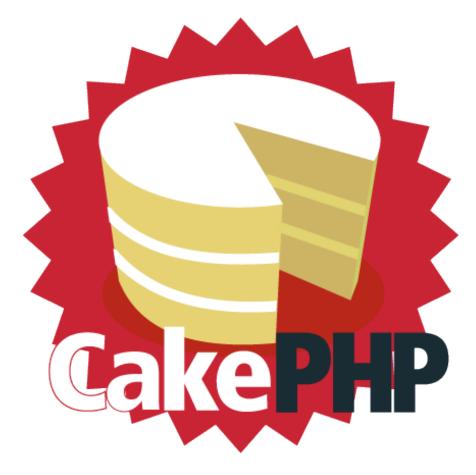

# **CakePHP Cookbook Documentation**

Release 2.x

# **Cake Software Foundation**

# Contents

| 1 | Getting Started                         | 1  |
|---|-----------------------------------------|----|
|   | Blog Tutorial                           | 1  |
|   | Blog Tutorial - Adding a layer          | 8  |
| 2 | Installation                            | 29 |
|   | Requirements                            | 29 |
|   | License                                 | 29 |
|   | Downloading CakePHP                     | 30 |
|   | Permissions                             | 30 |
|   | Setup                                   | 30 |
|   | Development                             | 30 |
|   | Production                              | 31 |
|   | Advanced Installation and URL Rewriting | 32 |
|   | Fire It Up                              | 39 |
| 3 | CakePHP Overview                        | 41 |
|   | What is CakePHP? Why use it?            | 41 |
|   | Understanding Model-View-Controller     | 42 |
|   |                                         | 44 |
| 4 | Controllers                             | 47 |
|   | The App Controller                      | 47 |
|   | **                                      | 48 |
|   |                                         | 48 |
|   | Request Life-cycle callbacks            | 49 |
|   |                                         | 50 |
|   |                                         | 57 |
|   | More on controllers                     | 59 |
| 5 | Views 1                                 | 29 |

|    | View Templates                          | <br>  | <br>  |   |   |   |   | <br>    |   |   |   |       |   |       |   |     | 129  |
|----|-----------------------------------------|-------|-------|---|---|---|---|---------|---|---|---|-------|---|-------|---|-----|------|
|    | Using view blocks                       | <br>  | <br>  |   |   |   |   | <br>    |   |   |   |       |   |       |   |     | 131  |
|    | Layouts                                 | <br>  | <br>  |   |   |   |   | <br>    |   |   |   |       |   |       |   |     | 133  |
|    | Elements                                |       |       |   |   |   |   |         |   |   |   |       |   |       |   |     |      |
|    | Creating your own view classes          | <br>  | <br>  |   |   |   |   | <br>    |   |   |   |       |   |       |   |     | 138  |
|    | View API                                |       |       |   |   |   |   |         |   |   |   |       |   |       |   |     |      |
|    | More about Views                        |       |       |   |   |   |   |         |   |   |   |       |   |       |   |     |      |
|    |                                         |       |       |   |   |   |   |         |   |   |   |       |   |       |   |     |      |
| 6  | Models                                  |       |       |   |   |   |   |         |   |   |   |       |   |       |   |     | 241  |
|    | Understanding Models                    | <br>  | <br>  |   |   |   |   | <br>    |   |   |   |       |   |       |   |     | 241  |
|    | More on models                          | <br>  | <br>  |   |   |   |   | <br>    |   |   |   |       |   |       |   |     | 243  |
|    |                                         |       |       |   |   |   |   |         |   |   |   |       |   |       |   |     |      |
| 7  | Core Libraries                          |       |       |   |   |   |   |         |   |   |   |       |   |       |   |     | 369  |
|    | General Purpose                         | <br>  |       |   |   |   |   | <br>    |   |   |   |       |   |       |   |     | 369  |
|    | Behaviors                               | <br>  | <br>  |   |   |   |   | <br>    |   |   |   |       |   |       |   |     | 569  |
|    | Components                              | <br>  | <br>  |   |   |   |   | <br>    |   |   |   |       |   |       |   |     | 597  |
|    | Helpers                                 | <br>  | <br>  |   |   |   |   | <br>    |   |   |   |       |   |       |   |     | 647  |
|    | Utilities                               | <br>  | <br>  |   |   |   |   | <br>    |   |   |   |       |   |       |   |     | 737  |
|    |                                         |       |       |   |   |   |   |         |   |   |   |       |   |       |   |     |      |
| 8  | Plugins                                 |       |       |   |   |   |   |         |   |   |   |       |   |       |   |     | 849  |
|    | Installing a Plugin                     | <br>  | <br>  |   |   |   |   | <br>    |   |   |   |       |   |       |   |     | 849  |
|    | Plugin configuration                    | <br>  | <br>  |   |   |   |   | <br>    |   |   |   |       |   |       |   |     | 849  |
|    | Advanced bootstrapping                  | <br>  | <br>  |   |   |   |   | <br>    |   |   |   |       |   |       |   |     | 850  |
|    | Using a Plugin                          | <br>  | <br>  |   |   |   |   | <br>    |   |   |   |       |   |       |   |     | 851  |
|    | Creating Your Own Plugins               | <br>  | <br>  |   |   |   |   | <br>    |   |   |   |       |   |       |   |     | 851  |
|    | Plugin Controllers                      | <br>  | <br>  |   |   |   |   | <br>    |   |   |   |       |   |       |   |     | 852  |
|    | Plugin Models                           | <br>  | <br>  |   |   |   |   | <br>    |   |   |   |       |   |       |   |     | 853  |
|    | Plugin Views                            | <br>  | <br>  |   |   |   |   | <br>    |   |   |   |       |   |       |   |     | 853  |
|    | Plugin assets                           |       |       |   |   |   |   |         |   |   |   |       |   |       |   |     |      |
|    | Components, Helpers and Behaviors       |       |       |   |   |   |   |         |   |   |   |       |   |       |   |     |      |
|    | Expand Your Plugin                      |       |       |   |   |   |   |         |   |   |   |       |   |       |   |     |      |
|    | Plugin Tips                             |       |       |   |   |   |   |         |   |   |   |       |   |       |   |     |      |
|    |                                         |       |       |   |   |   |   |         |   |   |   |       |   |       |   |     |      |
| 9  | <b>Console and Shells</b>               |       |       |   |   |   |   |         |   |   |   |       |   |       |   |     | 857  |
|    | The CakePHP console                     | <br>  | <br>  |   |   |   |   | <br>    |   |   |   |       |   |       |   |     | 857  |
|    | Creating a shell                        | <br>  | <br>  |   |   |   |   | <br>    |   |   |   |       |   |       |   |     | 859  |
|    | Shell tasks                             | <br>  | <br>  |   |   |   |   | <br>    |   |   |   |       |   |       |   |     | 860  |
|    | Invoking other shells from your shell   | <br>  | <br>  |   |   |   |   | <br>    |   |   |   |       |   |       |   |     | 862  |
|    | Console output levels                   | <br>  | <br>  |   |   |   |   | <br>    |   |   |   |       |   |       |   |     | 862  |
|    | Styling output                          |       |       |   |   |   |   |         |   |   |   |       |   |       |   |     |      |
|    | Configuring options and generating help |       |       |   |   |   |   |         |   |   |   |       |   |       |   |     |      |
|    | Routing in shells / CLI                 |       |       |   |   |   |   |         |   |   |   |       |   |       |   |     |      |
|    | Shell API                               |       |       |   |   |   |   |         |   |   |   |       |   |       |   |     |      |
|    | More topics                             |       |       |   |   |   |   |         |   |   |   |       |   |       |   |     |      |
|    |                                         | <br>• | <br>• | • | • | • | • | <br>• • | • | • | • | <br>• | • | <br>• | ٠ | . • | 5, 1 |
| 10 | Development                             |       |       |   |   |   |   |         |   |   |   |       |   |       |   |     | 887  |
|    | Configuration                           | <br>  | <br>  |   |   |   |   | <br>    |   |   |   |       |   |       |   |     | 887  |
|    | Routing                                 |       |       |   |   |   |   |         |   |   |   |       |   |       |   |     |      |
|    |                                         |       |       |   |   |   |   |         |   |   |   |       |   |       |   |     |      |

| Inc | dex                                                 | 1093   |
|-----|-----------------------------------------------------|--------|
| 14  | Indices and tables                                  | 1091   |
|     | General Information                                 | . 1087 |
|     | Migration from 1.2 to 1.3                           |        |
|     | 2.0 Migration Guide                                 | . 1035 |
|     | 2.1 Migration Guide                                 | . 1024 |
|     | 2.2 Migration Guide                                 | . 1018 |
|     | 2.3 Migration Guide                                 |        |
|     | 2.4 Migration Guide                                 |        |
| 13  | Appendices                                          | 1005   |
|     | Simple Acl controlled Application - part 2          | . 1000 |
|     | Simple Acl controlled Application                   |        |
|     | Simple Authentication and Authorization Application |        |
|     | Blog Tutorial - Adding a layer                      |        |
|     | Blog Tutorial                                       |        |
| 12  | Tutorials & Examples                                | 969    |
|     | Improve your application's performance              | . 968  |
|     | Update core.php                                     |        |
|     | Set document root                                   |        |
|     | Check your security                                 |        |
| 11  | Deployment                                          | 967    |
|     | Vendor packages                                     | . 964  |
|     | Dispatcher Filters                                  |        |
|     | REST                                                |        |
|     | Testing                                             |        |
|     | Debugging                                           | . 931  |
|     | Error Handling                                      | . 929  |
|     | Exceptions                                          | . 922  |
|     | Sessions                                            | . 917  |

# **Getting Started**

The CakePHP framework provides a robust base for your application. It can handle every aspect, from the user's initial request all the way to the final rendering of a web page. And since the framework follows the principles of MVC, it allows you to easily customize and extend most aspects of your application.

The framework also provides a basic organizational structure, from filenames to database table names, keeping your entire application consistent and logical. This concept is simple but powerful. Follow the conventions and you'll always know exactly where things are and how they're organized.

The best way to experience and learn CakePHP is to sit down and build something. To start off we'll build a simple blog application.

# **Blog Tutorial**

Welcome to CakePHP. You're probably checking out this tutorial because you want to learn more about how CakePHP works. It's our aim to increase productivity and make coding more enjoyable: we hope you'll see this as you dive into the code.

This tutorial will walk you through the creation of a simple blog application. We'll be getting and installing CakePHP, creating and configuring a database, and creating enough application logic to list, add, edit, and delete blog posts.

Here's what you'll need:

- 1. A running web server. We're going to assume you're using Apache, though the instructions for using other servers should be very similar. We might have to play a little with the server configuration, but most folks can get CakePHP up and running without any configuration at all. Make sure you have PHP 5.2.8 or greater.
- 2. A database server. We're going to be using MySQL server in this tutorial. You'll need to know enough about SQL in order to create a database: CakePHP will be taking the reins from there. Since we're using MySQL, also make sure that you have pdo\_mysql enabled in PHP.
- 3. Basic PHP knowledge. The more object-oriented programming you've done, the better: but fear not if you're a procedural fan.

4. Finally, you'll need a basic knowledge of the MVC programming pattern. A quick overview can be found in *Understanding Model-View-Controller*. Don't worry, it's only a half a page or so.

Let's get started!

# **Getting CakePHP**

First, let's get a copy of fresh CakePHP code.

To get a fresh download, visit the CakePHP project on GitHub: https://github.com/cakephp/cakephp/tags and download the latest release of 2.0

```
You can also clone the repository using git (http://git-scm.com/). git clone git://github.com/cakephp/cakephp.git
```

Regardless of how you downloaded it, place the code inside of your DocumentRoot. Once finished, your directory setup should look something like the following:

Now might be a good time to learn a bit about how CakePHP's directory structure works: check out the *CakePHP Folder Structure* section.

# **Creating the Blog Database**

Next, let's set up the underlying database for our blog. If you haven't already done so, create an empty database for use in this tutorial, with a name of your choice. Right now, we'll just create a single table to store our posts. We'll also throw in a few posts right now to use for testing purposes. Execute the following SQL statements into your database:

```
/* First, create our posts table: */
CREATE TABLE posts (
   id INT UNSIGNED AUTO_INCREMENT PRIMARY KEY,
   title VARCHAR(50),
   body TEXT,
   created DATETIME DEFAULT NULL,
   modified DATETIME DEFAULT NULL
);

/* Then insert some posts for testing: */
INSERT INTO posts (title,body,created)
   VALUES ('The title', 'This is the post body.', NOW());
INSERT INTO posts (title,body,created)
   VALUES ('A title once again', 'And the post body follows.', NOW());
```

```
INSERT INTO posts (title,body,created)
    VALUES ('Title strikes back', 'This is really exciting! Not.', NOW());
```

The choices on table and column names are not arbitrary. If you follow CakePHP's database naming conventions, and CakePHP's class naming conventions (both outlined in *CakePHP Conventions*), you'll be able to take advantage of a lot of free functionality and avoid configuration. CakePHP is flexible enough to accommodate even the worst legacy database schema, but adhering to convention will save you time.

Check out *CakePHP Conventions* for more information, but suffice it to say that naming our table 'posts' automatically hooks it to our Post model, and having fields called 'modified' and 'created' will be automagically managed by CakePHP.

# **CakePHP Database Configuration**

Onward and upward: let's tell CakePHP where our database is and how to connect to it. For many, this is the first and last time you configure anything.

A copy of CakePHP's database configuration file is found in /app/Config/database.php.default. Make a copy of this file in the same directory, but name it database.php.

The config file should be pretty straightforward: just replace the values in the \$default array with those that apply to your setup. A sample completed configuration array might look something like the following:

```
public $default = array(
    'datasource' => 'Database/Mysql',
    'persistent' => false,
    'host' => 'localhost',
    'port' => '',
    'login' => 'cakeBlog',
    'password' => 'c4k3-rUl3Z',
    'database' => 'cake_blog_tutorial',
    'schema' => '',
    'prefix' => '',
    'encoding' => 'utf8'));
```

Once you've saved your new database.php file, you should be able to open your browser and see the CakePHP welcome page. It should also tell you that your database connection file was found, and that CakePHP can successfully connect to the database.

**Note:** Remember that you'll need to have PDO, and pdo\_mysql enabled in your php.ini.

# **Optional Configuration**

There are three other items that can be configured. Most developers complete these laundry-list items, but they're not required for this tutorial. One is defining a custom string (or "salt") for use in security hashes. The second is defining a custom number (or "seed") for use in encryption. The third item is allowing CakePHP write access to its tmp folder.

Blog Tutorial 3

The security salt is used for generating hashes. Change the default salt value by editing /app/Config/core.php line 187. It doesn't much matter what the new value is, as long as it's not easily guessed:

```
/**
  * A random string used in security hashing methods.
  */
Configure::write('Security.salt', 'pl345e-P45s_7h3*S@17!');
```

The cipher seed is used for encrypt/decrypt strings. Change the default seed value by editing /app/Config/core.php line 192. It doesn't much matter what the new value is, as long as it's not easily guessed:

```
/**
 * A random numeric string (digits only) used to encrypt/decrypt strings.
 */
Configure::write('Security.cipherSeed', '7485712659625147843639846751');
```

The final task is to make the app/tmp directory web-writable. The best way to do this is to find out what user your webserver runs as (<?php echo 'whoami'; ?>) and change the ownership of the app/tmp directory to that user. The final command you run (in \*nix) might look something like this:

```
$ chown -R www-data app/tmp
```

If for some reason CakePHP can't write to that directory, you'll be informed by a warning while not in production mode.

# A Note on mod\_rewrite

Occasionally a new user will run into mod\_rewrite issues. For example if the CakePHP welcome page looks a little funny (no images or CSS styles), it probably means mod\_rewrite isn't functioning on your system. Please refer to one of the sections below about URL rewriting for your webserver to get you up and running:

#### **URL Rewriting**

## Apache and mod\_rewrite (and .htaccess)

While CakePHP is built to work with mod\_rewrite out of the box-and usually does-we've noticed that a few users struggle with getting everything to play nicely on their systems.

Here are a few things you might try to get it running correctly. First look at your httpd.conf (Make sure you are editing the system httpd.conf rather than a user- or site-specific httpd.conf).

These files can vary on different distributions and apache versions. You may also take a look at http://wiki.apache.org/httpd/DistrosDefaultLayout for further information.

1. Make sure that an .htaccess override is allowed and that AllowOverride is set to All for the correct DocumentRoot. You should see something similar to:

2. Make sure you are loading up mod\_rewrite correctly. You should see something like:

```
LoadModule rewrite_module libexec/apache2/mod_rewrite.so
```

In many systems these will be commented out (by being prepended with a #) by default, so you may just need to remove those leading # symbols.

After you make changes, restart Apache to make sure the settings are active.

Verify that your .htaccess files are actually in the right directories.

This can happen during copying because some operating systems treat files that start with '.' as hidden and therefore won't see them to copy.

3. Make sure your copy of CakePHP is from the downloads section of the site or our GIT repository, and has been unpacked correctly by checking for .htaccess files.

CakePHP root directory (needs to be copied to your document, this redirects everything to your CakePHP app):

CakePHP app directory (will be copied to the top directory of your application by bake):

CakePHP webroot directory (will be copied to your application's web root by bake):

```
<IfModule mod_rewrite.c>
  RewriteEngine On
  RewriteCond %{REQUEST_FILENAME} !-d
  RewriteCond %{REQUEST_FILENAME} !-f
```

Blog Tutorial 5

```
RewriteRule ^(.*) $ index.php [QSA,L] </IfModule>
```

If your CakePHP site still has problems with mod\_rewrite you might want to try and modify settings for virtualhosts. If on ubuntu, edit the file /etc/apache2/sites-available/default (location is distribution dependent). In this file, ensure that AllowOverride None is changed to AllowOverride All, so you have:

```
<Directory />
    Options FollowSymLinks
    AllowOverride All
</Directory>
<Directory /var/www>
    Options Indexes FollowSymLinks MultiViews
    AllowOverride All
    Order Allow,Deny
    Allow from all
</Directory>
```

If on Mac OSX, another solution is to use the tool virtualhostx to make a virtual host to point to your folder.

For many hosting services (GoDaddy, 1and1), your web server is actually being served from a user directory that already uses mod\_rewrite. If you are installing CakePHP into a user directory (http://example.com/~username/cakephp/), or any other URL structure that already utilizes mod\_rewrite, you'll need to add RewriteBase statements to the .htaccess files CakePHP uses (/.htaccess, /app/.htaccess, /app/webroot/.htaccess).

This can be added to the same section with the RewriteEngine directive, so for example your webroot .htaccess file would look like:

```
<IfModule mod_rewrite.c>
    RewriteEngine On
    RewriteBase /path/to/cake/app
    RewriteCond %{REQUEST_FILENAME} !-d
    RewriteCond %{REQUEST_FILENAME} !-f
    RewriteRule ^(.*) $ index.php [QSA,L]
</IfModule>
```

The details of those changes will depend on your setup, and can include additional things that are not CakePHP related. Please refer to Apache's online documentation for more information.

4. (Optional) To improve production setup, you should prevent invalid assets from being parsed by CakePHP. Modify your webroot .htaccess to something like:

```
<IfModule mod_rewrite.c>
    RewriteEngine On
    RewriteBase /path/to/cake/app
    RewriteCond %{REQUEST_FILENAME} !-d
    RewriteCond %{REQUEST_FILENAME} !-f
    RewriteCond %{REQUEST_URI} !^/(app/webroot/)?(img|css|js)/(.*) $
    RewriteRule ^(.*) $ index.php [QSA,L]
</IfModule>
```

The above will simply prevent incorrect assets from being sent to index.php and instead display your webserver's 404 page.

Additionally you can create a matching HTML 404 page, or use the default built-in CakePHP 404 by adding an ErrorDocument directive:

```
ErrorDocument 404 /404-not-found
```

### **Pretty URLs on nginx**

nginx is a popular server that uses less system resources than Apache. Its drawback is that it does not make use of .htaccess files like Apache, so it is necessary to create those rewritten URLs in the site-available configuration. Depending upon your setup, you will have to modify this, but at the very least, you will need PHP running as a FastCGI instance.

```
server {
             80;
   listen
    server_name www.example.com;
    rewrite ^(.*) http://example.com $ 1 permanent;
}
server {
   listen
           80;
   server_name example.com;
    # root directive should be global
          /var/www/example.com/public/app/webroot/;
    index index.php;
   access_log /var/www/example.com/log/access.log;
   error log /var/www/example.com/log/error.log;
    location / {
        try_files $uri $uri/ /index.php?$uri&$args;
    location ~ \.php $ {
        try_files $uri =404;
        include /etc/nginx/fastcgi_params;
       fastcgi_pass 127.0.0.1:9000;
        fastcgi_index index.php;
        fastcgi_param SCRIPT_FILENAME $document_root$fastcgi_script_name;
```

#### **URL Rewrites on IIS7 (Windows hosts)**

IIS7 does not natively support .htaccess files. While there are add-ons that can add this support, you can also import htaccess rules into IIS to use CakePHP's native rewrites. To do this, follow these steps:

Blog Tutorial 7

- 1. Use Microsoft's Web Platform Installer (http://www.microsoft.com/web/downloads/platform.aspx) to install the URL Rewrite Module 2.0 (http://www.iis.net/downloads/microsoft/url-rewrite) or download it directly (32-bit (http://www.microsoft.com/en-us/download/details.aspx?id=5747) / 64-bit (http://www.microsoft.com/en-us/download/details.aspx?id=7435)).
- 2. Create a new file in your CakePHP root folder, called web.config.
- 3. Using Notepad or any XML-safe editor and copy the following code into your new web.config file...

```
<?xml version="1.0" encoding="UTF-8"?>
<configuration>
    <system.webServer>
        <rewrite>
            <rules>
                <rule name="Rewrite requests to test.php" stopProcessing="true">
                    <match url="^test.php(.*)$" ignoreCase="false" />
                    <action type="Rewrite" url="app/webroot/test.php{R:1}" />
                </rule>
                <rule name="Exclude direct access to app/webroot/*" stopProcessing="true">
                     <match url="^app/webroot/(.*)$" ignoreCase="false" />
                    <action type="None" />
                </rule>
                <rule name="Rewrite routed access to assets (img, css, files, js, favicon)</pre>
                    <match url="^(img|css|files|js|favicon.ico)(.*)$" />
                     <action type="Rewrite" url="app/webroot/{R:1}{R:2}" appendQueryString=</pre>
                <rule name="Rewrite requested file/folder to index.php" stopProcessing="tr</pre>
                     <match url="^(.*)$" ignoreCase="false" />
                     <action type="Rewrite" url="index.php" appendQueryString="true" />
                </rule>
            </rules>
        </rewrite>
    </system.webServer>
</configuration>
```

Once the web.config file is created with the correct IIS-friendly rewrite rules, CakePHP's links, CSS, JavaScipt, and rerouting should work correctly.

#### I don't / can't use URL rewriting

If you don't want to or can't use URL rewriting on your webserver, refer to the *core configuration*.

Now continue to *Blog Tutorial - Adding a layer* to start building your first CakePHP application.

# **Blog Tutorial - Adding a layer**

#### Create a Post Model

The Model class is the bread and butter of CakePHP applications. By creating a CakePHP model that will interact with our database, we'll have the foundation in place needed to do our view, add, edit, and delete

operations later.

CakePHP's model class files go in /app/Model, and the file we'll be creating will be saved to /app/Model/Post.php. The completed file should look like this:

```
class Post extends AppModel {
}
```

Naming conventions are very important in CakePHP. By naming our model Post, CakePHP can automatically infer that this model will be used in the PostsController, and will be tied to a database table called posts.

**Note:** CakePHP will dynamically create a model object for you if it cannot find a corresponding file in /app/Model. This also means that if you accidentally name your file wrong (i.e. post.php or posts.php), CakePHP will not recognize any of your settings and will use the defaults instead.

For more on models, such as table prefixes, callbacks, and validation, check out the *Models* chapter of the Manual.

#### **Create a Posts Controller**

Next, we'll create a controller for our posts. The controller is where all the business logic for post interaction will happen. In a nutshell, it's the place where you play with the models and get post-related work done. We'll place this new controller in a file called PostsController.php inside the /app/Controller directory. Here's what the basic controller should look like:

```
class PostsController extends AppController {
    public $helpers = array('Html', 'Form');
}
```

Now, let's add an action to our controller. Actions often represent a single function or interface in an application. For example, when users request www.example.com/posts/index (which is also the same as www.example.com/posts/), they might expect to see a listing of posts. The code for that action would look something like this:

```
class PostsController extends AppController {
   public $helpers = array('Html', 'Form');

   public function index() {
        $this->set('posts', $this->Post->find('all'));
   }
}
```

By defining function index() in our PostsController, users can now access the logic there by requesting www.example.com/posts/index. Similarly, if we were to define a function called foobar(), users would be able to access that at www.example.com/posts/foobar.

**Warning:** You may be tempted to name your controllers and actions a certain way to obtain a certain URL. Resist that temptation. Follow CakePHP conventions (plural controller names, etc.) and create readable, understandable action names. You can map URLs to your code using "routes" covered later on.

The single instruction in the action uses set () to pass data from the controller to the view (which we'll create next). The line sets the view variable called 'posts' equal to the return value of the find('all') method of the Post model. Our Post model is automatically available at \$this->Post because we've followed CakePHP's naming conventions.

To learn more about CakePHP's controllers, check out the *Controllers* chapter.

# **Creating Post Views**

Now that we have our data flowing to our model, and our application logic and flow defined by our controller, let's create a view for the index action we created above.

CakePHP views are just presentation-flavored fragments that fit inside an application's layout. For most applications they're HTML mixed with PHP, but they may end up as XML, CSV, or even binary data.

Layouts are presentation code that is wrapped around a view, and can be defined and switched between, but for now, let's just use the default.

Remember in the last section how we assigned the 'posts' variable to the view using the set () method? That would hand down data to the view that would look something like this:

```
// print_r($posts) output:
Array
    [0] => Array
             [Post] => Array
                     [id] \Rightarrow 1
                     [title] => The title
                     [body] => This is the post body.
                     [created] => 2008-02-13 18:34:55
                     [modified] =>
        )
    [1] => Array
        (
             [Post] => Array
                     [id] => 2
                     [title] => A title once again
                     [body] => And the post body follows.
                     [created] => 2008-02-13 18:34:56
                     [modified] =>
```

CakePHP's view files are stored in /app/View inside a folder named after the controller they correspond to (we'll have to create a folder named 'Posts' in this case). To format this post data in a nice table, our view code might look something like this

```
<!-- File: /app/View/Posts/index.ctp -->
<h1>Blog posts</h1>
>
      Id
      Title
      Created
   <!-- Here is where we loop through our $posts array, printing out post info -->
   <?php foreach ($posts as $post): ?>
   <?php echo $post['Post']['id']; ?>
      <?php echo $this->Html->link($post['Post']['title'],
array('controller' => 'posts', 'action' => 'view', $post['Post']['id'])); ?>
       <?php echo $post['Post']['created']; ?>
   <?php endforeach; ?>
   <?php unset($post); ?>
```

Hopefully this should look somewhat simple.

You might have noticed the use of an object called \$this->Html. This is an instance of the CakePHP HtmlHelper class. CakePHP comes with a set of view helpers that make things like linking, form output, JavaScript and AJAX a snap. You can learn more about how to use them in *Helpers*, but what's important to note here is that the link() method will generate an HTML link with the given title (the first parameter) and URL (the second parameter).

When specifying URLs in CakePHP, it is recommended that you use the array format. This is explained in more detail in the section on Routes. Using the array format for URLs allows you to take advantage of CakePHP's reverse routing capabilities. You can also specify URLs relative to the base of the application in

the form of /controller/action/param1/param2.

At this point, you should be able to point your browser to http://www.example.com/posts/index. You should see your view, correctly formatted with the title and table listing of the posts.

If you happened to have clicked on one of the links we created in this view (that link a post's title to a URL /posts/view/some\_id), you were probably informed by CakePHP that the action hasn't yet been defined. If you were not so informed, either something has gone wrong, or you actually did define it already, in which case you are very sneaky. Otherwise, we'll create it in the PostsController now:

```
class PostsController extends AppController {
    public $helpers = array('Html', 'Form');

    public function index() {
        $this->set('posts', $this->Post->find('all'));
    }

    public function view($id = null) {
        if (!$id) {
            throw new NotFoundException(__('Invalid post'));
        }

        $post = $this->Post->findById($id);
        if (!$post) {
            throw new NotFoundException(__('Invalid post'));
        }
        $this->set('post', $post);
    }
}
```

The set () call should look familiar. Notice we're using findById() rather than find('all') because we only really want a single post's information.

Notice that our view action takes a parameter: the ID of the post we'd like to see. This parameter is handed to the action through the requested URL. If a user requests /posts/view/3, then the value '3' is passed as \$id.

We also do a bit of error checking to ensure a user is actually accessing a record. If a user requests /posts/view, we will throw a NotFoundException and let the CakePHP ErrorHandler take over. We also perform a similar check to make sure the user has accessed a record that exists.

Now let's create the view for our new 'view' action and place it in /app/View/Posts/view.ctp

```
<!-- File: /app/View/Posts/view.ctp -->
<h1><?php echo h($post['Post']['title']); ?></h1>
<small>Created: <?php echo $post['Post']['created']; ?></small>
<?php echo h($post['Post']['body']); ?>
```

Verify that this is working by trying the links at /posts/index or manually requesting a post by accessing /posts/view/1.

# **Adding Posts**

Reading from the database and showing us the posts is a great start, but let's allow for the adding of new posts.

First, start by creating an add () action in the PostsController:

```
class PostsController extends AppController {
   public $helpers = array('Html', 'Form', 'Session');
   public $components = array('Session');
   public function index() {
        $this->set('posts', $this->Post->find('all'));
   public function view($id) {
        if (!$id) {
            throw new NotFoundException( ('Invalid post'));
        $post = $this->Post->findById($id);
        if (!$post) {
            throw new NotFoundException(__('Invalid post'));
        $this->set('post', $post);
    }
   public function add() {
        if ($this->request->is('post')) {
            $this->Post->create();
            if ($this->Post->save($this->request->data)) {
                $this->Session->setFlash(__('Your post has been saved.'));
                return $this->redirect(array('action' => 'index'));
            $this->Session->setFlash( ('Unable to add your post.'));
        }
    }
```

**Note:** You need to include the SessionComponent - and SessionHelper - in any controller where you will use it. If necessary, include it in your AppController.

Here's what the add () action does: if the HTTP method of the request was POST, try to save the data using the Post model. If for some reason it doesn't save, just render the view. This gives us a chance to show the user validation errors or other warnings.

Every CakePHP request includes a CakeRequest object which is accessible using \$this->request. The request object contains useful information regarding the request that was just received, and can be used to control the flow of your application. In this case, we use the CakeRequest::is() method to check that the request is a HTTP POST request.

When a user uses a form to POST data to your application, that information is available in

\$this->request->data. You can use the pr() or debug() functions to print it out if you want to see what it looks like.

We use the SessionComponent's SessionComponent::setFlash() method to set a message to a session variable to be displayed on the page after redirection. In the layout we have SessionHelper::flash which displays the message and clears the corresponding session variable. The controller's Controller::redirect function redirects to another URL. The param array('action' => 'index') translates to URL/posts i.e the index action of posts controller. You can refer to Router::url() function on the API (http://api20.cakephp.org) to see the formats in which you can specify a URL for various CakePHP functions.

Calling the save () method will check for validation errors and abort the save if any occur. We'll discuss how those errors are handled in the following sections.

### **Data Validation**

CakePHP goes a long way in taking the monotony out of form input validation. Everyone hates coding up endless forms and their validation routines. CakePHP makes it easier and faster.

To take advantage of the validation features, you'll need to use CakePHP's FormHelper in your views. The FormHelper is available by default to all views at \$this->Form.

Here's our add view:

```
<!-- File: /app/View/Posts/add.ctp -->

<h1>Add Post</h1>
<?php
echo $this->Form->create('Post');
echo $this->Form->input('title');
echo $this->Form->input('body', array('rows' => '3'));
echo $this->Form->end('Save Post');
?>
```

Here, we use the FormHelper to generate the opening tag for an HTML form. Here's the HTML that \$\this->Form->create() generates:

```
<form id="PostAddForm" method="post" action="/posts/add">
```

If create() is called with no parameters supplied, it assumes you are building a form that submits to the current controller's add() action (or edit() action when id is included in the form data), via POST.

The \$this->Form->input() method is used to create form elements of the same name. The first parameter tells CakePHP which field they correspond to, and the second parameter allows you to specify a wide array of options - in this case, the number of rows for the textarea. There's a bit of introspection and automagic here: input() will output different form elements based on the model field specified.

The \$this->Form->end() call generates a submit button and ends the form. If a string is supplied as the first parameter to end(), the FormHelper outputs a submit button named accordingly along with the closing form tag. Again, refer to *Helpers* for more on helpers.

Now let's go back and update our /app/View/Posts/index.ctp view to include a new "Add Post" link. Before the , add the following line:

```
<?php echo $this->Html->link(
    'Add Post',
    array('controller' => 'posts', 'action' => 'add')
); ?>
```

You may be wondering: how do I tell CakePHP about my validation requirements? Validation rules are defined in the model. Let's look back at our Post model and make a few adjustments:

The \$validate array tells CakePHP how to validate your data when the save () method is called. Here, I've specified that both the body and title fields must not be empty. CakePHP's validation engine is strong, with a number of pre-built rules (credit card numbers, email addresses, etc.) and flexibility for adding your own validation rules. For more information on that setup, check the *Data Validation*.

Now that you have your validation rules in place, use the app to try to add a post with an empty title or body to see how it works. Since we've used the FormHelper::input() method of the FormHelper to create our form elements, our validation error messages will be shown automatically.

# **Editing Posts**

Post editing: here we go. You're a CakePHP pro by now, so you should have picked up a pattern. Make the action, then the view. Here's what the edit () action of the PostsController would look like:

```
public function edit($id = null) {
    if (!$id) {
        throw new NotFoundException(__('Invalid post'));
    }

$post = $this->Post->findById($id);
    if (!$post) {
        throw new NotFoundException(__('Invalid post'));
    }

if ($this->request->is(array('post', 'put'))) {
        $this->Post->id = $id;
        if ($this->Post->save($this->request->data)) {
            $this->Session->setFlash(__('Your post has been updated.'));
            return $this->redirect(array('action' => 'index'));
        }
        $this->Session->setFlash(__('Unable to update your post.'));
}
```

```
if (!$this->request->data) {
    $this->request->data = $post;
}
```

This action first ensures that the user has tried to access an existing record. If they haven't passed in an \$id parameter, or the post does not exist, we throw a NotFoundException for the CakePHP ErrorHandler to take care of.

Next the action checks whether the request is either a POST or a PUT request. If it is, then we use the POST data to update our Post record, or kick back and show the user validation errors.

If there is no data set to \$this->request->data, we simply set it to the previously retrieved post.

The edit view might look something like this:

```
<!-- File: /app/View/Posts/edit.ctp -->

<h1>Edit Post</h1>
<?php
echo $this->Form->create('Post');
echo $this->Form->input('title');
echo $this->Form->input('body', array('rows' => '3'));
echo $this->Form->input('id', array('type' => 'hidden'));
echo $this->Form->end('Save Post');
?>
```

This view outputs the edit form (with the values populated), along with any necessary validation error messages.

One thing to note here: CakePHP will assume that you are editing a model if the 'id' field is present in the data array. If no 'id' is present (look back at our add view), CakePHP will assume that you are inserting a new model when save() is called.

You can now update your index view with links to edit specific posts:

# **Deleting Posts**

Next, let's make a way for users to delete posts. Start with a delete() action in the PostsController:

```
public function delete($id) {
    if ($this->request->is('get')) {
        throw new MethodNotAllowedException();
    }

if ($this->Post->delete($id)) {
        $this->Session->setFlash(__('The post with id: %s has been deleted.', h($id)));
        return $this->redirect(array('action' => 'index'));
    }
}
```

This logic deletes the post specified by \$id, and uses \$this->Session->setFlash() to show the user a confirmation message after redirecting them on to /posts. If the user attempts to do a delete using a GET request, we throw an Exception. Uncaught exceptions are captured by CakePHP's exception handler, and a nice error page is displayed. There are many built-in *Exceptions* that can be used to indicate the various HTTP errors your application might need to generate.

Because we're just executing some logic and redirecting, this action has no view. You might want to update your index view with links that allow users to delete posts, however:

```
<?php echo $post['Post']['id']; ?>
           <?php echo $this->Html->link($post['Post']['title'], array('action' => 'view',
       <?php echo $this->Form->postLink(
              'Delete'.
              array('action' => 'delete', $post['Post']['id']),
              array('confirm' => 'Are you sure?'));
           <?php echo $this->Html->link('Edit', array('action' => 'edit', $post['Post']['
       <?php echo $post['Post']['created']; ?>
   <?php endforeach; ?>
```

Using postLink() will create a link that uses JavaScript to do a POST request deleting our post. Allowing content to be deleted using GET requests is dangerous, as web crawlers could accidentally delete all your content.

**Note:** This view code also uses the FormHelper to prompt the user with a JavaScript confirmation dialog before they attempt to delete a post.

#### **Routes**

For some, CakePHP's default routing works well enough. Developers who are sensitive to user-friendliness and general search engine compatibility will appreciate the way that CakePHP's URLs map to specific actions. So we'll just make a quick change to routes in this tutorial.

For more information on advanced routing techniques, see *Routes Configuration*.

By default, CakePHP responds to a request for the root of your site (i.e. http://www.example.com) using its PagesController, rendering a view called "home". Instead, we'll replace this with our PostsController by creating a routing rule.

CakePHP's routing is found in /app/Config/routes.php. You'll want to comment out or remove the line that defines the default root route. It looks like this:

```
Router::connect('/', array('controller' => 'pages', 'action' => 'display', 'home'));
```

This line connects the URL '/' with the default CakePHP home page. We want it to connect with our own controller, so replace that line with this one:

```
Router::connect('/', array('controller' => 'posts', 'action' => 'index'));
```

This should connect users requesting '/' to the index() action of our PostsController.

**Note:** CakePHP also makes use of 'reverse routing' - if with the above route defined you pass array ('controller' => 'posts', 'action' => 'index') to a function expecting an array, the resultant URL used will be '/'. It's therefore a good idea to always use arrays for URLs as this means your routes define where a URL goes, and also ensures that links point to the same place too.

#### Conclusion

Creating applications this way will win you peace, honor, love, and money beyond even your wildest fantasies. Simple, isn't it? Keep in mind that this tutorial was very basic. CakePHP has *many* more features to offer, and is flexible in ways we didn't wish to cover here for simplicity's sake. Use the rest of this manual as a guide for building more feature-rich applications.

Now that you've created a basic CakePHP application you're ready for the real thing. Start your own project, read the rest of the Cookbook and API (http://api20.cakephp.org).

If you need help, there are many ways to get the help you need - please see the *Where to Get Help* page. Welcome to CakePHP!

## Suggested Follow-up Reading

These are common tasks people learning CakePHP usually want to study next:

- 1. Layouts: Customizing your website layout
- 2. *Elements*: Including and reusing view snippets
- 3. Scaffolding: Prototyping before creating code
- 4. Code Generation with Bake: Generating basic CRUD code
- 5. Simple Authentication and Authorization Application: User authentication and authorization tutorial

## **Additional Reading**

#### A Typical CakePHP Request

We've covered the basic ingredients in CakePHP, so let's look at how objects work together to complete a basic request. Continuing with our original request example, let's imagine that our friend Ricardo just clicked on the "Buy A Custom Cake Now!" link on a CakePHP application's landing page.

Figure: 2. Typical CakePHP Request.

Black = required element, Gray = optional element, Blue = callback

- 1. Ricardo clicks the link pointing to http://www.example.com/cakes/buy, and his browser makes a request to your web server.
- 2. The Router parses the URL in order to extract the parameters for this request: the controller, action, and any other arguments that will affect the business logic during this request.

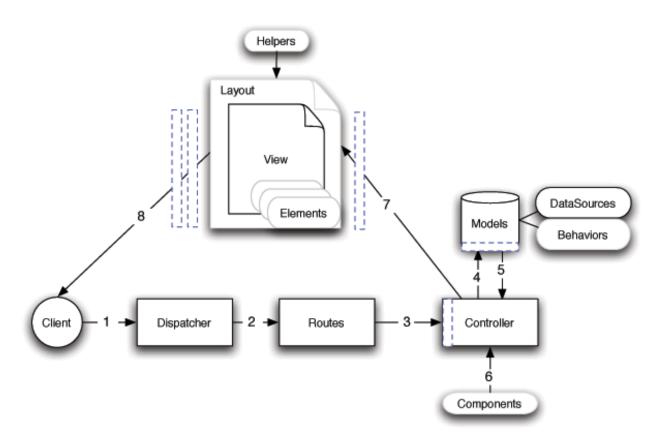

Figure 1.1: Flow diagram showing a typical CakePHP request

- 3. Using routes, a request URL is mapped to a controller action (a method in a specific controller class). In this case, it's the buy() method of the CakesController. The controller's beforeFilter() callback is called before any controller action logic is executed.
- 4. The controller may use models to gain access to the application's data. In this example, the controller uses a model to fetch Ricardo's last purchases from the database. Any applicable model callbacks, behaviors, and DataSources may apply during this operation. While model usage is not required, all CakePHP controllers initially require at least one model.
- 5. After the model has retrieved the data, it is returned to the controller. Model callbacks may apply.
- 6. The controller may use components to further refine the data or perform other operations (session manipulation, authentication, or sending emails, for example).
- 7. Once the controller has used models and components to prepare the data sufficiently, that data is handed to the view using the controller's set() method. Controller callbacks may be applied before the data is sent. The view logic is performed, which may include the use of elements and/or helpers. By default, the view is rendered inside of a layout.
- 8. Additional controller callbacks (like afterFilter) may be applied. The complete, rendered view code is sent to Ricardo's browser.

#### **CakePHP Conventions**

We are big fans of convention over configuration. While it takes a bit of time to learn CakePHP's conventions, you save time in the long run: by following convention, you get free functionality, and you free yourself from the maintenance nightmare of tracking config files. Convention also makes for a very uniform system development, allowing other developers to jump in and help more easily.

CakePHP's conventions have been distilled out of years of web development experience and best practices. While we suggest you use these conventions while developing with CakePHP, we should mention that many of these tenets are easily overridden – something that is especially handy when working with legacy systems.

#### **Controller Conventions**

Controller class names are plural, CamelCased, and end in Controller. PeopleController and LatestArticlesController are both examples of conventional controller names.

The first method you write for a controller might be the index() method. When a request specifies a controller but not an action, the default CakePHP behavior is to execute the index() method of that controller. For example, a request for http://www.example.com/apples/ maps to a call on the index() method of the ApplesController, whereas http://www.example.com/apples/view/ maps to a call on the view() method of the ApplesController.

You can also change the visibility of controller methods in CakePHP by prefixing controller method names with underscores. If a controller method has been prefixed with an underscore, the method will not be accessible directly from the web but is available for internal use. For example:

```
class NewsController extends AppController {
   public function latest() {
```

```
$this->_findNewArticles();
}

protected function _findNewArticles() {
    // Logic to find latest news articles
}
}
```

While the page http://www.example.com/news/latest/ would be accessible to the user as usual, someone trying to get to the page http://www.example.com/news/\_findNewArticles/ would get an error, because the method is preceded with an underscore. You can also use PHP's visibility keywords to indicate whether or not a method can be accessed from a URL. Non-public methods cannot be accessed.

**URL Considerations for Controller Names** As you've just seen, single word controllers map easily to a simple lower case URL path. For example, ApplesController (which would be defined in the file name 'ApplesController.php') is accessed from http://example.com/apples.

Multiple word controllers can be any 'inflected' form which equals the controller name so:

- /redApples
- · /RedApples
- /Red\_apples
- /red\_apples

will all resolve to the index of the RedApples controller. However, the convention is that your URLs are lowercase and underscored, therefore /red\_apples/go\_pick is the correct form to access the RedApplesController::go\_pick action.

For more information on CakePHP URLs and parameter handling, see *Routes Configuration*.

#### **File and Class Name Conventions**

In general, filenames match the class names, which are CamelCased. So if you have a class **MyNiftyClass**, then in CakePHP, the file should be named **MyNiftyClass.php**. Below are examples of how to name the file for each of the different types of classes you would typically use in a CakePHP application:

- The Controller class **KissesAndHugsController** would be found in a file named **KissesAnd-HugsController.php**
- The Component class MyHandyComponent would be found in a file named MyHandyComponent.php
- The Model class **OptionValue** would be found in a file named **OptionValue.php**
- The Behavior class **EspeciallyFunkableBehavior** would be found in a file named **EspeciallyFunkableBehavior.php**
- The View class **SuperSimpleView** would be found in a file named **SuperSimpleView.php**
- The Helper class **BestEverHelper** would be found in a file named **BestEverHelper.php**

Each file would be located in the appropriate folder in your app folder.

#### **Model and Database Conventions**

Model class names are singular and CamelCased. Person, BigPerson, and ReallyBigPerson are all examples of conventional model names.

Table names corresponding to CakePHP models are plural and underscored. The underlying tables for the above mentioned models would be people, big\_people, and really\_big\_people, respectively.

You can use the utility library Inflector to check the singular/plural of words. See the *Inflector* for more information.

Field names with two or more words are underscored like, first\_name.

Foreign keys in hasMany, belongsTo or hasOne relationships are recognized by default as the (singular) name of the related table followed by \_id. So if a Baker hasMany Cake, the cakes table will refer to the bakers table via a baker\_id foreign key. For a multiple worded table like category\_types, the foreign key would be category\_type\_id.

Join tables, used in hasAndBelongsToMany (HABTM) relationships between models should be named after the model tables they will join in alphabetical order (apples\_zebras rather than zebras\_apples).

All tables with which CakePHP models interact (with the exception of join tables), require a singular primary key to uniquely identify each row. If you wish to model a table which does not have a single-field primary key, CakePHP's convention is that a single-field primary key is added to the table. You have to add a single-field primary key if you want to use that table's model.

CakePHP does not support composite primary keys. If you want to directly manipulate your join table data, use direct *query* calls or add a primary key to act on it as a normal model. E.g.:

```
CREATE TABLE posts_tags (
id INT(10) NOT NULL AUTO_INCREMENT,
post_id INT(10) NOT NULL,
tag_id INT(10) NOT NULL,
PRIMARY KEY(id));
```

Rather than using an auto-increment key as the primary key, you may also use char(36). CakePHP will then use a unique 36 character UUID (String::uuid) whenever you save a new record using the Model::save method.

#### **View Conventions**

View template files are named after the controller functions they display, in an underscored form. The getReady() function of the PeopleController class will look for a view template in /app/View/People/get\_ready.ctp.

The basic pattern is /app/View/Controller/underscored\_function\_name.ctp.

By naming the pieces of your application using CakePHP conventions, you gain functionality without the hassle and maintenance tethers of configuration. Here's a final example that ties the conventions

### CakePHP Cookbook Documentation, Release 2.x

- Database table: "people"
- Model class: "Person", found at /app/Model/Person.php
- Controller class: "PeopleController", found at /app/Controller/PeopleController.php
- View template, found at /app/View/People/index.ctp

Using these conventions, CakePHP knows that a request to http://example.com/people/ maps to a call on the index() function of the PeopleController, where the Person model is automatically available (and automatically tied to the 'people' table in the database), and renders to a file. None of these relationships have been configured by any means other than by creating classes and files that you'd need to create anyway.

Now that you've been introduced to CakePHP's fundamentals, you might try a run through the *Blog Tutorial* to see how things fit together.

#### **CakePHP Folder Structure**

After you've downloaded and extracted CakePHP, these are the files and folders you should see:

- app
- lib
- · vendors
- plugins
- · .htaccess
- index.php
- README

You'll notice three main folders:

- The app folder will be where you work your magic: it's where your application's files will be placed.
- The *lib* folder is where we've worked our magic. Make a personal commitment **not** to edit files in this folder. We can't help you if you've modified the core.
- Finally, the *vendors* folder is where you'll place third-party PHP libraries you need to use with your CakePHP applications.

#### The App Folder

CakePHP's app folder is where you will do most of your application development. Let's look a little closer at the folders inside of app.

**Config** Holds the (few) configuration files CakePHP uses. Database connection details, bootstrapping, core configuration files and more should be stored here.

**Console** Contains the console commands and console tasks for your application. This directory can also contain a Templates directory to customize the output of bake. For more information see *Console* and *Shells*.

**Controller** Contains your application's controllers and their components.

**Lib** Contains 1st party libraries that do not come from 3rd parties or external vendors. This allows you to separate your organization's internal libraries from vendor libraries.

Locale Stores string files for internationalization.

**Model** Contains your application's models, behaviors, and datasources.

Plugin Contains plugin packages.

**Test** This directory contains all the test cases, and test fixtures for your application. The Test/Case directory should mirror your application and contain one or more test cases per class in your application. For more information on test cases and test fixtures refer to the *Testing* documentation.

**tmp** This is where CakePHP stores temporary data. The actual data it stores depends on how you have CakePHP configured, but this folder is usually used to store model descriptions, logs, and sometimes session information.

Make sure that this folder exists and that it is writable, otherwise the performance of your application will be severely impacted. In debug mode, CakePHP will warn you if it is not the case.

**Vendor** Any third-party classes or libraries should be placed here. Doing so makes them easy to access using the App::import('vendor', 'name') function. Keen observers will note that this seems redundant, as there is also a vendors folder at the top level of our directory structure. We'll get into the differences between the two when we discuss managing multiple applications and more complex system setups.

View Presentational files are placed here: elements, error pages, helpers, layouts, and view files.

**webroot** In a production setup, this folder should serve as the document root for your application. Folders here also serve as holding places for CSS stylesheets, images, and JavaScript files.

#### **CakePHP Structure**

CakePHP features Controller, Model, and View classes, but it also features some additional classes and objects that make development in MVC a little quicker and more enjoyable. Components, Behaviors, and Helpers are classes that provide extensibility and reusability to quickly add functionality to the base MVC classes in your applications. Right now we'll stay at a higher level, so look for the details on how to use these tools later on.

### **Application Extensions**

Controllers, helpers and models each have a parent class you can use to define application-wide changes. AppController (located at /app/Controller/AppController.php), AppHelper (located at /app/View/Helper/AppHelper.php) and AppModel (located at /app/Model/AppModel.php) are great places to put methods you want to share between all controllers, helpers or models.

Although routes aren't classes or files, they play a role in requests made to CakePHP. Route definitions tell CakePHP how to map URLs to controller actions. The default behavior assumes that the URL /controller/action/var1/var2 maps to Controller::action(\$var1, \$var2), but you can use routes to customize URLs and how they are interpreted by your application.

Some features in an application merit packaging as a whole. A plugin is a package of models, controllers and views that accomplishes a specific purpose that can span multiple applications. A user management system or a simplified blog might be a good fit for CakePHP plugins.

#### Controller Extensions ("Components")

A Component is a class that aids in controller logic. If you have some logic you want to share between controllers (or applications), a component is usually a good fit. As an example, the core EmailComponent class makes creating and sending emails a snap. Rather than writing a controller method in a single controller that performs this logic, you can package the logic so it can be shared.

Controllers are also fitted with callbacks. These callbacks are available for your use, just in case you need to insert some logic between CakePHP's core operations. Callbacks available include:

- beforeFilter(), executed before any controller action logic
- beforeRender(), executed after controller logic, but before the view is rendered
- afterFilter(), executed after all controller logic, including the view render. There may be no difference between afterRender() and afterFilter() unless you've manually made a call to render() in your controller action and have included some logic after that call.

#### Model Extensions ("Behaviors")

Similarly, Behaviors work as ways to add common functionality between models. For example, if you store user data in a tree structure, you can specify your User model as behaving like a tree, and gain free functionality for removing, adding, and shifting nodes in your underlying tree structure.

Models also are supported by another class called a DataSource. DataSources are an abstraction that enable models to manipulate different types of data consistently. While the main source of data in a CakePHP application is often a database, you might write additional DataSources that allow your models to represent RSS feeds, CSV files, LDAP entries, or iCal events. DataSources allow you to associate records from different sources: rather than being limited to SQL joins, DataSources allow you to tell your LDAP model that it is associated to many iCal events.

Just like controllers, models are featured with callbacks as well:

- beforeFind()
- afterFind()
- before Validate()
- beforeSave()
- afterSave()
- beforeDelete()
- afterDelete()

The names of these methods should be descriptive enough to let you know what they do. You can find the details in the models chapter.

## View Extensions ("Helpers")

A Helper is a class that aids in view logic. Much like a component used among controllers, helpers allow presentational logic to be accessed and shared between views. One of the core helpers, JsHelper, makes AJAX requests within views much easier and comes with support for jQuery (default), Prototype and Mootools.

Most applications have pieces of view code that are used repeatedly. CakePHP facilitates view code reuse with layouts and elements. By default, every view rendered by a controller is placed inside a layout. Elements are used when small snippets of content need to be reused in multiple views.

# Installation

CakePHP is fast and easy to install. The minimum requirements are a webserver and a copy of CakePHP, that's it! While this manual focuses primarily on setting up on Apache (because it's the most commonly used), you can configure CakePHP to run on a variety of web servers such as LightHTTPD or Microsoft IIS.

# Requirements

- HTTP Server. For example: Apache. mod\_rewrite is preferred, but by no means required.
- PHP 5.2.8 or greater.

Technically a database engine isn't required, but we imagine that most applications will utilize one. CakePHP supports a variety of database storage engines:

- MySQL (4 or greater)
- PostgreSQL
- Microsoft SQL Server
- SQLite

**Note:** All built-in drivers require PDO. You should make sure you have the correct PDO extensions installed.

## License

CakePHP is licensed under the MIT license. This means that you are free to modify, distribute and republish the source code on the condition that the copyright notices are left intact. You are also free to incorporate CakePHP into any commercial or closed source application.

# **Downloading CakePHP**

There are two main ways to get a fresh copy of CakePHP. You can either download an archived copy (zip/tar.gz/tar.bz2) from the main website, or check out the code from the git repository.

To download the latest major release of CakePHP. Visit the main website http://cakephp.org and follow the "Download Now" link.

All current releases of CakePHP are hosted on GitHub (http://github.com/cakephp/cakephp). GitHub houses both CakePHP itself as well as many other plugins for CakePHP. The CakePHP releases are available at GitHub tags (https://github.com/cakephp/cakephp/tags).

Alternatively you can get fresh off the press code, with all the bug-fixes and up to the minute enhancements. These can be accessed from GitHub by cloning the GitHub (http://github.com/cakephp/cakephp) repository:

git clone git://github.com/cakephp/cakephp.git

# **Permissions**

CakePHP uses the app/tmp directory for a number of different operations. A few examples would be Model descriptions, cached views and session information.

As such, make sure the directory app/tmp and all its subdirectories in your CakePHP installation are writable by the web server user.

# Setup

Setting up CakePHP can be as simple as slapping it in your web server's document root, or as complex and flexible as you wish. This section will cover the three main installation types for CakePHP: development, production, and advanced.

- Development: easy to get going, URLs for the application include the CakePHP installation directory name, and less secure.
- Production: Requires the ability to configure the web server's document root, clean URLs, very secure.
- Advanced: With some configuration, allows you to place key CakePHP directories in different parts
  of the filesystem, possibly sharing a single CakePHP core library folder amongst many CakePHP
  applications.

# **Development**

A development installation is the fastest method to setup CakePHP. This example will help you install a CakePHP application and make it available at http://www.example.com/cake\_2\_0/. We assume for the purposes of this example that your document root is set to /var/www/html.

Unpack the contents of the CakePHP archive into /var/www/html. You now have a folder in your document root named after the release you've downloaded (e.g. cake\_2.0.0). Rename this folder to cake\_2\_0. Your development setup will look like this on the file system:

```
/var/www/html/
  cake_2_0/
    app/
    lib/
    plugins/
    vendors/
    .htaccess
    index.php
    README
```

If your web server is configured correctly, you should now find your CakePHP application accessible at http://www.example.com/cake\_2\_0/.

## **Using one CakePHP Checkout for multiple Applications**

If you are developing a number of applications, it often makes sense to have them share the same CakePHP core checkout. There are a few ways in which you can accomplish this. Often the easiest is to use PHP's include\_path. To start off, clone CakePHP into a directory. For this example, we'll use /home/mark/projects:

```
git clone git://github.com/cakephp/cakephp.git /home/mark/projects/cakephp
```

This will clone CakePHP into your /home/mark/projects directory. If you don't want to use git, you can download a zipball and the remaining steps will be the same. Next you'll have to locate and modify your php.ini. On \*nix systems this is often in /etc/php.ini, but using php -i and looking for 'Loaded Configuration File'. Once you've found the correct ini file, modify the include\_path configuration to include /home/mark/projects/cakephp/lib. An example would look like:

```
include_path = .:/home/mark/projects/cakephp/lib:/usr/local/php/lib/php
```

After restarting your webserver, you should see the changes reflected in phpinfo().

**Note:** If you are on windows, separate include paths with; instead of:

Having finished setting up your include\_path your applications should be able to find CakePHP automatically.

## **Production**

A production installation is a more flexible way to setup CakePHP. Using this method allows an entire domain to act as a single CakePHP application. This example will help you install CakePHP anywhere on your filesystem and make it available at http://www.example.com. Note that this installation may require the rights to change the DocumentRoot on Apache webservers.

Production 31

Unpack the contents of the CakePHP archive into a directory of your choice. For the purposes of this example, we assume you chose to install CakePHP into /cake\_install. Your production setup will look like this on the filesystem:

Developers using Apache should set the DocumentRoot directive for the domain to:

```
DocumentRoot /cake_install/app/webroot
```

If your web server is configured correctly, you should now find your CakePHP application accessible at http://www.example.com.

## **Advanced Installation and URL Rewriting**

#### **Advanced Installation**

#### Installing CakePHP with PEAR Installer

CakePHP publishes a PEAR package that you can install using the PEAR installer. Installing with the PEAR installer can simplify sharing CakePHP libraries across multiple applications. To install CakePHP with pear you'll need to do the following:

```
pear channel-discover pear.cakephp.org
pear install cakephp/CakePHP
```

**Note:** On some systems installing libraries with PEAR will require sudo.

After installing CakePHP with PEAR, if PEAR is configured correctly you should be able to use the cake command to create a new application. Since CakePHP will be located on PHP's include\_path you won't need to make any other changes.

#### Installing CakePHP with Composer

Composer is a dependency management tool for PHP 5.3+. It solves many of the problems the PEAR installer has, and simplifies managing multiple versions of libraries. Since CakePHP publishes a PEAR package you can install CakePHP using composer (http://getcomposer.org). Before installing CakePHP you'll need to setup a composer.json file. A composer.json file for a CakePHP application would look like the following:

Save this JSON into composer.json in the root directory of your project. Next download the composer.phar file into your project. After you've downloaded Composer, install CakePHP. In the same directory as your composer.json run the following:

```
$ php composer.phar install
```

Once Composer has finished running you should have a directory structure that looks like:

```
example-app/
  composer.phar
  composer.json
  Vendor/
    bin/
    autoload.php
    composer/
    pear-pear.cakephp.org/
```

You are now ready to generate the rest of your application skeleton:

```
$ Vendor/bin/cake bake project <path to project>
```

By default bake will hard-code CAKE\_CORE\_INCLUDE\_PATH. To make your application more portable you should modify webroot/index.php, changing CAKE\_CORE\_INCLUDE\_PATH to be a relative path:

```
define(
    'CAKE_CORE_INCLUDE_PATH',
    ROOT . DS . APP_DIR . '/Vendor/pear-pear.cakephp.org/CakePHP'
);
```

If you're installing any other libraries with Composer, you'll need to setup the autoloader, and work around an issue in Composer's autoloader. In your Config/bootstrap.php file add the following:

```
// Load Composer autoload.
require APP . '/Vendor/autoload.php';

// Remove and re-prepend CakePHP's autoloader as Composer thinks it is the most important.
```

```
// See https://github.com/composer/composer/commit/c80cb76b9b5082ecc3e5b53b1050f76bb27b127.
spl_autoload_unregister(array('App', 'load'));
spl_autoload_register(array('App', 'load'), true, true);
```

You should now have a functioning CakePHP application installed via Composer. Be sure to keep the composer.json and composer.lock file with the rest of your source code.

#### **Sharing CakePHP Libraries with multiple Applications**

There may be some situations where you wish to place CakePHP's directories on different places on the filesystem. This may be due to a shared host restriction, or maybe you just want a few of your apps to share the same CakePHP libraries. This section describes how to spread your CakePHP directories across a filesystem.

First, realize that there are three main parts to a Cake application:

- 1. The core CakePHP libraries, in /lib/Cake.
- 2. Your application code, in /app.
- 3. The application's webroot, usually in /app/webroot.

Each of these directories can be located anywhere on your file system, with the exception of the webroot, which needs to be accessible by your web server. You can even move the webroot folder out of the app folder as long as you tell CakePHP where you've put it.

To configure your CakePHP installation, you'll need to make some changes to the following files.

- /app/webroot/index.php
- /app/webroot/test.php (if you use the *Testing* feature.)

There are three constants that you'll need to edit: ROOT, APP\_DIR, and CAKE\_CORE\_INCLUDE\_PATH.

- ROOT should be set to the path of the directory that contains your app folder.
- APP\_DIR should be set to the (base)name of your app folder.
- CAKE\_CORE\_INCLUDE\_PATH should be set to the path of your CakePHP libraries folder.

Let's run through an example so you can see what an advanced installation might look like in practice. Imagine that I wanted to set up CakePHP to work as follows:

- The CakePHP core libraries will be placed in /usr/lib/cake.
- My application's webroot directory will be /var/www/mysite/.
- My application's app directory will be /home/me/myapp.

Given this type of setup, I would need to edit my webroot/index.php file (which will end up at /var/www/mysite/index.php, in this example) to look like the following:

```
// /app/webroot/index.php (partial, comments removed)
if (!defined('ROOT')) {
    define('ROOT', DS . 'home' . DS . 'me');
```

```
if (!defined('APP_DIR')) {
    define ('APP_DIR', 'myapp');
}

if (!defined('CAKE_CORE_INCLUDE_PATH')) {
    define('CAKE_CORE_INCLUDE_PATH', DS . 'usr' . DS . 'lib');
}
```

It is recommended to use the DS constant rather than slashes to delimit file paths. This prevents any missing file errors you might get as a result of using the wrong delimiter, and it makes your code more portable.

#### Apache and mod rewrite (and .htaccess)

This section was moved to *URL rewriting*.

## **URL Rewriting**

#### Apache and mod rewrite (and .htaccess)

While CakePHP is built to work with mod\_rewrite out of the box-and usually does-we've noticed that a few users struggle with getting everything to play nicely on their systems.

Here are a few things you might try to get it running correctly. First look at your httpd.conf (Make sure you are editing the system httpd.conf rather than a user- or site-specific httpd.conf).

These files can vary on different distributions and apache versions. You may also take a look at http://wiki.apache.org/httpd/DistrosDefaultLayout for further information.

1. Make sure that an .htaccess override is allowed and that AllowOverride is set to All for the correct DocumentRoot. You should see something similar to:

2. Make sure you are loading up mod\_rewrite correctly. You should see something like:

```
LoadModule rewrite_module libexec/apache2/mod_rewrite.so
```

In many systems these will be commented out (by being prepended with a #) by default, so you may just need to remove those leading # symbols.

After you make changes, restart Apache to make sure the settings are active.

Verify that your .htaccess files are actually in the right directories.

This can happen during copying because some operating systems treat files that start with '.' as hidden and therefore won't see them to copy.

3. Make sure your copy of CakePHP is from the downloads section of the site or our GIT repository, and has been unpacked correctly by checking for .htaccess files.

CakePHP root directory (needs to be copied to your document, this redirects everything to your CakePHP app):

CakePHP app directory (will be copied to the top directory of your application by bake):

CakePHP webroot directory (will be copied to your application's web root by bake):

```
<IfModule mod_rewrite.c>
    RewriteEngine On
    RewriteCond %{REQUEST_FILENAME} !-d
    RewriteCond %{REQUEST_FILENAME} !-f
    RewriteRule ^(.*) $ index.php [QSA,L]
</IfModule>
```

If your CakePHP site still has problems with mod\_rewrite you might want to try and modify settings for virtualhosts. If on ubuntu, edit the file /etc/apache2/sites-available/default (location is distribution dependent). In this file, ensure that AllowOverride None is changed to AllowOverride All, so you have:

```
<Directory />
    Options FollowSymLinks
    AllowOverride All
</Directory>
<Directory /var/www>
    Options Indexes FollowSymLinks MultiViews
    AllowOverride All
    Order Allow,Deny
    Allow from all
</Directory>
```

If on Mac OSX, another solution is to use the tool virtualhostx to make a virtual host to point to your folder.

For many hosting services (GoDaddy, 1and1), your web server is actually being served from a user directory that already uses mod\_rewrite. If you are installing CakePHP into a user directory (http://example.com/~username/cakephp/), or any other URL structure that already utilizes mod\_rewrite, you'll need to add RewriteBase statements to the .htaccess files CakePHP uses (/.htaccess, /app/.htaccess, /app/webroot/.htaccess).

This can be added to the same section with the RewriteEngine directive, so for example your webroot .htaccess file would look like:

```
<IfModule mod_rewrite.c>
    RewriteEngine On
    RewriteBase /path/to/cake/app
    RewriteCond %{REQUEST_FILENAME} !-d
    RewriteCond %{REQUEST_FILENAME} !-f
    RewriteRule ^(.*) $ index.php [QSA,L]
</IfModule>
```

The details of those changes will depend on your setup, and can include additional things that are not CakePHP related. Please refer to Apache's online documentation for more information.

4. (Optional) To improve production setup, you should prevent invalid assets from being parsed by CakePHP. Modify your webroot .htaccess to something like:

```
<IfModule mod_rewrite.c>
    RewriteEngine On
    RewriteBase /path/to/cake/app
    RewriteCond %{REQUEST_FILENAME} !-d
    RewriteCond %{REQUEST_FILENAME} !-f
    RewriteCond %{REQUEST_URI} !^/(app/webroot/)?(img|css|js)/(.*) $
    RewriteRule ^(.*) $ index.php [QSA,L]
</IfModule>
```

The above will simply prevent incorrect assets from being sent to index.php and instead display your webserver's 404 page.

Additionally you can create a matching HTML 404 page, or use the default built-in CakePHP 404 by adding an ErrorDocument directive:

```
ErrorDocument 404 /404-not-found
```

#### **Pretty URLs on nginx**

nginx is a popular server that uses less system resources than Apache. Its drawback is that it does not make use of .htaccess files like Apache, so it is necessary to create those rewritten URLs in the site-available configuration. Depending upon your setup, you will have to modify this, but at the very least, you will need PHP running as a FastCGI instance.

```
server {
  listen 80;
```

```
server_name www.example.com;
    rewrite ^(.*) http://example.com $ 1 permanent;
}
server {
   listen 80;
    server_name example.com;
    # root directive should be global
    root /var/www/example.com/public/app/webroot/;
    index index.php;
    access_log /var/www/example.com/log/access.log;
    error_log /var/www/example.com/log/error.log;
   location / {
       try files $uri $uri/ /index.php?$uri&$args;
    location ~ \.php $ {
       try_files $uri =404;
       include /etc/nginx/fastcgi_params;
       fastcgi_pass 127.0.0.1:9000;
       fastcgi_index index.php;
       fastcgi_param SCRIPT_FILENAME $document_root$fastcgi_script_name;
```

### **URL Rewrites on IIS7 (Windows hosts)**

IIS7 does not natively support .htaccess files. While there are add-ons that can add this support, you can also import htaccess rules into IIS to use CakePHP's native rewrites. To do this, follow these steps:

- 1. Use Microsoft's Web Platform Installer (http://www.microsoft.com/web/downloads/platform.aspx) to install the URL Rewrite Module 2.0 (http://www.iis.net/downloads/microsoft/url-rewrite) or download it directly (32-bit (http://www.microsoft.com/en-us/download/details.aspx?id=5747) / 64-bit (http://www.microsoft.com/en-us/download/details.aspx?id=7435)).
- 2. Create a new file in your CakePHP root folder, called web.config.
- 3. Using Notepad or any XML-safe editor and copy the following code into your new web.config file...

Once the web.config file is created with the correct IIS-friendly rewrite rules, CakePHP's links, CSS, JavaScipt, and rerouting should work correctly.

#### I don't / can't use URL rewriting

If you don't want to or can't use URL rewriting on your webserver, refer to the *core configuration*.

## Fire It Up

Alright, let's see CakePHP in action. Depending on which setup you used, you should point your browser to http://example.com/ or http://example.com/cake\_install/. At this point, you'll be presented with CakePHP's default home, and a message that tells you the status of your current database connection.

Congratulations! You are ready to create your first CakePHP application.

Not working? If you're getting timezone related errors from PHP uncomment one line in app/Config/core.php:

```
/**
 * Uncomment this line and correct your server timezone to fix
 * any date & time related errors.
 */
   date_default_timezone_set('UTC');
```

Fire It Up 39

# CakePHP Overview

Welcome to the Cookbook, the manual for the CakePHP web application framework that makes developing a piece of cake!

This manual assumes that you have a general understanding of PHP and a basic understanding of object-oriented programming (OOP). Different functionality within the framework makes use of different technologies – such as SQL, JavaScript, and XML – and this manual does not attempt to explain those technologies, only how they are used in context.

## What is CakePHP? Why use it?

CakePHP (http://www.cakephp.org/) is a free (http://en.wikipedia.org/wiki/MIT\_License), open-source (http://en.wikipedia.org/wiki/Open\_source), rapid development (http://en.wikipedia.org/wiki/Rapid\_application\_development) framework (http://en.wikipedia.org/wiki/Application\_framework) for PHP (http://www.php.net/). It's a foundational structure for programmers to create web applications. Our primary goal is to enable you to work in a structured and rapid manner—without loss of flexibility.

CakePHP takes the monotony out of web development. It provides you with all the tools you need to get started coding and what you need to get done: the logic specific to your application. Instead of reinventing the wheel every time you begin a new project, check out a copy of CakePHP and get started with the logic of your application.

CakePHP has an active developer team (https://github.com/cakephp?tab=members) and community, bringing great value to the project. In addition to keeping you from wheel-reinventing, using CakePHP means your application's core is well tested and is being constantly improved.

Here's a quick list of features you'll enjoy when using CakePHP:

- Active, friendly CakePHP Official Communities
- Flexible licensing (http://en.wikipedia.org/wiki/MIT\_License)
- Compatible with versions PHP 5.2.8 and greater.

- Integrated CRUD (http://en.wikipedia.org/wiki/Create,\_read,\_update\_and\_delete) for database interaction.
- Application scaffolding (http://en.wikipedia.org/wiki/Scaffold\_(programming)).
- Code generation.
- MVC (http://en.wikipedia.org/wiki/Model-view-controller) architecture.
- Request dispatcher with clean, custom URLs and routes.
- Built-in validation (http://en.wikipedia.org/wiki/Data\_validation).
- Fast and flexible templating (http://en.wikipedia.org/wiki/Web\_template\_system) (PHP syntax, with helpers).
- View Helpers for AJAX, JavaScript, HTML Forms and more.
- Email, Cookie, Security, Session, and Request Handling Components.
- Flexible ACL (http://en.wikipedia.org/wiki/Access\_control\_list).
- Data Sanitization.
- Flexible Caching (http://en.wikipedia.org/wiki/Web\_cache).
- Localization.
- Works from any web site directory, with little to no Apache (http://httpd.apache.org/) configuration involved.

## **Understanding Model-View-Controller**

CakePHP follows the MVC (http://en.wikipedia.org/wiki/Model-view-controller) software design pattern. Programming using MVC separates your application into three main parts:

## The Model layer

The Model layer represents the part of your application that implements the business logic. It is responsible for retrieving data and converting it into meaningful concepts for your application. This includes processing, validating, associating or other tasks related to handling data.

At a first glance, Model objects can be looked at as the first layer of interaction with any database you might be using for your application. But in general they stand for the major concepts around which you implement your application.

In the case of a social network, the Model layer would take care of tasks such as saving the user data, saving friends associations, storing and retrieving user photos, finding new friends for suggestions, etc. While the model objects can be thought as "Friend", "User", "Comment", or "Photo".

## The View layer

The View renders a presentation of modeled data. Being separated from the Model objects, it is responsible for using the information it has available to produce any presentational interface your application might need.

For example, as the Model layer returns a set of data, the view would use it to render a HTML page containing it. Or a XML formatted result for others to consume.

The View layer is not only limited to HTML or text representation of the data, it can be used to deliver a wide variety of formats depending on your needs, such as videos, music, documents and any other format you can think of.

## The Controller layer

The Controller layer handles requests from users. It's responsible for rendering back a response with the aid of both the Model and the View Layer.

Controllers can be seen as managers taking care that all needed resources for completing a task are delegated to the correct workers. It waits for petitions from clients, checks their validity according to authentication or authorization rules, delegates data fetching or processing to the model, and selects the correct type of presentational data that the client is accepting, to finally delegate this rendering process to the View layer.

## CakePHP request cycle

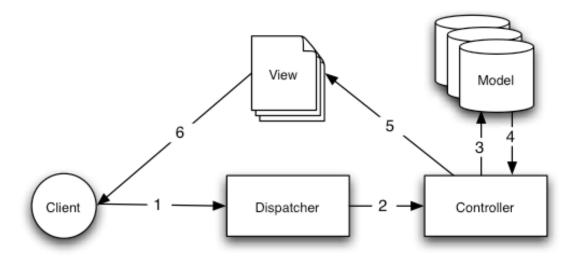

Figure: 1: A typical MVC Request in CakePHP

The typical CakePHP request cycle starts with a user requesting a page or resource in your application. This request is first processed by a dispatcher which will select the correct controller object to handle it.

Once the request arrives at the controller, it will communicate with the Model layer to process any data fetching or saving operation that might be needed. After this communication is over, the controller will

proceed at delegating to the correct view object the task of generating an output resulting from the data provided by the model.

Finally, when this output is generated, it is immediately rendered to the user

Almost every request to your application will follow this basic pattern. We'll add some details later on which are specific to CakePHP, so keep this in mind as we proceed.

#### **Benefits**

Why use MVC? Because it is a tried and true software design pattern that turns an application into a maintainable, modular, rapidly developed package. Crafting application tasks into separate models, views, and controllers makes your application very light on its feet. New features are easily added, and new faces on old features are a snap. The modular and separate design also allows developers and designers to work simultaneously, including the ability to rapidly prototype (http://en.wikipedia.org/wiki/Software\_prototyping). Separation also allows developers to make changes in one part of the application without affecting the others.

If you've never built an application this way, it takes some time getting used to, but we're confident that once you've built your first application using CakePHP, you won't want to do it any other way.

To get started on your first CakePHP application, try the blog tutorial now

## Where to Get Help

## The Official CakePHP website

#### http://www.cakephp.org

The Official CakePHP website is always a great place to visit. It features links to oft-used developer tools, screencasts, donation opportunities, and downloads.

#### The Cookbook

#### http://book.cakephp.org

This manual should probably be the first place you go to get answers. As with many other open source projects, we get new folks regularly. Try your best to answer your questions on your own first. Answers may come slower, but will remain longer – and you'll also be lightening our support load. Both the manual and the API have an online component.

## The Bakery

#### http://bakery.cakephp.org

The CakePHP Bakery is a clearing house for all things regarding CakePHP. Check it out for tutorials, case studies, and code examples. Once you're acquainted with CakePHP, log on and share your knowledge with the community and gain instant fame and fortune.

#### The API

#### http://api20.cakephp.org/

Straight to the point and straight from the core developers, the CakePHP API (Application Programming Interface) is the most comprehensive documentation around for all the nitty gritty details of the internal workings of the framework. It's a straight forward code reference, so bring your propeller hat.

#### **The Test Cases**

If you ever feel the information provided in the API is not sufficient, check out the code of the test cases provided with CakePHP. They can serve as practical examples for function and data member usage for a class.:

lib/Cake/Test/Case

#### The IRC channel

#### IRC Channels on irc.freenode.net:

- #cakephp General Discussion
- #cakephp-docs Documentation
- #cakephp-bakery Bakery

If you're stumped, give us a holler in the CakePHP IRC channel. Someone from the development team (https://github.com/cakephp?tab=members) is usually there, especially during the daylight hours for North and South America users. We'd love to hear from you, whether you need some help, want to find users in your area, or would like to donate your brand new sports car.

#### **CakePHP Official Communities**

CakePHP also has it's official group in most popular social networking sites like Facebook, Google Plus. There are thousands of people discussing CakePHP projects, helping each other, solving problems, building projects and sharing ideas. It can be a great resource for finding archived answers, frequently asked questions, and getting answers to immediate problems. Join other CakePHP users in the following communities.

- CakePHP Google Group (http://groups.google.com/group/cake-php)
- CakePHP Facebook Group (https://www.facebook.com/groups/cake.community)
- CakePHP Google Plus Community (https://plus.google.com/communities/108328920558088369819)

#### **Stackoverflow**

http://stackoverflow.com/ (http://stackoverflow.com/questions/tagged/cakephp/)

Tag your questions with cakephp and the specific version you are using to enable existing users of stackoverflow to find your questions.

Where to Get Help 45

| CakePHP Cookbook Documentation, Release 2.x |  |
|---------------------------------------------|--|
|                                             |  |
|                                             |  |
|                                             |  |
|                                             |  |
|                                             |  |
|                                             |  |
|                                             |  |
|                                             |  |
|                                             |  |
|                                             |  |
|                                             |  |
|                                             |  |
|                                             |  |
|                                             |  |
|                                             |  |
|                                             |  |
|                                             |  |
|                                             |  |
|                                             |  |
|                                             |  |
|                                             |  |
|                                             |  |

# Controllers

Controllers are the 'C' in MVC. After routing has been applied and the correct controller has been found, your controller's action is called. Your controller should handle interpreting the request data, making sure the correct models are called, and the right response or view is rendered. Controllers can be thought of as middle man between the Model and View. You want to keep your controllers thin, and your models fat. This will help you more easily reuse your code and makes your code easier to test.

Commonly, controllers are used to manage the logic around a single model. For example, if you were building a site for an online bakery, you might have a RecipesController and an IngredientsController managing your recipes and their ingredients. In CakePHP, controllers are named after the primary model they handle. It's totally possible to have controllers work with more than one model as well.

Your application's controllers extend the AppController class, which in turn extends the core Controller class. The AppController class can be defined in /app/Controller/AppController.php and it should contain methods that are shared between all of your application's controllers.

Controllers provide a number of methods which are called *actions*. Actions are methods in a controller that handle requests. By default all public methods in a controller are an action, and accessible from a URL. Actions are responsible for interpreting the request and creating the response. Usually responses are in the form of a rendered view, but there are other ways to create responses as well.

## The App Controller

As stated in the introduction, the AppController class is the parent class to all of your application's controllers. AppController itself extends the Controller class included in the CakePHP core library. As such, AppController is defined in /app/Controller/AppController.php like so:

```
class AppController extends Controller {
}
```

Controller attributes and methods created in your AppController will be available to all of your application's controllers. It is the ideal place to create code that is common to all of your controllers. Components (which you'll learn about later) are best used for code that is used in many (but not necessarily all) controllers.

While normal object-oriented inheritance rules apply, CakePHP does a bit of extra work when it comes to special controller attributes. The list of components and helpers used by a controller are treated specially. In these cases, AppController value arrays are merged with child controller class arrays. The values in the child class will always override those in AppController.

**Note:** CakePHP merges the following variables from the AppController to your application's controllers:

- \$components
- \$helpers
- \$uses

Remember to add the default Html and Form helpers, if you define the \$helpers property in your App-Controller

Please also remember to call AppController's callbacks within child controller callbacks for best results:

```
public function beforeFilter() {
    parent::beforeFilter();
}
```

## **Request parameters**

When a request is made to a CakePHP application, CakePHP's Router and Dispatcher classes use *Routes Configuration* to find and create the correct controller. The request data is encapsulated into a request object. CakePHP puts all of the important request information into the \$this->request property. See the section on *CakeRequest* for more information on the CakePHP request object.

## **Controller actions**

Controller actions are responsible for converting the request parameters into a response for the browser/user making the request. CakePHP uses conventions to automate this process and remove some boiler-plate code you would otherwise need to write.

By convention CakePHP renders a view with an inflected version of the action name. Returning to our online bakery example, our RecipesController might contain the view(), share(), and search() actions. The controller would be found in /app/Controller/RecipesController.php and contain:

```
# /app/Controller/RecipesController.php

class RecipesController extends AppController {
    public function view($id) {
        //action logic goes here..
    }

    public function share($customerId, $recipeId) {
        //action logic goes here..
```

```
public function search($query) {
    //action logic goes here..
}
```

The view files for these actions would be app/View/Recipes/view.ctp, app/View/Recipes/share.ctp, and app/View/Recipes/search.ctp. The conventional view file name is the lowercased and underscored version of the action name.

Controller actions generally use set () to create a context that View uses to render the view. Because of the conventions that CakePHP uses, you don't need to create and render the view manually. Instead once a controller action has completed, CakePHP will handle rendering and delivering the View.

If for some reason you'd like to skip the default behavior. Both of the following techniques will by-pass the default view rendering behavior.

- If you return a string, or an object that can be converted to a string from your controller action, it will be used as the response body.
- You can return a CakeResponse object with the completely created response.

When controller methods are used with requestAction() you will often want to return data that isn't a string. If you have controller methods that are used for normal web requests + requestAction you should check the request type before returning:

The above controller action is an example of how a method can be used with requestAction() and normal requests. Returning an array data to a non-requestAction request will cause errors and should be avoided. See the section on Controller::requestAction() for more tips on using requestAction()

In order for you to use a controller effectively in your own application, we'll cover some of the core attributes and methods provided by CakePHP's controllers.

## Request Life-cycle callbacks

#### class Controller

CakePHP controllers come fitted with callbacks you can use to insert logic around the request life-cycle:

```
Controller::beforeFilter()
```

This function is executed before every action in the controller. It's a handy place to check for an active session or inspect user permissions.

**Note:** The beforeFilter() method will be called for missing actions, and scaffolded actions.

```
Controller::beforeRender()
```

Called after controller action logic, but before the view is rendered. This callback is not used often, but may be needed if you are calling render() manually before the end of a given action.

```
Controller::afterFilter()
```

Called after every controller action, and after rendering is complete. This is the last controller method to run.

In addition to controller life-cycle callbacks, *Components* also provide a similar set of callbacks.

## **Controller Methods**

For a complete list of controller methods and their descriptions visit the CakePHP API. Check out http://api20.cakephp.org/class/controller.

## **Interacting with Views**

Controllers interact with the view in a number of ways. First they are able to pass data to the views, using set (). You can also decide which view class to use, and which view file should be rendered from the controller.

```
Controller::set (string $var, mixed $value)
```

The set () method is the main way to send data from your controller to your view. Once you've used set (), the variable can be accessed in your view:

```
// First you pass data from the controller:
$this->set('color', 'pink');

// Then, in the view, you can utilize the data:
?>

You have selected <?php echo $color; ?> icing for the cake.
```

The set () method also takes an associative array as its first parameter. This can often be a quick way to assign a set of information to the view. Changed in version 1.3: Array keys will no longer be inflected before they are assigned to the view ('underscored\_key' does not become 'underscoredKey' anymore, etc.):

```
$data = array(
   'color' => 'pink',
   'type' => 'sugar',
```

```
'base_price' => 23.95
);

// make $color, $type, and $base_price
// available to the view:

$this->set($data);
```

The attribute \$pageTitle no longer exists, use set () to set the title:

```
$this->set('title_for_layout', 'This is the page title');
```

```
Controller::render(string $view, string $layout)
```

The render() method is automatically called at the end of each requested controller action. This method performs all the view logic (using the data you've given in using the set() method), places the view inside its layout and serves it back to the end user.

The default view file used by render is determined by convention. If the search() action of the RecipesController is requested, the view file in /app/View/Recipes/search.ctp will be rendered:

Although CakePHP will automatically call it (unless you've set \$this->autoRender to false) after every action's logic, you can use it to specify an alternate view file by specifying an action name in the controller using \$action.

If \$view starts with '/' it is assumed to be a view or element file relative to the /app/View folder. This allows direct rendering of elements, very useful in AJAX calls.

```
// Render the element in /View/Elements/ajaxreturn.ctp
$this->render('/Elements/ajaxreturn');
```

The \$layout parameter allows you to specify the layout the view is rendered in.

#### Rendering a specific view

In your controller you may want to render a different view than what would conventionally be done. You can do this by calling render() directly. Once you have called render() CakePHP will not try to re-render the view:

```
class PostsController extends AppController {
    public function my_action() {
        $this->render('custom_file');
    }
}
```

Controller Methods 51

This would render app/View/Posts/custom\_file.ctp instead of app/View/Posts/my action.ctp

You can also render views inside plugins using the following syntax: \$this->render('PluginName.PluginController/custom\_file'). For example:

```
class PostsController extends AppController {
    public function my_action() {
        $this->render('Users.UserDetails/custom_file');
    }
}
```

This would render app/Plugin/Users/View/UserDetails/custom\_file.ctp

#### Flow Control

Controller::redirect (mixed \$url, integer \$status, boolean \$exit)

The flow control method you'll use most often is redirect (). This method takes its first parameter in the form of a CakePHP-relative URL. When a user has successfully placed an order, you might wish to redirect them to a receipt screen.:

```
public function place_order() {
    // Logic for finalizing order goes here
    if ($success) {
        return $this->redirect(array('controller' => 'orders', 'action' => 'thanks'));
    }
    return $this->redirect(array('controller' => 'orders', 'action' => 'confirm'));
}
```

You can also use a relative or absolute URL as the \$url argument:

```
$this->redirect('/orders/thanks');
$this->redirect('http://www.example.com');
```

You can also pass data to the action:

```
$this->redirect(array('action' => 'edit', $id));
```

The second parameter of redirect () allows you to define an HTTP status code to accompany the redirect. You may want to use 301 (moved permanently) or 303 (see other), depending on the nature of the redirect.

The method will issue an exit () after the redirect unless you set the third parameter to false.

If you need to redirect to the referer page you can use:

```
$this->redirect($this->referer());
```

The method also supports name based parameters. If you want to redirect to a URL like: http://www.example.com/orders/confirm/product:pizza/quantity:5 you can use:

```
$this->redirect(array('controller' => 'orders', 'action' => 'confirm', 'product' => 'product' => 'produc
```

An example using query strings and hash would look like:

```
$this->redirect(array(
    'controller' => 'orders', 'action' => 'confirm', '?' => array('product' => 'pizza')
```

The generated URL would be: http://www.example.com/orders/confirm?product=pizza&quanti

```
Controller::flash(string $message, string array $url, integer $pause, string $layout)
```

Like redirect(), the flash() method is used to direct a user to a new page after an operation. The flash() method is different in that it shows a message before passing the user on to another URL.

The first parameter should hold the message to be displayed, and the second parameter is a CakePHP-relative URL. CakePHP will display the \$message for \$pause seconds before forwarding the user on.

If there's a particular template you'd like your flashed message to use, you may specify the name of that layout in the \$layout parameter.

For in-page flash messages, be sure to check out SessionComponent's setFlash() method.

#### **Callbacks**

In addition to the Request Life-cycle callbacks, CakePHP also supports callbacks related to scaffolding.

```
Controller::beforeScaffold($method)
```

\$method name of method called example index, edit, etc.

```
Controller::afterScaffoldSave($method)
```

\$method name of method called either edit or update.

```
Controller::afterScaffoldSaveError($method)
```

\$method name of method called either edit or update.

```
Controller::scaffoldError($method)
```

\$method name of method called example index, edit, etc.

## **Other Useful Methods**

```
Controller::constructClasses()
```

This method loads the models required by the controller. This loading process is done by CakePHP normally, but this method is handy to have when accessing controllers from a different perspective. If you need CakePHP in a command-line script or some other outside use, constructClasses() may come in handy.

```
Controller::referer(mixed $default = null, boolean $local = false)
```

Returns the referring URL for the current request. Parameter \$default can be used to supply a default URL to use if HTTP REFERER cannot be read from headers. So, instead of doing this:

Controller Methods 53

```
class UserController extends AppController {
   public function delete($id) {
        // delete code goes here, and then...
        if ($this->referer() != '/') {
            return $this->redirect($this->referer());
        }
        return $this->redirect(array('action' => 'index'));
     }
}
```

you can do this:

```
class UserController extends AppController {
   public function delete($id) {
        // delete code goes here, and then...
        return $this->redirect($this->referer(array('action' => 'index')));
   }
}
```

If \$default is not set, the function defaults to the root of your domain - '/'.

Parameter \$local if set to true, restricts referring URLs to local server.

```
Controller::disableCache()
```

Used to tell the user's **browser** not to cache the results of the current request. This is different than view caching, covered in a later chapter.

The headers sent to this effect are:

```
Expires: Mon, 26 Jul 1997 05:00:00 GMT
Last-Modified: [current datetime] GMT
Cache-Control: no-store, no-cache, must-revalidate
Cache-Control: post-check=0, pre-check=0
Pragma: no-cache
```

#### Controller::postConditions (array \$data, mixed \$op, string \$bool, boolean \$exclusive)

Use this method to turn a set of POSTed model data (from HtmlHelper-compatible inputs) into a set of find conditions for a model. This function offers a quick shortcut on building search logic. For example, an administrative user may want to be able to search orders in order to know which items need to be shipped. You can use CakePHP's FormHelper and HtmlHelper to create a quick form based on the Order model. Then a controller action can use the data posted from that form to craft find conditions:

```
public function index() {
    $conditions = $this->postConditions($this->request->data);
    $orders = $this->Order->find('all', compact('conditions'));
    $this->set('orders', $orders);
}
```

If \$this->request->data['Order']['destination'] equals "Old Towne Bakery", postConditions converts that condition to an array compatible for use in a Model->find() method. In this case, array('Order.destination' => 'Old Towne Bakery').

If you want to use a different SQL operator between terms, supply them using the second parameter:

The third parameter allows you to tell CakePHP what SQL boolean operator to use between the find conditions. Strings like 'AND', 'OR' and 'XOR' are all valid values.

Finally, if the last parameter is set to true, and the \$op parameter is an array, fields not included in \$op will not be included in the returned conditions.

```
Controller::paginate()
```

This method is used for paginating results fetched by your models. You can specify page sizes, model find conditions and more. See the *pagination* section for more details on how to use paginate.

```
Controller::requestAction (string $url, array $options)
```

This function calls a controller's action from any location and returns data from the action. The <code>\$url</code> passed is a CakePHP-relative URL (/controllername/actionname/params). To pass extra data to the receiving controller action add to the <code>\$options</code> array.

**Note:** You can use requestAction() to retrieve a fully rendered view by passing 'return' in the options: requestAction(\$url, array('return'));. It is important to note that making a requestAction using 'return' from a controller method can cause script and CSS tags to not work correctly.

**Warning:** If used without caching requestAction can lead to poor performance. It is rarely appropriate to use in a controller or model.

requestAction is best used in conjunction with (cached) elements – as a way to fetch data for an element before rendering. Let's use the example of putting a "latest comments" element in the layout. First we need to create a controller function that will return the data:

```
// Controller/CommentsController.php
class CommentsController extends AppController {
   public function latest() {
     if (empty($this->request->params['requested'])) {
```

Controller Methods 55

```
throw new ForbiddenException();
}
return $this->Comment->find('all', array('order' => 'Comment.created DESC', 'l
}
}
```

You should always include checks to make sure your requestAction methods are actually originating from requestAction. Failing to do so will allow requestAction methods to be directly accessible from a URL, which is generally undesirable.

If we now create a simple element to call that function:

```
// View/Elements/latest_comments.ctp

$comments = $this->requestAction('/comments/latest');
foreach ($comments as $comment) {
    echo $comment['Comment']['title'];
}
```

We can then place that element anywhere to get the output using:

```
echo $this->element('latest_comments');
```

Written in this way, whenever the element is rendered, a request will be made to the controller to get the data, the data will be processed, and returned. However in accordance with the warning above it's best to make use of element caching to prevent needless processing. By modifying the call to element to look like this:

```
echo $this->element('latest_comments', array(), array('cache' => true));
```

The requestAction call will not be made while the cached element view file exists and is valid.

In addition, requestAction now takes array based cake style URLs:

```
echo $this->requestAction(
    array('controller' => 'articles', 'action' => 'featured'),
    array('return')
);
```

This allows the requestAction call to bypass the usage of Router::url which can increase performance. The url based arrays are the same as the ones that HtmlHelper::link() uses with one difference - if you are using named or passed parameters, you must put them in a second array and wrap them with the correct key. This is because requestAction merges the named args array (requestAction's 2nd parameter) with the Controller::params member array and does not explicitly place the named args array into the key 'named'; Additional members in the \$option array will also be made available in the requested action's Controller::params array:

```
echo $this->requestAction('/articles/featured/limit:3');
echo $this->requestAction('/articles/view/5');
```

As an array in the requestAction would then be:

```
echo $this->requestAction(
    array('controller' => 'articles', 'action' => 'featured'),
    array('named' => array('limit' => 3))
);

echo $this->requestAction(
    array('controller' => 'articles', 'action' => 'view'),
    array('pass' => array(5))
);
```

**Note:** Unlike other places where array URLs are analogous to string URLs, requestAction treats them differently.

When using an array url in conjunction with requestAction() you must specify **all** parameters that you will need in the requested action. This includes parameters like \$this->request->data. In addition to passing all required parameters, named and pass parameters must be done in the second array as seen above.

```
Controller::loadModel(string $modelClass, mixed $id)
```

The loadModel function comes handy when you need to use a model which is not the controller's default model or its associated model:

```
$this->loadModel('Article');
$recentArticles = $this->Article->find('all', array('limit' => 5, 'order' => 'Article.
$this->loadModel('User', 2);
$user = $this->User->read();
```

## **Controller Attributes**

For a complete list of controller attributes and their descriptions visit the CakePHP API. Check out http://api20.cakephp.org/class/controller.

```
property Controller::$name
```

The \$name attribute should be set to the name of the controller. Usually this is just the plural form of the primary model the controller uses. This property can be omitted, but saves CakePHP from inflecting it:

```
// $name controller attribute usage example
class RecipesController extends AppController {
   public $name = 'Recipes';
}
```

## \$components, \$helpers and \$uses

The next most often used controller attributes tell CakePHP what helpers, components, and models you'll be using in conjunction with the current controller. Using these attributes make

Controller Attributes 57

MVC classes given by \$components and \$uses available to the controller as class variables (\$this->ModelName, for example) and those given by \$helpers to the view as an object reference variable (\$this->{\$helpername}).

**Note:** Each controller has some of these classes available by default, so you may not need to configure your controller at all.

```
property Controller::$uses
```

Controllers have access to their primary model available by default. Our RecipesController will have the Recipe model class available at \$this->Recipe, and our ProductsController also features the Product model at \$this->Product. However, when allowing a controller to access additional models through the \$uses variable, the name of the current controller's model must also be included. This is illustrated in the example below.

If you do not wish to use a Model in your controller, set public \$uses = array(). This will allow you to use a controller without a need for a corresponding Model file. However, the models defined in the AppController will still be loaded. You can also use false to not load any models at all. Even those defined in the AppController. Changed in version 2.1: Uses now has a new default value, it also handles false differently.

#### property Controller::\$helpers

The Html, Form, and Session Helpers are available by default, as is the SessionComponent. But if you choose to define your own \$helpers array in AppController, make sure to include Html and Form if you want them still available by default in your Controllers. To learn more about these classes, be sure to check out their respective sections later in this manual.

Let's look at how to tell a CakePHP controller that you plan to use additional MVC classes:

```
class RecipesController extends AppController {
   public $uses = array('Recipe', 'User');
   public $helpers = array('Js');
   public $components = array('RequestHandler');
}
```

Each of these variables are merged with their inherited values, therefore it is not necessary (for example) to redeclare the Form helper, or anything that is declared in your App controller.

### property Controller::\$components

The components array allows you to set which *Components* a controller will use. Like <code>\$helpers</code> and <code>\$uses</code> components in your controllers are merged with those in <code>AppController</code>. As with <code>\$helpers</code> you can pass settings into components. See *Configuring Components* for more information.

#### **Other Attributes**

While you can check out the details for all controller attributes in the API, there are other controller attributes that merit their own sections in the manual.

## More on controllers

## Request and Response objects

New in CakePHP 2.0 are request and response objects. In previous versions these objects were represented through arrays, and the related methods were spread across RequestHandlerComponent, Router, Dispatcher and Controller. There was no authoritative object on what information the request contained. For 2.0, CakeRequest and CakeResponse are used for this purpose.

## CakeRequest

CakeRequest is the default request object used in CakePHP. It centralizes a number of features for interrogating and interacting with request data. On each request one CakeRequest is created and then passed by reference to the various layers of an application that use request data. By default CakeRequest is assigned to \$this->request, and is available in Controllers, Views and Helpers. You can also access it in Components by using the controller reference. Some of the duties CakeRequest performs include:

- Process the GET, POST, and FILES arrays into the data structures you are familiar with.
- Provide environment introspection pertaining to the request. Things like the headers sent, the client's IP address, and the subdomain/domain information about the application the server is running on.
- Provide access to request parameters both as array indexes and object properties.

### Accessing request parameters

CakeRequest exposes several interfaces for accessing request parameters. The first is as object properties, the second is array indexes, and the third is through \$this->request->params:

```
$this->request->controller;
$this->request['controller'];
$this->request->params['controller'];
```

All of the above will both access the same value. Multiple ways of accessing the parameters was done to ease migration for existing applications. All *Route elements* are accessed through this interface.

In addition to *Route elements* you also often need access to *Passed arguments* and *Named parameters*. These are both available on the request object as well:

```
// Passed arguments
$this->request->pass;
$this->request['pass'];
$this->request->params['pass'];

// named parameters
$this->request->named;
$this->request['named'];
$this->request->params['named'];
```

More on controllers 59

All of these will provide you access to the passed arguments and named parameters. There are several important/useful parameters that CakePHP uses internally, these are also all found in the request parameters:

- plugin The plugin handling the request, will be null for no plugin.
- controller The controller handling the current request.
- action The action handling the current request.
- prefix The prefix for the current action. See *Prefix Routing* for more information.
- bare Present when the request came from requestAction() and included the bare option. Bare requests do not have layouts rendered.
- requested Present and set to true when the action came from requestAction.

## **Accessing Querystring parameters**

Querystring parameters can be read from using CakeRequest:: \$query:

```
// URL is /posts/index?page=1&sort=title
$this->request->query['page'];

// You can also access it via array access
$this->request['url']['page']; // BC accessor, will be deprecated in future versions
```

You can either directly access the query property, or you can use CakeRequest::query() to read the URL query array in an error free manner. Any keys that do not exist will return null:

```
$foo = $this->request->query('value_that_does_not_exist');
// $foo === null
```

## **Accessing POST data**

All POST data can be accessed using CakeRequest::\$data. Any form data that contains a data prefix, will have that data prefix removed. For example:

```
// An input with a name attribute equal to 'data[MyModel][title]' is accessible at
$this->request->data['MyModel']['title'];
```

You can either directly access the data property, or you can use CakeRequest::data() to read the data array in an error free manner. Any keys that do not exist will return null:

```
$foo = $this->request->data('Value.that.does.not.exist');
// $foo == null
```

#### **Accessing PUT or POST data**

New in version 2.2. When building REST services you often accept request data on PUT and DELETE requests. As of 2.2 any application/x-www-form-urlencoded request body data will automatically

be parsed and set to \$this->data for PUT and DELETE requests. If you are accepting JSON or XML data, see below for how you can access those request bodies.

#### Accessing XML or JSON data

Applications employing *REST* often exchange data in non URL encoded post bodies. You can read input data in any format using CakeRequest::input(). By providing a decoding function you can receive the content in a descrialized format:

```
// Get JSON encoded data submitted to a PUT/POST action
$data = $this->request->input('json_decode');
```

Since some descrializing methods require additional parameters when being called, such as the 'as array' parameter on <code>json\_decode</code> or if you want XML converted into a DOMDocument object, <code>CakeRequest::input()</code> supports passing in additional parameters as well:

```
// Get Xml encoded data submitted to a PUT/POST action
$data = $this->request->input('Xml::build', array('return' => 'domdocument'));
```

### Accessing path information

CakeRequest also provides useful information about the paths in your application. CakeRequest::\$base and CakeRequest::\$webroot are useful for generating URLs, and determining whether or not your application is in a subdirectory.

#### Inspecting the request

Detecting various request conditions used to require using RequestHandlerComponent. These methods have been moved to CakeRequest, and offer a new interface alongside a more backwards compatible usage:

```
$this->request->is('post');
$this->request->isPost();
```

Both method calls will return the same value. For the time being the methods are still available on RequestHandler, but are deprecated and still might be removed before the final release. You can also easily extend the request detectors that are available, by using <code>CakeRequest::addDetector()</code> to create new kinds of detectors. There are four different types of detectors that you can create:

- Environment value comparison An environment value comparison, compares a value fetched from env () to a known value the environment value is equality checked against the provided value.
- Pattern value comparison Pattern value comparison allows you to compare a value fetched from env () to a regular expression.
- Option based comparison Option based comparisons use a list of options to create a regular expression. Subsequent calls to add an already defined options detector will merge the options.
- Callback detectors Callback detectors allow you to provide a 'callback' type to handle the check. The callback will receive the request object as its only parameter.

More on controllers 61

#### Some examples would be:

CakeRequest also includes methods like CakeRequest::domain(), CakeRequest::subdomains() and CakeRequest::host() to help applications with subdomains, have a slightly easier life.

There are several built-in detectors that you can use:

- is ('get') Check to see if the current request is a GET.
- is ('put') Check to see if the current request is a PUT.
- is ('post') Check to see if the current request is a POST.
- is ('delete') Check to see if the current request is a DELETE.
- is ('head') Check to see if the current request is HEAD.
- is ('options') Check to see if the current request is OPTIONS.
- is ('ajax') Check to see of the current request came with X-Requested-with = XmlHttpRequest.
- is ('ssl') Check to see if the request is via SSL
- is ('flash') Check to see if the request has a User-Agent of Flash
- is ('mobile') Check to see if the request came from a common list of mobile agents.

#### CakeRequest and RequestHandlerComponent

Since many of the features CakeRequest offers used to be the realm of RequestHandlerComponent some rethinking was required to figure out how it still fits into the picture. For 2.0, RequestHandlerComponent acts as a sugar daddy providing a layer of sugar on top of the utility CakeRequest affords. Sugar like switching layout and views based on content types or AJAX is the domain of RequestHandlerComponent. This separation of utility and sugar between the two classes lets you more easily pick and choose what you want and what you need.

## Interacting with other aspects of the request

You can use *CakeRequest* to introspect a variety of things about the request. Beyond the detectors, you can also find out other information from various properties and methods.

- \$this->request->webroot contains the webroot directory.
- \$this->request->base contains the base path.
- \$this->request->here contains the full address to the current request
- \$this->request->query contains the query string parameters.

### CakeRequest API

### class CakeRequest

CakeRequest encapsulates request parameter handling, and introspection.

```
CakeRequest::domain($tldLength = 1)
```

Returns the domain name your application is running on.

```
CakeRequest::subdomains(\$tldLength = 1)
```

Returns the subdomains your application is running on as an array.

```
CakeRequest::host()
```

Returns the host your application is on.

```
CakeRequest::method()
```

Returns the HTTP method the request was made with.

```
CakeRequest::onlyAllow($methods)
```

Set allowed HTTP methods, if not matched will throw MethodNotAllowedException The 405 response will include the required Allow header with the passed methods New in version 2.3.

```
CakeRequest::referer($local = false)
```

Returns the referring address for the request.

```
CakeRequest::clientIp($safe = true)
```

Returns the current visitor's IP address.

```
CakeRequest::header($name)
```

Allows you to access any of the HTTP\_\* headers that were used for the request:

```
$this->request->header('User-Agent');
```

Would return the user agent used for the request.

```
CakeRequest::input($callback[, $options])
```

Retrieve the input data for a request, and optionally pass it through a decoding function. Useful when interacting with XML or JSON request body content. Additional parameters for the decoding function can be passed as arguments to input():

```
$this->request->input('json_decode');
```

More on controllers 63

```
CakeRequest::data($name)
```

Provides dot notation access to request data. Allows for reading and modification of request data, calls can be chained together as well:

```
// Modify some request data, so you can prepopulate some form fields.
$this->request->data('Post.title', 'New post')
    ->data('Comment.1.author', 'Mark');

// You can also read out data.
$value = $this->request->data('Post.title');
```

#### CakeRequest::query(\$name)

Provides dot notation access to URL query data:

```
// URL is /posts/index?page=1&sort=title
$value = $this->request->query('page');
```

New in version 2.3.

```
CakeRequest::is($type)
```

Check whether or not a Request matches a certain criteria. Uses the built-in detection rules as well as any additional rules defined with CakeRequest::addDetector().

```
CakeRequest::addDetector($name, $options)
```

Add a detector to be used with is(). See *Inspecting the request* for more information.

```
CakeRequest::accepts($type = null)
```

Find out which content types the client accepts or check if they accept a particular type of content.

Get all types:

```
$this->request->accepts();
```

Check for a single type:

```
$this->request->accepts('application/json');
```

```
static CakeRequest::acceptLanguage ($language = null)
```

Get either all the languages accepted by the client, or check if a specific language is accepted.

Get the list of accepted languages:

```
CakeRequest::acceptLanguage();
```

Check if a specific language is accepted:

```
CakeRequest::acceptLanguage('es-es');
```

```
CakeRequest::param($name)
```

Safely read values in \$request->params. This removes the need to call isset () or empty () before using param values. New in version 2.4.

```
property CakeRequest::$data
```

An array of POST data. You can use <code>CakeRequest::data()</code> to read this property in a way that suppresses notice errors.

#### CakeResponse

CakeResponse is the default response class in CakePHP. It encapsulates a number of features and functionality for generating HTTP responses in your application. It also assists in testing, as it can be mocked/stubbed allowing you to inspect headers that will be sent. Like CakeRequest, CakeResponse consolidates a number of methods previously found on Controller, RequestHandlerComponent and Dispatcher. The old methods are deprecated in favour of using CakeResponse.

CakeResponse provides an interface to wrap the common response related tasks such as:

- Sending headers for redirects.
- Sending content type headers.
- · Sending any header.
- Sending the response body.

### Changing the response class

CakePHP uses CakeResponse by default. CakeResponse is a flexible and transparent to use class. If you need to replace it with an application specific class, you can override and replace CakeResponse with your own class by replacing CakeResponse in app/webroot/index.php.

This will make all the controllers in your application use CustomResponse instead of CakeResponse. You can also replace the response instance by setting \$this->response in your controllers. Overriding the response object is handy during testing, as it allows you to stub out the methods that interact with header(). See the section on *CakeResponse and testing* for more information.

## Dealing with content types

You can control the Content-Type of your application's responses with using <code>CakeResponse::type()</code>. If your application needs to deal with content types that are not built into CakeResponse, you can map those types with <code>type()</code> as well:

More on controllers 65

```
// Add a vCard type
$this->response->type(array('vcf' => 'text/v-card'));

// Set the response Content-Type to vcard.
$this->response->type('vcf');
```

Usually you'll want to map additional content types in your controller's beforeFilter callback, so you can leverage the automatic view switching features of RequestHandlerComponent if you are using it.

## Sending files

There are times when you want to send files as responses for your requests. Prior to version 2.3 you could use *Media Views* to accomplish that. As of 2.3 MediaView is deprecated and you can use CakeResponse::file() to send a file as response:

```
public function sendFile($id) {
    $file = $this->Attachment->getFile($id);
    $this->response->file($file['path']);
    //Return response object to prevent controller from trying to render a view
    return $this->response;
}
```

As shown in the above example, you have to pass the file path to the method. CakePHP will send proper content type header if it's a known file type listed in *CakeReponse::*\$\_mimeTypes. You can add new types prior to calling CakeResponse::file() by using the CakeResponse::type() method.

If you want you can also force a file to be downloaded instead of being displayed in the browser by specifying the options:

```
$this->response->file($file['path'], array('download' => true, 'name' => 'foo'));
```

#### Sending a string as file

You can respond with a file that does not exist on the disk, for instance with a pdf or an ics generated on the fly, and serve the generated string as a file by using:

```
public function sendIcs() {
    $icsString = $this->Calendar->generateIcs();
    $this->response->body($icsString);
    $this->response->type('ics');

    //Optionally force file download
    $this->response->download('filename_for_download.ics');

    //Return response object to prevent controller from trying to render a view return $this->response;
}
```

# **Setting headers**

Setting headers is done with the CakeResponse::header() method. It can be called with a few different parameter configurations:

```
// Set a single header
$this->response->header('Location', 'http://example.com');

// Set multiple headers
$this->response->header(array('Location' => 'http://example.com', 'X-Extra' => 'My header'
$this->response->header(array('WWW-Authenticate: Negotiate', 'Content-type: application/pd.
```

Setting the same header multiple times will result in overwriting the previous values, just like regular header calls. Headers are not sent when <code>CakeResponse::header()</code> is called; instead they are buffered until the response is actually sent. New in version 2.4. You can now use the convenience method <code>CakeResponse::location()</code> to directly set or get the redirect location header.

## Interacting with browser caching

You sometimes need to force browsers not to cache the results of a controller action. CakeResponse::disableCache() is intended for just that:

```
public function index() {
    // do something.
    $this->response->disableCache();
}
```

**Warning:** Using disableCache() with downloads from SSL domains while trying to send files to Internet Explorer can result in errors.

You can also tell clients that you want them to cache responses. By using CakeResponse::cache():

```
public function index() {
    //do something
    $this->response->cache('-1 minute', '+5 days');
}
```

The above would tell clients to cache the resulting response for 5 days, hopefully speeding up your visitors' experience. cache() sets the Last-Modified value to the first argument. Expires header and the max-age directive are set based on the second parameter. Cache-Control's public directive is set as well.

# Fine tuning HTTP cache

One of the best and easiest ways of speeding up your application is using HTTP cache. Under this caching model you are only required to help clients decide if they should use a cached copy of the response by setting a few headers such as modified time, response entity tag and others.

Opposed to having to code the logic for caching and for invalidating (refreshing) it once the data has changed, HTTP uses two models, expiration and validation, which usually are a lot simpler than having to manage the cache yourself.

Apart from using CakeResponse::cache() you can also use many other methods to fine tune HTTP cache headers to take advantage of browser or reverse proxy caching.

#### The Cache Control header

New in version 2.1. Used under the expiration model, this header contains multiple indicators that can change the way browsers or proxies use the cached content. A Cache-Control header can look like this:

```
Cache-Control: private, max-age=3600, must-revalidate
```

CakeResponse class helps you set this header with some utility methods that will produce a final valid Cache-Control header. First of them is CakeResponse::sharable() method, which indicates whether a response in to be considered sharable across different users or clients or users. This method actually controls the *public* or *private* part of this header. Setting a response as private indicates that all or part of it is intended for a single user. To take advantage of shared caches it is needed to set the control directive as public

Second parameter of this method is used to specify a *max-age* for the cache, which is the number of seconds, after which the response is no longer considered fresh:

CakeResponse exposes separate methods for setting each of the directives in the Cache-Control header.

#### The Expiration header

New in version 2.1. You can set the Expires header to a date and time after which the response is no longer considered fresh. This header can be set using the CakeResponse::expires() method:

```
public function view() {
    $this->response->expires('+5 days');
}
```

This method also accepts a DateTime instance or any string that can be parsed by the DateTime class.

## The Etag header

New in version 2.1. Cache validation in HTTP is often used when content is constantly changing, and asks the application to only generate the response contents if the cache is no longer fresh. Under this model, the client continues to store pages in the cache, but it asks the application every time whether the resource has changed, instead of using it directly. This is commonly used with static resources such as images and other assets.

The Etag header (called entity tag) is a string that uniquely identifies the requested resource. It is very much like a checksum of a file; caching will compare checksums to tell whether they match or not.

To take advantage of this header you have to either call the CakeResponse::checkNotModified() method manually or to have the RequestHandlerComponent included in your controller:

#### The Last Modified header

New in version 2.1. Also, under the HTTP cache validation model, you can set the Last-Modified header to indicate the date and time at which the resource was modified for the last time. Setting this header helps CakePHP to tell caching clients whether the response was modified or not based on the their cache.

To actually get advantage of using this header you have to either call manually CakeResponse::checkNotModified() method or have the RequestHandlerComponent included in your controller:

#### The Vary header

In some cases you might want to serve different content using the same URL. This is often the case if you have a multilingual page or respond with different HTML depending on the browser. Under such circumstances you can use the <code>Vary</code> header:

```
$this->response->vary('User-Agent');
$this->response->vary('Accept-Encoding', 'User-Agent');
$this->response->vary('Accept-Language');
```

## CakeResponse and testing

Probably one of the biggest wins from CakeResponse comes from how it makes testing controllers and components easier. Instead of having methods spread across several objects, you only have to mock a single object, since controllers and components delegate to CakeResponse. This helps you to get closer to a 'unit' test and makes testing controllers easier:

```
public function testSomething() {
    $this->controller->response = $this->getMock('CakeResponse');
    $this->controller->response->expects($this->once())->method('header');
    // ...
}
```

Additionally, you can run tests from the command line more easily, as you can use mocks to avoid the 'headers sent' errors, which can come up from trying to set headers in CLI.

# CakeResponse API

## class CakeResponse

CakeResponse provides a number of useful methods for interacting with the response you are sending to a client.

```
CakeResponse::header ($header = null, $value = null)
```

Allows you to directly set one or more headers to be sent with the response.

```
CakeResponse::location($url = null)
```

Allows you to directly set the redirect location header to be sent with the response:

```
// Set the redirect location
$this->response->location('http://example.com');

// Get the current redirect location header
$location = $this->response->location();
```

New in version 2.4.

```
CakeResponse::charset ($charset = null)
```

Sets the charset that will be used in the response.

```
CakeResponse::type($contentType = null)
```

Sets the content type of the response. You can either use a known content type alias or the full content type name.

```
CakeResponse::cache ($since, $time = '+1 day')
```

Allows you to set caching headers in the response.

```
CakeResponse::disableCache()
```

Sets the headers to disable client caching for the response.

```
CakeResponse::sharable($public = null, $time = null)
```

Sets the Cache-Control header to be either *public* or *private* and optionally sets a *max-age* directive of the resource New in version 2.1.

```
CakeResponse::expires($time = null)
```

Allows to set the Expires header to a specific date. New in version 2.1.

```
CakeResponse::etag($tag = null, $weak = false)
```

Sets the Etag header to uniquely identify a response resource. New in version 2.1.

```
CakeResponse::modified($time = null)
```

Sets the Last-Modified header to a specific date and time in the correct format. New in version 2.1.

```
CakeResponse::checkNotModified(CakeRequest $request)
```

Compares the cache headers for the request object with the cache header from the response and determines if it can still be considered fresh. If so, deletes the response content, and sends the 304 Not Modified header. New in version 2.1.

```
CakeResponse::compress()
```

Turns on gzip compression for the request.

```
CakeResponse::download($filename)
```

Allows you to send a response as an attachment, and to set its filename.

```
CakeResponse::statusCode($code = null)
```

Allows you to set the status code of the response.

```
CakeResponse::body ($content = null)
```

Set the content body of the response.

```
CakeResponse::send()
```

Once you are done creating a response, calling send() will send all the set headers as well as the body. This is done automatically at the end of each request by Dispatcher

```
CakeResponse::file($path, $options = array())
```

Allows you to set the Content-Disposition header of a file either to display or to download. New in version 2.3.

# Scaffolding

Application scaffolding is a technique that allows a developer to define and create a basic application that can create, retrieve, update and delete objects. Scaffolding in CakePHP also allows developers to define how objects are related to each other, and to create and break those links.

All that's needed to create a scaffold is a model and its controller. Once you set the \$scaffold variable in the controller, you're up and running.

CakePHP's scaffolding is pretty cool. It allows you to get a basic CRUD application up and going in minutes. It's so cool that you'll want to use it in production apps. Now, we think it's cool too, but please realize that

scaffolding is... well... just scaffolding. It's a loose structure you throw up real quick during the beginning of a project in order to get started. It isn't meant to be completely flexible, it's meant as a temporary way to get up and going. If you find yourself really wanting to customize your logic and your views, it's time to pull your scaffolding down in order to write some code. CakePHP's Bake console, covered in the next section, is a great next step: it generates all the code that would produce the same result as the most current scaffold.

Scaffolding is a great way of getting the early parts of developing a web application started. Early database schemas are subject to change, which is perfectly normal in the early part of the design process. This has a downside: a web developer hates creating forms that never will see real use. To reduce the strain on the developer, scaffolding has been included in CakePHP. Scaffolding analyzes your database tables and creates standard lists with add, delete and edit buttons, standard forms for editing and standard views for inspecting a single item in the database.

To add scaffolding to your application, in the controller, add the \$scaffold variable:

```
class CategoriesController extends AppController {
    public $scaffold;
}
```

Assuming you've created even the most basic Category model class file (in app/Model/Category.php), you're ready to go. Visit http://example.com/categories to see your new scaffold.

**Note:** Creating methods in controllers that are scaffolded can cause unwanted results. For example, if you create an index() method in a scaffolded controller, your index method will be rendered rather than the scaffolding functionality.

Scaffolding is aware of model's associations; so, if your Category model belongsTo User, you'll see related User IDs in the Category listings. While scaffolding "knows" about model's associations, you will not see any related records in the scaffold views until you manually add the association code to the model. For example, if Group hasMany User and User belongsTo Group, you have to manually add the following code to your User and Group models. Before you do it, the view displays an empty select input for Group in the New User form; after – populated with IDs or names from the Group table in the New User form:

```
// In Group.php
public $hasMany = 'User';
// In User.php
public $belongsTo = 'Group';
```

If you'd rather see something besides an ID (like the user's first name), you can set the \$displayField variable in the model. Let's set the \$displayField variable in our User class so that users related to categories will be shown by first name rather than just by ID in scaffolding. This feature makes scaffolding more readable in many instances:

```
class User extends AppModel {
    public $displayField = 'first_name';
}
```

## Creating a simple admin interface with scaffolding

If you have enabled admin routing in your app/Config/core.php with Configure::write('Routing.prefixes', array('admin'));, you can use scaffolding to generate an admin interface.

Once you have enabled admin routing, assign your admin prefix to the scaffolding variable:

```
public $scaffold = 'admin';
```

You will now be able to access admin scaffolded actions:

```
http://example.com/admin/controller/index
http://example.com/admin/controller/view
http://example.com/admin/controller/edit
http://example.com/admin/controller/add
http://example.com/admin/controller/delete
```

This is an easy way to create a simple backend interface quickly. Keep in mind that you cannot have both admin and non-admin methods scaffolded at the same time. As with normal scaffolding, you can override individual methods and replace them with your own:

```
public function admin_view($id = null) {
   // custom code here
}
```

Once you have replaced a scaffolded action, you will need to create a view file for the action as well.

# **Customizing Scaffold Views**

If you're looking for something a little different in your scaffolded views, you can create templates. We still don't recommend using this technique for production applications, but such a customization may be useful during prototyping iterations.

Custom scaffolding views for a specific controller (PostsController in this example) should be placed like so:

```
app/View/Posts/scaffold.index.ctp
app/View/Posts/scaffold.form.ctp
app/View/Posts/scaffold.view.ctp
```

Custom scaffolding views for all controllers should be placed like so:

```
app/View/Scaffolds/index.ctp
app/View/Scaffolds/form.ctp
app/View/Scaffolds/view.ctp
```

# The Pages Controller

CakePHP ships with a default controller PagesController.php. This is a simple and optional controller for serving up static content. The home page you see after installation is generated using this controller. If you make the view file app/View/Pages/about\_us.ctp you can access it using the url

http://example.com/pages/about\_us. You are free to modify the Pages Controller to meet your needs.

When you "bake" an app using CakePHP's console utility the Pages Controller is created in your app/Controller/ folder. You can also copy the file from lib/Cake/Console/Templates/skel/Controller/PagesController.php.

Changed in version 2.1: With CakePHP 2.0 the Pages Controller was part of lib/Cake. Since 2.1 the Pages Controller is no longer part of the core but ships in the app folder.

**Warning:** Do not directly modify ANY file under the lib/Cake folder to avoid issues when updating the core in future.

# Components

Components are packages of logic that are shared between controllers. If you find yourself wanting to copy and paste things between controllers, you might consider wrapping some functionality in a component.

CakePHP also comes with a fantastic set of core components you can use to aid in:

# **Pagination**

class PaginatorComponent (ComponentCollection \$collection, array \$settings = array())

One of the main obstacles of creating flexible and user-friendly web applications is designing an intuitive user interface. Many applications tend to grow in size and complexity quickly, and designers and programmers alike find they are unable to cope with displaying hundreds or thousands of records. Refactoring takes time, and performance and user satisfaction can suffer.

Displaying a reasonable number of records per page has always been a critical part of every application and used to cause many headaches for developers. CakePHP eases the burden on the developer by providing a quick, easy way to paginate data.

Pagination in CakePHP is offered by a Component in the controller, to make building paginated queries easier. In the View PaginatorHelper is used to make the generation of pagination links & buttons simple.

# **Query Setup**

In the controller, we start by defining the query conditions pagination will use by default in the \$paginate controller variable. These conditions, serve as the basis of your pagination queries. They are augmented by the sort, direction limit, and page parameters passed in from the URL. It is important to note here that the order key must be defined in an array structure like below:

```
class PostsController extends AppController {
   public $components = array('Paginator');

public $paginate = array(
    'limit' => 25,
```

You can also include other find () options, such as fields:

```
class PostsController extends AppController {
    public $components = array('Paginator');

    public $paginate = array(
         'fields' => array('Post.id', 'Post.created'),
         'limit' => 25,
         'order' => array(
                'Post.title' => 'asc'
                )
        );
}
```

Other keys that can be included in the \$paginate array are similar to the parameters of the Model->find('all') method, that is: conditions, fields, order, limit, page, contain, joins, and recursive. In addition to the aforementioned keys, any additional keys will also be passed directly to the model find methods. This makes it very simple to use behaviors like ContainableBehavior with pagination:

```
class RecipesController extends AppController {
   public $components = array('Paginator');

   public $paginate = array(
        'limit' => 25,
        'contain' => array('Article')
   );
}
```

In addition to defining general pagination values, you can define more than one set of pagination defaults in the controller, you just name the keys of the array after the model you wish to configure:

```
class PostsController extends AppController {
    public $paginate = array(
         'Post' => array (...),
        'Author' => array (...)
);
}
```

The values of the Post and Author keys could contain all the properties that a model/key less \$paginate array could.

Once the \$paginate variable has been defined, we can use the PaginatorComponent's paginate() method from our controller action. This will return find() results from the model. It

also sets some additional paging parameters, which are added to the request object. The additional information is set to \$this->request->params['paging'], and is used by PaginatorHelper for creating links. PaginatorComponent::paginate() also adds PaginatorHelper to the list of helpers in your controller, if it has not been added already:

```
public function list_recipes() {
    $this->Paginator->settings = $this->paginate;

    // similar to findAll(), but fetches paged results
    $data = $this->Paginator->paginate('Recipe');
    $this->set('data', $data);
}
```

You can filter the records by passing conditions as second parameter to the paginate () function:

```
$data = $this->Paginator->paginate('Recipe', array('Recipe.title LIKE' => 'a%'));
```

Or you can also set conditions and other pagination settings array inside your action:

```
public function list_recipes() {
    $this->Paginator->settings = array(
        'conditions' => array('Recipe.title LIKE' => 'a%'),
        'limit' => 10
    );
    $data = $this->Paginator->paginate('Recipe');
    $this->set(compact('data'));
);
```

#### **Custom Query Pagination**

If you're not able to use the standard find options to create the query you need to display your data, there are a few options. You can use a *custom find type*. You can also implement the paginate() and paginateCount() methods on your model, or include them in a behavior attached to your model. Behaviors implementing paginate and/or paginateCount should implement the method signatures defined below with the normal additional first parameter of \$model:

```
// paginate and paginateCount implemented on a behavior.
public function paginate(Model $model, $conditions, $fields, $order, $limit, $page = 1, $reference // method content
}

public function paginateCount(Model $model, $conditions = null, $recursive = 0, $extra = are // method body
}
```

It's seldom you'll need to implement paginate() and paginateCount(). You should make sure you can't achieve your goal with the core model methods, or a custom finder. To paginate with a custom find type, you should set the 0'th element, or the findType key as of 2.3:

Since the 0th index is difficult to manage, in 2.3 the findType option was added:

```
public $paginate = array(
    'findType' => 'popular'
);
```

The paginate() method should implement the following method signature. To use your own method/logic override it in the model you wish to get the data from:

You also need to override the core paginateCount(), this method expects the same arguments as Model::find('count'). The example below uses some Postgres-specifc features, so please adjust accordingly depending on what database you are using:

```
/**
  * Overridden paginateCount method
  */
public function paginateCount($conditions = null, $recursive = 0, $extra = array()) {
    $sql = "SELECT DISTINCT ON(week, home_team_id, away_team_id) week, home_team_id, away_
    $this->recursive = $recursive;
    $results = $this->query($sql);
    return count($results);
}
```

The observant reader will have noticed that the paginate method we've defined wasn't actually necessary - All you have to do is add the keyword in controller's \$paginate class variable:

```
/**
  * Add GROUP BY clause
  */
public $paginate = array(
    'dimit' => 20,
    'order' => array('week' => 'desc'),
     'group' => array('week', 'home_team_id', 'away_team_id')
)
);
/**
  * Or on-the-fly from within the action
  */
public function index() {
    $this->Paginator->settings = array(
     'MyModel' => array(
     'limit' => 20,
      'order' => array('week' => 'desc'),
      'group' => array('week', 'home_team_id', 'away_team_id')
```

```
);
}
```

In CakePHP 2.0, you no longer need to implement paginateCount() when using group clauses. The core find('count') will correctly count the total number of rows.

# Control which fields used for ordering

By default sorting can be done with any column on a model. This is sometimes undesirable as it can allow users to sort on un-indexed columns, or virtual fields that can be expensive to calculate. You can use the 3rd parameter of PaginatorComponent::paginate() to restrict the columns that sorting will be done on:

```
$this->Paginator->paginate('Post', array(), array('title', 'slug'));
```

This would allow sorting on the title and slug columns only. A user that sets sort to any other value will be ignored.

#### Limit the maximum number of rows that can be fetched

The number of results that are fetched is exposed to the user as the limit parameter. It is generally undesirable to allow users to fetch all rows in a paginated set. By default CakePHP limits the maximum number of rows that can be fetched to 100. If this default is not appropriate for your application, you can adjust it as part of the pagination options:

```
public $paginate = array(
    // other keys here.
    'maxLimit' => 10
);
```

If the request's limit param is greater than this value, it will be reduced to the maxLimit value.

## Pagination with GET parameters

In previous versions of CakePHP you could only generate pagination links using named parameters. But if pages were requested with GET parameters they would still work. For 2.0, we decided to make how you generate pagination parameters more controlled and consistent. You can choose to use either querystring or named parameters in the component. Incoming requests will accept only the chosen type, and the PaginatorHelper will generate links with the chosen type of parameter:

The above would enable querystring parameter parsing and generation. You can also modify the \$settings property on the PaginatorComponent:

```
$this->Paginator->settings['paramType'] = 'querystring';
```

By default all of the typical paging parameters will be converted into GET arguments.

**Note:** You can run into a situation where assigning a value to a nonexistent property will throw errors:

```
$this->paginate['limit'] = 10;
```

will throw the error "Notice: Indirect modification of overloaded property \$paginate has no effect." Assigning an initial value to the property solves the issue:

```
$this->paginate = array();
$this->paginate['limit'] = 10;
//or
$this->paginate = array('limit' => 10);
```

Or just declare the property in the controller class:

```
class PostsController {
    public $paginate = array();
}
```

```
Or use $this->Paginator->settings = array('limit' => 10);
```

Make sure you have added the Paginator component to your \$components array if you want to modify the \$settings property of the PaginatorComponent.

Either of these approaches will solve the notice errors.

#### Out of range page requests

As of 2.3 the PaginatorComponent will throw a *NotFoundException* when trying to access a non-existent page, i.e. page number requested is greater than total page count.

So you could either let the normal error page be rendered or use a try catch block and take appropriate action when a *NotFoundException* is caught:

```
public function index() {
    try {
        $this->Paginator->paginate();
} catch (NotFoundException $e) {
        //Do something here like redirecting to first or last page.
        //$this->request->params['paging'] will give you required info.
}
}
```

# **AJAX Pagination**

It's very easy to incorporate AJAX functionality into pagination. Using the JsHelper and RequestHandlerComponent you can easily add AJAX pagination to your application. See AJAX

Pagination for more information.

# Pagination in the view

Check the PaginatorHelper documentation for how to create links for pagination navigation.

#### **Sessions**

class SessionComponent (ComponentCollection \$collection, array \$settings = array())

The CakePHP SessionComponent provides a way to persist client data between page requests. It acts as a wrapper for \$\_SESSION as well as providing convenience methods for several \$\_SESSION related functions.

Sessions can be configured in a number of ways in CakePHP. For more information, you should see the *Session configuration* documentation.

# Interacting with Session data

The Session component is used to interact with session information. It includes basic CRUD functions as well as features for creating feedback messages to users.

It should be noted that Array structures can be created in the Session by using *dot notation*. So User.username would reference the following:

```
array('User' => array(
    'username' => 'clark-kent@dailyplanet.com'
));
```

Dots are used to indicate nested arrays. This notation is used for all Session component methods wherever a name/key is used.

```
SessionComponent::write($name, $value)
```

Write to the Session puts \$value into \$name. \$name can be a dot separated array. For example:

```
$this->Session->write('Person.eyeColor', 'Green');
```

This writes the value 'Green' to the session under Person => eyeColor.

```
SessionComponent::read($name)
```

Returns the value at \$name in the Session. If \$name is null the entire session will be returned. E.g.

```
$green = $this->Session->read('Person.eyeColor');
```

Retrieve the value Green from the session. Reading data that does not exist will return null.

```
SessionComponent::check($name)
```

Used to check if a Session variable has been set. Returns true on existence and false on non-existence.

```
SessionComponent::delete($name)
```

Clear the session data at \$name. E.g:

```
$this->Session->delete('Person.eyeColor');
```

Our session data no longer has the value 'Green', or the index eyeColor set. However, Person is still in the Session. To delete the entire Person information from the session use:

```
$this->Session->delete('Person');
```

```
SessionComponent::destroy()
```

The destroy method will delete the session cookie and all session data stored in the temporary file system. It will then destroy the PHP session and then create a fresh session:

```
$this->Session->destroy();
```

#### **Creating notification messages**

```
SessionComponent::setFlash (string $message, string $element = 'default', array $params = array(), string $key = 'flash')
```

## Return type void

Often in web applications, you will need to display a one-time notification message to the user after processing a form or acknowledging data. In CakePHP, these are referred to as "flash messages". You can set flash message with the SessionComponent and display them with the SessionHelper::flash(). To set a message, use setFlash:

```
// In the controller.
$this->Session->setFlash('Your stuff has been saved.');
```

This will create a one-time message that can be displayed to the user, using the SessionHelper:

```
// In the view.
echo $this->Session->flash();

// The above will output.
<div id="flashMessage" class="message">
        Your stuff has been saved.
</div>
```

You can use the additional parameters of setFlash() to create different kinds of flash messages. For example, error and positive notifications may look differently. CakePHP gives you a way to do that. Using the \$key parameter you can store multiple messages, which can be output separately:

```
// set a bad message.
$this->Session->setFlash('Something bad.', 'default', array(), 'bad');

// set a good message.
$this->Session->setFlash('Something good.', 'default', array(), 'good');
```

In the view, these messages can be output and styled differently:

```
// in a view.
echo $this->Session->flash('good');
echo $this->Session->flash('bad');
```

The \$element parameter allows you to control which element (located in /app/View/Elements) should be used to render the message in. In the element the message is available as \$message. First we set the flash in our controller:

```
$this->Session->setFlash('Something custom!', 'flash_custom');
```

Then we create the file app/View/Elements/flash\_custom.ctp and build our custom flash element:

```
<div id="myCustomFlash"><?php echo h($message); ?></div>
```

\$params allows you to pass additional view variables to the rendered layout. Parameters can be passed affecting the rendered div, for example adding "class" in the \$params array will apply a class to the div output using \$this->Session->flash() in your layout or view.:

```
$this->Session->setFlash('Example message text', 'default', array('class' => 'example
```

The output from using \$this->Session->flash() with the above example would be:

```
<div id="flashMessage" class="example_class">Example message text</div>
```

To use an element from a plugin just specify the plugin in the \$params:

```
// Will use /app/Plugin/Comment/View/Elements/flash_no_spam.ctp
$this->Session->setFlash('Message!', 'flash_no_spam', array('plugin' => 'Comment'));
```

**Note:** By default CakePHP does not HTML escape flash messages. If you are using any request or user data in your flash messages you should escape it with h when formatting your messages.

#### **Authentication**

class AuthComponent (ComponentCollection \$collection, array \$settings = array())

Identifying, authenticating and authorizing users is a common part of almost every web application. In CakePHP AuthComponent provides a pluggable way to do these tasks. AuthComponent allows you to combine authentication objects, and authorization objects to create flexible ways of identifying and checking user authorization.

#### **Authentication**

Authentication is the process of identifying users by provided credentials and ensuring that users are who they say they are. Generally this is done through a username and password, that are checked against a known list of users. In CakePHP, there are several built-in ways of authenticating users stored in your application.

- FormAuthenticate allows you to authenticate users based on form POST data. Usually this is a login form that users enter information into.
- BasicAuthenticate allows you to authenticate users using Basic HTTP authentication.
- DigestAuthenticate allows you to authenticate users using Digest HTTP authentication.

By default AuthComponent uses FormAuthenticate.

Choosing an Authentication type Generally you'll want to offer form based authentication. It is the easiest for users using a web-browser to use. If you are building an API or webservice, you may want to consider basic authentication or digest authentication. The key differences between digest and basic authentication are mostly related to how passwords are handled. In basic authentication, the username and password are transmitted as plain-text to the server. This makes basic authentication un-suitable for applications without SSL, as you would end up exposing sensitive passwords. Digest authentication uses a digest hash of the username, password, and a few other details. This makes digest authentication more appropriate for applications without SSL encryption.

You can also use authentication systems like openid as well, however openid is not part of CakePHP core.

Configuring Authentication handlers You configure authentication handlers using \$this->Auth->authenticate. You can configure one or many handlers for authentication. Using multiple handlers allows you to support different ways of logging users in. When logging users in, authentication handlers are checked in the order they are declared. Once one handler is able to identify the user, no other handlers will be checked. Conversely you can halt all authentication by throwing an exception. You will need to catch any thrown exceptions, and handle them as needed.

You can configure authentication handlers in your controller's beforeFilter or, in the \$components array. You can pass configuration information into each authentication object, using an array:

```
// Basic setup
$this->Auth->authenticate = array('Form');

// Pass settings in
$this->Auth->authenticate = array(
    'Basic' => array('userModel' => 'Member'),
    'Form' => array('userModel' => 'Member')
);
```

In the second example you'll notice that we had to declare the userModel key twice. To help you keep your code DRY, you can use the all key. This special key allows you to set settings that are passed to every attached object. The all key is also exposed as AuthComponent::ALL:

```
// Pass settings in using 'all'
$this->Auth->authenticate = array(
    AuthComponent::ALL => array('userModel' => 'Member'),
    'Basic',
    'Form'
);
```

In the above example, both Form and Basic will get the settings defined for the 'all' key. Any settings passed to a specific authentication object will override the matching key in the 'all' key. The core authentication objects support the following configuration keys.

- fields The fields to use to identify a user by.
- userModel The model name of the User, defaults to User.

- scope Additional conditions to use when looking up and authenticating users, i.e. array('User.is\_active' => 1).
- contain Containable options for when the user record is loaded. New in version 2.2.
- passwordHasher Password hasher class. Defaults to Simple. New in version 2.4.

To configure different fields for user in \$components array:

Do not put other Auth configuration keys (like authError, loginAction etc) within the authenticate or Form element. They should be at the same level as the authenticate key. The setup above with other Auth configuration should look like:

In addition to the common configuration, Basic authentication supports the following keys:

realm The realm being authenticated. Defaults to env ('SERVER\_NAME').

In addition to the common configuration Digest authentication supports the following keys:

- realm The realm authentication is for, Defaults to the servername.
- nonce A nonce used for authentication. Defaults to uniqid().
- qop Defaults to auth, no other values are supported at this time.
- opaque A string that must be returned unchanged by clients. Defaults to md5(\$settings['realm'])

Identifying users and logging them in In the past AuthComponent auto-magically logged users in. This was confusing for many people, and made using AuthComponent a bit difficult at times. For 2.0, you'll need to manually call \$this->Auth->login() to log a user in.

When authenticating users, attached authentication objects are checked in the order they are attached. Once one of the objects can identify the user, no other objects are checked. A sample login function for working with a login form could look like:

The above code (without any data passed to the login method), will attempt to log a user in using the POST data, and if successful redirect the user to either the last page they were visiting, or AuthComponent::\$loginRedirect. If the login is unsuccessful, a flash message is set.

Warning: In  $2.x \pm 1.3 \pm 1.3$ 

Using Digest and Basic Authentication for logging in Because basic and digest authentication don't require an initial POST or a form so if using only basic / digest authenticators you don't require a login action in your controller. Also you can set AuthComponent::\$sessionKey to false to ensure AuthComponent doesn't try to read user info from session. Stateless authentication will re-verify the user's credentials on each request, this creates a small amount of additional overhead, but allows clients that to login in without using cookies.

**Note:** Prior to 2.4 you still need the login action as you are redirected to login when an unauthenticated user tries to access a protected page even when using only basic or digest auth. Also setting AuthComponent::\$sessionKey to false will cause an error prior to 2.4.

**Creating Custom Authentication objects** Because authentication objects are pluggable, you can create custom authentication objects in your application or plugins. If for example you wanted to create an OpenID authentication object. In app/Controller/Component/Auth/OpenidAuthenticate.php you could put the following:

```
App::uses('BaseAuthenticate', 'Controller/Component/Auth');

class OpenidAuthenticate extends BaseAuthenticate {
    public function authenticate(CakeRequest $request, CakeResponse $response) {
        // Do things for OpenID here.
```

```
// Return an array of user if they could authenticate the user,
// return false if not
}
```

Authentication objects should return false if they cannot identify the user. And an array of user information if they can. It's not required that you extend BaseAuthenticate, only that your authentication object implements an authenticate() method. The BaseAuthenticate class provides a number of helpful methods that are commonly used. You can also implement a getUser() method if your authentication object needs to support stateless or cookie-less authentication. See the sections on basic and digest authentication below for more information.

**Using custom authentication objects** Once you've created your custom authentication object, you can use them by including them in AuthComponents authenticate array:

```
$this->Auth->authenticate = array(
    'Openid', // app authentication object.
    'AuthBag.Combo', // plugin authentication object.
);
```

Creating stateless authentication systems Authentication objects can implement a getUser() method that can be used to support user login systems that don't rely on cookies. A typical getUser method looks at the request/environment and uses the information there to confirm the identity of the user. HTTP Basic authentication for example uses \$\_SERVER['PHP\_AUTH\_USER'] and \$\_SERVER['PHP\_AUTH\_PW'] for the username and password fields. On each request, these values are used to re-identify the user and ensure they are valid user. As with authentication object's authenticate() method the getUser() method should return an array of user information on success or false on failure.:

```
public function getUser($request) {
    $username = env('PHP_AUTH_USER');
    $pass = env('PHP_AUTH_PW');

if (empty($username) || empty($pass)) {
    return false;
}
return $this->_findUser($username, $pass);
}
```

The above is how you could implement getUser method for HTTP basic authentication. The \_findUser() method is part of BaseAuthenticate and identifies a user based on a username and password.

**Handling unauthenticated requests** When an unauthenticated user tries to access a protected page first the *unauthenticated()* method of the last authenticator in the chain is called. The authenticate object can handle sending response or redirection as appropriate and return *true* to indicate no further action is necessary. Due to this the order in which you specify the authenticate object in *AuthComponent::\$authenticate* property matters.

If authenticator returns null, *AuthComponent* redirects user to login action. If it's an AJAX request and *AuthComponent::\$ajaxLogin* is specified that element is rendered else a 403 HTTP status code is returned.

**Note:** Prior to 2.4 the authenticate objects do not provide an *unauthenticated()* method.

**Displaying auth related flash messages** In order to display the session error messages that Auth generates, you need to add the following code to your layout. Add the following two lines to the app/View/Layouts/default.ctp file in the body section preferable before the content\_for\_layout line.:

```
echo $this->Session->flash();
echo $this->Session->flash('auth');
```

You can customize the error messages, and flash settings AuthComponent uses. Using \$this->Auth->flash you can configure the parameters AuthComponent uses for setting flash messages. The available keys are

- element The element to use, defaults to 'default'.
- key The key to use, defaults to 'auth'
- params The array of additional params to use, defaults to array()

In addition to the flash message settings you can customize other error messages AuthComponent uses. In your controller's beforeFilter, or component settings you can use authError to customize the error used for when authorization fails:

```
$this->Auth->authError = "This error shows up with the user tries to access a part of the
```

Changed in version 2.4: Sometimes, you want to display the authorization error only after the user has already logged-in. You can suppress this message by setting its value to boolean *false* In your controller's beforeFilter(), or component settings:

```
if (!$this->Auth->loggedIn()) {
   $this->Auth->authError = false;
}
```

**Hashing passwords** AuthComponent no longer automatically hashes every password it can find. This was removed because it made a number of common tasks like validation difficult. You should **never** store plain text passwords, and before saving a user record you should always hash the password.

As of 2.4 the generation and checking of password hashes has been delegated to password hasher classes. Authenticating objects use a new setting passwordHasher which specifies the password hasher class to use. It can be a string specifying class name or an array with key className stating the class name and any extra keys will be passed to password hasher constructor as config. The default hasher class Simple can be used for shal, sha256, md5 hashing. By default the hash type set in Security class will be used. You can use specific hash type like this:

When creating new user records you can hash a password in the beforeSave callback of your model using appropriate password hasher class:

You don't need to hash passwords before calling \$this->Auth->login(). The various authentication objects will hash passwords individually.

Using bcrypt for passwords In CakePHP 2.3 the BlowfishAuthenticate class was introduced to allow using bcrypt (https://en.wikipedia.org/wiki/Bcrypt) a.k.a Blowfish for hash passwords. Bcrypt hashes are much harder to brute force than passwords stored with shal. But BlowfishAuthenticate has been deprecated in 2.4 and instead BlowfishPasswordHasher has been added.

A blowfish password hasher can be used with any authentication class. All you have to do with specify passwordHasher setting for the authenticating object:

**Hashing passwords for digest authentication** Because Digest authentication requires a password hashed in the format defined by the RFC, in order to correctly hash a password for use with Digest authentication

you should use the special password hashing function on DigestAuthenticate. If you are going to be combining digest authentication with any other authentication strategies, it's also recommended that you store the digest password in a separate column, from the normal password hash:

Passwords for digest authentication need a bit more information than other password hashes, based on the RFC for digest authentication.

**Note:** The third parameter of DigestAuthenticate::password() must match the 'realm' config value defined when DigestAuthentication was configured in AuthComponent::\$authenticate. This defaults to env('SCRIPT\_NAME). You may wish to use a static string if you want consistent hashes in multiple environments.

Creating custom password hasher classes Custom password hasher classes need to extend the AbstractPasswordHasher class and need to implement the abstract methods hash() and check(). In app/Controller/Component/Auth/CustomPasswordHasher.php you could put the following:

```
App::uses('AbstractPasswordHasher', 'Controller/Component/Auth');

class CustomPasswordHasher extends AbstractPasswordHasher {
    public function hash($password) {
        // stuff here
    }

    public function check($password, $hashedPassword) {
        // stuff here
    }
}
```

Manually logging users in Sometimes the need arises where you need to manually log a user in, such as just after they registered for your application. You can do this by calling \$this->Auth->login() with the user data you want to 'login':

```
public function register() {
    if ($this->User->save($this->request->data)) {
        $id = $this->User->id;
        $this->request->data['User'] = array_merge($this->request->data['User'], array('id $this->Auth->login($this->request->data['User']);
    return $this->redirect('/users/home');
```

```
}
}
```

**Warning:** Be sure to manually add the new User id to the array passed to the login method. Otherwise you won't have the user id available.

Accessing the logged in user Once a user is logged in, you will often need some particular information about the current user. You can access the currently logged in user using AuthComponent::user(). This method is static, and can be used globally after the AuthComponent has been loaded. You can access it both as an instance method or as a static method:

```
// Use anywhere
AuthComponent::user('id')

// From inside a controller
$this->Auth->user('id');
```

**Logging users out** Eventually you'll want a quick way to de-authenticate someone, and redirect them to where they need to go. This method is also useful if you want to provide a 'Log me out' link inside a members' area of your application:

```
public function logout() {
    return $this->redirect($this->Auth->logout());
}
```

Logging out users that logged in with Digest or Basic auth is difficult to accomplish for all clients. Most browsers will retain credentials for the duration they are still open. Some clients can be forced to logout by sending a 401 status code. Changing the authentication realm is another solution that works for some clients.

#### **Authorization**

Authorization is the process of ensuring that an identified/authenticated user is allowed to access the resources they are requesting. If enabled AuthComponent can automatically check authorization handlers and ensure that logged in users are allowed to access the resources they are requesting. There are several built-in authorization handlers, and you can create custom ones for your application, or as part of a plugin.

- ActionsAuthorize Uses the AclComponent to check for permissions on an action level.
- CrudAuthorize Uses the AclComponent and action -> CRUD mappings to check permissions for resources.
- ControllerAuthorize Calls is Authorized () on the active controller, and uses the return of that to authorize a user. This is often the most simple way to authorize users.

**Configuring Authorization handlers** You configure authorization handlers using \$this->Auth->authorize. You can configure one or many handlers for authorization. Using

multiple handlers allows you to support different ways of checking authorization. When authorization handlers are checked, they will be called in the order they are declared. Handlers should return false, if they are unable to check authorization, or the check has failed. Handlers should return true if they were able to check authorization successfully. Handlers will be called in sequence until one passes. If all checks fail, the user will be redirected to the page they came from. Additionally you can halt all authorization by throwing an exception. You will need to catch any thrown exceptions, and handle them.

You can configure authorization handlers in your controller's beforeFilter or, in the \$components array. You can pass configuration information into each authorization object, using an array:

```
// Basic setup
$this->Auth->authorize = array('Controller');

// Pass settings in
$this->Auth->authorize = array(
    'Actions' => array('actionPath' => 'controllers/'),
    'Controller'
);
```

Much like Auth->authenticate, Auth->authorize, helps you keep your code DRY, by using the all key. This special key allows you to set settings that are passed to every attached object. The all key is also exposed as AuthComponent::ALL:

```
// Pass settings in using 'all'
$this->Auth->authorize = array(
    AuthComponent::ALL => array('actionPath' => 'controllers/'),
    'Actions',
    'Controller'
);
```

In the above example, both the Actions and Controller will get the settings defined for the 'all' key. Any settings passed to a specific authorization object will override the matching key in the 'all' key. The core authorize objects support the following configuration keys.

- actionPath Used by ActionsAuthorize to locate controller action ACO's in the ACO tree.
- actionMap Action -> CRUD mappings. Used by CrudAuthorize and authorization objects that want to map actions to CRUD roles.
- userModel The name of the ARO/Model node user information can be found under. Used with ActionsAuthorize.

**Creating Custom Authorize objects** Because authorize objects are pluggable, you can create custom authorize objects in your application or plugins. If for example you wanted to create an LDAP authorize object. In app/Controller/Component/Auth/LdapAuthorize.php you could put the following:

```
App::uses('BaseAuthorize', 'Controller/Component/Auth');

class LdapAuthorize extends BaseAuthorize {
    public function authorize($user, CakeRequest $request) {
        // Do things for ldap here.
    }
}
```

Authorize objects should return false if the user is denied access, or if the object is unable to perform a check. If the object is able to verify the user's access, true should be returned. It's not required that you extend BaseAuthorize, only that your authorize object implements an authorize() method. The BaseAuthorize class provides a number of helpful methods that are commonly used.

**Using custom authorize objects** Once you've created your custom authorize object, you can use them by including them in your AuthComponent's authorize array:

```
$this->Auth->authorize = array(
    'Ldap', // app authorize object.
    'AuthBag.Combo', // plugin authorize object.
);
```

Using no authorization If you'd like to not use any of the built-in authorization objects, and want to handle things entirely outside of AuthComponent you can set \$this->Auth->authorize = false;. By default AuthComponent starts off with authorize = false. If you don't use an authorization scheme, make sure to check authorization yourself in your controller's beforeFilter, or with another component.

Making actions public There are often times controller actions that you wish to remain entirely public, or that don't require users to be logged in. AuthComponent is pessimistic, and defaults to denying access. You can mark actions as public actions by using AuthComponent::allow(). By marking actions as public, AuthComponent, will not check for a logged in user, nor will authorize objects be checked:

```
// Allow all actions. CakePHP 2.0
$this->Auth->allow('*');

// Allow all actions. CakePHP 2.1
$this->Auth->allow();

// Allow only the view and index actions.
$this->Auth->allow('view', 'index');

// Allow only the view and index actions.
$this->Auth->allow(array('view', 'index'));
```

**Warning:** If you're using scaffolding, allow all will not identify and allow the scaffolded methods. You have to specify their action names.

You can provide as many action names as you need to allow(). You can also supply an array containing all the action names.

Making actions require authorization By default all actions require authorization. However, after making actions public, you want to revoke the public access. You can do so using AuthComponent::deny():

```
// remove one action
$this->Auth->deny('add');

// remove all the actions.
$this->Auth->deny();

// remove a group of actions.
$this->Auth->deny('add', 'edit');
$this->Auth->deny(array('add', 'edit'));
```

You can provide as many action names as you need to deny (). You can also supply an array containing all the action names.

**Using ControllerAuthorize** ControllerAuthorize allows you to handle authorization checks in a controller callback. This is ideal when you have very simple authorization, or you need to use a combination of models + components to do your authorization, and don't want to create a custom authorize object.

The callback is always called isAuthorized() and it should return a boolean as to whether or not the user is allowed to access resources in the request. The callback is passed the active user, so it can be checked:

The above callback would provide a very simple authorization system where, only users with role = admin could access actions that were in the admin prefix.

**Using ActionsAuthorize** ActionsAuthorize integrates with the AclComponent, and provides a fine grained per action ACL check on each request. ActionsAuthorize is often paired with DbAcl to give dynamic and flexible permission systems that can be edited by admin users through the application. It can however, be combined with other Acl implementations such as IniAcl and custom application Acl backends.

**Using CrudAuthorize** CrudAuthorize integrates with AclComponent, and provides the ability to map requests to CRUD operations. Provides the ability to authorize using CRUD mappings. These mapped

results are then checked in the AclComponent as specific permissions.

For example, taking /posts/index as the current request. The default mapping for index, is a read permission check. The Acl check would then be for the posts controller with the read permission. This allows you to create permission systems that focus more on what is being done to resources, rather than the specific actions being visited.

**Mapping actions when using CrudAuthorize** When using CrudAuthorize or any other authorize objects that use action mappings, it might be necessary to map additional methods. You can map actions -> CRUD permissions using mapAction(). Calling this on AuthComponent will delegate to all the of the configured authorize objects, so you can be sure the settings were applied every where:

```
$this->Auth->mapActions(array(
    'create' => array('register'),
    'view' => array('show', 'display')
));
```

The keys for mapActions should be the CRUD permissions you want to set, while the values should be an array of all the actions that are mapped to the CRUD permission.

## **AuthComponent API**

AuthComponent is the primary interface to the built-in authorization and authentication mechanics in CakePHP.

```
property AuthComponent::$ajaxLogin
```

The name of an optional view element to render when an AJAX request is made with an invalid or expired session.

## property AuthComponent::\$allowedActions

Controller actions for which user validation is not required.

```
property AuthComponent::$authenticate
```

Set to an array of Authentication objects you want to use when logging users in. There are several core authentication objects, see the section on *Authentication*.

```
property AuthComponent::$authError
```

Error to display when user attempts to access an object or action to which they do not have access. Changed in version 2.4: You can suppress authError message from being displayed by setting this value to boolean *false*.

```
property AuthComponent::$authorize
```

Set to an array of Authorization objects you want to use when authorizing users on each request, see the section on *Authorization*.

```
property AuthComponent::$components
```

Other components utilized by AuthComponent

```
property AuthComponent::$flash
```

Settings to use when Auth needs to do a flash message with SessionComponent::setFlash(). Available keys are:

```
•element - The element to use, defaults to 'default'.
```

•key - The key to use, defaults to 'auth'

•params - The array of additional params to use, defaults to array()

#### property AuthComponent::\$loginAction

A URL (defined as a string or array) to the controller action that handles logins. Defaults to /users/login

# property AuthComponent::\$loginRedirect

The URL (defined as a string or array) to the controller action users should be redirected to after logging in. This value will be ignored if the user has an Auth.redirect value in their session.

#### property AuthComponent::\$logoutRedirect

The default action to redirect to after the user is logged out. While AuthComponent does not handle post-logout redirection, a redirect URL will be returned from AuthComponent::logout(). Defaults to AuthComponent::\$loginAction.

# property AuthComponent::\$unauthorizedRedirect

Controls handling of unauthorized access. By default unauthorized user is redirected to the referrer URL or AuthComponent::\$loginAction or '/'. If set to false a ForbiddenException exception is thrown instead of redirecting.

### property AuthComponent::\$request

Request object

## property AuthComponent::\$response

Response object

#### property AuthComponent::\$sessionKey

The session key name where the record of the current user is stored. If unspecified, it will be "Auth.User".

```
AuthComponent::allow($action[, $action, ...])
```

Set one or more actions as public actions, this means that no authorization checks will be performed for the specified actions. The special value of ' \*' will mark all the current controllers actions as public. Best used in your controller's before Filter method.

#### AuthComponent::constructAuthenticate()

Loads the configured authentication objects.

## AuthComponent::constructAuthorize()

Loads the authorization objects configured.

```
AuthComponent::deny($action[, $action, ...])
```

Toggle one more actions previously declared as public actions, as non-public methods. These methods will now require authorization. Best used inside your controller's beforeFilter method.

#### AuthComponent::flash(\$message)

Set a flash message. Uses the Session component, and values from AuthComponent:: \$flash.

AuthComponent::identify(\$request, \$response)

## **Parameters**

- **\$request** (*CakeRequest*) The request to use.
- **\$response** (*CakeResponse*) The response to use, headers can be sent if authentication fails.

This method is used by AuthComponent to identify a user based on the information contained in the current request.

AuthComponent::initialize(\$Controller)

Initializes AuthComponent for use in the controller.

AuthComponent::isAuthorized(\$user = null, \$request = null)

Uses the configured Authorization adapters to check whether or not a user is authorized. Each adapter will be checked in sequence, if any of them return true, then the user will be authorized for the request.

AuthComponent::loggedIn()

Returns true if the current client is a logged in user, or false if they are not.

AuthComponent::login(\$user)

#### **Parameters**

• **\$user** (array) – Array of logged in user data.

Takes an array of user data to login with. Allows for manual logging of users. Calling user() will populate the session value with the provided information. If no user is provided, AuthComponent will try to identify a user using the current request information. See AuthComponent::identify()

AuthComponent::logout()

**Returns** A string URL to redirect the logged out user to.

Logs out the current user.

```
AuthComponent::mapActions($map = array())
```

Maps action names to CRUD operations. Used for controller-based authentication. Make sure to configure the authorize property before calling this method. As it delegates \$map to all the attached authorize objects.

static AuthComponent : :password (\$pass)

Deprecated since version 2.4.

AuthComponent::redirect(\$url = null)

Deprecated since version 2.3.

AuthComponent::redirectUrl(\$url = null)

If no parameter is passed, gets the authentication redirect URL. Pass a URL in to set the destination a user should be redirected to upon logging in. Will fallback to AuthComponent::\$loginRedirect if there is no stored redirect value.

New in version 2.3.

AuthComponent::shutdown(\$Controller)

Component shutdown. If user is logged in, wipe out redirect.

```
AuthComponent::startup($Controller)
```

Main execution method. Handles redirecting of invalid users, and processing of login form data.

```
static AuthComponent : :user ($key = null)
```

#### **Parameters**

• **\$key** (*string*) – The user data key you want to fetch. If null, all user data will be returned. Can also be called as an instance method.

Get data concerning the currently logged in user, you can use a property key to fetch specific data about the user:

```
$id = $this->Auth->user('id');
```

If the current user is not logged in or the key doesn't exist, null will be returned.

# Security

**class SecurityComponent** (ComponentCollection \$collection, array \$settings = array())

The Security Component creates an easy way to integrate tighter security in your application. It provides methods for various tasks like:

- Restricting which HTTP methods your application accepts.
- CSRF protection.
- Form tampering protection
- Requiring that SSL be used.
- Limiting cross controller communication.

Like all components it is configured through several configurable parameters. All of these properties can be set directly or through setter methods of the same name in your controller's beforeFilter.

By using the Security Component you automatically get CSRF (http://en.wikipedia.org/wiki/Cross-site\_request\_forgery) and form tampering protection. Hidden token fields will automatically be inserted into forms and checked by the Security component. Among other things, a form submission will not be accepted after a certain period of inactivity, which is controlled by the csrfExpires time.

If you are using Security component's form protection features and other components that process form data in their startup() callbacks, be sure to place Security Component before those components in your \$components array.

**Note:** When using the Security Component you **must** use the FormHelper to create your forms. In addition, you must **not** override any of the fields' "name" attributes. The Security Component looks for certain indicators that are created and managed by the FormHelper (especially those created in create() and end()). Dynamically altering the fields that are submitted in a POST request (e.g. disabling, deleting or creating new fields via JavaScript) is likely to trigger a black-holing of the request. See the \$validatePost or \$disabledFields configuration parameters.

## Handling blackhole callbacks

If an action is restricted by the Security Component it is black-holed as an invalid request which will result in a 400 error by default. You can configure this behavior by setting the \$this->Security->blackHoleCallback property to a callback function in the controller.

```
SecurityComponent::blackHole(object $controller, string $error)
```

Black-hole an invalid request with a 400 error or a custom callback. With no callback, the request will be exited. If a controller callback is set to SecurityComponent::blackHoleCallback, it will be called and passed any error information.

## property SecurityComponent::\$blackHoleCallback

A Controller callback that will handle and requests that are blackholed. A blackhole callback can be any public method on a controllers. The callback should expect an parameter indicating the type of error:

```
public function beforeFilter() {
    $this->Security->blackHoleCallback = 'blackhole';
}

public function blackhole($type) {
    // handle errors.
}
```

The \$type parameter can have the following values:

- 'auth' Indicates a form validation error, or a controller/action mismatch error.
- •'csrf' Indicates a CSRF error.
- •'get' Indicates an HTTP method restriction failure.
- •'post' Indicates an HTTP method restriction failure.
- •'put' Indicates an HTTP method restriction failure.
- •'delete' Indicates an HTTP method restriction failure.
- 'secure' Indicates an SSL method restriction failure.

## **Restricting HTTP methods**

```
SecurityComponent::requirePost()
```

Sets the actions that require a POST request. Takes any number of arguments. Can be called with no arguments to force all actions to require a POST.

```
SecurityComponent::requireGet()
```

Sets the actions that require a GET request. Takes any number of arguments. Can be called with no arguments to force all actions to require a GET.

```
SecurityComponent::requirePut()
```

Sets the actions that require a PUT request. Takes any number of arguments. Can be called with no arguments to force all actions to require a PUT.

## SecurityComponent::requireDelete()

Sets the actions that require a DELETE request. Takes any number of arguments. Can be called with no arguments to force all actions to require a DELETE.

#### Restrict actions to SSL

```
SecurityComponent::requireSecure()
```

Sets the actions that require a SSL-secured request. Takes any number of arguments. Can be called with no arguments to force all actions to require a SSL-secured.

```
SecurityComponent::requireAuth()
```

Sets the actions that require a valid Security Component generated token. Takes any number of arguments. Can be called with no arguments to force all actions to require a valid authentication.

## Restricting cross controller communication

```
property SecurityComponent::$allowedControllers
```

A List of Controller from which the actions of the current controller are allowed to receive requests from. This can be used to control cross controller requests.

```
property SecurityComponent::$allowedActions
```

Actions from which actions of the current controller are allowed to receive requests. This can be used to control cross controller requests.

#### Form tampering prevention

By default SecurityComponent prevents users from tampering with forms. It does this by working with FormHelper and tracking which files are in a form. It also keeps track of the values of hidden input elements. All of this data is combined and turned into a hash. When a form is submitted, SecurityComponent will use the POST data to build the same structure and compare the hash.

```
property SecurityComponent::$unlockedFields
```

Set to a list of form fields to exclude from POST validation. Fields can be unlocked either in the Component, or with FormHelper::unlockField(). Fields that have been unlocked are not required to be part of the POST and hidden unlocked fields do not have their values checked.

```
property SecurityComponent::$validatePost
```

Set to false to completely skip the validation of POST requests, essentially turning off form validation.

## **CSRF** configuration

```
property SecurityComponent::$csrfCheck
```

Whether to use CSRF protected forms. Set to false to disable CSRF protection on forms.

```
property SecurityComponent::$csrfExpires
```

The duration from when a CSRF token is created that it will expire on. Each form/page request will

generate a new token that can only be submitted once unless it expires. Can be any value compatible with strtotime(). The default is +30 minutes.

# property SecurityComponent::\$csrfUseOnce

Controls whether or not CSRF tokens are use and burn. Set to false to not generate new tokens on each request. One token will be reused until it expires. This reduces the chances of users getting invalid requests because of token consumption. It has the side effect of making CSRF less secure, as tokens are reusable.

#### **Usage**

Using the security component is generally done in the controller beforeFilter(). You would specify the security restrictions you want and the Security Component will enforce them on its startup:

```
class WidgetController extends AppController {
    public $components = array('Security');

    public function beforeFilter() {
        $this->Security->requirePost('delete');
    }
}
```

In this example the delete action can only be successfully triggered if it receives a POST request:

This example would force all actions that had admin routing to require secure SSL requests:

```
class WidgetController extends AppController {
   public $components = array('Security');

   public function beforeFilter() {
      if (isset($this->params['admin'])) {
            $this->Security->blackHoleCallback = 'forceSSL';
            $this->Security->requireSecure();
      }
   }

   public function forceSSL() {
      return $this->redirect('https://' . env('SERVER_NAME') . $this->here);
   }
}
```

}

This example would force all actions that had admin routing to require secure SSL requests. When the request is black holed, it will call the nominated forceSSL() callback which will redirect non-secure requests to secure requests automatically.

### **CSRF** protection

CSRF or Cross Site Request Forgery is a common vulnerability in web applications. It allows an attacker to capture and replay a previous request, and sometimes submit data requests using image tags or resources on other domains.

Double submission and replay attacks are handled by the SecurityComponent's CSRF features. They work by adding a special token to each form request. This token once used cannot be used again. If an attempt is made to re-use an expired token the request will be blackholed.

**Using CSRF protection** Simply by adding the SecurityComponent to your components array, you can benefit from the CSRF protection it provides. By default CSRF tokens are valid for 30 minutes and expire on use. You can control how long tokens last by setting csrfExpires on the component.:

```
public $components = array(
    'Security' => array(
        'csrfExpires' => '+1 hour'
    )
);
```

You can also set this property in your controller's beforeFilter:

```
public function beforeFilter() {
    $this->Security->csrfExpires = '+1 hour';
    // ...
}
```

The csrfExpires property can be any value that is compatible with strtotime() (http://php.net/manual/en/function.strtotime.php). By default the FormHelper will add a data[\_Token] [key] containing the CSRF token to every form when the component is enabled.

**Handling missing or expired tokens** Missing or expired tokens are handled similar to other security violations. The SecurityComponent's blackHoleCallback will be called with a 'csrf' parameter. This helps you filter out CSRF token failures, from other warnings.

Using per-session tokens instead of one-time use tokens By default a new CSRF token is generated for each request, and each token can only be used once. If a token is used twice, it will be blackholed. Sometimes, this behaviour is not desirable, as it can create issues with single page applications. You can toggle on longer, multi-use tokens by setting csrfuseOnce to false. This can be done in the components array, or in the beforeFilter of your controller:

This will tell the component that you want to re-use a CSRF token until it expires - which is controlled by the csrfExpires value. If you are having issues with expired tokens, this is a good balance between security and ease of use.

**Disabling the CSRF protection** There may be cases where you want to disable CSRF protection on your forms for some reason. If you do want to disable this feature, you can set \$this->Security->csrfCheck = false; in your beforeFilter or use the components array. By default CSRF protection is enabled, and configured to use one-use tokens.

# **Disabling Security Component For Specific Actions**

There may be cases where you want to disable all security checks for an action (ex. AJAX requests). You may "unlock" these actions by listing them in \$this->Security->unlockedActions in your beforeFilter. New in version 2.3.

# **Request Handling**

```
class RequestHandlerComponent (ComponentCollection $collection, array $settings = array())
```

The Request Handler component is used in CakePHP to obtain additional information about the HTTP requests that are made to your applications. You can use it to inform your controllers about AJAX as well as gain additional insight into content types that the client accepts and automatically changes to the appropriate layout when file extensions are enabled.

By default RequestHandler will automatically detect AJAX requests based on the HTTP-X-Requested-With header that many javascript libraries use. When used in conjunction with Router::parseExtensions() RequestHandler will automatically switch the layout and view files to those that match the requested type. Furthermore, if a helper with the same name as the requested extension exists, it will be added to the Controllers Helper array. Lastly, if XML/JSON data is POST'ed to your Controllers, it will be parsed into an array which is assigned to \$this->request->data, and can then be saved as model data. In order to make use of RequestHandler it must be included in your \$components array:

```
class WidgetController extends AppController {
    public $components = array('RequestHandler');

    // Rest of controller
}
```

#### **Obtaining Request Information**

Request Handler has several methods that provide information about the client and its request.

```
RequestHandlerComponent::accepts($type = null)
```

\$type can be a string, or an array, or null. If a string, accepts will return true if the client accepts the content type. If an array is specified, accepts return true if any one of the content types is accepted by the client. If null returns an array of the content-types that the client accepts. For example:

Other request 'type' detection methods include:

```
RequestHandlerComponent::isXml()
```

Returns true if the current request accepts XML as a response.

```
RequestHandlerComponent::isRss()
```

Returns true if the current request accepts RSS as a response.

```
RequestHandlerComponent::isAtom()
```

Returns true if the current call accepts an Atom response, false otherwise.

```
RequestHandlerComponent::isMobile()
```

Returns true if user agent string matches a mobile web browser, or if the client accepts WAP content. The supported Mobile User Agent strings are:

- Android
- AvantGo
- BlackBerry
- •DoCoMo
- •Fennec
- •iPad
- •iPhone
- •iPod
- •J2ME

- •MIDP
- NetFront
- Nokia
- •Opera Mini
- •Opera Mobi
- •PalmOS
- •PalmSource
- •portalmmm
- •Plucker
- •ReqwirelessWeb
- SonyEricsson
- •Symbian
- •UP.Browser
- •webOS
- •Windows CE
- •Windows Phone OS
- •Xiino

RequestHandlerComponent::isWap()

Returns true if the client accepts WAP content.

All of the above request detection methods can be used in a similar fashion to filter functionality intended for specific content types. For example when responding to AJAX requests, you often will want to disable browser caching, and change the debug level. However, you want to allow caching for non-AJAX requests. The following would accomplish that:

```
if ($this->request->is('ajax')) {
    $this->disableCache();
}
// Continue Controller action
```

#### **Obtaining Additional Client Information**

RequestHandlerComponent::getAjaxVersion()

Gets Prototype version if call is AJAX, otherwise empty string. The Prototype library sets a special "Prototype version" HTTP header.

#### Automatically decoding request data

RequestHandlerComponent::addInputType(\$type, \$handler)

#### **Parameters**

- **\$type** (*string*) The content type alias this attached decoder is for. e.g. 'json' or 'xml'
- **\$handler** (*array*) The handler information for the type.

Add a request data decoder. The handler should contain a callback, and any additional arguments for the callback. The callback should return an array of data contained in the request input. For example adding a CSV handler in your controllers' beforeFilter could look like:

```
$parser = function ($data) {
    $rows = str_getcsv($data, "\n");
    foreach ($rows as &$row) {
        $row = str_getcsv($row, ',');
    }
    return $rows;
};
$this->RequestHandler->addInputType('csv', array($parser));
```

The above example requires PHP 5.3, however you can use any callable (http://php.net/callback) for the handling function. You can also pass additional arguments to the callback, this is useful for callbacks like json\_decode:

```
$this->RequestHandler->addInputType('json', array('json_decode', true));
```

The above will make \$this->request->data an array of the JSON input data, without the additional true you'd get a set of StdClass objects.

#### **Responding To Requests**

In addition to request detection RequestHandler also provides easy access to altering the output and content type mappings for your application.

RequestHandlerComponent::setContent(\$name, \$type = null)

#### **Parameters**

- **\$name** (*string*) The name or file extension of the Content-type ie. html, css, json, xml.
- **\$type** (*mixed*) The mime-type(s) that the Content-type maps to.

setContent adds/sets the Content-types for the given name. Allows content-types to be mapped to friendly aliases and or extensions. This allows RequestHandler to automatically respond to requests of each type in its startup method. If you are using Router::parseExtension, you should use the file extension as the name of the Content-type. Furthermore, these content types are used by prefers() and accepts().

setContent is best used in the beforeFilter() of your controllers, as this will best leverage the automagicness of content-type aliases.

The default mappings are:

- •javascript text/javascript
- •js text/javascript
- •json application/json
- •css text/css
- •html text/html, \*/\*
- •text text/plain
- •txt text/plain
- •csv application/vnd.ms-excel, text/plain
- •form application/x-www-form-urlencoded
- •file multipart/form-data
- •xhtml application/xhtml+xml, application/xhtml, text/xhtml
- •xhtml-mobile application/vnd.wap.xhtml+xml
- •xml application/xml, text/xml
- •rss application/rss+xml
- •atom application/atom+xml
- •amf application/x-amf
- •wap text/vnd.wap.wml, text/vnd.wap.wmlscript, image/vnd.wap.wbmp
- •wml text/vnd.wap.wml
- •wmlscript text/vnd.wap.wmlscript
- •wbmp image/vnd.wap.wbmp
- •pdf application/pdf
- •zip application/x-zip
- •tar application/x-tar

RequestHandlerComponent::prefers(\$type = null)

Determines which content-types the client prefers. If no parameter is given the most likely content type is returned. If \$type is an array the first type the client accepts will be returned. Preference is determined primarily by the file extension parsed by Router if one has been provided, and secondly by the list of content-types in HTTP\_ACCEPT.

RequestHandlerComponent::renderAs (\$controller, \$type)

#### **Parameters**

• **\$controller** (*Controller*) – Controller Reference

• **\$type** (*string*) – friendly content type name to render content for ex. xml, rss.

Change the render mode of a controller to the specified type. Will also append the appropriate helper to the controller's helper array if available and not already in the array.

RequestHandlerComponent::respondAs(\$type, \$options)

#### **Parameters**

- **\$type** (*string*) Friendly content type name ex. xml, rss or a full content type like application/x-shockwave
- **\$options** (*array*) If \$type is a friendly type name that has more than one content association, \$index is used to select the content type.

Sets the response header based on content-type map names.

```
RequestHandlerComponent::responseType()
```

Returns the current response type Content-type header or null if one has yet to be set.

#### Taking advantage of HTTP cache validation

New in version 2.1. The HTTP cache validation model is one of the processes used for cache gateways, also known as reverse proxies, to determine if they can serve a stored copy of a response to the client. Under this model, you mostly save bandwidth, but when used correctly you can also save some CPU processing, reducing this way response times.

Enabling the RequestHandlerComponent in your controller automatically activates a check done before rendering the view. This check compares the response object against the original request to determine whether the response was not modified since the last time the client asked for it.

If response is evaluated as not modified, then the view rendering process is stopped, saving processing time an no content is returned to the client, saving bandwidth. The response status code is then set to 304 Not Modified.

You can opt-out this automatic checking by setting the checkHttpCache setting to false:

```
public $components = array(
    'RequestHandler' => array(
        'checkHttpCache' => false
));
```

#### **Using custom ViewClasses**

New in version 2.3. When using JsonView/XmlView you might want to override the default serialization with a custom View class, or add View classes for other types.

You can map existing and new types to your custom classes.

```
RequestHandlerComponent::viewClassMap($type, $viewClass)
```

#### **Parameters**

- **\$type** (*string*|*array*) The type string or map array with format array ('json' => 'MyJson')
- **\$viewClass** (*string*) The viewClass to be used for the type without *View* appended

You can also set this automatically by using the viewClassMap setting:

```
public $components = array(
    'RequestHandler' => array(
        'viewClassMap' => array(
            'json' => 'ApiKit.MyJson',
            'xml' => 'ApiKit.MyXml',
            'csv' => 'ApiKit.Csv'
        )
));
```

#### Cookie

class CookieComponent (ComponentCollection \$collection, array \$settings = array())

The CookieComponent is a wrapper around the native PHP setcookie method. It also includes a host of delicious icing to make coding cookies in your controllers very convenient. Before attempting to use the CookieComponent, you must make sure that 'Cookie' is listed in your controllers' \$components array.

#### **Controller Setup**

There are a number of controller variables that allow you to configure the way cookies are created and managed. Defining these special variables in the beforeFilter() method of your controller allows you to define how the CookieComponent works.

| Cookie     | de-        | description                                                                           |
|------------|------------|---------------------------------------------------------------------------------------|
| variable   | fault      |                                                                                       |
| string     | 'Cake-     | The name of the cookie.                                                               |
| \$name     | Cookie'    |                                                                                       |
| string     | null       | This string is used to encrypt the value written to the cookie. This string should be |
| \$key      |            | random and difficult to guess.                                                        |
|            |            | When using rijndael encryption this value must be longer than 32 bytes.               |
| string     | ٠,         | The domain name allowed to access the cookie. e.g. Use '.yourdomain.com' to           |
| \$domain   |            | allow access from all your subdomains.                                                |
| int or     | <b>'</b> 5 | The time when your cookie will expire. Integers are Interpreted as seconds and a      |
| string     | Days'      | value of 0 is equivalent to a 'session cookie': i.e. the cookie expires when the      |
| \$time     |            | browser is closed. If a string is set, this will be interpreted with PHP function     |
|            |            | strtotime(). You can set this directly within the write() method.                     |
| string     | '/'        | The server path on which the cookie will be applied. If \$path is set to '/foo/', the |
| \$path     |            | cookie will only be available within the /foo/ directory and all sub-directories      |
|            |            | such as /foo/bar/ of your domain. The default value is the entire domain. You can     |
|            |            | set this directly within the write() method.                                          |
| boolean    | false      | Indicates that the cookie should only be transmitted over a secure HTTPS              |
| \$secure   |            | connection. When set to true, the cookie will only be set if a secure connection      |
|            |            | exists. You can set this directly within the write() method.                          |
| boolean    | false      | Set to true to make HTTP only cookies. Cookies that are HTTP only are not             |
| \$httpOnly |            | accessible in Javascript.                                                             |

The following snippet of controller code shows how to include the CookieComponent and set up the controller variables needed to write a cookie named 'baker\_id' for the domain 'example.com' which needs a secure connection, is available on the path '/bakers/preferences/', expires in one hour and is HTTP only:

Next, let's look at how to use the different methods of the Cookie Component.

# **Using the Component**

The CookieComponent offers a number of methods for working with Cookies.

```
CookieComponent::write (mixed $key, mixed $value = null, boolean $encrypt = true, mixed $expires = null)
```

The write() method is the heart of cookie component, \$key is the cookie variable name you want, and the \$value is the information to be stored:

```
$this->Cookie->write('name', 'Larry');
```

You can also group your variables by supplying dot notation in the key parameter:

```
$this->Cookie->write('User.name', 'Larry');
$this->Cookie->write('User.role', 'Lead');
```

If you want to write more than one value to the cookie at a time, you can pass an array:

```
$this->Cookie->write('User',
    array('name' => 'Larry', 'role' => 'Lead')
);
```

All values in the cookie are encrypted by default. If you want to store the values as plain-text, set the third parameter of the write() method to false. The encryption performed on cookie values is fairly uncomplicated encryption system. It uses Security.salt and a predefined Configure class var Security.cipherSeed to encrypt values. To make your cookies more secure you should change Security.cipherSeed in app/Config/core.php to ensure a better encryption.:

```
$this->Cookie->write('name', 'Larry', false);
```

The last parameter to write is \$expires – the number of seconds before your cookie will expire. For convenience, this parameter can also be passed as a string that the php strtotime() function understands:

```
// Both cookies expire in one hour.
$this->Cookie->write('first_name', 'Larry', false, 3600);
$this->Cookie->write('last_name', 'Masters', false, '1 hour');
```

CookieComponent::read(mixed \$key = null)

This method is used to read the value of a cookie variable with the name specified by \$key.:

```
// Outputs "Larry"
echo $this->Cookie->read('name');

// You can also use the dot notation for read
echo $this->Cookie->read('User.name');

// To get the variables which you had grouped
// using the dot notation as an array use something like
$this->Cookie->read('User');

// this outputs something like array('name' => 'Larry', 'role' => 'Lead')
```

CookieComponent::check(\$key)

#### **Parameters**

• **\$key** (*string*) – The key to check.

Used to check if a key/path exists and has not-null value. New in version 2.3: CookieComponent::check() was added in 2.3

CookieComponent::delete(mixed \$key)

Deletes a cookie variable of the name in \$key. Works with dot notation:

```
// Delete a variable
$this->Cookie->delete('bar');

// Delete the cookie variable bar, but not all under foo
$this->Cookie->delete('foo.bar');
```

CookieComponent::destroy()

Destroys the current cookie.

```
CookieComponent::type($type)
```

Allows you to change the encryption scheme. By default the 'cipher' scheme is used. However, you should use the 'rijndael' scheme for improved security. Changed in version 2.2: The 'rijndael' type was added.

#### **Access Control Lists**

**class AclComponent** (ComponentCollection \$collection, array \$settings = array())

CakePHP's access control list functionality is one of the most oft-discussed, most likely because it is the most sought after, but also because it can be the most confusing. If you're looking for a good way to get started with ACLs in general, read on.

Be brave and stick with it, even if the going gets rough. Once you get the hang of it, it's an extremely powerful tool to have on hand when developing your application.

#### **Understanding How ACL Works**

Powerful things require access control. Access control lists are a way to manage application permissions in a fine-grained, yet easily maintainable and manageable way.

Access control lists, or ACL, handle two main things: things that want stuff, and things that are wanted. In ACL lingo, things (most often users) that want to use stuff are called access request objects, or AROs. Things in the system that are wanted (most often actions or data) are called access control objects, or ACOs. The entities are called 'objects' because sometimes the requesting object isn't a person - sometimes you might want to limit the access certain CakePHP controllers have to initiate logic in other parts of your application. ACOs could be anything you want to control, from a controller action, to a web service, to a line on your grandma's online diary.

#### To review:

- ACO Access Control Object Something that is wanted
- ARO Access Request Object Something that wants something

Essentially, ACL is what is used to decide when an ARO can have access to an ACO.

In order to help you understand how everything works together, let's use a semi-practical example. Imagine, for a moment, a computer system used by a familiar group of fantasy novel adventurers from the *Lord of the Rings*. The leader of the group, Gandalf, wants to manage the party's assets while maintaining a healthy amount of privacy and security for the other members of the party. The first thing he needs to do is create a list of the AROs involved:

- Gandalf
- Aragorn
- Bilbo
- Frodo
- Gollum
- Legolas
- Gimli
- Pippin
- Merry

**Note:** Realize that ACL is *not* the same as authentication. ACL is what happens *after* a user has been authenticated. Although the two are usually used in concert, it's important to realize the difference between knowing who someone is (authentication) and knowing what they can do (ACL).

The next thing Gandalf needs to do is make an initial list of things, or ACOs, the system will handle. His list might look something like:

- Weapons
- The One Ring
- · Salted Pork
- Diplomacy
- Ale

Traditionally, systems were managed using a sort of matrix, that showed a basic set of users and permissions relating to objects. If this information were stored in a table, it might look like the following table:

| X       | Weapons | The Ring | Salted Pork | Diplomacy | Ale   |
|---------|---------|----------|-------------|-----------|-------|
| Gandalf |         |          | Allow       | Allow     | Allow |
| Aragorn | Allow   |          | Allow       | Allow     | Allow |
| Bilbo   |         |          |             |           | Allow |
| Frodo   |         | Allow    |             |           | Allow |
| Gollum  |         |          | Allow       |           |       |
| Legolas | Allow   |          | Allow       | Allow     | Allow |
| Gimli   | Allow   |          | Allow       |           |       |
| Pippin  |         |          |             | Allow     | Allow |
| Merry   |         |          |             | Allow     | Allow |

At first glance, it seems that this sort of system could work rather well. Assignments can be made to protect security (only Frodo can access the ring) and protect against accidents (keeping the hobbits out of the salted pork and weapons). It seems fine grained enough, and easy enough to read, right?

For a small system like this, maybe a matrix setup would work. But for a growing system, or a system with a large amount of resources (ACOs) and users (AROs), a table can become unwieldy rather quickly.

Imagine trying to control access to the hundreds of war encampments and trying to manage them by unit. Another drawback to matrices is that you can't really logically group sections of users or make cascading permissions changes to groups of users based on those logical groupings. For example, it would sure be nice to automatically allow the hobbits access to the ale and pork once the battle is over: Doing it on an individual user basis would be tedious and error prone. Making a cascading permissions change to all 'hobbits' would be easy.

ACL is most usually implemented in a tree structure. There is usually a tree of AROs and a tree of ACOs. By organizing your objects in trees, permissions can still be dealt out in a granular fashion, while still maintaining a good grip on the big picture. Being the wise leader he is, Gandalf elects to use ACL in his new system, and organizes his objects along the following lines:

- Fellowship of the Ring<sup>TM</sup>
  - Warriors
    - \* Aragorn
    - \* Legolas
    - \* Gimli
  - Wizards
    - \* Gandalf
  - Hobbits
    - \* Frodo
    - \* Bilbo
    - \* Merry
    - \* Pippin
  - Visitors
    - \* Gollum

Using a tree structure for AROs allows Gandalf to define permissions that apply to entire groups of users at once. So, using our ARO tree, Gandalf can tack on a few group-based permissions:

- Fellowship of the Ring (**Deny**: all)
  - Warriors (**Allow**: Weapons, Ale, Elven Rations, Salted Pork)
    - \* Aragorn
    - \* Legolas
    - \* Gimli
  - Wizards (Allow: Salted Pork, Diplomacy, Ale)
    - \* Gandalf
  - Hobbits (**Allow**: Ale)
    - \* Frodo

- \* Bilbo
- \* Merry
- \* Pippin
- Visitors (Allow: Salted Pork)
  - \* Gollum

If we wanted to use ACL to see if the Pippin was allowed to access the ale, we'd first get his path in the tree, which is Fellowship->Hobbits->Pippin. Then we see the different permissions that reside at each of those points, and use the most specific permission relating to Pippin and the Ale.

| ARO Node               | Permission Info | Result                  |
|------------------------|-----------------|-------------------------|
| Fellowship of the Ring | Deny all        | Denying access to ale.  |
| Hobbits                | Allow 'ale'     | Allowing access to ale! |
| Pippin                 | _               | Still allowing ale!     |

**Note:** Since the 'Pippin' node in the ACL tree doesn't specifically deny access to the ale ACO, the final result is that we allow access to that ACO.

The tree also allows us to make finer adjustments for more granular control - while still keeping the ability to make sweeping changes to groups of AROs:

- Fellowship of the Ring (**Deny**: all)
  - Warriors (**Allow**: Weapons, Ale, Elven Rations, Salted Pork)
    - \* Aragorn (Allow: Diplomacy)
    - \* Legolas
    - \* Gimli
  - Wizards (Allow: Salted Pork, Diplomacy, Ale)
    - \* Gandalf
  - Hobbits (**Allow**: Ale)
    - \* Frodo (Allow: Ring)
    - \* Bilbo
    - \* Merry (Deny: Ale)
    - \* Pippin (Allow: Diplomacy)
  - Visitors (Allow: Salted Pork)
    - \* Gollum

This approach allows us both the ability to make wide-reaching permissions changes, but also fine-grained adjustments. This allows us to say that all hobbits can have access to ale, with one exception—Merry. To see if Merry can access the Ale, we'd find his path in the tree: Fellowship->Hobbits->Merry and work our way down, keeping track of ale-related permissions:

| ARO Node               | Permission Info | Result                  |
|------------------------|-----------------|-------------------------|
| Fellowship of the Ring | Deny all        | Denying access to ale.  |
| Hobbits                | Allow 'ale'     | Allowing access to ale! |
| Merry                  | Deny Ale        | Denying ale.            |

#### Defining Permissions: CakePHP's INI-based ACL

CakePHP's first ACL implementation was based on INI files stored in the CakePHP installation. While it's useful and stable, we recommend that you use the database backed ACL solution, mostly because of its ability to create new ACOs and AROs on the fly. We meant it for usage in simple applications - and especially for those folks who might not be using a database for some reason.

By default, CakePHP's ACL is database-driven. To enable INI-based ACL, you'll need to tell CakePHP what system you're using by updating the following lines in app/Config/core.php

```
// Change these lines:
Configure::write('Acl.classname', 'DbAcl');
Configure::write('Acl.database', 'default');

// To look like this:
Configure::write('Acl.classname', 'IniAcl');
//Configure::write('Acl.database', 'default');
```

ARO/ACO permissions are specified in **/app/Config/acl.ini.php**. The basic idea is that AROs are specified in an INI section that has three properties: groups, allow, and deny.

- groups: names of ARO groups this ARO is a member of.
- allow: names of ACOs this ARO has access to
- deny: names of ACOs this ARO should be denied access to

ACOs are specified in INI sections that only include the allow and deny properties.

As an example, let's see how the Fellowship ARO structure we've been crafting would look like in INI syntax:

```
; AROs
;-----
[aragorn]
groups = warriors
allow = diplomacy

[legolas]
groups = warriors

[gimli]
groups = warriors

[gandalf]
groups = wizards
```

```
[frodo]
groups = hobbits
allow = ring
[bilbo]
groups = hobbits
[merry]
groups = hobbits
deny = ale
[pippin]
groups = hobbits
[gollum]
groups = visitors
; ARO Groups
[warriors]
allow = weapons, ale, salted_pork
[wizards]
allow = salted_pork, diplomacy, ale
[hobbits]
allow = ale
[visitors]
allow = salted_pork
```

Now that you've got your permissions defined, you can skip along to the section on checking permissions using the ACL component.

#### **Defining Permissions: CakePHP's Database ACL**

Now that we've covered INI-based ACL permissions, let's move on to the (more commonly used) database ACL.

**Getting Started** The default ACL permissions implementation is database powered. CakePHP's database ACL consists of a set of core models, and a console application that comes with your CakePHP installation. The models are used by CakePHP to interact with your database in order to store and retrieve nodes in tree format. The console application is used to initialize your database and interact with your ACO and ARO trees.

To get started, first you'll need to make sure your /app/Config/database.php is present and correctly configured. See section 4.1 for more information on database configuration.

Once you've done that, use the CakePHP console to create your ACL database tables:

```
$ cake schema create DbAcl
```

Running this command will drop and re-create the tables necessary to store ACO and ARO information in tree format. The output of the console application should look something like the following:

```
Cake Schema Shell
The following tables will be dropped.
aros
aros_acos
Are you sure you want to drop the tables? (y/n)
[n] > y
Dropping tables.
acos updated.
aros updated.
aros_acos updated.
The following tables will be created.
acos
aros
aros_acos
Are you sure you want to create the tables? (y/n)
Creating tables.
acos updated.
aros updated.
aros acos updated.
End create.
```

Note: This replaces an older deprecated command, "initdb".

You can also use the SQL file found in app/Config/Schema/db\_acl.sql, but that's nowhere near as fun.

When finished, you should have three new database tables in your system: acos, aros, and aros\_acos (the join table to create permissions information between the two trees).

**Note:** If you're curious about how CakePHP stores tree information in these tables, read up on modified database tree traversal. The ACL component uses CakePHP's *Tree* to manage the trees' inheritances. The model class files for ACL can be found in lib/Cake/Model/.

Now that we're all set up, let's work on creating some ARO and ACO trees.

Creating Access Request Objects (AROs) and Access Control Objects (ACOs) In creating new ACL objects (ACOs and AROs), realize that there are two main ways to name and access nodes. The *first* method is to link an ACL object directly to a record in your database by specifying a model name and foreign key value. The *second* method can be used when an object has no direct relation to a record in your database - you can provide a textual alias for the object.

**Note:** In general, when you're creating a group or higher level object, use an alias. If you're managing access to a specific item or record in the database, use the model/foreign key method.

You create new ACL objects using the core CakePHP ACL models. In doing so, there are a number of fields you'll want to use when saving data: model, foreign\_key, alias, and parent\_id.

The model and foreign\_key fields for an ACL object allows you to link up the object to its corresponding model record (if there is one). For example, many AROs will have corresponding User records in the database. Setting an ARO's foreign\_key to the User's ID will allow you to link up ARO and User information with a single User model find() call if you've set up the correct model associations. Conversely, if you want to manage edit operation on a specific blog post or recipe listing, you may choose to link an ACO to that specific model record.

The alias for an ACL object is just a human-readable label you can use to identify an ACL object that has no direct model record correlation. Aliases are usually useful in naming user groups or ACO collections.

The parent\_id for an ACL object allows you to fill out the tree structure. Supply the ID of the parent node in the tree to create a new child.

Before we can create new ACL objects, we'll need to load up their respective classes. The easiest way to do this is to include CakePHP's ACL Component in your controller's \$components array:

```
public $components = array('Acl');
```

Once we've got that done, let's see what some examples of creating these objects might look like. The following code could be placed in a controller action somewhere:

**Note:** While the examples here focus on ARO creation, the same techniques can be used to create an ACO tree.

Keeping with our Fellowship setup, let's first create our ARO groups. Because our groups won't really have specific records tied to them, we'll use aliases to create these ACL objects. What we're doing here is from the perspective of a controller action, but could be done elsewhere. What we'll cover here is a bit of an artificial approach, but you should feel comfortable using these techniques to build AROs and ACOs on the fly.

This shouldn't be anything drastically new - we're just using models to save data like we always do:

```
public function any_action() {
    $aro = $this->Acl->Aro;

// Here's all of our group info in an array we can iterate through
$groups = array(
    0 => array(
```

```
'alias' => 'warriors'
    ),
    1 => array(
        'alias' => 'wizards'
    ),
    2 => array(
       'alias' => 'hobbits'
   ),
    3 => array(
       'alias' => 'visitors'
    ),
);
// Iterate and create ARO groups
foreach ($groups as $data) {
    // Remember to call create() when saving in loops...
    $aro->create();
    // Save data
    $aro->save($data);
}
// Other action logic goes here...
```

Once we've got them in there, we can use the ACL console application to verify the tree structure.

```
$ cake acl view aro

Aro tree:

[1]warriors

[2]wizards

[3]hobbits

[4]visitors
```

I suppose it's not much of a tree at this point, but at least we've got some verification that we've got four top-level nodes. Let's add some children to those ARO nodes by adding our specific user AROs under these groups. Every good citizen of Middle Earth has an account in our new system, so we'll tie these ARO records to specific model records in our database.

**Note:** When adding child nodes to a tree, make sure to use the ACL node ID, rather than a foreign\_key value.

```
public function any_action() {
    $aro = new Aro();
```

```
// Here are our user records, ready to be linked up to new ARO records
// This data could come from a model and modified, but we're using static
// arrays here for demonstration purposes.
$users = array(
    0 => array(
       'alias' => 'Aragorn',
        'parent_id' => 1,
        'model' => 'User',
        'foreign_key' => 2356,
    ),
    1 => array(
       'alias' => 'Legolas',
        'parent_id' => 1,
        'model' => 'User',
        'foreign_key' => 6342,
    2 => array(
       'alias' => 'Gimli',
       'parent_id' => 1,
        'model' => 'User',
        'foreign_key' => 1564,
   ),
    3 => array(
       'alias' => 'Gandalf',
        'parent_id' => 2,
        'model' => 'User',
        'foreign_key' => 7419,
   ),
    4 => array(
        'alias' => 'Frodo',
        'parent_id' => 3,
        'model' => 'User',
        'foreign key' => 7451,
    5 => array(
       'alias' => 'Bilbo',
        'parent_id' => 3,
        'model' => 'User',
        'foreign_key' => 5126,
    ),
    6 => array(
        'alias' => 'Merry',
        'parent_id' => 3,
        'model' => 'User',
        'foreign_key' => 5144,
    7 => array(
        'alias' => 'Pippin',
        'parent_id' => 3,
        'model' => 'User',
        'foreign_key' => 1211,
    ),
```

**Note:** Typically you won't supply both an alias and a model/foreign\_key, but we're using both here to make the structure of the tree easier to read for demonstration purposes.

The output of that console application command should now be a little more interesting. Let's give it a try:

```
S cake acl view aro

Aro tree:

[1]warriors

[5]Aragorn

[6]Legolas

[7]Gimli

[2]wizards

[8]Gandalf

[3]hobbits

[9]Frodo

[10]Bilbo

[11]Merry

[12]Pippin
```

```
[4]visitors
[13]Gollum
```

Now that we've got our ARO tree setup properly, let's discuss a possible approach for structuring an ACO tree. While we can structure more of an abstract representation of our ACO's, it's often more practical to model an ACO tree after CakePHP's Controller/Action setup. We've got five main objects we're handling in this Fellowship scenario, and the natural setup for that in a CakePHP application is a group of models, and ultimately the controllers that manipulate them. Past the controllers themselves, we'll want to control access to specific actions in those controllers.

Based on that idea, let's set up an ACO tree that will mimic a CakePHP app setup. Since we have five ACOs, we'll create an ACO tree that should end up looking something like the following:

- Weapons
- Rings
- PorkChops
- DiplomaticEfforts
- Ales

One nice thing about a CakePHP ACL setup is that each ACO automatically contains four properties related to CRUD (create, read, update, and delete) actions. You can create children nodes under each of these five main ACOs, but using CakePHP's built-in action management covers basic CRUD operations on a given object. Keeping this in mind will make your ACO trees smaller and easier to maintain. We'll see how these are used later on when we discuss how to assign permissions.

Since you're now a pro at adding AROs, use those same techniques to create this ACO tree. Create these upper level groups using the core Aco model.

**Assigning Permissions** After creating our ACOs and AROs, we can finally assign permissions between the two groups. This is done using CakePHP's core Acl component. Let's continue on with our example.

Here we'll work in the context of a controller action. We do that because permissions are managed by the Acl Component.

```
class SomethingsController extends AppController {
    // You might want to place this in the AppController
    // instead, but here works great too.

public $components = array('Acl');
}
```

Let's set up some basic permissions using the AclComponent in an action inside this controller.

```
public function index() {
    // Allow warriors complete access to weapons
    // Both these examples use the alias syntax
```

```
$this->Acl->allow('warriors', 'Weapons');

// Though the King may not want to let everyone
// have unfettered access
$this->Acl->deny('warriors/Legolas', 'Weapons', 'delete');
$this->Acl->deny('warriors/Gimli', 'Weapons', 'delete');

die(print_r('done', 1));
}
```

The first call we make to the AclComponent allows any user under the 'warriors' ARO group full access to anything under the 'Weapons' ACO group. Here we're just addressing ACOs and AROs by their aliases.

Notice the usage of the third parameter? That's where we use those handy actions that are in-built for all CakePHP ACOs. The default options for that parameter are create, read, update, and delete but you can add a column in the aros\_acos database table (prefixed with \_ - for example \_admin) and use it alongside the defaults.

The second set of calls is an attempt to make a more fine-grained permission decision. We want Aragorn to keep his full-access privileges, but deny other warriors in the group the ability to delete Weapons records. We're using the alias syntax to address the AROs above, but you might want to use the model/foreign key syntax yourself. What we have above is equivalent to this:

```
// 6342 = Legolas
// 1564 = Gimli

$this->Acl->deny(array('model' => 'User', 'foreign_key' => 6342), 'Weapons', 'delete');
$this->Acl->deny(array('model' => 'User', 'foreign_key' => 1564), 'Weapons', 'delete');
```

**Note:** Addressing a node using the alias syntax uses a slash-delimited string ('users/employees/developers'). Addressing a node using model/foreign key syntax uses an array with two parameters: array('model' => 'User', 'foreign\_key' => 8282).

The next section will help us validate our setup by using the AclComponent to check the permissions we've just set up.

Checking Permissions: The ACL Component Let's use the AclComponent to make sure dwarves and elves can't remove things from the armory. At this point, we should be able to use the AclComponent to make a check between the ACOs and AROs we've created. The basic syntax for making a permissions check is:

```
$this->Acl->check($aro, $aco, $action = '*');
```

Let's give it a try inside a controller action:

```
public function index() {
    // These all return true:
    $this->Acl->check('warriors/Aragorn', 'Weapons');
    $this->Acl->check('warriors/Aragorn', 'Weapons', 'create');
    $this->Acl->check('warriors/Aragorn', 'Weapons', 'read');
```

```
$this->Acl->check('warriors/Aragorn', 'Weapons', 'update');
$this->Acl->check('warriors/Aragorn', 'Weapons', 'delete');

// Remember, we can use the model/id syntax
// for our user AROs
$this->Acl->check(array('User' => array('id' => 2356)), 'Weapons');

// These also return true:
$result = $this->Acl->check('warriors/Legolas', 'Weapons', 'create');
$result = $this->Acl->check('warriors/Gimli', 'Weapons', 'read');

// But these return false:
$result = $this->Acl->check('warriors/Legolas', 'Weapons', 'delete');
$result = $this->Acl->check('warriors/Gimli', 'Weapons', 'delete');
$result = $this->Acl->check('warriors/Gimli', 'Weapons', 'delete');
}
```

The usage here is demonstrational, but hopefully you can see how checking like this can be used to decide whether or not to allow something to happen, show an error message, or redirect the user to a login.

Each of these core components is detailed in its own chapter. For now, we'll show you how to create your own components. Creating components keeps controller code clean and allows you to reuse code between projects.

## **Configuring Components**

Many of the core components require configuration. Some examples of components requiring configuration are *Authentication* and *Cookie*. Configuration for these components, and for components in general, is usually done in the \$components array or your controller's beforeFilter() method:

The previous fragment of code would be an example of configuring a component with the \$components array. All core components allow their configuration settings to be set in this way. In addition, you can configure components in your controller's beforeFilter() method. This is useful when you need to assign the results of a function to a component property. The above could also be expressed as:

```
public function beforeFilter() {
    $this->Auth->authorize = array('controller');
    $this->Auth->loginAction = array('controller' => 'users', 'action' => 'login');
    $this->Cookie->name = 'CookieMonster';
}
```

It's possible, however, that a component requires certain configuration options to be set before the controller's beforeFilter() is run. To this end, some components allow configuration options be set in the

\$components array:

```
public $components = array(
    'DebugKit.Toolbar' => array('panels' => array('history', 'session'))
);
```

Consult the relevant documentation to determine what configuration options each component provides.

One common setting to use is the className option, which allows you to alias components. This feature is useful when you want to replace \$this->Auth or another common Component reference with a custom implementation:

The above would *alias* MyAuthComponent to \$this->Auth in your controllers.

**Note:** Aliasing a component replaces that instance anywhere that component is used, including inside other Components.

# **Using Components**

Once you've included some components in your controller, using them is pretty simple. Each component you use is exposed as a property on your controller. If you had loaded up the SessionComponent and the CookieComponent in your controller, you could access them like so:

```
class PostsController extends AppController {
   public $components = array('Session', 'Cookie');

public function delete() {
    if ($this->Post->delete($this->request->data('Post.id')) {
        $this->Session->setFlash('Post deleted.');
        return $this->redirect(array('action' => 'index'));
    }
}
```

**Note:** Since both Models and Components are added to Controllers as properties they share the same 'namespace'. Be sure to not give a component and a model the same name.

#### Loading components on the fly

You might not need all of your components available on every controller action. In situations like this you can load a component at runtime using the *Component Collection*. From inside a controller's method you can do the following:

```
$this->OneTimer = $this->Components->load('OneTimer');
$this->OneTimer->getTime();
```

**Note:** Keep in mind that loading a component on the fly will not call its initialize method. If the component you are calling has this method you will need to call it manually after load.

#### **Component Callbacks**

Components also offer a few request life-cycle callbacks that allow them to augment the request cycle. See the base *Component API* for more information on the callbacks components offer.

#### **Creating a Component**

Suppose our online application needs to perform a complex mathematical operation in many different parts of the application. We could create a component to house this shared logic for use in many different controllers.

The first step is to create a new component file and class. Create the file in app/Controller/Component/MathComponent.php. The basic structure for the component would look something like this:

```
App::uses('Component', 'Controller');
class MathComponent extends Component {
    public function doComplexOperation($amount1, $amount2) {
        return $amount1 + $amount2;
    }
}
```

**Note:** All components must extend Component. Failing to do this will trigger an exception.

#### Including your component in your controllers

Once our component is finished, we can use it in the application's controllers by placing the component's name (without the "Component" part) in the controller's \$components array. The controller will automatically be given a new attribute named after the component, through which we can access an instance of it:

```
/* Make the new component available at $this->Math,
as well as the standard $this->Session */
public $components = array('Math', 'Session');
```

Components declared in AppController will be merged with those in your other controllers. So there is no need to re-declare the same component twice.

When including Components in a Controller you can also declare a set of parameters that will be passed on to the Component's constructor. These parameters can then be handled by the Component:

The above would pass the array containing precision and randomGenerator to MathComponent::\_\_construct() as the second parameter. By convention, if array keys match component's public properties, the properties will be set to the values of these keys.

#### **Using other Components in your Component**

Sometimes one of your components may need to use another component. In this case you can include other components in your component the exact same way you include them in controllers - using the \$components var:

**Note:** In contrast to a component included in a controller no callbacks will be triggered on a component's component.

#### **Component API**

#### class Component

The base Component class offers a few methods for lazily loading other Components through ComponentCollection as well as dealing with common handling of settings. It also provides prototypes for all the component callbacks.

Component::\_\_construct (ComponentCollection \$collection, \$settings = array())

Constructor for the base component class. All \$settings that are also public properties will have their values changed to the matching value in \$settings.

#### **Callbacks**

Component::initialize(Controller \$controller)

Is called before the controller's beforeFilter method.

Component::startup(Controller \$controller)

Is called after the controller's before Filter method but before the controller executes the current action handler.

Component : :beforeRender (Controller \$controller)

Is called after the controller executes the requested action's logic, but before the controller's renders views and layout.

Component::shutdown(Controller \$controller)

Is called before output is sent to the browser.

Component::beforeRedirect(Controller, \$url, \$status=null, \$exit=true)

Is invoked when the controller's redirect method is called but before any further action. If this method returns false the controller will not continue on to redirect the request. The \$url, \$status and \$exit variables have same meaning as for the controller's method. You can also return a string which will be interpreted as the URL to redirect to or return an associative array with the key 'url' and optionally 'status' and 'exit'.

# **Views**

Views are the V in MVC. Views are responsible for generating the specific output required for the request. Often this is in the form of HTML, XML, or JSON, but streaming files and creating PDF's that users can download are also responsibilities of the View Layer.

CakePHP comes with a few built-in View classes for handling the most common rendering scenarios:

- To create XML or JSON webservices you can use the JSON and XML views.
- To serve protected files, or dynamically generated files, you can use *Sending files*.
- To create multiple themed views, you can use *Themes*.

# **View Templates**

The view layer of CakePHP is how you speak to your users. Most of the time your views will be showing (X)HTML documents to browsers, but you might also need to serve AMF data to a Flash object, reply to a remote application via SOAP, or output a CSV file for a user.

By default CakePHP view files are written in plain PHP and have a default extension of .ctp (CakePHP Template). These files contain all the presentational logic needed to get the data it received from the controller in a format that is ready for the audience you're serving to. If you'd prefer using a templating language like Twig, or Smarty, a subclass of View will bridge your templating language and CakePHP.

View files are stored in /app/View/, in a folder named after the controller that uses the files, and named after the action it corresponds to. For example, the view file for the Products controller's "view()" action, would normally be found in /app/View/Products/view.ctp.

The view layer in CakePHP can be made up of a number of different parts. Each part has different uses, and will be covered in this chapter:

- **views**: Views are the part of the page that is unique to the action being run. They form the meat of your application's response.
- elements: smaller, reusable bits of view code. Elements are usually rendered inside of views.

- layouts: view files that contain presentational code that is found wrapping many interfaces in your application. Most views are rendered inside of a layout.
- helpers: these classes encapsulate view logic that is needed in many places in the view layer. Among other things, helpers in CakePHP can help you build forms, build AJAX functionality, paginate model data, or serve RSS feeds.

# **Extending Views**

New in version 2.1. View extending allows you to wrap one view in another. Combining this with *view blocks* gives you a powerful way to keep your views *DRY*. For example, your application has a sidebar that needs to change depending on the specific view being rendered. By extending a common view file you can avoid repeating the common markup for your sidebar, and only define the parts that change:

The above view file could be used as a parent view. It expects that the view extending it will define the sidebar and title blocks. The content block is a special block that CakePHP creates. It will contain all the un-captured content from the extending view. Assuming our view file has a \$post variable with the data about our post. Our view could look like:

```
<?php
// app/View/Posts/view.ctp
$this->extend('/Common/view');
$this->assign('title', $post);
$this->start('sidebar');
?>
<1i>>
echo $this->Html->link('edit', array(
   'action' => 'edit',
    $post['Post']['id']
)); ?>
<?php $this->end(); ?>
// The remaining content will be available as the 'content' block
// in the parent view.
<?php echo h($post['Post']['body']);</pre>
```

The post view above shows how you can extend a view, and populate a set of blocks. Any content not

130 Chapter 5. Views

already in a defined block will be captured and put into a special block named content. When a view contains a call to extend() execution continues to the bottom of the current view file. Once its complete, the extended view will be rendered. Calling extend() more than once in a view file will override the parent view that will be processed next:

```
$this->extend('/Common/view');
$this->extend('/Common/index');
```

The above will result in /Common/index.ctp being rendered as the parent view to the current view.

You can nest extended views as many times as necessary. Each view can extend another view if desired. Each parent view will get the previous view's content as the content block.

**Note:** You should avoid using content as a block name in your application. CakePHP uses this for un-captured content in extended views.

# Using view blocks

New in version 2.1. View blocks replace \$scripts\_for\_layout and provide a flexible API that allows you to define slots or blocks in your views/layouts that will be defined elsewhere. For example blocks are ideal for implementing things such as sidebars, or regions to load assets at the bottom/top of the layout. Blocks can be defined in two ways. Either as a capturing block, or by direct assignment. The start(), append() and end() methods allow to work with capturing blocks:

```
// create the sidebar block.
$this->start('sidebar');
echo $this->element('sidebar/recent_topics');
echo $this->element('sidebar/recent_comments');
$this->end();

// Append into the sidebar later on.
$this->append('sidebar');
echo $this->element('sidebar/popular_topics');
$this->end();
```

You can also append into a block using start() multiple times. assign() can be used to clear or overwrite a block at any time:

```
// Clear the previous content from the sidebar block.
$this->assign('sidebar', '');
```

In 2.3, a few new methods were added for working with blocks. The prepend () to prepend content to an existing block:

```
// Prepend to sidebar
$this->prepend('sidebar', 'this content goes on top of sidebar');
```

The method startIfEmpty() can be used to start a block **only** if its empty or undefined. If the block already exists the captured content will be discarded. This is useful when you want to conditionally define

Using view blocks 131

default content for a block should it not already exist:

```
// In a view file.
// Create a navbar block
$this->startIfEmpty('navbar');
echo $this->element('navbar');
echo $this->element('notifications');
$this->end();
```

```
// In a parent view/layout
<?php $this->startIfEmpty('navbar'); ?>
If the block is not defined by now - show this instead
<?php $this->end(); ?>

// Somewhere later in the parent view/layout
echo $this->fetch('navbar');
```

In the above example, the navbar block will only contain the content added in the first section. Since the block was defined in the child view, the default content with the tag will be discarded.

**Note:** You should avoid using content as a block name. This is used by CakePHP internally for extended views, and view content in the layout.

# **Displaying blocks**

New in version 2.1. You can display blocks using the fetch() method. fetch() will safely output a block, returning "if a block does not exist:

```
echo $this->fetch('sidebar');
```

You can also use fetch to conditionally show content that should surround a block should it exist. This is helpful in layouts, or extended views where you want to conditionally show headings or other markup:

As of 2.3.0 you can also provide a default value for a block should it not have any content. This allows you to easily add placeholder content, for empty states. You can provide a default value using the 2nd argument:

Changed in version 2.3: The \$default argument was added in 2.3.

132 Chapter 5. Views

# Using blocks for script and CSS files

New in version 2.1. Blocks replace the deprecated \$scripts\_for\_layout layout variable. Instead you should use blocks. The HtmlHelper ties into view blocks, and its script(), css(), and meta() methods each update a block with the same name when used with the inline = false option:

The HtmlHelper also allows you to control which block the scripts and CSS go to:

```
// in your view
$this->Html->script('carousel', array('block' => 'scriptBottom'));

// in your layout
echo $this->fetch('scriptBottom');
```

# Layouts

A layout contains presentation code that wraps around a view. Anything you want to see in all of your views should be placed in a layout.

CakePHP's default layout is located at /app/View/Layouts/default.ctp. If you want to change the overall look of your application, then this is the right place to start, because controller-rendered view code is placed inside of the default layout when the page is rendered.

Other layout files should be placed in /app/View/Layouts. When you create a layout, you need to tell CakePHP where to place the output of your views. To do so, make sure your layout includes a place for \$this->fetch('content') Here's an example of what a default layout might look like:

```
<!DOCTYPE html>
<html lang="en">
<head>
<title><?php echo $title_for_layout?></title>
clink rel="shortcut icon" href="favicon.ico" type="image/x-icon">
<!-- Include external files and scripts here (See HTML helper for more info.) -->
<?php
echo $this->fetch('meta');
```

Layouts 133

```
echo $this->fetch('css');
echo $this->fetch('script');
?>
</head>
<body>
<!-- If you'd like some sort of menu to
show up on all of your views, include it here -->
<div id="header">
    <div id="menu">...</div>
</div>
<!-- Here's where I want my views to be displayed -->
<?php echo $this->fetch('content'); ?>
<!-- Add a footer to each displayed page -->
<div id="footer">...</div>
</body>
</html>
```

**Note:** Prior to version 2.1, method fetch() was not available, fetch ('content') is a replacement for \$content\_for\_layout and lines fetch ('meta'), fetch ('css') and fetch ('script') are contained in the \$scripts\_for\_layout variable in version 2.0

The script, css and meta blocks contain any content defined in the views using the built-in HTML helper. Useful for including JavaScript and CSS files from views.

**Note:** When using HtmlHelper::css() or HtmlHelper::script() in view files, specify 'false' for the 'inline' option to place the HTML source in a block with the same name. (See API for more details on usage).

The content block contains the contents of the rendered view.

\$title\_for\_layout contains the page title. This variable is generated automatically, but you can
override it by setting it in your controller/view.

To set the title for the layout, it's easiest to do so in the controller, setting the <code>\$title\_for\_layout</code> variable:

```
class UsersController extends AppController {
   public function view_active() {
        $this->set('title_for_layout', 'View Active Users');
   }
}
```

You can also set the title\_for\_layout variable from inside the view file:

```
$this->set('title_for_layout', $titleContent);
```

134 Chapter 5. Views

You can create as many layouts as you wish: just place them in the app/View/Layouts directory, and switch between them inside of your controller actions using the controller or view's \$layout property:

```
// from a controller
public function admin_view() {
    // stuff
    $this->layout = 'admin';
}

// from a view file
$this->layout = 'loggedin';
```

For example, if a section of my site included a smaller ad banner space, I might create a new layout with the smaller advertising space and specify it as the layout for all controllers' actions using something like:

```
class UsersController extends AppController {
    public function view_active() {
        $this->set('title_for_layout', 'View Active Users');
        $this->layout = 'default_small_ad';
    }

    public function view_image() {
        $this->layout = 'image';
        //output user image
    }
}
```

CakePHP features two core layouts (besides CakePHP's default layout) you can use in your own application: 'ajax' and 'flash'. The Ajax layout is handy for crafting AJAX responses - it's an empty layout (most AJAX calls only require a bit of markup in return, rather than a fully-rendered interface). The flash layout is used for messages shown by Controller::flash() method.

Three other layouts, xml, js, and rss, exist in the core for a quick and easy way to serve up content that isn't text/html.

# Using layouts from plugins

New in version 2.1. If you want to use a layout that exists in a plugin, you can use *plugin syntax*. For example to use the contact layout from the Contacts plugin:

```
class UsersController extends AppController {
   public function view_active() {
      $this->layout = 'Contacts.contact';
   }
}
```

#### **Elements**

Many applications have small blocks of presentation code that need to be repeated from page to page, sometimes in different places in the layout. CakePHP can help you repeat parts of your website that need to

Elements 135

be reused. These reusable parts are called Elements. Ads, help boxes, navigational controls, extra menus, login forms, and callouts are often implemented in CakePHP as elements. An element is basically a miniview that can be included in other views, in layouts, and even within other elements. Elements can be used to make a view more readable, placing the rendering of repeating elements in its own file. They can also help you re-use content fragments in your application.

Elements live in the /app/View/Elements/ folder, and have the .ctp filename extension. They are output using the element method of the view:

```
echo $this->element('helpbox');
```

# **Passing Variables into an Element**

You can pass data to an element through the element's second argument:

```
echo $this->element('helpbox', array(
    "helptext" => "Oh, this text is very helpful."
));
```

Inside the element file, all the passed variables are available as members of the parameter array (in the same way that Controller::set() in the controller works with view files). In the above example, the /app/View/Elements/helpbox.ctp file can use the \$helptext variable:

```
// inside app/View/Elements/helpbox.ctp
echo $helptext; //outputs "Oh, this text is very helpful."
```

The  $\mbox{View::element}$  () method also supports options for the element. The options supported are 'cache' and 'callbacks'. An example:

Element caching is facilitated through the Cache class. You can configure elements to be stored in any Cache configuration you've setup. This gives you a great amount of flexibility to decide where and for how long elements are stored. To cache different versions of the same element in an application, provide a unique cache key value using the following format:

```
$this->element('helpbox', array(), array(
          "cache" => array('config' => 'short', 'key' => 'unique value')
);
```

You can take full advantage of elements by using requestAction(). The requestAction() function fetches view variables from a controller action and returns them as an array. This enables your elements to perform in true MVC style. Create a controller action that prepares the view variables for your elements,

136 Chapter 5. Views

then call requestAction() inside the second parameter of element() to feed the element the view variables from your controller.

To do this, in your controller add something like the following for the Post example:

And then in the element we can access the paginated posts model. To get the latest five posts in an ordered list we would do something like the following:

# **Caching Elements**

You can take advantage of CakePHP view caching if you supply a cache parameter. If set to true, it will cache the element in the 'default' Cache configuration. Otherwise, you can set which cache configuration should be used. See *Caching* for more information on configuring Cache. A simple example of caching an element would be:

```
echo $this->element('helpbox', array(), array('cache' => true));
```

If you render the same element more than once in a view and have caching enabled be sure to set the 'key' parameter to a different name each time. This will prevent each successive call from overwriting the previous element() call's cached result. E.g.:

```
echo $this->element(
    'helpbox',
    array('var' => $var),
    array('cache' => array('key' => 'first_use', 'config' => 'view_long')
);

echo $this->element(
    'helpbox',
    array('var' => $differenVar),
    array('cache' => array('key' => 'second_use', 'config' => 'view_long')
);
```

Elements 137

The above will ensure that both element results are cached separately. If you want all element caching to use the same cache configuration, you can save some repetition, by setting View::\$elementCache to the cache configuration you want to use. CakePHP will use this configuration, when none is given.

# Requesting Elements from a Plugin

#### 2.0

To load an element from a plugin, use the *plugin* option (moved out of the *data* option in 1.x):

```
echo $this->element('helpbox', array(), array('plugin' => 'Contacts'));
```

#### 2.1

If you are using a plugin and wish to use elements from within the plugin, just use the familiar *plugin syntax*. If the view is being rendered for a plugin controller/action, the plugin name will automatically be prefixed onto all elements used, unless another plugin name is present. If the element doesn't exist in the plugin, it will look in the main APP folder.:

```
echo $this->element('Contacts.helpbox');
```

If your view is a part of a plugin you can omit the plugin name. For example, if you are in the ContactsController of the Contacts plugin:

```
echo $this->element('helpbox');
// and
echo $this->element('Contacts.helpbox');
```

Are equivalent and will result in the same element being rendered. Changed in version 2.1: The <code>Soptions[plugin]</code> option was deprecated and support for <code>Plugin.element</code> was added.

# Creating your own view classes

You may need to create custom view classes to enable new types of data views, or add additional custom view rendering logic to your application. Like most components of CakePHP view classes have a few conventions:

- View class files should be put in App/View. For example App/View/PdfView.php
- View classes should be suffixed with View. For example PdfView.
- When referencing view class names you should omit the View suffix. For example \$this->viewClass = 'Pdf';.

You'll also want to extend View to ensure things work correctly:

```
// in App/View/PdfView.php
App::uses('View', 'View');
```

138 Chapter 5. Views

```
class PdfView extends View {
    public function render($view = null, $layout = null) {
        // custom logic here.
    }
}
```

Replacing the render method lets you take full control over how your content is rendered.

# View API

#### class View

View methods are accessible in all view, element and layout files. To call any view method use \$this->method()

```
View::set (string $var, mixed $value)
```

Views have a set () method that is analogous to the set () found in Controller objects. Using set() from your view file will add the variables to the layout and elements that will be rendered later. See *Controller Methods* for more information on using set().

In your view file you can do:

```
$this->set('activeMenuButton', 'posts');
```

Then in your layout the \$activeMenuButton variable will be available and contain the value 'posts'.

```
View::getVar(string $var)
```

Gets the value of the view Var with the name \$var

```
View::qetVars()
```

Gets a list of all the available view variables in the current rendering scope. Returns an array of variable names.

```
View::element (string $elementPath, array $data, array $options = array())
```

Renders an element or view partial. See the section on *Elements* for more information and examples.

```
View::uuid(string $object, mixed $url)
```

Generates a unique non-random DOM ID for an object, based on the object type and URL. This method is often used by helpers that need to generate unique DOM ID's for elements such as the <code>JsHelper</code>:

```
$uuid = $this->uuid('form', array('controller' => 'posts', 'action' => 'index'));
//$uuid contains 'form0425fe3bad'
```

```
View::addScript (string $name, string $content)
```

Adds content to the internal scripts buffer. This buffer is made available in the layout as \$scripts\_for\_layout. This method is helpful when creating helpers that need to add javascript or css directly to the layout. Keep in mind that scripts added from the layout, or elements in the layout will not be added to \$scripts\_for\_layout. This method is most often used from inside helpers, like the *JsHelper* and *HtmlHelper* Helpers. Deprecated since version 2.1: Use the *Using view blocks* features instead.

View API 139

### View::blocks()

Get the names of all defined blocks as an array.

### View::start(\$name)

Start a capturing block for a view block. See the section on *Using view blocks* for examples. New in version 2.1.

#### View::end()

End the top most open capturing block. See the section on *Using view blocks* for examples. New in version 2.1.

# View::append(\$name, \$content)

Append into the block with \$name. See the section on *Using view blocks* for examples. New in version 2.1.

# View::prepend(\$name, \$content)

Prepend into the block with \$name. See the section on *Using view blocks* for examples. New in version 2.3.

## View::startIfEmpty(\$name)

Conditionally start a block, only if its empty. All content in the block will be captured and discarded if the block is already defined. New in version 2.3.

# View::assign(\$name, \$content)

Assign the value of a block. This will overwrite any existing content. See the section on *Using view blocks* for examples. New in version 2.1.

#### View::fetch(\$name, \$default = '')

Fetch the value of a block. If a block is empty or undefined "will be returned. See the section on *Using view blocks* for examples. New in version 2.1.

#### View::extend(\$name)

Extend the current view/element/layout with the named one. See the section on *Extending Views* for examples. New in version 2.1.

# property View::\$layout

Set the layout the current view will be wrapped in.

## property View::\$elementCache

The cache configuration used to cache elements. Setting this property will change the default configuration used to cache elements. This default can be overridden using the 'cache' option in the element method.

# property View::\$request

An instance of CakeRequest. Use this instance to access information about the current request.

# property View::\$output

Contains the last rendered content from a view, either the view file, or the layout content. Deprecated since version 2.1: Use \$view->Blocks->get ('content'); instead.

### property View::\$Blocks

An instance of ViewBlock. Used to provide view block functionality in view rendering. New in version 2.1.

# **More about Views**

# **Themes**

You can take advantage of themes, making it easy to switch the look and feel of your page quickly and easily.

To use themes, specify the theme name in your controller:

```
class ExampleController extends AppController {
    public $theme = 'Example';
}
```

Changed in version 2.1: Versions previous to 2.1 required setting the \$this->viewClass = 'Theme'. 2.1 removes this requirement as the normal View class supports themes You can also set or change the theme name within an action or within the beforeFilter or beforeRender callback functions:

```
$this->theme = 'AnotherExample';
```

Theme view files need to be within the /app/View/Themed/ folder. Within the themed folder, create a folder using the same name as your theme name. For example, the above theme would be found in /app/View/Themed/AnotherExample. Its important to remember that CakePHP expects Camel-Case theme names. Beyond that, the folder structure within the /app/View/Themed/Example/ folder is exactly the same as /app/View/.

For example, the view file for an edit action of a Posts controller would reside at /app/View/Themed/Example/Posts/edit.ctp. Layout files would reside in /app/View/Themed/Example/Layouts/.

If a view file can't be found in the theme, CakePHP will try to locate the view file in the /app/View/ folder. This way, you can create master view files and simply override them on a case-by-case basis within your theme folder.

#### Theme assets

Themes can contain static assets as well as view files. A theme can include any necessary assets in its webroot directory. This allows for easy packaging and distribution of themes. While in development, requests for theme assets will be handled by Dispatcher. To improve performance for production environments, it's recommended that you either symlink or copy theme assets into the application's webroot. See below for more information.

To use the new theme webroot create directories like app/View/Themed/<themeName>/webroot<path\_to\_file in your theme. The Dispatcher will handle finding the correct theme assets in your view paths.

All of CakePHP's built-in helpers are aware of themes and will create the correct paths automatically. Like view files, if a file isn't in the theme folder, it will default to the main webroot folder:

```
//When in a theme with the name of 'purple_cupcake'
$this->Html->css('main.css');
```

```
//creates a path like
/theme/purple_cupcake/css/main.css

//and links to
app/View/Themed/PurpleCupcake/webroot/css/main.css
```

# Increasing performance of plugin and theme assets

It's a well known fact that serving assets through PHP is guaranteed to be slower than serving those assets without invoking PHP. And while the core team has taken steps to make plugin and theme asset serving as fast as possible, there may be situations where more performance is required. In these situations it's recommended that you either symlink or copy out plugin/theme assets to directories in app/webroot with paths matching those used by CakePHP.

```
    app/Plugin/DebugKit/webroot/js/my_file.js
app/webroot/debug_kit/js/my_file.js
```

becomes

• app/View/Themed/Navy/webroot/css/navy.css app/webroot/theme/Navy/css/navy.css

becomes

## **Media Views**

#### class MediaView

Deprecated since version 2.3: Use *Sending files* instead. Media views allow you to send binary files to the user. For example, you may wish to have a directory of files outside of the webroot to prevent users from direct linking them. You can use the Media view to pull the file from a special folder within /app/, allowing you to perform authentication before delivering the file to the user.

To use the Media view, you need to tell your controller to use the MediaView class instead of the default View class. After that, just pass in additional parameters to specify where your file is located:

Here's an example of rendering a file whose mime type is not included in the MediaView's \$mimeType array. We are also using a relative path which will default to your app/webroot folder:

#### **Settable Parameters**

**id** The ID is the file name as it resides on the file server including the file extension.

**name** The name allows you to specify an alternate file name to be sent to the user. Specify the name without the file extension.

download A boolean value indicating whether headers should be set to force download.

**extension** The file extension. This is matched against an internal list of acceptable mime types. If the mime type specified is not in the list (or sent in the mimeType parameter array), the file will not be downloaded.

path The folder name, including the final directory separator. The path should be absolute but can be relative to the app/webroot folder.

**mimeType** An array with additional mime types to be merged with MediaView internal list of acceptable mime types.

**cache** A boolean or integer value - If set to true it will allow browsers to cache the file (defaults to false if not set); otherwise set it to the number of seconds in the future for when the cache should expire.

#### JSON and XML views

New in CakePHP 2.1 are two new view classes. The XmlView and JsonView let you easily create XML and JSON responses, and integrate with the RequestHandlerComponent.

By enabling RequestHandlerComponent in your application, and enabling support for the xml and or json extensions, you can automatically leverage the new view classes. XmlView and JsonView will be referred to as data views for the rest of this page.

There are two ways you can generate data views. The first is by using the \_serialize key, and the second is by creating normal view files.

# **Enabling data views in your application**

Before you can use the data view classes, you'll need to do a bit of setup:

- 1. Enable the json and or xml extensions with Router::parseExtensions(). This will enable Router to handle multiple extensions.
- 2. Add the RequestHandlerComponent to your controller's list of components. This will enable automatic view class switching on content types. You can also set the component up with the viewClassMap setting, to map types to your custom classes and/or map other data types.

New in version 2.3: RequestHandlerComponent::viewClassMap() method has been added to map types to viewClasses. The viewClassMap setting will not work on earlier versions. After adding Router::parseExtensions('json'); to your routes file, CakePHP will automatically switch view classes when a request is done with the .json extension, or the Accept header is application/json.

# Using data views with the serialize key

The \_serialize key is a special view variable that indicates which other view variable(s) should be serialized when using a data view. This lets you skip defining view files for your controller actions if you don't need to do any custom formatting before your data is converted into json/xml.

If you need to do any formatting or manipulation of your view variables before generating the response, you should use view files. The value of \_serialize can be either a string or an array of view variables to serialize:

```
class PostsController extends AppController {
    public $components = array('RequestHandler');

    public function index() {
        $this->set('posts', $this->paginate());
        $this->set('_serialize', array('posts'));
    }
}
```

You can also define serialize as an array of view variables to combine:

```
class PostsController extends AppController {
    public $components = array('RequestHandler');

    public function index() {
        // some code that created $posts and $comments
        $this->set(compact('posts', 'comments'));
        $this->set('_serialize', array('posts', 'comments'));
    }
}
```

Defining \_serialize as an array has the added benefit of automatically appending a top-level <response> element when using XmlView. If you use a string value for \_serialize and XmlView, make sure that your view variable has a single top-level element. Without a single top-level element the Xml will fail to generate.

# Using a data view with view files

You should use view files if you need to do some manipulation of your view content before creating the final output. For example if we had posts, that had a field containing generated HTML, we would probably want to omit that from a JSON response. This is a situation where a view file would be useful:

```
// Controller code
class PostsController extends AppController {
    public function index() {
        $this->set(compact('posts', 'comments'));
    }
}

// View code - app/View/Posts/json/index.ctp
foreach ($posts as &$post) {
    unset($post['Post']['generated_html']);
}
echo json_encode(compact('posts', 'comments'));
```

You can do more more complex manipulations, or use helpers to do formatting as well.

**Note:** The data view classes don't support layouts. They assume that the view file will output the serialized content.

#### class XmlView

A view class for generating Xml view data. See above for how you can use XmlView in your application.

By default when using \_serialize the XmlView will wrap your serialized view variables with a <response> node. You can set a custom name for this node using the \_rootNode view variable. New in version 2.3: The \_rootNode feature was added.

#### class JsonView

A view class for generating Json view data. See above for how you can use JsonView in your application.

# **JSONP** response

New in version 2.4. When using JsonView you can use the special view variable \_jsonp to enable returning a JSONP response. Setting it to true makes the view class check if query string parameter named "callback" is set and if so wrap the json response in the function name provided. If you want to use a custom query string paramer name instead of "callback" set \_jsonp to required name instead of true.

# **Helpers**

Helpers are the component-like classes for the presentation layer of your application. They contain presentational logic that is shared between many views, elements, or layouts. This chapter will show you how to create your own helpers, and outline the basic tasks CakePHP's core helpers can help you accomplish.

CakePHP features a number of helpers that aid in view creation. They assist in creating well-formed markup (including forms), aid in formatting text, times and numbers, and can even speed up AJAX functionality. For more information on the helpers included in CakePHP, check out the chapter for each helper:

# CacheHelper

```
class CacheHelper (View $view, array $settings = array())
```

The Cache helper assists in caching entire layouts and views, saving time repetitively retrieving data. View Caching in CakePHP temporarily stores parsed layouts and views as simple PHP + HTML files. It should be noted that the Cache helper works quite differently than other helpers. It does not have methods that are directly called. Instead, a view is marked with cache tags indicating which blocks of content should not be cached. The CacheHelper then uses helper callbacks to process the file and output to generate the cache file.

When a URL is requested, CakePHP checks to see if that request string has already been cached. If it has, the rest of the URL dispatching process is skipped. Any nocache blocks are processed normally and the view is served. This creates a big savings in processing time for each request to a cached URL as minimal code is executed. If CakePHP doesn't find a cached view, or the cache has expired for the requested URL it continues to process the request normally.

## **Using the Helper**

There are two steps you have to take before you can use the CacheHelper. First in your APP/Config/core.php uncomment the Configure write call for Cache.check. This will tell CakePHP to check for, and generate view cache files when handling requests.

Once you've uncommented the Cache.check line you will need to add the helper to your controller's \$helpers array:

```
class PostsController extends AppController {
   public $helpers = array('Cache');
}
```

You will also need to add the CacheDispatcher to your dispatcher filters in your bootstrap:

New in version 2.3: If you have a setup with multiple domains or languages you can use *Configure::write('Cache.viewPrefix', 'YOURPREFIX');* to store the view cache files prefixed.

Additional configuration options CacheHelper has a few additional configuration options you can use to tune and tweak its behavior. This is done through the \$cacheAction variable in your controllers. \$cacheAction should be set to an array which contains the actions you want cached, and the duration in seconds you want those views cached. The time value can be expressed in a strtotime() format (e.g. "1 hour", or "3 minutes").

Using the example of an ArticlesController, that receives a lot of traffic that needs to be cached:

```
public $cacheAction = array(
    'view' => 36000,
    'index' => 48000
);
```

This will cache the view action 10 hours, and the index action 13 hours. By making \$cacheAction a strtotime() friendly value you can cache every action in the controller:

```
public $cacheAction = "1 hour";
```

You can also enable controller/component callbacks for cached views created with CacheHelper. To do so you must use the array format for \$cacheAction and create an array like the following:

```
public $cacheAction = array(
    'view' => array('callbacks' => true, 'duration' => 21600),
    'add' => array('callbacks' => true, 'duration' => 36000),
    'index' => array('callbacks' => true, 'duration' => 48000)
);
```

By setting callbacks => true you tell CacheHelper that you want the generated files to create the components and models for the controller. Additionally, fire the component initialize, controller beforeFilter, and component startup callbacks.

**Note:** Setting callbacks => true partly defeats the purpose of caching. This is also the reason it is disabled by default.

## **Marking Non-Cached Content in Views**

There will be times when you don't want an *entire* view cached. For example, certain parts of the page may look different whether a user is currently logged in or browsing your site as a guest.

To indicate blocks of content that are *not* to be cached, wrap them in <!--nocache--> <!--/nocache--> like so:

```
<!--nocache-->
<?php if ($this->Session->check('User.name')): ?>
    Welcome, <?php echo h($this->Session->read('User.name')); ?>.
<?php else: ?>
    <?php echo $this->Html->link('Login', 'users/login'); ?>
<?php endif; ?>
<!--/nocache-->
```

**Note:** You cannot use nocache tags in elements. Since there are no callbacks around elements, they cannot be cached.

It should be noted that once an action is cached, the controller method for the action will not be called. When a cache file is created, the request object, and view variables are serialized with PHP's serialize().

**Warning:** If you have view variables that contain un-serializable content such as SimpleXML objects, resource handles, or closures you might not be able to use view caching.

## **Clearing the Cache**

It is important to remember that CakePHP will clear a cached view if a model used in the cached view is modified. For example, if a cached view uses data from the Post model, and there has been an INSERT, UPDATE, or DELETE query made to a Post, the cache for that view is cleared, and new content is generated on the next request.

**Note:** This automatic cache clearing requires the controller/model name to be part of the URL. If you've used routing to change your URLs this feature will not work.

If you need to manually clear the cache, you can do so by calling Cache::clear(). This will clear **all** cached data, excluding cached view files. If you need to clear the cached view files, use clearCache().

# **FormHelper**

class FormHelper (View \$view, array \$settings = array())

The FormHelper does most of the heavy lifting in form creation. The FormHelper focuses on creating forms quickly, in a way that will streamline validation, re-population and layout. The FormHelper is also flexible - it will do almost everything for you using conventions, or you can use specific methods to get only what you need.

#### **Creating Forms**

The first method you'll need to use in order to take advantage of the FormHelper is create(). This special method outputs an opening form tag.

FormHelper::create(string \$ model = null, array \$ options = array())

All parameters are optional. If <code>create()</code> is called with no parameters supplied, it assumes you are building a form that submits to the current controller, via the current URL. The default method for form submission is POST. The form element is also returned with a DOM ID. The ID is generated using the name of the model, and the name of the controller action, CamelCased. If I were to call <code>create()</code> inside a UsersController view, I'd see something like the following output in the rendered view:

<form id="UserAddForm" method="post" action="/users/add">

**Note:** You can also pass false for \$model. This will place your form data into the array: \$this->request->data (instead of in the sub-array: \$this->request->data['Model']). This can be handy for short forms that may not represent anything in your database.

The create() method allows us to customize much more using the parameters, however. First, you can specify a model name. By specifying a model for a form, you are creating that form's *context*. All fields are assumed to belong to this model (unless otherwise specified), and all models referenced are assumed to be associated with it. If you do not specify a model, then it assumes you are using the default model for the current controller:

```
// If you are on /recipes/add
echo $this->Form->create('Recipe');
```

# Output:

```
<form id="RecipeAddForm" method="post" action="/recipes/add">
```

This will POST the form data to the add() action of RecipesController. However, you can also use the same logic to create an edit form. The FormHelper uses the \$this->request->data property to automatically detect whether to create an add or edit form. If \$this->request->data contains an array element named after the form's model, and that array contains a non-empty value of the model's primary key, then the FormHelper will create an edit form for that record. For example, if we browse to http://site.com/recipes/edit/5, we would get the following:

```
// Controller/RecipesController.php:
public function edit($id = null) {
    if (empty($this->request->data)) {
        $this->request->data = $this->Recipe->findById($id);
    } else {
        // Save logic goes here
    }
}

// View/Recipes/edit.ctp:
// Since $this->request->data['Recipe']['id'] = 5, we will get an edit form
<?php echo $this->Form->create('Recipe'); ?>
```

## Output:

```
<form id="RecipeEditForm" method="post" action="/recipes/edit/5">
<input type="hidden" name="_method" value="PUT" />
```

**Note:** Since this is an edit form, a hidden input field is generated to override the default HTTP method.

When creating forms for models in plugins, you should always use *plugin syntax* when creating a form. This will ensure the form is correctly generated:

```
echo $this->Form->create('ContactManager.Contact');
```

The <code>soptions</code> array is where most of the form configuration happens. This special array can contain a number of different key-value pairs that affect the way the form tag is generated. Changed in version 2.0: The default URL for all forms, is now the current URL including passed, named, and querystring parameters. You can override this default by supplying <code>soptions['url']</code> in the second parameter of <code>sthis->Form->create()</code>.

**Options for create()** There are a number of options for create():

• \$options['type'] This key is used to specify the type of form to be created. Valid values include 'post', 'get', 'file', 'put' and 'delete'.

Supplying either 'post' or 'get' changes the form submission method accordingly:

```
echo $this->Form->create('User', array('type' => 'get'));
```

Output:

```
<form id="UserAddForm" method="get" action="/users/add">
```

Specifying 'file' changes the form submission method to 'post', and includes an enctype of "multipart/form-data" on the form tag. This is to be used if there are any file elements inside the form. The absence of the proper enctype attribute will cause the file uploads not to function:

```
echo $this->Form->create('User', array('type' => 'file'));
```

Output:

```
<form id="UserAddForm" enctype="multipart/form-data" method="post" action="/users/add"</pre>
```

When using 'put' or 'delete', your form will be functionally equivalent to a 'post' form, but when submitted, the HTTP request method will be overridden with 'PUT' or 'DELETE', respectively. This allows CakePHP to emulate proper REST support in web browsers.

• \$options['action'] The action key allows you to point the form to a specific action in your current controller. For example, if you'd like to point the form to the login() action of the current controller, you would supply an \$options array like the following:

```
echo $this->Form->create('User', array('action' => 'login'));
```

Output:

```
<form id="UserLoginForm" method="post" action="/users/login">
```

• \$options['url'] If the desired form action isn't in the current controller, you can specify a URL for the form action using the 'url' key of the \$options array. The supplied URL can be relative to your CakePHP application:

```
echo $this->Form->create(null, array(
    'url' => array('controller' => 'recipes', 'action' => 'add')
));
```

Output:

```
<form method="post" action="/recipes/add">
```

or can point to an external domain:

```
echo $this->Form->create(null, array(
    'url' => 'http://www.google.com/search',
    'type' => 'get'
));
```

Output:

```
<form method="get" action="http://www.google.com/search">
```

Also check HtmlHelper::url() method for more examples of different types of URLs.

- Soptions ['default'] If 'default' has been set to boolean false, the form's submit action is changed so that pressing the submit button does not submit the form. If the form is meant to be submitted via AJAX, setting 'default' to false suppresses the form's default behavior so you can grab the data and submit it via AJAX instead.
- \$options['inputDefaults'] You can declare a set of default options for input() with the inputDefaults key to customize your default input creation:

```
echo $this->Form->create('User', array(
    'inputDefaults' => array(
         'label' => false,
         'div' => false
)
)));
```

All inputs created from that point forward would inherit the options declared in inputDefaults. You can override the defaultOptions by declaring the option in the input() call:

```
echo $this->Form->input('password'); // No div, no label
echo $this->Form->input('username', array('label' => 'Username')); // has a label elem
```

#### **Closing the Form**

```
FormHelper::end($options = null)
```

The FormHelper includes an end() method that completes the form. Often, end() only outputs a closing form tag, but using end() also allows the FormHelper to insert needed hidden form elements that SecurityComponent requires:

```
<?php echo $this->Form->create(); ?>
<!-- Form elements go here -->
<?php echo $this->Form->end(); ?>
```

If a string is supplied as the first parameter to end (), the FormHelper outputs a submit button named accordingly along with the closing form tag:

```
<?php echo $this->Form->end('Finish'); ?>
```

Will output:

You can specify detail settings by passing an array to end ():

Will output:

```
<div class="glass-pill"><input type="submit" value="Update" name="Update"></div>
```

See the API (http://api20.cakephp.org) for further details.

**Note:** If you are using SecurityComponent in your application you should always end your forms with end().

## Creating form elements

There are a few ways to create form inputs with the FormHelper. We'll start by looking at input (). This method will automatically inspect the model field it has been supplied in order to create an appropriate input for that field. Internally input () delegates to other methods in FormHelper.

FormHelper::input (string \$fieldName, array \$options = array())

Creates the following elements given a particular Model.field:

- •Wrapping div.
- •Label element
- •Input element(s)
- •Error element with message if applicable.

The type of input created depends on the column datatype:

**Column Type** Resulting Form Field

string (char, varchar, etc.) text

boolean, tinyint(1) checkbox

text textarea

text, with name of password, passwd, or psword password

text, with name of email email

text, with name of tel, telephone, or phone tel

date day, month, and year selects

datetime, timestamp day, month, year, hour, minute, and meridian selects

time hour, minute, and meridian selects

The \$options parameter allows you to customize how input () works, and finely control what is generated.

The wrapping div will have a required class name appended if the validation rules for the Model's field do not specify allowEmpty => true. One limitation of this behavior is the field's model must have been loaded during this request. Or be directly associated to the model supplied to create(). New in version 2.3. Since 2.3 the HTML5 required attribute will also be added to the input based on validation rules. You can explicitly set required key in options array to override it for a field. To skip browser validation triggering for the whole form you can set option 'formnovalidate' => true for the input button you generate using FormHelper::submit() or set 'novalidate' => true in options for FormHelper:create().

For example, let's assume that your User model includes fields for a username (varchar), password (varchar), approved (datetime) and quote (text). You can use the input() method of the FormHelper to create appropriate inputs for all of these form fields:

A more extensive example showing some options for a date field:

```
echo $this->Form->input('birth_dt', array(
    'label' => 'Date of birth',
    'dateFormat' => 'DMY',
    'minYear' => date('Y') - 70,
    'maxYear' => date('Y') - 18,
));
```

Besides the specific options for input() found below, you can specify any option for the input type & any HTML attribute (for instance onfocus). For more information on <code>\$options</code> and <code>\$htmlAttributes</code> see <code>HtmlHelper</code>.

Assuming that User hasAndBelongsToMany Group. In your controller, set a camelCase plural variable (group -> groups in this case, or ExtraFunkyModel -> extraFunkyModels) with the select options. In the controller action you would put the following:

```
$this->set('groups', $this->User->Group->find('list'));
```

And in the view a multiple select can be created with this simple code:

```
echo $this->Form->input('Group');
```

If you want to create a select field while using a belongsTo - or hasOne - Relation, you can add the following to your Users-controller (assuming your User belongsTo Group):

```
$this->set('groups', $this->User->Group->find('list'));
```

Afterwards, add the following to your form-view:

```
echo $this->Form->input('group_id');
```

If your model name consists of two or more words, e.g., "UserGroup", when passing the data using set() you should name your data in a pluralised and camelCased format as follows:

```
$this->set('userGroups', $this->UserGroup->find('list'));
// or
$this->set('reallyInappropriateModelNames', $this->ReallyInappropriateModelName->find()
```

**Note:** Try to avoid using *FormHelper::input()* to generate submit buttons. Use FormHelper::submit() instead.

```
FormHelper::inputs (mixed $fields = null, array $blacklist = null)
```

Generate a set of inputs for \$fields. If \$fields is null the current model will be used.

In addition to controller fields output, \$fields can be used to control legend and fieldset rendering with the fieldset and legend keys. \$this->Form->inputs(array('legend' => 'My legend')); Would generate an input set with a custom legend. You can customize individual inputs through \$fields as well.:

```
echo $this->Form->inputs(array(
    'name' => array('label' => 'custom label')
));
```

In addition to fields control, inputs() allows you to use a few additional options.

- •fieldset Set to false to disable the fieldset. If a string is supplied it will be used as the class name for the fieldset element.
- •legend Set to false to disable the legend for the generated input set. Or supply a string to customize the legend text.

**Field naming conventions** The Form helper is pretty smart. Whenever you specify a field name with the form helper methods, it'll automatically use the current model name to build an input with a format like the following:

```
<input type="text" id="ModelnameFieldname" name="data[Modelname][fieldname]">
```

This allows you to omit the model name when generating inputs for the model that the form was created for. You can create inputs for associated models, or arbitrary models by passing in Modelname.fieldname as the first parameter:

```
echo $this->Form->input('Modelname.fieldname');
```

If you need to specify multiple fields using the same field name, thus creating an array that can be saved in one shot with saveAll(), use the following convention:

```
echo $this->Form->input('Modelname.0.fieldname');
echo $this->Form->input('Modelname.1.fieldname');
```

### Output:

```
<input type="text" id="Modelname0Fieldname" name="data[Modelname][0][fieldname] ">
<input type="text" id="Modelname1Fieldname" name="data[Modelname][1][fieldname] ">
```

FormHelper uses several field-suffixes internally for datetime input creation. If you are using fields named year, month, day, hour, minute, or meridian and having issues getting the correct input, you can set the name attribute to override the default behavior:

```
echo $this->Form->input('Model.year', array(
    'type' => 'text',
    'name' => 'data[Model][year]'
));
```

**Options** FormHelper::input() supports a large number of options. In addition to its own options input() accepts options for the generated input types, as well as HTML attributes. The following will cover the options specific to FormHelper::input().

• \$options['type'] You can force the type of an input, overriding model introspection, by specifying a type. In addition to the field types found in the *Creating form elements*, you can also create 'file', 'password', and any type supported by HTML5:

```
echo $this->Form->input('field', array('type' => 'file'));
echo $this->Form->input('email', array('type' => 'email'));
```

#### Output:

• Soptions ['div'] Use this option to set attributes of the input's containing div. Using a string value will set the div's class name. An array will set the div's attributes to those specified by the array's keys/values. Alternatively, you can set this key to false to disable the output of the div.

Setting the class name:

```
echo $this->Form->input('User.name', array(
    'div' => 'class_name'
));
```

Output:

Setting multiple attributes:

```
echo $this->Form->input('User.name', array(
    'div' => array(
        'id' => 'mainDiv',
        'title' => 'Div Title',
        'style' => 'display:block'
    )
));
```

Output:

Disabling div output:

```
echo $this->Form->input('User.name', array('div' => false)); ?>
```

Output:

```
<label for="UserName">Name</label>
<input name="data[User] [name] type="text" value="" id="UserName" />
```

• \$options['label'] Set this key to the string you would like to be displayed within the label that usually accompanies the input:

```
echo $this->Form->input('User.name', array(
    'label' => 'The User Alias'
));
```

Output:

Alternatively, set this key to false to disable the output of the label:

```
echo $this->Form->input('User.name', array('label' => false));
```

Output:

Set this to an array to provide additional options for the label element. If you do this, you can use a text key in the array to customize the label text:

```
echo $this->Form->input('User.name', array(
    'label' => array(
        'class' => 'thingy',
        'text' => 'The User Alias'
)
));
```

Output:

```
<div class="input">
     <label for="UserName" class="thingy">The User Alias</label>
     <input name="data[User][name]" type="text" value="" id="UserName" />
</div>
```

• \$options['error'] Using this key allows you to override the default model error messages and can be used, for example, to set i18n messages. It has a number of suboptions which control the wrapping element, wrapping element class name, and whether HTML in the error message will be escaped.

To disable error message output & field classes set the error key to false:

```
$this->Form->input('Model.field', array('error' => false));
```

To disable only the error message, but retain the field classes, set the errorMessage key to false:

```
$this->Form->input('Model.field', array('errorMessage' => false));
```

To modify the wrapping element type and its class, use the following format:

```
$this->Form->input('Model.field', array(
    'error' => array('attributes' => array('wrap' => 'span', 'class' => 'bzzz'))
));
```

To prevent HTML being automatically escaped in the error message output, set the escape suboption to false:

```
$this->Form->input('Model.field', array(
    'error' => array(
        'attributes' => array('escape' => false)
)
));
```

To override the model error messages use an array with the keys matching the validation rule names:

```
$this->Form->input('Model.field', array(
    'error' => array('tooShort' => __('This is not long enough'))
));
```

As seen above you can set the error message for each validation rule you have in your models. In addition you can provide i18n messages for your forms. New in version 2.3: Support for the errorMessage option was added in 2.3

• \$options['before'], \$options['between'], \$options['separator'], and \$options['after']

Use these keys if you need to inject some markup inside the output of the input() method:

```
echo $this->Form->input('field', array(
    'before' => '--before--',
    'after' => '--after--',
    'between' => '--between---'
));
```

# Output:

```
<div class="input">
--before--
<label for="UserField">Field</label>
--between---
<input name="data[User][field]" type="text" value="" id="UserField" />
--after--
</div>
```

For radio inputs the 'separator' attribute can be used to inject markup to separate each input/label pair:

```
echo $this->Form->input('field', array(
    'before' => '--before--',
    'after' => '--after--',
    'between' => '--between---',
    'separator' => '--separator--',
    'options' => array('1', '2')
));
```

#### Output:

```
<div class="input">
    --before--
    <input name="data[User][field]" type="radio" value="1" id="UserField1" />
    <label for="UserField1">1</label>
    --separator--
    <input name="data[User][field]" type="radio" value="2" id="UserField2" />
    <label for="UserField2">2</label>
    --between---
    --after--
    </div>
```

For date and datetime type elements the 'separator' attribute can be used to change the string between select elements. Defaults to '-'.

- Soptions ['format'] The ordering of the HTML generated by FormHelper is controllable as well. The 'format' options supports an array of strings describing the template you would like said element to follow. The supported array keys are: array ('before', 'input', 'between', 'label', 'after', 'error').
- \$options['inputDefaults'] If you find yourself repeating the same options in multiple input() calls, you can use <code>inputDefaults</code> to keep your code dry:

```
echo $this->Form->create('User', array(
    'inputDefaults' => array(
        'label' => false,
        'div' => false
)
));
```

All inputs created from that point forward would inherit the options declared in inputDefaults. You can override the defaultOptions by declaring the option in the input() call:

```
// No div, no label
echo $this->Form->input('password');

// has a label element
echo $this->Form->input('username', array('label' => 'Username'));
```

If you need to later change the defaults you can use FormHelper::inputDefaults().

# Generating specific types of inputs

In addition to the generic input () method, FormHelper has specific methods for generating a number of different types of inputs. These can be used to generate just the input widget itself, and combined with other methods like label() and error() to generate fully custom form layouts.

**Common options** Many of the various input element methods support a common set of options. All of these options are also supported by input (). To reduce repetition the common options shared by all input methods are as follows:

• \$options['class'] You can set the class name for an input:

```
echo $this->Form->input('title', array('class' => 'custom-class'));
```

- \$options['id'] Set this key to force the value of the DOM id for the input.
- \$options['default'] Used to set a default value for the input field. The value is used if the data passed to the form does not contain a value for the field (or if no data is passed at all).

Example usage:

```
echo $this->Form->input('ingredient', array('default' => 'Sugar'));
```

Example with select field (Size "Medium" will be selected as default):

```
$sizes = array('s' => 'Small', 'm' => 'Medium', 'l' => 'Large');
echo $this->Form->input('size', array('options' => $sizes, 'default' => 'm'));
```

**Note:** You cannot use default to check a checkbox - instead you might set the value in \$this->request->data in your controller, or set the input option checked to true.

Date and datetime fields' default values can be set by using the 'selected' key.

Beware of using false to assign a default value. A false value is used to disable/exclude options of an input field, so 'default' => false would not set any value at all. Instead use 'default' => 0.

In addition to the above options, you can mixin any HTML attribute you wish to use. Any non-special option name will be treated as an HTML attribute, and applied to the generated HTML input element.

### Options for select, checkbox and radio inputs

• \$options['selected'] Used in combination with a select-type input (i.e. For types select, date, time, datetime). Set 'selected' to the value of the item you wish to be selected by default when the input is rendered:

```
echo $this->Form->input('close_time', array(
    'type' => 'time',
    'selected' => '13:30:00'
));
```

**Note:** The selected key for date and datetime inputs may also be a UNIX timestamp.

• \$options ['empty'] If set to true, forces the input to remain empty.

When passed to a select list, this creates a blank option with an empty value in your drop down list. If you want to have a empty value with text displayed instead of just a blank option, pass in a string to empty:

```
echo $this->Form->input('field', array(
    'options' => array(1, 2, 3, 4, 5),
    'empty' => '(choose one)'
));
```

Output:

**Note:** If you need to set the default value in a password field to blank, use 'value' => '' instead.

Options can also supplied as key-value pairs.

• \$options['hiddenField'] For certain input types (checkboxes, radios) a hidden input is created so that the key in \$this->request->data will exist even without a value specified:

```
<input type="hidden" name="data[Post] [Published] " id="PostPublished_" value="0" />
<input type="checkbox" name="data[Post] [Published] " value="1" id="PostPublished" />
```

This can be disabled by setting the <code>\$options['hiddenField'] = false:</code>

```
echo $this->Form->checkbox('published', array('hiddenField' => false));
```

Which outputs:

```
<input type="checkbox" name="data[Post][Published]" value="1" id="PostPublished" />
```

If you want to create multiple blocks of inputs on a form that are all grouped together, you should use this parameter on all inputs except the first. If the hidden input is on the page in multiple places, only the last group of input's values will be saved

In this example, only the tertiary colors would be passed, and the primary colors would be overridden:

```
<h2>Primary Colors</h2>
<input type="hidden" name="data[Color] [Color] " id="Colors_" value="0" />
<input type="checkbox" name="data[Color][Color][]" value="5" id="ColorsRed" />
<label for="ColorsRed">Red</label>
<input type="checkbox" name="data[Color][Color][]" value="5" id="ColorsBlue" />
<label for="ColorsBlue">Blue</label>
<input type="checkbox" name="data[Color][Color][]" value="5" id="ColorsYellow" />
<label for="ColorsYellow">Yellow</label>
<h2>Tertiary Colors</h2>
<input type="hidden" name="data[Color] [Color] " id="Colors_" value="0" />
<input type="checkbox" name="data[Color][Color][]" value="5" id="ColorsGreen" />
<label for="ColorsGreen">Green</label>
<input type="checkbox" name="data[Color][Color][]" value="5" id="ColorsPurple" />
<label for="ColorsPurple">Purple</label>
<input type="checkbox" name="data[Addon][Addon][]" value="5" id="ColorsOrange" />
<label for="ColorsOrange">Orange</label>
```

Disabling the 'hiddenField' on the second input group would prevent this behavior.

You can set a different hidden field value other than 0 such as 'N':

```
echo $this->Form->checkbox('published', array(
    'value' => 'Y',
    'hiddenField' => 'N',
));
```

# **Datetime options**

- \$options['timeFormat'] Used to specify the format of the select inputs for a time-related set of inputs. Valid values include 12, 24, and null.
- \$options['dateFormat'] Used to specify the format of the select inputs for a date-related set of inputs. Valid values include any combination of 'D', 'M' and 'Y' or null. The inputs will be put

in the order defined by the dateFormat option.

- \$options['minYear'], \$options['maxYear'] Used in combination with a date/datetime input. Defines the lower and/or upper end of values shown in the years select field.
- \$options['orderYear'] Used in combination with a date/datetime input. Defines the order in which the year values will be set. Valid values include 'asc', 'desc'. The default value is 'desc'.
- \$options['interval'] This option specifies the number of minutes between each option in the minutes select box:

```
echo $this->Form->input('Model.time', array(
   'type' => 'time',
   'interval' => 15
));
```

Would create 4 options in the minute select. One for each 15 minutes.

• \$options ['round'] Can be set to *up* or *down* to force rounding in either direction. Defaults to null which rounds half up according to *interval*. New in version 2.4.

### Form Element-Specific Methods

FormHelper::label(string \$fieldName, string \$text, array \$options)

Create a label element. \$fieldName is used for generating the DOM id. If \$text is undefined, \$fieldName will be used to inflect the label's text:

```
echo $this->Form->label('User.name');
echo $this->Form->label('User.name', 'Your username');
```

Output:

```
<label for="UserName">Name</label>
<label for="UserName">Your username</label>
```

\$options can either be an array of HTML attributes, or a string that will be used as a class name:

```
echo $this->Form->label('User.name', null, array('id' => 'user-label'));
echo $this->Form->label('User.name', 'Your username', 'highlight');
```

Output:

```
<label for="UserName" id="user-label">Name</label>
<label for="UserName" class="highlight">Your username</label>
```

FormHelper::text (string \$name, array \$options)

The rest of the methods available in the FormHelper are for creating specific form elements. Many of these methods also make use of a special \$options parameter. In this case, however, \$options is used primarily to specify HTML tag attributes (such as the value or DOM id of an element in the form):

```
echo $this->Form->text('username', array('class' => 'users'));
```

Will output:

```
<input name="data[User] [username] " type="text" class="users" id="UserUsername" />
FormHelper::password(string $fieldName, array $options)
    Creates a password field.:
    echo $this->Form->password('password');

Will output:
    <input name="data[User] [password] " value="" id="UserPassword" type="password" />
FormHelper::hidden(string $fieldName, array $options)
    Creates a hidden form input. Example:
    echo $this->Form->hidden('id');
```

<input name="data[User][id]" value="10" id="UserId" type="hidden" />

Changed in version 2.0: Hidden fields no longer remove the class attribute. This means that if there are validation errors on hidden fields, the error-field class name will be applied.

FormHelper::textarea(string \$fieldName, array \$options)

Creates a textarea input field.:

```
echo $this->Form->textarea('notes');
```

Will output:

Will output:

```
<textarea name="data[User][notes]" id="UserNotes"></textarea>
```

**Note:** The textarea input type allows for the \$options attribute of 'escape' which determines whether or not the contents of the textarea should be escaped. Defaults to true.

```
echo $this->Form->textarea('notes', array('escape' => false);
// OR....
echo $this->Form->input('notes', array('type' => 'textarea', 'escape' => false);
```

#### **Options**

In addition to the *Common options*, textarea() supports a few specific options:

•\$options['rows'], \$options['cols'] These two keys specify the number of rows and columns:

```
echo $this->Form->textarea('textarea', array('rows' => '5', 'cols' => '5'));
```

Output:

```
<textarea name="data[Form][textarea]" cols="5" rows="5" id="FormTextarea">
</textarea>
```

FormHelper::checkbox (string \$fieldName, array \$options)

Creates a checkbox form element. This method also generates an associated hidden form input to force the submission of data for the specified field.:

```
echo $this->Form->checkbox('done');
```

Will output:

```
<input type="hidden" name="data[User][done]" value="0" id="UserDone_" />
<input type="checkbox" name="data[User][done]" value="1" id="UserDone" />
```

It is possible to specify the value of the checkbox by using the \$options array:

```
echo $this->Form->checkbox('done', array('value' => 555));
```

Will output:

```
<input type="hidden" name="data[User][done]" value="0" id="UserDone_" />
<input type="checkbox" name="data[User][done]" value="555" id="UserDone" />
```

If you don't want the Form helper to create a hidden input:

```
echo $this->Form->checkbox('done', array('hiddenField' => false));
```

Will output:

```
<input type="checkbox" name="data[User][done]" value="1" id="UserDone" />
```

FormHelper::radio(string \$fieldName, array \$options, array \$attributes)

Creates a set of radio button inputs.

#### **Options**

- •\$attributes['value'] to set which value should be selected default.
- •\$attributes['separator'] to specify HTML in between radio buttons (e.g. <br/><br/>).
- •\$attributes['between'] specify some content to be inserted between the legend and first element.
- •\$attributes['disabled'] Setting this to true or 'disabled' will disable all of the generated radio buttons.
- •\$attributes['legend'] Radio elements are wrapped with a label and fieldset by default. Set \$attributes['legend'] to false to remove them.:

```
$options = array('M' => 'Male', 'F' => 'Female');
$attributes = array('legend' => false);
echo $this->Form->radio('gender', $options, $attributes);
```

Will output:

If for some reason you don't want the hidden input, setting \$attributes['value'] to a selected value or boolean false will do just that. Changed in version 2.1: The \$attributes['disabled'] option was added in 2.1.

FormHelper::select (string \$fieldName, array \$options, array \$attributes)

Creates a select element, populated with the items in <code>soptions</code>, with the option specified by <code>sattributes['value']</code> shown as selected by default. Set the 'empty' key in the <code>sattributes</code> variable to false to turn off the default empty option:

```
$options = array('M' => 'Male', 'F' => 'Female');
echo $this->Form->select('gender', $options);
```

## Will output:

```
<select name="data[User][gender]" id="UserGender">
  <option value=""></option>
  <option value="M">Male</option>
  <option value="F">Female</option>
  </select>
```

The select input type allows for a special <code>soption</code> attribute called 'escape' which accepts a bool and determines whether to HTML entity encode the contents of the select options. Defaults to true:

```
$options = array('M' => 'Male', 'F' => 'Female');
echo $this->Form->select('gender', $options, array('escape' => false));
```

•\$attributes['options'] This key allows you to manually specify options for a select input, or for a radio group. Unless the 'type' is specified as 'radio', the FormHelper will assume that the target output is a select input:

```
echo $this->Form->select('field', array(1,2,3,4,5));
```

#### Output:

Options can also be supplied as key-value pairs:

```
'Value 2' => 'Label 2',
'Value 3' => 'Label 3'
));
```

Output:

If you would like to generate a select with optgroups, just pass data in hierarchical format. This works on multiple checkboxes and radio buttons too, but instead of optgroups wraps elements in fieldsets:

```
$options = array(
    'Group 1' => array(
        'Value 1' => 'Label 1',
        'Value 2' => 'Label 2'
),
'Group 2' => array(
        'Value 3' => 'Label 3'
)
);
echo $this->Form->select('field', $options);
```

Output:

•\$attributes['multiple'] If 'multiple' has been set to true for an input that outputs a select, the select will allow multiple selections:

```
echo $this->Form->select('Model.field', $options, array('multiple' => true));
```

Alternatively set 'multiple' to 'checkbox' to output a list of related check boxes:

```
$options = array(
    'Value 1' => 'Label 1',
    'Value 2' => 'Label 2'
);
echo $this->Form->select('Model.field', $options, array(
    'multiple' => 'checkbox'
));
```

Output:

•\$attributes['disabled'] When creating checkboxes, this option can be set to disable all or some checkboxes. To disable all checkboxes set disabled to true:

```
$options = array(
    'Value 1' => 'Label 1',
    'Value 2' => 'Label 2'
);
echo $this->Form->select('Model.field', $options, array(
    'multiple' => 'checkbox',
    'disabled' => array('Value 1')
));
```

Output:

Changed in version 2.3: Support for arrays in Sattributes ['disabled'] was added in 2.3.

FormHelper::file(string \$fieldName, array \$options)

To add a file upload field to a form, you must first make sure that the form enctype is set to "multipart/form-data", so start off with a create function such as the following:

```
echo $this->Form->create('Document', array('enctype' => 'multipart/form-data'));
// OR
echo $this->Form->create('Document', array('type' => 'file'));
```

Next add either of the two lines to your form view file:

```
echo $this->Form->input('Document.submittedfile', array(
    'between' => '<br />',
    'type' => 'file'
));

// OR
echo $this->Form->file('Document.submittedfile');
```

Due to the limitations of HTML itself, it is not possible to put default values into input fields of type 'file'. Each time the form is displayed, the value inside will be empty.

Upon submission, file fields provide an expanded data array to the script receiving the form data.

For the example above, the values in the submitted data array would be organized as follows, if the CakePHP was installed on a Windows server. 'tmp\_name' will have a different path in a Unix environment:

```
$this->request->data['Document']['submittedfile'] = array(
    'name' => 'conference_schedule.pdf',
    'type' => 'application/pdf',
    'tmp_name' => 'C:/WINDOWS/TEMP/php1EE.tmp',
    'error' => 0,
    'size' => 41737,
);
```

This array is generated by PHP itself, so for more detail on the way PHP handles data passed via file fields read the PHP manual section on file uploads (http://php.net/features.file-upload).

**Validating Uploads** Below is an example validation method you could define in your model to validate whether a file has been successfully uploaded:

Creates a file input:

```
echo $this->Form->create('User', array('type' => 'file'));
echo $this->Form->file('avatar');
```

Will output:

```
<form enctype="multipart/form-data" method="post" action="/users/add">
<input name="data[User][avatar]" value="" id="UserAvatar" type="file">
```

**Note:** When using \$this->Form->file(), remember to set the form encoding-type, by setting the type option to 'file' in \$this->Form->create()

### Creating buttons and submit elements

```
FormHelper::submit (string $caption, array $options)
```

Creates a submit button with caption \$caption. If the supplied \$caption is a URL to an image (it contains a '.' character), the submit button will be rendered as an image.

It is enclosed between div tags by default; you can avoid this by declaring \$options['div'] = false:

```
echo $this->Form->submit();
```

Will output:

```
<div class="submit"><input value="Submit" type="submit"></div>
```

You can also pass a relative or absolute URL to an image for the caption parameter instead of caption text.:

```
echo $this->Form->submit('ok.png');
```

Will output:

```
<div class="submit"><input type="image" src="/img/ok.png"></div>
```

```
FormHelper::button(string $title, array $options = array())
```

Creates an HTML button with the specified title and a default type of "button". Setting <code>Soptions['type']</code> will output one of the three possible button types:

1.submit: Same as the \$this->Form->submit method - (the default).

2.reset: Creates a form reset button.

3.button: Creates a standard push button.

```
echo $this->Form->button('A Button');
echo $this->Form->button('Another Button', array('type' => 'button'));
echo $this->Form->button('Reset the Form', array('type' => 'reset'));
echo $this->Form->button('Submit Form', array('type' => 'submit'));
```

Will output:

```
<button type="submit">A Button</button>
<button type="button">Another Button</button>
<button type="reset">Reset the Form</button>
<button type="submit">Submit Form</button>
```

The button input type supports the escape option, which accepts a bool and determines whether to HTML entity encode the \$title of the button. Defaults to false:

```
echo $this->Form->button('Submit Form', array('type' => 'submit', 'escape' => true));
```

FormHelper::postButton(string \$title, mixed \$url, array \$options = array())

Create a <button> tag with a surrounding <form> that submits via POST.

This method creates a <form> element. So do not use this method in some opened form. Instead use FormHelper::submit() or FormHelper::button() to create buttons inside opened forms.

FormHelper::postLink(string \$title, mixed \$url = null, array \$options = array(), string \$confirmMessage = false)

Creates an HTML link, but access the URL using method POST. Requires JavaScript to be enabled in browser.

This method creates a <form> element. So do not use this method inside an existing form. Instead you should add a submit button using FormHelper::submit() Changed in version 2.3: The method option was added.

### Creating date and time inputs

```
FormHelper::dateTime($fieldName, $dateFormat = 'DMY', $timeFormat = '12', $attributes = array())
```

Creates a set of select inputs for date and time. Valid values for \$dateformat are 'DMY', 'MDY', 'YMD' or 'NONE'. Valid values for \$timeFormat are '12', '24', and null.

You can specify not to display empty values by setting "array('empty' => false)" in the attributes parameter. It will also pre-select the fields with the current datetime.

FormHelper::year (string \$fieldName, int \$minYear, int \$maxYear, array \$attributes)

Creates a select element populated with the years from \$minYear to \$maxYear. HTML attributes may be supplied in \$attributes. If \$attributes['empty'] is false, the select will not include an empty option:

```
echo $this->Form->year('purchased', 2000, date('Y'));
```

Will output:

FormHelper::month (string \$fieldName, array \$attributes)

Creates a select element populated with month names:

```
echo $this->Form->month('mob');
```

### Will output:

You can pass in your own array of months to be used by setting the 'monthNames' attribute, or have months displayed as numbers by passing false. (Note: the default months are internationalized and can be translated using localization.):

```
echo $this->Form->month('mob', null, array('monthNames' => false));
```

FormHelper::day(string \$fieldName, array \$attributes)

Creates a select element populated with the (numerical) days of the month.

To create an empty option with prompt text of your choosing (e.g. the first option is 'Day'), you can supply the text as the final parameter as follows:

```
echo $this->Form->day('created');
```

# Will output:

```
<select name="data[User] [created] [day] " id="UserCreatedDay">
<option value=""></option>
<option value="02">2</option>
<option value="03">3</option>
...
<option value="31">31</option>
</select>
```

FormHelper::hour(string \$fieldName, boolean \$format24Hours, array \$attributes)

Creates a select element populated with the hours of the day.

FormHelper::minute(string \$fieldName, array \$attributes)

Creates a select element populated with the minutes of the hour.

```
FormHelper::meridian(string $fieldName, array $attributes)
```

Creates a select element populated with 'am' and 'pm'.

## Displaying and checking errors

FormHelper::error (string \$fieldName, mixed \$text, array \$options)

Shows a validation error message, specified by \$text, for the given field, in the event that a validation error has occurred.

Options:

- 'escape' bool Whether or not to HTML escape the contents of the error.
- 'wrap' mixed Whether or not the error message should be wrapped in a div. If a string, will be used as the HTML tag to use.
- •'class' string The class name for the error message

FormHelper::isFieldError(string \$fieldName)

Returns true if the supplied \$fieldName has an active validation error.:

```
if ($this->Form->isFieldError('gender')) {
    echo $this->Form->error('gender');
}
```

**Note:** When using FormHelper::input(), errors are rendered by default.

```
FormHelper::tagIsInvalid()
```

Returns false if given form field described by the current entity has no errors. Otherwise it returns the validation message.

### Setting Defaults for all fields

New in version 2.2. You can declare a set of default options for input() using FormHelper::inputDefaults(). Changing the default options allows you to consolidate repeated options into a single method call:

All inputs created from that point forward will inherit the options declared in inputDefaults. You can override the default options by declaring the option in the input() call:

```
echo $this->Form->input('password'); // No div, no label with class 'fancy'
echo $this->Form->input('username', array('label' => 'Username')); // has a label element
```

## Working with SecurityComponent

SecurityComponent offers several features that make your forms safer and more secure. By simply including the SecurityComponent in your controller, you'll automatically benefit from CSRF and form tampering features.

As mentioned previously when using SecurityComponent, you should always close your forms using FormHelper::end(). This will ensure that the special \_Token inputs are generated.

```
FormHelper::unlockField($name)
```

Unlocks a field making it exempt from the SecurityComponent field hashing. This also allows the fields to be manipulated by JavaScript. The Sname parameter should be the entity name for the input:

```
$this->Form->unlockField('User.id');
```

```
FormHelper::secure (array $fields = array())
```

Generates a hidden field with a security hash based on the fields used in the form.

# 2.0 updates

# \$selected parameter removed

The \$selected parameter was removed from several methods in FormHelper. All methods now support a \$attributes['value'] key now which should be used in place of \$selected. This change simplifies the FormHelper methods, reducing the number of arguments, and reduces the duplication that \$selected created. The effected methods are:

• FormHelper::select()

• FormHelper::dateTime()

• FormHelper::year()

• FormHelper::month()

FormHelper::day()

• FormHelper::hour()

FormHelper::minute()

• FormHelper::meridian()

### Default URLs on forms is the current action

The default URL for all forms, is now the current URL including passed, named, and querystring parameters. You can override this default by supplying <code>soptions['url']</code> in the second parameter of <code>sthis->Form->create()</code>

# FormHelper::hidden()

Hidden fields no longer remove the class attribute. This means that if there are validation errors on hidden fields, the error-field class name will be applied.

# HtmlHelper

```
class HtmlHelper (View $view, array $settings = array())
```

The role of the HtmlHelper in CakePHP is to make HTML-related options easier, faster, and more resilient to change. Using this helper will enable your application to be more light on its feet, and more flexible on where it is placed in relation to the root of a domain.

Many HtmlHelper methods include a \$htmlAttributes parameter, that allow you to tack on any extra attributes on your tags. Here are a few examples of how to use the \$htmlAttributes parameter:

```
Desired attributes: <tag class="someClass" />
Array parameter: array('class' => 'someClass')

Desired attributes: <tag name="foo" value="bar" />
Array parameter: array('name' => 'foo', 'value' => 'bar')
```

**Note:** The HtmlHelper is available in all views by default. If you're getting an error informing you that it isn't there, it's usually due to its name being missing from a manually configured \$helpers controller variable.

### **Inserting Well-Formatted elements**

The most important task the HtmlHelper accomplishes is creating well formed markup. Don't be afraid to use it often - you can cache views in CakePHP in order to save some CPU cycles when views are being rendered and delivered. This section will cover some of the methods of the HtmlHelper and how to use them.

```
HtmlHelper::charset($charset=null)
```

## **Parameters**

• **\$charset** (*string*) – Desired character set. If null, the value of App.encoding will be used.

Used to create a meta tag specifying the document's character. Defaults to UTF-8

Example use:

```
echo $this->Html->charset();

Will output:

<meta http-equiv="Content-Type" content="text/html; charset=utf-8" />

Alternatively,
echo $this->Html->charset('ISO-8859-1');

Will output:
```

```
<meta http-equiv="Content-Type" content="text/html; charset=ISO-8859-1" />
```

HtmlHelper::css(mixed \$path, array \$options = array())

Changed in version 2.4.

## **Parameters**

- **\$path** (*mixed*) Either a string of the CSS file to link, or an array with multiple files
- **\$options** (*array*) An array of options or *html attributes*.

Creates a link(s) to a CSS style-sheet. If key 'inline' is set to false in \$options parameter, the link tags are added to the css block which you can print inside the head tag of the document.

You can use the block option to control which block the link element will be appended to. By default it will append to the css block.

If key 'rel' in \$options array is set to 'import' the stylesheet will be imported.

This method of CSS inclusion assumes that the CSS file specified resides inside the /app/webroot/css directory if path doesn't start with a '/'.:

```
echo $this->Html->css('forms');
```

Will output:

```
<link rel="stylesheet" type="text/css" href="/css/forms.css" />
```

The first parameter can be an array to include multiple files.:

```
echo $this->Html->css(array('forms', 'tables', 'menu'));
```

Will output:

```
<link rel="stylesheet" type="text/css" href="/css/forms.css" />
<link rel="stylesheet" type="text/css" href="/css/tables.css" />
<link rel="stylesheet" type="text/css" href="/css/menu.css" />
```

You can include CSS files from any loaded plugin using *plugin syntax*. To include app/Plugin/DebugKit/webroot/css/toolbar.css You could use the following:

```
echo $this->Html->css('DebugKit.toolbar.css');
```

If you want to include a CSS file which shares a name with a loaded plugin you can do the following. For example if you had a Blog plugin, and also wanted to include app/webroot/css/Blog.common.css, you would:

```
echo $this->Html->css('Blog.common.css', null, array('plugin' => false));
```

Changed in version 2.1: The block option was added. Support for plugin syntax was added.

HtmlHelper::meta(string \$type, string \$url = null, array \$options = array())

#### **Parameters**

• **\$type** (*string*) – The type meta tag you want.

- **\$url** (*mixed*) The URL for the meta tag, either a string or a *routing array*.
- **\$options** (*array*) An array of *html attributes*.

This method is handy for linking to external resources like RSS/Atom feeds and favicons. Like css(), you can specify whether or not you'd like this tag to appear inline or appended to the meta block by setting the 'inline' key in the \$attributes parameter to false, ie - array ('inline' => false).

If you set the "type" attribute using the \$attributes parameter, CakePHP contains a few shortcuts:

| type | translated value     |
|------|----------------------|
| html | text/html            |
| rss  | application/rss+xml  |
| atom | application/atom+xml |
| icon | image/x-icon         |

```
<?php
echo $this->Html->meta(
    'favicon.ico',
    '/favicon.ico',
    array('type' => 'icon')
);
2>
// Output (line breaks added)
link
    href="http://example.com/favicon.ico"
    title="favicon.ico" type="image/x-icon"
    rel="alternate"
/>
<?php
echo $this->Html->meta(
    'Comments',
    '/comments/index.rss',
    array('type' => 'rss')
);
2>
// Output (line breaks added)
link
    href="http://example.com/comments/index.rss"
    title="Comments"
    type="application/rss+xml"
    rel="alternate"
/>
```

This method can also be used to add the meta keywords and descriptions. Example:

```
<?php
echo $this->Html->meta(
    'description',
    'enter any meta description here'
);
?>
// Output
<meta name="description" content="enter any meta description here" />
```

If you want to add a custom meta tag then the first parameter should be set to an array. To output a robots noindex tag use the following code:

```
echo $this->Html->meta(array('name' => 'robots', 'content' => 'noindex'));
```

Changed in version 2.1: The block option was added.

HtmlHelper::docType (string \$type = 'xhtml-strict')

#### **Parameters**

• **\$type** (*string*) – The type of doctype being made.

Returns a (X)HTML doctype tag. Supply the doctype according to the following table:

| type         | translated value    |
|--------------|---------------------|
| html4-strict | HTML4 Strict        |
| html4-trans  | HTML4 Transitional  |
| html4-frame  | HTML4 Frameset      |
| html5        | HTML5               |
| xhtml-strict | XHTML1 Strict       |
| xhtml-trans  | XHTML1 Transitional |
| xhtml-frame  | XHTML1 Frameset     |
| xhtml11      | XHTML1.1            |

```
echo $this->Html->docType();
// Outputs: <!DOCTYPE html PUBLIC "-//W3C//DTD XHTML 1.0 Strict//EN" "http://www.w3.or
echo $this->Html->docType('html5');
// Outputs: <!DOCTYPE html>
echo $this->Html->docType('html4-trans');
// Outputs: <!DOCTYPE HTML PUBLIC "-//W3C//DTD HTML 4.01 Transitional//EN" "http://www.</pre>
```

Changed in version 2.1: The default doctype is html5 in 2.1.

HtmlHelper::style (array \$data, boolean \$oneline = true)

#### **Parameters**

- \$data (array) A set of key => values with CSS properties.
- **\$oneline** (*boolean*) Should the contents be on one line.

Builds CSS style definitions based on the keys and values of the array passed to the method. Especially handy if your CSS file is dynamic.:

```
echo $this->Html->style(array(
    'background' => '#633',
    'border-bottom' => '1px solid #000',
    'padding' => '10px'
));
```

## Will output:

```
background: #633; border-bottom: 1px solid #000; padding: 10px;
```

HtmlHelper::image(string \$path, array \$options = array())

#### **Parameters**

- **\$path** (*string*) Path to the image.
- **\$options** (*array*) An array of *html attributes*.

Creates a formatted image tag. The path supplied should be relative to /app/webroot/img/.:

```
echo $this->Html->image('cake_logo.png', array('alt' => 'CakePHP'));
```

Will output:

```
<img src="/img/cake_logo.png" alt="CakePHP" />
```

To create an image link specify the link destination using the url option in \$htmlAttributes.:

```
echo $this->Html->image("recipes/6.jpg", array(
    "alt" => "Brownies",
    'url' => array('controller' => 'recipes', 'action' => 'view', 6)
));
```

Will output:

If you are creating images in emails, or want absolute paths to images you can use the fullBase option:

```
echo $this->Html->image("logo.png", array('fullBase' => true));
```

Will output:

```
<img src="http://example.com/img/logo.jpg" alt="" />
```

You can include image files from any loaded plugin using *plugin syntax*. To include app/Plugin/DebugKit/webroot/img/icon.png You could use the following:

```
echo $this->Html->image('DebugKit.icon.png');
```

If you want to include a image file which shares a name with a loaded plugin you can do the following. For example if you had a Blog plugin, and also wanted to include app/webroot/js/Blog.icon.png, you would:

```
Changed in version 2.1: The fullBase option was added. Support for plugin syntax was added.
HtmlHelper::link (string $title, mixed $url = null, array $options = array(), string $confir-
                     mMessage = false)
             param string $title The text to display as the body of the link.
             param mixed $url Either the string location, or a routing array.
             param array $options An array of html attributes.
         General purpose method for creating HTML links. Use Soptions to specify attributes
         for the element and whether or not the $title should be escaped.:
         echo $this->Html->link('Enter', '/pages/home', array('class' => 'button', 'target'
         Will output:
         <a href="/pages/home" class="button" target=" blank">Enter</a>
         Use 'full_base' =>true option for absolute URLs:
         echo $this->Html->link(
              'Dashboard',
              array('controller' => 'dashboards', 'action' => 'index', 'full_base' => true)
         );
         Will output:
         <a href="http://www.yourdomain.com/dashboards/index">Dashboard</a>
         Specify $confirmMessage to display a JavaScript confirm() dialog:
         echo $this->Html->link(
              'Delete'.
              array('controller' => 'recipes', 'action' => 'delete', 6),
              array(),
              "Are you sure you wish to delete this recipe?"
         );
         Will output:
         <a href="/recipes/delete/6" onclick="return confirm('Are you sure you wish to dele
         Query strings can also be created with link()::
         echo $this->Html->link('View image', array(
              'controller' => 'images',
              'action' => 'view',
              '?' => array('height' => 400, 'width' => 500))
         );
```

echo \$this->Html->image('Blog.icon.png', array('plugin' => false));

More about Views 179

Will output:

```
<a href="/images/view/1?height=400&width=500">View image</a>
```

When using named parameters, use the array syntax and include names for ALL parameters in the URL. Using the string syntax for parameters (i.e. "recipes/view/6/comments:false" will result in the colon characters being HTML escaped and the link will not work as desired.:

```
<?php
echo $this->Html->link(
    $this->Html->image("recipes/6.jpg", array("alt" => "Brownies")),
    array('controller' => 'recipes', 'action' => 'view', 'id' => 6, 'comments' =>
);
```

Will output:

HTML special characters in \$title will be converted to HTML entities. To disable this conversion, set the escape option to false in the \$options array.:

```
<?php
echo $this->Html->link(
    $this->Html->image("recipes/6.jpg", array("alt" => "Brownies")),
    "recipes/view/6",
    array('escape' => false)
);
```

Will output:

Setting escape to false will also disable escaping of attributes of the link. As of 2.4 you can use the option escapeTitle to disable just escaping of title and not the attributes.:

```
<?php
echo $this->Html->link(
    $this->Html->image('recipes/6.jpg', array('alt' => 'Brownies')),
    'recipes/view/6',
    array('escapeTitle' => false, 'title' => 'hi "howdy"')
);
```

Will output:

Changed in version 2.4: The escapeTitle option was added. Also check HtmlHelper::url method for more examples of different types of URLs.

HtmlHelper::media (string|array \$path, array \$options)

#### **Parameters**

- **\$path** (*string*|*array*) Path to the video file, relative to the *web-root*/{*\$options*['*pathPrefix*']} directory. Or an array where each item itself can be a path string or an associate array containing keys *src* and *type*.
- **\$options** (*array*) Array of HTML attributes, and special options.

## Options:

- *type* Type of media element to generate, valid values are "audio" or "video". If type is not provided media type is guessed based on file's mime type.
- text Text to include inside the video tag
- pathPrefix Path prefix to use for relative URLs, defaults to 'files/'
- *fullBase* If provided the src attribute will get a full address including domain name

New in version 2.1. Returns a formatted audio/video tag:

```
<?php echo $this->Html->media('audio.mp3'); ?>
// Output
<audio src="/files/audio.mp3"></audio>
 <?php echo $this->Html->media('video.mp4', array())
     'fullBase' => true,
    'text' => 'Fallback text'
)); ?>
 // Output
<video src="http://www.somehost.com/files/video.mp4">Fallback text</video>
<?php echo $this->Html->media(
    array('video.mp4', array('src' => 'video.ogg', 'type' => "video/ogg; codecs='theo
    array('autoplay')
); ?>
// Output
 <video autoplay="autoplay">
    <source src="/files/video.mp4" type="video/mp4"/>
     <source src="/files/video.ogg" type="video/ogg; codecs='theora, vorbis'"/>
</video>
```

HtmlHelper::tag(string \$tag, string \$text, array \$htmlAttributes)

#### **Parameters**

- **\$tag** (*string*) The tag name being generated.
- **\$text** (*string*) The contents for the tag.
- **\$options** (*array*) An array of *html attributes*.

Returns text wrapped in a specified tag. If no text is specified then only the opening <tag> is returned.:

```
<!php
echo $this->Html->tag('span', 'Hello World.', array('class' => 'welcome'));
?>

// Output
<span class="welcome">Hello World</span>

// No text specified.
<?php
echo $this->Html->tag('span', null, array('class' => 'welcome'));
?>

// Output
<span class="welcome">
```

**Note:** Text is not escaped by default but you may use \$htmlOptions['escape'] = true to escape your text. This replaces a fourth parameter boolean \$escape = false that was available in previous versions.

HtmlHelper::div(string \$class, string \$text, array \$options)

#### **Parameters**

- **\$class** (*string*) The class name for the div.
- **\$text** (*string*) The content inside the div.
- **\$options** (*array*) An array of *html attributes*.

Used for creating div-wrapped sections of markup. The first parameter specifies a CSS class, and the second is used to supply the text to be wrapped by div tags. If the last parameter has been set to true, \$text will be printed HTML-escaped.

If no text is specified, only an opening div tag is returned.:

```
<?php
echo $this->Html->div('error', 'Please enter your credit card number.');
?>

// Output
<div class="error">Please enter your credit card number.</div>
```

HtmlHelper::para(string \$class, string \$text, array \$options)

## **Parameters**

- **\$class** (*string*) The class name for the paragraph.
- **\$text** (*string*) The content inside the paragraph.
- **\$options** (*array*) An array of *html attributes*.

Returns a text wrapped in a CSS-classed tag. If no text is supplied, only a starting tag is returned.:

```
<?php
echo $this->Html->para(null, 'Hello World.');
?>

// Output
Hello World.
```

HtmlHelper::script (mixed \$url, mixed \$options)

#### **Parameters**

- **\$url** (*mixed*) Either a string to a single JavaScript file, or an array of strings for multiple files.
- **\$options** (*array*) An array of *html attributes*.

Include a script file(s), contained either locally or as a remote URL.

By default, script tags are added to the document inline. If you override this by setting <code>soptions['inline']</code> to false, the script tags will instead be added to the <code>script</code> block which you can print elsewhere in the document. If you wish to override which block name is used, you can do so by setting <code>soptions['block']</code>.

\$options['once'] controls whether or not you want to include this script once per request or
more than once. This defaults to true.

You can use \$options to set additional properties to the generated script tag. If an array of script tags is used, the attributes will be applied to all of the generated script tags.

This method of JavaScript file inclusion assumes that the JavaScript file specified resides inside the /app/webroot/js directory:

```
echo $this->Html->script('scripts');
```

Will output:

```
<script type="text/javascript" href="/js/scripts.js"></script>
```

You can link to files with absolute paths as well to link files that are not in app/webroot/js:

```
echo $this->Html->script('/otherdir/script_file');
```

You can also link to a remote URL:

```
echo $this->Html->script('http://code.jquery.com/jquery.min.js');
```

Will output:

```
<script type="text/javascript" href="http://code.jquery.com/jquery.min.js"></script>
```

The first parameter can be an array to include multiple files.:

```
echo $this->Html->script(array('jquery', 'wysiwyg', 'scripts'));
```

Will output:

```
<script type="text/javascript" href="/js/jquery.js"></script>
<script type="text/javascript" href="/js/wysiwyg.js"></script>
<script type="text/javascript" href="/js/scripts.js"></script>
```

You can append the script tag to a specific block using the block option:

```
echo $this->Html->script('wysiwyg', array('block' => 'scriptBottom'));
```

In your layout you can output all the script tags added to 'scriptBottom':

```
echo $this->fetch('scriptBottom');
```

You can include script files from any loaded plugin using *plugin syntax*. To include app/Plugin/DebugKit/webroot/js/toolbar.js You could use the following:

```
echo $this->Html->script('DebugKit.toolbar.js');
```

If you want to include a script file which shares a name with a loaded plugin you can do the following. For example if you had a Blog plugin, and also wanted to include app/webroot/js/Blog.plugins.js, you would:

```
echo $this->Html->script('Blog.plugins.js', array('plugin' => false));
```

Changed in version 2.1: The block option was added. Support for *plugin syntax* was added.

HtmlHelper::scriptBlock(\$code, \$options = array())

#### **Parameters**

- **\$code** (*string*) The code to go in the script tag.
- **\$options** (*array*) An array of *html attributes*.

Generate a code block containing \$code set \$options['inline'] to false to have the script block appear in the script view block. Other options defined will be added as attributes to script tags. \$this->Html->scriptBlock('stuff', array('defer' => true)); will create a script tag with defer="defer" attribute.

HtmlHelper::scriptStart(\$options = array())

#### **Parameters**

• **\$options** (*array*) – An array of *html attributes* to be used when scriptEnd is called.

Begin a buffering code block. This code block will capture all output between scriptStart() and scriptEnd() and create an script tag. Options are the same as scriptBlock()

```
HtmlHelper::scriptEnd()
```

End a buffering script block, returns the generated script element or null if the script block was opened with inline = false.

An example of using scriptStart () and scriptEnd() would be:

```
$this->Html->scriptStart(array('inline' => false));
echo $this->Js->alert('I am in the javascript');
```

```
$this->Html->scriptEnd();
```

HtmlHelper::nestedList(array \$list, array \$options = array(), array \$itemOptions = array(), string \$tag = 'ul')

### **Parameters**

- \$list (array) Set of elements to list.
- **\$options** (*array*) Additional HTML attributes of the list (ol/ul) tag or if ul/ol use that as tag.
- **\$itemOptions** (*array*) Additional HTML attributes of the list item (LI) tag.
- **\$tag** (*string*) Type of list tag to use (ol/ul).

Build a nested list (UL/OL) out of an associative array:

## Output:

```
// Output (minus the whitespace)
<u1>
  Languages
    <u1>
       English
         <u1>
            American
            Canadian
            British
         Spanish
       German
```

## **Parameters**

• **\$names** (*array*) – An array of strings to create table headings.

- **\$trOptions** (array) An array of html attributes for the
- **\$thOptions** (*array*) An array of *html attributes* for the elements

Creates a row of table header cells to be placed inside of tags.:

```
echo $this->Html->tableHeaders(array('Date', 'Title', 'Active'));
```

#### Output:

```
Date
Title
Active
```

```
echo $this->Html->tableHeaders(
    array('Date','Title','Active'),
    array('class' => 'status'),
    array('class' => 'product_table')
);
```

## Output:

Changed in version 2.2: tableHeaders () now accepts attributes per cell, see below. As of 2.2 you can set attributes per column, these are used instead of the defaults provided in the \$thOptions:

```
echo $this->Html->tableHeaders(array(
    'id',
    array('Name' => array('class' => 'highlight')),
    array('Date' => array('class' => 'sortable'))
));
```

### Output:

```
id
id
Name
Date
```

HtmlHelper::tableCells (array \$data, array \$oddTrOptions = null, array \$evenTrOptions = null, \$useCount = false, \$continueOddEven = true)

#### **Parameters**

- \$data (array) A two dimensional array with data for the rows.
- **\$oddTrOptions** (*array*) An array of *html attributes* for the odd 's.
- **\$evenTrOptions** (*array*) An array of *html attributes* for the even 's.

- **\$useCount** (boolean) Adds class "column-\$i".
- **\$continueOddEven** (*boolean*) If false, will use a non-static \$count variable, so that the odd/even count is reset to zero just for that call.

Creates table cells, in rows, assigning attributes differently for odd- and even-numbered rows. Wrap a single table cell within an array() for specific -attributes.

```
echo $this->Html->tableCells(array(
    array('Jul 7th, 2007', 'Best Brownies', 'Yes'),
    array('Jun 21st, 2007', 'Smart Cookies', 'Yes'),
    array('Aug 1st, 2006', 'Anti-Java Cake', 'No'),
));
```

## Output:

```
echo $this->Html->tableCells(array(
    array('Jul 7th, 2007', array('Best Brownies', array('class' => 'highlight')) , 'Ye
    array('Jun 21st, 2007', 'Smart Cookies', 'Yes'),
    array('Aug 1st, 2006', 'Anti-Java Cake', array('No', array('id' => 'special'))),
));
```

## Output:

```
Jul 7th, 2007Best BrowniesYes
Jun 21st, 2007Smart CookiesYes
Aug 1st, 2006Anti-Java Cakeid="special">No
```

```
echo $this->Html->tableCells(
    array(
        array('Red', 'Apple'),
        array('Orange', 'Orange'),
        array('Yellow', 'Banana'),
    ),
    array('class' => 'darker')
);
```

#### Output:

```
RedApple
Orange
Class="darker">YellowBanana
```

HtmlHelper::url (mixed \$url = NULL, boolean \$full = false)

#### **Parameters**

- **\$url** (*mixed*) A routing array.
- **\$full** (*mixed*) Either a boolean to indicate whether or not the base path should be included on an array of options for Router::url()

Returns a URL pointing to a combination of controller and action. If \$url is empty, it returns the REQUEST\_URI, otherwise it generates the URL for the controller and action combo. If full is true, the full base URL will be prepended to the result:

```
echo $this->Html->url(array(
    "controller" => "posts",
    "action" => "view",
    "bar"
));

// Output
/posts/view/bar
```

Here are a few more usage examples:

URL with named parameters:

```
echo $this->Html->url(array(
    "controller" => "posts",
    "action" => "view",
    "foo" => "bar"
));

// Output
/posts/view/foo:bar
```

URL with extension:

```
echo $this->Html->url(array(
    "controller" => "posts",
    "action" => "list",
    "ext" => "rss"
));

// Output
/posts/list.rss
```

URL (starting with '/') with the full base URL prepended:

```
echo $this->Html->url('/posts', true);

// Output
http://somedomain.com/posts
```

URL with GET params and named anchor:

```
echo $this->Html->url(array(
    "controller" => "posts",
    "action" => "search",
    "?" => array("foo" => "bar"),
    "#" => "first"
));

// Output
/posts/search?foo=bar#first
```

For further information check Router::url (http://api20.cakephp.org/class/router#method-Routerurl) in the API.

HtmlHelper::useTag(string \$tag)

Returns a formatted existent block of \$tag:

```
$this->Html->useTag(
   'form',
   'http://example.com',
   array('method' => 'post', 'class' => 'myform')
);
```

Output:

```
<form action="http://example.com" method="post" class="myform">
```

## Changing the tags output by HtmlHelper

HtmlHelper::loadConfig(mixed \$configFile, string \$path = null)

The built-in tag sets for HtmlHelper are XHTML compliant, however if you need to generate HTML for HTML5 you will need to create and load a new tags config file containing the tags you'd like to use. To change the tags used create app/Config/html5\_tags.php containing:

```
$config = array('tags' => array(
    'css' => '<link rel="%s" href="%s" %s>',
    'style' => '<style%s>%s</style>',
    'charset' => '<meta charset="%s">',
    'javascriptblock' => '<script%s>%s</script>',
    'javascriptstart' => '<script>',
    'javascriptlink' => '<script src="%s"%s></script>',
    // ...
));
```

You can then load this tag set by calling \$this->Html->loadConfig('html5\_tags');

## Creating breadcrumb trails with HtmlHelper

```
HtmlHelper::getCrumbs (string $separator = '»', string $startText = false)
```

CakePHP has the built-in ability to automatically create a breadcrumb trail in your app. To set this up, first add something similar to the following in your layout template:

```
echo $this->Html->getCrumbs(' > ', 'Home');
```

The \$startText option can also accept an array. This gives more control over the generated first link:

```
echo $this->Html->getCrumbs(' > ', array(
    'text' => $this->Html->image('home.png'),
    'url' => array('controller' => 'pages', 'action' => 'display', 'home'),
    'escape' => false
));
```

Any keys that are not text or url will be passed to link() as the \$options parameter. Changed in version 2.1: The \$startText parameter now accepts an array.

HtmlHelper::addCrumb (string \$name, string \$link = null, mixed \$options = null)

Now, in your view you'll want to add the following to start the breadcrumb trails on each of the pages:

```
$this->Html->addCrumb('Users', '/users');
$this->Html->addCrumb('Add User', '/users/add');
```

This will add the output of "Home > Users > Add User" in your layout where getCrumbs was added.

HtmlHelper::getCrumbList (array \$options = array(), mixed \$startText)

### **Parameters**

- **\$options** (*array*) An array of *html attributes* for the containing 
   can also contain the 'separator', 'firstClass' and 'lastClass' options.
- **\$startText** (*string*|*array*) The text or element that precedes the ul.

Returns breadcrumbs as a (x)html list.

This method uses HtmlHelper::tag() to generate list and its elements. Works similar to getCrumbs(), so it uses options which every crumb was added with. You can use the \$startText parameter to provide the first breadcrumb link/text. This is useful when you always want to include a root link. This option works the same as the \$startText option for getCrumbs(). Changed in version 2.1: The \$startText parameter was added. Changed in version 2.3: The 'separator', 'firstClass' and 'lastClass' options were added.

## **JsHelper**

```
class JsHelper (View $view, array $settings = array())
```

Since the beginning CakePHP's support for JavaScript has been with Prototype/Scriptaculous. While we still think these are excellent JavaScript libraries, the community has been asking for support for other libraries. Rather than drop Prototype in favour of another JavaScript library. We created an Adapter based helper, and included 3 of the most requested libraries. Prototype/Scriptaculous, Mootools/Mootools-more, and jQuery/jQuery UI. While the API is not as expansive as the previous AjaxHelper we feel that the adapter based solution allows for a more extensible solution giving developers the power and flexibility they need to address their specific application needs.

JavaScript Engines form the backbone of the new JsHelper. A JavaScript engine translates an abstract JavaScript element into concrete JavaScript code specific to the JavaScript library being used. In addition they create an extensible system for others to use.

## Using a specific JavaScript engine

First of all download your preferred JavaScript library and place it in app/webroot/js

Then you must include the library in your page. To include it in all pages, add this line to the <head> section of app/View/Layouts/default.ctp (copy this file from lib/Cake/View/Layouts/default.ctp if you have not created your own):

```
echo $this->Html->script('jquery'); // Include jQuery library
```

Replace jquery with the name of your library file (.js will be added to the name).

By default scripts are cached, and you must explicitly print out the cache. To do this at the end of each page, include this line just before the ending </body> tag:

```
echo $this->Js->writeBuffer(); // Write cached scripts
```

Warning: You must include the library in your page and print the cache for the helper to function.

JavaScript engine selection is declared when you include the helper in your controller:

```
public $helpers = array('Js' => array('Jquery'));
```

The above would use the Jquery Engine in the instances of JsHelper in your views. If you do not declare a specific engine, the jQuery engine will be used as the default. As mentioned before, there are three engines implemented in the core, but we encourage the community to expand the library compatibility.

Using jQuery with other libraries The jQuery library, and virtually all of its plugins are constrained within the jQuery namespace. As a general rule, "global" objects are stored inside the jQuery namespace as well, so you shouldn't get a clash between jQuery and any other library (like Prototype, MooTools, or YUI).

That said, there is one caveat: By default, jQuery uses "\$" as a shortcut for "jQuery"

To override the "\$" shortcut, use the jQueryObject variable:

```
$this->Js->JqueryEngine->jQueryObject = '$j';
echo $this->Html->scriptBlock(
    'var $j = jQuery.noConflict();',
    array('inline' => false)
);
// Tell jQuery to go into noconflict mode
```

**Using the JsHelper inside customHelpers** Declare the JsHelper in the \$helpers array in your customHelper:

```
public $helpers = array('Js');
```

Note: It is not possible to declare a JavaScript engine inside a custom helper. Doing that will have no effect.

If you are willing to use an other JavaScript engine than the default, do the helper setup in your controller as follows:

```
public $helpers = array(
    'Js' => array('Prototype'),
    'CustomHelper'
);
```

**Warning:** Be sure to declare the JsHelper and its engine **on top** of the \$helpers array in your controller.

The selected JavaScript engine may disappear (replaced by the default) from the JsHelper object in your helper, if you miss to do so and you will get code that does not fit your JavaScript library.

## Creating a JavaScript Engine

JavaScript engine helpers follow normal helper conventions, with a few additional restrictions. They must have the Engine suffix. DojoHelper is not good, DojoEngineHelper is correct. Furthermore, they should extend JsBaseEngineHelper in order to leverage the most of the new API.

## JavaScript engine usage

The JsHelper provides a few methods, and acts as a facade for the Engine helper. You should not directly access the Engine helper except in rare occasions. Using the facade features of the JsHelper allows you to leverage the buffering and method chaining features built-in; (method chaining only works in PHP5).

The JsHelper by default buffers almost all script code generated, allowing you to collect scripts throughout the view, elements and layout, and output it in one place. Outputting buffered scripts is done with \$this->Js->writeBuffer(); this will return the buffer contents in a script tag. You can disable buffering wholesale with the \$bufferScripts property or setting buffer => false in methods taking \$options.

Since most methods in JavaScript begin with a selection of elements in the DOM, \$this->Js->get() returns a \$this, allowing you to chain the methods using the selection. Method chaining allows you to write shorter, more expressive code:

```
$this->Js->get('#foo')->event('click', $eventCode);
```

Is an example of method chaining. Method chaining is not possible in PHP4 and the above sample would be written like:

```
$this->Js->get('#foo');
$this->Js->event('click', $eventCode);
```

**Common options** In attempts to simplify development where JavaScript libraries can change, a common set of options is supported by JsHelper, these common options will be mapped out to the library specific options internally. If you are not planning on switching JavaScript libraries, each library also supports all of its native callbacks and options.

**Callback wrapping** By default all callback options are wrapped with the an anonymous function with the correct arguments. You can disable this behavior by supplying the wrapCallbacks = false in your options array.

Working with buffered scripts One drawback to previous implementation of 'Ajax' type features was the scattering of script tags throughout your document, and the inability to buffer scripts added by elements in the layout. The new JsHelper if used correctly avoids both of those issues. It is recommended that you place \$this->Js->writeBuffer() at the bottom of your layout file above the </body> tag. This will allow all scripts generated in layout elements to be output in one place. It should be noted that buffered scripts are handled separately from included script files.

```
JsHelper::writeBuffer($options = array())
```

Writes all JavaScript generated so far to a code block or caches them to a file and returns a linked script.

## **Options**

- inline Set to true to have scripts output as a script block inline if cache is also true, a script link tag will be generated. (default true)
- cache Set to true to have scripts cached to a file and linked in (default false)
- clear Set to false to prevent script cache from being cleared (default true)
- onDomReady wrap cached scripts in domready event (default true)
- safe if an inline block is generated should it be wrapped in <![CDATA[ ... ]]> (default true)

Creating a cache file with writeBuffer() requires that webroot/js be world writable and allows a browser to cache generated script resources for any page.

```
JsHelper::buffer($content)

Add $content to the internal script buffer.
```

JsHelper::getBuffer(\$clear = true)

Get the contents of the current buffer. Pass in false to not clear the buffer at the same time.

## Buffering methods that are not normally buffered

Some methods in the helpers are buffered by default. The engines buffer the following methods by default:

- event
- sortable
- drag
- drop
- slider

Additionally you can force any other method in JsHelper to use the buffering. By appending an boolean to the end of the arguments you can force other methods to go into the buffer. For example the each () method does not normally buffer:

```
$this->Js->each('alert("whoa!");', true);
```

The above would force the each () method to use the buffer. Conversely if you want a method that does buffer to not buffer, you can pass a false in as the last argument:

```
$this->Js->event('click', 'alert("whoa!");', false);
```

This would force the event function which normally buffers to return its result.

### **Other Methods**

The core JavaScript Engines provide the same feature set across all libraries, there is also a subset of common options that are translated into library specific options. This is done to provide end developers with as unified an API as possible. The following list of methods are supported by all the Engines included in the CakePHP core. Whenever you see separate lists for Options and Event Options both sets of parameters are supplied in the \$options array for the method.

```
JsHelper::object($data, $options = array())
```

Serializes \$data into JSON. This method is a proxy for json\_encode () with a few extra features added via the \$options parameter.

## **Options:**

- •prefix String prepended to the returned data.
- •postfix String appended to the returned data.

## **Example Use:**

```
$json = $this->Js->object($data);
```

```
JsHelper::sortable($options = array())
```

Sortable generates a JavaScript snippet to make a set of elements (usually a list) drag and drop sortable.

The normalized options are:

### **Options**

- •containment Container for move action
- •handle Selector to handle element. Only this element will start sort action.
- •revert Whether or not to use an effect to move sortable into final position.
- •opacity Opacity of the placeholder
- •distance Distance a sortable must be dragged before sorting starts.

## **Event Options**

- •start Event fired when sorting starts
- •sort Event fired during sorting
- •complete Event fired when sorting completes.

Other options are supported by each JavaScript library, and you should check the documentation for your JavaScript library for more detailed information on its options and parameters.

## **Example Use:**

```
$this->Js->get('#my-list');
$this->Js->sortable(array(
    'distance' => 5,
    'containment' => 'parent',
    'start' => 'onStart',
    'complete' => 'onStop',
    'sort' => 'onSort',
    'wrapCallbacks' => false
));
```

Assuming you were using the jQuery engine, you would get the following code in your generated JavaScript block

```
$("#myList").sortable({containment:"parent", distance:5, sort:onSort, start:onStart, s
JsHelper::request($url, $options = array())
```

Generate a JavaScript snippet to create an XmlHttpRequest or 'AJAX' request.

## **Event Options**

- •complete Callback to fire on complete.
- •success Callback to fire on success.
- •before Callback to fire on request initialization.
- •error Callback to fire on request failure.

## **Options**

- •method The method to make the request with defaults to GET in more libraries
- •async Whether or not you want an asynchronous request.
- •data Additional data to send.
- •update Dom id to update with the content of the response.
- •type Data type for response. 'json' and 'html' are supported. Default is html for most libraries.
- •evalScripts Whether or not <script> tags should be eval'ed.
- •dataExpression Should the data key be treated as a callback. Useful for supplying \$options['data'] as another JavaScript expression.

## **Example use:**

```
$this->Js->event(
    'click',
    $this->Js->request(
        array('action' => 'foo', 'paraml'),
        array('async' => true, 'update' => '#element')
)
);
```

```
JsHelper::get ($selector)
```

Set the internal 'selection' to a CSS selector. The active selection is used in subsequent operations until a new selection is made:

```
$this->Js->get('#element');
```

The JsHelper now will reference all other element based methods on the selection of #element. To change the active selection, call get () again with a new element.

```
JsHelper::set (mixed $one, mixed $two = null)
```

Pass variables into JavaScript. Allows you to set variables that will be output when the buffer is fetched with <code>JsHelper::getBuffer()</code> or <code>JsHelper::writeBuffer()</code>. The JavaScript variable used to output set variables can be controlled with <code>JsHelper::\$setVariable</code>.

```
JsHelper::drag($options = array())
```

Make an element draggable.

## **Options**

- •handle selector to the handle element.
- •snapGrid The pixel grid that movement snaps to, an array(x, y)
- •container The element that acts as a bounding box for the draggable element.

## **Event Options**

- •start Event fired when the drag starts
- •drag Event fired on every step of the drag
- •stop Event fired when dragging stops (mouse release)

### **Example use:**

```
$this->Js->get('#element');
$this->Js->drag(array(
    'container' => '#content',
    'start' => 'onStart',
    'drag' => 'onDrag',
    'stop' => 'onStop',
    'snapGrid' => array(10, 10),
    'wrapCallbacks' => false
));
```

If you were using the jQuery engine the following code would be added to the buffer

```
$("#element").draggable({containment:"#content", drag:onDrag, grid:[10,10], start:onSt
```

```
JsHelper::drop($options = array())
```

Make an element accept draggable elements and act as a dropzone for dragged elements.

### **Options**

- •accept Selector for elements this droppable will accept.
- •hoverclass Class to add to droppable when a draggable is over.

# **Event Options**

- •drop Event fired when an element is dropped into the drop zone.
- •hover Event fired when a drag enters a drop zone.
- •leave Event fired when a drag is removed from a drop zone without being dropped.

## **Example use:**

```
$this->Js->get('#element');
$this->Js->drop(array(
    'accept' => '.items',
    'hover' => 'onHover',
    'leave' => 'onExit',
    'drop' => 'onDrop',
    'wrapCallbacks' => false
));
```

If you were using the jQuery engine the following code would be added to the buffer

```
$ ("#element").droppable({accept:".items", drop:onDrop, out:onExit, over:onHover});
```

**Note:** Droppables in Mootools function differently from other libraries. Droppables are implemented as an extension of Drag. So in addition to making a get() selection for the droppable element. You must also provide a selector rule to the draggable element. Furthermore, Mootools droppables inherit all options from Drag.

```
JsHelper::slider($options = array())
```

Create snippet of JavaScript that converts an element into a slider ui widget. See your libraries implementation for additional usage and features.

## **Options**

- •handle The id of the element used in sliding.
- •direction The direction of the slider either 'vertical' or 'horizontal'
- •min The min value for the slider.
- •max The max value for the slider.
- •step The number of steps or ticks the slider will have.
- •value The initial offset of the slider.

#### **Events**

- •change Fired when the slider's value is updated
- •complete Fired when the user stops sliding the handle

# Example use:

```
$this->Js->get('#element');
$this->Js->slider(array(
```

```
'complete' => 'onComplete',
'change' => 'onChange',
'min' => 0,
'max' => 10,
'value' => 2,
'direction' => 'vertical',
'wrapCallbacks' => false
));
```

If you were using the jQuery engine the following code would be added to the buffer

```
$("#element").slider({change:onChange, max:10, min:0, orientation:"vertical", stop:onC
```

```
JsHelper::effect ($name, $options = array())
```

Creates a basic effect. By default this method is not buffered and returns its result.

## **Supported effect names**

The following effects are supported by all JsEngines

- •show reveal an element.
- •hide hide an element.
- •fadeIn Fade in an element.
- •fadeOut Fade out an element.
- •slideIn Slide an element in.
- •slideOut. Slide an element out.

## **Options**

•speed - Speed at which the animation should occur. Accepted values are 'slow', 'fast'. Not all effects use the speed option.

### Example use

If you were using the jQuery engine:

```
$this->Js->get('#element');
$result = $this->Js->effect('fadeIn');

// $result contains $("#foo").fadeIn();
```

```
JsHelper::event ($type, $content, $options = array())
```

Bind an event to the current selection. \$type can be any of the normal DOM events or a custom event type if your library supports them. \$content should contain the function body for the callback. Callbacks will be wrapped with function (event) { ... } unless disabled with the \$options.

# **Options**

- •wrap Whether you want the callback wrapped in an anonymous function. (defaults to true)
- •stop Whether you want the event to stop. (defaults to true)

## **Example use:**

```
$this->Js->get('#some-link');
$this->Js->event('click', $this->Js->alert('hey you!'));
```

If you were using the jQuery library you would get the following JavaScript code:

```
$('#some-link').bind('click', function (event) {
    alert('hey you!');
    return false;
});
```

You can remove the return false; by passing setting the stop option to false:

```
$this->Js->get('#some-link');
$this->Js->event('click', $this->Js->alert('hey you!'), array('stop' => false));
```

If you were using the jQuery library you would the following JavaScript code would be added to the buffer. Note that the default browser event is not cancelled:

```
$('#some-link').bind('click', function (event) {
    alert('hey you!');
});
```

```
JsHelper::domReady($callback)
```

Creates the special 'DOM ready' event. JsHelper::writeBuffer() automatically wraps the buffered scripts in a domReady method.

```
JsHelper::each ($callback)
```

Create a snippet that iterates over the currently selected elements, and inserts \$callback.

### **Example:**

```
$this->Js->get('div.message');
$this->Js->each('$(this).css({color: "red"});');
```

Using the jQuery engine would create the following JavaScript:

```
$('div.message').each(function () { $(this).css({color: "red"}); });
```

```
JsHelper::alert($message)
```

Create a JavaScript snippet containing an alert () snippet. By default, alert does not buffer, and returns the script snippet.:

```
$alert = $this->Js->alert('Hey there');
```

```
JsHelper::confirm($message)
```

Create a JavaScript snippet containing a confirm () snippet. By default, confirm does not buffer, and returns the script snippet.:

```
$alert = $this->Js->confirm('Are you sure?');
```

```
JsHelper::prompt ($message, $default)
```

Create a JavaScript snippet containing a prompt () snippet. By default, prompt does not buffer, and returns the script snippet.:

```
$prompt = $this->Js->prompt('What is your favorite color?', 'blue');
```

```
JsHelper::submit($caption = null, $options = array())
```

Create a submit input button that enables XmlHttpRequest submitted forms. Options can include both those for FormHelper::submit() and JsBaseEngine::request(), JsBaseEngine::event();

Forms submitting with this method, cannot send files. Files do not transfer over XmlHttpRequest and require an iframe, or other more specialized setups that are beyond the scope of this helper.

## **Options**

- •url The URL you wish the XHR request to submit to.
- •confirm Confirm message displayed before sending the request. Using confirm, does not replace any before callback methods in the generated XmlHttpRequest.
- •buffer Disable the buffering and return a script tag in addition to the link.
- •wrapCallbacks Set to false to disable automatic callback wrapping.

# Example use:

```
echo $this->Js->submit('Save', array('update' => '#content'));
```

Will create a submit button with an attached onclick event. The click event will be buffered by default.:

```
echo $this->Js->submit('Save', array(
    'update' => '#content',
    'div' => false,
    'type' => 'json',
    'async' => false
));
```

Shows how you can combine options that both FormHelper::submit() and JsHelper::request() when using submit.

```
JsHelper::link ($title, $url = null, $options = array())
```

Create an HTML anchor element that has a click event bound to it. Options can include both those for HtmlHelper::link() and JsHelper::request(), JsHelper::event(), \$options is a html attributes array that are appended to the generated anchor element. If an option is not part of the standard attributes or \$htmlAttributes it will be passed to JsHelper::request() as an option. If an id is not supplied, a randomly generated one will be created for each link generated.

# **Options**

- •confirm Generate a confirm() dialog before sending the event.
- •id use a custom id.
- •htmlAttributes additional non-standard htmlAttributes. Standard attributes are class, id, rel, title, escape, onblur and onfocus.
- •buffer Disable the buffering and return a script tag in addition to the link.

## **Example use:**

```
echo $this->Js->link('Page 2', array('page' => 2), array('update' => '#content'));
```

Will create a link pointing to /page: 2 and updating #content with the response.

You can use the htmlAttributes option to add in additional custom attributes.:

```
echo $this->Js->link('Page 2', array('page' => 2), array(
    'update' => '#content',
    'htmlAttributes' => array('other' => 'value')
));
```

Outputs the following HTML:

```
<a href="/posts/index/page:2" other="value">Page 2</a>
```

```
JsHelper::serializeForm($options = array())
```

Serialize the form attached to \$selector. Pass true for \$isForm if the current selection is a form element. Converts the form or the form element attached to the current selection into a string/json object (depending on the library implementation) for use with XHR operations.

## **Options**

- •isForm is the current selection a form, or an input? (defaults to false)
- •inline is the rendered statement going to be used inside another JS statement? (defaults to false)

Setting inline == false allows you to remove the trailing; This is useful when you need to serialize a form element as part of another JavaScript operation, or use the serialize method in an Object literal.

```
JsHelper::redirect($url)

Redirect the page to $url using window.location.
```

```
JsHelper::value($value)
```

Converts a PHP-native variable of any type to a JSON-equivalent representation. Escapes any string values into JSON compatible strings. UTF-8 characters will be escaped.

## **AJAX Pagination**

Much like AJAX Pagination in 1.2, you can use the JsHelper to handle the creation of AJAX pagination links instead of plain HTML links.

Making AJAX Links Before you can create AJAX links you must include the JavaScript library that matches the adapter you are using with JsHelper. By default the JsHelper uses jQuery. So in your layout include jQuery (or whichever library you are using). Also make sure to include RequestHandlerComponent in your components. Add the following to your controller:

```
public $components = array('RequestHandler');
public $helpers = array('Js');
```

Next link in the JavaScript library you want to use. For this example we'll be using jQuery:

```
echo $this->Html->script('jquery');
```

Similar to 1.2 you need to tell the PaginatorHelper that you want to make JavaScript enhanced links instead of plain HTML ones. To do so you use options ():

```
$this->Paginator->options(array(
   'update' => '#content',
   'evalScripts' => true
));
```

The PaginatorHelper now knows to make JavaScript enhanced links, and that those links should update the #content element. Of course this element must exist, and often times you want to wrap \$content\_for\_layout with a div matching the id used for the update option. You also should set evalScripts to true if you are using the Mootools or Prototype adapters, without evalScripts these libraries will not be able to chain requests together. The indicator option is not supported by JsHelper and will be ignored.

You then create all the links as needed for your pagination features. Since the JsHelper automatically buffers all generated script content to reduce the number of <script> tags in your source code you **must** write the buffer out. At the bottom of your view file. Be sure to include:

```
echo $this->Js->writeBuffer();
```

If you omit this you will **not** be able to chain AJAX pagination links. When you write the buffer, it is also cleared, so you don't have worry about the same JavaScript being output twice.

Adding effects and transitions Since indicator is no longer supported, you must add any indicator effects yourself:

Remember to place the indicator.gif file inside app/webroot/img folder. You may see a situation where the indicator.gif displays immediately upon the page load. You need to put in this CSS #busy-indicator { display:none; } in your main CSS file.

With the above layout, we've included an indicator image file, that will display a busy indicator animation that we will show and hide with the JsHelper. To do that we need to update our options () function:

```
$this->Paginator->options(array(
    'update' => '#content',
```

```
'evalScripts' => true,
'before' => $this->Js->get('#busy-indicator')->effect('fadeIn', array('buffer' => false
'complete' => $this->Js->get('#busy-indicator')->effect('fadeOut', array('buffer' => false));
```

This will show/hide the busy-indicator element before and after the #content div is updated. Although indicator has been removed, the new features offered by JsHelper allow for more control and more complex effects to be created.

# NumberHelper

```
class NumberHelper (View $view, array $settings = array())
```

The NumberHelper contains convenient methods that enable display numbers in common formats in your views. These methods include ways to format currency, percentages, data sizes, format numbers to specific precisions and also to give you more flexibility with formatting numbers. Changed in version 2.1: NumberHelper have been refactored into CakeNumber class to allow easier use outside of the View layer. Within a view, these methods are accessible via the NumberHelper class and you can call it as you would call a normal helper method: \$this->Number->method (\$args); All of these functions return the formatted number; They do not automatically echo the output into the view.

NumberHelper::currency (mixed \$number, string \$currency = 'USD', array \$options = array())

#### **Parameters**

- **\$number** (*float*) The value to covert.
- **\$currency** (*string*) The known currency format to use.
- **\$options** (*array*) Options, see below.

This method is used to display a number in common currency formats (EUR,GBP,USD). Usage in a view looks like:

```
// called as NumberHelper
echo $this->Number->currency($number, $currency);

// called as CakeNumber
App::uses('CakeNumber', 'Utility');
echo CakeNumber::currency($number, $currency);
```

The first parameter, \$number, should be a floating point number that represents the amount of money you are expressing. The second parameter is used to choose a predefined currency formatting scheme:

| \$currency | 1234.56, formatted by currency type |
|------------|-------------------------------------|
| EUR        | € 1.236,33                          |
| GBP        | £ 1,236.33                          |
| USD        | \$ 1,236.33                         |

The third parameter is an array of options for further defining the output. The following options are available:

| Option      | Description                                                                         |
|-------------|-------------------------------------------------------------------------------------|
| before      | The currency symbol to place before whole numbers ie. '\$'                          |
| after       | The currency symbol to place after decimal numbers ie. 'c'. Set to boolean false to |
|             | use no decimal symbol. eg. $0.35 \Rightarrow $0.35$ .                               |
| zero        | The text to use for zero values, can be a string or a number. ie. 0, 'Free!'        |
| places      | Number of decimal places to use. ie. 2                                              |
| thousands   | Thousands separator ie. ','                                                         |
| decimals    | Decimal separator symbol ie. '.'                                                    |
| negative    | Symbol for negative numbers. If equal to '()', the number will be wrapped with (    |
|             | and)                                                                                |
| escape      | Should the output be htmlentity escaped? Defaults to true                           |
| wholeSym-   | String to use for whole numbers ie. 'dollars'                                       |
| bol         |                                                                                     |
| wholePosi-  | Either 'before' or 'after' to place the whole symbol                                |
| tion        |                                                                                     |
| fraction-   | String to use for fraction numbers ie. 'cents'                                      |
| Symbol      |                                                                                     |
| fractionPo- | Either 'before' or 'after' to place the fraction symbol                             |
| sition      |                                                                                     |
| fractionEx- | Fraction exponent of this specific currency. Defaults to 2.                         |
| ponent      |                                                                                     |

If a non-recognized \$currency value is supplied, it is prepended to a USD formatted number. For example:

```
// called as NumberHelper
echo $this->Number->currency('1234.56', 'F00');

// Outputs
F00 1,234.56

// called as CakeNumber
App::uses('CakeNumber', 'Utility');
echo CakeNumber::currency('1234.56', 'F00');
```

Changed in version 2.4: The fractionExponent option was added.

NumberHelper::defaultCurrency (string \$currency)

### **Parameters**

• \$currency (string) - Set a known currency for CakeNumber::currency().

Setter/getter for default currency. This removes the need always passing the currency to CakeNumber::currency() and change all currency outputs by setting other default. New in version 2.3: This method was added in 2.3

NumberHelper::addFormat (string \$formatName, array \$options)

#### **Parameters**

• **\$formatName** (*string*) – The format name to be used in the future

• **\$options** (*array*) — The array of options for this format. Uses the same \$options keys as CakeNumber::currency().

Add a currency format to the Number helper. Makes reusing currency formats easier:

```
// called as NumberHelper
$this->Number->addFormat('BRR', array('before' => 'R$ '));

// called as CakeNumber
App::uses('CakeNumber', 'Utility');
CakeNumber::addFormat('BRR', array('before' => 'R$ '));
```

You can now use *BRR* as a short form when formatting currency amounts:

```
// called as NumberHelper
echo $this->Number->currency($value, 'BRR');

// called as CakeNumber
App::uses('CakeNumber', 'Utility');
echo CakeNumber::currency($value, 'BRR');
```

Added formats are merged with the following defaults:

NumberHelper::precision (mixed \$number, int \$precision = 3)

## **Parameters**

- **\$number** (*float*) The value to covert
- **\$precision** (*integer*) The number of decimal places to display

This method displays a number with the specified amount of precision (decimal places). It will round in order to maintain the level of precision defined.:

```
// called as NumberHelper
echo $this->Number->precision(456.91873645, 2);

// Outputs
456.92

// called as CakeNumber
App::uses('CakeNumber', 'Utility');
echo CakeNumber::precision(456.91873645, 2);
```

NumberHelper::toPercentage(mixed \$number, int \$precision = 2, array \$options = array())

### **Parameters**

- **\$number** (*float*) The value to covert.
- **\$precision** (*integer*) The number of decimal places to display.
- **\$options** (*array*) Options, see below.

| Op-<br>tion | Description                                                                           |
|-------------|---------------------------------------------------------------------------------------|
| multi-      | Boolean to indicate whether the value has to be multiplied by 100. Useful for decimal |
| ply         | percentages.                                                                          |

Like precision(), this method formats a number according to the supplied precision (where numbers are rounded to meet the given precision). This method also expresses the number as a percentage and prepends the output with a percent sign.:

New in version 2.4: The Soptions argument with the multiply option was added.

NumberHelper::fromReadableSize(string \$size, \$default)

#### **Parameters**

• **\$size** (*string*) – The formatted human readable value.

This method unformats a number from a human readable byte size to an integer number of bytes. New in version 2.3: This method was added in 2.3

NumberHelper::toReadableSize(string \$dataSize)

### **Parameters**

• **\$dataSize** (*string*) – The number of bytes to make readable.

This method formats data sizes in human readable forms. It provides a shortcut way to convert bytes to KB, MB, GB, and TB. The size is displayed with a two-digit precision level, according to the size of data supplied (i.e. higher sizes are expressed in larger terms):

```
// called as NumberHelper
echo $this->Number->toReadableSize(0); // 0 Bytes
echo $this->Number->toReadableSize(1024); // 1 KB
echo $this->Number->toReadableSize(1321205.76); // 1.26 MB
```

```
echo $this->Number->toReadableSize(5368709120); // 5.00 GB

// called as CakeNumber
App::uses('CakeNumber', 'Utility');
echo CakeNumber::toReadableSize(0); // 0 Bytes
echo CakeNumber::toReadableSize(1024); // 1 KB
echo CakeNumber::toReadableSize(1321205.76); // 1.26 MB
echo CakeNumber::toReadableSize(5368709120); // 5.00 GB
```

## NumberHelper::format (mixed \$number, mixed \$options=false)

This method gives you much more control over the formatting of numbers for use in your views (and is used as the main method by most of the other NumberHelper methods). Using this method might looks like:

```
// called as NumberHelper
$this->Number->format($number, $options);

// called as CakeNumber
CakeNumber::format($number, $options);
```

The \$number parameter is the number that you are planning on formatting for output. With no \$options supplied, the number 1236.334 would output as 1,236. Note that the default precision is zero decimal places.

The \$options parameter is where the real magic for this method resides.

- •If you pass an integer then this becomes the amount of precision or places for the function.
- •If you pass an associated array, you can use the following keys:
  - -places (integer): the amount of desired precision
  - -before (string): to be put before the outputted number
  - -escape (boolean): if you want the value in before to be escaped
  - -decimals (string): used to delimit the decimal places in a number
  - -thousands (string): used to mark off thousand, millions, ... places

## Example:

```
// called as NumberHelper
echo $this->Number->format('123456.7890', array(
    'places' => 2,
    'before' => '\frac{\frac{1}{2}}{\frac{1}{2}},
    'escape' => false,
    'decimals' => '.',
    'thousands' => ','
));
// output '\frac{1}{2} 123,456.79'

// called as CakeNumber
App::uses('CakeNumber', 'Utility');
echo CakeNumber::format('123456.7890', array(
    'places' => 2,
```

```
'before' => '\frac{\frac{
```

NumberHelper::formatDelta(mixed \$number, mixed \$options=array())

This method displays differences in value as a signed number:

```
// called as NumberHelper
$this->Number->formatDelta($number, $options);

// called as CakeNumber
CakeNumber::formatDelta($number, $options);
```

The \$number parameter is the number that you are planning on formatting for output. With no \$options supplied, the number 1236.334 would output as 1,236. Note that the default precision is zero decimal places.

The \$options parameter takes the same keys as CakeNumber::format() itself:

- •places (integer): the amount of desired precision
- •before (string): to be put before the outputted number
- •after (string): to be put after the outputted number
- •decimals (string): used to delimit the decimal places in a number
- •thousands (string): used to mark off thousand, millions, ... places

### Example:

```
// called as NumberHelper
echo $this->Number->formatDelta('123456.7890', array(
    'places' => 2,
    'decimals' => '.',
    'thousands' => ','
));
// output '+123,456.79'

// called as CakeNumber
App::uses('CakeNumber', 'Utility');
echo CakeNumber::formatDelta('123456.7890', array(
    'places' => 2,
    'decimals' => '.',
    'thousands' => '.',
    'thousands' => ','
));
// output '+123,456.79'
```

New in version 2.3: This method was added in 2.3

**Warning:** Since 2.4 the symbols are now UTF-8. Please see the migration guide for details if you run a non-UTF-8 app.

# **Paginator**

```
class PaginatorHelper (View $view, array $settings = array())
```

The Pagination helper is used to output pagination controls such as page numbers and next/previous links. It works in tandem with PaginatorComponent.

See also *Pagination* for information on how to create paginated datasets and do paginated queries.

## **Creating sort links**

```
PaginatorHelper::sort ($key, $title = null, $options = array())
```

### **Parameters**

- **\$key** (*string*) The name of the key that the recordset should be sorted.
- **\$title** (*string*) Title for the link. If \$title is null \$key will be used for the title and will be generated by inflection.
- **\$options** (*array*) Options for sorting link.

Generates a sorting link. Sets named or querystring parameters for the sort and direction. Links will default to sorting by asc. After the first click, links generated with sort () will handle direction switching automatically. Link sorting default by 'asc'. If the resultset is sorted 'asc' by the specified key the returned link will sort by 'desc'.

Accepted keys for \$options:

- escape Whether you want the contents HTML entity encoded, defaults to true.
- model The model to use, defaults to PaginatorHelper::defaultModel().

Assuming you are paginating some posts, and are on page one:

```
echo $this->Paginator->sort('user_id');
```

Output:

```
<a href="/posts/index/page:1/sort:user_id/direction:asc/">User Id</a>
```

You can use the title parameter to create custom text for your link:

```
echo $this->Paginator->sort('user_id', 'User account');
```

Output:

```
<a href="/posts/index/page:1/sort:user_id/direction:asc/">User account</a>
```

If you are using HTML like images in your links remember to set escaping off:

```
echo $this->Paginator->sort('user_id', '<em>User account</em>', array('escape' => false));
```

Output:

```
<a href="/posts/index/page:1/sort:user id/direction:asc/"><em>User account</em></a>
```

The direction option can be used to set the default direction for a link. Once a link is active, it will automatically switch directions like normal:

```
echo $this->Paginator->sort('user_id', null, array('direction' => 'desc'));
```

## Output:

```
<a href="/posts/index/page:1/sort:user_id/direction:desc/">User Id</a>
```

```
PaginatorHelper::sortDir(string $model = null, mixed $options = array())
Gets the current direction the recordset is sorted.
```

```
PaginatorHelper::sortKey (string $model = null, mixed $options = array())
Gets the current key by which the recordset is sorted.
```

## Creating page number links

```
PaginatorHelper::numbers($options = array())
```

Returns a set of numbers for the paged result set. Uses a modulus to decide how many numbers to show on each side of the current page By default 8 links on either side of the current page will be created if those pages exist. Links will not be generated for pages that do not exist. The current page is also not a link.

Supported options are:

- before Content to be inserted before the numbers.
- after Content to be inserted after the numbers.
- model Model to create numbers for, defaults to PaginatorHelper::defaultModel().
- modulus how many numbers to include on either side of the current page, defaults to 8.
- separator Separator content defaults to "|"
- tag The tag to wrap links in, defaults to 'span'.
- first Whether you want first links generated, set to an integer to define the number of 'first' links to generate. Defaults to false. If a string is set a link to the first page will be generated with the value as the title:

```
echo $this->Paginator->numbers(array('first' => 'First page'));
```

- last Whether you want last links generated, set to an integer to define the number of 'last' links to generate. Defaults to false. Follows the same logic as the first option. There is a last()' method to be used separately as well if you wish.
- ellipsis Ellipsis content, defaults to '...'
- class The class name used on the wrapping tag.
- currentClass The class name to use on the current/active link. Defaults to current.

• current Tag Tag to use for current page number, defaults to null. This allows you to generate for example Twitter Bootstrap like links with the current page number wrapped in extra 'a' or 'span' tag.

While this method allows a lot of customization for its output. It is also ok to just call the method without any params.:

```
echo $this->Paginator->numbers();
```

Using the first and last options you can create links to the beginning and end of the page set. The following would create a set of page links that include links to the first 2 and last 2 pages in the paged results:

```
echo $this->Paginator->numbers(array('first' => 2, 'last' => 2));
```

New in version 2.1: The currentClass option was added in 2.1. New in version 2.3: The currentTag option was added in 2.3.

## Creating jump links

In addition to generating links that go directly to specific page numbers, you'll often want links that go to the previous and next links, first and last pages in the paged data set.

```
PaginatorHelper::prev($title = '<< Previous', $options = array(), $disabledTitle = null, $disabledOptions = array())
```

#### **Parameters**

- **\$title** (*string*) Title for the link.
- **\$options** (*mixed*) Options for pagination link.
- **\$disabledTitle** (*string*) Title when the link is disabled, as when you're already on the first page, no previous page to go.
- **\$disabledOptions** (*mixed*) Options for the disabled pagination link.

Generates a link to the previous page in a set of paged records.

\$options and \$disabledOptions supports the following keys:

- •tag The tag wrapping tag you want to use, defaults to 'span'. Set this to false to disable this option.
- •escape Whether you want the contents HTML entity encoded, defaults to true.
- •model The model to use, defaults to PaginatorHelper::defaultModel().
- •disabledTag Tag to use instead of A tag when there is no previous page

A simple example would be:

```
echo $this->Paginator->prev(' << ' . __('previous'), array(), null, array('class' => '
```

If you were currently on the second page of posts, you would get the following:

```
<span class="prev"><a rel="prev" href="/posts/index/page:1/sort:title/order:desc"><< pre><</pre>
```

If there were no previous pages you would get:

```
<span class="prev disabled"><< previous</span>
```

You can change the wrapping tag using the tag option:

```
echo $this->Paginator->prev(__('previous'), array('tag' => 'li'));
```

Output:

```
<a rel="prev" href="/posts/index/page:1/sort:title/order:desc">previous
```

You can also disable the wrapping tag:

```
echo $this->Paginator->prev(__('previous'), array('tag' => false));
```

Output:

```
<a class="prev" rel="prev" href="/posts/index/page:1/sort:title/order:desc">previous
```

Changed in version 2.3: For methods: PaginatorHelper::prev() and PaginatorHelper::next() it is now possible to set the tag option to false to disable the wrapper. New options disabledTag has been added. If you leave the \$disabledOptions empty the \$options parameter will be used. This can save some additional typing if both sets of options are the same.

```
PaginatorHelper::next ($title = 'Next >>', $options = array(), $disabledTitle = null, $disabledOptions = array())
```

This method is identical to prev() with a few exceptions. It creates links pointing to the next page instead of the previous one. It also uses next as the rel attribute value instead of prev

```
PaginatorHelper::first($first = '<< first', $options = array())
```

Returns a first or set of numbers for the first pages. If a string is given, then only a link to the first page with the provided text will be created:

```
echo $this->Paginator->first('< first');</pre>
```

The above creates a single link for the first page. Will output nothing if you are on the first page. You can also use an integer to indicate how many first paging links you want generated:

```
echo $this->Paginator->first(3);
```

The above will create links for the first 3 pages, once you get to the third or greater page. Prior to that nothing will be output.

The options parameter accepts the following:

- •taq The tag wrapping tag you want to use, defaults to 'span'
- •after Content to insert after the link/tag
- •model The model to use defaults to PaginatorHelper::defaultModel()
- •separator Content between the generated links, defaults to 'I'
- •ellipsis Content for ellipsis, defaults to '...'

```
PaginatorHelper::last($last = 'last >>', $options = array())
```

This method works very much like the first() method. It has a few differences though. It will not generate any links if you are on the last page for a string values of \$last. For an integer value of \$last no links will be generated once the user is inside the range of last pages.

```
PaginatorHelper::current(string $model = null)
```

Gets the current page of the recordset for the given model:

```
// Our URL is: http://example.com/comments/view/page:3
echo $this->Paginator->current('Comment');
// Output is 3
```

```
PaginatorHelper::hasNext (string $model = null)
```

Returns true if the given result set is not at the last page.

```
PaginatorHelper::hasPrev(string $model = null)
```

Returns true if the given result set is not at the first page.

```
PaginatorHelper::hasPage(string $model = null, integer $page = 1)
```

Returns true if the given result set has the page number given by \$page.

#### Creating a page counter

```
PaginatorHelper::counter($options = array())
```

Returns a counter string for the paged result set. Using a provided format string and a number of options you can create localized and application specific indicators of where a user is in the paged data set.

There are a number of options for counter (). The supported ones are:

- format Format of the counter. Supported formats are 'range', 'pages' and custom. Defaults to pages which would output like '1 of 10'. In the custom mode the supplied string is parsed and tokens are replaced with actual values. The available tokens are:
  - {:page} the current page displayed.
  - {:pages} total number of pages.
  - {:current} current number of records being shown.
  - { : count } the total number of records in the result set.
  - {:start} number of the first record being displayed.
  - {:end} number of the last record being displayed.
  - { :model} The pluralized human form of the model name. If your model was 'RecipePage', { :model} would be 'recipe pages'. This option was added in 2.0.

You could also supply only a string to the counter method using the tokens available. For example:

```
echo $this->Paginator->counter(
    'Page {:page} of {:pages}, showing {:current} records out of
    {:count} total, starting on record {:start}, ending on {:end}'
);
```

Setting 'format' to range would output like '1 - 3 of 13':

```
echo $this->Paginator->counter(array(
    'format' => 'range'
));
```

• separator The separator between the actual page and the number of pages. Defaults to 'of'. This is used in conjunction with 'format' = 'pages' which is 'format' default value:

• model The name of the model being paginated, defaults to PaginatorHelper::defaultModel(). This is used in conjunction with the custom string on 'format' option.

## Modifying the options PaginatorHelper uses

```
PaginatorHelper::options($options = array())
```

#### **Parameters**

• **\$options** (*mixed*) – Default options for pagination links. If a string is supplied - it is used as the DOM id element to update.

Sets all the options for the Paginator Helper. Supported options are:

- url The URL of the paginating action. 'url' has a few sub options as well:
  - sort The key that the records are sorted by.
  - direction The direction of the sorting. Defaults to 'ASC'.
  - page The page number to display.

The above mentioned options can be used to force particular pages/directions. You can also append additional URL content into all URLs generated in the helper:

```
$this->Paginator->options(array(
    'url' => array(
        'sort' => 'email', 'direction' => 'desc', 'page' => 6,
        'lang' => 'en'
)
));
```

The above adds the en route parameter to all links the helper will generate. It will also create links with specific sort, direction and page values. By default PaginatorHelper will merge in all of the current pass and named parameters. So you don't have to do that in each view file.

- escape Defines if the title field for links should be HTML escaped. Defaults to true.
- update The CSS selector of the element to update with the results of AJAX pagination calls. If not specified, regular links will be created:

```
$this->Paginator->options(array('update' => '#content'));
```

This is useful when doing *AJAX Pagination*. Keep in mind that the value of update can be any valid CSS selector, but most often is simpler to use an id selector.

• model The name of the model being paginated, defaults to PaginatorHelper::defaultModel().

**Using GET parameters for pagination** Normally Pagination in CakePHP uses *Named parameters*. There are times you want to use GET parameters instead. While the main configuration option for this feature is in PaginatorComponent, you have some additional control in the view. You can use options () to indicate that you want other named parameters to be converted:

```
$this->Paginator->options(array('convertKeys' => array('your', 'keys', 'here')));
```

Configuring the PaginatorHelper to use a JavaScript helper By default the PaginatorHelper uses JsHelper to do AJAX features. However, if you don't want that and want to use a custom helper for AJAX links, you can do so by changing the \$helpers array in your controller. After running paginate () do the following:

```
// In your controller action.
$this->set('posts', $this->paginate());
$this->helpers['Paginator'] = array('ajax' => 'CustomJs');
```

Will change the PaginatorHelper to use the CustomJs for AJAX operations. You could also set the 'ajax' key to be any helper, as long as that class implements a link() method that behaves like HtmlHelper::link()

### **Pagination in Views**

It's up to you to decide how to show records to the user, but most often this will be done inside HTML tables. The examples below assume a tabular layout, but the PaginatorHelper available in views doesn't always need to be restricted as such.

See the details on PaginatorHelper (http://api20.cakephp.org/class/paginator-helper) in the API. As mentioned, the PaginatorHelper also offers sorting features which can be easily integrated into your table column headers:

```
<?php endforeach; ?>
```

The links output from the sort () method of the PaginatorHelper allow users to click on table headers to toggle the sorting of the data by a given field.

It is also possible to sort a column based on associations:

```
<?php echo $this->Paginator->sort('title', 'Title'); ?>
<?php echo $this->Paginator->sort('Author.name', 'Author'); ?>

<?php foreach ($data as $recipe): ?>

<?php echo h($recipe['Recipe']['title']); ?> 

<?php echo h($recipe['Author']['name']); ?> 

</php endforeach; ?>
```

The final ingredient to pagination display in views is the addition of page navigation, also supplied by the PaginationHelper:

```
// Shows the page numbers
echo $this->Paginator->numbers();

// Shows the next and previous links
echo $this->Paginator->prev('« Previous', null, null, array('class' => 'disabled'));
echo $this->Paginator->next('Next »', null, null, array('class' => 'disabled'));

// prints X of Y, where X is current page and Y is number of pages
echo $this->Paginator->counter();
```

The wording output by the counter() method can also be customized using special markers:

#### **Other Methods**

PaginatorHelper::link(\$title, \$url = array(), \$options = array())

#### **Parameters**

- **\$title** (*string*) Title for the link.
- **\$url** (*mixed*) Url for the action. See Router::url()
- **\$options** (array) Options for the link. See options() for list of keys.

Accepted keys for \$options:

- •update The Id of the DOM element you wish to update. Creates AJAX enabled links.
- •escape Whether you want the contents HTML entity encoded, defaults to true.
- •model The model to use, defaults to PaginatorHelper::defaultModel().

Creates a regular or AJAX link with pagination parameters:

If created in the view for /posts/index Would create a link pointing at '/posts/index/page:5/sort:title/direction:desc'

PaginatorHelper::url (\$options = array(), \$asArray = false, \$model = null)

#### **Parameters**

- **\$options** (*array*) Pagination/URL options array. As used on options() or link() method.
- **\$asArray** (*boolean*) Return the URL as an array, or a URI string. Defaults to false.
- **\$model** (*string*) Which model to paginate on

By default returns a full pagination URL string for use in non-standard contexts (i.e. JavaScript).:

```
echo $this->Paginator->url(array('sort' => 'title'), true);
```

PaginatorHelper::defaultModel()

Gets the default model of the paged sets or null if pagination is not initialized.

PaginatorHelper::params (string \$model = null)

Gets the current paging parameters from the resultset for the given model:

```
debug($this->Paginator->params());
/*
Array
(
    [page] => 2
    [current] => 2
    [count] => 43
    [prevPage] => 1
    [nextPage] => 3
    [pageCount] => 3
    [order] =>
    [limit] => 20
    [options] => Array
        (
            [page] => 2
            [conditions] => Array
    [paramType] => named
```

```
)
*/
```

PaginatorHelper::param(string \$key, string \$model = null)

Gets the specific paging parameter from the resultset for the given model:

```
debug($this->Paginator->param('count'));
/*
(int)43
*/
```

New in version 2.4: The param() method was added in 2.4.

## **RSS**

class RssHelper (View \$view, array \$settings = array())

The RSS helper makes generating XML for RSS feeds easy.

## Creating an RSS feed with the RssHelper

This example assumes you have a Posts Controller and Post Model already created and want to make an alternative view for RSS.

Creating an xml/rss version of posts/index is a snap with CakePHP. After a few simple steps you can simply append the desired extension .rss to posts/index making your URL posts/index.rss. Before we jump too far ahead trying to get our webservice up and running we need to do a few things. First parseExtensions needs to be activated, this is done in app/Config/routes.php:

```
Router::parseExtensions('rss');
```

In the call above we've activated the .rss extension. When using Router::parseExtensions() you can pass as many arguments or extensions as you want. This will activate each extension/content-type for use in your application. Now when the address posts/index.rss is requested you will get an xml version of your posts/index. However, first we need to edit the controller to add in the rss-specific code.

**Controller Code** It is a good idea to add RequestHandler to your PostsController's \$components array. This will allow a lot of automagic to occur:

```
public $components = array('RequestHandler');
```

Our view will also use the TextHelper for formatting, so that should be added to the controller as well:

```
public $helpers = array('Text');
```

Before we can make an RSS version of our posts/index we need to get a few things in order. It may be tempting to put the channel metadata in the controller action and pass it to your view using the Controller::set() method but this is inappropriate. That information can also go in the view. That

will come later though, for now if you have a different set of logic for the data used to make the RSS feed and the data for the HTML view you can use the RequestHandler::isRss() method, otherwise your controller can stay the same:

```
// Modify the Posts Controller action that corresponds to
// the action which deliver the rss feed, which is the
// index action in our example

public function index() {
   if ($this->RequestHandler->isRss()) {
        $posts = $this->Post->find('all', array('limit' => 20, 'order' => 'Post.created DES return $this->set(compact('posts'));
   }

   // this is not an Rss request, so deliver
   // data used by website's interface
   $this->paginate['Post'] = array('order' => 'Post.created DESC', 'limit' => 10);

$posts = $this->paginate();
   $this->set(compact('posts'));
}
```

With all the View variables set we need to create an rss layout.

**Layout** An Rss layout is very simple, put the following contents in app/View/Layouts/rss/default.ctp:

```
if (!isset($documentData)) {
    $documentData = array();
}
if (!isset($channelData)) {
    $channelData = array();
}
if (!isset($channelData['title'])) {
    $channelData['title'] = $title_for_layout;
}
$channel = $this->Rss->channel(array(), $channelData, $content_for_layout);
echo $this->Rss->document($documentData, $channel);
```

It doesn't look like much but thanks to the power in the RssHelper it's doing a lot of lifting for us. We haven't set \$documentData or \$channelData in the controller, however in CakePHP your views can pass variables back to the layout. Which is where our \$channelData array will come from setting all of the meta data for our feed.

Next up is view file for my posts/index. Much like the layout file we created, we need to create a View/Posts/rss/ directory and create a new index.ctp inside that folder. The contents of the file are below.

View Our view, located at app/View/Posts/rss/index.ctp, begins by setting the \$documentData and \$channelData variables for the layout, these contain all the metadata for

our RSS feed. This is done by using the View::set() 'method which is analogous to the Controller::set() method. Here though we are passing the channel's metadata back to the layout:

```
$this->set('channelData', array(
    'title' => __("Most Recent Posts"),
    'link' => $this->Html->url('/', true),
    'description' => __("Most recent posts."),
    'language' => 'en-us'
));
```

The second part of the view generates the elements for the actual records of the feed. This is accomplished by looping through the data that has been passed to the view (\$items) and using the RssHelper::item() method. The other method you can use, RssHelper::items() which takes a callback and an array of items for the feed. (The method I have seen used for the callback has always been called transformRss(). There is one downfall to this method, which is that you cannot use any of the other helper classes to prepare your data inside the callback method because the scope inside the method does not include anything that is not passed inside, thus not giving access to the TimeHelper or any other helper that you may need. The RssHelper::item() transforms the associative array into an element for each key value pair.

**Note:** You will need to modify the \$postLink variable as appropriate to your application.

```
foreach ($posts as $post) {
    $postTime = strtotime($post['Post']['created']);
    $postLink = array(
        'controller' => 'posts',
       'action' => 'view',
        'year' => date('Y', $postTime),
        'month' => date('m', $postTime),
        'day' => date('d', $postTime),
        $post['Post']['slug']
    );
    // Remove & escape any HTML to make sure the feed content will validate.
    $bodyText = h(strip_tags($post['Post']['body']));
    $bodyText = $this->Text->truncate($bodyText, 400, array(
        'ending' => '...',
       'exact' => true,
        'html' => true,
    ));
    echo $this->Rss->item(array(), array()
        'title' => $post['Post']['title'],
        'link' => $postLink,
        'quid' => array('url' => $postLink, 'isPermaLink' => 'true'),
        'description' => $bodyText,
        'pubDate' => $post['Post']['created']
    ));
```

You can see above that we can use the loop to prepare the data to be transformed into XML elements. It

is important to filter out any non-plain text characters out of the description, especially if you are using a rich text editor for the body of your blog. In the code above we used strip\_tags() and h() to remove/escape any XML special characaters from the content, as they could cause validation errors. Once we have set up the data for the feed, we can then use the RssHelper::item() method to create the XML in RSS format. Once you have all this setup, you can test your RSS feed by going to your site /posts/index.rss and you will see your new feed. It is always important that you validate your RSS feed before making it live. This can be done by visiting sites that validate the XML such as Feed Validator or the w3c site at http://validator.w3.org/feed/.

**Note:** You may need to set the value of 'debug' in your core configuration to 1 or to 0 to get a valid feed, because of the various debug information added automagically under higher debug settings that break XML syntax or feed validation rules.

## **Rss Helper API**

```
property RssHelper::$action
     Current action
property RssHelper::$base
     Base URL
property RssHelper::$data
     POSTed model data
property RssHelper::$field
     Name of the current field
property RssHelper::$helpers
     Helpers used by the RSS Helper
property RssHelper::$here
     URL to current action
property RssHelper::$model
     Name of current model
property RssHelper::$params
     Parameter array
property RssHelper::$version
     Default spec version of generated RSS.
RssHelper::channel(array $attrib = array(), array $elements = array(), mixed $content =
                        null)
          Return type string
     Returns an RSS <channel /> element.
RssHelper::document (array $attrib = array (), string $content = null)
          Return type string
```

```
Returns an RSS document wrapped in <rss /> tags.
```

# Return type string

Generates an XML element.

```
RssHelper::item(array $att = array(), array $elements = array())
```

## Return type string

Converts an array into an <item /> element and its contents.

```
RssHelper::items (array $items, mixed $callback = null)
```

## Return type string

Transforms an array of data using an optional callback, and maps it to a set of <item /> tags.

```
RssHelper::time (mixed $time)
```

## Return type string

Converts a time in any format to an RSS time. See TimeHelper::toRSS().

## SessionHelper

```
class SessionHelper (View $view, array $settings = array())
```

As a natural counterpart to the Session Component, the Session Helper replicates most of the components functionality and makes it available in your view.

The major difference between the Session Helper and the Session Component is that the helper does *not* have the ability to write to the session.

As with the Session Component, data is read by using *dot notation* array structures:

```
array('User' => array(
    'username' => 'super@example.com'
));
```

Given the previous array structure, the node would be accessed by User.username, with the dot indicating the nested array. This notation is used for all Session helper methods wherever a \$key is used.

```
SessionHelper::read(string $key)
```

## Return type mixed

Read from the Session. Returns a string or array depending on the contents of the session.

```
SessionHelper::check (string $key)
```

## Return type boolean

Check to see if a key is in the Session. Returns a boolean on the key's existence.

```
SessionHelper::error()
```

## **Return type** string

Returns last error encountered in a session.

```
SessionHelper::valid()
```

#### Return type boolean

Used to check is a session is valid in a view.

### Displaying notifications or flash messages

```
SessionHelper::flash(string $key = 'flash', array $params = array())
```

## Return type string

As explained in *Creating notification messages* you can create one-time notifications for feedback. After creating messages with SessionComponent::setFlash() you will want to display them. Once a message is displayed, it will be removed and not displayed again:

```
echo $this->Session->flash();
```

The above will output a simple message, with the following HTML:

```
<div id="flashMessage" class="message">
    Your stuff has been saved.
</div>
```

As with the component method you can set additional properties and customize which element is used. In the controller you might have code like:

```
// in a controller
$this->Session->setFlash('The user could not be deleted.');
```

When outputting this message, you can choose the element used to display this message:

```
// in a layout.
echo $this->Session->flash('flash', array('element' => 'failure'));
```

This would use View/Elements/failure.ctp to render the message. The message text would be available as \$message in the element.

Inside the failure element file would be something like this:

```
<div class="flash flash-failure">
     <?php echo h($message); ?>
</div>
```

You can also pass additional parameters into the flash() method, which allow you to generate customized messages:

```
// In the controller
$this->Session->setFlash('Thanks for your payment.');
// In the layout.
```

**Note:** By default CakePHP does not HTML escape flash messages. If you are using any request or user data in your flash messages you should escape it with h when formatting your messages.

# **TextHelper**

```
class TextHelper (View $view, array $settings = array())
```

The TextHelper contains methods to make text more usable and friendly in your views. It aids in enabling links, formatting URLs, creating excerpts of text around chosen words or phrases, highlighting key words in blocks of text, and to gracefully truncating long stretches of text. Changed in version 2.1: Several of TextHelper methods have been moved into String class to allow easier use outside of the View layer. Within a view, these methods are accessible via the *TextHelper* class and you can call it as you would call a normal helper method: \$this->Text->method (\$args);

TextHelper::autoLinkEmails (string \$text, array \$options=array())

#### **Parameters**

- **\$text** (*string*) The text to convert.
- **\$options** (*array*) An array of *html attributes* for the generated links.

Adds links to the well-formed email addresses in \$text, according to any options defined in \$htmlOptions (see HtmlHelper::link()).:

```
$myText = 'For more information regarding our world-famous pastries and desserts, cont
```

## Output:

```
For more information regarding our world-famous pastries and desserts,
contact <a href="mailto:info@example.com">info@example.com</a>
```

Changed in version 2.1: In 2.1 this method automatically escapes its input. Use the escape option to disable this if necessary.

TextHelper::autoLinkUrls (string \$text, array \$htmlOptions=array())

\$linkedText = \$this->Text->autoLinkEmails(\$myText);

## **Parameters**

- **\$text** (*string*) The text to convert.
- **\$htmlOptions** (array) An array html attributes for the generated links

Same as in autoLinkEmails (), only this method searches for strings that start with https, http, ftp, or nntp and links them appropriately. Changed in version 2.1: In 2.1 this method automatically escapes its input. Use the escape option to disable this if necessary.

TextHelper::autoLink(string \$text, array \$htmlOptions=array())

#### **Parameters**

- **\$text** (*string*) The text to autolink.
- \$htmlOptions (array) An array html attributes for the generated links

Performs the functionality in both autoLinkUrls() and autoLinkEmails() on the supplied \$text. All URLs and emails are linked appropriately given the supplied \$htmlOptions. Changed in version 2.1: In 2.1 this method automatically escapes its input. Use the escape option to disable this if necessary.

TextHelper::autoParagraph (string \$text)

## **Parameters**

• **\$text** (*string*) – The text to convert.

Adds proper around text where double-line returns and <br> where single-line returns are found.:

```
$myText = 'For more information
regarding our world-famous pastries and desserts.

contact info@example.com';
$formattedText = $this->Text->autoParagraph($myText);
```

## Output:

```
For more information<br />
regarding our world-famous pastries and desserts.
contact info@example.com
```

New in version 2.4.

TextHelper::highlight (string \$haystack, string \$needle, array \$options = array())

#### **Parameters**

- **\$haystack** (*string*) The string to search.
- **\$needle** (*string*) The string to find.
- **\$options** (*array*) An array of options, see below.

Highlights \$needle in \$haystack using the \$options['format'] string specified or a default string.

Options:

- •'format' string The piece of HTML with that the phrase will be highlighted
- •'html' bool If true, will ignore any HTML tags, ensuring that only the correct text is highlighted

Example:

```
// called as TextHelper
echo $this->Text->highlight($lastSentence, 'using', array('format' => '<span class="hi
// called as String
App::uses('String', 'Utility');
echo String::highlight($lastSentence, 'using', array('format' => '<span class="highlight");</pre>
```

## Output:

```
Highlights $needle in $haystack <span class="highlight">using</span> the $options['format'] string specified or a default string.
```

TextHelper::stripLinks(\$text)

Strips the supplied \$text of any HTML links.

TextHelper::truncate(string \$text, int \$length=100, array \$options)

#### **Parameters**

- **\$text** (*string*) The text to truncate.
- **\$length** (*int*) The length to trim to.
- **\$options** (*array*) An array of options to use.

Cuts a string to the \$length and adds a suffix with 'ellipsis' if the text is longer than \$length. If 'exact' is passed as false, the truncation will occur after the next word ending. If 'html' is passed as true, HTML tags will be respected and will not be cut off.

\$options is used to pass all extra parameters, and has the following possible keys by default, all of which are optional:

```
array(
    'ellipsis' => '...',
    'exact' => true,
    'html' => false
)
```

## Example:

```
// called as TextHelper
echo $this->Text->truncate(
    'The killer crept forward and tripped on the rug.',
    22,
    array(
        'ellipsis' => '...',
        'exact' => false
    )
);

// called as String
App::uses('String', 'Utility');
echo String::truncate(
    'The killer crept forward and tripped on the rug.',
    22,
```

```
array(
    'ellipsis' => '...',
    'exact' => false
)
);
```

## Output:

```
The killer crept...
```

Changed in version 2.3: ending has been replaced by ellipsis. ending is still used in 2.2.1

TextHelper::tail (string \$text, int \$length=100, array \$options)

#### **Parameters**

- **\$text** (*string*) The text to truncate.
- **\$length** (*int*) The length to trim to.
- **\$options** (*array*) An array of options to use.

Cuts a string to the \$length and adds a prefix with 'ellipsis' if the text is longer than \$length. If 'exact' is passed as false, the truncation will occur before the next word ending.

\$options is used to pass all extra parameters, and has the following possible keys by default, all of which are optional:

```
array(
    'ellipsis' => '...',
    'exact' => true
)
```

New in version 2.3. Example:

```
// called as TextHelper
echo $this->Text->tail(
    'I packed my bag and in it I put a PSP, a PS3, a TV, a C# program that can divide
    70,
    array(
        'ellipsis' => '...',
        'exact' => false
    )
);
// called as String
App::uses('String', 'Utility');
echo String::tail(
    'I packed my bag and in it I put a PSP, a PS3, a TV, a C# program that can divide
    70,
    array(
        'ellipsis' => '...',
        'exact' => false
);
```

## Output:

```
\dotsa TV, a C\# program that can divide by zero, death metal t-shirts
```

TextHelper::excerpt (string \$haystack, string \$needle, integer \$radius=100, string \$ellip-sis="...")

#### **Parameters**

- **\$haystack** (*string*) The string to search.
- **\$needle** (*string*) The string to excerpt around.
- **\$radius** (*int*) The number of characters on either side of \$needle you want to include.
- **\$ellipsis** (*string*) Text to append/prepend to the beginning or end of the result.

Extracts an excerpt from \$haystack surrounding the \$needle with a number of characters on each side determined by \$radius, and prefix/suffix with \$ellipsis. This method is especially handy for search results. The query string or keywords can be shown within the resulting document.:

```
// called as TextHelper
echo $this->Text->excerpt($lastParagraph, 'method', 50, '...');

// called as String
App::uses('String', 'Utility');
echo String::excerpt($lastParagraph, 'method', 50, '...');
```

## Output:

```
... by $radius, and prefix/suffix with $ellipsis. This method is especially handy for search results. The query...
```

TextHelper::toList(array \$list, \$and='and')

#### **Parameters**

- \$list (array) Array of elements to combine into a list sentence.
- **\$and** (*string*) The word used for the last join.

Creates a comma-separated list where the last two items are joined with 'and'.:

```
// called as TextHelper
echo $this->Text->toList($colors);

// called as String
App::uses('String', 'Utility');
echo String::toList($colors);
```

## Output:

```
red, orange, yellow, green, blue, indigo and violet
```

# TimeHelper

```
class TimeHelper (View $view, array $settings = array())
```

The Time Helper does what it says on the tin: saves you time. It allows for the quick processing of time related information. The Time Helper has two main tasks that it can perform:

- 1. It can format time strings.
- 2. It can test time (but cannot bend time, sorry).

Changed in version 2.1: TimeHelper has been refactored into the CakeTime class to allow easier use outside of the View layer. Within a view, these methods are accessible via the *TimeHelper* class and you can call it as you would call a normal helper method: \$this->Time->method(\$args);

## **Using the Helper**

A common use of the Time Helper is to offset the date and time to match a user's time zone. Lets use a forum as an example. Your forum has many users who may post messages at any time from any part of the world. An easy way to manage the time is to save all dates and times as GMT+0 or UTC. Uncomment the line date\_default\_timezone\_set('UTC'); in app/Config/core.php to ensure your application's time zone is set to GMT+0.

Next add a time zone field to your users table and make the necessary modifications to allow your users to set their time zone. Now that we know the time zone of the logged in user we can correct the date and time on our posts using the Time Helper:

```
echo $this->Time->format('F jS, Y h:i A', $post['Post']['created'], null, $user['User']['t. // Will display August 22nd, 2011 11:53 PM for a user in GMT+0 // August 22nd, 2011 03:53 PM for a user in GMT-8 // and August 23rd, 2011 09:53 AM GMT+10
```

Most of the Time Helper methods have a \$timezone parameter. The \$timezone parameter accepts a valid timezone identifier string or an instance of *DateTimeZone* class.

#### **Formatting**

```
TimeHelper::convert ($serverTime, $timezone = NULL)
```

#### Return type integer

Converts given time (in server's time zone) to user's local time, given his/her timezone.:

```
// called via TimeHelper
echo $this->Time->convert(time(), 'Asia/Jakarta');
// 1321038036

// called as CakeTime
App::uses('CakeTime', 'Utility');
echo CakeTime::convert(time(), new DateTimeZone('Asia/Jakarta'));
```

Changed in version 2.2: \$timezone parameter replaces \$userOffset parameter used in 2.1 and below.

TimeHelper::convertSpecifiers(\$format, \$time = NULL)

## Return type string

Converts a string representing the format for the function strftime and returns a windows safe and i18n aware format.

TimeHelper::dayAsSql(\$dateString, \$field\_name, \$timezone = NULL)

## **Return type** string

Creates a string in the same format as daysAsSql but only needs a single date object:

```
// called via TimeHelper
echo $this->Time->dayAsSql('Aug 22, 2011', 'modified');
// (modified >= '2011-08-22 00:00:00') AND (modified <= '2011-08-22 23:59:59')

// called as CakeTime
App::uses('CakeTime', 'Utility');
echo CakeTime::dayAsSql('Aug 22, 2011', 'modified');</pre>
```

Changed in version 2.2: \$timezone parameter replaces \$userOffset parameter used in 2.1 and below.New in version 2.2: \$dateString parameter now also accepts a DateTime object.

TimeHelper::daysAsSql(\$begin, \$end, \$fieldName, \$timezone = NULL)

## Return type string

Returns a string in the format "(\$field\_name >= '2008-01-21 00:00:00') AND (\$field\_name <= '2008-01-25 23:59:59')". This is handy if you need to search for records between two dates inclusively:

```
// called via TimeHelper
echo $this->Time->daysAsSql('Aug 22, 2011', 'Aug 25, 2011', 'created');
// (created >= '2011-08-22 00:00:00') AND (created <= '2011-08-25 23:59:59')
// called as CakeTime
App::uses('CakeTime', 'Utility');
echo CakeTime::daysAsSql('Aug 22, 2011', 'Aug 25, 2011', 'created');</pre>
```

Changed in version 2.2: \$timezone parameter replaces \$userOffset parameter used in 2.1 and below.New in version 2.2: \$dateString parameter now also accepts a DateTime object.

TimeHelper::format (\$date, \$format = NULL, \$default = false, \$timezone = NULL)

#### **Return type** string

Will return a string formatted to the given format using the PHP strftime() formatting options (http://www.php.net/manual/en/function.strftime.php):

```
// called via TimeHelper
echo $this->Time->format('%F %jS, %Y %h:%i %A', '2011-08-22 11:53:00');
// August 22nd, 2011 11:53 AM
echo $this->Time->format('%r', '+2 days');
```

```
// 2 days from now formatted as Sun, 13 Nov 2011 03:36:10 +0800

// called as CakeTime
App::uses('CakeTime', 'Utility');
echo CakeTime::format('2011-08-22 11:53:00', '%F %jS, %Y %h:%i %A');
echo CakeTime::format('+2 days', '%r');
```

You can also provide the date/time as the first argument. When doing this you should use strftime compatible formatting. This call signature allows you to leverage locale aware date formatting which is not possible using date () compatible formatting:

```
// called via TimeHelper
echo $this->Time->format('2012-01-13', '%d-%m-%Y', 'invalid');

// called as CakeTime
App::uses('CakeTime', 'Utility');
echo CakeTime::format('2011-08-22', '%d-%m-%Y');
```

Changed in version 2.2: \$format and \$date parameters are in opposite order as used in 2.1 and below. \$timezone parameter replaces \$userOffset parameter used in 2.1 and below. \$default parameter replaces \$invalid parameter used in 2.1 and below. New in version 2.2: \$date parameter now also accepts a DateTime object.

TimeHelper::fromString(\$dateString, \$timezone = NULL)

## Return type string

Takes a string and uses strtotime (http://us.php.net/manual/en/function.date.php) to convert it into a date integer:

```
// called via TimeHelper
echo $this->Time->fromString('Aug 22, 2011');
// 1313971200

echo $this->Time->fromString('+1 days');
// 1321074066 (+1 day from current date)

// called as CakeTime
App::uses('CakeTime', 'Utility');
echo CakeTime::fromString('Aug 22, 2011');
echo CakeTime::fromString('+1 days');
```

Changed in version 2.2: \$timezone parameter replaces \$userOffset parameter used in 2.1 and below.New in version 2.2: \$dateString parameter now also accepts a DateTime object.

TimeHelper::gmt (\$dateString = NULL)

#### **Return type** integer

Will return the date as an integer set to Greenwich Mean Time (GMT).:

```
// called via TimeHelper
echo $this->Time->gmt('Aug 22, 2011');
// 1313971200
```

```
// called as CakeTime
App::uses('CakeTime', 'Utility');
echo CakeTime::gmt('Aug 22, 2011');
```

TimeHelper::i18nFormat (\$date, \$format = NULL, \$invalid = false, \$timezone = NULL)

## Return type string

Returns a formatted date string, given either a UNIX timestamp or a valid strtotime() date string. It take in account the default date format for the current language if a LC\_TIME file is used. For more info about LC\_TIME file check *here*. Changed in version 2.2: \$timezone parameter replaces \$userOffset parameter used in 2.1 and below.

TimeHelper::nice(\$dateString = NULL, \$timezone = NULL, \$format = null)

## **Return type** string

Takes a date string and outputs it in the format "Tue, Jan 1st 2008, 19:25" or as per optional \$format param passed:

```
// called via TimeHelper
echo $this->Time->nice('2011-08-22 11:53:00');
// Mon, Aug 22nd 2011, 11:53

// called as CakeTime
App::uses('CakeTime', 'Utility');
echo CakeTime::nice('2011-08-22 11:53:00');
```

TimeHelper::niceShort (\$dateString = NULL, \$timezone = NULL)

#### **Return type** string

Takes a date string and outputs it in the format "Jan 1st 2008, 19:25". If the date object is today, the format will be "Today, 19:25". If the date object is yesterday, the format will be "Yesterday, 19:25":

```
// called via TimeHelper
echo $this->Time->niceShort('2011-08-22 11:53:00');
// Aug 22nd, 11:53

// called as CakeTime
App::uses('CakeTime', 'Utility');
echo CakeTime::niceShort('2011-08-22 11:53:00');
```

Changed in version 2.2: \$timezone parameter replaces \$userOffset parameter used in 2.1 and below.New in version 2.2: \$dateString parameter now also accepts a DateTime object.

TimeHelper::serverOffset()

# Return type integer

Returns server's offset from GMT in seconds.

TimeHelper::timeAgoInWords (\$dateString, \$options = array())

Return type string

Will take a datetime string (anything that is parsable by PHP's strtotime() function or MySQL's datetime format) and convert it into a friendly word format like, "3 weeks, 3 days ago":

```
// called via TimeHelper
echo $this->Time->timeAgoInWords('Aug 22, 2011');
// on 22/8/11

echo $this->Time->timeAgoInWords('Aug 22, 2011', array('format' => 'F jS, Y'));
// on August 22nd, 2011

// called as CakeTime
App::uses('CakeTime', 'Utility');
echo CakeTime::timeAgoInWords('Aug 22, 2011');
echo CakeTime::timeAgoInWords('Aug 22, 2011', array('format' => 'F jS, Y'));
```

Use the 'end' option to determine the cutoff point to no longer will use words; default '+1 month':

```
// called via TimeHelper
echo $this->Time->timeAgoInWords('Aug 22, 2011', array('format' => 'F jS, Y', 'end' =>
// On Nov 10th, 2011 it would display: 2 months, 2 weeks, 6 days ago

// called as CakeTime
App::uses('CakeTime', 'Utility');
echo CakeTime::timeAgoInWords('Aug 22, 2011', array('format' => 'F jS, Y', 'end' => '+
```

Use the 'accuracy' option to determine how precise the output should be. You can use this to limit the output:

Changed in version 2.2: The accuracy option was added. New in version 2.2: \$dateString parameter now also accepts a DateTime object.

TimeHelper::toAtom(\$dateString, \$timezone = NULL)

#### **Return type** string

Will return a date string in the Atom format "2008-01-12T00:00:00Z" Changed in version 2.2: \$timezone parameter replaces \$userOffset parameter used in 2.1 and below.New in version 2.2: \$dateString parameter now also accepts a DateTime object.

TimeHelper::toQuarter(\$dateString, \$range = false)

## Return type mixed

Will return 1, 2, 3 or 4 depending on what quarter of the year the date falls in. If range is set to true, a two element array will be returned with start and end dates in the format "2008-03-31":

```
// called via TimeHelper
echo $this->Time->toQuarter('Aug 22, 2011');
```

```
// Would print 3

$arr = $this->Time->toQuarter('Aug 22, 2011', true);
/*
Array
(
      [0] => 2011-07-01
      [1] => 2011-09-30
)
*/

// called as CakeTime
App::uses('CakeTime', 'Utility');
echo CakeTime::toQuarter('Aug 22, 2011');
$arr = CakeTime::toQuarter('Aug 22, 2011', true);
```

New in version 2.2: \$dateString parameter now also accepts a DateTime object.New in version 2.4: The new option parameters relativeString (defaults to %s ago) and absoluteString (defaults to on %s) to allow customization of the resulting output string are now available.

TimeHelper::toRSS(\$dateString, \$timezone = NULL)

## Return type string

Will return a date string in the RSS format "Sat, 12 Jan 2008 00:00:00 -0500" Changed in version 2.2: \$timezone parameter replaces \$userOffset parameter used in 2.1 and below.New in version 2.2: \$dateString parameter now also accepts a DateTime object.

TimeHelper::toUnix(\$dateString, \$timezone = NULL)

#### **Return type** integer

A wrapper for fromString. Changed in version 2.2: \$timezone parameter replaces \$userOffset parameter used in 2.1 and below.New in version 2.2: \$dateString parameter now also accepts a DateTime object.

TimeHelper::toServer(\$dateString, \$timezone = NULL, \$format = 'Y-m-d H:i:s')

## Return type mixed

New in version 2.2: Returns a formatted date in server's timezone.

TimeHelper::timezone(\$timezone = NULL)

#### Return type DateTimeZone

New in version 2.2: Returns a timezone object from a string or the user's timezone object. If the function is called without a parameter it tries to get timezone from 'Config.timezone' configuration variable.

TimeHelper::listTimezones(\$filter = null, \$country = null, \$group = true)

## **Return type** array

New in version 2.2: Returns a list of timezone identifiers.

## **Testing Time**

```
TimeHelper::isToday ($dateString, $timezone = NULL)

TimeHelper::isThisWeek ($dateString, $timezone = NULL)

TimeHelper::isThisMonth ($dateString, $timezone = NULL)

TimeHelper::isThisYear ($dateString, $timezone = NULL)

TimeHelper::wasYesterday ($dateString, $timezone = NULL)

TimeHelper::isTomorrow ($dateString, $timezone = NULL)

TimeHelper::isFuture ($dateString, $timezone = NULL)

New in version 2.4.

TimeHelper::isPast ($dateString, $timezone = NULL)

New in version 2.4.
```

TimeHelper::wasWithinLast(\$timeInterval, \$dateString, \$timezone = NULL)

Changed in version 2.2: \$timezone parameter replaces \$userOffset parameter used in 2.1 and below.New in version 2.2: \$dateString parameter now also accepts a DateTime object. All of the above functions return true or false when passed a date string. wasWithinLast takes an additional \$timeInterval option:

```
// called via TimeHelper
$this->Time->wasWithinLast($timeInterval, $dateString);

// called as CakeTime
App::uses('CakeTime', 'Utility');
CakeTime::wasWithinLast($timeInterval, $dateString);
```

wasWithinLast takes a time interval which is a string in the format "3 months" and accepts a time interval of seconds, minutes, hours, days, weeks, months and years (plural and not). If a time interval is not recognized (for example, if it is mistyped) then it will default to days.

## **Using and Configuring Helpers**

You enable helpers in CakePHP by making a controller aware of them. Each controller has a \$helpers property that lists the helpers to be made available in the view. To enable a helper in your view, add the name of the helper to the controller's \$helpers array:

```
class BakeriesController extends AppController {
   public $helpers = array('Form', 'Html', 'Js', 'Time');
}
```

Adding helpers from plugins uses the *plugin syntax* used elsewhere in CakePHP:

```
class BakeriesController extends AppController {
   public $helpers = array('Blog.Comment');
}
```

You can also add helpers from within an action, so they will only be available to that action and not the other actions in the controller. This saves processing power for the other actions that do not use the helper as well as help keep the controller better organized:

```
class BakeriesController extends AppController {
    public function bake() {
        $this->helpers[] = 'Time';
    }
    public function mix() {
            // The Time helper is not loaded here and thus not available
    }
}
```

If you need to enable a helper for all controllers add the name of the helper to the \$helpers array in /app/Controller/AppController.php (or create if not present). Remember to include the default Html and Form helpers:

```
class AppController extends Controller {
   public $helpers = array('Form', 'Html', 'Js', 'Time');
}
```

You can pass options to helpers. These options can be used to set attribute values or modify behavior of a helper:

```
class AwesomeHelper extends AppHelper {
    public function __construct(View $view, $settings = array()) {
        parent::__construct($view, $settings);
        debug($settings);
    }
}

class AwesomeController extends AppController {
    public $helpers = array('Awesome' => array('option1' => 'value1'));
}
```

As of 2.3 the options are merged with the Helper::\$settings property of the helper.

One common setting to use is the className option, which allows you to create aliased helpers in your views. This feature is useful when you want to replace \$this->Html or another common Helper reference with a custom implementation:

}

The above would alias MyHtmlHelper to \$this->Html in your views.

**Note:** Aliasing a helper replaces that instance anywhere that helper is used, including inside other Helpers.

Using helper settings allows you to declaratively configure your helpers and keep configuration logic out of your controller actions. If you have configuration options that cannot be included as part of a class declaration, you can set those in your controller's beforeRender callback:

```
class PostsController extends AppController {
    public function beforeRender() {
        parent::beforeRender();
        $this->helpers['CustomStuff'] = $this->_getCustomStuffSettings();
    }
}
```

# **Using Helpers**

Once you've configured which helpers you want to use in your controller, each helper is exposed as a public property in the view. For example, if you were using the HtmlHelper you would be able to access it by doing the following:

```
echo $this->Html->css('styles');
```

The above would call the css method on the HtmlHelper. You can access any loaded helper using \$this->{\$helperName}. There may come a time where you need to dynamically load a helper from inside a view. You can use the view's HelperCollection to do this:

```
$mediaHelper = $this->Helpers->load('Media', $mediaSettings);
```

The HelperCollection is a *collection* and supports the collection API used elsewhere in CakePHP.

## Callback methods

Helpers feature several callbacks that allow you to augment the view rendering process. See the *Helper API* and the *Collections* documentation for more information.

# **Creating Helpers**

If a core helper (or one showcased on GitHub or the Bakery) doesn't fit your needs, helpers are easy to create.

Let's say we wanted to create a helper that could be used to output a specifically crafted CSS-styled link you needed many different places in your application. In order to fit your logic in to CakePHP's existing helper structure, you'll need to create a new class in /app/View/Helper. Let's call our helper LinkHelper. The actual PHP class file would look something like this:

```
/* /app/View/Helper/LinkHelper.php */
App::uses('AppHelper', 'View/Helper');

class LinkHelper extends AppHelper {
    public function makeEdit($title, $url) {
        // Logic to create specially formatted link goes here...
    }
}
```

**Note:** Helpers must extend either AppHelper or Helper or implement all the callbacks in the *Helper API*.

## **Including other Helpers**

You may wish to use some functionality already existing in another helper. To do so, you can specify helpers you wish to use with a \$helpers array, formatted just as you would in a controller:

```
/* /app/View/Helper/LinkHelper.php (using other helpers) */
App::uses('AppHelper', 'View/Helper');

class LinkHelper extends AppHelper {
    public $helpers = array('Html');

    public function makeEdit($title, $url) {
        // Use the HTML helper to output
        // formatted data:

        $link = $this->Html->link($title, $url, array('class' => 'edit'));

        return '<div class="editOuter">' . $link . '</div>';
    }
}
```

## **Using your Helper**

Once you've created your helper and placed it in /app/View/Helper/, you'll be able to include it in your controllers using the special variable \$helpers:

```
class PostsController extends AppController {
    public $helpers = array('Link');
}
```

Once your controller has been made aware of this new class, you can use it in your views by accessing an object named after the helper:

```
<!-- make a link using the new helper -->
<?php echo $this->Link->makeEdit('Change this Recipe', '/recipes/edit/5'); ?>
```

# **Creating Functionality for All Helpers**

All helpers extend a special class, AppHelper (just like models extend AppModel and controllers extend AppController). To create functionality that would be available to all helpers, create /app/View/Helper/AppHelper.php:

```
App::uses('Helper', 'View');

class AppHelper extends Helper {
    public function customMethod() {
    }
}
```

## **Helper API**

#### class Helper

The base class for Helpers. It provides a number of utility methods and features for loading other helpers.

```
Helper::webroot($file)
```

Resolve a file name to the webroot of the application. If a theme is active and the file exists in the current theme's webroot, the path to the themed file will be returned.

```
\label{eq:Helper:url} \mbox{Helper::url ($\it Surl$, $\it Sfull = false)} \\ \mbox{Generates an HTML escaped URL, delegates to $\it Router::url()$.}
```

```
Helper::value($options = array(), $field = null, $key = 'value')
Get the value for a given input name.
```

```
Helper::domId($options = null, $id = 'id')
```

Generate a CamelCased id value for the currently selected field. Overriding this method in your AppHelper will allow you to change how CakePHP generates ID attributes.

## **Callbacks**

```
Helper::beforeRenderFile($viewFile)
```

Is called before each view file is rendered. This includes elements, views, parent views and layouts.

```
Helper::afterRenderFile($viewFile, $content)
```

Is called after each view file is rendered. This includes elements, views, parent views and layouts. A callback can modify and return \$content to change how the rendered content will be displayed in the browser.

```
Helper::beforeRender($viewFile)
```

The beforeRender method is called after the controller's beforeRender method but before the controller renders view and layout. Receives the file being rendered as an argument.

```
Helper::afterRender($viewFile)
```

Is called after the view has been rendered but before layout rendering has started.

# Helper::beforeLayout (\$layoutFile)

Is called before layout rendering starts. Receives the layout filename as an argument.

# Helper::afterLayout(\$layoutFile)

Is called after layout rendering is complete. Receives the layout filename as an argument.

# Models

Models are the classes that sit as the business layer in your application. This means that they should be responsible for managing almost everything that happens regarding your data, its validity, interactions and evolution of the information workflow in your domain of work.

Usually model classes represent data and are used in CakePHP applications for data access, more specifically they represent a database table but they are not limited to this, but can be used to access anything that manipulates data such as files, external web services, iCal events, or rows in a CSV file.

A model can be associated with other models. For example, a Recipe may be associated with the Author of the recipe as well as the Ingredient in the recipe.

This section will explain what features of the model can be automated, how to override those features, and what methods and properties a model can have. It'll explain the different ways to associate your data. It'll describe how to find, save, and delete data. Finally, it'll look at Datasources.

# **Understanding Models**

A Model represents your data model. In object-oriented programming a data model is an object that represents a "thing", like a car, a person, or a house. A blog, for example, may have many blog posts and each blog post may have many comments. The Blog, Post, and Comment are all examples of models, each associated with another.

Here is a simple example of a model definition in CakePHP:

```
App::uses('AppModel', 'Model');
class Ingredient extends AppModel {
    public $name = 'Ingredient';
}
```

With just this simple declaration, the Ingredient model is bestowed with all the functionality you need to create queries along with saving and deleting data. These magic methods come from CakePHP's Model class by the magic of inheritance. The Ingredient model extends the application model, AppModel, which extends CakePHP's internal Model class. It is this core Model class that bestows the functionality onto

your Ingredient model. App::uses('AppModel', 'Model') ensures that the model is lazy loaded in every instance of its usage.

This intermediate class, AppModel, is empty and if you haven't created your own, is taken from within the CakePHP core folder. Overriding the AppModel allows you to define functionality that should be made available to all models within your application. To do so, you need to create your own AppModel.php file that resides in the Model folder, as all other models in your application. Creating a project using *Bake* will automatically generate this file for you.

See also *Behaviors* for more information on how to apply similar logic to multiple models.

Back to our Ingredient model, in order to work on it, create the PHP file in the /app/Model/ directory. By convention it should have the same name as the class; for this example Ingredient.php.

**Note:** CakePHP will dynamically create a model object for you if it cannot find a corresponding file in /app/Model. This also means that if your model file isn't named correctly (i.e. ingredient.php or Ingredients.php) CakePHP will use an instance of AppModel rather than your missing (from CakePHP's perspective) model file. If you're trying to use a method you've defined in your model, or a behavior attached to your model and you're getting SQL errors that are the name of the method you're calling - it's a sure sign CakePHP can't find your model and you either need to check the file names, your application cache, or both.

**Note:** Some class names are not usable for model names. For instance "File" cannot be used as "File" is a class already existing in the CakePHP core.

With your model defined, it can be accessed from within your *Controller*. CakePHP will automatically make the model available for access when its name matches that of the controller. For example, a controller named IngredientsController will automatically initialize the Ingredient model and attach it to the controller at \$this->Ingredient:

```
class IngredientsController extends AppController {
    public function index() {
        //grab all ingredients and pass it to the view:
        $ingredients = $this->Ingredient->find('all');
        $this->set('ingredients', $ingredients);
    }
}
```

Associated models are available through the main model. In the following example, Recipe has an association with the Ingredient model:

```
class Recipe extends AppModel {
    public function steakRecipes() {
        $ingredient = $this->Ingredient->findByName('Steak');
        return $this->findAllByMainIngredient($ingredient['Ingredient']['id']);
    }
}
```

This shows how to use models that are already linked. To understand how associations are defined take a look at the *Associations section* 

## More on models

# **Associations: Linking Models Together**

One of the most powerful features of CakePHP is the ability to link relational mapping provided by the model. In CakePHP, the links between models are handled through associations.

Defining relations between different objects in your application should be a natural process. For example: in a recipe database, a recipe may have many reviews, reviews have a single author, and authors may have many recipes. Defining the way these relations work allows you to access your data in an intuitive and powerful way.

The purpose of this section is to show you how to plan for, define, and utilize associations between models in CakePHP.

While data can come from a variety of sources, the most common form of storage in web applications is a relational database. Most of what this section covers will be in that context.

For information on associations with Plugin models, see *Plugin Models*.

# **Relationship Types**

The four association types in CakePHP are: hasOne, hasMany, belongsTo, and hasAndBelongsToMany (HABTM).

| Relationship | Association Type    | Example                                       |
|--------------|---------------------|-----------------------------------------------|
| one to one   | hasOne              | A user has one profile.                       |
| one to many  | hasMany             | A user can have multiple recipes.             |
| many to one  | belongsTo           | Many recipes belong to a user.                |
| many to many | hasAndBelongsToMany | Recipes have, and belong to many ingredients. |

Associations are defined by creating a class variable named after the association you are defining. The class variable can sometimes be as simple as a string, but can be as complete as a multidimensional array used to define association specifics.

In the above example, the first instance of the word 'Recipe' is what is termed an 'Alias'. This is an identifier for the relationship and can be anything you choose. Usually, you will choose the same name as the class that it references. However, aliases for each model must be unique app wide. For example it is appropriate to have:

More on models 243

```
class User extends AppModel {
   public $hasMany = array(
        'MyRecipe' => array(
           'className' => 'Recipe',
        )
   );
   public $hasAndBelongsToMany = array(
       'MemberOf' => array(
        'className' => 'Group',
   );
}
class Group extends AppModel {
   public $hasMany = array(
       'MyRecipe' => array(
           'className' => 'Recipe',
   );
   public $hasAndBelongsToMany = array(
      'Member' => array(
           'className' => 'User',
       )
   );
```

but the following will not work well in all circumstances:

```
class User extends AppModel {
   public $hasMany = array(
       'MyRecipe' => array(
           'className' => 'Recipe',
       )
   public $hasAndBelongsToMany = array(
        'Member' => array(
           'className' => 'Group',
   );
}
class Group extends AppModel {
   public $hasMany = array(
       'MyRecipe' => array(
           'className' => 'Recipe',
   );
   public $hasAndBelongsToMany = array(
       'Member' => array(
           'className' => 'User',
   );
```

244 Chapter 6. Models

because here we have the alias 'Member' referring to both the User (in Group) and the Group (in User) model in the HABTM associations. Choosing non-unique names for model aliases across models can cause unexpected behavior.

CakePHP will automatically create links between associated model objects. So for example in your User model you can access the Recipe model as:

```
$this->Recipe->someFunction();
```

Similarly in your controller you can access an associated model simply by following your model associations:

```
$this->User->Recipe->someFunction();
```

**Note:** Remember that associations are defined 'one way'. If you define User hasMany Recipe that has no effect on the Recipe Model. You need to define Recipe belongsTo User to be able to access the User model from your Recipe model

#### hasOne

Let's set up a User model with a hasOne relationship to a Profile model.

First, your database tables need to be keyed correctly. For a hasOne relationship to work, one table has to contain a foreign key that points to a record in the other. In this case the profiles table will contain a field called user\_id. The basic pattern is:

**hasOne:** the *other* model contains the foreign key.

| Relation             | Schema            |
|----------------------|-------------------|
| Apple hasOne Banana  | bananas.apple_id  |
| User hasOne Profile  | profiles.user_id  |
| Doctor hasOne Mentor | mentors.doctor_id |

**Note:** It is not mandatory to follow CakePHP conventions, you can easily override the use of any foreignKey in your associations definitions. Nevertheless sticking to conventions will make your code less repetitive, easier to read and to maintain.

The User model file will be saved in /app/Model/User.php. To define the 'User hasOne Profile' association, add the \$hasOne property to the model class. Remember to have a Profile model in /app/Model/Profile.php, or the association won't work:

```
class User extends AppModel {
   public $hasOne = 'Profile';
}
```

There are two ways to describe this relationship in your model files. The simplest method is to set the \$hasOne attribute to a string containing the class name of the associated model, as we've done above.

If you need more control, you can define your associations using array syntax. For example, you might want to limit the association to include only certain records.

More on models 245

Possible keys for hasOne association arrays include:

- **className**: the class name of the model being associated to the current model. If you're defining a 'User hasOne Profile' relationship, the className key should equal 'Profile.'
- **foreignKey**: the name of the foreign key found in the other model. This is especially handy if you need to define multiple hasOne relationships. The default value for this key is the underscored, singular name of the current model, suffixed with 'id'. In the example above it would default to 'user id'.
- **conditions**: an array of find() compatible conditions or SQL strings such as array('Profile.approved' => true)
- **fields**: A list of fields to be retrieved when the associated model data is fetched. Returns all fields by default.
- **order**: an array of find() compatible order clauses or SQL strings such as array('Profile.last\_name' => 'ASC')
- **dependent**: When the dependent key is set to true, and the model's delete() method is called with the cascade parameter set to true, associated model records are also deleted. In this case we set it true so that deleting a User will also delete her associated Profile.

Once this association has been defined, find operations on the User model will also fetch a related Profile record if it exists:

```
Array
(
    [User] => Array
    (
        [id] => 121
        [name] => Gwoo the Kungwoo
        [created] => 2007-05-01 10:31:01
    )
[Profile] => Array
    (
        [id] => 12
        [user_id] => 121
        [skill] => Baking Cakes
        [created] => 2007-05-01 10:31:01
    )
)
```

246 Chapter 6. Models

# belongsTo

Now that we have Profile data access from the User model, let's define a belongsTo association in the Profile model in order to get access to related User data. The belongsTo association is a natural complement to the hasOne and hasMany associations: it allows us to see the data from the other direction.

When keying your database tables for a belongsTo relationship, follow this convention:

**belongsTo:** the *current* model contains the foreign key.

| Relation                | Schema            |
|-------------------------|-------------------|
| Banana belongsTo Apple  | bananas.apple_id  |
| Profile belongsTo User  | profiles.user_id  |
| Mentor belongsTo Doctor | mentors.doctor_id |

**Tip:** If a model(table) contains a foreign key, it belongs To the other model(table).

We can define the belongsTo association in our Profile model at /app/Model/Profile.php using the string syntax as follows:

```
class Profile extends AppModel {
   public SbelongsTo = 'User';
}
```

We can also define a more specific relationship using array syntax:

Possible keys for belongsTo association arrays include:

- **className**: the class name of the model being associated to the current model. If you're defining a 'Profile belongsTo User' relationship, the className key should equal 'User.'
- **foreignKey**: the name of the foreign key found in the current model. This is especially handy if you need to define multiple belongsTo relationships. The default value for this key is the underscored, singular name of the other model, suffixed with <u>\_id</u>.
- conditions: an array of find() compatible conditions or SQL strings such as array('User.active' => true)
- **type**: the type of the join to use in the SQL query, default is LEFT which may not fit your needs in all situations, INNER may be helpful when you want everything from your main and associated models or nothing at all! (effective when used with some conditions of course). (**NB: type value is in lower case i.e. left, inner**)
- **fields**: A list of fields to be retrieved when the associated model data is fetched. Returns all fields by default.

- order: an array of find() compatible order clauses or SQL strings such as array('User.username' => 'ASC')
- **counterCache**: If set to true the associated Model will automatically increase or decrease the "[singular\_model\_name]\_count" field in the foreign table whenever you do a save() or delete(). If it's a string then it's the field name to use. The value in the counter field represents the number of related rows. You can also specify multiple counter caches by defining an array, see *Multiple counterCache*
- counterScope: Optional conditions array to use for updating counter cache field.

Once this association has been defined, find operations on the Profile model will also fetch a related User record if it exists:

## hasMany

Next step: defining a "User hasMany Comment" association. A hasMany association will allow us to fetch a user's comments when we fetch a User record.

When keying your database tables for a hasMany relationship, follow this convention:

**hasMany:** the *other* model contains the foreign key.

| Relation               | Schema            |
|------------------------|-------------------|
| User hasMany Comment   | Comment.user_id   |
| Cake hasMany Virtue    | Virtue.cake_id    |
| Product hasMany Option | Option.product_id |

We can define the hasMany association in our User model at /app/Model/User.php using the string syntax as follows:

```
class User extends AppModel {
   public $hasMany = 'Comment';
}
```

We can also define a more specific relationship using array syntax:

Possible keys for hasMany association arrays include:

- **className**: the class name of the model being associated to the current model. If you're defining a 'User hasMany Comment' relationship, the className key should equal 'Comment.'
- **foreignKey**: the name of the foreign key found in the other model. This is especially handy if you need to define multiple hasMany relationships. The default value for this key is the underscored, singular name of the actual model, suffixed with '\_id'.
- **conditions**: an array of find() compatible conditions or SQL strings such as array('Comment.visible' => true)
- **order**: an array of find() compatible order clauses or SQL strings such as array('Profile.last\_name' => 'ASC')
- **limit**: The maximum number of associated rows you want returned.
- offset: The number of associated rows to skip over (given the current conditions and order) before fetching and associating.
- **dependent**: When dependent is set to true, recursive model deletion is possible. In this example, Comment records will be deleted when their associated User record has been deleted.
- exclusive: When exclusive is set to true, recursive model deletion does the delete with a deleteAll() call, instead of deleting each entity separately. This greatly improves performance, but may not be ideal for all circumstances.
- finderQuery: A complete SQL query CakePHP can use to fetch associated model records. This should be used in situations that require very custom results. If a query you're building requires a reference to the associated model ID, use the special {\$\_\_cakeID\_\_\$} marker in the query. For example, if your Apple model hasMany Orange, the query should look something like this: SELECT Orange.\* from oranges as Orange WHERE Orange.apple\_id = {\$\_\_cakeID\_\_\$};

Once this association has been defined, find operations on the User model will also fetch related Comment records if they exist:

```
//Sample results from a $this->User->find() call.
Array
```

```
[User] => Array
    (
        [id] => 121
        [name] => Gwoo the Kungwoo
        [created] => 2007-05-01 10:31:01
[Comment] => Array
        [0] => Array
            (
                [id] => 123
                [user\_id] => 121
                [title] => On Gwoo the Kungwoo
                [body] => The Kungwooness is not so Gwooish
                [created] => 2006-05-01 10:31:01
            )
        [1] => Array
            (
                [id] => 124
                [user_id] => 121
                [title] => More on Gwoo
                [body] => But what of the 'Nut?
                [created] => 2006-05-01 10:41:01
            )
```

One thing to remember is that you'll need a complimentary Comment belongs To User association in order to get the data from both directions. What we've outlined in this section empowers you to get Comment data from the User. Adding the Comment belongs To User association in the Comment model empowers you to get User data from the Comment model - completing the connection and allowing the flow of information from either model's perspective.

## counterCache - Cache your count()

This function helps you cache the count of related data. Instead of counting the records manually via find ('count'), the model itself tracks any addition/deleting towards the associated \$hasMany model and increases/decreases a dedicated integer field within the parent model table.

The name of the field consists of the singular model name followed by a underscore and the word "count":

```
my_model_count
```

Let's say you have a model called ImageComment and a model called Image, you would add a new INT-field to the images table and name it image\_comment\_count.

Here are some more examples:

| Model     | Associated Model | Example                               |
|-----------|------------------|---------------------------------------|
| User      | Image            | users.image_count                     |
| Image     | ImageComment     | images.image_comment_count            |
| BlogEntry | BlogEntryComment | blog_entries.blog_entry_comment_count |

Once you have added the counter field you are good to go. Activate counter-cache in your association by adding a counterCache key and set the value to true:

From now on, every time you add or remove a ImageComment associated to Image, the number within image\_comment\_count is adjusted automatically.

#### counterScope

You can also specify counterScope. It allows you to specify a simple condition which tells the model when to update (or when not to, depending on how you look at it) the counter value.

Using our Image model example, we can specify it like so:

## Multiple counterCache

Since 2.0 CakePHP supports having multiple counterCache in a single model relation. It is also possible to define a counterScope for each counterCache. Assuming you have a User model and a Message model and you want to be able to count the amount of read and unread messages for each user.

| Model   | Field                 | Description                             |
|---------|-----------------------|-----------------------------------------|
| User    | users.messages_read   | Count read Message                      |
| User    | users.messages_unread | Count unread Message                    |
| Message | messages.is_read      | Determines if a Message is read or not. |

With this setup your belongs To would look like this:

## hasAndBelongsToMany (HABTM)

Alright. At this point, you can already call yourself a CakePHP model associations professional. You're already well versed in the three associations that take up the bulk of object relations.

Let's tackle the final relationship type: hasAndBelongsToMany, or HABTM. This association is used when you have two models that need to be joined up, repeatedly, many times, in many different ways.

The main difference between hasMany and HABTM is that a link between models in HABTM is not exclusive. For example, we're about to join up our Recipe model with an Ingredient model using HABTM. Using tomatoes as an Ingredient for my grandma's spaghetti recipe doesn't "use up" the ingredient. I can also use it for a salad Recipe.

Links between hasMany associated objects are exclusive. If my User hasMany Comments, a comment is only linked to a specific user. It's no longer up for grabs.

Moving on. We'll need to set up an extra table in the database to handle HABTM associations. This new join table's name needs to include the names of both models involved, in alphabetical order, and separated with an underscore ( \_ ). The contents of the table should be two fields, each foreign keys (which should be integers) pointing to both of the primary keys of the involved models. To avoid any issues - don't define a combined primary key for these two fields, if your application requires it you can define a unique index. If you plan to add any extra information to this table, or use a 'with' model, you should add an additional primary key field (by convention 'id').

**HABTM** requires a separate join table that includes both *model* names.

| Relationship   | HABTM Table Fields                                         |
|----------------|------------------------------------------------------------|
| Recipe HABTM   | ingredients_recipes.id, ingredients_recipes.ingredient_id, |
| Ingredient     | ingredients_recipe_id                                      |
| Cake HABTM Fan | cakes_fans.id, cakes_fans.cake_id, cakes_fans.fan_id       |
| Foo HABTM Bar  | bars_foos.id, bars_foos.foo_id, bars_foos.bar_id           |

**Note:** Table names are by convention in alphabetical order. It is possible to define a custom table name in association definition

Make sure primary keys in tables **cakes** and **recipes** have "id" fields as assumed by convention. If they're different than assumed, it has to be changed in model's *primaryKey* 

Once this new table has been created, we can define the HABTM association in the model files. We're gonna skip straight to the array syntax this time:

```
class Recipe extends AppModel {
   public $hasAndBelongsToMany = array(
```

```
'Ingredient' =>
    array(
        'className' => 'Ingredient',
        'joinTable' => 'ingredients_recipes',
        'foreignKey' => 'recipe_id',
        'associationForeignKey' => 'ingredient_id',
        'unique' => true,
        'conditions' => '',
        'fields' => '',
        'order' => '',
        'limit' => '',
        'offset' => '',
        'finderQuery' => '',
        'with' => '''
)
);
}
```

Possible keys for HABTM association arrays include:

- **className**: the class name of the model being associated to the current model. If you're defining a 'Recipe HABTM Ingredient' relationship, the className key should equal 'Ingredient.'
- **joinTable**: The name of the join table used in this association (if the current table doesn't adhere to the naming convention for HABTM join tables).
- with: Defines the name of the model for the join table. By default CakePHP will auto-create a model for you. Using the example above it would be called IngredientsRecipe. By using this key you can override this default name. The join table model can be used just like any "regular" model to access the join table directly. By creating a model class with such name and filename you can add any custom behavior to the join table searches, such as adding more information/columns to it
- **foreignKey**: the name of the foreign key found in the current model. This is especially handy if you need to define multiple HABTM relationships. The default value for this key is the underscored, singular name of the current model, suffixed with 'id'.
- **associationForeignKey**: the name of the foreign key found in the other model. This is especially handy if you need to define multiple HABTM relationships. The default value for this key is the underscored, singular name of the other model, suffixed with 'id'.
- unique: boolean or string keepExisting.
  - If true (default value) cake will first delete existing relationship records in the foreign keys table before inserting new ones. Existing associations need to be passed again when updating.
  - When false, cake will insert the relationship record, and that no join records are deleted during a save operation.
  - When set to keepExisting, the behavior is similar to *true*, but existing associations are not deleted.
- conditions: an array of find() compatible conditions or SQL string. If you have conditions on an associated table, you should use a 'with' model, and define the necessary belongsTo associations on

it.

- **fields**: A list of fields to be retrieved when the associated model data is fetched. Returns all fields by default.
- order: an array of find() compatible order clauses or SQL strings
- limit: The maximum number of associated rows you want returned.
- offset: The number of associated rows to skip over (given the current conditions and order) before fetching and associating.
- **finderQuery**: A complete SQL query CakePHP can use to fetch associated model records. This should be used in situations that require very custom results.

Once this association has been defined, find operations on the Recipe model will also fetch related Tag records if they exist:

```
// Sample results from a $this->Recipe->find() call.
Array
(
    [Recipe] => Array
        (
             [id] => 2745
             [name] => Chocolate Frosted Sugar Bombs
             [created] => 2007-05-01 10:31:01
             [user_id] => 2346
    [Ingredient] => Array
        (
             [0] => Array
                 (
                     [id] => 123
                     [name] => Chocolate
                 )
            [1] => Array
                 (
                     [id] => 124
                     [name] => Sugar
                 )
            [2] => Array
                 (
                     [id] => 125
                     [name] => Bombs
        )
```

Remember to define a HABTM association in the Ingredient model if you'd like to fetch Recipe data when using the Ingredient model.

**Note:** HABTM data is treated like a complete set, each time a new data association is added the complete set of associated rows in database is dropped and created again so you will always need to pass the whole

data set for saving. For an alternative to using HABTM see hasMany through (The Join Model)

**Tip:** For more information on saving HABTM objects see *Saving Related Model Data (HABTM)* 

# hasMany through (The Join Model)

It is sometimes desirable to store additional data with a many to many association. Consider the following *Student hasAndBelongsToMany Course* 

Course hasAndBelongsToMany Student

In other words, a Student can take many Courses and a Course can be taken by many Students. This is a simple many to many association demanding a table such as this:

```
id | student_id | course_id
```

Now what if we want to store the number of days that were attended by the student on the course and their final grade? The table we'd want would be:

```
id | student_id | course_id | days_attended | grade
```

The trouble is, hasAndBelongsToMany will not support this type of scenario because when hasAndBelongsToMany associations are saved, the association is deleted first. You would lose the extra data in the columns as it is not replaced in the new insert.

Changed in version 2.1. You can set unique setting to keepExisting circumvent losing extra data during the save operation. See unique key in *HABTM association arrays*.

The way to implement our requirement is to use a **join model**, otherwise known as a **hasMany through** association. That is, the association is a model itself. So, we can create a new model CourseMembership. Take a look at the following models.:

The CourseMembership join model uniquely identifies a given Student's participation on a Course in addition to extra meta-information.

Join models are pretty useful things to be able to use and CakePHP makes it easy to do so with its built-in hasMany and belongsTo associations and saveAll feature.

## Creating and Destroying Associations on the Fly

Sometimes it becomes necessary to create and destroy model associations on the fly. This may be for any number of reasons:

- You want to reduce the amount of associated data fetched, but all your associations are on the first level of recursion.
- You want to change the way an association is defined in order to sort or filter associated data.

This association creation and destruction is done using the CakePHP model bindModel() and unbindModel() methods. (There is also a very helpful behavior called "Containable", please refer to manual section about Built-in behaviors for more information). Let's set up a few models so we can see how bindModel() and unbindModel() work. We'll start with two models:

Now, in the LeadersController, we can use the find() method in the Leader model to fetch a Leader and its associated followers. As you can see above, the association array in the Leader model defines a "Leader hasMany Followers" relationship. For demonstration purposes, let's use unbindModel() to remove that association in a controller action:

```
public function some_action() {
    // This fetches Leaders, and their associated Followers
    $this->Leader->find('all');

    // Let's remove the hasMany...
    $this->Leader->unbindModel(
        array('hasMany' => array('Follower'))
    );
```

```
// Now using a find function will return
// Leaders, with no Followers
$this->Leader->find('all');

// NOTE: unbindModel only affects the very next
// find function. An additional find call will use
// the configured association information.

// We've already used find('all') after unbindModel(),
// so this will fetch Leaders with associated
// Followers once again...
$this->Leader->find('all');
}
```

**Note:** Removing or adding associations using bind- and unbindModel() only works for the *next* find operation only unless the second parameter has been set to false. If the second parameter has been set to *false*, the bind remains in place for the remainder of the request.

Here's the basic usage pattern for unbindModel():

```
$this->Model->unbindModel(
    array('associationType' => array('associatedModelClassName'))
);
```

Now that we've successfully removed an association on the fly, let's add one. Our as-of-yet unprincipled Leader needs some associated Principles. The model file for our Principle model is bare, except for the public \$name statement. Let's associate some Principles to our Leader on the fly (but remember—only for just the following find operation). This function appears in the LeadersController:

```
public function another_action() {
    // There is no Leader hasMany Principles in
    // the leader.php model file, so a find here,
    // only fetches Leaders.
    $this->Leader->find('all');
    // Let's use bindModel() to add a new association
    // to the Leader model:
    $this->Leader->bindModel(
        array('hasMany' => array(
                'Principle' => array(
                    'className' => 'Principle'
                )
            )
        )
    );
    // Now that we're associated correctly,
    // we can use a single find function to fetch
    // Leaders with their associated principles:
   $this->Leader->find('all');
```

There you have it. The basic usage for bindModel() is the encapsulation of a normal association array inside an array whose key is named after the type of association you are trying to create:

Even though the newly bound model doesn't need any sort of association definition in its model file, it will still need to be correctly keyed in order for the new association to work properly.

#### Multiple relations to the same model

There are cases where a Model has more than one relation to another Model. For example you might have a Message model that has two relations to the User model. One relation to the user that sends a message, and a second to the user that receives the message. The messages table will have a field user\_id, but also a field recipient\_id. Now your Message model can look something like:

Recipient is an alias for the User model. Now let's see what the User model would look like:

It is also possible to create self associations as shown below:

## Fetching a nested array of associated records:

If your table has parent\_id field you can also use *find('threaded')* to fetch nested array of records using a single query without setting up any associations.

# Joining tables

In SQL you can combine related tables using the JOIN statement. This allows you to perform complex searches across multiples tables (i.e. search posts given several tags).

In CakePHP some associations (belongsTo and hasOne) performs automatic joins to retrieve data, so you can issue queries to retrieve models based on data in the related one.

But this is not the case with hasMany and hasAndBelongsToMany associations. Here is where forcing joins comes to the rescue. You only have to define the necessary joins to combine tables and get the desired results for your query.

**Note:** Remember you need to set the recursion to -1 for this to work. I.e: \$this->Channel->recursive = -1;

To force a join between tables you need to use the "modern" syntax for Model::find(), adding a 'joins' key to the \$options array. For example:

**Note:** Note that the 'join' arrays are not keyed.

In the above example, a model called Item is left joined to the channels table. You can alias the table with the Model name, so the retrieved data complies with the CakePHP data structure.

The keys that define the join are the following:

- table: The table for the join.
- alias: An alias to the table. The name of the model associated with the table is the best bet.
- type: The type of join: inner, left or right.
- conditions: The conditions to perform the join.

With joins, you could add conditions based on Related model fields:

You could perform several joins as needed in has And Belongs To Many:

Suppose a Book hasAndBelongsToMany Tag association. This relation uses a books\_tags table as join table, so you need to join the books table to the books\_tags table, and this with the tags table:

```
$options['conditions'] = array(
    'Tag.tag' => 'Novel'
);

$books = $Book->find('all', $options);
```

Using joins allows you to have a maximum flexibility in how CakePHP handles associations and fetch the data, however in most cases you can use other tools to achieve the same results such as correctly defining associations, binding models on the fly and using the Containable behavior. This feature should be used with care because it could lead, in a few cases, into bad formed SQL queries if combined with any of the former techniques described for associating models.

# **Retrieving Your Data**

As stated before, one of the roles of the Model layer is to get data from multiple types of storage. The CakePHP Model class comes with some functions that will help you search for this data, sort it, paginate it, and filter it. The most common function you will use in models is Model::find()

## find

```
find(string $type = 'first', array $params = array())
```

Find is the multifunctional workhorse of all model data-retrieval functions. \$type can be either 'all', 'first', 'count', 'list', 'neighbors' or 'threaded' or any custom finder you can define. Keep in mind that \$type is case sensitive. Using an upper case character (for example All) will not produce the expected results.

sparams is used to pass all parameters to the various finds, and has the following possible keys by default - all of which are optional:

```
array(
    'conditions' => array('Model.field' => $thisValue), //array of conditions
    'recursive' => 1, //int
    'fields' => array('Model.field1', 'DISTINCT Model.field2'), //array of field names
    'order' => array('Model.created', 'Model.field3 DESC'), //string or array defining orde
    'group' => array('Model.field'), //fields to GROUP BY
    'limit' => n, //int
    'page' => n, //int
    'offset' => n, //int
    'callbacks' => true //other possible values are false, 'before', 'after'
```

It's also possible to add and use other parameters, as is made use of by some find types, behaviors and of course possibly with your own model methods.

## find('first')

find ('first', \$params) will return one result, you'd use this for any case where you expect only one result. Below are a couple of simple (controller code) examples:

In the first example, no parameters at all are passed to find - therefore no conditions or sort order will be used. The format returned from find ('first') call is of the form:

# find('count')

find ('count', \$params) returns an integer value. Below are a couple of simple (controller code) examples:

**Note:** Don't pass fields as an array to find ('count'). You would only need to specify fields for a DISTINCT count (since otherwise, the count is always the same - dictated by the conditions).

# find('all')

find('all', \$params) returns an array of (potentially multiple) results. It is in fact the mechanism used by all find() variants, as well as paginate. Below are a couple of simple (controller code) examples:

**Note:** In the above example \$allAuthors will contain every user in the users table. There will be no condition applied to the find as none were passed.

The results of a call to find ('all') will be of the following form:

## find('list')

find ('list', \$params) returns an indexed array, useful for any place where you would want a list such as for populating input select boxes. Below are a couple of simple (controller code) examples:

**Note:** In the above example \$allAuthors will contain every user in the users table. There will be no condition applied to the find as none were passed.

The results of a call to find ('list') will be in the following form:

```
Array
(
    //[id] => 'displayValue',
    [1] => 'displayValue1',
    [2] => 'displayValue2',
    [4] => 'displayValue4',
    [5] => 'displayValue5',
    [6] => 'displayValue6',
    [3] => 'displayValue3',
)
```

When calling find ('list') the fields passed are used to determine what should be used as the array key, value and optionally what to group the results by. By default the primary key for the model is used for the key, and the display field (which can be configured using the model attribute <code>displayField</code>) is used for the value. Some further examples to clarify:

With the above code example, the resultant vars would look something like this:

```
$justusernames = Array
    //[id] => 'username',
    [213] =  'AD7six',
    [25] => '_psychic_',
    [1] => 'PHPNut',
    [2] => 'gwoo',
    [400] => 'jperras',
)
$usernameMap = Array
(
    //[username] => 'firstname',
    ['AD7six'] => 'Andy',
    ['_psychic_'] => 'John',
    ['PHPNut'] => 'Larry',
    ['gwoo'] => 'Gwoo',
    ['jperras'] => 'Joël',
)
$usernameGroups = Array
(
    ['User'] => Array
        ['PHPNut'] => 'Larry',
        ['gwoo'] => 'Gwoo',
    ['Admin'] => Array
        ['_psychic_'] => 'John',
        ['AD7six'] => 'Andy',
        ['jperras'] => 'Joël',
    )
```

# find('threaded')

find('threaded', \$params) returns a nested array, and is appropriate if you want to use the parent\_id field of your model data to build nested results. Below are a couple of simple (controller code) examples:

**Tip:** A better way to deal with nested data is using the *Tree* behavior

In the above code example, \$allCategories will contain a nested array representing the whole category structure. The results of a call to find ('threaded') will be of the following form:

```
Array
    [0] => Array
        [ModelName] => Array
             [id] => 83
             [parent id] => null
             [field1] => value1
             [field2] => value2
             [field3] => value3
        )
        [AssociatedModelName] => Array
             [id] \Rightarrow 1
             [field1] => value1
             [field2] => value2
             [field3] => value3
        )
        [children] => Array
             [0] => Array
                 [ModelName] => Array
                     [id] => 42
                     [parent_id] => 83
                     [field1] => value1
                     [field2] => value2
                     [field3] => value3
                 )
                 [AssociatedModelName] => Array
                     [id] => 2
                     [field1] => value1
```

The order results appear can be changed as it is influenced by the order of processing. For example, if 'order' => 'name ASC' is passed in the params to find('threaded'), the results will appear in name order. Likewise any order can be used, there is no inbuilt requirement of this method for the top result to be returned first.

```
Warning: If you specify fields, you need to always include the parent id (or its current alias):
```

```
public function some_function() {
    $categories = $this->Category->find('threaded', array(
         'fields' => array('id', 'name', 'parent_id')
    ));
}
```

Otherwise the returned array will not be of the expected nested structure from above.

## find('neighbors')

find ('neighbors', \$params) will perform a find similar to 'first', but will return the row before and after the one you request. Below is a simple (controller code) example:

```
public function some_function() {
    $neighbors = $this->Article->find('neighbors', array('field' => 'id', 'value' => 3));
}
```

You can see in this example the two required elements of the \$params array: field and value. Other elements are still allowed as with any other find (Ex: If your model acts as containable, then you can specify 'contain' in \$params). The format returned from a find ('neighbors') call is in the form:

```
Array
(
     [prev] => Array
     (
        [ModelName] => Array
        (
        [id] => 2
        [field1] => value1
        [field2] => value2
        ...
```

```
[AssociatedModelName] => Array
        [id] => 151
        [field1] => value1
        [field2] => value2
    )
[next] => Array
    [ModelName] => Array
        [id] => 4
        [field1] => value1
        [field2] => value2
    )
    [AssociatedModelName] => Array
        [id] => 122
        [field1] => value1
        [field2] => value2
   )
)
```

**Note:** Note how the result always contains only two root elements: prev and next. This function does not honor a model's default recursive var. The recursive setting must be passed in the parameters on each call.

# **Creating custom find types**

The find method is flexible enough to accept your custom finders, this is done by declaring your own types in a model variable and by implementing a special function in your model class.

A Model Find Type is a shortcut to find options. For example, the following two finds are equivalent

```
$this->User->find('first');
$this->User->find('all', array('limit' => 1));
```

The following are core find types:

- first
- all
- count
- list
- threaded

• neighbors

But what about other types? Let's say you want a finder for all published articles in your database. The first change you need to do is add your type to the Model::\$findMethods variable in the model

```
class Article extends AppModel {
    public $findMethods = array('available' => true);
}
```

Basically this is just telling CakePHP to accept the value available as the first argument of the find function. Next step is to implement the function \_findAvailable. This is done by convention, if you wanted to implement a finder called myFancySearch then the method to implement would be named \_findMyFancySearch.

This all comes together in the following example (controller code):

The special \_find[Type] methods receive 3 arguments as shown above. The first one means the state of the query execution, which could be either before or after. It is done this way because this function is just a sort of callback function that has the ability to modify the query before it is done, or to modify the results after they are fetched.

Typically the first thing to check in our custom find function is the state of the query. The before state is the moment to modify the query, bind new associations, apply more behaviors, and interpret any special key that is passed in the second argument of find. This state requires you to return the \$query argument (modified or not).

The after state is the perfect place to inspect the results, inject new data, process it to return it in another format, or do whatever you like to the recently fetched data. This state requires you to return the \$results array (modified or not).

You can create as many custom finders as you like, and they are a great way of reusing code in your

application across models.

It is also possible to paginate via a custom find type as follows:

```
class ArticlesController extends AppController {

    // Will paginate all published articles
    public function index() {

        $this->paginate = array('available');
        $articles = $this->paginate();
        $this->set(compact('articles'));
    }
}
```

Setting the \$this->paginate property as above on the controller will result in the type of the find becoming available, and will also allow you to continue to modify the find results.

If your pagination page count is becoming corrupt, it may be necessary to add the following code to your AppModel, which should fix pagination count:

```
class AppModel extends Model {
 * Removes 'fields' key from count query on custom finds when it is an array,
 * as it will completely break the Model:: findCount() call
 * @param string $state Either "before" or "after"
 * @param array $query
 * @param array $results
 * @return int The number of records found, or false
 * @access protected
 * @see Model::find()
   protected function _findCount($state, $query, $results = array()) {
        if ($state === 'before') {
            if (isset($query['type']) && isset($this->findMethods[$query['type']])) {
                $query = $this->{'_find' . ucfirst($query['type'])}('before', $query);
                if (!empty($query['fields']) && is_array($query['fields'])) {
                    if (!preg_match('/^count/i', current($query['fields']))) {
                        unset($query['fields']);
                    }
                }
        }
        return parent::_findCount($state, $query, $results);
    }
}
?>
```

Changed in version 2.2. You no longer need to override \_findCount for fixing incorrect count results. The 'before' state of your custom finder will now be called again with \$query['operation'] = 'count'. The returned \$query will be used in \_findCount() If needed you can distinguish by checking for

'operation' key and return a different \$query:

# **Magic Find Types**

These magic functions can be used as a shortcut to search your tables by a certain field. Just add the name of the field (in CamelCase format) to the end of these functions, and supply the criteria for that field as the first parameter.

findAllBy() functions will return results in a format like find('all'), while findBy() return in the same
format as find('first')

## findAllBy

findAllBy<fieldName>(string \$value, array \$fields, array \$order, int \$limit, int \$page, int \$recursive)

| findAllBy <x> Example</x>                                          | Corresponding SQL Fragment  |  |
|--------------------------------------------------------------------|-----------------------------|--|
| <pre>\$this-&gt;Product-&gt;findAllByOrderStatus('3');</pre>       | Product.order_status = 3    |  |
| <pre>\$this-&gt;Recipe-&gt;findAllByType('Cookie');</pre>          | Recipe.type = 'Cookie'      |  |
| <pre>\$this-&gt;User-&gt;findAllByLastName('Anderson')</pre>       | ;User.last_name =           |  |
|                                                                    | 'Anderson'                  |  |
| <pre>\$this-&gt;Cake-&gt;findAllById(7);</pre>                     | Cake.id = 7                 |  |
| \$this->User->findAllByEmailOrUsername('jhonUser.email = 'jhon' OR |                             |  |
| 'jhon');                                                           | User.username = 'jhon';     |  |
| <pre>\$this-&gt;User-&gt;findAllByUsernameAndPassword(</pre>       | 'jkem'µsername = 'jhon' AND |  |
| '123');                                                            | User.password = '123';      |  |
| <pre>\$this-&gt;User-&gt;findAllByLastName('psychic',</pre>        | User.last_name = 'psychic'  |  |
| <pre>array(), array('User.user_name =&gt;</pre>                    | ORDER BY User.user_name     |  |
| 'asc'));                                                           | ASC                         |  |

The returned result is an array formatted just as it would be from find ('all').

## findBy

findBy<fieldName>(string \$value);

The findBy magic functions also accept some optional parameters:

findBy<fieldName>(string \$value[, mixed \$fields[, mixed \$order]]);

findBy() functions return results like find('first')

# Model::query()

```
query(string $query)
```

SQL calls that you can't or don't want to make via other model methods (this should only rarely be necessary) can be made using the model's query () method.

If you use this method be sure to properly escape all parameters using the value() method on the database driver. Failing to escape parameters will create SQL injection vulnerabilities.

**Note:** query() does not honor \$Model->cacheQueries as its functionality is inherently disjoint from that of the calling model. To avoid caching calls to query, supply a second argument of false, ie: query(\$query, \$cachequeries = false)

query () uses the table name in the query as the array key for the returned data, rather than the model name. For example:

```
$this->Picture->query("SELECT * FROM pictures LIMIT 2;");
```

might return:

```
Array
(
    [0] => Array
    (
        [pictures] => Array
        (
        [id] => 1304
        [user_id] => 759
    )
)

[1] => Array
(
    [pictures] => Array
```

```
(
    [id] => 1305
    [user_id] => 759
)
)
```

To use the model name as the array key, and get a result consistent with that returned by the Find methods, the query can be rewritten:

```
$this->Picture->query("SELECT * FROM pictures AS Picture LIMIT 2;");
```

which returns:

**Note:** This syntax and the corresponding array structure is valid for MySQL only. CakePHP does not provide any data abstraction when running queries manually, so exact results will vary between databases.

## Model::field()

```
field(string $name, array $conditions = null, string $order = null)
```

Returns the value of a single field, specified as \$name, from the first record matched by \$conditions as ordered by \$order. If no conditions are passed and the model id is set, will return the field value for the current model result. If no matching record is found returns false.

```
$this->Post->id = 22;
echo $this->Post->field('name'); // echo the name for row id 22

echo $this->Post->field('name', array('created <' => date('Y-m-d H:i:s')), 'created DESC')
// echo the name of the last created instance
```

## Model::read()

```
read($fields, $id)
```

read() is a method used to set the current model data (Model::\$data)—such as during edits—but it can also be used in other circumstances to retrieve a single record from the database.

\$fields is used to pass a single field name, as a string, or an array of field names; if left empty, all fields will be fetched.

\$id specifies the ID of the record to be read. By default, the currently selected record, as specified by Model::\$id, is used. Passing a different value to \$id will cause that record to be selected.

read() always returns an array (even if only a single field name is requested). Use field to retrieve the value of a single field.

**Warning:** As the read method overwrites any information stored in the data and id property of the model, you should be very careful when using this function in general, especially using it in the model callback functions such as beforeValidate and beforeSave. Generally the find function provides a more robust and easy to work with API than the read method.

# **Complex Find Conditions**

Most of the model's find calls involve passing sets of conditions in one way or another. In general CakePHP prefers using arrays for expressing any conditions that needs to be put after the WHERE clause in any SQL query.

Using arrays is clearer and easier to read, and also makes it very easy to build queries. This syntax also breaks out the elements of your query (fields, values, operators, etc.) into discrete, manipulatable parts. This allows CakePHP to generate the most efficient query possible, ensure proper SQL syntax, and properly escape each individual part of the query. Using the array syntax also enables CakePHP to secure your queries against any SQL injection attack

At its most basic, an array-based query looks like this:

```
$conditions = array("Post.title" => "This is a post", "Post.author_id" => 1);
// Example usage with a model:
$this->Post->find('first', array('conditions' => $conditions));
```

The structure here is fairly self-explanatory: it will find any post where the title equals "This is a post". Note that we could have used just "title" as the field name, but when building queries, it is good practice to always specify the model name, as it improves the clarity of the code, and helps prevent collisions in the future, should you choose to change your schema.

What about other types of matches? These are equally simple. Let's say we wanted to find all the posts where the title is not "This is a post":

```
array("Post.title !=" => "This is a post")
```

Notice the '!=' that follows the field name. CakePHP can parse out any valid SQL comparison operator, including match expressions using LIKE, BETWEEN, or REGEX, as long as you leave a space between

field name and the operator. The one exception here is IN (...)-style matches. Let's say you wanted to find posts where the title was in a given set of values:

```
array(
    "Post.title" => array("First post", "Second post", "Third post")
)
```

To do a NOT IN(...) match to find posts where the title is not in the given set of values:

```
array(
    "NOT" => array("Post.title" => array("First post", "Second post", "Third post"))
)
```

Adding additional filters to the conditions is as simple as adding additional key/value pairs to the array:

```
array (
    "Post.title" => array("First post", "Second post", "Third post"),
    "Post.created >" => date('Y-m-d', strtotime("-2 weeks"))
)
```

You can also create finds that compare two fields in the database:

```
array("Post.created = Post.modified")
```

This above example will return posts where the created date is equal to the modified date (ie it will return posts that have never been modified).

Remember that if you find yourself unable to form a WHERE clause in this method (ex. boolean operations), you can always specify it as a string like:

```
array(
    'Model.field & 8 = 1',
    // other conditions as usual
)
```

By default, CakePHP joins multiple conditions with boolean AND; which means, the snippet above would only match posts that have been created in the past two weeks, and have a title that matches one in the given set. However, we could just as easily find posts that match either condition:

```
array("OR" => array(
    "Post.title" => array("First post", "Second post", "Third post"),
    "Post.created >" => date('Y-m-d', strtotime("-2 weeks"))
))
```

CakePHP accepts all valid SQL boolean operations, including AND, OR, NOT, XOR, etc., and they can be upper or lower case, whichever you prefer. These conditions are also infinitely nest-able. Let's say you had a belongsTo relationship between Posts and Authors. Let's say you wanted to find all the posts that contained a certain keyword ("magic") or were created in the past two weeks, but you want to restrict your search to posts written by Bob:

```
array(
   "Author.name" => "Bob",
   "OR" => array(
        "Post.title LIKE" => "%magic%",
```

```
"Post.created >" => date('Y-m-d', strtotime("-2 weeks"))
)
```

If you need to set multiple conditions on the same field, like when you want to do a LIKE search with multiple terms, you can do so by using conditions similar to:

```
array('OR' => array(
    array('Post.title LIKE' => '%one%'),
    array('Post.title LIKE' => '%two%')
))
```

CakePHP can also check for null fields. In this example, the query will return records where the post title is not null:

To handle BETWEEN queries, you can use the following:

```
array('Post.read_count BETWEEN ? AND ?' => array(1,10))
```

**Note:** CakePHP will quote the numeric values depending on the field type in your DB.

How about GROUP BY?:

```
array(
    'fields' => array(
        'Product.type',
        'MIN(Product.price) as price'
),
    'group' => 'Product.type'
)
```

The data returned for this would be in the following format:

```
Array
(
    [0] => Array
    (
        [Product] => Array
        (
            [type] => Clothing
    )
        [0] => Array
        (
            [price] => 32
        )
    )
    [1] => Array
    ...
```

A quick example of doing a DISTINCT query. You can use other operators, such as MIN(), MAX(), etc., in a similar fashion:

```
array(
    'fields' => array('DISTINCT (User.name) AS my_column_name'),
    'order' = >array('User.id DESC')
)
```

You can create very complex conditions, by nesting multiple condition arrays:

Which produces the following SQL:

#### **Sub-queries**

For this example, imagine we have a "users" table with "id", "name" and "status". The status can be "A", "B" or "C". And we want to get all the users that have status other than "B" using sub-query.

In order to achieve that we are going to get the model data source and ask it to build the query as if we were calling a find method, but it will just return the SQL statement. After that we make an expression and add it to the conditions array:

```
$conditionsSubQuery['"User2"."status"'] = 'B';
$db = $this->User->getDataSource();
$subQuery = $db->buildStatement(
   array(
      'fields' => array('"User2"."id"'),
      'conditions' => $conditionsSubQuery,
      'order' => null,
      'group'
                 => null
   ),
   $this->User
);
$subQuery = ' "User"."id" NOT IN (' . $subQuery . ') ';
$subQueryExpression = $db->expression($subQuery);
$conditions[] = $subQueryExpression;
$this->User->find('all', compact('conditions'));
```

This should generate the following SQL:

Also, if you need to pass just part of your query as raw SQL as the above, datasource **expressions** with raw SQL work for any part of the find query.

## **Prepared Statements**

Should you need even more control over your queries, you can make use of prepared statements. This allows you to talk directly to the database driver and send any custom query you like:

```
$db = $this->getDataSource();
$db->fetchAll(
```

```
'SELECT * from users where username = ? AND password = ?',
    array('jhon', '12345')
);
$db->fetchAll(
    'SELECT * from users where username = :username AND password = :password',
    array('username' => 'jhon','password' => '12345')
);
```

# **Saving Your Data**

CakePHP makes saving model data a snap. Data ready to be saved should be passed to the model's save() method using the following basic format:

```
Array
(
    [ModelName] => Array
    (
        [fieldname1] => 'value'
        [fieldname2] => 'value'
    )
)
```

Most of the time you won't even need to worry about this format: CakePHP's FormHelper, and model find methods all package data in this format. If you're using either of the helpers, the data is also conveniently available in \$this->request->data for quick usage.

Here's a quick example of a controller action that uses a CakePHP model to save data to a database table:

```
public function edit($id) {
    // Has any form data been POSTed?
    if ($this->request->is('post')) {
        // If the form data can be validated and saved...
        if ($this->Recipe->save($this->request->data)) {
            // Set a session flash message and redirect.
            $this->Session->setFlash('Recipe Saved!');
            return $this->redirect('/recipes');
        }
    }
}

// If no form data, find the recipe to be edited
// and hand it to the view.
$this->set('recipe', $this->Recipe->findById($id));
}
```

When save is called, the data passed to it in the first parameter is validated using CakePHP validation mechanism (see *Data Validation* chapter for more information). If for some reason your data isn't saving, be sure to check to see if some validation rules are being broken. You can debug this situation by outputting Model::\$validationErrors:

```
if ($this->Recipe->save($this->request->data)) {
   // handle the success.
```

```
}
debug($this->Recipe->validationErrors);
```

There are a few other save-related methods in the model that you'll find useful:

```
Model::set($one, $two = null)
```

Model::set() can be used to set one or many fields of data to the data array inside a model. This is useful when using models with the ActiveRecord features offered by Model:

```
$this->Post->read(null, 1);
$this->Post->set('title', 'New title for the article');
$this->Post->save();
```

Is an example of how you can use set () to update single fields, in an ActiveRecord approach. You can also use set () to assign new values to multiple fields:

```
$this->Post->read(null, 1);
$this->Post->set(array(
    'title' => 'New title',
    'published' => false
));
$this->Post->save();
```

The above would update the title and published fields and save the record to the database.

```
Model::clear()
```

This method can be used to reset model state and clear out any unsaved data and validation errors. New in version 2.4.

```
Model::save(array $data = null, boolean $validate = true, array
$fieldList = array())
```

Featured above, this method saves array-formatted data. The second parameter allows you to sidestep validation, and the third allows you to supply a list of model fields to be saved. For added security, you can limit the saved fields to those listed in <code>\$fieldList</code>.

**Note:** If \$fieldList is not supplied, a malicious user can add additional fields to the form data (if you are not using SecurityComponent), and by this change fields that were not originally intended to be changed.

The save method also has an alternate syntax:

```
save(array $data = null, array $params = array())
```

\$params array can have any of the following available options as keys:

- validate Set to true/false to enable disable validation.
- fieldList An array of fields you want to allow for saving.
- callbacks Set to false to disable callbacks. Using 'before' or 'after' will enable only those callbacks.
- counterCache (since 2.4) Boolean to control updating of counter caches (if any)

More information about model callbacks is available *here* 

**Tip:** If you don't want the modified field to be automatically updated when saving some data add 'modified' => false to your \$data array

Once a save has been completed, the ID for the object can be found in the \$id attribute of the model object - something especially handy when creating new objects.

```
$this->Ingredient->save($newData);
$newIngredientId = $this->Ingredient->id;
```

Creating or updating is controlled by the model's id field. If \$Model->id is set, the record with this primary key is updated. Otherwise a new record is created:

```
// Create: id isn't set or is null
$this->Recipe->create();
$this->Recipe->save($this->request->data);

// Update: id is set to a numerical value
$this->Recipe->id = 2;
$this->Recipe->save($this->request->data);
```

**Tip:** When calling save in a loop, don't forget to call create().

If you want to update a value, rather than create a new one, make sure your are passing the primary key field into the data array:

```
$data = array('id' => 10, 'title' => 'My new title');
// This will update Recipe with id 10
$this->Recipe->save($data);
```

#### Model::create(array \$data = array())

This method resets the model state for saving new information. It does not actually create a record in the database but clears Model::\$id and sets Model::\$data based on your database field defaults. If you have not defined defaults for your database fields, Model::\$data will be set to an empty array.

If the \$data parameter (using the array format outlined above) is passed, it will be merged with the database field defaults and the model instance will be ready to save with that data (accessible at \$this->data).

If false or null are passed for the \$data parameter, Model::data will be set to an empty array.

**Tip:** If you want to insert a new row instead of updating an existing one you should always call create() first. This avoids conflicts with possible prior save calls in callbacks or other places.

# Model::saveField(string \$fieldName, string \$fieldValue, \$validate = false)

Used to save a single field value. Set the ID of the model (\$this->ModelName->id = \$id) just before calling saveField(). When using this method, \$fieldName should only contain the name of the field, not the name of the model and field.

For example, to update the title of a blog post, the call to saveField from a controller might look something like this:

```
$this->Post->saveField('title', 'A New Title for a New Day');
```

Warning: You can't stop the modified field being updated with this method, you need to use the save() method.

The saveField method also has an alternate syntax:

```
saveField(string $fieldName, string $fieldValue, array $params = array())
```

\$params array can have any of the following available options as keys:

- validate Set to true/false to enable disable validation.
- callbacks Set to false to disable callbacks. Using 'before' or 'after' will enable only those callbacks.
- counterCache (since 2.4) Boolean to control updating of counter caches (if any)

# Model::updateAll(array \$fields, array \$conditions)

Updates one or more records in a single call. Records to be updated are identified by the \$conditions array, and fields to be updated, along with their values, are identified by the \$fields array.

For example, to approve all bakers who have been members for over a year, the update call might look something like:

```
$thisYear = date('Y-m-d h:i:s', strtotime('-1 year'));
$this->Baker->updateAll(
    array('Baker.approved' => true),
    array('Baker.created <=' => $thisYear)
);
```

The \$fields array accepts SQL expressions. Literal values should be quoted manually using DboSource::value(). For example if one of your model methods was calling updateAll() you would do the following:

```
$db = $this->getDataSource();
$value = $db->value($value, 'string');
$this->updateAll(
    array('Baker.approved' => true),
    array('Baker.created <=' => $value)
);
```

**Note:** Even if the modified field exists for the model being updated, it is not going to be updated automatically by the ORM. Just add it manually to the array if you need it to be updated.

For example, to close all tickets that belong to a certain customer:

```
$this->Ticket->updateAll(
    array('Ticket.status' => "'closed'"),
    array('Ticket.customer_id' => 453)
);
```

By default, updateAll() will automatically join any belongsTo association for databases that support joins. To prevent this, temporarily unbind the associations.

```
Model::saveMany(array $data = null, array $options = array())
```

Method used to save multiple rows of the same model at once. The following options may be used:

- validate: Set to false to disable validation, true to validate each record before saving, 'first' to validate *all* records before any are saved (default),
- atomic: If true (default), will attempt to save all records in a single transaction. Should be set to false if database/table does not support transactions.
- fieldList: Equivalent to the \$fieldList parameter in Model::save()
- deep: (since 2.1) If set to true, also associated data is saved, see also saveAssociated
- counterCache (since 2.4) Boolean to control updating of counter caches (if any)

For saving multiple records of single model, \$data needs to be a numerically indexed array of records like this:

```
$data = array(
    array('title' => 'title 1'),
    array('title' => 'title 2'),
);
```

**Note:** Note that we are passing numerical indexes instead of usual \$data containing the Article key. When saving multiple records of same model the records arrays should be just numerically indexed without the model key.

It is also acceptable to have the data in the following format:

```
$data = array(
    array('Article' => array('title' => 'title 1')),
    array('Article' => array('title' => 'title 2')),
);
```

To save also associated data with <code>soptions('deep') = true</code> (since 2.1), the two above examples would look like:

```
$data = array(
    array('title' => 'title 1', 'Assoc' => array('field' => 'value')),
    array('title' => 'title 2'),
);
$data = array(
    array('Article' => array('title' => 'title 1'), 'Assoc' => array('field' => 'value')),
    array('Article' => array('title' => 'title 2')),
);
$Model->saveMany($data, array('deep' => true));
```

Keep in mind that if you want to update a record instead of creating a new one you just need to add the primary key index to the data row:

```
$data = array(
    array('Article' => array('title' => 'New article')), // This creates a new row
    array('Article' => array('id' => 2, 'title' => 'title 2')), // This updates an existing
);
```

# Model::saveAssociated(array \$data = null, array \$options = array())

Method used to save multiple model associations at once. The following options may be used:

- validate: Set to false to disable validation, true to validate each record before saving, 'first' to validate *all* records before any are saved (default),
- atomic: If true (default), will attempt to save all records in a single transaction. Should be set to false if database/table does not support transactions.
- fieldList: Equivalent to the \$fieldList parameter in Model::save()
- deep: (since 2.1) If set to true, not only directly associated data is saved, but deeper nested associated data as well. Defaults to false.
- counterCache (since 2.4) Boolean to control updating of counter caches (if any)

For saving a record along with its related record having a hasOne or belongsTo association, the data array should be like this:

```
$data = array(
    'User' => array('username' => 'billy'),
    'Profile' => array('sex' => 'Male', 'occupation' => 'Programmer'),
);
```

For saving a record along with its related records having hasMany association, the data array should be like this:

And for saving a record along with its related records having hasMany with more than two levels deep associations, the data array should be as follow:

```
$data = array(
    'User' => array('email' => 'john-doe@cakephp.org'),
    'Cart' => array(
        array(
            'payment_status_id' => 2,
            'total cost' => 250,
            'CartItem' => array(
                array(
                    'cart_product_id' => 3,
                    'quantity' => 1,
                    'cost' => 100,
                ),
                array(
                     'cart_product_id' => 5,
                     'quantity' => 1,
                    'cost' => 150,
                )
            )
        )
   )
);
```

**Note:** If successful, the foreign key of the main model will be stored in the related models' id field, i.e. \$this->RelatedModel->id.

**Warning:** Be careful when checking saveAssociated calls with atomic option set to false. It returns an array instead of boolean.

Changed in version 2.1: You can now save deeper associated data as well with setting <code>Soptions['deep'] = true</code>; For saving a record along with its related records having hasMany association and deeper associated Comment belongsTo User data as well, the data array should be like this:

```
$data = array(
    'Article' => array('title' => 'My first article'),
    'Comment' => array(
        array('body' => 'Comment 1', 'user_id' => 1),
        array('body' => 'Save a new user as well', 'User' => array('first' => 'mad', 'last'),
);
```

And save this data with:

```
$Article->saveAssociated($data, array('deep' => true));
```

Changed in version 2.1: Model::saveAll() and friends now support passing the *fieldList* for multiple models. Example of using fieldList with multiple models:

```
$this->SomeModel->saveAll($data, array(
    'fieldList' => array(
        'SomeModel' => array('field_1'),
        'AssociatedModel' => array('field_2', 'field_3')
)
));
```

The fieldList will be an array of model aliases as keys and arrays with fields as values. The model names are not nested like in the data to be saved.

```
Model::saveAll(array $data = null, array $options = array())
```

The saveAll function is just a wrapper around the saveMany and saveAssociated methods. it will inspect the data and determine what type of save it should perform. If data is formatted in a numerical indexed array, saveMany will be called, otherwise saveAssociated is used.

This function receives the same options as the former two, and is generally a backwards compatible function. It is recommended using either saveMany or saveAssociated depending on the case.

# Saving Related Model Data (hasOne, hasMany, belongsTo)

When working with associated models, it is important to realize that saving model data should always be done by the corresponding CakePHP model. If you are saving a new Post and its associated Comments, then you would use both Post and Comment models during the save operation.

If neither of the associated model records exists in the system yet (for example, you want to save a new User and their related Profile records at the same time), you'll need to first save the primary, or parent model.

To get an idea of how this works, let's imagine that we have an action in our UsersController that handles the saving of a new User and a related Profile. The example action shown below will assume that you've POSTed enough data (using the FormHelper) to create a single User and a single Profile:

```
public function add() {
   if (!empty($this->request->data)) {
        // We can save the User data:
        // it should be in $this->request->data['User']

   $user = $this->User->save($this->request->data);

        // If the user was saved, Now we add this information to the data
        // and save the Profile.

   if (!empty($user)) {
        // The ID of the newly created user has been set
```

```
// as $this->User->id.
$this->request->data['Profile']['user_id'] = $this->User->id;

// Because our User hasOne Profile, we can access
// the Profile model through the User model:
$this->User->Profile->save($this->request->data);
}
}
```

As a rule, when working with hasOne, hasMany, and belongsTo associations, it's all about keying. The basic idea is to get the key from one model and place it in the foreign key field on the other. Sometimes this might involve using the \$id\$ attribute of the model class after a save(), but other times it might just involve gathering the ID from a hidden input on a form that's just been POSTed to a controller action.

To supplement the basic approach used above, CakePHP also offers a very handy method saveAssociated(), which allows you to validate and save multiple models in one shot. In addition, saveAssociated() provides transactional support to ensure data integrity in your database (i.e. if one model fails to save, the other models will not be saved either).

**Note:** For transactions to work correctly in MySQL your tables must use InnoDB engine. Remember that MyISAM tables do not support transactions.

Let's see how we can use saveAssociated() to save Company and Account models at the same time.

First, you need to build your form for both Company and Account models (we'll assume that Company hasMany Account):

```
echo $this->Form->create('Company', array('action' => 'add'));
echo $this->Form->input('Company.name', array('label' => 'Company name'));
echo $this->Form->input('Company.description');
echo $this->Form->input('Company.location');

echo $this->Form->input('Account.0.name', array('label' => 'Account name'));
echo $this->Form->input('Account.0.username');
echo $this->Form->input('Account.0.email');

echo $this->Form->end('Add');
```

Take a look at the way we named the form fields for the Account model. If Company is our main model, saveAssociated() will expect the related model's (Account) data to arrive in a specific format. And having Account.0.fieldName is exactly what we need.

**Note:** The above field naming is required for a hasMany association. If the association between the models is hasOne, you have to use ModelName.fieldName notation for the associated model.

Now, in our CompaniesController we can create an add () action:

```
public function add() {
   if (!empty($this->request->data)) {
```

```
// Use the following to avoid validation errors:
   unset($this->Company->Account->validate['company_id']);
   $this->Company->saveAssociated($this->request->data);
}
```

That's all there is to it. Now our Company and Account models will be validated and saved all at the same time. By default saveAssociated will validate all values passed and then try to perform a save for each.

# Saving hasMany through data

Let's see how data stored in a join table for two models is saved. As shown in the *hasMany through* (*The Join Model*) section, the join table is associated to each model using a *hasMany* type of relationship. Our example involves the Head of Cake School asking us to write an application that allows him to log a student's attendance on a course with days attended and grade. Take a look at the following code.:

```
// Controller/CourseMembershipController.php
class CourseMembershipsController extends AppController {
   public $uses = array('CourseMembership');
   public function index() {
        $this->set('courseMembershipsList', $this->CourseMembership->find('all'));
   public function add() {
        if ($this->request->is('post')) {
            if ($this->CourseMembership->saveAssociated($this->request->data)) {
                return $this->redirect(array('action' => 'index'));
    }
// View/CourseMemberships/add.ctp
<?php echo $this->Form->create('CourseMembership'); ?>
    <?php echo $this->Form->input('Student.first_name'); ?>
    <?php echo $this->Form->input('Student.last_name'); ?>
    <?php echo $this->Form->input('Course.name'); ?>
    <?php echo $this->Form->input('CourseMembership.days_attended'); ?>
    <?php echo $this->Form->input('CourseMembership.grade'); ?>
    <button type="submit">Save</button>
<?php echo $this->Form->end(); ?>
```

The data array will look like this when submitted.:

```
Array
(
    [Student] => Array
    (
        [first_name] => Joe
        [last_name] => Bloggs
```

CakePHP will happily be able to save the lot together and assign the foreign keys of the Student and Course into CourseMembership with a *saveAssociated* call with this data structure. If we run the index action of our CourseMembershipsController the data structure received now from a find('all') is:

```
Array
(
    [0] => Array
         [CourseMembership] => Array
              [id] \Rightarrow 1
              [student_id] => 1
              [course_id] => 1
              [days_attended] => 5
              [grade] => A
         )
         [Student] => Array
              [id] \Rightarrow 1
              [first_name] => Joe
              [last_name] => Bloggs
         [Course] => Array
              [id] \Rightarrow 1
              [name] => Cake
```

There are of course many ways to work with a join model. The version above assumes you want to save everything at-once. There will be cases where you want to create the Student and Course independently and at a later point associate the two together with a CourseMembership. So you might have a form that allows selection of existing students and courses from pick lists or ID entry and then the two meta-fields for the CourseMembership, e.g.:

And the resultant POST:

```
Array
(
     [Student] => Array
     (
        [id] => 1
     )

[Course] => Array
     (
        [id] => 1
     )

[CourseMembership] => Array
     (
        [days_attended] => 10
        [grade] => 5
     )
)
```

Again CakePHP is good to us and pulls the Student id and Course id into the CourseMembership with the *saveAssociated*.

#### Saving Related Model Data (HABTM)

Saving models that are associated by hasOne, belongsTo, and hasMany is pretty simple: you just populate the foreign key field with the ID of the associated model. Once that's done, you just call the <code>save()</code> method on the model, and everything gets linked up correctly. An example of the required format for the data array passed to <code>save()</code> for the Tag model is shown below:

You can also use this format to save several records and their HABTM associations with saveAll(), using an array like the following:

```
Array
(
    [0] => Array
        (
            [Recipe] => Array
                    [id] => 42
            [Taq] => Array
               (
                    [name] => Italian
    [1] => Array
        (
            [Recipe] => Array
                    [id] => 42
            [Tag] => Array
                (
                    [name] => Pasta
    [2] => Array
        (
            [Recipe] => Array
                    [id] => 51
                )
            [Tag] => Array
                    [name] => Mexican
    [3] => Array
        (
            [Recipe] => Array
                    [id] => 17
                )
            [Tag] => Array
                (
                   [name] => American (new)
        )
```

Passing the above array to saveAll () will create the contained tags, each associated with their respective recipes.

As an example, we'll build a form that creates a new tag and generates the proper data array to associate it on the fly with some recipe.

The simplest form might look something like this (we'll assume that <code>\$recipe\_id</code> is already set to something):

In this example, you can see the Recipe.id hidden field whose value is set to the ID of the recipe we want to link the tag to.

When the save () method is invoked within the controller, it'll automatically save the HABTM data to the database:

```
public function add() {
    // Save the association
    if ($this->Tag->save($this->request->data)) {
        // do something on success
    }
}
```

With the preceding code, our new Tag is created and associated with a Recipe, whose ID was set in \$this->request->data['Recipe']['id'].

Other ways we might want to present our associated data can include a select drop down list. The data can be pulled from the model using the find('list') method and assigned to a view variable of the model name. An input with the same name will automatically pull in this data into a <select>:

```
// in the controller:
$this->set('tags', $this->Recipe->Tag->find('list'));

// in the view:
$this->Form->input('tags');
```

A more likely scenario with a HABTM relationship would include a <select> set to allow multiple selections. For example, a Recipe can have multiple Tags assigned to it. In this case, the data is pulled out of the model the same way, but the form input is declared slightly different. The tag name is defined using the ModelName convention:

```
// in the controller:
$this->set('tags', $this->Recipe->Tag->find('list'));

// in the view:
$this->Form->input('Tag');
```

Using the preceding code, a multiple select drop down is created, allowing for multiple choices to automatically be saved to the existing Recipe being added or saved to the database.

**Self HABTM** Normally HABTM is used to bring 2 models together but it can also be used with only 1 model, though it requires some extra attention.

The key is in the model setup the className. Simply adding a Project HABTM Project relation causes issues saving data. By setting the className to the models name and use the alias as key we avoid those issues.:

Creating form elements and saving the data works the same as before but you use the alias instead. This:

```
$this->set('projects', $this->Project->find('list'));
$this->Form->input('Project');
```

#### Becomes this:

```
$this->set('relatedProjects', $this->Project->find('list'));
$this->Form->input('RelatedProject');
```

What to do when HABTM becomes complicated? By default when saving a HasAndBelongsToMany relationship, CakePHP will delete all rows on the join table before saving new ones. For example if you have a Club that has 10 Children associated. You then update the Club with 2 children. The Club will only have 2 Children, not 12.

Also note that if you want to add more fields to the join (when it was created or meta information) this is possible with HABTM join tables, but it is important to understand that you have an easy option.

HasAndBelongsToMany between two models is in reality shorthand for three models associated through both a hasMany and a belongsTo association.

Consider this example:

```
Child hasAndBelongsToMany Club
```

Another way to look at this is adding a Membership model:

```
Child hasMany Membership
Membership belongsTo Child, Club
Club hasMany Membership.
```

These two examples are almost the exact same. They use the same amount of named fields in the database and the same amount of models. The important differences are that the "join" model is named differently and its behavior is more predictable.

**Tip:** When your join table contains extra fields besides two foreign keys, you can prevent losing the extra field values by setting 'unique' array key to 'keepExisting'. You could think of this similar to 'unique' => true, but without losing data from the extra fields during save operation. See: *HABTM* association arrays.

However, in most cases it's easier to make a model for the join table and setup hasMany, belongsTo associations as shown in example above instead of using HABTM association.

#### **Datatables**

While CakePHP can have datasources that aren't database driven, most of the time, they are. CakePHP is designed to be agnostic and will work with MySQL, MSSQL, PostgreSQL and others. You can create your database tables as you normally would. When you create your Model classes, they'll automatically map to the tables that you've created. Table names are by convention lowercase and pluralized with multi-word table names separated by underscores. For example, a Model name of Ingredient expects the table name ingredients. A Model name of EventRegistration would expect a table name of event\_registrations. CakePHP will inspect your tables to determine the data type of each field and uses this information to automate various features such as outputting form fields in the view. Field names are by convention lowercase and separated by underscores.

## Using created and modified

By defining a created and/or modified field in your database table as datetime fields (default null), CakePHP will recognize those fields and populate them automatically whenever a record is created or saved to the database (unless the data being saved already contains a value for these fields).

The created and modified fields will be set to the current date and time when the record is initially added. The modified field will be updated with the current date and time whenever the existing record is saved.

If you have created or modified data in your \$this->data (e.g. from a Model::read or Model::set) before a Model::save() then the values will be taken from \$this->data and not automagically updated. If you don't want that you can use unset (\$this->data['Model']['modified']), etc. Alternatively you can override the Model::save() to always do it for you:

```
class AppModel extends Model {
    public function save($data = null, $validate = true, $fieldList = array()) {
        // Clear modified field value before each save
        $this->set($data);
        if (isset($this->data[$this->alias]['modified'])) {
            unset($this->data[$this->alias]['modified']);
        }
        return parent::save($this->data, $validate, $fieldList);
    }
}
```

# **Deleting Data**

CakePHP's Model class offers a few ways to delete records from your database.

#### delete

```
delete(integer $id = null, boolean $cascade = true);
```

Deletes the record identified by \$id. By default, also deletes records dependent on the record specified to be deleted.

For example, when deleting a User record that is tied to many Recipe records (User 'hasMany' or 'hasAnd-BelongsToMany' Recipes):

- if \$cascade is set to true, the related Recipe records are also deleted if the model's dependent-value is set to true.
- if \$cascade is set to false, the Recipe records will remain after the User has been deleted.

If your database supports foreign keys and cascading deletes, it's often more efficient to rely on that feature than CakePHP's cascading. The one benefit to using the cascade feature of Model::delete() is that it allows you to leverage behaviors and model callbacks:

```
$this->Comment->delete($this->request->data('Comment.id'));
```

You can hook custom logic into the delete process using the beforeDelete and afterDelete callbacks present in both Models and Behaviors. See *Callback Methods* for more information.

# deleteAll

```
deleteAll(mixed $conditions, $cascade = true, $callbacks = false)
```

deleteAll() is similar to delete(), except that deleteAll() will delete all records that match the supplied conditions. The \$conditions array should be supplied as a SQL fragment or array.

- conditions Conditions to match
- cascade Boolean, Set to true to delete records that depend on this record
- callbacks Boolean. Run callbacks

Return boolean True on success, false on failure.

# Example:

```
// Delete with array conditions similar to find()
$this->Comment->deleteAll(array('Comment.spam' => true), false);
```

If you delete with either callbacks and/or cascade, rows will be found and then deleted. This will often result in more queries being issued.

**Note:** deleteAll() will return true even if no records are deleted, as the conditions for the delete query were successful and no matching records remain.

### **Data Validation**

Data validation is an important part of any application, as it helps to make sure that the data in a Model conforms to the business rules of the application. For example, you might want to make sure that passwords are at least eight characters long, or ensure that usernames are unique. Defining validation rules makes form handling much, much easier.

There are many different aspects to the validation process. What we'll cover in this section is the model side of things. Essentially: what happens when you call the save() method of your model. For more information about how to handle the displaying of validation errors, check out *FormHelper*.

The first step to data validation is creating the validation rules in the Model. To do that, use the Model::validate array in the Model definition, for example:

```
class User extends AppModel {
   public $validate = array();
}
```

In the example above, the \$validate array is added to the User Model, but the array contains no validation rules. Assuming that the users table has login, password, email and born fields, the example below shows some simple validation rules that apply to those fields:

This last example shows how validation rules can be added to model fields. For the login field, only letters and numbers will be accepted, the email should be valid, and born should be a valid date. Defining validation rules enables CakePHP's automagic showing of error messages in forms if the data submitted does not follow the defined rules.

CakePHP has many validation rules and using them can be quite easy. Some of the built-in rules allow you to verify the formatting of emails, URLs, and credit card numbers – but we'll cover these in detail later on.

Here is a more complex validation example that takes advantage of some of these built-in validation rules:

Two validation rules are defined for login: it should contain letters and numbers only, and its length should be between 5 and 15. The password field should be a minimum of 8 characters long. The email should be a valid email address, and born should be a valid date. Also, notice how you can define specific error messages that CakePHP will use when these validation rules fail.

As the example above shows, a single field can have multiple validation rules. And if the built-in rules do not match your criteria, you can always add your own validation rules as required.

Now that you've seen the big picture on how validation works, let's look at how these rules are defined in the model. There are three different ways that you can define validation rules: simple arrays, single rule per field, and multiple rules per field.

# Simple Rules

As the name suggests, this is the simplest way to define a validation rule. The general syntax for defining rules this way is:

```
public $validate = array('fieldName' => 'ruleName');
```

Where, 'fieldName' is the name of the field the rule is defined for, and 'ruleName' is a pre-defined rule name, such as 'alphaNumeric', 'email' or 'isUnique'.

For example, to ensure that the user is giving a well formatted email address, you could use this rule:

```
public $validate = array('user_email' => 'email');
```

#### One Rule Per Field

This definition technique allows for better control of how the validation rules work. But before we discuss that, let's see the general usage pattern adding a rule for a single field:

```
'on' => 'create', // or: 'update'
'message' => 'Your Error Message'
)
);
```

The 'rule' key is required. If you only set 'required' => true, the form validation will not function correctly. This is because 'required' is not actually a rule.

As you can see here, each field (only one field shown above) is associated with an array that contains five keys: 'rule', 'required', 'allowEmpty', 'on' and 'message'. Let's have a closer look at these keys.

### rule

The 'rule' key defines the validation method and takes either a single value or an array. The specified 'rule' may be the name of a method in your model, a method of the core Validation class, or a regular expression. For more information on the rules available by default, see *Core Validation Rules*.

If the rule does not require any parameters, 'rule' can be a single value e.g.:

```
public $validate = array(
    'login' => array(
        'rule' => 'alphaNumeric'
    )
);
```

If the rule requires some parameters (like the max, min or range), 'rule' should be an array:

```
public $validate = array(
    'password' => array(
        'rule' => array('minLength', 8)
    );
```

Remember, the 'rule' key is required for array-based rule definitions.

#### required

This key accepts either a boolean, or create or update. Setting this key to true will make the field always required. While setting it to create or update will make the field required only for update or create operations. If 'required' is evaluated to true, the field must be present in the data array. For example, if the validation rule has been defined as follows:

The data sent to the model's save() method must contain data for the login field. If it doesn't, validation will fail. The default value for this key is boolean false.

required => true does not mean the same as the validation rule notEmpty(). required => true indicates that the array *key* must be present - it does not mean it must have a value. Therefore validation will fail if the field is not present in the dataset, but may (depending on the rule) succeed if the value submitted is empty (''). Changed in version 2.1: Support for create and update were added.

# allowEmpty

If set to false, the field value must be **nonempty**, where "nonempty" is defined as !empty(\$value) | | is\_numeric(\$value). The numeric check is so that CakePHP does the right thing when \$value is zero.

The difference between required and allowEmpty can be confusing. 'required' => true means that you cannot save the model without the *key* for this field being present in \$this->data (the check is performed with isset); whereas, 'allowEmpty' => false makes sure that the current field *value* is nonempty, as described above.

#### on

The 'on' key can be set to either one of the following values: 'update' or 'create'. This provides a mechanism that allows a certain rule to be applied either during the creation of a new record, or during update of a record.

If a rule has defined 'on' => 'create', the rule will only be enforced during the creation of a new record. Likewise, if it is defined as 'on' => 'update', it will only be enforced during the updating of a record.

The default value for 'on' is null. When 'on' is null, the rule will be enforced during both creation and update.

### message

The message key allows you to define a custom validation error message for the rule:

**Note:** Regardless of the rule, validation failure without a defined message defaults to "This field cannot be left blank."

#### Multiple Rules per Field

The technique outlined above gives us much more flexibility than simple rules assignment, but there's an extra step we can take in order to gain more fine-grained control of data validation. The next technique we'll outline allows us to assign multiple validation rules per model field.

If you would like to assign multiple validation rules to a single field, this is basically how it should look:

As you can see, this is quite similar to what we did in the previous section. There, for each field we had only one array of validation parameters. In this case, each 'fieldName' consists of an array of rule indexes. Each 'ruleName' contains a separate array of validation parameters.

This is better explained with a practical example:

```
public $validate = array(
    'login' => array(
        'loginRule-1' => array(
            'rule' => 'alphaNumeric',
            'message' => 'Only alphabets and numbers allowed',
        ),
        'loginRule-2' => array(
            'rule' => array('minLength', 8),
            'message' => 'Minimum length of 8 characters'
        )
    )
);
```

The above example defines two rules for the login field: loginRule-1 and loginRule-2. As you can see, each rule is identified with an arbitrary name.

When using multiple rules per field the 'required' and 'allowEmpty' keys need to be used only once in the first rule.

#### last

In case of multiple rules per field by default if a particular rule fails error message for that rule is returned and the following rules for that field are not processed. If you want validation to continue in spite of a rule failing set key last to false for that rule.

In the following example even if "rule1" fails "rule2" will be processed and error messages for both failing rules will be returned if "rule2" also fails:

```
'message' => 'Only alphabets and numbers allowed',
    'last' => false
),
'rule2' => array(
    'rule' => array('minLength', 8),
    'message' => 'Minimum length of 8 characters'
)
));
```

When specifying validation rules in this array form it's possible to avoid providing the message key. Consider this example:

If the alphaNumeric rules fails the array key for this rule 'Only alphabets and numbers allowed' will be returned as error message since the message key is not set.

### **Custom Validation Rules**

If you haven't found what you need thus far, you can always create your own validation rules. There are two ways you can do this: by defining custom regular expressions, or by creating custom validation methods.

### **Custom Regular Expression Validation**

If the validation technique you need to use can be completed by using regular expression matching, you can define a custom expression as a field validation rule:

```
public $validate = array(
    'login' => array(
        'rule' => '/^[a-z0-9]{3,}$/i',
        'message' => 'Only letters and integers, min 3 characters'
    )
);
```

The example above checks if the login contains only letters and integers, with a minimum of three characters.

The regular expression in the rule must be delimited by slashes. The optional trailing 'i' after the last slash means the reg-exp is case *i*nsensitive.

# Adding your own Validation Methods

Sometimes checking data with regular expression patterns is not enough. For example, if you want to ensure that a promotional code can only be used 25 times, you need to add your own validation function, as shown

below:

The current field to be validated is passed into the function as first parameter as an associated array with field name as key and posted data as value.

If you want to pass extra parameters to your validation function, add elements onto the 'rule' array, and handle them as extra params (after the main \$check param) in your function.

Your validation function can be in the model (as in the example above), or in a behavior that the model implements. This includes mapped methods.

Model/behavior methods are checked first, before looking for a method on the Validation class. This means that you can override existing validation methods (such as alphaNumeric()) at an application level (by adding the method to AppModel), or at model level.

When writing a validation rule which can be used by multiple fields, take care to extract the field value from the \$check array. The \$check array is passed with the form field name as its key and the field value as its value. The full record being validated is stored in \$this->data member variable:

```
return preg_match('|^[0-9a-zA-Z_-]*$|', $value);
}
```

**Note:** Your own validation methods must have public visibility. Validation methods that are protected and private are not supported.

The method should return true if the value is valid. If the validation failed, return false. The other valid return value are strings which will be shown as the error message. Returning a string means the validation failed. The string will overwrite the message set in the \$validate array and be shown in the view's form as the reason why the field was not valid.

# Dynamically change validation rules

Using \$validate property to declare validation rules is a good ways of defining statically rules for each model. Nevertheless there are cases when you want to dynamically add, change or remove validation rules from the predefined set.

All validation rules are stored in a ModelValidator object, which holds every rule set for each field in your model. Defining new validation rules is as easy as telling this object to store new validation methods for the fields you want to.

### Adding new validation rules

New in version 2.2. The ModelValidator objects allows several ways for adding new fields to the set. The first one is using the add method:

```
// Inside a model class
$this->validator()->add('password', 'required', array(
    'rule' => 'notEmpty',
    'required' => 'create'
));
```

This will add a single rule to the *password* field in the model. You can chain multiple calls to add to create as many rules as you like:

It is also possible to add multiple rules at once for a single field:

```
$this->validator()->add('password', array(
    'required' => array(
        'rule' => 'notEmpty',
        'required' => 'create'
),
    'size' => array(
        'rule' => array('between', 8, 20),
        'message' => 'Password should be at least 8 chars long'
)
));
```

Alternatively, you can use the validator object to set rules directly to fields using the array interface:

# Modifying current validation rules

New in version 2.2. Modifying current validation rules is also possible using the validator object, there are several ways in which you can alter current rules, append methods to a field or completely remove a rule from a field rule set:

You can also completely replace all the rules for a field using a similar method:

```
// In a model class
$this->validator()->getField('password')->setRules(array(
         'required' => array(...),
          'otherRule' => array(...)
));
```

If you wish to just modify a single property in a rule you can set properties directly into the CakeValidationRule object:

```
// In a model class
$this->validator()->getField('password')
    ->getRule('required')->message = 'This field cannot be left blank';
```

Properties in any CakeValidationRule are named as the valid array keys you can use for defining such rules using the \$validate property in the model.

As with adding new rule to the set, it is also possible to modify existing rules using the array interface:

# Removing rules from the set

New in version 2.2. It is possible to both completely remove all rules for a field and to delete a single rule in a field's rule set:

```
// Completely remove all rules for a field
$this->validator()->remove('username');

// Remove 'required' rule from password
$this->validator()->remove('password', 'required');
```

Optionally, you can use the array interface to delete rules from the set:

```
$validator = $this->validator();
// Completely remove all rules for a field
unset($validator['username']);

// Remove 'required' rule from password
unset($validator['password']['required']);
```

## **Core Validation Rules**

## class Validation

The Validation class in CakePHP contains many validation rules that can make model data validation much easier. This class contains many oft-used validation techniques you won't need to write on your own. Below, you'll find a complete list of all the rules, along with usage examples.

static Validation::alphaNumeric (mixed \$check)

The data for the field must only contain letters and numbers.:

```
public $validate = array(
    'login' => array(
        'rule' => 'alphaNumeric',
        'message' => 'Usernames must only contain letters and numbers.'
    )
);
```

```
static Validation::between (string $check, integer $min, integer $max)
```

The length of the data for the field must fall within the specified numeric range. Both minimum and maximum values must be supplied. Uses = not.:

```
public $validate = array(
    'password' => array(
        'rule' => array('between', 5, 15),
        'message' => 'Passwords must be between 5 and 15 characters long.'
    )
);
```

The length of data is "the number of bytes in the string representation of the data". Be careful that it may be larger than the number of characters when handling non-ASCII characters.

# static Validation::blank (mixed \$check)

This rule is used to make sure that the field is left blank or only white space characters are present in its value. White space characters include space, tab, carriage return, and newline.:

```
public $validate = array(
    'id' => array(
        'rule' => 'blank',
        'on' => 'create'
    )
);
```

# static Validation::boolean (string \$check)

The data for the field must be a boolean value. Valid values are true or false, integers 0 or 1 or strings '0' or '1'.:

```
public $validate = array(
    'myCheckbox' => array(
         'rule' => array('boolean'),
         'message' => 'Incorrect value for myCheckbox'
    )
);
```

**static** Validation::cc (mixed \$check, mixed \$type = 'fast', boolean \$deep = false, string \$regex = null)

This rule is used to check whether the data is a valid credit card number. It takes three parameters: 'type', 'deep' and 'regex'.

The 'type' key can be assigned to the values of 'fast', 'all' or any of the following:

- •amex
- bankcard
- diners
- •disc
- •electron
- enroute
- •icb

- maestro
- •mc
- •solo
- •switch
- •visa
- voyager

If 'type' is set to 'fast', it validates the data against the major credit cards' numbering formats. Setting 'type' to 'all' will check with all the credit card types. You can also set 'type' to an array of the types you wish to match.

The 'deep' key should be set to a boolean value. If it is set to true, the validation will check the Luhn algorithm of the credit card (http://en.wikipedia.org/wiki/Luhn\_algorithm). It defaults to false.

The 'regex' key allows you to supply your own regular expression that will be used to validate the credit card number:

```
public $validate = array(
    'ccnumber' => array(
        'rule' => array('cc', array('visa', 'maestro'), false, null),
        'message' => 'The credit card number you supplied was invalid.'
    )
);
```

Comparison is used to compare numeric values. It supports "is greater", "is less", "greater or equal", "less or equal", "equal to", and "not equal". Some examples are shown below:

**static** Validation::custom(mixed \$check, string \$regex = null)

Used when a custom regular expression is needed:

```
)
);
```

static Validation::date (string \$check, mixed \$format = 'ymd', string \$regex = null)

This rule ensures that data is submitted in valid date formats. A single parameter (which can be an array) can be passed that will be used to check the format of the supplied date. The value of the parameter can be one of the following:

- •'dmy' e.g. 27-12-2006 or 27-12-06 (separators can be a space, period, dash, forward slash)
- •'mdy' e.g. 12-27-2006 or 12-27-06 (separators can be a space, period, dash, forward slash)
- •'ymd' e.g. 2006-12-27 or 06-12-27 (separators can be a space, period, dash, forward slash)
- •'dMy' e.g. 27 December 2006 or 27 Dec 2006
- •'Mdy' e.g. December 27, 2006 or Dec 27, 2006 (comma is optional)
- 'My' e.g. (December 2006 or Dec 2006)
- •'my' e.g. 12/2006 or 12/06 (separators can be a space, period, dash, forward slash)
- •'ym' e.g. 2006/12 or 06/12 (separators can be a space, period, dash, forward slash)
- •'y' e.g. 2006 (separators can be a space, period, dash, forward slash)

If no keys are supplied, the default key that will be used is 'ymd':

While many data stores require a certain date format, you might consider doing the heavy lifting by accepting a wide-array of date formats and trying to convert them, rather than forcing users to supply a given format. The more work you can do for your users, the better. Changed in version 2.4: The ym and y formats were added.

This rule ensures that the data is a valid datetime format. A parameter (which can be an array) can be passed to specify the format of the date. The value of the parameter can be one or more of the following:

- •'dmy' e.g. 27-12-2006 or 27-12-06 (separators can be a space, period, dash, forward slash)
- •'mdy' e.g. 12-27-2006 or 12-27-06 (separators can be a space, period, dash, forward slash)
- •'ymd' e.g. 2006-12-27 or 06-12-27 (separators can be a space, period, dash, forward slash)
- •'dMy' e.g. 27 December 2006 or 27 Dec 2006
- •'Mdy' e.g. December 27, 2006 or Dec 27, 2006 (comma is optional)
- 'My' e.g. (December 2006 or Dec 2006)

•'my' e.g. 12/2006 or 12/06 (separators can be a space, period, dash, forward slash)

If no keys are supplied, the default key that will be used is 'ymd':

```
public $validate = array(
    'birthday' => array(
        'rule' => array('datetime', 'dmy'),
        'message' => 'Please enter a valid date and time.'
    )
);
```

Also a second parameter can be passed to specify a custom regular expression. If this parameter is used, this will be the only validation that will occur.

Note that unlike date(), datetime() will validate a date and a time.

```
static Validation::decimal(integer $check, integer $places = null, string $regex = null)
```

This rule ensures that the data is a valid decimal number. A parameter can be passed to specify the number of digits required after the decimal point. If no parameter is passed, the data will be validated as a scientific float, which will cause validation to fail if no digits are found after the decimal point:

```
public $validate = array(
    'price' => array(
        'rule' => array('decimal', 2)
    )
);
```

**static** Validation::**email** (*string* \$check, boolean \$deep = false, string \$regex = null)

This checks whether the data is a valid email address. Passing a boolean true as the second parameter for this rule will also attempt to verify that the host for the address is valid:

```
public $validate = array('email' => array('rule' => 'email'));

public $validate = array(
    'email' => array(
          'rule' => array('email', true),
          'message' => 'Please supply a valid email address.'
    )
);
```

**static** Validation::equalTo (mixed \$check, mixed \$compareTo)

This rule will ensure that the value is equal to, and of the same type as the given value.

```
public $validate = array(
    'food' => array(
        'rule' => array('equalTo', 'cake'),
        'message' => 'This value must be the string cake'
    )
);
```

This rule checks for valid file extensions like .jpg or .png. Allow multiple extensions by passing them in array form.

```
public $validate = array(
    'image' => array(
        'rule' => array('extension', array('gif', 'jpeg', 'png', 'jpg')),
        'message' => 'Please supply a valid image.'
    )
);
```

# static Validation::fileSize(\$check, \$operator = null, \$size = null)

This rule allows you to check filesizes. You can use <code>soperator</code> to decide the type of comparison you want to use. All the operators supported by <code>comparison()</code> are supported here as well. This method will automatically handle array values from <code>s\_files</code> by reading from the <code>tmp\_name</code> key if <code>scheck</code> is an array an contains that key:

```
public $validate = array(
    'image' => array(
        'rule' => array('fileSize', '<=', '1MB'),
        'message' => 'Image must be less than 1MB'
    )
);
```

New in version 2.3: This method was added in 2.3

```
static Validation::inList (string $check, array $list, $strict = true)
```

This rule will ensure that the value is in a given set. It needs an array of values. The field is valid if the field's value matches one of the values in the given array.

Example:

**static** Validation::ip (string \$check, string \$type = 'both')

This rule will ensure that a valid IPv4 or IPv6 address has been submitted. Accepts as option 'both' (default), 'IPv4' or 'IPv6'.

```
public $validate = array(
    'clientip' => array(
        'rule' => array('ip', 'IPv4'), // or 'IPv6' or 'both' (default)
        'message' => 'Please supply a valid IP address.'
    )
);
```

#### Model::isUnique()

The data for the field must be unique, it cannot be used by any other rows.

```
public $validate = array(
    'login' => array(
        'rule' => 'isUnique',
```

```
'message' => 'This username has already been taken.'
);
```

**static** Validation:: **luhn** (*string*|*array* \$*check*, *boolean* \$*deep* = *false*)

The Luhn algorithm: A checksum formula to validate a variety of identification numbers. See http://en.wikipedia.org/wiki/Luhn\_algorithm for more information.

static Validation::maxLength (string \$check, integer \$max)

This rule ensures that the data stays within a maximum length requirement.

The length here is "the number of bytes in the string representation of the data". Be careful that it may be larger than the number of characters when handling non-ASCII characters.

static Validation::mimeType (mixed \$check, array \$mimeTypes)

New in version 2.2. This rule checks for valid mimeType

```
public $validate = array(
    'image' => array(
        'rule' => array('mimeType', array('image/gif')),
        'message' => 'Invalid mime type.'
    ),
);
```

static Validation::minLength (string \$check, integer \$min)

This rule ensures that the data meets a minimum length requirement.

```
public $validate = array(
    'login' => array(
        'rule' => array('minLength', 8),
        'message' => 'Usernames must be at least 8 characters long.'
    )
);
```

The length here is "the number of bytes in the string representation of the data". Be careful that it may be larger than the number of characters when handling non-ASCII characters.

static Validation::money (string \$check, string \$symbolPosition = 'left')

This rule will ensure that the value is in a valid monetary amount.

Second parameter defines where symbol is located (left/right).

```
public $validate = array(
    'salary' => array(
        'rule' => array('money', 'left'),
        'message' => 'Please supply a valid monetary amount.'
```

```
)
);
```

static Validation::multiple (mixed \$check, mixed \$options = array())

Use this for validating a multiple select input. It supports parameters "in", "max" and "min".

static Validation::notEmpty (mixed \$check)

The basic rule to ensure that a field is not empty.:

```
public $validate = array(
    'title' => array(
        'rule' => 'notEmpty',
        'message' => 'This field cannot be left blank'
    )
);
```

Do not use this for a multiple select input as it will cause an error. Instead, use "multiple".

static Validation::numeric (string \$check)

Checks if the data passed is a valid number.:

```
public $validate = array(
    'cars' => array(
        'rule' => 'numeric',
        'message' => 'Please supply the number of cars.'
    )
);
```

**static** Validation::naturalNumber(mixed \$check, boolean \$allowZero = false)

New in version 2.2. This rule checks if the data passed is a valid natural number. If \$allowZero is set to true, zero is also accepted as a value.

```
public $validate = array(
    'wheels' => array(
        'rule' => 'naturalNumber',
        'message' => 'Please supply the number of wheels.'
),
    'airbags' => array(
        'rule' => array('naturalNumber', true),
        'message' => 'Please supply the number of airbags.'
),
);
```

**static** Validation::phone (mixed \$check, string \$regex = null, string \$country = 'all')

Phone validates US phone numbers. If you want to validate non-US phone numbers, you can provide a regular expression as the second parameter to cover additional number formats.

```
public $validate = array(
    'phone' => array(
        'rule' => array('phone', null, 'us')
    )
);
```

static Validation::postal (mixed \$check, string \$regex = null, string \$country = 'us')

Postal is used to validate ZIP codes from the U.S. (us), Canada (ca), U.K (uk), Italy (it), Germany (de) and Belgium (be). For other ZIP code formats, you may provide a regular expression as the second parameter.

**static** Validation::range (string \$check, integer \$lower = null, integer \$upper = null)

This rule ensures that the value is in a given range. If no range is supplied, the rule will check to ensure the value is a legal finite on the current platform.

```
public $validate = array(
    'number' => array(
        'rule' => array('range', -1, 11),
        'message' => 'Please enter a number between 0 and 10'
    )
);
```

The above example will accept any value which is larger than 0 (e.g., 0.01) and less than 10 (e.g., 9.99).

**Note:** The range lower/upper are not inclusive

static Validation::ssn (mixed \$check, string \$regex = null, string \$country = null)

Ssn validates social security numbers from the U.S. (us), Denmark (dk), and the Netherlands (nl). For other social security number formats, you may provide a regular expression.

static Validation::time (string \$check)

Time validation, determines if the string passed is a valid time. Validates time as 24hr (HH:MM) or am/pm ([H]H:MM[alp]m) Does not allow/validate seconds.

```
static Validation::uploadError (mixed $check)
```

New in version 2.2. This rule checks if a file upload has an error.

```
public $validate = array(
    'image' => array(
        'rule' => 'uploadError',
        'message' => 'Something went wrong with the upload.'
    ),
);
```

**static** Validation::url (string \$check, boolean \$strict = false)

This rule checks for valid URL formats. Supports http(s), ftp(s), file, news, and gopher protocols:

```
public $validate = array(
    'website' => array(
        'rule' => 'url'
    )
);
```

To ensure that a protocol is in the url, strict mode can be enabled like so:

```
public $validate = array(
    'website' => array(
        'rule' => array('url', true)
    )
);
```

Runs an user-defined validation.

static Validation::uuid (string \$check)

Checks that a value is a valid UUID: http://tools.ietf.org/html/rfc4122

# **Localized Validation**

The validation rules phone() and postal() will pass off any country prefix they do not know how to handle to another class with the appropriate name. For example if you lived in the Netherlands you would create a class like:

This file could be placed in APP/Validation/ or App/PluginName/Validation/, but must be imported via App::uses() before attempting to use it. In your model validation you could use your NIValidation class by doing the following:

```
public $validate = array(
    'phone_no' => array('rule' => array('phone', null, 'nl')),
    'postal_code' => array('rule' => array('postal', null, 'nl')),
);
```

When your model data is validated, Validation will see that it cannot handle the nl locale and will attempt to delegate out to NlValidation::postal() and the return of that method will be used as the pass/fail for the validation. This approach allows you to create classes that handle a subset or group of locales, something that a large switch would not have. The usage of the individual validation methods has not changed, the ability to pass off to another validator has been added.

**Tip:** The Localized Plugin already contains a lot of rules ready to use: https://github.com/cakephp/localized Also feel free to contribute with your localized validation rules.

# Validating Data from the Controller

While normally you would just use the save method of the model, there may be times where you wish to validate the data without saving it. For example, you may wish to display some additional information to the user before actually saving the data to the database. Validating data requires a slightly different process than just saving the data.

First, set the data to the model:

```
$this->ModelName->set($this->request->data);
```

Then, to check if the data validates, use the validates method of the model, which will return true if it validates and false if it doesn't:

```
if ($this->ModelName->validates()) {
    // it validated logic
} else {
    // didn't validate logic
    $errors = $this->ModelName->validationErrors;
}
```

It may be desirable to validate your model only using a subset of the validations specified in your model. For example say you had a User model with fields for first\_name, last\_name, email and password. In this instance when creating or editing a user you would want to validate all 4 field rules. Yet when a user logs in you would validate just email and password rules. To do this you can pass an options array specifying the fields to validate:

```
if ($this->User->validates(array('fieldList' => array('email', 'password')))) {
    // valid
} else {
    // invalid
}
```

The validates method invokes the invalidFields method which populates the validationErrors property of the model. The invalidFields method also returns that data as the result:

```
$errors = $this->ModelName->invalidFields(); // contains validationErrors array
```

The validation errors list is not cleared between successive calls to invalidFields() So if you are validating in a loop and want each set of errors separately don't use invalidFields(). Instead use validates() and access the validationErrors model property.

It is important to note that the data must be set to the model before the data can be validated. This is different from the save method which allows the data to be passed in as a parameter. Also, keep in mind that it is not required to call validates prior to calling save as save will automatically validate the data before actually saving.

To validate multiple models, the following approach should be used:

```
if ($this->ModelName->saveAll($this->request->data, array('validate' => 'only'))) {
    // validates
} else {
    // does not validate
}
```

If you have validated data before save, you can turn off validation to avoid second check:

```
if ($this->ModelName->saveAll($this->request->data, array('validate' => false))) {
    // saving without validation
}
```

## **Callback Methods**

If you want to sneak in some logic just before or after a CakePHP model operation, use model callbacks. These functions can be defined in model classes (including your AppModel) class. Be sure to note the expected return values for each of these special functions.

When using callback methods you should remember that behavior callbacks are fired **before** model callbacks are.

#### beforeFind

```
beforeFind(array $query)
```

Called before any find-related operation. The \$query passed to this callback contains information about the current query: conditions, fields, etc.

If you do not wish the find operation to begin (possibly based on a decision relating to the \$query options), return *false*. Otherwise, return the possibly modified \$query, or anything you want to get passed to find and its counterparts.

You might use this callback to restrict find operations based on a user's role, or make caching decisions based on the current load.

#### afterFind

```
afterFind(array $results, boolean $primary = false)
```

Use this callback to modify results that have been returned from a find operation, or to perform any other post-find logic. The \$results parameter passed to this callback contains the returned results from the model's find operation, i.e. something like:

The return value for this callback should be the (possibly modified) results for the find operation that triggered this callback.

The \$primary parameter indicates whether or not the current model was the model that the query originated on or whether or not this model was queried as an association. If a model is queried as an association the format of \$results can differ; instead of the result you would normally get from a find operation, you may get this:

```
$results = array(
    'field_1' => 'value1',
    'field_2' => 'value2'
);
```

**Warning:** Code expecting \$primary to be true will probably get a "Cannot use string offset as an array" fatal error from PHP if a recursive find is used.

Below is an example of how afterfind can be used for date formatting:

#### **beforeValidate**

```
beforeValidate(array $options = array())
```

Use this callback to modify model data before it is validated, or to modify validation rules if required. This function must also return *true*, otherwise the current save() execution will abort.

#### afterValidate

```
afterValidate()
```

Called after data has been checked for errors. Use this callback to perform any data cleanup or preparation if needed.

### beforeSave

```
beforeSave(array $options = array())
```

Place any pre-save logic in this function. This function executes immediately after model data has been successfully validated, but just before the data is saved. This function should also return true if you want the save operation to continue.

This callback is especially handy for any data-massaging logic that needs to happen before your data is stored. If your storage engine needs dates in a specific format, access it at \$this->data and modify it.

Below is an example of how beforeSave can be used for date conversion. The code in the example is used for an application with a begindate formatted like YYYY-MM-DD in the database and is displayed like DD-MM-YYYY in the application. Of course this can be changed very easily. Use the code below in the appropriate model.

```
public function beforeSave($options = array()) {
    if (!empty($this->data['Event']['begindate']) && !empty($this->data['Event']['enddate'
        $this->data['Event']['begindate'] = $this->dateFormatBeforeSave($this->data['Event
        $this->data['Event']['enddate'] = $this->dateFormatBeforeSave($this->data['Event']
    }
    return true;
}

public function dateFormatBeforeSave($dateString) {
    return date('Y-m-d', strtotime($dateString));
}
```

**Tip:** Be sure that before Save() returns true, or your save is going to fail.

#### afterSave

```
afterSave(boolean $created, array $options = array())
```

If you have logic you need to be executed just after every save operation, place it in this callback method.

The value of \$created will be true if a new record was created (rather than an update).

The \$options array is the same one passed to Model::save().

### beforeDelete

```
beforeDelete(boolean $cascade = true)
```

Place any pre-deletion logic in this function. This function should return true if you want the deletion to continue, and false if you want to abort.

The value of \$cascade will be true if records that depend on this record will also be deleted.

**Tip:** Be sure that beforeDelete() returns true, or your delete is going to fail.

### afterDelete

```
afterDelete()
```

Place any logic that you want to be executed after every deletion in this callback method.

```
// perhaps after deleting a record from the database, you also want to delete an associated
public function afterDelete() {
    $file = new File($this->data['SomeModel']['file_path']);
    $file->delete();
}
```

#### onError

```
onError()
```

Called if any problems occur.

# **Behaviors**

Model behaviors are a way to organize some of the functionality defined in CakePHP models. They allow us to separate and reuse logic that creates a type of behavior, and they do this without requiring inheritance. For example creating tree structures. By providing a simple yet powerful way to enhance models, behaviors

allow us to attach functionality to models by defining a simple class variable. That's how behaviors allow models to get rid of all the extra weight that might not be part of the business contract they are modeling, or that is also needed in different models and can then be extrapolated.

As an example, consider a model that gives us access to a database table which stores structural information about a tree. Removing, adding, and migrating nodes in the tree is not as simple as deleting, inserting, and editing rows in the table. Many records may need to be updated as things move around. Rather than creating those tree-manipulation methods on a per model basis (for every model that needs that functionality), we could simply tell our model to use the TreeBehavior, or in more formal terms, we tell our model to behave as a Tree. This is known as attaching a behavior to a model. With just one line of code, our CakePHP model takes on a whole new set of methods that allow it to interact with the underlying structure.

CakePHP already includes behaviors for tree structures, translated content, access control list interaction, not to mention the community-contributed behaviors already available in the CakePHP Bakery (http://bakery.cakephp.org). In this section, we'll cover the basic usage pattern for adding behaviors to models, how to use CakePHP's built-in behaviors, and how to create our own.

In essence, Behaviors are Mixins (http://en.wikipedia.org/wiki/Mixin) with callbacks.

There are a number of Behaviors included in CakePHP. To find out more about each one, reference the chapters below:

#### **ACL**

#### class AclBehavior

The Acl behavior provides a way to seamlessly integrate a model with your ACL system. It can create both AROs or ACOs transparently.

To use the new behavior, you can add it to the \$actsAs property of your model. When adding it to the actsAs array you choose to make the related Acl entry an ARO or an ACO. The default is to create ACOs:

```
class User extends AppModel {
   public $actsAs = array('Acl' => array('type' => 'requester'));
}
```

This would attach the Acl behavior in ARO mode. To join the ACL behavior in ACO mode use:

```
class Post extends AppModel {
   public $actsAs = array('Acl' => array('type' => 'controlled'));
}
```

For User and Group models it is common to have both ACO and ARO nodes, to achieve this use:

```
class User extends AppModel {
   public $actsAs = array('Acl' => array('type' => 'both'));
}
```

You can also attach the behavior on the fly like so:

```
$this->Post->Behaviors->load('Acl', array('type' => 'controlled'));
```

Changed in version 2.1: You can now safely attach AclBehavior to AppModel. Aco, Aro and AclNode now extend Model instead of AppModel, which would cause an infinite loop. If your application depends on having those models to extend AppModel for some reason, then copy AclNode to your application and have it extend AppModel again.

# **Using the AclBehavior**

Most of the AclBehavior works transparently on your Model's afterSave(). However, using it requires that your Model has a parentNode() method defined. This is used by the AclBehavior to determine parent->child relationships. A model's parentNode() method must return null or return a parent Model reference:

```
public function parentNode() {
    return null;
}
```

If you want to set an ACO or ARO node as the parent for your Model, parentNode() must return the alias of the ACO or ARO node:

```
public function parentNode() {
    return 'root_node';
}
```

A more complete example. Using an example User Model, where User belongsTo Group:

```
public function parentNode() {
    if (!$this->id && empty($this->data)) {
        return null;
    }
    $data = $this->data;
    if (empty($this->data)) {
        $data = $this->read();
    }
    if (!$data['User']['group_id']) {
        return null;
    } else {
        return array('Group' => array('id' => $data['User']['group_id']));
    }
}
```

In the above example the return is an array that looks similar to the results of a model find. It is important to have the id value set or the parentNode relation will fail. The AclBehavior uses this data to construct its tree structure.

#### node()

The AclBehavior also allows you to retrieve the Acl node associated with a model record. After setting \$model->id. You can use \$model->node() to retrieve the associated Acl node.

You can also retrieve the Acl Node for any row, by passing in a data array:

```
$this->User->id = 1;
$node = $this->User->node();

$user = array('User' => array(
    'id' => 1
));
$node = $this->User->node($user);
```

Will both return the same Acl Node information.

If you had setup AclBehavior to create both ACO and ARO nodes, you need to specify which node type you want:

```
$this->User->id = 1;
$node = $this->User->node(null, 'Aro');
$user = array('User' => array(
    'id' => 1
));
$node = $this->User->node($user, 'Aro');
```

### Containable

#### class ContainableBehavior

A new addition to the CakePHP 1.2 core is the ContainableBehavior. This model behavior allows you to filter and limit model find operations. Using Containable will help you cut down on needless wear and tear on your database, increasing the speed and overall performance of your application. The class will also help you search and filter your data for your users in a clean and consistent way.

Containable allows you to streamline and simplify operations on your model bindings. It works by temporarily or permanently altering the associations of your models. It does this by using supplied the containments to generate a series of bindModel and unbindModel calls. Since Containable only modifies existing relationships it will not allow you to restrict results by distant associations. Instead you should refer to *Joining tables*.

To use the new behavior, you can add it to the \$actsAs property of your model:

```
class Post extends AppModel {
   public $actsAs = array('Containable');
}
```

You can also attach the behavior on the fly:

```
$this->Post->Behaviors->load('Containable');
```

#### **Using Containable**

To see how Containable works, let's look at a few examples. First, we'll start off with a find() call on a model named 'Post'. Let's say that 'Post' hasMany 'Comment', and 'Post' hasAndBelongsToMany 'Tag'. The amount of data fetched in a normal find() call is rather extensive:

```
debug($this->Post->find('all'));
[0] => Array
             [Post] => Array
                  (
                      [id] \Rightarrow 1
                      [title] => First article
                      [content] => aaa
                      [created] => 2008-05-18 00:00:00
             [Comment] => Array
                      [0] => Array
                               [id] \Rightarrow 1
                               [post_id] => 1
                               [author] => Daniel
                               [email] => dan@example.com
                               [website] => http://example.com
                               [comment] => First comment
                               [created] => 2008-05-18 00:00:00
                          )
                      [1] => Array
                               [id] \Rightarrow 2
                               [post_id] => 1
                               [author] => Sam
                               [email] => sam@example.net
                               [website] => http://example.net
                               [comment] => Second comment
                               [created] => 2008-05-18 00:00:00
                          )
             [Tag] => Array
                      [0] => Array
                          (
                               [id] \Rightarrow 1
                               [name] => Awesome
                      [1] => Array
                               [id] \Rightarrow 2
                               [name] => Baking
                 )
[1] => Array
             [Post] => Array
                  ( . . .
```

For some interfaces in your application, you may not need that much information from the Post model. One thing the ContainableBehavior does is help you cut down on what find() returns.

For example, to get only the post-related information, you can do the following:

```
$this->Post->contain();
$this->Post->find('all');
```

You can also invoke Containable's magic from inside the find() call:

```
$this->Post->find('all', array('contain' => false));
```

Having done that, you end up with something a lot more concise:

```
[0] => Array
             [Post] => Array
                 (
                     [id] \Rightarrow 1
                     [title] => First article
                     [content] => aaa
                     [created] => 2008-05-18 00:00:00
                 )
        )
[1] => Array
        (
             [Post] => Array
                 (
                     [id] => 2
                     [title] => Second article
                     [content] => bbb
                     [created] => 2008-05-19 00:00:00
                 )
```

This sort of help isn't new: in fact, you can do that without the ContainableBehavior doing something like this:

```
$this->Post->recursive = -1;
$this->Post->find('all');
```

Containable really shines when you have complex associations, and you want to pare down things that sit at the same level. The model's <code>Srecursive</code> property is helpful if you want to hack off an entire level of recursion, but not when you want to pick and choose what to keep at each level. Let's see how it works by using the <code>contain()</code> method.

The contain method's first argument accepts the name, or an array of names, of the models to keep in the find operation. If we wanted to fetch all posts and their related tags (without any comment information), we'd try something like this:

```
$this->Post->contain('Tag');
$this->Post->find('all');
```

Again, we can use the contain key inside a find() call:

```
$this->Post->find('all', array('contain' => 'Tag'));
```

Without Containable, you'd end up needing to use the unbindModel() method of the model, multiple times if you're paring off multiple models. Containable creates a cleaner way to accomplish this same task.

### Containing deeper associations

Containable also goes a step deeper: you can filter the data of the *associated* models. If you look at the results of the original find() call, notice the author field in the Comment model. If you are interested in the posts and the names of the comment authors — and nothing else — you could do something like the following:

```
$this->Post->contain('Comment.author');
$this->Post->find('all');

// or..

$this->Post->find('all', array('contain' => 'Comment.author'));
```

Here, we've told Containable to give us our post information, and just the author field of the associated Comment model. The output of the find call might look something like this:

```
[0] => Array
        (
             [Post] => Array
                 (
                      [id] \Rightarrow 1
                      [title] => First article
                      [content] => aaa
                      [created] => 2008-05-18 00:00:00
             [Comment] => Array
                 (
                      [0] => Array
                          (
                              [author] => Daniel
                              [post id] => 1
                          )
                      [1] => Array
                          (
                              [author] => Sam
                              [post_id] => 1
                          )
                 )
        )
[1] => Array
```

As you can see, the Comment arrays only contain the author field (plus the post\_id which is needed by CakePHP to map the results).

You can also filter the associated Comment data by specifying a condition:

```
$this->Post->contain('Comment.author = "Daniel"');
$this->Post->find('all');

//or...

$this->Post->find('all', array('contain' => 'Comment.author = "Daniel"'));
```

This gives us a result that gives us posts with comments authored by Daniel:

```
[0] => Array
            [Post] => Array
                 (
                     [id] => 1
                     [title] => First article
                     [content] => aaa
                     [created] => 2008-05-18 00:00:00
             [Comment] => Array
                     [0] => Array
                              [id] \Rightarrow 1
                              [post_id] => 1
                              [author] => Daniel
                              [email] => dan@example.com
                              [website] => http://example.com
                              [comment] => First comment
                              [created] => 2008-05-18 00:00:00
                         )
                 )
```

There is an important caveat to using Containable when filtering on a deeper association. In the previous example, assume you had 3 posts in your database and Daniel had commented on 2 of those posts. The operation \$this->Post->find('all', array('contain' => 'Comment.author = "Daniel"')); would return ALL 3 posts, not just the 3 posts that Daniel had commented on. It won't return all comments however, just comments by Daniel.:

```
[post_id] => 1
                             [author] => Daniel
                             [email] => dan@example.com
                             [website] => http://example.com
                             [comment] => First comment
                             [created] => 2008-05-18 00:00:00
                        )
[1] => Array
            [Post] => Array
                    [id] => 2
                    [title] => Second article
                    [content] => bbb
                    [created] => 2008-05-18 00:00:00
            [Comment] => Array
                (
       )
[2] => Array
            [Post] => Array
                (
                    [id] => 3
                    [title] => Third article
                    [content] => ccc
                    [created] => 2008-05-18 00:00:00
            [Comment] => Array
                    [0] => Array
                            [id] => 22
                            [post_id] => 3
                            [author] => Daniel
                            [email] => dan@example.com
                            [website] => http://example.com
                            [comment] => Another comment
                             [created] => 2008-05-18 00:00:00
                        )
```

If you want to filter the posts by the comments, so that posts without a comment by Daniel won't be returned, the easiest way is to find all the comments by Daniel and contain the Posts.:

```
$this->Comment->find('all', array(
    'conditions' => 'Comment.author = "Daniel"',
    'contain' => 'Post'
));
```

Additional filtering can be performed by supplying the standard *find* options:

Here's an example of using the ContainableBehavior when you've got deep and complex model relationships.

Let's consider the following model associations:

```
User->Profile
User->Account->AccountSummary
User->Post->PostAttachment->PostAttachmentHistory->HistoryNotes
User->Post->Tag
```

This is how we retrieve the above associations with Containable:

```
$this->User->find('all', array(
    'contain' => array(
        'Profile',
        'Account' => array(
           'AccountSummary'
        ),
        'Post' => array(
            'PostAttachment' => array(
                'fields' => array('id', 'name'),
                'PostAttachmentHistory' => array(
                    'HistoryNotes' => array(
                        'fields' => array('id', 'note')
                    )
                )
            ),
            'Tag' => array(
                'conditions' => array('Tag.name LIKE' => '%happy%')
            )
        )
    )
));
```

Keep in mind that contain key is only used once in the main model, you don't need to use 'contain' again for related models

**Note:** When using 'fields' and 'contain' options - be careful to include all foreign keys that your query directly or indirectly requires. Please also note that because Containable must to be attached to all models used in containment, you may consider attaching it to your AppModel.

# ContainableBehavior options

The ContainableBehavior has a number of options that can be set when the Behavior is attached to a model. The settings allow you to fine tune the behavior of Containable and work with other behaviors more easily.

- recursive (boolean, optional) set to true to allow containable to automatically determine the recursiveness level needed to fetch specified models, and set the model recursiveness to this level. setting it to false disables this feature. The default value is true.
- **notices** (boolean, optional) issues E\_NOTICES for bindings referenced in a containable call that are not valid. The default value is true.
- autoFields: (boolean, optional) auto-add needed fields to fetch requested bindings. The default value is true.

You can change ContainableBehavior settings at run time by reattaching the behavior as seen in *Behaviors* (Using Behaviors).

ContainableBehavior can sometimes cause issues with other behaviors or queries that use aggregate functions and/or GROUP BY statements. If you get invalid SQL errors due to mixing of aggregate and non-aggregate fields, try disabling the autoFields setting.:

```
$this->Post->Behaviors->load('Containable', array('autoFields' => false));
```

Using Containable with pagination By including the 'contain' parameter in the \$paginate property it will apply to both the find('count') and the find('all') done on the model.

See the section *Using Containable* for further details.

Here's an example of how to contain associations when paginating:

```
$this->paginate['User'] = array(
    'contain' => array('Profile', 'Account'),
    'order' => 'User.username'
);
$users = $this->paginate('User');
```

**Note:** If you contained the associations through the model instead, it will not honor Containable's *recursive option*. So if you set recursive to -1 for example for the model, it won't work:

```
$this->User->recursive = -1;
$this->User->contain(array('Profile', 'Account'));
$users = $this->paginate('User');
```

### **Translate**

class TranslateBehavior

TranslateBehavior is actually quite easy to setup and works out of the box with very little configuration. In this section, you will learn how to add and setup the behavior to use in any model.

If you are using TranslateBehavior in alongside containable issue, be sure to set the 'fields' key for your queries. Otherwise you could end up with invalid SQL generated.

# Initializing the i18n Database Tables

You can either use the CakePHP console or you can manually create it. It is advised to use the console for this, because it might happen that the layout changes in future versions of CakePHP. Sticking to the console will make sure that you have the correct layout.:

```
./cake i18n
```

Select [I] which will run the i18n database initialization script. You will be asked if you want to drop any existing and if you want to create it. Answer with yes if you are sure there is no i18n table already, and answer with yes again to create the table.

# Attaching the Translate Behavior to your Models

Add it to your model by using the \$actsAs property like in the following example.:

This will do nothing yet, because it expects a couple of options before it begins to work. You need to define which fields of the current model should be tracked in the translation table we've created in the first step.

### **Defining the Fields**

You can set the fields by simply extending the 'Translate' value with another array, like so:

After you have done that (for example putting "title" as one of the fields) you already finished the basic setup. Great! According to our current example the model should now look something like this:

```
class Post extends AppModel {
   public $actsAs = array(
          'Translate' => array(
          'title'
```

```
);
}
```

When defining fields for TranslateBehavior to translate, be sure to omit those fields from the translated model's schema. If you leave the fields in, there can be issues when retrieving data with fallback locales.

**Note:** If all the fields in your model are translated be sure to add created and modified columns to your table. CakePHP requires at least one non primary key field before it will save a record.

### Conclusion

From now on each record update/creation will cause TranslateBehavior to copy the value of "title" to the translation table (default: i18n) along with the current locale. A locale is the identifier of the language, so to speak.

# Reading translated content

By default the TranslateBehavior will automatically fetch and add in data based on the current locale. The current locale is read from Configure::read('Config.language') which is assigned by the L10n class. You can override this default on the fly using \$Model->locale.

**Retrieve translated fields in a specific locale** By setting \$Model->locale you can read translations for a specific locale:

**Retrieve all translation records for a field** If you want to have all translation records attached to the current model record you simply extend the **field array** in your behavior setup as shown below. The naming is completely up to you.:

With this setup the result of \$this->Post->find() should look something like this:

```
Array
     [Post] => Array
          (
              [id] \Rightarrow 1
              [title] => Beispiel Eintrag
              [body] => lorem ipsum...
              [locale] => de_de
          )
     [titleTranslation] => Array
              [0] => Array
                   (
                       [id] => 1
                       [locale] => en_us
                       [model] => Post
                       [foreign_key] => 1
                       [field] => title
                       [content] => Example entry
                  )
              [1] => Array
                   (
                       [id] \Rightarrow 2
                       [locale] => de_de
                       [model] => Post
                       [foreign_key] => 1
                       [field] => title
                       [content] => Beispiel Eintrag
                  )
         )
```

**Note:** The model record contains a *virtual* field called "locale". It indicates which locale is used in this result.

Note that only fields of the model you are directly doing 'find' on will be translated. Models attached via associations won't be translated because triggering callbacks on associated models is currently not supported.

**Using the bindTranslation method** You can also retrieve all translations, only when you need them, using the bindTranslation method

```
TranslateBehavior::bindTranslation($fields, $reset)
```

\$fields is a named-key array of field and association name, where the key is the translatable field and the value is the fake association name.:

```
$this->Post->bindTranslation(array('title' => 'titleTranslation'));
$this->Post->find('all', array('recursive' => 1)); // need at least recursive 1 for this terms.
```

With this setup the result of your find() should look something like this:

```
Array
(
     [Post] => Array
              [id] \Rightarrow 1
              [title] => Beispiel Eintrag
              [body] => lorem ipsum...
              [locale] => de_de
          )
     [titleTranslation] => Array
          (
              [0] => Array
                   (
                       [id] \Rightarrow 1
                       [locale] => en_us
                       [model] => Post
                       [foreign_key] => 1
                       [field] => title
                       [content] => Example entry
                  )
              [1] => Array
                   (
                       [id] => 2
                       [locale] => de_de
                       [model] => Post
                       [foreign_key] => 1
                       [field] => title
                       [content] => Beispiel Eintrag
                  )
         )
```

# Saving in another language

You can force the model which is using the TranslateBehavior to save in a language other than the on detected.

To tell a model in what language the content is going to be you simply change the value of the \$locale property on the model before you save the data to the database. You can do that either in your controller or you can define it directly in the model.

# **Example A:** In your controller:

```
$this->Post->create();
if ($this->Post->save($this->request->data)) {
    return $this->redirect(array('action' => 'index'));
}
}
}
```

# **Example B:** In your model:

### **Multiple Translation Tables**

If you expect a lot entries you probably wonder how to deal with a rapidly growing database table. There are two properties introduced by TranslateBehavior that allow to specify which "Model" to bind as the model containing the translations.

These are **\$translateModel** and **\$translateTable**.

Lets say we want to save our translations for all posts in the table "post\_i18ns" instead of the default "i18n" table. To do so you need to setup your model like this:

**Note:** It is important that you to pluralize the table. It is now a usual model and can be treated as such and thus comes with the conventions involved. The table schema itself must be identical with the one generated

by the CakePHP console script. To make sure it fits one could just initialize a empty i18n table using the console and rename the table afterwards.

**Create the TranslateModel** For this to work you need to create the actual model file in your models folder. Reason is that there is no property to set the displayField directly in the model using this behavior yet.

Make sure that you change the \$displayField to 'field'.:

```
class PostI18n extends AppModel {
    public $displayField = 'field'; // important
}
// filename: PostI18n.php
```

That's all it takes. You can also add all other model stuff here like \$useTable. But for better consistency we could do that in the model which actually uses this translation model. This is where the optional \$translateTable comes into play.

**Changing the Table** If you want to change the name of the table you simply define \$translateTable in your model, like so:

Please note that **you can't use \$translateTable alone**. If you don't intend to use a custom \$translateModel then leave this property untouched. Reason is that it would break your setup and show you a "Missing Table" message for the default I18n model which is created in runtime.

#### Tree

#### class TreeBehavior

It's fairly common to want to store hierarchical data in a database table. Examples of such data might be categories with unlimited subcategories, data related to a multilevel menu system or a literal representation of hierarchy such as is used to store access control objects with ACL logic.

For small trees of data, or where the data is only a few levels deep it is simple to add a parent\_id field to your database table and use this to keep track of which item is the parent of what. Bundled with cake however, is a powerful behavior which allows you to use the benefits of MPTT logic

(http://www.sitepoint.com/hierarchical-data-database-2/) without worrying about any of the intricacies of the technique - unless you want to ;).

# Requirements

To use the tree behavior, your database table needs 3 fields as listed below (all are ints):

- parent default fieldname is parent\_id, to store the id of the parent object
- left default fieldname is lft, to store the lft value of the current row.
- right default fieldname is rght, to store the rght value of the current row.

If you are familiar with MPTT logic you may wonder why a parent field exists - quite simply it's easier to do certain tasks if a direct parent link is stored on the database - such as finding direct children.

**Note:** The parent field must be able to have a NULL value! It might seem to work if you just give the top elements a parent value of zero, but reordering the tree (and possible other operations) will fail.

### **Basic Usage**

The tree behavior has a lot packed into it, but let's start with a simple example - create the following database table and put some data in it:

```
CREATE TABLE categories (
    id INTEGER (10) UNSIGNED NOT NULL AUTO INCREMENT,
    parent_id INTEGER(10) DEFAULT NULL,
    lft INTEGER (10) DEFAULT NULL,
    rght INTEGER (10) DEFAULT NULL,
    name VARCHAR(255) DEFAULT '',
    PRIMARY KEY (id)
);
INSERT INTO 'categories' ('id', 'name', 'parent_id', 'lft', 'rght') VALUES(1, 'My Categorie
INSERT INTO 'categories' ('id', 'name', 'parent_id', 'lft', 'rght') VALUES(2, 'Fun', 1, 2,
INSERT INTO 'categories' ('id', 'name', 'parent_id', 'lft', 'rght') VALUES(3, 'Sport', 2,
INSERT INTO 'categories' ('id', 'name', 'parent_id', 'lft', 'rght') VALUES(4, 'Surfing', 3
INSERT INTO 'categories' ('id', 'name', 'parent_id', 'lft', 'rght') VALUES(5, 'Extreme kni
INSERT INTO 'categories' ('id', 'name', 'parent_id', 'lft', 'rght') VALUES(6, 'Friends', 2
INSERT INTO 'categories' ('id', 'name', 'parent_id', 'lft', 'rght') VALUES(7, 'Gerald', 6,
INSERT INTO 'categories' ('id', 'name', 'parent_id', 'lft', 'rght') VALUES(8, 'Gwendolyn',
INSERT INTO 'categories' ('id', 'name', 'parent_id', 'lft', 'rght') VALUES(9, 'Work', 1, 1
INSERT INTO 'categories' ('id', 'name', 'parent_id', 'lft', 'rght') VALUES(10, 'Reports',
INSERT INTO 'categories' ('id', 'name', 'parent_id', 'lft', 'rght') VALUES(11, 'Annual', 1
INSERT INTO 'categories' ('id', 'name', 'parent_id', 'lft', 'rght') VALUES(12, 'Status', 1
INSERT INTO 'categories' ('id', 'name', 'parent_id', 'lft', 'rght') VALUES(13, 'Trips', 9,
INSERT INTO 'categories' ('id', 'name', 'parent_id', 'lft', 'rght') VALUES(14, 'National',
```

INSERT INTO 'categories' ('id', 'name', 'parent\_id', 'lft', 'rght') VALUES(15, 'Internation

For the purpose of checking that everything is setup correctly, we can create a test method and output the contents of our category tree to see what it looks like. With a simple controller:

```
class CategoriesController extends AppController {
    public function index() {
        $data = $this->Category->generateTreeList(null, null, null, '  ');
        debug($data); die;
    }
}
```

and an even simpler model definition:

```
// app/Model/Category.php
class Category extends AppModel {
    public $actsAs = array('Tree');
}
```

We can check what our category tree data looks like by visiting /categories You should see something like this:

- · My Categories
  - Fun
    - \* Sport
      - · Surfing
      - · Extreme knitting
    - \* Friends
      - · Gerald
      - · Gwendolyn
  - Work
    - \* Reports
      - · Annual
      - · Status
    - \* Trips
      - · National
      - · International

**Adding data** In the previous section, we used existing data and checked that it looked hierarchal via the method generateTreeList. However, usually you would add your data in exactly the same way as you would for any model. For example:

```
// pseudo controller code
$data['Category']['parent_id'] = 3;
$data['Category']['name'] = 'Skating';
$this->Category->save($data);
```

When using the tree behavior it's not necessary to do any more than set the parent\_id, and the tree behavior will take care of the rest. If you don't set the parent\_id, the tree behavior will add to the tree making your new addition a new top level entry:

```
// pseudo controller code
$data = array();
$data['Category']['name'] = 'Other People\'s Categories';
$this->Category->save($data);
```

Running the above two code snippets would alter your tree as follows:

- My Categories
  - Fun
    - \* Sport
      - · Surfing
      - · Extreme knitting
      - · Skating New
    - \* Friends
      - · Gerald
      - · Gwendolyn
  - Work
    - \* Reports
      - · Annual
      - · Status
    - \* Trips
      - National
      - · International
- Other People's Categories New

**Modifying data** Modifying data is as transparent as adding new data. If you modify something, but do not change the parent\_id field - the structure of your data will remain unchanged. For example:

```
// pseudo controller code
$this->Category->id = 5; // id of Extreme knitting
$this->Category->save(array('name' => 'Extreme fishing'));
```

The above code did not affect the parent\_id field - even if the parent\_id is included in the data that is passed to save if the value doesn't change, neither does the data structure. Therefore the tree of data would now look like:

- My Categories
- Fun
- Sport
  - Surfing
  - Extreme fishing Updated
  - Skating
- Friends
  - Gerald
  - Gwendolyn
- Work
- Reports
  - Annual
  - Status
- Trips
  - National
  - International
- Other People's Categories

Moving data around in your tree is also a simple affair. Let's say that Extreme fishing does not belong under Sport, but instead should be located under Other People's Categories. With the following code:

```
// pseudo controller code
$this->Category->id = 5; // id of Extreme fishing
$newParentId = $this->Category->field('id', array('name' => 'Other People\'s Categories'))
$this->Category->save(array('parent_id' => $newParentId));
```

As would be expected the structure would be modified to:

- My Categories
- Fun
  - Sport
    - \* Surfing
    - \* Skating
  - Friends
    - \* Gerald

- \* Gwendolyn
- Work
  - Reports
    - \* Annual
    - \* Status
  - Trips
    - \* National
    - \* International
- Other People's Categories
- Extreme fishing Moved

**Deleting data** The tree behavior provides a number of ways to manage deleting data. To start with the simplest example; let's say that the reports category is no longer useful. To remove it *and any children it may have* just call delete as you would for any model. For example with the following code:

```
// pseudo controller code
$this->Category->id = 10;
$this->Category->delete();
```

The category tree would be modified as follows:

- My Categories
- Fun
  - Sport
    - \* Surfing
    - \* Skating
  - Friends
    - \* Gerald
    - \* Gwendolyn
- Work
  - Trips
    - \* National
    - \* International
- Other People's Categories
- Extreme fishing

**Querying and using your data** Using and manipulating hierarchical data can be a tricky business. In addition to the core find methods, with the tree behavior there are a few more tree-orientated permutations at your disposal.

**Note:** Most tree behavior methods return and rely on data being sorted by the lft field. If you call find() and do not order by lft, or call a tree behavior method and pass a sort order, you may get undesirable results.

#### class TreeBehavior

```
children (\$id = null, \$direct = false, \$fields = null, \$order = null, \$limit = null, \$page = 1, \$recursive = null)
```

#### **Parameters**

- \$id The ID of the record to look up
- \$direct Set to true to return only the direct descendants
- **\$fields** Single string field name or array of fields to include in the return
- **\$order** SQL string of ORDER BY conditions
- **\$limit SQL** LIMIT statement
- **\$page** for accessing paged results
- **\$recursive** Number of levels deep for recursive associated Models

The children method takes the primary key value (the id) of a row and returns the children, by default in the order they appear in the tree. The second optional parameter defines whether or not only direct children should be returned. Using the example data from the previous section:

```
$allChildren = $this->Category->children(1); // a flat array with 11 items
// -- or --
$this->Category->id = 1;
$allChildren = $this->Category->children(); // a flat array with 11 items
// Only return direct children
$directChildren = $this->Category->children(1, true); // a flat array with 2 items
```

**Note:** If you want a recursive array use find ('threaded')

```
childCount (\$id = null, \$direct = false)
```

As with the method children, childCount takes the primary key value (the id) of a row and returns how many children it has. The second optional parameter defines whether or not only direct children are counted. Using the example data from the previous section:

```
$totalChildren = $this->Category->childCount(1); // will output 11
// -- or --
```

```
$this->Category->id = 1;
$directChildren = $this->Category->childCount(); // will output 11

// Only counts the direct descendants of this category
$numChildren = $this->Category->childCount(1, true); // will output 2
```

#### **Parameters**

- **\$conditions** Uses the same conditional options as find().
- **\$keyPath** Path to the field to use for the key.
- **\$valuePath** Path to the field to use for the label.
- **\$spacer** The string to use in front of each item to indicate depth.
- **\$recursive** The number of levels deep to fetch associated records

This method will return data similar to *find('list')* but with a nested prefix that is specified in the spacer option to show the structure of your data. Below is an example of what you can expect this method to return:

```
$treelist = $this->Category->generateTreeList();
```

#### Output:

```
array(
    [1] => "My Categories",
    [2] => "_Fun",
    [3] => "__Sport",
    [4] => "__Surfing",
    [16] => "__Skating",
    [6] => "__Friends",
    [7] => "__Gerald",
    [8] => "__Gwendolyn",
    [9] => "_Work",
    [13] => "__Trips",
    [14] => "__National",
    [15] => "__International",
    [17] => "Other People's Categories",
    [5] => "_Extreme fishing"
)
```

# getParentNode()

This convenience function will, as the name suggests, return the parent node for any node, or *false* if the node has no parent (it's the root node). For example:

```
$parent = $this->Category->getParentNode(2); //<- id for fun
// $parent contains All categories</pre>
```

getPath (\$id = null, \$fields = null, \$recursive = null)

The 'path' when referring to hierarchal data is how you get from where you are to the top. So for example the path from the category "International" is:

```
My Categories
...
Work
Trips
*...
*International
```

Using the id of "International" getPath will return each of the parents in turn (starting from the top).:

```
$parents = $this->Category->getPath(15);

// contents of $parents
array(
    [0] => array('Category' => array('id' => 1, 'name' => 'My Categories', ...)),
    [1] => array('Category' => array('id' => 9, 'name' => 'Work', ...)),
    [2] => array('Category' => array('id' => 13, 'name' => 'Trips', ...)),
    [3] => array('Category' => array('id' => 15, 'name' => 'International', ...)),
}
```

# **Advanced Usage**

The tree behavior doesn't only work in the background, there are a number of specific methods defined in the behavior to cater for all your hierarchical data needs, and any unexpected problems that might arise in the process.

```
TreeBehavior::moveDown()
```

Used to move a single node down the tree. You need to provide the ID of the element to be moved and a positive number of how many positions the node should be moved down. All child nodes for the specified node will also be moved.

Here is an example of a controller action (in a controller named Categories) that moves a specified node down the tree:

```
public function movedown($id = null, $delta = null) {
    $this->Category->id = $id;
    if (!$this->Category->exists()) {
        throw new NotFoundException(__('Invalid category'));
    }

if ($delta > 0) {
        $this->Category->moveDown($this->Category->id, abs($delta));
} else {
        $this->Session->setFlash('Please provide the number of positions the field shows);
}
```

```
return $this->redirect(array('action' => 'index'));
}
```

For example, if you'd like to move the "Sport" (id of 3) category one position down, you would request: /categories/movedown/3/1.

```
TreeBehavior::moveUp()
```

Used to move a single node up the tree. You need to provide the ID of the element to be moved and a positive number of how many positions the node should be moved up. All child nodes will also be moved.

Here's an example of a controller action (in a controller named Categories) that moves a node up the tree:

```
public function moveup($id = null, $delta = null) {
    $this->Category->id = $id;
    if (!$this->Category->exists()) {
        throw new NotFoundException(__('Invalid category'));
    }

    if ($delta > 0) {
        $this->Category->moveUp($this->Category->id, abs($delta));
    } else {
        $this->Session->setFlash('Please provide a number of positions the category sheet category sheet category s
```

For example, if you would like to move the category "Gwendolyn" (id of 8) up one position you would request /categories/moveup/8/1. Now the order of Friends will be Gwendolyn, Gerald.

```
TreeBehavior::removeFromTree ($id = null, $delete = false)
```

Using this method will either delete or move a node but retain its sub-tree, which will be reparented one level higher. It offers more control than *delete*, which for a model using the tree behavior will remove the specified node and all of its children.

Taking the following tree as a starting point:

- My Categories
  - Fun
    - \* Sport
      - · Surfing
      - Extreme knitting
      - Skating

Running the following code with the id for 'Sport':

```
$this->Node->removeFromTree($id);
```

The Sport node will be become a top level node:

- My Categories
  - Fun
    - \* Surfing
    - \* Extreme knitting
    - \* Skating
- Sport Moved

This demonstrates the default behavior of removeFromTree of moving the node to have no parent, and re-parenting all children.

If however the following code snippet was used with the id for 'Sport':

```
$this->Node->removeFromTree($id, true);
```

The tree would become

- My Categories
  - Fun
    - \* Surfing
    - \* Extreme knitting
    - \* Skating

This demonstrates the alternate use for removeFromTree, the children have been reparented and 'Sport' has been deleted.

```
TreeBehavior::reorder(array('id' => null, 'field' => $Model->displayField, 'order' => 'ASC', 'verify' => true))
```

Reorders the nodes (and child nodes) of the tree according to the field and direction specified in the parameters. This method does not change the parent of any node.:

**Note:** If you have saved your data or made other operations on the model, you might want to set \$model->id = null before calling reorder. Otherwise only the current node and it's children will be reordered.

# **Data Integrity**

Due to the nature of complex self referential data structures such as trees and linked lists, they can occasionally become broken by a careless call. Take heart, for all is not lost! The Tree Behavior contains several previously undocumented features designed to recover from such situations.

```
TreeBehavior::recover($mode = 'parent', $missingParentAction = null)
```

The mode parameter is used to specify the source of info that is valid/correct. The opposite source of data will be populated based upon that source of info. E.g. if the MPTT fields are corrupt or empty, with the <code>\$mode 'parent'</code> the values of the <code>parent\_id</code> field will be used to populate the left and right fields. The <code>missingParentAction</code> parameter only applies to "parent" mode and determines what to do if the parent field contains an id that is not present.

Available \$mode options:

- 'parent' use the existing parent\_id's to update the lft and rght fields
- 'tree' use the existing lft and rght fields to update parent\_id

Available missingParentActions options when using mode='parent':

- null do nothing and carry on
- 'return' do nothing and return
- 'delete' delete the node
- int set the parent\_id to this id

#### Example:

```
// Rebuild all the left and right fields based on the parent_id
$this->Category->recover();
// or
$this->Category->recover('parent');

// Rebuild all the parent_id's based on the lft and rght fields
$this->Category->recover('tree');
```

```
TreeBehavior::reorder($options = array())
```

Reorders the nodes (and child nodes) of the tree according to the field and direction specified in the parameters. This method does not change the parent of any node.

Reordering affects all nodes in the tree by default, however the following options can affect the process:

- 'id' only reorder nodes below this node.
- 'field' field to use for sorting, default is the displayField for the model.
- 'order' 'ASC' for ascending, 'DESC' for descending sort.
- 'verify' whether or not to verify the tree prior to resorting.

soptions is used to pass all extra parameters, and has the following possible keys by default, all of which are optional:

```
array(
    'id' => null,
    'field' => $model->displayField,
    'order' => 'ASC',
    'verify' => true
)
```

TreeBehavior::verify()

Returns true if the tree is valid otherwise an array of errors, with fields for type, incorrect index and message.

Each record in the output array is an array of the form (type, id, message)

- type is either 'index' or 'node'
- 'id' is the id of the erroneous node.
- 'message' depends on the error

# Example Use:

```
$this->Category->verify();
```

Example output:

```
Array
     [0] => Array
          (
              [0] \Rightarrow node
              [1] => 3
              [2] => left and right values identical
         )
     [1] => Array
          (
              [0] \Rightarrow node
              [1] => 2
              [2] => The parent node 999 doesn't exist
     [10] => Array
              [0] \Rightarrow index
              [1] \Rightarrow 123
              [2] => missing
     [99] => Array
          (
              [0] \Rightarrow node
              [1] => 163
              [2] => left greater than right
```

```
)
```

# **Using Behaviors**

Behaviors are attached to models through the \$actsAs model class variable:

```
class Category extends AppModel {
   public $actsAs = array('Tree');
}
```

This example shows how a Category model could be managed in a tree structure using the TreeBehavior. Once a behavior has been specified, use the methods added by the behavior as if they always existed as part of the original model:

```
// Set ID
$this->Category->id = 42;

// Use behavior method, children():
$kids = $this->Category->children();
```

Some behaviors may require or allow settings to be defined when the behavior is attached to the model. Here, we tell our TreeBehavior the names of the "left" and "right" fields in the underlying database table:

```
class Category extends AppModel {
    public $actsAs = array('Tree' => array(
        'left' => 'left_node',
        'right' => 'right_node'
    ));
}
```

We can also attach several behaviors to a model. There's no reason why, for example, our Category model should only behave as a tree, it may also need internationalization support:

So far we have been adding behaviors to models using a model class variable. That means that our behaviors will be attached to our models throughout the model's lifetime. However, we may need to "detach" behaviors from our models at runtime. Let's say that on our previous Category model, which is acting as a Tree and a Translate model, we need for some reason to force it to stop acting as a Translate model:

```
// Detach a behavior from our model:
$this->Category->Behaviors->unload('Translate');
```

That will make our Category model stop behaving as a Translate model from thereon. We may need, instead, to just disable the Translate behavior from acting upon our normal model operations: our finds, our saves, etc. In fact, we are looking to disable the behavior from acting upon our CakePHP model callbacks. Instead of detaching the behavior, we then tell our model to stop informing of these callbacks to the Translate behavior:

```
// Stop letting the behavior handle our model callbacks
$this->Category->Behaviors->disable('Translate');
```

We may also need to find out if our behavior is handling those model callbacks, and if not we then restore its ability to react to them:

```
// If our behavior is not handling model callbacks
if (!$this->Category->Behaviors->enabled('Translate')) {
    // Tell it to start doing so
    $this->Category->Behaviors->enable('Translate');
}
```

Just as we could completely detach a behavior from a model at runtime, we can also attach new behaviors. Say that our familiar Category model needs to start behaving as a Christmas model, but only on Christmas day:

```
// If today is Dec 25
if (date('m/d') === '12/25') {
    // Our model needs to behave as a Christmas model
    $this->Category->Behaviors->load('Christmas');
}
```

We can also use the load method to override behavior settings:

```
// We will change one setting from our already attached behavior
$this->Category->Behaviors->load('Tree', array('left' => 'new_left_node'));
```

There's also a method to obtain the list of behaviors a model has attached. If we pass the name of a behavior to the method, it will tell us if that behavior is attached to the model, otherwise it will give us the list of attached behaviors:

```
// If the Translate behavior is not attached
if (!$this->Category->Behaviors->loaded('Translate')) {
    // Get the list of all behaviors the model has attached
    $behaviors = $this->Category->Behaviors->loaded();
}
```

# **Creating Behaviors**

Behaviors that are attached to Models get their callbacks called automatically. The callbacks are similar to those found in Models: beforeFind, afterFind, beforeValidate, afterValidate, beforeSave, afterSave, beforeDelete, afterDelete and onError - see Callback Methods.

Your behaviors should be placed in app/Model/Behavior. They are named in CamelCase and postfixed by Behavior, ex. NameBehavior.php. It's often helpful to use a core behavior as a template when creating your own. Find them in lib/Cake/Model/Behavior/.

Every callback and behavior method takes a reference to the model it is being called from as the first parameter.

Besides implementing the callbacks, you can add settings per behavior and/or model behavior attachment. Information about specifying settings can be found in the chapters about core behaviors and their configuration.

A quick example that illustrates how behavior settings can be passed from the model to the behavior:

Since behaviors are shared across all the model instances that use them, it's a good practice to store the settings per alias/model name that is using the behavior. When created behaviors will have their setup () method called:

# **Creating behavior methods**

Behavior methods are automatically available on any model acting as the behavior. For example if you had:

```
class Duck extends AppModel {
    public $actsAs = array('Flying');
}
```

You would be able to call FlyingBehavior methods as if they were methods on your Duck model. When creating behavior methods you automatically get passed a reference of the calling model as the first parameter. All other supplied parameters are shifted one place to the right. For example:

```
$this->Duck->fly('toronto', 'montreal');
```

Although this method takes two parameters, the method signature should look like:

```
public function fly(Model $Model, $from, $to) {
    // Do some flying.
}
```

Keep in mind that methods called in a \$this->doIt() fashion from inside a behavior method will not get the \$model parameter automatically appended.

# Mapped methods

In addition to providing 'mixin' methods, behaviors can also provide pattern matching methods. Behaviors can also define mapped methods. Mapped methods use pattern matching for method invocation. This allows you to create methods similar to Model::findAllByXXX methods on your behaviors. Mapped methods need to be declared in your behaviors \$mapMethods array. The method signature for a mapped method is slightly different than a normal behavior mixin method:

```
class MyBehavior extends ModelBehavior {
   public $mapMethods = array('/do(\w+)/' => 'doSomething');

   public function doSomething(Model $model, $method, $arg1, $arg2) {
        debug(func_get_args());
        //do something
   }
}
```

The above will map every doXXX() method call to the behavior. As you can see, the model is still the first parameter, but the called method name will be the 2nd parameter. This allows you to munge the method name for additional information, much like Model::findAllByXX. If the above behavior was attached to a model the following would happen:

```
$model->doReleaseTheHounds('homer', 'lenny');

// would output
'ReleaseTheHounds', 'homer', 'lenny'
```

#### **Behavior callbacks**

Model Behaviors can define a number of callbacks that are triggered before the model callbacks of the same name. Behavior callbacks allow your behaviors to capture events in attached models and augment the parameters or splice in additional behavior.

All behavior callbacks are fired **before** the model/behavior callbacks are:

- beforeFind
- afterFind
- beforeValidate
- afterValidate
- beforeSave
- afterSave
- beforeDelete
- afterDelete

# Creating a behavior callback

#### class ModelBehavior

Model behavior callbacks are defined as simple methods in your behavior class. Much like regular behavior methods, they receive a \$Model parameter as the first argument. This parameter is the model that the behavior method was invoked on.

ModelBehavior::setup(Model \$Model, array \$settings = array())

Called when a behavior is attached to a model. The settings come from the attached model's \$actsAs property.

ModelBehavior::cleanup (Model \$Model)

Called when a behavior is detached from a model. The base method removes model settings based on \$model->alias. You can override this method and provide custom cleanup functionality.

ModelBehavior::beforeFind(Model \$Model, array \$query)

If a behavior's beforeFind return's false it will abort the find(). Returning an array will augment the query parameters used for the find operation.

ModelBehavior::afterFind(Model \$Model, mixed \$results, boolean \$primary = false)

You can use the afterFind to augment the results of a find. The return value will be passed on as the results to either the next behavior in the chain or the model's afterFind.

ModelBehavior::beforeValidate(Model \$Model, array \$options = array())

You can use before Validate to modify a model's validate array or handle any other pre-validation logic. Returning false from a before Validate callback will abort the validation and cause it to fail.

ModelBehavior::afterValidate(Model \$Model)

You can use after Validate to perform any data cleanup or preparation if needed.

ModelBehavior::beforeSave (Model \$Model, array \$options = array())

You can return false from a behavior's beforeSave to abort the save. Return true to allow it continue.

ModelBehavior::afterSave (Model \$Model, boolean \$created, array \$options = array())

You can use afterSave to perform clean up operations related to your behavior. \$created will be true when a record is created, and false when a record is updated.

ModelBehavior::beforeDelete(Model \$Model, boolean \$cascade = true)

You can return false from a behavior's beforeDelete to abort the delete. Return true to allow it continue.

ModelBehavior::afterDelete(Model \$Model)

You can use afterDelete to perform clean up operations related to your behavior.

#### **DataSources**

DataSources are the link between models and the source of data that models represent. In many cases, the data is retrieved from a relational database such as MySQL, PostgreSQL or MSSQL. CakePHP is distributed with several database-specific datasources (see the class files in lib/Cake/Model/Datasource/Database), a summary of which is listed here for your convenience:

- MySql
- Postgres
- Sqlite
- Sqlserver

**Note:** You can find additional community contributed datasources in the CakePHP DataSources repository on GitHub (https://github.com/cakephp/datasources/tree/2.0).

When specifying a database connection configuration in app/Config/database.php, CakePHP transparently uses the corresponding database datasource for all model operations. So, even though you might not have known about datasources, you've been using them all along.

All of the above sources derive from a base <code>DboSource</code> class, which aggregates some logic that is common to most relational databases. If you decide to write a RDBMS datasource, working from one of these (e.g. Mysql, or Sqlite is your best bet.)

Most people, however, are interested in writing datasources for external sources of data, such as remote REST APIs or even an LDAP server. So that's what we're going to look at now.

### **Basic API For DataSources**

A datasource can, and *should* implement at least one of the following methods: create, read, update and/or delete (the actual method signatures & implementation details are not important for the moment, and will be described later). You need not implement more of the methods listed above than necessary - if you need a read-only datasource, there's no reason to implement create, update, and delete.

Methods that must be implemented for all CRUD methods:

- describe (\$model)
- listSources(\$data = null)
- calculate(\$model, \$func, \$params)
- At least one of:
  - create (Model \$model, \$fields = null, \$values = null)
  - read(Model \$model, \$queryData = array(), \$recursive = null)
  - update(Model \$model, \$fields = null, \$values = null, \$conditions = null)
  - delete(Model \$model, \$id = null)

It is also possible (and sometimes quite useful) to define the \$\_schema class attribute inside the datasource itself, instead of in the model.

And that's pretty much all there is to it. By coupling this datasource to a model, you are then able to use Model::find()/save()/delete() as you would normally, and the appropriate data and/or parameters used to call those methods will be passed on to the datasource itself, where you can decide to implement

whichever features you need (e.g. Model::find options such as 'conditions' parsing, 'limit' or even your own custom parameters).

# An Example

A common reason you would want to write your own datasource is when you would like to access a 3rd party API using the usual Model::find()/save()/delete() methods. Let's write a datasource that will access a fictitious remote JSON based API. We'll call it FarAwaySource and we'll put it in app/Model/Datasource/FarAwaySource.php:

```
App::uses('HttpSocket', 'Network/Http');
class FarAwaySource extends DataSource {
 * An optional description of your datasource
    public $description = 'A far away datasource';
/**
 * Our default config options. These options will be customized in our
 * ''app/Config/database.php'' and will be merged in the ''__construct()''.
 */
    public $config = array(
       'apiKey' => '',
    );
 * If we want to create() or update() we need to specify the fields
 * available. We use the same array keys as we do with CakeSchema, eq.
 * fixtures and schema migrations.
 */
    protected $_schema = array(
        'id' => array(
            'type' => 'integer',
            'null' => false,
            'key' => 'primary',
            'length' => 11,
        ),
        'name' => array(
           'type' => 'string',
            'null' => true,
            'length' => 255,
        ),
        'message' => array(
            'type' => 'text',
            'null' => true,
        ),
    );
 * Create our HttpSocket and handle any config tweaks.
```

```
public function __construct($config) {
       parent::__construct($config);
       $this->Http = new HttpSocket();
   }
/**
 * Since datasources normally connect to a database there are a few things
 * we must change to get them to work without a database.
 */
 * listSources() is for caching. You'll likely want to implement caching in
 * your own way with a custom datasource. So just ''return null''.
   public function listSources($data = null) {
       return null;
 * describe() tells the model your schema for ''Model::save()''.
 * You may want a different schema for each model but still use a single
 * datasource. If this is your case then set a ''schema'' property on your
 * models and simply return ''$model->schema'' here instead.
   public function describe($model) {
      return $this->_schema;
   }
 * calculate() is for determining how we will count the records and is
 * required to get ''update()'' and ''delete()'' to work.
 * We don't count the records here but return a string to be passed to
 * ''read()'' which will do the actual counting. The easiest way is to just
 * return the string 'COUNT' and check for it in ''read()'' where
 * ''$data['fields'] === 'COUNT'''.
   public function calculate(Model $model, $func, $params = array()) {
       return 'COUNT';
 * Implement the R in CRUD. Calls to ''Model::find()'' arrive here.
   public function read(Model $model, $queryData = array(), $recursive = null) {
         * Here we do the actual count as instructed by our calculate()
         * method above. We could either check the remote source or some
         * other way to get the record count. Here we'll simply return 1 so
         * ''update()'' and ''delete()'' will assume the record exists.
```

More on models 355

```
if ($queryData['fields'] === 'COUNT') {
           return array(array(array('count' => 1)));
        }
         * Now we get, decode and return the remote data.
        $queryData['conditions']['apiKey'] = $this->config['apiKey'];
        $json = $this->Http->get('http://example.com/api/list.json', $queryData['condition:
        $res = json_decode($json, true);
       if (is_null($res)) {
            $error = json_last_error();
            throw new CakeException($error);
       return array($model->alias => $res);
 * Implement the C in CRUD. Calls to ''Model::save()'' without $model->id
 * set arrive here.
   public function create(Model $model, $fields = null, $values = null) {
        $data = array combine($fields, $values);
        $data['apiKey'] = $this->config['apiKey'];
        $json = $this->Http->post('http://example.com/api/set.json', $data);
        $res = json_decode($json, true);
        if (is_null($res)) {
            $error = json_last_error();
            throw new CakeException($error);
       return true;
   }
/**
 * Implement the U in CRUD. Calls to ''Model::save()'' with $Model->id
 * set arrive here. Depending on the remote source you can just call
 * ''$this->create()''.
 */
   public function update(Model $model, $fields = null, $values = null, $conditions = null
       return $this->create($model, $fields, $values);
   }
 * Implement the D in CRUD. Calls to ''Model::delete()'' arrive here.
   public function delete(Model $model, $id = null) {
        $json = $this->Http->get('http://example.com/api/remove.json', array(
           'id' => $id[$model->alias . '.id'],
            'apiKey' => $this->config['apiKey'],
        ));
        $res = json_decode($json, true);
        if (is null($res)) {
            $error = json_last_error();
            throw new CakeException($error);
```

356 Chapter 6. Models

```
}
return true;
}
```

We can then configure the datasource in our app/Config/database.php file by adding something like this:

Then use the database config in our models like this:

```
class MyModel extends AppModel {
   public $useDbConfig = 'faraway';
}
```

We can retrieve data from our remote source using the familiar model methods:

```
// Get all messages from 'Some Person'
$messages = $this->MyModel->find('all', array(
          'conditions' => array('name' => 'Some Person'),
));
```

**Tip:** Using find types other than 'all' can have unexpected results if the result of your read method is not a numerically indexed array.

Similarly we can save a new message:

```
$this->MyModel->save(array(
    'name' => 'Some Person',
    'message' => 'New Message',
));
```

Update the previous message:

And delete the message:

```
$this->MyModel->delete(42);
```

# **Plugin DataSources**

You can also package Datasources into plugins.

More on models 357

Simply place your datasource file into Plugin/[YourPlugin]/Model/Datasource/[YourSource].php and refer to it using the plugin notation:

```
public $faraway = array(
    'datasource' => 'MyPlugin.FarAwaySource',
    'apiKey' => 'abcd1234',
);
```

# **Model Attributes**

Model attributes allow you to set properties that can override the default model behavior.

For a complete list of model attributes and their descriptions visit the CakePHP API. Check out http://api20.cakephp.org/class/model.

# useDbConfig

The useDbConfig property is a string that specifies the name of the database connection to use to bind your model class to the related database table. You can set it to any of the database connections defined within your database configuration file. The database configuration file is stored in /app/Config/database.php.

The useDbConfig property is defaulted to the 'default' database connection.

Example usage:

```
class Example extends AppModel {
   public $useDbConfig = 'alternate';
}
```

#### useTable

The useTable property specifies the database table name. By default, the model uses the lowercase, plural form of the model's class name. Set this attribute to the name of an alternate table, or set it to false if you wish the model to use no database table.

Example usage:

```
class Example extends AppModel {
    public $useTable = false; // This model does not use a database table
}
```

Alternatively:

```
class Example extends AppModel {
   public $useTable = 'exmp'; // This model uses a database table 'exmp'
}
```

#### tablePrefix

The name of the table prefix used for the model. The table prefix is initially set in the database connection file at /app/Config/database.php. The default is no prefix. You can override the default by setting the tablePrefix attribute in the model.

Example usage:

```
class Example extends AppModel {
    public $tablePrefix = 'alternate_'; // will look for 'alternate_examples'
}
```

# primaryKey

Each table normally has a primary key, id. You may change which field name the model uses as its primary key. This is common when setting CakePHP to use an existing database table.

Example usage:

```
class Example extends AppModel {
    public $primaryKey = 'example_id'; // example_id is the field name in the database
}
```

# displayField

The displayField attribute specifies which database field should be used as a label for the record. The label is used in scaffolding and in find('list') calls. The model will use name or title, by default.

For example, to use the username field:

```
class User extends AppModel {
   public $displayField = 'username';
}
```

Multiple field names cannot be combined into a single display field. For example, you cannot specify, array('first\_name', 'last\_name') as the display field. Instead create a virtual field with the Model attribute virtualFields

#### recursive

The recursive property defines how deep CakePHP should go to fetch associated model data via find(), and read() methods.

Imagine your application features Groups which belong to a domain and have many Users which in turn have many Articles. You can set \$recursive to different values based on the amount of data you want back from a \$this->Group->find() call:

- -1 CakePHP fetches Group data only, no joins.
- 0 CakePHP fetches Group data and its domain

More on models 359

- 1 CakePHP fetches a Group, its domain and its associated Users
- 2 CakePHP fetches a Group, its domain, its associated Users, and the Users' associated Articles

Set it no higher than you need. Having CakePHP fetch data you aren't going to use slows your app unnecessarily. Also note that the default recursive level is 1.

**Note:** If you want to combine \$recursive with the fields functionality, you will have to add the columns containing the required foreign keys to the fields array manually. In the example above, this could mean adding domain\_id.

**Tip:** The recommended recursive level for your application should be -1. This avoids retrieving related data where that is unnecessary or even unwanted. This is most likely the case for most of your find() calls. Raise it only when needed or use Containable behavior.

You can achieve that by adding it to the AppModel:

```
public $recursive = -1;
```

#### order

The default ordering of data for any find operation. Possible values include:

```
$order = "field"
$order = "Model.field";
$order = "Model.field asc";
$order = "Model.field ASC";
$order = "Model.field DESC";
$order = array("Model.field" => "asc", "Model.field2" => "DESC");
```

# data

The container for the model's fetched data. While data returned from a model class is normally used as returned from a find() call, you may need to access information stored in \$data inside of model callbacks.

# \_schema

Contains metadata describing the model's database table fields. Each field is described by:

- name
- type (integer, string, datetime, etc.)
- null
- · default value
- · length

Example Usage:

```
public $_schema = array(
    'first_name' => array(
        'type' => 'string',
        'length' => 30
),
    'last_name' => array(
        'type' => 'string',
        'length' => 30
),
    'email' => array(
        'type' => 'string',
        'length' => 30
),
    'email' => array(
        'type' => 'string',
        'length' => 30
),
    'message' => array('type' => 'text')
);
```

#### validate

This attribute holds rules that allow the model to make data validation decisions before saving. Keys named after fields hold regex values allowing the model to try to make matches.

**Note:** It is not necessary to call validate() before save() as save() will automatically validate your data before actually saving.

For more information on validation, see the *Data Validation* later on in this manual.

# virtualFields

Array of virtual fields this model has. Virtual fields are aliased SQL expressions. Fields added to this property will be read as other fields in a model but will not be saveable.

Example usage for MySQL:

```
public $virtualFields = array(
    'name' => "CONCAT(User.first_name, ' ', User.last_name)"
);
```

In subsequent find operations, your User results would contain a name key with the result of the concatenation. It is not advisable to create virtual fields with the same names as columns on the database, this can cause SQL errors.

For more information on the virtualFields property, its proper usage, as well as limitations, see *Virtual fields*.

#### name

Name of the model. If you do not specify it in your model file it will be set to the class name by constructor.

More on models 361

Example usage:

```
class Example extends AppModel {
   public $name = 'Example';
}
```

#### cacheQueries

If set to true, data fetched by the model during a single request is cached. This caching is in-memory only, and only lasts for the duration of the request. Any duplicate requests for the same data is handled by the cache.

# **Additional Methods and Properties**

While CakePHP's model functions should get you where you need to go, don't forget that model classes are just that: classes that allow you to write your own methods or define your own properties.

Any operation that handles the saving and fetching of data is best housed in your model classes. This concept is often referred to as the fat model.

This getRecent () method can now be used within the controller.

```
$recent = $this->Example->getRecent();
```

#### Model::associations()

Get associations:

```
$result = $this->Example->associations();
// $result equals array('belongsTo', 'hasOne', 'hasMany', 'hasAndBelongsToMany')
```

```
Model::buildQuery(string $type = 'first', array $query = array())
```

Builds the query array that is used by the data source to generate the query to fetch the data.

```
Model::deconstruct(string $field, mixed $data)
```

Deconstructs a complex data type (array or object) into a single field value.

```
Model::escapeField(string $field = null, string $alias = null)
```

Escapes the field name and prepends the model name. Escaping is done according to the current database driver's rules.

#### Model::exists(\$id)

Returns true if a record with the particular ID exists.

If ID is not provided it calls Model::getID() to obtain the current record ID to verify, and then performs a Model::find('count') on the currently configured datasource to ascertain the existence of the record in persistent storage.

**Note:** Parameter \$id was added in 2.1. Prior to that it does not take any parameter.

```
$this->Example->id = 9;
if ($this->Example->exists()) {
    // ...
}
$exists = $this->Foo->exists(2);
```

# Model::getAffectedRows()

Returns the number of rows affected by the last query.

```
Model::getAssociated(string $type = null)
```

Gets all the models with which this model is associated.

```
Model::getColumnType(string $column)
```

Returns the column type of a column in the model.

```
Model::getColumnTypes()
```

Returns an associative array of field names and column types.

```
Model::getID(integer $list = 0)
```

Returns the current record's ID.

More on models 363

# Model::getInsertID()

Returns the ID of the last record this model inserted.

# Model::getLastInsertID()

Alias to getInsertID().

# Virtual fields

Virtual fields allow you to create arbitrary SQL expressions and assign them as fields in a Model. These fields cannot be saved, but will be treated like other model fields for read operations. They will be indexed under the model's key alongside other model fields.

# **Creating virtual fields**

Creating virtual fields is easy. In each model you can define a \$virtualFields property that contains an array of field => expressions. An example of a virtual field definition using MySQL would be:

And with PostgreSQL:

```
public $virtualFields = array(
    'name' => 'User.first_name || \' \' || User.last_name'
);
```

In subsequent find operations, your User results would contain a name key with the result of the concatenation. It is not advisable to create virtual fields with the same names as columns on the database, this can cause SQL errors.

It is not always useful to have  $User.first\_name$  fully qualified. If you do not follow the convention (i.e. you have multiple relations to other tables) this would result in an error. In this case it may be better to just use first\\_name | | \' \' | | last\_name without the Model Name.

# Using virtual fields

Creating virtual fields is straightforward and easy, interacting with virtual fields can be done through a few different methods.

#### Model::hasField()

Model::hasField() will return true if the model has a concrete field passed by the first parameter. By setting the second parameter of *hasField()* to true, virtualFields will also be checked when checking if a model has a field. Using the example field above:

```
$this->User->hasField('name'); // Will return false, as there is no concrete field called sthis->User->hasField('name', true); // Will return true as there is a virtual field called
```

#### Model::isVirtualField()

This method can be used to check if a field/column is a virtual field or a concrete field. Will return true if the column is virtual:

```
$this->User->isVirtualField('name'); //true
$this->User->isVirtualField('first_name'); //false
```

# Model::getVirtualField()

This method can be used to access the SQL expression that comprises a virtual field. If no argument is supplied it will return all virtual fields in a Model:

```
$this->User->getVirtualField('name'); //returns 'CONCAT(User.first_name, ' ', User.last_name,
```

# Model::find() and virtual fields

As stated earlier Model::find() will treat virtual fields much like any other field in a model. The value of a virtual field will be placed under the model's key in the resultset:

```
$results = $this->User->find('first');

// results contains the following
array(
    'User' => array(
        'first_name' => 'Mark',
        'last_name' => 'Story',
        'name' => 'Mark Story',
        //more fields.
)
);
```

#### Pagination and virtual fields

Since virtual fields behave much like regular fields when doing find's, Controller::paginate() will be able to sort by virtual fields too.

#### Virtual fields and model aliases

When you are using virtualFields and models with aliases that are not the same as their name, you can run into problems as virtualFields do not update to reflect the bound alias. If you are using virtualFields in models that have more than one alias it is best to define the virtualFields in your model's constructor:

More on models 365

```
public function __construct($id = false, $table = null, $ds = null) {
    parent::__construct($id, $table, $ds);
    $this->virtualFields['name'] = sprintf('CONCAT(%s.first_name, " ", %s.last_name)', $th.
}
```

This will allow your virtualFields to work for any alias you give a model.

# Virtual fields in SQL queries

Using functions in direct SQL queries will prevent data from being returned in the same array as your model's data. For example this:

```
$this->Timelog->query("SELECT project_id, SUM(id) as TotalHours FROM timelogs AS Timelog G
```

would return something like this:

If we want to group TotalHours into our Timelog array we should specify a virtual field for our aggregate column. We can add this new virtual field on the fly rather than permanently declaring it in the model. We will provide a default value of 0 in case another query attempts to use this virtual field. If that were to occur, 0 would be returned in the TotalHours column:

```
$this->Timelog->virtualFields['TotalHours'] = 0;
```

In addition to adding the virtual field we also need to alias our column using the form of  $MyModel\_MyField$  like this:

```
$this->Timelog->query("SELECT project_id, SUM(id) as Timelog__TotalHours FROM timelogs AS '
```

Running the query again after specifying the virtual field should result in a cleaner grouping of values:

366 Chapter 6. Models

```
[TotalHours] => 25.5
)
```

# Limitations of virtualFields

The implementation of virtualFields has a few limitations. First you cannot use virtualFields on associated models for conditions, order, or fields arrays. Doing so will generally result in an SQL error as the fields are not replaced by the ORM. This is because it difficult to estimate the depth at which an associated model might be found.

A common workaround for this implementation issue is to copy virtualFields from one model to another at runtime when you need to access them:

```
$this->virtualFields['name'] = $this->Author->virtualFields['name'];

or:
$this->virtualFields += $this->Author->virtualFields;
```

# **Transactions**

To perform a transaction, a model's tables must be of a type that supports transactions.

All transaction methods must be performed on a model's DataSource object. To get a model's DataSource from within the model, use:

```
$dataSource = $this->getDataSource();
```

You can then use the data source to start, commit, or roll back transactions.

```
$dataSource->begin();

// Perform some tasks

if (/*all's well*/) {
    $dataSource->commit();
} else {
    $dataSource->rollback();
}
```

# **Nested Transactions**

It is possible to start a transaction several times using the Datasource::begin() method. The transaction will finish only when the number of *commit* and *rollback* match with begin's.

More on models 367

```
$dataSource->begin();
// Perform some tasks
$dataSource->begin();
// More few tasks
if (/*latest task ok*/) {
    $dataSource->commit();
} else {
    $dataSource->rollback();
    // Change something in main task
}
$dataSource->commit();
```

This will perform the real nested transaction if your database supports it and it is enabled in the datasource. The methods will always return true when in transaction mode and the nested is not supported or disabled.

If you want to use multiple begin's but not use the nested transaction from database, disable it using \$dataSource->useNestedTransactions = false; It will use only the global transaction.

The real nested transaction is disabled by default. Enable it using \$dataSource->useNestedTransactions = true;.

368 Chapter 6. Models

# **Core Libraries**

CakePHP comes with a plethora of built-in functions and classes. These classes and functions try to cover some of the most common features required in web applications.

# **General Purpose**

General purpose libraries are available and reused in many places across CakePHP.

# **General Purpose**

#### **Global Constants and Functions**

While most of your day-to-day work in CakePHP will be utilizing core classes and methods, CakePHP features a number of global convenience functions that may come in handy. Many of these functions are for use with CakePHP classes (loading model or component classes), but many others make working with arrays or strings a little easier.

We'll also cover some of the constants available in CakePHP applications. Using these constants will help make upgrades more smooth, but are also convenient ways to point to certain files or directories in your CakePHP application.

#### **Global Functions**

Here are CakePHP's globally available functions. Most of them are just convenience wrappers for other CakePHP functionality, such as debugging and translating content.

\_\_\_(string \$string\_id[, \$formatArgs])

This function handles localization in CakePHP applications. The <code>\$string\_id</code> identifies the ID for a translation. Strings used for translations are treated as format strings for <code>sprintf()</code>. You can supply additional arguments to replace placeholders in your string:

```
__('You have %s unread messages', $number);
     Note: Check out the Internationalization & Localization section for more information.
\underline{\phantom{a}}c (string $msg, integer $category, mixed $args = null)
     Note that the category must be specified with a numeric value, instead of the constant name. The
     values are:
         •0 - LC ALL
         •1 - LC COLLATE
         •2 - LC CTYPE
         •3 - LC MONETARY
         •4 - LC NUMERIC
         •5 - LC_TIME
         •6 - LC_MESSAGES
 \underline{\mathbf{d}} (string $domain, string $msg, mixed $args = null)
     Allows you to override the current domain for a single message lookup.
     Useful when internationalizing a plugin:
                                                    echo __d('PluginName', 'This is my
     plugin');
 _dc (string $domain, string $msg, integer $category, mixed $args = null)
     Allows you to override the current domain for a single message lookup. It also allows you to specify
     a category.
    Note that the category must be specified with a numeric value, instead of the constant name. The
     values are:
         •0 - LC ALL
         •1 - LC_COLLATE
         •2 - LC_CTYPE
         •3 - LC_MONETARY
         •4 - LC_NUMERIC
         •5 - LC_TIME
         •6 - LC MESSAGES
__dcn (string $domain, string $singular, string $plural, integer $count, integer $category, mixed
     Allows you to override the current domain for a single plural message lookup. It also allows you to
     specify a category. Returns correct plural form of message identified by $singular and $plural for
```

count \$count from domain \$domain.

Note that the category must be specified with a numeric value, instead of the constant name. The values are:

- •0 LC\_ALL
- •1 LC COLLATE
- •2 LC CTYPE
- •3 LC\_MONETARY
- •4 LC\_NUMERIC
- •5 LC\_TIME
- •6 LC\_MESSAGES
- \_\_dn (string \$domain, string \$singular, string \$plural, integer \$count, mixed \$args = null)

Allows you to override the current domain for a single plural message lookup. Returns correct plural form of message identified by \$singular and \$plural for count \$count from domain \$domain.

\_\_n (string \$singular, string \$plural, integer \$count, mixed \$args = null)

Returns correct plural form of message identified by \$singular and \$plural for count \$count. Some languages have more than one form for plural messages dependent on the count.

am (array \$one, \$two, \$three...)

Merges all the arrays passed as parameters and returns the merged array.

#### config()

Can be used to load files from your application config-folder via include\_once. Function checks for existence before include and returns boolean. Takes an optional number of arguments.

Example: config('some\_file', 'myconfig');

#### convertSlash(string \$string)

Converts forward slashes to underscores and removes the first and last underscores in a string. Returns the converted string.

**debug** (*mixed* \$var, boolean \$showHtml = null, \$showFrom = true)

If the application's DEBUG level is non-zero, \$var is printed out. If \$showHTML is true or left as null, the data is rendered to be browser-friendly. If \$showFrom is not set to false, the debug output will start with the line from which it was called Also see *Debugging* 

#### env (string \$key)

Gets an environment variable from available sources. Used as a backup if \$\_SERVER or \$\_ENV are disabled.

This function also emulates PHP\_SELF and DOCUMENT\_ROOT on unsupporting servers. In fact, it's a good idea to always use env() instead of  $S_SERVER$  or getenv() (especially if you plan to distribute the code), since it's a full emulation wrapper.

#### fileExistsInPath (string \$file)

Checks to make sure that the supplied file is within the current PHP include\_path. Returns a boolean result.

**h** (*string* \$text, *boolean* \$double = true, *string* \$charset = null)

Convenience wrapper for htmlspecialchars().

#### LogError (string \$message)

Shortcut to Log::write().

# pluginSplit (string \$name, boolean \$dotAppend = false, string \$plugin = null)

Splits a dot syntax plugin name into its plugin and class name. If \$name does not have a dot, then index 0 will be null.

Commonly used like list(\$plugin, \$name) = pluginSplit('Users.User');

#### pr (mixed \$var)

Convenience wrapper for print\_r(), with the addition of wrapping tags around the output.

# 

Sorts given \$array by key \$sortby.

# stripslashes\_deep(array \$value)

Recursively strips slashes from the supplied \$value. Returns the modified array.

#### **Core Definition Constants**

Most of the following constants refer to paths in your application.

#### constant APP

Path to the application's directory.

#### constant APP DIR

Equals app or the name of your application directory.

#### constant APPLIBS

Path to the application's Lib directory.

#### constant CACHE

Path to the cache files directory. It can be shared between hosts in a multi-server setup.

# constant CAKE

Path to the cake directory.

#### constant CAKE CORE INCLUDE PATH

Path to the root lib directory.

#### constant CORE PATH

Path to the root directory with ending directory slash.

#### constant CSS

Path to the public CSS directory. Deprecated since version 2.4.

#### constant CSS\_URL

Web path to the CSS files directory. Deprecated since version 2.4: Use config value App.cssBaseUrlinstead.

#### constant DS

Short for PHP's DIRECTORY SEPARATOR, which is / on Linux and \ on windows.

# constant FULL\_BASE\_URL

Full URL prefix. Such as https://example.com Deprecated since version 2.4: This constant is deprecated, you should use Router::fullbaseUrl() instead.

#### constant IMAGES

Path to the public images directory. Deprecated since version 2.4.

#### constant IMAGES URL

Web path to the public images directory. Deprecated since version 2.4: Use config value App.imageBaseUrl instead.

#### constant JS

Path to the public JavaScript directory. Deprecated since version 2.4.

#### constant JS URL

Web path to the js files directory. Deprecated since version 2.4: Use config value App.jsBaseUrl instead.

# constant LOGS

Path to the logs directory.

#### constant ROOT

Path to the root directory.

#### constant TESTS

Path to the tests directory.

#### constant TMP

Path to the temporary files directory.

#### constant **VENDORS**

Path to the vendors directory.

#### constant WEBROOT\_DIR

Equals webroot or the name of your webroot directory.

# constant WWW\_ROOT

Full path to the webroot.

# **Timing Definition Constants**

#### constant TIME\_START

Unix timestamp in microseconds as a float from when the application started.

#### constant SECOND

Equals 1

#### constant MINUTE

Equals 60

#### constant HOUR

Equals 3600

#### constant DAY

Equals 86400

#### constant WEEK

Equals 604800

#### constant MONTH

Equals 2592000

#### constant YEAR

Equals 31536000

# **App Class**

# class App

The app class is responsible for path management, class location and class loading. Make sure you follow the *File and Class Name Conventions*.

#### **Packages**

CakePHP is organized around the idea of packages, each class belongs to a package or folder where other classes reside. You can configure each package location in your application using App::build('APackage/SubPackage', \$paths) to inform the framework where should each class be loaded. Almost every class in the CakePHP framework can be swapped with your own compatible implementation. If you wish to use you own class instead of the classes the framework provides, just add the class to your libs folder emulating the directory location of where CakePHP expects to find it.

For instance if you'd like to use your own HttpSocket class, put it under:

```
app/Lib/Network/Http/HttpSocket.php
```

Once you've done this App will load your override file instead of the file inside CakePHP.

# Loading classes

```
static App::uses (string $class, string $package)
```

# Return type void

Classes are lazily loaded in CakePHP, however before the autoloader can find your classes you need to tell App, where it can find the files. By telling App which package a class can be found in, it can properly locate the file and load it the first time a class is used.

Some examples for common types of classes are:

```
Controller App::uses('PostsController', 'Controller');
Component App::uses('AuthComponent', 'Controller/Component');
Model App::uses('MyModel', 'Model');
```

```
Behaviors App::uses('TreeBehavior', 'Model/Behavior');
Views App::uses('ThemeView', 'View');
Helpers App::uses('HtmlHelper', 'View/Helper');
Libs App::uses('PaymentProcessor', 'Lib');
Vendors App::uses('Textile', 'Vendor');
Utility App::uses('String', 'Utility');
So basically the second param should simply match the folder path of the class file in core or app.
```

**Note:** Loading vendors usually means you are loading packages that do not follow conventions. For most vendor packages using App::import() is recommended.

**Loading files from plugins** Loading classes in plugins works much the same as loading app and core classes except you must specify the plugin you are loading from:

```
// Load the class Comment in app/Plugin/PluginName/Model/Comment.php
App::uses('Comment', 'PluginName.Model');

// Load the class CommentComponent in app/Plugin/PluginName/Controller/Component/CommentComponent', 'PluginName.Controller/Component');
```

#### Finding paths to packages using App::path()

Used to read information stored path:

```
// return the model paths in your application
App::path('Model');
```

This can be done for all packages that are apart of your application. You can also fetch paths for a plugin:

```
// return the component paths in DebugKit
App::path('Component', 'DebugKit');
```

static App::paths()

**Return type** array

Get all the currently loaded paths from App. Useful for inspecting or storing all paths App knows about. For a paths to a specific package use App::path()

static App::core (string \$package)

Return type array

Used for finding the path to a package inside CakePHP:

```
// Get the path to Cache engines.
App::core('Cache/Engine');
```

static App::location (string \$className)

Return type string

Returns the package name where a class was defined to be located at.

# Adding paths for App to find packages in

```
static App::build (array $paths = array(), mixed $mode = App::PREPEND)
```

# Return type void

Sets up each package location on the file system. You can configure multiple search paths for each package, those will be used to look for files one folder at a time in the specified order. All paths must be terminated with a directory separator.

Adding additional controller paths for example would alter where CakePHP looks for controllers. This allows you to split your application up across the filesystem.

# Usage:

```
//will setup a new search path for the Model package
App::build(array('Model' => array('/a/full/path/to/models/')));

//will setup the path as the only valid path for searching models
App::build(array('Model' => array('/path/to/models/')), App::RESET);

//will setup multiple search paths for helpers
App::build(array('View/Helper' => array('/path/to/helpers/', '/another/path/')));
```

If reset is set to true, all loaded plugins will be forgotten and they will be needed to be loaded again.

#### Examples:

```
App::build(array('controllers' => array('/full/path/to/controllers/')));
//becomes
App::build(array('Controller' => array('/full/path/to/Controller/')));
App::build(array('helpers' => array('/full/path/to/views/helpers/')));
//becomes
App::build(array('View/Helper' => array('/full/path/to/View/Helper/')));
```

Changed in version 2.0: App::build() will not merge app paths with core paths anymore.

**Add new packages to an application** App::build() can be used to add new package locations. This is useful when you want to add new top level packages or, sub-packages to your application:

```
App::build(array(
    'Service' => array('%s' . 'Service' . DS)
), App::REGISTER);
```

The %s in newly registered packages will be replaced with the APP path. You must include a trailing / in registered packages. Once packages are registered, you can use App::build() to append/prepend/reset paths like any other package. Changed in version 2.1: Registering packages was added in 2.1

#### Finding which objects CakePHP knows about

```
static App::objects (string $type, mixed $path = null, boolean $cache = true)
```

**Return type** mixed Returns an array of objects of the given type or false if incorrect.

You can find out which objects App knows about using App::objects('Controller') for example to find which application controllers App knows about.

#### Example usage:

```
//returns array('DebugKit', 'Blog', 'User');
App::objects('plugin');

//returns array('PagesController', 'BlogController');
App::objects('Controller');
```

You can also search only within a plugin's objects by using the plugin dot syntax.:

```
// returns array('MyPluginPost', 'MyPluginComment');
App::objects('MyPlugin.Model');
```

Changed in version 2.0.

- 1. Returns array () instead of false for empty results or invalid types
- 2. Does not return core objects anymore, App::objects('core') will return array().
- 3. Returns the complete class name

# Locating plugins

```
static App::pluginPath(string $plugin)
```

# Return type string

Plugins can be located with App as well. Using App::pluginPath('DebugKit'); for example, will give you the full path to the DebugKit plugin:

```
$path = App::pluginPath('DebugKit');
```

# **Locating themes**

```
static App::themePath(string $theme)
```

# Return type string

Themes can be found App::themePath('purple');, would give the full path to the *purple* theme.

#### Including files with App::import()

```
static App::import (mixed $type = null, string $name = null, mixed $parent = true, array $search = array(), string file = null, boolean $return = false)
```

# Return type boolean

At first glance App::import seems complex, however in most use cases only 2 arguments are required.

**Note:** This method is equivalent to require ing the file. It is important to realize that the class subsequently needs to be initialized.

```
// The same as require('Controller/UsersController.php');
App::import('Controller', 'Users');

// We need to load the class
$Users = new UsersController();

// If we want the model associations, components, etc to be loaded
$Users->constructClasses();
```

All classes that were loaded in the past using App::import('Core', \$class) will need to be loaded using App::uses() referring to the correct package. This change has provided large performance gains to the framework. Changed in version 2.0.

- •The method no longer looks for classes recursively, it strictly uses the values for the paths defined in App::build()
- •It will not be able to load App::import('Component', 'Component') use App::uses('Component', 'Controller');.
- •Using App::import('Lib', 'CoreClass'); to load core classes is no longer possible.
- •Importing a non-existent file, supplying a wrong type or package name, or null values for \$name and \$file parameters will result in a false return value.
- •App::import('Core', 'CoreClass') is no longer supported, use App::uses() instead and let the class autoloading do the rest.
- •Loading Vendor files does not look recursively in the vendors folder, it will also not convert the file to underscored anymore as it did in the past.

# Overriding classes in CakePHP

You can override almost every class in the framework, exceptions are the App and Configure classes. Whenever you like to perform such overriding, just add your class to your app/Lib folder mimicking the internal structure of the framework. Some examples to follow:

- To override the Dispatcher class, create app/Lib/Routing/Dispatcher.php
- To override the CakeRoute class, create app/Lib/Routing/Route/CakeRoute.php
- To override the Model class, create app/Lib/Model/Model.php

When you load the overridden classes now, the files in app/Lib will be loaded instead of the built-in core ones.

# **Loading Vendor Files**

You can use App::uses() to load classes in vendors directories. It follows the same conventions as loading other files:

```
// Load the class Geshi in app/Vendor/Geshi.php
App::uses('Geshi', 'Vendor');
```

To load classes in subdirectories, you'll need to add those paths with App::build():

```
// Load the class ClassInSomePackage in app/Vendor/SomePackage/ClassInSomePackage.php
App::build(array('Vendor' => array(APP . 'Vendor' . DS . 'SomePackage')));
App::uses('ClassInSomePackage', 'Vendor');
```

Your vendor files may not follow conventions, have a class that differs from the file name or does not contain classes. You can load those files using App::import(). The following examples illustrate how to load vendor files from a number of path structures. These vendor files could be located in any of the vendor folders.

To load **app/Vendor/geshi.php**:

```
App::import('Vendor', 'geshi');
```

**Note:** The geshi file must be a lower-case file name as CakePHP will not find it otherwise.

To load app/Vendor/flickr.php:

```
App::import('Vendor', 'flickr/flickr');
```

To load **app/Vendor/some.name.php**:

```
App::import('Vendor', 'SomeName', array('file' => 'some.name.php'));
```

To load app/Vendor/services/well.named.php:

```
App::import('Vendor', 'WellNamed', array('file' => 'services' . DS . 'well.named.php'));
```

# To load app/Plugin/Awesome/Vendor/services/well.named.php:

```
App::import('Vendor', 'Awesome.WellNamed', array('file' => 'services' . DS . 'well.named.pd
```

It wouldn't make a difference if your vendor files are inside your /vendors directory. CakePHP will automatically find it.

# To load vendors/vendorName/libFile.php:

```
App::import('Vendor', 'aUniqueIdentifier', array('file' => 'vendorName' . DS . |'libFile.php
```

# App Init/Load/Shutdown Methods

```
static App::init()
```

# Return type void

Initializes the cache for App, registers a shutdown function.

static App::load(string \$className)

# Return type boolean

Method to handle the automatic class loading. It will look for each class' package defined using App::uses() and with this information it will resolve the package name to a full path to load the class from. File name for each class should follow the class name. For instance, if a class is name MyCustomClass the file name should be MyCustomClass.php

static App::shutdown()

Return type void

Object destructor. Writes cache file if changes have been made to the \$\_map.

# **Events System**

New in version 2.1. Creating maintainable applications is both a science and an art. It is well-known that a key for having good quality code is making your objects loosely coupled and strongly cohesive at the same time. Cohesion means that all methods and properties for a class are strongly related to the class itself and it is not trying to do the job other objects should be doing, while loosely coupling is the measure of how little a class is "wired" to external objects, and how much that class is depending on them.

There are certain cases where you need to cleanly communicate with other parts of an application, without having to hard code dependencies, thus losing cohesion and increasing class coupling. Using the Observer pattern, which allows objects to notify other objects and anonymous listeners about changes is a useful pattern to achieve this goal.

Listeners in the observer pattern can subscribe to events and choose to act upon them if they are relevant. If you have used JavaScript, there is a good chance that you are already familiar with event driven programming.

CakePHP emulates several aspects of how events are triggered and managed in popular JavaScript libraries such as jQuery. In the CakePHP implementation, an event object is dispatched to all listeners. The event

object holds information about the event, and provides the ability to stop event propagation at any point. Listeners can register themselves or can delegate this task to other objects and have the chance to alter the state and the event itself for the rest of the callbacks.

The event subsystem is at the heart of Model, Behavior, Controller, View and Helper callbacks. If you've ever used any of them, you are already somewhat familiar with events in CakePHP.

#### Example event usage

Let's suppose you are building a Cart plugin, and you'd like to focus on just handling order logic. You don't really want to include shipping logic, emailing the user or decrementing the item from the stock, but these are important tasks to the people using your plugin. If you were not using events, you may try to implement this by attaching behaviors to models, or adding components to your controllers. Doing so represents a challenge most of the time, since you would have to come up with the code for externally loading those behaviors or attaching hooks to your plugin controllers.

Instead, you can use events to allow you to cleanly separate the concerns of your code and allow additional concerns to hook into your plugin using events. For example in your Cart plugin you have an Order model that deals with creating orders. You'd like to notify the rest of the application that an order has been created. To keep your Order model clean you could use events:

The above code allows you to easily notify the other parts of the application that an order has been created. You can then do tasks like send email notifications, update stock, log relevant statistics and other tasks in separate objects that focus on those concerns.

# Accessing event managers

In CakePHP events are triggered against event managers. Event managers are available in every Model, View and Controller using getEventManager():

```
$events = $this->getEventManager();
```

Each model has a separate event manager, while the View and Controller share one. This allows model events to be self contained, and allow components or controllers to act upon events created in the view if necessary.

Global event manager In addition to instance level event managers, CakePHP provides a global event manager that allows you to listen to any event fired in an application. This is useful when attaching listeners to a specific instance might be cumbersome or difficult. The global manager is a singleton instance of CakeEventManager that receives every event before the instance managers do. In addition to receiving events first, the global manager also maintains a separate priority stack for listeners. Once an event has been dispatched to the global manager, it will be dispatched to the instance level manager. You can access the global manager using a static method:

One important thing you should consider is that there are events that will be triggered having the same name but different subjects, so checking it in the event object is usually required in any function that gets attached globally in order to prevent some bugs. Remember that with the flexibility of using the global manager, some additional complexity is incurred.

# **Dispatching events**

Once you have obtained an instance of an event manager you can dispatch events using dispatch(). This method takes an instance of the CakeEvent class. Let's look at dispatching an event:

```
// Create a new event and dispatch it.
$event = new CakeEvent('Model.Order.afterPlace', $this, array(
    'order' => $order
));
$this->getEventManager()->dispatch($event);
```

CakeEvent accepts 3 arguments in its constructor. The first one is the event name, you should try to keep this name as unique as possible, while making it readable. We suggest a convention as follows: Layer.eventName for general events happening at a layer level (e.g. Controller.startup, View.beforeRender) and Layer.Class.eventName for events happening in specific classes on a layer, for example Model.User.afterRegister or Controller.Courses.invalidAccess.

The second argument is the subject, meaning the object associated to the event, usually when it is the same class triggering events about itself, using \$this will be the most common case. Although a Component could trigger controller events too. The subject class is important because listeners will get immediate access to the object properties and have the chance to inspect or change them on the fly.

Finally, the third argument is any additional event data. This can be any data you consider useful to pass around so listeners can act upon it. While this can be an argument of any type, we recommend passing an associative array.

The dispatch () method accepts an event object as an argument and notifies all subscribed listeners.

# **Registering listeners**

Listeners are the preferred way to register callbacks for an event. This is done by implementing the CakeEventListener interface in any class you wish to register some callbacks. Classes implementing it need to provide the implementedEvents() method. This method must return an associative array with all event names that the class will handle.

To continue our previous example, let's imagine we have a UserStatistic class responsible for calculating a user's purchasing history, and compiling into global site statistics. This is a great place to use a listener class. Doing so allows you concentrate the statistics logic in one place and react to events as necessary. Our UserStatistics listener might start out like:

As you can see in the above code, the attach function will accept instances of the CakeEventListener interface. Internally, the event manager will use implementedEvents to attach the correct callbacks.

**Registering anonymous listeners** While event listener objects are generally a better way to implement listeners, you can also bind any callable as an event listener. For example if we wanted to put any orders into the log files, we could use a simple anonymous function to do so:

```
// Anonymous functions require PHP 5.3+
$this->Order->getEventManager()->attach(function($event) {
    CakeLog::write('info', 'A new order was placed with id: ' . $event->subject()->id);
}, 'Model.Order.afterPlace');
```

In addition to anonymous functions you can use any other callable type that PHP supports:

```
$events = array(
    'email-sending' => 'EmailSender::sendBuyEmail',
    'inventory' => array($this->InventoryManager, 'decrement'),
);
```

```
foreach ($events as $callable) {
    $eventManager->attach($callable, 'Model.Order.afterPlace');
}
```

**Establishing priorities** In some cases you might want to control the order that listeners are invoked. For instance, if we go back to our user statistics example. It would ideal if this listener was called at the end of the stack. By calling it at the end of the listener stack, we can ensure that the event was not canceled, and that no other listeners raised exceptions. We can also get the final state of the objects in the case that other listeners have modified the subject or event object.

Priorities are defined as an integer when adding a listener. The higher the number, the later the method will be fired. The default priority for all listeners is 10. If you need your method to be run earlier, using any value below this default will work. On the other hand if you desire to run the callback after the others, using a number above 10 will do.

If two callbacks happen to have the same priority value, they will be executed with a the order they were attached. You set priorities using the attach method for callbacks, and declaring it in the implementedEvents function for event listeners:

```
// Setting priority for a callback
$callback = array($this, 'doSomething');
$this->getEventManager()->attach(
    $callback,
    'Model.Order.afterPlace',
    array('priority' => 2)
);
// Setting priority for a listener
class UserStatistic implements CakeEventListener {
   public function implementedEvents() {
        return array(
            'Model.Order.afterPlace' => array(
                'callable' => 'updateBuyStatistic',
                'priority' => 100
            ),
        );
    }
```

As you see, the main difference for <code>CakeEventListener</code> objects is that you need to use an array for specifying the callable method and the priority preference. The <code>callable</code> key is an special array entry that the manager will read to know what function in the class it should be calling.

**Getting event data as function parameters** By default listeners receive the event object as their only parameter. If you are building an event that doesn't need access to the event object you may want to have the event data passed as function parameters. This feature is used by the callbacks CakePHP fires in order to preserve backwards compatibility.

If you want to enable this feature, you have to add the passParams option to the third argument of the attach method, or declare it in the implementedEvents returned array similar to what you do with

# priorities:

```
// Enabling passed parameters mode for an anonymous listener
$callback = array($this, 'doSomething');
$this->getEventManager()->attach(
    $callback,
    'Model.Order.afterPlace',
    array('passParams' => true)
);
// Enabling passed parameters mode for a listener
class UserStatistic implements CakeEventListener {
    public function implementedEvents() {
        return array(
            'Model.Order.afterPlace' => array(
                'callable' => 'updateBuyStatistic',
                'passParams' => true
            ),
        );
    }
    public function updateBuyStatistic($orderData) {
        // ...
```

In the above code the doSomething function and updateBuyStatistic method will receive \$orderData instead of the \$event object. This is so, because in our previous example we trigger the Model.Order.afterPlace event with some data:

```
$event = new CakeEvent('Model.Order.afterPlace', $this, array(
    'order' => $order
));
$this->getEventManager()->dispatch($event);
```

**Note:** The params can only be passed as function arguments if the event data is an array. Any other data type cannot be converted to function parameters, thus not using this option is often the most adequate choice.

**Stopping events** Much like DOM events, you may want to stop an event to prevent additional listeners from being notified. You can see this in action during model callbacks (e.g. beforeSave) in which it is possible to stop the saving operation if the code detects it cannot proceed any further.

In order to stop events you can either return false in your callbacks or call the stopPropagation method on the event object:

```
public function doSomething($event) {
    // ...
    return false; // stops the event
}
public function updateBuyStatistic($event) {
```

```
// ...
$event->stopPropagation();
}
```

Stopping an event will prevent any additional callbacks from being called. Additionally the code triggering the event may behave differently based on the event being stopped or not. Generally it does not make sense to stop 'after' events, but stopping 'before' events is often used to prevent the entire operation from occurring.

To check if an event was stopped, you call the isStopped() method in the event object:

```
public function place($order) {
    $event = new CakeEvent('Model.Order.beforePlace', $this, array('order' => $order));
    $this->getEventManager()->dispatch($event);
    if ($event->isStopped()) {
        return false;
    }
    if ($this->Order->save($order)) {
        // ...
    }
    // ...
}
```

In the previous example the order would not get saved if the event is stopped during the beforePlace process.

Getting event results Every time a callback returns a value, it gets stored in the \$result property of the event object. This is useful when you want to allow callbacks to modify the event execution. Let's take again our beforePlace example and let callbacks modify the \$order data.

Event results can be altered either using the event object result property directly or returning the value in the callback itself:

```
// A listener callback
public function doSomething($event) {
   $alteredData = $event->data['order'] + $moreData;
   return $alteredData;
}
// Another listener callback
public function doSomethingElse($event) {
   // ...
   $event->result['order'] = $alteredData;
}
// Using the event result
public function place($order) {
    $event = new CakeEvent('Model.Order.beforePlace', $this, array('order' => $order));
    $this->getEventManager()->dispatch($event);
    if (!empty($event->result['order'])) {
        $order = $event->result['order'];
```

It is possible to alter any event object property and have the new data passed to the next callback. In most of the cases, providing objects as event data or result and directly altering the object is the best solution as the reference is kept the same and modifications are shared across all callback calls.

**Removing callbacks and listeners** If for any reason you want to remove any callback from the event manager just call the CakeEventManager::detach() method using as arguments the first two params you used for attaching it:

```
// Attaching a function
$this->getEventManager()->attach(array($this, 'doSomething'), 'My.event');
// Detaching the function
$this->getEventManager()->detach(array($this, 'doSomething'), 'My.event');
// Attaching an anonymous function (PHP 5.3+ only);
$myFunction = function($event) { ... };
$this->getEventManager()->attach($myFunction, 'My.event');
// Detaching the anonymous function
$this->getEventManager()->detach($myFunction, 'My.event');
// Attaching a CakeEventListener
$listener = new MyEventLister();
$this->getEventManager()->attach($listener);
// Detaching a single event key from a listener
$this->getEventManager()->detach($listener, 'My.event');
// Detaching all callbacks implemented by a listener
$this->getEventManager()->detach($listener);
```

#### Conclusion

Events are a great way of separating concerns in your application and make classes both cohesive and decoupled from each other. Events can be utilized to de-couple application code and make extensible plugins.

Keep in mind that with great power comes great responsibility. Using too many events can make debugging harder and require additional integration testing.

# **Additional Reading**

**Collections** Components, Helpers, Behaviors and Tasks all share a similar structure and set of behaviors. For 2.0, they were given a unified API for interacting with collections of similar objects. The collection objects in CakePHP, give you a uniform way to interact with several different kinds of objects in your application.

While the examples below, will use Components, the same behavior can be expected for Helpers, Behaviors, and Tasks in addition to Components.

**Loading and unloading objects** Loading objects on every kind of collection can be done using the load() method:

```
$this->Prg = $this->Components->load('Prg');
$this->Prg->process();
```

When loading a component, if the component is not currently loaded into the collection, a new instance will be created. If the component is already loaded, another instance will not be created. When loading components, you can also provide additional configuration for them:

```
$this->Cookie = $this->Components->load('Cookie', array('name' => 'sweet'));
```

Any keys & values provided will be passed to the Component's constructor. The one exception to this rule is className. ClassName is a special key that is used to alias objects in a collection. This allows you to have component names that do not reflect the classnames, which can be helpful when extending core components:

```
$this->Auth = $this->Components->load('Auth', array('className' => 'MyCustomAuth'));
$this->Auth->user(); // Actually using MyCustomAuth::user();
```

The inverse of loading an object, is unloading it. Unloaded objects are removed from memory, and will not have additional callbacks triggered on them:

```
$this->Components->unload('Cookie');
$this->Cookie->read(); // Fatal error.
```

**Triggering callbacks** Callbacks are supported by collection objects. When a collection has a callback triggered, that method will be called on all enabled objects in the collection. You can pass parameters to the callback loop as well:

```
$this->Behaviors->trigger('afterFind', array($this, $results, $primary));
```

In the above \$this would be passed as the first argument to every behavior's afterFind method. There are several options that can be used to control how callbacks are fired:

- breakOn Set to the value or values you want the callback propagation to stop on. Can either be a scalar value, or an array of values to break on. Defaults to false.
- break Set to true to enabled breaking. When a trigger is broken, the last returned value will be returned. If used in combination with collectReturn the collected results will be returned. Defaults to false.
- collectReturn Set to true to collect the return of each object into an array. This array of return values will be returned from the trigger() call. Defaults to false.

- triggerDisabled Will trigger the callback on all objects in the collection even the non-enabled objects. Defaults to false.
- modParams Allows each object the callback gets called on to modify the parameters to the next object. Setting modParams to an integer value will allow you to modify the parameter with that index. Any non-null value will modify the parameter index indicated. Defaults to false.

**Canceling a callback loop** Using the break and breakOn options you can cancel a callback loop midway similar to stopping event propagation in JavaScript:

```
$this->Behaviors->trigger(
    'beforeFind',
    array($this, $query),
    array('break' => true, 'breakOn' => false)
);
```

In the above example, if any behavior returns false from its beforeFind method, no further callbacks will be called. In addition, the return of trigger() will be false.

**Enabling and disabling objects** Once an object is loaded into a collection you may need to disable it. Disabling an object in a collection prevents future callbacks from being fired on that object unless the triggerDisabled option is used:

```
// Disable the HtmlHelper
$this->Helpers->disable('Html');

// Re-enable the helper later on
$this->Helpers->enable('Html');
```

Disabled objects can still have their normal methods and properties used. The primary difference between an enabled and disabled object is with regards to callbacks. You can interrogate a collection about the enabled objects, or check if a specific object is still enabled using enabled():

```
// Check whether or not a specific helper is enabled.
$this->Helpers->enabled('Html');

// $enabled will contain an array of helper currently enabled.
$enabled = $this->Helpers->enabled();
```

**Object callback priorities** You can prioritize the triggering object callbacks similar to event callbacks. The handling of priority values and order of triggering is the same as explained *here*. Here's how you can specify priority at declaration time:

```
class SomeController {
   public $components = array(
        'Foo', //Foo gets default priority 10
        'Bar' => array('priority' => 9) //Bar's callbacks are triggered before Foo's
);

public $helpers = array(
```

When dynamically loading objects to a collection you can specify the priority like this:

```
$this->MyComponent = $this->Components->load('MyComponent', array('priority' => 9));
```

You can also change priorities at run time using the ObjectCollection::setPriority() function:

```
//For a single object
$this->Components->setPriority('Foo', 2);

//For multiple objects
$this->Behaviors->setPriority(array('Object1' => 8, 'Object2' => 9));
```

**Behaviors** Model behaviors are a way to organize some of the functionality defined in CakePHP models. They allow us to separate and reuse logic that creates a type of behavior, and they do this without requiring inheritance. For example creating tree structures. By providing a simple yet powerful way to enhance models, behaviors allow us to attach functionality to models by defining a simple class variable. That's how behaviors allow models to get rid of all the extra weight that might not be part of the business contract they are modeling, or that is also needed in different models and can then be extrapolated.

As an example, consider a model that gives us access to a database table which stores structural information about a tree. Removing, adding, and migrating nodes in the tree is not as simple as deleting, inserting, and editing rows in the table. Many records may need to be updated as things move around. Rather than creating those tree-manipulation methods on a per model basis (for every model that needs that functionality), we could simply tell our model to use the TreeBehavior, or in more formal terms, we tell our model to behave as a Tree. This is known as attaching a behavior to a model. With just one line of code, our CakePHP model takes on a whole new set of methods that allow it to interact with the underlying structure.

CakePHP already includes behaviors for tree structures, translated content, access control list interaction, not to mention the community-contributed behaviors already available in the CakePHP Bakery (http://bakery.cakephp.org). In this section, we'll cover the basic usage pattern for adding behaviors to models, how to use CakePHP's built-in behaviors, and how to create our own.

In essence, Behaviors are Mixins (http://en.wikipedia.org/wiki/Mixin) with callbacks.

There are a number of Behaviors included in CakePHP. To find out more about each one, reference the chapters below:

#### ACL

### class AclBehavior

The Acl behavior provides a way to seamlessly integrate a model with your ACL system. It can create both AROs or ACOs transparently.

To use the new behavior, you can add it to the \$actsAs property of your model. When adding it to the actsAs array you choose to make the related Acl entry an ARO or an ACO. The default is to create ACOs:

```
class User extends AppModel {
   public $actsAs = array('Acl' => array('type' => 'requester'));
}
```

This would attach the Acl behavior in ARO mode. To join the ACL behavior in ACO mode use:

```
class Post extends AppModel {
    public $actsAs = array('Acl' => array('type' => 'controlled'));
}
```

For User and Group models it is common to have both ACO and ARO nodes, to achieve this use:

```
class User extends AppModel {
   public $actsAs = array('Acl' => array('type' => 'both'));
}
```

You can also attach the behavior on the fly like so:

```
$this->Post->Behaviors->load('Acl', array('type' => 'controlled'));
```

Changed in version 2.1: You can now safely attach AclBehavior to AppModel. Aco, Aro and AclNode now extend Model instead of AppModel, which would cause an infinite loop. If your application depends on having those models to extend AppModel for some reason, then copy AclNode to your application and have it extend AppModel again.

**Using the AclBehavior** Most of the AclBehavior works transparently on your Model's afterSave(). However, using it requires that your Model has a parentNode() method defined. This is used by the AclBehavior to determine parent->child relationships. A model's parentNode() method must return null or return a parent Model reference:

```
public function parentNode() {
    return null;
}
```

If you want to set an ACO or ARO node as the parent for your Model, parentNode() must return the alias of the ACO or ARO node:

```
public function parentNode() {
    return 'root_node';
}
```

A more complete example. Using an example User Model, where User belongs To Group:

```
public function parentNode() {
   if (!$this->id && empty($this->data)) {
```

```
return null;
}
$data = $this->data;
if (empty($this->data)) {
    $data = $this->read();
}
if (!$data['User']['group_id']) {
    return null;
} else {
    return array('Group' => array('id' => $data['User']['group_id']));
}
}
```

In the above example the return is an array that looks similar to the results of a model find. It is important to have the id value set or the parentNode relation will fail. The AclBehavior uses this data to construct its tree structure.

**node()** The AclBehavior also allows you to retrieve the Acl node associated with a model record. After setting \$model->id. You can use \$model->node() to retrieve the associated Acl node.

You can also retrieve the Acl Node for any row, by passing in a data array:

```
$this->User->id = 1;
$node = $this->User->node();

$user = array('User' => array(
    'id' => 1
));
$node = $this->User->node($user);
```

Will both return the same Acl Node information.

If you had setup AclBehavior to create both ACO and ARO nodes, you need to specify which node type you want:

```
$this->User->id = 1;
$node = $this->User->node(null, 'Aro');
$user = array('User' => array(
    'id' => 1
));
$node = $this->User->node($user, 'Aro');
```

# Containable

#### class ContainableBehavior

A new addition to the CakePHP 1.2 core is the ContainableBehavior. This model behavior allows you to filter and limit model find operations. Using Containable will help you cut down on needless wear and tear on your database, increasing the speed and overall performance of your application. The class will also help you search and filter your data for your users in a clean and consistent way.

Containable allows you to streamline and simplify operations on your model bindings. It works by temporarily or permanently altering the associations of your models. It does this by using supplied the containments to generate a series of bindModel and unbindModel calls. Since Containable only modifies existing relationships it will not allow you to restrict results by distant associations. Instead you should refer to *Joining tables*.

To use the new behavior, you can add it to the \$actsAs property of your model:

```
class Post extends AppModel {
    public $actsAs = array('Containable');
}
```

You can also attach the behavior on the fly:

```
$this->Post->Behaviors->load('Containable');
```

**Using Containable** To see how Containable works, let's look at a few examples. First, we'll start off with a find() call on a model named 'Post'. Let's say that 'Post' hasMany 'Comment', and 'Post' hasAndBelongsToMany 'Tag'. The amount of data fetched in a normal find() call is rather extensive:

```
debug($this->Post->find('all'));
[0] => Array
             [Post] => Array
                 (
                      [id] \Rightarrow 1
                     [title] => First article
                      [content] => aaa
                      [created] => 2008-05-18 00:00:00
                 )
             [Comment] => Array
                 (
                      [0] => Array
                          (
                              [id] \Rightarrow 1
                              [post_id] => 1
                              [author] => Daniel
                              [email] => dan@example.com
                              [website] => http://example.com
                              [comment] => First comment
                              [created] => 2008-05-18 00:00:00
                          )
                      [1] => Array
                          (
                              [id] \Rightarrow 2
                              [post_id] => 1
                              [author] => Sam
                              [email] => sam@example.net
                              [website] => http://example.net
                              [comment] => Second comment
                              [created] => 2008-05-18 00:00:00
```

```
[Tag] => Array
                 (
                       [0] => Array
                                [id] \Rightarrow 1
                                [name] => Awesome
                           )
                       [1] => Array
                           (
                                [id] => 2
                                [name] => Baking
                           )
                  )
[1] => Array
         (
             [Post] => Array
                  ( . . .
```

For some interfaces in your application, you may not need that much information from the Post model. One thing the ContainableBehavior does is help you cut down on what find() returns.

For example, to get only the post-related information, you can do the following:

```
$this->Post->contain();
$this->Post->find('all');
```

You can also invoke Containable's magic from inside the find() call:

```
$this->Post->find('all', array('contain' => false));
```

Having done that, you end up with something a lot more concise:

This sort of help isn't new: in fact, you can do that without the ContainableBehavior doing something like this:

```
$this->Post->recursive = -1;
$this->Post->find('all');
```

Containable really shines when you have complex associations, and you want to pare down things that sit at the same level. The model's \$recursive property is helpful if you want to hack off an entire level of recursion, but not when you want to pick and choose what to keep at each level. Let's see how it works by using the contain() method.

The contain method's first argument accepts the name, or an array of names, of the models to keep in the find operation. If we wanted to fetch all posts and their related tags (without any comment information), we'd try something like this:

```
$this->Post->contain('Tag');
$this->Post->find('all');
```

Again, we can use the contain key inside a find() call:

```
$this->Post->find('all', array('contain' => 'Tag'));
```

Without Containable, you'd end up needing to use the unbindModel() method of the model, multiple times if you're paring off multiple models. Containable creates a cleaner way to accomplish this same task.

**Containing deeper associations** Containable also goes a step deeper: you can filter the data of the *associated* models. If you look at the results of the original find() call, notice the author field in the Comment model. If you are interested in the posts and the names of the comment authors — and nothing else — you could do something like the following:

```
$this->Post->contain('Comment.author');
$this->Post->find('all');

// or..

$this->Post->find('all', array('contain' => 'Comment.author'));
```

Here, we've told Containable to give us our post information, and just the author field of the associated Comment model. The output of the find call might look something like this:

As you can see, the Comment arrays only contain the author field (plus the post\_id which is needed by CakePHP to map the results).

You can also filter the associated Comment data by specifying a condition:

```
$this->Post->contain('Comment.author = "Daniel"');
$this->Post->find('all');

//or...
$this->Post->find('all', array('contain' => 'Comment.author = "Daniel"'));
```

This gives us a result that gives us posts with comments authored by Daniel:

```
[0] => Array
             [Post] => Array
                     [id] \Rightarrow 1
                     [title] => First article
                     [content] => aaa
                     [created] => 2008-05-18 00:00:00
                 )
             [Comment] => Array
                     [0] => Array
                          (
                              [id] \Rightarrow 1
                              [post_id] => 1
                              [author] => Daniel
                              [email] => dan@example.com
                              [website] => http://example.com
                              [comment] => First comment
                              [created] => 2008-05-18 00:00:00
                         )
                 )
```

There is an important caveat to using Containable when filtering on a deeper association. In the previous example, assume you had 3 posts in your database and Daniel had commented on 2 of those posts. The operation \$this->Post->find('all', array('contain' => 'Comment.author = "Daniel"')); would return ALL

3 posts, not just the 3 posts that Daniel had commented on. It won't return all comments however, just comments by Daniel.:

```
[0] => Array
        (
             [Post] => Array
                 (
                      [id] \Rightarrow 1
                      [title] => First article
                      [content] => aaa
                      [created] => 2008-05-18 00:00:00
             [Comment] => Array
                      [0] => Array
                              [id] \Rightarrow 1
                              [post id] => 1
                              [author] => Daniel
                              [email] => dan@example.com
                              [website] => http://example.com
                              [comment] => First comment
                               [created] => 2008-05-18 00:00:00
                          )
                 )
[1] => Array
             [Post] => Array
                 (
                      [id] \Rightarrow 2
                      [title] => Second article
                      [content] => bbb
                      [created] => 2008-05-18 00:00:00
             [Comment] => Array
                 (
        )
[2] => Array
             [Post] => Array
                      [id] \Rightarrow 3
                      [title] => Third article
                      [content] => ccc
                      [created] => 2008-05-18 00:00:00
                 )
             [Comment] => Array
                      [0] => Array
                          (
                              [id] => 22
                              [post_id] => 3
```

```
[author] => Daniel
[email] => dan@example.com
[website] => http://example.com
[comment] => Another comment
[created] => 2008-05-18 00:00:00
)
)
)
```

If you want to filter the posts by the comments, so that posts without a comment by Daniel won't be returned, the easiest way is to find all the comments by Daniel and contain the Posts.:

```
$this->Comment->find('all', array(
    'conditions' => 'Comment.author = "Daniel"',
    'contain' => 'Post'
));
```

Additional filtering can be performed by supplying the standard *find* options:

Here's an example of using the ContainableBehavior when you've got deep and complex model relationships.

Let's consider the following model associations:

```
User->Profile
User->Account->AccountSummary
User->Post->PostAttachment->PostAttachmentHistory->HistoryNotes
User->Post->Tag
```

This is how we retrieve the above associations with Containable:

```
$this->User->find('all', array(
    'contain' => array(
        'Profile',
        'Account' => array(
           'AccountSummary'
        ),
        'Post' => array(
            'PostAttachment' => array(
                'fields' => array('id', 'name'),
                'PostAttachmentHistory' => array(
                    'HistoryNotes' => array(
                        'fields' => array('id', 'note')
                    )
                )
            ),
            'Tag' => array(
```

```
'conditions' => array('Tag.name LIKE' => '%happy%')
)
)
));
```

Keep in mind that contain key is only used once in the main model, you don't need to use 'contain' again for related models

**Note:** When using 'fields' and 'contain' options - be careful to include all foreign keys that your query directly or indirectly requires. Please also note that because Containable must to be attached to all models used in containment, you may consider attaching it to your AppModel.

**ContainableBehavior options** The ContainableBehavior has a number of options that can be set when the Behavior is attached to a model. The settings allow you to fine tune the behavior of Containable and work with other behaviors more easily.

- recursive (boolean, optional) set to true to allow containable to automatically determine the recursiveness level needed to fetch specified models, and set the model recursiveness to this level. setting it to false disables this feature. The default value is true.
- **notices** (boolean, optional) issues E\_NOTICES for bindings referenced in a containable call that are not valid. The default value is true.
- autoFields: (boolean, optional) auto-add needed fields to fetch requested bindings. The default value is true.

You can change ContainableBehavior settings at run time by reattaching the behavior as seen in *Behaviors* (Using Behaviors).

ContainableBehavior can sometimes cause issues with other behaviors or queries that use aggregate functions and/or GROUP BY statements. If you get invalid SQL errors due to mixing of aggregate and non-aggregate fields, try disabling the autoFields setting.:

```
$this->Post->Behaviors->load('Containable', array('autoFields' => false));
```

**Using Containable with pagination** By including the 'contain' parameter in the \$paginate property it will apply to both the find('count') and the find('all') done on the model.

See the section *Using Containable* for further details.

Here's an example of how to contain associations when paginating:

```
$this->paginate['User'] = array(
    'contain' => array('Profile', 'Account'),
    'order' => 'User.username'
);

$users = $this->paginate('User');
```

**Note:** If you contained the associations through the model instead, it will not honor Containable's *recursive option*. So if you set recursive to -1 for example for the model, it won't work:

```
$this->User->recursive = -1;
$this->User->contain(array('Profile', 'Account'));
$users = $this->paginate('User');
```

### **Translate**

#### class TranslateBehavior

TranslateBehavior is actually quite easy to setup and works out of the box with very little configuration. In this section, you will learn how to add and setup the behavior to use in any model.

If you are using TranslateBehavior in alongside containable issue, be sure to set the 'fields' key for your queries. Otherwise you could end up with invalid SQL generated.

**Initializing the i18n Database Tables** You can either use the CakePHP console or you can manually create it. It is advised to use the console for this, because it might happen that the layout changes in future versions of CakePHP. Sticking to the console will make sure that you have the correct layout.:

```
./cake i18n
```

Select [I] which will run the i18n database initialization script. You will be asked if you want to drop any existing and if you want to create it. Answer with yes if you are sure there is no i18n table already, and answer with yes again to create the table.

Attaching the Translate Behavior to your Models Add it to your model by using the \$actsAs property like in the following example.:

This will do nothing yet, because it expects a couple of options before it begins to work. You need to define which fields of the current model should be tracked in the translation table we've created in the first step.

**Defining the Fields** You can set the fields by simply extending the 'Translate' value with another array, like so:

```
class Post extends AppModel {
   public $actsAs = array(
          'Translate' => array(
                'fieldOne', 'fieldTwo', 'and_so_on'
                )
```

```
);
}
```

After you have done that (for example putting "title" as one of the fields) you already finished the basic setup. Great! According to our current example the model should now look something like this:

When defining fields for TranslateBehavior to translate, be sure to omit those fields from the translated model's schema. If you leave the fields in, there can be issues when retrieving data with fallback locales.

**Note:** If all the fields in your model are translated be sure to add created and modified columns to your table. CakePHP requires at least one non primary key field before it will save a record.

**Conclusion** From now on each record update/creation will cause TranslateBehavior to copy the value of "title" to the translation table (default: i18n) along with the current locale. A locale is the identifier of the language, so to speak.

**Reading translated content** By default the TranslateBehavior will automatically fetch and add in data based on the current locale. The current locale is read from Configure::read('Config.language') which is assigned by the L10n class. You can override this default on the fly using \$Model->locale.

**Retrieve translated fields in a specific locale** By setting \$Model->locale you can read translations for a specific locale:

**Retrieve all translation records for a field** If you want to have all translation records attached to the current model record you simply extend the **field array** in your behavior setup as shown below. The naming is completely up to you.:

```
class Post extends AppModel {
   public $actsAs = array(
        'Translate' => array(
        'title' => 'titleTranslation'
```

```
);
};
```

With this setup the result of \$this->Post->find() should look something like this:

```
Array
(
     [Post] => Array
         (
              [id] \Rightarrow 1
              [title] => Beispiel Eintrag
              [body] => lorem ipsum...
              [locale] => de_de
          )
     [titleTranslation] => Array
              [0] => Array
                   (
                       [id] => 1
                       [locale] => en_us
                       [model] => Post
                       [foreign_key] => 1
                       [field] => title
                       [content] => Example entry
                  )
              [1] => Array
                       [id] \Rightarrow 2
                       [locale] => de_de
                       [model] => Post
                       [foreign_key] => 1
                       [field] => title
                       [content] => Beispiel Eintrag
                  )
         )
```

**Note:** The model record contains a *virtual* field called "locale". It indicates which locale is used in this result.

Note that only fields of the model you are directly doing 'find' on will be translated. Models attached via associations won't be translated because triggering callbacks on associated models is currently not supported.

**Using the bindTranslation method** You can also retrieve all translations, only when you need them, using the bindTranslation method

TranslateBehavior::bindTranslation(\$fields, \$reset)

\$fields is a named-key array of field and association name, where the key is the translatable field and the value is the fake association name.:

```
$this->Post->bindTranslation(array('title' => 'titleTranslation'));
$this->Post->find('all', array('recursive' => 1)); // need at least recursive 1 for this to
```

With this setup the result of your find() should look something like this:

```
Array
(
     [Post] => Array
          (
              [id] \Rightarrow 1
              [title] => Beispiel Eintrag
              [body] => lorem ipsum...
              [locale] => de_de
          )
     [titleTranslation] => Array
              [0] => Array
                   (
                       [id] \Rightarrow 1
                       [locale] => en_us
                       [model] => Post
                       [foreign_key] => 1
                       [field] => title
                       [content] => Example entry
                  )
              [1] => Array
                   (
                       [id] => 2
                       [locale] => de_de
                       [model] => Post
                       [foreign_key] => 1
                       [field] => title
                       [content] => Beispiel Eintrag
                  )
          )
```

**Saving in another language** You can force the model which is using the TranslateBehavior to save in a language other than the on detected.

To tell a model in what language the content is going to be you simply change the value of the \$locale property on the model before you save the data to the database. You can do that either in your controller or you can define it directly in the model.

**Example A:** In your controller:

## **Example B:** In your model:

**Multiple Translation Tables** If you expect a lot entries you probably wonder how to deal with a rapidly growing database table. There are two properties introduced by TranslateBehavior that allow to specify which "Model" to bind as the model containing the translations.

These are \$translateModel and \$translateTable.

Lets say we want to save our translations for all posts in the table "post\_i18ns" instead of the default "i18n" table. To do so you need to setup your model like this:

Note: It is important that you to pluralize the table. It is now a usual model and can be treated as such and

thus comes with the conventions involved. The table schema itself must be identical with the one generated by the CakePHP console script. To make sure it fits one could just initialize a empty i18n table using the console and rename the table afterwards.

**Create the TranslateModel** For this to work you need to create the actual model file in your models folder. Reason is that there is no property to set the displayField directly in the model using this behavior yet.

Make sure that you change the \$displayField to 'field'.:

```
class PostI18n extends AppModel {
   public $displayField = 'field'; // important
}
// filename: PostI18n.php
```

That's all it takes. You can also add all other model stuff here like \$useTable. But for better consistency we could do that in the model which actually uses this translation model. This is where the optional \$translateTable comes into play.

**Changing the Table** If you want to change the name of the table you simply define \$translateTable in your model, like so:

Please note that **you can't use \$translateTable alone**. If you don't intend to use a custom \$translateModel then leave this property untouched. Reason is that it would break your setup and show you a "Missing Table" message for the default I18n model which is created in runtime.

# Tree

### class TreeBehavior

It's fairly common to want to store hierarchical data in a database table. Examples of such data might be categories with unlimited subcategories, data related to a multilevel menu system or a literal representation of hierarchy such as is used to store access control objects with ACL logic.

For small trees of data, or where the data is only a few levels deep it is simple to add a parent\_id field to your database table and use this to keep track of which item is the parent of what. Bundled with cake however, is a powerful behavior which allows you to use the benefits of MPTT logic

(http://www.sitepoint.com/hierarchical-data-database-2/) without worrying about any of the intricacies of the technique - unless you want to ;).

**Requirements** To use the tree behavior, your database table needs 3 fields as listed below (all are ints):

- parent default fieldname is parent\_id, to store the id of the parent object
- left default fieldname is lft, to store the lft value of the current row.
- right default fieldname is rght, to store the rght value of the current row.

If you are familiar with MPTT logic you may wonder why a parent field exists - quite simply it's easier to do certain tasks if a direct parent link is stored on the database - such as finding direct children.

**Note:** The parent field must be able to have a NULL value! It might seem to work if you just give the top elements a parent value of zero, but reordering the tree (and possible other operations) will fail.

**Basic Usage** The tree behavior has a lot packed into it, but let's start with a simple example - create the following database table and put some data in it:

```
CREATE TABLE categories (
    id INTEGER(10) UNSIGNED NOT NULL AUTO_INCREMENT,
    parent id INTEGER (10) DEFAULT NULL,
    1ft INTEGER (10) DEFAULT NULL,
    rght INTEGER (10) DEFAULT NULL,
    name VARCHAR(255) DEFAULT '',
    PRIMARY KEY (id)
);
INSERT INTO 'categories' ('id', 'name', 'parent_id', 'lft', 'rght') VALUES(1, 'My Categories')
INSERT INTO 'categories' ('id', 'name', 'parent_id', 'lft', 'rght') VALUES(2, 'Fun', 1, 2,
INSERT INTO 'categories' ('id', 'name', 'parent_id', 'lft', 'rght') VALUES(3, 'Sport', 2,
INSERT INTO 'categories' ('id', 'name', 'parent_id', 'lft', 'rght') VALUES(4, 'Surfing', 3
INSERT INTO 'categories' ('id', 'name', 'parent_id', 'lft', 'rght') VALUES(5, 'Extreme kni: INSERT INTO 'categories' ('id', 'name', 'parent_id', 'lft', 'rght') VALUES(6, 'Friends', 2
INSERT INTO 'categories' ('id', 'name', 'parent_id', 'lft', 'rght') VALUES(7, 'Gerald', 6,
INSERT INTO 'categories' ('id', 'name', 'parent_id', 'lft', 'rght') VALUES(8, 'Gwendolyn',
INSERT INTO 'categories' ('id', 'name', 'parent_id', 'lft', 'rght') VALUES(9, 'Work', 1, 1
INSERT INTO 'categories' ('id', 'name', 'parent_id', 'lft', 'rght') VALUES(10, 'Reports',
INSERT INTO 'categories' ('id', 'name', 'parent_id', 'lft', 'rght') VALUES(11, 'Annual', 1
INSERT INTO 'categories' ('id', 'name', 'parent_id', 'lft', 'rght') VALUES(12, 'Status', 1
INSERT INTO 'categories' ('id', 'name', 'parent_id', 'lft', 'rght') VALUES(13, 'Trips', 9, INSERT INTO 'categories' ('id', 'name', 'parent_id', 'lft', 'rght') VALUES(14, 'National',
```

INSERT INTO 'categories' ('id', 'name', 'parent\_id', 'lft', 'rght') VALUES(15, 'Internation

For the purpose of checking that everything is setup correctly, we can create a test method and output the contents of our category tree to see what it looks like. With a simple controller:

```
class CategoriesController extends AppController {
   public function index() {
```

```
$data = $this->Category->generateTreeList(null, null, null, '  ');
debug($data); die;
}
```

and an even simpler model definition:

```
// app/Model/Category.php
class Category extends AppModel {
    public $actsAs = array('Tree');
}
```

We can check what our category tree data looks like by visiting /categories You should see something like this:

- · My Categories
  - Fun
    - \* Sport
      - · Surfing
      - · Extreme knitting
    - \* Friends
      - · Gerald
      - · Gwendolyn
  - Work
    - \* Reports
      - · Annual
      - · Status
    - \* Trips
      - · National
      - · International

**Adding data** In the previous section, we used existing data and checked that it looked hierarchal via the method generateTreeList. However, usually you would add your data in exactly the same way as you would for any model. For example:

```
// pseudo controller code
$data['Category']['parent_id'] = 3;
$data['Category']['name'] = 'Skating';
$this->Category->save($data);
```

When using the tree behavior it's not necessary to do any more than set the parent\_id, and the tree behavior will take care of the rest. If you don't set the parent\_id, the tree behavior will add to the tree making your new addition a new top level entry:

```
// pseudo controller code
$data = array();
$data['Category']['name'] = 'Other People\'s Categories';
$this->Category->save($data);
```

Running the above two code snippets would alter your tree as follows:

- My Categories
  - Fun
    - \* Sport
      - · Surfing
      - · Extreme knitting
      - · Skating New
    - \* Friends
      - · Gerald
      - · Gwendolyn
  - Work
    - \* Reports
      - · Annual
      - · Status
    - \* Trips
      - · National
      - International
- Other People's Categories New

**Modifying data** Modifying data is as transparent as adding new data. If you modify something, but do not change the parent\_id field - the structure of your data will remain unchanged. For example:

```
// pseudo controller code
$this->Category->id = 5; // id of Extreme knitting
$this->Category->save(array('name' => 'Extreme fishing'));
```

The above code did not affect the parent\_id field - even if the parent\_id is included in the data that is passed to save if the value doesn't change, neither does the data structure. Therefore the tree of data would now look like:

- My Categories
- Fun
- Sport
  - Surfing

- Extreme fishing **Updated**
- Skating
- Friends
  - Gerald
  - Gwendolyn
- Work
- Reports
  - Annual
  - Status
- Trips
  - National
  - International
- Other People's Categories

Moving data around in your tree is also a simple affair. Let's say that Extreme fishing does not belong under Sport, but instead should be located under Other People's Categories. With the following code:

```
// pseudo controller code
$this->Category->id = 5; // id of Extreme fishing
$newParentId = $this->Category->field('id', array('name' => 'Other People\'s Categories'))
$this->Category->save(array('parent_id' => $newParentId));
```

As would be expected the structure would be modified to:

- My Categories
- Fun
  - Sport
    - \* Surfing
    - \* Skating
  - Friends
    - \* Gerald
    - \* Gwendolyn
- Work
  - Reports
    - \* Annual
    - \* Status
  - Trips

- \* National
- \* International
- Other People's Categories
- Extreme fishing Moved

**Deleting data** The tree behavior provides a number of ways to manage deleting data. To start with the simplest example; let's say that the reports category is no longer useful. To remove it *and any children it may have* just call delete as you would for any model. For example with the following code:

```
// pseudo controller code
$this->Category->id = 10;
$this->Category->delete();
```

The category tree would be modified as follows:

- My Categories
- Fun
  - Sport
    - \* Surfing
    - \* Skating
  - Friends
    - \* Gerald
    - \* Gwendolyn
- Work
  - Trips
    - \* National
    - \* International
- Other People's Categories
- Extreme fishing

**Querying and using your data** Using and manipulating hierarchical data can be a tricky business. In addition to the core find methods, with the tree behavior there are a few more tree-orientated permutations at your disposal.

**Note:** Most tree behavior methods return and rely on data being sorted by the lft field. If you call find() and do not order by lft, or call a tree behavior method and pass a sort order, you may get undesirable results.

### class TreeBehavior

```
children (\$id = null, \$direct = false, \$fields = null, \$order = null, \$limit = null, \$page = 1, \$recursive = null)
```

#### **Parameters**

- \$id The ID of the record to look up
- \$direct Set to true to return only the direct descendants
- **\$fields** Single string field name or array of fields to include in the return
- **\$order** SQL string of ORDER BY conditions
- \$limit SQL LIMIT statement
- **\$page** for accessing paged results
- **\$recursive** Number of levels deep for recursive associated Models

The children method takes the primary key value (the id) of a row and returns the children, by default in the order they appear in the tree. The second optional parameter defines whether or not only direct children should be returned. Using the example data from the previous section:

```
$allChildren = $this->Category->children(1); // a flat array with 11 items
// -- or --
$this->Category->id = 1;
$allChildren = $this->Category->children(); // a flat array with 11 items
// Only return direct children
$directChildren = $this->Category->children(1, true); // a flat array with 2 items
```

**Note:** If you want a recursive array use find ('threaded')

```
childCount ($id = null, $direct = false)
```

As with the method children, childCount takes the primary key value (the id) of a row and returns how many children it has. The second optional parameter defines whether or not only direct children are counted. Using the example data from the previous section:

```
$totalChildren = $this->Category->childCount(1); // will output 11
// -- or --
$this->Category->id = 1;
$directChildren = $this->Category->childCount(); // will output 11
// Only counts the direct descendants of this category
$numChildren = $this->Category->childCount(1, true); // will output 2
```

### **Parameters**

- **\$conditions** Uses the same conditional options as find().
- **\$keyPath** Path to the field to use for the key.
- **\$valuePath** Path to the field to use for the label.
- **\$spacer** The string to use in front of each item to indicate depth.
- **\$recursive** The number of levels deep to fetch associated records

This method will return data similar to *find('list')* but with a nested prefix that is specified in the spacer option to show the structure of your data. Below is an example of what you can expect this method to return:

```
$treelist = $this->Category->generateTreeList();
```

### Output:

```
array(
    [1] => "My Categories",
    [2] => "_Fun",
    [3] => "_Sport",
    [4] => "_Surfing",
    [16] => "_Skating",
    [6] => "_Friends",
    [7] => "_Gerald",
    [8] => "_Gwendolyn",
    [9] => "_Work",
    [13] => "_Trips",
    [14] => "_National",
    [15] => "_International",
    [17] => "Other People's Categories",
    [5] => "_Extreme fishing"
)
```

## getParentNode()

This convenience function will, as the name suggests, return the parent node for any node, or *false* if the node has no parent (it's the root node). For example:

```
$parent = $this->Category->getParentNode(2); //<- id for fun
// $parent contains All categories</pre>
```

```
getPath ($id = null, $fields = null, $recursive = null)
```

The 'path' when referring to hierarchal data is how you get from where you are to the top. So for example the path from the category "International" is:

```
•My Categories
```

•... •Work

-Trips

\*...

\*International

Using the id of "International" getPath will return each of the parents in turn (starting from the top).:

```
$parents = $this->Category->getPath(15);

// contents of $parents
array(
    [0] => array('Category' => array('id' => 1, 'name' => 'My Categories', ..)),
    [1] => array('Category' => array('id' => 9, 'name' => 'Work', ..)),
    [2] => array('Category' => array('id' => 13, 'name' => 'Trips', ..)),
    [3] => array('Category' => array('id' => 15, 'name' => 'International', ..)),
```

## **Advanced Usage**

The tree behavior doesn't only work in the background, there are a number of specific methods defined in the behavior to cater for all your hierarchical data needs, and any unexpected problems that might arise in the process.

```
TreeBehavior::moveDown()
```

Used to move a single node down the tree. You need to provide the ID of the element to be moved and a positive number of how many positions the node should be moved down. All child nodes for the specified node will also be moved.

Here is an example of a controller action (in a controller named Categories) that moves a specified node down the tree:

```
public function movedown($id = null, $delta = null) {
    $this->Category->id = $id;
    if (!$this->Category->exists()) {
        throw new NotFoundException(__('Invalid category'));
    }

if ($delta > 0) {
        $this->Category->moveDown($this->Category->id, abs($delta));
} else {
        $this->Session->setFlash('Please provide the number of positions the field shows);
}

return $this->redirect(array('action' => 'index'));
}
```

For example, if you'd like to move the "Sport" (id of 3) category one position down, you would request: /categories/movedown/3/1.

```
TreeBehavior::moveUp()
```

Used to move a single node up the tree. You need to provide the ID of the element to be moved and a positive number of how many positions the node should be moved up. All child nodes will also be moved.

Here's an example of a controller action (in a controller named Categories) that moves a node up the tree:

```
public function moveup($id = null, $delta = null) {
    $this->Category->id = $id;
    if (!$this->Category->exists()) {
        throw new NotFoundException(__('Invalid category'));
    }

if ($delta > 0) {
        $this->Category->moveUp($this->Category->id, abs($delta));
} else {
        $this->Session->setFlash('Please provide a number of positions the category sheet this->redirect(array('action' => 'index'));
}
```

For example, if you would like to move the category "Gwendolyn" (id of 8) up one position you would request /categories/moveup/8/1. Now the order of Friends will be Gwendolyn, Gerald.

```
TreeBehavior::removeFromTree($id = null, $delete = false)
```

Using this method will either delete or move a node but retain its sub-tree, which will be reparented one level higher. It offers more control than *delete*, which for a model using the tree behavior will remove the specified node and all of its children.

Taking the following tree as a starting point:

- · My Categories
  - Fun
    - \* Sport
      - · Surfing
      - · Extreme knitting
      - Skating

Running the following code with the id for 'Sport':

```
$this->Node->removeFromTree($id);
```

The Sport node will be become a top level node:

- · My Categories
  - Fun
    - \* Surfing
    - \* Extreme knitting
    - \* Skating
- Sport Moved

This demonstrates the default behavior of removeFromTree of moving the node to have no parent, and re-parenting all children.

If however the following code snippet was used with the id for 'Sport':

```
$this->Node->removeFromTree($id, true);
```

The tree would become

- · My Categories
  - Fun
    - \* Surfing
    - \* Extreme knitting
    - \* Skating

This demonstrates the alternate use for removeFromTree, the children have been reparented and 'Sport' has been deleted.

Reorders the nodes (and child nodes) of the tree according to the field and direction specified in the parameters. This method does not change the parent of any node.:

**Note:** If you have saved your data or made other operations on the model, you might want to set \$model->id = null before calling reorder. Otherwise only the current node and it's children will be reordered.

### **Data Integrity**

Due to the nature of complex self referential data structures such as trees and linked lists, they can occasionally become broken by a careless call. Take heart, for all is not lost! The Tree Behavior contains several previously undocumented features designed to recover from such situations.

```
TreeBehavior::recover($mode = 'parent', $missingParentAction = null)
```

The mode parameter is used to specify the source of info that is valid/correct. The opposite source of data will be populated based upon that source of info. E.g. if the MPTT fields are corrupt or empty, with the \$mode 'parent' the values of the parent\_id field will be used to populate the left and right fields. The missingParentAction parameter only applies to "parent" mode and determines what to do if the parent field contains an id that is not present.

Available \$mode options:

- 'parent' use the existing parent\_id's to update the lft and rght fields
- 'tree' use the existing lft and right fields to update parent\_id

Available missingParentActions options when using mode='parent':

- null do nothing and carry on
- 'return' do nothing and return
- 'delete' delete the node
- int set the parent\_id to this id

## Example:

```
// Rebuild all the left and right fields based on the parent_id
$this->Category->recover();
// or
$this->Category->recover('parent');

// Rebuild all the parent_id's based on the lft and rght fields
$this->Category->recover('tree');
```

```
TreeBehavior::reorder($options = array())
```

Reorders the nodes (and child nodes) of the tree according to the field and direction specified in the parameters. This method does not change the parent of any node.

Reordering affects all nodes in the tree by default, however the following options can affect the process:

- 'id' only reorder nodes below this node.
- 'field' field to use for sorting, default is the displayField for the model.
- 'order' 'ASC' for ascending, 'DESC' for descending sort.
- 'verify' whether or not to verify the tree prior to resorting.

Soptions is used to pass all extra parameters, and has the following possible keys by default, all of which are optional:

```
array(
    'id' => null,
    'field' => $model->displayField,
    'order' => 'ASC',
    'verify' => true
)
```

```
TreeBehavior::verify()
```

Returns true if the tree is valid otherwise an array of errors, with fields for type, incorrect index and message.

Each record in the output array is an array of the form (type, id, message)

- type is either 'index' or 'node'
- 'id' is the id of the erroneous node.
- 'message' depends on the error

### Example Use:

```
$this->Category->verify();
```

Example output:

```
Array
     [0] => Array
         (
              [0] \Rightarrow node
              [1] => 3
              [2] => left and right values identical
    [1] => Array
         (
              [0] \Rightarrow node
              [1] => 2
              [2] => The parent node 999 doesn't exist
     [10] => Array
         (
              [0] \Rightarrow index
              [1] => 123
             [2] => missing
    [99] => Array
              [0] \Rightarrow node
             [1] => 163
             [2] => left greater than right
         )
```

**Using Behaviors** Behaviors are attached to models through the \$actsAs model class variable:

```
class Category extends AppModel {
   public $actsAs = array('Tree');
}
```

This example shows how a Category model could be managed in a tree structure using the TreeBehavior. Once a behavior has been specified, use the methods added by the behavior as if they always existed as part of the original model:

```
// Set ID
$this->Category->id = 42;
```

```
// Use behavior method, children():
$kids = $this->Category->children();
```

Some behaviors may require or allow settings to be defined when the behavior is attached to the model. Here, we tell our TreeBehavior the names of the "left" and "right" fields in the underlying database table:

We can also attach several behaviors to a model. There's no reason why, for example, our Category model should only behave as a tree, it may also need internationalization support:

So far we have been adding behaviors to models using a model class variable. That means that our behaviors will be attached to our models throughout the model's lifetime. However, we may need to "detach" behaviors from our models at runtime. Let's say that on our previous Category model, which is acting as a Tree and a Translate model, we need for some reason to force it to stop acting as a Translate model:

```
// Detach a behavior from our model:
$this->Category->Behaviors->unload('Translate');
```

That will make our Category model stop behaving as a Translate model from thereon. We may need, instead, to just disable the Translate behavior from acting upon our normal model operations: our finds, our saves, etc. In fact, we are looking to disable the behavior from acting upon our CakePHP model callbacks. Instead of detaching the behavior, we then tell our model to stop informing of these callbacks to the Translate behavior:

```
// Stop letting the behavior handle our model callbacks
$this->Category->Behaviors->disable('Translate');
```

We may also need to find out if our behavior is handling those model callbacks, and if not we then restore its ability to react to them:

```
// If our behavior is not handling model callbacks
if (!$this->Category->Behaviors->enabled('Translate')) {
    // Tell it to start doing so
    $this->Category->Behaviors->enable('Translate');
}
```

Just as we could completely detach a behavior from a model at runtime, we can also attach new behaviors.

Say that our familiar Category model needs to start behaving as a Christmas model, but only on Christmas day:

```
// If today is Dec 25
if (date('m/d') === '12/25') {
    // Our model needs to behave as a Christmas model
    $this->Category->Behaviors->load('Christmas');
}
```

We can also use the load method to override behavior settings:

```
// We will change one setting from our already attached behavior
$this->Category->Behaviors->load('Tree', array('left' => 'new_left_node'));
```

There's also a method to obtain the list of behaviors a model has attached. If we pass the name of a behavior to the method, it will tell us if that behavior is attached to the model, otherwise it will give us the list of attached behaviors:

```
// If the Translate behavior is not attached
if (!$this->Category->Behaviors->loaded('Translate')) {
    // Get the list of all behaviors the model has attached
    $behaviors = $this->Category->Behaviors->loaded();
}
```

Creating Behaviors Behaviors that are attached to Models get their callbacks called automatically. The callbacks are similar to those found in Models: beforeFind, afterFind, beforeValidate, afterValidate, beforeSave, afterSave, beforeDelete, afterDelete and onError-see Callback Methods.

Your behaviors should be placed in app/Model/Behavior. They are named in CamelCase and postfixed by Behavior, ex. NameBehavior.php. It's often helpful to use a core behavior as a template when creating your own. Find them in lib/Cake/Model/Behavior/.

Every callback and behavior method takes a reference to the model it is being called from as the first parameter.

Besides implementing the callbacks, you can add settings per behavior and/or model behavior attachment. Information about specifying settings can be found in the chapters about core behaviors and their configuration.

A quick example that illustrates how behavior settings can be passed from the model to the behavior:

Since behaviors are shared across all the model instances that use them, it's a good practice to store the settings per alias/model name that is using the behavior. When created behaviors will have their setup () method called:

**Creating behavior methods** Behavior methods are automatically available on any model acting as the behavior. For example if you had:

```
class Duck extends AppModel {
   public $actsAs = array('Flying');
}
```

You would be able to call FlyingBehavior methods as if they were methods on your Duck model. When creating behavior methods you automatically get passed a reference of the calling model as the first parameter. All other supplied parameters are shifted one place to the right. For example:

```
$this->Duck->fly('toronto', 'montreal');
```

Although this method takes two parameters, the method signature should look like:

```
public function fly(Model $Model, $from, $to) {
    // Do some flying.
}
```

Keep in mind that methods called in a \$this->doIt() fashion from inside a behavior method will not get the \$model parameter automatically appended.

Mapped methods In addition to providing 'mixin' methods, behaviors can also provide pattern matching methods. Behaviors can also define mapped methods. Mapped methods use pattern matching for method invocation. This allows you to create methods similar to <code>Model::findAllByXXX</code> methods on your behaviors. Mapped methods need to be declared in your behaviors <code>\$mapMethods</code> array. The method signature for a mapped method is slightly different than a normal behavior mixin method:

```
class MyBehavior extends ModelBehavior {
   public $mapMethods = array('/do(\w+)/' => 'doSomething');

   public function doSomething(Model $model, $method, $arg1, $arg2) {
      debug(func_get_args());
      //do something
   }
}
```

The above will map every doXXX() method call to the behavior. As you can see, the model is still the first parameter, but the called method name will be the 2nd parameter. This allows you to munge the method

name for additional information, much like Model::findAllByXX. If the above behavior was attached to a model the following would happen:

```
$model->doReleaseTheHounds('homer', 'lenny');

// would output
'ReleaseTheHounds', 'homer', 'lenny'
```

**Behavior callbacks** Model Behaviors can define a number of callbacks that are triggered before the model callbacks of the same name. Behavior callbacks allow your behaviors to capture events in attached models and augment the parameters or splice in additional behavior.

All behavior callbacks are fired **before** the model/behavior callbacks are:

- beforeFind
- afterFind
- beforeValidate
- afterValidate
- beforeSave
- afterSave
- beforeDelete
- afterDelete

### Creating a behavior callback

# class ModelBehavior

Model behavior callbacks are defined as simple methods in your behavior class. Much like regular behavior methods, they receive a \$Model parameter as the first argument. This parameter is the model that the behavior method was invoked on.

```
ModelBehavior::setup(Model $Model, array $settings = array())
```

Called when a behavior is attached to a model. The settings come from the attached model's \$actsAs property.

```
ModelBehavior::cleanup(Model $Model)
```

Called when a behavior is detached from a model. The base method removes model settings based on \$model->alias. You can override this method and provide custom cleanup functionality.

```
ModelBehavior::beforeFind(Model $Model, array $query)
```

If a behavior's beforeFind return's false it will abort the find(). Returning an array will augment the query parameters used for the find operation.

```
ModelBehavior::afterFind(Model $Model, mixed $results, boolean $primary = false)
```

You can use the afterFind to augment the results of a find. The return value will be passed on as the results to either the next behavior in the chain or the model's afterFind.

```
ModelBehavior::beforeValidate (Model $Model, array $options = array())
```

You can use before Validate to modify a model's validate array or handle any other pre-validation logic. Returning false from a before Validate callback will abort the validation and cause it to fail.

```
ModelBehavior::afterValidate(Model $Model)
```

You can use after Validate to perform any data cleanup or preparation if needed.

```
ModelBehavior::beforeSave (Model $Model, array $options = array())
```

You can return false from a behavior's beforeSave to abort the save. Return true to allow it continue.

```
ModelBehavior::afterSave (Model $Model, boolean $created, array $options = array())
```

You can use afterSave to perform clean up operations related to your behavior. \$created will be true when a record is created, and false when a record is updated.

```
ModelBehavior::beforeDelete(Model $Model, boolean $cascade = true)
```

You can return false from a behavior's beforeDelete to abort the delete. Return true to allow it continue.

```
ModelBehavior::afterDelete(Model $Model)
```

You can use afterDelete to perform clean up operations related to your behavior.

**Components** Components are packages of logic that are shared between controllers. If you find yourself wanting to copy and paste things between controllers, you might consider wrapping some functionality in a component.

CakePHP also comes with a fantastic set of core components you can use to aid in:

## **Pagination**

class PaginatorComponent (ComponentCollection \$collection, array \$settings = array())

One of the main obstacles of creating flexible and user-friendly web applications is designing an intuitive user interface. Many applications tend to grow in size and complexity quickly, and designers and programmers alike find they are unable to cope with displaying hundreds or thousands of records. Refactoring takes time, and performance and user satisfaction can suffer.

Displaying a reasonable number of records per page has always been a critical part of every application and used to cause many headaches for developers. CakePHP eases the burden on the developer by providing a quick, easy way to paginate data.

Pagination in CakePHP is offered by a Component in the controller, to make building paginated queries easier. In the View PaginatorHelper is used to make the generation of pagination links & buttons simple.

**Query Setup** In the controller, we start by defining the query conditions pagination will use by default in the \$paginate controller variable. These conditions, serve as the basis of your pagination queries. They are augmented by the sort, direction limit, and page parameters passed in from the URL. It is important to note here that the order key must be defined in an array structure like below:

```
class PostsController extends AppController {
   public $components = array('Paginator');
```

You can also include other find () options, such as fields:

Other keys that can be included in the \$paginate array are similar to the parameters of the Model->find('all') method, that is: conditions, fields, order, limit, page, contain, joins, and recursive. In addition to the aforementioned keys, any additional keys will also be passed directly to the model find methods. This makes it very simple to use behaviors like ContainableBehavior with pagination:

```
class RecipesController extends AppController {
   public $components = array('Paginator');

   public $paginate = array(
        'limit' => 25,
        'contain' => array('Article')
   );
}
```

In addition to defining general pagination values, you can define more than one set of pagination defaults in the controller, you just name the keys of the array after the model you wish to configure:

```
class PostsController extends AppController {
    public $paginate = array(
         'Post' => array (...),
        'Author' => array (...)
    );
}
```

The values of the Post and Author keys could contain all the properties that a model/key less \$paginate array could.

Once the \$paginate variable has been defined, we can use the PaginatorComponent's paginate() method from our controller action. This will return find() results from the model. It also sets some additional paging parameters, which are added to the request object. The additional information is set to \$this->request->params['paging'], and is used by PaginatorHelper for creating links. PaginatorComponent::paginate() also adds PaginatorHelper to the list of helpers in your controller, if it has not been added already:

```
public function list_recipes() {
    $this->Paginator->settings = $this->paginate;

    // similar to findAll(), but fetches paged results
    $data = $this->Paginator->paginate('Recipe');
    $this->set('data', $data);
}
```

You can filter the records by passing conditions as second parameter to the paginate () function:

```
$data = $this->Paginator->paginate('Recipe', array('Recipe.title LIKE' => 'a%'));
```

Or you can also set conditions and other pagination settings array inside your action:

Custom Query Pagination If you're not able to use the standard find options to create the query you need to display your data, there are a few options. You can use a *custom find type*. You can also implement the paginate() and paginateCount() methods on your model, or include them in a behavior attached to your model. Behaviors implementing paginate and/or paginateCount should implement the method signatures defined below with the normal additional first parameter of \$model:

```
// paginate and paginateCount implemented on a behavior.
public function paginate(Model $model, $conditions, $fields, $order, $limit, $page = 1, $reference // method content
}

public function paginateCount(Model $model, $conditions = null, $recursive = 0, $extra = are // method body
}
```

It's seldom you'll need to implement paginate() and paginateCount(). You should make sure you can't achieve your goal with the core model methods, or a custom finder. To paginate with a custom find type, you should set the 0'th element, or the findType key as of 2.3:

Since the 0th index is difficult to manage, in 2.3 the findType option was added:

```
public $paginate = array(
    'findType' => 'popular'
);
```

The paginate() method should implement the following method signature. To use your own method/logic override it in the model you wish to get the data from:

You also need to override the core paginateCount(), this method expects the same arguments as Model::find('count'). The example below uses some Postgres-specifc features, so please adjust accordingly depending on what database you are using:

```
/**
  * Overridden paginateCount method
  */
public function paginateCount($conditions = null, $recursive = 0, $extra = array()) {
    $sql = "SELECT DISTINCT ON(week, home_team_id, away_team_id) week, home_team_id, away_
    $this->recursive = $recursive;
    $results = $this->query($sql);
    return count($results);
}
```

The observant reader will have noticed that the paginate method we've defined wasn't actually necessary - All you have to do is add the keyword in controller's \$paginate class variable:

```
/**
 * Add GROUP BY clause
 */
public $paginate = array(
    'limit' => 20,
    'order' => array('week' => 'desc'),
     'group' => array('week', 'home_team_id', 'away_team_id')
    ));
/**
 * Or on-the-fly from within the action
 */
public function index() {
    $this->Paginator->settings = array(
     'MyModel' => array(
     'limit' => 20,
      'order' => array('week' => 'desc'),
      'group' => array('week', 'home_team_id', 'away_team_id')
```

```
);
}
```

In CakePHP 2.0, you no longer need to implement paginateCount() when using group clauses. The core find('count') will correctly count the total number of rows.

Control which fields used for ordering By default sorting can be done with any column on a model. This is sometimes undesirable as it can allow users to sort on un-indexed columns, or virtual fields that can be expensive to calculate. You can use the 3rd parameter of PaginatorComponent::paginate() to restrict the columns that sorting will be done on:

```
$this->Paginator->paginate('Post', array(), array('title', 'slug'));
```

This would allow sorting on the title and slug columns only. A user that sets sort to any other value will be ignored.

**Limit the maximum number of rows that can be fetched** The number of results that are fetched is exposed to the user as the limit parameter. It is generally undesirable to allow users to fetch all rows in a paginated set. By default CakePHP limits the maximum number of rows that can be fetched to 100. If this default is not appropriate for your application, you can adjust it as part of the pagination options:

```
public $paginate = array(
    // other keys here.
    'maxLimit' => 10
);
```

If the request's limit param is greater than this value, it will be reduced to the maxLimit value.

**Pagination with GET parameters** In previous versions of CakePHP you could only generate pagination links using named parameters. But if pages were requested with GET parameters they would still work. For 2.0, we decided to make how you generate pagination parameters more controlled and consistent. You can choose to use either querystring or named parameters in the component. Incoming requests will accept only the chosen type, and the PaginatorHelper will generate links with the chosen type of parameter:

The above would enable querystring parameter parsing and generation. You can also modify the \$settings property on the PaginatorComponent:

```
$this->Paginator->settings['paramType'] = 'querystring';
```

By default all of the typical paging parameters will be converted into GET arguments.

**Note:** You can run into a situation where assigning a value to a nonexistent property will throw errors:

```
$this->paginate['limit'] = 10;
```

will throw the error "Notice: Indirect modification of overloaded property \$paginate has no effect." Assigning an initial value to the property solves the issue:

```
$this->paginate = array();
$this->paginate['limit'] = 10;
//or
$this->paginate = array('limit' => 10);
```

Or just declare the property in the controller class:

```
class PostsController {
   public $paginate = array();
}
```

```
Or use $this->Paginator->settings = array('limit' => 10);
```

Make sure you have added the Paginator component to your \$components array if you want to modify the \$settings property of the PaginatorComponent.

Either of these approaches will solve the notice errors.

**Out of range page requests** As of 2.3 the PaginatorComponent will throw a *NotFoundException* when trying to access a non-existent page, i.e. page number requested is greater than total page count.

So you could either let the normal error page be rendered or use a try catch block and take appropriate action when a *NotFoundException* is caught:

```
public function index() {
    try {
        $this->Paginator->paginate();
} catch (NotFoundException $e) {
        //Do something here like redirecting to first or last page.
        //$this->request->params['paging'] will give you required info.
}
}
```

**AJAX Pagination** It's very easy to incorporate AJAX functionality into pagination. Using the JsHelper and RequestHandlerComponent you can easily add AJAX pagination to your application. See *AJAX Pagination* for more information.

**Pagination in the view** Check the PaginatorHelper documentation for how to create links for pagination navigation.

#### Sessions

class SessionComponent (ComponentCollection \$collection, array \$settings = array())

The CakePHP SessionComponent provides a way to persist client data between page requests. It acts as a wrapper for \$\_SESSION as well as providing convenience methods for several \$\_SESSION related functions.

Sessions can be configured in a number of ways in CakePHP. For more information, you should see the *Session configuration* documentation.

**Interacting with Session data** The Session component is used to interact with session information. It includes basic CRUD functions as well as features for creating feedback messages to users.

It should be noted that Array structures can be created in the Session by using *dot notation*. So User.username would reference the following:

```
array('User' => array(
    'username' => 'clark-kent@dailyplanet.com'
));
```

Dots are used to indicate nested arrays. This notation is used for all Session component methods wherever a name/key is used.

```
SessionComponent::write($name, $value)
```

Write to the Session puts \$value into \$name. \$name can be a dot separated array. For example:

```
$this->Session->write('Person.eyeColor', 'Green');
```

This writes the value 'Green' to the session under Person => eyeColor.

```
SessionComponent::read($name)
```

Returns the value at \$name in the Session. If \$name is null the entire session will be returned. E.g:

```
$green = $this->Session->read('Person.eyeColor');
```

Retrieve the value Green from the session. Reading data that does not exist will return null.

```
SessionComponent::check($name)
```

Used to check if a Session variable has been set. Returns true on existence and false on non-existence.

```
SessionComponent::delete($name)
```

Clear the session data at \$name. E.g:

```
$this->Session->delete('Person.eyeColor');
```

Our session data no longer has the value 'Green', or the index eyeColor set. However, Person is still in the Session. To delete the entire Person information from the session use:

```
$this->Session->delete('Person');
```

```
SessionComponent::destroy()
```

The destroy method will delete the session cookie and all session data stored in the temporary file system. It will then destroy the PHP session and then create a fresh session:

```
$this->Session->destroy();
```

## **Creating notification messages**

```
SessionComponent::setFlash (string $message, string $element = 'default', array $params = array(), string $key = 'flash')
```

## Return type void

Often in web applications, you will need to display a one-time notification message to the user after processing a form or acknowledging data. In CakePHP, these are referred to as "flash messages". You can set flash message with the SessionComponent and display them with the SessionHelper::flash(). To set a message, use setFlash:

```
// In the controller.
$this->Session->setFlash('Your stuff has been saved.');
```

This will create a one-time message that can be displayed to the user, using the SessionHelper:

```
// In the view.
echo $this->Session->flash();

// The above will output.
<div id="flashMessage" class="message">
        Your stuff has been saved.
</div>
```

You can use the additional parameters of setFlash() to create different kinds of flash messages. For example, error and positive notifications may look differently. CakePHP gives you a way to do that. Using the \$key parameter you can store multiple messages, which can be output separately:

```
// set a bad message.
$this->Session->setFlash('Something bad.', 'default', array(), 'bad');

// set a good message.
$this->Session->setFlash('Something good.', 'default', array(), 'good');
```

In the view, these messages can be output and styled differently:

```
// in a view.
echo $this->Session->flash('good');
echo $this->Session->flash('bad');
```

The \$element parameter allows you to control which element (located in /app/View/Elements) should be used to render the message in. In the element the message is available as \$message. First we set the flash in our controller:

```
$this->Session->setFlash('Something custom!', 'flash_custom');
```

Then we create the file app/View/Elements/flash\_custom.ctp and build our custom flash element:

```
<div id="myCustomFlash"><?php echo h($message); ?></div>
```

\$params allows you to pass additional view variables to the rendered layout. Parameters can be
passed affecting the rendered div, for example adding "class" in the \$params array will apply a class
to the div output using \$this->Session->flash() in your layout or view.:

```
$this->Session->setFlash('Example message text', 'default', array('class' => 'example_
```

The output from using \$this->Session->flash() with the above example would be:

```
<div id="flashMessage" class="example_class">Example message text</div>
```

To use an element from a plugin just specify the plugin in the \$params:

```
// Will use /app/Plugin/Comment/View/Elements/flash_no_spam.ctp
$this->Session->setFlash('Message!', 'flash_no_spam', array('plugin' => 'Comment'));
```

**Note:** By default CakePHP does not HTML escape flash messages. If you are using any request or user data in your flash messages you should escape it with h when formatting your messages.

#### Authentication

class AuthComponent (ComponentCollection \$collection, array \$settings = array())

Identifying, authenticating and authorizing users is a common part of almost every web application. In CakePHP AuthComponent provides a pluggable way to do these tasks. AuthComponent allows you to combine authentication objects, and authorization objects to create flexible ways of identifying and checking user authorization.

**Authentication** Authentication is the process of identifying users by provided credentials and ensuring that users are who they say they are. Generally this is done through a username and password, that are checked against a known list of users. In CakePHP, there are several built-in ways of authenticating users stored in your application.

- FormAuthenticate allows you to authenticate users based on form POST data. Usually this is a login form that users enter information into.
- BasicAuthenticate allows you to authenticate users using Basic HTTP authentication.
- DigestAuthenticate allows you to authenticate users using Digest HTTP authentication.

By default AuthComponent uses FormAuthenticate.

Choosing an Authentication type Generally you'll want to offer form based authentication. It is the easiest for users using a web-browser to use. If you are building an API or webservice, you may want to consider basic authentication or digest authentication. The key differences between digest and basic authentication are mostly related to how passwords are handled. In basic authentication, the username and password are transmitted as plain-text to the server. This makes basic authentication un-suitable for applications without SSL, as you would end up exposing sensitive passwords. Digest authentication uses a digest hash of the username, password, and a few other details. This makes digest authentication more appropriate for applications without SSL encryption.

You can also use authentication systems like openid as well, however openid is not part of CakePHP core.

Configuring Authentication handlers You configure authentication handlers using \$this->Auth->authenticate. You can configure one or many handlers for authentication. Using multiple handlers allows you to support different ways of logging users in. When logging users in, authentication handlers are checked in the order they are declared. Once one handler is able to identify the user, no other handlers will be checked. Conversely you can halt all authentication by throwing an exception. You will need to catch any thrown exceptions, and handle them as needed.

You can configure authentication handlers in your controller's beforeFilter or, in the \$components array. You can pass configuration information into each authentication object, using an array:

```
// Basic setup
$this->Auth->authenticate = array('Form');

// Pass settings in
$this->Auth->authenticate = array(
    'Basic' => array('userModel' => 'Member'),
    'Form' => array('userModel' => 'Member')
);
```

In the second example you'll notice that we had to declare the userModel key twice. To help you keep your code DRY, you can use the all key. This special key allows you to set settings that are passed to every attached object. The all key is also exposed as AuthComponent::ALL:

```
// Pass settings in using 'all'
$this->Auth->authenticate = array(
    AuthComponent::ALL => array('userModel' => 'Member'),
    'Basic',
    'Form'
);
```

In the above example, both Form and Basic will get the settings defined for the 'all' key. Any settings passed to a specific authentication object will override the matching key in the 'all' key. The core authentication objects support the following configuration keys.

- fields The fields to use to identify a user by.
- userModel The model name of the User, defaults to User.
- scope Additional conditions to use when looking up and authenticating users, i.e. array ('User.is\_active' => 1).
- contain Containable options for when the user record is loaded. New in version 2.2.
- passwordHasher Password hasher class. Defaults to Simple. New in version 2.4.

To configure different fields for user in \$components array:

```
)
);
```

Do not put other Auth configuration keys (like authError, loginAction etc) within the authenticate or Form element. They should be at the same level as the authenticate key. The setup above with other Auth configuration should look like:

In addition to the common configuration, Basic authentication supports the following keys:

• realm The realm being authenticated. Defaults to env ('SERVER\_NAME').

In addition to the common configuration Digest authentication supports the following keys:

- realm The realm authentication is for, Defaults to the servername.
- nonce A nonce used for authentication. Defaults to uniqid().
- qop Defaults to auth, no other values are supported at this time.
- opaque A string that must be returned unchanged by clients. Defaults to md5(\$settings['realm'])

Identifying users and logging them in In the past AuthComponent auto-magically logged users in. This was confusing for many people, and made using AuthComponent a bit difficult at times. For 2.0, you'll need to manually call \$this->Auth->login() to log a user in.

When authenticating users, attached authentication objects are checked in the order they are attached. Once one of the objects can identify the user, no other objects are checked. A sample login function for working with a login form could look like:

```
}
}
```

The above code (without any data passed to the login method), will attempt to log a user in using the POST data, and if successful redirect the user to either the last page they were visiting, or AuthComponent::\$loginRedirect. If the login is unsuccessful, a flash message is set.

Warning: In  $2.x \pm 1.3 \pm 1.3$ 

Using Digest and Basic Authentication for logging in Because basic and digest authentication don't require an initial POST or a form so if using only basic / digest authenticators you don't require a login action in your controller. Also you can set AuthComponent::\$sessionKey to false to ensure AuthComponent doesn't try to read user info from session. Stateless authentication will re-verify the user's credentials on each request, this creates a small amount of additional overhead, but allows clients that to login in without using cookies.

**Note:** Prior to 2.4 you still need the login action as you are redirected to login when an unauthenticated user tries to access a protected page even when using only basic or digest auth. Also setting AuthComponent::\$sessionKey to false will cause an error prior to 2.4.

**Creating Custom Authentication objects** Because authentication objects are pluggable, you can create custom authentication objects in your application or plugins. If for example you wanted to create an OpenID authentication object. In app/Controller/Component/Auth/OpenidAuthenticate.php you could put the following:

```
App::uses('BaseAuthenticate', 'Controller/Component/Auth');

class OpenidAuthenticate extends BaseAuthenticate {
    public function authenticate(CakeRequest $request, CakeResponse $response) {
        // Do things for OpenID here.
        // Return an array of user if they could authenticate the user,
        // return false if not
    }
}
```

Authentication objects should return false if they cannot identify the user. And an array of user information if they can. It's not required that you extend BaseAuthenticate, only that your authentication object implements an authenticate() method. The BaseAuthenticate class provides a number of helpful methods that are commonly used. You can also implement a getUser() method if your authentication object needs to support stateless or cookie-less authentication. See the sections on basic and digest authentication below for more information.

**Using custom authentication objects** Once you've created your custom authentication object, you can use them by including them in AuthComponents authenticate array:

```
$this->Auth->authenticate = array(
    'Openid', // app authentication object.
    'AuthBag.Combo', // plugin authentication object.
);
```

Creating stateless authentication systems Authentication objects can implement a getUser () method that can be used to support user login systems that don't rely on cookies. A typical getUser method looks at the request/environment and uses the information there to confirm the identity of the user. HTTP Basic authentication for example uses \$\_SERVER['PHP\_AUTH\_USER'] and \$\_SERVER['PHP\_AUTH\_PW'] for the username and password fields. On each request, these values are used to re-identify the user and ensure they are valid user. As with authentication object's authenticate() method the getUser() method should return an array of user information on success or false on failure.:

```
public function getUser($request) {
    $username = env('PHP_AUTH_USER');
    $pass = env('PHP_AUTH_PW');

    if (empty($username) || empty($pass)) {
        return false;
    }
    return $this->_findUser($username, $pass);
}
```

The above is how you could implement getUser method for HTTP basic authentication. The \_findUser() method is part of BaseAuthenticate and identifies a user based on a username and password.

**Handling unauthenticated requests** When an unauthenticated user tries to access a protected page first the *unauthenticated()* method of the last authenticator in the chain is called. The authenticate object can handle sending response or redirection as appropriate and return *true* to indicate no further action is necessary. Due to this the order in which you specify the authenticate object in *AuthComponent::\$authenticate* property matters.

If authenticator returns null, *AuthComponent* redirects user to login action. If it's an AJAX request and *AuthComponent::\$ajaxLogin* is specified that element is rendered else a 403 HTTP status code is returned.

**Note:** Prior to 2.4 the authenticate objects do not provide an *unauthenticated()* method.

**Displaying auth related flash messages** In order to display the session error messages that Auth generates, you need to add the following code to your layout. Add the following two lines to the app/View/Layouts/default.ctp file in the body section preferable before the content\_for\_layout line.:

```
echo $this->Session->flash();
echo $this->Session->flash('auth');
```

You can customize the error messages, and flash settings AuthComponent uses. Using \$this->Auth->flash you can configure the parameters AuthComponent uses for setting flash messages. The available keys are

- element The element to use, defaults to 'default'.
- key The key to use, defaults to 'auth'
- params The array of additional params to use, defaults to array()

In addition to the flash message settings you can customize other error messages AuthComponent uses. In your controller's beforeFilter, or component settings you can use authError to customize the error used for when authorization fails:

```
$this->Auth->authError = "This error shows up with the user tries to access a part of the
```

Changed in version 2.4: Sometimes, you want to display the authorization error only after the user has already logged-in. You can suppress this message by setting its value to boolean *false* In your controller's beforeFilter(), or component settings:

```
if (!$this->Auth->loggedIn()) {
    $this->Auth->authError = false;
}
```

**Hashing passwords** AuthComponent no longer automatically hashes every password it can find. This was removed because it made a number of common tasks like validation difficult. You should **never** store plain text passwords, and before saving a user record you should always hash the password.

As of 2.4 the generation and checking of password hashes has been delegated to password hasher classes. Authenticating objects use a new setting passwordHasher which specifies the password hasher class to use. It can be a string specifying class name or an array with key className stating the class name and any extra keys will be passed to password hasher constructor as config. The default hasher class Simple can be used for shal, sha256, md5 hashing. By default the hash type set in Security class will be used. You can use specific hash type like this:

When creating new user records you can hash a password in the beforeSave callback of your model using appropriate password hasher class:

You don't need to hash passwords before calling \$this->Auth->login(). The various authentication objects will hash passwords individually.

Using bcrypt for passwords In CakePHP 2.3 the BlowfishAuthenticate class was introduced to allow using bcrypt (https://en.wikipedia.org/wiki/Bcrypt) a.k.a Blowfish for hash passwords. Bcrypt hashes are much harder to brute force than passwords stored with sha1. But BlowfishAuthenticate has been deprecated in 2.4 and instead BlowfishPasswordHasher has been added.

A blowfish password hasher can be used with any authentication class. All you have to do with specify passwordHasher setting for the authenticating object:

Hashing passwords for digest authentication Because Digest authentication requires a password hashed in the format defined by the RFC, in order to correctly hash a password for use with Digest authentication you should use the special password hashing function on DigestAuthenticate. If you are going to be combining digest authentication with any other authentication strategies, it's also recommended that you store the digest password in a separate column, from the normal password hash:

Passwords for digest authentication need a bit more information than other password hashes, based on the RFC for digest authentication.

**Note:** The third parameter of DigestAuthenticate::password() must match the 'realm' config value defined when DigestAuthentication was configured in AuthComponent::\$authenticate. This defaults to env('SCRIPT\_NAME). You may wish to use a static string if you want consistent hashes in multiple environments.

Creating custom password hasher classes Custom password hasher classes need to extend the AbstractPasswordHasher class and need to implement the abstract methods hash() and check(). In app/Controller/Component/Auth/CustomPasswordHasher.php you could put the following:

```
App::uses('AbstractPasswordHasher', 'Controller/Component/Auth');

class CustomPasswordHasher extends AbstractPasswordHasher {
    public function hash($password) {
        // stuff here
    }

    public function check($password, $hashedPassword) {
        // stuff here
    }
}
```

Manually logging users in Sometimes the need arises where you need to manually log a user in, such as just after they registered for your application. You can do this by calling \$this->Auth->login() with the user data you want to 'login':

```
public function register() {
    if ($this->User->save($this->request->data)) {
        $id = $this->User->id;
        $this->request->data['User'] = array_merge($this->request->data['User'], array('id $this->Auth->login($this->request->data['User']);
        return $this->redirect('/users/home');
    }
}
```

**Warning:** Be sure to manually add the new User id to the array passed to the login method. Otherwise you won't have the user id available.

Accessing the logged in user Once a user is logged in, you will often need some particular information about the current user. You can access the currently logged in user using AuthComponent::user(). This method is static, and can be used globally after the AuthComponent has been loaded. You can access it both as an instance method or as a static method:

```
// Use anywhere
AuthComponent::user('id')
```

```
// From inside a controller
$this->Auth->user('id');
```

**Logging users out** Eventually you'll want a quick way to de-authenticate someone, and redirect them to where they need to go. This method is also useful if you want to provide a 'Log me out' link inside a members' area of your application:

```
public function logout() {
    return $this->redirect($this->Auth->logout());
}
```

Logging out users that logged in with Digest or Basic auth is difficult to accomplish for all clients. Most browsers will retain credentials for the duration they are still open. Some clients can be forced to logout by sending a 401 status code. Changing the authentication realm is another solution that works for some clients.

**Authorization** Authorization is the process of ensuring that an identified/authenticated user is allowed to access the resources they are requesting. If enabled AuthComponent can automatically check authorization handlers and ensure that logged in users are allowed to access the resources they are requesting. There are several built-in authorization handlers, and you can create custom ones for your application, or as part of a plugin.

- ActionsAuthorize Uses the AclComponent to check for permissions on an action level.
- CrudAuthorize Uses the AclComponent and action -> CRUD mappings to check permissions for resources.
- ControllerAuthorize Calls is Authorized () on the active controller, and uses the return of that to authorize a user. This is often the most simple way to authorize users.

Configuring Authorization handlers You configure authorization handlers using \$this->Auth->authorize. You can configure one or many handlers for authorization. Using multiple handlers allows you to support different ways of checking authorization. When authorization handlers are checked, they will be called in the order they are declared. Handlers should return false, if they are unable to check authorization, or the check has failed. Handlers should return true if they were able to check authorization successfully. Handlers will be called in sequence until one passes. If all checks fail, the user will be redirected to the page they came from. Additionally you can halt all authorization by throwing an exception. You will need to catch any thrown exceptions, and handle them.

You can configure authorization handlers in your controller's beforeFilter or, in the \$components array. You can pass configuration information into each authorization object, using an array:

```
// Basic setup
$this->Auth->authorize = array('Controller');

// Pass settings in
$this->Auth->authorize = array(
    'Actions' => array('actionPath' => 'controllers/'),
```

```
'Controller'
);
```

Much like Auth->authenticate, Auth->authorize, helps you keep your code DRY, by using the all key. This special key allows you to set settings that are passed to every attached object. The all key is also exposed as AuthComponent::ALL:

```
// Pass settings in using 'all'
$this->Auth->authorize = array(
    AuthComponent::ALL => array('actionPath' => 'controllers/'),
    'Actions',
    'Controller'
);
```

In the above example, both the Actions and Controller will get the settings defined for the 'all' key. Any settings passed to a specific authorization object will override the matching key in the 'all' key. The core authorize objects support the following configuration keys.

- actionPath Used by ActionsAuthorize to locate controller action ACO's in the ACO tree.
- actionMap Action -> CRUD mappings. Used by CrudAuthorize and authorization objects that want to map actions to CRUD roles.
- userModel The name of the ARO/Model node user information can be found under. Used with ActionsAuthorize.

**Creating Custom Authorize objects** Because authorize objects are pluggable, you can create custom authorize objects in your application or plugins. If for example you wanted to create an LDAP authorize object. In app/Controller/Component/Auth/LdapAuthorize.php you could put the following:

```
App::uses('BaseAuthorize', 'Controller/Component/Auth');

class LdapAuthorize extends BaseAuthorize {
    public function authorize($user, CakeRequest $request) {
        // Do things for ldap here.
    }
}
```

Authorize objects should return false if the user is denied access, or if the object is unable to perform a check. If the object is able to verify the user's access, true should be returned. It's not required that you extend BaseAuthorize, only that your authorize object implements an authorize () method. The BaseAuthorize class provides a number of helpful methods that are commonly used.

**Using custom authorize objects** Once you've created your custom authorize object, you can use them by including them in your AuthComponent's authorize array:

```
$this->Auth->authorize = array(
    'Ldap', // app authorize object.
    'AuthBag.Combo', // plugin authorize object.
);
```

Using no authorization If you'd like to not use any of the built-in authorization objects, and want to handle things entirely outside of AuthComponent you can set \$this->Auth->authorize = false;. By default AuthComponent starts off with authorize = false. If you don't use an authorization scheme, make sure to check authorization yourself in your controller's beforeFilter, or with another component.

Making actions public There are often times controller actions that you wish to remain entirely public, or that don't require users to be logged in. AuthComponent is pessimistic, and defaults to denying access. You can mark actions as public actions by using AuthComponent::allow(). By marking actions as public, AuthComponent, will not check for a logged in user, nor will authorize objects be checked:

```
// Allow all actions. CakePHP 2.0
$this->Auth->allow('*');

// Allow all actions. CakePHP 2.1
$this->Auth->allow();

// Allow only the view and index actions.
$this->Auth->allow('view', 'index');

// Allow only the view and index actions.
$this->Auth->allow(array('view', 'index'));
```

**Warning:** If you're using scaffolding, allow all will not identify and allow the scaffolded methods. You have to specify their action names.

You can provide as many action names as you need to allow (). You can also supply an array containing all the action names.

Making actions require authorization By default all actions require authorization. However, after making actions public, you want to revoke the public access. You can do so using AuthComponent::deny():

```
// remove one action
$this->Auth->deny('add');

// remove all the actions.
$this->Auth->deny();

// remove a group of actions.
$this->Auth->deny('add', 'edit');
$this->Auth->deny(array('add', 'edit'));
```

You can provide as many action names as you need to deny (). You can also supply an array containing all the action names.

**Using ControllerAuthorize** ControllerAuthorize allows you to handle authorization checks in a controller callback. This is ideal when you have very simple authorization, or you need to use a combination of models + components to do your authorization, and don't want to create a custom authorize object.

The callback is always called isAuthorized() and it should return a boolean as to whether or not the user is allowed to access resources in the request. The callback is passed the active user, so it can be checked:

The above callback would provide a very simple authorization system where, only users with role = admin could access actions that were in the admin prefix.

**Using ActionsAuthorize** ActionsAuthorize integrates with the AclComponent, and provides a fine grained per action ACL check on each request. ActionsAuthorize is often paired with DbAcl to give dynamic and flexible permission systems that can be edited by admin users through the application. It can however, be combined with other Acl implementations such as IniAcl and custom application Acl backends.

**Using CrudAuthorize** CrudAuthorize integrates with AclComponent, and provides the ability to map requests to CRUD operations. Provides the ability to authorize using CRUD mappings. These mapped results are then checked in the AclComponent as specific permissions.

For example, taking /posts/index as the current request. The default mapping for index, is a read permission check. The Acl check would then be for the posts controller with the read permission. This allows you to create permission systems that focus more on what is being done to resources, rather than the specific actions being visited.

**Mapping actions when using CrudAuthorize** When using CrudAuthorize or any other authorize objects that use action mappings, it might be necessary to map additional methods. You can map actions -> CRUD permissions using mapAction(). Calling this on AuthComponent will delegate to all the of the configured authorize objects, so you can be sure the settings were applied every where:

```
$this->Auth->mapActions(array(
    'create' => array('register'),
    'view' => array('show', 'display')
));
```

The keys for mapActions should be the CRUD permissions you want to set, while the values should be an array of all the actions that are mapped to the CRUD permission.

**AuthComponent API** AuthComponent is the primary interface to the built-in authorization and authentication mechanics in CakePHP.

# property AuthComponent::\$ajaxLogin

The name of an optional view element to render when an AJAX request is made with an invalid or expired session.

## property AuthComponent::\$allowedActions

Controller actions for which user validation is not required.

# property AuthComponent::\$authenticate

Set to an array of Authentication objects you want to use when logging users in. There are several core authentication objects, see the section on *Authentication*.

### property AuthComponent::\$authError

Error to display when user attempts to access an object or action to which they do not have access. Changed in version 2.4: You can suppress authError message from being displayed by setting this value to boolean *false*.

## property AuthComponent::\$authorize

Set to an array of Authorization objects you want to use when authorizing users on each request, see the section on *Authorization*.

## property AuthComponent::\$components

Other components utilized by AuthComponent

# property AuthComponent::\$flash

Settings to use when Auth needs to do a flash message with SessionComponent::setFlash(). Available keys are:

- •element The element to use, defaults to 'default'.
- •key The key to use, defaults to 'auth'
- •params The array of additional params to use, defaults to array()

## property AuthComponent::\$loginAction

A URL (defined as a string or array) to the controller action that handles logins. Defaults to /users/login

### property AuthComponent::\$loginRedirect

The URL (defined as a string or array) to the controller action users should be redirected to after logging in. This value will be ignored if the user has an Auth.redirect value in their session.

## property AuthComponent::\$logoutRedirect

The default action to redirect to after the user is logged out. While AuthComponent does not handle post-logout redirection, a redirect URL will be returned from AuthComponent::logout(). Defaults to AuthComponent::\$loginAction.

### property AuthComponent::\$unauthorizedRedirect

Controls handling of unauthorized access. By default unauthorized user is redirected to the referrer

URL or AuthComponent::\$loginAction or '/'. If set to false a ForbiddenException exception is thrown instead of redirecting.

property AuthComponent::\$request

Request object

property AuthComponent::\$response

Response object

property AuthComponent::\$sessionKey

The session key name where the record of the current user is stored. If unspecified, it will be "Auth.User".

```
AuthComponent::allow($action[, $action, ...])
```

Set one or more actions as public actions, this means that no authorization checks will be performed for the specified actions. The special value of '\*' will mark all the current controllers actions as public. Best used in your controller's beforeFilter method.

AuthComponent::constructAuthenticate()

Loads the configured authentication objects.

AuthComponent::constructAuthorize()

Loads the authorization objects configured.

```
AuthComponent::deny($action[, $action, ...])
```

Toggle one more actions previously declared as public actions, as non-public methods. These methods will now require authorization. Best used inside your controller's beforeFilter method.

AuthComponent::flash(\$message)

Set a flash message. Uses the Session component, and values from AuthComponent::\$flash.

AuthComponent::identify(\$request, \$response)

### **Parameters**

- **\$request** (*CakeRequest*) The request to use.
- **\$response** (*CakeResponse*) The response to use, headers can be sent if authentication fails.

This method is used by AuthComponent to identify a user based on the information contained in the current request.

AuthComponent::initialize(\$Controller)

Initializes AuthComponent for use in the controller.

```
AuthComponent::isAuthorized($user = null, $request = null)
```

Uses the configured Authorization adapters to check whether or not a user is authorized. Each adapter will be checked in sequence, if any of them return true, then the user will be authorized for the request.

AuthComponent::loggedIn()

Returns true if the current client is a logged in user, or false if they are not.

AuthComponent::login(\$user)

# **Parameters**

• **\$user** (array) – Array of logged in user data.

Takes an array of user data to login with. Allows for manual logging of users. Calling user() will populate the session value with the provided information. If no user is provided, AuthComponent will try to identify a user using the current request information. See AuthComponent::identify()

AuthComponent::logout()

**Returns** A string URL to redirect the logged out user to.

Logs out the current user.

```
AuthComponent::mapActions($map = array())
```

Maps action names to CRUD operations. Used for controller-based authentication. Make sure to configure the authorize property before calling this method. As it delegates \$map to all the attached authorize objects.

static AuthComponent : :password (\$pass)

Deprecated since version 2.4.

AuthComponent::redirect(\$url = null)

Deprecated since version 2.3.

AuthComponent::redirectUrl(\$url = null)

If no parameter is passed, gets the authentication redirect URL. Pass a URL in to set the destination a user should be redirected to upon logging in. Will fallback to AuthComponent::\$loginRedirect if there is no stored redirect value.

New in version 2.3.

AuthComponent::shutdown(\$Controller)

Component shutdown. If user is logged in, wipe out redirect.

AuthComponent::startup(\$Controller)

Main execution method. Handles redirecting of invalid users, and processing of login form data.

static AuthComponent : :user (\$key = null)

#### **Parameters**

• **\$key** (*string*) – The user data key you want to fetch. If null, all user data will be returned. Can also be called as an instance method.

Get data concerning the currently logged in user, you can use a property key to fetch specific data about the user:

```
$id = $this->Auth->user('id');
```

If the current user is not logged in or the key doesn't exist, null will be returned.

### Security

class SecurityComponent (ComponentCollection \$collection, array \$settings = array())

The Security Component creates an easy way to integrate tighter security in your application. It provides methods for various tasks like:

- Restricting which HTTP methods your application accepts.
- CSRF protection.
- Form tampering protection
- Requiring that SSL be used.
- Limiting cross controller communication.

Like all components it is configured through several configurable parameters. All of these properties can be set directly or through setter methods of the same name in your controller's beforeFilter.

By using the Security Component you automatically get CSRF (http://en.wikipedia.org/wiki/Cross-site\_request\_forgery) and form tampering protection. Hidden token fields will automatically be inserted into forms and checked by the Security component. Among other things, a form submission will not be accepted after a certain period of inactivity, which is controlled by the csrfexpires time.

If you are using Security component's form protection features and other components that process form data in their startup() callbacks, be sure to place Security Component before those components in your \$components array.

**Note:** When using the Security Component you **must** use the FormHelper to create your forms. In addition, you must **not** override any of the fields' "name" attributes. The Security Component looks for certain indicators that are created and managed by the FormHelper (especially those created in create() and end()). Dynamically altering the fields that are submitted in a POST request (e.g. disabling, deleting or creating new fields via JavaScript) is likely to trigger a black-holing of the request. See the \$validatePost or \$disabledFields configuration parameters.

**Handling blackhole callbacks** If an action is restricted by the Security Component it is black-holed as an invalid request which will result in a 400 error by default. You can configure this behavior by setting the \$this->Security->blackHoleCallback property to a callback function in the controller.

```
SecurityComponent::blackHole(object $controller, string $error)
```

Black-hole an invalid request with a 400 error or a custom callback. With no callback, the request will be exited. If a controller callback is set to SecurityComponent::blackHoleCallback, it will be called and passed any error information.

```
property SecurityComponent::$blackHoleCallback
```

A Controller callback that will handle and requests that are blackholed. A blackhole callback can be any public method on a controllers. The callback should expect an parameter indicating the type of error:

```
public function beforeFilter() {
    $this->Security->blackHoleCallback = 'blackhole';
}

public function blackhole($type) {
    // handle errors.
}
```

The \$type parameter can have the following values:

- 'auth' Indicates a form validation error, or a controller/action mismatch error.
- •'csrf' Indicates a CSRF error.
- 'get' Indicates an HTTP method restriction failure.
- •'post' Indicates an HTTP method restriction failure.
- •'put' Indicates an HTTP method restriction failure.
- •'delete' Indicates an HTTP method restriction failure.
- •'secure' Indicates an SSL method restriction failure.

### **Restricting HTTP methods**

```
SecurityComponent::requirePost()
```

Sets the actions that require a POST request. Takes any number of arguments. Can be called with no arguments to force all actions to require a POST.

```
SecurityComponent::requireGet()
```

Sets the actions that require a GET request. Takes any number of arguments. Can be called with no arguments to force all actions to require a GET.

```
SecurityComponent::requirePut()
```

Sets the actions that require a PUT request. Takes any number of arguments. Can be called with no arguments to force all actions to require a PUT.

```
SecurityComponent::requireDelete()
```

Sets the actions that require a DELETE request. Takes any number of arguments. Can be called with no arguments to force all actions to require a DELETE.

#### **Restrict actions to SSL**

```
SecurityComponent::requireSecure()
```

Sets the actions that require a SSL-secured request. Takes any number of arguments. Can be called with no arguments to force all actions to require a SSL-secured.

```
SecurityComponent::requireAuth()
```

Sets the actions that require a valid Security Component generated token. Takes any number of arguments. Can be called with no arguments to force all actions to require a valid authentication.

### **Restricting cross controller communication**

```
property SecurityComponent::$allowedControllers
```

A List of Controller from which the actions of the current controller are allowed to receive requests from. This can be used to control cross controller requests.

```
property SecurityComponent::$allowedActions
```

Actions from which actions of the current controller are allowed to receive requests. This can be used to control cross controller requests.

**Form tampering prevention** By default SecurityComponent prevents users from tampering with forms. It does this by working with FormHelper and tracking which files are in a form. It also keeps track

of the values of hidden input elements. All of this data is combined and turned into a hash. When a form is submitted, SecurityComponent will use the POST data to build the same structure and compare the hash.

```
property SecurityComponent::$unlockedFields
```

Set to a list of form fields to exclude from POST validation. Fields can be unlocked either in the Component, or with FormHelper::unlockField(). Fields that have been unlocked are not required to be part of the POST and hidden unlocked fields do not have their values checked.

```
property SecurityComponent::$validatePost
```

Set to false to completely skip the validation of POST requests, essentially turning off form validation.

### **CSRF** configuration

```
property SecurityComponent::$csrfCheck
```

Whether to use CSRF protected forms. Set to false to disable CSRF protection on forms.

```
property SecurityComponent::$csrfExpires
```

The duration from when a CSRF token is created that it will expire on. Each form/page request will generate a new token that can only be submitted once unless it expires. Can be any value compatible with strtotime(). The default is +30 minutes.

```
property SecurityComponent::$csrfUseOnce
```

Controls whether or not CSRF tokens are use and burn. Set to false to not generate new tokens on each request. One token will be reused until it expires. This reduces the chances of users getting invalid requests because of token consumption. It has the side effect of making CSRF less secure, as tokens are reusable.

**Usage** Using the security component is generally done in the controller beforeFilter(). You would specify the security restrictions you want and the Security Component will enforce them on its startup:

```
class WidgetController extends AppController {
    public $components = array('Security');

    public function beforeFilter() {
        $this->Security->requirePost('delete');
    }
}
```

In this example the delete action can only be successfully triggered if it receives a POST request:

This example would force all actions that had admin routing to require secure SSL requests:

This example would force all actions that had admin routing to require secure SSL requests. When the request is black holed, it will call the nominated forceSSL() callback which will redirect non-secure requests to secure requests automatically.

**CSRF protection** CSRF or Cross Site Request Forgery is a common vulnerability in web applications. It allows an attacker to capture and replay a previous request, and sometimes submit data requests using image tags or resources on other domains.

Double submission and replay attacks are handled by the SecurityComponent's CSRF features. They work by adding a special token to each form request. This token once used cannot be used again. If an attempt is made to re-use an expired token the request will be blackholed.

**Using CSRF protection** Simply by adding the SecurityComponent to your components array, you can benefit from the CSRF protection it provides. By default CSRF tokens are valid for 30 minutes and expire on use. You can control how long tokens last by setting csrfExpires on the component.:

```
public $components = array(
    'Security' => array(
        'csrfExpires' => '+1 hour'
)
);
```

You can also set this property in your controller's beforeFilter:

```
public function beforeFilter() {
    $this->Security->csrfExpires = '+1 hour';
    // ...
}
```

The csrfExpires property can be any value that is compatible with strtotime() (http://php.net/manual/en/function.strtotime.php). By default the FormHelper will add a data[\_Token] [key] containing the CSRF token to every form when the component is enabled.

**Handling missing or expired tokens** Missing or expired tokens are handled similar to other security violations. The SecurityComponent's blackHoleCallback will be called with a 'csrf' parameter. This helps you filter out CSRF token failures, from other warnings.

Using per-session tokens instead of one-time use tokens By default a new CSRF token is generated for each request, and each token can only be used once. If a token is used twice, it will be blackholed. Sometimes, this behaviour is not desirable, as it can create issues with single page applications. You can toggle on longer, multi-use tokens by setting csrfuseOnce to false. This can be done in the components array, or in the beforeFilter of your controller:

```
public $components = array(
    'Security' => array(
        'csrfUseOnce' => false
    )
);
```

This will tell the component that you want to re-use a CSRF token until it expires - which is controlled by the csrfExpires value. If you are having issues with expired tokens, this is a good balance between security and ease of use.

**Disabling the CSRF protection** There may be cases where you want to disable CSRF protection on your forms for some reason. If you do want to disable this feature, you can set \$this->Security->csrfCheck = false; in your beforeFilter or use the components array. By default CSRF protection is enabled, and configured to use one-use tokens.

**Disabling Security Component For Specific Actions** There may be cases where you want to disable all security checks for an action (ex. AJAX requests). You may "unlock" these actions by listing them in \$this->Security->unlockedActions in your beforeFilter. New in version 2.3.

# **Request Handling**

class RequestHandlerComponent (ComponentCollection, \$collection, array, \$settings = array())

The Request Handler component is used in CakePHP to obtain additional information about the HTTP requests that are made to your applications. You can use it to inform your controllers about AJAX as well as gain additional insight into content types that the client accepts and automatically changes to the appropriate layout when file extensions are enabled.

By default RequestHandler will automatically detect AJAX requests based on the HTTP-X-Requested-With header that many javascript libraries use. When used in conjunction with Router::parseExtensions() RequestHandler will automatically switch the layout and view files to those that match the requested type. Furthermore, if a helper with the same name as the requested extension exists, it will be added to the Controllers Helper array. Lastly, if XML/JSON data is POST'ed to your Controllers, it will be parsed into an array which is assigned to \$this->request->data, and can then be saved as model data. In order to make use of RequestHandler it must be included in your \$components array:

```
class WidgetController extends AppController {
    public $components = array('RequestHandler');

    // Rest of controller
}
```

**Obtaining Request Information** Request Handler has several methods that provide information about the client and its request.

```
RequestHandlerComponent::accepts($type = null)
```

\$type can be a string, or an array, or null. If a string, accepts will return true if the client accepts the content type. If an array is specified, accepts return true if any one of the content types is accepted by the client. If null returns an array of the content-types that the client accepts. For example:

Other request 'type' detection methods include:

```
RequestHandlerComponent::isXml()
```

Returns true if the current request accepts XML as a response.

```
RequestHandlerComponent::isRss()
```

Returns true if the current request accepts RSS as a response.

```
RequestHandlerComponent::isAtom()
```

Returns true if the current call accepts an Atom response, false otherwise.

```
RequestHandlerComponent::isMobile()
```

Returns true if user agent string matches a mobile web browser, or if the client accepts WAP content. The supported Mobile User Agent strings are:

- Android
- AvantGo
- BlackBerry
- DoCoMo

- •Fennec
- •iPad
- •iPhone
- •iPod
- •J2ME
- •MIDP
- NetFront
- •Nokia
- •Opera Mini
- •Opera Mobi
- •PalmOS
- •PalmSource
- •portalmmm
- Plucker
- •ReqwirelessWeb
- SonyEricsson
- •Symbian
- •UP.Browser
- •webOS
- •Windows CE
- •Windows Phone OS
- •Xiino

RequestHandlerComponent::isWap()

Returns true if the client accepts WAP content.

All of the above request detection methods can be used in a similar fashion to filter functionality intended for specific content types. For example when responding to AJAX requests, you often will want to disable browser caching, and change the debug level. However, you want to allow caching for non-AJAX requests. The following would accomplish that:

```
if ($this->request->is('ajax')) {
    $this->disableCache();
}
// Continue Controller action
```

## **Obtaining Additional Client Information**

```
RequestHandlerComponent::getAjaxVersion()
```

Gets Prototype version if call is AJAX, otherwise empty string. The Prototype library sets a special "Prototype version" HTTP header.

### Automatically decoding request data

RequestHandlerComponent::addInputType(\$type, \$handler)

#### **Parameters**

- **\$type** (*string*) The content type alias this attached decoder is for. e.g. 'json' or 'xml'
- **\$handler** (*array*) The handler information for the type.

Add a request data decoder. The handler should contain a callback, and any additional arguments for the callback. The callback should return an array of data contained in the request input. For example adding a CSV handler in your controllers' beforeFilter could look like:

```
$parser = function ($data) {
    $rows = str_getcsv($data, "\n");
    foreach ($rows as &$row) {
        $row = str_getcsv($row, ',');
    }
    return $rows;
};
$this->RequestHandler->addInputType('csv', array($parser));
```

The above example requires PHP 5.3, however you can use any callable (http://php.net/callback) for the handling function. You can also pass additional arguments to the callback, this is useful for callbacks like json\_decode:

```
$this->RequestHandler->addInputType('json', array('json_decode', true));
```

The above will make \$this->request->data an array of the JSON input data, without the additional true you'd get a set of StdClass objects.

**Responding To Requests** In addition to request detection RequestHandler also provides easy access to altering the output and content type mappings for your application.

RequestHandlerComponent::setContent(\$name, \$type = null)

#### **Parameters**

- **\$name** (*string*) The name or file extension of the Content-type ie. html, css, json, xml.
- **\$type** (*mixed*) The mime-type(s) that the Content-type maps to.

setContent adds/sets the Content-types for the given name. Allows content-types to be mapped to friendly aliases and or extensions. This allows RequestHandler to automatically respond to requests of each type in its startup method. If you are using Router::parseExtension, you should use the file

extension as the name of the Content-type. Furthermore, these content types are used by prefers() and accepts().

setContent is best used in the beforeFilter() of your controllers, as this will best leverage the automagicness of content-type aliases.

The default mappings are:

- •javascript text/javascript
- •js text/javascript
- •json application/json
- •css text/css
- •html text/html, \*/\*
- •text text/plain
- •txt text/plain
- •csv application/vnd.ms-excel, text/plain
- •form application/x-www-form-urlencoded
- •file multipart/form-data
- •xhtml application/xhtml+xml, application/xhtml, text/xhtml
- •xhtml-mobile application/vnd.wap.xhtml+xml
- •xml application/xml, text/xml
- •rss application/rss+xml
- •atom application/atom+xml
- •amf application/x-amf
- •wap text/vnd.wap.wml, text/vnd.wap.wmlscript, image/vnd.wap.wbmp
- •wml text/vnd.wap.wml
- •wmlscript text/vnd.wap.wmlscript
- •wbmp image/vnd.wap.wbmp
- •pdf application/pdf
- •zip application/x-zip
- •tar application/x-tar

RequestHandlerComponent::prefers(\$type = null)

Determines which content-types the client prefers. If no parameter is given the most likely content type is returned. If \$type is an array the first type the client accepts will be returned. Preference is determined primarily by the file extension parsed by Router if one has been provided, and secondly by the list of content-types in HTTP\_ACCEPT.

RequestHandlerComponent::renderAs(\$controller, \$type)

#### **Parameters**

- **\$controller** (*Controller*) Controller Reference
- **\$type** (*string*) friendly content type name to render content for ex. xml, rss.

Change the render mode of a controller to the specified type. Will also append the appropriate helper to the controller's helper array if available and not already in the array.

RequestHandlerComponent::respondAs(\$type, \$options)

#### **Parameters**

- **\$type** (*string*) Friendly content type name ex. xml, rss or a full content type like application/x-shockwave
- **\$options** (*array*) If \$type is a friendly type name that has more than one content association, \$index is used to select the content type.

Sets the response header based on content-type map names.

```
RequestHandlerComponent::responseType()
```

Returns the current response type Content-type header or null if one has yet to be set.

**Taking advantage of HTTP cache validation** New in version 2.1. The HTTP cache validation model is one of the processes used for cache gateways, also known as reverse proxies, to determine if they can serve a stored copy of a response to the client. Under this model, you mostly save bandwidth, but when used correctly you can also save some CPU processing, reducing this way response times.

Enabling the RequestHandlerComponent in your controller automatically activates a check done before rendering the view. This check compares the response object against the original request to determine whether the response was not modified since the last time the client asked for it.

If response is evaluated as not modified, then the view rendering process is stopped, saving processing time an no content is returned to the client, saving bandwidth. The response status code is then set to 304 Not Modified.

You can opt-out this automatic checking by setting the checkHttpCache setting to false:

```
public $components = array(
    'RequestHandler' => array(
        'checkHttpCache' => false
));
```

**Using custom ViewClasses** New in version 2.3. When using JsonView/XmlView you might want to override the default serialization with a custom View class, or add View classes for other types.

You can map existing and new types to your custom classes.

RequestHandlerComponent::viewClassMap(\$type, \$viewClass)

### **Parameters**

• **\$type** (*string*|*array*) – The type string or map array with format array ('json' => 'MyJson')

• **\$viewClass** (*string*) – The viewClass to be used for the type without *View* appended

You can also set this automatically by using the viewClassMap setting:

### Cookie

class CookieComponent (ComponentCollection \$collection, array \$settings = array())

The CookieComponent is a wrapper around the native PHP setcookie method. It also includes a host of delicious icing to make coding cookies in your controllers very convenient. Before attempting to use the CookieComponent, you must make sure that 'Cookie' is listed in your controllers' \$components array.

**Controller Setup** There are a number of controller variables that allow you to configure the way cookies are created and managed. Defining these special variables in the beforeFilter() method of your controller allows you to define how the CookieComponent works.

| Cookie     | de-        | description                                                                           |
|------------|------------|---------------------------------------------------------------------------------------|
| variable   | fault      |                                                                                       |
| string     | 'Cake-     | The name of the cookie.                                                               |
| \$name     | Cookie'    |                                                                                       |
| string     | null       | This string is used to encrypt the value written to the cookie. This string should be |
| \$key      |            | random and difficult to guess.                                                        |
|            |            | When using rijndael encryption this value must be longer than 32 bytes.               |
| string     | ٠,         | The domain name allowed to access the cookie. e.g. Use '.yourdomain.com' to           |
| \$domain   |            | allow access from all your subdomains.                                                |
| int or     | <b>'</b> 5 | The time when your cookie will expire. Integers are Interpreted as seconds and a      |
| string     | Days'      | value of 0 is equivalent to a 'session cookie': i.e. the cookie expires when the      |
| \$time     |            | browser is closed. If a string is set, this will be interpreted with PHP function     |
|            |            | strtotime(). You can set this directly within the write() method.                     |
| string     | '/'        | The server path on which the cookie will be applied. If \$path is set to '/foo/', the |
| \$path     |            | cookie will only be available within the /foo/ directory and all sub-directories      |
|            |            | such as /foo/bar/ of your domain. The default value is the entire domain. You can     |
|            |            | set this directly within the write() method.                                          |
| boolean    | false      | Indicates that the cookie should only be transmitted over a secure HTTPS              |
| \$secure   |            | connection. When set to true, the cookie will only be set if a secure connection      |
|            |            | exists. You can set this directly within the write() method.                          |
| boolean    | false      | Set to true to make HTTP only cookies. Cookies that are HTTP only are not             |
| \$httpOnly |            | accessible in Javascript.                                                             |

The following snippet of controller code shows how to include the CookieComponent and set up the controller variables needed to write a cookie named 'baker\_id' for the domain 'example.com' which needs a

secure connection, is available on the path 'bakers/preferences', expires in one hour and is HTTP only:

Next, let's look at how to use the different methods of the Cookie Component.

**Using the Component** The CookieComponent offers a number of methods for working with Cookies.

```
CookieComponent::write (mixed $key, mixed $value = null, boolean $encrypt = true, mixed $expires = null)
```

The write() method is the heart of cookie component, \$key is the cookie variable name you want, and the \$value is the information to be stored:

```
$this->Cookie->write('name', 'Larry');
```

You can also group your variables by supplying dot notation in the key parameter:

```
$this->Cookie->write('User.name', 'Larry');
$this->Cookie->write('User.role', 'Lead');
```

If you want to write more than one value to the cookie at a time, you can pass an array:

```
$this->Cookie->write('User',
    array('name' => 'Larry', 'role' => 'Lead')
);
```

All values in the cookie are encrypted by default. If you want to store the values as plain-text, set the third parameter of the write() method to false. The encryption performed on cookie values is fairly uncomplicated encryption system. It uses Security.salt and a predefined Configure class var Security.cipherSeed to encrypt values. To make your cookies more secure you should change Security.cipherSeed in app/Config/core.php to ensure a better encryption.:

```
$this->Cookie->write('name', 'Larry', false);
```

The last parameter to write is \$expires – the number of seconds before your cookie will expire. For convenience, this parameter can also be passed as a string that the php strtotime() function understands:

```
// Both cookies expire in one hour.
$this->Cookie->write('first_name', 'Larry', false, 3600);
$this->Cookie->write('last_name', 'Masters', false, '1 hour');
```

```
CookieComponent::read(mixed $key = null)
```

This method is used to read the value of a cookie variable with the name specified by \$key.:

```
// Outputs "Larry"
echo $this->Cookie->read('name');

// You can also use the dot notation for read
echo $this->Cookie->read('User.name');

// To get the variables which you had grouped
// using the dot notation as an array use something like
$this->Cookie->read('User');

// this outputs something like array('name' => 'Larry', 'role' => 'Lead')
```

CookieComponent::check(\$key)

#### **Parameters**

• **\$key** (*string*) – The key to check.

Used to check if a key/path exists and has not-null value. New in version 2.3: CookieComponent::check() was added in 2.3

CookieComponent::delete(mixed \$key)

Deletes a cookie variable of the name in \$key. Works with dot notation:

```
// Delete a variable
$this->Cookie->delete('bar');

// Delete the cookie variable bar, but not all under foo
$this->Cookie->delete('foo.bar');
```

CookieComponent::destroy()

Destroys the current cookie.

CookieComponent::type(\$type)

Allows you to change the encryption scheme. By default the 'cipher' scheme is used. However, you should use the 'rijndael' scheme for improved security. Changed in version 2.2: The 'rijndael' type was added.

# **Access Control Lists**

class AclComponent (ComponentCollection \$collection, array \$settings = array())

CakePHP's access control list functionality is one of the most oft-discussed, most likely because it is the most sought after, but also because it can be the most confusing. If you're looking for a good way to get started with ACLs in general, read on.

Be brave and stick with it, even if the going gets rough. Once you get the hang of it, it's an extremely powerful tool to have on hand when developing your application.

**Understanding How ACL Works** Powerful things require access control. Access control lists are a way to manage application permissions in a fine-grained, yet easily maintainable and manageable way.

Access control lists, or ACL, handle two main things: things that want stuff, and things that are wanted. In ACL lingo, things (most often users) that want to use stuff are called access request objects, or AROs. Things

in the system that are wanted (most often actions or data) are called access control objects, or ACOs. The entities are called 'objects' because sometimes the requesting object isn't a person - sometimes you might want to limit the access certain CakePHP controllers have to initiate logic in other parts of your application. ACOs could be anything you want to control, from a controller action, to a web service, to a line on your grandma's online diary.

#### To review:

- ACO Access Control Object Something that is wanted
- ARO Access Request Object Something that wants something

Essentially, ACL is what is used to decide when an ARO can have access to an ACO.

In order to help you understand how everything works together, let's use a semi-practical example. Imagine, for a moment, a computer system used by a familiar group of fantasy novel adventurers from the *Lord of the Rings*. The leader of the group, Gandalf, wants to manage the party's assets while maintaining a healthy amount of privacy and security for the other members of the party. The first thing he needs to do is create a list of the AROs involved:

- Gandalf
- Aragorn
- Bilbo
- Frodo
- Gollum
- Legolas
- Gimli
- Pippin
- Merry

**Note:** Realize that ACL is *not* the same as authentication. ACL is what happens *after* a user has been authenticated. Although the two are usually used in concert, it's important to realize the difference between knowing who someone is (authentication) and knowing what they can do (ACL).

The next thing Gandalf needs to do is make an initial list of things, or ACOs, the system will handle. His list might look something like:

- Weapons
- · The One Ring
- · Salted Pork
- Diplomacy
- Ale

Traditionally, systems were managed using a sort of matrix, that showed a basic set of users and permissions relating to objects. If this information were stored in a table, it might look like the following table:

| X       | Weapons | The Ring | Salted Pork | Diplomacy | Ale   |
|---------|---------|----------|-------------|-----------|-------|
| Gandalf |         |          | Allow       | Allow     | Allow |
| Aragorn | Allow   |          | Allow       | Allow     | Allow |
| Bilbo   |         |          |             |           | Allow |
| Frodo   |         | Allow    |             |           | Allow |
| Gollum  |         |          | Allow       |           |       |
| Legolas | Allow   |          | Allow       | Allow     | Allow |
| Gimli   | Allow   |          | Allow       |           |       |
| Pippin  |         |          |             | Allow     | Allow |
| Merry   |         |          |             | Allow     | Allow |

At first glance, it seems that this sort of system could work rather well. Assignments can be made to protect security (only Frodo can access the ring) and protect against accidents (keeping the hobbits out of the salted pork and weapons). It seems fine grained enough, and easy enough to read, right?

For a small system like this, maybe a matrix setup would work. But for a growing system, or a system with a large amount of resources (ACOs) and users (AROs), a table can become unwieldy rather quickly. Imagine trying to control access to the hundreds of war encampments and trying to manage them by unit. Another drawback to matrices is that you can't really logically group sections of users or make cascading permissions changes to groups of users based on those logical groupings. For example, it would sure be nice to automatically allow the hobbits access to the ale and pork once the battle is over: Doing it on an individual user basis would be tedious and error prone. Making a cascading permissions change to all 'hobbits' would be easy.

ACL is most usually implemented in a tree structure. There is usually a tree of AROs and a tree of ACOs. By organizing your objects in trees, permissions can still be dealt out in a granular fashion, while still maintaining a good grip on the big picture. Being the wise leader he is, Gandalf elects to use ACL in his new system, and organizes his objects along the following lines:

- Fellowship of the Ring<sup>TM</sup>
  - Warriors
    - \* Aragorn
    - \* Legolas
    - \* Gimli
  - Wizards
    - \* Gandalf
  - Hobbits
    - \* Frodo
    - \* Bilbo
    - \* Merry
    - \* Pippin
  - Visitors
    - \* Gollum

Using a tree structure for AROs allows Gandalf to define permissions that apply to entire groups of users at once. So, using our ARO tree, Gandalf can tack on a few group-based permissions:

- Fellowship of the Ring (Deny: all)
  - Warriors (**Allow**: Weapons, Ale, Elven Rations, Salted Pork)
    - \* Aragorn
    - \* Legolas
    - \* Gimli
  - Wizards (Allow: Salted Pork, Diplomacy, Ale)
    - \* Gandalf
  - Hobbits (**Allow**: Ale)
    - \* Frodo
    - \* Bilbo
    - \* Merry
    - \* Pippin
  - Visitors (Allow: Salted Pork)
    - \* Gollum

If we wanted to use ACL to see if the Pippin was allowed to access the ale, we'd first get his path in the tree, which is Fellowship->Hobbits->Pippin. Then we see the different permissions that reside at each of those points, and use the most specific permission relating to Pippin and the Ale.

| ARO Node               | Permission Info | Result                  |
|------------------------|-----------------|-------------------------|
| Fellowship of the Ring | Deny all        | Denying access to ale.  |
| Hobbits                | Allow 'ale'     | Allowing access to ale! |
| Pippin                 | _               | Still allowing ale!     |

**Note:** Since the 'Pippin' node in the ACL tree doesn't specifically deny access to the ale ACO, the final result is that we allow access to that ACO.

The tree also allows us to make finer adjustments for more granular control - while still keeping the ability to make sweeping changes to groups of AROs:

- Fellowship of the Ring (**Deny**: all)
  - Warriors (Allow: Weapons, Ale, Elven Rations, Salted Pork)
    - \* Aragorn (Allow: Diplomacy)
    - \* Legolas
    - \* Gimli
  - Wizards (Allow: Salted Pork, Diplomacy, Ale)
    - \* Gandalf

```
- Hobbits (Allow: Ale)
```

\* Frodo (Allow: Ring)

\* Bilbo

\* Merry (Deny: Ale)

\* Pippin (Allow: Diplomacy)

- Visitors (**Allow**: Salted Pork)

\* Gollum

This approach allows us both the ability to make wide-reaching permissions changes, but also fine-grained adjustments. This allows us to say that all hobbits can have access to ale, with one exception—Merry. To see if Merry can access the Ale, we'd find his path in the tree: Fellowship->Hobbits->Merry and work our way down, keeping track of ale-related permissions:

| ARO Node               | Permission Info | Result                  |
|------------------------|-----------------|-------------------------|
| Fellowship of the Ring | Deny all        | Denying access to ale.  |
| Hobbits                | Allow 'ale'     | Allowing access to ale! |
| Merry                  | Deny Ale        | Denying ale.            |

**Defining Permissions: CakePHP's INI-based ACL** CakePHP's first ACL implementation was based on INI files stored in the CakePHP installation. While it's useful and stable, we recommend that you use the database backed ACL solution, mostly because of its ability to create new ACOs and AROs on the fly. We meant it for usage in simple applications - and especially for those folks who might not be using a database for some reason.

By default, CakePHP's ACL is database-driven. To enable INI-based ACL, you'll need to tell CakePHP what system you're using by updating the following lines in app/Config/core.php

```
// Change these lines:
Configure::write('Acl.classname', 'DbAcl');
Configure::write('Acl.database', 'default');

// To look like this:
Configure::write('Acl.classname', 'IniAcl');
//Configure::write('Acl.database', 'default');
```

ARO/ACO permissions are specified in **/app/Config/acl.ini.php**. The basic idea is that AROs are specified in an INI section that has three properties: groups, allow, and deny.

- groups: names of ARO groups this ARO is a member of.
- allow: names of ACOs this ARO has access to
- deny: names of ACOs this ARO should be denied access to

ACOs are specified in INI sections that only include the allow and deny properties.

As an example, let's see how the Fellowship ARO structure we've been crafting would look like in INI syntax:

```
; AROs
[aragorn]
groups = warriors
allow = diplomacy
[legolas]
groups = warriors
[gimli]
groups = warriors
[gandalf]
groups = wizards
[frodo]
groups = hobbits
allow = ring
[bilbo]
groups = hobbits
[merry]
groups = hobbits
deny = ale
[pippin]
groups = hobbits
[gollum]
groups = visitors
; ARO Groups
[warriors]
allow = weapons, ale, salted_pork
[wizards]
allow = salted_pork, diplomacy, ale
[hobbits]
allow = ale
[visitors]
allow = salted_pork
```

Now that you've got your permissions defined, you can skip along to *the section on checking permissions* using the ACL component.

**Defining Permissions:** CakePHP's Database ACL Now that we've covered INI-based ACL permissions, let's move on to the (more commonly used) database ACL.

**Getting Started** The default ACL permissions implementation is database powered. CakePHP's database ACL consists of a set of core models, and a console application that comes with your CakePHP installation. The models are used by CakePHP to interact with your database in order to store and retrieve nodes in tree format. The console application is used to initialize your database and interact with your ACO and ARO trees.

To get started, first you'll need to make sure your /app/Config/database.php is present and correctly configured. See section 4.1 for more information on database configuration.

Once you've done that, use the CakePHP console to create your ACL database tables:

```
$ cake schema create DbAcl
```

Running this command will drop and re-create the tables necessary to store ACO and ARO information in tree format. The output of the console application should look something like the following:

```
Cake Schema Shell
The following tables will be dropped.
acos
aros
aros_acos
Are you sure you want to drop the tables? (y/n)
[n] > y
Dropping tables.
acos updated.
aros updated.
aros_acos updated.
The following tables will be created.
acos
aros
aros_acos
Are you sure you want to create the tables? (y/n)
[y] > y
Creating tables.
acos updated.
aros updated.
aros_acos updated.
End create.
```

**Note:** This replaces an older deprecated command, "initdb".

You can also use the SQL file found in app/Config/Schema/db\_acl.sql, but that's nowhere near

as fun.

When finished, you should have three new database tables in your system: acos, aros, and aros\_acos (the join table to create permissions information between the two trees).

**Note:** If you're curious about how CakePHP stores tree information in these tables, read up on modified database tree traversal. The ACL component uses CakePHP's *Tree* to manage the trees' inheritances. The model class files for ACL can be found in lib/Cake/Model/.

Now that we're all set up, let's work on creating some ARO and ACO trees.

Creating Access Request Objects (AROs) and Access Control Objects (ACOs) In creating new ACL objects (ACOs and AROs), realize that there are two main ways to name and access nodes. The *first* method is to link an ACL object directly to a record in your database by specifying a model name and foreign key value. The *second* method can be used when an object has no direct relation to a record in your database - you can provide a textual alias for the object.

**Note:** In general, when you're creating a group or higher level object, use an alias. If you're managing access to a specific item or record in the database, use the model/foreign key method.

You create new ACL objects using the core CakePHP ACL models. In doing so, there are a number of fields you'll want to use when saving data: model, foreign\_key, alias, and parent\_id.

The model and foreign\_key fields for an ACL object allows you to link up the object to its corresponding model record (if there is one). For example, many AROs will have corresponding User records in the database. Setting an ARO's foreign\_key to the User's ID will allow you to link up ARO and User information with a single User model find() call if you've set up the correct model associations. Conversely, if you want to manage edit operation on a specific blog post or recipe listing, you may choose to link an ACO to that specific model record.

The alias for an ACL object is just a human-readable label you can use to identify an ACL object that has no direct model record correlation. Aliases are usually useful in naming user groups or ACO collections.

The parent\_id for an ACL object allows you to fill out the tree structure. Supply the ID of the parent node in the tree to create a new child.

Before we can create new ACL objects, we'll need to load up their respective classes. The easiest way to do this is to include CakePHP's ACL Component in your controller's \$components array:

```
public $components = array('Acl');
```

Once we've got that done, let's see what some examples of creating these objects might look like. The following code could be placed in a controller action somewhere:

**Note:** While the examples here focus on ARO creation, the same techniques can be used to create an ACO tree.

Keeping with our Fellowship setup, let's first create our ARO groups. Because our groups won't really have specific records tied to them, we'll use aliases to create these ACL objects. What we're doing here is from the perspective of a controller action, but could be done elsewhere. What we'll cover here is a bit of an artificial approach, but you should feel comfortable using these techniques to build AROs and ACOs on the fly.

This shouldn't be anything drastically new - we're just using models to save data like we always do:

```
public function any_action() {
    $aro = $this->Acl->Aro;
    // Here's all of our group info in an array we can iterate through
    $groups = array(
        0 => array(
            'alias' => 'warriors'
        ),
        1 => array(
           'alias' => 'wizards'
        ),
        2 => array(
           'alias' => 'hobbits'
        3 => array(
           'alias' => 'visitors'
        ),
    );
    // Iterate and create ARO groups
    foreach ($groups as $data) {
        // Remember to call create() when saving in loops...
        $aro->create();
        // Save data
        $aro->save($data);
    }
    // Other action logic goes here...
```

Once we've got them in there, we can use the ACL console application to verify the tree structure.

```
$ cake acl view aro

Aro tree:

[1]warriors

[2]wizards

[3]hobbits

[4]visitors
```

I suppose it's not much of a tree at this point, but at least we've got some verification that we've got four top-level nodes. Let's add some children to those ARO nodes by adding our specific user AROs under these groups. Every good citizen of Middle Earth has an account in our new system, so we'll tie these ARO records to specific model records in our database.

**Note:** When adding child nodes to a tree, make sure to use the ACL node ID, rather than a foreign\_key value.

```
public function any_action() {
    $aro = new Aro();
    // Here are our user records, ready to be linked up to new ARO records
    // This data could come from a model and modified, but we're using static
    // arrays here for demonstration purposes.
    $users = array(
        0 => array(
            'alias' => 'Aragorn',
            'parent_id' => 1,
            'model' => 'User',
            'foreign_key' => 2356,
        1 => array(
            'alias' => 'Legolas',
            'parent_id' => 1,
            'model' => 'User',
            'foreign key' \Rightarrow 6342,
        ),
        2 => array(
            'alias' => 'Gimli',
            'parent id' => 1,
            'model' => 'User',
            'foreign key' => 1564,
        ),
        3 => array(
            'alias' => 'Gandalf',
            'parent_id' => 2,
            'model' => 'User',
            'foreign_key' => 7419,
        ),
        4 => array(
            'alias' => 'Frodo',
            'parent_id' => 3,
            'model' => 'User',
            'foreign key' => 7451,
        5 => array(
            'alias' => 'Bilbo',
            'parent_id' => 3,
            'model' => 'User',
            'foreign_key' => 5126,
        ),
```

```
6 => array(
        'alias' => 'Merry',
        'parent_id' => 3,
        'model' => 'User',
        'foreign_key' => 5144,
    7 => array(
        'alias' => 'Pippin',
        'parent_id' => 3,
        'model' => 'User',
        'foreign key' => 1211,
    ),
    8 => array(
        'alias' => 'Gollum',
        'parent_id' => 4,
        'model' => 'User',
        'foreign key' \Rightarrow 1337,
    ),
);
// Iterate and create AROs (as children)
foreach ($users as $data) {
    // Remember to call create() when saving in loops...
    $aro->create();
    //Save data
    $aro->save($data);
}
// Other action logic goes here...
```

**Note:** Typically you won't supply both an alias and a model/foreign\_key, but we're using both here to make the structure of the tree easier to read for demonstration purposes.

The output of that console application command should now be a little more interesting. Let's give it a try:

```
$ cake acl view aro

Aro tree:

[1]warriors

[5]Aragorn

[6]Legolas

[7]Gimli

[2]wizards
```

```
[8]Gandalf
[3]hobbits
[9]Frodo
[10]Bilbo
[11]Merry
[12]Pippin
[4]visitors
[13]Gollum
```

Now that we've got our ARO tree setup properly, let's discuss a possible approach for structuring an ACO tree. While we can structure more of an abstract representation of our ACO's, it's often more practical to model an ACO tree after CakePHP's Controller/Action setup. We've got five main objects we're handling in this Fellowship scenario, and the natural setup for that in a CakePHP application is a group of models, and ultimately the controllers that manipulate them. Past the controllers themselves, we'll want to control access to specific actions in those controllers.

Based on that idea, let's set up an ACO tree that will mimic a CakePHP app setup. Since we have five ACOs, we'll create an ACO tree that should end up looking something like the following:

- Weapons
- Rings
- · PorkChops
- DiplomaticEfforts
- Ales

One nice thing about a CakePHP ACL setup is that each ACO automatically contains four properties related to CRUD (create, read, update, and delete) actions. You can create children nodes under each of these five main ACOs, but using CakePHP's built-in action management covers basic CRUD operations on a given object. Keeping this in mind will make your ACO trees smaller and easier to maintain. We'll see how these are used later on when we discuss how to assign permissions.

Since you're now a pro at adding AROs, use those same techniques to create this ACO tree. Create these upper level groups using the core Aco model.

**Assigning Permissions** After creating our ACOs and AROs, we can finally assign permissions between the two groups. This is done using CakePHP's core Acl component. Let's continue on with our example.

Here we'll work in the context of a controller action. We do that because permissions are managed by the Acl Component.

```
class SomethingsController extends AppController {
    // You might want to place this in the AppController
    // instead, but here works great too.

public $components = array('Acl');
}
```

Let's set up some basic permissions using the AclComponent in an action inside this controller.

```
public function index() {
    // Allow warriors complete access to weapons
    // Both these examples use the alias syntax
    $this->Acl->allow('warriors', 'Weapons');

    // Though the King may not want to let everyone
    // have unfettered access
    $this->Acl->deny('warriors/Legolas', 'Weapons', 'delete');
    $this->Acl->deny('warriors/Gimli', 'Weapons', 'delete');

    die(print_r('done', 1));
}
```

The first call we make to the AclComponent allows any user under the 'warriors' ARO group full access to anything under the 'Weapons' ACO group. Here we're just addressing ACOs and AROs by their aliases.

Notice the usage of the third parameter? That's where we use those handy actions that are in-built for all CakePHP ACOs. The default options for that parameter are create, read, update, and delete but you can add a column in the aros\_acos database table (prefixed with \_ - for example \_admin) and use it alongside the defaults.

The second set of calls is an attempt to make a more fine-grained permission decision. We want Aragorn to keep his full-access privileges, but deny other warriors in the group the ability to delete Weapons records. We're using the alias syntax to address the AROs above, but you might want to use the model/foreign key syntax yourself. What we have above is equivalent to this:

```
// 6342 = Legolas
// 1564 = Gimli

$this->Acl->deny(array('model' => 'User', 'foreign_key' => 6342), 'Weapons', 'delete');
$this->Acl->deny(array('model' => 'User', 'foreign_key' => 1564), 'Weapons', 'delete');
```

**Note:** Addressing a node using the alias syntax uses a slash-delimited string ('/users/employees/developers'). Addressing a node using model/foreign key syntax uses an array with two parameters: array('model' => 'User', 'foreign\_key' => 8282).

The next section will help us validate our setup by using the AclComponent to check the permissions we've just set up.

**Checking Permissions: The ACL Component** Let's use the AclComponent to make sure dwarves and elves can't remove things from the armory. At this point, we should be able to use the AclComponent to

make a check between the ACOs and AROs we've created. The basic syntax for making a permissions check is:

```
$this->Acl->check($aro, $aco, $action = '*');
```

Let's give it a try inside a controller action:

```
public function index() {
    // These all return true:
    $this->Acl->check('warriors/Aragorn', 'Weapons');
   $this->Acl->check('warriors/Aragorn', 'Weapons', 'create');
    $this->Acl->check('warriors/Aragorn', 'Weapons', 'read');
    $this->Acl->check('warriors/Aragorn', 'Weapons', 'update');
    $this->Acl->check('warriors/Aragorn', 'Weapons', 'delete');
   // Remember, we can use the model/id syntax
    // for our user AROs
    $this->Acl->check(array('User' => array('id' => 2356)), 'Weapons');
    // These also return true:
    $result = $this->Acl->check('warriors/Legolas', 'Weapons', 'create');
    $result = $this->Acl->check('warriors/Gimli', 'Weapons', 'read');
    // But these return false:
    $result = $this->Acl->check('warriors/Legolas', 'Weapons', 'delete');
    $result = $this->Acl->check('warriors/Gimli', 'Weapons', 'delete');
```

The usage here is demonstrational, but hopefully you can see how checking like this can be used to decide whether or not to allow something to happen, show an error message, or redirect the user to a login.

Each of these core components is detailed in its own chapter. For now, we'll show you how to create your own components. Creating components keeps controller code clean and allows you to reuse code between projects.

**Configuring Components** Many of the core components require configuration. Some examples of components requiring configuration are *Authentication* and *Cookie*. Configuration for these components, and for components in general, is usually done in the \$components array or your controller's beforeFilter() method:

The previous fragment of code would be an example of configuring a component with the \$components array. All core components allow their configuration settings to be set in this way. In addition, you can configure components in your controller's beforeFilter() method. This is useful when you need to assign the results of a function to a component property. The above could also be expressed as:

```
public function beforeFilter() {
    $this->Auth->authorize = array('controller');
    $this->Auth->loginAction = array('controller' => 'users', 'action' => 'login');
    $this->Cookie->name = 'CookieMonster';
}
```

It's possible, however, that a component requires certain configuration options to be set before the controller's beforeFilter() is run. To this end, some components allow configuration options be set in the \$components array:

```
public $components = array(
    'DebugKit.Toolbar' => array('panels' => array('history', 'session'))
);
```

Consult the relevant documentation to determine what configuration options each component provides.

One common setting to use is the className option, which allows you to alias components. This feature is useful when you want to replace \$this->Auth or another common Component reference with a custom implementation:

The above would *alias* MyAuthComponent to \$this->Auth in your controllers.

**Note:** Aliasing a component replaces that instance anywhere that component is used, including inside other Components.

Using Components Once you've included some components in your controller, using them is pretty simple. Each component you use is exposed as a property on your controller. If you had loaded up the SessionComponent and the CookieComponent in your controller, you could access them like so:

```
class PostsController extends AppController {
   public $components = array('Session', 'Cookie');

public function delete() {
   if ($this->Post->delete($this->request->data('Post.id')) {
      $this->Session->setFlash('Post deleted.');
}
```

```
return $this->redirect(array('action' => 'index'));
}
```

**Note:** Since both Models and Components are added to Controllers as properties they share the same 'namespace'. Be sure to not give a component and a model the same name.

**Loading components on the fly** You might not need all of your components available on every controller action. In situations like this you can load a component at runtime using the *Component Collection*. From inside a controller's method you can do the following:

```
$this->OneTimer = $this->Components->load('OneTimer');
$this->OneTimer->getTime();
```

**Note:** Keep in mind that loading a component on the fly will not call its initialize method. If the component you are calling has this method you will need to call it manually after load.

**Component Callbacks** Components also offer a few request life-cycle callbacks that allow them to augment the request cycle. See the base *Component API* for more information on the callbacks components offer.

**Creating a Component** Suppose our online application needs to perform a complex mathematical operation in many different parts of the application. We could create a component to house this shared logic for use in many different controllers.

The first step is to create a new component file and class. Create the file in app/Controller/Component/MathComponent.php. The basic structure for the component would look something like this:

```
App::uses('Component', 'Controller');
class MathComponent extends Component {
    public function doComplexOperation($amount1, $amount2) {
        return $amount1 + $amount2;
    }
}
```

**Note:** All components must extend Component. Failing to do this will trigger an exception.

Including your component in your controllers Once our component is finished, we can use it in the application's controllers by placing the component's name (without the "Component" part) in the controller's \$components array. The controller will automatically be given a new attribute named after the component, through which we can access an instance of it:

```
/* Make the new component available at $this->Math,
as well as the standard $this->Session */
public $components = array('Math', 'Session');
```

Components declared in AppController will be merged with those in your other controllers. So there is no need to re-declare the same component twice.

When including Components in a Controller you can also declare a set of parameters that will be passed on to the Component's constructor. These parameters can then be handled by the Component:

The above would pass the array containing precision and randomGenerator to MathComponent::\_\_construct() as the second parameter. By convention, if array keys match component's public properties, the properties will be set to the values of these keys.

Using other Components in your Component Sometimes one of your components may need to use another component. In this case you can include other components in your component the exact same way you include them in controllers - using the \$components var:

**Note:** In contrast to a component included in a controller no callbacks will be triggered on a component's component.

#### **Component API**

# class Component

The base Component class offers a few methods for lazily loading other Components through ComponentCollection as well as dealing with common handling of settings. It also provides prototypes for all the component callbacks.

Component::\_\_construct(ComponentCollection \$collection, \$settings = array())

Constructor for the base component class. All \$settings that are also public properties will have their values changed to the matching value in \$settings.

#### **Callbacks**

Component::initialize(Controller \$controller)

Is called before the controller's beforeFilter method.

Component::startup(Controller \$controller)

Is called after the controller's beforeFilter method but before the controller executes the current action handler.

Component::beforeRender(Controller \$controller)

Is called after the controller executes the requested action's logic, but before the controller's renders views and layout.

Component::shutdown(Controller \$controller)

Is called before output is sent to the browser.

Component::beforeRedirect (Controller \$controller, \$url, \$status=null, \$exit=true)

Is invoked when the controller's redirect method is called but before any further action. If this method returns false the controller will not continue on to redirect the request. The \$url, \$status and \$exit variables have same meaning as for the controller's method. You can also return a string which will be interpreted as the URL to redirect to or return an associative array with the key 'url' and optionally 'status' and 'exit'.

**Helpers** Helpers are the component-like classes for the presentation layer of your application. They contain presentational logic that is shared between many views, elements, or layouts. This chapter will show you how to create your own helpers, and outline the basic tasks CakePHP's core helpers can help you accomplish.

CakePHP features a number of helpers that aid in view creation. They assist in creating well-formed markup (including forms), aid in formatting text, times and numbers, and can even speed up AJAX functionality. For more information on the helpers included in CakePHP, check out the chapter for each helper:

#### CacheHelper

class CacheHelper (View \$view, array \$settings = array())

The Cache helper assists in caching entire layouts and views, saving time repetitively retrieving data. View Caching in CakePHP temporarily stores parsed layouts and views as simple PHP + HTML files. It should

be noted that the Cache helper works quite differently than other helpers. It does not have methods that are directly called. Instead, a view is marked with cache tags indicating which blocks of content should not be cached. The CacheHelper then uses helper callbacks to process the file and output to generate the cache file.

When a URL is requested, CakePHP checks to see if that request string has already been cached. If it has, the rest of the URL dispatching process is skipped. Any nocache blocks are processed normally and the view is served. This creates a big savings in processing time for each request to a cached URL as minimal code is executed. If CakePHP doesn't find a cached view, or the cache has expired for the requested URL it continues to process the request normally.

Using the Helper There are two steps you have to take before you can use the CacheHelper. First in your APP/Config/core.php uncomment the Configure write call for Cache.check. This will tell CakePHP to check for, and generate view cache files when handling requests.

Once you've uncommented the Cache.check line you will need to add the helper to your controller's \$helpers array:

```
class PostsController extends AppController {
    public $helpers = array('Cache');
}
```

You will also need to add the CacheDispatcher to your dispatcher filters in your bootstrap:

New in version 2.3: If you have a setup with multiple domains or languages you can use *Configure::write('Cache.viewPrefix', 'YOURPREFIX')*; to store the view cache files prefixed.

Additional configuration options CacheHelper has a few additional configuration options you can use to tune and tweak its behavior. This is done through the \$cacheAction variable in your controllers. \$cacheAction should be set to an array which contains the actions you want cached, and the duration in seconds you want those views cached. The time value can be expressed in a strtotime() format (e.g. "1 hour", or "3 minutes").

Using the example of an ArticlesController, that receives a lot of traffic that needs to be cached:

```
public $cacheAction = array(
    'view' => 36000,
    'index' => 48000
);
```

This will cache the view action 10 hours, and the index action 13 hours. By making \$cacheAction a strtotime () friendly value you can cache every action in the controller:

```
public $cacheAction = "1 hour";
```

You can also enable controller/component callbacks for cached views created with CacheHelper. To do so you must use the array format for \$cacheAction and create an array like the following:

```
public $cacheAction = array(
    'view' => array('callbacks' => true, 'duration' => 21600),
    'add' => array('callbacks' => true, 'duration' => 36000),
    'index' => array('callbacks' => true, 'duration' => 48000)
);
```

By setting callbacks => true you tell CacheHelper that you want the generated files to create the components and models for the controller. Additionally, fire the component initialize, controller beforeFilter, and component startup callbacks.

**Note:** Setting callbacks => true partly defeats the purpose of caching. This is also the reason it is disabled by default.

**Marking Non-Cached Content in Views** There will be times when you don't want an *entire* view cached. For example, certain parts of the page may look different whether a user is currently logged in or browsing your site as a guest.

To indicate blocks of content that are *not* to be cached, wrap them in <!--nocache--> <!--/nocache--> like so:

```
<!--nocache-->
<!php if ($this->Session->check('User.name')): ?>
    Welcome, <?php echo h($this->Session->read('User.name')); ?>.
<!php else: ?>
    <?php echo $this->Html->link('Login', 'users/login'); ?>
<!php endif; ?>
<!--/nocache-->
```

**Note:** You cannot use nocache tags in elements. Since there are no callbacks around elements, they cannot be cached.

It should be noted that once an action is cached, the controller method for the action will not be called. When a cache file is created, the request object, and view variables are serialized with PHP's serialize().

**Warning:** If you have view variables that contain un-serializable content such as SimpleXML objects, resource handles, or closures you might not be able to use view caching.

**Clearing the Cache** It is important to remember that CakePHP will clear a cached view if a model used in the cached view is modified. For example, if a cached view uses data from the Post model, and there has been an INSERT, UPDATE, or DELETE query made to a Post, the cache for that view is cleared, and new content is generated on the next request.

**Note:** This automatic cache clearing requires the controller/model name to be part of the URL. If you've used routing to change your URLs this feature will not work.

If you need to manually clear the cache, you can do so by calling Cache::clear(). This will clear **all** cached data, excluding cached view files. If you need to clear the cached view files, use clearCache().

### **FormHelper**

class FormHelper (View \$view, array \$settings = array())

The FormHelper does most of the heavy lifting in form creation. The FormHelper focuses on creating forms quickly, in a way that will streamline validation, re-population and layout. The FormHelper is also flexible - it will do almost everything for you using conventions, or you can use specific methods to get only what you need.

**Creating Forms** The first method you'll need to use in order to take advantage of the FormHelper is create(). This special method outputs an opening form tag.

```
FormHelper::create(string $model = null, array $options = array())
```

All parameters are optional. If <code>create()</code> is called with no parameters supplied, it assumes you are building a form that submits to the current controller, via the current URL. The default method for form submission is POST. The form element is also returned with a DOM ID. The ID is generated using the name of the model, and the name of the controller action, CamelCased. If I were to call <code>create()</code> inside a UsersController view, I'd see something like the following output in the rendered view:

```
<form id="UserAddForm" method="post" action="/users/add">
```

**Note:** You can also pass false for \$model. This will place your form data into the array: \$this->request->data (instead of in the sub-array: \$this->request->data['Model']). This can be handy for short forms that may not represent anything in your database.

The create() method allows us to customize much more using the parameters, however. First, you can specify a model name. By specifying a model for a form, you are creating that form's *context*. All fields are assumed to belong to this model (unless otherwise specified), and all models referenced are assumed to be associated with it. If you do not specify a model, then it assumes you are using the default model for the current controller:

```
// If you are on /recipes/add
echo $this->Form->create('Recipe');
```

### Output:

```
<form id="RecipeAddForm" method="post" action="/recipes/add">
```

This will POST the form data to the add() action of RecipesController. However, you can also use the same logic to create an edit form. The FormHelper uses the \$this->request->data property to automatically detect whether to create an add or edit form. If \$this->request->data contains an array element named after the form's model, and that array contains a non-empty value of the model's primary key, then the FormHelper will create an edit form for that record. For example, if we browse to http://site.com/recipes/edit/5, we would get the following:

```
// Controller/RecipesController.php:
public function edit($id = null) {
    if (empty($this->request->data)) {
        $this->request->data = $this->Recipe->findById($id);
    } else {
        // Save logic goes here
    }
}

// View/Recipes/edit.ctp:
// Since $this->request->data['Recipe']['id'] = 5, we will get an edit form
<?php echo $this->Form->create('Recipe'); ?>
```

### Output:

```
<form id="RecipeEditForm" method="post" action="/recipes/edit/5">
<input type="hidden" name="_method" value="PUT" />
```

**Note:** Since this is an edit form, a hidden input field is generated to override the default HTTP method.

When creating forms for models in plugins, you should always use *plugin syntax* when creating a form. This will ensure the form is correctly generated:

```
echo $this->Form->create('ContactManager.Contact');
```

The <code>soptions</code> array is where most of the form configuration happens. This special array can contain a number of different key-value pairs that affect the way the form tag is generated. Changed in version 2.0: The default URL for all forms, is now the current URL including passed, named, and querystring parameters. You can override this default by supplying <code>soptions['url']</code> in the second parameter of <code>sthis->Form->create()</code>.

**Options for create()** There are a number of options for create():

• \$options['type'] This key is used to specify the type of form to be created. Valid values include 'post', 'get', 'file', 'put' and 'delete'.

Supplying either 'post' or 'get' changes the form submission method accordingly:

```
echo $this->Form->create('User', array('type' => 'get'));
```

#### Output:

```
<form id="UserAddForm" method="get" action="/users/add">
```

Specifying 'file' changes the form submission method to 'post', and includes an enctype of "multipart/form-data" on the form tag. This is to be used if there are any file elements inside the form. The absence of the proper enctype attribute will cause the file uploads not to function:

```
echo $this->Form->create('User', array('type' => 'file'));
```

### Output:

```
<form id="UserAddForm" enctype="multipart/form-data" method="post" action="/users/add"</pre>
```

When using 'put' or 'delete', your form will be functionally equivalent to a 'post' form, but when submitted, the HTTP request method will be overridden with 'PUT' or 'DELETE', respectively. This allows CakePHP to emulate proper REST support in web browsers.

• \$options['action'] The action key allows you to point the form to a specific action in your current controller. For example, if you'd like to point the form to the login() action of the current controller, you would supply an \$options array like the following:

```
echo $this->Form->create('User', array('action' => 'login'));
```

## Output:

```
<form id="UserLoginForm" method="post" action="/users/login">
```

• \$options['url'] If the desired form action isn't in the current controller, you can specify a URL for the form action using the 'url' key of the \$options array. The supplied URL can be relative to your CakePHP application:

```
echo $this->Form->create(null, array(
    'url' => array('controller' => 'recipes', 'action' => 'add')
));
```

### Output:

```
<form method="post" action="/recipes/add">
```

or can point to an external domain:

```
echo $this->Form->create(null, array(
    'url' => 'http://www.google.com/search',
    'type' => 'get'
));
```

#### Output:

```
<form method="get" action="http://www.google.com/search">
```

Also check HtmlHelper::url() method for more examples of different types of URLs.

- Soptions ['default'] If 'default' has been set to boolean false, the form's submit action is changed so that pressing the submit button does not submit the form. If the form is meant to be submitted via AJAX, setting 'default' to false suppresses the form's default behavior so you can grab the data and submit it via AJAX instead.
- \$options['inputDefaults'] You can declare a set of default options for input() with the inputDefaults key to customize your default input creation:

```
echo $this->Form->create('User', array(
    'inputDefaults' => array(
        'label' => false,
        'div' => false
```

```
)
));
```

All inputs created from that point forward would inherit the options declared in inputDefaults. You can override the defaultOptions by declaring the option in the input() call:

```
echo $this->Form->input('password'); // No div, no label
echo $this->Form->input('username', array('label' => 'Username')); // has a label elem
```

### **Closing the Form**

```
FormHelper::end($options = null)
```

The FormHelper includes an end() method that completes the form. Often, end() only outputs a closing form tag, but using end() also allows the FormHelper to insert needed hidden form elements that SecurityComponent requires:

```
<?php echo $this->Form->create(); ?>
<!-- Form elements go here -->
<?php echo $this->Form->end(); ?>
```

If a string is supplied as the first parameter to end (), the FormHelper outputs a submit button named accordingly along with the closing form tag:

```
<?php echo $this->Form->end('Finish'); ?>
```

Will output:

You can specify detail settings by passing an array to end ():

Will output:

```
<div class="glass-pill"><input type="submit" value="Update" name="Update"></div>
```

See the API (http://api20.cakephp.org) for further details.

**Note:** If you are using SecurityComponent in your application you should always end your forms with end().

**Creating form elements** There are a few ways to create form inputs with the FormHelper. We'll start by looking at input (). This method will automatically inspect the model field it has been supplied in order to create an appropriate input for that field. Internally input () delegates to other methods in FormHelper.

```
FormHelper::input (string $fieldName, array $options = array())

Creates the following elements given a particular Model.field:
```

- •Wrapping div.
- •Label element
- •Input element(s)
- •Error element with message if applicable.

The type of input created depends on the column datatype:

```
Column Type Resulting Form Field
```

string (char, varchar, etc.) text

boolean, tinyint(1) checkbox

text textarea

text, with name of password, passwd, or psword password

text, with name of email email

text, with name of tel, telephone, or phone tel

date day, month, and year selects

datetime, timestamp day, month, year, hour, minute, and meridian selects

time hour, minute, and meridian selects

The \$options parameter allows you to customize how input () works, and finely control what is generated.

The wrapping div will have a required class name appended if the validation rules for the Model's field do not specify allowEmpty => true. One limitation of this behavior is the field's model must have been loaded during this request. Or be directly associated to the model supplied to create(). New in version 2.3. Since 2.3 the HTML5 required attribute will also be added to the input based on validation rules. You can explicitly set required key in options array to override it for a field. To skip browser validation triggering for the whole form you can set option 'formnovalidate' => true for the input button you generate using FormHelper::submit() or set 'novalidate' => true in options for FormHelper:create().

For example, let's assume that your User model includes fields for a username (varchar), password (varchar), approved (datetime) and quote (text). You can use the input() method of the FormHelper to create appropriate inputs for all of these form fields:

```
echo $this->Form->create();

echo $this->Form->input('username');  //text
echo $this->Form->input('password');  //password
```

A more extensive example showing some options for a date field:

```
echo $this->Form->input('birth_dt', array(
    'label' => 'Date of birth',
    'dateFormat' => 'DMY',
    'minYear' => date('Y') - 70,
    'maxYear' => date('Y') - 18,
));
```

Besides the specific options for input() found below, you can specify any option for the input type & any HTML attribute (for instance onfocus). For more information on \$options and \$htmlAttributes see \*HtmlHelper\*.

Assuming that User hasAndBelongsToMany Group. In your controller, set a camelCase plural variable (group -> groups in this case, or ExtraFunkyModel -> extraFunkyModels) with the select options. In the controller action you would put the following:

```
$this->set('groups', $this->User->Group->find('list'));
```

And in the view a multiple select can be created with this simple code:

```
echo $this->Form->input('Group');
```

If you want to create a select field while using a belongsTo - or hasOne - Relation, you can add the following to your Users-controller (assuming your User belongsTo Group):

```
$this->set('groups', $this->User->Group->find('list'));
```

Afterwards, add the following to your form-view:

```
echo $this->Form->input('group_id');
```

If your model name consists of two or more words, e.g., "UserGroup", when passing the data using set() you should name your data in a pluralised and camelCased format as follows:

```
$this->set('userGroups', $this->UserGroup->find('list'));
// or
$this->set('reallyInappropriateModelNames', $this->ReallyInappropriateModelName->find()
```

**Note:** Try to avoid using *FormHelper::input()* to generate submit buttons. Use FormHelper::submit() instead.

```
FormHelper::inputs (mixed $fields = null, array $blacklist = null)
```

Generate a set of inputs for \$fields. If \$fields is null the current model will be used.

In addition to controller fields output, \$fields can be used to control legend and fieldset rendering with the fieldset and legend keys. \$this->Form->inputs(array('legend' =>

'My legend')); Would generate an input set with a custom legend. You can customize individual inputs through \$fields as well.:

In addition to fields control, inputs() allows you to use a few additional options.

- •fieldset Set to false to disable the fieldset. If a string is supplied it will be used as the class name for the fieldset element.
- •legend Set to false to disable the legend for the generated input set. Or supply a string to customize the legend text.

**Field naming conventions** The Form helper is pretty smart. Whenever you specify a field name with the form helper methods, it'll automatically use the current model name to build an input with a format like the following:

```
<input type="text" id="ModelnameFieldname" name="data[Modelname][fieldname]">
```

This allows you to omit the model name when generating inputs for the model that the form was created for. You can create inputs for associated models, or arbitrary models by passing in Modelname.fieldname as the first parameter:

```
echo $this->Form->input('Modelname.fieldname');
```

If you need to specify multiple fields using the same field name, thus creating an array that can be saved in one shot with saveAll(), use the following convention:

```
echo $this->Form->input('Modelname.0.fieldname');
echo $this->Form->input('Modelname.1.fieldname');
```

Output:

```
<input type="text" id="Modelname0Fieldname" name="data[Modelname][0][fieldname]">
<input type="text" id="Modelname1Fieldname" name="data[Modelname][1][fieldname]">
```

FormHelper uses several field-suffixes internally for datetime input creation. If you are using fields named year, month, day, hour, minute, or meridian and having issues getting the correct input, you can set the name attribute to override the default behavior:

```
echo $this->Form->input('Model.year', array(
    'type' => 'text',
    'name' => 'data[Model][year]'
));
```

**Options** FormHelper::input() supports a large number of options. In addition to its own options input() accepts options for the generated input types, as well as HTML attributes. The following will cover the options specific to FormHelper::input().

• Soptions ['type'] You can force the type of an input, overriding model introspection, by specifying a type. In addition to the field types found in the *Creating form elements*, you can also create 'file', 'password', and any type supported by HTML5:

```
echo $this->Form->input('field', array('type' => 'file'));
echo $this->Form->input('email', array('type' => 'email'));
```

Output:

• \$options['div'] Use this option to set attributes of the input's containing div. Using a string value will set the div's class name. An array will set the div's attributes to those specified by the array's keys/values. Alternatively, you can set this key to false to disable the output of the div.

Setting the class name:

```
echo $this->Form->input('User.name', array(
    'div' => 'class_name'
));
```

Output:

Setting multiple attributes:

```
echo $this->Form->input('User.name', array(
    'div' => array(
        'id' => 'mainDiv',
        'title' => 'Div Title',
        'style' => 'display:block'
)
));
```

Output:

Disabling div output:

```
echo $this->Form->input('User.name', array('div' => false)); ?>
```

Output:

```
<label for="UserName">Name</label>
<input name="data[User] [name] " type="text" value="" id="UserName" />
```

• \$options['label'] Set this key to the string you would like to be displayed within the label that usually accompanies the input:

```
echo $this->Form->input('User.name', array(
    'label' => 'The User Alias'
));
```

Output:

Alternatively, set this key to false to disable the output of the label:

```
echo $this->Form->input('User.name', array('label' => false));
```

Output:

Set this to an array to provide additional options for the label element. If you do this, you can use a text key in the array to customize the label text:

```
echo $this->Form->input('User.name', array(
    'label' => array(
        'class' => 'thingy',
        'text' => 'The User Alias'
    )
));
```

Output:

```
<div class="input">
     <label for="UserName" class="thingy">The User Alias</label>
     <input name="data[User][name]" type="text" value="" id="UserName" />
</div>
```

• Soptions ['error'] Using this key allows you to override the default model error messages and can be used, for example, to set i18n messages. It has a number of suboptions which control the wrapping element, wrapping element class name, and whether HTML in the error message will be escaped.

To disable error message output & field classes set the error key to false:

```
$this->Form->input('Model.field', array('error' => false));
```

To disable only the error message, but retain the field classes, set the errorMessage key to false:

```
$this->Form->input('Model.field', array('errorMessage' => false));
```

To modify the wrapping element type and its class, use the following format:

```
$this->Form->input('Model.field', array(
    'error' => array('attributes' => array('wrap' => 'span', 'class' => 'bzzz'))
));
```

To prevent HTML being automatically escaped in the error message output, set the escape suboption to false:

```
$this->Form->input('Model.field', array(
    'error' => array(
        'attributes' => array('escape' => false)
)
));
```

To override the model error messages use an array with the keys matching the validation rule names:

```
$this->Form->input('Model.field', array(
    'error' => array('tooShort' => __('This is not long enough'))
));
```

As seen above you can set the error message for each validation rule you have in your models. In addition you can provide i18n messages for your forms. New in version 2.3: Support for the errorMessage option was added in 2.3

• \$options['before'], \$options['between'], \$options['separator'], and \$options['after']

Use these keys if you need to inject some markup inside the output of the input() method:

```
echo $this->Form->input('field', array(
    'before' => '--before--',
    'after' => '--after--',
    'between' => '--between---'
));
```

Output:

```
<div class="input">
--before--
<label for="UserField">Field</label>
--between---
<input name="data[User][field]" type="text" value="" id="UserField" />
--after--
</div>
```

For radio inputs the 'separator' attribute can be used to inject markup to separate each input/label pair:

```
echo $this->Form->input('field', array(
    'before' => '--before--',
    'after' => '--after--',
    'between' => '--between---',
    'separator' => '--separator--',
    'options' => array('1', '2')
));
```

### Output:

```
<div class="input">
    --before--
    <input name="data[User][field]" type="radio" value="1" id="UserField1" />
    <label for="UserField1">1</label>
    --separator--
    <input name="data[User][field]" type="radio" value="2" id="UserField2" />
    <label for="UserField2">2</label>
    --between---
    --after--
    </div>
```

For date and datetime type elements the 'separator' attribute can be used to change the string between select elements. Defaults to '-'.

- \$options['format'] The ordering of the HTML generated by FormHelper is controllable as well. The 'format' options supports an array of strings describing the template you would like said element to follow. The supported array keys are: array('before', 'input', 'between', 'label', 'after', 'error').
- \$options['inputDefaults'] If you find yourself repeating the same options in multiple input() calls, you can use <code>inputDefaults</code> to keep your code dry:

```
echo $this->Form->create('User', array(
    'inputDefaults' => array(
         'label' => false,
         'div' => false
    )
));
```

All inputs created from that point forward would inherit the options declared in inputDefaults. You can override the defaultOptions by declaring the option in the input() call:

```
// No div, no label
echo $this->Form->input('password');

// has a label element
echo $this->Form->input('username', array('label' => 'Username'));
```

If you need to later change the defaults you can use FormHelper::inputDefaults().

Generating specific types of inputs In addition to the generic input () method, FormHelper has specific methods for generating a number of different types of inputs. These can be used to generate just

the input widget itself, and combined with other methods like label() and error() to generate fully custom form layouts.

**Common options** Many of the various input element methods support a common set of options. All of these options are also supported by input (). To reduce repetition the common options shared by all input methods are as follows:

• \$options['class'] You can set the class name for an input:

```
echo $this->Form->input('title', array('class' => 'custom-class'));
```

- \$options['id'] Set this key to force the value of the DOM id for the input.
- \$options['default'] Used to set a default value for the input field. The value is used if the data passed to the form does not contain a value for the field (or if no data is passed at all).

Example usage:

```
echo $this->Form->input('ingredient', array('default' => 'Sugar'));
```

Example with select field (Size "Medium" will be selected as default):

```
$sizes = array('s' => 'Small', 'm' => 'Medium', 'l' => 'Large');
echo $this->Form->input('size', array('options' => $sizes, 'default' => 'm'));
```

**Note:** You cannot use default to check a checkbox - instead you might set the value in \$this->request->data in your controller, or set the input option checked to true.

Date and datetime fields' default values can be set by using the 'selected' key.

Beware of using false to assign a default value. A false value is used to disable/exclude options of an input field, so 'default' => false would not set any value at all. Instead use 'default' => 0.

In addition to the above options, you can mixin any HTML attribute you wish to use. Any non-special option name will be treated as an HTML attribute, and applied to the generated HTML input element.

### Options for select, checkbox and radio inputs

• \$options['selected'] Used in combination with a select-type input (i.e. For types select, date, time, datetime). Set 'selected' to the value of the item you wish to be selected by default when the input is rendered:

```
echo $this->Form->input('close_time', array(
   'type' => 'time',
   'selected' => '13:30:00'
));
```

**Note:** The selected key for date and datetime inputs may also be a UNIX timestamp.

• \$options ['empty'] If set to true, forces the input to remain empty.

When passed to a select list, this creates a blank option with an empty value in your drop down list. If you want to have a empty value with text displayed instead of just a blank option, pass in a string to empty:

```
echo $this->Form->input('field', array(
    'options' => array(1, 2, 3, 4, 5),
    'empty' => '(choose one)'
));
```

Output:

**Note:** If you need to set the default value in a password field to blank, use 'value' => '' instead.

Options can also supplied as key-value pairs.

• \$options['hiddenField'] For certain input types (checkboxes, radios) a hidden input is created so that the key in \$this->request->data will exist even without a value specified:

```
<input type="hidden" name="data[Post][Published]" id="PostPublished_" value="0" />
<input type="checkbox" name="data[Post][Published]" value="1" id="PostPublished" />
```

This can be disabled by setting the <code>\$options['hiddenField'] = false</code>:

```
echo $this->Form->checkbox('published', array('hiddenField' => false));
```

Which outputs:

```
<input type="checkbox" name="data[Post][Published]" value="1" id="PostPublished" />
```

If you want to create multiple blocks of inputs on a form that are all grouped together, you should use this parameter on all inputs except the first. If the hidden input is on the page in multiple places, only the last group of input's values will be saved

In this example, only the tertiary colors would be passed, and the primary colors would be overridden:

```
<h2>Primary Colors</h2>
<input type="hidden" name="data[Color][Color]" id="Colors_" value="0" />
<input type="checkbox" name="data[Color][Color][]" value="5" id="ColorsRed" />
<label for="ColorsRed">Red</label>
<input type="checkbox" name="data[Color][Color][]" value="5" id="ColorsBlue" />
```

Disabling the 'hiddenField' on the second input group would prevent this behavior.

You can set a different hidden field value other than 0 such as 'N':

```
echo $this->Form->checkbox('published', array(
    'value' => 'Y',
    'hiddenField' => 'N',
));
```

### **Datetime options**

- \$options['timeFormat'] Used to specify the format of the select inputs for a time-related set of inputs. Valid values include 12, 24, and null.
- \$options['dateFormat'] Used to specify the format of the select inputs for a date-related set of inputs. Valid values include any combination of 'D', 'M' and 'Y' or null. The inputs will be put in the order defined by the dateFormat option.
- \$options['minYear'], \$options['maxYear'] Used in combination with a date/datetime input. Defines the lower and/or upper end of values shown in the years select field.
- \$options['orderYear'] Used in combination with a date/datetime input. Defines the order in which the year values will be set. Valid values include 'asc', 'desc'. The default value is 'desc'.
- \$options['interval'] This option specifies the number of minutes between each option in the minutes select box:

```
echo $this->Form->input('Model.time', array(
    'type' => 'time',
    'interval' => 15
));
```

Would create 4 options in the minute select. One for each 15 minutes.

• \$options['round'] Can be set to *up* or *down* to force rounding in either direction. Defaults to null which rounds half up according to *interval*. New in version 2.4.

### Form Element-Specific Methods

```
FormHelper::label(string $fieldName, string $text, array $options)
```

Create a label element. \$fieldName is used for generating the DOM id. If \$text is undefined, \$fieldName will be used to inflect the label's text:

```
echo $this->Form->label('User.name');
echo $this->Form->label('User.name', 'Your username');
```

#### Output:

```
<label for="UserName">Name</label>
<label for="UserName">Your username</label>
```

Soptions can either be an array of HTML attributes, or a string that will be used as a class name:

```
echo $this->Form->label('User.name', null, array('id' => 'user-label'));
echo $this->Form->label('User.name', 'Your username', 'highlight');
```

### Output:

```
<label for="UserName" id="user-label">Name</label>
<label for="UserName" class="highlight">Your username</label>
```

```
FormHelper::text (string $name, array $options)
```

The rest of the methods available in the FormHelper are for creating specific form elements. Many of these methods also make use of a special \$options parameter. In this case, however, \$options is used primarily to specify HTML tag attributes (such as the value or DOM id of an element in the form):

```
echo $this->Form->text('username', array('class' => 'users'));
```

Will output:

```
<input name="data[User] [username] type="text" class="users" id="UserUsername" />
```

FormHelper::password(string \$fieldName, array \$options)

Creates a password field.:

```
echo $this->Form->password('password');
```

Will output:

```
<input name="data[User][password]" value="" id="UserPassword" type="password" />
```

FormHelper::hidden(string \$fieldName, array \$options)

Creates a hidden form input. Example:

```
echo $this->Form->hidden('id');
```

Will output:

```
<input name="data[User][id]" value="10" id="UserId" type="hidden" />
```

Changed in version 2.0: Hidden fields no longer remove the class attribute. This means that if there are validation errors on hidden fields, the error-field class name will be applied.

FormHelper::textarea (string \$fieldName, array \$options)

Creates a textarea input field.:

```
echo $this->Form->textarea('notes');
```

Will output:

```
<textarea name="data[User][notes]" id="UserNotes"></textarea>
```

**Note:** The textarea input type allows for the \$options attribute of 'escape' which determines whether or not the contents of the textarea should be escaped. Defaults to true.

```
echo $this->Form->textarea('notes', array('escape' => false);
// OR....
echo $this->Form->input('notes', array('type' => 'textarea', 'escape' => false);
```

### **Options**

In addition to the *Common options*, textarea() supports a few specific options:

•\$options['rows'], \$options['cols'] These two keys specify the number of rows and columns:

```
echo $this->Form->textarea('textarea', array('rows' => '5', 'cols' => '5'));
```

Output:

```
<textarea name="data[Form][textarea]" cols="5" rows="5" id="FormTextarea">
  </textarea>
```

FormHelper::checkbox (string \$fieldName, array \$options)

Creates a checkbox form element. This method also generates an associated hidden form input to force the submission of data for the specified field.:

```
echo $this->Form->checkbox('done');
```

Will output:

```
<input type="hidden" name="data[User][done]" value="0" id="UserDone_" />
<input type="checkbox" name="data[User][done]" value="1" id="UserDone" />
```

It is possible to specify the value of the checkbox by using the \$options array:

```
echo $this->Form->checkbox('done', array('value' => 555));
```

Will output:

```
<input type="hidden" name="data[User][done]" value="0" id="UserDone_" />
<input type="checkbox" name="data[User][done]" value="555" id="UserDone" />
```

If you don't want the Form helper to create a hidden input:

```
echo $this->Form->checkbox('done', array('hiddenField' => false));
```

Will output:

```
<input type="checkbox" name="data[User][done]" value="1" id="UserDone" />
```

FormHelper::radio(string \$fieldName, array \$options, array \$attributes)

Creates a set of radio button inputs.

#### **Options**

- •\$attributes['value'] to set which value should be selected default.
- •\$attributes['separator'] to specify HTML in between radio buttons (e.g. <br/> />).
- •\$attributes['between'] specify some content to be inserted between the legend and first element.
- •\$attributes['disabled'] Setting this to true or 'disabled' will disable all of the generated radio buttons.
- •\$attributes['legend'] Radio elements are wrapped with a label and fieldset by default. Set \$attributes['legend'] to false to remove them.:

```
$options = array('M' => 'Male', 'F' => 'Female');
$attributes = array('legend' => false);
echo $this->Form->radio('gender', $options, $attributes);
```

#### Will output:

If for some reason you don't want the hidden input, setting \$attributes['value'] to a selected value or boolean false will do just that. Changed in version 2.1: The \$attributes['disabled'] option was added in 2.1.

FormHelper::select (string \$fieldName, array \$options, array \$attributes)

Creates a select element, populated with the items in <code>soptions</code>, with the option specified by <code>sattributes['value']</code> shown as selected by default. Set the 'empty' key in the <code>sattributes</code> variable to false to turn off the default empty option:

```
$options = array('M' => 'Male', 'F' => 'Female');
echo $this->Form->select('gender', $options);
```

# Will output:

```
<select name="data[User][gender]" id="UserGender">
  <option value=""></option>
  <option value="M">Male</option>
  <option value="F">Female</option>
  </select>
```

The select input type allows for a special <code>soption</code> attribute called <code>'escape'</code> which accepts a bool and determines whether to HTML entity encode the contents of the select options. Defaults to true:

```
$options = array('M' => 'Male', 'F' => 'Female');
echo $this->Form->select('gender', $options, array('escape' => false));
```

•\$attributes['options'] This key allows you to manually specify options for a select input, or for a radio group. Unless the 'type' is specified as 'radio', the FormHelper will assume that the target output is a select input:

```
echo $this->Form->select('field', array(1,2,3,4,5));
```

#### Output:

Options can also be supplied as key-value pairs:

```
echo $this->Form->select('field', array(
    'Value 1' => 'Label 1',
    'Value 2' => 'Label 2',
    'Value 3' => 'Label 3'
));
```

#### Output:

If you would like to generate a select with optgroups, just pass data in hierarchical format. This works on multiple checkboxes and radio buttons too, but instead of optgroups wraps elements in fieldsets:

```
$options = array(
    'Group 1' => array(
        'Value 1' => 'Label 1',
        'Value 2' => 'Label 2'
),
    'Group 2' => array(
        'Value 3' => 'Label 3'
)
);
echo $this->Form->select('field', $options);
```

Output:

•\$attributes['multiple'] If 'multiple' has been set to true for an input that outputs a select, the select will allow multiple selections:

```
echo $this->Form->select('Model.field', $options, array('multiple' => true));
```

Alternatively set 'multiple' to 'checkbox' to output a list of related check boxes:

```
$options = array(
    'Value 1' => 'Label 1',
    'Value 2' => 'Label 2'
);
echo $this->Form->select('Model.field', $options, array(
    'multiple' => 'checkbox'
));
```

Output:

•\$attributes['disabled'] When creating checkboxes, this option can be set to disable all or some checkboxes. To disable all checkboxes set disabled to true:

```
$options = array(
    'Value 1' => 'Label 1',
    'Value 2' => 'Label 2'
);
echo $this->Form->select('Model.field', $options, array(
    'multiple' => 'checkbox',
    'disabled' => array('Value 1')
));
```

Output:

Changed in version 2.3: Support for arrays in \$attributes['disabled'] was added in 2.3.

FormHelper::file(string \$fieldName, array \$options)

To add a file upload field to a form, you must first make sure that the form enctype is set to "multipart/form-data", so start off with a create function such as the following:

```
echo $this->Form->create('Document', array('enctype' => 'multipart/form-data'));
// OR
echo $this->Form->create('Document', array('type' => 'file'));
```

Next add either of the two lines to your form view file:

```
echo $this->Form->input('Document.submittedfile', array(
    'between' => '<br />',
    'type' => 'file'
));

// OR
echo $this->Form->file('Document.submittedfile');
```

Due to the limitations of HTML itself, it is not possible to put default values into input fields of type 'file'. Each time the form is displayed, the value inside will be empty.

Upon submission, file fields provide an expanded data array to the script receiving the form data.

For the example above, the values in the submitted data array would be organized as follows, if the CakePHP was installed on a Windows server. 'tmp\_name' will have a different path in a Unix environment:

```
$this->request->data['Document']['submittedfile'] = array(
    'name' => 'conference_schedule.pdf',
    'type' => 'application/pdf',
    'tmp_name' => 'C:/WINDOWS/TEMP/php1EE.tmp',
    'error' => 0,
    'size' => 41737,
);
```

This array is generated by PHP itself, so for more detail on the way PHP handles data passed via file fields read the PHP manual section on file uploads (http://php.net/features.file-upload).

**Validating Uploads** Below is an example validation method you could define in your model to validate whether a file has been successfully uploaded:

```
public function isUploadedFile($params) {
    $val = array_shift($params);
    if ((isset($val['error']) && $val['error'] == 0) ||
        (!empty( $val['tmp_name']) && $val['tmp_name'] != 'none')
    ) {
        return is_uploaded_file($val['tmp_name']);
    }
    return false;
}
```

Creates a file input:

```
echo $this->Form->create('User', array('type' => 'file'));
echo $this->Form->file('avatar');
```

Will output:

```
<form enctype="multipart/form-data" method="post" action="/users/add">
<input name="data[User][avatar]" value="" id="UserAvatar" type="file">
```

**Note:** When using \$this->Form->file(), remember to set the form encoding-type, by setting the type option to 'file' in \$this->Form->create()

### Creating buttons and submit elements

FormHelper::submit (string \$caption, array \$options)

Creates a submit button with caption \$caption. If the supplied \$caption is a URL to an image (it contains a '.' character), the submit button will be rendered as an image.

It is enclosed between div tags by default; you can avoid this by declaring <code>Soptions['div'] = false</code>:

```
echo $this->Form->submit();
```

Will output:

```
<div class="submit"><input value="Submit" type="submit"></div>
```

You can also pass a relative or absolute URL to an image for the caption parameter instead of caption text.:

```
echo $this->Form->submit('ok.png');
```

Will output:

```
<div class="submit"><input type="image" src="/img/ok.png"></div>
```

```
FormHelper::button(string $title, array $options = array())
```

Creates an HTML button with the specified title and a default type of "button". Setting <code>\$options['type']</code> will output one of the three possible button types:

1.submit: Same as the \$this->Form->submit method - (the default).

2.reset: Creates a form reset button.

3.button: Creates a standard push button.

```
echo $this->Form->button('A Button');
echo $this->Form->button('Another Button', array('type' => 'button'));
echo $this->Form->button('Reset the Form', array('type' => 'reset'));
echo $this->Form->button('Submit Form', array('type' => 'submit'));
```

#### Will output:

```
<button type="submit">A Button</button>
<button type="button">Another Button</button>
<button type="reset">Reset the Form</button>
<button type="submit">Submit Form</button>
```

The button input type supports the escape option, which accepts a bool and determines whether to HTML entity encode the \$title of the button. Defaults to false:

```
echo $this->Form->button('Submit Form', array('type' => 'submit', 'escape' => true));
```

FormHelper::postButton(string \$title, mixed \$url, array \$options = array())

Create a <button> tag with a surrounding <form> that submits via POST.

This method creates a <form> element. So do not use this method in some opened form. Instead use FormHelper::submit() or FormHelper::button() to create buttons inside opened forms.

FormHelper::postLink (string \$title, mixed \$url = null, array \$options = array (), string \$confirmMessage = false)

Creates an HTML link, but access the URL using method POST. Requires JavaScript to be enabled in browser.

This method creates a <form> element. So do not use this method inside an existing form. Instead you should add a submit button using FormHelper::submit() Changed in version 2.3: The method option was added.

#### Creating date and time inputs

```
FormHelper::dateTime($fieldName, $dateFormat = 'DMY', $timeFormat = '12', $attributes = array())
```

Creates a set of select inputs for date and time. Valid values for \$dateformat are 'DMY', 'MDY', 'YMD' or 'NONE'. Valid values for \$timeFormat are '12', '24', and null.

You can specify not to display empty values by setting "array('empty' => false)" in the attributes parameter. It will also pre-select the fields with the current datetime.

FormHelper::year (string \$fieldName, int \$minYear, int \$maxYear, array \$attributes)

Creates a select element populated with the years from \$minYear to \$maxYear. HTML attributes may be supplied in \$attributes. If \$attributes ['empty'] is false, the select will not include an empty option:

```
echo $this->Form->year('purchased', 2000, date('Y'));
```

### Will output:

FormHelper::month(string \$fieldName, array \$attributes)

Creates a select element populated with month names:

```
echo $this->Form->month('mob');
```

### Will output:

You can pass in your own array of months to be used by setting the 'monthNames' attribute, or have months displayed as numbers by passing false. (Note: the default months are internationalized and can be translated using localization.):

```
echo $this->Form->month('mob', null, array('monthNames' => false));
```

FormHelper::day (string \$fieldName, array \$attributes)

Creates a select element populated with the (numerical) days of the month.

To create an empty option with prompt text of your choosing (e.g. the first option is 'Day'), you can supply the text as the final parameter as follows:

```
echo $this->Form->day('created');
```

## Will output:

FormHelper::hour (string \$fieldName, boolean \$format24Hours, array \$attributes)

Creates a select element populated with the hours of the day.

FormHelper::minute(string \$fieldName, array \$attributes)

Creates a select element populated with the minutes of the hour.

FormHelper::meridian (string \$fieldName, array \$attributes)

Creates a select element populated with 'am' and 'pm'.

### Displaying and checking errors

FormHelper::error (string \$fieldName, mixed \$text, array \$options)

Shows a validation error message, specified by \$text, for the given field, in the event that a validation error has occurred.

#### **Options:**

- 'escape' bool Whether or not to HTML escape the contents of the error.
- 'wrap' mixed Whether or not the error message should be wrapped in a div. If a string, will be used as the HTML tag to use.
- •'class' string The class name for the error message

FormHelper::isFieldError(string \$fieldName)

Returns true if the supplied \$fieldName has an active validation error.:

```
if ($this->Form->isFieldError('gender')) {
    echo $this->Form->error('gender');
}
```

**Note:** When using FormHelper::input(), errors are rendered by default.

```
FormHelper::tagIsInvalid()
```

Returns false if given form field described by the current entity has no errors. Otherwise it returns the validation message.

**Setting Defaults for all fields** New in version 2.2. You can declare a set of default options for input () using FormHelper::inputDefaults(). Changing the default options allows you to consolidate repeated options into a single method call:

All inputs created from that point forward will inherit the options declared in inputDefaults. You can override the default options by declaring the option in the input() call:

```
echo $this->Form->input('password'); // No div, no label with class 'fancy'
echo $this->Form->input('username', array('label' => 'Username')); // has a label element
```

Working with SecurityComponent SecurityComponent offers several features that make your forms safer and more secure. By simply including the SecurityComponent in your controller, you'll automatically benefit from CSRF and form tampering features.

As mentioned previously when using SecurityComponent, you should always close your forms using FormHelper::end(). This will ensure that the special \_Token inputs are generated.

```
FormHelper::unlockField($name)
```

Unlocks a field making it exempt from the SecurityComponent field hashing. This also allows the fields to be manipulated by JavaScript. The \$name parameter should be the entity name for the input:

```
$this->Form->unlockField('User.id');
```

```
FormHelper::secure(array $fields = array())
```

Generates a hidden field with a security hash based on the fields used in the form.

# 2.0 updates \$selected parameter removed

The \$selected parameter was removed from several methods in FormHelper. All methods now support a \$attributes['value'] key now which should be used in place of \$selected. This change simplifies the FormHelper methods, reducing the number of arguments, and reduces the duplication that \$selected created. The effected methods are:

• FormHelper::select()

• FormHelper::dateTime()

• FormHelper::year()

• FormHelper::month()

FormHelper::day()

• FormHelper::hour()

• FormHelper::minute()

• FormHelper::meridian()

#### Default URLs on forms is the current action

The default URL for all forms, is now the current URL including passed, named, and querystring parameters. You can override this default by supplying <code>soptions['url']</code> in the second parameter of <code>sthis->Form->create()</code>

# FormHelper::hidden()

Hidden fields no longer remove the class attribute. This means that if there are validation errors on hidden fields, the error-field class name will be applied.

### HtmlHelper

```
class HtmlHelper (View $view, array $settings = array())
```

The role of the HtmlHelper in CakePHP is to make HTML-related options easier, faster, and more resilient to change. Using this helper will enable your application to be more light on its feet, and more flexible on where it is placed in relation to the root of a domain.

Many HtmlHelper methods include a \$htmlAttributes parameter, that allow you to tack on any extra attributes on your tags. Here are a few examples of how to use the \$htmlAttributes parameter:

```
Desired attributes: <tag class="someClass" />
Array parameter: array('class' => 'someClass')

Desired attributes: <tag name="foo" value="bar" />
Array parameter: array('name' => 'foo', 'value' => 'bar')
```

**Note:** The HtmlHelper is available in all views by default. If you're getting an error informing you that it isn't there, it's usually due to its name being missing from a manually configured \$helpers controller variable.

**Inserting Well-Formatted elements** The most important task the HtmlHelper accomplishes is creating well formed markup. Don't be afraid to use it often - you can cache views in CakePHP in order to save some CPU cycles when views are being rendered and delivered. This section will cover some of the methods of the HtmlHelper and how to use them.

```
HtmlHelper::charset($charset=null)
```

### **Parameters**

• **\$charset** (*string*) – Desired character set. If null, the value of App.encoding will be used.

Used to create a meta tag specifying the document's character. Defaults to UTF-8

Example use:

```
echo $this->Html->charset();
```

Will output:

```
<meta http-equiv="Content-Type" content="text/html; charset=utf-8" />
Alternatively,
echo $this->Html->charset('ISO-8859-1');
Will output:
    <meta http-equiv="Content-Type" content="text/html; charset=ISO-8859-1" />
HtmlHelper::css(mixed $path, array $options = array())
    Changed in version 2.4.
```

#### **Parameters**

- **\$path** (*mixed*) Either a string of the CSS file to link, or an array with multiple files
- **\$options** (*array*) An array of options or *html attributes*.

Creates a link(s) to a CSS style-sheet. If key 'inline' is set to false in <code>soptions</code> parameter, the link tags are added to the <code>css</code> block which you can print inside the head tag of the document.

You can use the block option to control which block the link element will be appended to. By default it will append to the css block.

If key 'rel' in \$options array is set to 'import' the stylesheet will be imported.

This method of CSS inclusion assumes that the CSS file specified resides inside the /app/webroot/css directory if path doesn't start with a '/'.:

```
echo $this->Html->css('forms');
Will output:
```

```
<link rel="stylesheet" type="text/css" href="/css/forms.css" />
```

The first parameter can be an array to include multiple files.:

```
echo $this->Html->css(array('forms', 'tables', 'menu'));
```

Will output:

```
<link rel="stylesheet" type="text/css" href="/css/forms.css" />
<link rel="stylesheet" type="text/css" href="/css/tables.css" />
<link rel="stylesheet" type="text/css" href="/css/menu.css" />
```

You can include CSS files from any loaded plugin using *plugin syntax*. To include app/Plugin/DebugKit/webroot/css/toolbar.css You could use the following:

```
echo $this->Html->css('DebugKit.toolbar.css');
```

If you want to include a CSS file which shares a name with a loaded plugin you can do the following. For example if you had a Blog plugin, and also wanted to include app/webroot/css/Blog.common.css, you would:

```
echo $this->Html->css('Blog.common.css', null, array('plugin' => false));
```

Changed in version 2.1: The block option was added. Support for *plugin syntax* was added.

HtmlHelper::meta(string \$type, string \$url = null, array \$options = array())

#### **Parameters**

- **\$type** (*string*) The type meta tag you want.
- **\$url** (*mixed*) The URL for the meta tag, either a string or a *routing array*.
- **\$options** (*array*) An array of *html attributes*.

This method is handy for linking to external resources like RSS/Atom feeds and favicons. Like css(), you can specify whether or not you'd like this tag to appear inline or appended to the meta block by setting the 'inline' key in the \$attributes parameter to false, ie - array ('inline' => false).

If you set the "type" attribute using the \$attributes parameter, CakePHP contains a few shortcuts:

| type | translated value     |
|------|----------------------|
| html | text/html            |
| rss  | application/rss+xml  |
| atom | application/atom+xml |
| icon | image/x-icon         |

```
<?php
echo $this->Html->meta(
    'favicon.ico',
    '/favicon.ico',
    array('type' => 'icon')
);
?>
// Output (line breaks added)
link
    href="http://example.com/favicon.ico"
    title="favicon.ico" type="image/x-icon"
    rel="alternate"
/>
<?php
echo $this->Html->meta(
    'Comments',
    '/comments/index.rss',
    array('type' => 'rss')
);
?>
// Output (line breaks added)
ink
   href="http://example.com/comments/index.rss"
   title="Comments"
    type="application/rss+xml"
    rel="alternate"
/>
```

This method can also be used to add the meta keywords and descriptions. Example:

```
<?php
echo $this->Html->meta(
    'keywords',
    'enter any meta keyword here'
);
?>
// Output
<meta name="keywords" content="enter any meta keyword here" />
<?php
echo $this->Html->meta(
   'description',
   'enter any meta description here'
);
?>
// Output
<meta name="description" content="enter any meta description here" />
```

If you want to add a custom meta tag then the first parameter should be set to an array. To output a robots noindex tag use the following code:

```
echo $this->Html->meta(array('name' => 'robots', 'content' => 'noindex'));
```

Changed in version 2.1: The block option was added.

```
HtmlHelper::docType (string $type = 'xhtml-strict')
```

### **Parameters**

• **\$type** (*string*) – The type of doctype being made.

Returns a (X)HTML doctype tag. Supply the doctype according to the following table:

| type         | translated value    |
|--------------|---------------------|
| html4-strict | HTML4 Strict        |
| html4-trans  | HTML4 Transitional  |
| html4-frame  | HTML4 Frameset      |
| html5        | HTML5               |
| xhtml-strict | XHTML1 Strict       |
| xhtml-trans  | XHTML1 Transitional |
| xhtml-frame  | XHTML1 Frameset     |
| xhtml11      | XHTML1.1            |

```
echo $this->Html->docType();
// Outputs: <!DOCTYPE html PUBLIC "-//W3C//DTD XHTML 1.0 Strict//EN" "http://www.w3.or
echo $this->Html->docType('html5');
// Outputs: <!DOCTYPE html>
echo $this->Html->docType('html4-trans');
// Outputs: <!DOCTYPE HTML PUBLIC "-//W3C//DTD HTML 4.01 Transitional//EN" "http://www</pre>
```

Changed in version 2.1: The default doctype is html5 in 2.1.

HtmlHelper::style(array \$data, boolean \$oneline = true)

#### **Parameters**

- \$data (array) A set of key => values with CSS properties.
- **\$oneline** (*boolean*) Should the contents be on one line.

Builds CSS style definitions based on the keys and values of the array passed to the method. Especially handy if your CSS file is dynamic.:

```
echo $this->Html->style(array(
    'background' => '#633',
    'border-bottom' => '1px solid #000',
    'padding' => '10px'
));
```

### Will output:

```
background: #633; border-bottom: 1px solid #000; padding: 10px;
```

HtmlHelper::image(string \$path, array \$options = array())

#### **Parameters**

- **\$path** (*string*) Path to the image.
- **\$options** (*array*) An array of *html attributes*.

Creates a formatted image tag. The path supplied should be relative to /app/webroot/img/.:

```
echo $this->Html->image('cake_logo.png', array('alt' => 'CakePHP'));
```

Will output:

```
<img src="/img/cake_logo.png" alt="CakePHP" />
```

To create an image link specify the link destination using the url option in \$htmlAttributes.:

```
echo $this->Html->image("recipes/6.jpg", array(
    "alt" => "Brownies",
    'url' => array('controller' => 'recipes', 'action' => 'view', 6)
));
```

Will output:

If you are creating images in emails, or want absolute paths to images you can use the fullBase option:

```
echo $this->Html->image("logo.png", array('fullBase' => true));
```

Will output:

```
<img src="http://example.com/img/logo.jpg" alt="" />
```

You can include image files from any loaded plugin using *plugin syntax*. To include app/Plugin/DebugKit/webroot/img/icon.png You could use the following:

```
echo $this->Html->image('DebugKit.icon.png');
```

If you want to include a image file which shares a name with a loaded plugin you can do the following. For example if you had a Blog plugin, and also wanted to include app/webroot/js/Blog.icon.png, you would:

```
echo $this->Html->image('Blog.icon.png', array('plugin' => false));
```

Changed in version 2.1: The fullBase option was added. Support for *plugin syntax* was added.

HtmlHelper::link (string \$title, mixed \$url = null, array \$options = array(), string \$confir-mMessage = false)

param string \$title The text to display as the body of the link.

param mixed \$url Either the string location, or a routing array.

param array \$options An array of html attributes.

General purpose method for creating HTML links. Use \$options to specify attributes for the element and whether or not the \$title should be escaped.:

```
echo $this->Html->link('Enter', '/pages/home', array('class' => 'button', 'target'
```

Will output:

```
<a href="/pages/home" class="button" target="_blank">Enter</a>
```

Use 'full base' => true option for absolute URLs:

```
echo $this->Html->link(
    'Dashboard',
    array('controller' => 'dashboards', 'action' => 'index', 'full_base' => true)
);
```

Will output:

```
<a href="http://www.yourdomain.com/dashboards/index">Dashboard</a>
```

Specify \$confirmMessage to display a JavaScript confirm() dialog:

```
echo $this->Html->link(
    'Delete',
    array('controller' => 'recipes', 'action' => 'delete', 6),
    array(),
    "Are you sure you wish to delete this recipe?"
);
```

Will output:

```
<a href="/recipes/delete/6" onclick="return confirm('Are you sure you wish to dele
```

Query strings can also be created with link()::

```
echo $this->Html->link('View image', array(
    'controller' => 'images',
    'action' => 'view',
    1,
    '?' => array('height' => 400, 'width' => 500))
);
```

Will output:

```
<a href="/images/view/1?height=400&width=500">View image</a>
```

When using named parameters, use the array syntax and include names for ALL parameters in the URL. Using the string syntax for parameters (i.e. "recipes/view/6/comments:false" will result in the colon characters being HTML escaped and the link will not work as desired.:

```
<?php
echo $this->Html->link(
    $this->Html->image("recipes/6.jpg", array("alt" => "Brownies")),
    array('controller' => 'recipes', 'action' => 'view', 'id' => 6, 'comments' => );
```

Will output:

HTML special characters in \$title will be converted to HTML entities. To disable this conversion, set the escape option to false in the \$options array.:

```
<?php
echo $this->Html->link(
    $this->Html->image("recipes/6.jpg", array("alt" => "Brownies")),
    "recipes/view/6",
    array('escape' => false)
);
```

Will output:

Setting escape to false will also disable escaping of attributes of the link. As of 2.4 you can use the option escapeTitle to disable just escaping of title and not the attributes.:

```
<?php
echo $this->Html->link(
    $this->Html->image('recipes/6.jpg', array('alt' => 'Brownies')),
    'recipes/view/6',
    array('escapeTitle' => false, 'title' => 'hi "howdy"')
);
```

## Will output:

Changed in version 2.4: The escapeTitle option was added. Also check HtmlHelper::url method for more examples of different types of URLs.

HtmlHelper::media (string|array \$path, array \$options)

### **Parameters**

- **\$path** (*string*|*array*) Path to the video file, relative to the *web-root*/{*\$options*['*pathPrefix*']} directory. Or an array where each item itself can be a path string or an associate array containing keys *src* and *type*.
- **\$options** (*array*) Array of HTML attributes, and special options.

Options:

- type Type of media element to generate, valid values are "audio" or "video". If type is not provided media type is guessed based on file's mime type.
- text Text to include inside the video tag
- pathPrefix Path prefix to use for relative URLs, defaults to 'files/'
- *fullBase* If provided the src attribute will get a full address including domain name

New in version 2.1. Returns a formatted audio/video tag:

```
<?php echo $this->Html->media('audio.mp3'); ?>
 // Output
<audio src="/files/audio.mp3"></audio>
 <?php echo $this->Html->media('video.mp4', array())
    'fullBase' => true,
    'text' => 'Fallback text'
)); ?>
 // Output
<video src="http://www.somehost.com/files/video.mp4">Fallback text</video>
<?php echo $this->Html->media(
    array('video.mp4', array('src' => 'video.ogg', 'type' => "video/ogg; codecs='theo
    array('autoplay')
); ?>
// Output
<video autoplay="autoplay">
     <source src="/files/video.mp4" type="video/mp4"/>
    <source src="/files/video.ogg" type="video/ogg; codecs='theora, vorbis'"/>
 </video>
```

HtmlHelper::tag(string \$tag, string \$text, array \$htmlAttributes)

#### **Parameters**

- **\$tag** (*string*) The tag name being generated.
- **\$text** (*string*) The contents for the tag.
- **\$options** (*array*) An array of *html attributes*.

Returns text wrapped in a specified tag. If no text is specified then only the opening <tag> is returned.:

```
<?php
echo $this->Html->tag('span', 'Hello World.', array('class' => 'welcome'));
?>

// Output
<span class="welcome">Hello World</span>

// No text specified.
<?php
echo $this->Html->tag('span', null, array('class' => 'welcome'));
?>

// Output
<span class="welcome">
```

**Note:** Text is not escaped by default but you may use \$htmlOptions['escape'] = true to escape your text. This replaces a fourth parameter boolean \$escape = false that was available in previous versions.

HtmlHelper::div(string \$class, string \$text, array \$options)

### **Parameters**

- **\$class** (*string*) The class name for the div.
- **\$text** (*string*) The content inside the div.
- **\$options** (*array*) An array of *html attributes*.

Used for creating div-wrapped sections of markup. The first parameter specifies a CSS class, and the second is used to supply the text to be wrapped by div tags. If the last parameter has been set to true, \$text will be printed HTML-escaped.

If no text is specified, only an opening div tag is returned.:

```
<?php
echo $this->Html->div('error', 'Please enter your credit card number.');
?>

// Output
<div class="error">Please enter your credit card number.</div>
```

HtmlHelper::para(string \$class, string \$text, array \$options)

#### **Parameters**

- **\$class** (*string*) The class name for the paragraph.
- **\$text** (*string*) The content inside the paragraph.
- **\$options** (*array*) An array of *html attributes*.

Returns a text wrapped in a CSS-classed tag. If no text is supplied, only a starting tag is returned.:

```
<?php
echo $this->Html->para(null, 'Hello World.');
?>

// Output
Hello World.
```

HtmlHelper::script (mixed \$url, mixed \$options)

#### **Parameters**

- **\$url** (*mixed*) Either a string to a single JavaScript file, or an array of strings for multiple files.
- **\$options** (*array*) An array of *html attributes*.

Include a script file(s), contained either locally or as a remote URL.

By default, script tags are added to the document inline. If you override this by setting <code>soptions['inline']</code> to false, the script tags will instead be added to the <code>script</code> block which you can print elsewhere in the document. If you wish to override which block name is used, you can do so by setting <code>soptions['block']</code>.

\$options['once'] controls whether or not you want to include this script once per request or
more than once. This defaults to true.

You can use \$options to set additional properties to the generated script tag. If an array of script tags is used, the attributes will be applied to all of the generated script tags.

This method of JavaScript file inclusion assumes that the JavaScript file specified resides inside the /app/webroot/js directory:

```
echo $this->Html->script('scripts');
```

Will output:

```
<script type="text/javascript" href="/js/scripts.js"></script>
```

You can link to files with absolute paths as well to link files that are not in app/webroot/js:

```
echo $this->Html->script('/otherdir/script_file');
```

You can also link to a remote URL:

```
echo $this->Html->script('http://code.jquery.com/jquery.min.js');
```

Will output:

```
<script type="text/javascript" href="http://code.jquery.com/jquery.min.js"></script>
```

The first parameter can be an array to include multiple files.:

```
echo $this->Html->script(array('jquery', 'wysiwyg', 'scripts'));
```

Will output:

```
<script type="text/javascript" href="/js/jquery.js"></script>
<script type="text/javascript" href="/js/wysiwyg.js"></script>
<script type="text/javascript" href="/js/scripts.js"></script>
```

You can append the script tag to a specific block using the block option:

```
echo $this->Html->script('wysiwyg', array('block' => 'scriptBottom'));
```

In your layout you can output all the script tags added to 'scriptBottom':

```
echo $this->fetch('scriptBottom');
```

You can include script files from any loaded plugin using *plugin syntax*. To include app/Plugin/DebugKit/webroot/js/toolbar.js You could use the following:

```
echo $this->Html->script('DebugKit.toolbar.js');
```

If you want to include a script file which shares a name with a loaded plugin you can do the following. For example if you had a Blog plugin, and also wanted to include app/webroot/js/Blog.plugins.js, you would:

```
echo $this->Html->script('Blog.plugins.js', array('plugin' => false));
```

Changed in version 2.1: The block option was added. Support for *plugin syntax* was added.

HtmlHelper::scriptBlock(\$code, \$options = array())

### **Parameters**

- **\$code** (*string*) The code to go in the script tag.
- **\$options** (array) An array of html attributes.

Generate a code block containing <code>\$code</code> set <code>\$options['inline']</code> to false to have the script block appear in the <code>script</code> view block. Other options defined will be added as attributes to script tags. <code>\$this->Html->scriptBlock('stuff', array('defer' => true));</code> will create a script tag with <code>defer="defer"</code> attribute.

HtmlHelper::scriptStart(\$options = array())

### **Parameters**

• **\$options** (*array*) – An array of *html attributes* to be used when scriptEnd is called.

Begin a buffering code block. This code block will capture all output between scriptStart() and scriptEnd() and create an script tag. Options are the same as scriptBlock()

```
HtmlHelper::scriptEnd()
```

End a buffering script block, returns the generated script element or null if the script block was opened with inline = false.

An example of using scriptStart () and scriptEnd() would be:

```
$this->Html->scriptStart(array('inline' => false));
echo $this->Js->alert('I am in the javascript');
$this->Html->scriptEnd();
```

HtmlHelper::nestedList(array \$list, array \$options = array(), array \$itemOptions = array(), string \$tag = 'ul')

### **Parameters**

- \$list (array) Set of elements to list.
- **\$options** (*array*) Additional HTML attributes of the list (ol/ul) tag or if ul/ol use that as tag.
- **\$itemOptions** (*array*) Additional HTML attributes of the list item (LI) tag.
- \$tag (string) Type of list tag to use (ol/ul).

Build a nested list (UL/OL) out of an associative array:

## Output:

#### **Parameters**

- **\$names** (*array*) An array of strings to create table headings.
- **\$trOptions** (array) An array of html attributes for the
- **\$thOptions** (array) An array of html attributes for the elements

Creates a row of table header cells to be placed inside of tags.:

```
echo $this->Html->tableHeaders(array('Date', 'Title', 'Active'));
```

### Output:

```
Date
Title
Active
```

```
echo $this->Html->tableHeaders(
    array('Date','Title','Active'),
    array('class' => 'status'),
    array('class' => 'product_table')
);
```

## Output:

Changed in version 2.2: tableHeaders () now accepts attributes per cell, see below. As of 2.2 you can set attributes per column, these are used instead of the defaults provided in the \$thOptions:

```
echo $this->Html->tableHeaders(array(
    'id',
    array('Name' => array('class' => 'highlight')),
    array('Date' => array('class' => 'sortable'))
));
```

# Output:

```
id
id
>Name
```

```
Date
```

HtmlHelper::tableCells (array \$data, array \$oddTrOptions = null, array \$evenTrOptions = null, \$useCount = false, \$continueOddEven = true)

#### **Parameters**

- \$data (array) A two dimensional array with data for the rows.
- **\$oddTrOptions** (*array*) An array of *html attributes* for the odd 's.
- **\$evenTrOptions** (*array*) An array of *html attributes* for the even 's.
- **\$useCount** (*boolean*) Adds class "column-\$i".
- **\$continueOddEven** (*boolean*) If false, will use a non-static \$count variable, so that the odd/even count is reset to zero just for that call.

Creates table cells, in rows, assigning attributes differently for odd- and even-numbered rows.<br/> Wrap a single table cell within an array() for specific -attributes.

```
echo $this->Html->tableCells(array(
    array('Jul 7th, 2007', 'Best Brownies', 'Yes'),
    array('Jun 21st, 2007', 'Smart Cookies', 'Yes'),
    array('Aug 1st, 2006', 'Anti-Java Cake', 'No'),
));
```

Jul 7th, 2007Best BrowniesYes

### Output:

### Output:

```
Jul 7th, 2007Best BrowniesYesJun 21st, 2007Smart CookiesYesAug 1st, 2006Anti-Java CakeNo
```

```
echo $this->Html->tableCells(
    array(
        array('Red', 'Apple'),
        array('Orange', 'Orange'),
        array('Yellow', 'Banana'),
    ),
    array('class' => 'darker')
);
```

Output:

```
RedApple
Orange
Class="darker">YellowBanana
```

HtmlHelper::url (mixed \$url = NULL, boolean \$full = false)

#### **Parameters**

- **\$url** (*mixed*) A routing array.
- **\$full** (*mixed*) Either a boolean to indicate whether or not the base path should be included on an array of options for Router::url()

Returns a URL pointing to a combination of controller and action. If \$url is empty, it returns the REQUEST\_URI, otherwise it generates the URL for the controller and action combo. If full is true, the full base URL will be prepended to the result:

```
echo $this->Html->url(array(
    "controller" => "posts",
    "action" => "view",
    "bar"
));

// Output
/posts/view/bar
```

Here are a few more usage examples:

URL with named parameters:

```
echo $this->Html->url(array(
    "controller" => "posts",
    "action" => "view",
    "foo" => "bar"
));

// Output
/posts/view/foo:bar
```

URL with extension:

```
echo $this->Html->url(array(
    "controller" => "posts",
    "action" => "list",
    "ext" => "rss"
));

// Output
/posts/list.rss
```

URL (starting with '/') with the full base URL prepended:

```
echo $this->Html->url('/posts', true);
```

```
// Output
http://somedomain.com/posts
```

URL with GET params and named anchor:

```
echo $this->Html->url(array(
    "controller" => "posts",
    "action" => "search",
    "?" => array("foo" => "bar"),
    "#" => "first"
));

// Output
/posts/search?foo=bar#first
```

For further information check Router::url (http://api20.cakephp.org/class/router#method-Routerurl) in the API.

HtmlHelper::useTag(string \$tag)

Returns a formatted existent block of \$tag:

```
$this->Html->useTag(
    'form',
    'http://example.com',
    array('method' => 'post', 'class' => 'myform')
);
```

Output:

```
<form action="http://example.com" method="post" class="myform">
```

## Changing the tags output by HtmlHelper

HtmlHelper::loadConfig(mixed \$configFile, string \$path = null)

The built-in tag sets for HtmlHelper are XHTML compliant, however if you need to generate HTML for HTML5 you will need to create and load a new tags config file containing the tags you'd like to use. To change the tags used create app/Config/html5\_tags.php containing:

```
$config = array('tags' => array(
    'css' => '<link rel="%s" href="%s" %s>',
    'style' => '<style%s>%s</style>',
    'charset' => '<meta charset="%s">',
    'javascriptblock' => '<script%s>%s</script>',
    'javascriptstart' => '<script>',
    'javascriptlink' => '<script src="%s"%s></script>',
    // ...
));
```

You can then load this tag set by calling \$this->Html->loadConfig('html5\_tags');

## Creating breadcrumb trails with HtmlHelper

```
HtmlHelper::getCrumbs (string $separator = '»', string $startText = false)
```

CakePHP has the built-in ability to automatically create a breadcrumb trail in your app. To set this up, first add something similar to the following in your layout template:

```
echo $this->Html->getCrumbs(' > ', 'Home');
```

The \$startText option can also accept an array. This gives more control over the generated first link:

```
echo $this->Html->getCrumbs(' > ', array(
    'text' => $this->Html->image('home.png'),
    'url' => array('controller' => 'pages', 'action' => 'display', 'home'),
    'escape' => false
));
```

Any keys that are not text or url will be passed to link() as the \$options parameter. Changed in version 2.1: The \$startText parameter now accepts an array.

HtmlHelper::addCrumb (string \$name, string \$link = null, mixed \$options = null)

Now, in your view you'll want to add the following to start the breadcrumb trails on each of the pages:

```
$this->Html->addCrumb('Users', '/users');
$this->Html->addCrumb('Add User', '/users/add');
```

This will add the output of "Home > Users > Add User" in your layout where getCrumbs was added.

HtmlHelper::getCrumbList (array \$options = array(), mixed \$startText)

#### **Parameters**

- **\$options** (*array*) An array of *html attributes* for the containing element. Can also contain the 'separator', 'firstClass' and 'lastClass' options.
- **\$startText** (*string*|*array*) The text or element that precedes the ul.

Returns breadcrumbs as a (x)html list.

This method uses HtmlHelper::tag() to generate list and its elements. Works similar to getCrumbs(), so it uses options which every crumb was added with. You can use the \$startText parameter to provide the first breadcrumb link/text. This is useful when you always want to include a root link. This option works the same as the \$startText option for getCrumbs(). Changed in version 2.1: The \$startText parameter was added. Changed in version 2.3: The 'separator', 'firstClass' and 'lastClass' options were added.

### **JsHelper**

```
class JsHelper (View $view, array $settings = array())
```

Since the beginning CakePHP's support for JavaScript has been with Prototype/Scriptaculous. While we still think these are excellent JavaScript libraries, the community has been asking for support for other libraries. Rather than drop Prototype in favour of another JavaScript library. We created an Adapter based helper, and included 3 of the most requested libraries. Prototype/Scriptaculous, Mootools/Mootools-more, and jQuery/jQuery UI. While the API is not as expansive as the previous AjaxHelper we feel that the adapter based solution allows for a more extensible solution giving developers the power and flexibility they need to address their specific application needs.

JavaScript Engines form the backbone of the new JsHelper. A JavaScript engine translates an abstract JavaScript element into concrete JavaScript code specific to the JavaScript library being used. In addition they create an extensible system for others to use.

**Using a specific JavaScript engine** First of all download your preferred JavaScript library and place it in app/webroot/js

Then you must include the library in your page. To include it in all pages, add this line to the <head> section of app/View/Layouts/default.ctp (copy this file from lib/Cake/View/Layouts/default.ctp if you have not created your own):

```
echo $this->Html->script('jquery'); // Include jQuery library
```

Replace jquery with the name of your library file (.js will be added to the name).

By default scripts are cached, and you must explicitly print out the cache. To do this at the end of each page, include this line just before the ending </body> tag:

```
echo $this->Js->writeBuffer(); // Write cached scripts
```

**Warning:** You must include the library in your page and print the cache for the helper to function.

JavaScript engine selection is declared when you include the helper in your controller:

```
public $helpers = array('Js' => array('Jquery'));
```

The above would use the Jquery Engine in the instances of JsHelper in your views. If you do not declare a specific engine, the jQuery engine will be used as the default. As mentioned before, there are three engines implemented in the core, but we encourage the community to expand the library compatibility.

**Using jQuery with other libraries** The jQuery library, and virtually all of its plugins are constrained within the jQuery namespace. As a general rule, "global" objects are stored inside the jQuery namespace as well, so you shouldn't get a clash between jQuery and any other library (like Prototype, MooTools, or YUI).

That said, there is one caveat: By default, jQuery uses "\$" as a shortcut for "jQuery"

To override the "\$" shortcut, use the jQueryObject variable:

```
$this->Js->JqueryEngine->jQueryObject = '$j';
echo $this->Html->scriptBlock(
    'var $j = jQuery.noConflict();',
    array('inline' => false)
);
// Tell jQuery to go into noconflict mode
```

Using the JsHelper inside customHelpers Declare the JsHelper in the \$helpers array in your customHelper:

```
public $helpers = array('Js');
```

Note: It is not possible to declare a JavaScript engine inside a custom helper. Doing that will have no effect.

If you are willing to use an other JavaScript engine than the default, do the helper setup in your controller as follows:

```
public $helpers = array(
    'Js' => array('Prototype'),
    'CustomHelper'
);
```

**Warning:** Be sure to declare the JsHelper and its engine **on top** of the \$helpers array in your controller.

The selected JavaScript engine may disappear (replaced by the default) from the JsHelper object in your helper, if you miss to do so and you will get code that does not fit your JavaScript library.

Creating a JavaScript Engine JavaScript engine helpers follow normal helper conventions, with a few additional restrictions. They must have the Engine suffix. DojoHelper is not good, DojoEngineHelper is correct. Furthermore, they should extend JsBaseEngineHelper in order to leverage the most of the new API.

**JavaScript engine usage** The JsHelper provides a few methods, and acts as a facade for the the Engine helper. You should not directly access the Engine helper except in rare occasions. Using the facade features of the JsHelper allows you to leverage the buffering and method chaining features built-in; (method chaining only works in PHP5).

The JsHelper by default buffers almost all script code generated, allowing you to collect scripts throughout the view, elements and layout, and output it in one place. Outputting buffered scripts is done with \$this->Js->writeBuffer(); this will return the buffer contents in a script tag. You can disable buffering wholesale with the \$bufferScripts property or setting buffer => false in methods taking \$options.

Since most methods in JavaScript begin with a selection of elements in the DOM, \$this->Js->get() returns a \$this, allowing you to chain the methods using the selection. Method chaining allows you to write shorter, more expressive code:

```
$this->Js->get('#foo')->event('click', $eventCode);
```

Is an example of method chaining. Method chaining is not possible in PHP4 and the above sample would be written like:

```
$this->Js->get('#foo');
$this->Js->event('click', $eventCode);
```

**Common options** In attempts to simplify development where JavaScript libraries can change, a common set of options is supported by JsHelper, these common options will be mapped out to the library specific

options internally. If you are not planning on switching JavaScript libraries, each library also supports all of its native callbacks and options.

**Callback wrapping** By default all callback options are wrapped with the an anonymous function with the correct arguments. You can disable this behavior by supplying the wrapCallbacks = false in your options array.

Working with buffered scripts One drawback to previous implementation of 'Ajax' type features was the scattering of script tags throughout your document, and the inability to buffer scripts added by elements in the layout. The new JsHelper if used correctly avoids both of those issues. It is recommended that you place \$this->Js->writeBuffer() at the bottom of your layout file above the </body> tag. This will allow all scripts generated in layout elements to be output in one place. It should be noted that buffered scripts are handled separately from included script files.

```
JsHelper::writeBuffer($options = array())
```

Writes all JavaScript generated so far to a code block or caches them to a file and returns a linked script.

# **Options**

- inline Set to true to have scripts output as a script block inline if cache is also true, a script link tag will be generated. (default true)
- cache Set to true to have scripts cached to a file and linked in (default false)
- clear Set to false to prevent script cache from being cleared (default true)
- onDomReady wrap cached scripts in domready event (default true)
- safe if an inline block is generated should it be wrapped in <![CDATA[ ... ]]> (default true)

Creating a cache file with writeBuffer() requires that webroot/js be world writable and allows a browser to cache generated script resources for any page.

```
JsHelper::buffer($content)

Add $content to the internal script buffer.
```

JsHelper::getBuffer(\$clear = true)

Get the contents of the current buffer. Pass in false to not clear the buffer at the same time.

## Buffering methods that are not normally buffered

Some methods in the helpers are buffered by default. The engines buffer the following methods by default:

- event
- sortable
- drag
- drop
- slider

Additionally you can force any other method in JsHelper to use the buffering. By appending an boolean to the end of the arguments you can force other methods to go into the buffer. For example the each () method does not normally buffer:

```
$this->Js->each('alert("whoa!");', true);
```

The above would force the each () method to use the buffer. Conversely if you want a method that does buffer to not buffer, you can pass a false in as the last argument:

```
$this->Js->event('click', 'alert("whoa!");', false);
```

This would force the event function which normally buffers to return its result.

**Other Methods** The core JavaScript Engines provide the same feature set across all libraries, there is also a subset of common options that are translated into library specific options. This is done to provide end developers with as unified an API as possible. The following list of methods are supported by all the Engines included in the CakePHP core. Whenever you see separate lists for Options and Event Options both sets of parameters are supplied in the Soptions array for the method.

```
JsHelper::object($data, $options = array())
```

Serializes \$data into JSON. This method is a proxy for json\_encode () with a few extra features added via the \$options parameter.

### **Options:**

- •prefix String prepended to the returned data.
- •postfix String appended to the returned data.

### **Example Use:**

```
$json = $this->Js->object($data);
```

```
JsHelper::sortable($options = array())
```

Sortable generates a JavaScript snippet to make a set of elements (usually a list) drag and drop sortable.

The normalized options are:

### **Options**

- •containment Container for move action
- •handle Selector to handle element. Only this element will start sort action.
- •revert Whether or not to use an effect to move sortable into final position.
- •opacity Opacity of the placeholder
- •distance Distance a sortable must be dragged before sorting starts.

## **Event Options**

- •start Event fired when sorting starts
- •sort Event fired during sorting
- •complete Event fired when sorting completes.

Other options are supported by each JavaScript library, and you should check the documentation for your JavaScript library for more detailed information on its options and parameters.

# **Example Use:**

```
$this->Js->get('#my-list');
$this->Js->sortable(array(
    'distance' => 5,
    'containment' => 'parent',
    'start' => 'onStart',
    'complete' => 'onStop',
    'sort' => 'onSort',
    'wrapCallbacks' => false
));
```

Assuming you were using the jQuery engine, you would get the following code in your generated JavaScript block

```
$("#myList").sortable({containment:"parent", distance:5, sort:onSort, start:onStart, s
JsHelper::request($url, $options = array())
```

Generate a JavaScript snippet to create an XmlHttpRequest or 'AJAX' request.

# **Event Options**

- •complete Callback to fire on complete.
- •success Callback to fire on success.
- •before Callback to fire on request initialization.
- •error Callback to fire on request failure.

# **Options**

- •method The method to make the request with defaults to GET in more libraries
- •async Whether or not you want an asynchronous request.
- •data Additional data to send.
- •update Dom id to update with the content of the response.
- •type Data type for response. 'json' and 'html' are supported. Default is html for most libraries.
- •evalScripts Whether or not <script> tags should be eval'ed.
- •dataExpression Should the data key be treated as a callback. Useful for supplying \$options['data'] as another JavaScript expression.

### **Example use:**

```
$this->Js->event(
    'click',
    $this->Js->request(
        array('action' => 'foo', 'paraml'),
        array('async' => true, 'update' => '#element')
```

```
)
);
```

```
JsHelper::get ($selector)
```

Set the internal 'selection' to a CSS selector. The active selection is used in subsequent operations until a new selection is made:

```
$this->Js->get('#element');
```

The JsHelper now will reference all other element based methods on the selection of #element. To change the active selection, call get () again with a new element.

```
JsHelper::set (mixed $one, mixed $two = null)
```

Pass variables into JavaScript. Allows you to set variables that will be output when the buffer is fetched with <code>JsHelper::getBuffer()</code> or <code>JsHelper::writeBuffer()</code>. The JavaScript variable used to output set variables can be controlled with <code>JsHelper::\$setVariable</code>.

```
JsHelper::drag($options = array())
```

Make an element draggable.

# **Options**

- •handle selector to the handle element.
- •snapGrid The pixel grid that movement snaps to, an array(x, y)
- •container The element that acts as a bounding box for the draggable element.

# **Event Options**

- •start Event fired when the drag starts
- •drag Event fired on every step of the drag
- •stop Event fired when dragging stops (mouse release)

### **Example use:**

```
$this->Js->get('#element');
$this->Js->drag(array(
    'container' => '#content',
    'start' => 'onStart',
    'drag' => 'onDrag',
    'stop' => 'onStop',
    'snapGrid' => array(10, 10),
    'wrapCallbacks' => false
));
```

If you were using the jQuery engine the following code would be added to the buffer

```
$("#element").draggable({containment:"#content", drag:onDrag, grid:[10,10], start:onSt
```

Make an element accept draggable elements and act as a dropzone for dragged elements.

### **Options**

JsHelper::drop(\$options = array())

- •accept Selector for elements this droppable will accept.
- •hoverclass Class to add to droppable when a draggable is over.

# **Event Options**

- •drop Event fired when an element is dropped into the drop zone.
- •hover Event fired when a drag enters a drop zone.
- •leave Event fired when a drag is removed from a drop zone without being dropped.

### Example use:

```
$this->Js->get('#element');
$this->Js->drop(array(
    'accept' => '.items',
    'hover' => 'onHover',
    'leave' => 'onExit',
    'drop' => 'onDrop',
    'wrapCallbacks' => false
));
```

If you were using the jQuery engine the following code would be added to the buffer

```
$("#element").droppable({accept:".items", drop:onDrop, out:onExit, over:onHover});
```

**Note:** Droppables in Mootools function differently from other libraries. Droppables are implemented as an extension of Drag. So in addition to making a get() selection for the droppable element. You must also provide a selector rule to the draggable element. Furthermore, Mootools droppables inherit all options from Drag.

```
JsHelper::slider($options = array())
```

Create snippet of JavaScript that converts an element into a slider ui widget. See your libraries implementation for additional usage and features.

# **Options**

- •handle The id of the element used in sliding.
- •direction The direction of the slider either 'vertical' or 'horizontal'
- •min The min value for the slider.
- •max The max value for the slider.
- •step The number of steps or ticks the slider will have.
- •value The initial offset of the slider.

#### **Events**

- •change Fired when the slider's value is updated
- •complete Fired when the user stops sliding the handle

# **Example use:**

```
$this->Js->get('#element');
$this->Js->slider(array(
    'complete' => 'onComplete',
    'change' => 'onChange',
    'min' => 0,
    'max' => 10,
    'value' => 2,
    'direction' => 'vertical',
    'wrapCallbacks' => false
));
```

If you were using the jQuery engine the following code would be added to the buffer

```
$("#element").slider({change:onChange, max:10, min:0, orientation:"vertical", stop:onC
JsHelper::effect($name, $options = array())
```

Creates a basic effect. By default this method is not buffered and returns its result.

## **Supported effect names**

The following effects are supported by all JsEngines

- •show reveal an element.
- •hide hide an element.
- •fadeIn Fade in an element.
- •fadeOut Fade out an element.
- •slideIn Slide an element in.
- •slideOut Slide an element out.

# **Options**

•speed - Speed at which the animation should occur. Accepted values are 'slow', 'fast'. Not all effects use the speed option.

### Example use

If you were using the jQuery engine:

```
$this->Js->get('#element');
$result = $this->Js->effect('fadeIn');

// $result contains $("#foo").fadeIn();
```

```
JsHelper::event ($type, $content, $options = array())
```

Bind an event to the current selection. \$type can be any of the normal DOM events or a custom event type if your library supports them. \$content should contain the function body for the callback. Callbacks will be wrapped with function (event) { ... } unless disabled with the \$options.

### **Options**

•wrap - Whether you want the callback wrapped in an anonymous function. (defaults to true)

•stop - Whether you want the event to stop. (defaults to true)

# **Example use:**

```
$this->Js->get('#some-link');
$this->Js->event('click', $this->Js->alert('hey you!'));
```

If you were using the jQuery library you would get the following JavaScript code:

```
$('#some-link').bind('click', function (event) {
    alert('hey you!');
    return false;
});
```

You can remove the return false; by passing setting the stop option to false:

```
$this->Js->get('#some-link');
$this->Js->event('click', $this->Js->alert('hey you!'), array('stop' => false));
```

If you were using the jQuery library you would the following JavaScript code would be added to the buffer. Note that the default browser event is not cancelled:

```
$('#some-link').bind('click', function (event) {
    alert('hey you!');
});
```

```
JsHelper::domReady($callback)
```

Creates the special 'DOM ready' event. <code>JsHelper::writeBuffer()</code> automatically wraps the buffered scripts in a domReady method.

```
JsHelper::each($callback)
```

Create a snippet that iterates over the currently selected elements, and inserts \$callback.

# **Example**:

```
$this->Js->get('div.message');
$this->Js->each('$(this).css({color: "red"});');
```

Using the jQuery engine would create the following JavaScript:

```
$('div.message').each(function () { $(this).css({color: "red"}); });
```

```
JsHelper::alert($message)
```

Create a JavaScript snippet containing an alert () snippet. By default, alert does not buffer, and returns the script snippet.:

```
$alert = $this->Js->alert('Hey there');
```

```
JsHelper::confirm($message)
```

Create a JavaScript snippet containing a confirm() snippet. By default, confirm does not buffer, and returns the script snippet.:

```
$alert = $this->Js->confirm('Are you sure?');
```

```
JsHelper::prompt ($message, $default)
```

Create a JavaScript snippet containing a prompt () snippet. By default, prompt does not buffer, and returns the script snippet.:

```
$prompt = $this->Js->prompt('What is your favorite color?', 'blue');
```

```
JsHelper::submit($caption = null, $options = array())
```

Create a submit input button that enables XmlHttpRequest submitted forms. Options can include both those for FormHelper::submit() and JsBaseEngine::request(), JsBaseEngine::event();

Forms submitting with this method, cannot send files. Files do not transfer over XmlHttpRequest and require an iframe, or other more specialized setups that are beyond the scope of this helper.

### **Options**

- •url The URL you wish the XHR request to submit to.
- •confirm Confirm message displayed before sending the request. Using confirm, does not replace any before callback methods in the generated XmlHttpRequest.
- •buffer Disable the buffering and return a script tag in addition to the link.
- •wrapCallbacks Set to false to disable automatic callback wrapping.

### Example use:

```
echo $this->Js->submit('Save', array('update' => '#content'));
```

Will create a submit button with an attached onclick event. The click event will be buffered by default.:

```
echo $this->Js->submit('Save', array(
    'update' => '#content',
    'div' => false,
    'type' => 'json',
    'async' => false
));
```

Shows how you can combine options that both FormHelper::submit() and JsHelper::request() when using submit.

```
JsHelper::link ($title, $url = null, $options = array())
```

Create an HTML anchor element that has a click event bound to it. Options can include both those for HtmlHelper::link() and JsHelper::request(), JsHelper::event(), \$options is a html attributes array that are appended to the generated anchor element. If an option is not part of the standard attributes or \$htmlAttributes it will be passed to JsHelper::request() as an option. If an id is not supplied, a randomly generated one will be created for each link generated.

# **Options**

- •confirm Generate a confirm() dialog before sending the event.
- •id use a custom id.
- •htmlAttributes additional non-standard htmlAttributes. Standard attributes are class, id, rel, title, escape, onblur and onfocus.
- •buffer Disable the buffering and return a script tag in addition to the link.

# **Example use:**

```
echo $this->Js->link('Page 2', array('page' => 2), array('update' => '#content'));
```

Will create a link pointing to /page: 2 and updating #content with the response.

You can use the htmlAttributes option to add in additional custom attributes.:

```
echo $this->Js->link('Page 2', array('page' => 2), array(
    'update' => '#content',
    'htmlAttributes' => array('other' => 'value')
));
```

Outputs the following HTML:

```
<a href="/posts/index/page:2" other="value">Page 2</a>
```

```
JsHelper::serializeForm($options = array())
```

Serialize the form attached to \$selector. Pass true for \$isForm if the current selection is a form element. Converts the form or the form element attached to the current selection into a string/json object (depending on the library implementation) for use with XHR operations.

# **Options**

- •isForm is the current selection a form, or an input? (defaults to false)
- •inline is the rendered statement going to be used inside another JS statement? (defaults to false)

Setting inline == false allows you to remove the trailing; This is useful when you need to serialize a form element as part of another JavaScript operation, or use the serialize method in an Object literal.

```
JsHelper::redirect($url)
```

Redirect the page to \$url using window.location.

```
JsHelper::value($value)
```

Converts a PHP-native variable of any type to a JSON-equivalent representation. Escapes any string values into JSON compatible strings. UTF-8 characters will be escaped.

**AJAX Pagination** Much like AJAX Pagination in 1.2, you can use the JsHelper to handle the creation of AJAX pagination links instead of plain HTML links.

Making AJAX Links Before you can create AJAX links you must include the JavaScript library that matches the adapter you are using with JsHelper. By default the JsHelper uses jQuery. So in your layout include jQuery (or whichever library you are using). Also make sure to include RequestHandlerComponent in your components. Add the following to your controller:

```
public $components = array('RequestHandler');
public $helpers = array('Js');
```

Next link in the JavaScript library you want to use. For this example we'll be using jQuery:

```
echo $this->Html->script('jquery');
```

Similar to 1.2 you need to tell the PaginatorHelper that you want to make JavaScript enhanced links instead of plain HTML ones. To do so you use options ():

```
$this->Paginator->options(array(
   'update' => '#content',
   'evalScripts' => true
));
```

The PaginatorHelper now knows to make JavaScript enhanced links, and that those links should update the #content element. Of course this element must exist, and often times you want to wrap \$content\_for\_layout with a div matching the id used for the update option. You also should set evalScripts to true if you are using the Mootools or Prototype adapters, without evalScripts these libraries will not be able to chain requests together. The indicator option is not supported by JsHelper and will be ignored.

You then create all the links as needed for your pagination features. Since the JsHelper automatically buffers all generated script content to reduce the number of <script> tags in your source code you **must** write the buffer out. At the bottom of your view file. Be sure to include:

```
echo $this->Js->writeBuffer();
```

If you omit this you will **not** be able to chain AJAX pagination links. When you write the buffer, it is also cleared, so you don't have worry about the same JavaScript being output twice.

Adding effects and transitions Since indicator is no longer supported, you must add any indicator effects yourself:

Remember to place the indicator.gif file inside app/webroot/img folder. You may see a situation where the indicator.gif displays immediately upon the page load. You need to put in this CSS #busy-indicator { display:none; } in your main CSS file.

With the above layout, we've included an indicator image file, that will display a busy indicator animation that we will show and hide with the JsHelper. To do that we need to update our options () function:

```
$this->Paginator->options(array(
    'update' => '#content',
```

```
'evalScripts' => true,
'before' => $this->Js->get('#busy-indicator')->effect('fadeIn', array('buffer' => false
'complete' => $this->Js->get('#busy-indicator')->effect('fadeOut', array('buffer' => false));
```

This will show/hide the busy-indicator element before and after the #content div is updated. Although indicator has been removed, the new features offered by JsHelper allow for more control and more complex effects to be created.

# NumberHelper

```
class NumberHelper (View $view, array $settings = array())
```

The NumberHelper contains convenient methods that enable display numbers in common formats in your views. These methods include ways to format currency, percentages, data sizes, format numbers to specific precisions and also to give you more flexibility with formatting numbers. Changed in version 2.1: NumberHelper have been refactored into CakeNumber class to allow easier use outside of the View layer. Within a view, these methods are accessible via the NumberHelper class and you can call it as you would call a normal helper method: \$this->Number->method (\$args); All of these functions return the formatted number; They do not automatically echo the output into the view.

NumberHelper::currency (mixed \$number, string \$currency = 'USD', array \$options = array())

#### **Parameters**

- **\$number** (*float*) The value to covert.
- **\$currency** (*string*) The known currency format to use.
- **\$options** (*array*) Options, see below.

This method is used to display a number in common currency formats (EUR,GBP,USD). Usage in a view looks like:

```
// called as NumberHelper
echo $this->Number->currency($number, $currency);

// called as CakeNumber
App::uses('CakeNumber', 'Utility');
echo CakeNumber::currency($number, $currency);
```

The first parameter, \$number, should be a floating point number that represents the amount of money you are expressing. The second parameter is used to choose a predefined currency formatting scheme:

| \$currency | 1234.56, formatted by currency type |
|------------|-------------------------------------|
| EUR        | € 1.236,33                          |
| GBP        | £ 1,236.33                          |
| USD        | \$ 1,236.33                         |

The third parameter is an array of options for further defining the output. The following options are available:

| Option      | Description                                                                         |
|-------------|-------------------------------------------------------------------------------------|
| before      | The currency symbol to place before whole numbers ie. '\$'                          |
| after       | The currency symbol to place after decimal numbers ie. 'c'. Set to boolean false to |
|             | use no decimal symbol. eg. $0.35 \Rightarrow $0.35$ .                               |
| zero        | The text to use for zero values, can be a string or a number. ie. 0, 'Free!'        |
| places      | Number of decimal places to use. ie. 2                                              |
| thousands   | Thousands separator ie. ','                                                         |
| decimals    | Decimal separator symbol ie. '.'                                                    |
| negative    | Symbol for negative numbers. If equal to '()', the number will be wrapped with (    |
|             | and)                                                                                |
| escape      | Should the output be htmlentity escaped? Defaults to true                           |
| wholeSym-   | String to use for whole numbers ie. 'dollars'                                       |
| bol         |                                                                                     |
| wholePosi-  | Either 'before' or 'after' to place the whole symbol                                |
| tion        |                                                                                     |
| fraction-   | String to use for fraction numbers ie. 'cents'                                      |
| Symbol      |                                                                                     |
| fractionPo- | Either 'before' or 'after' to place the fraction symbol                             |
| sition      |                                                                                     |
| fractionEx- | Fraction exponent of this specific currency. Defaults to 2.                         |
| ponent      |                                                                                     |

If a non-recognized \$currency value is supplied, it is prepended to a USD formatted number. For example:

```
// called as NumberHelper
echo $this->Number->currency('1234.56', 'F00');

// Outputs
F00 1,234.56

// called as CakeNumber
App::uses('CakeNumber', 'Utility');
echo CakeNumber::currency('1234.56', 'F00');
```

Changed in version 2.4: The fractionExponent option was added.

NumberHelper::defaultCurrency (string \$currency)

### **Parameters**

• \$currency (string) - Set a known currency for CakeNumber::currency().

Setter/getter for default currency. This removes the need always passing the currency to CakeNumber::currency() and change all currency outputs by setting other default. New in version 2.3: This method was added in 2.3

NumberHelper::addFormat (string \$formatName, array \$options)

#### **Parameters**

• **\$formatName** (*string*) – The format name to be used in the future

• **\$options** (array) — The array of options for this format. Uses the same \$options keys as CakeNumber::currency().

Add a currency format to the Number helper. Makes reusing currency formats easier:

```
// called as NumberHelper
$this->Number->addFormat('BRR', array('before' => 'R$ '));

// called as CakeNumber
App::uses('CakeNumber', 'Utility');
CakeNumber::addFormat('BRR', array('before' => 'R$ '));
```

You can now use *BRR* as a short form when formatting currency amounts:

```
// called as NumberHelper
echo $this->Number->currency($value, 'BRR');

// called as CakeNumber
App::uses('CakeNumber', 'Utility');
echo CakeNumber::currency($value, 'BRR');
```

Added formats are merged with the following defaults:

NumberHelper::precision (mixed \$number, int \$precision = 3)

### **Parameters**

- **\$number** (*float*) The value to covert
- **\$precision** (*integer*) The number of decimal places to display

This method displays a number with the specified amount of precision (decimal places). It will round in order to maintain the level of precision defined.:

```
// called as NumberHelper
echo $this->Number->precision(456.91873645, 2);

// Outputs
456.92

// called as CakeNumber
App::uses('CakeNumber', 'Utility');
echo CakeNumber::precision(456.91873645, 2);
```

NumberHelper::toPercentage(mixed \$number, int \$precision = 2, array \$options = array())

### **Parameters**

- **\$number** (*float*) The value to covert.
- **\$precision** (*integer*) The number of decimal places to display.
- **\$options** (*array*) Options, see below.

| Op-<br>tion | Description                                                                           |
|-------------|---------------------------------------------------------------------------------------|
| multi-      | Boolean to indicate whether the value has to be multiplied by 100. Useful for decimal |
| ply         | percentages.                                                                          |

Like precision(), this method formats a number according to the supplied precision (where numbers are rounded to meet the given precision). This method also expresses the number as a percentage and prepends the output with a percent sign.:

New in version 2.4: The Soptions argument with the multiply option was added.

NumberHelper::fromReadableSize(string \$size, \$default)

#### **Parameters**

• **\$size** (*string*) – The formatted human readable value.

This method unformats a number from a human readable byte size to an integer number of bytes. New in version 2.3: This method was added in 2.3

NumberHelper::toReadableSize(string \$dataSize)

### **Parameters**

• **\$dataSize** (*string*) – The number of bytes to make readable.

This method formats data sizes in human readable forms. It provides a shortcut way to convert bytes to KB, MB, GB, and TB. The size is displayed with a two-digit precision level, according to the size of data supplied (i.e. higher sizes are expressed in larger terms):

```
// called as NumberHelper
echo $this->Number->toReadableSize(0); // 0 Bytes
echo $this->Number->toReadableSize(1024); // 1 KB
echo $this->Number->toReadableSize(1321205.76); // 1.26 MB
```

```
echo $this->Number->toReadableSize(5368709120); // 5.00 GB

// called as CakeNumber
App::uses('CakeNumber', 'Utility');
echo CakeNumber::toReadableSize(0); // 0 Bytes
echo CakeNumber::toReadableSize(1024); // 1 KB
echo CakeNumber::toReadableSize(1321205.76); // 1.26 MB
echo CakeNumber::toReadableSize(5368709120); // 5.00 GB
```

## NumberHelper::format (mixed \$number, mixed \$options=false)

This method gives you much more control over the formatting of numbers for use in your views (and is used as the main method by most of the other NumberHelper methods). Using this method might looks like:

```
// called as NumberHelper
$this->Number->format($number, $options);

// called as CakeNumber
CakeNumber::format($number, $options);
```

The \$number parameter is the number that you are planning on formatting for output. With no \$options supplied, the number 1236.334 would output as 1,236. Note that the default precision is zero decimal places.

The \$options parameter is where the real magic for this method resides.

- •If you pass an integer then this becomes the amount of precision or places for the function.
- •If you pass an associated array, you can use the following keys:
  - -places (integer): the amount of desired precision
  - -before (string): to be put before the outputted number
  - -escape (boolean): if you want the value in before to be escaped
  - -decimals (string): used to delimit the decimal places in a number
  - -thousands (string): used to mark off thousand, millions, ... places

### Example:

```
// called as NumberHelper
echo $this->Number->format('123456.7890', array(
    'places' => 2,
    'before' => '\frac{\frac{1}{2}}{\frac{1}{2}},
    'escape' => false,
    'decimals' => '.',
    'thousands' => ','
));
// output '\frac{1}{2} 123,456.79'

// called as CakeNumber
App::uses('CakeNumber', 'Utility');
echo CakeNumber::format('123456.7890', array(
    'places' => 2,
```

```
'before' => '\frac{\frac{
```

NumberHelper::formatDelta(mixed \$number, mixed \$options=array())

This method displays differences in value as a signed number:

```
// called as NumberHelper
$this->Number->formatDelta($number, $options);

// called as CakeNumber
CakeNumber::formatDelta($number, $options);
```

The \$number parameter is the number that you are planning on formatting for output. With no \$options supplied, the number 1236.334 would output as 1,236. Note that the default precision is zero decimal places.

The \$options parameter takes the same keys as CakeNumber::format() itself:

- •places (integer): the amount of desired precision
- •before (string): to be put before the outputted number
- •after (string): to be put after the outputted number
- •decimals (string): used to delimit the decimal places in a number
- •thousands (string): used to mark off thousand, millions, ... places

### Example:

```
// called as NumberHelper
echo $this->Number->formatDelta('123456.7890', array(
    'places' => 2,
    'decimals' => '.',
    'thousands' => ','
));
// output '+123,456.79'

// called as CakeNumber
App::uses('CakeNumber', 'Utility');
echo CakeNumber::formatDelta('123456.7890', array(
    'places' => 2,
    'decimals' => '.',
    'thousands' => '.',
    'thousands' => ','
));
// output '+123,456.79'
```

New in version 2.3: This method was added in 2.3

**Warning:** Since 2.4 the symbols are now UTF-8. Please see the migration guide for details if you run a non-UTF-8 app.

### **Paginator**

class PaginatorHelper (View \$view, array \$settings = array())

The Pagination helper is used to output pagination controls such as page numbers and next/previous links. It works in tandem with PaginatorComponent.

See also *Pagination* for information on how to create paginated datasets and do paginated queries.

### **Creating sort links**

PaginatorHelper::sort (\$key, \$title = null, \$options = array())

#### **Parameters**

- **\$key** (*string*) The name of the key that the recordset should be sorted.
- **\$title** (*string*) Title for the link. If \$title is null \$key will be used for the title and will be generated by inflection.
- **\$options** (*array*) Options for sorting link.

Generates a sorting link. Sets named or querystring parameters for the sort and direction. Links will default to sorting by asc. After the first click, links generated with sort () will handle direction switching automatically. Link sorting default by 'asc'. If the resultset is sorted 'asc' by the specified key the returned link will sort by 'desc'.

Accepted keys for \$options:

- escape Whether you want the contents HTML entity encoded, defaults to true.
- model The model to use, defaults to PaginatorHelper::defaultModel().

Assuming you are paginating some posts, and are on page one:

```
echo $this->Paginator->sort('user_id');
```

### Output:

```
<a href="/posts/index/page:1/sort:user_id/direction:asc/">User Id</a>
```

You can use the title parameter to create custom text for your link:

```
echo $this->Paginator->sort('user_id', 'User account');
```

## Output:

```
<a href="/posts/index/page:1/sort:user_id/direction:asc/">User account</a>
```

If you are using HTML like images in your links remember to set escaping off:

```
echo $this->Paginator->sort('user_id', '<em>User account</em>', array('escape' => false));
```

## Output:

```
<a href="/posts/index/page:1/sort:user_id/direction:asc/"><em>User account</em></a>
```

The direction option can be used to set the default direction for a link. Once a link is active, it will automatically switch directions like normal:

```
echo $this->Paginator->sort('user_id', null, array('direction' => 'desc'));
```

### Output:

```
<a href="/posts/index/page:1/sort:user_id/direction:desc/">User Id</a>
```

```
PaginatorHelper::sortDir (string $model = null, mixed $options = array())
Gets the current direction the recordset is sorted.
```

```
PaginatorHelper::sortKey (string $model = null, mixed $options = array())
Gets the current key by which the recordset is sorted.
```

## Creating page number links

```
PaginatorHelper::numbers($options = array())
```

Returns a set of numbers for the paged result set. Uses a modulus to decide how many numbers to show on each side of the current page By default 8 links on either side of the current page will be created if those pages exist. Links will not be generated for pages that do not exist. The current page is also not a link.

Supported options are:

- before Content to be inserted before the numbers.
- after Content to be inserted after the numbers.
- model Model to create numbers for, defaults to PaginatorHelper::defaultModel().
- modulus how many numbers to include on either side of the current page, defaults to 8.
- separator Separator content defaults to "|"
- tag The tag to wrap links in, defaults to 'span'.
- first Whether you want first links generated, set to an integer to define the number of 'first' links to generate. Defaults to false. If a string is set a link to the first page will be generated with the value as the title:

```
echo $this->Paginator->numbers(array('first' => 'First page'));
```

- last Whether you want last links generated, set to an integer to define the number of 'last' links to generate. Defaults to false. Follows the same logic as the first option. There is a last()' method to be used separately as well if you wish.
- ellipsis Ellipsis content, defaults to '...'
- class The class name used on the wrapping tag.
- currentClass The class name to use on the current/active link. Defaults to current.
- current Tag Tag to use for current page number, defaults to null. This allows you to generate for example Twitter Bootstrap like links with the current page number wrapped in extra 'a' or 'span' tag.

While this method allows a lot of customization for its output. It is also ok to just call the method without any params.:

```
echo $this->Paginator->numbers();
```

Using the first and last options you can create links to the beginning and end of the page set. The following would create a set of page links that include links to the first 2 and last 2 pages in the paged results:

```
echo $this->Paginator->numbers(array('first' => 2, 'last' => 2));
```

New in version 2.1: The currentClass option was added in 2.1. New in version 2.3: The currentTag option was added in 2.3.

**Creating jump links** In addition to generating links that go directly to specific page numbers, you'll often want links that go to the previous and next links, first and last pages in the paged data set.

```
PaginatorHelper::prev($title = '<< Previous', $options = array(), $disabledTitle = null, $disabledOptions = array())
```

#### **Parameters**

- **\$title** (*string*) Title for the link.
- **\$options** (*mixed*) Options for pagination link.
- **\$disabledTitle** (*string*) Title when the link is disabled, as when you're already on the first page, no previous page to go.
- **\$disabledOptions** (*mixed*) Options for the disabled pagination link.

Generates a link to the previous page in a set of paged records.

\$options and \$disabledOptions supports the following keys:

- •tag The tag wrapping tag you want to use, defaults to 'span'. Set this to false to disable this option.
- •escape Whether you want the contents HTML entity encoded, defaults to true.
- •model The model to use, defaults to PaginatorHelper::defaultModel().
- •disabledTag Tag to use instead of A tag when there is no previous page

A simple example would be:

```
echo $this->Paginator->prev(' << ' . __('previous'), array(), null, array('class' => '
```

If you were currently on the second page of posts, you would get the following:

```
<span class="prev"><a rel="prev" href="/posts/index/page:1/sort:title/order:desc"><< pre><</pre>
```

If there were no previous pages you would get:

```
<span class="prev disabled"><< previous</span>
```

You can change the wrapping tag using the tag option:

```
echo $this->Paginator->prev(__('previous'), array('tag' => 'li'));
```

Output:

```
<a rel="prev" href="/posts/index/page:1/sort:title/order:desc">previous
```

You can also disable the wrapping tag:

```
echo $this->Paginator->prev(__('previous'), array('tag' => false));
```

Output:

```
<a class="prev" rel="prev" href="/posts/index/page:1/sort:title/order:desc">previous
```

Changed in version 2.3: For methods: PaginatorHelper::prev() and PaginatorHelper::next() it is now possible to set the tag option to false to disable the wrapper. New options disabledTag has been added. If you leave the \$disabledOptions empty the \$options parameter will be used. This can save some additional typing if both sets of options are the same.

```
PaginatorHelper::next($title = 'Next >>', $options = array(), $disabledTitle = null, $disabledOptions = array())
```

This method is identical to prev() with a few exceptions. It creates links pointing to the next page instead of the previous one. It also uses next as the rel attribute value instead of prev

```
PaginatorHelper::first(\frac{\frac{\f
```

Returns a first or set of numbers for the first pages. If a string is given, then only a link to the first page with the provided text will be created:

```
echo $this->Paginator->first('< first');</pre>
```

The above creates a single link for the first page. Will output nothing if you are on the first page. You can also use an integer to indicate how many first paging links you want generated:

```
echo $this->Paginator->first(3);
```

The above will create links for the first 3 pages, once you get to the third or greater page. Prior to that nothing will be output.

The options parameter accepts the following:

- •tag The tag wrapping tag you want to use, defaults to 'span'
- •after Content to insert after the link/tag
- •model The model to use defaults to PaginatorHelper::defaultModel()
- •separator Content between the generated links, defaults to 'I'
- •ellipsis Content for ellipsis, defaults to '...'

```
PaginatorHelper::last ($last = 'last >>', $options = array())
```

This method works very much like the first() method. It has a few differences though. It will not generate any links if you are on the last page for a string values of \$last. For an integer value of \$last no links will be generated once the user is inside the range of last pages.

```
PaginatorHelper::current (string $model = null)
```

Gets the current page of the recordset for the given model:

```
// Our URL is: http://example.com/comments/view/page:3
echo $this->Paginator->current('Comment');
// Output is 3
```

PaginatorHelper::hasNext (string \$model = null)

Returns true if the given result set is not at the last page.

PaginatorHelper::hasPrev(string \$model = null)

Returns true if the given result set is not at the first page.

PaginatorHelper::hasPage(string \$model = null, integer \$page = 1)

Returns true if the given result set has the page number given by \$page.

### Creating a page counter

```
PaginatorHelper::counter($options = array())
```

Returns a counter string for the paged result set. Using a provided format string and a number of options you can create localized and application specific indicators of where a user is in the paged data set.

There are a number of options for counter (). The supported ones are:

- format Format of the counter. Supported formats are 'range', 'pages' and custom. Defaults to pages which would output like '1 of 10'. In the custom mode the supplied string is parsed and tokens are replaced with actual values. The available tokens are:
  - { :page} the current page displayed.
  - {:pages} total number of pages.
  - {:current} current number of records being shown.
  - { : count } the total number of records in the result set.
  - {:start} number of the first record being displayed.
  - { : end} number of the last record being displayed.
  - {:model} The pluralized human form of the model name. If your model was 'RecipePage', {:model} would be 'recipe pages'. This option was added in 2.0.

You could also supply only a string to the counter method using the tokens available. For example:

```
echo $this->Paginator->counter(
    'Page {:page} of {:pages}, showing {:current} records out of
    {:count} total, starting on record {:start}, ending on {:end}'
);
```

Setting 'format' to range would output like '1 - 3 of 13':

```
echo $this->Paginator->counter(array(
    'format' => 'range'
));
```

• separator The separator between the actual page and the number of pages. Defaults to 'of'. This is used in conjunction with 'format' = 'pages' which is 'format' default value:

```
echo $this->Paginator->counter(array(
    'separator' => ' of a total of '
));
```

• model The name of the model being paginated, defaults to PaginatorHelper::defaultModel(). This is used in conjunction with the custom string on 'format' option.

### Modifying the options PaginatorHelper uses

```
PaginatorHelper::options($options = array())
```

### **Parameters**

• **\$options** (*mixed*) – Default options for pagination links. If a string is supplied - it is used as the DOM id element to update.

Sets all the options for the Paginator Helper. Supported options are:

- url The URL of the paginating action. 'url' has a few sub options as well:
  - sort The key that the records are sorted by.
  - direction The direction of the sorting. Defaults to 'ASC'.
  - page The page number to display.

The above mentioned options can be used to force particular pages/directions. You can also append additional URL content into all URLs generated in the helper:

The above adds the en route parameter to all links the helper will generate. It will also create links with specific sort, direction and page values. By default PaginatorHelper will merge in all of the current pass and named parameters. So you don't have to do that in each view file.

- escape Defines if the title field for links should be HTML escaped. Defaults to true.
- update The CSS selector of the element to update with the results of AJAX pagination calls. If not specified, regular links will be created:

```
$this->Paginator->options(array('update' => '#content'));
```

This is useful when doing *AJAX Pagination*. Keep in mind that the value of update can be any valid CSS selector, but most often is simpler to use an id selector.

• model The name of the model being paginated, defaults to PaginatorHelper::defaultModel().

Using GET parameters for pagination Normally Pagination in CakePHP uses *Named parameters*. There are times you want to use GET parameters instead. While the main configuration option for this feature is in PaginatorComponent, you have some additional control in the view. You can use options () to indicate that you want other named parameters to be converted:

```
$this->Paginator->options(array('convertKeys' => array('your', 'keys', 'here')));
```

Configuring the PaginatorHelper to use a JavaScript helper By default the PaginatorHelper uses JsHelper to do AJAX features. However, if you don't want that and want to use a custom helper for AJAX links, you can do so by changing the \$helpers array in your controller. After running paginate () do the following:

```
// In your controller action.
$this->set('posts', $this->paginate());
$this->helpers['Paginator'] = array('ajax' => 'CustomJs');
```

Will change the PaginatorHelper to use the CustomJs for AJAX operations. You could also set the 'ajax' key to be any helper, as long as that class implements a link() method that behaves like HtmlHelper::link()

**Pagination in Views** It's up to you to decide how to show records to the user, but most often this will be done inside HTML tables. The examples below assume a tabular layout, but the PaginatorHelper available in views doesn't always need to be restricted as such.

See the details on PaginatorHelper (http://api20.cakephp.org/class/paginator-helper) in the API. As mentioned, the PaginatorHelper also offers sorting features which can be easily integrated into your table column headers:

The links output from the <code>sort()</code> method of the <code>PaginatorHelper</code> allow users to click on table headers to toggle the sorting of the data by a given field.

It is also possible to sort a column based on associations:

```
<?php echo $this->Paginator->sort('title', 'Title'); ?>
<?php echo $this->Paginator->sort('Author.name', 'Author'); ?>
```

The final ingredient to pagination display in views is the addition of page navigation, also supplied by the PaginationHelper:

```
// Shows the page numbers
echo $this->Paginator->numbers();

// Shows the next and previous links
echo $this->Paginator->prev('« Previous', null, null, array('class' => 'disabled'));
echo $this->Paginator->next('Next »', null, null, array('class' => 'disabled'));

// prints X of Y, where X is current page and Y is number of pages
echo $this->Paginator->counter();
```

The wording output by the counter() method can also be customized using special markers:

### **Other Methods**

PaginatorHelper::link(\$title, \$url = array(), \$options = array())

#### **Parameters**

- **\$title** (*string*) Title for the link.
- **\$url** (*mixed*) Url for the action. See Router::url()
- **\$options** (*array*) Options for the link. See options() for list of keys.

Accepted keys for \$options:

- •update The Id of the DOM element you wish to update. Creates AJAX enabled links.
- •escape Whether you want the contents HTML entity encoded, defaults to true.
- •model The model to use, defaults to PaginatorHelper::defaultModel().

Creates a regular or AJAX link with pagination parameters:

If created in the view for /posts/index Would create a link pointing at '/posts/index/page:5/sort:title/direction:desc'

PaginatorHelper::url(\$options = array(), \$asArray = false, \$model = null)

### **Parameters**

- **\$options** (*array*) Pagination/URL options array. As used on options () or link () method.
- **\$asArray** (*boolean*) Return the URL as an array, or a URI string. Defaults to false.
- **\$model** (*string*) Which model to paginate on

By default returns a full pagination URL string for use in non-standard contexts (i.e. JavaScript).:

```
echo $this->Paginator->url(array('sort' => 'title'), true);
```

```
PaginatorHelper::defaultModel()
```

Gets the default model of the paged sets or null if pagination is not initialized.

PaginatorHelper::params (string \$model = null)

Gets the current paging parameters from the resultset for the given model:

PaginatorHelper::param(string \$key, string \$model = null)

Gets the specific paging parameter from the resultset for the given model:

```
debug($this->Paginator->param('count'));
/*
(int) 43
*/
```

New in version 2.4: The param() method was added in 2.4.

#### **RSS**

**class** RssHelper (*View* \$view, array \$settings = array())
The RSS helper makes generating XML for RSS feeds easy.

**Creating an RSS feed with the RssHelper** This example assumes you have a Posts Controller and Post Model already created and want to make an alternative view for RSS.

Creating an xml/rss version of posts/index is a snap with CakePHP. After a few simple steps you can simply append the desired extension .rss to posts/index making your URL posts/index.rss. Before we jump too far ahead trying to get our webservice up and running we need to do a few things. First parseExtensions needs to be activated, this is done in app/Config/routes.php:

```
Router::parseExtensions('rss');
```

In the call above we've activated the .rss extension. When using Router::parseExtensions() you can pass as many arguments or extensions as you want. This will activate each extension/content-type for use in your application. Now when the address posts/index.rss is requested you will get an xml version of your posts/index. However, first we need to edit the controller to add in the rss-specific code.

**Controller Code** It is a good idea to add RequestHandler to your PostsController's \$components array. This will allow a lot of automagic to occur:

```
public $components = array('RequestHandler');
```

Our view will also use the TextHelper for formatting, so that should be added to the controller as well:

```
public $helpers = array('Text');
```

Before we can make an RSS version of our posts/index we need to get a few things in order. It may be tempting to put the channel metadata in the controller action and pass it to your view using the Controller::set() method but this is inappropriate. That information can also go in the view. That will come later though, for now if you have a different set of logic for the data used to make the RSS feed and the data for the HTML view you can use the RequestHandler::isRss() method, otherwise your controller can stay the same:

```
// Modify the Posts Controller action that corresponds to
// the action which deliver the rss feed, which is the
// index action in our example

public function index() {
   if ($this->RequestHandler->isRss() ) {
        $posts = $this->Post->find('all', array('limit' => 20, 'order' => 'Post.created DE.created DE
```

```
$this->set(compact('posts'));
}
```

With all the View variables set we need to create an rss layout.

**Layout** An Rss layout is very simple, put the following contents in app/View/Layouts/rss/default.ctp:

```
if (!isset($documentData)) {
    $documentData = array();
}
if (!isset($channelData)) {
    $channelData = array();
}
if (!isset($channelData['title'])) {
    $channelData['title'] = $title_for_layout;
}
$channel = $this->Rss->channel(array(), $channelData, $content_for_layout);
echo $this->Rss->document($documentData, $channel);
```

It doesn't look like much but thanks to the power in the RssHelper it's doing a lot of lifting for us. We haven't set \$documentData or \$channelData in the controller, however in CakePHP your views can pass variables back to the layout. Which is where our \$channelData array will come from setting all of the meta data for our feed.

Next up is view file for my posts/index. Much like the layout file we created, we need to create a View/Posts/rss/ directory and create a new index.ctp inside that folder. The contents of the file are below.

**View** Our view, located at app/View/Posts/rss/index.ctp, begins by setting the \$documentData and \$channelData variables for the layout, these contain all the metadata for our RSS feed. This is done by using the View::set() `method which is analogous to the Controller::set() method. Here though we are passing the channel's metadata back to the layout:

```
$this->set('channelData', array(
   'title' => __("Most Recent Posts"),
   'link' => $this->Html->url('/', true),
   'description' => __("Most recent posts."),
   'language' => 'en-us'
));
```

The second part of the view generates the elements for the actual records of the feed. This is accomplished by looping through the data that has been passed to the view (\$items) and using the RssHelper::item() method. The other method you can use, RssHelper::items() which takes a callback and an array of items for the feed. (The method I have seen used for the callback has always been called transformRss(). There is one downfall to this method, which is that you cannot use any of the other helper classes to prepare your data inside the callback method because the scope inside the method does not include anything that is not passed inside, thus not giving access to the TimeHelper or any other helper that you may need. The RssHelper::item() transforms the associative array into an element for each key value pair.

**Note:** You will need to modify the \$postLink variable as appropriate to your application.

```
foreach ($posts as $post) {
    $postTime = strtotime($post['Post']['created']);
    $postLink = array(
       'controller' => 'posts',
       'action' => 'view',
       'year' => date('Y', $postTime),
       'month' => date('m', $postTime),
        'day' => date('d', $postTime),
       $post['Post']['slug']
   );
   // Remove & escape any HTML to make sure the feed content will validate.
    $bodyText = h(strip_tags($post['Post']['body']));
    $bodyText = $this->Text->truncate($bodyText, 400, array(
        'ending' => '...',
        'exact' => true,
       'html' => true,
   ));
   echo $this->Rss->item(array(), array()
       'title' => $post['Post']['title'],
       'link' => $postLink,
       'guid' => array('url' => $postLink, 'isPermaLink' => 'true'),
       'description' => $bodyText,
       'pubDate' => $post['Post']['created']
   ));
```

You can see above that we can use the loop to prepare the data to be transformed into XML elements. It is important to filter out any non-plain text characters out of the description, especially if you are using a rich text editor for the body of your blog. In the code above we used strip\_tags() and h() to remove/escape any XML special characaters from the content, as they could cause validation errors. Once we have set up the data for the feed, we can then use the RssHelper::item() method to create the XML in RSS format. Once you have all this setup, you can test your RSS feed by going to your site /posts/index.rss and you will see your new feed. It is always important that you validate your RSS feed before making it live. This can be done by visiting sites that validate the XML such as Feed Validator or the w3c site at <a href="http://validator.w3.org/feed/">http://validator.w3.org/feed/</a>.

**Note:** You may need to set the value of 'debug' in your core configuration to 1 or to 0 to get a valid feed, because of the various debug information added automagically under higher debug settings that break XML syntax or feed validation rules.

```
Rss Helper API
```

```
property RssHelper::$action
    Current action
```

```
property RssHelper::$base
     Base URL
property RssHelper::$data
     POSTed model data
property RssHelper::$field
     Name of the current field
property RssHelper::$helpers
     Helpers used by the RSS Helper
property RssHelper::$here
     URL to current action
property RssHelper::$model
     Name of current model
property RssHelper::$params
     Parameter array
property RssHelper::$version
     Default spec version of generated RSS.
RssHelper::channel(array $attrib = array(), array $elements = array(), mixed $content =
          Return type string
     Returns an RSS <channel /> element.
RssHelper::document (array $attrib = array (), string $content = null)
          Return type string
     Returns an RSS document wrapped in <rss /> tags.
RssHelper::elem (string $name, array $attrib = array (), mixed $content = null, boolean $end-
                    Tag = true
          Return type string
     Generates an XML element.
RssHelper::item(array $att = array(), array $elements = array())
          Return type string
     Converts an array into an <item /> element and its contents.
RssHelper::items (array $items, mixed $callback = null)
          Return type string
     Transforms an array of data using an optional callback, and maps it to a set of <item /> tags.
RssHelper::time (mixed $time)
          Return type string
```

General Purpose 549

Converts a time in any format to an RSS time. See TimeHelper::toRSS().

### SessionHelper

```
class SessionHelper (View $view, array $settings = array())
```

As a natural counterpart to the Session Component, the Session Helper replicates most of the components functionality and makes it available in your view.

The major difference between the Session Helper and the Session Component is that the helper does *not* have the ability to write to the session.

As with the Session Component, data is read by using *dot notation* array structures:

```
array('User' => array(
    'username' => 'super@example.com'
));
```

Given the previous array structure, the node would be accessed by User.username, with the dot indicating the nested array. This notation is used for all Session helper methods wherever a \$key is used.

```
SessionHelper::read(string $key)
```

## Return type mixed

Read from the Session. Returns a string or array depending on the contents of the session.

```
SessionHelper::check (string $key)
```

## Return type boolean

Check to see if a key is in the Session. Returns a boolean on the key's existence.

```
SessionHelper::error()
```

### Return type string

Returns last error encountered in a session.

```
SessionHelper::valid()
```

#### **Return type** boolean

Used to check is a session is valid in a view.

### Displaying notifications or flash messages

```
SessionHelper::flash(string $key = 'flash', array $params = array())
```

### Return type string

As explained in *Creating notification messages* you can create one-time notifications for feedback. After creating messages with SessionComponent::setFlash() you will want to display them. Once a message is displayed, it will be removed and not displayed again:

```
echo $this->Session->flash();
```

The above will output a simple message, with the following HTML:

```
<div id="flashMessage" class="message">
    Your stuff has been saved.
</div>
```

As with the component method you can set additional properties and customize which element is used. In the controller you might have code like:

```
// in a controller
$this->Session->setFlash('The user could not be deleted.');
```

When outputting this message, you can choose the element used to display this message:

```
// in a layout.
echo $this->Session->flash('flash', array('element' => 'failure'));
```

This would use View/Elements/failure.ctp to render the message. The message text would be available as \$message in the element.

Inside the failure element file would be something like this:

```
<div class="flash flash-failure">
     <?php echo h($message); ?>
</div>
```

You can also pass additional parameters into the flash() method, which allow you to generate customized messages:

**Note:** By default CakePHP does not HTML escape flash messages. If you are using any request or user data in your flash messages you should escape it with h when formatting your messages.

### **TextHelper**

```
class TextHelper (View $view, array $settings = array())
```

The TextHelper contains methods to make text more usable and friendly in your views. It aids in enabling links, formatting URLs, creating excerpts of text around chosen words or phrases, highlighting key words in blocks of text, and to gracefully truncating long stretches of text. Changed in version 2.1: Several of TextHelper methods have been moved into String class to allow easier use outside of the View layer. Within a view, these methods are accessible via the *TextHelper* class and you can call it as you would call a normal helper method: \$this->Text->method (\$args);

TextHelper::autoLinkEmails (string \$text, array \$options=array())

**Parameters** 

- **\$text** (*string*) The text to convert.
- **\$options** (*array*) An array of *html attributes* for the generated links.

Adds links to the well-formed email addresses in \$text, according to any options defined in \$htmlOptions (see HtmlHelper::link()).:

```
$myText = 'For more information regarding our world-famous pastries and desserts, cont
$linkedText = $this->Text->autoLinkEmails($myText);
```

### Output:

```
For more information regarding our world-famous pastries and desserts,
contact <a href="mailto:info@example.com">info@example.com</a>
```

Changed in version 2.1: In 2.1 this method automatically escapes its input. Use the escape option to disable this if necessary.

TextHelper::autoLinkUrls (string \$text, array \$htmlOptions=array())

#### **Parameters**

- **\$text** (*string*) The text to convert.
- \$htmlOptions (array) An array html attributes for the generated links

Same as in autoLinkEmails(), only this method searches for strings that start with https, http, ftp, or nntp and links them appropriately. Changed in version 2.1: In 2.1 this method automatically escapes its input. Use the escape option to disable this if necessary.

TextHelper::autoLink (string \$text, array \$htmlOptions=array())

#### **Parameters**

- **\$text** (*string*) The text to autolink.
- **\$htmlOptions** (array) An array html attributes for the generated links

Performs the functionality in both autoLinkUrls() and autoLinkEmails() on the supplied \$text. All URLs and emails are linked appropriately given the supplied \$htmlOptions. Changed in version 2.1: In 2.1 this method automatically escapes its input. Use the escape option to disable this if necessary.

TextHelper::autoParagraph(string \$text)

### **Parameters**

• **\$text** (*string*) – The text to convert.

Adds proper around text where double-line returns and <br/> where single-line returns are found.:

```
$myText = 'For more information
regarding our world-famous pastries and desserts.

contact info@example.com';
$formattedText = $this->Text->autoParagraph($myText);
```

Output:

```
For more information<br />
regarding our world-famous pastries and desserts.
contact info@example.com
```

New in version 2.4.

TextHelper::highlight (string \$haystack, string \$needle, array \$options = array())

#### **Parameters**

- **\$haystack** (*string*) The string to search.
- **\$needle** (*string*) The string to find.
- **\$options** (*array*) An array of options, see below.

Highlights \$needle in \$haystack using the \$options['format'] string specified or a default string.

### Options:

- •'format' string The piece of HTML with that the phrase will be highlighted
- •'html' bool If true, will ignore any HTML tags, ensuring that only the correct text is highlighted

### Example:

```
// called as TextHelper
echo $this->Text->highlight($lastSentence, 'using', array('format' => '<span class="hi
// called as String
App::uses('String', 'Utility');
echo String::highlight($lastSentence, 'using', array('format' => '<span class="highlight");</pre>
```

### Output:

```
Highlights $needle in $haystack <span class="highlight">using</span>
the $options['format'] string specified or a default string.
```

TextHelper::stripLinks(\$text)

Strips the supplied \$text of any HTML links.

TextHelper::truncate(string \$text, int \$length=100, array \$options)

### **Parameters**

- **\$text** (*string*) The text to truncate.
- **\$length** (*int*) The length to trim to.
- **\$options** (array) An array of options to use.

Cuts a string to the \$length and adds a suffix with 'ellipsis' if the text is longer than \$length. If 'exact' is passed as false, the truncation will occur after the next word ending. If 'html' is passed as true, HTML tags will be respected and will not be cut off.

soptions is used to pass all extra parameters, and has the following possible keys by default, all of which are optional:

```
array(
    'ellipsis' => '...',
    'exact' => true,
    'html' => false
)
```

### Example:

```
// called as TextHelper
echo $this->Text->truncate(
    'The killer crept forward and tripped on the rug.',
    22,
    array(
       'ellipsis' => '...',
        'exact' => false
    )
);
// called as String
App::uses('String', 'Utility');
echo String::truncate(
    'The killer crept forward and tripped on the rug.',
    22,
    array(
       'ellipsis' => '...',
        'exact' => false
    )
);
```

### Output:

```
The killer crept...
```

Changed in version 2.3: ending has been replaced by ellipsis. ending is still used in 2.2.1

TextHelper::tail (string \$text, int \$length=100, array \$options)

## **Parameters**

- **\$text** (*string*) The text to truncate.
- **\$length** (*int*) The length to trim to.
- **\$options** (*array*) An array of options to use.

Cuts a string to the \$length and adds a prefix with 'ellipsis' if the text is longer than \$length. If 'exact' is passed as false, the truncation will occur before the next word ending.

Soptions is used to pass all extra parameters, and has the following possible keys by default, all of which are optional:

```
array(
    'ellipsis' => '...',
    'exact' => true
)
```

### New in version 2.3. Example:

```
// called as TextHelper
echo $this->Text->tail(
    'I packed my bag and in it I put a PSP, a PS3, a TV, a C# program that can divide
    array(
        'ellipsis' => '...',
        'exact' => false
    )
);
// called as String
App::uses('String', 'Utility');
echo String::tail(
    'I packed my bag and in it I put a PSP, a PS3, a TV, a C# program that can divide
    70,
    array(
        'ellipsis' => '...',
        'exact' => false
    )
);
```

### Output:

```
...a TV, a C# program that can divide by zero, death metal t-shirts
```

TextHelper::excerpt (string \$haystack, string \$needle, integer \$radius=100, string \$ellip-sis="...")

### **Parameters**

- **\$haystack** (*string*) The string to search.
- **\$needle** (*string*) The string to excerpt around.
- **\$radius** (*int*) The number of characters on either side of \$needle you want to include.
- **\$ellipsis** (*string*) Text to append/prepend to the beginning or end of the result.

Extracts an excerpt from \$haystack surrounding the \$needle with a number of characters on each side determined by \$radius, and prefix/suffix with \$ellipsis. This method is especially handy for search results. The query string or keywords can be shown within the resulting document.:

```
// called as TextHelper
echo $this->Text->excerpt($lastParagraph, 'method', 50, '...');

// called as String
App::uses('String', 'Utility');
echo String::excerpt($lastParagraph, 'method', 50, '...');
```

## Output:

```
... by $radius, and prefix/suffix with $ellipsis. This method is
especially handy for search results. The query...
```

TextHelper::toList(array \$list, \$and='and')

#### **Parameters**

- \$list (array) Array of elements to combine into a list sentence.
- **\$and** (*string*) The word used for the last join.

Creates a comma-separated list where the last two items are joined with 'and' .:

```
// called as TextHelper
echo $this->Text->toList($colors);

// called as String
App::uses('String', 'Utility');
echo String::toList($colors);
```

### Output:

```
red, orange, yellow, green, blue, indigo and violet
```

### **TimeHelper**

```
class TimeHelper (View $view, array $settings = array())
```

The Time Helper does what it says on the tin: saves you time. It allows for the quick processing of time related information. The Time Helper has two main tasks that it can perform:

- 1. It can format time strings.
- 2. It can test time (but cannot bend time, sorry).

Changed in version 2.1: TimeHelper has been refactored into the CakeTime class to allow easier use outside of the View layer. Within a view, these methods are accessible via the *TimeHelper* class and you can call it as you would call a normal helper method: \$this->Time->method(\$args);.

Using the Helper A common use of the Time Helper is to offset the date and time to match a user's time zone. Lets use a forum as an example. Your forum has many users who may post messages at any time from any part of the world. An easy way to manage the time is to save all dates and times as GMT+0 or UTC. Uncomment the line date\_default\_timezone\_set('UTC'); in app/Config/core.php to ensure your application's time zone is set to GMT+0.

Next add a time zone field to your users table and make the necessary modifications to allow your users to set their time zone. Now that we know the time zone of the logged in user we can correct the date and time on our posts using the Time Helper:

```
echo $this->Time->format('F jS, Y h:i A', $post['Post']['created'], null, $user['User']['t.
// Will display August 22nd, 2011 11:53 PM for a user in GMT+0
// August 22nd, 2011 03:53 PM for a user in GMT-8
// and August 23rd, 2011 09:53 AM GMT+10
```

Most of the Time Helper methods have a \$timezone parameter. The \$timezone parameter accepts a valid timezone identifier string or an instance of *DateTimeZone* class.

## **Formatting**

TimeHelper::convert (\$serverTime, \$timezone = NULL)

## **Return type** integer

Converts given time (in server's time zone) to user's local time, given his/her timezone.:

```
// called via TimeHelper
echo $this->Time->convert(time(), 'Asia/Jakarta');
// 1321038036

// called as CakeTime
App::uses('CakeTime', 'Utility');
echo CakeTime::convert(time(), new DateTimeZone('Asia/Jakarta'));
```

Changed in version 2.2: \$timezone parameter replaces \$userOffset parameter used in 2.1 and below

TimeHelper::convertSpecifiers(\$format, \$time = NULL)

## Return type string

Converts a string representing the format for the function strftime and returns a windows safe and i18n aware format.

TimeHelper::dayAsSql (\$dateString, \$field\_name, \$timezone = NULL)

### **Return type** string

Creates a string in the same format as daysAsSql but only needs a single date object:

```
// called via TimeHelper
echo $this->Time->dayAsSql('Aug 22, 2011', 'modified');
// (modified >= '2011-08-22 00:00:00') AND (modified <= '2011-08-22 23:59:59')

// called as CakeTime
App::uses('CakeTime', 'Utility');
echo CakeTime::dayAsSql('Aug 22, 2011', 'modified');</pre>
```

Changed in version 2.2: \$timezone parameter replaces \$userOffset parameter used in 2.1 and below.New in version 2.2: \$dateString parameter now also accepts a DateTime object.

TimeHelper::daysAsSql(\$begin, \$end, \$fieldName, \$timezone = NULL)

### **Return type** string

Returns a string in the format "(\$field\_name >= '2008-01-21 00:00:00') AND (\$field\_name <= '2008-01-25 23:59:59')". This is handy if you need to search for records between two dates inclusively:

```
// called via TimeHelper
echo $this->Time->daysAsSql('Aug 22, 2011', 'Aug 25, 2011', 'created');
// (created >= '2011-08-22 00:00:00') AND (created <= '2011-08-25 23:59:59')
// called as CakeTime
App::uses('CakeTime', 'Utility');
echo CakeTime::daysAsSql('Aug 22, 2011', 'Aug 25, 2011', 'created');</pre>
```

Changed in version 2.2: \$timezone parameter replaces \$userOffset parameter used in 2.1 and below.New in version 2.2: \$dateString parameter now also accepts a DateTime object.

TimeHelper::format (\$date, \$format = NULL, \$default = false, \$timezone = NULL)

## Return type string

Will return a string formatted to the given format using the PHP strftime() formatting options (http://www.php.net/manual/en/function.strftime.php):

```
// called via TimeHelper
echo $this->Time->format('%F %jS, %Y %h:%i %A', '2011-08-22 11:53:00');
// August 22nd, 2011 11:53 AM

echo $this->Time->format('%r', '+2 days');
// 2 days from now formatted as Sun, 13 Nov 2011 03:36:10 +0800

// called as CakeTime
App::uses('CakeTime', 'Utility');
echo CakeTime::format('2011-08-22 11:53:00', '%F %jS, %Y %h:%i %A');
echo CakeTime::format('+2 days', '%r');
```

You can also provide the date/time as the first argument. When doing this you should use strftime compatible formatting. This call signature allows you to leverage locale aware date formatting which is not possible using date () compatible formatting:

```
// called via TimeHelper
echo $this->Time->format('2012-01-13', '%d-%m-%Y', 'invalid');

// called as CakeTime
App::uses('CakeTime', 'Utility');
echo CakeTime::format('2011-08-22', '%d-%m-%Y');
```

Changed in version 2.2: \$format and \$date parameters are in opposite order as used in 2.1 and below. \$timezone parameter replaces \$userOffset parameter used in 2.1 and below. \$default parameter replaces \$invalid parameter used in 2.1 and below. New in version 2.2: \$date parameter now also accepts a DateTime object.

TimeHelper::fromString(\$dateString, \$timezone = NULL)

### **Return type** string

Takes a string and uses strtotime (http://us.php.net/manual/en/function.date.php) to convert it into a date integer:

```
// called via TimeHelper
echo $this->Time->fromString('Aug 22, 2011');
// 1313971200

echo $this->Time->fromString('+1 days');
// 1321074066 (+1 day from current date)

// called as CakeTime
App::uses('CakeTime', 'Utility');
```

```
echo CakeTime::fromString('Aug 22, 2011');
echo CakeTime::fromString('+1 days');
```

Changed in version 2.2: \$timezone parameter replaces \$userOffset parameter used in 2.1 and below.New in version 2.2: \$dateString parameter now also accepts a DateTime object.

TimeHelper::gmt (\$dateString = NULL)

## Return type integer

Will return the date as an integer set to Greenwich Mean Time (GMT).:

```
// called via TimeHelper
echo $this->Time->gmt('Aug 22, 2011');
// 1313971200

// called as CakeTime
App::uses('CakeTime', 'Utility');
echo CakeTime::gmt('Aug 22, 2011');
```

TimeHelper::i18nFormat (\$date, \$format = NULL, \$invalid = false, \$timezone = NULL)

### **Return type** string

Returns a formatted date string, given either a UNIX timestamp or a valid strtotime() date string. It take in account the default date format for the current language if a LC\_TIME file is used. For more info about LC\_TIME file check *here*. Changed in version 2.2: \$timezone parameter replaces \$userOffset parameter used in 2.1 and below.

TimeHelper::nice(\$dateString = NULL, \$timezone = NULL, \$format = null)

### **Return type** string

Takes a date string and outputs it in the format "Tue, Jan 1st 2008, 19:25" or as per optional \$format param passed:

```
// called via TimeHelper
echo $this->Time->nice('2011-08-22 11:53:00');
// Mon, Aug 22nd 2011, 11:53

// called as CakeTime
App::uses('CakeTime', 'Utility');
echo CakeTime::nice('2011-08-22 11:53:00');
```

TimeHelper::niceShort (\$dateString = NULL, \$timezone = NULL)

### **Return type** string

Takes a date string and outputs it in the format "Jan 1st 2008, 19:25". If the date object is today, the format will be "Today, 19:25". If the date object is yesterday, the format will be "Yesterday, 19:25":

```
// called via TimeHelper
echo $this->Time->niceShort('2011-08-22 11:53:00');
// Aug 22nd, 11:53
// called as CakeTime
```

```
App::uses('CakeTime', 'Utility');
echo CakeTime::niceShort('2011-08-22 11:53:00');
```

Changed in version 2.2: \$timezone parameter replaces \$userOffset parameter used in 2.1 and below.New in version 2.2: \$dateString parameter now also accepts a DateTime object.

TimeHelper::serverOffset()

Return type integer

Returns server's offset from GMT in seconds.

TimeHelper::timeAgoInWords(\$dateString, \$options = array())

### Return type string

Will take a datetime string (anything that is parsable by PHP's strtotime() function or MySQL's datetime format) and convert it into a friendly word format like, "3 weeks, 3 days ago":

```
// called via TimeHelper
echo $this->Time->timeAgoInWords('Aug 22, 2011');
// on 22/8/11

echo $this->Time->timeAgoInWords('Aug 22, 2011', array('format' => 'F jS, Y'));
// on August 22nd, 2011

// called as CakeTime
App::uses('CakeTime', 'Utility');
echo CakeTime::timeAgoInWords('Aug 22, 2011');
echo CakeTime::timeAgoInWords('Aug 22, 2011', array('format' => 'F jS, Y'));
```

Use the 'end' option to determine the cutoff point to no longer will use words; default '+1 month':

```
// called via TimeHelper
echo $this->Time->timeAgoInWords('Aug 22, 2011', array('format' => 'F jS, Y', 'end' =>
// On Nov 10th, 2011 it would display: 2 months, 2 weeks, 6 days ago

// called as CakeTime
App::uses('CakeTime', 'Utility');
echo CakeTime::timeAgoInWords('Aug 22, 2011', array('format' => 'F jS, Y', 'end' => '+
```

Use the 'accuracy' option to determine how precise the output should be. You can use this to limit the output:

```
// If $timestamp is 1 month, 1 week, 5 days and 6 hours ago
echo CakeTime::timeAgoInWords($timestamp, array(
         'accuracy' => array('month' => 'month'),
         'end' => '1 year'
));
// Outputs '1 month ago'
```

Changed in version 2.2: The accuracy option was added. New in version 2.2: \$dateString parameter now also accepts a DateTime object.

TimeHelper::toAtom(\$dateString, \$timezone = NULL)

## Return type string

Will return a date string in the Atom format "2008-01-12T00:00:00Z" Changed in version 2.2: \$timezone parameter replaces \$userOffset parameter used in 2.1 and below.New in version 2.2: \$dateString parameter now also accepts a DateTime object.

TimeHelper::toQuarter(\$dateString, \$range = false)

### Return type mixed

Will return 1, 2, 3 or 4 depending on what quarter of the year the date falls in. If range is set to true, a two element array will be returned with start and end dates in the format "2008-03-31":

```
// called via TimeHelper
echo $this->Time->toQuarter('Aug 22, 2011');
// Would print 3

$arr = $this->Time->toQuarter('Aug 22, 2011', true);
/*
Array
(
      [0] => 2011-07-01
      [1] => 2011-09-30
)
*/

// called as CakeTime
App::uses('CakeTime', 'Utility');
echo CakeTime::toQuarter('Aug 22, 2011');
$arr = CakeTime::toQuarter('Aug 22, 2011', true);
```

New in version 2.2: \$dateString parameter now also accepts a DateTime object.New in version 2.4: The new option parameters relativeString (defaults to %s ago) and absoluteString (defaults to on %s) to allow customization of the resulting output string are now available.

TimeHelper::toRSS(\$dateString, \$timezone = NULL)

### **Return type** string

Will return a date string in the RSS format "Sat, 12 Jan 2008 00:00:00 -0500" Changed in version 2.2: \$timezone parameter replaces \$userOffset parameter used in 2.1 and below.New in version 2.2: \$dateString parameter now also accepts a DateTime object.

TimeHelper::toUnix(\$dateString, \$timezone = NULL)

### **Return type** integer

A wrapper for from String. Changed in version 2.2: \$timezone parameter replaces \$userOffset parameter used in 2.1 and below. New in version 2.2: \$dateString parameter now also accepts a DateTime object.

TimeHelper::toServer(\$dateString, \$timezone = NULL, \$format = 'Y-m-d H:i:s')

#### **Return type** mixed

New in version 2.2: Returns a formatted date in server's timezone.

```
TimeHelper::timezone ($timezone = NULL)
```

## Return type DateTimeZone

New in version 2.2: Returns a timezone object from a string or the user's timezone object. If the function is called without a parameter it tries to get timezone from 'Config.timezone' configuration variable.

```
TimeHelper::listTimezones(\$filter = null, \$country = null, \$group = true)
```

## Return type array

New in version 2.2: Returns a list of timezone identifiers.

## **Testing Time**

```
TimeHelper::isToday ($dateString, $timezone = NULL)
TimeHelper::isThisWeek ($dateString, $timezone = NULL)
TimeHelper::isThisMonth ($dateString, $timezone = NULL)
TimeHelper::isThisYear ($dateString, $timezone = NULL)
TimeHelper::wasYesterday ($dateString, $timezone = NULL)
TimeHelper::isTomorrow ($dateString, $timezone = NULL)
TimeHelper::isFuture ($dateString, $timezone = NULL)
New in version 2.4.
TimeHelper::isPast ($dateString, $timezone = NULL)
New in version 2.4.
TimeHelper::wasWithinLast ($timeInterval, $dateString, $timezone = NULL)
```

Changed in version 2.2: \$timezone parameter replaces \$userOffset parameter used in 2.1 and

below. New in version 2.2: \$dateString parameter now also accepts a DateTime object. All of the above functions return true or false when passed a date string. wasWithinLast takes an additional \$timeInterval option:

```
// called via TimeHelper
$this->Time->wasWithinLast($timeInterval, $dateString);

// called as CakeTime
App::uses('CakeTime', 'Utility');
CakeTime::wasWithinLast($timeInterval, $dateString);
```

wasWithinLast takes a time interval which is a string in the format "3 months" and accepts a time interval of seconds, minutes, hours, days, weeks, months and years (plural and not). If a time interval is not recognized (for example, if it is mistyped) then it will default to days.

**Using and Configuring Helpers** You enable helpers in CakePHP by making a controller aware of them. Each controller has a \$helpers property that lists the helpers to be made available in the view. To enable a helper in your view, add the name of the helper to the controller's \$helpers array:

```
class BakeriesController extends AppController {
   public $helpers = array('Form', 'Html', 'Js', 'Time');
}
```

Adding helpers from plugins uses the *plugin syntax* used elsewhere in CakePHP:

```
class BakeriesController extends AppController {
   public $helpers = array('Blog.Comment');
}
```

You can also add helpers from within an action, so they will only be available to that action and not the other actions in the controller. This saves processing power for the other actions that do not use the helper as well as help keep the controller better organized:

```
class BakeriesController extends AppController {
    public function bake() {
        $this->helpers[] = 'Time';
    }
    public function mix() {
        // The Time helper is not loaded here and thus not available
    }
}
```

If you need to enable a helper for all controllers add the name of the helper to the \$helpers array in /app/Controller/AppController.php (or create if not present). Remember to include the default Html and Form helpers:

```
class AppController extends Controller {
    public $helpers = array('Form', 'Html', 'Js', 'Time');
}
```

You can pass options to helpers. These options can be used to set attribute values or modify behavior of a helper:

```
class AwesomeHelper extends AppHelper {
    public function __construct(View $view, $settings = array()) {
        parent::__construct($view, $settings);
        debug($settings);
    }
}

class AwesomeController extends AppController {
    public $helpers = array('Awesome' => array('option1' => 'value1'));
}
```

As of 2.3 the options are merged with the Helper::\$settings property of the helper.

One common setting to use is the className option, which allows you to create aliased helpers in your views. This feature is useful when you want to replace \$this->Html or another common Helper reference with a custom implementation:

```
// app/Controller/PostsController.php
class PostsController extends AppController {
   public $helpers = array(
```

The above would *alias* MyHtmlHelper to \$this->Html in your views.

**Note:** Aliasing a helper replaces that instance anywhere that helper is used, including inside other Helpers.

Using helper settings allows you to declaratively configure your helpers and keep configuration logic out of your controller actions. If you have configuration options that cannot be included as part of a class declaration, you can set those in your controller's beforeRender callback:

```
class PostsController extends AppController {
    public function beforeRender() {
        parent::beforeRender();
        $this->helpers['CustomStuff'] = $this->_getCustomStuffSettings();
    }
}
```

**Using Helpers** Once you've configured which helpers you want to use in your controller, each helper is exposed as a public property in the view. For example, if you were using the HtmlHelper you would be able to access it by doing the following:

```
echo $this->Html->css('styles');
```

The above would call the css method on the HtmlHelper. You can access any loaded helper using \$this->{\$helperName}. There may come a time where you need to dynamically load a helper from inside a view. You can use the view's HelperCollection to do this:

```
$mediaHelper = $this->Helpers->load('Media', $mediaSettings);
```

The HelperCollection is a *collection* and supports the collection API used elsewhere in CakePHP.

**Callback methods** Helpers feature several callbacks that allow you to augment the view rendering process. See the *Helper API* and the *Collections* documentation for more information.

**Creating Helpers** If a core helper (or one showcased on GitHub or the Bakery) doesn't fit your needs, helpers are easy to create.

Let's say we wanted to create a helper that could be used to output a specifically crafted CSS-styled link you needed many different places in your application. In order to fit your logic in to CakePHP's existing helper

structure, you'll need to create a new class in /app/View/Helper. Let's call our helper LinkHelper. The actual PHP class file would look something like this:

```
/* /app/View/Helper/LinkHelper.php */
App::uses('AppHelper', 'View/Helper');

class LinkHelper extends AppHelper {
    public function makeEdit($title, $url) {
        // Logic to create specially formatted link goes here...
    }
}
```

**Note:** Helpers must extend either AppHelper or Helper or implement all the callbacks in the *Helper API*.

**Including other Helpers** You may wish to use some functionality already existing in another helper. To do so, you can specify helpers you wish to use with a \$helpers array, formatted just as you would in a controller:

```
/* /app/View/Helper/LinkHelper.php (using other helpers) */
App::uses('AppHelper', 'View/Helper');

class LinkHelper extends AppHelper {
    public $helpers = array('Html');

    public function makeEdit($title, $url) {
        // Use the HTML helper to output
        // formatted data:

        $link = $this->Html->link($title, $url, array('class' => 'edit'));

        return '<div class="editOuter">' . $link . '</div>';
    }
}
```

**Using your Helper** Once you've created your helper and placed it in /app/View/Helper/, you'll be able to include it in your controllers using the special variable \$helpers:

```
class PostsController extends AppController {
   public $helpers = array('Link');
}
```

Once your controller has been made aware of this new class, you can use it in your views by accessing an object named after the helper:

```
<!-- make a link using the new helper -->
<?php echo $this->Link->makeEdit('Change this Recipe', '/recipes/edit/5'); ?>
```

**Creating Functionality for All Helpers** All helpers extend a special class, AppHelper (just like models extend AppModel and controllers extend AppController). To create functionality that would be available to all helpers, create /app/View/Helper/AppHelper.php:

```
App::uses('Helper', 'View');

class AppHelper extends Helper {
    public function customMethod() {
    }
}
```

### **Helper API**

### class Helper

The base class for Helpers. It provides a number of utility methods and features for loading other helpers.

```
Helper::webroot($file)
```

Resolve a file name to the webroot of the application. If a theme is active and the file exists in the current theme's webroot, the path to the themed file will be returned.

```
Helper::url($url, $full = false)
```

Generates an HTML escaped URL, delegates to Router::url().

```
Helper::value($options = array(), $field = null, $key = 'value')
```

Get the value for a given input name.

```
Helper::domId($options = null, $id = 'id')
```

Generate a CamelCased id value for the currently selected field. Overriding this method in your AppHelper will allow you to change how CakePHP generates ID attributes.

## **Callbacks**

```
Helper::beforeRenderFile($viewFile)
```

Is called before each view file is rendered. This includes elements, views, parent views and layouts.

```
Helper::afterRenderFile($viewFile, $content)
```

Is called after each view file is rendered. This includes elements, views, parent views and layouts. A callback can modify and return \$content to change how the rendered content will be displayed in the browser.

```
Helper::beforeRender($viewFile)
```

The beforeRender method is called after the controller's beforeRender method but before the controller renders view and layout. Receives the file being rendered as an argument.

```
Helper::afterRender($viewFile)
```

Is called after the view has been rendered but before layout rendering has started.

```
Helper::beforeLayout ($layoutFile)
```

Is called before layout rendering starts. Receives the layout filename as an argument.

```
Helper::afterLayout ($layoutFile)
```

Is called after layout rendering is complete. Receives the layout filename as an argument.

### **Collections**

Components, Helpers, Behaviors and Tasks all share a similar structure and set of behaviors. For 2.0, they were given a unified API for interacting with collections of similar objects. The collection objects in CakePHP, give you a uniform way to interact with several different kinds of objects in your application.

While the examples below, will use Components, the same behavior can be expected for Helpers, Behaviors, and Tasks in addition to Components.

## Loading and unloading objects

Loading objects on every kind of collection can be done using the load() method:

```
$this->Prg = $this->Components->load('Prg');
$this->Prg->process();
```

When loading a component, if the component is not currently loaded into the collection, a new instance will be created. If the component is already loaded, another instance will not be created. When loading components, you can also provide additional configuration for them:

```
$this->Cookie = $this->Components->load('Cookie', array('name' => 'sweet'));
```

Any keys & values provided will be passed to the Component's constructor. The one exception to this rule is className. ClassName is a special key that is used to alias objects in a collection. This allows you to have component names that do not reflect the classnames, which can be helpful when extending core components:

```
$this->Auth = $this->Components->load('Auth', array('className' => 'MyCustomAuth'));
$this->Auth->user(); // Actually using MyCustomAuth::user();
```

The inverse of loading an object, is unloading it. Unloaded objects are removed from memory, and will not have additional callbacks triggered on them:

```
$this->Components->unload('Cookie');
$this->Cookie->read(); // Fatal error.
```

## **Triggering callbacks**

Callbacks are supported by collection objects. When a collection has a callback triggered, that method will be called on all enabled objects in the collection. You can pass parameters to the callback loop as well:

```
$this->Behaviors->trigger('afterFind', array($this, $results, $primary));
```

In the above \$this would be passed as the first argument to every behavior's afterFind method. There are several options that can be used to control how callbacks are fired:

• breakOn Set to the value or values you want the callback propagation to stop on. Can either be a scalar value, or an array of values to break on. Defaults to false.

- break Set to true to enabled breaking. When a trigger is broken, the last returned value will be returned. If used in combination with collectReturn the collected results will be returned. Defaults to false.
- collectReturn Set to true to collect the return of each object into an array. This array of return values will be returned from the trigger() call. Defaults to false.
- triggerDisabled Will trigger the callback on all objects in the collection even the non-enabled objects. Defaults to false.
- modParams Allows each object the callback gets called on to modify the parameters to the next object. Setting modParams to an integer value will allow you to modify the parameter with that index. Any non-null value will modify the parameter index indicated. Defaults to false.

**Canceling a callback loop** Using the break and breakOn options you can cancel a callback loop midway similar to stopping event propagation in JavaScript:

```
$this->Behaviors->trigger(
    'beforeFind',
    array($this, $query),
    array('break' => true, 'breakOn' => false)
);
```

In the above example, if any behavior returns false from its beforeFind method, no further callbacks will be called. In addition, the return of trigger() will be false.

## **Enabling and disabling objects**

Once an object is loaded into a collection you may need to disable it. Disabling an object in a collection prevents future callbacks from being fired on that object unless the triggerDisabled option is used:

```
// Disable the HtmlHelper
$this->Helpers->disable('Html');

// Re-enable the helper later on
$this->Helpers->enable('Html');
```

Disabled objects can still have their normal methods and properties used. The primary difference between an enabled and disabled object is with regards to callbacks. You can interrogate a collection about the enabled objects, or check if a specific object is still enabled using enabled():

```
// Check whether or not a specific helper is enabled.
$this->Helpers->enabled('Html');

// $enabled will contain an array of helper currently enabled.
$enabled = $this->Helpers->enabled();
```

### Object callback priorities

You can prioritize the triggering object callbacks similar to event callbacks. The handling of priority values and order of triggering is the same as explained *here*. Here's how you can specify priority at declaration time:

```
class SomeController {
   public $components = array(
        'Foo', //Foo gets default priority 10
        'Bar' => array('priority' => 9) //Bar's callbacks are triggered before Foo's
   );
   public $helpers = array(
        'Cache' => array('priority' => 12), //Cache's callbacks will be triggered last
        'Asset',
        'Utility' //Utility has priority 10 same as Asset and its callbacks are trigger
                  //after Asset's
   );
}
class Post {
   public $actsAs = array(
        'DoFirst' => array('priority' => 1),
        'Media'
   );
```

When dynamically loading objects to a collection you can specify the priority like this:

```
$this->MyComponent = $this->Components->load('MyComponent', array('priority' => 9));
```

You can also change priorities at run time using the ObjectCollection::setPriority() function:

```
//For a single object
$this->Components->setPriority('Foo', 2);

//For multiple objects
$this->Behaviors->setPriority(array('Object1' => 8, 'Object2' => 9));
```

# **Behaviors**

Behaviors add extra functionality to your models. CakePHP comes with a number of built-in behaviors such as TreeBehavior and ContainableBehavior.

To learn about creating and using behaviors, read the section on *Behaviors*.

Behaviors 569

### **Behaviors**

Behaviors add extra functionality to your models. CakePHP comes with a number of built-in behaviors such as TreeBehavior and ContainableBehavior.

To learn about creating and using behaviors, read the section on *Behaviors*.

### **ACL**

#### class AclBehavior

The Acl behavior provides a way to seamlessly integrate a model with your ACL system. It can create both AROs or ACOs transparently.

To use the new behavior, you can add it to the \$actsAs property of your model. When adding it to the actsAs array you choose to make the related Acl entry an ARO or an ACO. The default is to create ACOs:

```
class User extends AppModel {
   public SactsAs = array('Acl' => array('type' => 'requester'));
}
```

This would attach the Acl behavior in ARO mode. To join the ACL behavior in ACO mode use:

```
class Post extends AppModel {
    public $actsAs = array('Acl' => array('type' => 'controlled'));
}
```

For User and Group models it is common to have both ACO and ARO nodes, to achieve this use:

```
class User extends AppModel {
    public $actsAs = array('Acl' => array('type' => 'both'));
}
```

You can also attach the behavior on the fly like so:

```
$this->Post->Behaviors->load('Acl', array('type' => 'controlled'));
```

Changed in version 2.1: You can now safely attach AclBehavior to AppModel. Aco, Aro and AclNode now extend Model instead of AppModel, which would cause an infinite loop. If your application depends on having those models to extend AppModel for some reason, then copy AclNode to your application and have it extend AppModel again.

### **Using the AclBehavior**

Most of the AclBehavior works transparently on your Model's afterSave(). However, using it requires that your Model has a parentNode() method defined. This is used by the AclBehavior to determine parent->child relationships. A model's parentNode() method must return null or return a parent Model reference:

```
public function parentNode() {
    return null;
}
```

If you want to set an ACO or ARO node as the parent for your Model, parentNode() must return the alias of the ACO or ARO node:

```
public function parentNode() {
    return 'root_node';
}
```

A more complete example. Using an example User Model, where User belongsTo Group:

```
public function parentNode() {
    if (!$this->id && empty($this->data)) {
        return null;
    }
    $data = $this->data;
    if (empty($this->data)) {
        $data = $this->read();
    }
    if (!$data['User']['group_id']) {
        return null;
    } else {
        return array('Group' => array('id' => $data['User']['group_id']));
    }
}
```

In the above example the return is an array that looks similar to the results of a model find. It is important to have the id value set or the parentNode relation will fail. The AclBehavior uses this data to construct its tree structure.

## node()

The AclBehavior also allows you to retrieve the Acl node associated with a model record. After setting \$model->id. You can use \$model->node() to retrieve the associated Acl node.

You can also retrieve the Acl Node for any row, by passing in a data array:

```
$this->User->id = 1;
$node = $this->User->node();

$user = array('User' => array(
    'id' => 1
));
$node = $this->User->node($user);
```

Will both return the same Acl Node information.

If you had setup AclBehavior to create both ACO and ARO nodes, you need to specify which node type you want:

```
$this->User->id = 1;
$node = $this->User->node(null, 'Aro');
$user = array('User' => array(
   'id' => 1
```

```
));
$node = $this->User->node($user, 'Aro');
```

#### Containable

#### class ContainableBehavior

A new addition to the CakePHP 1.2 core is the ContainableBehavior. This model behavior allows you to filter and limit model find operations. Using Containable will help you cut down on needless wear and tear on your database, increasing the speed and overall performance of your application. The class will also help you search and filter your data for your users in a clean and consistent way.

Containable allows you to streamline and simplify operations on your model bindings. It works by temporarily or permanently altering the associations of your models. It does this by using supplied the containments to generate a series of bindModel and unbindModel calls. Since Containable only modifies existing relationships it will not allow you to restrict results by distant associations. Instead you should refer to *Joining tables*.

To use the new behavior, you can add it to the \$actsAs property of your model:

```
class Post extends AppModel {
    public $actsAs = array('Containable');
}
```

You can also attach the behavior on the fly:

```
$this->Post->Behaviors->load('Containable');
```

#### **Using Containable**

To see how Containable works, let's look at a few examples. First, we'll start off with a find() call on a model named 'Post'. Let's say that 'Post' hasMany 'Comment', and 'Post' hasAndBelongsToMany 'Tag'. The amount of data fetched in a normal find() call is rather extensive:

```
[post_id] => 1
                             [author] => Daniel
                             [email] => dan@example.com
                             [website] => http://example.com
                             [comment] => First comment
                             [created] => 2008-05-18 00:00:00
                        )
                     [1] => Array
                             [id] => 2
                             [post_id] => 1
                             [author] => Sam
                             [email] => sam@example.net
                             [website] => http://example.net
                             [comment] => Second comment
                             [created] => 2008-05-18 00:00:00
                         )
            [Taq] => Array
                     [0] => Array
                         (
                             [id] \Rightarrow 1
                             [name] => Awesome
                     [1] => Array
                             [id] => 2
                             [name] => Baking
                )
[1] => Array
            [Post] => Array
```

For some interfaces in your application, you may not need that much information from the Post model. One thing the ContainableBehavior does is help you cut down on what find() returns.

For example, to get only the post-related information, you can do the following:

```
$this->Post->contain();
$this->Post->find('all');
```

You can also invoke Containable's magic from inside the find() call:

```
$this->Post->find('all', array('contain' => false));
```

Having done that, you end up with something a lot more concise:

This sort of help isn't new: in fact, you can do that without the ContainableBehavior doing something like this:

```
$this->Post->recursive = -1;
$this->Post->find('all');
```

Containable really shines when you have complex associations, and you want to pare down things that sit at the same level. The model's \$recursive property is helpful if you want to hack off an entire level of recursion, but not when you want to pick and choose what to keep at each level. Let's see how it works by using the contain() method.

The contain method's first argument accepts the name, or an array of names, of the models to keep in the find operation. If we wanted to fetch all posts and their related tags (without any comment information), we'd try something like this:

```
$this->Post->contain('Tag');
$this->Post->find('all');
```

Again, we can use the contain key inside a find() call:

```
$this->Post->find('all', array('contain' => 'Tag'));
```

Without Containable, you'd end up needing to use the unbindModel() method of the model, multiple times if you're paring off multiple models. Containable creates a cleaner way to accomplish this same task.

# Containing deeper associations

Containable also goes a step deeper: you can filter the data of the *associated* models. If you look at the results of the original find() call, notice the author field in the Comment model. If you are interested in the posts and the names of the comment authors — and nothing else — you could do something like the following:

```
$this->Post->contain('Comment.author');
$this->Post->find('all');

// or..

$this->Post->find('all', array('contain' => 'Comment.author'));
```

Here, we've told Containable to give us our post information, and just the author field of the associated Comment model. The output of the find call might look something like this:

```
[0] => Array
         (
             [Post] => Array
                 (
                      [id] \Rightarrow 1
                      [title] => First article
                      [content] => aaa
                      [created] => 2008-05-18 00:00:00
             [Comment] => Array
                      [0] => Array
                               [author] => Daniel
                               [post_id] => 1
                           )
                      [1] => Array
                           (
                               [author] => Sam
                               [post\_id] \Rightarrow 1
                           )
                 )
[1] => Array
```

As you can see, the Comment arrays only contain the author field (plus the post\_id which is needed by CakePHP to map the results).

You can also filter the associated Comment data by specifying a condition:

```
$this->Post->contain('Comment.author = "Daniel"');
$this->Post->find('all');

//or...

$this->Post->find('all', array('contain' => 'Comment.author = "Daniel"'));
```

This gives us a result that gives us posts with comments authored by Daniel:

```
[id] => 1
    [title] => First article
    [content] => aaa
    [created] => 2008-05-18 00:00:00
)
[Comment] => Array
    (
        [id] => 1
        [post_id] => 1
        [author] => Daniel
        [email] => dan@example.com
        [website] => http://example.com
        [comment] => First comment
        [created] => 2008-05-18 00:00:00
        )
)
)
```

There is an important caveat to using Containable when filtering on a deeper association. In the previous example, assume you had 3 posts in your database and Daniel had commented on 2 of those posts. The operation \$this->Post->find('all', array('contain' => 'Comment.author = "Daniel"')); would return ALL 3 posts, not just the 3 posts that Daniel had commented on. It won't return all comments however, just comments by Daniel.:

```
[0] => Array
             [Post] => Array
                 (
                     [id] \Rightarrow 1
                     [title] => First article
                     [content] => aaa
                     [created] => 2008-05-18 00:00:00
             [Comment] => Array
                     [0] => Array
                              [id] \Rightarrow 1
                              [post_id] => 1
                              [author] => Daniel
                              [email] => dan@example.com
                              [website] => http://example.com
                              [comment] => First comment
                              [created] => 2008-05-18 00:00:00
                         )
        )
[1] => Array
             [Post] => Array
```

```
[id] => 2
                    [title] => Second article
                    [content] => bbb
                    [created] => 2008-05-18 00:00:00
            [Comment] => Array
                (
[2] => Array
            [Post] => Array
                    [id] => 3
                    [title] => Third article
                    [content] => ccc
                    [created] => 2008-05-18 00:00:00
            [Comment] => Array
                    [0] => Array
                        (
                            [id] => 22
                            [post_id] => 3
                            [author] => Daniel
                             [email] => dan@example.com
                             [website] => http://example.com
                            [comment] => Another comment
                             [created] => 2008-05-18 00:00:00
                        )
```

If you want to filter the posts by the comments, so that posts without a comment by Daniel won't be returned, the easiest way is to find all the comments by Daniel and contain the Posts.:

```
$this->Comment->find('all', array(
    'conditions' => 'Comment.author = "Daniel"',
    'contain' => 'Post'
));
```

Additional filtering can be performed by supplying the standard *find* options:

Here's an example of using the ContainableBehavior when you've got deep and complex model relationships.

Let's consider the following model associations:

```
User->Profile
User->Account->AccountSummary
User->Post->PostAttachment->PostAttachmentHistory->HistoryNotes
User->Post->Tag
```

This is how we retrieve the above associations with Containable:

```
$this->User->find('all', array(
    'contain' => array(
        'Profile',
        'Account' => array(
            'AccountSummary'
        ),
        'Post' => array(
            'PostAttachment' => array(
                'fields' => array('id', 'name'),
                'PostAttachmentHistory' => array(
                    'HistoryNotes' => array(
                         'fields' => array('id', 'note')
                )
            ),
            'Tag' => array(
                'conditions' => array('Tag.name LIKE' => '%happy%')
            )
        )
    )
));
```

Keep in mind that contain key is only used once in the main model, you don't need to use 'contain' again for related models

**Note:** When using 'fields' and 'contain' options - be careful to include all foreign keys that your query directly or indirectly requires. Please also note that because Containable must to be attached to all models used in containment, you may consider attaching it to your AppModel.

#### ContainableBehavior options

The ContainableBehavior has a number of options that can be set when the Behavior is attached to a model. The settings allow you to fine tune the behavior of Containable and work with other behaviors more easily.

- recursive (boolean, optional) set to true to allow containable to automatically determine the recursiveness level needed to fetch specified models, and set the model recursiveness to this level. setting it to false disables this feature. The default value is true.
- **notices** (boolean, optional) issues E\_NOTICES for bindings referenced in a containable call that are not valid. The default value is true.
- autoFields: (boolean, optional) auto-add needed fields to fetch requested bindings. The default value

is true.

You can change ContainableBehavior settings at run time by reattaching the behavior as seen in *Behaviors* (Using Behaviors).

ContainableBehavior can sometimes cause issues with other behaviors or queries that use aggregate functions and/or GROUP BY statements. If you get invalid SQL errors due to mixing of aggregate and non-aggregate fields, try disabling the autoFields setting.:

```
$this->Post->Behaviors->load('Containable', array('autoFields' => false));
```

Using Containable with pagination By including the 'contain' parameter in the \$paginate property it will apply to both the find('count') and the find('all') done on the model.

See the section *Using Containable* for further details.

Here's an example of how to contain associations when paginating:

```
$this->paginate['User'] = array(
    'contain' => array('Profile', 'Account'),
    'order' => 'User.username'
);

$users = $this->paginate('User');
```

**Note:** If you contained the associations through the model instead, it will not honor Containable's *recursive option*. So if you set recursive to -1 for example for the model, it won't work:

```
$this->User->recursive = -1;
$this->User->contain(array('Profile', 'Account'));

$users = $this->paginate('User');
```

## **Translate**

## class TranslateBehavior

TranslateBehavior is actually quite easy to setup and works out of the box with very little configuration. In this section, you will learn how to add and setup the behavior to use in any model.

If you are using TranslateBehavior in alongside containable issue, be sure to set the 'fields' key for your queries. Otherwise you could end up with invalid SQL generated.

## Initializing the i18n Database Tables

You can either use the CakePHP console or you can manually create it. It is advised to use the console for this, because it might happen that the layout changes in future versions of CakePHP. Sticking to the console will make sure that you have the correct layout.:

```
./cake i18n
```

Select [I] which will run the i18n database initialization script. You will be asked if you want to drop any existing and if you want to create it. Answer with yes if you are sure there is no i18n table already, and answer with yes again to create the table.

## **Attaching the Translate Behavior to your Models**

Add it to your model by using the \$actsAs property like in the following example.:

This will do nothing yet, because it expects a couple of options before it begins to work. You need to define which fields of the current model should be tracked in the translation table we've created in the first step.

## **Defining the Fields**

You can set the fields by simply extending the 'Translate' value with another array, like so:

After you have done that (for example putting "title" as one of the fields) you already finished the basic setup. Great! According to our current example the model should now look something like this:

When defining fields for TranslateBehavior to translate, be sure to omit those fields from the translated model's schema. If you leave the fields in, there can be issues when retrieving data with fallback locales.

**Note:** If all the fields in your model are translated be sure to add created and modified columns to your table. CakePHP requires at least one non primary key field before it will save a record.

#### Conclusion

From now on each record update/creation will cause TranslateBehavior to copy the value of "title" to the translation table (default: i18n) along with the current locale. A locale is the identifier of the language, so to speak.

### Reading translated content

By default the TranslateBehavior will automatically fetch and add in data based on the current locale. The current locale is read from Configure::read('Config.language') which is assigned by the L10n class. You can override this default on the fly using \$Model->locale.

**Retrieve translated fields in a specific locale** By setting \$Model->locale you can read translations for a specific locale:

**Retrieve all translation records for a field** If you want to have all translation records attached to the current model record you simply extend the **field array** in your behavior setup as shown below. The naming is completely up to you.:

```
class Post extends AppModel {
    public $actsAs = array(
          'Translate' => array(
          'title' => 'titleTranslation'
     )
    );
}
```

With this setup the result of \$this->Post->find() should look something like this:

```
[id] \Rightarrow 1
             [locale] => en_us
             [model] => Post
             [foreign_key] => 1
             [field] => title
             [content] => Example entry
        )
    [1] => Array
             [id] => 2
             [locale] => de_de
             [model] => Post
             [foreign_key] => 1
             [field] => title
             [content] => Beispiel Eintrag
        )
)
```

**Note:** The model record contains a *virtual* field called "locale". It indicates which locale is used in this result.

Note that only fields of the model you are directly doing 'find' on will be translated. Models attached via associations won't be translated because triggering callbacks on associated models is currently not supported.

**Using the bindTranslation method** You can also retrieve all translations, only when you need them, using the bindTranslation method

```
TranslateBehavior::bindTranslation($fields, $reset)
```

\$fields is a named-key array of field and association name, where the key is the translatable field and the value is the fake association name.:

```
$this->Post->bindTranslation(array('title' => 'titleTranslation'));
$this->Post->find('all', array('recursive' => 1)); // need at least recursive 1 for this to
```

With this setup the result of your find() should look something like this:

```
[titleTranslation] => Array
        [0] => Array
             (
                 [id] \Rightarrow 1
                 [locale] => en_us
                 [model] => Post
                 [foreign_key] => 1
                 [field] => title
                 [content] => Example entry
             )
         [1] => Array
             (
                 [id] \Rightarrow 2
                 [locale] => de_de
                 [model] => Post
                 [foreign_key] => 1
                 [field] => title
                 [content] => Beispiel Eintrag
             )
    )
```

# Saving in another language

You can force the model which is using the TranslateBehavior to save in a language other than the on detected.

To tell a model in what language the content is going to be you simply change the value of the \$locale property on the model before you save the data to the database. You can do that either in your controller or you can define it directly in the model.

# **Example A:** In your controller:

# **Example B:** In your model:

## **Multiple Translation Tables**

If you expect a lot entries you probably wonder how to deal with a rapidly growing database table. There are two properties introduced by TranslateBehavior that allow to specify which "Model" to bind as the model containing the translations.

These are \$translateModel and \$translateTable.

Lets say we want to save our translations for all posts in the table "post\_i18ns" instead of the default "i18n" table. To do so you need to setup your model like this:

**Note:** It is important that you to pluralize the table. It is now a usual model and can be treated as such and thus comes with the conventions involved. The table schema itself must be identical with the one generated by the CakePHP console script. To make sure it fits one could just initialize a empty i18n table using the console and rename the table afterwards.

**Create the TranslateModel** For this to work you need to create the actual model file in your models folder. Reason is that there is no property to set the displayField directly in the model using this behavior yet.

Make sure that you change the \$displayField to 'field'.:

```
class PostI18n extends AppModel {
    public $displayField = 'field'; // important
}
// filename: PostI18n.php
```

That's all it takes. You can also add all other model stuff here like \$useTable. But for better consistency we could do that in the model which actually uses this translation model. This is where the optional \$translateTable comes into play.

**Changing the Table** If you want to change the name of the table you simply define \$translateTable in your model, like so:

Please note that **you can't use \$translateTable alone**. If you don't intend to use a custom \$translateModel then leave this property untouched. Reason is that it would break your setup and show you a "Missing Table" message for the default I18n model which is created in runtime.

## **Tree**

#### class TreeBehavior

It's fairly common to want to store hierarchical data in a database table. Examples of such data might be categories with unlimited subcategories, data related to a multilevel menu system or a literal representation of hierarchy such as is used to store access control objects with ACL logic.

For small trees of data, or where the data is only a few levels deep it is simple to add a parent\_id field to your database table and use this to keep track of which item is the parent of what. Bundled with cake however, is a powerful behavior which allows you to use the benefits of MPTT logic (http://www.sitepoint.com/hierarchical-data-database-2/) without worrying about any of the intricacies of the technique - unless you want to;).

#### Requirements

To use the tree behavior, your database table needs 3 fields as listed below (all are ints):

• parent - default fieldname is parent\_id, to store the id of the parent object

- left default fieldname is lft, to store the lft value of the current row.
- right default fieldname is rght, to store the rght value of the current row.

If you are familiar with MPTT logic you may wonder why a parent field exists - quite simply it's easier to do certain tasks if a direct parent link is stored on the database - such as finding direct children.

**Note:** The parent field must be able to have a NULL value! It might seem to work if you just give the top elements a parent value of zero, but reordering the tree (and possible other operations) will fail.

## **Basic Usage**

The tree behavior has a lot packed into it, but let's start with a simple example - create the following database table and put some data in it:

```
CREATE TABLE categories (
    id INTEGER (10) UNSIGNED NOT NULL AUTO_INCREMENT,
    parent_id INTEGER(10) DEFAULT NULL,
    lft INTEGER (10) DEFAULT NULL,
    rght INTEGER (10) DEFAULT NULL,
    name VARCHAR(255) DEFAULT '',
    PRIMARY KEY (id)
);
INSERT INTO 'categories' ('id', 'name', 'parent_id', 'lft', 'rght') VALUES(1, 'My Categorie
INSERT INTO 'categories' ('id', 'name', 'parent_id', 'lft', 'rght') VALUES(2, 'Fun', 1, 2, INSERT INTO 'categories' ('id', 'name', 'parent_id', 'lft', 'rght') VALUES(3, 'Sport', 2, 1)
INSERT INTO 'categories' ('id', 'name', 'parent_id', 'lft', 'rght') VALUES(4, 'Surfing', 3
INSERT INTO 'categories' ('id', 'name', 'parent_id', 'lft', 'rght') VALUES(5, 'Extreme kni
INSERT INTO 'categories' ('id', 'name', 'parent_id', 'lft', 'rght') VALUES(6, 'Friends', 2
INSERT INTO 'categories' ('id', 'name', 'parent_id', 'lft', 'rght') VALUES(7, 'Gerald', 6,
INSERT INTO 'categories' ('id', 'name', 'parent_id', 'lft', 'rght') VALUES(8, 'Gwendolyn',
INSERT INTO 'categories' ('id', 'name', 'parent_id', 'lft', 'rght') VALUES(9, 'Work', 1, 1
INSERT INTO 'categories' ('id', 'name', 'parent_id', 'lft', 'rght') VALUES(10, 'Reports', 'INSERT INTO 'categories' ('id', 'name', 'parent_id', 'lft', 'rght') VALUES(11, 'Annual', 10)
INSERT INTO 'categories' ('id', 'name', 'parent_id', 'lft', 'rght') VALUES(12, 'Status', 1
INSERT INTO 'categories' ('id', 'name', 'parent_id', 'lft', 'rght') VALUES(13, 'Trips', 9,
INSERT INTO 'categories' ('id', 'name', 'parent_id', 'lft', 'rght') VALUES(14, 'National',
INSERT INTO 'categories' ('id', 'name', 'parent_id', 'lft', 'rght') VALUES(15, 'Internation
```

For the purpose of checking that everything is setup correctly, we can create a test method and output the contents of our category tree to see what it looks like. With a simple controller:

```
class CategoriesController extends AppController {
    public function index() {
        $data = $this->Category->generateTreeList(null, null, null, '   ');
        debug($data); die;
    }
}
```

and an even simpler model definition:

```
// app/Model/Category.php
class Category extends AppModel {
    public $actsAs = array('Tree');
}
```

We can check what our category tree data looks like by visiting /categories You should see something like this:

- · My Categories
  - Fun
    - \* Sport
      - · Surfing
      - · Extreme knitting
    - \* Friends
      - · Gerald
      - · Gwendolyn
  - Work
    - \* Reports
      - · Annual
      - · Status
    - \* Trips
      - · National
      - · International

**Adding data** In the previous section, we used existing data and checked that it looked hierarchal via the method generateTreeList. However, usually you would add your data in exactly the same way as you would for any model. For example:

```
// pseudo controller code
$data['Category']['parent_id'] = 3;
$data['Category']['name'] = 'Skating';
$this->Category->save($data);
```

When using the tree behavior it's not necessary to do any more than set the parent\_id, and the tree behavior will take care of the rest. If you don't set the parent\_id, the tree behavior will add to the tree making your new addition a new top level entry:

```
// pseudo controller code
$data = array();
$data['Category']['name'] = 'Other People\'s Categories';
$this->Category->save($data);
```

Running the above two code snippets would alter your tree as follows:

- My Categories
  - Fun
    - \* Sport
      - · Surfing
      - · Extreme knitting
      - · Skating New
    - \* Friends
      - · Gerald
      - · Gwendolyn
  - Work
    - \* Reports
      - · Annual
      - · Status
    - \* Trips
      - · National
      - · International
- Other People's Categories New

**Modifying data** Modifying data is as transparent as adding new data. If you modify something, but do not change the parent\_id field - the structure of your data will remain unchanged. For example:

```
// pseudo controller code
$this->Category->id = 5; // id of Extreme knitting
$this->Category->save(array('name' => 'Extreme fishing'));
```

The above code did not affect the parent\_id field - even if the parent\_id is included in the data that is passed to save if the value doesn't change, neither does the data structure. Therefore the tree of data would now look like:

- My Categories
- Fun
- Sport
  - Surfing
  - Extreme fishing **Updated**
  - Skating
- Friends

- Gerald
- Gwendolyn
- Work
- Reports
  - Annual
  - Status
- Trips
  - National
  - International
- Other People's Categories

Moving data around in your tree is also a simple affair. Let's say that Extreme fishing does not belong under Sport, but instead should be located under Other People's Categories. With the following code:

```
// pseudo controller code
$this->Category->id = 5; // id of Extreme fishing
$newParentId = $this->Category->field('id', array('name' => 'Other People\'s Categories'))
$this->Category->save(array('parent_id' => $newParentId));
```

As would be expected the structure would be modified to:

- My Categories
- Fun
  - Sport
    - \* Surfing
    - \* Skating
  - Friends
    - \* Gerald
    - \* Gwendolyn
- Work
  - Reports
    - \* Annual
    - \* Status
  - Trips
    - \* National
    - \* International
- Other People's Categories

• Extreme fishing Moved

**Deleting data** The tree behavior provides a number of ways to manage deleting data. To start with the simplest example; let's say that the reports category is no longer useful. To remove it *and any children it may have* just call delete as you would for any model. For example with the following code:

```
// pseudo controller code
$this->Category->id = 10;
$this->Category->delete();
```

The category tree would be modified as follows:

- My Categories
- Fun
  - Sport
    - \* Surfing
    - \* Skating
  - Friends
    - \* Gerald
    - \* Gwendolyn
- Work
  - Trips
    - \* National
    - \* International
- Other People's Categories
- Extreme fishing

**Querying and using your data** Using and manipulating hierarchical data can be a tricky business. In addition to the core find methods, with the tree behavior there are a few more tree-orientated permutations at your disposal.

**Note:** Most tree behavior methods return and rely on data being sorted by the lft field. If you call find() and do not order by lft, or call a tree behavior method and pass a sort order, you may get undesirable results.

#### class TreeBehavior

```
children ($id = null, $direct = false, $fields = null, $order = null, $limit = null, $page = 1, $recursive = null)
```

#### **Parameters**

- \$id The ID of the record to look up
- **\$direct** Set to true to return only the direct descendants
- **\$fields** Single string field name or array of fields to include in the return
- **\$order** SQL string of ORDER BY conditions
- \$limit SQL LIMIT statement
- **\$page** for accessing paged results
- **\$recursive** Number of levels deep for recursive associated Models

The children method takes the primary key value (the id) of a row and returns the children, by default in the order they appear in the tree. The second optional parameter defines whether or not only direct children should be returned. Using the example data from the previous section:

```
$allChildren = $this->Category->children(1); // a flat array with 11 items
// -- or --
$this->Category->id = 1;
$allChildren = $this->Category->children(); // a flat array with 11 items
// Only return direct children
$directChildren = $this->Category->children(1, true); // a flat array with 2 items
```

Note: If you want a recursive array use find ('threaded')

```
childCount ($id = null, $direct = false)
```

As with the method children, childCount takes the primary key value (the id) of a row and returns how many children it has. The second optional parameter defines whether or not only direct children are counted. Using the example data from the previous section:

```
$totalChildren = $this->Category->childCount(1); // will output 11
// -- or --
$this->Category->id = 1;
$directChildren = $this->Category->childCount(); // will output 11
// Only counts the direct descendants of this category
$numChildren = $this->Category->childCount(1, true); // will output 2
```

## **Parameters**

- **\$conditions** Uses the same conditional options as find().
- **\$keyPath** Path to the field to use for the key.
- **\$valuePath** Path to the field to use for the label.

- **\$spacer** The string to use in front of each item to indicate depth.
- **\$recursive** The number of levels deep to fetch associated records

This method will return data similar to *find('list')* but with a nested prefix that is specified in the spacer option to show the structure of your data. Below is an example of what you can expect this method to return:

```
$treelist = $this->Category->generateTreeList();
```

# Output:

```
array(
    [1] => "My Categories",
    [2] => "_Fun",
    [3] => "_Sport",
    [4] => "_Surfing",
    [16] => "_Friends",
    [7] => "_Gerald",
    [8] => "_Gwendolyn",
    [9] => "_Work",
    [13] => "_Trips",
    [14] => "_National",
    [15] => "_International",
    [17] => "Other People's Categories",
    [5] => "_Extreme fishing"
)
```

## getParentNode()

This convenience function will, as the name suggests, return the parent node for any node, or *false* if the node has no parent (it's the root node). For example:

```
$parent = $this->Category->getParentNode(2); //<- id for fun
// $parent contains All categories</pre>
```

```
getPath ($id = null, $fields = null, $recursive = null)
```

The 'path' when referring to hierarchal data is how you get from where you are to the top. So for example the path from the category "International" is:

```
My Categories....WorkTrips*...*International
```

Using the id of "International" getPath will return each of the parents in turn (starting from the top).:

```
$parents = $this->Category->getPath(15);

// contents of $parents
array(
    [0] => array('Category' => array('id' => 1, 'name' => 'My Categories', ...)),
    [1] => array('Category' => array('id' => 9, 'name' => 'Work', ...)),
    [2] => array('Category' => array('id' => 13, 'name' => 'Trips', ...)),
    [3] => array('Category' => array('id' => 15, 'name' => 'International', ...)),
}
```

## **Advanced Usage**

The tree behavior doesn't only work in the background, there are a number of specific methods defined in the behavior to cater for all your hierarchical data needs, and any unexpected problems that might arise in the process.

```
TreeBehavior::moveDown()
```

Used to move a single node down the tree. You need to provide the ID of the element to be moved and a positive number of how many positions the node should be moved down. All child nodes for the specified node will also be moved.

Here is an example of a controller action (in a controller named Categories) that moves a specified node down the tree:

```
public function movedown($id = null, $delta = null) {
    $this->Category->id = $id;
    if (!$this->Category->exists()) {
        throw new NotFoundException(__('Invalid category'));
    }

if ($delta > 0) {
        $this->Category->moveDown($this->Category->id, abs($delta));
} else {
        $this->Session->setFlash('Please provide the number of positions the field shows);
}

return $this->redirect(array('action' => 'index'));
}
```

For example, if you'd like to move the "Sport" (id of 3) category one position down, you would request: /categories/movedown/3/1.

```
TreeBehavior::moveUp()
```

Used to move a single node up the tree. You need to provide the ID of the element to be moved and a positive number of how many positions the node should be moved up. All child nodes will also be moved.

Here's an example of a controller action (in a controller named Categories) that moves a node up the tree:

```
public function moveup($id = null, $delta = null) {
    $this->Category->id = $id;
    if (!$this->Category->exists()) {
        throw new NotFoundException(__('Invalid category'));
    }

if ($delta > 0) {
        $this->Category->moveUp($this->Category->id, abs($delta));
} else {
        $this->Session->setFlash('Please provide a number of positions the category sheet sheet
```

For example, if you would like to move the category "Gwendolyn" (id of 8) up one position you would request /categories/moveup/8/1. Now the order of Friends will be Gwendolyn, Gerald.

```
TreeBehavior::removeFromTree ($id = null, $delete = false)
```

Using this method will either delete or move a node but retain its sub-tree, which will be reparented one level higher. It offers more control than *delete*, which for a model using the tree behavior will remove the specified node and all of its children.

Taking the following tree as a starting point:

- My Categories
  - Fun
    - \* Sport
      - · Surfing
      - · Extreme knitting
      - · Skating

Running the following code with the id for 'Sport':

```
$this->Node->removeFromTree($id);
```

The Sport node will be become a top level node:

- · My Categories
  - Fun
    - \* Surfing
    - \* Extreme knitting
    - \* Skating
- Sport Moved

This demonstrates the default behavior of removeFromTree of moving the node to have no parent, and re-parenting all children.

If however the following code snippet was used with the id for 'Sport':

```
$this->Node->removeFromTree($id, true);
```

The tree would become

- · My Categories
  - Fun
    - \* Surfing
    - \* Extreme knitting
    - \* Skating

This demonstrates the alternate use for removeFromTree, the children have been reparented and 'Sport' has been deleted.

Reorders the nodes (and child nodes) of the tree according to the field and direction specified in the parameters. This method does not change the parent of any node.:

**Note:** If you have saved your data or made other operations on the model, you might want to set \$model->id = null before calling reorder. Otherwise only the current node and it's children will be reordered.

## **Data Integrity**

Due to the nature of complex self referential data structures such as trees and linked lists, they can occasionally become broken by a careless call. Take heart, for all is not lost! The Tree Behavior contains several previously undocumented features designed to recover from such situations.

```
TreeBehavior::recover($mode = 'parent', $missingParentAction = null)
```

The mode parameter is used to specify the source of info that is valid/correct. The opposite source of data will be populated based upon that source of info. E.g. if the MPTT fields are corrupt or empty, with the \$mode 'parent' the values of the parent\_id field will be used to populate the left and right fields. The missingParentAction parameter only applies to "parent" mode and determines what to do if the parent field contains an id that is not present.

Available \$mode options:

- 'parent' use the existing parent\_id's to update the lft and rght fields
- 'tree' use the existing lft and right fields to update parent\_id

Available missingParentActions options when using mode='parent':

- null do nothing and carry on
- 'return' do nothing and return
- 'delete' delete the node
- int set the parent\_id to this id

### Example:

```
// Rebuild all the left and right fields based on the parent_id
$this->Category->recover();
// or
$this->Category->recover('parent');

// Rebuild all the parent_id's based on the lft and rght fields
$this->Category->recover('tree');
```

```
TreeBehavior::reorder($options = array())
```

Reorders the nodes (and child nodes) of the tree according to the field and direction specified in the parameters. This method does not change the parent of any node.

Reordering affects all nodes in the tree by default, however the following options can affect the process:

- 'id' only reorder nodes below this node.
- 'field' field to use for sorting, default is the displayField for the model.
- 'order' 'ASC' for ascending, 'DESC' for descending sort.
- 'verify' whether or not to verify the tree prior to resorting.

soptions is used to pass all extra parameters, and has the following possible keys by default, all of which are optional:

```
array(
    'id' => null,
    'field' => $model->displayField,
    'order' => 'ASC',
    'verify' => true
)
```

```
TreeBehavior::verify()
```

Returns true if the tree is valid otherwise an array of errors, with fields for type, incorrect index and message.

Each record in the output array is an array of the form (type, id, message)

• type is either 'index' or 'node'

- 'id' is the id of the erroneous node.
- 'message' depends on the error

## Example Use:

```
$this->Category->verify();
```

Example output:

```
Array
    [0] => Array
              [0] => node
              [1] => 3
              [2] => left and right values identical
    [1] => Array
         (
              [0] => node
              [1] => 2
              [2] => The parent node 999 doesn't exist
     [10] => Array
         (
              [0] \Rightarrow index
              [1] \implies 123
              [2] \Rightarrow missing
         )
    [99] => Array
         (
              [0] \Rightarrow node
              [1] => 163
              [2] => left greater than right
         )
```

# **Components**

CakePHP has a selection of components to help take care of basic tasks in your controllers. See the section on *Components* for how to configure and use components.

# Components

CakePHP has a selection of components to help take care of basic tasks in your controllers. See the section on *Components* for how to configure and use components.

Components 597

# **Pagination**

class PaginatorComponent (ComponentCollection \$collection, array \$settings = array())

One of the main obstacles of creating flexible and user-friendly web applications is designing an intuitive user interface. Many applications tend to grow in size and complexity quickly, and designers and programmers alike find they are unable to cope with displaying hundreds or thousands of records. Refactoring takes time, and performance and user satisfaction can suffer.

Displaying a reasonable number of records per page has always been a critical part of every application and used to cause many headaches for developers. CakePHP eases the burden on the developer by providing a quick, easy way to paginate data.

Pagination in CakePHP is offered by a Component in the controller, to make building paginated queries easier. In the View PaginatorHelper is used to make the generation of pagination links & buttons simple.

## **Query Setup**

In the controller, we start by defining the query conditions pagination will use by default in the Spaginate controller variable. These conditions, serve as the basis of your pagination queries. They are augmented by the sort, direction limit, and page parameters passed in from the URL. It is important to note here that the order key must be defined in an array structure like below:

```
class PostsController extends AppController {
    public $components = array('Paginator');

    public $paginate = array(
         'limit' => 25,
         'order' => array(
               'Post.title' => 'asc'
               )
        );
}
```

You can also include other find () options, such as fields:

Other keys that can be included in the \$paginate array are similar to the parameters of the Model->find('all') method, that is: conditions, fields, order, limit, page, contain, joins, and recursive. In addition to the aforementioned keys, any additional keys will also be passed directly to the model find methods. This makes it very simple to use behaviors like ContainableBehavior with pagination:

```
class RecipesController extends AppController {
   public $components = array('Paginator');

   public $paginate = array(
        'limit' => 25,
        'contain' => array('Article')
   );
}
```

In addition to defining general pagination values, you can define more than one set of pagination defaults in the controller, you just name the keys of the array after the model you wish to configure:

```
class PostsController extends AppController {
    public $paginate = array(
         'Post' => array (...),
        'Author' => array (...)
    );
}
```

The values of the Post and Author keys could contain all the properties that a model/key less \$paginate array could.

Once the \$paginate variable has been defined, we can use the PaginatorComponent's paginate() method from our controller action. This will return find() results from the model. It also sets some additional paging parameters, which are added to the request object. The additional information is set to \$this->request->params['paging'], and is used by PaginatorHelper for creating links. PaginatorComponent::paginate() also adds PaginatorHelper to the list of helpers in your controller, if it has not been added already:

```
public function list_recipes() {
    $this->Paginator->settings = $this->paginate;

// similar to findAll(), but fetches paged results
    $data = $this->Paginator->paginate('Recipe');
    $this->set('data', $data);
}
```

You can filter the records by passing conditions as second parameter to the paginate () function:

```
$data = $this->Paginator->paginate('Recipe', array('Recipe.title LIKE' => 'a%'));
```

Or you can also set conditions and other pagination settings array inside your action:

Components 599

```
'limit' => 10
);
$data = $this->Paginator->paginate('Recipe');
$this->set(compact('data'));
);
```

## **Custom Query Pagination**

If you're not able to use the standard find options to create the query you need to display your data, there are a few options. You can use a *custom find type*. You can also implement the paginate() and paginateCount() methods on your model, or include them in a behavior attached to your model. Behaviors implementing paginate and/or paginateCount should implement the method signatures defined below with the normal additional first parameter of \$model:

```
// paginate and paginateCount implemented on a behavior.
public function paginate(Model $model, $conditions, $fields, $order, $limit, $page = 1, $reference // method content
}

public function paginateCount(Model $model, $conditions = null, $recursive = 0, $extra = areference // method body
}
```

It's seldom you'll need to implement paginate() and paginateCount(). You should make sure you can't achieve your goal with the core model methods, or a custom finder. To paginate with a custom find type, you should set the 0'th element, or the findType key as of 2.3:

Since the 0th index is difficult to manage, in 2.3 the findType option was added:

```
public $paginate = array(
    'findType' => 'popular'
);
```

The paginate() method should implement the following method signature. To use your own method/logic override it in the model you wish to get the data from:

```
/**
 * Overridden paginate method - group by week, away_team_id and home_team_id
 */
public function paginate($conditions, $fields, $order, $limit, $page = 1, $recursive = nul:
        $recursive = -1;
        $group = $fields = array('week', 'away_team_id', 'home_team_id');
        return $this->find('all', compact('conditions', 'fields', 'order', 'limit', 'page', 're')}
```

You also need to override the core paginateCount(), this method expects the same arguments as Model::find('count'). The example below uses some Postgres-specifc features, so please adjust accordingly depending on what database you are using:

```
/**
  * Overridden paginateCount method
  */
public function paginateCount($conditions = null, $recursive = 0, $extra = array()) {
    $sql = "SELECT DISTINCT ON(week, home_team_id, away_team_id) week, home_team_id, away_
    $this->recursive = $recursive;
    $results = $this->query($sql);
    return count($results);
}
```

The observant reader will have noticed that the paginate method we've defined wasn't actually necessary - All you have to do is add the keyword in controller's \$paginate class variable:

```
/**
 * Add GROUP BY clause
public $paginate = array(
    'MvModel' => array(
        'limit' => 20,
        'order' => array('week' => 'desc'),
        'group' => array('week', 'home_team_id', 'away_team_id')
);
 * Or on-the-fly from within the action
 */
public function index() {
    $this->Paginator->settings = array(
        'MyModel' => array(
            'limit' => 20,
            'order' => array('week' => 'desc'),
            'group' => array('week', 'home_team_id', 'away_team_id')
    );
```

In CakePHP 2.0, you no longer need to implement paginateCount() when using group clauses. The core find('count') will correctly count the total number of rows.

### Control which fields used for ordering

By default sorting can be done with any column on a model. This is sometimes undesirable as it can allow users to sort on un-indexed columns, or virtual fields that can be expensive to calculate. You can use the 3rd parameter of PaginatorComponent::paginate() to restrict the columns that sorting will be done on:

```
$this->Paginator->paginate('Post', array(), array('title', 'slug'));
```

This would allow sorting on the title and slug columns only. A user that sets sort to any other value will be ignored.

Components 601

#### Limit the maximum number of rows that can be fetched

The number of results that are fetched is exposed to the user as the limit parameter. It is generally undesirable to allow users to fetch all rows in a paginated set. By default CakePHP limits the maximum number of rows that can be fetched to 100. If this default is not appropriate for your application, you can adjust it as part of the pagination options:

```
public $paginate = array(
    // other keys here.
    'maxLimit' => 10
);
```

If the request's limit param is greater than this value, it will be reduced to the maxLimit value.

## Pagination with GET parameters

In previous versions of CakePHP you could only generate pagination links using named parameters. But if pages were requested with GET parameters they would still work. For 2.0, we decided to make how you generate pagination parameters more controlled and consistent. You can choose to use either querystring or named parameters in the component. Incoming requests will accept only the chosen type, and the PaginatorHelper will generate links with the chosen type of parameter:

The above would enable querystring parameter parsing and generation. You can also modify the \$settings property on the PaginatorComponent:

```
$this->Paginator->settings['paramType'] = 'querystring';
```

By default all of the typical paging parameters will be converted into GET arguments.

**Note:** You can run into a situation where assigning a value to a nonexistent property will throw errors:

```
$this->paginate['limit'] = 10;
```

will throw the error "Notice: Indirect modification of overloaded property \$paginate has no effect." Assigning an initial value to the property solves the issue:

```
$this->paginate = array();
$this->paginate['limit'] = 10;
//or
$this->paginate = array('limit' => 10);
```

Or just declare the property in the controller class:

```
class PostsController {
   public $paginate = array();
}
```

```
Or use $this->Paginator->settings = array('limit' => 10);
```

Make sure you have added the Paginator component to your \$components array if you want to modify the \$settings property of the PaginatorComponent.

Either of these approaches will solve the notice errors.

# Out of range page requests

As of 2.3 the PaginatorComponent will throw a *NotFoundException* when trying to access a non-existent page, i.e. page number requested is greater than total page count.

So you could either let the normal error page be rendered or use a try catch block and take appropriate action when a *NotFoundException* is caught:

## **AJAX Pagination**

It's very easy to incorporate AJAX functionality into pagination. Using the JsHelper and RequestHandlerComponent you can easily add AJAX pagination to your application. See AJAX Pagination for more information.

## Pagination in the view

Check the PaginatorHelper documentation for how to create links for pagination navigation.

#### **Sessions**

**class** SessionComponent (ComponentCollection \$collection, array \$settings = array())

The CakePHP SessionComponent provides a way to persist client data between page requests. It acts as a wrapper for \$\_SESSION as well as providing convenience methods for several \$\_SESSION related functions.

Sessions can be configured in a number of ways in CakePHP. For more information, you should see the *Session configuration* documentation.

Components 603

## Interacting with Session data

The Session component is used to interact with session information. It includes basic CRUD functions as well as features for creating feedback messages to users.

It should be noted that Array structures can be created in the Session by using *dot notation*. So User.username would reference the following:

```
array('User' => array(
    'username' => 'clark-kent@dailyplanet.com'
));
```

Dots are used to indicate nested arrays. This notation is used for all Session component methods wherever a name/key is used.

```
SessionComponent::write($name, $value)
```

Write to the Session puts \$value into \$name. \$name can be a dot separated array. For example:

```
$this->Session->write('Person.eyeColor', 'Green');
```

This writes the value 'Green' to the session under Person => eyeColor.

```
SessionComponent::read($name)
```

Returns the value at \$name in the Session. If \$name is null the entire session will be returned. E.g.:

```
$green = $this->Session->read('Person.eyeColor');
```

Retrieve the value Green from the session. Reading data that does not exist will return null.

```
SessionComponent::check($name)
```

Used to check if a Session variable has been set. Returns true on existence and false on non-existence.

```
SessionComponent::delete($name)
```

Clear the session data at \$name. E.g:

```
$this->Session->delete('Person.eyeColor');
```

Our session data no longer has the value 'Green', or the index eyeColor set. However, Person is still in the Session. To delete the entire Person information from the session use:

```
$this->Session->delete('Person');
```

```
SessionComponent::destroy()
```

The destroy method will delete the session cookie and all session data stored in the temporary file system. It will then destroy the PHP session and then create a fresh session:

```
$this->Session->destroy();
```

### Creating notification messages

```
SessionComponent::setFlash (string $message, string $element = 'default', array $params = array(), string $key = 'flash')
```

## Return type void

Often in web applications, you will need to display a one-time notification message to the user after processing a form or acknowledging data. In CakePHP, these are referred to as "flash messages". You can set flash message with the SessionComponent and display them with the SessionHelper::flash(). To set a message, use setFlash:

```
// In the controller.
$this->Session->setFlash('Your stuff has been saved.');
```

This will create a one-time message that can be displayed to the user, using the SessionHelper:

```
// In the view.
echo $this->Session->flash();

// The above will output.
<div id="flashMessage" class="message">
        Your stuff has been saved.
</div>
```

You can use the additional parameters of setFlash() to create different kinds of flash messages. For example, error and positive notifications may look differently. CakePHP gives you a way to do that. Using the \$key parameter you can store multiple messages, which can be output separately:

```
// set a bad message.
$this->Session->setFlash('Something bad.', 'default', array(), 'bad');

// set a good message.
$this->Session->setFlash('Something good.', 'default', array(), 'good');
```

In the view, these messages can be output and styled differently:

```
// in a view.
echo $this->Session->flash('good');
echo $this->Session->flash('bad');
```

The \$element parameter allows you to control which element (located in /app/View/Elements) should be used to render the message in. In the element the message is available as \$message. First we set the flash in our controller:

```
$this->Session->setFlash('Something custom!', 'flash_custom');
```

Then we create the file app/View/Elements/flash\_custom.ctp and build our custom flash element:

```
<div id="myCustomFlash"><?php echo h($message); ?></div>
```

\$params allows you to pass additional view variables to the rendered layout. Parameters can be passed affecting the rendered div, for example adding "class" in the \$params array will apply a class to the div output using \$this->Session->flash() in your layout or view.:

```
$this->Session->setFlash('Example message text', 'default', array('class' => 'example_
```

The output from using \$this->Session->flash() with the above example would be:

Components 605

```
<div id="flashMessage" class="example_class">Example message text</div>
```

To use an element from a plugin just specify the plugin in the \$params:

```
// Will use /app/Plugin/Comment/View/Elements/flash_no_spam.ctp
$this->Session->setFlash('Message!', 'flash_no_spam', array('plugin' => 'Comment'));
```

**Note:** By default CakePHP does not HTML escape flash messages. If you are using any request or user data in your flash messages you should escape it with h when formatting your messages.

#### **Authentication**

class AuthComponent (ComponentCollection \$collection, array \$settings = array())

Identifying, authenticating and authorizing users is a common part of almost every web application. In CakePHP AuthComponent provides a pluggable way to do these tasks. AuthComponent allows you to combine authentication objects, and authorization objects to create flexible ways of identifying and checking user authorization.

#### **Authentication**

Authentication is the process of identifying users by provided credentials and ensuring that users are who they say they are. Generally this is done through a username and password, that are checked against a known list of users. In CakePHP, there are several built-in ways of authenticating users stored in your application.

- FormAuthenticate allows you to authenticate users based on form POST data. Usually this is a login form that users enter information into.
- BasicAuthenticate allows you to authenticate users using Basic HTTP authentication.
- DigestAuthenticate allows you to authenticate users using Digest HTTP authentication.

By default AuthComponent uses FormAuthenticate.

Choosing an Authentication type Generally you'll want to offer form based authentication. It is the easiest for users using a web-browser to use. If you are building an API or webservice, you may want to consider basic authentication or digest authentication. The key differences between digest and basic authentication are mostly related to how passwords are handled. In basic authentication, the username and password are transmitted as plain-text to the server. This makes basic authentication un-suitable for applications without SSL, as you would end up exposing sensitive passwords. Digest authentication uses a digest hash of the username, password, and a few other details. This makes digest authentication more appropriate for applications without SSL encryption.

You can also use authentication systems like openid as well, however openid is not part of CakePHP core.

Configuring Authentication handlers You configure authentication handlers using \$this->Auth->authenticate. You can configure one or many handlers for authentication. Using multiple handlers allows you to support different ways of logging users in. When logging users in, authentication handlers are checked in the order they are declared. Once one handler is able to identify the user, no other handlers will be checked. Conversely you can halt all authentication by throwing an exception. You will need to catch any thrown exceptions, and handle them as needed.

You can configure authentication handlers in your controller's beforeFilter or, in the \$components array. You can pass configuration information into each authentication object, using an array:

```
// Basic setup
$this->Auth->authenticate = array('Form');

// Pass settings in
$this->Auth->authenticate = array(
    'Basic' => array('userModel' => 'Member'),
    'Form' => array('userModel' => 'Member')
);
```

In the second example you'll notice that we had to declare the userModel key twice. To help you keep your code DRY, you can use the all key. This special key allows you to set settings that are passed to every attached object. The all key is also exposed as AuthComponent::ALL:

```
// Pass settings in using 'all'
$this->Auth->authenticate = array(
    AuthComponent::ALL => array('userModel' => 'Member'),
    'Basic',
    'Form'
);
```

In the above example, both Form and Basic will get the settings defined for the 'all' key. Any settings passed to a specific authentication object will override the matching key in the 'all' key. The core authentication objects support the following configuration keys.

- fields The fields to use to identify a user by.
- userModel The model name of the User, defaults to User.
- scope Additional conditions to use when looking up and authenticating users, i.e. array ('User.is\_active' => 1).
- contain Containable options for when the user record is loaded. New in version 2.2.
- passwordHasher Password hasher class. Defaults to Simple. New in version 2.4.

To configure different fields for user in \$components array:

```
)
);
```

Do not put other Auth configuration keys (like authError, loginAction etc) within the authenticate or Form element. They should be at the same level as the authenticate key. The setup above with other Auth configuration should look like:

In addition to the common configuration, Basic authentication supports the following keys:

• realm The realm being authenticated. Defaults to env ('SERVER\_NAME').

In addition to the common configuration Digest authentication supports the following keys:

- realm The realm authentication is for, Defaults to the servername.
- nonce A nonce used for authentication. Defaults to uniqid().
- qop Defaults to auth, no other values are supported at this time.
- opaque A string that must be returned unchanged by clients. Defaults to md5(\$settings['realm'])

Identifying users and logging them in In the past AuthComponent auto-magically logged users in. This was confusing for many people, and made using AuthComponent a bit difficult at times. For 2.0, you'll need to manually call \$this->Auth->login() to log a user in.

When authenticating users, attached authentication objects are checked in the order they are attached. Once one of the objects can identify the user, no other objects are checked. A sample login function for working with a login form could look like:

```
}
}
```

The above code (without any data passed to the login method), will attempt to log a user in using the POST data, and if successful redirect the user to either the last page they were visiting, or AuthComponent::\$loginRedirect. If the login is unsuccessful, a flash message is set.

Warning: In 2.x \$this->Auth->login(\$this->request->data) will log the user in with whatever data is posted, whereas in 1.3 \$this->Auth->login(\$this->data) would try to identify the user first and only log in when successful.

Using Digest and Basic Authentication for logging in Because basic and digest authentication don't require an initial POST or a form so if using only basic / digest authenticators you don't require a login action in your controller. Also you can set AuthComponent::\$sessionKey to false to ensure AuthComponent doesn't try to read user info from session. Stateless authentication will re-verify the user's credentials on each request, this creates a small amount of additional overhead, but allows clients that to login in without using cookies.

**Note:** Prior to 2.4 you still need the login action as you are redirected to login when an unauthenticated user tries to access a protected page even when using only basic or digest auth. Also setting AuthComponent::\$sessionKey to false will cause an error prior to 2.4.

**Creating Custom Authentication objects** Because authentication objects are pluggable, you can create custom authentication objects in your application or plugins. If for example you wanted to create an OpenID authentication object. In app/Controller/Component/Auth/OpenidAuthenticate.php you could put the following:

```
App::uses('BaseAuthenticate', 'Controller/Component/Auth');

class OpenidAuthenticate extends BaseAuthenticate {
    public function authenticate(CakeRequest $request, CakeResponse $response) {
        // Do things for OpenID here.
        // Return an array of user if they could authenticate the user,
        // return false if not
    }
}
```

Authentication objects should return false if they cannot identify the user. And an array of user information if they can. It's not required that you extend BaseAuthenticate, only that your authentication object implements an authenticate() method. The BaseAuthenticate class provides a number of helpful methods that are commonly used. You can also implement a getUser() method if your authentication object needs to support stateless or cookie-less authentication. See the sections on basic and digest authentication below for more information.

**Using custom authentication objects** Once you've created your custom authentication object, you can use them by including them in AuthComponents authenticate array:

```
$this->Auth->authenticate = array(
    'Openid', // app authentication object.
    'AuthBag.Combo', // plugin authentication object.
);
```

Creating stateless authentication systems Authentication objects can implement a getUser () method that can be used to support user login systems that don't rely on cookies. A typical getUser method looks at the request/environment and uses the information there to confirm the identity of the user. HTTP Basic authentication for example uses \$\_SERVER['PHP\_AUTH\_USER'] and \$\_SERVER['PHP\_AUTH\_PW'] for the username and password fields. On each request, these values are used to re-identify the user and ensure they are valid user. As with authentication object's authenticate() method the getUser() method should return an array of user information on success or false on failure.:

```
public function getUser($request) {
    $username = env('PHP_AUTH_USER');
    $pass = env('PHP_AUTH_PW');

    if (empty($username) || empty($pass)) {
        return false;
    }
    return $this->_findUser($username, $pass);
}
```

The above is how you could implement getUser method for HTTP basic authentication. The \_findUser() method is part of BaseAuthenticate and identifies a user based on a username and password.

**Handling unauthenticated requests** When an unauthenticated user tries to access a protected page first the *unauthenticated()* method of the last authenticator in the chain is called. The authenticate object can handle sending response or redirection as appropriate and return *true* to indicate no further action is necessary. Due to this the order in which you specify the authenticate object in *AuthComponent::\$authenticate* property matters.

If authenticator returns null, *AuthComponent* redirects user to login action. If it's an AJAX request and *AuthComponent::\$ajaxLogin* is specified that element is rendered else a 403 HTTP status code is returned.

**Note:** Prior to 2.4 the authenticate objects do not provide an *unauthenticated()* method.

**Displaying auth related flash messages** In order to display the session error messages that Auth generates, you need to add the following code to your layout. Add the following two lines to the app/View/Layouts/default.ctp file in the body section preferable before the content\_for\_layout line.:

```
echo $this->Session->flash();
echo $this->Session->flash('auth');
```

You can customize the error messages, and flash settings AuthComponent uses. Using \$\times\_Auth->flash you can configure the parameters AuthComponent uses for setting flash messages. The available keys are

- element The element to use, defaults to 'default'.
- key The key to use, defaults to 'auth'
- params The array of additional params to use, defaults to array()

In addition to the flash message settings you can customize other error messages AuthComponent uses. In your controller's beforeFilter, or component settings you can use authError to customize the error used for when authorization fails:

```
$this->Auth->authError = "This error shows up with the user tries to access a part of the
```

Changed in version 2.4: Sometimes, you want to display the authorization error only after the user has already logged-in. You can suppress this message by setting its value to boolean *false* In your controller's beforeFilter(), or component settings:

```
if (!$this->Auth->loggedIn()) {
    $this->Auth->authError = false;
}
```

**Hashing passwords** AuthComponent no longer automatically hashes every password it can find. This was removed because it made a number of common tasks like validation difficult. You should **never** store plain text passwords, and before saving a user record you should always hash the password.

As of 2.4 the generation and checking of password hashes has been delegated to password hasher classes. Authenticating objects use a new setting passwordHasher which specifies the password hasher class to use. It can be a string specifying class name or an array with key className stating the class name and any extra keys will be passed to password hasher constructor as config. The default hasher class Simple can be used for shal, sha256, md5 hashing. By default the hash type set in Security class will be used. You can use specific hash type like this:

When creating new user records you can hash a password in the beforeSave callback of your model using appropriate password hasher class:

You don't need to hash passwords before calling \$this->Auth->login(). The various authentication objects will hash passwords individually.

Using bcrypt for passwords In CakePHP 2.3 the BlowfishAuthenticate class was introduced to allow using bcrypt (https://en.wikipedia.org/wiki/Bcrypt) a.k.a Blowfish for hash passwords. Bcrypt hashes are much harder to brute force than passwords stored with sha1. But BlowfishAuthenticate has been deprecated in 2.4 and instead BlowfishPasswordHasher has been added.

A blowfish password hasher can be used with any authentication class. All you have to do with specify passwordHasher setting for the authenticating object:

Hashing passwords for digest authentication Because Digest authentication requires a password hashed in the format defined by the RFC, in order to correctly hash a password for use with Digest authentication you should use the special password hashing function on DigestAuthenticate. If you are going to be combining digest authentication with any other authentication strategies, it's also recommended that you store the digest password in a separate column, from the normal password hash:

Passwords for digest authentication need a bit more information than other password hashes, based on the RFC for digest authentication.

**Note:** The third parameter of DigestAuthenticate::password() must match the 'realm' config value defined when DigestAuthentication was configured in AuthComponent::\$authenticate. This defaults to env('SCRIPT\_NAME). You may wish to use a static string if you want consistent hashes in multiple environments.

Creating custom password hasher classes Custom password hasher classes need to extend the AbstractPasswordHasher class and need to implement the abstract methods hash() and check(). In app/Controller/Component/Auth/CustomPasswordHasher.php you could put the following:

```
App::uses('AbstractPasswordHasher', 'Controller/Component/Auth');

class CustomPasswordHasher extends AbstractPasswordHasher {
    public function hash($password) {
        // stuff here
    }

    public function check($password, $hashedPassword) {
        // stuff here
    }
}
```

Manually logging users in Sometimes the need arises where you need to manually log a user in, such as just after they registered for your application. You can do this by calling \$this->Auth->login() with the user data you want to 'login':

```
public function register() {
    if ($this->User->save($this->request->data)) {
        $id = $this->User->id;
        $this->request->data['User'] = array_merge($this->request->data['User'], array('id $this->Auth->login($this->request->data['User']);
        return $this->redirect('/users/home');
    }
}
```

**Warning:** Be sure to manually add the new User id to the array passed to the login method. Otherwise you won't have the user id available.

Accessing the logged in user Once a user is logged in, you will often need some particular information about the current user. You can access the currently logged in user using AuthComponent::user(). This method is static, and can be used globally after the AuthComponent has been loaded. You can access it both as an instance method or as a static method:

```
// Use anywhere
AuthComponent::user('id')
```

```
// From inside a controller
$this->Auth->user('id');
```

**Logging users out** Eventually you'll want a quick way to de-authenticate someone, and redirect them to where they need to go. This method is also useful if you want to provide a 'Log me out' link inside a members' area of your application:

```
public function logout() {
    return $this->redirect($this->Auth->logout());
}
```

Logging out users that logged in with Digest or Basic auth is difficult to accomplish for all clients. Most browsers will retain credentials for the duration they are still open. Some clients can be forced to logout by sending a 401 status code. Changing the authentication realm is another solution that works for some clients.

### **Authorization**

Authorization is the process of ensuring that an identified/authenticated user is allowed to access the resources they are requesting. If enabled AuthComponent can automatically check authorization handlers and ensure that logged in users are allowed to access the resources they are requesting. There are several built-in authorization handlers, and you can create custom ones for your application, or as part of a plugin.

- ActionsAuthorize Uses the AclComponent to check for permissions on an action level.
- CrudAuthorize Uses the AclComponent and action -> CRUD mappings to check permissions for resources.
- ControllerAuthorize Calls is Authorized () on the active controller, and uses the return of that to authorize a user. This is often the most simple way to authorize users.

Configuring Authorization handlers You configure authorization handlers using \$this->Auth->authorize. You can configure one or many handlers for authorization. Using multiple handlers allows you to support different ways of checking authorization. When authorization handlers are checked, they will be called in the order they are declared. Handlers should return false, if they are unable to check authorization, or the check has failed. Handlers should return true if they were able to check authorization successfully. Handlers will be called in sequence until one passes. If all checks fail, the user will be redirected to the page they came from. Additionally you can halt all authorization by throwing an exception. You will need to catch any thrown exceptions, and handle them.

You can configure authorization handlers in your controller's beforeFilter or, in the \$components array. You can pass configuration information into each authorization object, using an array:

```
// Basic setup
$this->Auth->authorize = array('Controller');

// Pass settings in
$this->Auth->authorize = array(
    'Actions' => array('actionPath' => 'controllers/'),
```

```
'Controller'
);
```

Much like Auth->authenticate, Auth->authorize, helps you keep your code DRY, by using the all key. This special key allows you to set settings that are passed to every attached object. The all key is also exposed as AuthComponent::ALL:

```
// Pass settings in using 'all'
$this->Auth->authorize = array(
    AuthComponent::ALL => array('actionPath' => 'controllers/'),
    'Actions',
    'Controller'
);
```

In the above example, both the Actions and Controller will get the settings defined for the 'all' key. Any settings passed to a specific authorization object will override the matching key in the 'all' key. The core authorize objects support the following configuration keys.

- actionPath Used by ActionsAuthorize to locate controller action ACO's in the ACO tree.
- actionMap Action -> CRUD mappings. Used by CrudAuthorize and authorization objects that want to map actions to CRUD roles.
- userModel The name of the ARO/Model node user information can be found under. Used with ActionsAuthorize.

**Creating Custom Authorize objects** Because authorize objects are pluggable, you can create custom authorize objects in your application or plugins. If for example you wanted to create an LDAP authorize object. In app/Controller/Component/Auth/LdapAuthorize.php you could put the following:

```
App::uses('BaseAuthorize', 'Controller/Component/Auth');

class LdapAuthorize extends BaseAuthorize {
    public function authorize($user, CakeRequest $request) {
        // Do things for Idap here.
    }
}
```

Authorize objects should return false if the user is denied access, or if the object is unable to perform a check. If the object is able to verify the user's access, true should be returned. It's not required that you extend BaseAuthorize, only that your authorize object implements an authorize () method. The BaseAuthorize class provides a number of helpful methods that are commonly used.

**Using custom authorize objects** Once you've created your custom authorize object, you can use them by including them in your AuthComponent's authorize array:

```
$this->Auth->authorize = array(
   'Ldap', // app authorize object.
   'AuthBag.Combo', // plugin authorize object.
);
```

Using no authorization If you'd like to not use any of the built-in authorization objects, and want to handle things entirely outside of AuthComponent you can set \$this->Auth->authorize = false;. By default AuthComponent starts off with authorize = false. If you don't use an authorization scheme, make sure to check authorization yourself in your controller's beforeFilter, or with another component.

Making actions public There are often times controller actions that you wish to remain entirely public, or that don't require users to be logged in. AuthComponent is pessimistic, and defaults to denying access. You can mark actions as public actions by using AuthComponent::allow(). By marking actions as public, AuthComponent, will not check for a logged in user, nor will authorize objects be checked:

```
// Allow all actions. CakePHP 2.0
$this->Auth->allow('*');

// Allow all actions. CakePHP 2.1
$this->Auth->allow();

// Allow only the view and index actions.
$this->Auth->allow('view', 'index');

// Allow only the view and index actions.
$this->Auth->allow(array('view', 'index'));
```

**Warning:** If you're using scaffolding, allow all will not identify and allow the scaffolded methods. You have to specify their action names.

You can provide as many action names as you need to allow (). You can also supply an array containing all the action names.

**Making actions require authorization** By default all actions require authorization. However, after making actions public, you want to revoke the public access. You can do so using AuthComponent::deny():

```
// remove one action
$this->Auth->deny('add');

// remove all the actions.
$this->Auth->deny();

// remove a group of actions.
$this->Auth->deny('add', 'edit');
$this->Auth->deny(array('add', 'edit'));
```

You can provide as many action names as you need to deny (). You can also supply an array containing all the action names.

**Using ControllerAuthorize** ControllerAuthorize allows you to handle authorization checks in a controller callback. This is ideal when you have very simple authorization, or you need to use a combination of models + components to do your authorization, and don't want to create a custom authorize object.

The callback is always called isAuthorized() and it should return a boolean as to whether or not the user is allowed to access resources in the request. The callback is passed the active user, so it can be checked:

The above callback would provide a very simple authorization system where, only users with role = admin could access actions that were in the admin prefix.

**Using ActionsAuthorize** ActionsAuthorize integrates with the AclComponent, and provides a fine grained per action ACL check on each request. ActionsAuthorize is often paired with DbAcl to give dynamic and flexible permission systems that can be edited by admin users through the application. It can however, be combined with other Acl implementations such as IniAcl and custom application Acl backends.

**Using CrudAuthorize** CrudAuthorize integrates with AclComponent, and provides the ability to map requests to CRUD operations. Provides the ability to authorize using CRUD mappings. These mapped results are then checked in the AclComponent as specific permissions.

For example, taking /posts/index as the current request. The default mapping for index, is a read permission check. The Acl check would then be for the posts controller with the read permission. This allows you to create permission systems that focus more on what is being done to resources, rather than the specific actions being visited.

**Mapping actions when using CrudAuthorize** When using CrudAuthorize or any other authorize objects that use action mappings, it might be necessary to map additional methods. You can map actions -> CRUD permissions using mapAction(). Calling this on AuthComponent will delegate to all the of the configured authorize objects, so you can be sure the settings were applied every where:

```
$this->Auth->mapActions(array(
    'create' => array('register'),
    'view' => array('show', 'display')
));
```

The keys for mapActions should be the CRUD permissions you want to set, while the values should be an array of all the actions that are mapped to the CRUD permission.

## **AuthComponent API**

AuthComponent is the primary interface to the built-in authorization and authentication mechanics in CakePHP.

# property AuthComponent::\$ajaxLogin

The name of an optional view element to render when an AJAX request is made with an invalid or expired session.

## property AuthComponent::\$allowedActions

Controller actions for which user validation is not required.

# property AuthComponent::\$authenticate

Set to an array of Authentication objects you want to use when logging users in. There are several core authentication objects, see the section on *Authentication*.

## property AuthComponent::\$authError

Error to display when user attempts to access an object or action to which they do not have access. Changed in version 2.4: You can suppress authError message from being displayed by setting this value to boolean *false*.

### property AuthComponent::\$authorize

Set to an array of Authorization objects you want to use when authorizing users on each request, see the section on *Authorization*.

## property AuthComponent::\$components

Other components utilized by AuthComponent

#### property AuthComponent::\$flash

Settings to use when Auth needs to do a flash message with SessionComponent::setFlash(). Available keys are:

- •element The element to use, defaults to 'default'.
- •key The key to use, defaults to 'auth'
- •params The array of additional params to use, defaults to array()

### property AuthComponent::\$loginAction

A URL (defined as a string or array) to the controller action that handles logins. Defaults to /users/login

# property AuthComponent::\$loginRedirect

The URL (defined as a string or array) to the controller action users should be redirected to after logging in. This value will be ignored if the user has an Auth.redirect value in their session.

## property AuthComponent::\$logoutRedirect

The default action to redirect to after the user is logged out. While AuthComponent does not handle post-logout redirection, a redirect URL will be returned from AuthComponent::logout(). Defaults to AuthComponent::\$loginAction.

## property AuthComponent::\$unauthorizedRedirect

Controls handling of unauthorized access. By default unauthorized user is redirected to the referrer URL or AuthComponent::\$loginAction or '/'. If set to false a ForbiddenException exception is thrown instead of redirecting.

property AuthComponent::\$request

Request object

property AuthComponent::\$response

Response object

## property AuthComponent::\$sessionKey

The session key name where the record of the current user is stored. If unspecified, it will be "Auth.User".

```
AuthComponent::allow($action[, $action, ...])
```

Set one or more actions as public actions, this means that no authorization checks will be performed for the specified actions. The special value of '\*' will mark all the current controllers actions as public. Best used in your controller's before Filter method.

AuthComponent::constructAuthenticate()

Loads the configured authentication objects.

AuthComponent::constructAuthorize()

Loads the authorization objects configured.

```
AuthComponent::deny($action[, $action, ...])
```

Toggle one more actions previously declared as public actions, as non-public methods. These methods will now require authorization. Best used inside your controller's beforeFilter method.

AuthComponent::flash(\$message)

Set a flash message. Uses the Session component, and values from AuthComponent:: \$flash.

AuthComponent::identify(\$request, \$response)

#### **Parameters**

- **\$request** (*CakeRequest*) The request to use.
- **\$response** (*CakeResponse*) The response to use, headers can be sent if authentication fails.

This method is used by AuthComponent to identify a user based on the information contained in the current request.

AuthComponent::initialize(\$Controller)

Initializes AuthComponent for use in the controller.

```
AuthComponent::isAuthorized($user = null, $request = null)
```

Uses the configured Authorization adapters to check whether or not a user is authorized. Each adapter will be checked in sequence, if any of them return true, then the user will be authorized for the request.

AuthComponent::loggedIn()

Returns true if the current client is a logged in user, or false if they are not.

AuthComponent::login(\$user)

#### **Parameters**

• **\$user** (*array*) – Array of logged in user data.

Takes an array of user data to login with. Allows for manual logging of users. Calling user() will populate the session value with the provided information. If no user is provided, AuthComponent will try to identify a user using the current request information. See AuthComponent::identify()

```
AuthComponent::logout()
```

**Returns** A string URL to redirect the logged out user to.

Logs out the current user.

```
AuthComponent::mapActions($map = array())
```

Maps action names to CRUD operations. Used for controller-based authentication. Make sure to configure the authorize property before calling this method. As it delegates \$map to all the attached authorize objects.

```
static AuthComponent : :password ($pass)
```

Deprecated since version 2.4.

```
AuthComponent::redirect($url = null)
```

Deprecated since version 2.3.

```
AuthComponent::redirectUrl($url = null)
```

If no parameter is passed, gets the authentication redirect URL. Pass a URL in to set the destination a user should be redirected to upon logging in. Will fallback to AuthComponent::\$loginRedirect if there is no stored redirect value.

New in version 2.3.

```
AuthComponent::shutdown($Controller)
```

Component shutdown. If user is logged in, wipe out redirect.

```
AuthComponent::startup($Controller)
```

Main execution method. Handles redirecting of invalid users, and processing of login form data.

```
static AuthComponent : :user ($key = null)
```

#### **Parameters**

• **\$key** (*string*) – The user data key you want to fetch. If null, all user data will be returned. Can also be called as an instance method.

Get data concerning the currently logged in user, you can use a property key to fetch specific data about the user:

```
$id = $this->Auth->user('id');
```

If the current user is not logged in or the key doesn't exist, null will be returned.

## Security

class SecurityComponent (ComponentCollection \$collection, array \$settings = array())

The Security Component creates an easy way to integrate tighter security in your application. It provides methods for various tasks like:

- Restricting which HTTP methods your application accepts.
- CSRF protection.
- Form tampering protection
- Requiring that SSL be used.
- Limiting cross controller communication.

Like all components it is configured through several configurable parameters. All of these properties can be set directly or through setter methods of the same name in your controller's beforeFilter.

By using the Security Component you automatically get CSRF (http://en.wikipedia.org/wiki/Cross-site\_request\_forgery) and form tampering protection. Hidden token fields will automatically be inserted into forms and checked by the Security component. Among other things, a form submission will not be accepted after a certain period of inactivity, which is controlled by the csrfexpires time.

If you are using Security component's form protection features and other components that process form data in their startup() callbacks, be sure to place Security Component before those components in your \$components array.

**Note:** When using the Security Component you **must** use the FormHelper to create your forms. In addition, you must **not** override any of the fields' "name" attributes. The Security Component looks for certain indicators that are created and managed by the FormHelper (especially those created in create() and end()). Dynamically altering the fields that are submitted in a POST request (e.g. disabling, deleting or creating new fields via JavaScript) is likely to trigger a black-holing of the request. See the \$validatePost or \$disabledFields configuration parameters.

### Handling blackhole callbacks

If an action is restricted by the Security Component it is black-holed as an invalid request which will result in a 400 error by default. You can configure this behavior by setting the \$this->Security->blackHoleCallback property to a callback function in the controller.

```
SecurityComponent::blackHole(object $controller, string $error)
```

Black-hole an invalid request with a 400 error or a custom callback. With no callback, the request will be exited. If a controller callback is set to SecurityComponent::blackHoleCallback, it will be called and passed any error information.

```
property SecurityComponent::$blackHoleCallback
```

A Controller callback that will handle and requests that are blackholed. A blackhole callback can be any public method on a controllers. The callback should expect an parameter indicating the type of error:

```
public function beforeFilter() {
    $this->Security->blackHoleCallback = 'blackhole';
}
```

```
public function blackhole($type) {
    // handle errors.
}
```

The \$type parameter can have the following values:

- 'auth' Indicates a form validation error, or a controller/action mismatch error.
- •'csrf' Indicates a CSRF error.
- •'get' Indicates an HTTP method restriction failure.
- •'post' Indicates an HTTP method restriction failure.
- •'put' Indicates an HTTP method restriction failure.
- •'delete' Indicates an HTTP method restriction failure.
- •'secure' Indicates an SSL method restriction failure.

## **Restricting HTTP methods**

```
SecurityComponent::requirePost()
```

Sets the actions that require a POST request. Takes any number of arguments. Can be called with no arguments to force all actions to require a POST.

```
SecurityComponent::requireGet()
```

Sets the actions that require a GET request. Takes any number of arguments. Can be called with no arguments to force all actions to require a GET.

```
SecurityComponent::requirePut()
```

Sets the actions that require a PUT request. Takes any number of arguments. Can be called with no arguments to force all actions to require a PUT.

```
SecurityComponent::requireDelete()
```

Sets the actions that require a DELETE request. Takes any number of arguments. Can be called with no arguments to force all actions to require a DELETE.

# **Restrict actions to SSL**

```
SecurityComponent::requireSecure()
```

Sets the actions that require a SSL-secured request. Takes any number of arguments. Can be called with no arguments to force all actions to require a SSL-secured.

```
SecurityComponent::requireAuth()
```

Sets the actions that require a valid Security Component generated token. Takes any number of arguments. Can be called with no arguments to force all actions to require a valid authentication.

## Restricting cross controller communication

## property SecurityComponent::\$allowedControllers

A List of Controller from which the actions of the current controller are allowed to receive requests from. This can be used to control cross controller requests.

# property SecurityComponent::\$allowedActions

Actions from which actions of the current controller are allowed to receive requests. This can be used to control cross controller requests.

# Form tampering prevention

By default SecurityComponent prevents users from tampering with forms. It does this by working with FormHelper and tracking which files are in a form. It also keeps track of the values of hidden input elements. All of this data is combined and turned into a hash. When a form is submitted, SecurityComponent will use the POST data to build the same structure and compare the hash.

```
property SecurityComponent::$unlockedFields
```

Set to a list of form fields to exclude from POST validation. Fields can be unlocked either in the Component, or with FormHelper::unlockField(). Fields that have been unlocked are not required to be part of the POST and hidden unlocked fields do not have their values checked.

```
property SecurityComponent::$validatePost
```

Set to false to completely skip the validation of POST requests, essentially turning off form validation.

# **CSRF** configuration

```
property SecurityComponent::$csrfCheck
```

Whether to use CSRF protected forms. Set to false to disable CSRF protection on forms.

```
property SecurityComponent::$csrfExpires
```

The duration from when a CSRF token is created that it will expire on. Each form/page request will generate a new token that can only be submitted once unless it expires. Can be any value compatible with strtotime(). The default is +30 minutes.

```
property SecurityComponent::$csrfUseOnce
```

Controls whether or not CSRF tokens are use and burn. Set to false to not generate new tokens on each request. One token will be reused until it expires. This reduces the chances of users getting invalid requests because of token consumption. It has the side effect of making CSRF less secure, as tokens are reusable.

## **Usage**

Using the security component is generally done in the controller beforeFilter(). You would specify the security restrictions you want and the Security Component will enforce them on its startup:

```
class WidgetController extends AppController {
    public $components = array('Security');

    public function beforeFilter() {
        $this->Security->requirePost('delete');
    }
}
```

In this example the delete action can only be successfully triggered if it receives a POST request:

This example would force all actions that had admin routing to require secure SSL requests:

This example would force all actions that had admin routing to require secure SSL requests. When the request is black holed, it will call the nominated forceSSL() callback which will redirect non-secure requests to secure requests automatically.

# **CSRF** protection

CSRF or Cross Site Request Forgery is a common vulnerability in web applications. It allows an attacker to capture and replay a previous request, and sometimes submit data requests using image tags or resources on other domains.

Double submission and replay attacks are handled by the SecurityComponent's CSRF features. They work by adding a special token to each form request. This token once used cannot be used again. If an attempt is

made to re-use an expired token the request will be blackholed.

**Using CSRF protection** Simply by adding the SecurityComponent to your components array, you can benefit from the CSRF protection it provides. By default CSRF tokens are valid for 30 minutes and expire on use. You can control how long tokens last by setting csrfExpires on the component.:

You can also set this property in your controller's beforeFilter:

```
public function beforeFilter() {
    $this->Security->csrfExpires = '+1 hour';
    // ...
}
```

The csrfExpires property can be any value that is compatible with strtotime() (http://php.net/manual/en/function.strtotime.php). By default the FormHelper will add a data[\_Token] [key] containing the CSRF token to every form when the component is enabled.

**Handling missing or expired tokens** Missing or expired tokens are handled similar to other security violations. The SecurityComponent's blackHoleCallback will be called with a 'csrf' parameter. This helps you filter out CSRF token failures, from other warnings.

Using per-session tokens instead of one-time use tokens By default a new CSRF token is generated for each request, and each token can only be used once. If a token is used twice, it will be blackholed. Sometimes, this behaviour is not desirable, as it can create issues with single page applications. You can toggle on longer, multi-use tokens by setting csrfuseOnce to false. This can be done in the components array, or in the beforeFilter of your controller:

This will tell the component that you want to re-use a CSRF token until it expires - which is controlled by the csrfExpires value. If you are having issues with expired tokens, this is a good balance between security and ease of use.

**Disabling the CSRF protection** There may be cases where you want to disable CSRF protection on your forms for some reason. If you do want to disable this feature, you can set \$this->Security->csrfCheck = false; in your beforeFilter or use the components array. By default CSRF protection is enabled, and configured to use one-use tokens.

## **Disabling Security Component For Specific Actions**

There may be cases where you want to disable all security checks for an action (ex. AJAX requests). You may "unlock" these actions by listing them in \$this->Security->unlockedActions in your beforeFilter. New in version 2.3.

# **Request Handling**

```
class RequestHandlerComponent (ComponentCollection, scalection, array settings = array())
```

The Request Handler component is used in CakePHP to obtain additional information about the HTTP requests that are made to your applications. You can use it to inform your controllers about AJAX as well as gain additional insight into content types that the client accepts and automatically changes to the appropriate layout when file extensions are enabled.

By default RequestHandler will automatically detect AJAX requests based on the HTTP-X-Requested-With header that many javascript libraries use. When used in conjunction with Router::parseExtensions() RequestHandler will automatically switch the layout and view files to those that match the requested type. Furthermore, if a helper with the same name as the requested extension exists, it will be added to the Controllers Helper array. Lastly, if XML/JSON data is POST'ed to your Controllers, it will be parsed into an array which is assigned to \$this->request->data, and can then be saved as model data. In order to make use of RequestHandler it must be included in your \$components array:

```
class WidgetController extends AppController {
    public $components = array('RequestHandler');

    // Rest of controller
}
```

### **Obtaining Request Information**

Request Handler has several methods that provide information about the client and its request.

```
RequestHandlerComponent::accepts($type = null)
```

\$type can be a string, or an array, or null. If a string, accepts will return true if the client accepts the content type. If an array is specified, accepts return true if any one of the content types is accepted by the client. If null returns an array of the content-types that the client accepts. For example:

```
// Execute XML-only code
}
if ($this->RequestHandler->accepts(array('xml', 'rss', 'atom'))) {
    // Executes if the client accepts any of the above: XML, RSS or Atom
}
}
```

Other request 'type' detection methods include:

```
RequestHandlerComponent::isXml()
```

Returns true if the current request accepts XML as a response.

```
RequestHandlerComponent::isRss()
```

Returns true if the current request accepts RSS as a response.

```
RequestHandlerComponent::isAtom()
```

Returns true if the current call accepts an Atom response, false otherwise.

```
RequestHandlerComponent::isMobile()
```

Returns true if user agent string matches a mobile web browser, or if the client accepts WAP content.

The supported Mobile User Agent strings are:

- Android
- AvantGo
- •BlackBerry
- •DoCoMo
- •Fennec
- •iPad
- •iPhone
- •iPod
- •J2ME
- •MIDP
- NetFront
- •Nokia
- •Opera Mini
- •Opera Mobi
- PalmOS
- •PalmSource
- •portalmmm
- Plucker
- •ReqwirelessWeb

- SonyEricsson
- •Symbian
- •UP.Browser
- •webOS
- •Windows CE
- •Windows Phone OS
- •Xiino

```
RequestHandlerComponent::isWap()
```

Returns true if the client accepts WAP content.

All of the above request detection methods can be used in a similar fashion to filter functionality intended for specific content types. For example when responding to AJAX requests, you often will want to disable browser caching, and change the debug level. However, you want to allow caching for non-AJAX requests. The following would accomplish that:

```
if ($this->request->is('ajax')) {
    $this->disableCache();
}
// Continue Controller action
```

## **Obtaining Additional Client Information**

```
RequestHandlerComponent::getAjaxVersion()
```

Gets Prototype version if call is AJAX, otherwise empty string. The Prototype library sets a special "Prototype version" HTTP header.

## Automatically decoding request data

RequestHandlerComponent::addInputType(\$type, \$handler)

#### **Parameters**

- **\$type** (*string*) The content type alias this attached decoder is for. e.g. 'json' or 'xml'
- **\$handler** (*array*) The handler information for the type.

Add a request data decoder. The handler should contain a callback, and any additional arguments for the callback. The callback should return an array of data contained in the request input. For example adding a CSV handler in your controllers' beforeFilter could look like:

```
$parser = function ($data) {
   $rows = str_getcsv($data, "\n");
   foreach ($rows as &$row) {
      $row = str_getcsv($row, ',');
}
```

```
return $rows;
};
$this->RequestHandler->addInputType('csv', array($parser));
```

The above example requires PHP 5.3, however you can use any callable (http://php.net/callback) for the handling function. You can also pass additional arguments to the callback, this is useful for callbacks like json\_decode:

```
$this->RequestHandler->addInputType('json', array('json_decode', true));
```

The above will make \$this->request->data an array of the JSON input data, without the additional true you'd get a set of StdClass objects.

# **Responding To Requests**

In addition to request detection RequestHandler also provides easy access to altering the output and content type mappings for your application.

RequestHandlerComponent::setContent(\$name, \$type = null)

### **Parameters**

- **\$name** (*string*) The name or file extension of the Content-type ie. html, css, json, xml.
- **\$type** (*mixed*) The mime-type(s) that the Content-type maps to.

setContent adds/sets the Content-types for the given name. Allows content-types to be mapped to friendly aliases and or extensions. This allows RequestHandler to automatically respond to requests of each type in its startup method. If you are using Router::parseExtension, you should use the file extension as the name of the Content-type. Furthermore, these content types are used by prefers() and accepts().

setContent is best used in the beforeFilter() of your controllers, as this will best leverage the automagicness of content-type aliases.

The default mappings are:

- •javascript text/javascript
- •js text/javascript
- •json application/json
- •css text/css
- •html text/html, \*/\*
- •text text/plain
- •txt text/plain
- •csv application/vnd.ms-excel, text/plain
- •form application/x-www-form-urlencoded

- •file multipart/form-data
- •xhtml application/xhtml+xml, application/xhtml, text/xhtml
- •xhtml-mobile application/vnd.wap.xhtml+xml
- •xml application/xml, text/xml
- •rss application/rss+xml
- •atom application/atom+xml
- •amf application/x-amf
- •wap text/vnd.wap.wml, text/vnd.wap.wmlscript, image/vnd.wap.wbmp
- •wml text/vnd.wap.wml
- •wmlscript text/vnd.wap.wmlscript
- •wbmp image/vnd.wap.wbmp
- •pdf application/pdf
- •zip application/x-zip
- •tar application/x-tar

RequestHandlerComponent::prefers(\$type = null)

Determines which content-types the client prefers. If no parameter is given the most likely content type is returned. If \$type is an array the first type the client accepts will be returned. Preference is determined primarily by the file extension parsed by Router if one has been provided, and secondly by the list of content-types in HTTP\_ACCEPT.

RequestHandlerComponent::renderAs(\$controller, \$type)

### **Parameters**

- **\$controller** (*Controller*) Controller Reference
- **\$type** (*string*) friendly content type name to render content for ex. xml, rss.

Change the render mode of a controller to the specified type. Will also append the appropriate helper to the controller's helper array if available and not already in the array.

RequestHandlerComponent::respondAs (\$type, \$options)

### **Parameters**

- **\$type** (*string*) Friendly content type name ex. xml, rss or a full content type like application/x-shockwave
- **\$options** (*array*) If \$type is a friendly type name that has more than one content association, \$index is used to select the content type.

Sets the response header based on content-type map names.

```
RequestHandlerComponent::responseType()
```

Returns the current response type Content-type header or null if one has yet to be set.

## Taking advantage of HTTP cache validation

New in version 2.1. The HTTP cache validation model is one of the processes used for cache gateways, also known as reverse proxies, to determine if they can serve a stored copy of a response to the client. Under this model, you mostly save bandwidth, but when used correctly you can also save some CPU processing, reducing this way response times.

Enabling the RequestHandlerComponent in your controller automatically activates a check done before rendering the view. This check compares the response object against the original request to determine whether the response was not modified since the last time the client asked for it.

If response is evaluated as not modified, then the view rendering process is stopped, saving processing time an no content is returned to the client, saving bandwidth. The response status code is then set to 304 Not Modified.

You can opt-out this automatic checking by setting the checkHttpCache setting to false:

## **Using custom ViewClasses**

New in version 2.3. When using JsonView/XmlView you might want to override the default serialization with a custom View class, or add View classes for other types.

You can map existing and new types to your custom classes.

RequestHandlerComponent::viewClassMap(\$type, \$viewClass)

#### **Parameters**

- **\$type** (*string*|*array*) The type string or map array with format array ('json' => 'MyJson')
- **\$viewClass** (*string*) The viewClass to be used for the type without *View* appended

You can also set this automatically by using the viewClassMap setting:

```
public $components = array(
    'RequestHandler' => array(
        'viewClassMap' => array(
            'json' => 'ApiKit.MyJson',
            'xml' => 'ApiKit.MyXml',
            'csv' => 'ApiKit.Csv'
        )
));
```

### Cookie

**class CookieComponent** (ComponentCollection \$collection, array \$settings = array())

The CookieComponent is a wrapper around the native PHP setcookie method. It also includes a host of delicious icing to make coding cookies in your controllers very convenient. Before attempting to use the CookieComponent, you must make sure that 'Cookie' is listed in your controllers' \$components array.

## **Controller Setup**

There are a number of controller variables that allow you to configure the way cookies are created and managed. Defining these special variables in the beforeFilter() method of your controller allows you to define how the CookieComponent works.

| Cookie     | de-        | description                                                                           |
|------------|------------|---------------------------------------------------------------------------------------|
| variable   | fault      | -                                                                                     |
| string     | 'Cake-     | The name of the cookie.                                                               |
| \$name     | Cookie'    |                                                                                       |
| string     | null       | This string is used to encrypt the value written to the cookie. This string should be |
| \$key      |            | random and difficult to guess.                                                        |
|            |            | When using rijndael encryption this value must be longer than 32 bytes.               |
| string     | ٠,         | The domain name allowed to access the cookie. e.g. Use '.yourdomain.com' to           |
| \$domain   |            | allow access from all your subdomains.                                                |
| int or     | <b>'</b> 5 | The time when your cookie will expire. Integers are Interpreted as seconds and a      |
| string     | Days'      | value of 0 is equivalent to a 'session cookie': i.e. the cookie expires when the      |
| \$time     |            | browser is closed. If a string is set, this will be interpreted with PHP function     |
|            |            | strtotime(). You can set this directly within the write() method.                     |
| string     | '/'        | The server path on which the cookie will be applied. If \$path is set to '/foo/', the |
| \$path     |            | cookie will only be available within the /foo/ directory and all sub-directories      |
|            |            | such as /foo/bar/ of your domain. The default value is the entire domain. You can     |
|            |            | set this directly within the write() method.                                          |
| boolean    | false      | Indicates that the cookie should only be transmitted over a secure HTTPS              |
| \$secure   |            | connection. When set to true, the cookie will only be set if a secure connection      |
|            |            | exists. You can set this directly within the write() method.                          |
| boolean    | false      | Set to true to make HTTP only cookies. Cookies that are HTTP only are not             |
| \$httpOnly |            | accessible in Javascript.                                                             |

The following snippet of controller code shows how to include the CookieComponent and set up the controller variables needed to write a cookie named 'baker\_id' for the domain 'example.com' which needs a secure connection, is available on the path '/bakers/preferences/', expires in one hour and is HTTP only:

```
public $components = array('Cookie');
public function beforeFilter() {
    parent::beforeFilter();
    $this->Cookie->name = 'baker_id';
    $this->Cookie->time = 3600; // or '1 hour'
    $this->Cookie->path = '/bakers/preferences/';
    $this->Cookie->domain = 'example.com';
    $this->Cookie->secure = true; // i.e. only sent if using secure HTTPS
```

```
$this->Cookie->key = 'qSI232qs*&sXOw!adre@34SAv!@*(XSL#$%)asGb$@11~_+!@#HKis~#^';
$this->Cookie->httpOnly = true;
}
```

Next, let's look at how to use the different methods of the Cookie Component.

# **Using the Component**

The CookieComponent offers a number of methods for working with Cookies.

```
CookieComponent::write (mixed $key, mixed $value = null, boolean $encrypt = true, mixed $expires = null)
```

The write() method is the heart of cookie component, \$key is the cookie variable name you want, and the \$value is the information to be stored:

```
$this->Cookie->write('name', 'Larry');
```

You can also group your variables by supplying dot notation in the key parameter:

```
$this->Cookie->write('User.name', 'Larry');
$this->Cookie->write('User.role', 'Lead');
```

If you want to write more than one value to the cookie at a time, you can pass an array:

```
$this->Cookie->write('User',
    array('name' => 'Larry', 'role' => 'Lead')
);
```

All values in the cookie are encrypted by default. If you want to store the values as plain-text, set the third parameter of the write() method to false. The encryption performed on cookie values is fairly uncomplicated encryption system. It uses Security.salt and a predefined Configure class var Security.cipherSeed to encrypt values. To make your cookies more secure you should change Security.cipherSeed in app/Config/core.php to ensure a better encryption.:

```
$this->Cookie->write('name', 'Larry', false);
```

The last parameter to write is \$expires – the number of seconds before your cookie will expire. For convenience, this parameter can also be passed as a string that the php strtotime() function understands:

```
// Both cookies expire in one hour.
$this->Cookie->write('first_name', 'Larry', false, 3600);
$this->Cookie->write('last_name', 'Masters', false, '1 hour');
```

CookieComponent::read(mixed \$key = null)

This method is used to read the value of a cookie variable with the name specified by \$key.:

```
// Outputs "Larry"
echo $this->Cookie->read('name');

// You can also use the dot notation for read
echo $this->Cookie->read('User.name');
```

```
// To get the variables which you had grouped
// using the dot notation as an array use something like
$this->Cookie->read('User');

// this outputs something like array('name' => 'Larry', 'role' => 'Lead')
```

CookieComponent::check(\$key)

#### **Parameters**

• **\$kev** (*string*) – The key to check.

Used to check if a key/path exists and has not-null value. New in version 2.3: CookieComponent::check() was added in 2.3

CookieComponent::delete(mixed \$key)

Deletes a cookie variable of the name in \$key. Works with dot notation:

```
// Delete a variable
$this->Cookie->delete('bar');

// Delete the cookie variable bar, but not all under foo
$this->Cookie->delete('foo.bar');
```

CookieComponent::destroy()

Destroys the current cookie.

CookieComponent::type(\$type)

Allows you to change the encryption scheme. By default the 'cipher' scheme is used. However, you should use the 'rijndael' scheme for improved security. Changed in version 2.2: The 'rijndael' type was added.

#### **Access Control Lists**

class AclComponent (ComponentCollection \$collection, array \$settings = array())

CakePHP's access control list functionality is one of the most off-discussed, most likely because it is the most sought after, but also because it can be the most confusing. If you're looking for a good way to get started with ACLs in general, read on.

Be brave and stick with it, even if the going gets rough. Once you get the hang of it, it's an extremely powerful tool to have on hand when developing your application.

## **Understanding How ACL Works**

Powerful things require access control. Access control lists are a way to manage application permissions in a fine-grained, yet easily maintainable and manageable way.

Access control lists, or ACL, handle two main things: things that want stuff, and things that are wanted. In ACL lingo, things (most often users) that want to use stuff are called access request objects, or AROs. Things in the system that are wanted (most often actions or data) are called access control objects, or ACOs. The

entities are called 'objects' because sometimes the requesting object isn't a person - sometimes you might want to limit the access certain CakePHP controllers have to initiate logic in other parts of your application. ACOs could be anything you want to control, from a controller action, to a web service, to a line on your grandma's online diary.

#### To review:

- ACO Access Control Object Something that is wanted
- ARO Access Request Object Something that wants something

Essentially, ACL is what is used to decide when an ARO can have access to an ACO.

In order to help you understand how everything works together, let's use a semi-practical example. Imagine, for a moment, a computer system used by a familiar group of fantasy novel adventurers from the *Lord of the Rings*. The leader of the group, Gandalf, wants to manage the party's assets while maintaining a healthy amount of privacy and security for the other members of the party. The first thing he needs to do is create a list of the AROs involved:

- Gandalf
- Aragorn
- Bilbo
- Frodo
- Gollum
- Legolas
- Gimli
- Pippin
- Merry

**Note:** Realize that ACL is *not* the same as authentication. ACL is what happens *after* a user has been authenticated. Although the two are usually used in concert, it's important to realize the difference between knowing who someone is (authentication) and knowing what they can do (ACL).

The next thing Gandalf needs to do is make an initial list of things, or ACOs, the system will handle. His list might look something like:

- Weapons
- · The One Ring
- · Salted Pork
- Diplomacy
- Ale

Traditionally, systems were managed using a sort of matrix, that showed a basic set of users and permissions relating to objects. If this information were stored in a table, it might look like the following table:

| X       | Weapons | The Ring | Salted Pork | Diplomacy | Ale   |
|---------|---------|----------|-------------|-----------|-------|
| Gandalf |         |          | Allow       | Allow     | Allow |
| Aragorn | Allow   |          | Allow       | Allow     | Allow |
| Bilbo   |         |          |             |           | Allow |
| Frodo   |         | Allow    |             |           | Allow |
| Gollum  |         |          | Allow       |           |       |
| Legolas | Allow   |          | Allow       | Allow     | Allow |
| Gimli   | Allow   |          | Allow       |           |       |
| Pippin  |         |          |             | Allow     | Allow |
| Merry   |         |          |             | Allow     | Allow |

At first glance, it seems that this sort of system could work rather well. Assignments can be made to protect security (only Frodo can access the ring) and protect against accidents (keeping the hobbits out of the salted pork and weapons). It seems fine grained enough, and easy enough to read, right?

For a small system like this, maybe a matrix setup would work. But for a growing system, or a system with a large amount of resources (ACOs) and users (AROs), a table can become unwieldy rather quickly. Imagine trying to control access to the hundreds of war encampments and trying to manage them by unit. Another drawback to matrices is that you can't really logically group sections of users or make cascading permissions changes to groups of users based on those logical groupings. For example, it would sure be nice to automatically allow the hobbits access to the ale and pork once the battle is over: Doing it on an individual user basis would be tedious and error prone. Making a cascading permissions change to all 'hobbits' would be easy.

ACL is most usually implemented in a tree structure. There is usually a tree of AROs and a tree of ACOs. By organizing your objects in trees, permissions can still be dealt out in a granular fashion, while still maintaining a good grip on the big picture. Being the wise leader he is, Gandalf elects to use ACL in his new system, and organizes his objects along the following lines:

- Fellowship of the Ring<sup>TM</sup>
  - Warriors
    - \* Aragorn
    - \* Legolas
    - \* Gimli
  - Wizards
    - \* Gandalf
  - Hobbits
    - \* Frodo
    - \* Bilbo
    - \* Merry
    - \* Pippin
  - Visitors
    - \* Gollum

Using a tree structure for AROs allows Gandalf to define permissions that apply to entire groups of users at once. So, using our ARO tree, Gandalf can tack on a few group-based permissions:

- Fellowship of the Ring (Deny: all)
  - Warriors (**Allow**: Weapons, Ale, Elven Rations, Salted Pork)
    - \* Aragorn
    - \* Legolas
    - \* Gimli
  - Wizards (Allow: Salted Pork, Diplomacy, Ale)
    - \* Gandalf
  - Hobbits (**Allow**: Ale)
    - \* Frodo
    - \* Bilbo
    - \* Merry
    - \* Pippin
  - Visitors (Allow: Salted Pork)
    - \* Gollum

If we wanted to use ACL to see if the Pippin was allowed to access the ale, we'd first get his path in the tree, which is Fellowship->Hobbits->Pippin. Then we see the different permissions that reside at each of those points, and use the most specific permission relating to Pippin and the Ale.

| ARO Node               | Permission Info | Result                  |
|------------------------|-----------------|-------------------------|
| Fellowship of the Ring | Deny all        | Denying access to ale.  |
| Hobbits                | Allow 'ale'     | Allowing access to ale! |
| Pippin                 | _               | Still allowing ale!     |

**Note:** Since the 'Pippin' node in the ACL tree doesn't specifically deny access to the ale ACO, the final result is that we allow access to that ACO.

The tree also allows us to make finer adjustments for more granular control - while still keeping the ability to make sweeping changes to groups of AROs:

- Fellowship of the Ring (Deny: all)
  - Warriors (Allow: Weapons, Ale, Elven Rations, Salted Pork)
    - \* Aragorn (Allow: Diplomacy)
    - \* Legolas
    - \* Gimli
  - Wizards (Allow: Salted Pork, Diplomacy, Ale)
    - \* Gandalf

```
- Hobbits (Allow: Ale)
```

\* Frodo (Allow: Ring)

\* Bilbo

\* Merry (Deny: Ale)

\* Pippin (Allow: Diplomacy)

- Visitors (**Allow**: Salted Pork)

\* Gollum

This approach allows us both the ability to make wide-reaching permissions changes, but also fine-grained adjustments. This allows us to say that all hobbits can have access to ale, with one exception—Merry. To see if Merry can access the Ale, we'd find his path in the tree: Fellowship->Hobbits->Merry and work our way down, keeping track of ale-related permissions:

| ARO Node               | Permission Info | Result                  |
|------------------------|-----------------|-------------------------|
| Fellowship of the Ring | Deny all        | Denying access to ale.  |
| Hobbits                | Allow 'ale'     | Allowing access to ale! |
| Merry                  | Deny Ale        | Denying ale.            |

## **Defining Permissions: CakePHP's INI-based ACL**

CakePHP's first ACL implementation was based on INI files stored in the CakePHP installation. While it's useful and stable, we recommend that you use the database backed ACL solution, mostly because of its ability to create new ACOs and AROs on the fly. We meant it for usage in simple applications - and especially for those folks who might not be using a database for some reason.

By default, CakePHP's ACL is database-driven. To enable INI-based ACL, you'll need to tell CakePHP what system you're using by updating the following lines in app/Config/core.php

```
// Change these lines:
Configure::write('Acl.classname', 'DbAcl');
Configure::write('Acl.database', 'default');

// To look like this:
Configure::write('Acl.classname', 'IniAcl');
//Configure::write('Acl.database', 'default');
```

ARO/ACO permissions are specified in **/app/Config/acl.ini.php**. The basic idea is that AROs are specified in an INI section that has three properties: groups, allow, and deny.

- groups: names of ARO groups this ARO is a member of.
- allow: names of ACOs this ARO has access to
- deny: names of ACOs this ARO should be denied access to

ACOs are specified in INI sections that only include the allow and deny properties.

As an example, let's see how the Fellowship ARO structure we've been crafting would look like in INI syntax:

```
; AROs
[aragorn]
groups = warriors
allow = diplomacy
[legolas]
groups = warriors
[gimli]
groups = warriors
[gandalf]
groups = wizards
[frodo]
groups = hobbits
allow = ring
[bilbo]
groups = hobbits
[merry]
groups = hobbits
deny = ale
[pippin]
groups = hobbits
[gollum]
groups = visitors
; ARO Groups
[warriors]
allow = weapons, ale, salted_pork
[wizards]
allow = salted_pork, diplomacy, ale
[hobbits]
allow = ale
[visitors]
allow = salted_pork
```

Now that you've got your permissions defined, you can skip along to *the section on checking permissions* using the ACL component.

## **Defining Permissions: CakePHP's Database ACL**

Now that we've covered INI-based ACL permissions, let's move on to the (more commonly used) database ACL.

**Getting Started** The default ACL permissions implementation is database powered. CakePHP's database ACL consists of a set of core models, and a console application that comes with your CakePHP installation. The models are used by CakePHP to interact with your database in order to store and retrieve nodes in tree format. The console application is used to initialize your database and interact with your ACO and ARO trees.

To get started, first you'll need to make sure your /app/Config/database.php is present and correctly configured. See section 4.1 for more information on database configuration.

Once you've done that, use the CakePHP console to create your ACL database tables:

```
$ cake schema create DbAcl
```

Running this command will drop and re-create the tables necessary to store ACO and ARO information in tree format. The output of the console application should look something like the following:

```
Cake Schema Shell
The following tables will be dropped.
acos
aros
aros_acos
Are you sure you want to drop the tables? (y/n)
[n] > y
Dropping tables.
acos updated.
aros updated.
aros_acos updated.
The following tables will be created.
aros
aros acos
Are you sure you want to create the tables? (y/n)
[y] > y
Creating tables.
acos updated.
aros updated.
aros_acos updated.
End create.
```

**Note:** This replaces an older deprecated command, "initdb".

You can also use the SQL file found in app/Config/Schema/db\_acl.sql, but that's nowhere near as fun.

When finished, you should have three new database tables in your system: acos, aros, and aros\_acos (the join table to create permissions information between the two trees).

**Note:** If you're curious about how CakePHP stores tree information in these tables, read up on modified database tree traversal. The ACL component uses CakePHP's *Tree* to manage the trees' inheritances. The model class files for ACL can be found in lib/Cake/Model/.

Now that we're all set up, let's work on creating some ARO and ACO trees.

Creating Access Request Objects (AROs) and Access Control Objects (ACOs) In creating new ACL objects (ACOs and AROs), realize that there are two main ways to name and access nodes. The *first* method is to link an ACL object directly to a record in your database by specifying a model name and foreign key value. The *second* method can be used when an object has no direct relation to a record in your database - you can provide a textual alias for the object.

**Note:** In general, when you're creating a group or higher level object, use an alias. If you're managing access to a specific item or record in the database, use the model/foreign key method.

You create new ACL objects using the core CakePHP ACL models. In doing so, there are a number of fields you'll want to use when saving data: model, foreign\_key, alias, and parent\_id.

The model and foreign\_key fields for an ACL object allows you to link up the object to its corresponding model record (if there is one). For example, many AROs will have corresponding User records in the database. Setting an ARO's foreign\_key to the User's ID will allow you to link up ARO and User information with a single User model find() call if you've set up the correct model associations. Conversely, if you want to manage edit operation on a specific blog post or recipe listing, you may choose to link an ACO to that specific model record.

The alias for an ACL object is just a human-readable label you can use to identify an ACL object that has no direct model record correlation. Aliases are usually useful in naming user groups or ACO collections.

The parent\_id for an ACL object allows you to fill out the tree structure. Supply the ID of the parent node in the tree to create a new child.

Before we can create new ACL objects, we'll need to load up their respective classes. The easiest way to do this is to include CakePHP's ACL Component in your controller's \$components array:

```
public $components = array('Acl');
```

Once we've got that done, let's see what some examples of creating these objects might look like. The following code could be placed in a controller action somewhere:

**Note:** While the examples here focus on ARO creation, the same techniques can be used to create an ACO tree.

Keeping with our Fellowship setup, let's first create our ARO groups. Because our groups won't really have specific records tied to them, we'll use aliases to create these ACL objects. What we're doing here is from the perspective of a controller action, but could be done elsewhere. What we'll cover here is a bit of an artificial approach, but you should feel comfortable using these techniques to build AROs and ACOs on the fly.

This shouldn't be anything drastically new - we're just using models to save data like we always do:

```
public function any_action() {
    $aro = $this->Acl->Aro;
    // Here's all of our group info in an array we can iterate through
    $groups = array(
        0 => array(
           'alias' => 'warriors'
        ),
        1 => array(
            'alias' => 'wizards'
        ),
        2 => array(
           'alias' => 'hobbits'
        ),
        3 => array(
           'alias' => 'visitors'
        ),
    );
    // Iterate and create ARO groups
    foreach ($groups as $data) {
        // Remember to call create() when saving in loops...
        $aro->create();
        // Save data
        $aro->save($data);
    }
    // Other action logic goes here...
```

Once we've got them in there, we can use the ACL console application to verify the tree structure.

\_\_\_\_\_

I suppose it's not much of a tree at this point, but at least we've got some verification that we've got four top-level nodes. Let's add some children to those ARO nodes by adding our specific user AROs under these groups. Every good citizen of Middle Earth has an account in our new system, so we'll tie these ARO records to specific model records in our database.

**Note:** When adding child nodes to a tree, make sure to use the ACL node ID, rather than a foreign\_key value.

```
public function any_action() {
    $aro = new Aro();
    // Here are our user records, ready to be linked up to new ARO records
    // This data could come from a model and modified, but we're using static
    // arrays here for demonstration purposes.
    $users = array(
        0 => array(
            'alias' => 'Aragorn',
            'parent_id' => 1,
            'model' => 'User',
            'foreign_key' => 2356,
        1 => array(
            'alias' => 'Legolas',
            'parent_id' => 1,
            'model' => 'User',
            'foreign key' \Rightarrow 6342,
        ),
        2 => array(
            'alias' => 'Gimli',
            'parent_id' => 1,
            'model' => 'User'
            'foreign key' => 1564,
        ),
        3 => array(
            'alias' => 'Gandalf',
            'parent_id' => 2,
            'model' => 'User',
            'foreign_key' => 7419,
        ),
        4 => array(
            'alias' => 'Frodo',
            'parent_id' => 3,
            'model' => 'User',
            'foreign key' \Rightarrow 7451,
        ),
        5 => array(
            'alias' => 'Bilbo',
            'parent_id' => 3,
```

Components 643

```
'model' => 'User',
        'foreign_key' => 5126,
    ),
    6 => array(
        'alias' => 'Merry',
        'parent_id' => 3,
        'model' => 'User',
        'foreign_key' => 5144,
    7 => array(
        'alias' => 'Pippin',
        'parent_id' => 3,
        'model' => 'User',
        'foreign_key' => 1211,
    ),
    8 => array(
        'alias' => 'Gollum',
        'parent_id' => 4,
        'model' => 'User',
        'foreign_key' => 1337,
    ),
);
// Iterate and create AROs (as children)
foreach ($users as $data) {
    // Remember to call create() when saving in loops...
    $aro->create();
    //Save data
    $aro->save($data);
// Other action logic goes here...
```

**Note:** Typically you won't supply both an alias and a model/foreign\_key, but we're using both here to make the structure of the tree easier to read for demonstration purposes.

The output of that console application command should now be a little more interesting. Let's give it a try:

```
[2]wizards
[8]Gandalf
[3]hobbits
[9]Frodo
[10]Bilbo
[11]Merry
[12]Pippin
[4]visitors
[13]Gollum
```

Now that we've got our ARO tree setup properly, let's discuss a possible approach for structuring an ACO tree. While we can structure more of an abstract representation of our ACO's, it's often more practical to model an ACO tree after CakePHP's Controller/Action setup. We've got five main objects we're handling in this Fellowship scenario, and the natural setup for that in a CakePHP application is a group of models, and ultimately the controllers that manipulate them. Past the controllers themselves, we'll want to control access to specific actions in those controllers.

Based on that idea, let's set up an ACO tree that will mimic a CakePHP app setup. Since we have five ACOs, we'll create an ACO tree that should end up looking something like the following:

- Weapons
- Rings
- PorkChops
- DiplomaticEfforts
- Ales

One nice thing about a CakePHP ACL setup is that each ACO automatically contains four properties related to CRUD (create, read, update, and delete) actions. You can create children nodes under each of these five main ACOs, but using CakePHP's built-in action management covers basic CRUD operations on a given object. Keeping this in mind will make your ACO trees smaller and easier to maintain. We'll see how these are used later on when we discuss how to assign permissions.

Since you're now a pro at adding AROs, use those same techniques to create this ACO tree. Create these upper level groups using the core Aco model.

**Assigning Permissions** After creating our ACOs and AROs, we can finally assign permissions between the two groups. This is done using CakePHP's core Acl component. Let's continue on with our example.

Components 645

Here we'll work in the context of a controller action. We do that because permissions are managed by the Acl Component.

```
class SomethingsController extends AppController {
    // You might want to place this in the AppController
    // instead, but here works great too.

public $components = array('Acl');
}
```

Let's set up some basic permissions using the AclComponent in an action inside this controller.

```
public function index() {
    // Allow warriors complete access to weapons
    // Both these examples use the alias syntax
    $this->Acl->allow('warriors', 'Weapons');

    // Though the King may not want to let everyone
    // have unfettered access
    $this->Acl->deny('warriors/Legolas', 'Weapons', 'delete');
    $this->Acl->deny('warriors/Gimli', 'Weapons', 'delete');

    die(print_r('done', 1));
}
```

The first call we make to the AclComponent allows any user under the 'warriors' ARO group full access to anything under the 'Weapons' ACO group. Here we're just addressing ACOs and AROs by their aliases.

Notice the usage of the third parameter? That's where we use those handy actions that are in-built for all CakePHP ACOs. The default options for that parameter are create, read, update, and delete but you can add a column in the aros\_acos database table (prefixed with \_ - for example \_admin) and use it alongside the defaults.

The second set of calls is an attempt to make a more fine-grained permission decision. We want Aragorn to keep his full-access privileges, but deny other warriors in the group the ability to delete Weapons records. We're using the alias syntax to address the AROs above, but you might want to use the model/foreign key syntax yourself. What we have above is equivalent to this:

```
// 6342 = Legolas
// 1564 = Gimli

$this->Acl->deny(array('model' => 'User', 'foreign_key' => 6342), 'Weapons', 'delete');
$this->Acl->deny(array('model' => 'User', 'foreign_key' => 1564), 'Weapons', 'delete');
```

**Note:** Addressing a node using the alias syntax uses a slash-delimited string ('/users/employees/developers'). Addressing a node using model/foreign key syntax uses an array with two parameters: array('model' => 'User', 'foreign\_key' => 8282).

The next section will help us validate our setup by using the AclComponent to check the permissions we've just set up.

Checking Permissions: The ACL Component Let's use the AclComponent to make sure dwarves and elves can't remove things from the armory. At this point, we should be able to use the AclComponent to make a check between the ACOs and AROs we've created. The basic syntax for making a permissions check is:

```
$this->Acl->check($aro, $aco, $action = '*');
```

Let's give it a try inside a controller action:

```
public function index() {
    // These all return true:
    $this->Acl->check('warriors/Aragorn', 'Weapons');
    $this->Acl->check('warriors/Aragorn', 'Weapons', 'create');
    $this->Acl->check('warriors/Aragorn', 'Weapons', 'read');
    $this->Acl->check('warriors/Aragorn', 'Weapons', 'update');
    $this->Acl->check('warriors/Aragorn', 'Weapons', 'delete');
    // Remember, we can use the model/id syntax
    // for our user AROs
    $this->Acl->check(array('User' => array('id' => 2356)), 'Weapons');
    // These also return true:
    $result = $this->Acl->check('warriors/Legolas', 'Weapons', 'create');
    $result = $this->Acl->check('warriors/Gimli', 'Weapons', 'read');
    // But these return false:
    $result = $this->Acl->check('warriors/Legolas', 'Weapons', 'delete');
    $result = $this->Acl->check('warriors/Gimli', 'Weapons', 'delete');
```

The usage here is demonstrational, but hopefully you can see how checking like this can be used to decide whether or not to allow something to happen, show an error message, or redirect the user to a login.

# **Helpers**

CakePHP features a number of helpers that aid in view creation. They assist in creating well-formed markup (including forms), aid in formatting text, times and numbers, and can even integrate with popular JavaScript libraries. Here is a summary of the built-in helpers.

Read *Helpers* to learn more about helpers, their API, and how you can create and use your own helpers.

# **Helpers**

CakePHP features a number of helpers that aid in view creation. They assist in creating well-formed markup (including forms), aid in formatting text, times and numbers, and can even integrate with popular JavaScript libraries. Here is a summary of the built-in helpers.

Read *Helpers* to learn more about helpers, their API, and how you can create and use your own helpers.

# CacheHelper

```
class CacheHelper (View $view, array $settings = array())
```

The Cache helper assists in caching entire layouts and views, saving time repetitively retrieving data. View Caching in CakePHP temporarily stores parsed layouts and views as simple PHP + HTML files. It should be noted that the Cache helper works quite differently than other helpers. It does not have methods that are directly called. Instead, a view is marked with cache tags indicating which blocks of content should not be cached. The CacheHelper then uses helper callbacks to process the file and output to generate the cache file.

When a URL is requested, CakePHP checks to see if that request string has already been cached. If it has, the rest of the URL dispatching process is skipped. Any nocache blocks are processed normally and the view is served. This creates a big savings in processing time for each request to a cached URL as minimal code is executed. If CakePHP doesn't find a cached view, or the cache has expired for the requested URL it continues to process the request normally.

# Using the Helper

There are two steps you have to take before you can use the CacheHelper. First in your APP/Config/core.php uncomment the Configure write call for Cache.check. This will tell CakePHP to check for, and generate view cache files when handling requests.

Once you've uncommented the Cache.check line you will need to add the helper to your controller's \$helpers array:

```
class PostsController extends AppController {
   public $helpers = array('Cache');
}
```

You will also need to add the CacheDispatcher to your dispatcher filters in your bootstrap:

New in version 2.3: If you have a setup with multiple domains or languages you can use *Configure::write('Cache.viewPrefix', 'YOURPREFIX');* to store the view cache files prefixed.

Additional configuration options CacheHelper has a few additional configuration options you can use to tune and tweak its behavior. This is done through the \$cacheAction variable in your controllers. \$cacheAction should be set to an array which contains the actions you want cached, and the duration in seconds you want those views cached. The time value can be expressed in a strtotime() format (e.g. "1 hour", or "3 minutes").

Using the example of an ArticlesController, that receives a lot of traffic that needs to be cached:

```
public $cacheAction = array(
    'view' => 36000,
    'index' => 48000
);
```

This will cache the view action 10 hours, and the index action 13 hours. By making \$cacheAction a strtotime() friendly value you can cache every action in the controller:

```
public $cacheAction = "1 hour";
```

You can also enable controller/component callbacks for cached views created with CacheHelper. To do so you must use the array format for \$cacheAction and create an array like the following:

```
public $cacheAction = array(
    'view' => array('callbacks' => true, 'duration' => 21600),
    'add' => array('callbacks' => true, 'duration' => 36000),
    'index' => array('callbacks' => true, 'duration' => 48000)
);
```

By setting callbacks => true you tell CacheHelper that you want the generated files to create the components and models for the controller. Additionally, fire the component initialize, controller beforeFilter, and component startup callbacks.

**Note:** Setting callbacks => true partly defeats the purpose of caching. This is also the reason it is disabled by default.

# **Marking Non-Cached Content in Views**

There will be times when you don't want an *entire* view cached. For example, certain parts of the page may look different whether a user is currently logged in or browsing your site as a guest.

To indicate blocks of content that are *not* to be cached, wrap them in <!--nocache--> <!--/nocache--> like so:

**Note:** You cannot use nocache tags in elements. Since there are no callbacks around elements, they cannot be cached.

It should be noted that once an action is cached, the controller method for the action will not be called. When a cache file is created, the request object, and view variables are serialized with PHP's serialize().

**Warning:** If you have view variables that contain un-serializable content such as SimpleXML objects, resource handles, or closures you might not be able to use view caching.

# **Clearing the Cache**

It is important to remember that CakePHP will clear a cached view if a model used in the cached view is modified. For example, if a cached view uses data from the Post model, and there has been an INSERT, UPDATE, or DELETE query made to a Post, the cache for that view is cleared, and new content is generated on the next request.

**Note:** This automatic cache clearing requires the controller/model name to be part of the URL. If you've used routing to change your URLs this feature will not work.

If you need to manually clear the cache, you can do so by calling Cache::clear(). This will clear **all** cached data, excluding cached view files. If you need to clear the cached view files, use clearCache().

# **FormHelper**

class FormHelper (View \$view, array \$settings = array())

The FormHelper does most of the heavy lifting in form creation. The FormHelper focuses on creating forms quickly, in a way that will streamline validation, re-population and layout. The FormHelper is also flexible - it will do almost everything for you using conventions, or you can use specific methods to get only what you need.

# **Creating Forms**

The first method you'll need to use in order to take advantage of the FormHelper is create(). This special method outputs an opening form tag.

FormHelper::create(string \$model = null, array \$options = array())

All parameters are optional. If <code>create()</code> is called with no parameters supplied, it assumes you are building a form that submits to the current controller, via the current URL. The default method for form submission is POST. The form element is also returned with a DOM ID. The ID is generated using the name of the model, and the name of the controller action, CamelCased. If I were to call <code>create()</code> inside a UsersController view, I'd see something like the following output in the rendered view:

<form id="UserAddForm" method="post" action="/users/add">

Note: You can also pass false for model. This will place your form data into the array:  $\frac{\top{$\top{$\t$ 

The create() method allows us to customize much more using the parameters, however. First, you can specify a model name. By specifying a model for a form, you are creating that form's *context*. All fields are assumed to belong to this model (unless otherwise specified), and all models referenced

are assumed to be associated with it. If you do not specify a model, then it assumes you are using the default model for the current controller:

```
// If you are on /recipes/add
echo $this->Form->create('Recipe');
```

# Output:

```
<form id="RecipeAddForm" method="post" action="/recipes/add">
```

This will POST the form data to the add() action of RecipesController. However, you can also use the same logic to create an edit form. The FormHelper uses the \$this->request->data property to automatically detect whether to create an add or edit form. If \$this->request->data contains an array element named after the form's model, and that array contains a non-empty value of the model's primary key, then the FormHelper will create an edit form for that record. For example, if we browse to http://site.com/recipes/edit/5, we would get the following:

```
// Controller/RecipesController.php:
public function edit($id = null) {
    if (empty($this->request->data)) {
        $this->request->data = $this->Recipe->findById($id);
    } else {
        // Save logic goes here
    }
}

// View/Recipes/edit.ctp:
// Since $this->request->data['Recipe']['id'] = 5, we will get an edit form
<?php echo $this->Form->create('Recipe'); ?>
```

### Output:

```
<form id="RecipeEditForm" method="post" action="/recipes/edit/5">
<input type="hidden" name="_method" value="PUT" />
```

**Note:** Since this is an edit form, a hidden input field is generated to override the default HTTP method.

When creating forms for models in plugins, you should always use *plugin syntax* when creating a form. This will ensure the form is correctly generated:

```
echo $this->Form->create('ContactManager.Contact');
```

The <code>soptions</code> array is where most of the form configuration happens. This special array can contain a number of different key-value pairs that affect the way the form tag is generated. Changed in version 2.0: The default URL for all forms, is now the current URL including passed, named, and querystring parameters. You can override this default by supplying <code>soptions['url']</code> in the second parameter of <code>sthis->Form->create()</code>.

**Options for create()** There are a number of options for create():

• \$options['type'] This key is used to specify the type of form to be created. Valid values include 'post', 'get', 'file', 'put' and 'delete'.

Supplying either 'post' or 'get' changes the form submission method accordingly:

```
echo $this->Form->create('User', array('type' => 'get'));
```

Output:

```
<form id="UserAddForm" method="get" action="/users/add">
```

Specifying 'file' changes the form submission method to 'post', and includes an enctype of "multipart/form-data" on the form tag. This is to be used if there are any file elements inside the form. The absence of the proper enctype attribute will cause the file uploads not to function:

```
echo $this->Form->create('User', array('type' => 'file'));
```

Output:

```
<form id="UserAddForm" enctype="multipart/form-data" method="post" action="/users/add"</pre>
```

When using 'put' or 'delete', your form will be functionally equivalent to a 'post' form, but when submitted, the HTTP request method will be overridden with 'PUT' or 'DELETE', respectively. This allows CakePHP to emulate proper REST support in web browsers.

• \$options['action'] The action key allows you to point the form to a specific action in your current controller. For example, if you'd like to point the form to the login() action of the current controller, you would supply an \$options array like the following:

```
echo $this->Form->create('User', array('action' => 'login'));
```

Output:

```
<form id="UserLoginForm" method="post" action="/users/login">
```

• \$options['url'] If the desired form action isn't in the current controller, you can specify a URL for the form action using the 'url' key of the \$options array. The supplied URL can be relative to your CakePHP application:

```
echo $this->Form->create(null, array(
    'url' => array('controller' => 'recipes', 'action' => 'add')
));
```

Output:

```
<form method="post" action="/recipes/add">
```

or can point to an external domain:

```
echo $this->Form->create(null, array(
    'url' => 'http://www.google.com/search',
    'type' => 'get'
));
```

Output:

```
<form method="get" action="http://www.google.com/search">
```

Also check HtmlHelper::url() method for more examples of different types of URLs.

- Soptions ['default'] If 'default' has been set to boolean false, the form's submit action is changed so that pressing the submit button does not submit the form. If the form is meant to be submitted via AJAX, setting 'default' to false suppresses the form's default behavior so you can grab the data and submit it via AJAX instead.
- \$options['inputDefaults'] You can declare a set of default options for input() with the inputDefaults key to customize your default input creation:

```
echo $this->Form->create('User', array(
    'inputDefaults' => array(
         'label' => false,
         'div' => false
    )
));
```

All inputs created from that point forward would inherit the options declared in inputDefaults. You can override the defaultOptions by declaring the option in the input() call:

```
echo $this->Form->input('password'); // No div, no label
echo $this->Form->input('username', array('label' => 'Username')); // has a label elem
```

# **Closing the Form**

```
FormHelper::end($options = null)
```

The FormHelper includes an end() method that completes the form. Often, end() only outputs a closing form tag, but using end() also allows the FormHelper to insert needed hidden form elements that SecurityComponent requires:

```
<?php echo $this->Form->create(); ?>
<!-- Form elements go here -->
<?php echo $this->Form->end(); ?>
```

If a string is supplied as the first parameter to end (), the FormHelper outputs a submit button named accordingly along with the closing form tag:

```
<?php echo $this->Form->end('Finish'); ?>
```

Will output:

You can specify detail settings by passing an array to end ():

Will output:

```
<div class="glass-pill"><input type="submit" value="Update" name="Update"></div>
```

See the API (http://api20.cakephp.org) for further details.

**Note:** If you are using SecurityComponent in your application you should always end your forms with end().

# Creating form elements

There are a few ways to create form inputs with the FormHelper. We'll start by looking at input (). This method will automatically inspect the model field it has been supplied in order to create an appropriate input for that field. Internally input () delegates to other methods in FormHelper.

FormHelper::input (string \$fieldName, array \$options = array())

Creates the following elements given a particular Model.field:

- •Wrapping div.
- •Label element
- •Input element(s)
- •Error element with message if applicable.

The type of input created depends on the column datatype:

**Column Type** Resulting Form Field

string (char, varchar, etc.) text

boolean, tinyint(1) checkbox

text textarea

text, with name of password, passwd, or psword password

text, with name of email email

text, with name of tel, telephone, or phone tel

date day, month, and year selects

datetime, timestamp day, month, year, hour, minute, and meridian selects

time hour, minute, and meridian selects

The \$options parameter allows you to customize how input () works, and finely control what is generated.

The wrapping div will have a required class name appended if the validation rules for the Model's field do not specify allowEmpty => true. One limitation of this behavior is the field's model must have been loaded during this request. Or be directly associated to the model supplied to create(). New in version 2.3. Since 2.3 the HTML5 required attribute will also be added to the input based on validation rules. You can explicitly set required key in options array to override it for a field. To skip browser validation triggering for the whole form you can set option 'formnovalidate' => true for the input button you generate using FormHelper::submit() or set 'novalidate' => true in options for FormHelper:create().

For example, let's assume that your User model includes fields for a username (varchar), password (varchar), approved (datetime) and quote (text). You can use the input() method of the FormHelper to create appropriate inputs for all of these form fields:

A more extensive example showing some options for a date field:

```
echo $this->Form->input('birth_dt', array(
    'label' => 'Date of birth',
    'dateFormat' => 'DMY',
    'minYear' => date('Y') - 70,
    'maxYear' => date('Y') - 18,
));
```

Besides the specific options for input() found below, you can specify any option for the input type & any HTML attribute (for instance onfocus). For more information on <code>\$options</code> and <code>\$htmlAttributes</code> see <code>HtmlHelper</code>.

Assuming that User hasAndBelongsToMany Group. In your controller, set a camelCase plural variable (group -> groups in this case, or ExtraFunkyModel -> extraFunkyModels) with the select options. In the controller action you would put the following:

```
$this->set('groups', $this->User->Group->find('list'));
```

And in the view a multiple select can be created with this simple code:

```
echo $this->Form->input('Group');
```

If you want to create a select field while using a belongsTo - or hasOne - Relation, you can add the following to your Users-controller (assuming your User belongsTo Group):

```
$this->set('groups', $this->User->Group->find('list'));
```

Afterwards, add the following to your form-view:

```
echo $this->Form->input('group_id');
```

If your model name consists of two or more words, e.g., "UserGroup", when passing the data using set() you should name your data in a pluralised and camelCased format as follows:

```
$this->set('userGroups', $this->UserGroup->find('list'));
// or
$this->set('reallyInappropriateModelNames', $this->ReallyInappropriateModelName->find()
```

**Note:** Try to avoid using *FormHelper::input()* to generate submit buttons. Use FormHelper::submit() instead.

```
FormHelper::inputs (mixed $fields = null, array $blacklist = null)
```

Generate a set of inputs for \$fields. If \$fields is null the current model will be used.

In addition to controller fields output, \$fields can be used to control legend and fieldset rendering with the fieldset and legend keys. \$this->Form->inputs(array('legend' => 'My legend')); Would generate an input set with a custom legend. You can customize individual inputs through \$fields as well.:

```
echo $this->Form->inputs(array(
    'name' => array('label' => 'custom label')
));
```

In addition to fields control, inputs() allows you to use a few additional options.

- •fieldset Set to false to disable the fieldset. If a string is supplied it will be used as the class name for the fieldset element.
- •legend Set to false to disable the legend for the generated input set. Or supply a string to customize the legend text.

**Field naming conventions** The Form helper is pretty smart. Whenever you specify a field name with the form helper methods, it'll automatically use the current model name to build an input with a format like the following:

```
<input type="text" id="ModelnameFieldname" name="data[Modelname][fieldname]">
```

This allows you to omit the model name when generating inputs for the model that the form was created for. You can create inputs for associated models, or arbitrary models by passing in Modelname.fieldname as the first parameter:

```
echo $this->Form->input('Modelname.fieldname');
```

If you need to specify multiple fields using the same field name, thus creating an array that can be saved in one shot with saveAll(), use the following convention:

```
echo $this->Form->input('Modelname.0.fieldname');
echo $this->Form->input('Modelname.1.fieldname');
```

# Output:

```
<input type="text" id="Modelname0Fieldname" name="data[Modelname][0][fieldname] ">
<input type="text" id="Modelname1Fieldname" name="data[Modelname][1][fieldname] ">
```

FormHelper uses several field-suffixes internally for datetime input creation. If you are using fields named year, month, day, hour, minute, or meridian and having issues getting the correct input, you can set the name attribute to override the default behavior:

```
echo $this->Form->input('Model.year', array(
    'type' => 'text',
    'name' => 'data[Model][year]'
));
```

**Options** FormHelper::input() supports a large number of options. In addition to its own options input() accepts options for the generated input types, as well as HTML attributes. The following will cover the options specific to FormHelper::input().

• \$options['type'] You can force the type of an input, overriding model introspection, by specifying a type. In addition to the field types found in the *Creating form elements*, you can also create 'file', 'password', and any type supported by HTML5:

```
echo $this->Form->input('field', array('type' => 'file'));
echo $this->Form->input('email', array('type' => 'email'));
```

### Output:

• Soptions ['div'] Use this option to set attributes of the input's containing div. Using a string value will set the div's class name. An array will set the div's attributes to those specified by the array's keys/values. Alternatively, you can set this key to false to disable the output of the div.

Setting the class name:

```
echo $this->Form->input('User.name', array(
    'div' => 'class_name'
));
```

Output:

Setting multiple attributes:

```
echo $this->Form->input('User.name', array(
    'div' => array(
        'id' => 'mainDiv',
        'title' => 'Div Title',
        'style' => 'display:block'
    )
));
```

Output:

Disabling div output:

```
echo $this->Form->input('User.name', array('div' => false)); ?>
```

Output:

```
<label for="UserName">Name</label>
<input name="data[User] [name] type="text" value="" id="UserName" />
```

• \$options['label'] Set this key to the string you would like to be displayed within the label that usually accompanies the input:

```
echo $this->Form->input('User.name', array(
    'label' => 'The User Alias'
));
```

Output:

Alternatively, set this key to false to disable the output of the label:

```
echo $this->Form->input('User.name', array('label' => false));
```

Output:

Set this to an array to provide additional options for the label element. If you do this, you can use a text key in the array to customize the label text:

```
echo $this->Form->input('User.name', array(
    'label' => array(
        'class' => 'thingy',
        'text' => 'The User Alias'
)
));
```

Output:

```
<div class="input">
     <label for="UserName" class="thingy">The User Alias</label>
     <input name="data[User][name]" type="text" value="" id="UserName" />
</div>
```

• \$options['error'] Using this key allows you to override the default model error messages and can be used, for example, to set i18n messages. It has a number of suboptions which control the wrapping element, wrapping element class name, and whether HTML in the error message will be escaped.

To disable error message output & field classes set the error key to false:

```
$this->Form->input('Model.field', array('error' => false));
```

To disable only the error message, but retain the field classes, set the errorMessage key to false:

```
$this->Form->input('Model.field', array('errorMessage' => false));
```

To modify the wrapping element type and its class, use the following format:

```
$this->Form->input('Model.field', array(
    'error' => array('attributes' => array('wrap' => 'span', 'class' => 'bzzz'))
));
```

To prevent HTML being automatically escaped in the error message output, set the escape suboption to false:

```
$this->Form->input('Model.field', array(
    'error' => array(
        'attributes' => array('escape' => false)
)
));
```

To override the model error messages use an array with the keys matching the validation rule names:

```
$this->Form->input('Model.field', array(
    'error' => array('tooShort' => __('This is not long enough'))
));
```

As seen above you can set the error message for each validation rule you have in your models. In addition you can provide i18n messages for your forms. New in version 2.3: Support for the errorMessage option was added in 2.3

• \$options['before'], \$options['between'], \$options['separator'], and \$options['after']

Use these keys if you need to inject some markup inside the output of the input() method:

```
echo $this->Form->input('field', array(
    'before' => '--before--',
    'after' => '--after--',
    'between' => '--between---'
));
```

# Output:

```
<div class="input">
--before--
<label for="UserField">Field</label>
--between---
<input name="data[User][field]" type="text" value="" id="UserField" />
--after--
</div>
```

For radio inputs the 'separator' attribute can be used to inject markup to separate each input/label pair:

```
echo $this->Form->input('field', array(
    'before' => '--before--',
    'after' => '--after--',
    'between' => '--between---',
    'separator' => '--separator--',
    'options' => array('1', '2')
));
```

### Output:

```
<div class="input">
    --before--
    <input name="data[User][field]" type="radio" value="1" id="UserField1" />
    <label for="UserField1">1</label>
    --separator--
    <input name="data[User][field]" type="radio" value="2" id="UserField2" />
    <label for="UserField2">2</label>
    --between---
    --after--
    </div>
```

For date and datetime type elements the 'separator' attribute can be used to change the string between select elements. Defaults to '-'.

- Soptions ['format'] The ordering of the HTML generated by FormHelper is controllable as well. The 'format' options supports an array of strings describing the template you would like said element to follow. The supported array keys are: array ('before', 'input', 'between', 'label', 'after', 'error').
- \$options['inputDefaults'] If you find yourself repeating the same options in multiple input() calls, you can use <code>inputDefaults</code> to keep your code dry:

```
echo $this->Form->create('User', array(
    'inputDefaults' => array(
         'label' => false,
         'div' => false
    )
));
```

All inputs created from that point forward would inherit the options declared in inputDefaults. You can override the defaultOptions by declaring the option in the input() call:

```
// No div, no label
echo $this->Form->input('password');

// has a label element
echo $this->Form->input('username', array('label' => 'Username'));
```

If you need to later change the defaults you can use FormHelper::inputDefaults().

# Generating specific types of inputs

In addition to the generic input () method, FormHelper has specific methods for generating a number of different types of inputs. These can be used to generate just the input widget itself, and combined with other methods like label() and error() to generate fully custom form layouts.

**Common options** Many of the various input element methods support a common set of options. All of these options are also supported by input (). To reduce repetition the common options shared by all input methods are as follows:

• \$options['class'] You can set the class name for an input:

```
echo $this->Form->input('title', array('class' => 'custom-class'));
```

- \$options['id'] Set this key to force the value of the DOM id for the input.
- \$options['default'] Used to set a default value for the input field. The value is used if the data passed to the form does not contain a value for the field (or if no data is passed at all).

Example usage:

```
echo $this->Form->input('ingredient', array('default' => 'Sugar'));
```

Example with select field (Size "Medium" will be selected as default):

```
$sizes = array('s' => 'Small', 'm' => 'Medium', 'l' => 'Large');
echo $this->Form->input('size', array('options' => $sizes, 'default' => 'm'));
```

**Note:** You cannot use default to check a checkbox - instead you might set the value in \$this->request->data in your controller, or set the input option checked to true.

Date and datetime fields' default values can be set by using the 'selected' key.

Beware of using false to assign a default value. A false value is used to disable/exclude options of an input field, so 'default' => false would not set any value at all. Instead use 'default' => 0.

In addition to the above options, you can mixin any HTML attribute you wish to use. Any non-special option name will be treated as an HTML attribute, and applied to the generated HTML input element.

### Options for select, checkbox and radio inputs

• \$options['selected'] Used in combination with a select-type input (i.e. For types select, date, time, datetime). Set 'selected' to the value of the item you wish to be selected by default when the input is rendered:

```
echo $this->Form->input('close_time', array(
    'type' => 'time',
    'selected' => '13:30:00'
));
```

**Note:** The selected key for date and datetime inputs may also be a UNIX timestamp.

• \$options ['empty'] If set to true, forces the input to remain empty.

When passed to a select list, this creates a blank option with an empty value in your drop down list. If you want to have a empty value with text displayed instead of just a blank option, pass in a string to empty:

```
echo $this->Form->input('field', array(
    'options' => array(1, 2, 3, 4, 5),
    'empty' => '(choose one)'
));
```

Output:

**Note:** If you need to set the default value in a password field to blank, use 'value' => '' instead.

Options can also supplied as key-value pairs.

• \$options['hiddenField'] For certain input types (checkboxes, radios) a hidden input is created so that the key in \$this->request->data will exist even without a value specified:

```
<input type="hidden" name="data[Post] [Published] " id="PostPublished_" value="0" />
<input type="checkbox" name="data[Post] [Published] " value="1" id="PostPublished" />
```

This can be disabled by setting the <code>\$options['hiddenField'] = false:</code>

```
echo $this->Form->checkbox('published', array('hiddenField' => false));
```

Which outputs:

```
<input type="checkbox" name="data[Post][Published]" value="1" id="PostPublished" />
```

If you want to create multiple blocks of inputs on a form that are all grouped together, you should use this parameter on all inputs except the first. If the hidden input is on the page in multiple places, only the last group of input's values will be saved

In this example, only the tertiary colors would be passed, and the primary colors would be overridden:

```
<h2>Primary Colors</h2>
<input type="hidden" name="data[Color] [Color] " id="Colors_" value="0" />
<input type="checkbox" name="data[Color][Color][]" value="5" id="ColorsRed" />
<label for="ColorsRed">Red</label>
<input type="checkbox" name="data[Color][Color][]" value="5" id="ColorsBlue" />
<label for="ColorsBlue">Blue</label>
<input type="checkbox" name="data[Color][Color][]" value="5" id="ColorsYellow" />
<label for="ColorsYellow">Yellow</label>
<h2>Tertiary Colors</h2>
<input type="hidden" name="data[Color] [Color] " id="Colors_" value="0" />
<input type="checkbox" name="data[Color][Color][]" value="5" id="ColorsGreen" />
<label for="ColorsGreen">Green</label>
<input type="checkbox" name="data[Color][Color][]" value="5" id="ColorsPurple" />
<label for="ColorsPurple">Purple</label>
<input type="checkbox" name="data[Addon][Addon][]" value="5" id="ColorsOrange" />
<label for="ColorsOrange">Orange</label>
```

Disabling the 'hiddenField' on the second input group would prevent this behavior.

You can set a different hidden field value other than 0 such as 'N':

```
echo $this->Form->checkbox('published', array(
    'value' => 'Y',
    'hiddenField' => 'N',
));
```

# **Datetime options**

- \$options['timeFormat'] Used to specify the format of the select inputs for a time-related set of inputs. Valid values include 12, 24, and null.
- \$options['dateFormat'] Used to specify the format of the select inputs for a date-related set of inputs. Valid values include any combination of 'D', 'M' and 'Y' or null. The inputs will be put

in the order defined by the dateFormat option.

- \$options['minYear'], \$options['maxYear'] Used in combination with a date/datetime input. Defines the lower and/or upper end of values shown in the years select field.
- \$options['orderYear'] Used in combination with a date/datetime input. Defines the order in which the year values will be set. Valid values include 'asc', 'desc'. The default value is 'desc'.
- \$options['interval'] This option specifies the number of minutes between each option in the minutes select box:

```
echo $this->Form->input('Model.time', array(
   'type' => 'time',
   'interval' => 15
));
```

Would create 4 options in the minute select. One for each 15 minutes.

• \$options ['round'] Can be set to *up* or *down* to force rounding in either direction. Defaults to null which rounds half up according to *interval*. New in version 2.4.

### Form Element-Specific Methods

FormHelper::label(string \$fieldName, string \$text, array \$options)

Create a label element. \$fieldName is used for generating the DOM id. If \$text is undefined, \$fieldName will be used to inflect the label's text:

```
echo $this->Form->label('User.name');
echo $this->Form->label('User.name', 'Your username');
```

Output:

```
<label for="UserName">Name</label>
<label for="UserName">Your username</label>
```

Soptions can either be an array of HTML attributes, or a string that will be used as a class name:

```
echo $this->Form->label('User.name', null, array('id' => 'user-label'));
echo $this->Form->label('User.name', 'Your username', 'highlight');
```

Output:

```
<label for="UserName" id="user-label">Name</label>
<label for="UserName" class="highlight">Your username</label>
```

FormHelper::text (string \$name, array \$options)

The rest of the methods available in the FormHelper are for creating specific form elements. Many of these methods also make use of a special \$options parameter. In this case, however, \$options is used primarily to specify HTML tag attributes (such as the value or DOM id of an element in the form):

```
echo $this->Form->text('username', array('class' => 'users'));
```

Will output:

```
<input name="data[User] [username] " type="text" class="users" id="UserUsername" />
FormHelper::password (string $fieldName, array $options)
    Creates a password field.:
    echo $this->Form->password('password');

Will output:
    <input name="data[User] [password] " value="" id="UserPassword" type="password" />
FormHelper::hidden(string $fieldName, array $options)
    Creates a hidden form input. Example:
```

```
echo $this->Form->hidden('id');
```

Will output:

```
<input name="data[User][id]" value="10" id="UserId" type="hidden" />
```

Changed in version 2.0: Hidden fields no longer remove the class attribute. This means that if there are validation errors on hidden fields, the error-field class name will be applied.

FormHelper::textarea (string \$fieldName, array \$options)

Creates a textarea input field.:

```
echo $this->Form->textarea('notes');
```

Will output:

```
<textarea name="data[User][notes]" id="UserNotes"></textarea>
```

**Note:** The textarea input type allows for the <code>\$options</code> attribute of 'escape' which determines whether or not the contents of the textarea should be escaped. Defaults to true.

```
echo $this->Form->textarea('notes', array('escape' => false);
// OR....
echo $this->Form->input('notes', array('type' => 'textarea', 'escape' => false);
```

### **Options**

In addition to the *Common options*, textarea() supports a few specific options:

•\$options['rows'], \$options['cols'] These two keys specify the number of rows and columns:

```
echo $this->Form->textarea('textarea', array('rows' => '5', 'cols' => '5'));
```

Output:

```
<textarea name="data[Form][textarea]" cols="5" rows="5" id="FormTextarea">
</textarea>
```

FormHelper::checkbox (string \$fieldName, array \$options)

Creates a checkbox form element. This method also generates an associated hidden form input to force the submission of data for the specified field.:

```
echo $this->Form->checkbox('done');
```

Will output:

```
<input type="hidden" name="data[User][done]" value="0" id="UserDone_" />
<input type="checkbox" name="data[User][done]" value="1" id="UserDone" />
```

It is possible to specify the value of the checkbox by using the \$options array:

```
echo $this->Form->checkbox('done', array('value' => 555));
```

Will output:

```
<input type="hidden" name="data[User][done]" value="0" id="UserDone_" />
<input type="checkbox" name="data[User][done]" value="555" id="UserDone" />
```

If you don't want the Form helper to create a hidden input:

```
echo $this->Form->checkbox('done', array('hiddenField' => false));
```

Will output:

```
<input type="checkbox" name="data[User][done]" value="1" id="UserDone" />
```

FormHelper::radio(string \$fieldName, array \$options, array \$attributes)

Creates a set of radio button inputs.

#### **Options**

- •\$attributes['value'] to set which value should be selected default.
- •\$attributes['separator'] to specify HTML in between radio buttons (e.g. <br/><br/>).
- •\$attributes['between'] specify some content to be inserted between the legend and first element.
- •\$attributes['disabled'] Setting this to true or 'disabled' will disable all of the generated radio buttons.
- •\$attributes['legend'] Radio elements are wrapped with a label and fieldset by default. Set \$attributes['legend'] to false to remove them.:

```
$options = array('M' => 'Male', 'F' => 'Female');
$attributes = array('legend' => false);
echo $this->Form->radio('gender', $options, $attributes);
```

Will output:

If for some reason you don't want the hidden input, setting \$attributes['value'] to a selected value or boolean false will do just that. Changed in version 2.1: The \$attributes['disabled'] option was added in 2.1.

FormHelper::select (string \$fieldName, array \$options, array \$attributes)

Creates a select element, populated with the items in <code>soptions</code>, with the option specified by <code>sattributes['value']</code> shown as selected by default. Set the 'empty' key in the <code>sattributes</code> variable to false to turn off the default empty option:

```
$options = array('M' => 'Male', 'F' => 'Female');
echo $this->Form->select('gender', $options);
```

### Will output:

```
<select name="data[User][gender]" id="UserGender">
  <option value=""></option>
  <option value="M">Male</option>
  <option value="F">Female</option>
  </select>
```

The select input type allows for a special <code>soption</code> attribute called 'escape' which accepts a bool and determines whether to HTML entity encode the contents of the select options. Defaults to true:

```
$options = array('M' => 'Male', 'F' => 'Female');
echo $this->Form->select('gender', $options, array('escape' => false));
```

•\$attributes['options'] This key allows you to manually specify options for a select input, or for a radio group. Unless the 'type' is specified as 'radio', the FormHelper will assume that the target output is a select input:

```
echo $this->Form->select('field', array(1,2,3,4,5));
```

### Output:

Options can also be supplied as key-value pairs:

```
'Value 2' => 'Label 2',
'Value 3' => 'Label 3'
));
```

Output:

If you would like to generate a select with optgroups, just pass data in hierarchical format. This works on multiple checkboxes and radio buttons too, but instead of optgroups wraps elements in fieldsets:

```
$options = array(
    'Group 1' => array(
        'Value 1' => 'Label 1',
        'Value 2' => 'Label 2'
),
'Group 2' => array(
        'Value 3' => 'Label 3'
)
);
echo $this->Form->select('field', $options);
```

Output:

•\$attributes['multiple'] If 'multiple' has been set to true for an input that outputs a select, the select will allow multiple selections:

```
echo $this->Form->select('Model.field', $options, array('multiple' => true));
```

Alternatively set 'multiple' to 'checkbox' to output a list of related check boxes:

```
$options = array(
    'Value 1' => 'Label 1',
    'Value 2' => 'Label 2'
);
echo $this->Form->select('Model.field', $options, array(
    'multiple' => 'checkbox'
));
```

Output:

•\$attributes['disabled'] When creating checkboxes, this option can be set to disable all or some checkboxes. To disable all checkboxes set disabled to true:

```
$options = array(
    'Value 1' => 'Label 1',
    'Value 2' => 'Label 2'
);
echo $this->Form->select('Model.field', $options, array(
    'multiple' => 'checkbox',
    'disabled' => array('Value 1')
));
```

Output:

Changed in version 2.3: Support for arrays in \$attributes['disabled'] was added in 2.3.

FormHelper::file(string \$fieldName, array \$options)

To add a file upload field to a form, you must first make sure that the form enctype is set to "multipart/form-data", so start off with a create function such as the following:

```
echo $this->Form->create('Document', array('enctype' => 'multipart/form-data'));
// OR
echo $this->Form->create('Document', array('type' => 'file'));
```

Next add either of the two lines to your form view file:

```
echo $this->Form->input('Document.submittedfile', array(
    'between' => '<br />',
    'type' => 'file'
));

// OR
echo $this->Form->file('Document.submittedfile');
```

Due to the limitations of HTML itself, it is not possible to put default values into input fields of type 'file'. Each time the form is displayed, the value inside will be empty.

Upon submission, file fields provide an expanded data array to the script receiving the form data.

For the example above, the values in the submitted data array would be organized as follows, if the CakePHP was installed on a Windows server. 'tmp\_name' will have a different path in a Unix environment:

```
$this->request->data['Document']['submittedfile'] = array(
    'name' => 'conference_schedule.pdf',
    'type' => 'application/pdf',
    'tmp_name' => 'C:/WINDOWS/TEMP/php1EE.tmp',
    'error' => 0,
    'size' => 41737,
);
```

This array is generated by PHP itself, so for more detail on the way PHP handles data passed via file fields read the PHP manual section on file uploads (http://php.net/features.file-upload).

**Validating Uploads** Below is an example validation method you could define in your model to validate whether a file has been successfully uploaded:

```
public function isUploadedFile($params) {
    $val = array_shift($params);
    if ((isset($val['error']) && $val['error'] == 0) ||
        (!empty( $val['tmp_name']) && $val['tmp_name'] != 'none')
    ) {
        return is_uploaded_file($val['tmp_name']);
    }
    return false;
}
```

Creates a file input:

```
echo $this->Form->create('User', array('type' => 'file'));
echo $this->Form->file('avatar');
```

Will output:

```
<form enctype="multipart/form-data" method="post" action="/users/add">
<input name="data[User][avatar]" value="" id="UserAvatar" type="file">
```

**Note:** When using \$this->Form->file(), remember to set the form encoding-type, by setting the type option to 'file' in \$this->Form->create()

### Creating buttons and submit elements

```
FormHelper::submit (string $caption, array $options)
```

Creates a submit button with caption \$caption. If the supplied \$caption is a URL to an image (it contains a '.' character), the submit button will be rendered as an image.

It is enclosed between div tags by default; you can avoid this by declaring \$options['div'] = false:

```
echo $this->Form->submit();
```

Will output:

```
<div class="submit"><input value="Submit" type="submit"></div>
```

You can also pass a relative or absolute URL to an image for the caption parameter instead of caption text.:

```
echo $this->Form->submit('ok.png');
```

Will output:

```
<div class="submit"><input type="image" src="/img/ok.png"></div>
```

```
FormHelper::button(string $title, array $options = array())
```

Creates an HTML button with the specified title and a default type of "button". Setting \$options['type'] will output one of the three possible button types:

1.submit: Same as the \$this->Form->submit method - (the default).

2.reset: Creates a form reset button.

3.button: Creates a standard push button.

```
echo $this->Form->button('A Button');
echo $this->Form->button('Another Button', array('type' => 'button'));
echo $this->Form->button('Reset the Form', array('type' => 'reset'));
echo $this->Form->button('Submit Form', array('type' => 'submit'));
```

Will output:

```
<button type="submit">A Button</button>
  <button type="button">Another Button</button>
  <button type="reset">Reset the Form</button>
  <button type="submit">Submit Form</button>
```

The button input type supports the escape option, which accepts a bool and determines whether to HTML entity encode the \$title of the button. Defaults to false:

```
echo $this->Form->button('Submit Form', array('type' => 'submit', 'escape' => true));
```

FormHelper::postButton(string \$title, mixed \$url, array \$options = array())

Create a <button> tag with a surrounding <form> that submits via POST.

This method creates a <form> element. So do not use this method in some opened form. Instead use FormHelper::submit() or FormHelper::button() to create buttons inside opened forms.

FormHelper::postLink(string \$title, mixed \$url = null, array \$options = array(), string \$confirmMessage = false)

Creates an HTML link, but access the URL using method POST. Requires JavaScript to be enabled in browser.

This method creates a <form> element. So do not use this method inside an existing form. Instead you should add a submit button using FormHelper::submit() Changed in version 2.3: The method option was added.

### Creating date and time inputs

```
FormHelper::dateTime($fieldName, $dateFormat = 'DMY', $timeFormat = '12', $attributes = array())
```

Creates a set of select inputs for date and time. Valid values for \$dateformat are 'DMY', 'MDY', 'YMD' or 'NONE'. Valid values for \$timeFormat are '12', '24', and null.

You can specify not to display empty values by setting "array('empty' => false)" in the attributes parameter. It will also pre-select the fields with the current datetime.

FormHelper::year (string \$fieldName, int \$minYear, int \$maxYear, array \$attributes)

Creates a select element populated with the years from \$minYear to \$maxYear. HTML attributes may be supplied in \$attributes. If \$attributes['empty'] is false, the select will not include an empty option:

```
echo $this->Form->year('purchased', 2000, date('Y'));
```

Will output:

FormHelper::month (string \$fieldName, array \$attributes)

Creates a select element populated with month names:

```
echo $this->Form->month('mob');
```

# Will output:

You can pass in your own array of months to be used by setting the 'monthNames' attribute, or have months displayed as numbers by passing false. (Note: the default months are internationalized and can be translated using localization.):

```
echo $this->Form->month('mob', null, array('monthNames' => false));
```

FormHelper::day(string \$fieldName, array \$attributes)

Creates a select element populated with the (numerical) days of the month.

To create an empty option with prompt text of your choosing (e.g. the first option is 'Day'), you can supply the text as the final parameter as follows:

```
echo $this->Form->day('created');
```

# Will output:

```
<select name="data[User] [created] [day] " id="UserCreatedDay">
<option value=""></option>
<option value="02">2</option>
<option value="03">3</option>
...
<option value="31">31</option>
</select>
```

FormHelper::hour(string \$fieldName, boolean \$format24Hours, array \$attributes)

Creates a select element populated with the hours of the day.

FormHelper::minute(string \$fieldName, array \$attributes)

Creates a select element populated with the minutes of the hour.

FormHelper::meridian(string \$fieldName, array \$attributes)

Creates a select element populated with 'am' and 'pm'.

# Displaying and checking errors

FormHelper::error (string \$fieldName, mixed \$text, array \$options)

Shows a validation error message, specified by \$text, for the given field, in the event that a validation error has occurred.

Options:

- 'escape' bool Whether or not to HTML escape the contents of the error.
- 'wrap' mixed Whether or not the error message should be wrapped in a div. If a string, will be used as the HTML tag to use.
- •'class' string The class name for the error message

FormHelper::isFieldError(string \$fieldName)

Returns true if the supplied \$fieldName has an active validation error.:

```
if ($this->Form->isFieldError('gender')) {
    echo $this->Form->error('gender');
}
```

**Note:** When using FormHelper::input(), errors are rendered by default.

FormHelper::tagIsInvalid()

Returns false if given form field described by the current entity has no errors. Otherwise it returns the validation message.

# Setting Defaults for all fields

New in version 2.2. You can declare a set of default options for input() using FormHelper::inputDefaults(). Changing the default options allows you to consolidate repeated options into a single method call:

All inputs created from that point forward will inherit the options declared in inputDefaults. You can override the default options by declaring the option in the input() call:

```
echo $this->Form->input('password'); // No div, no label with class 'fancy'
echo $this->Form->input('username', array('label' => 'Username')); // has a label element
```

# Working with SecurityComponent

SecurityComponent offers several features that make your forms safer and more secure. By simply including the SecurityComponent in your controller, you'll automatically benefit from CSRF and form tampering features.

As mentioned previously when using SecurityComponent, you should always close your forms using FormHelper::end(). This will ensure that the special \_Token inputs are generated.

```
FormHelper::unlockField($name)
```

Unlocks a field making it exempt from the SecurityComponent field hashing. This also allows the fields to be manipulated by JavaScript. The Sname parameter should be the entity name for the input:

```
$this->Form->unlockField('User.id');
```

```
FormHelper::secure (array $fields = array())
```

Generates a hidden field with a security hash based on the fields used in the form.

# 2.0 updates

# \$selected parameter removed

The \$selected parameter was removed from several methods in FormHelper. All methods now support a \$attributes['value'] key now which should be used in place of \$selected. This change simplifies the FormHelper methods, reducing the number of arguments, and reduces the duplication that \$selected created. The effected methods are:

• FormHelper::select()

• FormHelper::dateTime()

• FormHelper::year()

• FormHelper::month()

FormHelper::day()

• FormHelper::hour()

FormHelper::minute()

• FormHelper::meridian()

### Default URLs on forms is the current action

The default URL for all forms, is now the current URL including passed, named, and querystring parameters. You can override this default by supplying <code>Soptions['url']</code> in the second parameter of <code>Sthis->Form->create()</code>

# FormHelper::hidden()

Hidden fields no longer remove the class attribute. This means that if there are validation errors on hidden fields, the error-field class name will be applied.

# HtmlHelper

```
class HtmlHelper (View $view, array $settings = array())
```

The role of the HtmlHelper in CakePHP is to make HTML-related options easier, faster, and more resilient to change. Using this helper will enable your application to be more light on its feet, and more flexible on where it is placed in relation to the root of a domain.

Many HtmlHelper methods include a \$htmlAttributes parameter, that allow you to tack on any extra attributes on your tags. Here are a few examples of how to use the \$htmlAttributes parameter:

```
Desired attributes: <tag class="someClass" />
Array parameter: array('class' => 'someClass')

Desired attributes: <tag name="foo" value="bar" />
Array parameter: array('name' => 'foo', 'value' => 'bar')
```

**Note:** The HtmlHelper is available in all views by default. If you're getting an error informing you that it isn't there, it's usually due to its name being missing from a manually configured \$helpers controller variable.

### **Inserting Well-Formatted elements**

The most important task the HtmlHelper accomplishes is creating well formed markup. Don't be afraid to use it often - you can cache views in CakePHP in order to save some CPU cycles when views are being rendered and delivered. This section will cover some of the methods of the HtmlHelper and how to use them.

```
HtmlHelper::charset($charset=null)
```

### **Parameters**

• **\$charset** (*string*) – Desired character set. If null, the value of App.encoding will be used.

Used to create a meta tag specifying the document's character. Defaults to UTF-8

Example use:

```
echo $this->Html->charset();

Will output:

<meta http-equiv="Content-Type" content="text/html; charset=utf-8" />

Alternatively,
echo $this->Html->charset('ISO-8859-1');

Will output:
```

```
<meta http-equiv="Content-Type" content="text/html; charset=ISO-8859-1" />
```

HtmlHelper::css (mixed \$path, array \$options = array())

Changed in version 2.4.

### **Parameters**

- **\$path** (*mixed*) Either a string of the CSS file to link, or an array with multiple files
- **\$options** (*array*) An array of options or *html attributes*.

Creates a link(s) to a CSS style-sheet. If key 'inline' is set to false in \$options parameter, the link tags are added to the css block which you can print inside the head tag of the document.

You can use the block option to control which block the link element will be appended to. By default it will append to the css block.

If key 'rel' in \$options array is set to 'import' the stylesheet will be imported.

This method of CSS inclusion assumes that the CSS file specified resides inside the /app/webroot/css directory if path doesn't start with a '/'.:

```
echo $this->Html->css('forms');
```

Will output:

```
<link rel="stylesheet" type="text/css" href="/css/forms.css" />
```

The first parameter can be an array to include multiple files.:

```
echo $this->Html->css(array('forms', 'tables', 'menu'));
```

Will output:

```
<link rel="stylesheet" type="text/css" href="/css/forms.css" />
<link rel="stylesheet" type="text/css" href="/css/tables.css" />
<link rel="stylesheet" type="text/css" href="/css/menu.css" />
```

You can include CSS files from any loaded plugin using *plugin syntax*. To include app/Plugin/DebugKit/webroot/css/toolbar.css You could use the following:

```
echo $this->Html->css('DebugKit.toolbar.css');
```

If you want to include a CSS file which shares a name with a loaded plugin you can do the following. For example if you had a Blog plugin, and also wanted to include app/webroot/css/Blog.common.css, you would:

```
echo $this->Html->css('Blog.common.css', null, array('plugin' => false));
```

Changed in version 2.1: The block option was added. Support for plugin syntax was added.

HtmlHelper::meta(string \$type, string \$url = null, array \$options = array())

#### **Parameters**

• **\$type** (*string*) – The type meta tag you want.

- **\$url** (*mixed*) The URL for the meta tag, either a string or a *routing array*.
- **\$options** (*array*) An array of *html attributes*.

This method is handy for linking to external resources like RSS/Atom feeds and favicons. Like css(), you can specify whether or not you'd like this tag to appear inline or appended to the meta block by setting the 'inline' key in the \$attributes parameter to false, ie - array ('inline' => false).

If you set the "type" attribute using the \$attributes parameter, CakePHP contains a few shortcuts:

| type | translated value     |
|------|----------------------|
| html | text/html            |
| rss  | application/rss+xml  |
| atom | application/atom+xml |
| icon | image/x-icon         |

```
<?php
echo $this->Html->meta(
   'favicon.ico',
    '/favicon.ico',
    array('type' => 'icon')
);
2>
// Output (line breaks added)
link
    href="http://example.com/favicon.ico"
    title="favicon.ico" type="image/x-icon"
    rel="alternate"
/>
<?php
echo $this->Html->meta(
    'Comments',
    '/comments/index.rss',
    array('type' => 'rss')
);
2>
// Output (line breaks added)
link
    href="http://example.com/comments/index.rss"
    title="Comments"
    type="application/rss+xml"
    rel="alternate"
/>
```

This method can also be used to add the meta keywords and descriptions. Example:

```
<?php
echo $this->Html->meta(
    'keywords',
    'enter any meta keyword here'
);
?>
// Output
<meta name="keywords" content="enter any meta keyword here" />
```

```
<?php
echo $this->Html->meta(
    'description',
    'enter any meta description here'
);
?>
// Output
<meta name="description" content="enter any meta description here" />
```

If you want to add a custom meta tag then the first parameter should be set to an array. To output a robots noindex tag use the following code:

```
echo $this->Html->meta(array('name' => 'robots', 'content' => 'noindex'));
```

Changed in version 2.1: The block option was added.

HtmlHelper::docType (string \$type = 'xhtml-strict')

#### **Parameters**

• **\$type** (*string*) – The type of doctype being made.

Returns a (X)HTML doctype tag. Supply the doctype according to the following table:

| type         | translated value    |
|--------------|---------------------|
| html4-strict | HTML4 Strict        |
| html4-trans  | HTML4 Transitional  |
| html4-frame  | HTML4 Frameset      |
| html5        | HTML5               |
| xhtml-strict | XHTML1 Strict       |
| xhtml-trans  | XHTML1 Transitional |
| xhtml-frame  | XHTML1 Frameset     |
| xhtml11      | XHTML1.1            |

```
echo $this->Html->docType();
// Outputs: <!DOCTYPE html PUBLIC "-//W3C//DTD XHTML 1.0 Strict//EN" "http://www.w3.or
echo $this->Html->docType('html5');
// Outputs: <!DOCTYPE html>
echo $this->Html->docType('html4-trans');
// Outputs: <!DOCTYPE HTML PUBLIC "-//W3C//DTD HTML 4.01 Transitional//EN" "http://www.</pre>
```

Changed in version 2.1: The default doctype is html5 in 2.1.

HtmlHelper::style (array \$data, boolean \$oneline = true)

#### **Parameters**

- \$data (array) A set of key => values with CSS properties.
- **\$oneline** (*boolean*) Should the contents be on one line.

Builds CSS style definitions based on the keys and values of the array passed to the method. Especially handy if your CSS file is dynamic.:

```
echo $this->Html->style(array(
    'background' => '#633',
    'border-bottom' => '1px solid #000',
    'padding' => '10px'
));
```

### Will output:

```
background:#633; border-bottom:1px solid #000; padding:10px;
```

HtmlHelper::image (string \$path, array \$options = array())

#### **Parameters**

- **\$path** (*string*) Path to the image.
- **\$options** (array) An array of html attributes.

Creates a formatted image tag. The path supplied should be relative to /app/webroot/img/.:

```
echo $this->Html->image('cake_logo.png', array('alt' => 'CakePHP'));
```

Will output:

```
<img src="/img/cake_logo.png" alt="CakePHP" />
```

To create an image link specify the link destination using the url option in \$htmlAttributes.:

```
echo $this->Html->image("recipes/6.jpg", array(
    "alt" => "Brownies",
    'url' => array('controller' => 'recipes', 'action' => 'view', 6)
));
```

Will output:

```
<a href="/recipes/view/6">
     <img src="/img/recipes/6.jpg" alt="Brownies" />
</a>
```

If you are creating images in emails, or want absolute paths to images you can use the fullBase option:

```
echo $this->Html->image("logo.png", array('fullBase' => true));
```

Will output:

```
<img src="http://example.com/img/logo.jpg" alt="" />
```

You can include image files from any loaded plugin using *plugin syntax*. To include app/Plugin/DebugKit/webroot/img/icon.png You could use the following:

```
echo $this->Html->image('DebugKit.icon.png');
```

If you want to include a image file which shares a name with a loaded plugin you can do the following. For example if you had a Blog plugin, and also wanted to include app/webroot/js/Blog.icon.png, you would:

```
Changed in version 2.1: The fullBase option was added. Support for plugin syntax was added.
HtmlHelper::link (string $title, mixed $url = null, array $options = array(), string $confir-
                     mMessage = false)
             param string $title The text to display as the body of the link.
             param mixed $url Either the string location, or a routing array.
             param array $options An array of html attributes.
         General purpose method for creating HTML links. Use Soptions to specify attributes
         for the element and whether or not the $title should be escaped.:
         echo $this->Html->link('Enter', '/pages/home', array('class' => 'button', 'target'
         Will output:
         <a href="/pages/home" class="button" target=" blank">Enter</a>
         Use 'full_base' =>true option for absolute URLs:
         echo $this->Html->link(
              'Dashboard',
              array('controller' => 'dashboards', 'action' => 'index', 'full_base' => true)
         );
         Will output:
         <a href="http://www.yourdomain.com/dashboards/index">Dashboard</a>
         Specify $confirmMessage to display a JavaScript confirm() dialog:
         echo $this->Html->link(
              'Delete'.
              array('controller' => 'recipes', 'action' => 'delete', 6),
              array(),
              "Are you sure you wish to delete this recipe?"
         );
         Will output:
         <a href="/recipes/delete/6" onclick="return confirm('Are you sure you wish to dele
         Query strings can also be created with link()::
         echo $this->Html->link('View image', array(
              'controller' => 'images',
              'action' => 'view',
              '?' => array('height' => 400, 'width' => 500))
         );
         Will output:
```

echo \$this->Html->image('Blog.icon.png', array('plugin' => false));

```
<a href="/images/view/1?height=400&width=500">View image</a>
```

When using named parameters, use the array syntax and include names for ALL parameters in the URL. Using the string syntax for parameters (i.e. "recipes/view/6/comments:false" will result in the colon characters being HTML escaped and the link will not work as desired.:

```
<?php
echo $this->Html->link(
    $this->Html->image("recipes/6.jpg", array("alt" => "Brownies")),
    array('controller' => 'recipes', 'action' => 'view', 'id' => 6, 'comments' =>
);
```

Will output:

HTML special characters in \$title will be converted to HTML entities. To disable this conversion, set the escape option to false in the \$options array.:

```
<?php
echo $this->Html->link(
    $this->Html->image("recipes/6.jpg", array("alt" => "Brownies")),
    "recipes/view/6",
    array('escape' => false)
);
```

Will output:

Setting escape to false will also disable escaping of attributes of the link. As of 2.4 you can use the option escapeTitle to disable just escaping of title and not the attributes.:

```
<?php
echo $this->Html->link(
    $this->Html->image('recipes/6.jpg', array('alt' => 'Brownies')),
    'recipes/view/6',
    array('escapeTitle' => false, 'title' => 'hi "howdy"')
);
```

Will output:

Changed in version 2.4: The escapeTitle option was added. Also check HtmlHelper::url method for more examples of different types of URLs.

HtmlHelper::media (string|array \$path, array \$options)

#### **Parameters**

- **\$path** (*string*|*array*) Path to the video file, relative to the *web-root*/{*\$options*['*pathPrefix*']} directory. Or an array where each item itself can be a path string or an associate array containing keys *src* and *type*.
- **\$options** (*array*) Array of HTML attributes, and special options.

## Options:

- *type* Type of media element to generate, valid values are "audio" or "video". If type is not provided media type is guessed based on file's mime type.
- text Text to include inside the video tag
- pathPrefix Path prefix to use for relative URLs, defaults to 'files/'
- *fullBase* If provided the src attribute will get a full address including domain name

New in version 2.1. Returns a formatted audio/video tag:

```
<?php echo $this->Html->media('audio.mp3'); ?>
// Output
<audio src="/files/audio.mp3"></audio>
 <?php echo $this->Html->media('video.mp4', array())
     'fullBase' => true,
    'text' => 'Fallback text'
)); ?>
 // Output
<video src="http://www.somehost.com/files/video.mp4">Fallback text</video>
<?php echo $this->Html->media(
    array('video.mp4', array('src' => 'video.ogg', 'type' => "video/ogg; codecs='theo
    array('autoplay')
); ?>
// Output
 <video autoplay="autoplay">
    <source src="/files/video.mp4" type="video/mp4"/>
     <source src="/files/video.ogg" type="video/ogg; codecs='theora, vorbis'"/>
 </video>
```

HtmlHelper::tag(string \$tag, string \$text, array \$htmlAttributes)

#### **Parameters**

- **\$tag** (*string*) The tag name being generated.
- **\$text** (*string*) The contents for the tag.
- **\$options** (*array*) An array of *html attributes*.

Returns text wrapped in a specified tag. If no text is specified then only the opening <tag> is returned.:

```
<!php
echo $this->Html->tag('span', 'Hello World.', array('class' => 'welcome'));
?>

// Output
<span class="welcome">Hello World</span>

// No text specified.
<?php
echo $this->Html->tag('span', null, array('class' => 'welcome'));
?>

// Output
<span class="welcome">
```

**Note:** Text is not escaped by default but you may use \$htmlOptions['escape'] = true to escape your text. This replaces a fourth parameter boolean \$escape = false that was available in previous versions.

HtmlHelper::div(string \$class, string \$text, array \$options)

#### **Parameters**

- **\$class** (*string*) The class name for the div.
- **\$text** (*string*) The content inside the div.
- **\$options** (*array*) An array of *html attributes*.

Used for creating div-wrapped sections of markup. The first parameter specifies a CSS class, and the second is used to supply the text to be wrapped by div tags. If the last parameter has been set to true, \$text will be printed HTML-escaped.

If no text is specified, only an opening div tag is returned.:

```
<?php
echo $this->Html->div('error', 'Please enter your credit card number.');
?>

// Output
<div class="error">Please enter your credit card number.</div>
```

HtmlHelper::para(string \$class, string \$text, array \$options)

### **Parameters**

- **\$class** (*string*) The class name for the paragraph.
- **\$text** (*string*) The content inside the paragraph.
- **\$options** (*array*) An array of *html attributes*.

Returns a text wrapped in a CSS-classed tag. If no text is supplied, only a starting tag is returned.:

```
<?php
echo $this->Html->para(null, 'Hello World.');
?>

// Output
Hello World.
```

HtmlHelper::script (mixed \$url, mixed \$options)

#### **Parameters**

- **\$url** (*mixed*) Either a string to a single JavaScript file, or an array of strings for multiple files.
- **\$options** (*array*) An array of *html attributes*.

Include a script file(s), contained either locally or as a remote URL.

By default, script tags are added to the document inline. If you override this by setting <code>soptions['inline']</code> to false, the script tags will instead be added to the <code>script</code> block which you can print elsewhere in the document. If you wish to override which block name is used, you can do so by setting <code>soptions['block']</code>.

\$options['once'] controls whether or not you want to include this script once per request or
more than once. This defaults to true.

You can use \$options to set additional properties to the generated script tag. If an array of script tags is used, the attributes will be applied to all of the generated script tags.

This method of JavaScript file inclusion assumes that the JavaScript file specified resides inside the /app/webroot/js directory:

```
echo $this->Html->script('scripts');
```

Will output:

```
<script type="text/javascript" href="/js/scripts.js"></script>
```

You can link to files with absolute paths as well to link files that are not in app/webroot/js:

```
echo $this->Html->script('/otherdir/script_file');
```

You can also link to a remote URL:

```
echo $this->Html->script('http://code.jquery.com/jquery.min.js');
```

Will output:

```
<script type="text/javascript" href="http://code.jquery.com/jquery.min.js"></script>
```

The first parameter can be an array to include multiple files.:

```
echo $this->Html->script(array('jquery', 'wysiwyg', 'scripts'));
```

Will output:

```
<script type="text/javascript" href="/js/jquery.js"></script>
<script type="text/javascript" href="/js/wysiwyg.js"></script>
<script type="text/javascript" href="/js/scripts.js"></script>
```

You can append the script tag to a specific block using the block option:

```
echo $this->Html->script('wysiwyg', array('block' => 'scriptBottom'));
```

In your layout you can output all the script tags added to 'scriptBottom':

```
echo $this->fetch('scriptBottom');
```

You can include script files from any loaded plugin using *plugin syntax*. To include app/Plugin/DebugKit/webroot/js/toolbar.js You could use the following:

```
echo $this->Html->script('DebugKit.toolbar.js');
```

If you want to include a script file which shares a name with a loaded plugin you can do the following. For example if you had a Blog plugin, and also wanted to include app/webroot/js/Blog.plugins.js, you would:

```
echo $this->Html->script('Blog.plugins.js', array('plugin' => false));
```

Changed in version 2.1: The block option was added. Support for *plugin syntax* was added.

HtmlHelper::scriptBlock(\$code, \$options = array())

#### **Parameters**

- **\$code** (*string*) The code to go in the script tag.
- **\$options** (*array*) An array of *html attributes*.

Generate a code block containing <code>\$code</code> set <code>\$options['inline']</code> to false to have the script block appear in the <code>script</code> view block. Other options defined will be added as attributes to script tags. <code>\$this->Html->scriptBlock('stuff', array('defer' => true));</code> will create a script tag with <code>defer="defer"</code> attribute.

HtmlHelper::scriptStart(\$options = array())

#### **Parameters**

• **\$options** (*array*) – An array of *html attributes* to be used when scriptEnd is called.

Begin a buffering code block. This code block will capture all output between scriptStart() and scriptEnd() and create an script tag. Options are the same as scriptBlock()

```
HtmlHelper::scriptEnd()
```

End a buffering script block, returns the generated script element or null if the script block was opened with inline = false.

An example of using scriptStart () and scriptEnd() would be:

```
$this->Html->scriptStart(array('inline' => false));
echo $this->Js->alert('I am in the javascript');
```

```
$this->Html->scriptEnd();
```

HtmlHelper::nestedList(array \$list, array \$options = array(), array \$itemOptions = array(), string \$tag = 'ul')

#### **Parameters**

- \$list (array) Set of elements to list.
- **\$options** (*array*) Additional HTML attributes of the list (ol/ul) tag or if ul/ol use that as tag.
- **\$itemOptions** (*array*) Additional HTML attributes of the list item (LI) tag.
- **\$tag** (*string*) Type of list tag to use (ol/ul).

Build a nested list (UL/OL) out of an associative array:

## Output:

```
// Output (minus the whitespace)
<u1>
  Languages
    <u1>
       English
         <u1>
            American
            Canadian
            British
         Spanish
       German
```

HtmlHelper::tableHeaders(array \$names, array \$trOptions = null, array \$thOptions = null)

## **Parameters**

• **\$names** (*array*) – An array of strings to create table headings.

- **\$trOptions** (array) An array of html attributes for the
- **\$thOptions** (*array*) An array of *html attributes* for the elements

Creates a row of table header cells to be placed inside of tags.:

```
echo $this->Html->tableHeaders(array('Date', 'Title', 'Active'));
```

### Output:

```
>Date
>Title
Active
```

```
echo $this->Html->tableHeaders(
    array('Date','Title','Active'),
    array('class' => 'status'),
    array('class' => 'product_table')
);
```

## Output:

Changed in version 2.2: tableHeaders () now accepts attributes per cell, see below. As of 2.2 you can set attributes per column, these are used instead of the defaults provided in the \$thOptions:

```
echo $this->Html->tableHeaders(array(
    'id',
    array('Name' => array('class' => 'highlight')),
    array('Date' => array('class' => 'sortable'))
));
```

### Output:

```
id
id
Name
Date
```

HtmlHelper::tableCells (array \$data, array \$oddTrOptions = null, array \$evenTrOptions = null, \$useCount = false, \$continueOddEven = true)

#### **Parameters**

- \$data (array) A two dimensional array with data for the rows.
- **\$oddTrOptions** (*array*) An array of *html attributes* for the odd 's.
- **\$evenTrOptions** (*array*) An array of *html attributes* for the even 's.

- **\$useCount** (boolean) Adds class "column-\$i".
- **\$continueOddEven** (*boolean*) If false, will use a non-static \$count variable, so that the odd/even count is reset to zero just for that call.

Creates table cells, in rows, assigning attributes differently for odd- and even-numbered rows.<br/> Wrap a single table cell within an array() for specific -attributes.

```
echo $this->Html->tableCells(array(
    array('Jul 7th, 2007', 'Best Brownies', 'Yes'),
    array('Jun 21st, 2007', 'Smart Cookies', 'Yes'),
    array('Aug 1st, 2006', 'Anti-Java Cake', 'No'),
));
```

## Output:

## Output:

```
Jul 7th, 2007Best BrowniesYesJun 21st, 2007Smart CookiesYesAug 1st, 2006Anti-Java Cakeid="special">No
```

```
echo $this->Html->tableCells(
    array(
        array('Red', 'Apple'),
        array('Orange', 'Orange'),
        array('Yellow', 'Banana'),
    ),
    array('class' => 'darker')
);
```

### Output:

```
RedApple
Orange
Orange
YellowBanana
```

HtmlHelper::url (mixed \$url = NULL, boolean \$full = false)

#### **Parameters**

- **\$url** (*mixed*) A routing array.
- **\$full** (*mixed*) Either a boolean to indicate whether or not the base path should be included on an array of options for Router::url()

Returns a URL pointing to a combination of controller and action. If \$url is empty, it returns the REQUEST\_URI, otherwise it generates the URL for the controller and action combo. If full is true, the full base URL will be prepended to the result:

```
echo $this->Html->url(array(
    "controller" => "posts",
    "action" => "view",
    "bar"
));

// Output
/posts/view/bar
```

Here are a few more usage examples:

URL with named parameters:

```
echo $this->Html->url(array(
    "controller" => "posts",
    "action" => "view",
    "foo" => "bar"
));

// Output
/posts/view/foo:bar
```

URL with extension:

```
echo $this->Html->url(array(
    "controller" => "posts",
    "action" => "list",
    "ext" => "rss"
));

// Output
/posts/list.rss
```

URL (starting with '/') with the full base URL prepended:

```
echo $this->Html->url('/posts', true);

// Output
http://somedomain.com/posts
```

URL with GET params and named anchor:

```
echo $this->Html->url(array(
    "controller" => "posts",
    "action" => "search",
    "?" => array("foo" => "bar"),
    "#" => "first"
));

// Output
/posts/search?foo=bar#first
```

For further information check Router::url (http://api20.cakephp.org/class/router#method-Routerurl) in the API.

HtmlHelper::useTag(string \$tag)

Returns a formatted existent block of \$tag:

```
$this->Html->useTag(
   'form',
   'http://example.com',
   array('method' => 'post', 'class' => 'myform')
);
```

Output:

```
<form action="http://example.com" method="post" class="myform">
```

## Changing the tags output by HtmlHelper

HtmlHelper::loadConfig(mixed \$configFile, string \$path = null)

The built-in tag sets for HtmlHelper are XHTML compliant, however if you need to generate HTML for HTML5 you will need to create and load a new tags config file containing the tags you'd like to use. To change the tags used create app/Config/html5\_tags.php containing:

```
$config = array('tags' => array(
    'css' => '<link rel="%s" href="%s" %s>',
    'style' => '<style%s>%s</style>',
    'charset' => '<meta charset="%s">',
    'javascriptblock' => '<script%s>%s</script>',
    'javascriptstart' => '<script>',
    'javascriptlink' => '<script src="%s"%s></script>',
    // ...
));
```

You can then load this tag set by calling \$this->Html->loadConfig('html5\_tags');

## Creating breadcrumb trails with HtmlHelper

```
HtmlHelper::getCrumbs (string $separator = '»', string $startText = false)
```

CakePHP has the built-in ability to automatically create a breadcrumb trail in your app. To set this up, first add something similar to the following in your layout template:

```
echo $this->Html->getCrumbs(' > ', 'Home');
```

The \$startText option can also accept an array. This gives more control over the generated first link:

```
echo $this->Html->getCrumbs(' > ', array(
    'text' => $this->Html->image('home.png'),
    'url' => array('controller' => 'pages', 'action' => 'display', 'home'),
    'escape' => false
));
```

Any keys that are not text or url will be passed to link() as the \$options parameter. Changed in version 2.1: The \$startText parameter now accepts an array.

HtmlHelper::addCrumb (string \$name, string \$link = null, mixed \$options = null)

Now, in your view you'll want to add the following to start the breadcrumb trails on each of the pages:

```
$this->Html->addCrumb('Users', '/users');
$this->Html->addCrumb('Add User', '/users/add');
```

This will add the output of "Home > Users > Add User" in your layout where getCrumbs was added.

HtmlHelper::getCrumbList (array \$options = array(), mixed \$startText)

#### **Parameters**

- **\$options** (*array*) An array of *html attributes* for the containing 
   can also contain the 'separator', 'firstClass' and 'lastClass' options.
- \$startText (string|array) The text or element that precedes the ul.

Returns breadcrumbs as a (x)html list.

This method uses HtmlHelper::tag() to generate list and its elements. Works similar to getCrumbs(), so it uses options which every crumb was added with. You can use the \$startText parameter to provide the first breadcrumb link/text. This is useful when you always want to include a root link. This option works the same as the \$startText option for getCrumbs(). Changed in version 2.1: The \$startText parameter was added. Changed in version 2.3: The 'separator', 'firstClass' and 'lastClass' options were added.

### **JsHelper**

```
class JsHelper (View $view, array $settings = array())
```

Since the beginning CakePHP's support for JavaScript has been with Prototype/Scriptaculous. While we still think these are excellent JavaScript libraries, the community has been asking for support for other libraries. Rather than drop Prototype in favour of another JavaScript library. We created an Adapter based helper, and included 3 of the most requested libraries. Prototype/Scriptaculous, Mootools/Mootools-more, and jQuery/jQuery UI. While the API is not as expansive as the previous AjaxHelper we feel that the adapter based solution allows for a more extensible solution giving developers the power and flexibility they need to address their specific application needs.

JavaScript Engines form the backbone of the new JsHelper. A JavaScript engine translates an abstract JavaScript element into concrete JavaScript code specific to the JavaScript library being used. In addition they create an extensible system for others to use.

## Using a specific JavaScript engine

First of all download your preferred JavaScript library and place it in app/webroot/js

Then you must include the library in your page. To include it in all pages, add this line to the <head> section of app/View/Layouts/default.ctp (copy this file from lib/Cake/View/Layouts/default.ctp if you have not created your own):

```
echo $this->Html->script('jquery'); // Include jQuery library
```

Replace jquery with the name of your library file (.js will be added to the name).

By default scripts are cached, and you must explicitly print out the cache. To do this at the end of each page, include this line just before the ending </body> tag:

```
echo $this->Js->writeBuffer(); // Write cached scripts
```

**Warning:** You must include the library in your page and print the cache for the helper to function.

JavaScript engine selection is declared when you include the helper in your controller:

```
public $helpers = array('Js' => array('Jquery'));
```

The above would use the Jquery Engine in the instances of JsHelper in your views. If you do not declare a specific engine, the jQuery engine will be used as the default. As mentioned before, there are three engines implemented in the core, but we encourage the community to expand the library compatibility.

**Using jQuery with other libraries** The jQuery library, and virtually all of its plugins are constrained within the jQuery namespace. As a general rule, "global" objects are stored inside the jQuery namespace as well, so you shouldn't get a clash between jQuery and any other library (like Prototype, MooTools, or YUI).

That said, there is one caveat: By default, jQuery uses "\$" as a shortcut for "jQuery"

To override the "\$" shortcut, use the jQueryObject variable:

```
$this->Js->JqueryEngine->jQueryObject = '$j';
echo $this->Html->scriptBlock(
    'var $j = jQuery.noConflict();',
    array('inline' => false)
);
// Tell jQuery to go into noconflict mode
```

**Using the JsHelper inside customHelpers** Declare the JsHelper in the \$helpers array in your customHelper:

```
public $helpers = array('Js');
```

Note: It is not possible to declare a JavaScript engine inside a custom helper. Doing that will have no effect.

If you are willing to use an other JavaScript engine than the default, do the helper setup in your controller as follows:

```
public $helpers = array(
    'Js' => array('Prototype'),
    'CustomHelper'
);
```

**Warning:** Be sure to declare the JsHelper and its engine **on top** of the \$helpers array in your controller.

The selected JavaScript engine may disappear (replaced by the default) from the JsHelper object in your helper, if you miss to do so and you will get code that does not fit your JavaScript library.

## Creating a JavaScript Engine

JavaScript engine helpers follow normal helper conventions, with a few additional restrictions. They must have the Engine suffix. DojoHelper is not good, DojoEngineHelper is correct. Furthermore, they should extend JsBaseEngineHelper in order to leverage the most of the new API.

### JavaScript engine usage

The JsHelper provides a few methods, and acts as a facade for the Engine helper. You should not directly access the Engine helper except in rare occasions. Using the facade features of the JsHelper allows you to leverage the buffering and method chaining features built-in; (method chaining only works in PHP5).

The JsHelper by default buffers almost all script code generated, allowing you to collect scripts throughout the view, elements and layout, and output it in one place. Outputting buffered scripts is done with \$this->Js->writeBuffer(); this will return the buffer contents in a script tag. You can disable buffering wholesale with the \$bufferScripts property or setting buffer => false in methods taking \$options.

Since most methods in JavaScript begin with a selection of elements in the DOM, \$this->Js->get() returns a \$this, allowing you to chain the methods using the selection. Method chaining allows you to write shorter, more expressive code:

```
$this->Js->get('#foo')->event('click', $eventCode);
```

Is an example of method chaining. Method chaining is not possible in PHP4 and the above sample would be written like:

```
$this->Js->get('#foo');
$this->Js->event('click', $eventCode);
```

**Common options** In attempts to simplify development where JavaScript libraries can change, a common set of options is supported by JsHelper, these common options will be mapped out to the library specific options internally. If you are not planning on switching JavaScript libraries, each library also supports all of its native callbacks and options.

**Callback wrapping** By default all callback options are wrapped with the an anonymous function with the correct arguments. You can disable this behavior by supplying the wrapCallbacks = false in your options array.

Working with buffered scripts One drawback to previous implementation of 'Ajax' type features was the scattering of script tags throughout your document, and the inability to buffer scripts added by elements in the layout. The new JsHelper if used correctly avoids both of those issues. It is recommended that you place \$this->Js->writeBuffer() at the bottom of your layout file above the </body> tag. This will allow all scripts generated in layout elements to be output in one place. It should be noted that buffered scripts are handled separately from included script files.

```
JsHelper::writeBuffer($options = array())
```

Writes all JavaScript generated so far to a code block or caches them to a file and returns a linked script.

# **Options**

- inline Set to true to have scripts output as a script block inline if cache is also true, a script link tag will be generated. (default true)
- cache Set to true to have scripts cached to a file and linked in (default false)
- clear Set to false to prevent script cache from being cleared (default true)
- onDomReady wrap cached scripts in domready event (default true)
- safe if an inline block is generated should it be wrapped in <![CDATA[ ... ]]> (default true)

Creating a cache file with writeBuffer() requires that webroot/js be world writable and allows a browser to cache generated script resources for any page.

```
JsHelper::buffer($content)

Add $content to the internal script buffer.
```

JsHelper::getBuffer(\$clear = true)

Get the contents of the current buffer. Pass in false to not clear the buffer at the same time.

### Buffering methods that are not normally buffered

Some methods in the helpers are buffered by default. The engines buffer the following methods by default:

- event
- sortable
- drag
- drop
- slider

Additionally you can force any other method in JsHelper to use the buffering. By appending an boolean to the end of the arguments you can force other methods to go into the buffer. For example the each () method does not normally buffer:

```
$this->Js->each('alert("whoa!");', true);
```

The above would force the each () method to use the buffer. Conversely if you want a method that does buffer to not buffer, you can pass a false in as the last argument:

```
$this->Js->event('click', 'alert("whoa!");', false);
```

This would force the event function which normally buffers to return its result.

### **Other Methods**

The core JavaScript Engines provide the same feature set across all libraries, there is also a subset of common options that are translated into library specific options. This is done to provide end developers with as unified an API as possible. The following list of methods are supported by all the Engines included in the CakePHP core. Whenever you see separate lists for Options and Event Options both sets of parameters are supplied in the \$options array for the method.

```
JsHelper::object($data, $options = array())
```

Serializes \$data into JSON. This method is a proxy for json\_encode () with a few extra features added via the \$options parameter.

## **Options:**

- •prefix String prepended to the returned data.
- •postfix String appended to the returned data.

## **Example Use:**

```
$json = $this->Js->object($data);
```

```
JsHelper::sortable($options = array())
```

Sortable generates a JavaScript snippet to make a set of elements (usually a list) drag and drop sortable.

The normalized options are:

#### **Options**

- •containment Container for move action
- •handle Selector to handle element. Only this element will start sort action.
- •revert Whether or not to use an effect to move sortable into final position.
- •opacity Opacity of the placeholder
- •distance Distance a sortable must be dragged before sorting starts.

## **Event Options**

- •start Event fired when sorting starts
- •sort Event fired during sorting
- •complete Event fired when sorting completes.

Other options are supported by each JavaScript library, and you should check the documentation for your JavaScript library for more detailed information on its options and parameters.

## **Example Use:**

```
$this->Js->get('#my-list');
$this->Js->sortable(array(
    'distance' => 5,
    'containment' => 'parent',
    'start' => 'onStart',
    'complete' => 'onStop',
    'sort' => 'onSort',
    'wrapCallbacks' => false
));
```

Assuming you were using the jQuery engine, you would get the following code in your generated JavaScript block

```
$("#myList").sortable({containment:"parent", distance:5, sort:onSort, start:onStart, s
JsHelper::request($url, $options = array())
```

Generate a JavaScript snippet to create an XmlHttpRequest or 'AJAX' request.

## **Event Options**

- •complete Callback to fire on complete.
- •success Callback to fire on success.
- •before Callback to fire on request initialization.
- •error Callback to fire on request failure.

# **Options**

- •method The method to make the request with defaults to GET in more libraries
- •async Whether or not you want an asynchronous request.
- •data Additional data to send.
- •update Dom id to update with the content of the response.
- •type Data type for response. 'json' and 'html' are supported. Default is html for most libraries.
- •evalScripts Whether or not <script> tags should be eval'ed.
- •dataExpression Should the data key be treated as a callback. Useful for supplying \$options['data'] as another JavaScript expression.

## **Example use:**

```
$this->Js->event(
    'click',
    $this->Js->request(
        array('action' => 'foo', 'param1'),
        array('async' => true, 'update' => '#element')
)
);
```

```
JsHelper::get ($selector)
```

Set the internal 'selection' to a CSS selector. The active selection is used in subsequent operations until a new selection is made:

```
$this->Js->get('#element');
```

The JsHelper now will reference all other element based methods on the selection of #element. To change the active selection, call get () again with a new element.

```
JsHelper::set (mixed $one, mixed $two = null)
```

Pass variables into JavaScript. Allows you to set variables that will be output when the buffer is fetched with <code>JsHelper::getBuffer()</code> or <code>JsHelper::writeBuffer()</code>. The JavaScript variable used to output set variables can be controlled with <code>JsHelper::\$setVariable</code>.

```
JsHelper::drag($options = array())
```

Make an element draggable.

# **Options**

- •handle selector to the handle element.
- •snapGrid The pixel grid that movement snaps to, an array(x, y)
- •container The element that acts as a bounding box for the draggable element.

### **Event Options**

- •start Event fired when the drag starts
- •drag Event fired on every step of the drag
- •stop Event fired when dragging stops (mouse release)

#### **Example use:**

```
$this->Js->get('#element');
$this->Js->drag(array(
    'container' => '#content',
    'start' => 'onStart',
    'drag' => 'onDrag',
    'stop' => 'onStop',
    'snapGrid' => array(10, 10),
    'wrapCallbacks' => false
));
```

If you were using the jQuery engine the following code would be added to the buffer

```
$("#element").draggable({containment:"#content", drag:onDrag, grid:[10,10], start:onSt
```

```
JsHelper::drop($options = array())
```

Make an element accept draggable elements and act as a dropzone for dragged elements.

#### **Options**

- •accept Selector for elements this droppable will accept.
- •hoverclass Class to add to droppable when a draggable is over.

# **Event Options**

- •drop Event fired when an element is dropped into the drop zone.
- •hover Event fired when a drag enters a drop zone.
- •leave Event fired when a drag is removed from a drop zone without being dropped.

## Example use:

```
$this->Js->get('#element');
$this->Js->drop(array(
    'accept' => '.items',
    'hover' => 'onHover',
    'leave' => 'onExit',
    'drop' => 'onDrop',
    'wrapCallbacks' => false
));
```

If you were using the jQuery engine the following code would be added to the buffer

```
$("#element").droppable({accept:".items", drop:onDrop, out:onExit, over:onHover});
```

**Note:** Droppables in Mootools function differently from other libraries. Droppables are implemented as an extension of Drag. So in addition to making a get() selection for the droppable element. You must also provide a selector rule to the draggable element. Furthermore, Mootools droppables inherit all options from Drag.

```
JsHelper::slider($options = array())
```

Create snippet of JavaScript that converts an element into a slider ui widget. See your libraries implementation for additional usage and features.

## **Options**

- •handle The id of the element used in sliding.
- •direction The direction of the slider either 'vertical' or 'horizontal'
- •min The min value for the slider.
- •max The max value for the slider.
- •step The number of steps or ticks the slider will have.
- •value The initial offset of the slider.

#### **Events**

- •change Fired when the slider's value is updated
- •complete Fired when the user stops sliding the handle

# Example use:

```
$this->Js->get('#element');
$this->Js->slider(array(
```

```
'complete' => 'onComplete',
'change' => 'onChange',
'min' => 0,
'max' => 10,
'value' => 2,
'direction' => 'vertical',
'wrapCallbacks' => false
));
```

If you were using the jQuery engine the following code would be added to the buffer

```
$("#element").slider({change:onChange, max:10, min:0, orientation:"vertical", stop:onC
```

```
JsHelper::effect ($name, $options = array())
```

Creates a basic effect. By default this method is not buffered and returns its result.

## **Supported effect names**

The following effects are supported by all JsEngines

- •show reveal an element.
- •hide hide an element.
- •fadeIn Fade in an element.
- •fadeOut Fade out an element.
- •slideIn Slide an element in.
- •slideOut. Slide an element out.

### **Options**

•speed - Speed at which the animation should occur. Accepted values are 'slow', 'fast'. Not all effects use the speed option.

#### Example use

If you were using the jQuery engine:

```
$this->Js->get('#element');
$result = $this->Js->effect('fadeIn');

// $result contains $("#foo").fadeIn();
```

```
JsHelper::event ($type, $content, $options = array())
```

Bind an event to the current selection. \$type can be any of the normal DOM events or a custom event type if your library supports them. \$content should contain the function body for the callback. Callbacks will be wrapped with function (event) { ... } unless disabled with the \$options.

#### **Options**

- •wrap Whether you want the callback wrapped in an anonymous function. (defaults to true)
- •stop Whether you want the event to stop. (defaults to true)

# **Example use:**

```
$this->Js->get('#some-link');
$this->Js->event('click', $this->Js->alert('hey you!'));
```

If you were using the jQuery library you would get the following JavaScript code:

```
$('#some-link').bind('click', function (event) {
    alert('hey you!');
    return false;
});
```

You can remove the return false; by passing setting the stop option to false:

```
$this->Js->get('#some-link');
$this->Js->event('click', $this->Js->alert('hey you!'), array('stop' => false));
```

If you were using the jQuery library you would the following JavaScript code would be added to the buffer. Note that the default browser event is not cancelled:

```
$('#some-link').bind('click', function (event) {
    alert('hey you!');
});
```

```
JsHelper::domReady($callback)
```

Creates the special 'DOM ready' event. <code>JsHelper::writeBuffer()</code> automatically wraps the buffered scripts in a domReady method.

```
JsHelper::each ($callback)
```

Create a snippet that iterates over the currently selected elements, and inserts \$callback.

#### **Example:**

```
$this->Js->get('div.message');
$this->Js->each('$(this).css({color: "red"});');
```

Using the ¡Query engine would create the following JavaScript:

```
$('div.message').each(function () { $(this).css({color: "red"}); });
```

```
JsHelper::alert($message)
```

Create a JavaScript snippet containing an alert () snippet. By default, alert does not buffer, and returns the script snippet.:

```
$alert = $this->Js->alert('Hey there');
```

```
JsHelper::confirm($message)
```

Create a JavaScript snippet containing a confirm () snippet. By default, confirm does not buffer, and returns the script snippet.:

```
$alert = $this->Js->confirm('Are you sure?');
```

```
JsHelper::prompt ($message, $default)
```

Create a JavaScript snippet containing a prompt () snippet. By default, prompt does not buffer, and returns the script snippet.:

```
$prompt = $this->Js->prompt('What is your favorite color?', 'blue');
```

```
JsHelper::submit($caption = null, $options = array())
```

Create a submit input button that enables XmlHttpRequest submitted forms. Options can include both those for FormHelper::submit() and JsBaseEngine::request(), JsBaseEngine::event();

Forms submitting with this method, cannot send files. Files do not transfer over XmlHttpRequest and require an iframe, or other more specialized setups that are beyond the scope of this helper.

# **Options**

- •url The URL you wish the XHR request to submit to.
- •confirm Confirm message displayed before sending the request. Using confirm, does not replace any before callback methods in the generated XmlHttpRequest.
- •buffer Disable the buffering and return a script tag in addition to the link.
- •wrapCallbacks Set to false to disable automatic callback wrapping.

## Example use:

```
echo $this->Js->submit('Save', array('update' => '#content'));
```

Will create a submit button with an attached onclick event. The click event will be buffered by default.:

Shows how you can combine options that both FormHelper::submit() and JsHelper::request() when using submit.

```
JsHelper::link ($title, $url = null, $options = array())
```

Create an HTML anchor element that has a click event bound to it. Options can include both those for HtmlHelper::link() and JsHelper::request(), JsHelper::event(), \$options is a html attributes array that are appended to the generated anchor element. If an option is not part of the standard attributes or \$htmlAttributes it will be passed to JsHelper::request() as an option. If an id is not supplied, a randomly generated one will be created for each link generated.

### **Options**

- •confirm Generate a confirm() dialog before sending the event.
- •id use a custom id.
- •htmlAttributes additional non-standard htmlAttributes. Standard attributes are class, id, rel, title, escape, onblur and onfocus.
- •buffer Disable the buffering and return a script tag in addition to the link.

## **Example use:**

```
echo $this->Js->link('Page 2', array('page' => 2), array('update' => '#content'));
```

Will create a link pointing to /page: 2 and updating #content with the response.

You can use the htmlAttributes option to add in additional custom attributes.:

```
echo $this->Js->link('Page 2', array('page' => 2), array(
    'update' => '#content',
    'htmlAttributes' => array('other' => 'value')
));
```

Outputs the following HTML:

```
<a href="/posts/index/page:2" other="value">Page 2</a>
```

```
JsHelper::serializeForm($options = array())
```

Serialize the form attached to \$selector. Pass true for \$isForm if the current selection is a form element. Converts the form or the form element attached to the current selection into a string/json object (depending on the library implementation) for use with XHR operations.

# **Options**

- •isForm is the current selection a form, or an input? (defaults to false)
- •inline is the rendered statement going to be used inside another JS statement? (defaults to false)

Setting inline == false allows you to remove the trailing; This is useful when you need to serialize a form element as part of another JavaScript operation, or use the serialize method in an Object literal.

```
JsHelper::redirect($url)

Redirect the page to $url using window.location.
```

```
JsHelper::value($value)
```

Converts a PHP-native variable of any type to a JSON-equivalent representation. Escapes any string values into JSON compatible strings. UTF-8 characters will be escaped.

# **AJAX Pagination**

Much like AJAX Pagination in 1.2, you can use the JsHelper to handle the creation of AJAX pagination links instead of plain HTML links.

Making AJAX Links Before you can create AJAX links you must include the JavaScript library that matches the adapter you are using with JsHelper. By default the JsHelper uses jQuery. So in your layout include jQuery (or whichever library you are using). Also make sure to include RequestHandlerComponent in your components. Add the following to your controller:

```
public $components = array('RequestHandler');
public $helpers = array('Js');
```

Next link in the JavaScript library you want to use. For this example we'll be using jQuery:

```
echo $this->Html->script('jquery');
```

Similar to 1.2 you need to tell the PaginatorHelper that you want to make JavaScript enhanced links instead of plain HTML ones. To do so you use options ():

```
$this->Paginator->options(array(
   'update' => '#content',
   'evalScripts' => true
));
```

The PaginatorHelper now knows to make JavaScript enhanced links, and that those links should update the #content element. Of course this element must exist, and often times you want to wrap \$content\_for\_layout with a div matching the id used for the update option. You also should set evalScripts to true if you are using the Mootools or Prototype adapters, without evalScripts these libraries will not be able to chain requests together. The indicator option is not supported by JsHelper and will be ignored.

You then create all the links as needed for your pagination features. Since the JsHelper automatically buffers all generated script content to reduce the number of <script> tags in your source code you **must** write the buffer out. At the bottom of your view file. Be sure to include:

```
echo $this->Js->writeBuffer();
```

If you omit this you will **not** be able to chain AJAX pagination links. When you write the buffer, it is also cleared, so you don't have worry about the same JavaScript being output twice.

Adding effects and transitions Since indicator is no longer supported, you must add any indicator effects yourself:

Remember to place the indicator.gif file inside app/webroot/img folder. You may see a situation where the indicator.gif displays immediately upon the page load. You need to put in this CSS #busy-indicator { display:none; } in your main CSS file.

With the above layout, we've included an indicator image file, that will display a busy indicator animation that we will show and hide with the JsHelper. To do that we need to update our options () function:

```
$this->Paginator->options(array(
    'update' => '#content',
```

```
'evalScripts' => true,
'before' => $this->Js->get('#busy-indicator')->effect('fadeIn', array('buffer' => false
'complete' => $this->Js->get('#busy-indicator')->effect('fadeOut', array('buffer' => false));
```

This will show/hide the busy-indicator element before and after the #content div is updated. Although indicator has been removed, the new features offered by JsHelper allow for more control and more complex effects to be created.

# NumberHelper

```
class NumberHelper (View $view, array $settings = array())
```

The NumberHelper contains convenient methods that enable display numbers in common formats in your views. These methods include ways to format currency, percentages, data sizes, format numbers to specific precisions and also to give you more flexibility with formatting numbers. Changed in version 2.1: NumberHelper have been refactored into CakeNumber class to allow easier use outside of the View layer. Within a view, these methods are accessible via the NumberHelper class and you can call it as you would call a normal helper method: \$this->Number->method (\$args); All of these functions return the formatted number; They do not automatically echo the output into the view.

NumberHelper::currency (mixed \$number, string \$currency = 'USD', array \$options = array())

#### **Parameters**

- **\$number** (*float*) The value to covert.
- **\$currency** (*string*) The known currency format to use.
- **\$options** (*array*) Options, see below.

This method is used to display a number in common currency formats (EUR,GBP,USD). Usage in a view looks like:

```
// called as NumberHelper
echo $this->Number->currency($number, $currency);

// called as CakeNumber
App::uses('CakeNumber', 'Utility');
echo CakeNumber::currency($number, $currency);
```

The first parameter, \$number, should be a floating point number that represents the amount of money you are expressing. The second parameter is used to choose a predefined currency formatting scheme:

| \$currency | 1234.56, formatted by currency type |
|------------|-------------------------------------|
| EUR        | € 1.236,33                          |
| GBP        | £ 1,236.33                          |
| USD        | \$ 1,236.33                         |

The third parameter is an array of options for further defining the output. The following options are available:

| Option      | Description                                                                         |
|-------------|-------------------------------------------------------------------------------------|
| before      | The currency symbol to place before whole numbers ie. '\$'                          |
| after       | The currency symbol to place after decimal numbers ie. 'c'. Set to boolean false to |
|             | use no decimal symbol. eg. $0.35 \Rightarrow $0.35$ .                               |
| zero        | The text to use for zero values, can be a string or a number. ie. 0, 'Free!'        |
| places      | Number of decimal places to use. ie. 2                                              |
| thousands   | Thousands separator ie. ','                                                         |
| decimals    | Decimal separator symbol ie. '.'                                                    |
| negative    | Symbol for negative numbers. If equal to '()', the number will be wrapped with (    |
|             | and)                                                                                |
| escape      | Should the output be htmlentity escaped? Defaults to true                           |
| wholeSym-   | String to use for whole numbers ie. 'dollars'                                       |
| bol         |                                                                                     |
| wholePosi-  | Either 'before' or 'after' to place the whole symbol                                |
| tion        |                                                                                     |
| fraction-   | String to use for fraction numbers ie. 'cents'                                      |
| Symbol      |                                                                                     |
| fractionPo- | Either 'before' or 'after' to place the fraction symbol                             |
| sition      | _ •                                                                                 |
| fractionEx- | Fraction exponent of this specific currency. Defaults to 2.                         |
| ponent      |                                                                                     |

If a non-recognized \$currency value is supplied, it is prepended to a USD formatted number. For example:

```
// called as NumberHelper
echo $this->Number->currency('1234.56', 'F00');

// Outputs
F00 1,234.56

// called as CakeNumber
App::uses('CakeNumber', 'Utility');
echo CakeNumber::currency('1234.56', 'F00');
```

Changed in version 2.4: The fractionExponent option was added.

NumberHelper::defaultCurrency (string \$currency)

#### **Parameters**

• \$currency (string) - Set a known currency for CakeNumber::currency().

Setter/getter for default currency. This removes the need always passing the currency to CakeNumber::currency() and change all currency outputs by setting other default. New in version 2.3: This method was added in 2.3

NumberHelper::addFormat (string \$formatName, array \$options)

#### **Parameters**

• **\$formatName** (*string*) – The format name to be used in the future

• **\$options** (array) — The array of options for this format. Uses the same \$options keys as CakeNumber::currency().

Add a currency format to the Number helper. Makes reusing currency formats easier:

```
// called as NumberHelper
$this->Number->addFormat('BRR', array('before' => 'R$ '));

// called as CakeNumber
App::uses('CakeNumber', 'Utility');
CakeNumber::addFormat('BRR', array('before' => 'R$ '));
```

You can now use *BRR* as a short form when formatting currency amounts:

```
// called as NumberHelper
echo $this->Number->currency($value, 'BRR');

// called as CakeNumber
App::uses('CakeNumber', 'Utility');
echo CakeNumber::currency($value, 'BRR');
```

Added formats are merged with the following defaults:

NumberHelper::precision (mixed \$number, int \$precision = 3)

## **Parameters**

- **\$number** (*float*) The value to covert
- **\$precision** (*integer*) The number of decimal places to display

This method displays a number with the specified amount of precision (decimal places). It will round in order to maintain the level of precision defined.:

```
// called as NumberHelper
echo $this->Number->precision(456.91873645, 2);

// Outputs
456.92

// called as CakeNumber
App::uses('CakeNumber', 'Utility');
echo CakeNumber::precision(456.91873645, 2);
```

NumberHelper::toPercentage(mixed \$number, int \$precision = 2, array \$options = array())

## **Parameters**

- **\$number** (*float*) The value to covert.
- **\$precision** (*integer*) The number of decimal places to display.
- **\$options** (*array*) Options, see below.

| Op-    | Description                                                                           |
|--------|---------------------------------------------------------------------------------------|
| tion   |                                                                                       |
| multi- | Boolean to indicate whether the value has to be multiplied by 100. Useful for decimal |
| ply    | percentages.                                                                          |

Like precision(), this method formats a number according to the supplied precision (where numbers are rounded to meet the given precision). This method also expresses the number as a percentage and prepends the output with a percent sign.:

New in version 2.4: The Soptions argument with the multiply option was added.

NumberHelper::fromReadableSize(string \$size, \$default)

#### **Parameters**

• **\$size** (*string*) – The formatted human readable value.

This method unformats a number from a human readable byte size to an integer number of bytes. New in version 2.3: This method was added in 2.3

NumberHelper::toReadableSize(string \$dataSize)

### **Parameters**

• **\$dataSize** (*string*) – The number of bytes to make readable.

This method formats data sizes in human readable forms. It provides a shortcut way to convert bytes to KB, MB, GB, and TB. The size is displayed with a two-digit precision level, according to the size of data supplied (i.e. higher sizes are expressed in larger terms):

```
// called as NumberHelper
echo $this->Number->toReadableSize(0); // 0 Bytes
echo $this->Number->toReadableSize(1024); // 1 KB
echo $this->Number->toReadableSize(1321205.76); // 1.26 MB
```

```
echo $this->Number->toReadableSize(5368709120); // 5.00 GB

// called as CakeNumber
App::uses('CakeNumber', 'Utility');
echo CakeNumber::toReadableSize(0); // 0 Bytes
echo CakeNumber::toReadableSize(1024); // 1 KB
echo CakeNumber::toReadableSize(1321205.76); // 1.26 MB
echo CakeNumber::toReadableSize(5368709120); // 5.00 GB
```

## NumberHelper::format (mixed \$number, mixed \$options=false)

This method gives you much more control over the formatting of numbers for use in your views (and is used as the main method by most of the other NumberHelper methods). Using this method might looks like:

```
// called as NumberHelper
$this->Number->format($number, $options);

// called as CakeNumber
CakeNumber::format($number, $options);
```

The \$number parameter is the number that you are planning on formatting for output. With no \$options supplied, the number 1236.334 would output as 1,236. Note that the default precision is zero decimal places.

The \$options parameter is where the real magic for this method resides.

- •If you pass an integer then this becomes the amount of precision or places for the function.
- •If you pass an associated array, you can use the following keys:
  - -places (integer): the amount of desired precision
  - -before (string): to be put before the outputted number
  - -escape (boolean): if you want the value in before to be escaped
  - -decimals (string): used to delimit the decimal places in a number
  - -thousands (string): used to mark off thousand, millions, ... places

### Example:

```
// called as NumberHelper
echo $this->Number->format('123456.7890', array(
    'places' => 2,
    'before' => '\frac{\frac{1}{2}}{\frac{1}{2}},
    'escape' => false,
    'decimals' => '.',
    'thousands' => ','
));
// output '\frac{1}{2} 123,456.79'

// called as CakeNumber
App::uses('CakeNumber', 'Utility');
echo CakeNumber::format('123456.7890', array(
    'places' => 2,
```

```
'before' => '\frac{\frac{
```

NumberHelper::formatDelta(mixed \$number, mixed \$options=array())

This method displays differences in value as a signed number:

```
// called as NumberHelper
$this->Number->formatDelta($number, $options);

// called as CakeNumber
CakeNumber::formatDelta($number, $options);
```

The \$number parameter is the number that you are planning on formatting for output. With no \$options supplied, the number 1236.334 would output as 1,236. Note that the default precision is zero decimal places.

The \$options parameter takes the same keys as CakeNumber::format() itself:

- •places (integer): the amount of desired precision
- •before (string): to be put before the outputted number
- •after (string): to be put after the outputted number
- •decimals (string): used to delimit the decimal places in a number
- •thousands (string): used to mark off thousand, millions, ... places

#### Example:

```
// called as NumberHelper
echo $this->Number->formatDelta('123456.7890', array(
    'places' => 2,
    'decimals' => '.',
    'thousands' => ','
));
// output '+123,456.79'

// called as CakeNumber
App::uses('CakeNumber', 'Utility');
echo CakeNumber::formatDelta('123456.7890', array(
    'places' => 2,
    'decimals' => '.',
    'thousands' => '.',
    'thousands' => ','
));
// output '+123,456.79'
```

New in version 2.3: This method was added in 2.3

**Warning:** Since 2.4 the symbols are now UTF-8. Please see the migration guide for details if you run a non-UTF-8 app.

# **Paginator**

```
class PaginatorHelper (View $view, array $settings = array())
```

The Pagination helper is used to output pagination controls such as page numbers and next/previous links. It works in tandem with PaginatorComponent.

See also *Pagination* for information on how to create paginated datasets and do paginated queries.

# **Creating sort links**

```
PaginatorHelper::sort ($key, $title = null, $options = array())
```

#### **Parameters**

- **\$key** (*string*) The name of the key that the recordset should be sorted.
- **\$title** (*string*) Title for the link. If \$title is null \$key will be used for the title and will be generated by inflection.
- **\$options** (*array*) Options for sorting link.

Generates a sorting link. Sets named or querystring parameters for the sort and direction. Links will default to sorting by asc. After the first click, links generated with sort () will handle direction switching automatically. Link sorting default by 'asc'. If the resultset is sorted 'asc' by the specified key the returned link will sort by 'desc'.

Accepted keys for \$options:

- escape Whether you want the contents HTML entity encoded, defaults to true.
- model The model to use, defaults to PaginatorHelper::defaultModel().

Assuming you are paginating some posts, and are on page one:

```
echo $this->Paginator->sort('user_id');
```

Output:

```
<a href="/posts/index/page:1/sort:user_id/direction:asc/">User Id</a>
```

You can use the title parameter to create custom text for your link:

```
echo $this->Paginator->sort('user_id', 'User account');
```

Output:

```
<a href="/posts/index/page:1/sort:user_id/direction:asc/">User account</a>
```

If you are using HTML like images in your links remember to set escaping off:

```
echo $this->Paginator->sort('user_id', '<em>User account</em>', array('escape' => false));
```

Output:

```
<a href="/posts/index/page:1/sort:user id/direction:asc/"><em>User account</em></a>
```

The direction option can be used to set the default direction for a link. Once a link is active, it will automatically switch directions like normal:

```
echo $this->Paginator->sort('user_id', null, array('direction' => 'desc'));
```

### Output:

```
<a href="/posts/index/page:1/sort:user_id/direction:desc/">User Id</a>
```

```
PaginatorHelper::sortDir(string $model = null, mixed $options = array())
Gets the current direction the recordset is sorted.
```

```
PaginatorHelper::sortKey (string $model = null, mixed $options = array())
Gets the current key by which the recordset is sorted.
```

# Creating page number links

```
PaginatorHelper::numbers($options = array())
```

Returns a set of numbers for the paged result set. Uses a modulus to decide how many numbers to show on each side of the current page By default 8 links on either side of the current page will be created if those pages exist. Links will not be generated for pages that do not exist. The current page is also not a link.

Supported options are:

- before Content to be inserted before the numbers.
- after Content to be inserted after the numbers.
- model Model to create numbers for, defaults to PaginatorHelper::defaultModel().
- modulus how many numbers to include on either side of the current page, defaults to 8.
- separator Separator content defaults to "|"
- tag The tag to wrap links in, defaults to 'span'.
- first Whether you want first links generated, set to an integer to define the number of 'first' links to generate. Defaults to false. If a string is set a link to the first page will be generated with the value as the title:

```
echo $this->Paginator->numbers(array('first' => 'First page'));
```

- last Whether you want last links generated, set to an integer to define the number of 'last' links to generate. Defaults to false. Follows the same logic as the first option. There is a last()' method to be used separately as well if you wish.
- ellipsis Ellipsis content, defaults to '...'
- class The class name used on the wrapping tag.
- currentClass The class name to use on the current/active link. Defaults to current.

• current Tag Tag to use for current page number, defaults to null. This allows you to generate for example Twitter Bootstrap like links with the current page number wrapped in extra 'a' or 'span' tag.

While this method allows a lot of customization for its output. It is also ok to just call the method without any params.:

```
echo $this->Paginator->numbers();
```

Using the first and last options you can create links to the beginning and end of the page set. The following would create a set of page links that include links to the first 2 and last 2 pages in the paged results:

```
echo $this->Paginator->numbers(array('first' => 2, 'last' => 2));
```

New in version 2.1: The currentClass option was added in 2.1. New in version 2.3: The currentTag option was added in 2.3.

# Creating jump links

In addition to generating links that go directly to specific page numbers, you'll often want links that go to the previous and next links, first and last pages in the paged data set.

```
PaginatorHelper::prev($title = '<< Previous', $options = array(), $disabledTitle = null, $disabledOptions = array())
```

#### **Parameters**

- **\$title** (*string*) Title for the link.
- **\$options** (*mixed*) Options for pagination link.
- **\$disabledTitle** (*string*) Title when the link is disabled, as when you're already on the first page, no previous page to go.
- **\$disabledOptions** (*mixed*) Options for the disabled pagination link.

Generates a link to the previous page in a set of paged records.

\$options and \$disabledOptions supports the following keys:

- •tag The tag wrapping tag you want to use, defaults to 'span'. Set this to false to disable this option.
- •escape Whether you want the contents HTML entity encoded, defaults to true.
- •model The model to use, defaults to PaginatorHelper::defaultModel().
- •disabledTag Tag to use instead of A tag when there is no previous page

A simple example would be:

```
echo $this->Paginator->prev(' << ' . __('previous'), array(), null, array('class' => '
```

If you were currently on the second page of posts, you would get the following:

```
<span class="prev"><a rel="prev" href="/posts/index/page:1/sort:title/order:desc"><< r</pre>
```

If there were no previous pages you would get:

```
<span class="prev disabled"><< previous</span>
```

You can change the wrapping tag using the tag option:

```
echo $this->Paginator->prev(__('previous'), array('tag' => 'li'));
```

Output:

```
<a rel="prev" href="/posts/index/page:1/sort:title/order:desc">previous
```

You can also disable the wrapping tag:

```
echo $this->Paginator->prev(__('previous'), array('tag' => false));
```

Output:

```
<a class="prev" rel="prev" href="/posts/index/page:1/sort:title/order:desc">previous
```

Changed in version 2.3: For methods: PaginatorHelper::prev() and PaginatorHelper::next() it is now possible to set the tag option to false to disable the wrapper. New options disabledTag has been added. If you leave the \$disabledOptions empty the \$options parameter will be used. This can save some additional typing if both sets of options are the same.

```
PaginatorHelper::next($title = 'Next >>', $options = array(), $disabledTitle = null, $disabledOptions = array())
```

This method is identical to prev() with a few exceptions. It creates links pointing to the next page instead of the previous one. It also uses next as the rel attribute value instead of prev

```
PaginatorHelper::first($first = '<< first', $options = array())
```

Returns a first or set of numbers for the first pages. If a string is given, then only a link to the first page with the provided text will be created:

```
echo $this->Paginator->first('< first');</pre>
```

The above creates a single link for the first page. Will output nothing if you are on the first page. You can also use an integer to indicate how many first paging links you want generated:

```
echo $this->Paginator->first(3);
```

The above will create links for the first 3 pages, once you get to the third or greater page. Prior to that nothing will be output.

The options parameter accepts the following:

- •tag The tag wrapping tag you want to use, defaults to 'span'
- •after Content to insert after the link/tag
- •model The model to use defaults to PaginatorHelper::defaultModel()
- •separator Content between the generated links, defaults to 'I'
- •ellipsis Content for ellipsis, defaults to '...'

```
PaginatorHelper::last($last = 'last >>', $options = array())
```

This method works very much like the first() method. It has a few differences though. It will not generate any links if you are on the last page for a string values of \$last. For an integer value of \$last no links will be generated once the user is inside the range of last pages.

```
PaginatorHelper::current (string $model = null)
```

Gets the current page of the recordset for the given model:

```
// Our URL is: http://example.com/comments/view/page:3
echo $this->Paginator->current('Comment');
// Output is 3
```

```
PaginatorHelper::hasNext (string $model = null)
```

Returns true if the given result set is not at the last page.

```
PaginatorHelper::hasPrev(string $model = null)
```

Returns true if the given result set is not at the first page.

```
PaginatorHelper::hasPage(string $model = null, integer $page = 1)
```

Returns true if the given result set has the page number given by \$page.

### Creating a page counter

```
PaginatorHelper::counter($options = array())
```

Returns a counter string for the paged result set. Using a provided format string and a number of options you can create localized and application specific indicators of where a user is in the paged data set.

There are a number of options for counter (). The supported ones are:

- format Format of the counter. Supported formats are 'range', 'pages' and custom. Defaults to pages which would output like '1 of 10'. In the custom mode the supplied string is parsed and tokens are replaced with actual values. The available tokens are:
  - { : page } the current page displayed.
  - {:pages} total number of pages.
  - {:current} current number of records being shown.
  - { : count } the total number of records in the result set.
  - {:start} number of the first record being displayed.
  - {:end} number of the last record being displayed.
  - { :model} The pluralized human form of the model name. If your model was 'RecipePage', { :model} would be 'recipe pages'. This option was added in 2.0.

You could also supply only a string to the counter method using the tokens available. For example:

```
echo $this->Paginator->counter(
    'Page {:page} of {:pages}, showing {:current} records out of
    {:count} total, starting on record {:start}, ending on {:end}'
);
```

Setting 'format' to range would output like '1 - 3 of 13':

```
echo $this->Paginator->counter(array(
    'format' => 'range'
));
```

• separator The separator between the actual page and the number of pages. Defaults to 'of'. This is used in conjunction with 'format' = 'pages' which is 'format' default value:

• model The name of the model being paginated, defaults to PaginatorHelper::defaultModel(). This is used in conjunction with the custom string on 'format' option.

### Modifying the options PaginatorHelper uses

```
PaginatorHelper::options ($options = array())
```

#### **Parameters**

• **\$options** (*mixed*) – Default options for pagination links. If a string is supplied - it is used as the DOM id element to update.

Sets all the options for the Paginator Helper. Supported options are:

- url The URL of the paginating action. 'url' has a few sub options as well:
  - sort The key that the records are sorted by.
  - direction The direction of the sorting. Defaults to 'ASC'.
  - page The page number to display.

The above mentioned options can be used to force particular pages/directions. You can also append additional URL content into all URLs generated in the helper:

```
$this->Paginator->options(array(
    'url' => array(
        'sort' => 'email', 'direction' => 'desc', 'page' => 6,
        'lang' => 'en'
)
));
```

The above adds the en route parameter to all links the helper will generate. It will also create links with specific sort, direction and page values. By default PaginatorHelper will merge in all of the current pass and named parameters. So you don't have to do that in each view file.

- escape Defines if the title field for links should be HTML escaped. Defaults to true.
- update The CSS selector of the element to update with the results of AJAX pagination calls. If not specified, regular links will be created:

```
$this->Paginator->options(array('update' => '#content'));
```

This is useful when doing *AJAX Pagination*. Keep in mind that the value of update can be any valid CSS selector, but most often is simpler to use an id selector.

• model The name of the model being paginated, defaults to PaginatorHelper::defaultModel().

**Using GET parameters for pagination** Normally Pagination in CakePHP uses *Named parameters*. There are times you want to use GET parameters instead. While the main configuration option for this feature is in PaginatorComponent, you have some additional control in the view. You can use options () to indicate that you want other named parameters to be converted:

```
$this->Paginator->options(array('convertKeys' => array('your', 'keys', 'here')));
```

Configuring the PaginatorHelper to use a JavaScript helper By default the PaginatorHelper uses JsHelper to do AJAX features. However, if you don't want that and want to use a custom helper for AJAX links, you can do so by changing the \$helpers array in your controller. After running paginate () do the following:

```
// In your controller action.
$this->set('posts', $this->paginate());
$this->helpers['Paginator'] = array('ajax' => 'CustomJs');
```

Will change the PaginatorHelper to use the CustomJs for AJAX operations. You could also set the 'ajax' key to be any helper, as long as that class implements a link() method that behaves like HtmlHelper::link()

### **Pagination in Views**

It's up to you to decide how to show records to the user, but most often this will be done inside HTML tables. The examples below assume a tabular layout, but the PaginatorHelper available in views doesn't always need to be restricted as such.

See the details on PaginatorHelper (http://api20.cakephp.org/class/paginator-helper) in the API. As mentioned, the PaginatorHelper also offers sorting features which can be easily integrated into your table column headers:

```
<?php endforeach; ?>
```

The links output from the sort () method of the PaginatorHelper allow users to click on table headers to toggle the sorting of the data by a given field.

It is also possible to sort a column based on associations:

```
<?php echo $this->Paginator->sort('title', 'Title'); ?>
<?php echo $this->Paginator->sort('Author.name', 'Author'); ?>

<?php foreach ($data as $recipe): ?>

<?php echo h($recipe['Recipe']['title']); ?> 

<?php echo h($recipe['Author']['name']); ?> 

</php endforeach; ?>
```

The final ingredient to pagination display in views is the addition of page navigation, also supplied by the PaginationHelper:

```
// Shows the page numbers
echo $this->Paginator->numbers();

// Shows the next and previous links
echo $this->Paginator->prev('« Previous', null, null, array('class' => 'disabled'));
echo $this->Paginator->next('Next »', null, null, array('class' => 'disabled'));

// prints X of Y, where X is current page and Y is number of pages
echo $this->Paginator->counter();
```

The wording output by the counter() method can also be customized using special markers:

### **Other Methods**

PaginatorHelper::link(\$title, \$url = array(), \$options = array())

#### **Parameters**

- **\$title** (*string*) Title for the link.
- **\$url** (*mixed*) Url for the action. See Router::url()
- **\$options** (array) Options for the link. See options() for list of keys.

Accepted keys for \$options:

- •update The Id of the DOM element you wish to update. Creates AJAX enabled links.
- •escape Whether you want the contents HTML entity encoded, defaults to true.
- •model The model to use, defaults to PaginatorHelper::defaultModel().

Creates a regular or AJAX link with pagination parameters:

If created in the view for /posts/index Would create a link pointing at '/posts/index/page:5/sort:title/direction:desc'

PaginatorHelper::url (\$options = array(), \$asArray = false, \$model = null)

#### **Parameters**

- **\$options** (*array*) Pagination/URL options array. As used on options() or link() method.
- **\$asArray** (*boolean*) Return the URL as an array, or a URI string. Defaults to false.
- **\$model** (*string*) Which model to paginate on

By default returns a full pagination URL string for use in non-standard contexts (i.e. JavaScript).:

```
echo $this->Paginator->url(array('sort' => 'title'), true);
```

```
PaginatorHelper::defaultModel()
```

Gets the default model of the paged sets or null if pagination is not initialized.

PaginatorHelper::params (string \$model = null)

Gets the current paging parameters from the resultset for the given model:

```
debug($this->Paginator->params());
/*
Array
(
    [page] => 2
    [current] => 2
    [count] => 43
    [prevPage] => 1
    [nextPage] => 3
    [pageCount] => 3
    [order] =>
    [limit] => 20
    [options] => Array
        (
            [page] => 2
            [conditions] => Array
    [paramType] => named
```

```
)
*/
```

PaginatorHelper::param(string \$key, string \$model = null)

Gets the specific paging parameter from the resultset for the given model:

```
debug($this->Paginator->param('count'));
/*
(int)43
*/
```

New in version 2.4: The param() method was added in 2.4.

### **RSS**

class RssHelper (View \$view, array \$settings = array())

The RSS helper makes generating XML for RSS feeds easy.

# Creating an RSS feed with the RssHelper

This example assumes you have a Posts Controller and Post Model already created and want to make an alternative view for RSS.

Creating an xml/rss version of posts/index is a snap with CakePHP. After a few simple steps you can simply append the desired extension .rss to posts/index making your URL posts/index.rss. Before we jump too far ahead trying to get our webservice up and running we need to do a few things. First parseExtensions needs to be activated, this is done in app/Config/routes.php:

```
Router::parseExtensions('rss');
```

In the call above we've activated the .rss extension. When using Router::parseExtensions() you can pass as many arguments or extensions as you want. This will activate each extension/content-type for use in your application. Now when the address posts/index.rss is requested you will get an xml version of your posts/index. However, first we need to edit the controller to add in the rss-specific code.

**Controller Code** It is a good idea to add RequestHandler to your PostsController's \$components array. This will allow a lot of automagic to occur:

```
public $components = array('RequestHandler');
```

Our view will also use the TextHelper for formatting, so that should be added to the controller as well:

```
public $helpers = array('Text');
```

Before we can make an RSS version of our posts/index we need to get a few things in order. It may be tempting to put the channel metadata in the controller action and pass it to your view using the Controller::set() method but this is inappropriate. That information can also go in the view. That

will come later though, for now if you have a different set of logic for the data used to make the RSS feed and the data for the HTML view you can use the RequestHandler::isRss() method, otherwise your controller can stay the same:

```
// Modify the Posts Controller action that corresponds to
// the action which deliver the rss feed, which is the
// index action in our example

public function index() {
   if ($this->RequestHandler->isRss()) {
        $posts = $this->Post->find('all', array('limit' => 20, 'order' => 'Post.created DE:
        return $this->set(compact('posts'));
   }

   // this is not an Rss request, so deliver
   // data used by website's interface
   $this->paginate['Post'] = array('order' => 'Post.created DESC', 'limit' => 10);

   $posts = $this->paginate();
   $$posts = $this->paginate();
   $$this->set(compact('posts'));
}
```

With all the View variables set we need to create an rss layout.

**Layout** An Rss layout is very simple, put the following contents in app/View/Layouts/rss/default.ctp:

```
if (!isset($documentData)) {
    $documentData = array();
}
if (!isset($channelData)) {
    $channelData = array();
}
if (!isset($channelData['title'])) {
    $channelData['title'] = $title_for_layout;
}
$channel = $this->Rss->channel(array(), $channelData, $content_for_layout);
echo $this->Rss->document($documentData, $channel);
```

It doesn't look like much but thanks to the power in the RssHelper it's doing a lot of lifting for us. We haven't set \$documentData or \$channelData in the controller, however in CakePHP your views can pass variables back to the layout. Which is where our \$channelData array will come from setting all of the meta data for our feed.

Next up is view file for my posts/index. Much like the layout file we created, we need to create a View/Posts/rss/ directory and create a new index.ctp inside that folder. The contents of the file are below.

View Our view, located at app/View/Posts/rss/index.ctp, begins by setting the \$documentData and \$channelData variables for the layout, these contain all the metadata for

our RSS feed. This is done by using the View::set() 'method which is analogous to the Controller::set() method. Here though we are passing the channel's metadata back to the layout:

```
$this->set('channelData', array(
   'title' => __("Most Recent Posts"),
   'link' => $this->Html->url('/', true),
   'description' => __("Most recent posts."),
   'language' => 'en-us'
));
```

The second part of the view generates the elements for the actual records of the feed. This is accomplished by looping through the data that has been passed to the view (\$items) and using the RssHelper::item() method. The other method you can use, RssHelper::items() which takes a callback and an array of items for the feed. (The method I have seen used for the callback has always been called transformRss(). There is one downfall to this method, which is that you cannot use any of the other helper classes to prepare your data inside the callback method because the scope inside the method does not include anything that is not passed inside, thus not giving access to the TimeHelper or any other helper that you may need. The RssHelper::item() transforms the associative array into an element for each key value pair.

**Note:** You will need to modify the \$postLink variable as appropriate to your application.

```
foreach ($posts as $post) {
    $postTime = strtotime($post['Post']['created']);
    $postLink = array(
        'controller' => 'posts',
       'action' => 'view',
        'year' => date('Y', $postTime),
        'month' => date('m', $postTime),
        'day' => date('d', $postTime),
        $post['Post']['slug']
    );
    // Remove & escape any HTML to make sure the feed content will validate.
    $bodyText = h(strip_tags($post['Post']['body']));
    $bodyText = $this->Text->truncate($bodyText, 400, array(
        'ending' => '...',
       'exact' => true,
       'html' => true,
    ));
    echo $this->Rss->item(array(), array()
        'title' => $post['Post']['title'],
        'link' => $postLink,
        'quid' => array('url' => $postLink, 'isPermaLink' => 'true'),
        'description' => $bodyText,
        'pubDate' => $post['Post']['created']
    ));
```

You can see above that we can use the loop to prepare the data to be transformed into XML elements. It

is important to filter out any non-plain text characters out of the description, especially if you are using a rich text editor for the body of your blog. In the code above we used strip\_tags() and h() to remove/escape any XML special characaters from the content, as they could cause validation errors. Once we have set up the data for the feed, we can then use the RssHelper::item() method to create the XML in RSS format. Once you have all this setup, you can test your RSS feed by going to your site /posts/index.rss and you will see your new feed. It is always important that you validate your RSS feed before making it live. This can be done by visiting sites that validate the XML such as Feed Validator or the w3c site at http://validator.w3.org/feed/.

**Note:** You may need to set the value of 'debug' in your core configuration to 1 or to 0 to get a valid feed, because of the various debug information added automagically under higher debug settings that break XML syntax or feed validation rules.

# **Rss Helper API**

```
property RssHelper::$action
     Current action
property RssHelper::$base
     Base URL
property RssHelper::$data
     POSTed model data
property RssHelper::$field
     Name of the current field
property RssHelper::$helpers
     Helpers used by the RSS Helper
property RssHelper::$here
     URL to current action
property RssHelper::$model
     Name of current model
property RssHelper::$params
     Parameter array
property RssHelper::$version
     Default spec version of generated RSS.
RssHelper::channel(array $attrib = array(), array $elements = array(), mixed $content =
                        null)
          Return type string
     Returns an RSS <channel /> element.
RssHelper::document (array $attrib = array (), string $content = null)
         Return type string
```

Returns an RSS document wrapped in <rss /> tags.

# Return type string

Generates an XML element.

```
RssHelper::item(array $att = array(), array $elements = array())
```

# Return type string

Converts an array into an <item /> element and its contents.

```
RssHelper::items (array $items, mixed $callback = null)
```

# Return type string

Transforms an array of data using an optional callback, and maps it to a set of <item /> tags.

```
RssHelper::time (mixed $time)
```

# Return type string

Converts a time in any format to an RSS time. See TimeHelper::toRSS().

# SessionHelper

```
class SessionHelper (View $view, array $settings = array())
```

As a natural counterpart to the Session Component, the Session Helper replicates most of the components functionality and makes it available in your view.

The major difference between the Session Helper and the Session Component is that the helper does *not* have the ability to write to the session.

As with the Session Component, data is read by using *dot notation* array structures:

```
array('User' => array(
    'username' => 'super@example.com'
));
```

Given the previous array structure, the node would be accessed by User.username, with the dot indicating the nested array. This notation is used for all Session helper methods wherever a \$key is used.

```
SessionHelper::read(string $key)
```

## Return type mixed

Read from the Session. Returns a string or array depending on the contents of the session.

```
SessionHelper::check (string $key)
```

## Return type boolean

Check to see if a key is in the Session. Returns a boolean on the key's existence.

```
SessionHelper::error()
```

# Return type string

Returns last error encountered in a session.

```
SessionHelper::valid()
```

### Return type boolean

Used to check is a session is valid in a view.

### Displaying notifications or flash messages

```
SessionHelper::flash(string $key = 'flash', array $params = array())
```

## Return type string

As explained in *Creating notification messages* you can create one-time notifications for feedback. After creating messages with SessionComponent::setFlash() you will want to display them. Once a message is displayed, it will be removed and not displayed again:

```
echo $this->Session->flash();
```

The above will output a simple message, with the following HTML:

```
<div id="flashMessage" class="message">
    Your stuff has been saved.
</div>
```

As with the component method you can set additional properties and customize which element is used. In the controller you might have code like:

```
// in a controller
$this->Session->setFlash('The user could not be deleted.');
```

When outputting this message, you can choose the element used to display this message:

```
// in a layout.
echo $this->Session->flash('flash', array('element' => 'failure'));
```

This would use View/Elements/failure.ctp to render the message. The message text would be available as \$message in the element.

Inside the failure element file would be something like this:

```
<div class="flash flash-failure">
      <?php echo h($message); ?>
</div>
```

You can also pass additional parameters into the flash() method, which allow you to generate customized messages:

```
// In the controller
$this->Session->setFlash('Thanks for your payment.');
// In the layout.
```

**Note:** By default CakePHP does not HTML escape flash messages. If you are using any request or user data in your flash messages you should escape it with h when formatting your messages.

# **TextHelper**

```
class TextHelper (View $view, array $settings = array())
```

The TextHelper contains methods to make text more usable and friendly in your views. It aids in enabling links, formatting URLs, creating excerpts of text around chosen words or phrases, highlighting key words in blocks of text, and to gracefully truncating long stretches of text. Changed in version 2.1: Several of TextHelper methods have been moved into String class to allow easier use outside of the View layer. Within a view, these methods are accessible via the *TextHelper* class and you can call it as you would call a normal helper method: \$this->Text->method (\$args);

TextHelper::autoLinkEmails (string \$text, array \$options=array())

### **Parameters**

- **\$text** (*string*) The text to convert.
- **\$options** (*array*) An array of *html attributes* for the generated links.

Adds links to the well-formed email addresses in \$text, according to any options defined in \$htmlOptions (see HtmlHelper::link()).:

```
$myText = 'For more information regarding our world-famous pastries and desserts, cont
```

# Output:

```
For more information regarding our world-famous pastries and desserts,
contact <a href="mailto:info@example.com">info@example.com</a>
```

Changed in version 2.1: In 2.1 this method automatically escapes its input. Use the escape option to disable this if necessary.

TextHelper::autoLinkUrls (string \$text, array \$htmlOptions=array())

\$linkedText = \$this->Text->autoLinkEmails(\$myText);

### **Parameters**

- **\$text** (*string*) The text to convert.
- **\$htmlOptions** (array) An array html attributes for the generated links

Same as in autoLinkEmails(), only this method searches for strings that start with https, http, ftp, or nntp and links them appropriately. Changed in version 2.1: In 2.1 this method automatically escapes its input. Use the escape option to disable this if necessary.

TextHelper::autoLink (string \$text, array \$htmlOptions=array())

#### **Parameters**

- **\$text** (*string*) The text to autolink.
- \$htmlOptions (array) An array html attributes for the generated links

Performs the functionality in both autoLinkUrls() and autoLinkEmails() on the supplied \$text. All URLs and emails are linked appropriately given the supplied \$htmlOptions. Changed in version 2.1: In 2.1 this method automatically escapes its input. Use the escape option to disable this if necessary.

TextHelper::autoParagraph (string \$text)

#### **Parameters**

• **\$text** (*string*) – The text to convert.

Adds proper around text where double-line returns and <br> where single-line returns are found.:

```
$myText = 'For more information
regarding our world-famous pastries and desserts.

contact info@example.com';
$formattedText = $this->Text->autoParagraph($myText);
```

# Output:

```
For more information<br />
regarding our world-famous pastries and desserts.
contact info@example.com
```

New in version 2.4.

TextHelper::highlight (string \$haystack, string \$needle, array \$options = array())

### **Parameters**

- **\$haystack** (*string*) The string to search.
- **\$needle** (*string*) The string to find.
- **\$options** (*array*) An array of options, see below.

Highlights \$needle in \$haystack using the \$options['format'] string specified or a default string.

Options:

- •'format' string The piece of HTML with that the phrase will be highlighted
- •'html' bool If true, will ignore any HTML tags, ensuring that only the correct text is highlighted

Example:

```
// called as TextHelper
echo $this->Text->highlight($lastSentence, 'using', array('format' => '<span class="hi
// called as String
App::uses('String', 'Utility');
echo String::highlight($lastSentence, 'using', array('format' => '<span class="highlight");</pre>
```

# Output:

```
Highlights $needle in $haystack <span class="highlight">using</span>
the $options['format'] string specified or a default string.
```

TextHelper::stripLinks(\$text)

Strips the supplied \$text of any HTML links.

TextHelper::truncate(string \$text, int \$length=100, array \$options)

### **Parameters**

- **\$text** (*string*) The text to truncate.
- **\$length** (*int*) The length to trim to.
- **\$options** (*array*) An array of options to use.

Cuts a string to the \$length and adds a suffix with 'ellipsis' if the text is longer than \$length. If 'exact' is passed as false, the truncation will occur after the next word ending. If 'html' is passed as true, HTML tags will be respected and will not be cut off.

\$options is used to pass all extra parameters, and has the following possible keys by default, all of which are optional:

```
array(
    'ellipsis' => '...',
    'exact' => true,
    'html' => false
)
```

## Example:

```
// called as TextHelper
echo $this->Text->truncate(
    'The killer crept forward and tripped on the rug.',
    22,
    array(
        'ellipsis' => '...',
        'exact' => false
    )
);

// called as String
App::uses('String', 'Utility');
echo String::truncate(
    'The killer crept forward and tripped on the rug.',
    22,
```

### Output:

```
The killer crept...
```

Changed in version 2.3: ending has been replaced by ellipsis. ending is still used in 2.2.1

TextHelper::tail (string \$text, int \$length=100, array \$options)

#### **Parameters**

- **\$text** (*string*) The text to truncate.
- **\$length** (*int*) The length to trim to.
- **\$options** (*array*) An array of options to use.

Cuts a string to the \$length and adds a prefix with 'ellipsis' if the text is longer than \$length. If 'exact' is passed as false, the truncation will occur before the next word ending.

\$options is used to pass all extra parameters, and has the following possible keys by default, all of which are optional:

```
array(
    'ellipsis' => '...',
    'exact' => true
)
```

New in version 2.3. Example:

```
// called as TextHelper
echo $this->Text->tail(
    'I packed my bag and in it I put a PSP, a PS3, a TV, a C# program that can divide
    70,
    array(
        'ellipsis' => '...',
        'exact' => false
    )
);
// called as String
App::uses('String', 'Utility');
echo String::tail(
    'I packed my bag and in it I put a PSP, a PS3, a TV, a C# program that can divide
    70,
    array(
        'ellipsis' => '...',
        'exact' => false
);
```

## Output:

```
\ldotsa TV, a C\# program that can divide by zero, death metal t-shirts
```

TextHelper::excerpt (string \$haystack, string \$needle, integer \$radius=100, string \$ellip-sis="...")

#### **Parameters**

- **\$haystack** (*string*) The string to search.
- **\$needle** (*string*) The string to excerpt around.
- **\$radius** (*int*) The number of characters on either side of \$needle you want to include.
- **\$ellipsis** (*string*) Text to append/prepend to the beginning or end of the result.

Extracts an excerpt from \$haystack surrounding the \$needle with a number of characters on each side determined by \$radius, and prefix/suffix with \$ellipsis. This method is especially handy for search results. The query string or keywords can be shown within the resulting document.:

```
// called as TextHelper
echo $this->Text->excerpt($lastParagraph, 'method', 50, '...');

// called as String
App::uses('String', 'Utility');
echo String::excerpt($lastParagraph, 'method', 50, '...');
```

# Output:

```
... by $radius, and prefix/suffix with $ellipsis. This method is especially handy for search results. The query...
```

TextHelper::toList(array \$list, \$and='and')

#### **Parameters**

- \$list (array) Array of elements to combine into a list sentence.
- **\$and** (*string*) The word used for the last join.

Creates a comma-separated list where the last two items are joined with 'and' .:

```
// called as TextHelper
echo $this->Text->toList($colors);

// called as String
App::uses('String', 'Utility');
echo String::toList($colors);
```

## Output:

```
red, orange, yellow, green, blue, indigo and violet
```

# TimeHelper

```
class TimeHelper (View $view, array $settings = array())
```

The Time Helper does what it says on the tin: saves you time. It allows for the quick processing of time related information. The Time Helper has two main tasks that it can perform:

- 1. It can format time strings.
- 2. It can test time (but cannot bend time, sorry).

Changed in version 2.1: TimeHelper has been refactored into the CakeTime class to allow easier use outside of the View layer. Within a view, these methods are accessible via the *TimeHelper* class and you can call it as you would call a normal helper method: \$this->Time->method(\$args);

# **Using the Helper**

A common use of the Time Helper is to offset the date and time to match a user's time zone. Lets use a forum as an example. Your forum has many users who may post messages at any time from any part of the world. An easy way to manage the time is to save all dates and times as GMT+0 or UTC. Uncomment the line date\_default\_timezone\_set('UTC'); in app/Config/core.php to ensure your application's time zone is set to GMT+0.

Next add a time zone field to your users table and make the necessary modifications to allow your users to set their time zone. Now that we know the time zone of the logged in user we can correct the date and time on our posts using the Time Helper:

```
echo $this->Time->format('F jS, Y h:i A', $post['Post']['created'], null, $user['User']['t. // Will display August 22nd, 2011 11:53 PM for a user in GMT+0 // August 22nd, 2011 03:53 PM for a user in GMT-8 // and August 23rd, 2011 09:53 AM GMT+10
```

Most of the Time Helper methods have a \$timezone parameter. The \$timezone parameter accepts a valid timezone identifier string or an instance of *DateTimeZone* class.

#### **Formatting**

TimeHelper::convert (\$serverTime, \$timezone = NULL)

### Return type integer

Converts given time (in server's time zone) to user's local time, given his/her timezone.:

```
// called via TimeHelper
echo $this->Time->convert(time(), 'Asia/Jakarta');
// 1321038036

// called as CakeTime
App::uses('CakeTime', 'Utility');
echo CakeTime::convert(time(), new DateTimeZone('Asia/Jakarta'));
```

Changed in version 2.2: \$timezone parameter replaces \$userOffset parameter used in 2.1 and below.

TimeHelper::convertSpecifiers(\$format, \$time = NULL)

# Return type string

Converts a string representing the format for the function strftime and returns a windows safe and i18n aware format.

TimeHelper::dayAsSql(\$dateString, \$field\_name, \$timezone = NULL)

# **Return type** string

Creates a string in the same format as daysAsSql but only needs a single date object:

```
// called via TimeHelper
echo $this->Time->dayAsSql('Aug 22, 2011', 'modified');
// (modified >= '2011-08-22 00:00:00') AND (modified <= '2011-08-22 23:59:59')

// called as CakeTime
App::uses('CakeTime', 'Utility');
echo CakeTime::dayAsSql('Aug 22, 2011', 'modified');</pre>
```

Changed in version 2.2: \$timezone parameter replaces \$userOffset parameter used in 2.1 and below.New in version 2.2: \$dateString parameter now also accepts a DateTime object.

TimeHelper::daysAsSql(\$begin, \$end, \$fieldName, \$timezone = NULL)

## Return type string

Returns a string in the format "(\$field\_name >= '2008-01-21 00:00:00') AND (\$field\_name <= '2008-01-25 23:59:59')". This is handy if you need to search for records between two dates inclusively:

```
// called via TimeHelper
echo $this->Time->daysAsSql('Aug 22, 2011', 'Aug 25, 2011', 'created');
// (created >= '2011-08-22 00:00:00') AND (created <= '2011-08-25 23:59:59')
// called as CakeTime
App::uses('CakeTime', 'Utility');
echo CakeTime::daysAsSql('Aug 22, 2011', 'Aug 25, 2011', 'created');</pre>
```

Changed in version 2.2: \$timezone parameter replaces \$userOffset parameter used in 2.1 and below.New in version 2.2: \$dateString parameter now also accepts a DateTime object.

TimeHelper::format (\$date, \$format = NULL, \$default = false, \$timezone = NULL)

#### **Return type** string

Will return a string formatted to the given format using the PHP strftime() formatting options (http://www.php.net/manual/en/function.strftime.php):

```
// called via TimeHelper
echo $this->Time->format('%F %jS, %Y %h:%i %A', '2011-08-22 11:53:00');
// August 22nd, 2011 11:53 AM
echo $this->Time->format('%r', '+2 days');
```

```
// 2 days from now formatted as Sun, 13 Nov 2011 03:36:10 +0800

// called as CakeTime
App::uses('CakeTime', 'Utility');
echo CakeTime::format('2011-08-22 11:53:00', '%F %jS, %Y %h:%i %A');
echo CakeTime::format('+2 days', '%r');
```

You can also provide the date/time as the first argument. When doing this you should use strftime compatible formatting. This call signature allows you to leverage locale aware date formatting which is not possible using date () compatible formatting:

```
// called via TimeHelper
echo $this->Time->format('2012-01-13', '%d-%m-%Y', 'invalid');

// called as CakeTime
App::uses('CakeTime', 'Utility');
echo CakeTime::format('2011-08-22', '%d-%m-%Y');
```

Changed in version 2.2: \$format and \$date parameters are in opposite order as used in 2.1 and below. \$timezone parameter replaces \$userOffset parameter used in 2.1 and below. \$default parameter replaces \$invalid parameter used in 2.1 and below. New in version 2.2: \$date parameter now also accepts a DateTime object.

TimeHelper::fromString(\$dateString, \$timezone = NULL)

# Return type string

Takes a string and uses strtotime (http://us.php.net/manual/en/function.date.php) to convert it into a date integer:

```
// called via TimeHelper
echo $this->Time->fromString('Aug 22, 2011');
// 1313971200

echo $this->Time->fromString('+1 days');
// 1321074066 (+1 day from current date)

// called as CakeTime
App::uses('CakeTime', 'Utility');
echo CakeTime::fromString('Aug 22, 2011');
echo CakeTime::fromString('+1 days');
```

Changed in version 2.2: \$timezone parameter replaces \$userOffset parameter used in 2.1 and below.New in version 2.2: \$dateString parameter now also accepts a DateTime object.

TimeHelper::gmt (\$dateString = NULL)

### **Return type** integer

Will return the date as an integer set to Greenwich Mean Time (GMT).:

```
// called via TimeHelper
echo $this->Time->gmt('Aug 22, 2011');
// 1313971200
```

```
// called as CakeTime
App::uses('CakeTime', 'Utility');
echo CakeTime::gmt('Aug 22, 2011');
```

TimeHelper::i18nFormat (\$date, \$format = NULL, \$invalid = false, \$timezone = NULL)

## Return type string

Returns a formatted date string, given either a UNIX timestamp or a valid strtotime() date string. It take in account the default date format for the current language if a LC\_TIME file is used. For more info about LC\_TIME file check *here*. Changed in version 2.2: \$timezone parameter replaces \$userOffset parameter used in 2.1 and below.

TimeHelper::nice(\$dateString = NULL, \$timezone = NULL, \$format = null)

# Return type string

Takes a date string and outputs it in the format "Tue, Jan 1st 2008, 19:25" or as per optional \$format param passed:

```
// called via TimeHelper
echo $this->Time->nice('2011-08-22 11:53:00');
// Mon, Aug 22nd 2011, 11:53

// called as CakeTime
App::uses('CakeTime', 'Utility');
echo CakeTime::nice('2011-08-22 11:53:00');
```

TimeHelper::niceShort (\$dateString = NULL, \$timezone = NULL)

#### **Return type** string

Takes a date string and outputs it in the format "Jan 1st 2008, 19:25". If the date object is today, the format will be "Today, 19:25". If the date object is yesterday, the format will be "Yesterday, 19:25":

```
// called via TimeHelper
echo $this->Time->niceShort('2011-08-22 11:53:00');
// Aug 22nd, 11:53

// called as CakeTime
App::uses('CakeTime', 'Utility');
echo CakeTime::niceShort('2011-08-22 11:53:00');
```

Changed in version 2.2: \$timezone parameter replaces \$userOffset parameter used in 2.1 and below.New in version 2.2: \$dateString parameter now also accepts a DateTime object.

TimeHelper::serverOffset()

## Return type integer

Returns server's offset from GMT in seconds.

TimeHelper::timeAgoInWords (\$dateString, \$options = array())

Return type string

Will take a datetime string (anything that is parsable by PHP's strtotime() function or MySQL's datetime format) and convert it into a friendly word format like, "3 weeks, 3 days ago":

```
// called via TimeHelper
echo $this->Time->timeAgoInWords('Aug 22, 2011');
// on 22/8/11

echo $this->Time->timeAgoInWords('Aug 22, 2011', array('format' => 'F jS, Y'));
// on August 22nd, 2011

// called as CakeTime
App::uses('CakeTime', 'Utility');
echo CakeTime::timeAgoInWords('Aug 22, 2011');
echo CakeTime::timeAgoInWords('Aug 22, 2011', array('format' => 'F jS, Y'));
```

Use the 'end' option to determine the cutoff point to no longer will use words; default '+1 month':

```
// called via TimeHelper
echo $this->Time->timeAgoInWords('Aug 22, 2011', array('format' => 'F jS, Y', 'end' =>
// On Nov 10th, 2011 it would display: 2 months, 2 weeks, 6 days ago

// called as CakeTime
App::uses('CakeTime', 'Utility');
echo CakeTime::timeAgoInWords('Aug 22, 2011', array('format' => 'F jS, Y', 'end' => '+
```

Use the 'accuracy' option to determine how precise the output should be. You can use this to limit the output:

Changed in version 2.2: The accuracy option was added. New in version 2.2: \$dateString parameter now also accepts a DateTime object.

TimeHelper::toAtom(\$dateString, \$timezone = NULL)

#### **Return type** string

Will return a date string in the Atom format "2008-01-12T00:00:00Z" Changed in version 2.2: \$timezone parameter replaces \$userOffset parameter used in 2.1 and below.New in version 2.2: \$dateString parameter now also accepts a DateTime object.

TimeHelper::toQuarter(\$dateString, \$range = false)

## Return type mixed

Will return 1, 2, 3 or 4 depending on what quarter of the year the date falls in. If range is set to true, a two element array will be returned with start and end dates in the format "2008-03-31":

```
// called via TimeHelper
echo $this->Time->toQuarter('Aug 22, 2011');
```

```
// Would print 3

$arr = $this->Time->toQuarter('Aug 22, 2011', true);
/*
Array
(
      [0] => 2011-07-01
      [1] => 2011-09-30
)
*/

// called as CakeTime
App::uses('CakeTime', 'Utility');
echo CakeTime::toQuarter('Aug 22, 2011');
$arr = CakeTime::toQuarter('Aug 22, 2011', true);
```

New in version 2.2: \$dateString parameter now also accepts a DateTime object.New in version 2.4: The new option parameters relativeString (defaults to %s ago) and absoluteString (defaults to on %s) to allow customization of the resulting output string are now available.

TimeHelper::toRSS(\$dateString, \$timezone = NULL)

# Return type string

Will return a date string in the RSS format "Sat, 12 Jan 2008 00:00:00 -0500" Changed in version 2.2: \$timezone parameter replaces \$userOffset parameter used in 2.1 and below.New in version 2.2: \$dateString parameter now also accepts a DateTime object.

TimeHelper::toUnix(\$dateString, \$timezone = NULL)

## Return type integer

A wrapper for from String. Changed in version 2.2: \$timezone parameter replaces \$userOffset parameter used in 2.1 and below. New in version 2.2: \$dateString parameter now also accepts a DateTime object.

TimeHelper::toServer(\$dateString, \$timezone = NULL, \$format = 'Y-m-d H:i:s')

# Return type mixed

New in version 2.2: Returns a formatted date in server's timezone.

TimeHelper::timezone(\$timezone = NULL)

#### Return type DateTimeZone

New in version 2.2: Returns a timezone object from a string or the user's timezone object. If the function is called without a parameter it tries to get timezone from 'Config.timezone' configuration variable.

TimeHelper::listTimezones(\$filter = null, \$country = null, \$group = true)

### **Return type** array

New in version 2.2: Returns a list of timezone identifiers.

# **Testing Time**

```
TimeHelper::isToday ($dateString, $timezone = NULL)
TimeHelper::isThisWeek ($dateString, $timezone = NULL)
TimeHelper::isThisMonth ($dateString, $timezone = NULL)
TimeHelper::isThisYear ($dateString, $timezone = NULL)
TimeHelper::wasYesterday ($dateString, $timezone = NULL)
TimeHelper::isTomorrow ($dateString, $timezone = NULL)
TimeHelper::isFuture ($dateString, $timezone = NULL)
New in version 2.4.
TimeHelper::isPast ($dateString, $timezone = NULL)
New in version 2.4.
TimeHelper::wasWithinLast ($timeInterval, $dateString, $timezone = NULL)
New in version 2.4.
```

Changed in version 2.2: \$timezone parameter replaces \$userOffset parameter used in 2.1 and below. New in version 2.2: \$dateString parameter now also accepts a DateTime object. All of the above functions return true or false when passed a date string. wasWithinLast takes an additional \$timeInterval option:

```
// called via TimeHelper
$this->Time->wasWithinLast($timeInterval, $dateString);

// called as CakeTime
App::uses('CakeTime', 'Utility');
CakeTime::wasWithinLast($timeInterval, $dateString);
```

wasWithinLast takes a time interval which is a string in the format "3 months" and accepts a time interval of seconds, minutes, hours, days, weeks, months and years (plural and not). If a time interval is not recognized (for example, if it is mistyped) then it will default to days.

# **Utilities**

Beyond the core MVC components, CakePHP includes a great selection of utility classes that help you do everything from webservice requests, to caching, to logging, internationalization and more.

### **Utilities**

# Caching

Caching is frequently used to reduce the time it takes to create or read from other resources. Caching is often used to make reading from expensive resources less expensive. You can easily store the results of expensive queries, or remote webservice access that doesn't frequently change in a cache. Once in the cache, re-reading the stored resource from the cache is much cheaper than accessing the remote resource.

Utilities 737

Caching in CakePHP is primarily facilitated by the Cache class. This class provides a set of static methods that provide a uniform API to dealing with all different types of Caching implementations. CakePHP comes with several cache engines built-in, and provides an easy system to implement your own caching systems. The built-in caching engines are:

- FileCache File cache is a simple cache that uses local files. It is the slowest cache engine, and doesn't provide as many features for atomic operations. However, since disk storage is often quite cheap, storing large objects, or elements that are infrequently written work well in files. This is the default Cache engine for 2.3+
- ApcCache APC cache uses the PHP APC (http://php.net/apc) extension. This extension uses shared memory on the webserver to store objects. This makes it very fast, and able to provide atomic read/write features. By default CakePHP in 2.0-2.2 will use this cache engine if it's available.
- Wincache Wincache uses the Wincache (http://php.net/wincache) extension. Wincache is similar to APC in features and performance, but optimized for Windows and IIS.
- XcacheEngine Xcache (http://xcache.lighttpd.net/) is a PHP extension that provides similar features to APC.
- MemcacheEngine Uses the Memcache (http://php.net/memcache) extension. Memcache provides a very fast cache system that can be distributed across many servers, and provides atomic operations.
- RedisEngine Uses the phpredis (https://github.com/nicolasff/phpredis) extension. Redis provides a fast and persistent cache system similar to memcached, also provides atomic operations.

Changed in version 2.3: FileEngine is always the default cache engine. In the past a number of people had difficulty setting up and deploying APC correctly both in cli + web. Using files should make setting up CakePHP simpler for new developers. Regardless of the CacheEngine you choose to use, your application interacts with Cache in a consistent manner. This means you can easily swap cache engines as your application grows. In addition to the Cache class, the *CacheHelper* allows for full page caching, which can greatly improve performance as well.

# **Configuring Cache class**

Configuring the Cache class can be done anywhere, but generally you will want to configure Cache in app/Config/bootstrap.php. You can configure as many cache configurations as you need, and use any mixture of cache engines. CakePHP uses two cache configurations internally, which are configured in app/Config/core.php. If you are using APC or Memcache you should make sure to set unique keys for the core caches. This will prevent multiple applications from overwriting each other's cached data.

Using multiple cache configurations can help reduce the number of times you need to use Cache::set() as well as centralize all your cache settings. Using multiple configurations also lets you incrementally change the storage as needed.

| Note: | You must specify which engine to use. It does <b>not</b> default to File. |
|-------|---------------------------------------------------------------------------|
| Examp | le:                                                                       |

```
Cache::config('short', array(
    'engine' => 'File',
    'duration' => '+1 hours',
    'path' => CACHE,
    'prefix' => 'cake_short_'
));

// long
Cache::config('long', array(
    'engine' => 'File',
    'duration' => '+1 week',
    'probability' => 100,
    'path' => CACHE . 'long' . DS,
));
```

By placing the above code in your app/Config/bootstrap.php you will have two additional Cache configurations. The name of these configurations 'short' or 'long' is used as the \$config parameter for Cache::write() and Cache::read().

**Note:** When using the FileEngine you might need to use the mask option to ensure cache files are made with the correct permissions.

New in version 2.4.

#### Creating a storage engine for Cache

You can provide custom Cache adapters in app/Lib as well as in plugins using \$plugin/Lib. App/plugin cache engines can also override the core engines. Cache adapters must be in a cache directory. If you had a cache engine named MyCustomCacheEngine it would be placed in either app/Lib/Cache/Engine/MyCustomCacheEngine.php as an app/libs or in \$plugin/Lib/Cache/Engine/MyCustomCacheEngine.php as part of a plugin. Cache configs from plugins need to use the plugin dot syntax.:

```
Cache::config('custom', array(
    'engine' => 'CachePack.MyCustomCache',
    // ...
));
```

**Note:** App and Plugin cache engines should be configured in app/Config/bootstrap.php. If you try to configure them in core.php they will not work correctly.

Custom Cache engines must extend CacheEngine which defines a number of abstract methods as well as provides a few initialization methods.

The required API for a CacheEngine is

#### class CacheEngine

The base class for all cache engines used with Cache.

Utilities 739

```
CacheEngine::write($key, $value, $config = 'default')
```

**Returns** boolean for success.

Write value for a key into cache, optional string \$config specifies configuration name to write to.

```
CacheEngine::read($key)
```

**Returns** The cached value or false for failure.

Read a key from the cache. Return false to indicate the entry has expired or does not exist.

```
CacheEngine::delete($key)
```

**Returns** Boolean true on success.

Delete a key from the cache. Return false to indicate that the entry did not exist or could not be deleted.

```
CacheEngine::clear($check)
```

**Returns** Boolean true on success.

Delete all keys from the cache. If \$check is true, you should validate that each value is actually expired.

```
CacheEngine::clearGroup($group)
```

**Returns** Boolean true on success.

Delete all keys from the cache belonging to the same group.

```
CacheEngine::decrement($key, $offset = 1)
```

**Returns** Boolean true on success.

Decrement a number under the key and return decremented value

```
CacheEngine::increment($key, $offset = 1)
```

Returns Boolean true on success.

Increment a number under the key and return incremented value

```
CacheEngine::qc()
```

Not required, but used to do clean up when resources expire. FileEngine uses this to delete files containing expired content.

### Using Cache to store common query results

You can greatly improve the performance of your application by putting results that infrequently change, or that are subject to heavy reads into the cache. A perfect example of this are the results from Model::find(). A method that uses Cache to store results could look like:

```
class Post extends AppModel {
   public function newest() {
      $result = Cache::read('newest_posts', 'longterm');
}
```

```
if (!$result) {
          $result = $this->find('all', array('order' => 'Post.updated DESC', 'limit'
          Cache::write('newest_posts', $result, 'longterm');
    }
    return $result;
}
```

You could improve the above code by moving the cache reading logic into a behavior, that read from the cache, or ran the associated model method. That is an exercise you can do though.

# **Using Cache to store counters**

Counters for various things are easily stored in a cache. For example, a simple countdown for remaining 'slots' in a contest could be stored in Cache. The Cache class exposes atomic ways to increment/decrement counter values in an easy way. Atomic operations are important for these values as it reduces the risk of contention, and ability for two users to simultaneously lower the value by one, resulting in an incorrect value.

After setting an integer value, you can manipulate it using Cache::increment() and Cache::decrement():

```
Cache::write('initial_count', 10);

// Later on
Cache::decrement('initial_count');

// or
Cache::increment('initial_count');
```

**Note:** Incrementing and decrementing do not work with FileEngine. You should use APC, Redis or Memcache instead.

#### **Using groups**

New in version 2.2. Sometimes you will want to mark multiple cache entries to belong to a certain group or namespace. This is a common requirement for mass-invalidating keys whenever some information changes that is shared among all entries in the same group. This is possible by declaring the groups in cache configuration:

```
Cache::config('site_home', array(
    'engine' => 'Redis',
    'duration' => '+999 days',
    'groups' => array('comment', 'post')
));
```

Let's say you want to store the HTML generated for your homepage in cache, but would also want to automatically invalidate this cache every time a comment or post is added to your database. By adding the

Utilities 741

groups comment and post, we have effectively tagged any key stored into this cache configuration with both group names.

For instance, whenever a new post is added, we could tell the Cache engine to remove all entries associated to the post group:

```
// Model/Post.php

public function afterSave($created, $options = array()) {
    if ($created) {
        Cache::clearGroup('post', 'site_home');
    }
}
```

New in version 2.4. Cache::groupConfigs() can be used to retrieve mapping between group and configurations, i.e.: having the same group:

```
// Model/Post.php

/**
    * A variation of previous example that clears all Cache configurations
    * having the same group
    */
public function afterSave($created, $options = array()) {
    if ($created) {
        $configs = Cache::groupConfigs('post');
        foreach ($configs['post'] as $config) {
            Cache::clearGroup('post', $config);
        }
    }
}
```

Groups are shared across all cache configs using the same engine and same prefix. If you are using groups and want to take advantage of group deletion, choose a common prefix for all your configs.

# Cache API

### class Cache

The Cache class in CakePHP provides a generic frontend for several backend caching systems. Different Cache configurations and engines can be set up in your app/Config/core.php

```
static Cache::config($name = null, $settings = array())
```

Cache::config() is used to create additional Cache configurations. These additional configurations can have different duration, engines, paths, or prefixes than your default cache config.

```
static Cache::read($key, $config = 'default')
```

Cache::read() is used to read the cached value stored under \$key from the \$config. If \$config is null the default config will be used. Cache::read() will return the cached value if it is a valid cache or false if the cache has expired or doesn't exist. The contents of the cache might evaluate false, so make sure you use the strict comparison operators: === or !==.

For example:

```
$cloud = Cache::read('cloud');

if ($cloud !== false) {
    return $cloud;
}

// generate cloud data
// ...

// store data in cache
Cache::write('cloud', $cloud);
return $cloud;
```

static Cache::write(\$key, \$value, \$config = 'default')

Cache::write() will write a \$value to the Cache. You can read or delete this value later by referring to it by \$key. You may specify an optional configuration to store the cache in as well. If no \$config is specified, default will be used. Cache::write() can store any type of object and is ideal for storing results of model finds:

```
if (($posts = Cache::read('posts')) === false) {
    $posts = $this->Post->find('all');
    Cache::write('posts', $posts);
}
```

Using Cache::write() and Cache::read() to easily reduce the number of trips made to the database to fetch posts.

```
static Cache::delete($key, $config = 'default')
```

Cache::delete() will allow you to completely remove a cached object from the Cache store.

```
static Cache::set ($settings = array(), $value = null, $config = 'default')
```

Cache::set() allows you to temporarily override a cache config's settings for one operation (usually a read or write). If you use Cache::set() to change the settings for a write, you should also use Cache::set() before reading the data back in. If you fail to do so, the default settings will be used when the cache key is read.:

```
Cache::set(array('duration' => '+30 days'));
Cache::write('results', $data);

// Later on

Cache::set(array('duration' => '+30 days'));
$results = Cache::read('results');
```

If you find yourself repeatedly calling Cache::set() then perhaps you should create a new Cache::config(). This will remove the need to call Cache::set().

```
static Cache::increment ($key, $offset = 1, $config = 'default')
```

Atomically increment a value stored in the cache engine. Ideal for modifying counters or semaphore type values.

```
static Cache::decrement ($key, $offset = 1, $config = 'default')
```

Atomically decrement a value stored in the cache engine. Ideal for modifying counters or semaphore

Utilities 743

type values.

```
static Cache::clear ($check, $config = 'default')
```

Destroy all cached values for a cache configuration. In engines like Apc, Memcache and Wincache, the cache configuration's prefix is used to remove cache entries. Make sure that different cache configurations have different prefixes.

```
Cache::clearGroup ($group, $config = 'default')
```

**Returns** Boolean true on success.

Delete all keys from the cache belonging to the same group.

```
static Cache::gc ($config)
```

Garbage collects entries in the cache configuration. This is primarily used by FileEngine. It should be implemented by any Cache engine that requires manual eviction of cached data.

```
static Cache::groupConfigs($group = null)
```

**Returns** Array of groups and its related configuration names.

Retrieve group names to config mapping.

#### CakeEmail

```
class CakeEmail (mixed $config = null)
```

CakeEmail is a new class to send email. With this class you can send email from any place in your application. In addition to using the EmailComponent from your controller, you can also send mail from Shells and Models.

This class replaces the EmailComponent and gives more flexibility in sending emails. For example, you can create your own transports to send email instead of using the provided SMTP and Mail transports.

## Basic usage

First of all, you should ensure the class is loaded using App::uses():

```
App::uses('CakeEmail', 'Network/Email');
```

Using CakeEmail is similar to using EmailComponent. But instead of using attributes you use methods. Example:

```
$Email = new CakeEmail();
$Email->from(array('me@example.com' => 'My Site'));
$Email->to('you@example.com');
$Email->subject('About');
$Email->send('My message');
```

To simplify things, all of the setter methods return the instance of class. You can re-write the above code as:

```
$Email = new CakeEmail();
$Email->from(array('me@example.com' => 'My Site'))
    ->to('you@example.com')
    ->subject('About')
    ->send('My message');
```

**Choosing the sender** When sending email on behalf of other people it's often a good idea to define the original sender using the Sender header. You can do so using sender ():

```
$Email = new CakeEmail();
$Email->sender('app@example.com', 'MyApp emailer');
```

**Note:** It's also a good idea to set the envelope sender when sending mail on another person's behalf. This prevents them from getting any messages about deliverability.

# Configuration

Similar to database configuration, email configuration can be centralized in a class.

Create the file app/Config/email.php with the class EmailConfig. The app/Config/email.php.default has an example of this file.

CakeEmail will create an instance of the EmailConfig class to access the config. If you have dynamic data to put in the configs, you can use the constructor to do that:

It is not required to create app/Config/email.php, CakeEmail can be used without it and use respective methods to set all configurations separately or load an array of configs.

To load a config from EmailConfig you can use the config() method or pass it to the constructor of CakeEmail:

```
$Email = new CakeEmail();
$Email->config('default');

//or in constructor::
$Email = new CakeEmail('default');
```

Instead of passing a string which matches the configuration name in EmailConfig you can also just load an array of configs:

```
$Email = new CakeEmail();
$Email->config(array('from' => 'me@example.org', 'transport' => 'MyCustom'));
```

Utilities 745

```
//or in constructor::
$Email = new CakeEmail(array('from' => 'me@example.org', 'transport' => 'MyCustom'));
```

You can configure SSL SMTP servers such as Gmail. To do so, prefix the host with 'ssl://' and configure the port value accordingly. Example:

```
class EmailConfig {
   public $gmail = array(
        'host' => 'ssl://smtp.gmail.com',
        'port' => 465,
        'username' => 'my@gmail.com',
        'password' => 'secret',
        'transport' => 'Smtp'
   );
}
```

**Note:** To use this feature, you will need to have the SSL configured in your PHP install.

As of 2.3.0 you can also enable TLS SMTP using the tls option:

```
class EmailConfig {
   public $gmail = array(
        'host' => 'smtp.gmail.com',
        'port' => 465,
        'username' => 'my@gmail.com',
        'password' => 'secret',
        'transport' => 'Smtp',
        'tls' => true
   );
}
```

The above configuration would enable TLS communication for email messages.

**Configurations** The following configuration keys are used:

- 'from': Email or array of sender. See CakeEmail::from().
- 'sender': Email or array of real sender. See CakeEmail::sender().
- 'to': Email or array of destination. See CakeEmail::to().
- 'cc': Email or array of carbon copy. See CakeEmail::cc().
- 'bcc': Email or array of blind carbon copy. See CakeEmail::bcc().
- 'replyTo': Email or array to reply the e-mail. See CakeEmail::replyTo().
- 'readReceipt': Email address or an array of addresses to receive the receipt of read. See CakeEmail::readReceipt().
- 'returnPath': Email address or and array of addresses to return if have some error. See CakeEmail::returnPath().
- 'messageId': Message ID of e-mail. See CakeEmail::messageId().

- 'subject': Subject of the message. See CakeEmail::subject().
- 'message': Content of message. Do not set this field if you are using rendered content.
- 'headers': Headers to be included. See CakeEmail::setHeaders().
- 'viewRender': If you are using rendered content, set the view class name. See CakeEmail::viewRender().
- 'template': If you are using rendered content, set the template name. See CakeEmail::template().
- 'theme': Theme used when rendering template. See CakeEmail::theme().
- 'layout': If you are using rendered content, set the layout to render. If you want to render a template without layout, set this field to null. See CakeEmail::template().
- 'viewVars': If you are using rendered content, set the array with variables to be used in the view. See CakeEmail::viewVars().
- 'attachments': List of files to attach. See CakeEmail::attachments().
- 'emailFormat': Format of email (html, text or both). See CakeEmail::emailFormat().
- 'transport': Transport name. See CakeEmail::transport().
- 'log': Log level to log the email headers and message. true will use LOG\_DEBUG. See also CakeLog::write()

All of these configurations are optional, except 'from'. If you put more configurations in this array, the configurations will be used in the <code>CakeEmail::config()</code> method and passed to the transport class <code>config()</code>. For example, if you are using the SMTP transport, you should pass the host, port and other configurations.

Note: The values of above keys using Email or array, like from, to, cc, etc will be passed as first parameter of corresponding methods. The equivalent for: CakeEmail::from('my@example.com', 'My Site') would be defined as 'from' => array('my@example.com' => 'My Site') in your config.

**Setting headers** In CakeEmail you are free to set whatever headers you want. When migrating to use CakeEmail, do not forget to put the X- prefix in your headers.

```
See CakeEmail::setHeaders() and CakeEmail::addHeaders()
```

**Sending templated emails** Emails are often much more than just a simple text message. In order to facilitate that, CakePHP provides a way to send emails using CakePHP's *view layer*.

The templates for emails reside in a special folder in your applications View directory called Emails. Email views can also use layouts, and elements just like normal views:

```
$Email = new CakeEmail();
$Email->template('welcome', 'fancy')
    ->emailFormat('html')
```

Utilities 747

```
->to('bob@example.com')
->from('app@domain.com')
->send();
```

The above would use app/View/Emails/html/welcome.ctp for the view, and app/View/Layouts/Emails/html/fancy.ctp for the layout. You can send multipart templated email messages as well:

```
$Email = new CakeEmail();
$Email->template('welcome', 'fancy')
    ->emailFormat('both')
    ->to('bob@example.com')
    ->from('app@domain.com')
    ->send();
```

This would use the following view files:

- app/View/Emails/text/welcome.ctp
- app/View/Layouts/Emails/text/fancy.ctp
- app/View/Emails/html/welcome.ctp
- app/View/Layouts/Emails/html/fancy.ctp

When sending templated emails you have the option of sending either text, html or both.

You can set view variables with CakeEmail::viewVars():

```
$Email = new CakeEmail('templated');
$Email->viewVars(array('value' => 12345));
```

In your email templates you can use these with:

```
Here is your value: <b><?php echo $value; ?></b>
```

You can use helpers in emails as well, much like you can in normal view files. By default only the HtmlHelper is loaded. You can load additional helpers using the helpers () method:

```
$Email->helpers(array('Html', 'Custom', 'Text'));
```

When setting helpers be sure to include 'Html' or it will be removed from the helpers loaded in your email template.

If you want to send email using templates in a plugin you can use the familiar plugin syntax to do so:

```
$Email = new CakeEmail();
$Email->template('Blog.new_comment', 'Blog.auto_message');
```

The above would use templates from the Blog plugin as an example.

In some cases, you might need to override the default template provided by plugins. You can do this using themes by telling CakeEmail to use appropriate theme using CakeEmail::theme() method:

```
$Email = new CakeEmail();
$Email->template('Blog.new_comment', 'Blog.auto_message');
$Email->theme('TestTheme');
```

This allows you to override the *new\_comment* template in your theme without modifying the Blog plugin. The template file needs to be created in the following path: APP/View/Themed/TestTheme/Blog/Emails/text/new\_comment.ctp.

## **Sending attachments**

CakeEmail::attachments (\$attachments = null)

You can attach files to email messages as well. There are a few different formats depending on what kind of files you have, and how you want the filenames to appear in the recipient's mail client:

- 1. String: \$Email->attachments('/full/file/path/file.png') will attach this file with the name file.png.
- 2. Array: \$Email->attachments(array('/full/file/path/file.png') will have the same behavior as using a string.
- 3. Array with key: \$Email->attachments(array('photo.png' => '/full/some\_hash.png')) will attach some\_hash.png with the name photo.png. The recipient will see photo.png, not some\_hash.png.
- 4. Nested arrays:

```
$Email->attachments(array(
    'photo.png' => array(
        'file' => '/full/some_hash.png',
        'mimetype' => 'image/png',
        'contentId' => 'my-unique-id'
    )
));
```

The above will attach the file with different mimetype and with custom Content ID (when set the content ID the attachment is transformed to inline). The mimetype and contentId are optional in this form.

- 4.1. When you are using the contentId, you can use the file in the HTML body like <img src="cid:my-content-id">.
- 4.2. You can use the contentDisposition option to disable the Content-Disposition header for an attachment. This is useful when sending ical invites to clients using outlook.
- 4.3 Instead of the file option you can provide the file contents as a string using the data option. This allows you to attach files without needing file paths to them.

Changed in version 2.3: The contentDisposition option was added. Changed in version 2.4: The data option was added.

**Using transports** Transports are classes designed to send the e-mail over some protocol or method. CakePHP supports the Mail (default), Debug and SMTP transports.

Utilities 749

To configure your method, you must use the CakeEmail::transport() method or have the transport in your configuration.

Creating custom Transports You are able to create your custom transports to integrate with others email systems (like SwiftMailer). To create your transport, first create the file app/Lib/Network/Email/ExampleTransport.php (where Example is the name of your transport). To start off your file should look like:

```
App::uses('AbstractTransport', 'Network/Email');

class ExampleTransport extends AbstractTransport {
    public function send(CakeEmail $Email) {
        // magic inside!
    }
}
```

You must implement the method send (CakeEmail \$Email) with your custom logic. Optionally, you can implement the config (\$config) method. config() is called before send() and allows you to accept user configurations. By default, this method puts the configuration in protected attribute \$\_config.

If you need to call additional methods on the transport before send, you can use CakeEmail::transportClass() to get an instance of the transport. Example:

```
$yourInstance = $Email->transport('your')->transportClass();
$yourInstance->myCustomMethod();
$Email->send();
```

# Relaxing address validation rules

CakeEmail::emailPattern(\$pattern = null)

If you are having validation issues when sending to non-compliant addresses, you can relax the pattern used to validate email addresses. This is sometimes necessary when dealing with some Japanese ISP's:

```
$email = new CakeEmail('default');

// Relax the email pattern, so you can send
// to non-conformant addresses.
$email->emailPattern($newPattern);
```

New in version 2.4.

## Sending messages quickly

Sometimes you need a quick way to fire off an email, and you don't necessarily want do setup a bunch of configuration ahead of time. CakeEmail::deliver() is intended for that purpose.

You can create your configuration in EmailConfig, or use an array with all options that you need and use the static method CakeEmail::deliver(). Example:

```
CakeEmail::deliver('you@example.com', 'Subject', 'Message', array('from' => 'me@example.com')
```

This method will send an email to you@example.com (you@example.com), from me@example.com (me@example.com) with subject Subject and content Message.

The return of deliver () is a CakeEmail instance with all configurations set. If you do not want to send the email right away, and wish to configure a few things before sending, you can pass the 5th parameter as false.

The 3rd parameter is the content of message or an array with variables (when using rendered content).

The 4th parameter can be an array with the configurations or a string with the name of configuration in EmailConfig.

If you want, you can pass the to, subject and message as null and do all configurations in the 4th parameter (as array or using EmailConfig). Check the list of *configurations* to see all accepted configs.

## Sending emails from CLI

Changed in version 2.2: The domain () method was added in 2.2 When sending emails within a CLI script (Shells, Tasks, ...) you should manually set the domain name for CakeEmail to use. It will serve as the host name for the message id (since there is no host name in a CLI environment):

```
$Email->domain('www.example.org');
// Results in message ids like ''<UUID@www.example.org>'' (valid)
// instead of '<UUID@>'' (invalid)
```

A valid message id can help to prevent emails ending up in spam folders.

#### Folder & File

The Folder and File utilities are convenience classes to help you read from and write/append to files; list files within a folder and other common directory related tasks.

## Basic usage

Ensure the classes are loaded using App::uses():

```
<?php
App::uses('Folder', 'Utility');
App::uses('File', 'Utility');</pre>
```

Then we can setup a new folder instance:

```
<?php
$dir = new Folder('/path/to/folder');</pre>
```

and search for all .ctp files within that folder using regex:

```
<?php
$files = $dir->find('.*\.ctp');
```

Now we can loop through the files and read from or write/append to the contents or simply delete the file:

```
<?php
foreach ($files as $file) {
    $file = new File($dir->pwd() . DS . $file);
    $contents = $file->read();
    // $file->write('I am overwriting the contents of this file');
    // $file->append('I am adding to the bottom of this file.');
    // $file->delete(); // I am deleting this file
    $file->close(); // Be sure to close the file when you're done
}
```

#### **Folder API**

**class Folder** (*string* \$path = false, boolean \$create = false, string|boolean \$mode = false)

```
<?php
// Create a new folder with 0755 permissions
$dir = new Folder('/path/to/folder', true, 0755);</pre>
```

#### property Folder::\$path

Path of the current folder. Folder::pwd() will return the same information.

### property Folder::\$sort

Whether or not the list results should be sorted by name.

#### property Folder::\$mode

Mode to be used when creating folders. Defaults to 0755. Does nothing on windows machines.

```
static Folder::addPathElement (string $path, string $element)
```

## Return type string

Returns \$path with \$element added, with correct slash in-between:

```
<?php
$path = Folder::addPathElement('/a/path/for', 'testing');
// $path equals /a/path/for/testing</pre>
```

Folder::cd(string \$path)

#### **Return type** string

Change directory to \$path. Returns false on failure:

```
<?php
$folder = new Folder('/foo');
echo $folder->path; // Prints /foo
$folder->cd('/bar');
echo $folder->path; // Prints /bar
$false = $folder->cd('/non-existent-folder');
```

```
Folder:: chmod(string \$path, integer \$mode = false, boolean \$recursive = true, array \$exceptions = array())
```

## Return type boolean

Change the mode on a directory structure recursively. This includes changing the mode on files as well:

```
<?php
$dir = new Folder();
$dir->chmod('/path/to/folder', 0755, true, array('skip_me.php'));
```

Folder::copy (array|string \$options = array())

## Return type boolean

Recursively copy a directory. The only parameter \$options can either be a path into copy to or an array of options:

```
<?php
$folder1 = new Folder('/path/to/folder1');
$folder1->copy('/path/to/folder2');
// Will put folder1 and all its contents into folder2

$folder = new Folder('/path/to/folder');
$folder->copy(array(
    'from' => '/path/to/copy/from', // will cause a cd() to occur
    'to' => '/path/to/new/folder',
    'mode' => 0755,
    'skip' => array('skip-me.php', '.git'),
    'scheme' => Folder::SKIP // Skip directories/files that already exist
));
```

There are 3 supported schemes:

- •Folder:: SKIP skip copying/moving files & directories that exist in the destination directory.
- •Folder::MERGE merge the source/destination directories. Files in the source directory will replace files in the target directory. Directory contents will be merged.
- •Folder::OVERWRITE overwrite existing files & directories in the target directory with those in the source directory. If both the target and destination contain the same subdirectory, the target directory's contents will be removed and replaced with the source's.

Changed in version 2.3: The merge, skip and overwrite schemes were added to copy ()

static Folder::correctSlashFor(string \$path)

## Return type string

Returns a correct set of slashes for given \$path ('\' for Windows paths and '/' for other paths).

Folder::create(string \$pathname, integer \$mode = false)

# Return type boolean

Create a directory structure recursively. Can be used to create deep path structures like /foo/bar/baz/shoe/horn:

```
<?php
$folder = new Folder();
if ($folder->create('foo' . DS . 'bar' . DS . 'baz' . DS . 'shoe' . DS . 'horn')) {
    // Successfully created the nested folders
}
```

Folder::delete(string \$path = null)

### Return type boolean

Recursively remove directories if the system allows:

```
<?php
$folder = new Folder('foo');
if ($folder->delete()) {
    // Successfully deleted foo and its nested folders
}
```

Folder::dirsize()

## Return type integer

Returns the size in bytes of this Folder and its contents.

Folder::errors()

## Return type array

Get the error from latest method.

Folder::find(string \$regexpPattern = '.\*', boolean \$sort = false)

# Return type array

Returns an array of all matching files in the current directory:

```
<!php
// Find all .png in your app/webroot/img/ folder and sort the results

$dir = new Folder(WWW_ROOT . 'img');

$files = $dir->find('.*\.png', true);
/*

Array
(
      [0] => cake.icon.png
      [1] => test-error-icon.png
      [2] => test-fail-icon.png
      [3] => test-pass-icon.png
      [4] => test-skip-icon.png
)
*/
```

**Note:** The folder find and findRecursive methods will only find files. If you would like to get folders and files see Folder::read() or Folder::tree()

```
Folder::findRecursive(string $pattern = '.*', boolean $sort = false)
```

## Return type array

Returns an array of all matching files in and below the current directory:

```
<!php
// Recursively find files beginning with test or index

$dir = new Folder(WWW_ROOT);

$files = $dir->findRecursive('(test|index).*');

/*

Array
(

[0] => /var/www/cake/app/webroot/index.php
[1] => /var/www/cake/app/webroot/test.php
[2] => /var/www/cake/app/webroot/img/test-skip-icon.png
[3] => /var/www/cake/app/webroot/img/test-fail-icon.png
[4] => /var/www/cake/app/webroot/img/test-error-icon.png
[5] => /var/www/cake/app/webroot/img/test-pass-icon.png
)

*/
```

Folder::inCakePath(string \$path = '')

### **Return type** boolean

Returns true if the file is in a given CakePath.

```
Folder::inPath(string $path = '', boolean $reverse = false)
```

## Return type boolean

Returns true if the file is in the given path:

```
<?php
$Folder = new Folder(WWW_ROOT);
$result = $Folder->inPath(APP);
// $result = true, /var/www/example/app/ is in /var/www/example/app/webroot/
$result = $Folder->inPath(WWW_ROOT . 'img' . DS, true);
// $result = true, /var/www/example/app/webroot/ is in /var/www/example/app/webroot/im
```

static Folder::isAbsolute(string \$path)

## Return type boolean

Returns true if the given \$path is an absolute path.

```
static Folder::isSlashTerm(string $path)
```

## Return type boolean

Returns true if given \$path ends in a slash (i.e. is slash-terminated):

```
<?php
$result = Folder::isSlashTerm('/my/test/path');
// $result = false
$result = Folder::isSlashTerm('/my/test/path/');
// $result = true</pre>
```

```
static Folder::isWindowsPath (string $path)
```

## Return type boolean

Returns true if the given \$path is a Windows path.

```
Folder::messages()
```

## **Return type** array

Get the messages from the latest method.

```
Folder::move(array $options)
```

### Return type boolean

Recursive directory move.

```
static Folder::normalizePath (string $path)
```

## **Return type** string

Returns a correct set of slashes for given \$path ('\' for Windows paths and '/' for other paths).

```
Folder::pwd()
```

## Return type string

Return current path.

```
Folder::read(boolean $sort = true, array|boolean $exceptions = false, boolean $fullPath = false)
```

## Return type mixed

#### **Parameters**

- **\$sort** (*boolean*) If true will sort results.
- **\$exceptions** (*mixed*) An array of files and folder names to ignore. If true or '.' this method will ignore hidden or dot files.
- **\$fullPath** (boolean) If true will return results using absolute paths.

Returns an array of the contents of the current directory. The returned array holds two sub arrays: One of directories and one of files:

```
[0] => .htaccess
                    [1] => favicon.ico
                    [2] \Rightarrow test.php
Folder::realpath(string $path)
          Return type string
     Get the real path (taking ".." and such into account).
static Folder::slashTerm(string $path)
          Return type string
     Returns $path with added terminating slash (corrected for Windows or other OS).
Folder::tree (null|string $path = null, array|boolean $exceptions = true, null|string $type =
                 null)
          Return type mixed
     Returns an array of nested directories and files in each directory.
File API
class File (string $path, boolean $create = false, integer $mode = 755)
<?php
// Create a new file with 0644 permissions
$file = new File('/path/to/file.php', true, 0644);
property File::$Folder
     The Folder object of the file.
property File::$name
     The name of the file with the extension. Differs from File::name() which returns the name
     without the extension.
property File::$info
     An array of file info. Use File::info() instead.
property File::$handle
     Holds the file handler resource if the file is opened.
property File::$lock
     Enable locking for file reading and writing.
property File::$path
```

Utilities 757

The current file's absolute path.

File::append(string \$data, boolean \$force = false)

```
Return type boolean
     Append the given data string to the current file.
File::close()
          Return type boolean
     Closes the current file if it is opened.
File::copy (string $dest, boolean $overwrite = true)
          Return type boolean
     Copy the file to $dest.
File::create()
          Return type boolean
     Creates the file.
File::delete()
          Return type boolean
     Deletes the file.
File::executable()
          Return type boolean
     Returns true if the file is executable.
File::exists()
          Return type boolean
     Returns true if the file exists.
File::ext()
          Return type string
     Returns the file extension.
File::Folder()
          Return type Folder
     Returns the current folder.
File::group()
          Return type integer|false
     Returns the file's group, or false in case of an error.
File::info()
          Return type array
```

Returns the file info. Changed in version 2.1: File::info() now includes filesize & mimetype information.

```
File::lastAccess()
```

## Return type integerlfalse

Returns last access time, or false in case of an error.

```
File::lastChange()
```

## Return type integerlfalse

Returns last modified time, or false in case of an error.

File::md5 (integer|boolean \$maxsize = 5)

## Return type string

Get the MD5 Checksum of file with previous check of filesize, or false in case of an error.

```
File::name()
```

## Return type string

Returns the file name without extension.

```
File::offset (integer|boolean fiset = false, integer fiset = false)
```

## Return type mixed

Sets or gets the offset for the currently opened file.

```
File::open (string $mode = 'r', boolean $force = false)
```

## Return type boolean

Opens the current file with the given \$mode.

```
File::owner()
```

#### Return type integer

Returns the file's owner.

```
File::perms()
```

### **Return type** string

Returns the "chmod" (permissions) of the file.

```
static File::prepare (string $data, boolean $forceWindows = false)
```

### Return type string

Prepares a ascii string for writing. Converts line endings to the correct terminator for the current platform. For Windows "rn" will be used, "n" for all other platforms.

File::pwd()

## Return type string

Returns the full path of the file.

```
File::read(string $bytes = false, string $mode = 'rb', boolean $force = false)
           Return type stringlboolean
     Return the contents of the current file as a string or return false on failure.
File::readable()
           Return type boolean
      Returns true if the file is readable.
File::safe (string $name = null, string $ext = null)
           Return type string
     Makes filename safe for saving.
File::size()
           Return type integer
      Returns the filesize.
File::writable()
           Return type boolean
      Returns true if the file is writable.
File::write(string $data, string $mode = 'w', boolean$force = false)
           Return type boolean
      Write given data to the current file.
New in version 2.1: File::mime()
File::mime()
           Return type mixed
     Get the file's mimetype, returns false on failure.
```

#### Hash

#### class Hash

New in version 2.2. Array management, if done right, can be a very powerful and useful tool for building smarter, more optimized code. CakePHP offers a very useful set of static utilities in the Hash class that allow you to do just that.

CakePHP's Hash class can be called from any model or controller in the same way Inflector is called. Example: Hash::combine().

## Hash path syntax

The path syntax described below is used by all the methods in Hash. Not all parts of the path syntax are available in all methods. A path expression is made of any number of tokens. Tokens are composed of two groups. Expressions, are used to traverse the array data, while matchers are used to qualify elements. You apply matchers to expression elements.

| Expression | Definition                                                                            |
|------------|---------------------------------------------------------------------------------------|
| {n}        | Represents a numeric key. Will match any string or numeric key.                       |
| {s}        | Represents a string. Will match any any string value including numeric string values. |
| Foo        | Matches keys with the exact same value.                                               |

All expression elements are supported by all methods. In addition to expression elements, you can use attribute matching with certain methods. They are extract(), combine(), format(), check(), map(), reduce(), apply(), sort() and nest().

| Matcher   | Definition                                                             |
|-----------|------------------------------------------------------------------------|
| [id]      | Match elements with a given array key.                                 |
| [id=2]    | Match elements with id equal to 2.                                     |
| [id!=2]   | Match elements with id not equal to 2.                                 |
| [id>2]    | Match elements with id greater than 2.                                 |
| [id>=2]   | Match elements with id greater than or equal to 2.                     |
| [id<2]    | Match elements with id less than 2                                     |
| [id<=2]   | Match elements with id less than or equal to 2.                        |
| [text=//] | Match elements that have values matching the regular expression inside |

static Hash: :get (array \$data, \$path)

## Return type mixed

get () is a simplified version of extract (), it only supports direct path expressions. Paths with  $\{n\}$ ,  $\{s\}$  or matchers are not supported. Use get () when you want exactly one value out of an array.

static Hash::extract (array \$data, \$path)

#### **Return type** array

Hash::extract() supports all expression, and matcher components of *Hash path syntax*. You can use extract to retrieve data from arrays, along arbitrary paths quickly without having to loop through the data structures. Instead you use path expressions to qualify which elements you want returned

```
// Common Usage:
$users = $this->User->find("all");
$results = Hash::extract($users, '{n}.User.id');
// $results equals:
// array(1,2,3,4,5,...);
```

static Hash::insert (array \$data, \$path, \$values = null)

### Return type array

Inserts \$data into an array as defined by \$path. This method **only** supports the expression types of *Hash path syntax*:

You can use paths using  $\{n\}$  and  $\{s\}$  to insert data into multiple points:

```
$users = $this->User->find('all');
$users = Hash::insert($users, '{n}.User.new', 'value');
```

static Hash::remove(array \$data, \$path = null)

# Return type array

Removes all elements from an array that match \$path. This method **only** supports the expression types of *Hash path syntax*:

Using  $\{n\}$  and  $\{s\}$  will allow you to remove multiple values at once.

**static** Hash::combine (array \$data, \$keyPath = null, \$valuePath = null, \$groupPath = null)

# Return type array

Creates an associative array using a \$keyPath as the path to build its keys, and optionally \$valuePath as path to get the values. If \$valuePath is not specified, or doesn't match anything, values will be initialized to null. You can optionally group the values by what is obtained when following the path specified in \$groupPath.:

```
$a = array(
    array(
        'User' => array(
           'id' => 2,
            'group_id' => 1,
            'Data' => array(
               'user' => 'mariano.iglesias',
                'name' => 'Mariano Iglesias'
       )
    ),
    array(
        'User' => array(
            'id' => 14,
            'group_id' => 2,
            'Data' => array(
                'user' => 'phpnut',
                'name' => 'Larry E. Masters'
       )
   ),
);
$result = Hash::combine($a, '{n}.User.id');
/* $result now looks like:
   Array
    (
        [2] =>
       [14] =>
    )
*/
$result = Hash::combine($a, '{n}.User.id', '{n}.User.Data');
/* $result now looks like:
   Array
    (
        [2] => Array
            (
                [user] => mariano.iglesias
                [name] => Mariano Iglesias
        [14] => Array
                [user] => phpnut
                [name] => Larry E. Masters
$result = Hash::combine($a, '{n}.User.id', '{n}.User.Data.name');
/* $result now looks like:
   Array
```

```
[2] => Mariano Iglesias
       [14] => Larry E. Masters
$result = Hash::combine($a, '{n}.User.id', '{n}.User.Data', '{n}.User.group_id');
/* $result now looks like:
   Array
   (
       [1] => Array
           (
               [2] => Array
                       [user] => mariano.iglesias
                       [name] => Mariano Iglesias
        [2] => Array
           (
               [14] => Array
                   (
                       [user] => phpnut
                       [name] => Larry E. Masters
$result = Hash::combine($a, '{n}.User.id', '{n}.User.Data.name', '{n}.User.group_id');
/* $result now looks like:
   Array
    (
       [1] => Array
           (
               [2] => Mariano Iglesias
        [2] => Array
           (
              [14] => Larry E. Masters
```

You can provide array's for both \$keyPath and \$valuePath. If you do this, the first value will be used as a format string, for values extracted by the other paths:

```
Array
    (
        [1] => Array
            (
                [2] => mariano.iglesias: Mariano Iglesias
            )
        [2] \Rightarrow Array
            (
               [14] => phpnut: Larry E. Masters
$result = Hash::combine(
    array('%s: %s', '{n}.User.Data.user', '{n}.User.Data.name'),
    '{n}.User.id'
);
/* $result now looks like:
    Array
    (
        [mariano.iglesias: Mariano Iglesias] => 2
        [phpnut: Larry E. Masters] => 14
```

static Hash::format (array \$data, array \$paths, \$format)

## **Return type** array

Returns a series of values extracted from an array, formatted with a format string:

```
$data = array(
   array(
        'Person' => array(
           'first_name' => 'Nate',
            'last_name' => 'Abele',
            'city' => 'Boston',
            'state' => 'MA',
            'something' => '42'
       )
   ),
    array(
       'Person' => array(
           'first_name' => 'Larry',
            'last_name' => 'Masters',
            'city' => 'Boondock',
            'state' => 'TN',
            'something' => '{0}'
        )
    ),
    array(
        'Person' => array(
           'first_name' => 'Garrett',
```

```
'last_name' => 'Woodworth',
            'city' => 'Venice Beach',
            'state' => 'CA',
            'something' => '{1}'
        )
    )
);
$res = Hash::format($data, array('{n}.Person.first_name', '{n}.Person.something'), '%2
/*
Array
(
   [0] => 42, Nate
   [1] => 0, Larry
    [2] => 0, Garrett
)
*/
$res = Hash::format($data, array('{n}.Person.first_name', '{n}.Person.something'), '%1
/*
Array
(
    [0] => Nate, 42
    [1] \Rightarrow Larry, 0
    [2] => Garrett, 0
)
```

static Hash::contains(array \$data, array \$needle)

## Return type boolean

Determines if one Hash or array contains the exact keys and values of another:

static Hash: :check (array \$data, string \$path = null)

Return type boolean

Checks if a particular path is set in an array:

```
$set = array(
   'My Index 1' => array('First' => 'The first item')
);
$result = Hash::check($set, 'My Index 1.First');
// $result == True
$result = Hash::check($set, 'My Index 1');
// $result == True
$set = array(
   'My Index 1' => array('First' =>
        array('Second' =>
            array('Third' =>
                array('Fourth' => 'Heavy. Nesting.'))))
);
$result = Hash::check($set, 'My Index 1.First.Second');
// $result == True
$result = Hash::check($set, 'My Index 1.First.Second.Third');
// $result == True
$result = Hash::check($set, 'My Index 1.First.Second.Third.Fourth');
// $result == True
$result = Hash::check($set, 'My Index 1.First.Seconds.Third.Fourth');
// $result == False
```

static Hash::filter(array \$data, \$callback = array('Hash', 'filter'))

## **Return type** array

Filters empty elements out of array, excluding '0'. You can also supply a custom \$callback to filter the array elements. You callback should return false to remove elements from the resulting array:

```
$data = array(
    ′0′,
    false,
    true,
    array('one thing', 'I can tell you', 'is you got to be', false)
);
$res = Hash::filter($data);
/* $data now looks like:
    Array (
        [0] => 0
        [2] => true
        [3] => 0
        [4] => Array
            (
                [0] => one thing
                [1] => I can tell you
                [2] => is you got to be
```

```
)
*/
```

static Hash::flatten(array \$data, string \$separator = '.')

## Return type array

Collapses a multi-dimensional array into a single dimension:

```
$arr = array(
    array(
        'Post' => array('id' => '1', 'title' => 'First Post'),
        'Author' => array('id' => '1', 'user' => 'Kyle'),
    ),
    array(
        'Post' => array('id' => '2', 'title' => 'Second Post'),
        'Author' => array('id' => '3', 'user' => 'Crystal'),
    ),
);
$res = Hash::flatten($arr);
/* $res now looks like:
    Array (
        [0.Post.id] => 1
        [0.Post.title] => First Post
        [0.Author.id] => 1
        [0.Author.user] => Kyle
        [1.Post.id] => 2
        [1.Post.title] => Second Post
        [1.Author.id] => 3
        [1.Author.user] => Crystal
```

static Hash: :expand (array \$data, string \$separator = '.')

### **Return type** array

Expands an array that was previously flattened with Hash::flatten():

```
'Author' => array('id' => '1', 'user' => 'Kyle'),
),
array(
    'Post' => array('id' => '2', 'title' => 'Second Post'),
    'Author' => array('id' => '3', 'user' => 'Crystal'),
),
);
*/
```

static Hash::merge(array \$data, array \$merge[, array \$n])

## **Return type** array

This function can be thought of as a hybrid between PHP's array\_merge and array\_merge\_recursive. The difference to the two is that if an array key contains another array then the function behaves recursive (unlike array\_merge) but does not do if for keys containing strings (unlike array\_merge\_recursive).

**Note:** This function will work with an unlimited amount of arguments and typecasts non-array parameters into arrays.

```
$array = array(
    array(
        'id' => '48c2570e-dfa8-4c32-a35e-0d71cbdd56cb',
        'name' => 'mysql raleigh-workshop-08 < 2008-09-05.sql ',
        'description' => 'Importing an sql dump'
    ),
    array(
        'id' => '48c257a8-cf7c-4af2-ac2f-114ecbdd56cb',
        'name' => 'pbpaste | grep -i Unpaid | pbcopy',
        'description' => 'Remove all lines that say "Unpaid".',
    )
);
\arrayB = 4;
$arrayC = array(0 => "test array", "cats" => "dogs", "people" => 1267);
$arrayD = array("cats" => "felines", "dog" => "angry");
$res = Hash::merge($array, $arrayB, $arrayC, $arrayD);
/* $res now looks like:
Array
    [0] => Array
        (
            [id] => 48c2570e-dfa8-4c32-a35e-0d71cbdd56cb
            [name] => mysql raleigh-workshop-08 < 2008-09-05.sql</pre>
            [description] => Importing an sql dump
    [1] => Array
        (
            [id] => 48c257a8-cf7c-4af2-ac2f-114ecbdd56cb
            [name] => pbpaste | grep -i Unpaid | pbcopy
            [description] => Remove all lines that say "Unpaid".
```

```
)
[2] => 4
[3] => test array
[cats] => felines
[people] => 1267
[dog] => angry
)
*/
```

static Hash::numeric(array \$data)

## Return type boolean

Checks to see if all the values in the array are numeric:

```
$data = array('one');
$res = Hash::numeric(array_keys($data));
// $res is true

$data = array(1 => 'one');
$res = Hash::numeric($data);
// $res is false
```

static Hash::dimensions(array \$data)

### Return type integer

Counts the dimensions of an array. This method will only consider the dimension of the first element in the array:

```
$data = array('one', '2', 'three');
$result = Hash::dimensions($data);

// $result == 1

$data = array('1' => '1.1', '2', '3');
$result = Hash::dimensions($data);

// $result == 1

$data = array('1' => array('1.1' => '1.1.1'), '2', '3' => array('3.1' => '3.1.1'));
$result = Hash::dimensions($data);

// $result == 2

$data = array('1' => '1.1', '2', '3' => array('3.1' => '3.1.1'));
$result = Hash::dimensions($data);

// $result == 1

$data = array('1' => array('1.1' => '1.1.1'), '2', '3' => array('3.1' => array('3.1.1'));
$result = Hash::dimensions($data);

// $result == 2
```

# static Hash::maxDimensions(array \$data)

Similar to dimensions (), however this method returns, the deepest number of dimensions of any element in the array:

```
$data = array('1' => '1.1', '2', '3' => array('3.1' => '3.1.1'));
$result = Hash::maxDimensions($data, true);
// $result == 2

$data = array('1' => array('1.1' => '1.1.1'), '2', '3' => array('3.1' => array('3.1.1'));
$result = Hash::maxDimensions($data, true);
// $result == 3
```

## static Hash: :map (array \$data, \$path, \$function)

Creates a new array, by extracting \$path, and mapping \$function across the results. You can use both expression and matching elements with this method.

## static Hash: :reduce (array \$data, \$path, \$function)

Creates a single value, by extracting \$path, and reducing the extracted results with \$function. You can use both expression and matching elements with this method.

```
static Hash::sort (array $data, $path, $dir, $type = 'regular')
```

## **Return type** array

Sorts an array by any value, determined by a *Hash path syntax* Only expression elements are supported by this method:

```
$a = array(
    0 => array('Person' => array('name' => 'Jeff')),
    1 => array('Shirt' => array('color' => 'black'))
);
$result = Hash::sort($a, '{n}.Person.name', 'asc');
/* $result now looks like:
   Array
    (
        [0] => Array
            (
                [Shirt] => Array
                        [color] => black
        [1] => Array
            (
                [Person] => Array
                        [name] => Jeff
```

\$dir can be either asc or desc. \$type can be one of the following values:

- •regular for regular sorting.
- •numeric for sorting values as their numeric equivalents.
- •string for sorting values as their string value.

•natural for sorting values in a human friendly way. Will sort foo10 below foo2 as an example. Natural sorting requires PHP 5.4 or greater.

static Hash::diff(array \$data, array \$compare)

## Return type array

Computes the difference between two arrays:

static Hash::mergeDiff(array \$data, array \$compare)

#### **Return type** array

This function merges two arrays and pushes the differences in data to the bottom of the resultant array.

## Example 1

## Example 2

```
$array1 = array("a" => "b", 1 => 20938, "c" => "string");
$array2 = array("b" => "b", 3 => 238, "c" => "string", array("extra_field"));
$res = Hash::mergeDiff($array1, $array2);
/* $res now looks like:
    Array
    (
        [a] => b
        [1] => 20938
        [c] => string
        [b] => b
        [3] => 238
        [4] => Array
        (
        [0] => extra_field
        )
    )
*/
```

static Hash::normalize(array \$data, \$assoc = true)

### **Return type** array

Normalizes an array. If \$assoc is true, the resulting array will be normalized to be an associative array. Numeric keys with values, will be converted to string keys with null values. Normalizing an array, makes using the results with Hash::merge() easier:

```
$a = array('Tree', 'CounterCache',
    'Upload' => array(
       'folder' => 'products',
        'fields' => array('image_1_id', 'image_2_id')
);
$result = Hash::normalize($a);
/* $result now looks like:
   Arrav
        [Tree] => null
        [CounterCache] => null
        [Upload] => Array
                [folder] => products
                [fields] => Array
                        [0] => image_1_id
                        [1] => image_2_id
$b = array(
   'Cacheable' => array('enabled' => false),
    'Limit',
    'Bindable',
```

static Hash::nest (array \$data, array \$options = array())

Takes a flat array set, and creates a nested, or threaded data structure. Used by methods like Model::find('threaded').

## **Options:**

- •children The key name to use in the result set for children. Defaults to 'children'.
- •idPath The path to a key that identifies each entry. Should be compatible with Hash::extract(). Defaults to {n}.\$alias.id
- •parentPath The path to a key that identifies the parent of each entry. Should be compatible with Hash::extract(). Defaults to {n}.\$alias.parent\_id
- •root The id of the desired top-most result.

## Example:

```
$data = array(
    array('ModelName' => array('id' => 1, 'parent_id' => null)),
    array('ModelName' => array('id' => 2, 'parent_id' => 1)),
    array('ModelName' => array('id' => 3, 'parent_id' => 1)),
    array('ModelName' => array('id' => 4, 'parent_id' => 1)),
    array('ModelName' => array('id' => 5, 'parent_id' => 1)),
    array('ModelName' => array('id' => 6, 'parent_id' => null)),
    array('ModelName' => array('id' => 7, 'parent_id' => 6)),
    array('ModelName' => array('id' => 8, 'parent_id' => 6)),
    array('ModelName' => array('id' => 9, 'parent_id' => 6)),
    array('ModelName' => array('id' => 10, 'parent_id' => 6))
);
$result = Hash::nest($data, array('root' => 6));
/* $result now looks like:
array(
        (int) 0 => array(
            'ModelName' => array(
```

```
'id' => (int) 6,
            'parent_id' => null
        ),
        'children' => array(
            (int) 0 => array(
                'ModelName' => arrav(
                   'id' => (int) 7,
                   'parent_id' => (int) 6
                'children' => array()
            ),
            (int) 1 => array(
                'ModelName' => array(
                   'id' => (int) 8,
                   'parent_id' => (int) 6
                ),
                'children' => array()
            ),
            (int) 2 => array(
                'ModelName' => array(
                   'id' => (int) 9,
                    'parent_id' => (int) 6
                ),
                'children' => array()
            ),
            (int) 3 => array(
                'ModelName' => array(
                   'id' => (int) 10,
                    'parent id' => (int) 6
                'children' => array()
      )
)
```

## **HttpSocket**

## class HttpSocket (mixed \$config = array())

CakePHP includes an HttpSocket class which can be used easily for making requests. It is a great way to communicate with external webservices, or remote apis.

# Making a request

You can use HttpSocket to create most kinds of HTTP requests with the different HTTP methods.

```
HttpSocket::get ($uri, $query, $request)
```

The \$query parameter, can either be a query string, or an array of keys and values. The get method makes a simple HTTP GET request returning the results:

```
App::uses('HttpSocket', 'Network/Http');

$HttpSocket = new HttpSocket();

// string query
$results = $HttpSocket->get('http://www.google.com/search', 'q=cakephp');

// array query
$results = $HttpSocket->get('http://www.google.com/search', array('q' => 'cakephp'));
```

HttpSocket::post(\$uri, \$data, \$request)

The post method makes a simple HTTP POST request returning the results.

The parameters for the post method are almost the same as the get method, \$uri is the web address where the request is being made; \$query is the data to be posted, either as a string, or as an array of keys and values:

HttpSocket::put (\$uri, \$data, \$request)

The put method makes a simple HTTP PUT request returning the results.

The parameters for the put method is the same as the post () method.

```
HttpSocket::delete($uri, $query, $request)
```

The put method makes a simple HTTP PUT request returning the results.

The parameters for the delete method is the same as the get () method. The \$query parameter can either be a string or an array of query string arguments for the request.

```
HttpSocket::patch($uri, $data, $request)
```

The patch method makes a simple HTTP PATCH request returning the results.

The parameters for the patch method is the same as the post () method. New in version 2.4.

```
HttpSocket::request($request)
```

The base request method, which is called from all the wrappers (get, post, put, delete). Returns the results of the request.

\$request is a keyed array of various options. Here is the format and default settings:

```
public $request = array(
    'method' => 'GET',
```

```
'uri' => array(
       'scheme' => 'http',
        'host' => null,
        'port' => 80,
        'user' => null,
        'pass' => null,
        'path' => null,
        'query' => null,
        'fragment' => null
    ),
    'auth' => array(
        'method' => 'Basic',
        'user' => null,
        'pass' => null
    ),
    'version' => '1.1',
    'body' => '',
    'line' => null,
    'header' => array(
        'Connection' => 'close',
        'User-Agent' => 'CakePHP'
    ),
    'raw' => null,
    'redirect' => false,
    'cookies' => array()
);
```

### Handling the response

Responses from requests made with HttpSocket are instances of HttpResponse. This object gives you a few accessor methods to access the contents of an HTTP response. This class implements the ArrayAccess (http://php.net/manual/en/class.arrayaccess.php) and \_\_toString() (http://www.php.net/manual/en/language.oop5.magic.php#language.oop5.magic.tostring), so you can continue using the \$http->response as array and the return of request methods as string:

```
App::uses('HttpSocket', 'Network/Http');

$http = new HttpSocket();
$response = $http->get('http://www.cakephp.org');

// Check the body for the presence of a title tag.
$titlePos = strpos($response->body, '<title>');

// Get the status code for the response.
$code = $response->code;
```

The HttpResponse has the following attributes:

- body returns body of HTTP response (normally the HTML).
- headers returns array with headers.

- cookies returns array with new cookies (cookies from others request are not stored here).
- httpVersion returns string with HTTP version (from first line in response).
- code returns the integer with HTTP code.
- reasonPhrase returns the string with HTTP code response.
- raw returns the unchanged response from server.

The HttpResponse also exposes the following methods:

- body () returns the body
- isOk() returns if code is 200;
- isRedirect () returns if code is 301, 302, 303 or 307 and the Location header is set.
- getHeader() allows you to fetch headers, see the next section.

**Getting headers from a response** Following others places in core, the HttpSocket does not change the casing of headers. **RFC 2616** (http://tools.ietf.org/html/rfc2616.html) states that headers are case insensitive, and HttpSocket preserves the values the remote host sends:

```
HTTP/1.1 200 OK
Date: Mon, 16 Apr 2007 04:14:16 GMT
server: CakeHttp Server
content-tyPe: text/html
```

Your \$response->headers (or \$response['header']) will contain the exact keys sent. In order to safely access the header fields, it's best to use getHeader(). If your headers looks like:

```
Date: Mon, 16 Apr 2007 04:14:16 GMT server: CakeHttp Server content-tyPe: text/html
```

You could fetch the above headers by calling:

```
// $response is an instance of HttpResponse
// get the Content-Type header.
$response->getHeader('Content-Type');

// get the date
$response->getHeader('date');
```

Headers can be fetched case-insensitively.

**Automatically handling a redirect response** When the response has a valid redirect status code (see HttpResponse::isRedirect), an extra request can be automatically done according to the received *Location* header:

```
<?php
App::uses('HttpSocket', 'Network/Http');</pre>
```

```
$HttpSocket = new HttpSocket();
$response = $HttpSocket->get('http://example.com/redirecting_url', array(), array('redirecting_url')
```

The *redirect* option can take the following values

- true : all redirecting responses will fire a consequent new request
- **integer**: the set value is the maximum number of redirections allowed (after reaching it, the *redirect* value is considered as **false**)
- false (default): no consequent request will be fired

The returned \$response will be the final one, according to the settings.

**Handling SSL certificates** When making requests to SSL services HttpSocket will attempt to validate the SSL certificate using peer validation. If the certificate fails peer validation or does not match the hostname being accessed the connection will fail, and an exception will be thrown. By default HttpSocket will use the mozilla certificate authority file to verify SSL certificates. You can use the following options to configure how SSL certificates are handled:

- ssl verify peer Set to false to disable SSL verification. This is not recommended.
- ssl\_verify\_host Set to false if you wish to ignore hostname match errors when validating certificates.
- ssl\_allow\_self\_signed Set to true to enable self-signed certificates to be accepted. This requires ssl\_verify\_peer to be enabled.
- ssl\_cafile Set to the absolute path of the Certificate Authority file that you wish to use for verifying SSL certificates.

These options are provided as constructor arguments:

```
$socket = new HttpSocket(array(
    'ssl_allow_self_signed' => true
));
```

Would allow self-signed certificates for all requests made with the created socket. New in version 2.3: SSL certificate validation was added in 2.3.

Creating a custom response class You can create your own response class to use with HttpSocket. You could create the file app/Lib/Network/Http/YourResponse.php with the content:

```
App::uses('HttpResponse', 'Network/Http');

class YourResponse extends HttpResponse {
    public function parseResponse($message) {
        parent::parseResponse($message);
        // Make what you want
    }
}
```

Before your request you'll need to change the responseClass property:

```
App::uses('HttpSocket', 'Network/Http');

$http = new HttpSocket();
$http->responseClass = 'YourResponse';
```

Changed in version 2.3: As of 2.3.0 you should extend HttpSocketResponse instead. This avoids a common issue with the HTTP PECL extension.

**Downloading the results** HttpSocket has a new method called *setContentResource()*. By setting a resource with this method, the content will be written to this resource, using *fwrite()*. To you download a file, you can do:

```
App::uses('HttpSocket', 'Network/Http');

$http = new HttpSocket();
$f = fopen(TMP . 'bakery.xml', 'w');
$http->setContentResource($f);
$http->get('http://bakery.cakephp.org/comments.rss');
fclose($f);
```

**Note:** The headers are not included in file, you will only get the body content written to your resource. To disable saving into the resource, use \$http->setContentResource(false).

### Using authentication

HttpSocket supports a HTTP Basic and Digest authentication methods out of the box. You can also create custom authentication objects to support protocols like OAuth. To use any authentication system you need to configure the HttpSocket instance:

```
App::uses('HttpSocket', 'Network/Http');

$http = new HttpSocket();
$http->configAuth('Basic', 'user', 'password');
```

The above would configure the HttpSocket instance to use Basic authentication using user and password as the credentials.

Creating custom authentication **object** You can now create your own au-HttpSocket. thentication method to use with You could create the file app/Lib/Network/Http/YourMethodAuthentication.php with the content:

```
class YourMethodAuthentication {
/**
    * Authentication
    *
```

To configure HttpSocket to use your auth configuration, you can use the new method configAuth():

```
$http->configAuth('YourMethod', array('config1' => 'value1', 'config2' => 'value2'));
$http->get('http://secure.your-site.com');
```

The authentication () method will be called to append the request headers.

**Using a HttpSocket with a proxy** As part of auth configuration, you can configure proxy authentication. You can create your customized method to proxy authentication in the same class of authentication. For example:

**Note:** To use a proxy, you must call the HttpSocket::configProxy() similar to HttpSocket::configAuth().

#### Inflector

#### class Inflector

The Inflector class takes a string and can manipulate it to handle word variations such as pluralizations or camelizing and is normally accessed statically. Example: Inflector::pluralize('example') returns "examples".

```
static Inflector::pluralize($singular)
         •Input: Apple, Orange, Person, Man
         •Output: Apples, Oranges, People, Men
static Inflector::singularize($plural)
     Input: Apples, Oranges, People, Men Output: Apple, Orange, Person, Man
static Inflector::camelize($underscored)
         •Input: Apple_pie, some_thing, people_person
         •Output: ApplePie, SomeThing, PeoplePerson
static Inflector::underscore($camelCase)
     It should be noted that underscore will only convert camelCase formatted words. Words that contains
     spaces will be lower-cased, but will not contain an underscore.
         •Input: applePie, someThing
         •Output: apple_pie, some_thing
static Inflector::humanize($underscored)
         •Input: apple_pie, some_thing, people_person
         •Output: Apple Pie, Some Thing, People Person
static Inflector::tableize($camelCase)
         •Input: Apple, UserProfileSetting, Person
         •Output: apples, user_profile_settings, people
static Inflector::classify($underscored)
         •Input: apples, user_profile_settings, people
         •Output: Apple, UserProfileSetting, Person
static Inflector::variable($underscored)
         •Input: apples, user_result, people_people
         •Output: apples, userResult, peoplePeople
static Inflector::slug($word, $replacement = '_')
     Slug converts special characters into latin versions and converting unmatched characters and spaces
     to underscores. The slug method expects UTF-8 encoding.
```

•Input: apple purée

•Output: apple\_puree

static Inflector::reset

Resets Inflector back to its initial state, useful in testing.

static Inflector::rules (\$type, \$rules, \$reset = false)

Define new inflection and transliteration rules for Inflector to use. See *Inflection Configuration* for more information.

## Internationalization & Localization

One of the best ways for your applications to reach a larger audience is to cater for multiple languages. This can often prove to be a daunting task, but the internationalization and localization features in CakePHP make it much easier.

First, it's important to understand some terminology. *Internationalization* refers to the ability of an application to be localized. The term *localization* refers to the adaptation of an application to meet specific language (or culture) requirements (i.e., a "locale"). Internationalization and localization are often abbreviated as i18n and 110n respectively; 18 and 10 are the number of characters between the first and last character.

## Internationalizing Your Application

There are only a few steps to go from a single-language application to a multi-lingual application, the first of which is to make use of the \_\_\_() function in your code. Below is an example of some code for a single-language application:

```
<h2>Posts</h2>
```

To internationalize your code, all you need to do is to wrap strings in \_\_\_() like so:

```
<h2><?php echo __('Posts'); ?></h2>
```

If you do nothing further, these two code examples are functionally identical - they will both send the same content to the browser. The \_\_\_() function will translate the passed string if a translation is available, or return it unmodified. It works similar to other Gettext (http://en.wikipedia.org/wiki/Gettext) implementations (as do the other translate functions, such as \_\_\_d() , \_\_n() etc)

With your code ready to be multilingual, the next step is to create your pot file (http://en.wikipedia.org/wiki/Gettext), which is the template for all translatable strings in your application. To generate your pot file(s), all you need to do is run the *i18n console task*, which will look for where you've used a translate function in your code and generate your pot file(s) for you. You can and should re-run this console task any time you change the translations in your code.

The pot file(s) themselves are not used by CakePHP, they are the templates used to create or update your po files (http://en.wikipedia.org/wiki/Gettext), which contain the translations. CakePHP will look for your po files in the following location:

```
/app/Locale/<locale>/LC_MESSAGES/<domain>.po
```

The default domain is 'default', therefore your locale folder would look something like this:

```
/app/Locale/eng/LC_MESSAGES/default.po (English)
/app/Locale/fra/LC_MESSAGES/default.po (French)
/app/Locale/por/LC_MESSAGES/default.po (Portuguese)
```

To create or edit your po files it's recommended that you do *not* use your favorite editor. To create a po file for the first time it is possible to copy the pot file to the correct location and change the extension *however* unless you're familiar with their format, it's quite easy to create an invalid po file or to save it as the wrong charset (if you're editing manually, use UTF-8 to avoid problems). There are free tools such as PoEdit (http://www.poedit.net) which make editing and updating your po files an easy task; especially for updating an existing po file with a newly updated pot file.

The three-character locale codes conform to the ISO 639-2 (http://www.loc.gov/standards/iso639-2/php/code\_list.php) standard, although if you create regional locales (en\_US, en\_GB, etc.) cake will use them if appropriate.

**Warning:** In 2.3 and 2.4 some language codes have been corrected to meet the ISO standard. Please see the corresponding migration guides for details.

Remember that po files are useful for short messages, if you find you want to translate long paragraphs, or even whole pages - you should consider implementing a different solution. e.g.:

```
// App Controller Code.
public function beforeFilter() {
    $locale = Configure::read('Config.language');
    if ($locale && file_exists(VIEWS . $locale . DS . $this->viewPath)) {
        // e.g. use /app/View/fra/Pages/tos.ctp instead of /app/View/Pages/tos.ctp
        $this->viewPath = $locale . DS . $this->viewPath;
    }
}
```

or:

```
// View code
echo $this->element(Configure::read('Config.language') . '/tos');
```

For translation of strings of LC\_TIME category CakePHP uses POSIX compliant LC\_TIME files. The i18n functions of CakeTime utility class and helper TimeHelper use these LC\_TIME files.

Just place LC\_TIME file in it's respective locale directory:

```
/app/Locale/fra/LC_TIME (French)
/app/Locale/por/LC_TIME (Portuguese)
```

You can find these files for few popular languages from the official Localized (https://github.com/cakephp/localized) repo.

## Internationalizing CakePHP Plugins

If you want to include translation files within your application you'll need to follow a few conventions.

Instead of \_\_() and \_\_n() you will have to use \_\_d() and \_\_dn(). The D means domain. So if you have a plugin called 'DebugKit' you would have to do this:

```
__d('debug_kit', 'My example text');
```

Using the underscored syntax is important, if you don't use it CakePHP won't find your translation file.

Your translation file for this example should go into:

```
/app/Plugin/DebugKit/Locale/<locale>/LC_MESSAGES/<domain>.po
```

And for other languages than the default:

```
/app/Plugin/DebugKit/Locale/eng/LC_MESSAGES/debug_kit.po (English)
/app/Plugin/DebugKit/Locale/fra/LC_MESSAGES/debug_kit.po (French)
/app/Plugin/DebugKit/Locale/por/LC_MESSAGES/debug_kit.po (Portuguese)
```

The reason for that is that CakePHP will use the lower cased and underscored plugin name to compare it to the translation domain and is going to look into the plugin if there is a match for the given translation file.

#### **Localization in CakePHP**

To change or set the language for your application, all you need to do is the following:

```
Configure::write('Config.language', 'fra');
```

This tells CakePHP which locale to use (if you use a regional locale, such as fr\_FR, it will use the ISO 639-2 (http://www.loc.gov/standards/iso639-2/php/code\_list.php) locale as a fallback if it doesn't exist), you can change the language at any time during a request. e.g. in your bootstrap if you're setting the application default language, in your (app) controller beforeFilter if it's specific to the request or user, or in fact anytime at all before you want a message in a different language. To set the language for the current user, you can store the setting in the Session object, like this:

```
$this->Session->write('Config.language', 'fra');
```

At the beginning of each request in your controller's beforeFilter you should configure Configure as well:

```
class AppController extends Controller {
    public function beforeFilter() {
        if ($this->Session->check('Config.language')) {
            Configure::write('Config.language', $this->Session->read('Config.language'));
        }
    }
}
```

Doing this will ensure that both I18n and TranslateBehavior access the same language value.

It's a good idea to serve up public content available in multiple languages from a unique URL - this makes it easy for users (and search engines) to find what they're looking for in the language they are expecting. There are several ways to do this, it can be by using language specific subdomains (en.example.com, fra.example.com, etc.), or using a prefix to the URL such as is done with this application. You may also wish to glean the information from the browser's user-agent, among other things.

As mentioned in the previous section, displaying localized content is done using the \_\_\_() convenience function, or one of the other translation functions all of which are globally available, but probably be best utilized in your views. The first parameter of the function is used as the msgid defined in the .po files.

CakePHP will automatically assume that all model validation error messages in your \$validate array are intended to be localized. When running the i18n shell these strings will also be extracted.

There's one other aspect of localizing your application which is not covered by the use of the translate functions, and that is date/money formats. Don't forget that CakePHP is PHP:), therefore to set the formats for these things you need to use setlocale (http://www.php.net/setlocale).

If you pass a locale that doesn't exist on your computer to setlocale (http://www.php.net/setlocale) it will have no effect. You can find the list of available locales by running the command locale —a in a terminal.

### Translating model validation errors

CakePHP will automatically extract the validation error when you are using the *i18n console task*. By default, the default domain is used. This can be overwritten by setting the \$validationDomain property in your model:

```
class User extends AppModel {
   public $validationDomain = 'validation_errors';
}
```

Additional parameters defined in the validation rule are passed to the translation function. This allows you to create dynamic validation messages:

Which will do the following internal call:

```
__d('validation', 'Username should be between %d and %d characters', array(2, 10));
```

## Logging

While CakePHP core Configure Class settings can really help you see what's happening under the hood, there are certain times that you'll need to log data to the disk in order to find out what's going on. In a world that is becoming more dependent on technologies like SOAP and AJAX, debugging can be rather difficult.

Logging can also be a way to find out what's been going on in your application over time. What search terms are being used? What sorts of errors are my users being shown? How often is a particular query being executed?

Logging data in CakePHP is easy - the log() function is a part of the Object class, which is the common ancestor for almost all CakePHP classes. If the context is a CakePHP class (Model, Controller, Component... almost anything), you can log your data. You can also use CakeLog::write() directly. See *Writing to logs* 

### Creating and configuring log streams

Log stream handlers can be part of your application, or part of plugins. If for example you had a database logger called <code>DatabaseLog</code>. As part of your application it would be placed in <code>app/Lib/Log/Engine/DatabaseLog.php</code>. As part of a plugin it would be placed in <code>app/Plugin/LoggingPack/Lib/Log/Engine/DatabaseLog.php</code>. When configured <code>CakeLog</code> will attempt to load Configuring log streams is done by calling <code>CakeLog::config()</code>. Configuring our <code>DatabaseLog</code> would look like:

```
// for app/Lib
CakeLog::config('otherFile', array(
    'engine' => 'Database',
    'model' => 'LogEntry',
    // ...
));

// for plugin called LoggingPack
CakeLog::config('otherFile', array(
    'engine' => 'LoggingPack.Database',
    'model' => 'LogEntry',
    // ...
));
```

When configuring a log stream the engine parameter is used to locate and load the log handler. All of the other configuration properties are passed to the log stream's constructor as an array.:

CakePHP has no requirements for Log streams other than that they must implement a write method. This write method must take two parameters <code>\$type</code>, <code>\$message</code> in that order. <code>\$type</code> is the string type of the logged message, core values are <code>error</code>, <code>warning</code>, <code>info</code> and <code>debug</code>. In addition you can define your own types by using them when you call <code>CakeLog::write</code>. New in version 2.4. As of 2.4 <code>FileLog</code>

engine takes a few new options:

- size Used to implement basic log file rotation. If log file size reaches specified size the existing file is renamed by appending timestamp to filename and new log file is created. Can be integer bytes value or human reabable string values like '10MB', '100KB' etc. Defaults to 10MB.
- rotate Log files are rotated specified times before being removed. If value is 0, old versions are removed rather then rotated. Defaults to 10.
- mask Set the file permissions for created files. If left empty the default permissions are used.

Warning: Prior to 2.4 you had to include the suffix Log' in your configuration (LoggingPack.DatabaseLog). This is now not necessary anymore. If you have been using a Log engine like 'DatabaseLogger that does not follow the convention to use a suffix Log for your class name you have to adjust your class name to DatabaseLog. You should also avoid class names like SomeLogLog which include the suffix twice at the end.

**Note:** Always configure loggers in app/Config/bootstrap.php Trying to use Application or plugin loggers in core.php will cause issues, as application paths are not yet configured.

Also new in 2.4: In debug mode missing directories will now be automatically created to avoid unnecessary errors thrown when using the FileEngine.

## **Error and Exception logging**

Errors and Exceptions can also be logged. By configuring the co-responding values in your core.php file. Errors will be displayed when debug > 0 and logged when debug == 0. Set Exception.log to true to log uncaught exceptions. See *Configuration* for more information.

## Interacting with log streams

You can introspect the configured streams with <code>CakeLog::configured()</code>. The return of <code>configured()</code> is an array of all the currently configured streams. You can remove streams using <code>CakeLog::drop()</code>. Once a log stream has been dropped it will no longer receive messages.

# Using the default FileLog class

While CakeLog can be configured to write to a number of user configured logging adapters, it also comes with a default logging configuration. The default logging configuration will be used any time there are *no other* logging adapters configured. Once a logging adapter has been configured you will need to also configure FileLog if you want file logging to continue.

As its name implies FileLog writes log messages to files. The type of log message being written determines the name of the file the message is stored in. If a type is not supplied, LOG\_ERROR is used which writes to the error log. The default log location is app/tmp/logs/\$type.log:

```
// Executing this inside a CakePHP class
$this->log("Something didn't work!");

// Results in this being appended to app/tmp/logs/error.log
// 2007-11-02 10:22:02 Error: Something didn't work!
```

You can specify a custom log name using the first parameter. The default built-in FileLog class will treat this log name as the file you wish to write logs to:

```
// called statically
CakeLog::write('activity', 'A special message for activity logging');

// Results in this being appended to app/tmp/logs/activity.log (rather than error.log)
// 2007-11-02 10:22:02 Activity: A special message for activity logging
```

The configured directory must be writable by the web server user in order for logging to work correctly.

You can configure additional/alternate FileLog locations using <code>CakeLog::config()</code>. FileLog accepts a path which allows for custom paths to be used:

```
CakeLog::config('custom_path', array(
    'engine' => 'File',
    'path' => '/path/to/custom/place/'
));
```

## **Logging to Syslog**

New in version 2.4. In production environments it is highly recommended that you setup your system to use syslog instead of the files logger. This will perform much better as any writes will be done in a (almost) non-blocking fashion and your operating system logger can be configured separately to rotate files, pre-process writes or use a completely different storage for your logs.

Using syslog is pretty much like using the default FileLog engine, you just need to specify *Syslog* as the engine to be used for logging. The following configuration snippet will replace the default logger with syslog, this should be done in the *bootstrap.php* file.

```
CakeLog::config('default', array(
    'engine' => 'Syslog'
));
```

The configuration array accepted for the Syslog logging engine understands the following keys:

- format: An sprintf template strings with two placeholders, the first one for the error type, and the second for the message itself. This key is useful to add additional information about the server or process in the logged message. For example: %s Web Server 1 %s will look like error Web Server 1 An error occurred in this request after replacing the placeholders.
- prefix: An string that will be prefixed to every logged message.
- flag: An integer flag to be used for opening the connection to the logger, by default LOG\_ODELAY will be used. See openlog documentation for more options

• facility: The logging slot to use in syslog. By default LOG\_USER is used. See syslog documentation for more options

## Writing to logs

Writing to the log files can be done in 2 different ways. The first is to use the static CakeLog::write() method:

```
CakeLog::write('debug', 'Something did not work');
```

The second is to use the log() shortcut function available on any class that extends Object. Calling log() will internally call CakeLog::write():

```
// Executing this inside a CakePHP class:
$this->log("Something did not work!", 'debug');
```

All configured log streams are written to sequentially each time <code>CakeLog::write()</code> is called. You do not need to configure a stream in order to use logging. If no streams are configured when the log is written to, a <code>default</code> stream using the core <code>FileLog</code> class will be configured to output into <code>app/tmp/logs/just</code> as <code>CakeLog</code> did in previous versions.

## **Logging Scopes**

New in version 2.2. Often times you'll want to configure different logging behavior for different subsystems or parts of your application. Take for example an e-commerce shop. You'll probably want to handle logging for orders and payments differently than you do other less critical logs.

CakePHP exposes this concept as logging scopes. When log messages are written you can include a scope name. If there is a configured logger for that scope, the log messages will be directed to those loggers. If a log message is written to an unknown scope, loggers that handle that level of message will log the message. For example:

```
// Configure tmp/logs/shop.log to receive the two configured types (log levels), but only
// those with 'orders' and 'payments' as scope
CakeLog::config('shop', array(
    'engine' => 'FileLog',
    'types' => array('warning', 'error'),
    'scopes' => array('orders', 'payments'),
    'file' => 'shop.log',
));
// Configure tmp/logs/payments.log to receive the two configured types, but only
// those with 'payments' as scope
CakeLog::config('payments', array(
    'engine' => 'SyslogLog',
    'types' => array('info', 'error', 'warning'),
    'scopes' => array('payments')
));
CakeLog::warning('This gets written only to shops stream', 'orders');
```

```
CakeLog::warning('This gets written to both shops and payments streams', 'payments');
CakeLog::warning('This gets written to both shops and payments streams', 'unknown');
```

In order for scopes to work correctly, you **must** define the accepted types on all loggers you want to use scopes with.

## CakeLog API

### class CakeLog

A simple class for writing to logs.

```
static CakeLog::config($name, $config)
```

#### **Parameters**

- **\$name** (*string*) Name for the logger being connected, used to drop a logger later on.
- **\$config** (*array*) Array of configuration information and constructor arguments for the logger.

Connect a new logger to CakeLog. Each connected logger receives all log messages each time a log message is written.

```
static CakeLog::configured
```

**Returns** An array of configured loggers.

Get the names of the configured loggers.

```
static CakeLog::drop($name)
```

### **Parameters**

• **\$name** (*string*) – Name of the logger you wish to no longer receive messages.

```
static CakeLog::write($level, $message, $scope = array())
```

Write a message into all the configured loggers. \$level indicates the level of log message being created. \$message is the message of the log entry being written to. Changed in version 2.2: \$scope was added

New in version 2.2: Log levels and scopes

```
static CakeLog::levels
```

Call this method without arguments, eg: CakeLog::levels() to obtain current level configuration.

To append the additional levels 'user0' and 'user1' to the default log levels use:

```
CakeLog::levels(array('user0', 'user1'));
// or
CakeLog::levels(array('user0', 'user1'), true);
```

Calling CakeLog::levels() will result in:

```
array(
    0 => 'emergency',
    1 => 'alert',
    // ...
    8 => 'user0',
    9 => 'user1',
);
```

To set/replace an existing configuration, pass an array with the second argument set to false:

```
CakeLog::levels(array('user0', 'user1'), false);
```

Calling CakeLog::levels() will result in:

```
array(
    0 => 'user0',
    1 => 'user1',
);
```

static CakeLog::defaultLevels

**Returns** An array of the default log levels values.

Resets log levels to their original values:

```
array(
    'emergency' => LOG_EMERG,
    'alert' => LOG_ALERT,
    'critical' => LOG_CRIT,
    'error' => LOG_ERR,
    'warning' => LOG_WARNING,
    'notice' => LOG_NOTICE,
    'info' => LOG_INFO,
    'debug' => LOG_DEBUG,
);
```

static CakeLog::enabled(\$streamName)

Returns boolean

Checks whether \$streamName has been enabled.

static CakeLog::enable(\$streamName)

Returns void

Enable the stream \$streamName.

static CakeLog::disable(\$streamName)

Returns void

Disable the stream \$streamName.

static CakeLog::stream(\$streamName)

**Returns** Instance of BaseLog or false if not found.

Gets \$streamName from the active streams.

Convenience methods New in version 2.2. The following convenience methods were added to log \$message with the appropriate log level.

```
static CakeLog::emergency ($message, $scope = array())
static CakeLog::alert ($message, $scope = array())
static CakeLog::critical ($message, $scope = array())
static CakeLog::notice ($message, $scope = array())
static CakeLog::debug ($message, $scope = array())
static CakeLog::info ($message, $scope = array())
```

#### CakeNumber

#### class CakeNumber

If you need NumberHelper functionalities outside of a View, use the CakeNumber class:

New in version 2.1: CakeNumber has been factored out from NumberHelper. All of these functions return the formatted number; They do not automatically echo the output into the view.

CakeNumber::currency (mixed \$number, string \$currency = 'USD', array \$options = array())

## **Parameters**

- **\$number** (*float*) The value to covert.
- **\$currency** (*string*) The known currency format to use.
- **\$options** (*array*) Options, see below.

This method is used to display a number in common currency formats (EUR,GBP,USD). Usage in a view looks like:

```
// called as NumberHelper
echo $this->Number->currency($number, $currency);

// called as CakeNumber
App::uses('CakeNumber', 'Utility');
echo CakeNumber::currency($number, $currency);
```

The first parameter, \$number, should be a floating point number that represents the amount of money you are expressing. The second parameter is used to choose a predefined currency formatting scheme:

| \$currency | 1234.56, formatted by currency type |
|------------|-------------------------------------|
| EUR        | € 1.236,33                          |
| GBP        | £ 1,236.33                          |
| USD        | \$ 1,236.33                         |

The third parameter is an array of options for further defining the output. The following options are available:

| Option      | Description                                                                         |
|-------------|-------------------------------------------------------------------------------------|
| before      | The currency symbol to place before whole numbers ie. '\$'                          |
| after       | The currency symbol to place after decimal numbers ie. 'c'. Set to boolean false to |
|             | use no decimal symbol. eg. $0.35 \Rightarrow $0.35$ .                               |
| zero        | The text to use for zero values, can be a string or a number. ie. 0, 'Free!'        |
| places      | Number of decimal places to use. ie. 2                                              |
| thousands   | Thousands separator ie. ','                                                         |
| decimals    | Decimal separator symbol ie. '.'                                                    |
| negative    | Symbol for negative numbers. If equal to '()', the number will be wrapped with (    |
|             | and)                                                                                |
| escape      | Should the output be htmlentity escaped? Defaults to true                           |
| wholeSym-   | String to use for whole numbers ie. 'dollars'                                       |
| bol         |                                                                                     |
| wholePosi-  | Either 'before' or 'after' to place the whole symbol                                |
| tion        |                                                                                     |
| fraction-   | String to use for fraction numbers ie. 'cents'                                      |
| Symbol      |                                                                                     |
| fractionPo- | Either 'before' or 'after' to place the fraction symbol                             |
| sition      |                                                                                     |
| fractionEx- | Fraction exponent of this specific currency. Defaults to 2.                         |
| ponent      |                                                                                     |

If a non-recognized \$currency value is supplied, it is prepended to a USD formatted number. For example:

```
// called as NumberHelper
echo $this->Number->currency('1234.56', 'F00');

// Outputs
FOO 1,234.56

// called as CakeNumber
App::uses('CakeNumber', 'Utility');
```

```
echo CakeNumber::currency('1234.56', 'FOO');
```

Changed in version 2.4: The fractionExponent option was added.

CakeNumber::defaultCurrency (string \$currency)

#### **Parameters**

• \$currency (string) - Set a known currency for CakeNumber::currency().

Setter/getter for default currency. This removes the need always passing the currency to CakeNumber::currency() and change all currency outputs by setting other default. New in version 2.3: This method was added in 2.3

CakeNumber::addFormat(string \$formatName, array \$options)

#### **Parameters**

- **\$formatName** (*string*) The format name to be used in the future
- **\$options** (*array*) The array of options for this format. Uses the same \$options keys as CakeNumber::currency().

Add a currency format to the Number helper. Makes reusing currency formats easier:

```
// called as NumberHelper
$this->Number->addFormat('BRR', array('before' => 'R$ '));

// called as CakeNumber
App::uses('CakeNumber', 'Utility');
CakeNumber::addFormat('BRR', array('before' => 'R$ '));
```

You can now use *BRR* as a short form when formatting currency amounts:

```
// called as NumberHelper
echo $this->Number->currency($value, 'BRR');

// called as CakeNumber
App::uses('CakeNumber', 'Utility');
echo CakeNumber::currency($value, 'BRR');
```

Added formats are merged with the following defaults:

CakeNumber::precision (mixed \$number, int \$precision = 3)

#### **Parameters**

- **\$number** (*float*) The value to covert
- **\$precision** (*integer*) The number of decimal places to display

This method displays a number with the specified amount of precision (decimal places). It will round in order to maintain the level of precision defined.:

```
// called as NumberHelper
echo $this->Number->precision(456.91873645, 2);

// Outputs
456.92

// called as CakeNumber
App::uses('CakeNumber', 'Utility');
echo CakeNumber::precision(456.91873645, 2);
```

CakeNumber::toPercentage (mixed \$number, int \$precision = 2, array \$options = array())

#### **Parameters**

- **\$number** (*float*) The value to covert.
- **\$precision** (*integer*) The number of decimal places to display.
- **\$options** (*array*) Options, see below.

| Op-    | Description                                                                           |
|--------|---------------------------------------------------------------------------------------|
| tion   |                                                                                       |
| multi- | Boolean to indicate whether the value has to be multiplied by 100. Useful for decimal |
| ply    | percentages.                                                                          |

Like precision(), this method formats a number according to the supplied precision (where numbers are rounded to meet the given precision). This method also expresses the number as a percentage and prepends the output with a percent sign.:

New in version 2.4: The Soptions argument with the multiply option was added.

CakeNumber::fromReadableSize(string \$size, \$default)

#### **Parameters**

• **\$size** (*string*) – The formatted human readable value.

This method unformats a number from a human readable byte size to an integer number of bytes. New in version 2.3: This method was added in 2.3

CakeNumber::toReadableSize(string \$dataSize)

#### **Parameters**

• **\$dataSize** (*string*) – The number of bytes to make readable.

This method formats data sizes in human readable forms. It provides a shortcut way to convert bytes to KB, MB, GB, and TB. The size is displayed with a two-digit precision level, according to the size of data supplied (i.e. higher sizes are expressed in larger terms):

```
// called as NumberHelper
echo $this->Number->toReadableSize(0); // 0 Bytes
echo $this->Number->toReadableSize(1024); // 1 KB
echo $this->Number->toReadableSize(1321205.76); // 1.26 MB
echo $this->Number->toReadableSize(5368709120); // 5.00 GB

// called as CakeNumber
App::uses('CakeNumber', 'Utility');
echo CakeNumber::toReadableSize(0); // 0 Bytes
echo CakeNumber::toReadableSize(1024); // 1 KB
echo CakeNumber::toReadableSize(1321205.76); // 1.26 MB
echo CakeNumber::toReadableSize(5368709120); // 5.00 GB
```

### CakeNumber::format (mixed \$number, mixed \$options=false)

This method gives you much more control over the formatting of numbers for use in your views (and is used as the main method by most of the other NumberHelper methods). Using this method might looks like:

```
// called as NumberHelper
$this->Number->format($number, $options);

// called as CakeNumber
CakeNumber::format($number, $options);
```

The \$number parameter is the number that you are planning on formatting for output. With no \$options supplied, the number 1236.334 would output as 1,236. Note that the default precision is zero decimal places.

The \$options parameter is where the real magic for this method resides.

- •If you pass an integer then this becomes the amount of precision or places for the function.
- •If you pass an associated array, you can use the following keys:
  - -places (integer): the amount of desired precision
  - -before (string): to be put before the outputted number
  - -escape (boolean): if you want the value in before to be escaped
  - -decimals (string): used to delimit the decimal places in a number

-thousands (string): used to mark off thousand, millions, ... places

Example:

```
// called as NumberHelper
echo $this->Number->format('123456.7890', array(
    'places' => 2,
    'before' => '\frac{1}{2} ',
    'escape' => false,
    'decimals' => '.',
    'thousands' => ','
));
// output '¥ 123,456.79'
// called as CakeNumber
App::uses('CakeNumber', 'Utility');
echo CakeNumber::format('123456.7890', array(
    'places' => 2.
    'before' => '\foots',
    'escape' => false,
    'decimals' => '.',
    'thousands' => ','
));
// output '¥ 123,456.79'
```

CakeNumber::formatDelta(mixed \$number, mixed \$options=array())

This method displays differences in value as a signed number:

```
// called as NumberHelper
$this->Number->formatDelta($number, $options);

// called as CakeNumber
CakeNumber::formatDelta($number, $options);
```

The \$number parameter is the number that you are planning on formatting for output. With no \$options supplied, the number 1236.334 would output as 1,236. Note that the default precision is zero decimal places.

The \$options parameter takes the same keys as CakeNumber::format() itself:

- •places (integer): the amount of desired precision
- •before (string): to be put before the outputted number
- •after (string): to be put after the outputted number
- •decimals (string): used to delimit the decimal places in a number
- •thousands (string): used to mark off thousand, millions, ... places

## Example:

```
// called as NumberHelper
echo $this->Number->formatDelta('123456.7890', array(
   'places' => 2,
   'decimals' => '.',
```

```
'thousands' => ','
));
// output '+123,456.79'

// called as CakeNumber
App::uses('CakeNumber', 'Utility');
echo CakeNumber::formatDelta('123456.7890', array(
    'places' => 2,
    'decimals' => '.',
    'thousands' => ','
));
// output '+123,456.79'
```

New in version 2.3: This method was added in 2.3

### Router

Router can be used to parse URLs into arrays containing indexes for the controller, action, and any parameters, and the opposite: to convert URL arrays (eg. array('controller' => 'posts', 'action' => 'index')) to string URLs.

Read more about ways to *configure the Router* and the Router class.

### **Data Sanitization**

The Sanitize class is deprecated as of 2.4, and will be removed in CakePHP 3.0. Instead of using the Sanitize class you can accomplish the same tasks using other parts of CakePHP, native PHP functions, or other libraries.

#### Input filtering

Instead of using the destructive input filtering features of Sanitize class you should instead apply more thorough *Data Validation* to the user data your application accepts. By rejecting invalid input you can often remove the need to destructively modify user data. You might also want to look at PHP's filter extension (http://php.net/filter) in situations you need to modify user input.

#### Accepting user submitted HTML

Often input filtering is used when accepting user-submitted HTML. In these situations it is best to use a dedicated library like HTML Purifier (http://htmlpurifier.org/).

# **SQL Escaping**

CakePHP handles SQL escaping on all parameters to Model::find() and Model::save(). In the rare case you need to construct SQL by hand using user input you should using *Prepared Statements*.

# Security

### class Security

The security library (http://api.cakephp.org/2.3/class-Security.html) handles basic security measures such as providing methods for hashing and encrypting data.

## **Security API**

```
static Security::cipher($text, $key)
```

# Return type string

Encrypts/Decrypts a text using the given key.:

```
// Encrypt your text with my_key
$secret = Security::cipher('hello world', 'my_key');

// Later decrypt your text
$nosecret = Security::cipher($secret, 'my_key');
```

cipher () uses a weak XOR cipher and should not be used for important or sensitive data.

```
static Security::rijndael($text, $key, $mode)
```

#### **Parameters**

- **\$text** (*string*) The text to encrypt
- **\$key** (*string*) The key to use for encryption. This must be longer than 32 bytes.
- **\$mode** (*string*) The mode to use, either 'encrypt' or 'decrypt'

Encrypts/Decrypts text using the rijndael-256 cipher. This requires the mcrypt extension (http://php.net/mcrypt) to be installed:

```
// Encrypt some data.
$encrypted = Security::rijndael('a secret', Configure::read('Security.key'), 'encrypt'

// Later decrypt it.
$decrypted = Security::rijndael($encrypted, Configure::read('Security.key'), 'decrypt'
```

rijndael() can be used to store data you need to decrypt later, like the contents of cookies. It should **never** be used to store passwords. Instead you should use the one way hashing methods provided by hash() New in version 2.2: Security::rijndael() was added in 2.2.

```
static Security::generateAuthKey()
```

## Return type

string

Generate authorization hash.

```
static Security::getInstance()
```

## Return type object

Singleton implementation to get object instance.

```
static Security::hash($string, $type = NULL, $salt = false)
```

## Return type string

Create a hash from string using given method. Fallback on next available method. If \$salt is set to true, the applications salt value will be used:

```
// Using the application's salt value
$shal = Security::hash('CakePHP Framework', 'shal', true);

// Using a custom salt value
$md5 = Security::hash('CakePHP Framework', 'md5', 'my-salt');

// Using the default hash algorithm
$hash = Security::hash('CakePHP Framework');
```

hash () also supports more secure hashing algorithms like bcrypt. When using bcrypt, you should be mindful of the slightly different usage. Creating an initial hash works the same as other algorithms:

```
// Create a hash using bcrypt
Security::setHash('blowfish');
$hash = Security::hash('CakePHP Framework');
```

Unlike other hash types comparing plain text values to hashed values should be done as follows:

```
// $storedPassword, is a previously generated bcrypt hash.
$newHash = Security::hash($newPassword, 'blowfish', $storedPassword);
```

When comparing values hashed with bcrypt, the original hash should be provided as the \$salt parameter. This allows bcrypt to reuse the same cost and salt values, allowing the generated hash to end up with the same resulting hash given the same input value. Changed in version 2.3: Support for bcrypt was added in 2.3

```
static Security::inactiveMins()
```

## Return type integer

Get allowed minutes of inactivity based on security level.:

```
$mins = Security::inactiveMins();
// If your config Security.level is set to 'medium' then $mins will equal 100
```

static Security::setHash(\$hash)

#### Return type void

Sets the default hash method for the Security object. This affects all objects using Security::hash().

```
static Security::validateAuthKey($authKey)
```

## Return type boolean

Validate authorization hash.

#### Set

#### class Set

Array management, if done right, can be a very powerful and useful tool for building smarter, more optimized code. CakePHP offers a very useful set of static utilities in the Set class that allow you to do just that.

CakePHP's Set class can be called from any model or controller in the same way Inflector is called. Example: Set::combine(). Deprecated since version 2.2: The Set class has been deprecated in 2.2 in favour of the Hash class. It offers a more consistent interface and API.

### Set-compatible Path syntax

The Path syntax is used by (for example) sort, and is used to define a path.

Usage example (using Set::sort()):

```
$a = array(
    0 => array('Person' => array('name' => 'Jeff'), 'Friend' => array(array('name' => 'Nate
    1 => array('Person' => array('name' => 'Tracy'), 'Friend' => array(array('name' => 'Line
    2 => array('Person' => array('name' => 'Adam'), 'Friend' => array(array('name' => 'Bob'));

$result = Set::sort($a, '{n}.Person.name', 'asc');

/* result now looks like
    array(
    0 => array('Person' => array('name' => 'Adam'), 'Friend' => array(array('name' => 'Bob'),
    1 => array('Person' => array('name' => 'Jeff'), 'Friend' => array(array('name' => 'Nate
    2 => array('Person' => array('name' => 'Tracy'), 'Friend' => array(array('name' => 'Line
);
*/
```

As you can see in the example above, some things are wrapped in {}'s, others not. In the table below, you can see which options are available.

| Expression   | Definition                                                                                    |
|--------------|-----------------------------------------------------------------------------------------------|
| {n}          | Represents a numeric key                                                                      |
| {s}          | Represents a string                                                                           |
| Foo          | Any string (without enclosing brackets) is treated like a string literal.                     |
| $\{[a-z]+\}$ | Any string enclosed in brackets (besides {n} and {s}) is interpreted as a regular expression. |

static Set : :apply (\$path, \$array, \$callback, \$options = array())

### **Return type** mixed

Apply a callback to the elements of an array extracted by a Set::extract compatible path:

```
$data = array(
    array('Movie' => array('id' => 1, 'title' => 'movie 3', 'rating' => 5)),
    array('Movie' => array('id' => 1, 'title' => 'movie 1', 'rating' => 1)),
    array('Movie' => array('id' => 1, 'title' => 'movie 2', 'rating' => 3)),
);
```

```
$result = Set::apply('/Movie/rating', $data, 'array_sum');
// result equals 9

$result = Set::apply('/Movie/title', $data, 'strtoupper', array('type' => 'map'));
// result equals array('MOVIE 3', 'MOVIE 1', 'MOVIE 2')
// $options are: - type : can be 'pass' uses call_user_func_array(), 'map' uses array_
```

static Set : :check (\$data, \$path = null)

## Return type boolean/array

Checks if a particular path is set in an array. If \$path is empty, \$data will be returned instead of a boolean value:

```
$set = array(
    'My Index 1' => array('First' => 'The first item')
);
$result = Set::check($set, 'My Index 1.First');
// $result == True
$result = Set::check($set, 'My Index 1');
// $result == True
$result = Set::check($set, array());
// $result == array('My Index 1' => array('First' => 'The first item'))
$set = array(
    'My Index 1' => array('First' =>
        array('Second' =>
            array('Third' =>
                array('Fourth' => 'Heavy. Nesting.'))))
);
$result = Set::check($set, 'My Index 1.First.Second');
// $result == True
$result = Set::check($set, 'My Index 1.First.Second.Third');
// $result == True
$result = Set::check($set, 'My Index 1.First.Second.Third.Fourth');
// $result == True
$result = Set::check($set, 'My Index 1.First.Seconds.Third.Fourth');
// $result == False
```

### static Set : :classicExtract (\$data, \$path = null)

### **Return type** array

Gets a value from an array or object that is contained in a given path using an array path syntax, i.e.:

- •"{n}.Person.{[a-z]+}" Where "{n}" represents a numeric key, "Person" represents a string literal
- •"{[a-z]+}" (i.e. any string literal enclosed in brackets besides {n} and {s}) is interpreted as a regular expression.

### Example 1

```
$a = array(
array('Article' => array('id' => 1, 'title' => 'Article 1')),
array('Article' => array('id' => 2, 'title' => 'Article 2')),
```

```
array('Article' => array('id' => 3, 'title' => 'Article 3'))
);
$result = Set::classicExtract($a, '{n}.Article.id');
/* $result now looks like:
   Array
    (
        [0] => 1
        [1] => 2
       [2] => 3
*/
$result = Set::classicExtract($a, '{n}.Article.title');
/* $result now looks like:
   Array
    (
       [0] => Article 1
       [1] => Article 2
       [2] => Article 3
$result = Set::classicExtract($a, '1.Article.title');
// $result == "Article 2"
$result = Set::classicExtract($a, '3.Article.title');
// $result == null
```

## Example 2

```
$a = array(
   0 => array('pages' => array('name' => 'page')),
    1 => array('fruites' => array('name' => 'fruit')),
    'test' => array(array('name' => 'jippi')),
   'dot.test' => array(array('name' => 'jippi'))
);
$result = Set::classicExtract($a, '{n}.{s}.name');
/* $result now looks like:
   Array
    (
        [0] => Array
           (
               [0] => page
        [1] => Array
               [0] => fruit
    )
*/
$result = Set::classicExtract($a, '{s}.{n}.name');
/* $result now looks like:
   Array
```

```
[0] => Array
          (
              [0] => jippi
       [1] => Array
              [0] => jippi
$result = Set::classicExtract($a,'{\w+}.{\w+}.name');
/* $result now looks like:
   Array
   (
       [0] => Array
          (
              [pages] => page
       [1] => Array
          (
              [fruites] => fruit
           )
       [test] => Array
           [0] => jippi
       [dot.test] => Array
         (
              [0] => jippi
*/
$result = Set::classicExtract($a,'{\d+}.{\w+}.name');
/* $result now looks like:
   Array
   (
       [0] => Array
          (
           [pages] => page
       [1] => Array
          (
             [fruites] => fruit
$result = Set::classicExtract($a,'{n}.{\w+}.name');
/* $result now looks like:
   Array
   (
       [0] => Array
               [pages] => page
```

```
[1] => Array
          (
              [fruites] => fruit
$result = Set::classicExtract($a,'{s}.{\d+}.name');
/* $result now looks like:
   Array
   (
       [0] => Array
              [0] => jippi
       [1] => Array
          (
           [0] => jippi
*/
$result = Set::classicExtract($a,'{s}');
/* $result now looks like:
   Array
   (
       [0] => Array
              [0] => Array
                 (
                      [name] => jippi
       [1] => Array
          (
              [0] => Array
                  (
                      [name] => jippi
$result = Set::classicExtract($a,'{[a-z]}');
/* $result now looks like:
   Array
   (
       [test] => Array
               [0] => Array
                   (
                      [name] => jippi
```

static Set::combine (\$data,\$path1 = null,\$path2 = null,\$groupPath = null)

# Return type array

Creates an associative array using a \$path1 as the path to build its keys, and optionally \$path2 as path to get the values. If \$path2 is not specified, all values will be initialized to null (useful for Set::merge). You can optionally group the values by what is obtained when following the path specified in \$group-Path.:

```
$result = Set::combine(array(), '{n}.User.id', '{n}.User.Data');
// $result == array();
$result = Set::combine('', '{n}.User.id', '{n}.User.Data');
// $result == array();
$a = array(
    array(
        'User' => array(
           'id' => 2,
            'group_id' => 1,
            'Data' => array(
                'user' => 'mariano.iglesias',
                'name' => 'Mariano Iglesias'
            )
        )
    ),
    array(
       'User' => array(
            'id' => 14,
            'group_id' => 2,
```

```
'Data' => array(
               'user' => 'phpnut',
                'name' => 'Larry E. Masters'
       )
    ),
    array(
        'User' => array(
           'id' => 25,
            'group_id' => 1,
            'Data' => array(
               'user' => 'gwoo',
               'name' => 'The Gwoo'
            )
        )
   )
);
$result = Set::combine($a, '{n}.User.id');
/* $result now looks like:
   Array
    (
        [2] =>
        [14] =>
       [25] =>
$result = Set::combine($a, '{n}.User.id', '{n}.User.non-existent');
/* $result now looks like:
   Array
    (
        [2] =>
       [14] =>
        [25] =>
$result = Set::combine($a, '{n}.User.id', '{n}.User.Data');
/* $result now looks like:
   Array
    (
        [2] => Array
               [user] => mariano.iglesias
                [name] => Mariano Iglesias
        [14] => Array
            (
                [user] => phpnut
               [name] => Larry E. Masters
        [25] => Array
```

```
[user] => gwoo
                [name] => The Gwoo
            )
*/
$result = Set::combine($a, '{n}.User.id', '{n}.User.Data.name');
/* $result now looks like:
   Array
    (
        [2] => Mariano Iglesias
        [14] => Larry E. Masters
        [25] \Rightarrow The Gwoo
$result = Set::combine($a, '{n}.User.id', '{n}.User.Data', '{n}.User.group_id');
/* $result now looks like:
   Array
    (
        [1] => Array
            (
                [2] => Array
                    (
                        [user] => mariano.iglesias
                         [name] => Mariano Iglesias
                [25] => Array
                     (
                         [user] => gwoo
                         [name] => The Gwoo
        [2] => Array
            (
                [14] \Rightarrow Array
                   (
                         [user] => phpnut
                         [name] => Larry E. Masters
$result = Set::combine($a, '{n}.User.id', '{n}.User.Data.name', '{n}.User.group_id');
/* $result now looks like:
   Array
    (
        [1] => Array
            (
                [2] => Mariano Iglesias
                [25] \Rightarrow The Gwoo
```

```
[2] => Array
            (
               [14] => Larry E. Masters
$result = Set::combine($a, '{n}.User.id', array('{0}: {1}', '{n}.User.Data.user', '{n}
/* $result now looks like:
   Array
    (
        [1] => Array
                [2] => mariano.iglesias: Mariano Iglesias
                [25] => gwoo: The Gwoo
        [2] => Array
                [14] => phpnut: Larry E. Masters
$result = Set::combine($a, array('{0}: {1}', '{n}.User.Data.user', '{n}.User.Data.name
/* $result now looks like:
   Array
    (
        [mariano.iglesias: Mariano Iglesias] => 2
        [phpnut: Larry E. Masters] => 14
        [gwoo: The Gwoo] => 25
    )
*/
$result = Set::combine($a, array('{1}: {0}', '{n}.User.Data.user', '{n}.User.Data.name
/* $result now looks like:
   Array
    (
        [Mariano Iglesias: mariano.iglesias] => 2
        [Larry E. Masters: phpnut] => 14
       [The Gwoo: qwool => 25
$result = Set::combine($a, array('%1$s: %2$d', '{n}.User.Data.user', '{n}.User.id'), '
/* $result now looks like:
   Array
    (
        [mariano.iglesias: 2] => Mariano Iglesias
        [phpnut: 14] => Larry E. Masters
        [gwoo: 25] => The Gwoo
```

```
$result = Set::combine($a, array('%2$d: %1$s', '{n}.User.Data.user', '{n}.User.id'), '
/* $result now looks like:
    Array
    (
        [2: mariano.iglesias] => Mariano Iglesias
        [14: phpnut] => Larry E. Masters
        [25: gwoo] => The Gwoo
)
*/
```

static Set : : contains (\$val1, \$val2 = null)

## Return type boolean

Determines if one Set or array contains the exact keys and values of another:

```
$a = array(
    0 => array('name' => 'main'),
    1 => array('name' => 'about')
);
$b = array(
    0 => array('name' => 'main'),
    1 => array('name' => 'about'),
    2 => array('name' => 'contact'),
    'a' => 'b'
);

$result = Set::contains($a, $a);
// True
$result = Set::contains($a, $b);
// False
$result = Set::contains($b, $a);
// True
```

static Set : :countDim(\$array = null, \$all = false, \$count = 0)

## Return type integer

Counts the dimensions of an array. If \$all is set to false (which is the default) it will only consider the dimension of the first element in the array:

```
$data = array('one', '2', 'three');
$result = Set::countDim($data);
// $result == 1

$data = array('1' => '1.1', '2', '3');
$result = Set::countDim($data);
// $result == 1

$data = array('1' => array('1.1' => '1.1.1'), '2', '3' => array('3.1' => '3.1.1'));
$result = Set::countDim($data);
// $result == 2

$data = array('1' => '1.1', '2', '3' => array('3.1' => '3.1.1'));
```

```
$result = Set::countDim($data);
// $result == 1
$data = array('1' => '1.1', '2', '3' => array('3.1' => '3.1.1'));
$result = Set::countDim($data, true);
// $result == 2
$data = array('1' => array('1.1' => '1.1.1'), '2', '3' => array('3.1' => array('3.1.1')
$result = Set::countDim($data);
// $result == 2
$data = array('1' => array('1.1' => '1.1.1'), '2', '3' => array('3.1' => array('3.1.1'
$result = Set::countDim($data, true);
// $result == 3
$data = array('1' => array('1.1' => '1.1.1'), array('2' => array('2.1' => array('2.1.1
$result = Set::countDim($data, true);
// $result == 4
$data = array('1' => array('1.1' => '1.1.1'), array('2' => array('2.1' => array('2.1.1
$result = Set::countDim($data, true);
// $result == 5
data = array('1') = array('1.1'), array('2') = array('2.1') = array('2.1.1')
$result = Set::countDim($data, true);
// $result == 5
set = array('1' = array('1.1' = '1.1.1'), array('2' = array('2.1' = array('2.1.1'))
$result = Set::countDim($set, false, 0);
// $result == 2
$result = Set::countDim($set, true);
// $result == 5
```

static Set : :diff (\$val1, \$val2 = null)

## **Return type** array

Computes the difference between a Set and an array, two Sets, or two arrays:

```
[2] => Array
          (
              [name] => contact
$result = Set::diff($a, array());
/* $result now looks like:
   Array
   (
       [0] => Array
          (
              [name] => main
       [1] => Array
          (
              [name] => about
$result = Set::diff(array(), $b);
/* $result now looks like:
   Array
   (
       [0] => Array
          (
              [name] => main
       [1] => Array
          (
              [name] => about
       [2] => Array
           (
           [name] => contact
$b = array(
  0 => array('name' => 'me'),
   1 => array('name' => 'about')
);
$result = Set::diff($a, $b);
/* $result now looks like:
   Array
   (
       [0] => Array
              [name] => main
```

```
*/
```

static Set : :enum (\$select, \$list = null)

## Return type string

The enum method works well when using HTML select elements. It returns a value from an array list if the key exists.

If a comma separated \$list is passed arrays are numeric with the key of the first being 0 \$list = 'no, yes' would translate to  $$list = array(0 \Rightarrow 'no', 1 \Rightarrow 'yes')$;$ 

If an array is used, keys can be strings example: array('no' => 0, 'yes' => 1);

```
$res = Set::enum(1, 'one, two');
// $res is 'two'

$res = Set::enum('no', array('no' => 0, 'yes' => 1));
// $res is 0

$res = Set::enum('first', array('first' => 'one', 'second' => 'two'));
// $res is 'one'
```

static Set : :extract (\$path, \$data = null, \$options = array())

## Return type array

Set::extract uses basic XPath 2.0 syntax to return subsets of your data from a find or a find all. This function allows you to retrieve your data quickly without having to loop through multi dimensional arrays or traverse through tree structures.

Note: If \$path does not contain a '/' the call will be delegated to Set::classicExtract()

```
// Common Usage:
$users = $this->User->find("all");
$results = Set::extract('/User/id', $users);
// results returns:
// array(1,2,3,4,5,...);
```

Currently implemented selectors:

| Selector                                                                                        | Note                                                                         |
|-------------------------------------------------------------------------------------------------|------------------------------------------------------------------------------|
| /User/id                                                                                        | Similar to the classic {n}.User.id                                           |
| /User[2]/name                                                                                   | Selects the name of the second User                                          |
| /User[id<2]                                                                                     | Selects all Users with an id < 2                                             |
| /User[id>2][<5]                                                                                 | Selects all Users with an id > 2 but 5                                       |
| /Post/Comment[author_Stelengs:jhhm]an/neamfeall Posts that have at least one Comment written by |                                                                              |
|                                                                                                 | john                                                                         |
| /Posts[title]                                                                                   | Selects all Posts that have a 'title' key                                    |
| /Comment/.[1]                                                                                   | Selects the contents of the first comment                                    |
| /Comment/.[:last]                                                                               | Selects the last comment                                                     |
| /Comment/.[:first]                                                                              | Selects the first comment                                                    |
| /Com-                                                                                           | Selects all comments that have a text matching the regex /cakephp/i          |
| ment[text=/cakephp/i]                                                                           |                                                                              |
| /Comment/@*                                                                                     | Selects the key names of all comments Currently only absolute paths          |
|                                                                                                 | starting with a single '/' are supported. Please report any bugs as you find |
|                                                                                                 | them. Suggestions for additional features are welcome.                       |

To learn more about Set::extract() refer to the function testExtract() in /lib/Cake/Test/Case/Utility/SetTest.php.

```
static Set : :filter ($var, $isArray = null)
```

## Return type array

Filters empty elements out of a route array, excluding '0':

```
$res = Set::filter(array('0', false, true, 0, array('one thing', 'I can tell you', 'is

/* $res now looks like:
    Array (
        [0] => 0
        [2] => 1
        [3] => 0
        [4] => Array
        (
        [0] => one thing
        [1] => I can tell you
        [2] => is you got to be
     )

*/
```

static Set : :flatten (\$data, \$separator = '.')

# Return type array

Collapses a multi-dimensional array into a single dimension:

```
$arr = array(
    array(
        'Post' => array('id' => '1', 'title' => 'First Post'),
        'Author' => array('id' => '1', 'user' => 'Kyle'),
),
array(
```

static Set :: format (\$data, \$format, \$keys)

### Return type array

Returns a series of values extracted from an array, formatted in a format string:

```
$data = array(
    array('Person' => array('first_name' => 'Nate', 'last_name' => 'Abele', 'city' =>
    array('Person' => array('first_name' => 'Larry', 'last_name' => 'Masters', 'city'
    array('Person' => array('first name' => 'Garrett', 'last name' => 'Woodworth', 'ci
);
$res = Set::format($data, '{1}, {0}', array('{n}.Person.first_name', '{n}.Person.last_
/*
Array
(
   [0] => Abele, Nate
   [1] => Masters, Larry
    [2] => Woodworth, Garrett
)
*/
$res = Set::format($data, '{0}, {1}', array('{n}.Person.city', '{n}.Person.state'));
/*
Array
(
    [0] => Boston, MA
   [1] => Boondock, TN
    [2] => Venice Beach, CA
)
$res = Set::format($data, '{{0}, {1}}', array('{n}.Person.city', '{n}.Person.state'));
/*
Array
  [0] => {Boston, MA}
```

```
[1] => {Boondock, TN}
    [2] => {Venice Beach, CA}
)
*/
$res = Set::format($data, '{%2$d, %1$s}', array('{n}.Person.something', '{n}.Person.something')
Array
(
   [0] = \{42, 42\}
   [1] \Rightarrow \{0, \{0\}\}
    [2] \Rightarrow \{0, \{1\}\}
*/
$res = Set::format($data, '%2$d, %1$s', array('{n}.Person.first_name', '{n}.Person.som
Array
(
   [0] => 42, Nate
    [1] => 0, Larry
   [2] => 0, Garrett
)
*/
$res = Set::format($data, '%1$s, %2$d', array('{n}.Person.first_name', '{n}.Person.som
/*
Array
(
    [0] => Nate, 42
    [1] => Larry, 0
   [2] => Garrett, 0
)
```

static Set : :insert (\$list, \$path, \$data = null)

## **Return type** array

Inserts \$data into an array as defined by \$path.:

```
*/
$a = array(
   'pages' => array('name' => 'page')
);
$result = Set::insert($a, 'pages.name', array());
/* $result now looks like:
   Array
    (
        [pages] => Array
                [name] => Array
$a = array(
    'pages' => array(
       0 => array('name' => 'main'),
       1 => array('name' => 'about')
    )
);
$result = Set::insert($a, 'pages.1.vars', array('title' => 'page title'));
/* $result now looks like:
    Array
    (
        [pages] => Array
                [0] => Array
                   (
                        [name] => main
                [1] => Array
                    (
                       [name] => about
                        [vars] => Array
                                [title] => page title
```

static Set : :map (\$class = 'stdClass', \$tmp = 'stdClass')

## Return type object

This method Maps the contents of the Set object to an object hierarchy while maintaining numeric keys as arrays of objects.

Basically, the map function turns array items into initialized class objects. By default it turns

an array into a stdClass Object, however you can map values into any type of class. Example: Set::map(\$array\_of\_values, 'nameOfYourClass');:

```
$data = array(
    array(
        "IndexedPage" => array(
             "id" \Rightarrow 1,
             "url" => 'http://blah.com/',
            'hash' => '68a9f053b19526d08e36c6a9ad150737933816a5',
            'get_vars' => '',
            'redirect' => '',
            'created' => "1195055503",
            'updated' => "1195055503",
        )
    ),
    array(
        "IndexedPage" => array(
            "id" => 2,
             "url" => 'http://blah.com/',
            'hash' => '68a9f053b19526d08e36c6a9ad150737933816a5',
            'get_vars' => '',
             'redirect' => '',
             'created' => "1195055503",
             'updated' => "1195055503",
        ),
    )
);
$mapped = Set::map($data);
/* $mapped now looks like:
    Array
        [0] => stdClass Object
             (
                 [_name_] => IndexedPage
                 [id] \Rightarrow 1
                 [url] => http://blah.com/
                 [hash] => 68a9f053b19526d08e36c6a9ad150737933816a5
                 [get vars] =>
                 [redirect] =>
                 [created] => 1195055503
                 [updated] => 1195055503
             )
        [1] => stdClass Object
                 [_name_] => IndexedPage
                 [id] \Rightarrow 2
                 [url] => http://blah.com/
                 [hash] => 68a9f053b19526d08e36c6a9ad150737933816a5
                 [get_vars] =>
                 [redirect] =>
                 [created] => 1195055503
```

```
[updated] => 1195055503
)
*/
```

Using Set::map() with a custom class for second parameter:

```
class MyClass {
    public function sayHi() {
        echo 'Hi!';
    }
}

$mapped = Set::map($data, 'MyClass');
//Now you can access all the properties as in the example above,
//but also you can call MyClass's methods
$mapped->[0]->sayHi();
```

**static** Set::matches (\$conditions, \$data = array(), \$i = null, \$length = null)

## Return type boolean

Set::matches can be used to see if a single item or a given xpath match certain conditions.:

```
$a = array(
    array('Article' => array('id' => 1, 'title' => 'Article 1')),
    array('Article' => array('id' => 2, 'title' => 'Article 2')),
    array('Article' => array('id' => 3, 'title' => 'Article 3'))
);
$res = Set::matches(array('id>2'), $a[1]['Article']);
// returns false
$res = Set::matches(array('id>=2'), $a[1]['Article']);
// returns true
$res = Set::matches(array('id>=3'), $a[1]['Article']);
// returns false
$res = Set::matches(array('id<=2'), $a[1]['Article']);</pre>
// returns true
$res = Set::matches(array('id<2'), $a[1]['Article']);</pre>
// returns false
$res = Set::matches(array('id>1'), $a[1]['Article']);
// returns true
$res = Set::matches(array('id>1', 'id<3', 'id!=0'), $a[1]['Article']);</pre>
// returns true
$res = Set::matches(array('3'), null, 3);
// returns true
$res = Set::matches(array('5'), null, 5);
// returns true
$res = Set::matches(array('id'), $a[1]['Article']);
// returns true
$res = Set::matches(array('id', 'title'), $a[1]['Article']);
// returns true
$res = Set::matches(array('non-existent'), $a[1]['Article']);
```

```
// returns false
$res = Set::matches('/Article[id=2]', $a);
// returns true
$res = Set::matches('/Article[id=4]', $a);
// returns false
$res = Set::matches(array(), $a);
// returns true
```

static Set : :merge (\$arr1, \$arr2 = null)

### **Return type** array

This function can be thought of as a hybrid between PHP's array\_merge and array\_merge\_recursive. The difference to the two is that if an array key contains another array then the function behaves recursive (unlike array\_merge) but does not do if for keys containing strings (unlike array\_merge\_recursive). See the unit test for more information.

**Note:** This function will work with an unlimited amount of arguments and typecasts non-array parameters into arrays.

```
$arry1 = array(
    array(
        'id' => '48c2570e-dfa8-4c32-a35e-0d71cbdd56cb',
        'name' => 'mysql raleigh-workshop-08 < 2008-09-05.sql ',
        'description' => 'Importing an sql dump'
    ),
    array(
        'id' => '48c257a8-cf7c-4af2-ac2f-114ecbdd56cb',
        'name' => 'pbpaste | grep -i Unpaid | pbcopy',
        'description' => 'Remove all lines that say "Unpaid".',
);
$arry3 = array(0 => 'test array', 'cats' => 'dogs', 'people' => 1267);
$arry4 = array('cats' => 'felines', 'dog' => 'angry');
$res = Set::merge($arry1, $arry2, $arry3, $arry4);
/* $res now looks like:
Array
    [0] \Rightarrow Array
        (
            [id] => 48c2570e-dfa8-4c32-a35e-0d71cbdd56cb
            [name] => mysql raleigh-workshop-08 < 2008-09-05.sql
            [description] => Importing an sql dump
    [1] => Array
        (
            [id] => 48c257a8-cf7c-4af2-ac2f-114ecbdd56cb
            [name] => pbpaste | grep -i Unpaid | pbcopy
            [description] => Remove all lines that say "Unpaid".
```

```
[2] => 4
[3] => test array
[cats] => felines
[people] => 1267
[dog] => angry
)
*/
```

static Set : :nest (\$data, \$options = array())

## Return type array

Takes in a flat array and returns a nested array:

```
$data = array(
    array('ModelName' => array('id' => 1, 'parent_id' => null)),
    array('ModelName' => array('id' => 2, 'parent_id' => 1)),
    array('ModelName' => array('id' => 3, 'parent_id' => 1)),
    array('ModelName' => array('id' => 4, 'parent_id' => 1)),
    array('ModelName' => array('id' => 5, 'parent_id' => 1)),
    array('ModelName' => array('id' => 6, 'parent_id' => null)),
    array('ModelName' => array('id' => 7, 'parent_id' => 6)),
    array('ModelName' => array('id' => 8, 'parent_id' => 6)),
    array('ModelName' => array('id' => 9, 'parent_id' => 6)),
    array('ModelName' => array('id' => 10, 'parent_id' => 6))
);
$result = Set::nest($data, array('root' => 6));
/* $result now looks like:
    array(
        (int) 0 => array(
            'ModelName' => array(
                'id' => (int) 6,
                'parent_id' => null
            ),
            'children' => array(
                (int) 0 \Rightarrow array(
                    'ModelName' => array(
                        'id' => (int) 7,
                        'parent_id' => (int) 6
                    'children' => array()
                ),
                 (int) 1 => array(
                    'ModelName' => array(
                        'id' => (int) 8,
                        'parent_id' => (int) 6
                    'children' => array()
                ),
                 (int) 2 => array(
```

static Set :: normalize (\$list, \$assoc = true, \$sep = ', ', \$trim = true)

### **Return type** array

Normalizes a string or array list.:

```
$a = array(
                   'Tree',
                    'CounterCache',
                    'Upload' => array(
                                        'folder' => 'products',
                                        'fields' => array('image_1_id', 'image_2_id', 'image_3_id', 'image_4_id', 'image_4_id'
                    )
);
 $b = array(
                   'Cacheable' => array('enabled' => false),
                    'Limit',
                  'Bindable',
                   'Validator',
                   'Transactional'
);
 $result = Set::normalize($a);
 /* $result now looks like:
                    Array
                     (
                                        [Tree] =>
                                         [CounterCache] =>
                                         [Upload] => Array
                                                          (
                                                                                [folder] => products
                                                                                [fields] => Array
                                                                                                                         [0] => image_1_id
                                                                                                                        [1] => image 2 id
                                                                                                                         [2] => image_3_id
                                                                                                                         [3] => image_4_id
                                                                                                                         [4] => image_5_id
```

```
*/
$result = Set::normalize($b);
/* $result now looks like:
   Array
   (
        [Cacheable] => Array
           (
               [enabled] =>
        [Limit] =>
        [Bindable] =>
       [Validator] =>
       [Transactional] =>
*/
$result = Set::merge($a, $b);
/* $result now looks like:
   Array
    (
        [0] => Tree
       [1] => CounterCache
        [Upload] => Array
            (
                [folder] => products
                [fields] => Array
                        [0] => image_1_id
                        [1] => image_2_id
                        [2] => image_3_id
                        [3] => image_4_id
                        [4] \Rightarrow image_5_id
        [Cacheable] => Array
           (
               [enabled] =>
        [2] => Limit
        [3] => Bindable
        [4] => Validator
        [5] => Transactional
   )
*/
$result = Set::normalize(Set::merge($a, $b)); // Now merge the two and normalize
/* $result now looks like:
   Array
   (
        [Tree] =>
```

```
[CounterCache] =>
[Upload] => Array
    (
        [folder] => products
        [fields] => Array
            (
                [0] => image_1_id
                [1] => image_2_id
                [2] => image_3_id
                [3] => image_4_id
                [4] => image_5_id
[Cacheable] => Array
  (
        [enabled] =>
[Limit] =>
[Bindable] =>
[Validator] =>
[Transactional] =>
```

static Set : :numeric (\$array=null)

### Return type boolean

Checks to see if all the values in the array are numeric:

```
$data = array('one');
$res = Set::numeric(array_keys($data));

// $res is true

$data = array(1 => 'one');
$res = Set::numeric($data);

// $res is false

$data = array('one');
$res = Set::numeric($data);

// $res is false

$data = array('one' => 'two');
$res = Set::numeric($data);

// $res is false

$data = array('one' => 'two');
$res = Set::numeric($data);

// $res is false

$data = array('one' => 1);
$res = Set::numeric($data);
```

```
// $res is true
$data = array(0);
$res = Set::numeric($data);
// $res is true
$data = array('one', 'two', 'three', 'four', 'five');
$res = Set::numeric(array_keys($data));
// $res is true
$data = array(1 => 'one', 2 => 'two', 3 => 'three', 4 => 'four', 5 => 'five');
$res = Set::numeric(array_keys($data));
// $res is true
$data = array('1' => 'one', 2 => 'two', 3 => 'three', 4 => 'four', 5 => 'five');
$res = Set::numeric(array_keys($data));
// $res is true
$data = array('one', 2 => 'two', 3 => 'three', 4 => 'four', 'a' => 'five');
$res = Set::numeric(array_keys($data));
// $res is false
```

static Set::pushDiff(\$array1, \$array2)

#### **Return type** array

This function merges two arrays and pushes the differences in array2 to the bottom of the resultant array.

#### Example 1

### Example 2

static Set : :remove (\$list, \$path = null)

# Return type array

Removes an element from a Set or array as defined by \$path:

static Set : :reverse (\$object)

### **Return type** array

Set::reverse is basically the opposite of Set::map. It converts an object into an array. If \$object is not an object, reverse will simply return \$object.:

```
$result = Set::reverse(null);
// Null
$result = Set::reverse(false);
// false
$a = array(
    'Post' => array('id' => 1, 'title' => 'First Post'),
    'Comment' => array(
```

```
array('id' => 1, 'title' => 'First Comment'),
        array('id' => 2, 'title' => 'Second Comment')
    ),
    'Tag' => array(
        array('id' => 1, 'title' => 'First Tag'),
        array('id' => 2, 'title' => 'Second Tag')
    ),
);
$map = Set::map($a); // Turn $a into a class object
/* $map now looks like:
    stdClass Object
    (
        [_name_] => Post
        [id] => 1
        [title] => First Post
        [Comment] => Array
           (
                 [0] => stdClass Object
                     (
                         [id] \Rightarrow 1
                        [title] => First Comment
                 [1] => stdClass Object
                     (
                        [id] \Rightarrow 2
                         [title] => Second Comment
        [Tag] => Array
                 [0] => stdClass Object
                    (
                        [id] \Rightarrow 1
                        [title] => First Tag
                 [1] => stdClass Object
                     (
                         [id] \Rightarrow 2
                         [title] => Second Tag
$result = Set::reverse($map);
/* $result now looks like:
   Array
        [Post] => Array
            (
                [id] => 1
                [title] => First Post
                 [Comment] => Array
```

```
[0] => Array
                              (
                                   [id] \Rightarrow 1
                                   [title] => First Comment
                          [1] => Array
                               (
                                   [id] \Rightarrow 2
                                   [title] => Second Comment
                 [Tag] => Array
                     (
                          [0] => Array
                              (
                                  [id] => 1
                                   [title] => First Tag
                          [1] => Array
                              (
                                   [id] \Rightarrow 2
                                   [title] => Second Tag
           )
$result = Set::reverse($a['Post']); // Just return the array
/* $result now looks like:
   Array
    (
        [id] \Rightarrow 1
       [title] => First Post
```

static Set : : sort (\$data, \$path, \$dir)

### **Return type** array

Sorts an array by any value, determined by a Set-compatible path:

# String

# class String

The String class includes convenience methods for creating and manipulating strings and is normally accessed statically. Example: String::uuid().

If you need TextHelper functionalities outside of a View, use the String class:

Changed in version 2.1: Several methods from TextHelper have been moved to String class.

# static String::uuid

The UUID method is used to generate unique identifiers as per

**RFC 4122** (http://tools.ietf.org/html/rfc4122.html). The UUID is a 128bit string in the format of 485fc381-e790-47a3-9794-1337c0a8fe68.

```
String::uuid(); // 485fc381-e790-47a3-9794-1337c0a8fe68
```

```
static String::tokenize($data, $separator = ', ', $leftBound = '(', $rightBound = ')')
```

Tokenizes a string using \$separator, ignoring any instance of \$separator that appears between \$leftBound and \$rightBound.

This method can be useful when splitting up data in that has regular formatting such as tag lists:

```
$data = "cakephp 'great framework' php";
$result = String::tokenize($data, ' ', "'", "'");
// result contains
array('cakephp', "'great framework'", 'php');
```

static String::insert (\$string, \$data, \$options = array())

The insert method is used to create string templates and to allow for key/value replacements:

```
String::insert('My name is :name and I am :age years old.', array('name' => 'Bob', 'ag
// generates: "My name is Bob and I am 65 years old."
```

```
static String::cleanInsert ($string, $options = array())
```

Cleans up a String::insert formatted string with given \$options depending on the 'clean' key in \$options. The default method used is text but html is also available. The goal of this function is to replace all whitespace and unneeded markup around placeholders that did not get replaced by Set::insert.

You can use the following options in the options array:

```
$options = array(
    'clean' => array(
        'method' => 'text', // or html
),
    'before' => '',
    'after' => ''
);
```

static String::wrap (\$text, \$options = array())

Wraps a block of text to a set width, and indent blocks as well. Can intelligently wrap text so words are not sliced across lines:

```
$text = 'This is the song that never ends.';
$result = String::wrap($text, 22);

// returns
This is the song
that never ends.
```

You can provide an array of options that control how wrapping is done. The supported options are:

- •width The width to wrap to. Defaults to 72.
- •wordWrap Whether or not to wrap whole words. Defaults to true.
- •indent The character to indent lines with. Defaults to ".
- •indentAt The line number to start indenting text. Defaults to 0.

String::highlight (string \$haystack, string \$needle, array \$options = array())

#### **Parameters**

- **\$haystack** (*string*) The string to search.
- **\$needle** (*string*) The string to find.

• **\$options** (*array*) – An array of options, see below.

Highlights \$needle in \$haystack using the \$options['format'] string specified or a default string.

## Options:

- •'format' string The piece of HTML with that the phrase will be highlighted
- •'html' bool If true, will ignore any HTML tags, ensuring that only the correct text is highlighted

#### Example:

```
// called as TextHelper
echo $this->Text->highlight($lastSentence, 'using', array('format' => '<span class="hi
// called as String
App::uses('String', 'Utility');
echo String::highlight($lastSentence, 'using', array('format' => '<span class="highlight");</pre>
```

# Output:

```
Highlights $needle in $haystack <span class="highlight">using</span>
the $options['format'] string specified or a default string.
```

```
String::stripLinks($text)
```

Strips the supplied \$text of any HTML links.

String::truncate(string \$text, int \$length=100, array \$options)

#### **Parameters**

- **\$text** (*string*) The text to truncate.
- **\$length** (*int*) The length to trim to.
- **\$options** (*array*) An array of options to use.

Cuts a string to the \$length and adds a suffix with 'ellipsis' if the text is longer than \$length. If 'exact' is passed as false, the truncation will occur after the next word ending. If 'html' is passed as true, HTML tags will be respected and will not be cut off.

<code>\$options</code> is used to pass all extra parameters, and has the following possible keys by default, all of which are optional:

```
array(
    'ellipsis' => '...',
    'exact' => true,
    'html' => false
)
```

### Example:

```
// called as TextHelper
echo $this->Text->truncate(
    'The killer crept forward and tripped on the rug.',
    22,
```

```
array(
    'ellipsis' => '...',
    'exact' => false
)
);

// called as String
App::uses('String', 'Utility');
echo String::truncate(
    'The killer crept forward and tripped on the rug.',
    22,
    array(
        'ellipsis' => '...',
        'exact' => false
    )
);
```

### Output:

```
The killer crept...
```

Changed in version 2.3: ending has been replaced by ellipsis. ending is still used in 2.2.1

String::tail(string \$text, int \$length=100, array \$options)

#### **Parameters**

- **\$text** (*string*) The text to truncate.
- **\$length** (*int*) The length to trim to.
- **\$options** (*array*) An array of options to use.

Cuts a string to the \$length and adds a prefix with 'ellipsis' if the text is longer than \$length. If 'exact' is passed as false, the truncation will occur before the next word ending.

\$options is used to pass all extra parameters, and has the following possible keys by default, all of which are optional:

```
array(
    'ellipsis' => '...',
    'exact' => true
)
```

New in version 2.3. Example:

```
// called as TextHelper
echo $this->Text->tail(
    'I packed my bag and in it I put a PSP, a PS3, a TV, a C# program that can divide
    70,
    array(
        'ellipsis' => '...',
        'exact' => false
    )
);
```

```
// called as String
App::uses('String', 'Utility');
echo String::tail(
    'I packed my bag and in it I put a PSP, a PS3, a TV, a C# program that can divide 70,
    array(
        'ellipsis' => '...',
        'exact' => false
    )
);
```

#### Output:

```
...a TV, a C# program that can divide by zero, death metal t-shirts
```

String::excerpt (string \$haystack, string \$needle, integer \$radius=100, string \$ellipsis="...")

#### **Parameters**

- **\$haystack** (*string*) The string to search.
- **\$needle** (*string*) The string to excerpt around.
- **\$radius** (*int*) The number of characters on either side of \$needle you want to include.
- **\$ellipsis** (*string*) Text to append/prepend to the beginning or end of the result.

Extracts an excerpt from \$haystack surrounding the \$needle with a number of characters on each side determined by \$radius, and prefix/suffix with \$ellipsis. This method is especially handy for search results. The query string or keywords can be shown within the resulting document.:

```
// called as TextHelper
echo $this->Text->excerpt($lastParagraph, 'method', 50, '...');

// called as String
App::uses('String', 'Utility');
echo String::excerpt($lastParagraph, 'method', 50, '...');
```

#### Output:

```
... by $radius, and prefix/suffix with $ellipsis. This method is especially handy for search results. The query...
```

String::toList(array \$list, \$and='and')

#### **Parameters**

- \$list (array) Array of elements to combine into a list sentence.
- **\$and** (*string*) The word used for the last join.

Creates a comma-separated list where the last two items are joined with 'and'.:

```
// called as TextHelper
echo $this->Text->toList($colors);
```

```
// called as String
App::uses('String', 'Utility');
echo String::toList($colors);

Output:
red, orange, yellow, green, blue, indigo and violet
```

#### CakeTime

#### class CakeTime

If you need TimeHelper functionalities outside of a View, use the CakeTime class:

```
class UsersController extends AppController {
    public $components = array('Auth');

    public function afterLogin() {
        App::uses('CakeTime', 'Utility');
        if (CakeTime::isToday($this->Auth->user('date_of_birth']))) {
            // greet user with a happy birthday message
            $this->Session->setFlash(__('Happy birthday you...'));
        }
    }
}
```

New in version 2.1: CakeTime has been factored out from TimeHelper.

#### **Formatting**

CakeTime::convert (\$serverTime, \$timezone = NULL)

### Return type integer

Converts given time (in server's time zone) to user's local time, given his/her timezone.:

```
// called via TimeHelper
echo $this->Time->convert(time(), 'Asia/Jakarta');
// 1321038036

// called as CakeTime
App::uses('CakeTime', 'Utility');
echo CakeTime::convert(time(), new DateTimeZone('Asia/Jakarta'));
```

Changed in version 2.2: \$timezone parameter replaces \$userOffset parameter used in 2.1 and below.

CakeTime::convertSpecifiers (\$format, \$time = NULL)

Return type string

Converts a string representing the format for the function strftime and returns a windows safe and i18n aware format.

CakeTime::dayAsSql (\$dateString, \$field\_name, \$timezone = NULL)

### Return type string

Creates a string in the same format as daysAsSql but only needs a single date object:

```
// called via TimeHelper
echo $this->Time->dayAsSql('Aug 22, 2011', 'modified');
// (modified >= '2011-08-22 00:00:00') AND (modified <= '2011-08-22 23:59:59')
// called as CakeTime
App::uses('CakeTime', 'Utility');
echo CakeTime::dayAsSql('Aug 22, 2011', 'modified');</pre>
```

Changed in version 2.2: \$timezone parameter replaces \$userOffset parameter used in 2.1 and below.New in version 2.2: \$dateString parameter now also accepts a DateTime object.

CakeTime::daysAsSql (\$begin, \$end, \$fieldName, \$timezone = NULL)

#### Return type string

Returns a string in the format "(\$field\_name >= '2008-01-21 00:00:00') AND (\$field\_name <= '2008-01-25 23:59:59')". This is handy if you need to search for records between two dates inclusively:

```
// called via TimeHelper
echo $this->Time->daysAsSql('Aug 22, 2011', 'Aug 25, 2011', 'created');
// (created >= '2011-08-22 00:00:00') AND (created <= '2011-08-25 23:59:59')
// called as CakeTime
App::uses('CakeTime', 'Utility');
echo CakeTime::daysAsSql('Aug 22, 2011', 'Aug 25, 2011', 'created');</pre>
```

Changed in version 2.2: \$timezone parameter replaces \$userOffset parameter used in 2.1 and below.New in version 2.2: \$dateString parameter now also accepts a DateTime object.

CakeTime::format (\$date, \$format = NULL, \$default = false, \$timezone = NULL)

#### **Return type** string

Will return a string formatted to the given format using the PHP strftime() formatting options (http://www.php.net/manual/en/function.strftime.php):

```
// called via TimeHelper
echo $this->Time->format('%F %jS, %Y %h:%i %A', '2011-08-22 11:53:00');
// August 22nd, 2011 11:53 AM

echo $this->Time->format('%r', '+2 days');
// 2 days from now formatted as Sun, 13 Nov 2011 03:36:10 +0800

// called as CakeTime
App::uses('CakeTime', 'Utility');
echo CakeTime::format('2011-08-22 11:53:00', '%F %jS, %Y %h:%i %A');
echo CakeTime::format('+2 days', '%r');
```

You can also provide the date/time as the first argument. When doing this you should use strftime compatible formatting. This call signature allows you to leverage locale aware date formatting which is not possible using date () compatible formatting:

```
// called via TimeHelper
echo $this->Time->format('2012-01-13', '%d-%m-%Y', 'invalid');

// called as CakeTime
App::uses('CakeTime', 'Utility');
echo CakeTime::format('2011-08-22', '%d-%m-%Y');
```

Changed in version 2.2: \$format and \$date parameters are in opposite order as used in 2.1 and below. \$timezone parameter replaces \$userOffset parameter used in 2.1 and below. \$default parameter replaces \$invalid parameter used in 2.1 and below. New in version 2.2: \$date parameter now also accepts a DateTime object.

CakeTime::fromString(\$dateString, \$timezone = NULL)

### Return type string

Takes a string and uses strtotime (http://us.php.net/manual/en/function.date.php) to convert it into a date integer:

```
// called via TimeHelper
echo $this->Time->fromString('Aug 22, 2011');
// 1313971200

echo $this->Time->fromString('+1 days');
// 1321074066 (+1 day from current date)

// called as CakeTime
App::uses('CakeTime', 'Utility');
echo CakeTime::fromString('Aug 22, 2011');
echo CakeTime::fromString('+1 days');
```

Changed in version 2.2: \$timezone parameter replaces \$userOffset parameter used in 2.1 and below.New in version 2.2: \$dateString parameter now also accepts a DateTime object.

CakeTime::gmt (\$dateString = NULL)

#### **Return type** integer

Will return the date as an integer set to Greenwich Mean Time (GMT).:

```
// called via TimeHelper
echo $this->Time->gmt('Aug 22, 2011');
// 1313971200

// called as CakeTime
App::uses('CakeTime', 'Utility');
echo CakeTime::gmt('Aug 22, 2011');
```

CakeTime::i18nFormat (\$date, \$format = NULL, \$invalid = false, \$timezone = NULL)

#### **Return type** string

Returns a formatted date string, given either a UNIX timestamp or a valid strtotime() date string. It take in account the default date format for the current language if a LC\_TIME file is used. For more info about LC\_TIME file check *here*. Changed in version 2.2: \$timezone parameter replaces \$userOffset parameter used in 2.1 and below.

```
CakeTime::nice($dateString = NULL, $timezone = NULL, $format = null)
```

#### Return type string

Takes a date string and outputs it in the format "Tue, Jan 1st 2008, 19:25" or as per optional \$format param passed:

```
// called via TimeHelper
echo $this->Time->nice('2011-08-22 11:53:00');
// Mon, Aug 22nd 2011, 11:53

// called as CakeTime
App::uses('CakeTime', 'Utility');
echo CakeTime::nice('2011-08-22 11:53:00');
```

CakeTime::niceShort (\$dateString = NULL, \$timezone = NULL)

# Return type string

Takes a date string and outputs it in the format "Jan 1st 2008, 19:25". If the date object is today, the format will be "Today, 19:25". If the date object is yesterday, the format will be "Yesterday, 19:25":

```
// called via TimeHelper
echo $this->Time->niceShort('2011-08-22 11:53:00');
// Aug 22nd, 11:53

// called as CakeTime
App::uses('CakeTime', 'Utility');
echo CakeTime::niceShort('2011-08-22 11:53:00');
```

Changed in version 2.2: \$timezone parameter replaces \$userOffset parameter used in 2.1 and below.New in version 2.2: \$dateString parameter now also accepts a DateTime object.

```
CakeTime::serverOffset()
```

#### **Return type** integer

Returns server's offset from GMT in seconds.

```
CakeTime::timeAgoInWords($dateString, $options = array())
```

### Return type string

Will take a datetime string (anything that is parsable by PHP's strtotime() function or MySQL's datetime format) and convert it into a friendly word format like, "3 weeks, 3 days ago":

```
// called via TimeHelper
echo $this->Time->timeAgoInWords('Aug 22, 2011');
// on 22/8/11

echo $this->Time->timeAgoInWords('Aug 22, 2011', array('format' => 'F jS, Y'));
// on August 22nd, 2011
```

```
// called as CakeTime
App::uses('CakeTime', 'Utility');
echo CakeTime::timeAgoInWords('Aug 22, 2011');
echo CakeTime::timeAgoInWords('Aug 22, 2011', array('format' => 'F jS, Y'));
```

Use the 'end' option to determine the cutoff point to no longer will use words; default '+1 month':

```
// called via TimeHelper
echo $this->Time->timeAgoInWords('Aug 22, 2011', array('format' => 'F jS, Y', 'end' =>
// On Nov 10th, 2011 it would display: 2 months, 2 weeks, 6 days ago

// called as CakeTime
App::uses('CakeTime', 'Utility');
echo CakeTime::timeAgoInWords('Aug 22, 2011', array('format' => 'F jS, Y', 'end' => '+
```

Use the 'accuracy' option to determine how precise the output should be. You can use this to limit the output:

Changed in version 2.2: The accuracy option was added. New in version 2.2: \$dateString parameter now also accepts a DateTime object.

CakeTime::toAtom(\$dateString, \$timezone = NULL)

#### **Return type** string

Will return a date string in the Atom format "2008-01-12T00:00:00Z" Changed in version 2.2: \$timezone parameter replaces \$userOffset parameter used in 2.1 and below.New in version 2.2: \$dateString parameter now also accepts a DateTime object.

CakeTime::toQuarter(\$dateString, \$range = false)

# Return type mixed

Will return 1, 2, 3 or 4 depending on what quarter of the year the date falls in. If range is set to true, a two element array will be returned with start and end dates in the format "2008-03-31":

```
// called via TimeHelper
echo $this->Time->toQuarter('Aug 22, 2011');
// Would print 3

$arr = $this->Time->toQuarter('Aug 22, 2011', true);
/*
Array
(
    [0] => 2011-07-01
    [1] => 2011-09-30
)
```

```
*/
// called as CakeTime
App::uses('CakeTime', 'Utility');
echo CakeTime::toQuarter('Aug 22, 2011');
$arr = CakeTime::toQuarter('Aug 22, 2011', true);
```

New in version 2.2: \$dateString parameter now also accepts a DateTime object.New in version 2.4: The new option parameters relativeString (defaults to %s ago) and absoluteString (defaults to on %s) to allow customization of the resulting output string are now available.

CakeTime::toRSS(\$dateString, \$timezone = NULL)

### Return type string

Will return a date string in the RSS format "Sat, 12 Jan 2008 00:00:00 -0500" Changed in version 2.2: \$timezone parameter replaces \$userOffset parameter used in 2.1 and below.New in version 2.2: \$dateString parameter now also accepts a DateTime object.

CakeTime::toUnix(\$dateString, \$timezone = NULL)

#### Return type integer

A wrapper for from String. Changed in version 2.2: \$timezone parameter replaces \$userOffset parameter used in 2.1 and below. New in version 2.2: \$dateString parameter now also accepts a DateTime object.

CakeTime::toServer(\$dateString, \$timezone = NULL, \$format = 'Y-m-d H:i:s')

### **Return type** mixed

New in version 2.2: Returns a formatted date in server's timezone.

CakeTime::timezone(\$timezone = NULL)

#### Return type DateTimeZone

New in version 2.2: Returns a timezone object from a string or the user's timezone object. If the function is called without a parameter it tries to get timezone from 'Config.timezone' configuration variable.

CakeTime::listTimezones(\$filter = null, \$country = null, \$group = true)

#### **Return type** array

New in version 2.2: Returns a list of timezone identifiers.

# **Testing Time**

```
CakeTime::isToday($dateString, $timezone = NULL)

CakeTime::isThisWeek($dateString, $timezone = NULL)

CakeTime::isThisMonth($dateString, $timezone = NULL)

CakeTime::isThisYear($dateString, $timezone = NULL)
```

```
CakeTime::wasYesterday ($dateString, $timezone = NULL)

CakeTime::isTomorrow ($dateString, $timezone = NULL)

CakeTime::isFuture ($dateString, $timezone = NULL)

New in version 2.4.

CakeTime::isPast ($dateString, $timezone = NULL)

New in version 2.4.
```

CakeTime::wasWithinLast(\$timeInterval, \$dateString, \$timezone = NULL)

Changed in version 2.2: \$timezone parameter replaces \$userOffset parameter used in 2.1 and below.New in version 2.2: \$dateString parameter now also accepts a DateTime object. All of the above functions return true or false when passed a date string. wasWithinLast takes an additional \$timeInterval option:

```
// called via TimeHelper
$this->Time->wasWithinLast($timeInterval, $dateString);

// called as CakeTime
App::uses('CakeTime', 'Utility');
CakeTime::wasWithinLast($timeInterval, $dateString);
```

wasWithinLast takes a time interval which is a string in the format "3 months" and accepts a time interval of seconds, minutes, hours, days, weeks, months and years (plural and not). If a time interval is not recognized (for example, if it is mistyped) then it will default to days.

### Xml

#### class Xml

The Xml class was all refactored. As PHP 5 have SimpleXML (http://php.net/simplexml) and DOMDocument (http://php.net/domdocument), the CakePHP doesn't need to re-implement an XML parser. The new XML class will basically transform an array into SimpleXMLElement or DOMDocument objects, and vice versa.

### Importing data to Xml class

In CakePHP 1.3 you can pass array, XML as string, URL or file path to the constructor of Xml class to import data. In CakePHP 2.0 you can do it using Xml::build(). Unless the return is an Xml object, it will return a SimpleXMLElement or DOMDocument object (depending of your options parameter - default is SimpleXMLElement). Below the samples how to import data from URL:

```
// Old method:
$xml = new Xml('http://bakery.cakephp.org/articles.rss');

// New method using SimpleXML
$xml = Xml::build('http://bakery.cakephp.org/articles.rss');

// $xml now is a instance of SimpleXMLElement

//or
```

```
$xml = Xml::build('http://bakery.cakephp.org/articles.rss', array('return' => 'simplexml')
// $xml now is a instance of SimpleXMLElement

// New method using DOMDocument
$xml = Xml::build('http://bakery.cakephp.org/articles.rss', array('return' => 'domdocument
// $xml now is a instance of DOMDocument
```

You can use Xml::build() to build XML objects from a variety of sources. You can use XML to build objects from string data:

You can also build Xml objects from either local files, or remote files. Remote files will be fetched with HttpSocket:

```
// local file
$xml = Xml::build('/home/awesome/unicorns.xml');

// remote file
$xml = Xml::build('http://bakery.cakephp.org/articles.rss');
```

You can also build Xml objects using an array:

```
$data = array(
    'post' => array(
        'id' => 1,
        'title' => 'Best post',
        'body' => ' ... '
)
);
$xml = Xml::build($data);
```

If your input is invalid the Xml class will throw a Exception:

```
$xmlString = 'What is XML?'
try {
    $xmlObject = Xml::build($xmlString); // Here will throw a Exception
} catch (XmlException $e) {
    throw new InternalErrorException();
}
```

**Note:** DOMDocument (http://php.net/domdocument) and SimpleXML (http://php.net/simplexml) implement different API's. Be sure to use the correct methods on the object you request from Xml.

### Transforming a XML string in array

Converting XML strings into arrays is simple with the Xml class as well. By default you'll get a SimpleXml object back:

```
//Old method:
$xmlString = '<?xml version="1.0"?><root><child>value</child></root>';
$xmlObject = new Xml($xmlString);
$xmlArray = $xmlObject->toArray();

// New method:
$xmlString = '<?xml version="1.0"?><root><child>value</child></root>';
$xmlArray = Xml::toArray(Xml::build($xmlString));
```

If your XML is invalid it will throw a Exception.

### Transforming an array into a string of XML

```
// Old method:
$xmlArray = array('root' => array('child' => 'value'));
$xmlObject = new Xml($xmlArray, array('format' => 'tags'));
$xmlString = $xmlObject->toString();

// New method:
$xmlArray = array('root' => array('child' => 'value'));
$xmlObject = Xml::fromArray($xmlArray, array('format' => 'tags')); // You can use Xml::bui.
$xmlString = $xmlObject->asXML();
```

Your array must have only one element in the "top level" and it can not be numeric. If the array is not in this format, Xml will throw a Exception. Examples of invalid arrays:

```
// Top level with numeric key
array(
    array('key' => 'value')
);

// Multiple keys in top level
array(
    'key1' => 'first value',
    'key2' => 'other value'
);
```

**Warning:** The default format option was changed from *attributes* to *tags*. This was done to make the Xml that the Xml class generates more compatible with XML in the wild. Be careful if you depend of this. In the new version you can create a mixed array with tags, attributes and value, just use format as tags (or do not say anything, because it is the default value) and prefix keys that are supposed to be attributes with @. For value text, use @ as the key.

```
$xmlArray = array(
   'project' => array(
```

```
'@id' => 1,
    'name' => 'Name of project, as tag',
    '@' => 'Value of project'
)
);
$xmlObject = Xml::fromArray($xmlArray);
$xmlString = $xmlObject->asXML();
```

The content of \$xmlString will be:

```
<?xml version="1.0"?>
cproject id="1">Value of project<name>Name of project, as tag</name>
```

**Note:** The structure of array was changed. Now the child must have in a sub-tree and not in the same tree. Moreover, the strings not will be changed by Inflector. See the sample below:

```
$oldArray = array(
    'Projects' => array(
        array(
            'Project' => array('id' => 1, 'title' => 'Project 1'),
            'Industry' => array('id' => 1, 'name' => 'Industry 1')
        ),
        array(
            'Project' => array('id' => 2, 'title' => 'Project 2'),
            'Industry' => array('id' => 2, 'name' => 'Industry 2')
        )
    )
);
$newArray = array(
    'projects' => array(
        'project' => array(
            array(
                'id' => 1, 'title' => 'Project 1',
                'industry' => array('id' => 1, 'name' => 'Industry 1')
            ),
            array(
                'id' => 2, 'title' => 'Project 2',
                'industry' => array('id' => 2, 'name' => 'Industry 2')
            )
        )
   )
);
```

The both will result the below XML:

**Using Namespaces** To use XML Namespaces, in your array you must create a key with name xmlns: to generic namespace or input the prefix xmlns: in a custom namespace. See the samples:

```
$xmlArray = array(
    'root' => array(
        'xmlns:' => 'http://cakephp.org',
        'child' => 'value'
);
$xml1 = Xml::fromArray($xmlArray);
$xmlArray(
   'root' => array(
        'tag' => array(
            'xmlns:pref' => 'http://cakephp.org',
            'pref:item' => array(
                'item 1',
                'item 2'
            )
        )
    )
);
$xml2 = Xml::fromArray($xmlArray);
```

The value of \$xm11 and \$xm12 will be, respectively:

```
<?xml version="1.0"?>
<root xmlns="http://cakephp.org"><child>value</child>

<?xml version="1.0"?>
<root><tag xmlns:pref="http://cakephp.org"><pref:item>item 1</pref:item>item 2
```

**Creating a child** The Xml class of CakePHP 2.0 doesn't provide the manipulation of content, this must be made using SimpleXMLElement or DOMDocument. But, how CakePHP is so sweet, below has the steps to do for create a child node:

```
// CakePHP 1.3
$myXmlOriginal = '<?xml version="1.0"?><root><child>value</child></root>';
$xml = new Xml($myXmlOriginal, array('format' => 'tags'));
$xml->children[0]->createNode('young', 'new value');

// CakePHP 2.0 - Using SimpleXML
$myXmlOriginal = '<?xml version="1.0"?><root><child>value</child></root>';
$xml = Xml::build($myXmlOriginal);
$xml->root->addChild('young', 'new value');

// CakePHP 2.0 - Using DOMDocument
$myXmlOriginal = '<?xml version="1.0"?><root><child>value</child></root>';
$xml = Xml::build($myXmlOriginal, array('return' => 'domdocument'));
$child = $xml->createElement('young', 'new value');
$xml->firstChild->appendChild($child);
```

**Tip:** After manipulate your XML using SimpleXMLElement or DomDocument you can use Xml::toArray() without problem.

#### Xml API

A factory and conversion class for creating SimpleXml or DOMDocument objects from a number of sources including strings, arrays and remote URLs.

```
static Xml::build($input, $options = array())
```

Initialize SimpleXMLElement or DOMDocument from a given XML string, file path, URL or array

Building XML from a string:

```
$xml = Xml::build('<example>text</example>');
```

Building XML from string (output DOMDocument):

```
$xml = Xml::build('<example>text</example>', array('return' => 'domdocument'));
```

Building XML from a file path:

```
$xml = Xml::build('/path/to/an/xml/file.xml');
```

Building from a remote URL:

```
$xml = Xml::build('http://example.com/example.xml');
```

Building from an array:

When building XML from an array ensure that there is only one top level element.

# static Xml::toArray(\$obj)

Convert either a SimpleXml or DOMDocument object into an array.

| CakePHP Cookbook Documentation, Release 2.x |  |
|---------------------------------------------|--|
|                                             |  |
|                                             |  |
|                                             |  |
|                                             |  |
|                                             |  |
|                                             |  |
|                                             |  |
|                                             |  |
|                                             |  |
|                                             |  |
|                                             |  |
|                                             |  |
|                                             |  |
|                                             |  |
|                                             |  |
|                                             |  |
|                                             |  |
|                                             |  |

# **Plugins**

CakePHP allows you to set up a combination of controllers, models, and views and release them as a packaged application plugin that others can use in their CakePHP applications. Have a sweet user management module, simple blog, or web services module in one of your applications? Package it as a CakePHP plugin so you can pop it into other applications.

The main tie between a plugin and the application it has been installed into, is the application's configuration (database connection, etc.). Otherwise, it operates in its own little space, behaving much like it would if it were an application on its own.

# **Installing a Plugin**

To install a plugin, start by simply dropping the plugin folder in your app/Plugin folder. If you're installing a plugin named 'ContactManager' then you should have a folder in app/Plugin named 'ContactManager' under which are the plugin's View, Model, Controller, webroot, and any other directories.

New for CakePHP 2.0, plugins need to be loaded manually in app/Config/bootstrap.php.

You can either load them one by one or all of them in a single call:

```
CakePlugin::loadAll(); // Loads all plugins at once
CakePlugin::load('ContactManager'); //Loads a single plugin
```

loadAll loads all plugins available, while allowing you to set certain settings for specific plugins. load() works similarly, but only loads the plugins you explicitly specify.

# Plugin configuration

There is a lot you can do with the load and loadAll methods to help with plugin configuration and routing. Perhaps you want to load all plugins automatically, while specifying custom routes and bootstrap files for certain plugins.

No problem:

```
CakePlugin::loadAll(array(
    'Blog' => array('routes' => true),
    'ContactManager' => array('bootstrap' => true),
    'WebmasterTools' => array('bootstrap' => true, 'routes' => true),
));
```

With this style of configuration, you no longer need to manually include() or require() a plugin's configuration or routes file—It happens automatically at the right time and place. The exact same parameters could have also been supplied to the load() method, which would have loaded only those three plugins, and not the rest.

Finally, you can also specify a set of defaults for loadAll which will apply to every plugin that doesn't have a more specific configuration.

Load the bootstrap file from all plugins, and the routes from the Blog plugin:

```
CakePlugin::loadAll(array(
    array('bootstrap' => true),
    'Blog' => array('routes' => true)
));
```

Note that all files specified should actually exist in the configured plugin(s) or PHP will give warnings for each file it cannot load. This is especially important to remember when specifying defaults for all plugins.

Some plugins additionally need to create one or more tables in your database. In those cases, they will often include a schema file which you can call from the cake shell like this:

```
user@host $ cake schema create --plugin ContactManager
```

Most plugins will indicate the proper procedure for configuring them and setting up the database in their documentation. Some plugins will require more setup than others.

# Advanced bootstrapping

If you like to load more than one bootstrap file for a plugin. You can specify an array of files for the bootstrap configuration key:

You can also specify a callable function that needs to be called when the plugin has been loaded:

```
function aCallableFunction($pluginName, $config) {
}
```

```
CakePlugin::loadAll(array(
    'Blog' => array(
        'bootstrap' => 'aCallableFunction'
   )
));
```

# **Using a Plugin**

You can reference a plugin's controllers, models, components, behaviors, and helpers by prefixing the name of the plugin before the class name.

For example, say you wanted to use the ContactManager plugin's ContactInfoHelper to output some pretty contact information in one of your views. In your controller, your \$helpers array could look like this:

```
public $helpers = array('ContactManager.ContactInfo');
```

You would then be able to access the ContactInfoHelper just like any other helper in your view, such as:

```
echo $this->ContactInfo->address($contact);
```

# **Creating Your Own Plugins**

As a working example, let's begin to create the ContactManager plugin referenced above. To start out, we'll set up our plugin's basic directory structure. It should look like this:

```
/app
/Plugin
/ContactManager
/Controller
/Component
/Model
/Behavior
/View
/Helper
/Layouts
```

Note the name of the plugin folder, 'ContactManager'. It is important that this folder has the same name as the plugin.

Inside the plugin folder, you'll notice it looks a lot like a CakePHP application, and that's basically what it is. You don't actually have to include any of those folders if you do not use them. Some plugins might only define a Component and a Behavior, and in that case they can completely omit the 'View' directory.

A plugin can also have basically any of the other directories that your application can, such as Config, Console, Lib, webroot, etc.

**Note:** If you want to be able to access your plugin with a URL, defining an AppController and AppModel for the plugin is required. These two special classes are named after the plugin, and extend the parent

Using a Plugin 851

application's AppController and AppModel. Here's what they should look like for our ContactManager example:

```
// /app/Plugin/ContactManager/Controller/ContactManagerAppController.php:
class ContactManagerAppController extends AppController {
}

// /app/Plugin/ContactManager/Model/ContactManagerAppModel.php:
class ContactManagerAppModel extends AppModel {
```

If you forgot to define these special classes, CakePHP will hand you "Missing Controller" errors until you've done so.

Please note that the process of creating plugins can be greatly simplified by using the Cake shell.

In order to bake a plugin please use the following command:

```
user@host $ cake bake plugin ContactManager
```

Now you can bake using the same conventions which apply to the rest of your app. For example - baking controllers:

```
user@host $ cake bake controller Contacts --plugin ContactManager
```

Please refer to the chapter *Code Generation with Bake* if you have any problems with using the command line.

# **Plugin Controllers**

Controllers for our ContactManager plugin will be stored in /app/Plugin/ContactManager/Controller/. Since the main thing we'll be doing is managing contacts, we'll need a ContactsController for this plugin.

So, we place our new ContactsController in /app/Plugin/ContactManager/Controller and it looks like so:

**Note:** This controller extends the plugin's AppController (called ContactManagerAppController) rather than the parent application's AppController.

Also note how the name of the model is prefixed with the name of the plugin. This is required to differentiate between models in the plugin and models in the main application.

In this case, the \$uses array would not be required as ContactManager.Contact would be the default model for this controller, however it is included to demonstrate how to properly prepend the plugin name.

If you want to access what we've got going thus far, visit /contact\_manager/contacts. You should get a "Missing Model" error because we don't have a Contact model defined yet.

# **Plugin Models**

Models for the plugin are stored in /app/Plugin/ContactManager/Model. We've already defined a ContactsController for this plugin, so let's create the model for that controller, called Contact:

```
// /app/Plugin/ContactManager/Model/Contact.php:
class Contact extends ContactManagerAppModel {
}
```

Visiting /contact\_manager/contacts now (given you've got a table in your database called 'contacts') should give us a "Missing View" error. Let's create that next.

**Note:** If you need to reference a model within your plugin, you need to include the plugin name with the model name, separated with a dot.

For example:

```
// /app/Plugin/ContactManager/Model/Contact.php:
class Contact extends ContactManagerAppModel {
    public $hasMany = array('ContactManager.AltName');
}
```

If you would prefer that the array keys for the association not have the plugin prefix on them, use the alternative syntax:

# **Plugin Views**

Views behave exactly as they do in normal applications. Just place them in the right folder inside of the /app/Plugin/[PluginName]/View/ folder. For our ContactManager plugin, we'll need a view for our ContactSController::index() action, so let's include that as well:

Plugin Models 853

```
// /app/Plugin/ContactManager/View/Contacts/index.ctp:
<h1>Contacts</h1>
Following is a sortable list of your contacts
<!-- A sortable list of contacts would go here...->
```

**Note:** For information on how to use elements from a plugin, look up *Elements* 

# Overriding plugin views from inside your application

You can override any plugin views from inside your app using special paths. If you have a plugin called 'ContactManager' you can override the view files of the plugin with more application specific view logic by creating files using the following template "app/View/Plugin/[Plugin]/[Controller]/[view].ctp". For the Contacts controller you could make the following file:

```
/app/View/Plugin/ContactManager/Contacts/index.ctp
```

Creating this file, would allow you to override "/app/Plugin/ContactManager/View/Contacts/index.ctp".

# **Plugin assets**

A plugin's web assets (but not PHP files) can be served through the plugin's 'webroot' directory, just like the main application's assets:

You may put any type of file in any directory, just like a regular webroot.

But keep in mind that handling static assets, such as images, Javascript and CSS files of plugins, through the Dispatcher is incredibly inefficient. It is strongly recommended to symlink them for production. For example like this:

ln -s app/Plugin/YourPlugin/webroot/css/yourplugin.css app/webroot/css/yourplugin.css

# Linking to assets in plugins

Simply prepend /plugin\_name/ to the beginning of a request for an asset within that plugin, and it will work as if the asset were in your application's webroot.

For example, linking to '/contact\_manager/js/some\_file.js' would serve the asset 'app/Plugin/ContactManager/webroot/js/some\_file.js'.

**Note:** It is important to note the /your\_plugin/ prefix before the asset path. That makes the magic happen!

Changed in version 2.1: Use *plugin syntax* to request assets. For example in your View: <?php echo \$this>Html->css("ContactManager.style"); ?>

# Components, Helpers and Behaviors

A plugin can have Components, Helpers and Behaviors just like a regular CakePHP application. You can even create plugins that consist only of Components, Helpers or Behaviors which can be a great way to build reusable components that can easily be dropped into any project.

Building these components is exactly the same as building it within a regular application, with no special naming convention.

Referring to your component from inside or outside of your plugin requires only that you prefix the plugin name before the name of the component. For example:

```
// Component defined in 'ContactManager' plugin
class ExampleComponent extends Component {
}

// within your controllers:
public $components = array('ContactManager.Example');
```

The same technique applies to Helpers and Behaviors.

**Note:** When creating Helpers you may find AppHelper is not automatically available. You should declare the resources you need with Uses:

```
// Declare use of AppHelper for your Plugin's Helper
App::uses('AppHelper', 'View/Helper');
```

# **Expand Your Plugin**

This example created a good start for a plugin, but there is a lot more that you can do. As a general rule, anything you can do with your application, you can do inside of a plugin instead.

Go ahead, include some third-party libraries in 'Vendor', add some new shells to the cake console, and don't forget to create test cases so your plugin users can automatically test your plugin's functionality!

In our ContactManager example, we might create add/remove/edit/delete actions in the ContactsController, implement validation in the Contact model, and implement the functionality one might expect when managing their contacts. It's up to you to decide what to implement in your plugins. Just don't forget to share your code with the community so that everyone can benefit from your awesome, reusable components!

# **Plugin Tips**

Once a plugin has been installed in /app/Plugin, you can access it at the URL /plugin\_name/controller\_name/action. In our ContactManager plugin example, we'd access our ContactSController at /contact\_manager/contacts.

Some final tips on working with plugins in your CakePHP applications:

- When you don't have a [Plugin]AppController and [Plugin]AppModel, you'll get missing Controller errors when trying to access a plugin controller.
- You can define your own layouts for plugins, inside app/Plugin/[Plugin]/View/Layouts. Otherwise, plugins will use the layouts from the /app/View/Layouts folder by default.
- You can do inter-plugin communication by using \$this->requestAction('/plugin\_name/controller\_in your controllers.
- If you use requestAction, make sure controller and model names are as unique as possible. Otherwise you might get PHP "redefined class ..." errors.

# Console and Shells

CakePHP features not only a web framework but also a console framework for creating console applications. Console applications are ideal for handling a variety of background tasks such as maintenance, and completing work outside of the request-response cycle. CakePHP console applications allow you to reuse your application classes from the command line.

CakePHP comes with a number of console applications out of the box. Some of these applications are used in concert with other CakePHP features (like ACL or i18n), and others are for general use in getting you working faster.

# The CakePHP console

This section provides an introduction into CakePHP at the command-line. If you've ever needed access to your CakePHP MVC classes in a cron job or other command-line script, this section is for you.

PHP provides a CLI client that makes interfacing with your file system and applications much smoother. The CakePHP console provides a framework for creating shell scripts. The Console uses a dispatcher-type setup to load a shell or task, and hand it its parameters.

**Note:** A command-line (CLI) build of PHP must be available on the system if you plan to use the Console.

Before we get into specifics, let's make sure we can run the CakePHP console. First, you'll need to bring up a system shell. The examples shown in this section will be in bash, but the CakePHP Console is Windows-compatible as well. Let's execute the Console program from bash. This example assumes that the user is currently logged into a bash prompt and is currently at the root of a CakePHP application.

CakePHP applications contain a Console directory that contains all the shells and tasks for an application. It also comes with an executable:

- \$ cd /path/to/cakephp/app
- \$ Console/cake

It's often wise to add the core cake executable to your system path so you can use the cake command anywhere. This comes in handy when you are creating new projects. See *Adding cake to your system path* for how to make cake available systemwide.

Running the Console with no arguments produces this help message:

```
Welcome to CakePHP v2.0.0 Console
App : app
Path: /path/to/cakephp/app/
Current Paths:
-app: app
-working: /path/to/cakephp/app
-root: /path/to/cakephp/
 -core: /path/to/cakephp/core
Changing Paths:
your working path should be the same as your application path
to change your path use the '-app' param.
Example: -app relative/path/to/cakephp/app or -app /absolute/path/to/cakephp/app
Available Shells:
 acl [CORE]
                                         i18n [CORE]
api [CORE]
                                         import [app]
bake [CORE]
                                         schema [CORE]
command_list [CORE]
                                         testsuite [CORE]
console [CORE]
                                         upgrade [CORE]
To run a command, type 'cake shell_name [args]'
To get help on a specific command, type 'cake shell_name help'
```

The first information printed relates to paths. This is especially helpful if you're running the console from different parts of the filesystem.

Since many users add the CakePHP console to their system's path so it can be accessed easily. Printing out the working, root, app, and core paths allows you to see where the console will be making changes. To change the app folder you wish to work with, you can supply its path as the first argument to the cake command. This next example shows how to specify an app folder, assuming you've already added the console folder to your PATH:

```
$ cake -app /path/to/cakephp/app
```

The path supplied can be relative to the current working directory or supplied as an absolute path.

# Adding cake to your system path

If you are on a \*nix system (linux, MacOSX) the following steps will let you add the cake executable to your system path.

- 1. Locate where your CakePHP install, and cake executable are. For example /Users/mark/cakephp/lib/Cake/Console/cake
- 2. Edit your .bashrc or .bash\_profile file in your home directory, and add the following:

```
export PATH="$PATH:/Users/mark/cakephp/lib/Cake/Console"
```

3. Reload the bash configuration or open a new terminal, and cake should work anywhere.

If you are on Windows Vista or 7, you should follow the steps below.

- 1. Locate where your CakePHP install and cake executable are. For example C:\xampp\htdocs\cakephp\lib\Cake\Console
- 2. Open System Properties window from My Computer. You want to try the shortcut Windows Key + Pause or Windows Key + Break. Or, from the Desktop, right-click My Computer, click Properties then click Advanced System Settings link in the left column
- 3. Go under Advanced tab and click on Environment Variables button
- 4. In the System Variables portion, reach Path variable and double-click on it to Edit
- 5. Add the cake install path string followed by a semi colon. Result example:

```
%SystemRoot%\system32;%SystemRoot%;C:\xampp\htdocs\cakephp\lib\Cake\Console;
```

6. Click Ok and cake should work anywhere.

# Creating a shell

Let's create a shell for use in the Console. For this example, we'll create a simple Hello world shell. In your applications Console/Command directory create HelloShell.php. Put the following code inside it:

```
class HelloShell extends AppShell {
    public function main() {
        $this->out('Hello world.');
    }
}
```

The conventions for shell classes are that the class name should match the file name, with the suffix of Shell. In our shell we created a main() method. This method is called when a shell is called with no additional commands. We'll add some more commands in a bit, but for now let's just run our shell. From your application directory, run:

```
Console/cake hello
```

You should see the following output:

Creating a shell 859

As mentioned before, the main() method in shells is a special method called whenever there are no other commands or arguments given to a shell. You may have also noticed that HelloShell is extending AppShell. Much like *The App Controller*, AppShell gives you a base class to contain all your common functions or logic. You can define an AppShell, by creating app/Console/Command/AppShell.php. If you don't have one, CakePHP will use the built-in one. Since our main method wasn't very interesting let's add another command that does something:

```
class HelloShell extends AppShell {
    public function main() {
        $this->out('Hello world.');
    }

    public function hey_there() {
        $this->out('Hey there ' . $this->args[0]);
    }
}
```

After saving this file you should be able to run <code>Console/cake hello hey\_there your-name</code> and see your name printed out. Any public method not prefixed by an <code>\_</code> is allowed to be called from the command line. In our <code>hey\_there</code> method we also used <code>\$this->args</code>, this property contains an array of all the positional arguments provided to a command. You can also use switches or options on shell applications, these are available at <code>\$this->params</code>, but we'll cover that in a bit.

When using a main () method you won't be able to use the positional arguments or parameters. This is because the first positional argument or option is interpreted as the command name. If you want to use arguments and options, you should use method names other than main.

## Using Models in your shells

You'll often need access to your application's business logic in shell utilities; CakePHP makes that super easy. By setting a \$uses property, you can define an array of models you want to have access to in your shell. The defined models are loaded in as properties attached to your shell, just like a controller gets models attached to it:

```
class UserShell extends AppShell {
    public $uses = array('User');

    public function show() {
        $user = $this->User->findByUsername($this->args[0]);
        $this->out(print_r($user, true));
    }
}
```

The above shell, will fetch a user by username and display the information stored in the database.

# **Shell tasks**

There will be times when building more advanced console applications, you'll want to compose functionality into re-usable classes that can be shared across many shells. Tasks allow you to extract commands into

classes. For example the bake is made almost entirely of tasks. You define a shell's tasks by using the \$tasks property:

```
class UserShell extends AppShell {
   public $tasks = array('Template');
}
```

You can use tasks from plugins using the standard *plugin syntax*. Tasks are stored in Console/Command/Task/ in files named after their classes. So if we were to create a new 'File-Generator' task, you would create Console/Command/Task/FileGeneratorTask.php.

Each task must at least implement an execute() method. The ShellDispatcher, will call this method when the task is invoked. A task class looks like:

```
class FileGeneratorTask extends Shell {
   public $uses = array('User');
   public function execute() {
   }
}
```

A shell can also access it's tasks as properties, which makes tasks great for making re-usable chunks of functionality similar to *Components*:

```
// found in Console/Command/SeaShell.php
class SeaShell extends AppShell {
   public $tasks = array('Sound'); // found in Console/Command/Task/SoundTask.php
   public function main() {
        $this->Sound->execute();
    }
}
```

You can also access tasks directly from the command line:

```
$ cake sea sound
```

**Note:** In order to access tasks directly from the command line, the task **must** be included in the shell class' \$tasks property. Therefore, be warned that a method called "sound" in the SeaShell class would override the ability to access the functionality in the Sound task specified in the \$tasks array.

# Loading tasks on the fly with TaskCollection

You can load tasks on the fly using the Task collection object. You can load tasks that were not declared in \$tasks this way:

```
$Project = $this->Tasks->load('Project');
```

Would load and return a ProjectTask instance. You can load tasks from plugins using:

Shell tasks 861

```
$ProgressBar = $this->Tasks->load('ProgressBar.ProgressBar');
```

# Invoking other shells from your shell

Shells no longer have direct access to the ShellDispatcher any more through *\$this->Dispatch*. There are still many cases where you will want to invoke one shell from another though. *Shell::dispatchShell()* gives you the ability to call other shells by providing the *argv* for the sub shell. You can provide arguments and options either as var args or as a string:

```
// As a string
$this->dispatchShell('schema create Blog --plugin Blog');

// As an array
$this->dispatchShell('schema', 'create', 'Blog', '--plugin', 'Blog');
```

The above shows how you can call the schema shell to create the schema for a plugin from inside your plugin's shell.

# **Console output levels**

Shells often need different levels of verbosity. When running as cron jobs, most output is un-necessary. And there are times when you are not interested in everything that a shell has to say. You can use output levels to flag output appropriately. The user of the shell, can then decide what level of detail they are interested in by setting the correct flag when calling the shell. Shell::out() supports 3 types of output by default.

- QUIET Only absolutely important information should be marked for quiet output.
- NORMAL The default level, and normal usage
- VERBOSE Mark messages that may be too noisy for everyday use, but helpful for debugging as VERBOSE

You can mark output as follows:

```
// would appear at all levels.
$this->out('Quiet message', 1, Shell::QUIET);

// would not appear when quiet output is toggled
$this->out('normal message', 1, Shell::NORMAL);
$this->out('loud message', 1, Shell::VERBOSE);

// would only appear when verbose output is enabled.
$this->out('extra message', 1, Shell::VERBOSE);
```

You can control the output level of shells, by using the --quiet and --verbose options. These options are added by default, and allow you to consistently control output levels inside your CakePHP shells.

# Styling output

Styling output is done by including tags - just like HTML - in your output. ConsoleOutput will replace these tags with the correct ansi code sequence, or remove the tags if you are on a console that doesn't support ansi codes. There are several built-in styles, and you can create more. The built-in ones are

- error Error messages. Red underlined text.
- warning Warning messages. Yellow text.
- info Informational messages. Cyan text.
- comment Additional text. Blue text.
- question Text that is a question, added automatically by shell.

You can create additional styles using \$this->stdout->styles(). To declare a new output style you could do:

```
$this->stdout->styles('flashy', array('text' => 'magenta', 'blink' => true));
```

This would then allow you to use a <flashy> tag in your shell output, and if ansi colours are enabled, the following would be rendered as blinking magenta text \$this->out ('<flashy>Whoooa</flashy>Something went wrong');. When defining styles you can use the following colours for the text and background attributes:

- · black
- red
- green
- vellow
- blue
- magenta
- cyan
- white

You can also use the following options as boolean switches, setting them to a truthy value enables them.

- bold
- underline
- blink
- reverse

Adding a style makes it available on all instances of ConsoleOutput as well, so you don't have to redeclare styles for both stdout and stderr objects.

# **Turning off colouring**

Although colouring is pretty awesome, there may be times when you want to turn it off, or force it on:

Styling output 863

```
$this->output->outputAs(ConsoleOutput::RAW);
```

The above will put the output object into raw output mode. In raw output mode, no styling is done at all. There are three modes you can use.

- ConsoleOutput::RAW Raw output, no styling or formatting will be done. This is a good mode to use if you are outputting XML or, want to debug why your styling isn't working.
- ConsoleOutput::PLAIN Plain text output, known style tags will be stripped from the output.
- ConsoleOutput::COLOR Output with color escape codes in place.

By default on \*nix systems ConsoleOutput objects default to colour output. On windows systems, plain output is the default unless the ANSICON environment variable is present.

# Configuring options and generating help

## class ConsoleOptionParser

Console option parsing in CakePHP has always been a little bit different from everything else on the command line. In 2.0 ConsoleOptionParser helps provide a more familiar command line option and argument parser.

OptionParsers allow you to accomplish two goals at the same time. First they allow you to define the options and arguments, separating basic input validation and your code. Secondly, it allows you to provide documentation, that is used to generate well formatted help file.

The console framework gets your shell's option parser by calling \$this->getOptionParser(). Overriding this method allows you to configure the OptionParser to match the expected inputs of your shell. You can also configure subcommand option parsers, which allow you to have different option parsers for subcommands and tasks. The ConsoleOptionParser implements a fluent interface and includes methods for easily setting multiple options/arguments at once.:

```
public function getOptionParser() {
    $parser = parent::getOptionParser();
    //configure parser
    return $parser;
}
```

# Configuring an option parser with the fluent interface

All of the methods that configure an option parser can be chained, allowing you to define an entire option parser in one series of method calls:

```
public function getOptionParser() {
    $parser = parent::getOptionParser();
    $parser->addArgument('type', array(
         'help' => 'Either a full path or type of class.'
))->addArgument('className', array(
         'help' => 'A CakePHP core class name (e.g: Component, HtmlHelper).'
```

The methods that allow chaining are:

- description()
- epilog()
- command()
- addArgument()
- addArguments()
- addOption()
- addOptions()
- addSubcommand()
- addSubcommands()

ConsoleOptionParser::description(\$text = null)

Gets or sets the description for the option parser. The description displays above the argument and option information. By passing in either an array or a string, you can set the value of the description. Calling with no arguments will return the current value:

```
// Set multiple lines at once
$parser->description(array('line one', 'line two'));

// read the current value
$parser->description();
```

```
ConsoleOptionParser::epilog($text = null)
```

Gets or sets the epilog for the option parser. The epilog is displayed after the argument and option information. By passing in either an array or a string, you can set the value of the epilog. Calling with no arguments will return the current value:

```
// Set multiple lines at once
$parser->epilog(array('line one', 'line two'));

// read the current value
$parser->epilog();
```

## Adding arguments

ConsoleOptionParser::addArgument(\$name, \$params = array())

Positional arguments are frequently used in command line tools, and ConsoleOptionParser allows you to define positional arguments as well as make them required. You can add arguments one at a time with \$parser->addArgument(); or multiple at once with \$parser->addArguments();:

```
$parser->addArgument('model', array('help' => 'The model to bake'));
```

You can use the following options when creating an argument:

- help The help text to display for this argument.
- required Whether this parameter is required.
- index The index for the arg, if left undefined the argument will be put onto the end of the arguments. If you define the same index twice the first option will be overwritten.
- choices An array of valid choices for this argument. If left empty all values are valid. An exception will be raised when parse() encounters an invalid value.

Arguments that have been marked as required will throw an exception when parsing the command if they have been omitted. So you don't have to handle that in your shell.

```
ConsoleOptionParser::addArguments(array $args)
```

If you have an array with multiple arguments you can use \$parser->addArguments() to add multiple arguments at once.:

```
$parser->addArguments(array(
    'node' => array('help' => 'The node to create', 'required' => true),
    'parent' => array('help' => 'The parent node', 'required' => true)
));
```

As with all the builder methods on ConsoleOptionParser, addArguments can be used as part of a fluent method chain.

## Validating arguments

When creating positional arguments, you can use the required flag, to indicate that an argument must be present when a shell is called. Additionally you can use choices to force an argument to be from a list of valid choices:

```
$parser->addArgument('type', array(
    'help' => 'The type of node to interact with.',
    'required' => true,
    'choices' => array('aro', 'aco')
));
```

The above will create an argument that is required and has validation on the input. If the argument is either missing, or has an incorrect value an exception will be raised and the shell will be stopped.

## **Adding Options**

```
ConsoleOptionParser::addOption($name, $options = array())
```

Options or flags are also frequently used in command line tools. ConsoleOptionParser supports creating options with both verbose and short aliases, supplying defaults and creating boolean switches. Options are created with either \$parser->addOption() or \$parser->addOptions():

```
$parser->addOption('connection', array(
    'short' => 'c',
    'help' => 'connection',
    'default' => 'default',
));
```

The above would allow you to use either cake myshell —connection=other, cake myshell —connection other, or cake myshell —c other when invoking the shell. You can also create boolean switches, these switches do not consume values, and their presence just enables them in the parsed parameters.:

```
$parser->addOption('no-commit', array('boolean' => true));
```

With this option, when calling a shell like cake myshell --no-commit something the no-commit param would have a value of true, and 'something' would be a treated as a positional argument. The built-in --help, --verbose, and --quiet options use this feature.

When creating options you can use the following options to define the behavior of the option:

- short The single letter variant for this option, leave undefined for none.
- help Help text for this option. Used when generating help for the option.
- default The default value for this option. If not defined the default will be true.
- boolean The option uses no value, it's just a boolean switch. Defaults to false.
- choices An array of valid choices for this option. If left empty all values are valid. An exception will be raised when parse() encounters an invalid value.

```
ConsoleOptionParser::addOptions (array $options)
```

If you have an array with multiple options you can use \$parser->addOptions() to add multiple options at once.:

```
$parser->addOptions(array(
    'node' => array('short' => 'n', 'help' => 'The node to create'),
    'parent' => array('short' => 'p', 'help' => 'The parent node')
));
```

As with all the builder methods on ConsoleOptionParser, addOptions is can be used as part of a fluent method chain.

## Validating options

Options can be provided with a set of choices much like positional arguments can be. When an option has defined choices, those are the only valid choices for an option. All other values will raise an InvalidArgumentException:

```
$parser->addOption('accept', array(
    'help' => 'What version to accept.',
    'choices' => array('working', 'theirs', 'mine')
));
```

## Using boolean options

Options can be defined as boolean options, which are useful when you need to create some flag options. Like options with defaults, boolean options always include themselves into the parsed parameters. When the flags are present they are set to true, when they are absent false:

```
$parser->addOption('verbose', array(
    'help' => 'Enable verbose output.',
    'boolean' => true
));
```

The following option would result in \$this->params['verbose'] always being available. This lets you omit empty() or isset() checks for boolean flags:

```
if ($this->params['verbose']) {
    // do something
}
```

Since the boolean options are always defined as true or false you can omit additional check methods.

## Adding subcommands

```
ConsoleOptionParser::addSubcommand($name, $options = array())
```

Console applications are often made of subcommands, and these subcommands may require special option parsing and have their own help. A perfect example of this is bake. Bake is made of many separate tasks that all have their own help and options. ConsoleOptionParser allows you to define subcommands and provide command specific option parsers so the shell knows how to parse commands for its tasks:

```
$parser->addSubcommand('model', array(
    'help' => 'Bake a model',
    'parser' => $this->Model->getOptionParser()
));
```

The above is an example of how you could provide help and a specialized option parser for a shell's task. By calling the Task's getOptionParser() we don't have to duplicate the option parser generation, or mix concerns in our shell. Adding subcommands in this way has two advantages. First it lets your shell easily document its subcommands in the generated help, and it also allows easy access to the subcommand help. With the above subcommand created you could call cake myshell --help and see the list of subcommands, and also run cake myshell model --help to view the help for just the model task.

When defining a subcommand you can use the following options:

• help - Help text for the subcommand.

• parser - A ConsoleOptionParser for the subcommand. This allows you to create method specific option parsers. When help is generated for a subcommand, if a parser is present it will be used. You can also supply the parser as an array that is compatible with ConsoleOptionParser::buildFromArray()

Adding subcommands can be done as part of a fluent method chain.

## Building a ConsoleOptionParser from an array

```
ConsoleOptionParser::buildFromArray($spec)
```

As previously mentioned, when creating subcommand option parsers, you can define the parser spec as an array for that method. This can help make building subcommand parsers easier, as everything is an array:

Inside the parser spec, you can define keys for definition, arguments, options, and epilog. You cannot define subcommands inside an array style builder. The values for arguments, and options, should follow the format that <code>ConsoleOptionParser::addArguments()</code> and <code>ConsoleOptionParser::addOptions()</code> use. You can also use buildFromArray on its own, to build an option parser:

## Getting help from shells

With the addition of ConsoleOptionParser getting help from shells is done in a consistent and uniform way. By using the --help or -h option you can view the help for any core shell, and any shell that implements a ConsoleOptionParser:

```
cake bake --help cake bake -h
```

Would both generate the help for bake. If the shell supports subcommands you can get help for those in a similar fashion:

```
cake bake model --help cake bake model -h
```

This would get you the help specific to bake's model task.

## Getting help as XML

When building automated tools or development tools that need to interact with CakePHP shells, its nice to have help available in a machine parse-able format. The ConsoleOptionParser can provide help in xml by setting an additional argument:

```
cake bake --help xml
cake bake -h xml
```

The above would return an XML document with the generated help, options, arguments and subcommands for the selected shell. A sample XML document would look like:

```
<?xml version="1.0"?>
<shell>
   <command>bake fixture
   <description>Generate fixtures for use with the test suite. You can use
        'bake fixture all' to bake all fixtures.</description>
   <epilog>Omitting all arguments and options will enter into an interactive mode.
   <subcommands/>
   <options>
       <option name="--help" short="-h" boolean="1">
           <default/>
           <choices/>
       </option>
       <option name="--verbose" short="-v" boolean="1">
           <default/>
           <choices/>
       </option>
       <option name="--quiet" short="-q" boolean="1">
           <default/>
           <choices/>
       </option>
       <option name="--count" short="-n" boolean="">
           <default>10</default>
           <choices/>
```

```
</option>
        <option name="--connection" short="-c" boolean="">
            <default>default</default>
            <choices/>
        </option>
        <option name="--plugin" short="-p" boolean="">
            <default/>
            <choices/>
        </option>
        <option name="--records" short="-r" boolean="1">
            <default/>
            <choices/>
        </option>
    </options>
    <arguments>
        <argument name="name" help="Name of the fixture to bake.
            Can use Plugin.name to bake plugin fixtures." required="">
            <choices/>
        </argument>
    </arguments>
</shell>
```

# Routing in shells / CLI

In command-line interface (CLI), specifically your shells and tasks, env ('HTTP\_HOST') and other webbrowser specific environment variables are not set.

If you generate reports or send emails that make use of <code>Router::url()</code> those will contain the default host <code>http://localhost/</code> and thus resulting in invalid URLs. In this case you need to specify the domain manually. You can do that using the Configure value <code>App.fullBaseURL</code> from your bootstrap or config, for example.

For sending emails, you should provide CakeEmail class with the host you want to send the email with:

```
$Email = new CakeEmail(); $Email->domain('www.example.org');
```

This asserts that the generated message IDs are valid and fit to the domain the emails are sent from.

## Shell API

#### class AppShell

AppShell can be used as a base class for all your shells. It should extend Shell, and be located in Console/Command/AppShell.php

```
class Shell (\$stdout = null, \$stderr = null, \$stdin = null)
```

Shell is the base class for all shells, and provides a number of functions for interacting with user input, outputting text a generating errors.

```
property Shell::$tasks
```

An array of tasks you want loaded for this shell/task.

#### property Shell::\$uses

An array of models that should be loaded for this shell/task.

## Shell::clear()

Clears the current output being displayed.

```
Shell::createFile($path, $contents)
```

#### **Parameters**

- **\$path** (*string*) Absolute path to the file you want to create.
- **\$contents** (*string*) Contents to put in the file.

Creates a file at a given path. If the Shell is interactive, a warning will be generated, and the user asked if they want to overwrite the file if it already exists. If the shell's interactive property is false, no question will be asked and the file will simply be overwritten.

## Shell::dispatchShell()

Dispatch a command to another Shell. Similar to Controller::requestAction() but intended for running shells from other shells.

See Invoking other shells from your shell.

```
Shell::err (\$message = null, \$newlines = 1)
```

#### **Parameters**

- **\$method** (*string*) The message to print.
- **\$newlines** (*integer*) The number of newlines to follow the message.

Outputs a method to stderr, works similar to Shell::out()

```
Shell::error($title, $message = null)
```

## **Parameters**

- **\$title** (*string*) Title of the error
- **\$message** (*string*) An optional error message

Displays a formatted error message and exits the application with status code 1

```
Shell::getOptionParser()
```

Should return a ConsoleOptionParser object, with any sub-parsers for the shell.

```
Shell::hasMethod($name)
```

Check to see if this shell has a callable method by the given name.

```
Shell::hasTask($task)
```

Check to see if this shell has a task with the provided name.

```
Shell::hr ($newlines = 0, $width = 63)
```

## **Parameters**

- **\$newlines** (*int*) The number of newlines to precede and follow the line.
- **\$width** (*int*) The width of the line to draw.

Create a horizontal line preceded and followed by a number of newlines.

Shell::in (\$prompt, \$options = null, \$default = null)

#### **Parameters**

- **\$prompt** (*string*) The prompt to display to the user.
- **\$options** (*array*) An array of valid choices the user can pick from. Picking an invalid option will force the user to choose again.
- **\$default** (*string*) The default option if there is one.

This method helps you interact with the user, and create interactive shells. It will return the users answer to the prompt, and allows you to provide a list of valid options the user can choose from:

```
$selection = $this->in('Red or Green?', array('R', 'G'), 'R');
```

The selection validation is case-insensitive.

```
Shell::initialize()
```

Initializes the Shell acts as constructor for subclasses allows configuration of tasks prior to shell execution.

```
Shell::loadTasks()
```

Loads tasks defined in public Shell::\$tasks

```
Shell::nl(\$multiplier = 1)
```

:param int \$multiplier Number of times the linefeed sequence should be repeated

Returns a number of linefeed sequences.

```
Shell::out ($message = null, $newlines = 1, $level = Shell::NORMAL)
```

#### **Parameters**

- **\$method** (*string*) The message to print.
- **\$newlines** (*integer*) The number of newlines to follow the message.
- **\$level** (*integer*) The highest *Console output levels* this message should display at.

The primary method for generating output to the user. By using levels, you can limit how verbose a shell is. out() also allows you to use colour formatting tags, which will enable coloured output on systems that support it. There are several built-in styles for colouring text, and you can define your own.

- •error Error messages.
- •warning Warning messages.
- •info Informational messages.
- •comment Additional text.
- •question Magenta text used for user prompts

By formatting messages with style tags you can display styled output:

Shell API 873

```
$this->out('<warning>This will remove data from the filesystems.</warning>');
```

By default on \*nix systems ConsoleOutput objects default to colour output. On windows systems, plain output is the default unless the ANSICON environment variable is present.

## Shell::runCommand(\$command, \$argv)

Runs the Shell with the provided argv.

Delegates calls to Tasks and resolves methods inside the class. Commands are looked up with the following order:

- •Method on the shell.
- Matching task name.
- •main() method.

If a shell implements a main() method, all missing method calls will be sent to main() with the original method name in the argy.

## Shell::shortPath(\$file)

Makes absolute file path easier to read.

## Shell::startup()

Starts up the Shell and displays the welcome message. Allows for checking and configuring prior to command or main execution.

Override this method if you want to remove the welcome information, or otherwise modify the precommand flow.

```
Shell::wrapText($text, $options = array())
```

Wrap a block of text. Allows you to set the width, and indenting on a block of text.

#### **Parameters**

- **\$text** (*string*) The text to format
- **\$options** (array)
  - width The width to wrap to. Defaults to 72
  - wordWrap Only wrap on words breaks (spaces) Defaults to true.
  - indent Indent the text with the string provided. Defaults to null.

# **More topics**

## Running Shells as cronjobs

A common thing to do with a shell is making it run as a cronjob to clean up the database once in a while or send newsletters. This is trivial to setup, for example:

You can see more info here: http://en.wikipedia.org/wiki/Cron

#### **Code Generation with Bake**

CakePHP's Bake console is another effort to get you up and running in CakePHP – fast. The Bake console can create any of CakePHP's basic ingredients: models, views and controllers. And we aren't just talking skeleton classes: Bake can create a fully functional application in just a few minutes. In fact, Bake is a natural step to take once an application has been scaffolded.

Those new to Bake (especially Windows users) may find the Bake screencast (http://tv.cakephp.org/video/gwoo/2010/12/24/setting\_up\_the\_cakephp\_console\_on\_windows) helpful in setting things up before continuing.

Depending on the configuration of your setup, you may have to set execute rights on the cake bash script or call it using ./cake bake. The cake console is run using the PHP CLI (command line interface). If you have problems running the script, ensure that you have the PHP CLI installed and that it has the proper modules enabled (eg: MySQL) Users also might have issues if the database host is 'localhost' and should try '127.0.0.1' instead. This could cause issues with PHP CLI.

When running Bake for the first time, you'll be prompted to create a Database Configuration file, if you haven't created one already.

After you've created a Database Configuration file, running Bake will present you with the following options:

Alternatively, you can run any of these commands directly from the command line:

More topics 875

```
$ cake bake db_config
$ cake bake model
$ cake bake view
$ cake bake controller
$ cake bake project
$ cake bake fixture
$ cake bake test
$ cake bake plugin plugin_name
$ cake bake all
```

## Modify default HTML produced by "baked" templates

If you wish to modify the default HTML output produced by the "bake" command, follow these simple steps:

## For baking custom views

- 1. Go into: lib/Cake/Console/Templates/default/views
- 2. Notice the 4 files there
- 3. Copy them to your: app/Console/Templates/[themename]/views
- 4. Make changes to the HTML output to control the way "bake" builds your views

The [themename] path segment should be the name of the bake theme that you are creating. Bake theme names need to be unique, so don't use 'default'.

## For baking custom projects

- 1. Go into: lib/Cake/Console/Templates/skel
- 2. Notice the base application files there
- 3. Copy them to your: app/Console/Templates/skel
- 4. Make changes to the HTML output to control the way "bake" builds your views
- 5. Pass the skeleton path parameter to the project task

```
cake bake project --skel Console/Templates/skel
```

#### Note:

- You must run the specific project task cake bake project so that the path parameter can be passed.
- The template path is relative to the current path of the Command Line Interface.

• Since the full path to the skeleton needs to be manually entered, you can specify any directory holding your template build you want, including using multiple templates. (Unless CakePHP starts supporting overriding the skel folder like it does for views)

## Bake improvements in 1.3

For 1.3 bake has had a significant overhaul, and a number of features and enhancements have been built in.

- Two new tasks (FixtureTask and TestTask) are accessible from the main bake menu
- A third task (TemplateTask) has been added for use in your shells.
- All the different bake tasks now allow you to use connections other than default for baking. Using the -connection parameter.
- Plugin support has been greatly improved. You can use either --plugin PluginName or Plugin.class.
- Questions have been clarified, and made easier to understand.
- Multiple validations on models has been added.
- Self Associated models using parent\_id are now detected. For example if your model is named Thread, a ParentThread and ChildThread association will be created.
- Fixtures and Tests can be baked separately.
- Baked Tests include as many fixtures as they know about, including plugin detection (plugin detection does not work on PHP4).

So with the laundry list of features, we'll take some time to look at some of the new commands, new parameters and updated features.

## New FixtureTask, TestTask and TemplateTask.

Fixture and test baking were a bit of a pain in the past. You could only generate tests when baking the classes, and fixtures could only be generated when baking models. This made adding tests to your applications later or even regenerating fixtures with new schemas a bit painful. For 1.3 we've separated out Fixture and Test making them separate tasks. This allows you to re-run them and regenerate tests and fixtures at any point in your development process.

In addition to being rebuildable at any time, baked tests are now attempt to find as many fixtures as possible. In the past getting into testing often involved fighting through numerous 'Missing Table' errors. With more advanced fixture detection we hope to make testing easier and more accessible.

Test cases also generate skeleton test methods for every non-inherited public method in your classes. Saving you one extra step.

TemplateTask is a behind the scenes task, and it handles file generation from templates. In previous versions of CakePHP baked views were template based, but all other code was not. With 1.3 almost all the content in the files generated by bake are controlled by templates and the TemplateTask.

The FixtureTask not only generates fixtures with dummy data, but using the interactive options or the -records option you can enable fixture generation using live data.

More topics 877

**New bake command** New commands have been added to make baking easier and faster. Controller, Model, View baking all feature an all subcommand, that builds everything at once and makes speedy rebuilds easy.

cake bake model all

Would bake all the models for an application in one shot. Similarly cake bake controller all would bake all controllers and cake bake view all would generate all view files. Parameters on the ControllerTask have changed as well. cake bake controller scaffold is now cake bake controller public. ViewTask has had an -admin flag added, using -admin will allow you to bake views for actions that begin with Routing.admin

As mentioned before cake bake fixture and cake bake test are new, and have several subcommands each. cake bake fixture all will regenerate all the basic fixtures for your application. The —count parameter allows you to set the number of fake records that are created. By running fixture task interactively you can generate fixtures using the data in your live tables. You can use cake bake test <type> <class> to create test cases for already created objects in your app. Type should be one of the standard CakePHP types ('component', 'controller', 'model', 'helper', 'behavior') but doesn't have to be. Class should be an existing object of the chosen type.

## **Templates Galore**

New in bake for 1.3 is the addition of more templates. In 1.2 baked views used templates that could be changed to modify the view files bake generated. In 1.3 templates are used to generate all output from bake. There are separate templates for controllers, controller action sets, fixtures, models, test cases, and the view files from 1.2. As well as more templates, you can also have multiple template sets or, bake themes. Bake themes can be provided in your app, or as part of plugins. An example plugin path for bake theme would be app/Plugin/BakeTheme/Console/Templates/dark\_red/. An app bake theme called blue\_bunny would be placed in app/Console/Templates/blue\_bunny. You can look at lib/Cake/Console/Templates/default/ to see what directories and files are required of a bake theme. However, like view files, if your bake theme doesn't implement a template, other installed themes will be checked until the correct template is found.

#### Additional plugin support.

New in 1.3 are additional ways to specify plugin names when using bake. In addition to cake bake plugin Todo controller Posts, there are two new forms. cake bake controller Todo. Posts and cake bake controller Posts —plugin Todo. The plugin parameter can be while using interactive bake as well. cake bake controller —plugin Todo, for example will allow you to use interactive bake to add controllers to your Todo plugin. Additional / multiple plugin paths are supported as well. In the past bake required your plugin to be in app/plugins. In 1.3 bake will find which of the pluginPaths the named plugin is located on, and add the files there.

## Schema management and migrations

The SchemaShell provides a functionality to create schema objects, schema sql dumps as well as create snapshots and restore database snapshots.

## Generating and using Schema files

A generated schema file allows you to easily transport a database agnostic schema. You can generate a schema file of your database using:

```
$ Console/cake schema generate
```

This will generate a schema.php file in your app/Config/Schema directory.

**Note:** The schema shell will only process tables for which there are models defined. To force the schema shell to process all the tables, you must add the -f option in the command line.

To later rebuild the database schema from your previously made schema.php file run:

```
$ Console/cake schema create
```

This will drop and create the tables based on the contents of the schema.php.

Schema files can also be used to generate sql dump files. To generate a sql file containing the CREATE TABLE statements, run:

```
$ Console/cake schema dump --write filename.sql
```

Where filename.sql is the desired filename for the sql dump. If you omit filename.sql the sql dump will be output to the console but not written to a file.

#### CakeSchema callbacks

After generating a schema you might want to insert data on some tables to get your app started. This can be achieved through CakeSchema callbacks. Every schema file is generated with a before (\$event = array()) and a after (\$event = array()) method.

The \$event param holds an array with two keys. One to tell if a table is being dropped or created and another for errors. Examples:

```
array('drop' => 'posts', 'errors' => null)
array('create' => 'posts', 'errors' => null)
```

Adding data to a posts table for example would like this:

More topics 879

```
array('title' => 'CakePHP Schema Files')
);
break;
}
}
```

The before () and after () callbacks run each time a table is created or dropped on the current schema.

When inserting data to more than one table you'll need to flush the database cache after each table is created. Cache can be disable by setting \$db->cacheSources = false in the before action().

```
public $connection = 'default';

public function before($event = array()) {
    $db = ConnectionManager::getDataSource($this->connection);
    $db->cacheSources = false;
    return true;
}
```

## Migrations with CakePHP schema shell

Migrations allow for versioning of your database schema, so that as you develop features you have an easy and database agnostic way to distribute database changes. Migrations are achieved through either SCM controlled schema files or schema snapshots. Versioning a schema file with the schema shell is quite easy. If you already have a schema file created running:

```
$ Console/cake schema generate
```

Will bring up the following choices:

```
Generating Schema...
Schema file exists.
[0]verwrite
[S]napshot
[Q]uit
Would you like to do? (o/s/q)
```

Choosing [s] (snapshot) will create an incremented schema.php. So if you have schema.php, it will create schema\_2.php and so on. You can then restore to any of these schema files at any time by running:

```
$ cake schema update -s 2
```

Where 2 is the snapshot number you wish to run. The schema shell will prompt you to confirm you wish to perform the ALTER statements that represent the difference between the existing database the currently executing schema file.

You can perform a dry run by adding a --dry to your command.

## Workflow examples

#### Create schema and commit

On a project which use versioning, the usage of cake schema would follow these steps:

- 1. Create or modify your database tables
- 2. Execute cake schema to export a full description of your database
- 3. Commit the created or updated schema.php file:

```
$ # once your database has been updated
$ Console/cake schema generate
$ git commit -a
```

**Note:** If the project is not versioned, managing schemas would be done through snapshots. (see previous section to manage snapshots)

## Getting the last changes

When you pull the last changes of your repository, and discover changes in the structure of the database (possibly because of an error message saying you are missing a table):

1. Execute cake schema to update your database:

```
$ git pull
$ Console/cake schema create
$ Console/cake schema update
```

All these operations can be done in dry-run mode.

## Rolling back

If at some point you need to revert and get back to the state in which you were before updating your database, you should be informed that this is currently not supported by cake schema.

More specifically, you can't automatically drop your tables once they have been created.

Using update will, on the contrary, drop any field which differ from the schema file:

```
$ git revert HEAD
$ Console/cake schema update
```

Will bring up the following choices:

More topics 881

```
The following statements will run.

ALTER TABLE 'roles'

DROP 'position';

Are you sure you want to alter the tables? (y/n)

[n] >
```

#### 118N shell

The i18n features of CakePHP use po files (http://en.wikipedia.org/wiki/GNU\_gettext) as their translation source. This makes them easily to integrate with tools like poedit (http://www.poedit.net/) and other common translation tools.

The i18n shell provides a quick and easy way to generate po template files. These templates files can then be given to translators so they can translate the strings in your application. Once you have translations done, pot files can be merged with existing translations to help update your translations.

## **Generating POT files**

POT files can be generated for an existing application using the extract command. This command will scan your entire application for \_\_\_() style function calls, and extract the message string. Each unique string in your application will be combined into a single POT file:

```
./Console/cake i18n extract
```

The above will run the extraction shell. In addition to extracting strings in \_\_\_() methods, validation messages in models will be extracted as well. The result of this command will be the file app/Locale/default.pot. You use the pot file as a template for creating po files. If you are manually creating po files from the pot file, be sure to correctly set the Plural-Forms header line.

## Generating POT files for plugins

You can generate a POT file for a specific plugin using:

```
./Console/cake i18n extract --plugin <Plugin>
```

This will generate the required POT files used in the plugins.

## Model validation messages

You can set the domain to be used for extracted validation messages in your models. If the model already has a \$validationDomain property, the given validation domain will be ignored:

```
./Console/cake i18n extract --validation-domain validation_errors
```

You can also prevent the shell from extracting validation messages:

```
./Console/cake i18n extract --ignore-model-validation
```

#### **Excluding folders**

You can pass a comma separated list of folders that you wish to be excluded. Any path containing a path segment with the provided values will be ignored:

```
./Console/cake i18n extract --exclude Test, Vendor
```

## Skipping overwrite warnings for existing POT files

New in version 2.2. By adding –overwrite, the shell script will no longer warn you if a POT file already exists and will overwrite by default:

```
./Console/cake i18n extract --overwrite
```

## **Extracting messages from the CakePHP core libraries**

New in version 2.2. By default, the extract shell script will ask you if you like to extract the messages used in the CakePHP core libraries. Set –extract-core to yes or no to set the default behavior.

```
./Console/cake i18n extract --extract-core yes

or
./Console/cake i18n extract --extract-core no
```

## Create the tables used by TranslateBehavior

The i18n shell can also be used to initialize the default tables used by the TranslateBehavior:

```
./Console/cake i18n initdb
```

This will create the i18n table used by translate behavior.

## **ACL Shell**

The AclShell is useful for managing and inspecting your Acl databases records. It's often more convenient than adding one time modifications to your controllers.

Most acl shell subcommands involve referencing aco/aro nodes. As there are two 'forms' of these nodes, there is two notations in the shell:

More topics 883

```
# A Model + foreign_key reference
./Console/cake acl view aro Model.1

# An alias path reference
./Console/cake acl view aco root/controllers
```

Using a . indicates that you are going to use a bound record style reference while using a / indicates an alias path.

## Installing the database tables

Before using the database ACL you'll need to setup the tables. You can do that using:

```
./Console/cake acl initdb
```

#### Create and delete nodes

You can use the create and delete subcommands to create and delete nodes:

```
./Console/cake acl create aco controllers Posts
./Console/cake acl create aco Posts index
```

Would create an aco record using an alias path. You could do the following as well:

```
./Console/cake acl create aro Group.1
```

To create an aro node for the Group id = 1.

#### Grant and deny access

Use the grant command to grant ACL permissions. Once executed, the ARO specified (and its children, if any) will have ALLOW access to the specified ACO action (and the ACO's children, if any):

```
./Console/cake acl grant Group.1 controllers/Posts
```

The above would grant all privileges. You could grant only the read privilege using the following:

```
./Console/cake acl grant Group.1 controllers/Posts read
```

Denying permission works in the exact same way. The only difference is you switch 'deny' in for 'grant'.

## **Check permissions**

Use this command to grant ACL permissions. Once executed, the ARO specified (and its children, if any) will have ALLOW access to the specified ACO action (and the ACO's children, if any):

```
./Console/cake acl check Group.1 controllers/Posts read
```

The output will either be success or not allowed.

#### View the node trees

The view command will return the ARO or ACO tree. The optional node parameter allows you to return only a portion of the requested tree:

```
./Console/cake acl view
```

## **Test shell**

Once you've started writing *Tests* you can run them using the test shell.

For more information on basic usage of the test shell see *Running tests from command line*. Changed in version 2.1: The test shell was added in 2.1. The 2.0 testsuite shell is still available but the new syntax is preferred.

## **Upgrade shell**

The upgrade shell will do most of the work to upgrade your CakePHP application from 1.3 to 2.0.

To run all upgrade steps:

```
./Console/cake upgrade all
```

If you would like to see what the shell will do without modifying files perform a dry run first with –dry-run:

```
./Console/cake upgrade all --dry-run
```

To upgrade your plugin run the command:

```
./Console/cake upgrade all --plugin YourPluginName
```

You are able to run each upgrade step individually. To see all the steps available run the command:

```
./Console/cake upgrade --help
```

Or visit the API docs for more info: http://api20.cakephp.org/class/upgrade-shell

## **Upgrade Your App**

Here is a guide to help you upgrade your CakePHP 1.3 app to 2.x using the upgrade shell. Your 1.3 app structure will likely look like this:

More topics 885

The first step is to download or git clone the new version of CakePHP into another folder outside of your mywebsite folder, we'll call it cakephp. We don't want the downloaded app folder to overwrite your app folder. Now is a good time to make a backup of your app folder, eg.: cp -R app app-backup.

Copy the cakephp/lib folder to your mywebsite/lib to setup the new CakePHP version in your app, eg.: cp -R ../cakephp/lib .. Symlinking is a good alternative to copy as well, eg.: ln -s /var/www/cakephp/lib.

Before we can run the upgrade shell we need the new console scripts as well. Copy the cakephp/app/Console folder into your mywebsite/app, eg.: cp -R ../cakephp/app/Console ./app.

Your folder structure should look like this now:

Now we can run the upgrade shell by cd'ing into your app folder and running the command:

```
./Console/cake upgrade all
```

This will do **most** of the work to upgrade your app to 2.x. Check things over in your upgraded app folder. If everything looks good then congratulate yourself and delete your mywebsite/cake folder. Welcome to 2.x!

# Development

In this section we'll cover the various aspects of developing a CakePHP application. Topics like Configuration, handling errors & exceptions, debugging, and testing will be covered.

# Configuration

Configuring a CakePHP application is a piece of cake. After you have installed CakePHP, creating a basic web application requires only that you setup a database configuration.

There are, however, other optional configuration steps you can take in order to take advantage of CakePHP flexible architecture. You can easily add to the functionality inherited from the CakePHP core, configure additional/different URL mappings (routes), and define additional/different inflections.

# **Database Configuration**

CakePHP expects database configuration details to be in a file at app/Config/database.php. An example database configuration file can be found at app/Config/database.php.default. A finished configuration should look something like this:

The \$default connection array is used unless another connection is specified by the \$useDbConfig property in a model. For example, if my application has an additional legacy database in addition to the default

one, I could use it in my models by creating a new \$legacy database connection array similar to the \$default array, and by setting public \$useDbConfig = 'legacy'; in the appropriate models.

Fill out the key/value pairs in the configuration array to best suit your needs.

**datasource** The name of the datasource this configuration array is for. Examples: Database/Mysql, Database/Sqlserver, Database/Postgres, Database/Sqlite. You can use *plugin syntax* to indicate plugin datasource to use.

**persistent** Whether or not to use a persistent connection to the database.

**host** The database server's hostname (or IP address).

login The username for the account.

password The password for the account.

database The name of the database for this connection to use.

**prefix** (*optional*) The string that prefixes every table name in the database. If your tables don't have prefixes, set this to an empty string.

port (optional) The TCP port or Unix socket used to connect to the server.

**encoding** Indicates the character set to use when sending SQL statements to the server. This defaults to the database's default encoding for all databases other than DB2. If you wish to use UTF-8 encoding with mysql/mysqli connections you must use 'utf8' without the hyphen.

**schema** Used in PostgreSQL database setups to specify which schema to use.

**unix\_socket** Used by drivers that support it to connect via unix socket files. If you are using postgres and want to use unix sockets, leave the host key blank.

ssl\_key The file path to the SSL key file. (Only supported by MySQL, requires PHP 5.3.7+).

ssl\_cert The file path to the SSL certificate file. (Only supported by MySQL, requires PHP 5.3.7+).

ssl\_ca The file path to the SSL certificate authority. (Only supported by MySQL, requires PHP 5.3.7+).

**settings** An array of key/value pairs that should be sent to the database server as SET commands when the connection is created. This option is only supported by MySQL, Postgres, and SQLserver at this time.

Changed in version 2.4: The settings, ssl key, ssl cert and ssl ca keys was added in 2.4.

**Note:** The prefix setting is for tables, **not** models. For example, if you create a join table for your Apple and Flavor models, you name it prefix\_apples\_flavors (**not** prefix\_apples\_prefix\_flavors), and set your prefix setting to 'prefix\_'.

At this point, you might want to take a look at the *CakePHP Conventions*. The correct naming for your tables (and the addition of some columns) can score you some free functionality and help you avoid configuration. For example, if you name your database table big\_boxes, your model BigBox, your controller BigBoxesController, everything just works together automatically. By convention, use underscores, lower case, and plural forms for your database table names - for example: bakers, pastry stores, and savory cakes.

#### **Additional Class Paths**

It's occasionally useful to be able to share MVC classes between applications on the same system. If you want the same controller in both applications, you can use CakePHP's bootstrap.php to bring these additional classes into view.

By using App::build() in bootstrap.php we can define additional paths where CakePHP will look for classes:

```
App::build(array(
    'Model'
                                => array('/path/to/models', '/next/path/to/models'),
    'Model/Behavior'
                                => array('/path/to/behaviors', '/next/path/to/behaviors'),
                                => array('/path/to/datasources', '/next/path/to/datasources
    'Model/Datasource'
    'Model/Datasource/Database' => array('/path/to/databases', '/next/path/to/database'),
    'Model/Datasource/Session' => array('/path/to/sessions', '/next/path/to/sessions'),
    'Controller'
                                => array('/path/to/controllers', '/next/path/to/controllers'
                                => array('/path/to/components', '/next/path/to/components'
    'Controller/Component'
    'Controller/Component/Auth' => array('/path/to/auths', '/next/path/to/auths'),
    'Controller/Component/Acl' => array('/path/to/acls', '/next/path/to/acls'),
                                => array('/path/to/views', '/next/path/to/views'),
    'View'
                                => array('/path/to/helpers', '/next/path/to/helpers'),
    'View/Helper'
    'Console'
                                => array('/path/to/consoles', '/next/path/to/consoles'),
                                => array('/path/to/commands', '/next/path/to/commands'),
    'Console/Command'
    'Console/Command/Task'
                                => array('/path/to/tasks', '/next/path/to/tasks'),
                                => array('/path/to/libs', '/next/path/to/libs'),
    'Lib'
                                => array('/path/to/locales', '/next/path/to/locales'),
    'Locale'
    'Vendor'
                                => array('/path/to/vendors', '/next/path/to/vendors'),
                                => array('/path/to/plugins', '/next/path/to/plugins'),
    'Plugin'
));
```

**Note:** All additional path configuration should be done at the top of your application's bootstrap.php. This will ensure that the paths are available for the rest of your application.

## **Core Configuration**

Each application in CakePHP contains a configuration file to determine CakePHP's internal behavior. app/Config/core.php. This file is a collection of Configure class variable definitions and constant definitions that determine how your application behaves. Before we dive into those particular variables, you'll need to be familiar with Configure, CakePHP's configuration registry class.

## **CakePHP Core Configuration**

The Configure class is used to manage a set of core CakePHP configuration variables. These variables can be found in app/Config/core.php. Below is a description of each variable and how it affects your CakePHP application.

**debug** Changes CakePHP debugging output. 0 = Production mode. No output. 1 = Show errors and warnings. 2 = Show errors, warnings, and SQL. [SQL log is only shown when you add \$this>element('sql\_dump') to your view or layout.]

Configuration 889

Error Configure the Error handler used to handle errors for your application. By default ErrorHandler::handleError() is used. It will display errors using Debugger, when debug > 0 and log errors with CakeLog when debug = 0.

## Sub-keys:

- handler callback The callback to handle errors. You can set this to any callback type, including anonymous functions.
- level int The level of errors you are interested in capturing.
- trace boolean Include stack traces for errors in log files.
- **Exception** Configure the Exception handler used for uncaught exceptions. By default, ErrorHandler::handleException() is used. It will display a HTML page for the exception, and while debug > 0, framework errors like Missing Controller will be displayed. When debug = 0, framework errors will be coerced into generic HTTP errors. For more information on Exception handling, see the *Exceptions* section.
- **App.baseUrl** If you don't want or can't get mod\_rewrite (or some other compatible module) up and running on your server, you'll need to use CakePHP's built-in pretty URLs. In /app/Config/core.php, uncomment the line that looks like:

```
Configure::write('App.baseUrl', env('SCRIPT_NAME'));
```

Also remove these .htaccess files:

```
/.htaccess
/app/.htaccess
/app/webroot/.htaccess
```

This will make your URLs look like www.example.com/index.php/controllername/actionname/param rather than www.example.com/controllername/actionname/param.

If you are installing CakePHP on a webserver besides Apache, you can find instructions for getting URL rewriting working for other servers under the *URL Rewriting* section.

- **App.encoding** Define what encoding your application uses. This encoding is used to generate the charset in the layout, and encode entities. It should match the encoding values specified for your database.
- **Routing.prefixes** Un-comment this definition if you'd like to take advantage of CakePHP prefixed routes like admin. Set this variable with an array of prefix names of the routes you'd like to use. More on this later.
- **Cache.disable** When set to true, persistent caching is disabled site-wide. This will make all read/writes to Cache fail.
- **Cache.check** If set to true, enables view caching. Enabling is still needed in the controllers, but this variable enables the detection of those settings.
- **Session** Contains an array of settings to use for session configuration. The defaults key is used to define a default preset to use for sessions, any settings declared here will override the settings of the default config.

Sub-keys

- name The name of the cookie to use. Defaults to 'CAKEPHP'
- timeout The number of minutes you want sessions to live for. This timeout is handled by CakePHP
- cookieTimeout The number of minutes you want session cookies to live for.
- checkAgent Do you want the user agent to be checked when starting sessions? You might want to set the value to false, when dealing with older versions of IE, Chrome Frame or certain web-browsing devices and AJAX
- defaults The default configuration set to use as a basis for your session. There are four builtins: php, cake, cache, database.
- handler Can be used to enable a custom session handler. Expects an array of callables, that can be used with *session\_save\_handler*. Using this option will automatically add *session.save\_handler* to the ini array.
- autoRegenerate Enabling this setting, turns on automatic renewal of sessions, and sessionids that change frequently. See CakeSession::\$requestCountdown.
- ini An associative array of additional ini values to set.

#### The built-in defaults are:

- 'php' Uses settings defined in your php.ini.
- 'cake' Saves session files in CakePHP's /tmp directory.
- 'database' Uses CakePHP's database sessions.
- 'cache' Use the Cache class to save sessions.

To define a custom session handler, save it at app/Model/Datasource/Session/<name>.php. Make sure the class implements CakeSessionHandlerInterface and set Session.handler to <name>

To use database sessions, run the app/Config/Schema/sessions.php schema using the cake shell command: cake schema create Sessions

**Security.salt** A random string used in security hashing.

**Security.cipherSeed** A random numeric string (digits only) used to encrypt/decrypt strings.

Asset.timestamp Appends a timestamp which is last modified time of the particular file at the end of asset files URLs (CSS, JavaScript, Image) when using proper helpers. Valid values: (boolean) false - Doesn't do anything (default) (boolean) true - Appends the timestamp when debug > 0 (string) 'force' - Appends the timestamp when debug >= 0

**Acl.classname, Acl.database** Constants used for CakePHP's Access Control List functionality. See the Access Control Lists chapter for more information.

**Note:** Cache configuration is also found in core.php — We'll be covering that later on, so stay tuned.

Configuration 891

The Configure class can be used to read and write core configuration settings on the fly. This can be especially handy if you want to turn the debug setting on for a limited section of logic in your application, for instance.

## **Configuration Constants**

While most configuration options are handled by Configure, there are a few constants that CakePHP uses during runtime.

#### constant LOG ERROR

Error constant. Used for differentiating error logging and debugging. Currently PHP supports LOG DEBUG.

#### **Core Cache Configuration**

CakePHP uses two cache configurations internally. \_\_cake\_model\_ and \_cake\_core\_. \_cake\_core\_ is used to store file paths, and object locations. \_cake\_model\_ is used to store schema descriptions, and source listings for datasources. Using a fast cache storage like APC or Memcached is recommended for these configurations, as they are read on every request. By default both of these configurations expire every 10 seconds when debug is greater than 0.

As with all cached data stored in Cache you can clear data using Cache::clear().

## **Configure Class**

#### class Configure

Despite few things needing to be configured in CakePHP, it's sometimes useful to have your own configuration rules for your application. In the past you may have defined custom configuration values by defining variable or constants in some files. Doing so forces you to include that configuration file every time you needed to use those values.

CakePHP's Configure class can be used to store and retrieve application or runtime specific values. Be careful, this class allows you to store anything in it, then use it in any other part of your code: a sure temptation to break the MVC pattern CakePHP was designed for. The main goal of Configure class is to keep centralized variables that can be shared between many objects. Remember to try to live by "convention over configuration" and you won't end up breaking the MVC structure we've set in place.

This class can be called from anywhere within your application, in a static context:

```
Configure::read('debug');
```

static Configure::write(\$key, \$value)

#### **Parameters**

- **\$key** (*string*) The key to write, can use be a *dot notation* value.
- **\$value** (*mixed*) The value to store.

Use write () to store data in the application's configuration:

```
Configure::write('Company.name','Pizza, Inc.');
Configure::write('Company.slogan','Pizza for your body and soul');
```

**Note:** The *dot notation* used in the \$key parameter can be used to organize your configuration settings into logical groups.

The above example could also be written in a single call:

```
Configure::write(
    'Company', array('name' => 'Pizza, Inc.', 'slogan' => 'Pizza for your body and sou
);
```

You can use Configure::write('debug', \$int) to switch between debug and production modes on the fly. This is especially handy for AMF or SOAP interactions where debugging information can cause parsing problems.

```
static Configure::read($key = null)
```

#### **Parameters**

• **\$key** (*string*) – The key to read, can use be a *dot notation* value

Used to read configuration data from the application. Defaults to CakePHP's important debug value. If a key is supplied, the data is returned. Using our examples from write() above, we can read that data back:

```
Configure::read('Company.name');  //yields: 'Pizza, Inc.'
Configure::read('Company.slogan');  //yields: 'Pizza for your body and soul'
Configure::read('Company');

//yields:
array('name' => 'Pizza, Inc.', 'slogan' => 'Pizza for your body and soul');
```

If \$key is left null, all values in Configure will be returned.

```
static Configure::check ($key)
```

#### **Parameters**

• **\$key** (*string*) – The key to check.

Used to check if a key/path exists and has not-null value. New in version 2.3: Configure::check() was added in 2.3

```
static Configure::delete($key)
```

#### **Parameters**

• **\$key** (*string*) – The key to delete, can use be a *dot notation* value

Used to delete information from the application's configuration:

Configuration 893

```
Configure::delete('Company.name');
```

static Configure::version

Returns the CakePHP version for the current application.

static Configure::config(\$name, \$reader)

#### **Parameters**

- **\$name** (*string*) The name of the reader being attached.
- **\$reader** (*ConfigReaderInterface*) The reader instance being attached.

Attach a configuration reader to Configure. Attached readers can then be used to load configuration files. See *Loading configuration files* for more information on how to read configuration files.

```
static Configure::configured($name = null)
```

#### **Parameters**

• **\$name** (*string*) – The name of the reader to check, if null a list of all attached readers will be returned.

Either check that a reader with a given name is attached, or get the list of attached readers.

```
static Configure::drop($name)
```

Drops a connected reader object.

# Reading and writing configuration files

CakePHP comes with two built-in configuration file readers. PhpReader is able to read PHP config files, in the same format that Configure has historically read. IniReader is able to read ini config files. See the PHP documentation (http://php.net/parse\_ini\_file) for more information on the specifics of ini files. To use a core config reader, you'll need to attach it to Configure using Configure::config():

```
App::uses('PhpReader', 'Configure');
// Read config files from app/Config
Configure::config('default', new PhpReader());

// Read config files from another path.
Configure::config('default', new PhpReader('/path/to/your/config/files/'));
```

You can have multiple readers attached to Configure, each reading different kinds of configuration files, or reading from different types of sources. You can interact with attached readers using a few other methods on Configure. To see check which reader aliases are attached you can use Configure::configured():

```
// Get the array of aliases for attached readers.
Configure::configured();

// Check if a specific reader is attached
Configure::configured('default');
```

You can also remove attached readers. Configure::drop('default') would remove the default reader alias. Any future attempts to load configuration files with that reader would fail.

# Loading configuration files

```
static Configure::load($key, $config = 'default', $merge = true)
```

#### **Parameters**

- **\$key** (*string*) The identifier of the configuration file to load.
- **\$config** (*string*) The alias of the configured reader.
- **\$merge** (*boolean*) Whether or not the contents of the read file should be merged, or overwrite the existing values.

Once you've attached a config reader to Configure you can load configuration files:

```
// Load my_file.php using the 'default' reader object.
Configure::load('my_file', 'default');
```

Loaded configuration files merge their data with the existing runtime configuration in Configure. This allows you to overwrite and add new values into the existing runtime configuration. By setting \$merge to true, values will not ever overwrite the existing configuration.

# Creating or modifying configuration files

```
static Configure::dump ($key, $config = 'default', $keys = array())
```

#### **Parameters**

- **\$key** (*string*) The name of the file/stored configuration to be created.
- **\$config** (*string*) The name of the reader to store the data with.
- **\$keys** (array) The list of top-level keys to save. Defaults to all keys.

Dumps all or some of the data in Configure into a file or storage system supported by a config reader. The serialization format is decided by the config reader attached as \$config. For example, if the 'default' adapter is a PhpReader, the generated file will be a PHP configuration file loadable by the PhpReader

Given that the 'default' reader is an instance of PhpReader. Save all data in Configure to the file *my\_config.php*:

```
Configure::dump('my_config.php', 'default');
```

Save only the error handling configuration:

```
Configure::dump('error.php', 'default', array('Error', 'Exception'));
```

Configure::dump() can be used to either modify or overwrite configuration files that are readable with Configure::load() New in version 2.2: Configure::dump() was added in 2.2.

## Storing runtime configuration

```
static Configure::store($name, $cacheConfig = 'default', $data = null)
```

Configuration 895

#### **Parameters**

- **\$name** (*string*) The storage key for the cache file.
- **\$cacheConfig** (*string*) The name of the cache configuration to store the configuration data with.
- \$data (mixed) Either the data to store, or leave null to store all data in Configure.

You can also store runtime configuration values for use in a future request. Since configure only remembers values for the current request, you will need to store any modified configuration information if you want to use it in subsequent requests:

```
// Store the current configuration in the 'user_1234' key in the 'default' cache.
Configure::store('user_1234', 'default');
```

Stored configuration data is persisted in the Cache class. This allows you to store Configuration information in any storage engine that Cache can talk to.

# **Restoring runtime configuration**

```
static Configure::restore($name, $cacheConfig = 'default')
```

#### **Parameters**

- **\$name** (*string*) The storage key to load.
- **\$cacheConfig** (*string*) The cache configuration to load the data from.

Once you've stored runtime configuration, you'll probably need to restore it so you can access it again. Configure::restore() does exactly that:

```
// restore runtime configuration from the cache.
Configure::restore('user_1234', 'default');
```

When restoring configuration information it's important to restore it with the same key, and cache configuration as was used to store it. Restored information is merged on top of the existing runtime configuration.

# **Creating your own Configuration readers**

Since configuration readers are an extensible part of CakePHP, you can create configuration readers in your application and plugins. Configuration readers need to implement the <code>ConfigReaderInterface</code>. This interface defines a read method, as the only required method. If you really like XML files, you could create a simple Xml config reader for you application:

```
public function read($key) {
    $xml = Xml::build($this->_path . $key . '.xml');
    return Xml::toArray($xml);
}

// As of 2.3 a dump() method is also required
public function dump($key, $data) {
    // code to dump data to file
}
```

In your app/Config/bootstrap.php you could attach this reader and use it:

```
App::uses('XmlReader', 'Configure');
Configure::config('xml', new XmlReader());
...
Configure::load('my_xml');
```

The read() method of a config reader, must return an array of the configuration information that the resource named \$key contains.

## interface ConfigReaderInterface

Defines the interface used by classes that read configuration data and store it in Configure

ConfigReaderInterface::read(\$key)

#### **Parameters**

• **\$key** (*string*) – The key name or identifier to load.

This method should load/parse the configuration data identified by \$key and return an array of data in the file.

ConfigReaderInterface::dump(\$key)

#### **Parameters**

- **\$key** (*string*) The identifier to write to.
- **\$data** (*array*) The data to dump.

This method should dump/store the provided configuration data to a key identified by \$key.

New in version 2.3: ConfigReaderInterface::dump() was added in 2.3.

## exception ConfigureException

Thrown when errors occur when loading/storing/restoring configuration data. ConfigReaderInterface implementations should throw this error when they encounter an error.

Configuration 897

# **Built-in Configuration readers**

## class PhpReader

Allows you to read configuration files that are stored as plain PHP files. You can read either files from your app/Config or from plugin configs directories by using *plugin syntax*. Files **must** contain a \$config variable. An example configuration file would look like:

Files without \$config will cause an ConfigureException

Load your custom configuration file by inserting the following in app/Config/bootstrap.php:

Configure::load('customConfig');

#### class IniReader

Allows you to read configuration files that are stored as plain .ini files. The ini files must be compatible with php's parse\_ini\_file function, and benefit from the following improvements

- •dot separated values are expanded into arrays.
- •boolean-ish values like 'on' and 'off' are converted to booleans.

An example ini file would look like:

```
debug = 0

Security.salt = its-secret

[Exception]
handler = ErrorHandler::handleException
renderer = ExceptionRenderer
log = true
```

The above ini file, would result in the same end configuration data as the PHP example above. Array structures can be created either through dot separated values, or sections. Sections can contain dot separated keys for deeper nesting.

# **Inflection Configuration**

CakePHP's naming conventions can be really nice - you can name your database table big\_boxes, your model BigBox, your controller BigBoxesController, and everything just works together automatically. The

way CakePHP knows how to tie things together is by *inflecting* the words between their singular and plural forms.

There are occasions (especially for our non-English speaking friends) where you may run into situations where CakePHP's inflector (the class that pluralizes, singularizes, camelCases, and under\_scores) might not work as you'd like. If CakePHP won't recognize your Foci or Fish, you can tell CakePHP about your special cases.

# Loading custom inflections

You can use Inflector::rules() in the file app/Config/bootstrap.php to load custom inflections:

```
Inflector::rules('singular', array(
    'rules' => array('/^(bil)er$/i' => '\l', '/^(inflec|contribu)tors$/i' => '\lta'),
    'uninflected' => array('singulars'),
    'irregular' => array('spins' => 'spinor')
));
or:
```

```
Inflector::rules('plural', array('irregular' => array('phylum' => 'phyla')));
```

Will merge the supplied rules into the inflection sets defined in lib/Cake/Utility/Inflector.php, with the added rules taking precedence over the core rules.

# **Bootstrapping CakePHP**

If you have any additional configuration needs, use CakePHP's bootstrap file, found in app/Config/bootstrap.php. This file is executed just after CakePHP's core bootstrapping.

This file is ideal for a number of common bootstrapping tasks:

- Defining convenience functions.
- Registering global constants.
- Defining additional model, view, and controller paths.
- Creating cache configurations.
- Configuring inflections.
- · Loading configuration files.

Be careful to maintain the MVC software design pattern when you add things to the bootstrap file: it might be tempting to place formatting functions there in order to use them in your controllers.

Resist the urge. You'll be glad you did later on down the line.

You might also consider placing things in the AppController class. This class is a parent class to all of the controllers in your application. AppController is a handy place to use controller callbacks and define methods to be used by all of your controllers.

Configuration 899

# Routing

Routing is a feature that maps URLs to controller actions. It was added to CakePHP to make pretty URLs more configurable and flexible. Using Apache's mod\_rewrite is not required for using routes, but it will make your address bar look much more tidy.

Routing in CakePHP also encompasses the idea of reverse routing, where an array of parameters can be reversed into a string URL. By using reverse routing, you can easily re-factor your applications url structure without having to update all your code.

# **Routes Configuration**

Routes in an application are configured in app/Config/routes.php. This file is included by the Dispatcher when handling routes and allows you to define application specific routes you want used. Routes declared in this file are processed top to bottom when incoming requests are matched. This means that the order you place routes can affect how routes are parsed. It's generally a good idea to place most frequently visited routes at the top of the routes file if possible. This will save having to check a number of routes that won't match on each request.

Routes are parsed and matched in the order they are connected in. If you define two similar routes, the first defined route will have higher priority over the one defined latter. After connecting routes you can manipulate the order of routes using Router::promote().

CakePHP also comes with a few default routes to get you started. These can be disabled later on once you are sure you don't need them. See *Disabling the default routes* on how to disable the default routing.

# **Default Routing**

Before you learn about configuring your own routes, you should know that CakePHP comes configured with a default set of routes. CakePHP's default routing will get you pretty far in any application. You can access an action directly via the URL by putting its name in the request. You can also pass parameters to your controller actions using the URL.:

```
URL pattern default routes:
http://example.com/controller/action/param1/param2/param3
```

The URL /posts/view maps to the view() action of the PostsController, and /products/view\_clearance maps to the view\_clearance() action of the ProductsController. If no action is specified in the URL, the index() method is assumed.

The default routing setup also allows you to pass parameters to your actions using the URL. A request for /posts/view/25 would be equivalent to calling view(25) on the PostsController, for example. The default routing also provides routes for plugins, and prefix routes should you choose to use those features.

The built-in routes live in Cake/Config/routes.php. You can disable the default routing by removing them from your application's *routes.php* file.

# **Connecting Routes**

Defining your own routes allows you to define how your application will respond to a given URL. Define your own routes in the app/Config/routes.php file using the Router::connect() method.

The connect () method takes up to three parameters: the URL you wish to match, the default values for your route elements, and regular expression rules to help the router match elements in the URL.

The basic format for a route definition is:

```
Router::connect(
    'URL',
    array('default' => 'defaultValue'),
    array('option' => 'matchingRegex')
);
```

The first parameter is used to tell the router what sort of URL you're trying to control. The URL is a normal slash delimited string, but can also contain a wildcard (\*) or *Route elements*. Using a wildcard tells the router that you are willing to accept any additional arguments supplied. Routes without a \* only match the exact template pattern supplied.

Once you've specified a URL, you use the last two parameters of connect() to tell CakePHP what to do with a request once it has been matched. The second parameter is an associative array. The keys of the array should be named after the route elements in the URL, or the default elements: :controller, :action, and :plugin. The values in the array are the default values for those keys. Let's look at some basic examples before we start using the third parameter of connect():

```
Router::connect(
    '/pages/*',
    array('controller' => 'pages', 'action' => 'display')
);
```

This route is found in the routes.php file distributed with CakePHP. This route matches any URL starting with /pages/ and hands it to the display() action of the PagesController(); The request /pages/products would be mapped to PagesController->display('products').

In addition to the greedy star /\* there is also the /\*\* trailing star syntax. Using a trailing double star, will capture the remainder of a URL as a single passed argument. This is useful when you want to use an argument that included a / in it:

```
Router::connect(
    '/pages/**',
    array('controller' => 'pages', 'action' => 'show')
);
```

The incoming URL of /pages/the-example-/-and-proof would result in a single passed argument of the-example-/-and-proof. New in version 2.1. You can use the second parameter of Router::connect() to provide any routing parameters that are composed of the default values of the route:

```
Router::connect(
    '/government',
    array('controller' => 'pages', 'action' => 'display', 5)
);
```

This example shows how you can use the second parameter of connect () to define default parameters. If you built a site that features products for different categories of customers, you might consider creating a route. This allows you link to /government rather than /pages/display/5.

**Note:** Although you can connect alternate routes, the default routes will continue to work. This could create situations, where content could end up with 2 URLs. See *Disabling the default routes* to disable default routes, and only provide the URLs you define.

Another common use for the Router is to define an "alias" for a controller. Let's say that instead of accessing our regular URL at /users/some\_action/5, we'd like to be able to access it by /cooks/some\_action/5. The following route easily takes care of that:

This is telling the Router that any url beginning with /cooks/ should be sent to the users controller. The action called will depend on the value of the :action parameter. By using *Route elements*, you can create variable routes, that accept user input or variables. The above route also uses the greedy star. The greedy star indicates to Router that this route should accept any additional positional arguments given. These arguments will be made available in the *Passed arguments* array.

When generating URLs, routes are used too. Using array('controller' => 'users', 'action' => 'some\_action', 5) as a url will output /cooks/some\_action/5 if the above route is the first match found.

If you are planning to use custom named arguments with your route, you have to make the router aware of it using the <code>Router::connectNamed()</code> function. So if you want the above route to match URLs like <code>/cooks/some\_action/type:chef we do:</code>

```
Router::connectNamed(array('type'));
Router::connect(
    '/cooks/:action/*', array('controller' => 'users')
);
```

### **Route elements**

You can specify your own route elements and doing so gives you the power to define places in the URL where parameters for controller actions should lie. When a request is made, the values for these route elements are found in \$this->request->params on the controller. This is different than how named parameters are handled, so note the difference: named parameters (/controller/action/name:value) are found in \$this->request->params['named'], whereas custom route element data is found in \$this->request->params. When you define a custom route element, you can optionally specify a regular expression - this tells CakePHP how to know if the URL is correctly formed or not. If you choose to not provide a regular expression, any non / will be treated as part of the parameter:

```
Router::connect(
    '/:controller/:id',
    array('action' => 'view'),
    array('id' => '[0-9]+')
);
```

This simple example illustrates how to create a quick way to view models from any controller by crafting a URL that looks like /controllername/:id. The URL provided to connect() specifies two route elements: :controller and :id. The :controller element is a CakePHP default route element, so the router knows how to match and identify controller names in URLs. The :id element is a custom route element, and must be further clarified by specifying a matching regular expression in the third parameter of connect().

**Note:** Patterns used for route elements must not contain any capturing groups. If they do, Router will not function correctly.

Once this route has been defined, requesting /apples/5 is the same as requesting /apples/view/5. Both would call the view() method of the ApplesController. Inside the view() method, you would need to access the passed ID at \$this->request->params['id'].

If you have a single controller in your application and you do not want the controller name to appear in the URL, you can map all URLs to actions in your controller. For example, to map all URLs to actions of the home controller, e.g have URLs like /demo instead of /home/demo, you can do the following:

```
Router::connect('/:action', array('controller' => 'home'));
```

If you would like to provide a case insensitive URL, you can use regular expression inline modifiers:

```
Router::connect(
    '/:userShortcut',
    array('controller' => 'teachers', 'action' => 'profile', 1),
    array('userShortcut' => '(?i:principal)')
);
```

One more example, and you'll be a routing pro:

This is rather involved, but shows how powerful routes can really become. The URL supplied has four route elements. The first is familiar to us: it's a default route element that tells CakePHP to expect a controller name.

Next, we specify some default values. Regardless of the controller, we want the index() action to be called.

Finally, we specify some regular expressions that will match years, months and days in numerical form. Note that parenthesis (grouping) are not supported in the regular expressions. You can still specify alternates, as above, but not grouped with parenthesis.

Once defined, this route will match /articles/2007/02/01, /posts/2004/11/16, handing the requests to the index() actions of their respective controllers, with the date parameters in \$this->request->params.

There are several route elements that have special meaning in CakePHP, and should not be used unless you want the special meaning

- controller Used to name the controller for a route.
- action Used to name the controller action for a route.
- plugin Used to name the plugin a controller is located in.
- prefix Used for Prefix Routing
- ext Used for *File extensions* routing.

# Passing parameters to action

When connecting routes using *Route elements* you may want to have routed elements be passed arguments instead. By using the 3rd argument of Router::connect() you can define which route elements should also be made available as passed arguments:

And now, thanks to the reverse routing capabilities, you can pass in the url array like below and CakePHP will know how to form the URL as defined in the routes:

```
// view.ctp
// this will return a link to /blog/3-CakePHP_Rocks
echo $this->Html->link('CakePHP Rocks', array(
    'controller' => 'blog',
    'action' => 'view',
    'id' => 3,
    'slug' => 'CakePHP_Rocks'
));
```

# Per-route named parameters

While you can control named parameters on a global scale using Router::connectNamed() you can also control named parameter behavior at the route level using the 3rd argument of Router::connect():

The above route definition uses the named key to define how several named parameters should be treated. Lets go through each of the various rules one-by-one:

- 'wibble' has no additional information. This means it will always parse if found in a URL matching this route.
- 'fish' has an array of conditions, containing the 'action' key. This means that fish will only be parsed as a named parameter if the action is also index.
- 'fizz' also has an array of conditions. However, it contains two controllers, this means that 'fizz' will only be parsed if the controller matches one of the names in the array.
- 'buzz' has a string condition. String conditions are treated as regular expression fragments. Only values for buzz matching the pattern will be parsed.

If a named parameter is used and it does not match the provided criteria, it will be treated as a passed argument instead of a named parameter.

### **Prefix Routing**

Many applications require an administration section where privileged users can make changes. This is often done through a special URL such as /admin/users/edit/5. In CakePHP, prefix routing can be enabled from within the core configuration file by setting the prefixes with Routing.prefixes. Note that prefixes, although related to the router, are to be configured in app/Config/core.php:

```
Configure::write('Routing.prefixes', array('admin'));
```

In your controller, any action with an admin\_prefix will be called. Using our users example, accessing the URL /admin/users/edit/5 would call the method admin\_edit of our UsersController passing 5 as the first parameter. The view file used would be app/View/Users/admin\_edit.ctp

You can map the URL /admin to your admin\_index action of pages controller using following route:

```
Router::connect('/admin', array('controller' => 'pages', 'action' => 'index', 'admin' => tages'
```

You can configure the Router to use multiple prefixes too. By adding additional values to Routing.prefixes. If you set:

```
Configure::write('Routing.prefixes', array('admin', 'manager'));
```

CakePHP will automatically generate routes for both the admin and manager prefixes. Each configured prefix will have the following routes generated for it:

```
Router::connect("/{$prefix}/:plugin/:controller", array('action' => 'index', 'prefix' => $prefix' => $prefix, $prefix::connect("/{$prefix}/:plugin/:controller/:action/*", array('prefix' => $prefix, $prefix::connect("/{$prefix}/:controller", array('action' => 'index', 'prefix' => $prefix, $prefix::connect("/{$prefix}/:controller/:action/*", array('prefix' => $prefix, $prefix => $prefix.
```

Much like admin routing all prefix actions should be prefixed with the prefix name. So /manager/posts/add would map to PostsController::manager\_add().

Additionally, the current prefix will be available from the controller methods through \$this->request->prefix

When using prefix routes it's important to remember, using the HTML helper to build your links will help maintain the prefix calls. Here's how to build this link using the HTML helper:

```
// Go into a prefixed route.
echo $this->Html->link('Manage posts', array('manager' => true, 'controller' => 'posts', 'a
// leave a prefix
echo $this->Html->link('View Post', array('manager' => false, 'controller' => 'posts', 'act
```

## Plugin routing

Plugin routing uses the **plugin** key. You can create links that point to a plugin, but adding the plugin key to your URL array:

```
echo $this->Html->link('New todo', array('plugin' => 'todo', 'controller' => 'todo_items',
```

Conversely if the active request is a plugin request and you want to create a link that has no plugin you can do the following:

```
echo $this->Html->link('New todo', array('plugin' => null, 'controller' => 'users', 'action
```

By setting plugin => null you tell the Router that you want to create a link that is not part of a plugin.

#### File extensions

To handle different file extensions with your routes, you need one extra line in your routes config file:

```
Router::parseExtensions('html', 'rss');
```

This will tell the router to remove any matching file extensions, and then parse what remains.

If you want to create a URL such as /page/title-of-page.html you would create your route as illustrated below:

Then to create links which map back to the routes simply use:

```
$this->Html->link(
   'Link title',
   array('controller' => 'pages', 'action' => 'view', 'title' => 'super-article', 'ext' =:
);
```

File extensions are used by RequestHandlerComponent to do automatic view switching based on content types. See the RequestHandlerComponent for more information.

# Using additional conditions when matching routes

When creating routes you might want to restrict certain URL's based on specific request/environment settings. A good example of this is *REST* routing. You can specify additional conditions in the \$defaults argument for Router::connect(). By default CakePHP exposes 3 environment conditions, but you can add more using *Custom Route classes*. The built-in options are:

- [type] Only match requests for specific content types.
- [method] Only match requests with specific HTTP verbs.
- [server] Only match when \$\_SERVER['SERVER\_NAME'] matches the given value.

We'll provide a simple example here of how you can use the [method] option to create a custom RESTful route:

```
Router::connect(
    "/:controller/:id",
    array("action" => "edit", "[method]" => "PUT"),
    array("id" => "[0-9]+")
);
```

The above route will only match for PUT requests. Using these conditions, you can create custom REST routing, or other request data dependent information.

# **Passed arguments**

Passed arguments are additional arguments or path segments that are used when making a request. They are often used to pass parameters to your controller methods.:

```
http://localhost/calendars/view/recent/mark
```

In the above example, both recent and mark are passed arguments CalendarsController::view(). Passed arguments are given to your controllers in First as arguments to the action method called, and secondly they are available in \$this->request->params['pass'] as a numerically indexed array. Lastly there is \$this->passedArgs available in the same way as the second one. When using custom routes you can force particular parameters to go into the passed arguments as well.

If you were to visit the previously mentioned URL, and you had a controller action that looked like:

```
CalendarsController extends AppController {
    public function view($arg1, $arg2) {
        debug(func_get_args());
    }
}
```

You would get the following output:

```
Array
(
    [0] => recent
    [1] => mark
)
```

This same data is also available at \$this->request->params['pass'] and \$this->passedArgs in your controllers, views, and helpers. The values in the pass array are numerically indexed based on the order they appear in the called URL:

```
debug($this->request->params['pass']);
debug($this->passedArgs);
```

Either of the above would output:

```
Array
(
    [0] => recent
    [1] => mark
)
```

**Note:** \$this->passedArgs may also contain named parameters as a named array mixed with Passed arguments.

When generating URLs, using a *routing array* you add passed arguments as values without string keys in the array:

```
array('controller' => 'posts', 'action' => 'view', 5)
```

Since 5 has a numeric key, it is treated as a passed argument.

# Named parameters

You can name parameters and send their values using the URL. A request for /posts/view/title:first/category:general would result in a call to the view() action of the PostsController. In that action, you'd find the values of the title and category parameters inside \$this->params['named']. They are also available inside \$this->passedArgs. In both cases you can access named parameters using their name as an index. If named parameters are omitted, they will not be set.

**Note:** What is parsed as a named parameter is controlled by Router::connectNamed(). If your named parameters are not reverse routing, or parsing correctly, you will need to inform Router about them.

Some summarizing examples for default routes might prove helpful:

```
URL to controller action mapping using default routes:

URL: /monkeys/jump
Mapping: MonkeysController->jump();

URL: /products
Mapping: ProductsController->index();

URL: /tasks/view/45
Mapping: TasksController->view(45);

URL: /donations/view/recent/2001
Mapping: DonationsController->view('recent', '2001');

URL: /contents/view/chapter:models/section:associations
Mapping: ContentsController->view();
$this->passedArgs['chapter'] = 'models';
$this->params['named']['chapter'] = 'models';
$this->params['named']['chapter'] = 'models';
$this->params['named']['section'] = 'associations';
```

When making custom routes, a common pitfall is that using named parameters will break your custom routes. In order to solve this you should inform the Router about which parameters are intended to be named parameters. Without this knowledge the Router is unable to determine whether named parameters are intended to actually be named parameters or routed parameters, and defaults to assuming you intended them to be routed parameters. To connect named parameters in the router use Router::connectNamed():

```
Router::connectNamed(array('chapter', 'section'));
```

Will ensure that your chapter and section parameters reverse route correctly.

When generating URLs, using a *routing array* you add named parameters as values with string keys matching the name:

```
array('controller' => 'posts', 'action' => 'view', 'chapter' => 'association')
```

Since 'chapter' doesn't match any defined route elements, it's treated as a named parameter.

**Note:** Both named parameters and route elements share the same key-space. It's best to avoid re-using a key for both a route element and a named parameter.

Named parameters also support using arrays to generate and parse URLs. The syntax works very similar to the array syntax used for GET parameters. When generating URLs you can use the following syntax:

The above would generate the URL /posts/index/filter[published]:1/filter[frontpage]:1. The parameters are then parsed and stored in your controller's passedArgs variable as an array, just as you sent them to Router::url:

```
$this->passedArgs['filter'] = array(
    'published' => 1
    'frontpage' => 1
);
```

Arrays can be deeply nested as well, allowing you even more flexibility in passing arguments:

```
$url = Router::url(array(
    'controller' => 'posts',
    'action' => 'search',
    'models' => array(
        'post' => array(
            'order' => 'asc',
            'filter' => array(
                'published' => 1
        ),
        'comment' => array(
            'order' => 'desc',
            'filter' => array(
                'spam' => 0
        ),
    ),
    'users' => array(1, 2, 3)
));
```

You would end up with a pretty long url like this (wrapped for easy reading):

```
posts/search
  /models[post][order]:asc/models[post][filter][published]:1
  /models[comment][order]:desc/models[comment][filter][spam]:0
  /users[]:1/users[]:2/users[]:3
```

And the resulting array that would be passed to the controller would match that which you passed to the router:

# **Controlling named parameters**

You can control named parameter configuration at the per-route-level or control them globally. Global control is done through Router::connectNamed() The following gives some examples of how you can control named parameter parsing with connectNamed().

Do not parse any named parameters:

```
Router::connectNamed(false);
```

Parse only default parameters used for CakePHP's pagination:

```
Router::connectNamed(false, array('default' => true));
```

Parse only the page parameter if its value is a number:

```
Router::connectNamed(array('page' => '[\d]+'), array('default' => false, 'greedy' => false)
```

Parse only the page parameter no matter what:

```
Router::connectNamed(array('page'), array('default' => false, 'greedy' => false));
```

Parse only the page parameter if the current action is 'index':

```
Router::connectNamed(
    array('page' => array('action' => 'index')),
    array('default' => false, 'greedy' => false)
);
```

Parse only the page parameter if the current action is 'index' and the controller is 'pages':

```
Router::connectNamed(
    array('page' => array('action' => 'index', 'controller' => 'pages')),
    array('default' => false, 'greedy' => false)
);
```

connectNamed() supports a number of options:

- greedy Setting this to true will make Router parse all named params. Setting it to false will parse only the connected named params.
- default Set this to true to merge in the default set of named parameters.
- reset Set to true to clear existing rules and start fresh.
- separator Change the string used to separate the key & value in a named parameter. Defaults to:

# **Reverse routing**

Reverse routing is a feature in CakePHP that is used to allow you to easily change your URL structure without having to modify all your code. By using *routing arrays* to define your URLs, you can later configure routes and the generated URLs will automatically update.

If you create URLs using strings like:

```
$this->Html->link('View', '/posts/view/' + $id);
```

And then later decide that /posts should really be called 'articles' instead, you would have to go through your entire application renaming URLs. However, if you defined your link like:

```
$this->Html->link(
   'View',
   array('controller' => 'posts', 'action' => 'view', $id)
);
```

Then when you decided to change your URLs, you could do so by defining a route. This would change both the incoming URL mapping, as well as the generated URLs.

When using array URLs, you can define both query string parameters and document fragments using special keys:

```
Router::url(array(
    'controller' => 'posts',
    'action' => 'index',
    '?' => array('page' => 1),
    '#' => 'top'
));

// will generate a URL like.
/posts/index?page=1#top
```

# Redirect routing

Redirect routing allows you to issue HTTP status 30x redirects for incoming routes, and point them at different URLs. This is useful when you want to inform client applications that a resource has moved and you don't want to expose two URLs for the same content

Redirection routes are different from normal routes as they perform an actual header redirection if a match is found. The redirection can occur to a destination within your application or an outside location:

```
Router::redirect(
    '/home/*',
    array('controller' => 'posts', 'action' => 'view'),
    array('persist' => true) // or array('persist'=>array('id')) for default routing where
);
```

Redirects /home/\* to /posts/view and passes the parameters to /posts/view. Using an array as the redirect destination allows you to use other routes to define where a URL string should be redirected to. You can redirect to external locations using string URLs as the destination:

```
Router::redirect('/posts/*', 'http://google.com', array('status' => 302));
```

This would redirect /posts/\* to http://google.com with a HTTP status of 302.

# Disabling the default routes

If you have fully customized all your routes, and want to avoid any possible duplicate content penalties from search engines, you can remove the default routes that CakePHP offers by deleting them from your application's routes.php file.

This will cause CakePHP to serve errors, when users try to visit URLs that would normally be provided by CakePHP but have not been connected explicitly.

### **Custom Route classes**

Custom route classes allow you to extend and change how individual routes parse requests and handle reverse routing. A custom route class should be created in app/Lib/Routing/Route and should extend CakeRoute and implement one or both of match() and/or parse(). parse() is used to parse requests and match() is used to handle reverse routing.

You can use a custom route class when making a route by using the routeClass option, and loading the file containing your route before trying to use it:

```
App::uses('SlugRoute', 'Routing/Route');
Router::connect(
    '/:slug',
    array('controller' => 'posts', 'action' => 'view'),
    array('routeClass' => 'SlugRoute')
);
```

This route would create an instance of SlugRoute and allow you to implement custom parameter handling.

### **Router API**

### class Router

Router manages generation of outgoing URLs, and parsing of incoming request uri's into parameter sets that CakePHP can dispatch.

```
static Router::connect ($route, $defaults = array(), $options = array())
```

#### **Parameters**

- **\$route** (*string*) A string describing the template of the route
- **\$defaults** (*array*) An array describing the default route parameters. These parameters will be used by default and can supply routing parameters that are not dynamic.
- **\$options** (*array*) An array matching the named elements in the route to regular expressions which that element should match. Also contains additional parameters such as which routed parameters should be shifted into the passed arguments, supplying patterns for routing parameters and supplying the name of a custom routing class.

Routes are a way of connecting request URLs to objects in your application. At their core routes are a set or regular expressions that are used to match requests to destinations.

### Examples:

```
Router::connect('/:controller/:action/*');
```

The first parameter will be used as a controller name while the second is used as the action name. The '/\*' syntax makes this route greedy in that it will match requests like /posts/index as well as requests like /posts/edit/1/foo/bar::

```
Router::connect('/home-page', array('controller' => 'pages', 'action' => 'display', 'h
```

The above shows the use of route parameter defaults. And providing routing parameters for a static route.:

```
Router::connect(
    '/:lang/:controller/:action/:id',
    array(),
    array('id' => '[0-9]+', 'lang' => '[a-z]{3}')
);
```

Shows connecting a route with custom route parameters as well as providing patterns for those parameters. Patterns for routing parameters do not need capturing groups, as one will be added for each route params.

\$options offers three 'special' keys. pass, persist and routeClass have special meaning in the \$options array.

- •pass is used to define which of the routed parameters should be shifted into the pass array. Adding a parameter to pass will remove it from the regular route array. Ex. 'pass' => array('slug')
- •persist is used to define which route parameters should be automatically included when generating new URLs. You can override persistent parameters by redefining them in a URL or remove them by setting the parameter to false. Ex. 'persist' => array('lang')
- •routeClass is used to extend and change how individual routes parse requests and handle reverse routing, via a custom routing class. Ex. 'routeClass' => 'SlugRoute'

•named is used to configure named parameters at the route level. This key uses the same options as Router::connectNamed()

static Router::redirect (\$route, \$url, \$options = array())

#### **Parameters**

- **\$route** (*string*) A route template that dictates which URLs should be redirected.
- **\$url** (*mixed*) Either a *routing array* or a string url for the destination of the redirect.
- **\$options** (*array*) An array of options for the redirect.

Connects a new redirection Route in the router. See *Redirect routing* for more information.

static Router::connectNamed(\$named, \$options = array())

#### **Parameters**

- **\$named** (*array*) A list of named parameters. Key value pairs are accepted where values are either regex strings to match, or arrays.
- **\$options** (array) Allows control of all settings: separator, greedy, reset, default

Specifies what named parameters CakePHP should be parsing out of incoming URLs. By default CakePHP will parse every named parameter out of incoming URLs. See *Controlling named parameters* for more information.

static Router::promote(\$which = null)

#### **Parameters**

• **\$which** (*integer*) – A zero-based array index representing the route to move. For example, if 3 routes have been added, the last route would be 2.

Promote a route (by default, the last one added) to the beginning of the list.

static Router::url(\$url = null, \$full = false)

#### **Parameters**

- **\$url** (*mixed*) Cake-relative URL, like "/products/edit/92" or "/presidents/elect/4" or a *routing array*
- **\$full** (*mixed*) If (boolean) true, the full base URL will be prepended to the result. If an array accepts the following keys
  - escape used when making URLs embedded in HTML escapes query string '&'
  - full if true the full base URL will be prepended.

Generate a URL for the specified action. Returns a URL pointing to a combination of controller and action. \$\text{Surl can be:}

- •Empty the method will find the address to the actual controller/action.
- •'/' the method will find the base URL of application.

•A combination of controller/action - the method will find the URL for it.

There are a few 'special' parameters that can change the final URL string that is generated:

- •base Set to false to remove the base path from the generated URL. If your application is not in the root directory, this can be used to generate URLs that are 'cake relative'. CakePHP relative URLs are required when using requestAction.
- •? Takes an array of query string parameters
- •# Allows you to set URL hash fragments.
- •full\_base If true the value of Router::fullBaseUrl() will be prepended to generated URLs.

## static Router: :mapResources (\$controller, \$options = array())

Creates REST resource routes for the given controller(s). See the *REST* section for more information.

# static Router::parseExtensions(\$types)

Used in routes.php to declare which *File extensions* your application supports. By providing no arguments, all file extensions will be supported.

## static Router::setExtensions(\$extensions, \$merge = true)

New in version 2.2. Set or add valid extensions. To have the extensions parsed, you are still required to call Router::parseExtensions().

### static Router::defaultRouteClass(\$classname)

New in version 2.1. Set the default route to be used when connecting routes in the future.

#### static Router::fullBaseUrl(\$url = null)

New in version 2.4. Get or set the baseURL used for generating URL's. When setting this value you should be sure to include the fully qualified domain name including protocol.

Setting values with this method will also update App.fullBaseUrl in Configure.

#### class CakeRoute

The base class for custom routes to be based on.

CakeRoute::parse(\$url)

## **Parameters**

• **\$url** (*string*) – The string URL to parse.

Parses an incoming URL, and generates an array of request parameters that Dispatcher can act upon. Extending this method allows you to customize how incoming URLs are converted into an array. Return false from URL to indicate a match failure.

CakeRoute::match(\$url)

### **Parameters**

• **\$url** (array) – The routing array to convert into a string URL.

Attempt to match a URL array. If the URL matches the route parameters and settings, then return a generated string URL. If the URL doesn't match the route parameters, false will be returned. This method handles the reverse routing or conversion of URL arrays into string URLs.

CakeRoute::compile()

Force a route to compile its regular expression.

# **Sessions**

CakePHP provides a wrapper and suite of utility features on top of PHP's native session extension. Sessions allow you to identify unique users across the requests and store persistent data for specific users. Unlike Cookies, session data is not available on the client side. Usage of \$\_SESSION is generally avoided in CakePHP, and instead usage of the Session classes is preferred.

# **Session Configuration**

Session configuration is stored in Configure under the top level Session key, and a number of options are available:

- Session.cookie Change the name of the session cookie.
- Session.timeout The number of *minutes* before CakePHP's session handler expires the session. This affects Session.autoRegenerate (below), and is handled by CakeSession.
- Session.cookieTimeout The number of *minutes* before the session cookie expires. If this is undefined, it will use the same value as Session.timeout. This affects the session cookie, and is handled by PHP itself.
- Session.checkAgent Should the user agent be checked, on each request. If the user agent does not match the session will be destroyed.
- Session.autoRegenerate Enabling this setting, turns on automatic renewal of sessions, and session ids that change frequently. Enabling this value will use the session's Config.countdown value to keep track of requests. Once the countdown reaches 0, the session id will be regenerated. This is a good option to use for applications that need frequently changing session ids for security reasons. You can control the number of requests needed to regenerate the session by modifying CakeSession::\$requestCountdown.
- Session.defaults Allows you to use one the built-in default session configurations as a base for your session configuration.
- Session.handler Allows you to define a custom session handler. The core database and cache session handlers use this. This option replaces Session.save in previous versions. See below for additional information on Session handlers.
- Session.ini Allows you to set additional session ini settings for your config. This combined with Session.handler replace the custom session handling features of previous versions

CakePHP's defaults to setting session.cookie\_secure to true, when your application is on an SSL protocol. If your application serves from both SSL and non-SSL protocols, then you might have problems with sessions being lost. If you need access to the session on both SSL and non-SSL domains you will want to disable this:

Sessions 917

```
Configure::write('Session', array(
    'defaults' => 'php',
    'ini' => array(
         'session.cookie_secure' => false
    )
));
```

Session cookie paths default to / in 2.0, to change this you can use the session.cookie\_path ini flag to the directory path of your application:

# **Built-in Session handlers & configuration**

CakePHP comes with several built-in session configurations. You can either use these as the basis for your session configuration, or you can create a fully custom solution. To use defaults, simply set the 'defaults' key to the name of the default you want to use. You can then override any sub setting by declaring it in your Session config:

```
Configure::write('Session', array(
    'defaults' => 'php'
));
```

The above will use the built-in 'php' session configuration. You could augment part or all of it by doing the following:

```
Configure::write('Session', array(
    'defaults' => 'php',
    'cookie' => 'my_app',
    'timeout' => 4320 //3 days
));
```

The above overrides the timeout and cookie name for the 'php' session configuration. The built-in configurations are:

- php Saves sessions with the standard settings in your php.ini file.
- cake Saves sessions as files inside app/tmp/sessions. This is a good option when on hosts that don't allow you to write outside your own home dir.
- database Use the built-in database sessions. See below for more information.
- cache Use the built-in cache sessions. See below for more information.

#### **Session Handlers**

Session handlers can also be defined in the session config array. When defined they allow you to map the various session\_save\_handler values to a class or object you want to use for session saving. There are two ways to use the 'handler'. The first is to provide an array with 5 callables. These callables are then applied to session\_set\_save\_handler:

```
Configure::write('Session', array(
    'userAgent' => false,
    'cookie' => 'my_cookie',
    'timeout' => 600,
    'handler' => array(
        array('Foo', 'open'),
        array('Foo', 'close'),
        array('Foo', 'read'),
        array('Foo', 'write'),
        array('Foo', 'destroy'),
        array('Foo', 'gc'),
    ),
    'ini' => array(
        'cookie_secure' => 1,
        'use trans sid' => 0
    )
));
```

The second mode is to define an 'engine' key. This key should be a class name that implements CakeSessionHandlerInterface. Implementing this interface will allow CakeSession to automatically map the methods for the handler. Both the core Cache and Database session handlers use this method for saving sessions. Additional settings for the handler should be placed inside the handler array. You can then read those values out from inside your handler.

You can also use session handlers from inside plugins. By setting the engine to something like MyPlugin.PluginSessionHandler. This will load and use the PluginSessionHandler class from inside the MyPlugin of your application.

### CakeSessionHandlerInterface

This interface is used for all custom session handlers inside CakePHP, and can be used to create custom user land session handlers. Simply implement the interface in your class and set Session.handler.engine to the class name you've created. CakePHP will attempt to load the handler from inside app/Model/Datasource/Session/\$classname.php. So if your class name is AppSessionHandler the file should be app/Model/Datasource/Session/AppSessionHandler.php.

#### **Database sessions**

The changes in session configuration change how you define database sessions. Most of the time you will only need to set Session.handler.model in your configuration as well as choose the database defaults:

Sessions 919

```
Configure::write('Session', array(
    'defaults' => 'database',
    'handler' => array(
        'model' => 'CustomSession'
    )
));
```

The above will tell CakeSession to use the built-in 'database' defaults, and specify that a model called CustomSession will be the delegate for saving session information to the database.

### **Cache Sessions**

The Cache class can be used to store sessions as well. This allows you to store sessions in a cache like APC, memcache, or Xcache. There are some caveats to using cache sessions, in that if you exhaust the cache space, sessions will start to expire as records are evicted.

To use Cache based sessions you can configure you Session config like:

```
Configure::write('Session', array(
    'defaults' => 'cache',
    'handler' => array(
        'config' => 'session'
)
));
```

This will configure CakeSession to use the CacheSession class as the delegate for saving the sessions. You can use the 'config' key which cache configuration to use. The default cache configuration is 'default'.

# Setting ini directives

The built-in defaults attempt to provide a common base for session configuration. You may need to tweak specific ini flags as well. CakePHP exposes the ability to customize the ini settings for both default configurations, as well as custom ones. The ini key in the session settings, allows you to specify individual configuration values. For example you can use it to control settings like session.gc\_divisor:

```
Configure::write('Session', array(
    'defaults' => 'php',
    'ini' => array(
        'session.gc_divisor' => 1000,
        'session.cookie_httponly' => true
)
));
```

# Creating a custom session handler

Creating a custom session handler is straightforward in CakePHP. In this example we'll create a session handler that stores sessions both in the Cache (apc) and the database. This gives us the best of fast IO of apc, without having to worry about sessions evaporating when the cache fills up.

First we'll need to create our custom class and put it in app/Model/Datasource/Session/ComboSession.php. The class should look something like:

```
App::uses('DatabaseSession', 'Model/Datasource/Session');
class ComboSession extends DatabaseSession implements CakeSessionHandlerInterface {
   public $cacheKey;
   public function __construct() {
        $this->cacheKey = Configure::read('Session.handler.cache');
        parent::__construct();
    // read data from the session.
   public function read($id) {
        $result = Cache::read($id, $this->cacheKey);
        if ($result) {
           return $result;
        return parent::read($id);
    }
    // write data into the session.
   public function write($id, $data) {
        $result = Cache::write($id, $data, $this->cacheKey);
        if ($result) {
            return parent::write($id, $data);
        return false;
    }
    // destroy a session.
   public function destroy($id) {
        Cache::delete($id, $this->cacheKey);
        return parent::destroy($id);
    // removes expired sessions.
   public function qc($expires = null) {
        return Cache::gc($this->cacheKey) && parent::gc($expires);
```

Our class extends the built-in DatabaseSession so we don't have to duplicate all of its logic and behavior. We wrap each operation with a Cache operation. This lets us fetch sessions from the fast cache, and not have to worry about what happens when we fill the cache. Using this session handler is also easy. In your core.php make the session block look like the following:

```
Configure::write('Session', array(
    'defaults' => 'database',
    'handler' => array(
        'engine' => 'ComboSession',
        'model' => 'Session',
        'cache' => 'apc'
```

Sessions 921

```
)
));

// Make sure to add a apc cache config
Cache::config('apc', array('Engine' => 'Apc'));
```

Now our application will start using our custom session handler for reading & writing session data.

class CakeSession

# Reading & writing session data

Depending on the context you are in, your application has different classes that provide access to the session. In controllers you can use SessionComponent. In the view, you can use SessionHelper. In any part of your application you can use CakeSession to access the session as well. Like the other interfaces to the session, CakeSession provides a simple CRUD interface.

```
static CakeSession::read($key)
```

You can read values from the session using Set::classicExtract() compatible syntax:

```
CakeSession::read('Config.language');
static CakeSession::write($key, $value)
$key should be the dot separated path you wish to write $value to:
CakeSession::write('Config.language', 'eng');
```

```
static CakeSession::delete($key)
```

When you need to delete data from the session, you can use delete:

```
CakeSession::delete('Config.language');
```

You should also see the documentation on *Sessions* and *SessionHelper* for how to access Session data in the controller and view.

# **Exceptions**

Exceptions can be used for a variety of uses in your application. CakePHP uses exceptions internally to indicate logic errors or misuse. All of the exceptions CakePHP raises extend CakeException, and there are class/task specific exceptions that extend this base class.

CakePHP also provides a number of exception classes that you can use for HTTP errors. See the section on *Built-in Exceptions for CakePHP* for more information.

# **Exception configuration**

There are a few keys available for configuring exceptions:

```
Configure::write('Exception', array(
    'handler' => 'ErrorHandler::handleException',
    'renderer' => 'ExceptionRenderer',
    'log' => true
));
```

- handler callback The callback to handle exceptions. You can set this to any callback type, including anonymous functions.
- renderer string The class responsible for rendering uncaught exceptions. If you choose a custom class you should place the file for that class in app/Lib/Error. This class needs to implement a render() method.
- log boolean When true, exceptions + their stack traces will be logged to CakeLog.
- consoleHandler callback The callback used to handle exceptions, in a console context. If undefined, CakePHP's default handler will be used.

Exception rendering by default displays an HTML page, you can customize either the handler or the renderer by changing the settings. Changing the handler, allows you to take full control over the exception handling process, while changing the renderer allows you to easily change the output type/contents, as well as add in application specific exception handling. New in version 2.2: The Exception.consoleHandler option was added in 2.2.

# **Exception classes**

There are a number of exception classes in CakePHP. Each exception replaces a <code>cakeError()</code> error messages from the past. Exceptions offer additional flexibility in that they can be extended and contain some logic. The built in exception handling will capture any uncaught exceptions and render a useful page. Exceptions that do not specifically use a 400 range code, will be treated as an Internal Server Error.

# **Built-in Exceptions for CakePHP**

There are several built-in exceptions inside CakePHP, outside of the internal framework exceptions, there are several exceptions for HTTP methods

#### exception BadRequestException

Used for doing 400 Bad Request error.

## exception ForbiddenException

Used for doing a 403 Forbidden error.

## exception NotFoundException

Used for doing a 404 Not found error.

#### exception MethodNotAllowedException

Used for doing a 405 Method Not Allowed error.

#### exception InternalErrorException

Used for doing a 500 Internal Server Error.

Exceptions 923

## exception NotImplementedException

Used for doing a 501 Not Implemented Errors.

You can throw these exceptions from you controllers to indicate failure states, or HTTP errors. An example use of the HTTP exceptions could be rendering 404 pages for items that have not been found:

```
public function view($id) {
          $post = $this->Post->findById($id);
          if (!$post) {
                throw new NotFoundException('Could not find that post');
          }
          $this->set('post', $post);
}
```

By using exceptions for HTTP errors, you can keep your code both clean, and give RESTful responses to client applications and users.

In addition, the following framework layer exceptions are available, and will be thrown from a number of CakePHP core components:

# exception MissingViewException

The chosen view file could not be found.

# exception MissingLayoutException

The chosen layout could not be found.

# exception MissingHelperException

A helper was not found.

## exception MissingBehaviorException

A configured behavior could not be found.

#### exception MissingComponentException

A configured component could not be found.

#### exception MissingTaskException

A configured task was not found.

#### exception MissingShellException

The shell class could not be found.

## exception MissingShellMethodException

The chosen shell class has no method of that name.

### exception MissingDatabaseException

The configured database is missing.

## exception MissingConnectionException

A model's connection is missing.

#### exception MissingTableException

A model's table is missing from CakePHP's cache or the datasource. Upon adding a new table to a datasource, the model cache (found in tmp/cache/models by default) must be removed.

## exception MissingActionException

The requested controller action could not be found.

## exception MissingControllerException

The requested controller could not be found.

## exception PrivateActionException

Private action access. Either accessing private/protected/\_ prefixed actions, or trying to access prefixed routes incorrectly.

#### exception CakeException

Base exception class in CakePHP. All framework layer exceptions thrown by CakePHP will extend this class.

These exception classes all extend CakeException. By extending CakeException, you can create your own 'framework' errors. All of the standard Exceptions that CakePHP will throw also extend CakeException. New in version 2.3: CakeBaseException was added

### exception CakeBaseException

Base exception class in CakePHP. All CakeExceptions and HttpExceptions above extend this class.

```
CakeBaseException::responseHeader ($header = null, $value = null)
See CakeResponse::header()
```

All Http and CakePHP exceptions extend the CakeBaseException class, which has a method to add headers to the response. For instance when throwing a 405 MethodNotAllowedException the rfc2616 says: "The response MUST include an Allow header containing a list of valid methods for the requested resource."

# Using HTTP exceptions in your controllers

You can throw any of the HTTP related exceptions from your controller actions to indicate failure states. For example:

```
public function view($id) {
     $post = $this->Post->read(null, $id);
     if (!$post) {
        throw new NotFoundException();
     }
     $this->set(compact('post'));
}
```

The above would cause the configured Exception.handler to catch and process the NotFoundException. By default this will create an error page, and log the exception.

# **Exception Renderer**

# class ExceptionRenderer (Exception \$exception)

The ExceptionRenderer class with the help of CakeErrorController takes care of rendering the error pages for all the exceptions thrown by you application.

The error page views are located at app/View/Errors/. For all 4xx and 5xx errors the view files error400.ctp and error500.ctp are used respectively. You can customize them as per your needs. By default your app/Layouts/default.ctp is used for error pages too. If for eg. you want to use

Exceptions 925

another layout app/Layouts/my\_error.ctp for your error pages, then simply edit the error views and add the statement \$this->layout = 'my\_error'; to the error400.ctp and error500.ctp.

Each framework layer exception has its own view file located in the core templates but you really don't need to bother customizing them as they are used only during development. With debug turned off all framework layer exceptions are converted to InternalErrorException.

# Creating your own application exceptions

You can create your own application exceptions using any of the built in SPL exceptions (http://php.net/manual/en/spl.exceptions.php), Exception itself, or CakeException. Application exceptions that extend Exception or the SPL exceptions will be treated as 500 error in production mode. CakeException is special in that all CakeException objects are coerced into either 500 or 404 errors depending on the code they use. When in development mode CakeException objects simply need a new template that matches the class name in order to provide useful information. If your application contained the following exception:

```
class MissingWidgetException extends CakeException {};
```

You could provide nice development errors, by creating app/View/Errors/missing\_widget.ctp. When in production mode, the above error would be treated as a 500 error. The constructor for CakeException has been extended, allowing you to pass in hashes of data. These hashes are interpolated into the the messageTemplate, as well as into the view that is used to represent the error in development mode. This allows you to create data rich exceptions, by providing more context for your errors. You can also provide a message template which allows the native \_\_toString() methods to work as normal:

```
class MissingWidgetException extends CakeException {
   protected $_messageTemplate = 'Seems that %s is missing.';
}
throw new MissingWidgetException(array('widget' => 'Pointy'));
```

When caught by the built-in exception handler, you would get a <code>\$widget</code> variable in your error view template. In addition if you cast the exception as a string or use its <code>getMessage()</code> method you will get <code>Seems</code> that <code>Pointy</code> is <code>missing</code>. This allows you easily and quickly create your own rich development errors, just like CakePHP uses internally.

#### Creating custom status codes

You can create custom HTTP status codes by changing the code used when creating an exception:

```
throw new MissingWidgetHelperException('Its not here', 501);
```

Will create a 501 response code, you can use any HTTP status code you want. In development, if your exception doesn't have a specific template, and you use a code equal to or greater than 500 you will see the error500 template. For any other error code you'll get the error400 template. If you have defined an error template for your custom exception, that template will be used in development mode. If you'd like your own exception handling logic even in production, see the next section.

# Extending and implementing your own Exception handlers

You can implement application specific exception handling in one of a few ways. Each approach gives you different amounts of control over the exception handling process.

```
Set Configure::write('Exception.handler', 'YourClass::yourMethod');
Create AppController::appError();
Set Configure::write('Exception.renderer', 'YourClass');
```

In the next few sections, we will detail the various approaches and the benefits each has.

# Create your own Exception handler with Exception.handler

Creating your own exception handler gives you full control over the exception handling process. The class you choose should be loaded in your app/Config/bootstrap.php, so it's available to handle any exceptions. You can define the handler as any callback type. By settings Exception.handler CakePHP will ignore all other Exception settings. A sample custom exception handling setup could look like:

You can run any code you wish inside handleException. The code above would simple print 'Oh noes! 'plus the exception message. You can define exception handlers as any type of callback, even an anonymous function if you are using PHP 5.3:

```
Configure::write('Exception.handler', function ($error) {
    echo 'Ruh roh ' . $error->getMessage();
});
```

By creating a custom exception handler you can provide custom error handling for application exceptions. In the method provided as the exception handler you could do the following:

```
// in app/Lib/AppErrorHandler.php
class AppErrorHandler {
    public static function handleException($error) {
        if ($error instanceof MissingWidgetException) {
            return self::handleMissingWidget($error);
        }
        // do other stuff.
```

Exceptions 927

```
}
}
```

# Using AppController::appError();

Implementing this method is an alternative to implementing a custom exception handler. It's primarily provided for backwards compatibility, and is not recommended for new applications. This controller method is called instead of the default exception rendering. It receives the thrown exception as its only argument. You should implement your error handling in that method:

# Using a custom renderer with Exception.renderer to handle application exceptions

If you don't want to take control of the exception handling, but want to change how exceptions are rendered you can use Configure::write('Exception.renderer', 'AppExceptionRenderer'); to choose a class that will render exception pages. By default:php:class'ExceptionRenderer' is used. Your custom exception renderer class should be placed in app/Lib/Error. Or an Error' directory in any bootstrapped Lib path. In a custom exception rendering class you can provide specialized handling for application specific errors:

```
// in app/Lib/Error/AppExceptionRenderer.php
App::uses('ExceptionRenderer', 'Error');

class AppExceptionRenderer extends ExceptionRenderer {
    public function missingWidget($error) {
        echo 'Oops that widget is missing!';
    }
}
```

The above would handle any exceptions of the type MissingWidgetException, and allow you to provide custom display/handling logic for those application exceptions. Exception handling methods get the exception being handled as their argument.

**Note:** Your custom renderer should expect an exception in its constructor, and implement a render method. Failing to do so will cause additional errors.

**Note:** If you are using a custom Exception.handler this setting will have no effect. Unless you reference it inside your implementation.

# Creating a custom controller to handle exceptions

In your ExceptionRenderer sub-class, you can use the \_getController method to allow you to return a custom controller to handle your errors. By default CakePHP uses CakeErrorController which omits a few of the normal callbacks to help ensure errors always display. However, you may need a more custom error handling controller in your application. By implementing \_getController in your AppExceptionRenderer class, you can use any controller you want:

```
class AppExceptionRenderer extends ExceptionRenderer {
   protected function _getController($exception) {
        App::uses('SuperCustomError', 'Controller');
        return new SuperCustomErrorController();
   }
}
```

Alternatively, you could just override the core CakeErrorController, by including one in app/Controller. If you are using a custom controller for error handling, make sure you do all the setup you need in your constructor, or the render method. As those are the only methods that the built-in ErrorHandler class directly call.

# Logging exceptions

Using the built-in exception handling, you can log all the exceptions that are dealt with by ErrorHandler by setting <code>Exception.log</code> to true in your core.php. Enabling this will log every exception to <code>CakeLog</code> and the configured loggers.

**Note:** If you are using a custom Exception.handler this setting will have no effect. Unless you reference it inside your implementation.

# **Error Handling**

For 2.0 Object::cakeError() has been removed. Instead it has been replaced with a number of exceptions. All of the core classes that previously called cakeError are now throwing exceptions. This lets you either choose to handle the errors in your application code, or let the built-in exception handling deal with them.

There is more control than ever for error and exception handling in CakePHP 2.0. You can configure which methods you want to set as the default error handler, and exception handler using configure.

# **Error configuration**

Error configuration is done inside your application's app/Config/core.php file. You can define a callback to be fired each time your application triggers any PHP error - exceptions are handled *Exceptions* separately. The callback can be any PHP callable, including an anonymous function. The default error handling configuration looks like:

Error Handling 929

```
Configure::write('Error', array(
    'handler' => 'ErrorHandler::handleError',
    'level' => E_ALL & ~E_DEPRECATED,
    'trace' => true
));
```

You have 5 built-in options when configuring error handlers:

- handler callback The callback to handle errors. You can set this to any callable type, including anonymous functions.
- level int The level of errors you are interested in capturing. Use the built-in php error constants, and bitmasks to select the level of error you are interested in.
- trace boolean Include stack traces for errors in log files. Stack traces will be included in the log after each error. This is helpful for finding where/when errors are being raised.
- consoleHandler callback The callback used to handle errors when running in the console. If undefined, CakePHP's default handlers will be used.

ErrorHandler by default, displays errors when debug > 0, and logs errors when debug = 0. The type of errors captured in both cases is controlled by Error.level. The fatal error handler will be called independent of debug level or Error.level configuration, but the result will be different based on debug level.

**Note:** If you use a custom error handler, the trace setting will have no effect, unless you refer to it in your error handling function.

New in version 2.2: The Error.consoleHandler option was added in 2.2. Changed in version 2.2: The Error.handler and Error.consoleHandler will receive the fatal error codes as well. The default behavior is show a page to internal server error (debug disabled) or a page with the message, file and line (debug enabled).

# Creating your own error handler

You can create an error handler out of any callback type. For example you could use a class called AppError to handle your errors. The following would need to be done:

```
//in app/Config/core.php
Configure::write('Error.handler', 'AppError::handleError');

//in app/Config/bootstrap.php
App::uses('AppError', 'Lib');

//in app/Lib/AppError.php
class AppError {
    public static function handleError($code, $description, $file = null, $line = null, $code of there has been an error!';
    }
}
```

This class/method will print out 'There has been an error!' each time an error occurs. Since you can define an error handler as any callback type, you could use an anonymous function if you are using PHP5.3 or greater.:

It is important to remember that errors captured by the configured error handler will be php errors, and that if you need custom error handling, you probably also want to configure *Exceptions* handling as well.

### Changing fatal error behavior

Since CakePHP 2.2 the Error handler will receive the fatal error codes as well. If you do not want to show the cake error page, you can override it like:

If you want to keep the default fatal error behavior, you can call ErrorHandler::handleFatalError() from your custom handler.

# **Debugging**

Debugging is an inevitable and necessary part of any development cycle. While CakePHP doesn't offer any tools that directly connect with any IDE or editor, CakePHP does provide several tools to assist in debugging and exposing what is running under the hood of your application.

### **Basic Debugging**

**debug** (*mixed* \$var, boolean \$showHtml = null, \$showFrom = true)

**Parameters** 

Debugging 931

- **\$var** (*mixed*) The contents to print out. Arrays and objects work well.
- **\$showHTML** (*boolean*) Set to true, to enable escaping. Escaping is enabled by default in 2.0 when serving web requests.
- \$showFrom (boolean) Show the line and file the debug() occurred on.

The debug() function is a globally available function that works similarly to the PHP function print\_r(). The debug() function allows you to show the contents of a variable in a number of different ways. First, if you'd like data to be shown in an HTML-friendly way, set the second parameter to true. The function also prints out the line and file it is originating from by default.

Output from this function is only shown if the core debug variable has been set to a value greater than 0. Changed in version 2.1: The output of debug() more resembles var\_dump(), and uses Debugger internally.

### **Debugger Class**

The debugger class was introduced with CakePHP 1.2 and offers even more options for obtaining debugging information. It has several functions which are invoked statically, and provide dumping, logging, and error handling functions.

The Debugger Class overrides PHP's default error handling, replacing it with far more useful error reports. The Debugger's error handling is used by default in CakePHP. As with all debugging functions, Configure::debug must be set to a value higher than 0.

When an error is raised, Debugger both outputs information to the page and makes an entry in the error.log file. The error report that is generated has both a stack trace and a code excerpt from where the error was raised. Click on the "Error" link type to reveal the stack trace, and on the "Code" link to reveal the error-causing lines.

# **Using the Debugger Class**

### class Debugger

To use the debugger, first ensure that Configure::read('debug') is set to a value greater than 0.

```
static Debugger::dump ($var)
```

Dump prints out the contents of a variable. It will print out all properties and methods (if any) of the supplied variable:

```
$foo = array(1,2,3);

Debugger::dump($foo);

// outputs
array(
          1,
          2,
          3
)
```

```
// simple object
$car = new Car();

Debugger::dump($car);

// outputs
Car
Car::colour = 'red'
Car::make = 'Toyota'
Car::model = 'Camry'
Car::mileage = '15000'
Car::accelerate()
Car::decelerate()
Car::stop()
```

Changed in version 2.1: In 2.1 forward the output was updated for readability. See Debugger::exportVar()

```
static Debugger::log ($var, $level = 7)
```

Creates a detailed stack trace log at the time of invocation. The log() method prints out data similar to that done by Debugger::dump(), but to the debug.log instead of the output buffer. Note your app/tmp directory (and its contents) must be writable by the web server for log() to work correctly.

```
static Debugger::trace($options)
```

Returns the current stack trace. Each line of the trace includes the calling method, including which file and line the call originated from.:

```
//In PostsController::index()
pr(Debugger::trace());

//outputs
PostsController::index() - APP/Controller/DownloadsController.php, line 48
Dispatcher::_invoke() - CORE/lib/Cake/Routing/Dispatcher.php, line 265
Dispatcher::dispatch() - CORE/lib/Cake/Routing/Dispatcher.php, line 237
[main] - APP/webroot/index.php, line 84
```

Above is the stack trace generated by calling Debugger::trace() in a controller action. Reading the stack trace bottom to top shows the order of currently running functions (stack frames). In the above example, index.php called Dispatcher::dispatch(), which in-turn called Dispatcher::\_invoke(). The \_invoke() method then called PostsController::index(). This information is useful when working with recursive operations or deep stacks, as it identifies which functions are currently running at the time of the trace().

```
static Debugger::excerpt ($file, $line, $context)
```

Grab an excerpt from the file at \$path (which is an absolute filepath), highlights line number \$line with \$context number of lines around it.:

```
pr(Debugger::excerpt(ROOT . DS . LIBS . 'debugger.php', 321, 2));

//will output the following.
Array
(
    [0] => <code><span style="color: #000000"> * @access public</span></code>
```

Debugging 933

```
[1] => <code><span style="color: #000000"> */</span></code>
[2] => <code><span style="color: #000000"> function excerpt($file, $line, $contout [3] => <span class="code-highlight"><code><span style="color: #000000"> $data = @explode("\n", file_get_)
)
```

Although this method is used internally, it can be handy if you're creating your own error messages or log entries for custom situations.

```
static Debugger::exportVar($var, $recursion = 0)
```

Converts a variable of any type to a string for use in debug output. This method is also used by most of Debugger for internal variable conversions, and can be used in your own Debuggers as well. Changed in version 2.1: This function generates different output in 2.1 forward.

```
static Debugger::invoke ($debugger)
```

Replace the CakePHP Debugger with a new instance.

```
static Debugger::getType($var)
```

Get the type of a variable. Objects will return their class name New in version 2.1.

### Using Logging to debug

Logging messages is another good way to debug applications, and you can use Cakelog to do logging in your application. All objects that extend Object have an instance method log() which can be used to log messages:

```
$this->log('Got here', 'debug');
```

The above would write Got here into the debug log. You can use log entries to help debug methods that involve redirects or complicated loops. You can also use CakeLog::write() to write log messages. This method can be called statically anywhere in your application one CakeLog has been loaded:

```
// in app/Config/bootstrap.php
App::uses('CakeLog', 'Log');

// Anywhere in your application
CakeLog::write('debug', 'Got here');
```

### **Debug Kit**

DebugKit is a plugin that provides a number of good debugging tools. It primarily provides a toolbar in the rendered HTML, that provides a plethora of information about your application and the current request. You can download DebugKit (https://github.com/cakephp/debug\_kit) from GitHub.

# **Testing**

CakePHP comes with comprehensive testing support built-in. CakePHP comes with integration for PHPUnit (http://phpunit.de). In addition to the features offered by PHPUnit, CakePHP offers some additional features to make testing easier. This section will cover installing PHPUnit, and getting started with Unit Testing, and how you can use the extensions that CakePHP offers.

# **Installing PHPUnit**

CakePHP uses PHPUnit as its underlying test framework. PHPUnit is the de-facto standard for unit testing in PHP. It offers a deep and powerful set of features for making sure your code does what you think it does. PHPUnit can be installed through the pear installer (http://pear.php.net). To install PHPUnit run the following:

```
pear upgrade PEAR
pear config-set auto_discover 1
pear install pear.phpunit.de/PHPUnit
```

Note: Depending on your system's configuration, you may need to run the previous commands with sudo

Once PHPUnit is installed with the pear installer, you should confirm that the PHPUnit libraries are on PHP's include\_path. You can do this by checking your php.ini file and making sure that the PHPUnit files are in one of the include\_path directories.

**Tip:** All output is swallowed when using PHPUnit 3.6+. Add the --debug modifier if using the CLI or add &debug=1 to the URL if using the web runner to display output.

# **Test Database Setup**

Remember to have a debug level of at least 1 in your app/Config/core.php file before running any tests. Tests are not accessible via the web runner when debug is equal to 0. Before running any tests you should be sure to add a \$test database configuration. This configuration is used by CakePHP for fixture tables and data:

```
public $test = array(
    'datasource' => 'Database/Mysql',
    'persistent' => false,
    'host' => 'dbhost',
    'login' => 'dblogin',
    'password' => 'dbpassword',
    'database' => 'test_database'
);
```

**Note:** It's a good idea to make the test database and your actual database different databases. This will prevent any embarrassing mistakes later.

### **Checking the Test Setup**

After installing PHPUnit and setting up your \$test database configuration you can make sure you're ready to write and run your own tests by running one of the core tests. There are two built-in runners for testing, we'll start off by using the web runner. The tests can then be accessed by browsing to http://localhost/your\_app/test.php. You should see a list of the core test cases. Click on the 'AllConfigure' test. You should see a green bar with some additional information about the tests run, and number passed.

Congratulations, you are now ready to start writing tests!

#### **Test Case Conventions**

Like most things in CakePHP, test cases have some conventions. Concerning tests:

- 1. PHP files containing tests should be in your app/Test/Case/[Type] directories.
- 2. The filenames of these files should end in Test.php instead of just.php.
- 3. The classes containing tests should extend CakeTestCase, ControllerTestCase or PHPUnit\_Framework\_TestCase.
- 4. Like other class names, the test case class names should match the filename. RouterTest.php should contain class RouterTest extends CakeTestCase.
- 5. The name of any method containing a test (i.e. containing an assertion) should begin with test, as in testPublished(). You can also use the @test annotation to mark methods as test methods.

When you have created a test case, you can execute it by browsing to http://localhost/your\_app/test.php (depending on how your specific setup looks). Click App test cases, and then click the link to your specific file. You can run tests from the command line using the test shell:

```
./Console/cake test app Model/Post
```

For example, would run the tests for your Post model.

# **Creating Your First Test Case**

In the following example, we'll create a test case for a very simple helper method. The helper we're going to test will be formatting progress bar HTML. Our helper looks like:

```
}
}
```

This is a very simple example, but it will be useful to show how you can create a simple test case. After creating and saving our helper, we'll create the test case file in app/Test/Case/View/Helper/ProgressHelperTest.php. In that file we'll start with the following:

```
App::uses('Controller', 'Controller');
App::uses('View', 'View');
App::uses('ProgressHelper', 'View/Helper');

class ProgressHelperTest extends CakeTestCase {
    public function setUp() {
    }
    public function testBar() {
    }
}
```

We'll flesh out this skeleton in a minute. We've added two methods to start with. First is setUp(). This method is called before every *test* method in a test case class. Setup methods should initialize the objects needed for the test, and do any configuration needed. In our setup method we'll add the following:

```
public function setUp() {
    parent::setUp();
    $Controller = new Controller();
    $View = new View($Controller);
    $this->Progress = new ProgressHelper($View);
}
```

Calling the parent method is important in test cases, as CakeTestCase::setUp() does a number things like backing up the values in Configure and, storing the paths in App.

Next, we'll fill out the test method. We'll use some assertions to ensure that our code creates the output we expect:

```
public function testBar() {
    $result = $this->Progress->bar(90);
    $this->assertContains('width: 90%', $result);
    $this->assertContains('progress-bar', $result);

$result = $this->Progress->bar(33.3333333);
    $this->assertContains('width: 33%', $result);
}
```

The above test is a simple one but shows the potential benefit of using test cases. We use assertContains() to ensure that our helper is returning a string that contains the content we expect. If the result did not contain the expected content the test would fail, and we would know that our code is incorrect.

By using test cases you can easily describe the relationship between a set of known inputs and their expected

output. This helps you be more confident of the code you're writing as you can easily check that the code you wrote fulfills the expectations and assertions your tests make. Additionally because tests are code, they are easy to re-run whenever you make a change. This helps prevent the creation of new bugs.

# **Running Tests**

Once you have PHPUnit installed and some test cases written, you'll want to run the test cases very frequently. It's a good idea to run tests before committing any changes to help ensure you haven't broken anything.

#### Running tests from a browser

CakePHP provides a web interface for running tests, so you can execute your tests through a browser if you're more comfortable in that environment. You can access the web runner by going to http://localhost/your\_app/test.php. The exact location of test.php will change depending on your setup. But the file is at the same level as index.php.

Once you've loaded up the test runner, you can navigate App, Core and Plugin test suites. Clicking an individual test case will run that test and display the results.

#### Viewing code coverage

If you have XDebug (http://xdebug.org) installed, you can view code coverage results. Code coverage is useful for telling you what parts of your code your tests do not reach. Coverage is useful for determining where you should add tests in the future, and gives you one measurement to track your testing progress with.

```
337 * @param string $name
338 * @return void
339 */
340
           public function
                              _isset($name) {
341
                    switch ($name)
342
                            case 'base':
                            case 'here':
343
344
                            case 'webroot':
                            case 'data':
345
346
                            case 'action':
347
                            case 'params':
348
                                    return true;
349
350
                    if (is_array($this->uses)) {
351
352
                            foreach ($this->uses as $modelClass) {
                                     list($plugin, $class) = pluginSplit($modelClass, true);
353
354
                                    if ($name === $class) {
355
                                             if (!$plugin) {
356
                                                     $plugin = $this->plugin ? $this->plugin . '.' : null;
357
                                             return $this->loadModel($modelClass);
358
359
360
361
362
                    if ($name === $this->modelClass) {
363
364
                            list($plugin, $class) = pluginSplit($name, true);
365
                            if (!$plugin)
                                    $plugin = $this->plugin ? $this->plugin . '.' : null;
366
367
                            return $this->loadModel($plugin . $this->modelClass);
368
369
370
                    return false;
371
372
373
```

The inline code coverage uses green lines to indicate lines that have been run. If you hover over a green line a tooltip will indicate which tests covered the line. Lines in red did not run, and have not been exercised by your tests. Grey lines are considered unexecutable code by xdebug.

### Running tests from command line

CakePHP provides a test shell for running tests. You can run app, core and plugin tests easily using the test shell. It accepts all the arguments you would expect to find on the normal PHPUnit command line tool as well. From your app directory you can do the following to run tests:

```
# Run a model tests in the app
./Console/cake test app Model/Article

# Run a component test in a plugin
./Console/cake test DebugKit Controller/Component/ToolbarComponent

# Run the configure class test in CakePHP
./Console/cake test core Core/Configure
```

**Note:** If you are running tests that interact with the session it's generally a good idea to use the --stderr option. This will fix issues with tests failing because of headers\_sent warnings.

Changed in version 2.1: The test shell was added in 2.1. The 2.0 testsuite shell is still available but the new syntax is preferred. You can also run test shell in the project root directory. This shows you a full list of all the tests that you currently have. You can then freely choose what test(s) to run:

```
# Run test in project root directory for application folder called app
lib/Cake/Console/cake test app

# Run test in project root directory for an application in ./myapp
lib/Cake/Console/cake test --app myapp app
```

#### Filtering test cases

When you have larger test cases, you will often want to run a subset of the test methods when you are trying to work on a single failing case. With the CLI runner you can use an option to filter test methods:

```
./Console/cake test core Console/ConsoleOutput --filter testWriteArray
```

The filter parameter is used as a case-sensitive regular expression for filtering which test methods to run.

#### Generating code coverage

You can generate code coverage reports from the command line using PHPUnit's built-in code coverage tools. PHPUnit will generate a set of static HTML files containing the coverage results. You can generate coverage for a test case by doing the following:

```
./Console/cake test app Model/Article --coverage-html webroot/coverage
```

This will put the coverage results in your application's webroot directory. You should be able to view the results by going to http://localhost/your\_app/coverage.

### Running tests that use sessions

When running tests on the command line that use sessions you'll need to include the --stderr flag. Failing to do so will cause sessions to not work. PHPUnit outputs test progress to stdout by default, this causes PHP to assume that headers have been sent which prevents sessions from starting. By switching PHPUnit to output on stderr, this issue is avoided.

# **Test Case Lifecycle Callbacks**

Test cases have a number of lifecycle callbacks you can use when doing testing:

- setUp is called before every test method. Should be used to create the objects that are going to be tested, and initialize any data for the test. Always remember to call parent::setUp()
- tearDown is called after every test method. Should be used to cleanup after the test is complete. Always remember to call parent::tearDown().
- setupBeforeClass is called once before test methods in a case are started. This method must be *static*.
- tearDownAfterClass is called once after test methods in a case are started. This method must be *static*.

#### **Fixtures**

When testing code that depends on models and the database, one can use **fixtures** as a way to generate temporary data tables loaded with sample data that can be used by the test. The benefit of using fixtures is that your test has no chance of disrupting live application data. In addition, you can begin testing your code prior to actually developing live content for an application.

CakePHP uses the connection named \$test in your app/Config/database.php configuration file. If this connection is not usable, an exception will be raised and you will not be able to use database fixtures.

CakePHP performs the following during the course of a fixture based test case:

- 1. Creates tables for each of the fixtures needed.
- 2. Populates tables with data, if data is provided in fixture.
- 3. Runs test methods.
- 4. Empties the fixture tables.
- 5. Removes fixture tables from database.

### **Creating fixtures**

When creating a fixture you will mainly define two things: how the table is created (which fields are part of the table), and which records will be initially populated to the table. Let's create our first fixture, that will be used to test our own Article model. Create a file named ArticleFixture.php in your app/Test/Fixture directory, with the following content:

```
class ArticleFixture extends CakeTestFixture {
      /* Optional. Set this property to load fixtures to a different test datasource */
      public $useDbConfig = 'test';
      public $fields = array(
          'id' => array('type' => 'integer', 'key' => 'primary'),
          'title' => array('type' => 'string', 'length' => 255, 'null' => false),
          'body' => 'text',
          'published' => array('type' => 'integer', 'default' => '0', 'null' => false),
          'created' => 'datetime',
          'updated' => 'datetime'
      );
      public $records = array(
          array('id' => 1, 'title' => 'First Article', 'body' => 'First Article Body', 'pul
          array('id' => 2, 'title' => 'Second Article', 'body' => 'Second Article Body', ']
          array('id' => 3, 'title' => 'Third Article', 'body' => 'Third Article Body', 'pul
      );
```

The <code>\$useDbConfig</code> property defines the datasource of which the fixture will use. If your application uses multiple datasources, you should make the fixtures match the model's datasources but prefixed with <code>test\_</code>. For example if your model uses the <code>mydb</code> datasource, your fixture should use the <code>test\_mydb</code> datasource. If the <code>test\_mydb</code> connection doesn't exist, your models will use the default <code>test</code> datasource.

Fixture datasources must be prefixed with test to reduce the possibility of accidentally truncating all your application's data when running tests.

We use \$fields to specify which fields will be part of this table, and how they are defined. The format used to define these fields is the same used with CakeSchema. The keys available for table definition are:

#### type

#### CakePHP internal data type. Currently supported:

```
• string: maps to VARCHAR
```

• text: maps to TEXT

• integer: maps to INT

• float: maps to FLOAT

• datetime: maps to DATETIME

• timestamp: maps to TIMESTAMP

• time: maps to TIME

• date: maps to DATE

• binary: maps to BLOB

**key** Set to primary to make the field AUTO\_INCREMENT, and a PRIMARY KEY for the table.

**length** Set to the specific length the field should take.

null Set to either true (to allow NULLs) or false (to disallow NULLs).

**default** Default value the field takes.

We can define a set of records that will be populated after the fixture table is created. The format is fairly straight forward, \$records is an array of records. Each item in \$records should be a single row. Inside each row, should be an associative array of the columns and values for the row. Just keep in mind that each record in the \$records array must have a key for **every** field specified in the \$fields array. If a field for a particular record needs to have a null value, just specify the value of that key as null.

#### Dynamic data and fixtures

Since records for a fixture are declared as a class property, you cannot easily use functions or other dynamic data to define fixtures. To solve this problem, you can define <code>\$records</code> in the init() function of your fixture. For example if you wanted all the created and updated timestamps to reflect today's date you could do the following:

```
class ArticleFixture extends CakeTestFixture {
    public $fields = array(
        'id' => array('type' => 'integer', 'key' => 'primary'),
        'title' => array('type' => 'string', 'length' => 255, 'null' => false),
        'body' => 'text',
        'published' => array('type' => 'integer', 'default' => '0', 'null' => false),
```

```
'created' => 'datetime',
    'updated' => 'datetime'
);
public function init() {
    $this->records = array(
        array(
            'id' => 1,
            'title' => 'First Article',
            'body' => 'First Article Body',
            'published' => '1',
            'created' => date('Y-m-d H:i:s'),
            'updated' => date('Y-m-d H:i:s'),
        ),
    );
    parent::init();
}
```

When overriding init () just remember to always call parent::init().

#### Importing table information and records

Your application may have already working models with real data associated to them, and you might decide to test your application with that data. It would be then a duplicate effort to have to define the table definition and/or records on your fixtures. Fortunately, there's a way for you to define that table definition and/or records for a particular fixture come from an existing model or an existing table.

Let's start with an example. Assuming you have a model named Article available in your application (that maps to a table named articles), change the example fixture given in the previous section (app/Test/Fixture/ArticleFixture.php) to:

```
class ArticleFixture extends CakeTestFixture {
   public $import = 'Article';
}
```

This statement tells the test suite to import your table definition from the table linked to the model called Article. You can use any model available in your application. The statement will only import the Article schema, and does not import records. To import records you can do the following:

```
class ArticleFixture extends CakeTestFixture {
   public $import = array('model' => 'Article', 'records' => true);
}
```

If on the other hand you have a table created but no model available for it, you can specify that your import will take place by reading that table information instead. For example:

```
class ArticleFixture extends CakeTestFixture {
   public $import = array('table' => 'articles');
}
```

Will import table definition from a table called 'articles' using your CakePHP database connection named 'default'. If you want to use a different connection use:

```
class ArticleFixture extends CakeTestFixture {
    public $import = array('table' => 'articles', 'connection' => 'other');
}
```

Since it uses your CakePHP database connection, if there's any table prefix declared it will be automatically used when fetching table information. The two snippets above do not import records from the table. To force the fixture to also import its records, change the import to:

```
class ArticleFixture extends CakeTestFixture {
   public $import = array('table' => 'articles', 'records' => true);
}
```

You can naturally import your table definition from an existing model/table, but have your records defined directly on the fixture as it was shown on previous section. For example:

```
class ArticleFixture extends CakeTestFixture {
   public $import = 'Article';
   public $records = array(
        array('id' => 1, 'title' => 'First Article', 'body' => 'First Article Body', 'publ.
        array('id' => 2, 'title' => 'Second Article', 'body' => 'Second Article Body', 'publ.
        array('id' => 3, 'title' => 'Third Article', 'body' => 'Third Article Body', 'publ.
    );
}
```

### Loading fixtures in your test cases

After you've created your fixtures, you'll want to use them in your test cases. In each test case you should load the fixtures you will need. You should load a fixture for every model that will have a query run against it. To load fixtures you define the \$fixtures property in your model:

```
class ArticleTest extends CakeTestCase {
   public $fixtures = array('app.article', 'app.comment');
}
```

The above will load the Article and Comment fixtures from the application's Fixture directory. You can also load fixtures from CakePHP core, or plugins:

```
class ArticleTest extends CakeTestCase {
   public $fixtures = array('plugin.debug_kit.article', 'core.comment');
}
```

Using the core prefix will load fixtures from CakePHP, and using a plugin name as the prefix, will load the fixture from the named plugin.

You can control when your fixtures are loaded by setting CakeTestCase::\$autoFixtures to false and later load them using CakeTestCase::loadFixtures():

```
class ArticleTest extends CakeTestCase {
   public $fixtures = array('app.article', 'app.comment');
   public $autoFixtures = false;
```

```
public function testMyFunction() {
    $this->loadFixtures('Article', 'Comment');
}
```

# **Testing Models**

Let's say we already have our Article model defined on app/Model/Article.php, which looks like this:

We now want to set up a test that will use this model definition, but through fixtures, to test some functionality in the model. CakePHP test suite loads a very minimum set of files (to keep tests isolated), so we have to start by loading our model - in this case the Article model which we already defined.

Let's now create a file named ArticleTest.php in your app/Test/Case/Model directory, with the following contents:

```
App::uses('Article', 'Model');

class ArticleTest extends CakeTestCase {
    public $fixtures = array('app.article');
}
```

In our test cases' variable \$fixtures we define the set of fixtures that we'll use. You should remember to include all the fixtures that will have queries run against them.

**Note:** You can override the test model database by specifying the \$useDbConfig property. Ensure that the relevant fixture uses the same value so that the table is created in the correct database.

#### Creating a test method

Let's now add a method to test the function published() in the Article model. Edit the file app/Test/Case/Model/ArticleTest.php so it now looks like this:

```
App::uses('Article', 'Model');

class ArticleTest extends CakeTestCase {
    public $fixtures = array('app.article');

    public function setUp() {
        parent::setUp();
        $this->Article = ClassRegistry::init('Article');
    }

    public function testPublished() {
        $result = $this->Article->published(array('id', 'title'));
        $expected = array(
            array('Article' => array('id' => 1, 'title' => 'First Article')),
            array('Article' => array('id' => 2, 'title' => 'Second Article')),
            array('Article' => array('id' => 3, 'title' => 'Third Article'))
        );
        $this->assertEquals($expected, $result);
    }
}
```

You can see we have added a method called testPublished(). We start by creating an instance of our Article model, and then run our published() method. In \$expected we set what we expect should be the proper result (that we know since we have defined which records are initially populated to the article table.) We test that the result equals our expectation by using the assertEquals method. See the *Running Tests* section for more information on how to run your test case.

**Note:** When setting up your Model for testing be sure to use ClassRegistry::init('YourModelName'); as it knows to use your test database connection.

#### Mocking model methods

There will be times you'll want to mock methods on models when testing them. You should use getMockForModel to create testing mocks of models. It avoids issues with reflected properties that normal mocks have:

```
public function testSendingEmails() {
    $model = $this->getMockForModel('EmailVerification', array('send'));
    $model->expects($this->once())
        ->method('send')
        ->will($this->returnValue(true));

$model->verifyEmail('test@example.com');
}
```

New in version 2.3: CakeTestCase::getMockForModel() was added in 2.3.

# **Testing Controllers**

While you can test controller classes in a similar fashion to Helpers, Models, and Components, CakePHP offers a specialized ControllerTestCase class. Using this class as the base class for your controller test cases allows you to use testAction() for simpler test cases. ControllerTestCase allows you to easily mock out components and models, as well as potentially difficult to test methods like redirect().

Say you have a typical Articles controller, and its corresponding model. The controller code looks like:

```
class ArticlesController extends AppController {
   public $helpers = array('Form', 'Html');

public function index($short = null) {
     if (!empty($this->request->data)) {
        $this->Article->save($this->request->data);
     }
     if (!empty($short)) {
        $result = $this->Article->find('all', array('id', 'title'));
     } else {
        $result = $this->Article->find('all');
     }

     if (isset($this->params['requested'])) {
        return $result;
     }

     $this->set('title', 'Articles');
     $this->set('articles', $result);
   }
}
```

Create a file named ArticlesControllerTest.php in your app/Test/Case/Controller directory and put the following inside:

```
public function testIndexShortGetViewVars() {
    $result = $this->testAction(
        '/articles/index/short',
        array('return' => 'vars')
    );
    debug($result);
public function testIndexPostData() {
    $data = array(
        'Article' => array(
            'user_id' => 1,
            'published' => 1,
            'slug' => 'new-article',
            'title' => 'New Article',
            'body' => 'New Body'
        )
    );
    $result = $this->testAction(
        '/articles/index',
        array('data' => $data, 'method' => 'post')
    );
    debug($result);
}
```

This example shows a few of the ways you can use testAction to test your controllers. The first parameter of testAction should always be the URL you want to test. CakePHP will create a request and dispatch the controller and action.

When testing actions that contain redirect () and other code following the redirect it is generally a good idea to return when redirecting. The reason for this, is that redirect () is mocked in testing, and does not exit like normal. And instead of your code exiting, it will continue to run code following the redirect. For example:

When testing the above code, you will still run // more code even when the redirect is reached. Instead, you should write the code like:

```
class ArticlesController extends AppController {
   public function add() {
     if ($this->request->is('post')) {
        if ($this->Article->save($this->request->data)) {
```

```
return $this->redirect(array('action' => 'index'));
}
// more code
}
```

In this case // more code will not be executed as the method will return once the redirect is reached.

### Simulating GET requests

As seen in the testIndexPostData() example above, you can use testAction() to test POST actions as well as GET actions. By supplying the data key, the request made to the controller will be POST. By default all requests will be POST requests. You can simulate a GET request by setting the method key:

The data key will be used as query string parameters when simulating a GET request.

### Choosing the return type

You can choose from a number of ways to inspect the success of your controller action. Each offers a different way to ensure your code is doing what you expect:

- vars Get the set view variables.
- view Get the rendered view, without a layout.
- contents Get the rendered view including the layout.
- result Get the return value of the controller action. Useful for testing requestAction methods.

The default value is result. As long as your return type is not result you can also access the various other return types as properties in the test case:

```
public function testIndex() {
    $this->testAction('/posts/index');
    $this->assertInternalType('array', $this->vars['posts']);
}
```

### Using mocks with testAction

There will be times when you want to replace components or models with either partially mocked objects or completely mocked objects. You can do this by using <code>ControllerTestCase::generate()</code>. <code>generate()</code> takes the hard work out of generating mocks on your controller. If you decide to generate a controller to be used in testing, you can generate mocked versions of its models and components along with it:

The above would create a mocked PostsController, stubbing out the isAuthorized method. The attached Post model will have save () stubbed, and the attached components would have their respective methods stubbed. You can choose to stub an entire class by not passing methods to it, like Session in the example above.

Generated controllers are automatically used as the testing controller to test. To enable automatic generation, set the autoMock variable on the test case to true. If autoMock is false, your original controller will be used in the test.

The response object in the generated controller is always replaced with a mock that does not send headers. After using generate() or testAction() you can access the controller object at \$this->controller.

### A more complex example

In its simplest form, testAction() will run PostsController::index() on your testing controller (or an automatically generated one), including all of the mocked models and components. The results of the test are stored in the vars, contents, view, and return properties. Also available is a headers property which gives you access to the headers that would have been sent, allowing you to check for redirects:

```
->expects($this->once())
        ->method('setFlash');
    $Posts->Email
        ->expects($this->once())
        ->method('send')
        ->will($this->returnValue(true));
    $this->testAction('/posts/add', array(
        'data' => array(
            'Post' => array('title' => 'New Post')
    ));
    $this->assertContains('/posts', $this->headers['Location']);
}
public function testAddGet() {
    $this->testAction('/posts/add', array(
        'method' => 'GET',
        'return' => 'contents'
    ));
    $this->assertRegExp('/<html/', $this->contents);
    $this->assertRegExp('/<form/', $this->view);
```

This example shows a slightly more complex use of the testAction() and generate() methods. First, we generate a testing controller and mock the SessionComponent. Now that the SessionComponent is mocked, we have the ability to run testing methods on it. Assuming PostsController::add() redirects us to index, sends an email and sets a flash message, the test will pass. A second test was added to do basic sanity testing when fetching the add form. We check to see if the layout was loaded by checking the entire rendered contents, and checks the view for a form tag. As you can see, your freedom to test controllers and easily mock its classes is greatly expanded with these changes.

When doing controller tests using mocks that use static methods you'll have to use a different method to register your mock expectations. For example if you wanted to mock out AuthComponent::user() you'd have to do the following:

By using staticExpects you will be able to mock and manipulate static methods on components and models.

#### **Testing a JSON Responding Controller**

JSON is a very friendly and common format to use when building a web service. Testing the endpoints of your web service is very simple with CakePHP. Let us begin with a simple example controller that responds in JSON:

```
class MarkersController extends AppController {
   public $autoRender = false;
   public function index() {
        $data = $this->Marker->find('first');
        $this->response->body(json_encode($data));
   }
}
```

Now we create the file app/Test/Case/Controller/MarkersControllerTest.php and make sure our web service is returning the proper response:

# **Testing Views**

Generally most applications will not directly test their HTML code. Doing so is often results in fragile, difficult to maintain test suites that are prone to breaking. When writing functional tests using ControllerTestCase you can inspect the rendered view content by setting the return option to 'view'. While it is possible to test view content using ControllerTestCase, a more robust and maintable integration/view testing can be accomplished using tools like Selenium webdriver (http://seleniumhq.org).

# **Testing Components**

Lets pretend we have a component called PagematronComponent in our application. This component helps us set the pagination limit value across all the controllers that use it. Here is our example component located in app/Controller/Component/PagematronComponent.php:

```
class PagematronComponent extends Component {
   public $Controller = null;

   public function startup(Controller $controller) {
      parent::startup($controller);
      $this->Controller = $controller;
      // Make sure the controller is using pagination
      if (!isset($this->Controller->paginate)) {
```

```
$this->Controller->paginate = array();
   }
}
public function adjust($length = 'short') {
    switch ($length) {
        case 'long':
            $this->Controller->paginate['limit'] = 100;
        break;
        case 'medium':
            $this->Controller->paginate['limit'] = 50;
        break:
        default:
            $this->Controller->paginate['limit'] = 20;
        break;
    }
}
```

Now we can write tests to ensure our paginate limit parameter is being set correctly by the adjust method in our component. We create the file app/Test/Case/Controller/Component/PagematronComponentTest.php:

```
App::uses('Controller', 'Controller');
App::uses('CakeRequest', 'Network');
App::uses('CakeResponse', 'Network');
App::uses('ComponentCollection', 'Controller');
App::uses('PagematronComponent', 'Controller/Component');
// A fake controller to test against
class TestPagematronController extends Controller {
   public $paginate = null;
class PagematronComponentTest extends CakeTestCase {
   public $PagematronComponent = null;
   public $Controller = null;
   public function setUp() {
        parent::setUp();
        // Setup our component and fake test controller
        $Collection = new ComponentCollection();
        $this->PagematronComponent = new PagematronComponent($Collection);
        $CakeRequest = new CakeRequest();
        $CakeResponse = new CakeResponse();
        $this->Controller = new TestPagematronController($CakeRequest, $CakeResponse);
        $this->PagematronComponent->startup($this->Controller);
   public function testAdjust() {
        // Test our adjust method with different parameter settings
        $this->PagematronComponent->adjust();
        $this->assertEquals(20, $this->Controller->paginate['limit']);
```

```
$this->PagematronComponent->adjust('medium');
$this->assertEquals(50, $this->Controller->paginate['limit']);

$this->PagematronComponent->adjust('long');
$this->assertEquals(100, $this->Controller->paginate['limit']);
}

public function tearDown() {
   parent::tearDown();
   // Clean up after we're done
   unset($this->PagematronComponent);
   unset($this->Controller);
}
```

## **Testing Helpers**

Since a decent amount of logic resides in Helper classes, it's important to make sure those classes are covered by test cases.

First we create an example helper to test. The CurrencyRendererHelper will help us display currencies in our views and for simplicity only has one method usd().

```
// app/View/Helper/CurrencyRendererHelper.php
class CurrencyRendererHelper extends AppHelper {
    public function usd($amount) {
        return 'USD ' . number_format($amount, 2, '.', ',');
    }
}
```

Here we set the decimal places to 2, decimal separator to dot, thousands separator to comma, and prefix the formatted number with 'USD' string.

Now we create our tests:

```
// app/Test/Case/View/Helper/CurrencyRendererHelperTest.php

App::uses('Controller', 'Controller');
App::uses('View', 'View');
App::uses('CurrencyRendererHelper', 'View/Helper');

class CurrencyRendererHelperTest extends CakeTestCase {
   public $CurrencyRenderer = null;

   // Here we instantiate our helper
   public function setUp() {
       parent::setUp();
       $Controller = new Controller();
       $View = new View($Controller);
       $this->CurrencyRenderer = new CurrencyRendererHelper($View);
   }
}
```

```
// Testing the usd() function
public function testUsd() {
    $this->assertEquals('USD 5.30', $this->CurrencyRenderer->usd(5.30));

    // We should always have 2 decimal digits
    $this->assertEquals('USD 1.00', $this->CurrencyRenderer->usd(1));
    $this->assertEquals('USD 2.05', $this->CurrencyRenderer->usd(2.05));

    // Testing the thousands separator
    $this->assertEquals('USD 12,000.70', $this->CurrencyRenderer->usd(12000.70));
}
```

Here, we call usd () with different parameters and tell the test suite to check if the returned values are equal to what is expected.

Save this in and execute the test. You should see a green bar and messaging indicating 1 pass and 4 assertions.

## **Creating Test Suites**

If you want several of your tests to run at the same time, you can create a test suite. A test suite is composed of several test cases. CakeTestSuite offers a few methods for easily creating test suites based on the file system. If we wanted to create a test suite for all our model tests we would create app/Test/Case/AllModelTest.php. Put the following in it:

```
class AllModelTest extends CakeTestSuite {
    public static function suite() {
        $suite = new CakeTestSuite('All model tests');
        $suite->addTestDirectory(TESTS . 'Case' . DS . 'Model');
        return $suite;
    }
}
```

The code above will group all test cases found in the /app/Test/Case/Model/ folder. To add an individual file, use \$suite->addTestFile(\$filename);. You can recursively add a directory for all tests using:

```
$suite->addTestDirectoryRecursive(TESTS . 'Case');
```

Would recursively add all test cases in the app/Test/Case/ directory.

# **Creating Tests for Plugins**

Tests for plugins are created in their own directory inside the plugins folder.:

```
/app
  /Plugin
  /Blog
  /Test
  /Case
  /Fixture
```

They work just like normal tests but you have to remember to use the naming conventions for plugins when importing classes. This is an example of a testcase for the BlogPost model from the plugins chapter of this manual. A difference from other tests is in the first line where 'Blog.BlogPost' is imported. You also need to prefix your plugin fixtures with plugin.blog.blog\_post:

```
App::uses('BlogPost', 'Blog.Model');

class BlogPostTest extends CakeTestCase {

    // Plugin fixtures located in /app/Plugin/Blog/Test/Fixture/
    public $fixtures = array('plugin.blog.blog_post');
    public $BlogPost;

public function testSomething() {

        // ClassRegistry makes the model use the test database connection
        $this->BlogPost = ClassRegistry::init('Blog.BlogPost');

        // do some useful test here
        $this->assertTrue(is_object($this->BlogPost));
    }
}
```

If you want to use plugin fixtures in the app tests you can reference them using plugin.pluginName.fixtureName syntax in the \$fixtures array.

# Integration with Jenkins

Jenkins (http://jenkins-ci.org) is a continuous integration server, that can help you automate the running of your test cases. This helps ensure that all your tests stay passing and your application is always ready.

Integrating a CakePHP application with Jenkins is fairly straightforward. The following assumes you've already installed Jenkins on \*nix system, and are able to administer it. You also know how to create jobs, and run builds. If you are unsure of any of these, refer to the Jenkins documentation (http://jenkins-ci.org/).

#### Create a job

Start off by creating a job for your application, and connect your repository so that jenkins can access your code.

#### Add test database config

Using a separate database just for Jenkins is generally a good idea, as it stops bleed through and avoids a number of basic problems. Once you've created a new database in a database server that jenkins can access (usually localhost). Add a *shell script step* to the build that contains the following:

```
cat > app/Config/database.php <<'DATABASE_PHP'
<?php
class DATABASE_CONFIG {
   public $test = array(</pre>
```

```
'datasource' => 'Database/Mysql',
    'host' => 'localhost',
    'database' => 'jenkins_test',
    'login' => 'jenkins',
    'password' => 'cakephp_jenkins',
    'encoding' => 'utf8'
);
}
DATABASE_PHP
```

This ensures that you'll always have the correct database configuration that Jenkins requires. Do the same for any other configuration files you need to. It's often a good idea to drop and re-create the database before each build as well. This insulates you from chained failures, where one broken build causes others to fail. Add another *shell script step* to the build that contains the following:

```
mysql -u jenkins -pcakephp_jenkins -e 'DROP DATABASE IF EXISTS jenkins_test; CREATE DATABASE
```

#### Add your tests

Add another *shell script step* to your build. In this step run the tests for your application. Creating a junit log file, or clover coverage is often a nice bonus, as it gives you a nice graphical view of your testing results:

```
app/Console/cake test app AllTests \
--stderr \
--log-junit junit.xml \
--coverage-clover clover.xml
```

If you use clover coverage, or the junit results, make sure to configure those in Jenkins as well. Failing to configure those steps will mean you won't see the results.

#### Run a build

You should be able to run a build now. Check the console output and make any necessary changes to get a passing build.

#### **REST**

Many newer application programmers are realizing the need to open their core functionality to a greater audience. Providing easy, unfettered access to your core API can help get your platform accepted, and allows for mashups and easy integration with other systems.

While other solutions exist, REST is a great way to provide easy access to the logic you've created in your application. It's simple, usually XML-based (we're talking simple XML, nothing like a SOAP envelope), and depends on HTTP headers for direction. Exposing an API via REST in CakePHP is simple.

REST 957

### The Simple Setup

The fastest way to get up and running with REST is to add a few lines to your routes.php file, found in app/Config. The Router object features a method called mapResources(), that is used to set up a number of default routes for REST access to your controllers. Make sure mapResources() comes before require CAKE. 'Config'. DS. 'routes.php'; and other routes which would override the routes. If we wanted to allow REST access to a recipe database, we'd do something like this:

```
//In app/Config/routes.php...
Router::mapResources('recipes');
Router::parseExtensions();
```

The first line sets up a number of default routes for easy REST access where method specifies the desired result format (e.g. xml, json, rss). These routes are HTTP Request Method sensitive.

| HTTP format | URL.format          | Controller action invoked      |
|-------------|---------------------|--------------------------------|
| GET         | /recipes.format     | RecipesController::index()     |
| GET         | /recipes/123.format | RecipesController::view(123)   |
| POST        | /recipes.format     | RecipesController::add()       |
| PUT         | /recipes/123.format | RecipesController::edit(123)   |
| DELETE      | /recipes/123.format | RecipesController::delete(123) |
| POST        | /recipes/123.format | RecipesController::edit(123)   |

CakePHP's Router class uses a number of different indicators to detect the HTTP method being used. Here they are in order of preference:

- 1. The \_method POST variable
- 2. The X\_HTTP\_METHOD\_OVERRIDE
- 3. The REQUEST\_METHOD header

The \_method POST variable is helpful in using a browser as a REST client (or anything else that can do POST easily). Just set the value of \_method to the name of the HTTP request method you wish to emulate.

Once the router has been set up to map REST requests to certain controller actions, we can move on to creating the logic in our controller actions. A basic controller might look something like this:

```
$this->set(array(
        'recipe' => $recipe,
        '_serialize' => array('recipe')
    ));
}
public function edit($id) {
    $this->Recipe->id = $id;
    if ($this->Recipe->save($this->request->data)) {
        $message = 'Saved';
    } else {
        $message = 'Error';
    $this->set(array(
        'message' => $message,
        '_serialize' => array('message')
    ));
}
public function delete($id) {
    if ($this->Recipe->delete($id)) {
        $message = 'Deleted';
    } else {
        $message = 'Error';
    $this->set(array(
        'message' => $message,
        '_serialize' => array('message')
    ));
```

Since we've added a call to Router::parseExtensions(), the CakePHP router is already primed to serve up different views based on different kinds of requests. Since we're dealing with REST requests, we'll be making XML views. You can also easily make JSON views using CakePHP's built-in *JSON and XML views*. By using the built in XmlView we can define a \_serialize view variable. This special view variable is used to define which view variables XmlView should serialize into XML.

If we wanted to modify the data before it is converted into XML we should not define the \_serialize view variable, and instead use view files. We place the REST views for our RecipesController inside app/View/recipes/xml. We can also use the Xml for quick-and-easy XML output in those views. Here's what our index view might look like:

```
// app/View/Recipes/xml/index.ctp
// Do some formatting and manipulation on
// the $recipes array.
$xml = Xml::fromArray(array('response' => $recipes));
echo $xml->asXML();
```

When serving up a specific content type using parseExtensions(), CakePHP automatically looks for a view helper that matches the type. Since we're using XML as the content type, there is no built-in helper, however if you were to create one it would automatically be loaded for our use in those views.

REST 959

The rendered XML will end up looking something like this:

Creating the logic for the edit action is a bit trickier, but not by much. Since you're providing an API that outputs XML, it's a natural choice to receive XML as input. Not to worry, the RequestHandler and Router classes make things much easier. If a POST or PUT request has an XML content-type, then the input is run through CakePHP's Xml class, and the array representation of the data is assigned to \$this->request->data. Because of this feature, handling XML and POST data in parallel is seamless: no changes are required to the controller or model code. Everything you need should end up in \$this->request->data.

# Accepting input in other formats

Typically REST applications not only output content in alternate data formats they also accept data in different formats. In CakePHP, the RequestHandlerComponent helps facilitate this. By default it will decode any incoming JSON/XML input data for POST/PUT requests and supply the array version of that data in \$this->request->data. You can also wire in additional describilizers for alternate formats if you need them, using RequestHandler::addInputType()

# Modifying the default REST routes

New in version 2.1. If the default REST routes don't work for your application, you can modify them using Router::resourceMap(). This method allows you to set the default routes that get set with Router::mapResources(). When using this method you need to set *all* the defaults you want to use:

```
Router::resourceMap(array(
    array('action' => 'index', 'method' => 'GET', 'id' => false),
    array('action' => 'view', 'method' => 'GET', 'id' => true),
    array('action' => 'add', 'method' => 'POST', 'id' => false),
    array('action' => 'edit', 'method' => 'PUT', 'id' => true),
    array('action' => 'delete', 'method' => 'DELETE', 'id' => true),
    array('action' => 'update', 'method' => 'POST', 'id' => true)
));
```

By overwriting the default resource map, future calls to mapResources () will use the new values.

# **Custom REST Routing**

If the default routes created by Router::mapResources() don't work for you, use the Router::connect() method to define a custom set of REST routes. The connect() method allows you to define a number of different options for a given URL. See the section on *Using additional conditions when matching routes* for more information.

# **Dispatcher Filters**

New in version 2.2. There are several reasons to want a piece of code to be run before any controller code is executed or right before the response is sent to the client, such as response caching, header tuning, special authentication or just to provide access to a mission-critical API response in lesser time than a complete request dispatching cycle would take.

CakePHP provides for such cases a clean and extensible interface for attaching filters to this dispatching cycle, similar to a middleware layer thought to provide stackable services or routines for every request. We call them *Dispatcher Filters* 

# **Configuring Filters**

Filters are usually configured in the bootstrap.php file, but you could easily load them from any other configuration file before the request is dispatched. Adding and removing filters is done through the *Configure* class, using the special key Dispatcher.filters. By default CakePHP comes with a couple filter classes already enabled for all requests, let's take a look at how they are added:

```
Configure::write('Dispatcher.filters', array(
    'AssetDispatcher',
    'CacheDispatcher'
));
```

Each of those array values are class names that will be instantiated and added as listeners for the events generated at dispatcher level. The first one, AssetDispatcher is meant to check whether the request is referring to a theme or plugin asset file, such as a CSS, JavaScript or image stored on either a plugin's webroot folder or the corresponding one for a Theme. It will serve the file accordingly if found, stopping the rest of the dispatching cycle. The CacheDispatcher filter, when Cache.check config variable is enabled, will check if the response was already cached in the file system for a similar request and serve the cached code immediately.

As you can see, both provided filters have the responsibility of stopping any further code and send the response right away to the client. But filters are not limited to this role, as we will show shortly in this section.

You can add your own class names to the list of filters, and they will get executed in the order they were defined. There is also an alternative way for attaching filters that do not involve the special DispatcherFilter classes:

```
Configure::write('Dispatcher.filters', array(
        'my-filter' => array('callable' => array($classInstance, 'methodName'), 'on' => 'after
));
```

Dispatcher Filters 961

As shown above, you can pass any valid PHP callback (http://php.net/callback) type, as you may remember, a *callback* is anything that PHP can execute with call\_user\_func. We do make a little exception, if a string is provided it will be treated as a class name, not as a possible function name. This of course gives the ability to PHP 5.3 users to attach anonymous functions as filters:

```
Configure::write('Dispatcher.filters', array(
   'my-filter' => array('callable' => function($event) {...}, 'on' => 'before'),
   //more filters here
));
```

The on key only takes before and after as valid values, and evidently means whether the filter should run before or after any controller code is executed. Additionally to defining filters with the callable key, you also get the chance to define a priority for your filters, if none is specified then a default of 10 is selected for you

As all filters will have default priority 10, should you want to run a filter before any other in the list, select lower priority numbers as needed:

```
Configure::write('Dispatcher.filters', array(
    'my-filter' => array(
        'callable' => function($event) {...},
        'on' => 'before',
        'priority' => 5
),
    'other-filter' => array(
        'callable' => array($class, 'method'),
        'on' => 'after',
        'priority' => 1
),
    //more filters here
));
```

Obviously, when defining priorities the order in which filters are declared does not matter but for those having the same. When defining filters as class names there is no option to define priority in-line, we will get into that soon. Finally, CakePHP's plugin notation can be used to define filters located in plugins:

Feel free to remove the default attached filters if you choose to use a more advanced/faster way of serving theme and plugin assets or if you do not wish to use built-in full page caching, or just implement your own.

#### **Filter Classes**

Dispatcher filters, when defined as class names in configuration, should extend the class DispatcherFilter provided in the *Routing* CakePHP's directory. Let's create a simple filter to respond to a specific URL with a 'Hello World' text:

```
App::uses('DispatcherFilter', 'Routing');
class HelloWorldFilter extends DispatcherFilter {
```

```
public $priority = 9;

public function beforeDispatch(CakeEvent $event) {
    $request = $event->data['request'];
    $response = $event->data['response'];

    if ($request->url === 'hello-world') {
        $response->body('Hello World');
        $event->stopPropagation();
        return $response;
    }
}
```

This class should be saved in a file in app/Routing/Filter/HelloWorldFilter.php and configured in the bootstrap file according to how it was explained in the previous section. There is plenty to explain here, let's begin with the \$priority value.

As mentioned before, when using filter classes you can only define the order in which they are run using the \$priority property in the class, default value is 10 if the property is declared, this means that it will get executed \_after\_ the Router class has parsed the request. We do not want this to happen in our previous example, because most probably you do not have any controller set up for answering to that URL, hence we chose 9 as our priority.

DispatcherFilter exposes two methods that can be overridden in subclasses, they are beforeDispatch and afterDispatch, and are executed before or after any controller is executed respectively. Both methods receive a CakeEvent object containing the request and response objects (CakeRequest and CakeResponse instances) along with an additionalParams array inside the data property. The latter contains information used for internal dispatching when calling requestAction.

In our example we conditionally returned the \$response object as a result, this will tell the Dispatcher to not instantiate any controller and return such object as response immediately to the client. We also added \$event->stopPropagation() to prevent other filters from being executed after this one.

Let's now create another filter for altering response headers in any public page, in our case it would be anything served from the PagesController:

```
App::uses('DispatcherFilter', 'Routing');
class HttpCacheFilter extends DispatcherFilter {

   public function afterDispatch(CakeEvent $event) {
        $request = $event->data['request'];
        $response = $event->data['response'];

        if ($request->params['controller'] !== 'pages') {
            return;
        }
        if ($response->statusCode() === 200) {
            $response->sharable(true);
            $response->expires(strtotime('+1 day'));
        }
    }
}
```

Dispatcher Filters 963

}

This filter will send a expiration header to 1 day in the future for all responses produced by the pages controller. You could of course do the same in the controller, this is just an example of what could be done with filters. For instance, instead of altering the response you could cache it using the Cache class and serve the response from the beforeDispatch callback.

#### **Inline Filters**

Our last example will use an anonymous function (only available on PHP 5.3+) to serve a list of posts in JSON format, we encourage you to do so using controllers and the <code>JsonView</code> class, but let's imagine you need to save a few milliseconds for this mission-critical API endpoint:

```
$postsList = function($event) {
    if ($event->data['request']->url !== 'posts/recent.json') {
       return:
    App::uses('ClassRegistry', 'Utility');
    $postModel = ClassRegistry::init('Post');
    $event->data['response']->body(json_encode($postModel->find('recent')));
    $event->stopPropagation();
    return $event->data['response'];
};
Configure::write('Dispatcher.filters', array(
    'AssetDispatcher',
    'CacheDispatcher',
    'recent-posts' => array(
        'callable' => $postsList,
        'priority' => 9,
        'on' => 'before'
));
```

In previous example we have selected a priority of 9 for our filter, so to skip any other logic either placed in custom or core filters such as CakePHP internal routing system. Although it is not required, it shows how to make your important code run first in case you need to trim as much fat as possible from some requests.

For obvious reasons this has the potential of making your app very difficult to maintain. Filters are an extremely powerful tool when used wisely, adding response handlers for each URL in your app is not a good use for it. But if you got a valid reason to do so, then you have a clean solution at hand. Keep in mind that not everything needs to be a filter, *Controllers* and *Components* are usually a more accurate choice for adding any request handling code to your app.

# Vendor packages

Vendor file information goes here.

# **Vendor assets**

Support for vendor assets have been removed for 1.3. It is recommended that you take any vendor assets you have and repackage them into plugins. See *Plugin assets* for more information.

Vendor packages 965

| CakePHP Cookbook Documentation, Release 2.x |  |  |  |  |
|---------------------------------------------|--|--|--|--|
|                                             |  |  |  |  |
|                                             |  |  |  |  |
|                                             |  |  |  |  |
|                                             |  |  |  |  |
|                                             |  |  |  |  |
|                                             |  |  |  |  |
|                                             |  |  |  |  |
|                                             |  |  |  |  |
|                                             |  |  |  |  |
|                                             |  |  |  |  |
|                                             |  |  |  |  |
|                                             |  |  |  |  |
|                                             |  |  |  |  |
|                                             |  |  |  |  |
|                                             |  |  |  |  |
|                                             |  |  |  |  |
|                                             |  |  |  |  |
|                                             |  |  |  |  |
|                                             |  |  |  |  |
|                                             |  |  |  |  |
|                                             |  |  |  |  |
|                                             |  |  |  |  |
|                                             |  |  |  |  |
|                                             |  |  |  |  |
|                                             |  |  |  |  |
|                                             |  |  |  |  |

# Deployment

Once your application is complete, or even before that you'll want to deploy it. There are a few things you should do when deploying a CakePHP application.

# **Check your security**

If you're throwing your application out into the wild, it's a good idea to make sure it doesn't have any leaks. Check the *Security* to guard against CSRF attacks, form field tampering, and others. Doing *Data Validation*, and/or *Data Sanitization* is also a great idea, for protecting your database and also against XSS attacks. Check that only your webroot directory is publicly visible, and that your secrets (such as your app salt, and any security keys) are private and unique as well!

#### Set document root

Setting the document root correctly on your application is an important step to keeping your code secure and your application safer. CakePHP applications should have the document root set to the application's app/webroot. This makes the application and configuration files inaccessible through a URL. Setting the document root is different for different webservers. See the *URL Rewriting* documentation for webserver specific information.

In all cases you will want to set the virtual host/domain's document to be app/webroot/. This removes the possibility of files outside of the webroot directory being executed.

# **Update core.php**

Updating core.php, specifically the value of debug is extremely important. Turning debug = 0 disables a number of development features that should never be exposed to the Internet at large. Disabling debug changes the following types of things:

• Debug messages, created with pr() and debug() are disabled.

- Core CakePHP caches are by default flushed every 999 days, instead of every 10 seconds as in development.
- Error views are less informative, and give generic error messages instead.
- Errors are not displayed.
- Exception stack traces are disabled.

In addition to the above, many plugins and application extensions use debug to modify their behavior.

You can check against an environment variable to set the debug level dynamically between environments. This will avoid deploying an application with debug > 0 and also save yourself from having to change the debug level each time before deploying to a production environment.

For example, you can set an environment variable in your Apache configuration:

```
SetEnv CAKEPHP_DEBUG 2
```

And then you can set the debug level dynamically in core.php:

```
if (getenv('CAKEPHP_DEBUG')) {
          Configure::write('debug', 2);
} else {
          Configure::write('debug', 0);
}
```

# Improve your application's performance

Since handling static assets, such as images, JavaScript and CSS files of plugins, through the Dispatcher is incredibly inefficient, it is strongly recommended to symlink them for production. For example like this:

ln -s app/Plugin/YourPlugin/webroot/css/yourplugin.css app/webroot/css/yourplugin.css

# **Tutorials & Examples**

In this section, you can walk through typical CakePHP applications to see how all of the pieces come together.

Alternatively, you can refer to the non-official CakePHP plugin repository CakePackages (http://plugins.cakephp.org/) and the Bakery (http://bakery.cakephp.org/) for existing applications and components.

# **Blog Tutorial**

Welcome to CakePHP. You're probably checking out this tutorial because you want to learn more about how CakePHP works. It's our aim to increase productivity and make coding more enjoyable: we hope you'll see this as you dive into the code.

This tutorial will walk you through the creation of a simple blog application. We'll be getting and installing CakePHP, creating and configuring a database, and creating enough application logic to list, add, edit, and delete blog posts.

Here's what you'll need:

- 1. A running web server. We're going to assume you're using Apache, though the instructions for using other servers should be very similar. We might have to play a little with the server configuration, but most folks can get CakePHP up and running without any configuration at all. Make sure you have PHP 5.2.8 or greater.
- 2. A database server. We're going to be using MySQL server in this tutorial. You'll need to know enough about SQL in order to create a database: CakePHP will be taking the reins from there. Since we're using MySQL, also make sure that you have pdo\_mysql enabled in PHP.
- 3. Basic PHP knowledge. The more object-oriented programming you've done, the better: but fear not if you're a procedural fan.
- 4. Finally, you'll need a basic knowledge of the MVC programming pattern. A quick overview can be found in *Understanding Model-View-Controller*. Don't worry, it's only a half a page or so.

Let's get started!

## **Getting CakePHP**

First, let's get a copy of fresh CakePHP code.

To get a fresh download, visit the CakePHP project on GitHub: https://github.com/cakephp/cakephp/tags and download the latest release of 2.0

```
You can also clone the repository using git (http://git-scm.com/). git clone git://github.com/cakephp/cakephp.git
```

Regardless of how you downloaded it, place the code inside of your DocumentRoot. Once finished, your directory setup should look something like the following:

Now might be a good time to learn a bit about how CakePHP's directory structure works: check out the *CakePHP Folder Structure* section.

# **Creating the Blog Database**

Next, let's set up the underlying database for our blog. If you haven't already done so, create an empty database for use in this tutorial, with a name of your choice. Right now, we'll just create a single table to store our posts. We'll also throw in a few posts right now to use for testing purposes. Execute the following SQL statements into your database:

```
/* First, create our posts table: */
CREATE TABLE posts (
   id INT UNSIGNED AUTO_INCREMENT PRIMARY KEY,
   title VARCHAR(50),
   body TEXT,
   created DATETIME DEFAULT NULL,
   modified DATETIME DEFAULT NULL
);

/* Then insert some posts for testing: */
INSERT INTO posts (title,body,created)
   VALUES ('The title', 'This is the post body.', NOW());
INSERT INTO posts (title,body,created)
   VALUES ('A title once again', 'And the post body follows.', NOW());
INSERT INTO posts (title,body,created)
   VALUES ('Title strikes back', 'This is really exciting! Not.', NOW());
```

The choices on table and column names are not arbitrary. If you follow CakePHP's database naming conventions, and CakePHP's class naming conventions (both outlined in *CakePHP Conventions*), you'll be able to take advantage of a lot of free functionality and avoid configuration. CakePHP is flexible enough to accommodate even the worst legacy database schema, but adhering to convention will save you time.

Check out *CakePHP Conventions* for more information, but suffice it to say that naming our table 'posts' automatically hooks it to our Post model, and having fields called 'modified' and 'created' will be automagically managed by CakePHP.

## **CakePHP Database Configuration**

Onward and upward: let's tell CakePHP where our database is and how to connect to it. For many, this is the first and last time you configure anything.

A copy of CakePHP's database configuration file is found in /app/Config/database.php.default. Make a copy of this file in the same directory, but name it database.php.

The config file should be pretty straightforward: just replace the values in the \$default array with those that apply to your setup. A sample completed configuration array might look something like the following:

```
public $default = array(
    'datasource' => 'Database/Mysql',
    'persistent' => false,
    'host' => 'localhost',
    'port' => '',
    'login' => 'cakeBlog',
    'password' => 'c4k3-rUl3Z',
    'database' => 'cake_blog_tutorial',
    'schema' => '',
    'prefix' => '',
    'encoding' => 'utf8')
);
```

Once you've saved your new database.php file, you should be able to open your browser and see the CakePHP welcome page. It should also tell you that your database connection file was found, and that CakePHP can successfully connect to the database.

**Note:** Remember that you'll need to have PDO, and pdo mysql enabled in your php.ini.

## **Optional Configuration**

There are three other items that can be configured. Most developers complete these laundry-list items, but they're not required for this tutorial. One is defining a custom string (or "salt") for use in security hashes. The second is defining a custom number (or "seed") for use in encryption. The third item is allowing CakePHP write access to its tmp folder.

The security salt is used for generating hashes. Change the default salt value by editing /app/Config/core.php line 187. It doesn't much matter what the new value is, as long as it's not

Blog Tutorial 971

easily guessed:

```
/**
 * A random string used in security hashing methods.
 */
Configure::write('Security.salt', 'pl345e-P45s_7h3*S@17!');
```

The cipher seed is used for encrypt/decrypt strings. Change the default seed value by editing /app/Config/core.php line 192. It doesn't much matter what the new value is, as long as it's not easily guessed:

```
/**
 * A random numeric string (digits only) used to encrypt/decrypt strings.
 */
Configure::write('Security.cipherSeed', '7485712659625147843639846751');
```

The final task is to make the app/tmp directory web-writable. The best way to do this is to find out what user your webserver runs as (<?php echo 'whoami'; ?>) and change the ownership of the app/tmp directory to that user. The final command you run (in \*nix) might look something like this:

```
$ chown -R www-data app/tmp
```

If for some reason CakePHP can't write to that directory, you'll be informed by a warning while not in production mode.

## A Note on mod\_rewrite

Occasionally a new user will run into mod\_rewrite issues. For example if the CakePHP welcome page looks a little funny (no images or CSS styles), it probably means mod\_rewrite isn't functioning on your system. Please refer to one of the sections below about URL rewriting for your webserver to get you up and running:

#### **URL Rewriting**

#### Apache and mod rewrite (and .htaccess)

While CakePHP is built to work with mod\_rewrite out of the box-and usually does-we've noticed that a few users struggle with getting everything to play nicely on their systems.

Here are a few things you might try to get it running correctly. First look at your httpd.conf (Make sure you are editing the system httpd.conf rather than a user- or site-specific httpd.conf).

These files can vary on different distributions and apache versions. You may also take a look at http://wiki.apache.org/httpd/DistrosDefaultLayout for further information.

1. Make sure that an .htaccess override is allowed and that AllowOverride is set to All for the correct DocumentRoot. You should see something similar to:

```
# Each directory to which Apache has access can be configured with respect
# to which services and features are allowed and/or disabled in that
# directory (and its subdirectories).
```

2. Make sure you are loading up mod\_rewrite correctly. You should see something like:

```
LoadModule rewrite_module libexec/apache2/mod_rewrite.so
```

In many systems these will be commented out (by being prepended with a #) by default, so you may just need to remove those leading # symbols.

After you make changes, restart Apache to make sure the settings are active.

Verify that your .htaccess files are actually in the right directories.

This can happen during copying because some operating systems treat files that start with '.' as hidden and therefore won't see them to copy.

3. Make sure your copy of CakePHP is from the downloads section of the site or our GIT repository, and has been unpacked correctly by checking for .htaccess files.

CakePHP root directory (needs to be copied to your document, this redirects everything to your CakePHP app):

CakePHP app directory (will be copied to the top directory of your application by bake):

CakePHP webroot directory (will be copied to your application's web root by bake):

```
<IfModule mod_rewrite.c>
    RewriteEngine On
    RewriteCond %{REQUEST_FILENAME} !-d
    RewriteCond %{REQUEST_FILENAME} !-f
    RewriteRule ^(.*) $ index.php [QSA,L]
</IfModule>
```

Blog Tutorial 973

If your CakePHP site still has problems with mod\_rewrite you might want to try and modify settings for virtualhosts. If on ubuntu, edit the file /etc/apache2/sites-available/default (location is distribution dependent). In this file, ensure that AllowOverride None is changed to AllowOverride All, so you have:

```
<Directory />
    Options FollowSymLinks
    AllowOverride All
</Directory>
<Directory /var/www>
    Options Indexes FollowSymLinks MultiViews
    AllowOverride All
    Order Allow,Deny
    Allow from all
</Directory>
```

If on Mac OSX, another solution is to use the tool virtualhostx to make a virtual host to point to your folder

For many hosting services (GoDaddy, 1and1), your web server is actually being served from a user directory that already uses mod\_rewrite. If you are installing CakePHP into a user directory (http://example.com/~username/cakephp/), or any other URL structure that already utilizes mod\_rewrite, you'll need to add RewriteBase statements to the .htaccess files CakePHP uses (/.htaccess, /app/.htaccess, /app/webroot/.htaccess).

This can be added to the same section with the RewriteEngine directive, so for example your webroot .htaccess file would look like:

```
<IfModule mod_rewrite.c>
    RewriteEngine On
    RewriteBase /path/to/cake/app
    RewriteCond %{REQUEST_FILENAME} !-d
    RewriteCond %{REQUEST_FILENAME} !-f
    RewriteRule ^(.*) $ index.php [QSA,L]
</IfModule>
```

The details of those changes will depend on your setup, and can include additional things that are not CakePHP related. Please refer to Apache's online documentation for more information.

4. (Optional) To improve production setup, you should prevent invalid assets from being parsed by CakePHP. Modify your webroot .htaccess to something like:

```
<IfModule mod_rewrite.c>
    RewriteEngine On
    RewriteBase /path/to/cake/app
    RewriteCond %{REQUEST_FILENAME} !-d
    RewriteCond %{REQUEST_FILENAME} !-f
    RewriteCond %{REQUEST_URI} !^/(app/webroot/)?(img|css|js)/(.*) $
    RewriteRule ^(.*) $ index.php [QSA,L]
</IfModule>
```

The above will simply prevent incorrect assets from being sent to index.php and instead display your webserver's 404 page.

Additionally you can create a matching HTML 404 page, or use the default built-in CakePHP 404 by adding an ErrorDocument directive:

```
ErrorDocument 404 /404-not-found
```

#### **Pretty URLs on nginx**

nginx is a popular server that uses less system resources than Apache. Its drawback is that it does not make use of .htaccess files like Apache, so it is necessary to create those rewritten URLs in the site-available configuration. Depending upon your setup, you will have to modify this, but at the very least, you will need PHP running as a FastCGI instance.

```
server {
   listen
            80;
    server_name www.example.com;
   rewrite ^(.*) http://example.com $ 1 permanent;
}
server {
   listen
           80;
   server_name example.com;
    # root directive should be global
    root /var/www/example.com/public/app/webroot/;
    index index.php;
    access_log /var/www/example.com/log/access.log;
    error_log /var/www/example.com/log/error.log;
    location / {
        try_files $uri $uri/ /index.php?$uri&$args;
    location ~ \.php $ {
       try_files $uri =404;
        include /etc/nginx/fastcgi_params;
        fastcgi_pass 127.0.0.1:9000;
        fastcgi_index index.php;
        fastcgi_param SCRIPT_FILENAME $document_root$fastcgi_script_name;
```

#### **URL Rewrites on IIS7 (Windows hosts)**

IIS7 does not natively support .htaccess files. While there are add-ons that can add this support, you can also import htaccess rules into IIS to use CakePHP's native rewrites. To do this, follow these steps:

1. Use Microsoft's Web Platform Installer (http://www.microsoft.com/web/downloads/platform.aspx) to install the URL Rewrite Module 2.0 (http://www.iis.net/downloads/microsoft/url-rewrite) or download it directly (32-bit (http://www.microsoft.com/en-us/download/details.aspx?id=5747) / 64-bit

Blog Tutorial 975

(http://www.microsoft.com/en-us/download/details.aspx?id=7435)).

- 2. Create a new file in your CakePHP root folder, called web.config.
- 3. Using Notepad or any XML-safe editor and copy the following code into your new web.config file...

```
<?xml version="1.0" encoding="UTF-8"?>
<configuration>
    <system.webServer>
        <rewrite>
            <rules>
                <rule name="Rewrite requests to test.php" stopProcessing="true">
                    <match url="^test.php(.*)$" ignoreCase="false" />
                    <action type="Rewrite" url="app/webroot/test.php{R:1}" />
                </rule>
                <rule name="Exclude direct access to app/webroot/*" stopProcessing="true">
                    <match url="^app/webroot/(.*)$" ignoreCase="false" />
                    <action type="None" />
                </rule>
                <rule name="Rewrite routed access to assets (img, css, files, js, favicon)</pre>
                    <match url="^(img|css|files|js|favicon.ico)(.*)$" />
                    <action type="Rewrite" url="app/webroot/{R:1}{R:2}" appendQueryString=
                </rule>
                <rule name="Rewrite requested file/folder to index.php" stopProcessing="tree"</pre>
                    <match url="^(.*)$" ignoreCase="false" />
                    <action type="Rewrite" url="index.php" appendQueryString="true" />
                </rule>
            </rules>
        </rewrite>
    </system.webServer>
</configuration>
```

Once the web.config file is created with the correct IIS-friendly rewrite rules, CakePHP's links, CSS, JavaScipt, and rerouting should work correctly.

#### I don't / can't use URL rewriting

If you don't want to or can't use URL rewriting on your webserver, refer to the core configuration.

Now continue to *Blog Tutorial - Adding a layer* to start building your first CakePHP application.

# **Blog Tutorial - Adding a layer**

#### **Create a Post Model**

The Model class is the bread and butter of CakePHP applications. By creating a CakePHP model that will interact with our database, we'll have the foundation in place needed to do our view, add, edit, and delete operations later.

CakePHP's model class files go in /app/Model, and the file we'll be creating will be saved to /app/Model/Post.php. The completed file should look like this:

```
class Post extends AppModel {
}
```

Naming conventions are very important in CakePHP. By naming our model Post, CakePHP can automatically infer that this model will be used in the PostsController, and will be tied to a database table called posts.

**Note:** CakePHP will dynamically create a model object for you if it cannot find a corresponding file in /app/Model. This also means that if you accidentally name your file wrong (i.e. post.php or posts.php), CakePHP will not recognize any of your settings and will use the defaults instead.

For more on models, such as table prefixes, callbacks, and validation, check out the *Models* chapter of the Manual.

#### Create a Posts Controller

Next, we'll create a controller for our posts. The controller is where all the business logic for post interaction will happen. In a nutshell, it's the place where you play with the models and get post-related work done. We'll place this new controller in a file called PostsController.php inside the /app/Controller directory. Here's what the basic controller should look like:

```
class PostsController extends AppController {
    public $helpers = array('Html', 'Form');
}
```

Now, let's add an action to our controller. Actions often represent a single function or interface in an application. For example, when users request www.example.com/posts/index (which is also the same as www.example.com/posts/), they might expect to see a listing of posts. The code for that action would look something like this:

```
class PostsController extends AppController {
   public $helpers = array('Html', 'Form');

   public function index() {
        $this->set('posts', $this->Post->find('all'));
   }
}
```

By defining function index() in our PostsController, users can now access the logic there by requesting www.example.com/posts/index. Similarly, if we were to define a function called foobar(), users would be able to access that at www.example.com/posts/foobar.

**Warning:** You may be tempted to name your controllers and actions a certain way to obtain a certain URL. Resist that temptation. Follow CakePHP conventions (plural controller names, etc.) and create readable, understandable action names. You can map URLs to your code using "routes" covered later on.

The single instruction in the action uses set () to pass data from the controller to the view (which we'll create next). The line sets the view variable called 'posts' equal to the return value of the find ('all')

method of the Post model. Our Post model is automatically available at \$this->Post because we've followed CakePHP's naming conventions.

To learn more about CakePHP's controllers, check out the Controllers chapter.

#### **Creating Post Views**

Now that we have our data flowing to our model, and our application logic and flow defined by our controller, let's create a view for the index action we created above.

CakePHP views are just presentation-flavored fragments that fit inside an application's layout. For most applications they're HTML mixed with PHP, but they may end up as XML, CSV, or even binary data.

Layouts are presentation code that is wrapped around a view, and can be defined and switched between, but for now, let's just use the default.

Remember in the last section how we assigned the 'posts' variable to the view using the set () method? That would hand down data to the view that would look something like this:

```
// print_r($posts) output:
Array
    [0] => Array
        (
            [Post] => Array
                (
                     [id] => 1
                     [title] => The title
                     [body] => This is the post body.
                     [created] => 2008-02-13 18:34:55
                     [modified] =>
    [1] => Array
        (
            [Post] => Array
                (
                     [id] => 2
                     [title] => A title once again
                     [body] => And the post body follows.
                     [created] => 2008-02-13 18:34:56
                     [modified] =>
        )
    [2] => Array
            [Post] => Array
                     [id] => 3
                     [title] => Title strikes back
                     [body] => This is really exciting! Not.
                     [created] => 2008-02-13 18:34:57
```

```
[modified] =>
)
)
```

CakePHP's view files are stored in /app/View inside a folder named after the controller they correspond to (we'll have to create a folder named 'Posts' in this case). To format this post data in a nice table, our view code might look something like this

```
<!-- File: /app/View/Posts/index.ctp -->
<h1>Blog posts</h1>
Id
      Title
      Created
   <!-- Here is where we loop through our $posts array, printing out post info -->
   <?php foreach ($posts as $post): ?>
   <?php echo $post['Post']['id']; ?>
          <?php echo $this->Html->link($post['Post']['title'],
array('controller' => 'posts', 'action' => 'view', $post['Post']['id'])); ?>
      <?php echo $post['Post']['created']; ?>
   <?php endforeach; ?>
   <?php unset($post); ?>
```

Hopefully this should look somewhat simple.

You might have noticed the use of an object called \$this->Html. This is an instance of the CakePHP HtmlHelper class. CakePHP comes with a set of view helpers that make things like linking, form output, JavaScript and AJAX a snap. You can learn more about how to use them in *Helpers*, but what's important to note here is that the link() method will generate an HTML link with the given title (the first parameter) and URL (the second parameter).

When specifying URLs in CakePHP, it is recommended that you use the array format. This is explained in more detail in the section on Routes. Using the array format for URLs allows you to take advantage of CakePHP's reverse routing capabilities. You can also specify URLs relative to the base of the application in the form of /controller/action/param1/param2.

At this point, you should be able to point your browser to http://www.example.com/posts/index. You should see your view, correctly formatted with the title and table listing of the posts.

If you happened to have clicked on one of the links we created in this view (that link a post's title to a URL /posts/view/some\_id), you were probably informed by CakePHP that the action hasn't yet been defined. If you were not so informed, either something has gone wrong, or you actually did define it already, in which

case you are very sneaky. Otherwise, we'll create it in the PostsController now:

```
class PostsController extends AppController {
    public $helpers = array('Html', 'Form');

    public function index() {
        $this->set('posts', $this->Post->find('all'));
    }

    public function view($id = null) {
        if (!$id) {
            throw new NotFoundException(__('Invalid post'));
        }

        $post = $this->Post->findById($id);
        if (!$post) {
            throw new NotFoundException(__('Invalid post'));
        }
        $this->set('post', $post);
    }
}
```

The set () call should look familiar. Notice we're using findById() rather than find('all') because we only really want a single post's information.

Notice that our view action takes a parameter: the ID of the post we'd like to see. This parameter is handed to the action through the requested URL. If a user requests /posts/view/3, then the value '3' is passed as \$id.

We also do a bit of error checking to ensure a user is actually accessing a record. If a user requests /posts/view, we will throw a NotFoundException and let the CakePHP ErrorHandler take over. We also perform a similar check to make sure the user has accessed a record that exists.

Now let's create the view for our new 'view' action and place it in /app/View/Posts/view.ctp

```
<!-- File: /app/View/Posts/view.ctp -->

<h1><?php echo h($post['Post']['title']); ?></h1>

<small>Created: <?php echo $post['Post']['created']; ?></small>
<?php echo h($post['Post']['body']); ?>
```

Verify that this is working by trying the links at /posts/index or manually requesting a post by accessing /posts/view/1.

## **Adding Posts**

Reading from the database and showing us the posts is a great start, but let's allow for the adding of new posts.

First, start by creating an add () action in the PostsController:

```
class PostsController extends AppController {
   public $helpers = array('Html', 'Form', 'Session');
   public $components = array('Session');
   public function index() {
        $this->set('posts', $this->Post->find('all'));
   public function view($id) {
        if (!$id) {
            throw new NotFoundException( ('Invalid post'));
        $post = $this->Post->findById($id);
        if (!$post) {
           throw new NotFoundException(__('Invalid post'));
        $this->set('post', $post);
    }
   public function add() {
        if ($this->request->is('post')) {
            $this->Post->create();
            if ($this->Post->save($this->request->data)) {
                $this->Session->setFlash(__('Your post has been saved.'));
                return $this->redirect(array('action' => 'index'));
            $this->Session->setFlash(__('Unable to add your post.'));
        }
    }
```

**Note:** You need to include the SessionComponent - and SessionHelper - in any controller where you will use it. If necessary, include it in your AppController.

Here's what the add () action does: if the HTTP method of the request was POST, try to save the data using the Post model. If for some reason it doesn't save, just render the view. This gives us a chance to show the user validation errors or other warnings.

Every CakePHP request includes a CakeRequest object which is accessible using \$this->request. The request object contains useful information regarding the request that was just received, and can be used to control the flow of your application. In this case, we use the CakeRequest::is() method to check that the request is a HTTP POST request.

When a user uses a form to POST data to your application, that information is available in \$this->request->data. You can use the pr() or debug() functions to print it out if you want to see what it looks like.

We use the SessionComponent's SessionComponent::setFlash() method to set a message to a session variable to be displayed on the page after redirection. In the layout we have SessionHelper::flash which displays the message and clears the corresponding session vari-

able. The controller's Controller::redirect function redirects to another URL. The param array ('action' => 'index') translates to URL /posts i.e the index action of posts controller. You can refer to Router::url() function on the API (http://api20.cakephp.org) to see the formats in which you can specify a URL for various CakePHP functions.

Calling the save () method will check for validation errors and abort the save if any occur. We'll discuss how those errors are handled in the following sections.

#### **Data Validation**

CakePHP goes a long way in taking the monotony out of form input validation. Everyone hates coding up endless forms and their validation routines. CakePHP makes it easier and faster.

To take advantage of the validation features, you'll need to use CakePHP's FormHelper in your views. The FormHelper is available by default to all views at \$this->Form.

Here's our add view:

```
<!-- File: /app/View/Posts/add.ctp -->

<h1>Add Post</h1>
<?php
echo $this->Form->create('Post');
echo $this->Form->input('title');
echo $this->Form->input('body', array('rows' => '3'));
echo $this->Form->end('Save Post');
?>
```

Here, we use the FormHelper to generate the opening tag for an HTML form. Here's the HTML that \$this->Form->create() generates:

```
<form id="PostAddForm" method="post" action="/posts/add">
```

If create() is called with no parameters supplied, it assumes you are building a form that submits to the current controller's add() action (or edit() action when id is included in the form data), via POST.

The \$this->Form->input() method is used to create form elements of the same name. The first parameter tells CakePHP which field they correspond to, and the second parameter allows you to specify a wide array of options - in this case, the number of rows for the textarea. There's a bit of introspection and automagic here: input() will output different form elements based on the model field specified.

The \$this->Form->end() call generates a submit button and ends the form. If a string is supplied as the first parameter to end(), the FormHelper outputs a submit button named accordingly along with the closing form tag. Again, refer to *Helpers* for more on helpers.

Now let's go back and update our /app/View/Posts/index.ctp view to include a new "Add Post" link. Before the , add the following line:

```
<?php echo $this->Html->link(
    'Add Post',
    array('controller' => 'posts', 'action' => 'add')
); ?>
```

You may be wondering: how do I tell CakePHP about my validation requirements? Validation rules are defined in the model. Let's look back at our Post model and make a few adjustments:

The \$validate array tells CakePHP how to validate your data when the save() method is called. Here, I've specified that both the body and title fields must not be empty. CakePHP's validation engine is strong, with a number of pre-built rules (credit card numbers, email addresses, etc.) and flexibility for adding your own validation rules. For more information on that setup, check the *Data Validation*.

Now that you have your validation rules in place, use the app to try to add a post with an empty title or body to see how it works. Since we've used the FormHelper::input() method of the FormHelper to create our form elements, our validation error messages will be shown automatically.

## **Editing Posts**

Post editing: here we go. You're a CakePHP pro by now, so you should have picked up a pattern. Make the action, then the view. Here's what the edit () action of the PostsController would look like:

```
public function edit($id = null) {
    if (!$id) {
        throw new NotFoundException(__('Invalid post'));
    }

    $post = $this->Post->findById($id);
    if (!$post) {
        throw new NotFoundException(__('Invalid post'));
    }

    if ($this->request->is(array('post', 'put'))) {
        $this->Post->id = $id;
        if ($this->Post->save($this->request->data)) {
            $this->Session->setFlash(__('Your post has been updated.'));
            return $this->redirect(array('action' => 'index'));
        }
        $this->Session->setFlash(__('Unable to update your post.'));
    }

    if (!$this->request->data) {
        $this->request->data = $post;
    }
}
```

This action first ensures that the user has tried to access an existing record. If they haven't passed in an \$id parameter, or the post does not exist, we throw a NotFoundException for the CakePHP ErrorHandler to take care of.

Next the action checks whether the request is either a POST or a PUT request. If it is, then we use the POST data to update our Post record, or kick back and show the user validation errors.

If there is no data set to \$this->request->data, we simply set it to the previously retrieved post.

The edit view might look something like this:

```
<!-- File: /app/View/Posts/edit.ctp -->

<h1>Edit Post</h1>
<?php

echo $this->Form->create('Post');

echo $this->Form->input('title');

echo $this->Form->input('body', array('rows' => '3'));

echo $this->Form->input('id', array('type' => 'hidden'));

echo $this->Form->end('Save Post');

?>
```

This view outputs the edit form (with the values populated), along with any necessary validation error messages.

One thing to note here: CakePHP will assume that you are editing a model if the 'id' field is present in the data array. If no 'id' is present (look back at our add view), CakePHP will assume that you are inserting a new model when save () is called.

You can now update your index view with links to edit specific posts:

```
<!-- File: /app/View/Posts/index.ctp (edit links added) -->
<h1>Blog posts</h1>
<?php echo $this->Html->link("Add Post", array('action' => 'add')); ?>
Id
     Title
     Action
     Created
  <!-- Here's where we loop through our $posts array, printing out post info -->
<?php foreach ($posts as $post): ?>
  >
     <?php echo $post['Post']['id']; ?>
     <?php echo $this->Html->link($post['Post']['title'], array('action' => 'view',
```

#### **Deleting Posts**

Next, let's make a way for users to delete posts. Start with a delete() action in the PostsController:

```
public function delete($id) {
    if ($this->request->is('get')) {
        throw new MethodNotAllowedException();
    }

if ($this->Post->delete($id)) {
        $this->Session->setFlash(__('The post with id: %s has been deleted.', h($id)));
        return $this->redirect(array('action' => 'index'));
    }
}
```

This logic deletes the post specified by \$id, and uses \$this->Session->setFlash() to show the user a confirmation message after redirecting them on to /posts. If the user attempts to do a delete using a GET request, we throw an Exception. Uncaught exceptions are captured by CakePHP's exception handler, and a nice error page is displayed. There are many built-in *Exceptions* that can be used to indicate the various HTTP errors your application might need to generate.

Because we're just executing some logic and redirecting, this action has no view. You might want to update your index view with links that allow users to delete posts, however:

```
<!-- File: /app/View/Posts/index.ctp -->
<h1>Blog posts</h1>
<?php echo $this->Html->link('Add Post', array('action' => 'add')); ?>
\langle t.r \rangle
       Id
       Title
       Actions
       Created
   <!-- Here's where we loop through our $posts array, printing out post info -->
   <?php foreach ($posts as $post): ?>
   <?php echo $post['Post']['id']; ?>
          <?php echo $this->Html->link($post['Post']['title'], array('action' => 'view',
       <t.d>
```

Using postLink() will create a link that uses JavaScript to do a POST request deleting our post. Allowing content to be deleted using GET requests is dangerous, as web crawlers could accidentally delete all your content.

**Note:** This view code also uses the FormHelper to prompt the user with a JavaScript confirmation dialog before they attempt to delete a post.

#### **Routes**

For some, CakePHP's default routing works well enough. Developers who are sensitive to user-friendliness and general search engine compatibility will appreciate the way that CakePHP's URLs map to specific actions. So we'll just make a quick change to routes in this tutorial.

For more information on advanced routing techniques, see *Routes Configuration*.

By default, CakePHP responds to a request for the root of your site (i.e. http://www.example.com) using its PagesController, rendering a view called "home". Instead, we'll replace this with our PostsController by creating a routing rule.

CakePHP's routing is found in /app/Config/routes.php. You'll want to comment out or remove the line that defines the default root route. It looks like this:

```
Router::connect('/', array('controller' => 'pages', 'action' => 'display', 'home'));
```

This line connects the URL '/' with the default CakePHP home page. We want it to connect with our own controller, so replace that line with this one:

```
Router::connect('/', array('controller' => 'posts', 'action' => 'index'));
```

This should connect users requesting '/' to the index() action of our PostsController.

**Note:** CakePHP also makes use of 'reverse routing' - if with the above route defined you pass array ('controller' => 'posts', 'action' => 'index') to a function expecting an array, the resultant URL used will be '/'. It's therefore a good idea to always use arrays for URLs as this means your routes define where a URL goes, and also ensures that links point to the same place too.

#### Conclusion

Creating applications this way will win you peace, honor, love, and money beyond even your wildest fantasies. Simple, isn't it? Keep in mind that this tutorial was very basic. CakePHP has *many* more features to offer, and is flexible in ways we didn't wish to cover here for simplicity's sake. Use the rest of this manual as a guide for building more feature-rich applications.

Now that you've created a basic CakePHP application you're ready for the real thing. Start your own project, read the rest of the Cookbook and API (http://api20.cakephp.org).

If you need help, there are many ways to get the help you need - please see the *Where to Get Help* page. Welcome to CakePHP!

#### Suggested Follow-up Reading

These are common tasks people learning CakePHP usually want to study next:

- 1. Layouts: Customizing your website layout
- 2. *Elements*: Including and reusing view snippets
- 3. Scaffolding: Prototyping before creating code
- 4. Code Generation with Bake: Generating basic CRUD code
- 5. Simple Authentication and Authorization Application: User authentication and authorization tutorial

# **Simple Authentication and Authorization Application**

Following our *Blog Tutorial* example, imagine we wanted to secure the access to certain URLs, based on the logged in user. We also have another requirement, to allow our blog to have multiple authors so each one of them can create their own posts, edit and delete them at will disallowing other authors to make any changes on one's posts.

## Creating all users' related code

First, let's create a new table in our blog database to hold our users' data:

```
CREATE TABLE users (
   id INT UNSIGNED AUTO_INCREMENT PRIMARY KEY,
   username VARCHAR(50),
   password VARCHAR(50),
   role VARCHAR(20),
   created DATETIME DEFAULT NULL,
   modified DATETIME DEFAULT NULL
);
```

We have adhered to the CakePHP conventions in naming tables, but we're also taking advantage of another convention: by using the username and password columns in a users table, CakePHP will be able to auto configure most things for us when implementing the user login.

Next step is to create our User model, responsible for finding, saving and validating any user data:

```
// app/Model/User.php
class User extends AppModel {
    public $validate = array(
        'username' => array(
           'required' => array(
                'rule' => array('notEmpty'),
                'message' => 'A username is required'
        ),
        'password' => array(
            'required' => array(
                'rule' => array('notEmpty'),
                'message' => 'A password is required'
            )
        ),
        'role' => array(
            'valid' => array(
                'rule' => array('inList', array('admin', 'author')),
                'message' => 'Please enter a valid role',
                'allowEmpty' => false
            )
        )
    );
```

Let's also create our UsersController, the following contents correspond to a basic *baked* UsersController class using the code generation utilities bundled with CakePHP:

```
// app/Controller/UsersController.php
class UsersController extends AppController {
    public function beforeFilter() {
        parent::beforeFilter();
        $this->Auth->allow('add');
    }

    public function index() {
        $this->User->recursive = 0;
        $this->set('users', $this->paginate());
    }

    public function view($id = null) {
        $this->User->id = $id;
        if (!$this->User->exists()) {
            throw new NotFoundException(__('Invalid user'));
        }
        $this->set('user', $this->User->read(null, $id));
    }
}
```

```
public function add() {
    if ($this->request->is('post')) {
        $this->User->create();
        if ($this->User->save($this->request->data)) {
            $this->Session->setFlash( ('The user has been saved'));
            return $this->redirect(array('action' => 'index'));
        $this->Session->setFlash(__('The user could not be saved. Please, try again.')
}
public function edit($id = null) {
    $this->User->id = $id;
    if (!$this->User->exists()) {
        throw new NotFoundException(__('Invalid user'));
    if ($this->request->is('post') || $this->request->is('put')) {
        if ($this->User->save($this->request->data)) {
            $this->Session->setFlash(__('The user has been saved'));
            return $this->redirect(array('action' => 'index'));
        $this->Session->setFlash(__('The user could not be saved. Please, try again.')
    } else {
        $this->request->data = $this->User->read(null, $id);
        unset($this->request->data['User']['password']);
public function delete($id = null) {
    $this->request->onlyAllow('post');
    $this->User->id = $id;
    if (!$this->User->exists()) {
        throw new NotFoundException(__('Invalid user'));
    if ($this->User->delete()) {
        $this->Session->setFlash(__('User deleted'));
        return $this->redirect(array('action' => 'index'));
    $this->Session->setFlash( ('User was not deleted'));
    return $this->redirect(array('action' => 'index'));
```

In the same way we created the views for our blog posts or by using the code generation tool, we implement the views. For the purpose of this tutorial, we will show just the add.ctp:

# **Authentication (login and logout)**

We're now ready to add our authentication layer. In CakePHP this is handled by the AuthComponent, a class responsible for requiring login for certain actions, handling user sign-in and sign-out, and also authorizing logged in users to the actions they are allowed to reach.

To add this component to your application open your app/Controller/AppController.php file and add the following lines:

There is not much to configure, as we used the conventions for the users table. We just set up the URLs that will be loaded after the login and logout actions is performed, in our case to /posts/ and / respectively.

What we did in the beforeFilter function was to tell the AuthComponent to not require a login for all index and view actions, in every controller. We want our visitors to be able to read and list the entries without registering in the site.

Now, we need to be able to register new users, save their username and password, and, more importantly, hash their password so it is not stored as plain text in our database. Let's tell the AuthComponent to let un-authenticated users access the users add function and implement the login and logout action:

```
// app/Controller/UsersController.php

public function beforeFilter() {
    parent::beforeFilter();
```

```
// Allow users to register and logout.
    $this->Auth->allow('add', 'logout');
}

public function login() {
    if ($this->request->is('post')) {
        if ($this->Auth->login()) {
            return $this->redirect($this->Auth->redirect());
        }
        $this->Session->setFlash(__('Invalid username or password, try again'));
    }
}

public function logout() {
    return $this->redirect($this->Auth->logout());
}
```

Password hashing is not done yet, open your app/Model/User.php model file and add the following:

```
// app/Model/User.php
App::uses('SimplePasswordHasher', 'Controller/Component/Auth');

class User extends AppModel {

// ...

public function beforeSave($options = array()) {
    if (isset($this->data[$this->alias]['password'])) {
        $passwordHasher = new SimplePasswordHasher();
        $this->data[$this->alias]['password'] = $passwordHasher->hash($this->data[$this->alias]);
    return true;
}

// ...
```

So, now every time a user is saved, the password is hashed using the SimplePasswordHasher class. We're just missing a template view file for the login function:

You can now register a new user by accessing the /users/add URL and log-in with the newly created credentials by going to /users/login URL. Also try to access any other URL that was not explicitly allowed such as /posts/add, you will see that the application automatically redirects you to the login

page.

And that's it! It looks too simple to be truth. Let's go back a bit to explain what happened. The beforeFilter function is telling the AuthComponent to not require a login for the add action in addition to the index and view actions that were already allowed in the AppController's beforeFilter function.

The login action calls the \$this->Auth->login() function in the AuthComponent, and it works without any further config because we are following conventions as mentioned earlier. That is, having a User model with a username and a password column, and use a form posted to a controller with the user data. This function returns whether the login was successful or not, and in the case it succeeds, then we redirect the user to the configured redirection URL that we used when adding the AuthComponent to our application.

The logout works by just accessing the /users/logout URL and will redirect the user to the configured logoutUrl formerly described. This URL is the result of the AuthComponent::logout() function on success.

#### Authorization (who's allowed to access what)

As stated before, we are converting this blog into a multi-user authoring tool, and in order to do this, we need to modify the posts table a bit to add the reference to the User model:

```
ALTER TABLE posts ADD COLUMN user_id INT(11);
```

Also, a small change in the PostsController is required to store the currently logged in user as a reference for the created post:

```
// app/Controller/PostsController.php
public function add() {
    if ($this->request->is('post')) {
        $this->request->data['Post']['user_id'] = $this->Auth->user('id'); //Added this li.
        if ($this->Post->save($this->request->data)) {
            $this->Session->setFlash(__('Your post has been saved.'));
            return $this->redirect(array('action' => 'index'));
        }
    }
}
```

The user() function provided by the component returns any column from the currently logged in user. We used this method to add the data into the request info that is saved.

Let's secure our app to prevent some authors from editing or deleting the others' posts. Basic rules for our app are that admin users can access every URL, while normal users (the author role) can only access the permitted actions. Open again the AppController class and add a few more options to the Auth config:

```
// app/Controller/AppController.php

public $components = array(
    'Session',
    'Auth' => array(
        'loginRedirect' => array('controller' => 'posts', 'action' => 'index'),
```

We just created a very simple authorization mechanism. In this case the users with role admin will be able to access any URL in the site when logged in, but the rest of them (i.e the role author) can't do anything different from not logged in users.

This is not exactly what we wanted, so we need to supply more rules to our <code>isAuthorized()</code> method. But instead of doing it in AppController, let's delegate each controller to supply those extra rules. The rules we're going to add to PostsController should allow authors to create posts but prevent the edition of posts if the author does not match. Open the file <code>PostsController.php</code> and add the following content:

```
public function isAuthorized($user) {
    // All registered users can add posts
    if ($this->action === 'add') {
        return true;
    }

    // The owner of a post can edit and delete it
    if (in_array($this->action, array('edit', 'delete'))) {
        $postId = $this->request->params['pass'][0];
        if ($this->Post->isOwnedBy($postId, $user['id'])) {
            return true;
        }
    }

    return parent::isAuthorized($user);
}
```

We're now overriding the AppController's isAuthorized() call and internally checking if the parent class is already authorizing the user. If he isn't, then just allow him to access the add action, and conditionally access edit and delete. A final thing is left to be implemented, to tell whether the user is authorized to edit the post or not, we're calling a isOwnedBy() function in the Post model. It is in general a good practice to move as much logic as possible into models. Let's then implement the function:

```
// app/Model/Post.php

public function isOwnedBy($post, $user) {
    return $this->field('id', array('id' => $post, 'user_id' => $user)) === $post;
```

}

This concludes our simple authentication and authorization tutorial. For securing the UsersController you can follow the same technique we did for PostsController. You could also be more creative and code something more general in AppController based on your own rules.

Should you need more control, we suggest you read the complete Auth guide in the *Authentication* section where you will find more about configuring the component, creating custom Authorization classes, and much more.

#### Suggested Follow-up Reading

- 1. Code Generation with Bake Generating basic CRUD code
- 2. Authentication: User registration and login

# Simple Acl controlled Application

**Note:** This isn't a beginner level tutorial. If you are just starting out with CakePHP we would advice you to get a better overall experience of the framework's features before trying out this tutorial.

In this tutorial you will create a simple application with *Authentication* and *Access Control Lists*. This tutorial assumes you have read the *Blog Tutorial* tutorial, and you are familiar with *Code Generation with Bake*. You should have some experience with CakePHP, and be familiar with MVC concepts. This tutorial is a brief introduction to the AuthComponent and AclComponent.

#### What you will need

- 1. A running web server. We're going to assume you're using Apache, though the instructions for using other servers should be very similar. We might have to play a little with the server configuration, but most folks can get CakePHP up and running without any configuration at all.
- 2. A database server. We're going to be using MySQL in this tutorial. You'll need to know enough about SQL in order to create a database: CakePHP will be taking the reins from there.
- 3. Basic PHP knowledge. The more object-oriented programming you've done, the better: but fear not if you're a procedural fan.

# **Preparing our Application**

First, let's get a copy of fresh CakePHP code.

To get a fresh download, visit the CakePHP project at GitHub: https://github.com/cakephp/cakephp/tags and download the stable release. For this tutorial you need the latest 2.0 release.

You can also clone the repository using git (http://git-scm.com/). git clone git://github.com/cakephp/cakephp.git

Once you've got a fresh copy of cake setup your database.php config file, and change the value of Security.salt in your app/Config/core.php. From there we will build a simple database schema to build our application on. Execute the following SQL statements into your database:

```
CREATE TABLE users (
    id INT(11) NOT NULL AUTO_INCREMENT PRIMARY KEY,
    username VARCHAR (255) NOT NULL UNIQUE,
   password CHAR(40) NOT NULL,
    group_id INT(11) NOT NULL,
    created DATETIME,
    modified DATETIME
);
CREATE TABLE groups (
   id INT(11) NOT NULL AUTO_INCREMENT PRIMARY KEY,
   name VARCHAR (100) NOT NULL,
    created DATETIME,
   modified DATETIME
);
CREATE TABLE posts (
    id INT(11) NOT NULL AUTO INCREMENT PRIMARY KEY,
    user_id INT(11) NOT NULL,
    title VARCHAR (255) NOT NULL,
   body TEXT,
    created DATETIME,
    modified DATETIME
);
CREATE TABLE widgets (
    id INT(11) NOT NULL AUTO_INCREMENT PRIMARY KEY,
    name VARCHAR (100) NOT NULL,
   part_no VARCHAR(12),
    quantity INT(11)
);
```

These are the tables we will be using to build the rest of our application. Once we have the table structure in the database we can start cooking. Use *Code Generation with Bake* to quickly create your models, controllers, and views.

To use cake bake, call "cake bake all" and this will list the 4 tables you inserted into mySQL. Select "1. Group", and follow the prompts. Repeat for the other 3 tables, and this will have generated the 4 controllers, models and your views for you.

Avoid using Scaffold here. The generation of the ACOs will be seriously affected if you bake the controllers with the Scaffold feature.

While baking the Models cake will automagically detect the associations between your Models (or relations between your tables). Let cake supply the correct hasMany and belongsTo associations. If you are prompted to pick hasOne or hasMany, generally speaking you'll need a hasMany (only) relationships for this tutorial.

Leave out admin routing for now, this is a complicated enough subject without them. Also be sure **not** to

add either the Acl or Auth Components to any of your controllers as you are baking them. We'll be doing that soon enough. You should now have models, controllers, and baked views for your users, groups, posts and widgets.

## **Preparing to Add Auth**

We now have a functioning CRUD application. Bake should have setup all the relations we need, if not add them in now. There are a few other pieces that need to be added before we can add the Auth and Acl components. First add a login and logout action to your UsersController:

```
public function login() {
    if ($this->request->is('post')) {
        if ($this->Auth->login()) {
            return $this->redirect($this->Auth->redirect());
        }
        $this->Session->setFlash(__('Your username or password was incorrect.'));
    }
}

public function logout() {
    //Leave empty for now.
}
```

Then create the following view file for login at app/View/Users/login.ctp:

```
echo $this->Form->create('User', array('action' => 'login'));
echo $this->Form->inputs(array(
    'legend' => __('Login'),
    'username',
    'password'
));
echo $this->Form->end('Login');
```

Next we'll have to update our User model to hash passwords before they go into the database. Storing plaintext passwords is extremely insecure and AuthComponent will expect that your passwords are hashed. In app/Model/User.php add the following:

```
App::uses('AuthComponent', 'Controller/Component');
class User extends AppModel {
    // other code.

public function beforeSave($options = array()) {
    $this->data['User']['password'] = AuthComponent::password($this->data['User']['password']);
    return true;
}
```

Next we need to make some modifications to AppController. If you don't have /app/Controller/AppController.php, create it. Since we want our entire site controlled with Auth and Acl, we will set them up in AppController:

Before we set up the ACL at all we will need to add some users and groups. With AuthComponent in use we will not be able to access any of our actions, as we are not logged in. We will now add some exceptions so AuthComponent will allow us to create some groups and users. In both your GroupsController and your UsersController Add the following:

```
public function beforeFilter() {
    parent::beforeFilter();

    // For CakePHP 2.0
    $this->Auth->allow('*');

    // For CakePHP 2.1 and up
    $this->Auth->allow();
}
```

These statements tell AuthComponent to allow public access to all actions. This is only temporary and will be removed once we get a few users and groups into our database. Don't add any users or groups just yet though.

#### Initialize the Db Acl tables

Before we create any users or groups we will want to connect them to the Acl. However, we do not at this time have any Acl tables and if you try to view any pages right now, you will get a missing table error ("Error: Database table acos for model Aco was not found."). To remove these errors we need to run a schema file. In a shell run the following:

```
./Console/cake schema create DbAcl
```

This schema will prompt you to drop and create the tables. Say yes to dropping and creating the tables.

If you don't have shell access, or are having trouble using the console, you can run the sql file found in /path/to/app/Config/Schema/db\_acl.sql.

With the controllers setup for data entry, and the Acl tables initialized we are ready to go right? Not entirely, we still have a bit of work to do in the user and group models. Namely, making them auto-magically attach to the Acl.

## Acts As a Requester

For Auth and Acl to work properly we need to associate our users and groups to rows in the Acl tables. In order to do this we will use the AclBehavior. The AclBehavior allows for the automagic connection of models with the Acl tables. Its use requires an implementation of parentNode() on your model. In our User model we will add the following:

```
class User extends AppModel {
   public $belongsTo = array('Group');
   public $actsAs = array('Acl' => array('type' => 'requester'));

public function parentNode() {
    if (!$this->id && empty($this->data)) {
        return null;
    }
    if (isset($this->data['User']['group_id'])) {
        $groupId = $this->data['User']['group_id'];
    } else {
        $groupId = $this->field('group_id');
    }
    if (!$groupId) {
        return null;
    } else {
        return array('Group' => array('id' => $groupId));
    }
}
```

Then in our Group Model Add the following:

```
class Group extends AppModel {
    public $actsAs = array('Acl' => array('type' => 'requester'));

    public function parentNode() {
        return null;
    }
}
```

What this does, is tie the Group and User models to the Acl, and tell CakePHP that every-time you make a User or Group you want an entry on the aros table as well. This makes Acl management a piece of cake as your AROs become transparently tied to your users and groups tables. So anytime you create or delete a user/group the Aro table is updated.

Our controllers and models are now prepped for adding some initial data, and our Group and User models are bound to the Acl table. So add some groups and users using the baked forms by browsing to http://example.com/groups/add and http://example.com/users/add. I made the following groups:

administrators

- · managers
- · users

I also created a user in each group so I had a user of each different access group to test with later. Write everything down or use easy passwords so you don't forget. If you do a SELECT \* FROM aros; from a mysql prompt you should get something like the following:

This shows us that we have 3 groups and 3 users. The users are nested inside the groups, which means we can set permissions on a per-group or per-user basis.

#### **Group-only ACL**

In case we want simplified per-group only permissions, we need to implement bindNode() in User model:

```
public function bindNode($user) {
    return array('model' => 'Group', 'foreign_key' => $user['User']['group_id']);
}
```

This method will tell ACL to skip checking User Aro's and to check only Group Aro's.

Every user has to have assigned group\_id for this to work.

In this case our aros table will look like this:

# **Creating ACOs (Access Control Objects)**

Now that we have our users and groups (aros), we can begin inputting our existing controllers into the Acl and setting permissions for our groups and users, as well as enabling login / logout.

Our ARO are automatically creating themselves when new users and groups are created. What about a way to auto-generate ACOs from our controllers and their actions? Well unfortunately there is no magic way in CakePHP's core to accomplish this. The core classes offer a few ways to manually create ACO's though. You can create ACO objects from the Acl shell or You can use the AclComponent. Creating Acos from the shell looks like:

```
./Console/cake acl create aco root controllers
```

While using the AclComponent would look like:

```
$this->Acl->Aco->create(array('parent_id' => null, 'alias' => 'controllers'));
$this->Acl->Aco->save();
```

Both of these examples would create our 'root' or top level ACO which is going to be called 'controllers'. The purpose of this root node is to make it easy to allow/deny access on a global application scope, and allow the use of the Acl for purposes not related to controllers/actions such as checking model record permissions. As we will be using a global root ACO we need to make a small modification to our AuthComponent configuration. AuthComponent needs to know about the existence of this root node, so that when making ACL checks it can use the correct node path when looking up controllers/actions. In AppController ensure that your \$components array contains the actionPath defined earlier:

Continue to Simple Acl controlled Application - part 2 to continue the tutorial.

# Simple Acl controlled Application - part 2

# An Automated tool for creating ACOs

As mentioned before, there is no pre-built way to input all of our controllers and actions into the Acl. However, we all hate doing repetitive things like typing in what could be hundreds of actions in a large application.

For this purpose exists a very handy plugin available on GitHub, called AclExtras (https://github.com/markstory/acl\_extras/) which can be downloaded in The GitHub Downloads page (https://github.com/markstory/acl\_extras/zipball/master). We're going to briefly describe how to use it to generate all our ACO's

First grab a copy of the plugin and unzipped or clone it using git into *app/Plugin/AclExtras*. Then activate the plugin in your *app/Config/boostrap.php* file as shown below:

```
//app/Config/boostrap.php
// ...
CakePlugin::load('AclExtras');
```

Finally execute the following command in the CakePHP console:

```
./Console/cake AclExtras.AclExtras aco_sync
```

You can get a complete guide for all available commands like this:

```
./Console/cake AclExtras.AclExtras -h
./Console/cake AclExtras.AclExtras aco_sync -h
```

Once populated your *acos* table proceed to create your application permissions.

# Setting up permissions

Creating permissions much like creating ACO's has no magic solution, nor will I be providing one. To allow ARO's access to ACO's from the shell interface use the AclShell. For more information on how to use it consult the AclShell help which can be accessed by running:

```
./Console/cake acl --help
```

Note: \* needs to be quoted ('\*')

In order to allow with the AclComponent we would use the following code syntax in a custom method:

```
$this->Acl->allow($aroAlias, $acoAlias);
```

We are going to add in a few allow/deny statements now. Add the following to a temporary function in your UsersController and visit the address in your browser to run them (e.g. http://localhost/cake/app/users/initdb). If you do a SELECT \* FROM aros\_acos you should see a whole pile of 1's and -1's. Once you've confirmed your permissions are set, remove the function:

```
public function beforeFilter() {
   parent::beforeFilter();
    $this->Auth->allow('initDB'); // We can remove this line after we're finished
}
public function initDB() {
    $group = $this->User->Group;
    //Allow admins to everything
   q=1;
    $this->Acl->allow($group, 'controllers');
    //allow managers to posts and widgets
    q=2;
    $this->Acl->deny($group, 'controllers');
    $this->Acl->allow($group, 'controllers/Posts');
    $this->Acl->allow($group, 'controllers/Widgets');
    //allow users to only add and edit on posts and widgets
    $group->id = 3;
```

```
$this->Acl->deny($group, 'controllers');
$this->Acl->allow($group, 'controllers/Posts/add');
$this->Acl->allow($group, 'controllers/Posts/edit');
$this->Acl->allow($group, 'controllers/Widgets/add');
$this->Acl->allow($group, 'controllers/Widgets/edit');
//we add an exit to avoid an ugly "missing views" error message
echo "all done";
exit;
}
```

We now have set up some basic access rules. We've allowed administrators to everything. Managers can access everything in posts and widgets. While users can only access add and edit in posts & widgets.

We had to get a reference of a Group model and modify its id to be able to specify the ARO we wanted, this is due to how AclBehavior works. AclBehavior does not set the alias field in the aros table so we must use an object reference or an array to reference the ARO we want.

You may have noticed that I deliberately left out index and view from my Acl permissions. We are going to make view and index public actions in PostsController and WidgetsController. This allows non-authorized users to view these pages, making them public pages. However, at any time you can remove these actions from AuthComponent::allowedActions and the permissions for view and edit will revert to those in the Acl.

Now we want to take out the references to Auth->allowedActions in your users and groups controllers. Then add the following to your posts and widgets controllers:

```
public function beforeFilter() {
    parent::beforeFilter();
    $this->Auth->allow('index', 'view');
}
```

This removes the 'off switches' we put in earlier on the users and groups controllers, and gives public access on the index and view actions in posts and widgets controllers. In AppController::beforeFilter() add the following:

```
$this->Auth->allow('display');
```

This makes the 'display' action public. This will keep our PagesController::display() public. This is important as often the default routing has this action as the home page for your application.

# Logging in

Our application is now under access control, and any attempt to view non-public pages will redirect you to the login page. However, we will need to create a login view before anyone can login. Add the following to app/View/Users/login.ctp if you haven't done so already:

```
<h2>Login</h2>
</php
</pre>
echo $this->Form->create('User', array('url' => array('controller' => 'users', 'action' =>
echo $this->Form->input('User.username');
echo $this->Form->input('User.password');
```

```
echo $this->Form->end('Login');
?>
```

If a user is already logged in, redirect him by adding this to your UsersController:

```
public function login() {
    if ($this->Session->read('Auth.User')) {
        $this->Session->setFlash('You are logged in!');
        return $this->redirect('/');
    }
}
```

You should now be able to login and everything should work auto-magically. When access is denied Auth messages will be displayed if you added the echo \$this->Session->flash('auth')

## Logout

Now onto the logout. Earlier we left this function blank, now is the time to fill it. In UsersController::logout() add the following:

```
$this->Session->setFlash('Good-Bye');
$this->redirect($this->Auth->logout());
```

This sets a Session flash message and logs out the User using Auth's logout method. Auth's logout method basically deletes the Auth Session Key and returns a URL that can be used in a redirect. If there is other session data that needs to be deleted as well add that code here.

#### All done

You should now have an application controlled by Auth and Acl. Users permissions are set at the group level, but you can set them by user at the same time. You can also set permissions on a global and percontroller and per-action basis. Furthermore, you have a reusable block of code to easily expand your ACO table as your app grows.

| CakePHP Cookbook Documentation, Release 2.x |
|---------------------------------------------|
|                                             |
|                                             |
|                                             |
|                                             |
|                                             |
|                                             |
|                                             |
|                                             |
|                                             |
|                                             |
|                                             |
|                                             |
|                                             |
|                                             |
|                                             |
|                                             |
|                                             |
|                                             |
|                                             |
|                                             |
|                                             |
|                                             |
|                                             |
|                                             |
|                                             |
|                                             |
|                                             |
|                                             |

# **Appendices**

Appendices contain information regarding the new features introduced in 2.x, and the migration path from 1.3 to 2.0.

## 2.4 Migration Guide

## 2.4 Migration Guide

CakePHP 2.4 is a fully API compatible upgrade from 2.3. This page outlines the changes and improvements made in 2.4.

#### Console

- Logged notice messages will now be colourized in terminals that support colours.
- ConsoleShell is now deprecated.

## **SchemaShell**

- cake schema generate now supports the --exclude parameter.
- The constant CAKEPHP\_SHELL is now deprecated and will be removed in CakePHP 3.0.

#### **BakeShell**

- cake bake model now supports baking \$behaviors. Finding *lft*, *rght* and *parent\_id* fields in your table it will add the Tree behavior, for example. You can also extend the ModelTask to support your own behaviors to be recognized.
- cake bake for views, models, controllers, tests and fixtures now supports a -f or --force parameter to force overwriting of files.

• Tasks in core can now be aliased in the same way you would Helpers, Components and Behaviors

#### **FixtureTask**

• cake bake fixture now supports a --schema parameter to allow baking all fixtures with noninteractive "all" while using schema import.

#### Core

#### **Constants**

- Constants IMAGES\_URL, JS\_URL, CSS\_URL have been deprecated and replaced with config variables App.imageBaseUrl, App.jsBaseUrl, App.cssBaseUrl respectively.
- Constants IMAGES, JS, CSS have been deprecated.

## **Object**

• Object::log() had the \$scope parameter added.

## Components

## **AuthComponent**

- AuthComponent now supports proper stateless mode when using 'Basic' or 'Digest' authenticators. Starting of session can be prevented by setting AuthComponent::\$sessionKey to false. Also now when using only 'Basic' or 'Digest' you are no longer redirected to login page. For more info check the AuthComponent page.
- Property AuthComponent:: \$authError can be set to boolean false to suppress flash message from being displayed.

#### **PasswordHasher**

• Authenticating objects now use new password hasher objects for password hash generation and checking. See *Hashing passwords* for more info.

## **DbAcl**

 DbAcl now uses INNER joins instead of LEFT joins. This improves performance for some database vendors.

#### Model

#### **Models**

- Model::save(), Model::saveField(), Model::saveAll(), Model::saveAll(), Model::saveAll(), Model::saveAll(), Model::saveMany() now take a new counterCache option. You can set it to false to avoid updating counter cache values for the particular save operation.
- Model::clear() was added.

#### **Datasource**

- Mysql, Postgres, and SQLserver now support a 'settings' array in the connection definition. This key => value pair will be issued as SET commands when the connection is created.
- Mysql driver now supports SSL options.

#### **View**

#### **JsonView**

- JSONP support has been added to JsonView.
- The \_serialize key now supports renaming serialized variables.
- When debug > 0 JSON will be pretty printed.

## **XmIView**

- The \_serialize key now supports renaming serialized variables.
- When debug > 0 XML will be pretty printed.

## HtmlHelper

- The API for HtmlHelper::css() has been been simplified. You can now provide an array of options as the second argument. When you do, the rel attribute defaults to 'stylesheet'.
- New option escapeTitle added to HtmlHelper::link() to control escaping of only link title and not attributes.

#### **TextHelper**

• TextHelper::autoParagraph() has been added. It allows to automatically convert text into HTML paragraphs.

2.4 Migration Guide 1007

## **PaginatorHelper**

- PaginatorHelper::param() has been added.
- The first page no longer contains /page:1 or ?page=1 in the URL. This helps prevent duplicate content issues where you would need to use canonical or noindex otherwise.

#### **FormHelper**

• The round option was added to FormHelper::dateTime(). Can be set to up or down to force rounding in either direction. Defaults to null which rounds half up according to interval.

#### **Network**

## CakeRequest

- CakeRequest::param() has been added.
- CakeRequest::is() has been modified to support an array of types and will return true if the request matches any type.
- CakeRequest::isAll() has been added to check that a request matches all the given types.

## CakeResponse

• CakeResponse::location() has been added to get or set the redirect location header.

#### CakeEmail

- Logged email messages now have the scope of email by default. If you are not seeing email contents in your logs, be sure to add the email scope to your logging configuration.
- CakeEmail::emailPattern() was added. This method can be used to relax email validation rules. This is useful when dealing with certain Japanese hosts that allow non-compliant addresses to be used.
- CakeEmail::attachments() now allows you to provide the file contents directly using the data key.
- Configuration data is now correctly merged with transport classes.

#### **HttpSocket**

• HttpSocket::patch() has been added.

#### **I18**n

#### L<sub>10</sub>n

- ell is now the default locale for Greek as specified by ISO 639-3 and gre its alias. The locale folders have to be adjusted accordingly (from /Locale/gre/ to /Locale/ell/).
- fas is now the default locale for Farsi as specified by ISO 639-3 and per its alias. The locale folders have to be adjusted accordingly (from /Locale/per/ to /Locale/fas/).
- sme is now the default locale for Sami as specified by ISO 639-3 and smi its alias. The locale folders have to be adjusted accordingly (from /Locale/smi/ to /Locale/sme/).
- mkd replaces mk as default locale for Macedonian as specified by ISO 639-3. The corresponding locale folders have to be adjusted, as well.
- Catalog code in has been dropped in favor of id (Indonesian), e has been dropped in favor of el (Greek), n has been dropped in favor of nl (Dutch), p has been dropped in favor of pl (Polish), sz has been dropped in favor of se (Sami).
- Kazakh has been added with kaz as locale and kk as catalog code.
- Kalaallisut has been added with kal as locale and kl as catalog code.
- The constant DEFAULT\_LANGUAGE has been deprecated in favor of Configure value Config.language.

## Logging

• Log engines do not need the suffix Log anymore in their setup configuration. So for the FileLog engine it suffices to define 'engine' => 'File' now. This unifies the way engines are named in configuration (see Cache engines for example). Note: If you have a Log engine like DatabaseLogger that does not follow the convention to use a suffix Log for your class name you have to adjust your class name to DatabaseLog. You should also avoid class names like SomeLogLog which include the suffix twice at the end.

#### **FileLog**

- Two new config options size and rotate have been added for *FileLog* engine.
- In debug mode missing directories will now be automatically created to avoid unnecessary errors thrown.

#### SyslogLog

• The new logging engine SyslogLog was added to stream messages to syslog.

2.4 Migration Guide 1009

#### Cache

## **FileEngine**

• In debug mode missing directories will now be automatically created to avoid unnecessary errors thrown.

## Utility

#### General

• pr () no longer outputs HTML when running in cli mode.

#### Sanitize

• Sanitize class has been deprecated.

#### **Validation**

- Validation::date() now supports the y and ym formats.
- The country code of Validation::phone() for Canada has been changed from can to ca to unify the country codes for validation methods according to ISO 3166 (two letter codes).

## CakeNumber

- The currencies AUD, CAD and JPY have been added.
- The symbols for GBP and EUR are now UTF-8. If you upgrade a non-UTF-8 application, make sure that you update the static \$\_currencies attribute with the appropriate HTML entity symbols (£ and €) before you use those currencies.
- The fractionExponent option was added to CakeNumber::currency().

## CakeTime

- CakeTime::isPast() and CakeTime::isFuture() were added.
- CakeTime::timeAgoInWords() has two new options to customize the output strings: relativeString (defaults to %s ago) and absoluteString (defaults to on %s).
- CakeTime::timeAgoInWords() uses fuzzy terms when time is below thresholds.

#### Xml

• New option pretty has been added to Xml::fromArray() to return nicely formatted Xml

#### **Error**

#### **ErrorHandler**

• New configuration option skipLog has been added, to allow skipping certain Exception types to be logged. Configure::write('Exception.skipLog', array('NotFoundException', 'ForbiddenException')); will avoid these exceptions and the ones extending them to be logged when 'Exception.log' config is true

## Routing

#### Router

- Router::fullBaseUrl() was added together with App.fullBaseUrl Configure value. They replace FULL\_BASE\_URL which is now deprecated.
- Router::parse() now parses query string arguments.

## 2.3 Migration Guide

## 2.3 Migration Guide

CakePHP 2.3 is a fully API compatible upgrade from 2.2. This page outlines the changes and improvements made in 2.3.

#### **Constants**

An application can now easily define CACHE and LOGS, as they are conditionally defined by CakePHP now.

## Caching

- FileEngine is always the default cache engine. In the past a number of people had difficulty setting up and deploying APC correctly both in cli + web. Using files should make setting up CakePHP simpler for new developers.
- Configure::write('Cache.viewPrefix', 'YOURPREFIX'); has been added to core.php to allow multiple domains/languages per setup.

2.3 Migration Guide 1011

## Component

## **AuthComponent**

- A new property AuthComponent:: \$unauthorizedRedirect has been added.
  - For default true value user is redirected to referrer URL upon authorization failure.
  - If set to a string or array user is redirected to that URL.
  - If set to false a ForbiddenException exception is thrown instead of redirecting.
- A new authenticate adapter has been added to support blowfish/bcrypt hashed passwords. You can now use Blowfish in your \$authenticate array to allow bcrypt passwords to be used.
- AuthComponent::redirect() has been deprecated. Use AuthComponent::redirectUrl() instead.

## **PaginatorComponent**

- PaginatorComponent now supports the findType option. This can be used to specify what find method you want used for pagination. This is a bit easier to manage and set than the 0'th index.
- PaginatorComponent now throws a *NotFoundException* when trying to access a page which is out of range (i.e. requested page is greater than total page count).

#### **SecurityComponent**

• SecurityComponent now supports the unlockedActions option. This can be used to disable all security checks for any actions listed in this option.

#### RequestHandlerComponent

• RequestHandlerComponent::viewClassMap() has been added, which is used to map a type to view class name. You can add \$settings['viewClassMap'] for automatically setting the correct viewClass based on extension/content type.

#### CookieComponent

• CookieComponent::check() was added. This method works the same as CakeSession::check() does.

## Console

• The server shell was added. You can use this to start the PHP5.4 webserver for your CakePHP application.

• Baking a new project now sets the application's cache prefix to the name of the application.

## **I18**n

#### L<sub>10</sub>n

- nld is now the default locale for Dutch as specified by ISO 639-3 and dut its alias. The locale folders have to be adjusted accordingly (from /Locale/dut/ to /Locale/nld/).
- Albanian is now sqi, Basque is now eus, Chinese is now zho, Tibetan is now bod, Czech is now ces, Farsi is now fas, French is now fra, Icelandic is now isl, Macedonian is now mkd, Malaysian is now msa, Romanian is now ron, Serbian is now srp and Slovak is now slk. The corresponding locale folders have to be adjusted, as well.

#### Core

## CakePlugin

• CakePlugin::load() can now take a new ignoreMissing option. Setting it to true will prevent file include errors when you try to load routes or bootstrap but they don't exist for a plugin. So essentially you can now use the following statement which will load all plugins and their routes and bootstrap for whatever plugin it can find:: CakePlugin::loadAll(array(array('routes' => true, 'bootstrap' => true, 'ignoreMissing' => true)))

## Configure

- Configure::check() was added. This method works the same as CakeSession::check() does.
- ConfigReaderInterface::dump() was added. Please ensure any custom readers you have now implement a dump() method.
- The \$key parameter of IniReader::dump() now supports keys like *PluginName.keyname* similar to PhpReader::dump().

#### **Error**

#### **Exceptions**

• CakeBaseException was added, which all core Exceptions now extend. The base exception class also introduces the responseHeader() method which can be called on created Exception instances to add headers for the response, as Exceptions don't reuse any response instance.

## Model

- Support for the biginteger type was added to all core datasources, and fixtures.
- Support for FULLTEXT indexes was added for the MySQL driver.

#### **Models**

- Model::find('list') now sets the recursive based on the max containment depth or recursive value. When list is used with ContainableBehavior.
- Model::find('first') will now return an empty array when no records are found.

#### **Validation**

• Missing validation methods will **always** trigger errors now instead of only in development mode.

#### Network

## **SmtpTransport**

• TLS/SSL support was added for SMTP connections.

## CakeRequest

- CakeRequest::onlyAllow() was added.
- CakeRequest::query() was added.

## CakeResponse

- CakeResponse::file() was added.
- The content types *application/javascript*, *application/xml*, *application/rss+xml* now also send the application charset.

#### CakeEmail

• The contentDisposition option was added to CakeEmail::attachments(). This allows you to disable the Content-Disposition header added to attached files.

## **HttpSocket**

- HttpSocket now verifies SSL certificates by default. If you are using self-signed certificates or connecting through proxies you may need to use some of the new options to augment this behavior. See *Handling SSL certificates* for more information.
- HttpResponse was renamed to HttpSocketResponse. This avoids a common issue with the HTTP PECL extension. There is an HttpResponse class provided as well for compatibility reasons.

## Routing

#### Router

• Support for tel:, sms: were added to Router::url().

#### **View**

- MediaView is deprecated, and you can use new features in CakeResponse to achieve the same results.
- Serialization in Json and Xml views has been moved to \_serialize()
- beforeRender and afterRender callbacks are now being called in Json and Xml views when using view templates.
- View::fetch() now has a \$default argument. This argument can be used to provide a default value should a block be empty.
- View::prepend() has been added to allow prepending content to existing block.
- XmlView now uses the \_rootNode view variable to customize the top level XML node.
- View::elementExists() was added. You can use this method to check if elements exist before using them.
- View::element() had the ignoreMissing option added. You can use this to suppress the errors triggered by missing view elements.
- View::startIfEmpty() was added.

## Layout

• The doctype for layout files in the app folder and the bake templates in the cake package has been changed from XHTML to HTML5.

2.3 Migration Guide 1015

## **Helpers**

• New property Helper::\$settings has been added for your helper setting. The \$settings parameter of Helper::\_\_construct() is merged with Helper::\$settings.

## **FormHelper**

- FormHelper::select() now accepts a list of values in the disabled attribute. Combined with 'multiple' => 'checkbox', this allows you to provide a list of values you want disabled.
- FormHelper::postLink() now accepts a method key. This allows you to create link forms using HTTP methods other than POST.
- When creating inputs with FormHelper::input() you can now set the errorMessage option to false. This will disable the error message display, but leave the error class names intact.
- The FormHelper now also adds the HTML5 required attribute to your input elements based on validation rules for a field. If you have a "Cancel" button in your form which submits the form then you should add 'formnovalidate' => true to your button options to prevent the triggering of validation in HTML. You can also prevent the validation triggering for the whole form by adding 'novalidate' => true in your FormHelper::create() options.
- FormHelper::input() now generates input elements of type tel and email based on field names if type option is not specified.

#### HtmlHelper

• HtmlHelper::getCrumbList() now has the separator, firstClass and lastClass options. These allow you to better control the HTML this method generates.

## **TextHelper**

- TextHelper::tail() was added to truncate text starting from the end.
- ending in TextHelper::truncate() is deprecated in favor of ellipsis

#### **PaginatorHelper**

- PaginatorHelper::numbers() now has a new option currentTag to allow specifying extra tag for wrapping current page number.
- For methods: PaginatorHelper::prev() and PaginatorHelper::next() it is now possible to set the tag option to false to disable the wrapper. Also a new option *disabledTag* has been added for these two methods.

## **Testing**

- A core fixture for the default cake\_sessions table was added. You can use it by adding core.cake\_sessions to your fixture list.
- CakeTestCase::getMockForModel() was added. This simplifies getting mock objects for models.

## Utility

#### CakeNumber

- CakeNumber::fromReadableSize() was added.
- CakeNumber::formatDelta() was added.
- CakeNumber::defaultCurrency() was added.

## **Folder**

• Folder::copy() and Folder::move() now support the ability to merge the target and source directories in addition to skip/overwrite.

## **String**

- String::tail() was added to truncate text starting from the end.
- ending in String::truncate() is deprecated in favor of ellipsis

## Debugger

• Debugger::exportVar() now outputs private and protected properties in PHP >= 5.3.0.

## Security

• Support for bcrypt (http://codahale.com/how-to-safely-store-a-password/) was added. See the Security::hash() documentation for more information on how to use bcrypt.

#### Validation

• Validation::fileSize() was added.

2.3 Migration Guide

## ObjectCollection

• ObjectCollection::attached() was deprecated in favor of the new method ObjectCollection::loaded(). This unifies the access to the ObjectCollection as load()/unload() already replaced attach()/detach().

## 2.2 Migration Guide

## 2.2 Migration Guide

CakePHP 2.2 is a fully API compatible upgrade from 2.0/2.1. This page outlines the changes and improvements made for 2.2.

## Required steps to upgrade

When upgrading to CakePHP 2.2 its important to add a few new configuration values to app/Config/bootstrap.php. Adding these will ensure consistent behavior with 2.1.x:

```
// Enable the Dispatcher filters for plugin assets, and
// CacheHelper.
Configure::write('Dispatcher.filters', array(
    'AssetDispatcher',
    'CacheDispatcher'
));
// Add logging configuration.
CakeLog::config('debug', array(
    'engine' => 'FileLog',
    'types' => array('notice', 'info', 'debug'),
    'file' => 'debug',
));
CakeLog::config('error', array(
    'engine' => 'FileLog',
    'types' => array('warning', 'error', 'critical', 'alert', 'emergency'),
    'file' => 'error',
));
```

You will also need to modify app/Config/core.php. Change the value of LOG\_ERROR to LOG\_ERR:

```
define('LOG_ERROR', LOG_ERR);
```

When using Model::validateAssociated() or Model::saveAssociated() and primary model validation fails, the validation errors of associated models are no longer wiped out. Model::\$validationErrors will now always show all the errors. You might need to update your test cases to reflect this change.

#### Console

#### **I18N** extract shell

• An option was added to overwrite existing POT files by default:

```
./Console/cake i18n extract --overwrite
```

#### **Models**

- Model::find('count') will now call the custom find methods with \$state = 'before' and \$queryData['operation'] = 'count'. In many cases custom finds already return correct counts for pagination, but 'operation' key allows more flexibility to build other queries, or drop joins which are required for the custom finder itself. As the pagination of custom find methods never worked quite well it required workarounds for this in the model level, which are now no longer needed.
- Model::find('first') will now return an empty array when no records are found.

## **Datasources**

• Dbo datasources now supports real nested transactions. If you application. need to use this feature in your enable it using ConnectionManager::getDataSource('default')->useNestedTransactions = true;

## **Testing**

- The webrunner now includes links to re-run a test with debug output.
- Generated test cases for Controller now subclass ControllerTestCase.

## **Error Handling**

- When repeat exceptions, or exception are raised when rendering error pages, the new error layout will be used. It's recommended to not use additional helpers in this layout as its intended for development level errors only. This fixes issues with fatal errors in rendering error pages due to helper usage in the default layout.
- It is important to copy the app/View/Layouts/error.ctp into your app directory. Failing to do so will make error page rendering fail.
- You can now configure application specific console error handling. By setting Error.consoleHandler, and Exception.consoleHandler you can define the callback that will handle errors/exceptions raised in console applications.
- The handler configured in Error.handler and Error.consoleHandler will receive fatal error codes (ie. E\_ERROR, E\_PARSE, E\_USER\_ERROR).

2.2 Migration Guide 1019

## **Exceptions**

• The NotImplementedException was added.

#### Core

## Configure

- Configure::dump() was added. It is used to persist configuration data in durable storage like files. Both PhpReader and IniReader work with it.
- A new config parameter 'Config.timezone' is available which you can set to user's timezone string. eg. You can do Configure::write('Config.timezone', 'Europe/Paris'). If a method of CakeTime class is called with \$timezone parameter as null and 'Config.timezone' is set, then the value of 'Config.timezone' will be used. This feature allows you to set user's timezone just once instead of passing it each time in function calls.

## Controller

## **AuthComponent**

• The options for adapters defined in AuthComponent:: \$authenticate now accepts a contain option. This is used to set containable options for when user records are loaded.

#### CookieComponent

• You can now encrypt cookie values with the rijndael cipher. This requires the mcrypt (http://php.net/mcrypt) extension to be installed. Using rijndael gives cookie values actual encryption, and is recommended in place of the XOR cipher available in previous releases. The XOR cipher is still the default cipher scheme to maintain compatibility with previous releases. You can read more in the Security::rijndael() documentation.

## **Pagination**

• Paginating custom finders will now return correct counts, see Model changes for more info.

#### **Network**

#### CakeEmail

• CakeEmail::charset() and CakeEmail::headerCharset() were added.

- Legacy Japanese encodings are now handled correctly. ISO-2202-JP is used when the encoding is ISO-2202-JP-MS which works around a number of issues in mail clients when dealing with the CP932 and Shift JIS encodings.
- CakeEmail::theme() was added.
- CakeEmail::domain() was added. You can use this method to set the domain name used when sending email from a CLI script or if you want to control the hostname used to send email.
- You can now define theme and helpers in your EmailConfig class.

#### CakeRequest

• CakeRequest will now automatically decode application/x-www-form-urlencoded request bodies on PUT and DELETE requests. This data will be available as \$this->data just like POST data is.

## Utility

#### Set

- The Set class is now deprecated, and replaced by the Hash class. Set will not be removed until 3.0.
- Set::expand() was added.

## Hash

The Hash class was added in 2.2. It replaced Set providing a more consistent, reliable and performant API to doing many of the same tasks Set does. See the *Hash* page for more detail.

#### CakeTime

- The \$userOffset parameter has been replaced with \$timezone parameter in all relevant functions. So instead of numeric offset you can now pass in a timezone string or DateTimeZone object. Passing numeric offsets for \$timezone parameter is still possible for backwards compatibility.
- CakeTime::timeAgoInWords() had the accuracy option added. This option allows you to specify how accurate formatted times should be.
- · New methods added:

```
- CakeTime::toServer()
- CakeTime::timezone()
- CakeTime::listTimezones()
```

• The \$dateString parameter in all methods now accepts a DateTime object.

## **Helpers**

## **FormHelper**

- FormHelper now better handles adding required classes to inputs. It now honors the on key.
- FormHelper::radio() now supports an empty which works similar to the empty option on select().
- Added FormHelper::inputDefaults() to set common properties for each of the inputs generated by the helper

## TimeHelper

- Since 2.1, TimeHelper uses the CakeTime class for all its relevant methods. The \$userOffset parameter has been replaced with \$timezone parameter.
- TimeHelper::timeAgoInWords() has the element option added. This allows you to specify an HTML element to wrap the formatted time.

## HtmlHelper

• HtmlHelper::tableHeaders() now supports setting attributes per table cell.

## Routing

## Dispatcher

- Event listeners can now be attached to the dispatcher calls, those will have the ability to change the request information or the response before it is sent to the client. Check the full documentation for this new features in *Dispatcher Filters*
- With the addition of *Dispatcher Filters* you'll need to update app/Config/bootstrap.php. See *Required steps to upgrade*.

#### Router

• Router::setExtensions() has been added. With the new method you can now add more extensions to be parsed, for example within a plugin routes file.

#### Cache

## **Redis Engine**

A new caching engine was added using the phpredis extension (https://github.com/nicolasff/phpredis) it is configured similarly to the Memcache engine.

## Cache groups

It is now possible to tag or label cache keys under groups. This makes it simpler to mass-delete cache entries associated to the same label. Groups are declared at configuration time when creating the cache engine:

```
Cache::config(array(
    'engine' => 'Redis',
    ...
    'groups' => array('post', 'comment', 'user')
));
```

You can have as many groups as you like, but keep in mind they cannot be dynamically modified.

The Cache::clearGroup() class method was added. It takes the group name and deletes all entries labeled with the same string.

#### Log

Changes in CakeLog now require, some additional configuration in your app/Config/bootstrap.php. See Required steps to upgrade, and Logging.

• The CakeLog class now accepts the same log levels as defined in RFC 5424 (http://tools.ietf.org/html/rfc5424). Several convenience methods have also been added:

```
- CakeLog::emergency($message, $scope = array())
- CakeLog::alert($message, $scope = array())
- CakeLog::critical($message, $scope = array())
- CakeLog::error($message, $scope = array())
- CakeLog::warning($message, $scope = array())
- CakeLog::notice($message, $scope = array())
- CakeLog::info($message, $scope = array())
- CakeLog::debug($message, $scope = array())
```

- A third argument \$scope has been added to CakeLog::write. See Logging Scopes.
- A new log engine: ConsoleLog has been added.

#### **Model Validation**

- A new object ModelValidator was added to delegate the work of validating model data, it should be transparent to the application and fully backwards compatible. It also exposes a rich API to add, modify and remove validation rules. Check docs for this object in *Data Validation*.
- Custom validation functions in your models need to have "public" visibility so that they are accessible by ModelValidator.
- New validation rules added:

```
Validation::naturalNumber()Validation::mimeType()Validation::uploadError()
```

## 2.1 Migration Guide

## 2.1 Migration Guide

CakePHP 2.1 is a fully API compatible upgrade from 2.0. This page outlines the changes and improvements made for 2.1.

## AppController, AppHelper, AppModel and AppShell

These classes are now required to be part of the app directory, as they were removed from the CakePHP core. If you do not already have these classes, you can use the following while upgrading:

```
// app/View/Helper/AppHelper.php
App::uses('Helper', 'View');
class AppHelper extends Helper {
}

// app/Model/AppModel.php
App::uses('Model', 'Model');
class AppModel extends Model {
}

// app/Controller/AppController.php
App::uses('Controller', 'Controller');
class AppController extends Controller {
}

// app/Console/Command/AppShell.php
App::uses('Shell', 'Console');
class AppShell extends Shell {
}
```

If your application already has these files/classes you don't need to do anything. Additionally if you were using the core PagesController, you would need to copy this to your app/Controller directory as well.

#### .htaccess files

The default .htaccess files have changed, you should remember to update them or update your webservers URL re-writing scheme to match the changes done in .htaccess

#### **Models**

- The beforeDelete callback will be fired before behaviors beforeDelete callbacks. This makes it consistent with the rest of the events triggered in the model layer.
- Model::find('threaded') now accepts <code>Soptions['parent']</code> if using other field then <code>parent\_id</code>. Also if the model has TreeBehavior attached and set up with other parent field, the threaded find will by default use that.
- Parameters for queries using prepared statements will now be part of the SQL dump.
- Validation arrays can now be more specific with when a field is required. The required key now accepts create and update. These values will make a field required when creating or updating.
- Model now has a schemaName property. If your application switches datasources by modifying Model::SuseDbConfig you should also modify schemaName or use Model::setDataSource() method which handles this for you.

#### CakeSession

Changed in version 2.1.1: CakeSession no longer sets the P3P header, as this is the responsibility of your application. More info see ticket #2515 (http://cakephp.lighthouseapp.com/projects/42648/tickets/2515-cakephp-20-session-p3p-header-doesnt-work-in-an-iframe) in lighthouse

#### **Behaviors**

#### **TranslateBehavior**

• I18nModel has been moved into a separate file.

## **Exceptions**

The default exception rendering now includes more detailed stack traces including file excerpts and argument dumps for all functions in the stack.

#### Utility

## Debugger

• Debugger::getType() has been added. It can be used to get the type of variables.

2.1 Migration Guide 1025

• Debugger::exportVar() has been modified to create more readable and useful output.

## debug()

*debug()* now uses Debugger internally. This makes it consistent with Debugger, and takes advantage of improvements made there.

#### Set

• Set::nest() has been added. It takes in a flat array and returns a nested array

#### File

- File::info() includes filesize & mimetype information.
- File::mime() was added.

#### Cache

• CacheEngine has been moved into a separate file.

#### Configure

• ConfigReaderInterface has been moved into a separate file.

#### App

- App::build() now has the ability to register new packages using App::REGISTER. See Add new packages to an application for more information.
- Classes that could not be found on configured paths will be searched inside APP as a fallback path. This makes autoloading nested directories in app/Vendor easier.

## Console

#### **Test Shell**

A new TestShell has been added. It reduces the typing required to run unit tests, and offers a file path based UI:

```
./Console/cake test app Model/Post
./Console/cake test app Controller/PostsController
./Console/cake test Plugin View/Helper/MyHelper
```

The old testsuite shell and its syntax are still available.

#### General

• Generated files no longer contain timestamps with the generation datetime.

## Routing

#### Router

- Routes can now use a special / \*\* syntax to include all trailing arguments as a single passed argument. See the section on *Connecting Routes* for more information.
- Router::resourceMap() was added.
- Router::defaultRouteClass() was added. This method allows you to set the default route class used for all future routes that are connected.

#### **Network**

## CakeRequest

• Added is ('requested') and isRequested() for detecting requestAction.

#### CakeResponse

- Added CakeResponse::cookie() for setting cookies.
- Added a number of methods for Fine tuning HTTP cache

## Controller

## Controller

- Controller:: \$uses was modified the default value is now true instead of false. Additionally different values are handled slightly differently, but will behave the same in most cases.
  - true Will load the default model and merge with AppController.
  - An array will load those models and merge with AppController.
  - An empty array will not load any models other than those declared in the base class.
  - false will not load any models, and will not merge with the base class either.

## Components

## **AuthComponent**

- AuthComponent::allow() no longer accepts allow('\*') as a wildcard for all actions. Just use allow(). This unifies the API between allow() and deny().
- recursive option was added to all authentication adapters. Allows you to more easily control the associations stored in the session.

## **AclComponent**

- AclComponent no longer lowercases and inflects the class name used for Acl.classname. Instead it uses the provided value as is.
- Acl backend implementations should now be put in Controller/Component/Acl.
- Acl implementations should be moved into the Component/Acl directory from Component. For example if your Acl class was called CustomAclComponent, and was in Controller/Component/CustomAclComponent.php. It should be moved into Controller/Component/Acl/CustomAcl.php, and be named CustomAcl.
- DbAcl has been moved into a separate file.
- IniAcl has been moved into a separate file.
- AclInterface has been moved into a separate file.

#### **Helpers**

#### **TextHelper**

• TextHelper::autoLink(), TextHelper::autoLinkEmails() now HTML escape their input by default. You can control this with the escape option.

## HtmlHelper

- HtmlHelper::script() had a block option added.
- HtmlHelper::scriptBlock() had a block option added.
- HtmlHelper::css() had a block option added.
- HtmlHelper::meta() had a block option added.
- The \$startText parameter of HtmlHelper::getCrumbs() can now be an array. This gives more control and flexibility over the first crumb link.
- HtmlHelper::docType() now defaults to HTML5.

- HtmlHelper::image() now has a fullBase option.
- HtmlHelper::media() has been added. You can use this method to create HTML5 audio/video elements.
- plugin syntax support has been added for HtmlHelper::script(), HtmlHelper::css(), HtmlHelper::image(). You can now easily link to plugin assets using Plugin.asset.
- HtmlHelper::getCrumbList() had the \$startText parameter added.

#### **View**

- View:: \$output is deprecated.
- \$content\_for\_layout is deprecated. Use \$this->fetch('content'); instead.
- \$scripts\_for\_layout is deprecated. Use the following instead:

```
echo $this->fetch('meta');
echo $this->fetch('css');
echo $this->fetch('script');
```

\$scripts\_for\_layout is still available, but the *view blocks* API gives a more extensible & flexible replacement.

- The Plugin.view syntax is now available everywhere. You can use this syntax anywhere you reference the name of a view, layout or element.
- The <code>\$options['plugin']</code> option for element() is deprecated. You should use <code>Plugin.element\_name instead</code>.

#### Content type views

Two new view classes have been added to CakePHP. A new JsonView and XmlView allow you to easily generate XML and JSON views. You can learn more about these classes in the section on *JSON and XML views* 

## **Extending views**

View has a new method allowing you to wrap or 'extend' a view/element/layout with another file. See the section on *Extending Views* for more information on this feature.

#### **Themes**

The ThemeView class is deprecated in favor of the View class. Simply setting \$this->theme = 'MyTheme' will enable theme support, and all custom View classes which extend from ThemeView should extend View.

## **View blocks**

View blocks are a flexible way to create slots or blocks in your views. Blocks replace \$scripts\_for\_layout with a more robust and flexible API. See the section on *Using view blocks* for more information.

## **Helpers**

#### New callbacks

Two new callbacks have been added to Helpers. Helper::beforeRenderFile() and Helper::afterRenderFile() these new callbacks are fired before/after every view fragment is rendered. This includes elements, layouts and views.

#### CacheHelper

• <!--nocache--> tags now work inside elements correctly.

#### **FormHelper**

- FormHelper now omits disabled fields from the secured fields hash. This makes working with SecurityComponent and disabled inputs easier.
- The between option when used in conjunction with radio inputs, now behaves differently. The between value is now placed between the legend and first input elements.
- The hiddenField option with checkbox inputs can now be set to a specific value such as 'N' rather than just 0.
- The for attribute for date + time inputs now reflects the first generated input. This may result in the for attribute changing for generated datetime inputs.
- The type attribute for FormHelper::button() can be removed now. It still defaults to 'submit'.
- FormHelper::radio() now allows you to disable all options. You can do this by setting either 'disabled' => true or 'disabled' => 'disabled' in the \$attributes array.

#### **PaginatorHelper**

• PaginatorHelper::numbers() now has a currentClass option.

## **Testing**

- Web test runner now displays the PHPUnit version number.
- Web test runner now defaults to displaying app tests.

- Fixtures can be created in different datasources other than \$test.
- Models loaded using the ClassRegistry and using another datasource will get their datasource name prepended with test\_(e.g datasource master will try to use test\_master in the testsuite)
- Test cases are generated with class specific setup methods.

## **Events**

- A new generic events system has been built and it replaced the way callbacks were dispatched. This should not represent any change to your code.
- You can dispatch your own events and attach callbacks to them at will, useful for inter-plugin communication and easier decoupling of your classes.

## **New Features in CakePHP 2.1**

#### **Models**

Model::saveAll(), Model::saveAssociated(), Model::validateAssociated()

Model::saveAll() and friends now support passing the *fieldList* for multiple models. Example:

```
$this->SomeModel->saveAll($data, array(
    'fieldList' => array(
        'SomeModel' => array('field_1'),
        'AssociatedModel' => array('field_2', 'field_3')
)
));
```

Model::saveAll() and friends now can save unlimited levels deep. Example:

#### **View**

#### View Blocks

View Blocks are a mechanism to allow the inclusion of slots of content, whilst allowing child view classes or elements to provide custom content for that block.

Blocks are output by calling the fetch method on the View. For example, the following can be placed in your View/Layouts/default.ctp file:

```
<?php echo $this->fetch('my_block'); ?>
```

This will echo the content of the block if available, or an empty string if it is undefined.

Setting the content of a block can be done in a number of ways. A simple assignment of data can be done using *assign*:

```
<?php $this->assign('my_block', 'Hello Block'); ?>
```

Or you can use it to capture a section of more complex content:

```
<?php $this->start('my_block'); ?>
    <h1>Hello Block!</h1>
    This is a block of content
    Page title: <?php echo $title_for_layout; ?>
<?php $this->end(); ?>
```

Block capturing also supports nesting:

## **ThemeView**

In 2.1, the use of ThemeView is deprecated in favor of using the View class itself. ThemeView is now a stub class.

All custom pathing code has been moved into the View class, meaning that it is now possible for classes extending the View class to automatically support themes. Whereas before we might set the \$viewClass Controller property to Theme, it is now possible to enable themes by simply setting the \$theme property. Example:

```
App::uses('Controller', 'Controller');

class AppController extends Controller {
    public $theme = 'Example';
}
```

All View classes which extended ThemeView in 2.0 should now simply extend View.

#### **JsonView**

A new view class that eases the output of JSON content.

Previously, it was necessary to create a JSON layout (APP/View/Layouts/json/default.ctp) and a corresponding view for each action that would output JSON. This is no longer required with JsonView.

The JsonView is used like any other view class, by defining it on the controller. Example:

```
App::uses('Controller', 'Controller');

class AppController extends Controller {
    public $viewClass = 'Json';
}
```

Once you have setup the controller, you need to identify what content should be serialized as JSON, by setting the view variable serialize. Example:

```
$this->set(compact('users', 'posts', 'tags'));
$this->set('_serialize', array('users', 'posts'));
```

The above example would result in only the users and posts variables being serialized for the JSON output, like so:

```
{"users": [...], "posts": [...]}
```

There is no longer any need to create view ctp files in order to display Json content.

Further customization of the output can be achieved by extending the <code>JsonView</code> class with your own custom view class if required.

The following example wraps the result with {results: ... }:

```
App::uses('JsonView', 'View');
class ResultsJsonView extends JsonView {
   public function render($view = null, $layout = null) {
        $result = parent::render($view, $layout);
        if (isset($this->viewVars['_serialize'])) {
            return json_encode(array('results' => json_decode($result)));
        }
        return $result;
    }
}
```

#### **XmIView**

Much like the JsonView, the XmlView requires you to set the  $\_serialize$  view variable in order to indicate what information should be serialized into XML for output:

```
$this->set(compact('users', 'posts', 'tags'));
$this->set('_serialize', array('users', 'posts'));
```

The above example would result in only the users and posts variables being serialized for the XML output, like so:

```
<response><users>...</users><posts>...</posts></response>
```

Note that the XmlView adds a response node to wrap all serialized content.

## **Conditional View Rendering**

Several new methods were added to CakeRequest to ease the task of setting correct HTTP headers to foster HTTP caching. You can now define our caching strategy using the expiration or validation HTTP cache model, or combine both. Now there are specific methods in CakeRequest to fine-tune Cache-Control directives, set the entity tag (Etag), set the Last-Modified time and much more.

When those methods are combined with having the RequestHandlerComponent enabled in your controller, the component will automatically decide if the response is already cached in the client and will send a 304 Not Modified status code before rendering the view. Skipping the view rendering process saves CPU cycles and memory.:

```
class ArticlesController extends AppController {
   public $components = array('RequestHandler');

   public function view($id) {
        $article = $this->Article->read(null, $id);
        $this->response->modified($article['Article']['modified']);
        $this->set(compact('article'));
    }
}
```

In the above example the view will not be rendered if the client sent the header *If-Modified-Since*, and the response will have a 304 status.

## **Helpers**

To allow easier use outside of the View layer, methods from TimeHelper, TextHelper, and NumberHelper helpers have been extracted to CakeTime, String, and CakeNumber classes respectively.

To use the new utility classes:

```
class AppController extends Controller {
    public function log($msg) {
        $msg .= String::truncate($msg, 100);
        parent::log($msg);
    }
}
```

You can override the default class to use by creating a new class in your APP/Utility folder, e.g.: Utility/MyAwesomeStringClass.php, and specify it in engine key:

```
// Utility/MyAwesomeStringClass.php
class MyAwesomeStringClass extends String {
    // my truncate is better than yours
    public function static truncate($text, $length = 100, $options = array()) {
        return null;
    }
}
```

## HtmlHelper

A new function HtmlHelper::media() has been added for HTML5's audio/video element generation.

## 2.0 Migration Guide

## 2.0 Migration Guide

This page summarizes the changes from CakePHP 1.3 that will assist in a project migration to 2.0, as well as for a developer reference to get up to date with the changes made to the core since the CakePHP 1.3 branch. Be sure to read the other pages in this guide for all the new features and API changes.

**Tip:** Be sure to checkout the *Upgrade shell* included in the 2.0 core to help you migrate your 1.3 code to 2.0.

## **PHP Version Support**

CakePHP 2.x supports PHP Version 5.2.8 and above. PHP4 support has been dropped. For developers that are still working with production PHP4 environments, the CakePHP 1.x versions continue to support PHP4 for the lifetime of their development and support lifetime.

The move to PHP 5 means all methods and properties have been updated with visibility keywords. If your code is attempting access to private or protected methods from a public scope, you will encounter errors.

While this does not really constitute a large framework change, it means that access to tighter visibility methods and variables is now not possible.

## File and Folder naming

In CakePHP 2.0 we rethought the way we are structuring our files and folders. Given that PHP 5.3 is supporting namespaces we decided to prepare our code base for adopting in a near future this PHP version, so we adopted the https://github.com/php-fig/fig-standards/blob/master/accepted/PSR-0.md. At first we glanced at the internal structure of CakePHP 1.3 and realized that after all these years there was no clear organization in the files, nor did the directory structure really hint where each file should be located. With this change

2.0 Migration Guide

we would be allowed to experiment a little with (almost) automatic class loading for increasing the overall framework performance.

Biggest roadblock for achieving this was maintaining some sort of backwards compatibility in the way the classes are loaded right now, and we definitely did not want to become a framework of huge class prefixes, having class names like My\_Huge\_Class\_Name\_In\_Package. We decided adopting a strategy of keeping simple class names while offering a very intuitive way of declaring class locations and clear migration path for future PHP 5.3 version of CakePHP. First let's highlight the main changes in file naming standard we adopted:

#### File names

All files containing classes should be named after the class it contains. No file should contain more than one class. So, no more lowercasing and underscoring your file names. Here are some examples:

- my\_things\_controller.php becomes MyThingsController.php
- form.php (a Helper) becomes FormHelper.php
- session.php (a Component) becomes SessionComponent.php

This makes file naming a lot more clear and consistent across applications, and also avoids a few edge cases where the file loader would get confused in the past and load files it should not.

#### **Folder Names**

Most folders should be also CamelCased, especially when containing classes. Think of namespaces, each folder represents a level in the namespacing hierarchy, folders that do not contain classes, or do not constitute a namespace on themselves, should be lowercased.

CamelCased Folders:

- Config
- Console
- Controller
- Controller/Component
- Lib
- Locale
- Model
- Model/Behavior
- Plugin
- Test
- Vendor
- View

• View/Helper

lowercased Folders:

- tmp
- webroot

## htaccess (URL Rewriting)

In your app/webroot/.htaccess replace line RewriteRule  $^(.*)$  index.php?url=\$1 [QSA,L] with RewriteRule  $^(.*)$ \$ index.php [QSA,L]

## AppController / AppModel / AppHelper / AppShell

The app/app\_controller.php, app/app\_model.php, app/app\_helper.php are now located and named as app/Controller/AppController.php, app/Model/AppModel.php and app/View/Helper/AppHelper.php respectively.

Also all shell/task now extend AppShell. You can have your custom AppShell.php at app/Console/Command/AppShell.php

#### Internationalization / Localization

\_\_\_() (Double underscore shortcut function) always returns the translation (not echo anymore).

If you want to echo the result of the translation, use:

```
echo __('My Message');
```

This change includes all shortcut translation methods:

```
__()
__n()
__d()
__dn()
__dc()
__dcn()
__c()
```

Alongside this, if you pass additional parameters, the translation will call sprintf (http://php.net/manual/en/function.sprintf.php) with these parameters before returning. For example:

```
// Will return something like "Called: MyClass:myMethod"
echo __('Called: %s:%s', $className, $methodName);
```

It is valid for all shortcut translation methods.

More information about the specifiers, you can see in sprintf (http://php.net/manual/en/function.sprintf.php) function.

2.0 Migration Guide

## Class location and constants changed

The constants APP and CORE\_PATH have consistent values between the web and console environments. In previous versions of CakePHP these values changed depending on your environment.

## Basics.php

- getMicrotime() has been removed. Use the native microtime(true) instead.
- e() was removed. Use echo.
- r() was removed. Use str\_replace.
- a() was removed. Use array()
- aa() was removed. Use array()
- up() was removed. Use strtoupper()
- low() was removed. Use strtolower()
- params () was removed. It was not used anywhere in CakePHP.
- ife() was removed. Use a ternary operator.
- uses() was removed. Use App::import() instead.
- Compatibility functions for PHP4 have been removed.
- PHP5 constant has been removed.
- Global var called \$TIME\_START was removed use the constant TIME\_START or \$\_SERVER['REQUEST\_TIME'] instead.

#### **Removed Constants**

A number of constants were removed, as they were no longer accurate, or duplicated.

- APP\_PATH
- BEHAVIORS
- COMPONENTS
- CONFIGS
- CONSOLE LIBS
- CONTROLLERS
- CONTROLLER TESTS
- ELEMENTS
- HELPERS
- HELPER\_TESTS

- LAYOUTS
- LIB\_TESTS
- LIBS
- MODELS
- MODEL TESTS
- SCRIPTS
- VIEWS

# CakeRequest

This new class encapsulates the parameters and functions related to an incoming request. It replaces many features inside Dispatcher, RequestHandlerComponent and Controller. It also replaces \$this->params array in all places. CakeRequest implements ArrayAccess so many interactions with the old params array do not need to change. See the CakeRequest new features for more information.

# Request handling, \$\_GET['url'] and .htaccess files

CakePHP no longer uses \$\_GET['url'] for handling application request paths. Instead it uses \$\_SERVER['PATH\_INFO']. This provides a more uniform way of handling requests between servers with URL rewriting and those without. Because of these changes, you'll need to update your .htaccess files and app/webroot/index.php, as these files were changed to accommodate the changes. Additionally \$this->params['url']['url'] no longer exists. Instead you should be using \$this->request->url to access the same value. This attribute now contains the url without the leading slash / prepended.

Note: For the homepage itself (http://domain/) \$this->request->url now returns boolean false instead of /. Make sure you check on that accordingly:

```
if (!$this->request->url) {} // instead of $this->request->url === '/'
```

#### Components

Component is now the required base class for all components. You should update your components and their constructors, as both have changed:

```
class PrgComponent extends Component {
    public function __construct(ComponentCollection $collection, $settings = array()) {
        parent::__construct($collection, $settings);
    }
}
```

As with helpers it is important to call parent::\_\_construct() in components with overridden constructors. Settings for a component are also passed into the constructor now, and not the initialize() callback. This makes getting well constructed objects easier, and allows the base class to handle setting the properties up.

Since settings have been moved to the component constructor, the initialize() callback no longer receives \$settings as its 2nd parameter. You should update your components to use the following method signature:

```
public function initialize(Controller $controller) { }
```

Additionally, the initialize() method is only called on components that are enabled. This usually means components that are directly attached to the controller object.

### Deprecated callbacks removed

All the deprecated callbacks in Component have not been transferred to ComponentCollection. Instead you should use the *trigger()* method to interact with callbacks. If you need to trigger a callback you could do so by calling:

```
$this->Components->trigger('someCallback', array(&$this));
```

### Changes in disabling components

In the past you were able to disable components via *\$this->Auth->enabled = false*; for example. In CakePHP 2.0 you should use the ComponentCollection's disable method, *\$this->Components->disable('Auth')*;. Using the enabled property will not work.

### **AclComponent**

- AclComponent implementations are now required to implement AclInterface.
- AclComponent::adapter() has been added to allow runtime modification of the ACL implementation the component uses.
- AclComponent::grant() has been deprecated, it will be removed in a future version. Use AclComponent::allow() instead.
- AclComponent::revoke() has been deprecated, it will be removed in a future version. Use AclComponent::deny() instead.

#### RequestHandlerComponent

Many of RequestHandlerComponent's methods are just proxies for CakeRequest methods. The following methods have been deprecated and will be removed in future versions:

- isSsl()
- isAjax()
- isPost()
- isPut()

- isFlash()
- isDelete()
- getReferer()
- qetClientIp()
- accepts(), prefers(), requestedWith() All deal in mapped content types now. They no longer work with mime-types. You can use RequestHandler::setContent() to create new content types.
- RequestHandler::setContent() no longer accepts an array as a single argument, you must supply both arguments.

#### **SecurityComponent**

SecurityComponent no longer handles Basic and Digest Authentication. These are both handled by the new AuthComponent. The following methods have been removed from SecurityComponent:

- requireLogin()
- generateDigestResponseHash()
- loginCredentials()
- loginRequest()
- parseDigestAuthData()

In addition the following properties were removed:

- \$loginUsers
- \$requireLogin

Moving these features to AuthComponent was done to provide a single place for all types of authentication and to streamline the roles of each component.

#### **AuthComponent**

The AuthComponent was entirely re-factored for 2.0, this was done to help reduce developer confusion and frustration. In addition, AuthComponent was made more flexible and extensible. You can find out more in the *Authentication* guide.

#### **EmailComponent**

The EmailComponent has been deprecated and has created a new library class to send e-mails. See *Ca-keEmail* Email changes for more details.

1041

### **SessionComponent**

Session component has lost the following methods.

- activate()
- active()
- \_\_start()

### cakeError removed

The cakeError () method has been removed. It's recommended that you switch all uses of cakeError to use exceptions. cakeError was removed because it was simulating exceptions. Instead of simulation, real exceptions are used in CakePHP 2.0.

# **Error handling**

The error handling implementation has dramatically changed in 2.0. Exceptions have been introduced throughout the framework, and error handling has been updated to offer more control and flexibility. You can read more in the *Exceptions* and *Error Handling* section.

#### Lib classes

#### App

The API for App::build() has changed to App::build(\$paths, \$mode). It now allows you to either append, prepend or reset/replace existing paths. The \$mode param can take any of the following 3 values: App::APPEND, App::PREPEND, App::RESET. The default behavior of the function remains the same (ie. Prepending new paths to existing list).

### App::path()

- Now supports plugins, App::path('Controller', 'Users') will return the folder location of the controllers in the Users plugin.
- Won't merge core paths anymore, it will only return paths defined in App::build() or default ones in app (or corresponding plugin).

## App::build()

• Will not merge app path with core paths anymore.

# App::objects()

- Now supports plugins, App::objects('Users.Model') will return the models in plugin Users.
- Returns array() instead of false for empty results or invalid types.
- Does not return core objects anymore, App::objects('core') will return array().
- Returns the complete class name.

App class lost the following properties, use method App::path() to access their value

- App::\$models
- App::\$behaviors
- App::\$controllers
- App::\$components
- App::\$datasources
- App::\$libs
- App::\$views
- App::\$helpers
- App::\$plugins
- App::\$vendors
- App::\$locales
- App::\$shells

### App::import()

- No longer looks for classes recursively, it strictly uses the values for the paths defined in App::build().
- Will not be able to load App::import('Component', 'Component') use App::uses('Component', 'Controller');
- Using App::import('Lib', 'CoreClass') to load core classes is no longer possible.
- Importing a non-existent file, supplying a wrong type or package name, or null values for \$name and \$file parameters will result in a false return value.
- App::import('Core', 'CoreClass') is no longer supported, use App::uses() instead and let the class autoloading do the rest.
- Loading Vendor files does not look recursively in the vendors folder, it will also no longer convert the file to underscored as it did in the past.

### App::core()

- First parameter is no longer optional, it will always return one path
- It can't be used anymore to get the vendors paths

• It will only accept new style package names

Class loading with App::uses() Although there has been a huge refactoring in how the classes are loaded, in very few occasions you will need to change your application code to respect the way you were used to doing it. The biggest change is the introduction of a new method:

```
App::uses('AuthComponent', 'Controller/Component');
```

We decided the function name should emulate PHP 5.3's use keyword, just as a way of declaring where a class name should be located. The first parameter of App::uses() is the complete name of the class you intend to load, and the second one, the package name (or namespace) where it belongs to. The main difference with CakePHP 1.3's App::import() is that the former won't actually import the class, it will just setup the system so when the class is used for the first time it will be located.

Some examples on using App::uses() when migrating from App::import():

```
App::import('Controller', 'Pages');
// becomes
App::uses('PagesController', 'Controller');

App::import('Component', 'Auth');
// becomes
App::uses('AuthComponent', 'Controller/Component');

App::import('View', 'Media');
// becomes
App::uses('MediaView', 'View');

App::import('Core', 'Xml');
// becomes
App::uses('Xml', 'Utility');

App::import('Datasource', 'MongoDb.MongoDbSource');
// becomes
App::uses('MongoDbSource', 'MongoDb.Model/Datasource');
```

All classes that were loaded in the past using App::import('Core', \$class); will need to be loaded using App::uses() referring to the correct package. See the API to locate the classes in their new folders. Some examples:

```
App::import('Core', 'CakeRoute');
// becomes
App::uses('CakeRoute', 'Routing/Route');

App::import('Core', 'Sanitize');
// becomes
App::uses('Sanitize', 'Utility');

App::import('Core', 'HttpSocket');
// becomes
App::uses('HttpSocket', 'Network/Http');
```

In contrast to how App::import() worked in the past, the new class loader will not locate classes recursively. This led to an impressive performance gain even on develop mode, at the cost of some seldom used features that always caused side effects. To be clear again, the class loader will only fetch the class in the exact package in which you told it to find it.

**App::build()** and core paths App::build() will not merge app paths with core paths anymore.

#### Examples:

```
App::build(array('controllers' => array('/full/path/to/controllers')));
//becomes
App::build(array('Controller' => array('/full/path/to/Controller')));
App::build(array('helpers' => array('/full/path/to/controllers')));
//becomes
App::build(array('View/Helper' => array('/full/path/to/View/Helper')));
```

### CakeLog

• Log streams now need to implement CakeLogInterface. Exceptions will be raised if a configured logger does not.

#### Cache

- Cache is now a static class, it no longer has a getInstance() method.
- CacheEngine is now an abstract class. You cannot directly create instances of it anymore.
- CacheEngine implementations must extend CacheEngine, exceptions will be raised if a configured class does not.
- FileCache now requires trailing slashes to be added to the path setting when you are modifying a cache configuration.
- Cache no longer retains the name of the last configured cache engine. This means that operations you want to occur on a specific engine need to have the \$config parameter equal to the config name you want the operation to occur on.

```
Cache::config('something');
Cache::write('key', $value);

// would become
Cache::write('key', $value, 'something');
```

#### Router

• You can no longer modify named parameter settings with Router::setRequestInfo(). You should use Router::connectNamed() to configure how named parameters are handled.

- Router no longer has a getInstance() method. It is a static class, call its methods and properties statically.
- Router::getNamedExpressions() is deprecated. Use the new router constants. Router::ACTION, Router::YEAR, Router::MONTH, Router::DAY, Router::ID, and Router::UUID instead.
- Router::defaults() has been removed. Delete the core routes file inclusion from your applications routes.php file to disable default routing. Conversely if you want default routing, you will have to add an include to Cake/Config/routes.php in your routes file.
- When using Router::parseExtensions() the extension parameter is no longer under \$this->params['url']['ext']. Instead it is available at \$this->request->params['ext'].
- Default plugin routes have changed. Plugin short routes are no longer built in for any actions other than index. Previously /users and /users/add would map to the UsersController in the Users plugin. In 2.0, only the index action is given a short route. If you wish to continue using short routes, you can add a route like:

```
Router::connect('/users/:action', array('controller' => 'users', 'plugin' => 'users'))
```

To your routes file for each plugin you need short routes on.

Your app/Config/routes.php file needs to be updated adding this line at the bottom of the file:

```
require CAKE . 'Config' . DS . 'routes.php';
```

This is needed in order to generate the default routes for your application. If you do not wish to have such routes, or want to implement your own standard you can include your own file with custom router rules.

### Dispatcher

- Dispatcher has been moved inside of cake/libs, you will have to update your app/webroot/index.php file.
- Dispatcher::dispatch() now takes two parameters. The request and response objects. These should be instances of CakeRequest & CakeResponse or a subclass thereof.
- Dispatcher::parseParams() now only accepts a CakeRequest object.
- Dispatcher::baseUrl() has been removed.
- Dispatcher::getUrl() has been removed.
- Dispatcher::uri() has been removed.
- Dispatcher:: \$here has been removed.

# Configure

• Configure::read() with no parameter no longer returns the value of 'debug' instead it returns all values in Configure. Use Configure::read('debug'); if you want the value of debug.

- Configure::load() now requires a ConfigReader to be setup. Read *Loading configuration files* for more information.
- Configure::store() now writes values to a given Cache configuration. Read *Loading configuration files* for more information.

#### Scaffold

- Scaffold 'edit' views should be renamed to 'form'. This was done to make scaffold and bake templates consistent.
  - views/scaffolds/edit.ctp-> View/Scaffolds/form.ctp
  - views/posts/scaffold.edit.ctp -> View/Posts/scaffold.form.ctp

### Xml

- The class Xml was completely re-factored. Now this class does not manipulate data anymore, and it is a wrapper to SimpleXMLElement. You can use the following methods:
  - Xml::build(): static method that you can pass an xml string, array, path to file or url. The result will be a SimpleXMLElement instance or an exception will be thrown in case of error.
  - Xml::fromArray(): static method that returns a SimpleXMLElement from an array.
  - Xml::toArray(): static method that returns an array from SimpleXMLElement.

You should see the Xml documentation for more information on the changes made to the Xml class.

#### Inflector

- Inflector no longer has a getInstance() method.
- Inflector::slug() no longer supports the \$map argument. Use Inflector::rules() to define transliteration rules.

#### CakeSession

CakeSession is now a fully static class, both SessionHelper and SessionComponent are wrappers and sugar for it. It can now easily be used in models or other contexts. All of its methods are called statically.

Session configuration has also changed see the session section for more information

### **HttpSocket**

• HttpSocket doesn't change the header keys. Following other places in core, the HttpSocket does not change the headers. RFC 2616 (http://tools.ietf.org/html/rfc2616.html) says that headers are case insensitive, and HttpSocket preserves the values the remote host sends.

1047

- HttpSocket returns responses as objects now. Instead of arrays, HttpSocket returns instances of HttpResponse. See the HttpSocket documentation for more information.
- Cookies are stored internally by host, not per instance. This means that, if you make two requests to different servers, cookies from domain1 won't be sent to domain2. This was done to avoid possible security problems.

# **Helpers**

#### Constructor changed

In order to accommodate View being removed from the ClassRegistry, the signature of Helper::\_\_construct() was changed. You should update any subclasses to use the following:

```
public function __construct(View $View, $settings = array())
```

When overriding the constructor you should always call *parent::\_\_construct* as well. *Helper::\_\_construct* stores the view instance at *\$this->\_View* for later reference. The settings are not handled by the parent constructor.

#### HelperCollection added

After examining the responsibilities of each class involved in the View layer, it became clear that View was handling much more than a single task. The responsibility of creating helpers is not central to what View does, and was moved into HelperCollection. HelperCollection is responsible for loading and constructing helpers, as well as triggering callbacks on helpers. By default, View creates a HelperCollection in its constructor, and uses it for subsequent operations. The HelperCollection for a view can be found at \$this->Helpers

The motivations for refactoring this functionality came from a few issues.

- View being registered in ClassRegistry could cause registry poisoning issues when requestAction or the EmailComponent were used.
- View being accessible as a global symbol invited abuse.
- Helpers were not self contained. After constructing a helper, you had to manually construct several other objects in order to get a functioning object.

You can read more about HelperCollection in the *Collections* documentation.

#### **Deprecated properties**

The following properties on helpers are deprecated, you should use the request object properties or Helper methods instead of directly accessing these properties as they will be removed in a future release.

- Helper:: \$webroot is deprecated, use the request object's webroot property.
- Helper::\$base is deprecated, use the request object's base property.

- Helper:: \$here is deprecated, use the request object's here property.
- Helper:: \$data is deprecated, use the request object's data property.
- Helper::\$params is deprecated, use the \$this->request instead.

### XmlHelper, AjaxHelper and JavascriptHelper removed

The AjaxHelper and JavascriptHelper have been removed as they were deprecated in version 1.3. The XmlHelper was removed, as it was made obsolete and redundant with the improvements to Xml. The Xml class should be used to replace previous usage of XmlHelper.

The AjaxHelper, and JavascriptHelper are replaced with the JsHelper and HtmlHelper.

# **JsHelper**

• JsBaseEngineHelper is now abstract, you will need to implement all the methods that previously generated errors.

### **PaginatorHelper**

- PaginatorHelper::sort() now takes the title and key arguments in the reverse order. \$key will always be first now. This was done to prevent needing to swap arguments when adding a second one.
- PaginatorHelper had a number of changes to the paging params used internally. The default key has been removed.
- PaginatorHelper now supports generating links with paging parameters in the querystring.

There have been a few improvements to pagination in general. For more information on that you should read the new pagination features page.

# **FormHelper**

**\$selected parameter removed** The \$selected parameter was removed from several methods in FormHelper. All methods now support a \$attributes['value'] key now which should be used in place of \$selected. This change simplifies the FormHelper methods, reducing the number of arguments, and reduces the duplication that \$selected created. The effected methods are:

- FormHelper::select()
- FormHelper::dateTime()
- FormHelper::year()
- FormHelper::month()
- FormHelper::day()

## CakePHP Cookbook Documentation, Release 2.x

- FormHelper::hour()
- FormHelper::minute()
- FormHelper::meridian()

**Default URLs on forms is the current action** The default url for all forms, is now the current url including passed, named, and querystring parameters. You can override this default by supplying <code>soptions['url']</code> in the second parameter of <code>sthis->Form->create()</code>.

**FormHelper::hidden()** Hidden fields no longer remove the class attribute. This means that if there are validation errors on hidden fields, the error-field class name will be applied.

#### CacheHelper

CacheHelper has been fully decoupled from View, and uses helper callbacks to generate caches. You should remember to place CacheHelper after other helpers that modify content in their afterRender and afterLayout callbacks. If you don't some changes will not be part of the cached content.

CacheHelper also no longer uses <cake:nocache> to indicate un-cached regions. Instead it uses special HTML/XML comments. <!--nocache--> and <!--/nocache-->. This helps CacheHelper generate valid markup and still perform the same functions as before. You can read more CacheHelper and View changes.

#### Helper Attribute format more flexible

The Helper class has more 3 protected attributes:

- Helper::\_minimizedAttributes: array with minimized attributes (ie: array('checked', 'selected', ...));
- Helper::\_attributeFormat: how attributes will be generated (ie: %s="%s");
- Helper::\_minimizedAttributeFormat: how minimized attributes will be generated: (ie %s="%s")

By default the values used in CakePHP 1.3 were not changed. But now you can use boolean attributes from HTML, like <input type="checkbox" checked />. To this, just change \$\_minimizedAttributeFormat in your AppHelper to %s.

To use with Html/Form helpers and others, you can write:

```
$this->Form->checkbox('field', array('checked' => true, 'value' => 'some_value'));
```

Other facility is that minimized attributes can be passed as item and not as key. For example:

```
$this->Form->checkbox('field', array('checked', 'value' => 'some_value'));
```

Note that checked have a numeric key.

#### Controller

- Controller's constructor now takes two parameters. A CakeRequest, and CakeResponse objects. These objects are used to populate several deprecated properties and will be set to \$request and \$response inside the controller.
- Controller:: \$webroot is deprecated, use the request object's webroot property.
- Controller:: \$base is deprecated, use the request object's base property.
- Controller:: \$here is deprecated, use the request object's here property.
- Controller::\$data is deprecated, use the request object's data property.
- Controller::\$params is deprecated, use the \$this->request instead.
- Controller:: \$Component has been moved to Controller:: \$Components. See the *Collections* documentation for more information.
- Controller:: \$view has been renamed to Controller:: \$viewClass. Controller:: \$view is now used to change which view file is rendered.
- Controller::render() now returns a CakeResponse object.

The deprecated properties on Controller will be accessible through a \_\_get() method. This method will be removed in future versions, so it's recommended that you update your application.

Controller now defines a maxLimit for pagination. This maximum limit is set to 100, but can be overridden in the \$paginate options.

### **Pagination**

Pagination has traditionally been a single method in Controller, this created a number of problems though. Pagination was hard to extend, replace, or modify. For 2.0 pagination has been extracted into a component. Controller::paginate() still exists, and serves as a convenience method for loading and using the PaginatorComponent.

For more information on the new features offered by pagination in 2.0, see the *Pagination* documentation.

### **View**

### View no longer registered in ClassRegistry

The view being registered ClassRegistry invited abuse and affectively created a global symbol. In 2.0 each Helper receives the current *View* instance in its constructor. This allows helpers access to the view in a similar fashion as in the past, without creating global symbols. You can access the view instance at *\$this->\_View* in any helper.

# **Deprecated properties**

• View:: \$webroot is deprecated, use the request object's webroot property.

- View::\$base is deprecated, use the request object's base property.
- View::\$here is deprecated, use the request object's here property.
- View::\$data is deprecated, use the request object's data property.
- View::\$params is deprecated, use the \$this->request instead.
- View::\$loaded has been removed. Use the HelperCollection to access loaded helpers.
- View:: \$model has been removed. This behavior is now on Helper
- View::\$modelId has been removed. This behavior is now on Helper
- View::\$association has been removed. This behavior is now on Helper
- View::\$fieldSuffix has been removed. This behavior is now on Helper
- View::entity() has been removed. This behavior is now on Helper
- View::\_loadHelpers() has been removed, used View::loadHelpers() instead.
- How View::element() uses caching has changed, see below for more information.
- View callbacks have been shifted around, see below for more information
- API for View::element() has changed. Read here for more info.

The deprecated properties on View will be accessible through a \_\_get() method. This method will be removed in future versions, so it's recommended that you update your application.

#### Removed methods

- View::\_triggerHelpers() Use \$this->Helpers->trigger() instead.
- View::\_loadHelpers() Use \$this->loadHelpers() instead. Helpers now lazy load their own helpers.

#### Added methods

- View::loadHelper(\$name, \$settings = array()); Load a single helper.
- View::loadHelpers() Loads all the helpers indicated in View:: \$helpers.

#### View->Helpers

By default View objects contain a HelperCollection at \$this->Helpers.

#### **Themes**

To use themes in your Controller you no longer set public \$view = 'Theme';. Use public \$viewClass = 'Theme'; instead.

### Callback positioning changes

beforeLayout used to fire after scripts\_for\_layout and content\_for\_layout were prepared. In 2.0, beforeLayout is fired before any of the special variables are prepared, allowing you to manipulate them before they are passed to the layout. The same was done for beforeRender. It is now fired well before any view variables are manipulated. In addition to these changes, helper callbacks always receive the name of the file about to be rendered. This combined with helpers being able to access the view through \$this->\_View and the current view content through \$this->\_View->output gives you more power than ever before.

### Helper callback signature changes

Helper callbacks now always get one argument passed in. For beforeRender and afterRender it is the view file being rendered. For beforeLayout and afterLayout it is the layout file being rendered. Your helpers function signatures should look like:

```
public function beforeRender($viewFile) {
}

public function afterRender($viewFile) {
}

public function beforeLayout($layoutFile) {
}

public function afterLayout($layoutFile) {
}
```

Element caching, and view callbacks have been changed in 2.0 to help provide you with more flexibility and consistency. *Read more about those changes*.

#### CacheHelper decoupled

In previous versions there was a tight coupling between CacheHelper and View. For 2.0 this coupling has been removed and CacheHelper just uses callbacks like other helpers to generate full page caches.

#### CacheHelper <cake: nocache> tags changed

In previous versions, CacheHelper used a special <cake:nocache> tag as markers for output that should not be part of the full page cache. These tags were not part of any XML schema, and were not possible to validate in HTML or XML documents. For 2.0, these tags have been replaced with HTML/XML comments:

```
<cake:nocache> becomes <!--nocache-->
</cake:nocache> becomes <!--/nocache-->
```

The internal code for full page view caches has also changed, so be sure to clear out view cache files when updating.

### MediaView changes

MediaView::render() now forces download of unknown file types instead of just returning false. If you want you provide an alternate download filename you now specify the full name including extension using key 'name' in the array parameter passed to the function.

# PHPUnit instead of SimpleTest

All of the core test cases and supporting infrastructure have been ported to use PHPUnit 3.5. Of course you can continue to use SimpleTest in your application by replacing the related files. No further support will be given for SimpleTest and it is recommended that you migrate to PHPUnit as well. For some additional information on how to migrate your tests see PHPUnit migration hints.

### No more group tests

PHPUnit does not differentiate between group tests and single test cases in the runner. Because of this, the group test options, and support for old style group tests has been removed. It is recommended that GroupTests be ported to PHPUnit\_Framework\_Testsuite subclasses. You can find several examples of this in CakePHP's test suite. Group test related methods on TestManager have also been removed.

#### **Testsuite shell**

The testsuite shell has had its invocation simplified and expanded. You no longer need to differentiate between case and group. It is assumed that all tests are cases. In the past you would have done cake testsuite app case models/post you can now do cake testsuite app Model/Post.

The testsuite shell has been refactored to use the PHPUnit cli tool. It now supports all the command line options supported by PHPUnit. cake testsuite help will show you a list of all possible modifiers.

#### Models

Model relationships are now lazy loaded. You can run into a situation where assigning a value to a nonexistent model property will throw errors:

```
$Post->inexistentProperty[] = 'value';
```

will throw the error "Notice: Indirect modification of overloaded property \$inexistentProperty has no effect". Assigning an initial value to the property solves the issue:

```
$Post->nonexistentProperty = array();
$Post->nonexistentProperty[] = 'value';
```

Or just declare the property in the model class:

```
class Post {
    public $nonexistentProperty = array();
}
```

Either of these approaches will solve the notice errors.

The notation of find() in CakePHP 1.2 is no longer supported. Finds should use notation \$model->find('type', array(PARAMS)) in CakePHP 1.3.

• Model::\$\_findMethods is now Model::\$findMethods. This property is now public and can be modified by behaviors.

# **Database objects**

CakePHP 2.0 introduces some changes to Database objects that should not greatly affect backwards compatibility. The biggest one is the adoption of PDO for handling database connections. If you are using a vanilla installation of PHP 5 you will already have installed the needed extensions, but you may need to activate individual extensions for each driver you wish to use.

Using PDO across all DBOs let us homogenize the code for each one and provide more reliable and predictable behavior for all drivers. It also allowed us to write more portable and accurate tests for database related code.

The first thing users will probably miss is the "affected rows" and "total rows" statistics, as they are not reported due to the more performant and lazy design of PDO, there are ways to overcome this issue but very specific to each database. Those statistics are not gone, though, but could be missing or even inaccurate for some drivers.

A nice feature added after the PDO adoption is the ability to use prepared statements with query placeholders using the native driver if available.

#### **List of Changes**

- DboMysqli was removed, we will support DboMysql only.
- API for DboSource::execute has changed, it will now take an array of query values as second parameter:

```
public function execute($sql, $params = array(), $options = array())
```

became:

```
public function execute($sql, $options = array(), $params = array())
```

third parameter is meant to receive options for logging, currently it only understands the "log" option.

- DboSource::value() looses its third parameter, it was not used anyways
- DboSource::fetchAll() now accepts an array as second parameter, to pass values to be bound to the query, third parameter was dropped. Example:

```
$db->fetchAll('SELECT * from users where username = ? AND password = ?', array('jhon',
$db->fetchAll('SELECT * from users where username = :username AND password = :password
```

The PDO driver will automatically escape those values for you.

- Database statistics are collected only if the "fullDebug" property of the corresponding DBO is set to true.
- New method DboSource::getConnection() will return the PDO object in case you need to talk to the driver directly.
- Treatment of boolean values changed a bit to make it more cross-database friendly, you may need to change your test cases.
- Postgresql support was immensely improved, it now correctly creates schemas, truncate tables, and is easier to write tests using it.
- DboSource::insertMulti() will no longer accept sql string, just pass an array of fields and a nested array of values to insert them all at once
- TranslateBehavior was refactored to use model virtualFields, this makes the implementation more portable.
- All tests cases with Mysql related stuff were moved to the corresponding driver test case. This left the DboSourceTest file a bit skinny.
- Transaction nesting support. Now it is possible to start a transaction several times. It will only be committed if the commit method is called the same amount of times.
- Sqlite support was greatly improved. The major difference with cake 1.3 is that it will only support Sqlite 3.x. It is a great alternative for development apps, and quick at running test cases.
- Boolean column values will be casted to php native boolean type automatically, so make sure you update your test cases and code if you were expecting the returned value to be a string or an integer: If you had a "published" column in the past using mysql all values returned from a find would be numeric in the past, now they are strict boolean values.

#### **Behaviors**

#### **BehaviorCollection**

• BehaviorCollection no longer strtolower()'s mappedMethods. Behavior mappedMethods are now case sensitive.

#### **AclBehavior and TreeBehavior**

• No longer supports strings as configuration. Example:

```
public $actsAs = array(
    'Acl' => 'Controlled',
```

```
'Tree' => 'nested'
);
```

became:

```
public SactsAs = array(
    'Acl' => array('type' => 'Controlled'),
    'Tree' => array('type' => 'nested')
);
```

# **Plugins**

Plugins no longer magically append their plugin prefix to components, helpers and models used within them. You must be explicit with the components, models, and helpers you wish to use. In the past:

```
public $components = array('Session', 'Comments');
```

Would look in the controller's plugin before checking app/core components. It will now only look in the app/core components. If you wish to use objects from a plugin you must put the plugin name:

```
public $components = array('Session', 'Comment.Comments');
```

This was done to reduce hard to debug issues caused by magic misfiring. It also improves consistency in an application, as objects have one authoritative way to reference them.

# Plugin App Controller and Plugin App Model

The plugin AppController and AppModel are no longer located directly in the plugin folder. They are now placed into the plugin's Controller and Model folders as such:

#### Console

Much of the console framework was rebuilt for 2.0 to address many of the following issues:

- Tightly coupled.
- It was difficult to make help text for shells.
- Parameters for shells were tedious to validate.
- Plugin tasks were not reachable.
- Objects with too many responsibilities.

### **Backwards incompatible Shell API changes**

- Shell no longer has an AppModel instance. This AppModel instance was not correctly built and was problematic.
- Shell::\_loadDbConfig() has been removed. It was not generic enough to stay in Shell. You can use the DbConfigTask if you need to ask the user to create a db config.
- Shells no longer use \$this->Dispatcher to access stdin, stdout, and stderr. They have ConsoleOutput and ConsoleInput objects to handle that now.
- Shells lazy load tasks, and use TaskCollection to provide an interface similar to that used for Helpers, Components, and Behaviors for on the fly loading of tasks.
- Shell::\$shell has been removed.
- Shell::\_checkArgs() has been removed. Configure a ConsoleOptionParser
- Shells no longer have direct access to ShellDispatcher. You should use the ConsoleInput, and ConsoleOutput objects instead. If you need to dispatch other shells, see the section on 'Invoking other shells from your shell'.

### Backwards incompatible ShellDispatcher API changes

- ShellDispatcher no longer has stdout, stdin, stderr file handles.
- ShellDispatcher::\$shell has been removed.
- ShellDispatcher::\$shellClass has been removed.
- ShellDispatcher::\$shellName has been removed.
- ShellDispatcher:: \$shellCommand has been removed.
- ShellDispatcher::\$shellPaths has been removed, use App::path('shells'); instead.
- ShellDispatcher no longer uses 'help' as a magic method that has special status. Instead use the --help/-h options, and an option parser.

### **Backwards incompatible Shell Changes**

• Bake's ControllerTask no longer takes public and admin as passed arguments. They are now options, indicated like --admin and --public.

It's recommended that you use the help on shells you use to see what if any parameters have changed. It's also recommended that you read the console new features for more information on new APIs that are available.

# Debugging

The debug() function now defaults to outputting HTML safe strings. This is disabled if being used in the console. The \$showHtml option for debug() can be set to false to disable HTML-safe output from debug.

# ConnectionManager

ConnectionManager::enumConnectionObjects() will now return the current configuration for each connection created, instead of an array with filename, class name and plugin, which wasn't really useful.

When defining database connections you will need to make some changes to the way configs were defined in the past. Basically in the database configuration class, the key "driver" is not accepted anymore, only "datasource", in order to make it more consistent. Also, as the datasources have been moved to packages you will need to pass the package they are located in. Example:

```
public $default = array(
    'datasource' => 'Database/Mysql',
    'persistent' => false,
    'host' => 'localhost',
    'login' => 'root',
    'password' => 'root',
    'database' => 'cake',
);
```

#### **New Features in CakePHP 2.0**

#### **Models**

The model construction process has been made lighter. Model associations are now lazy loaded, applications with lots of models and associations will see great time reductions in the bootstrap process.

Now models won't require a database connection in the construction process. The database will be accessed for the first time only when a find operation is issued or information for one of the columns is required.

# **View**

#### View::\$output

View will now always have the last rendered content (view or layout) accessible through \$this->output. In helpers you can use \$this->\_View->output. Modifying this property will change the content that comes out of the view rendering.

### Helpers

### HtmlHelper

- getCrumbList() Creates breadcrumb links wrapped in <1i> elements. See #856 (http://cakephp.lighthouseapp.com/projects/42648/tickets/856).
- loadConfig() has moved from Helper to HtmlHelper class. This method now uses the new reader classes (see 2.0 Configure) to load your config file. As an option you can pass the path as second parameter (app/Config is default). To simplify, you can set the configuration file (and the reader) in Controller:: \$helpers (example below) to load on helper constructor. In configuration file you can set the below keys:
- tags Should be an array with key value;
- minimizedAttributes Should be a list;
- docTypes Should be an array with key value;
- attributeFormat Should be a string;
- minimizedAttributeFormat Should be a string.

Example of how to set configuration file on controller:

```
public $helpers = array(
    'Html' => array(
        'configFile' => array('config_file', 'php') // Option one: an array with filename of the configFile' => 'config_file' // Option two: a string with filename. The PhpReader
)
);
```

### **FormHelper**

- FormHelper now supports all HTML5 input types and custom input types. Just use the input type you want as the method on the helper. For example range() would create an input with type range.
- postLink() and postButton() Creates link/button to access some page using HTTP method POST. With this, in your controller you can avoid some action, like delete, to be accessed by GET method.
- select() with multiple = checkbox, now treats the 'id' attribute as a prefix for all the generated options.

### Libs

### CakeRequest

CakeRequest is a new class introduced in 2.0. It encapsulates commonly used request introspection methods and replaces the params array with a more useful object. Read more about CakeRequest.

### CakeResponse

CakeResponse is a new class introduced in 2.0. It encapsulates commonly used methods and properties in the HTTP response your application generates. It consolidates several features in CakePHP. Read more about CakeResponse.

### CakeSession, SessionComponent

CakeSession and the SessionComponent have had a number of changes, see the session section for more information.

#### Router

**Routes can return full URLs** Route objects can now return full URLs, and Router will not further modify them beyond adding the query string and fragment elements. For example this could be used to create routes to handle subdomains, or enabling https/http flags. An example of a route class that supports subdomains would be:

When creating links you could do the following to make links pointing at other subdomains.

```
echo $this->Html->link(
    'Other domain',
    array('subdomain' => 'test', 'controller' => 'posts', 'action' => 'add')
);
```

The above would create a link with http://test.localhost/posts/add as the url.

### Xml

Xml has had a number of changes. Read more about *Xml* class.

#### **New Lib features**

#### Configure readers

Configure can now be configured to load configuration files from a variety of sources and formats. The *Configuration* section contains more information about the changes made to configure.

Configure::read() without any arguments allows you to read all values from configure, instead of just the debug value.

# Error and exception handling

CakePHP 2.0 has had *Exceptions* and *Error Handling* handling rebuilt, to be more flexible and give more power to developers.

# String::wrap()

String::wrap() was added to help make fixed width formatting of text easier. It's used in Shells whenever you use Shell::wrapText().

# debug()

debug () no longer outputs HTML in the console. Instead it makes output like the following:

This should improve readability of debug () on the command line.

# Components

Components received a similar treatment to helpers and behaviors, Component is now the base class for components. Read more about the component changes.

### RequestHandler

RequestHandler was heavily refactored due to the introduction of CakeRequest. These changes allowed for some new features to be introduced as well.

**Automatic parsing of Accept headers** If a client sends a single Accept mime type that matches one of the extensions enabled in :php:class'Router', RequestHandler will treat it the same an extension. This expands CakePHP's support for REST style endpoints. To use this feature start off by enabling extensions in app/Config/routes.php:

```
Router::parseExtensions('json', 'xml');
```

Once you have created layouts and views for your extensions, you will be able to visit a url like posts/view/1 and send Accept: application/json in the headers to receive the JSON version of that URL.

## CookieComponent

CookieComponent now supports HTTP only cookies. You can enable their use by setting \$this->Cookie->httpOnly = true; Having HTTP only cookies will make them inaccessible from the browser.

## **Security Component CSRF separation**

CakePHP has had CSRF protection since 1.2. For 2.0 the existing CSRF has a new more paranoid mode, and is its own standalone feature. In the past CSRF features were coupled with form tampering safe-guards. Developers often disabled validatePost in order to do dynamic forms, disabling the CSRF protection at the same time. For 2.0 CSRF checking has been separated from form tampering giving you greater control.

For more information see CSRF protection

#### Controller

Controllers now have access to request and response objects. You can read more about these objects on their specific pages.

#### Console

The console for CakePHP 2.0 was almost entirely rebuilt. Several new features as well as some backwards incompatible changes were made. Read more about console changes.

### **Pagination**

Pagination now provides a default maxLimit for pagination at 100.

This limit can be overridden with the paginate variable on Controller:

```
$this->paginate = array('maxLimit' => 1000);
```

This default is provided to prevent user URL manipulation causing excessive strain on the database for subsequent requests, where a user would edit the 'limit' parameter to a very large number.

# Aliasing

You can now alias helpers, components and behaviors to use your class instead of a different one. This means that you can very easily make a MyHtml helper and not need to replace every instance of \$this->Html in your views. To do this, pass the 'className' key along with your class, like you would with models:

```
public $helpers = array(
    'Html' => array(
        'className' => 'MyHtml'
    )
);
```

Similarly, you can alias components for use in your controllers:

```
public $components = array(
    'Email' => array(
     'className' => 'QueueEmailer'
   )
);
```

Calls to the Email component would call the QueueEmailer component instead. Finally, you can alias behaviors as well:

```
public $actsAs = array(
    'Containable' => array(
        'className' => 'SuperContainable'
    )
);
```

Because of the way 2.0 utilizes collections and shares them across the application, any classes you alias will be used throughout your application. Whenever your application tries to access the alias, it will access your class. For instance, when we aliased the Html helper in the example above, any helpers that use the Html helper or elements that load the Html helper, will use MyHtml instead.

### ConnectionManager

A new method ConnectionManager::drop() was added to allow removing connections at runtime.

# **PHPUnit Migration Hints**

Migrating your test cases to PHPUnit 3.5 (http://www.phpunit.de/manual/current/en/) will hopefully be a fairly pain free transition. However, there are a few known differences between test cases under PHPUnit and SimpleTest (http://www.simpletest.org/).

### **Installing PHPUnit**

### Installing from PEAR (Recommended)

PHPUnit recommends it be installed via the pear installer, to do so run the following commands:

```
pear channel-discover pear.phpunit.de
pear channel-discover components.ez.no
pear channel-discover pear.symfony-project.com
```

This has to be done only once. Now the PEAR Installer (http://pear.php.net/) can be used to install packages from the PHPUnit channel:

```
pear install phpunit/PHPUnit
```

### Installing manually

In addition to pear, CakePHP also supports placing the PHPUnit directory inside one of your vendors directories along with all its dependencies. Doing so is generally not recommended as PHPUnit is complicated to install as it is composed of many pear packages. Installing with the pear installer is easier and faster.

If you do wish to install PHPUnit manually, you'll need to place it and all of its dependencies inside your applications Vendor directory.

# **Differences between SimpleTest**

There are a number of differences between SimpleTest and PHPUnit. The following is an attempt to list the most frequently encountered differences.

#### startCase() and endCase()

These methods are no longer supported. Use the static methods PHPUnit provides: setupBeforeClass and tearDownAfterClass.

#### start(), end(), before() and after()

These methods were part of SimpleTest's test case initialization. start() and end() have no replacements. You can use setUp() and tearDown() to replace before() and after().

#### setUp() and tearDown()

In the past the methods setUp, tearDown, startTest and endTest where supported, and caused confusion as they looked almost like the same thing but in some cases you should use one or the other.

In the new CakePHP test suite, it is recommended to use only setUp and tearDown. The methods startTest and endTest are still supported but are deprecated.

### getTests

The method getTests is no longer supported. You can use filters instead. The web test runner now takes an additional query string parameter that allows you to specify a basic regular expression. This regular expression is used to restrict the methods that are run:

```
e.g. filter=myMethod
```

Only tests containing the string myMethod will be run on the next refresh. The cake test shell also supports a –filter option to filter methods.

#### **Assertion methods**

Many of the assertion methods have slightly different names between PHPUnit and SimpleTest. Where possible CakeTestCase provides a wrapper for the SimpleTest method names. These compatibility wrappers will be removed in 2.1.0. The following methods will be affected.

- assertEqual -> assertEquals
- assertNotEqual -> assertNotEquals
- assertPattern -> assertRegExp
- assertIdentical -> assertSame
- assertNotIdentical -> assertNotSame
- assertNoPattern -> assertNotRegExp
- assertNoErrors -> no replacement
- expectError -> setExpectedException
- expectException -> setExpectedException
- assertReference -> assertSame
- assertIsA -> assertType

Some methods take their arguments in different orders, be sure to check the methods you are using when updating them.

### **Mock expectations**

Mock objects are dramatically different between PHPUnit and SimpleTest. There is no compatibility wrapper between them. Updating mock object usage can be a painful process but we hope the following tips help you in your migration. It's highly recommended you familiarize yourself with the PHPUnit Mock object (http://www.phpunit.de/manual/current/en/test-doubles.html#test-doubles.mock-objects) documentation.

**Replacing method calls** The following regular expressions should help update some of your more straightforward mock object expectations.

### Replace expectOnce() no params

```
expectOnce\((([^\)]+)\);
expects(\$this->once())->method($1);
```

### Replace expectOnce() with params

```
expectOnce\((([^,]+), array\((.+)\)));
expects(\$this->once())->method($\$1)->with($\$2);
```

# Replace expectAt()

```
expectAt\(((\d+), (.+), array\((.+)\))\);
expects(\$this->at($1))->method($2)->with($3);
```

## Replace expectNever

```
expectNever\(([^\)]+)\);
expects(\$this->never())->method($1);
```

# Replace setReturnValue

#### Replace setReturnValueAt

#### **Group tests**

Group tests have been removed as PHPUnit treats individual test cases and test suites as composable entities in the runner. You can place group tests inside the cases directory and use PHPUnit\_Framework\_TestSuite as a base class. An example Testsuite would look like:

```
class AllJavascriptHelpersTest extends PHPUnit_Framework_TestSuite {

/**
    * Suite define the tests for this suite
    *
    * @return void
    */
    public static function suite() {
        $suite = new PHPUnit_Framework_TestSuite('JsHelper and all Engine Helpers');
        $helperTestPath = CORE_TEST_CASES . DS . 'View' . DS . 'Helper' . DS;
        $suite->addTestFile($helperTestPath . 'JsHelperTest.php');
```

```
$suite->addTestFile($helperTestPath . 'JqueryEngineHelperTest.php');
$suite->addTestFile($helperTestPath . 'MootoolsEngineHelperTest.php');
$suite->addTestFile($helperTestPath . 'PrototypeEngineHelperTest.php');
return $suite;
}
```

TestManger no longer has methods to add tests to group tests either. It is recommended that you use the methods PHPUnit offers.

# Migration from 1.2 to 1.3

# Migrating from CakePHP 1.2 to 1.3

This guide summarizes many of the changes necessary when migrating from a 1.2 to 1.3 CakePHP core. Each section contains relevant information for the modifications made to existing methods as well as any methods that have been removed/renamed.

#### **App File Replacements (important)**

- webroot/index.php: Must be replaced due to changes in bootstrapping process.
- config/core.php: Additional settings have been put in place which are required for PHP 5.3.
- webroot/test.php: Replace if you want to run unit tests.

# **Removed Constants**

The following constants have been removed from CakePHP. If your application depends on them you must define them in app/config/bootstrap.php

- CIPHER\_SEED It has been replaced with Configure class var Security.cipherSeed which should be changed in app/config/core.php
- PEAR
- INFLECTIONS
- VALID\_NOT\_EMPTY
- VALID EMAIL
- VALID\_NUMBER
- VALID\_YEAR

# Configuration and application bootstrapping

**Bootstrapping Additional Paths.** 

In your app/config/bootstrap.php you may have variables like <code>pluginPaths</code> or <code>paths</code>. There is a new way to add those paths. As of 1.3 RC1 the <code>pluginPaths</code> variables will no longer work. You must use <code>App::build()</code> to modify paths.

```
App::build(array(
    'plugins' => array('/full/path/to/plugins/', '/next/full/path/to/plugins/'),
    'models' => array('/full/path/to/models/', '/next/full/path/to/models/'),
    'views' => array('/full/path/to/views/', '/next/full/path/to/views/'),
    'controllers' => array('/full/path/to/controllers/', '/next/full/path/to/datasources/'
    'datasources' => array('/full/path/to/datasources/', '/next/full/path/to/datasources/'
    'behaviors' => array('/full/path/to/behaviors/', '/next/full/path/to/components/'),
    'components' => array('/full/path/to/components/', '/next/full/path/to/components/'),
    'helpers' => array('/full/path/to/helpers/', '/next/full/path/to/helpers/'),
    'vendors' => array('/full/path/to/shells/', '/next/full/path/to/vendors/'),
    'shells' => array('/full/path/to/shells/', '/next/full/path/to/locale/'),
    'locales' => array('/full/path/to/locale/', '/next/full/path/to/locale/'),
    'libs' => array('/full/path/to/libs/', '/next/full/path/to/libs/')
));
```

Also changed is the order in which bootstrapping occurs. In the past app/config/core.php was loaded after app/config/bootstrap.php. This caused any App::import() in an application bootstrap to be un-cached and considerably slower than a cached include. In 1.3 core.php is loaded and the core cache configs are created **before** bootstrap.php is loaded.

# **Loading custom inflections**

inflections.php has been removed, it was an unnecessary file hit, and the related features have been refactored into a method to increase their flexibility. You now use Inflector::rules() to load custom inflections:

```
Inflector::rules('singular', array(
    'rules' => array('/^(bil)er$/i' => '\1', '/^(inflec|contribu)tors$/i' => '\1ta'),
    'uninflected' => array('singulars'),
    'irregular' => array('spins' => 'spinor')
));
```

Will merge the supplied rules into the infection sets, with the added rules taking precedence over the core rules.

### File renames and internal changes

# **Library Renames**

Core libraries of libs/session.php, libs/socket.php, libs/model/schema.php and libs/model/behavior.php have been renamed so that there is a better mapping between filenames and main classes contained within (as well as dealing with some name-spacing issues):

- session.php -> cake\_session.php
  - App::import('Core', 'Session') -> App::import('Core', 'CakeSession')
- socket.php -> cake\_socket.php
  - App::import('Core', 'Socket') -> App::import('Core', 'CakeSocket')

- schema.php -> cake\_schema.php
  - App::import('Model', 'Schema') -> App::import('Model', 'CakeSchema')
- behavior.php -> model\_behavior.php
  - App::import('Core', 'Behavior') -> App::import('Core', 'ModelBehavior')

In most cases, the above renaming will not affect userland code.

#### **Inheritance from Object**

The following classes no longer extend Object:

- Router
- Set
- Inflector
- Cache
- CacheEngine

If you were using Object methods from these classes, you will need to not use those methods.

# **Controller & Components**

#### Controller

- Controller::set() no longer changes variables from \$var\_name to \$varName. Variables always appear in the view exactly as you set them.
- Controller::set('title', \$var) no longer sets \$title\_for\_layout when rendering the layout. \$title\_for\_layout is still populated by default. But if you want to customize it, use \$this->set('title for layout', \$var).
- Controller::\$pageTitle has been removed. Use \$this->set('title\_for\_layout', \$var); instead.
- Controller has two new methods startupProcess and shutdownProcess. These methods are responsible for handling the controller startup and shutdown processes.

#### **Component**

• Component::triggerCallback has been added. It is a generic hook into the component callback process. It supplants Component::startup(), Component::shutdown() and Component::beforeRender() as the preferred way to trigger callbacks.

#### CookieComponent

• del is deprecated use delete

#### AclComponent + DbAcl

Node reference checks done with paths are now less greedy and will no longer consume intermediary nodes when doing searches. In the past given the structure:

```
ROOT/
Users/
Users/
edit
```

The path ROOT/Users would match the last Users node instead of the first. In 1.3, if you were expecting to get the last node you would need to use the path ROOT/Users/Users

# RequestHandlerComponent

• getReferrer is deprecated use getReferer

# SessionComponent & SessionHelper

• del is deprecated use delete

SessionComponent::setFlash() second param used to be used for setting the layout and accordingly rendered a layout file. This has been modified to use an element. If you specified custom session flash layouts in your applications you will need to make the following changes.

- 1. Move the required layout files into app/views/elements
- 2. Rename the \$content\_for\_layout variable to \$message
- 3. Make sure you have echo \$session->flash(); in your layout

SessionComponent and SessionHelper are not automatically loaded. Both SessionComponent and SessionHelper are no longer automatically included without you asking for them. SessionHelper and SessionComponent now act like every other component and must be declared like any other helper/component. You should update AppController::\$components and AppController::\$helpers to include these classes to retain existing behavior:

```
var $components = array('Session', 'Auth', ...);
var $helpers = array('Session', 'Html', 'Form' ...);
```

These change were done to make CakePHP more explicit and declarative in what classes you the application developer want to use. In the past there was no way to avoid loading the Session classes without modifying core files. Which is something we want you to be able to avoid. In addition Session classes were the only magical component and helper. This change helps unify and normalize behavior amongst all classes.

### **Library Classes**

#### CakeSession

• del is deprecated use delete

#### **SessionComponent**

• SessionComponent::setFlash() now uses an *element* instead of a *layout* as its second parameter. Be sure to move any flash layouts from app/views/layouts to app/views/elements and change instances of \$content\_for\_layout to \$message.

#### Folder

mkdir is deprecated use create

- mv is deprecated use move
- 1s is deprecated use read
- cp is deprecated use copy
- rm is deprecated use delete

#### Set

• isEqual is deprecated. Use == or ===.

#### **String**

• getInstance is deprecated, call String methods statically.

#### Router

Routing.admin is deprecated. It provided an inconsistent behavior with other prefix style routes in that it was treated differently. Instead you should use Routing.prefixes. Prefix routes in 1.3 do not require additional routes to be declared manually. All prefix routes will be generated automatically. To update simply change your core.php:

```
//from:
Configure::write('Routing.admin', 'admin');
//to:
Configure::write('Routing.prefixes', array('admin'));
```

See the New features guide for more information on using prefix routes. A small change has also been done to routing params. Routed params should now only consist of alphanumeric chars, - and \_ or /[A-Z0-9-+]+/:

```
Router::connect('/:$%@#param/:action/*', array(...)); // BAD
Router::connect('/:can/:anybody/:see/:m-3/*', array(...)); //Acceptable
```

For 1.3 the internals of the Router were heavily refactored to increase performance and reduce code clutter. The side effect of this is two seldom used features were removed, as they were problematic and buggy even with the existing code base. First path segments using full regular expressions was removed. You can no longer create routes like:

```
Router::connect('/([0-9]+)-p-(.*)/', array('controller' => 'products', 'action' => 'show')
```

These routes complicated route compilation and impossible to reverse route. If you need routes like this, it is recommended that you use route parameters with capture patterns. Next mid-route greedy star support has been removed. It was previously possible to use a greedy star in the middle of a route:

```
Router::connect(
    '/pages/*/:event',
    array('controller' => 'pages', 'action' => 'display'),
    array('event' => '[a-z0-9_-]+')
);
```

This is no longer supported as mid-route greedy stars behaved erratically, and complicated route compiling. Outside of these two edge-case features and the above changes the router behaves exactly as it did in 1.2

Also, people using the 'id' key in array-form URLs will notice that Router::url() now treats this as a named parameter. If you previously used this approach for passing the ID parameter to actions, you will need to rewrite all your \$html->link() and \$this->redirect() calls to reflect this change.

```
// old format:
$url = array('controller' => 'posts', 'action' => 'view', 'id' => $id);
// use cases:
Router::url($url);
$html->link($url);
$this->redirect($url);
// 1.2 result:
/posts/view/123
// 1.3 result:
/posts/view/id:123
// correct format:
$url = array('controller' => 'posts', 'action' => 'view', $id);
```

#### **Dispatcher**

Dispatcher is no longer capable of setting a controller's layout/viewPath with request parameters. Control of these properties should be handled by the Controller, not the Dispatcher. This feature was also undocumented, and untested.

#### Debugger

- Debugger::checkSessionKey() has been renamed to Debugger::checkSecurityKeys()
- Calling Debugger::output("text") no longer works. Use Debugger::output("txt").

#### **Object**

• Object:: \$\_log has been removed. CakeLog::write is now called statically. See *Logging* for more information on changes made to logging.

#### Sanitize

- Sanitize::html() now actually always returns escaped strings. In the past using the \$remove parameter would skip entity encoding, returning possibly dangerous content.
- Sanitize::clean() now has a remove\_html option. This will trigger the strip\_tags feature of Sanitize::html(), and must be used in conjunction with the encode parameter.

# **Configure and App**

- Configure::listObjects() replaced by App::objects()
- Configure::corePaths() replaced by App::core()
- Configure::buildPaths() replaced by App::build()
- Configure no longer manages paths.
- Configure::write('modelPaths', array...) replaced by App::build(array('models' => array...))
- Configure::read('modelPaths') replaced by App::path('models')

- There is no longer a debug = 3. The controller dumps generated by this setting often caused memory consumption issues making it an impractical and unusable setting. The \$cakeDebug variable has also been removed from View::renderLayout You should remove this variable reference to avoid errors.
- Configure::load() can now load configuration files from plugins. Use Configure::load('plugin.file'); to load configuration files from plugins. Any configuration files in your application that use . in the name should be updated to use \_

#### Cache

In addition to being able to load CacheEngines from app/libs or plugins, Cache underwent some refactoring for CakePHP1.3. These refactorings focused around reducing the number and frequency of method calls. The end result was a significant performance improvement with only a few minor API changes which are detailed below.

The changes in Cache removed the singletons used for each Engine type, and instead an engine instance is made for each unique key created with Cache::config(). Since engines are not singletons anymore, Cache::engine() was not needed and was removed. In addition Cache::isInitialized() now checks cache *configuration names*, not cache *engine names*. You can still use Cache::set() or Cache::engine() to modify cache configurations. Also checkout the *New features in CakePHP 1.3* for more information on the additional methods added to Cache.

It should be noted that using an app/libs or plugin cache engine for the default cache config can cause performance issues as the import that loads these classes will always be uncached. It is recommended that you either use one of the core cache engines for your default configuration, or manually include the cache engine class before configuring it. Furthermore any non-core cache engine configurations should be done in app/config/bootstrap.php for the same reasons detailed above.

### **Model Databases and Datasources**

### Model

- Model::del() and Model::remove() have been removed in favor of Model::delete(), which is now the canonical delete method.
- Model::findAll, findCount, findNeighbours, removed.
- Dynamic calling of setTablePrefix() has been removed. tableprefix should be with the \$tablePrefix property, and any other custom construction behavior should be done in an over-ridden Model:: construct().
- DboSource::query() now throws warnings for un-handled model methods, instead of trying to run them as queries. This means, people starting transactions improperly via the \$this->Model->begin() syntax will need to update their code so that it accesses the model's DataSource object directly.
- Missing validation methods will now trigger errors in development mode.
- Missing behaviors will now trigger a cakeError.
- Model::find(first) will no longer use the id property for default conditions if no conditions are supplied and id is not empty. Instead no conditions will be used

• For Model::saveAll() the default value for option 'validate' is now 'first' instead of true

#### **Datasources**

• DataSource::exists() has been refactored to be more consistent with non-database backed datasources. Previously, if you set var \$useTable = false; var \$useDbConfig = 'custom';, it was impossible for Model::exists() to return anything but false. This prevented custom datasources from using create() or update() correctly without some ugly hacks. If you have custom datasources that implement create(), update(), and read() (since Model::exists() will make a call to Model::find('count'), which is passed to DataSource::read()), make sure to re-run your unit tests on 1.3.

#### **Databases**

Most database configurations no longer support the 'connect' key (which has been deprecated since pre1.2). Instead, set 'persistent' => true or false to determine whether or not a persistent database connection should be used

# **SQL** log dumping

A commonly asked question is how can one disable or remove the SQL log dump at the bottom of the page?. In previous versions the HTML SQL log generation was buried inside DboSource. For 1.3 there is a new core element called sql\_dump. DboSource no longer automatically outputs SQL logs. If you want to output SQL logs in 1.3, do the following:

```
echo $this->element('sql_dump');
```

You can place this element anywhere in your layout or view. The sql\_dump element will only generate output when Configure::read('debug') is equal to 2. You can of course customize or override this element in your app by creating app/views/elements/sql\_dump.ctp.

# **View and Helpers**

## View

- View::renderElement removed. Use View::element() instead.
- Automagic support for .thtml view file extension has been removed either declare \$this->ext = 'thtml'; in your controllers, or rename your views to use .ctp
- View::set('title', \$var) no longer sets \$title\_for\_layout when rendering the layout. \$title\_for\_layout is still populated by default. But if you want to customize it, use \$this->set('title\_for\_layout', \$var).
- View::\$pageTitle has been removed. Use \$this->set('title\_for\_layout', \$var); instead.
- The \$cakeDebug layout variable associated with debug = 3 has been removed. Remove it from your layouts as it will cause errors. Also see the notes related to SQL log dumping and Configure for more information.

All core helpers no longer use <code>Helper::output()</code>. The method was inconsistently used and caused output issues with many of FormHelper's methods. If you previously overrode <code>AppHelper::output()</code> to force helpers to auto-echo you will need to update your view files to manually echo helper output.

# **TextHelper**

- TextHelper::trim() is deprecated, used truncate() instead.
- TextHelper::highlight() no longer has:
- an \$highlighter parameter. Use \$options['format'] instead.
- an \$considerHtml `'parameter. Use `'\$options['html'] instead.
- TextHelper::truncate() no longer has:
- an \$ending parameter. Use \$options['ending'] instead.
- an \$exact parameter. Use \$options ['exact'] instead.
- an \$considerHtml `parameter. Use ``\$options['html'] instead.

# **PaginatorHelper**

PaginatorHelper has had a number of enhancements applied to make styling easier. prev(), next(), first() and last()

The disabled state of these methods now defaults to <span> tags instead of <div> tags.

passedArgs are now auto merged with URL options in paginator.

sort(), prev(), next() now add additional class names to the generated html. prev() adds a class of prev. next() adds a class of next. sort() will add the direction currently being sorted, either asc or desc.

## **FormHelper**

- FormHelper::dateTime() no longer has a \$showEmpty parameter. Use \$attributes['empty'] instead.
- FormHelper::year() no longer has a \$showEmpty parameter. Use \$attributes['empty'] instead.
- FormHelper::month() no longer has a \$showEmpty parameter. Use \$attributes['empty'] instead.
- FormHelper::day() no longer has a \$showEmpty parameter. Use \$attributes['empty'] instead.
- FormHelper::minute() no longer has a \$showEmpty parameter. Use \$attributes['empty'] instead.
- FormHelper::meridian() no longer has a \$showEmpty parameter. Use \$attributes['empty'] instead.
- FormHelper::select() no longer has a \$showEmpty parameter. Use \$attributes['empty'] instead.
- Default URLs generated by form helper no longer contain 'id' parameter. This makes default URLs more consistent with documented userland routes. Also enables reverse routing to work in a more intuitive fashion with default FormHelper URLs.

- FormHelper::submit() Can now create other types of inputs other than type=submit. Use the type option to control the type of input generated.
- FormHelper::button() Now creates <button> elements instead of reset or clear inputs. If you want to generate those types of inputs use FormHelper::submit() with a 'type' => 'reset' option for example.
- FormHelper::secure() and FormHelper::create() no longer create hidden fieldset elements. Instead they create hidden div elements. This improves validation with HTML4.

Also be sure to check the 2.0 updates for additional changes and new features in the FormHelper.

# HtmlHelper

- HtmlHelper::meta() no longer has an \$inline parameter. It has been merged with the \$options array.
- HtmlHelper::link() no longer has an \$escapeTitle parameter. Use \$options['escape'] instead. The escape option now controls the escaping of the title and attributes at the same time.
- HtmlHelper::para() no longer has an \$escape parameter. Use \$options['escape'] instead.
- HtmlHelper::div() no longer has an \$escape parameter. Use \$options['escape'] instead.
- HtmlHelper::tag() no longer has an \$escape parameter. Use \$options['escape'] instead.
- HtmlHelper::css() no longer has an \$inline parameter. Use \$options['inline'] instead.

## SessionHelper

• flash() no longer auto echos. You must add an echo \$session->flash(); to your session->flash() calls. flash() was the only helper method that auto outputted, and was changed to create consistency in helper methods.

# CacheHelper

CacheHelper's interactions with Controller: \$cacheAction has changed slightly. In the past if you used an array for \$cacheAction you were required to use the routed URL as the keys, this caused caching to break whenever routes were changed. You also could set different cache durations for different passed argument values, but not different named parameters or query string parameters. Both of these limitations/inconsistencies have been removed. You now use the controller's action names as the keys for \$cacheAction. This makes configuring \$cacheAction easier as it's no longer coupled to the routing, and allows cacheAction to work with all custom routing. If you need to have custom cache durations for specific argument sets you will need to detect and update cacheAction in your controller.

## **TimeHelper**

TimeHelper has been refactored to make it more i18n friendly. Internally almost all calls to date() have been replaced by strftime(). The new method TimeHelper::i18nFormat() has been added and will take localization data from a LC\_TIME locale definition file in app/locale following the POSIX standard. These are the changes made in the TimeHelper API:

- TimeHelper::format() can now take a time string as first parameter and a format string as the second one, the format must be using the strftime() style. When called with this parameter order it will try to automatically convert the date format into the preferred one for the current locale. It will also take parameters as in 1.2.x version to be backwards compatible, but in this case format string must be compatible with date().
- TimeHelper::i18nFormat() has been added

## **Deprecated Helpers**

Both the JavascriptHelper and the AjaxHelper are deprecated, and the JsHelper + HtmlHelper should be used in their place.

You should replace

- \$javascript->link() with \$html->script()
- \$javascript->codeBlock() with \$html->scriptBlock() or \$html->scriptStart() and \$html->scriptEnd() depending on your usage.

## Console and shells

#### Shell

Shell::getAdmin() has been moved up to ProjectTask::getAdmin()

#### Schema shell

- cake schema run create has been renamed to cake schema create
- cake schema run update has been renamed to cake schema update

#### **Console Error Handling**

The shell dispatcher has been modified to exit with a 1 status code if the method called on the shell explicitly returns false. Returning anything else results in a 0 status code. Before the value returned from the method was used directly as the status code for exiting the shell.

Shell methods which are returning 1 to indicate an error should be updated to return false instead.

Shell::error() has been modified to exit with status code 1 after printing the error message which now uses a slightly different formatting.

```
$this->error('Invalid Foo', 'Please provide bar.');
// outputs:
Error: Invalid Foo
Please provide bar.
// exits with status code 1
```

ShellDispatcher::stderr() has been modified to not prepend Error: to the message anymore. Its signature is now similar to Shell::stdout().

## ShellDispatcher::shiftArgs()

The method has been modified to return the shifted argument. Before if no arguments were available the method was returning false, it now returns null. Before if arguments were available the method was returning true, it now returns the shifted argument instead.

## Vendors, Test Suite & schema

## vendors/css, vendors/js, and vendors/img

Support for these three directories, both in app/vendors as well as plugin/vendors has been removed. They have been replaced with plugin and theme webroot directories.

### **Test Suite and Unit Tests**

Group tests should now extend TestSuite instead of the deprecated GroupTest class. If your Group tests do not run, you will need to update the base class.

## Vendor, plugin and theme assets

Vendor asset serving has been removed in 1.3 in favour of plugin and theme webroot directories.

Schema files used with the SchemaShell have been moved to app/config/schema instead of app/config/sql Although config/sql will continue to work in 1.3, it will not in future versions, it is recommend that the new path is used.

# **New features in CakePHP 1.3**

CakePHP 1.3 introduced a number of new features. This guide attempts to summarize those changes and point to expanded documentation where necessary.

## Components

## **SecurityComponent**

The various requireXX methods like requireGet and requirePost now accept a single array as their argument as well as a collection of string names.

```
$this->Security->requirePost(array('edit', 'update'));
```

# **Component settings**

Component settings for all core components can now be set from the \$components array. Much like behaviors, you can declare settings for components when you declare the component.

```
var $components = array(
    'Cookie' => array(
        'name' => 'MyCookie'
),
    'Auth' => array(
        'userModel' => 'MyUser',
        'loginAction' => array('controller' => 'users', 'action' => 'login')
);
```

This should reduce clutter in your Controller's beforeFilter() methods.

# **EmailComponent**

- You can now retrieve the rendered contents of sent Email messages, by reading \$this->Email->htmlMessage and \$this->Email->textMessage. These properties will contain the rendered email content matching their name.
- Many of EmailComponent's private methods have been made protected for easier extension.
- EmailComponent::\$to can now be an array. Allowing easier setting of multiple recipients, and consistency with other properties.
- EmailComponent:: \$messageId has been added, it allows control over the Message-ID header for email messages.

# **View & Helpers**

Helpers can now be addressed at \$this->Helper->func() in addition to \$helper->func(). This allows view variables and helpers to share names and not create collisions.

# New JsHelper and new features in HtmlHelper

See JsHelper documentation for more information

# **Pagination Helper**

Pagination helper provides additional CSS classes for styling and you can set the default sort() direction. PaginatorHelper::next() and PaginatorHelper::prev() now generate span tags by default, instead of divs.

## Helper

Helper::assetTimestamp() has been added. It will add timestamps to any asset under WWW\_ROOT. It works with Configure::read('Asset.timestamp'); just as before, but the functionality used in Html and Javascript helpers has been made available to all helpers. Assuming Asset.timestamp == force

```
$path = 'css/cake.generic.css'
$stamped = $this->Html->assetTimestamp($path);

//$stamped contains 'css/cake.generic.css?5632934892'
```

The appended timestamp contains the last modification time of the file. Since this method is defined in Helper it is available to all subclasses.

## **TextHelper**

highlight() now accepts an array of words to highlight.

## **NumberHelper**

A new method addFormat () has been added. This method allows you to set currency parameter sets, so you don't have to retype them:

```
$this->Number->addFormat('NOK', array('before' => 'Kr. '));
$formatted = $this->Number->currency(1000, 'NOK');
```

# **FormHelper**

The form helper has had a number of improvements and API modifications, see Form Helper improvements (http://book.cakephp.org/view/1616/x1-3-improvements) for more information.

# Logging

Logging and CakeLog have been enhanced considerably, both in features and flexibility. See New Logging features (http://book.cakephp.org/view/1194/Logging) for more information.

# Caching

Cache engines have been made more flexible in 1.3. You can now provide custom Cache adapters in app/libs as well as in plugins using \$plugin/libs. App/plugin cache engines can also override the core engines. Cache adapters must be in a cache directory. If you had a cache engine named MyCustomCacheEngine it would be placed in either app/libs/cache/my\_custom\_cache.php as an app/libs. Or in \$plugin/libs/cache/my\_custom\_cache.php as part of a plugin. Cache configs from plugins need to use the plugin dot syntax:

```
Cache::config('custom', array(
    'engine' => 'CachePack.MyCustomCache',
    ...
));
```

App and Plugin cache engines should be configured in app/bootstrap.php. If you try to configure them in core.php they will not work correctly.

#### **New Cache methods**

Cache has a few new methods for 1.3 which make introspection and testing teardown easier.

- Cache::configured() returns an array of configured Cache engine keys.
- Cache::drop(\$config) drops a configured Cache engine. Once dropped cache engines are no longer readable or writeable.
- Cache::increment() Perform an atomic increment on a numeric value. This is not implemented in FileEngine.
- Cache::decrement() Perform an atomic decrement on a numeric value. This is not implemented in FileEngine.

## Models, Behaviors and Datasource

## App::import(), datasources & datasources from plugins

```
Datasources can now be included loaded with App::import() and be included in plugins! To include a datasource in your plugin you put it in
```

my\_plugin/models/datasources/your\_datasource.php. To import a Datasource from a
plugin use App::import('Datasource', 'MyPlugin.YourDatasource');

# Using plugin datasources in your database.php

You can use plugin datasources by setting the datasource key with the plugin name. For example if you had a WebservicePack plugin with a LastFm datasource (plugin/webservice\_pack/models/datasources/last\_fm.php), you could do:

```
var $lastFm = array(
    'datasource' => 'WebservicePack.LastFm'
    ...
```

#### Model

- Missing Validation methods now trigger errors, making debugging why validation isn't working easier.
- Models now support virtual fields (http://book.cakephp.org/view/1608/Virtual-fields)

## **Behaviors**

Using behaviors that do not exist, now triggers a cakeError making missing behaviors easier to find and fix.

#### CakeSchema

CakeSchema can now locate, read and write schema files to plugins. The SchemaShell also exposes this functionality, see below for changes to SchemaShell. CakeSchema also supports tableParameters. Table Parameters are non column specific table information such as collation, charset, comments, and table engine type. Each Dbo implements the tableParameters they support.

# tableParameters in MySQL

MySQL supports the greatest number of tableParameters; You can use tableParameters to set a variety of MySQL specific settings.

- engine Control the storage engine used for your tables.
- charset Control the character set used for tables.
- encoding Control the encoding used for tables.

In addition to tableParameters MySQL dbo's implement fieldParameters. fieldParameters allow you to control MySQL specific settings per column.

- charset Set the character set used for a column
- encoding Set the encoding used for a column

See below for examples on how to use table and field parameters in your schema files.

## tableParameters in Postgres

# tableParameters in SQLite

## Using tableParameters in schema files

You use tableParameters just as you would any other key in a schema file. Much like indexes:

is an example of a table using tableParameters to set some database specific settings. If you use a schema file that contains options and features your database does not implement, those options will be ignored. For example if you imported the above schema to a PostgreSQL server, all of the tableParameters would be ignore as PostgreSQL does not support any of the included options.

#### Console

#### **Bake**

Bake has had a number of significant changes made to it. Those changes are detailed in the bake updates section (http://book.cakephp.org/view/1611/Bake-improvements-in-1-3)

## **Subclassing**

The ShellDispatcher has been modified to not require shells and tasks to have *Shell* as their immediate parent anymore.

#### **Output**

Shell::nl() has been added. It returns a single or multiple linefeed sequences. Shell::out(), err() and hr() now accept a \$newlines parameter which is passed to nl() and allows for controlling how newlines are appended to the output.

Shell::out() and Shell::err() have been modified, allowing a parameterless usage. This is especially useful if you're often using \$this->out(") for outputting just a single newline.

## **Acl Shell**

All AclShell commands now take node parameters. node parameters can be either an alias path like controllers/Posts/view or Model.foreign\_key ie. User.1. You no longer need to know or use the aco/aro id for commands.

The Acl shell dataSource switch has been removed. Use the Configure settings instead.

## SchemaShell

The Schema shell can now read and write Schema files and SQL dumps to plugins. It expects and will create schema files in \$plugin/config/schema

# **Router and Dispatcher**

#### Router

Generating URLs with new style prefixes works exactly the same as admin routing did in 1.2. They use the same syntax and persist/behave in the same way. Assuming you have Configure::write('Routing.prefixes', array('admin', 'member')); in your core.php you will be able to do the following from a non-prefixed URL:

```
$this->Html->link('Go', array('controller' => 'posts', 'action' => 'index', 'member' => true
$this->Html->link('Go', array('controller' => 'posts', 'action' => 'index', 'admin' => true
```

Likewise, if you are in a prefixed URL and want to go to a non-prefixed URL, do the following:

```
$this->Html->link('Go', array('controller' => 'posts', 'action' => 'index', 'member' => fall
$this->Html->link('Go', array('controller' => 'posts', 'action' => 'index', 'admin' => fall
```

### **Route classes**

For 1.3 the router has been internally rebuilt, and a new class CakeRoute has been created. This class handles the parsing and reverse matching of an individual connected route. Also new in 1.3 is the ability to create and use your own Route classes. You can implement any special routing features that may be needed in application routing classes. Developer route classes must extend CakeRoute, if they do not an error will be triggered. Commonly a custom route class will override the parse() and/or match() methods found in CakeRoute to provide custom handling.

## Dispatcher

Accessing filtered asset paths, while having no defined asset filter will create 404 status code responses.

# Library classes

#### **Inflector**

You can now globally customize the default transliteration map used in Inflector::slug using Inflector::rules. Example Inflector::rules('transliteration', array('/å/' => 'aa', '/ $\emptyset$ /' => 'oe'))

The Inflector now also internally caches all data passed to it for inflection (except slug method).

# Set

Set has a new method Set::apply(), which allows you to apply callbacks (http://ca2.php.net/callback) to the results of Set::extract and do so in either a map or reduce fashion:

```
Set::apply('/Movie/rating', $data, 'array_sum');
```

Would return the sum of all Movie ratings in \$data.

#### L<sub>10</sub>N

All languages in the catalog now have a direction key. This can be used to determine/define the text direction of the locale being used.

#### File

• File now has a copy() method. It copies the file represented by the file instance, to a new location.

# Configure

• Configure::load() can now load configuration files from plugins. Use Configure::load('plugin.file'); to load configuration files from plugins. Any configuration files in your application that use . in the name should be updated to used \_

# App/libs

In addition to app/vendors a new app/libs directory has been added. This directory can also be part of plugins, located at \$plugin/libs. Libs directories are intended to contain 1st party libraries that do not come from 3rd parties or external vendors. This allows you to separate your organization's internal libraries from vendor libraries. App::import() has also been updated to import from libs directories:

```
App::import('Lib', 'ImageManipulation'); //imports app/libs/image_manipulation.php
```

You can also import libs files from plugins:

```
App::import('Lib', 'Geocoding.Geocode'); //imports app/plugins/geocoding/libs/geocode.php
```

The remainder of lib importing syntax is identical to vendor files. So if you know how to import vendor files with unique names, you know how to import libs files with unique names.

## Configuration

- The default Security.level in 1.3 is medium instead of high
- There is a new configuration value Security.cipherSeed this value should be customized to ensure more secure encrypted cookies, and a warning will be generated in development mode when the value matches its default value.

## i18n

Now you can use locale definition files for the LC\_TIME category to retrieve date and time preferences for a specific language. Just use any POSIX compliant locale definition file and store it at app/locale/language/ (do not create a folder for the category LC\_TIME, just put the file in there).

For example, if you have access to a machine running debian or ubuntu you can find a french locale file at: /usr/share/i18n/locales/fr\_FR. Copy the part corresponding to LC\_TIME into app/locale/fr\_fr/LC\_TIME file. You can then access the time preferences for French language this way:

```
Configure::write('Config.language','fr-fr'); // set the current language
$monthNames = __c('mon', LC_TIME, true); // returns an array with the month names in French
$dateFormat = __c('d_fmt', LC_TIME, true); // return the preferred dates format for France
```

You can read a complete guide of possible values in LC\_TIME definition file in this page (http://sunsson.iptime.org/susv3/basedefs/xbd\_chap07.html)

#### Miscellaneous

## **Error Handling**

Subclasses of ErrorHandler can more easily implement additional error methods. In the past you would need to override \_\_construct() and work around ErrorHandler's desire to convert all error methods into error404 when debug = 0. In 1.3, error methods that are declared in subclasses are not converted to error404. If you want your error methods converted into error404, then you will need to do it manually.

## **Scaffolding**

With the addition of Routing.prefixes scaffolding has been updated to allow the scaffolding of any one prefix:

```
Configure::write('Routing.prefixes', array('admin', 'member'));

class PostsController extends AppController {
    var $scaffold = 'member';
}
```

Would use scaffolding for member prefixed URLs.

#### Validation

After 1.2 was released, there were numerous requests to add additional localizations to the phone () and postal () methods. Instead of trying to add every locale to Validation itself, which would result in large bloated ugly methods, and still not afford the flexibility needed for all cases, an alternate path was taken. In 1.3, phone () and postal () will pass off any country prefix it does not know how to handle to another class with the appropriate name. For example if you lived in the Netherlands you would create a class like:

This file could be placed anywhere in your application, but must be imported before attempting to use it. In your model validation you could use your NIValidation class by doing the following:

```
public $validate = array(
    'phone_no' => array('rule' => array('phone', null, 'nl')),
    'postal_code' => array('rule' => array('postal', null, 'nl'))
);
```

When your model data is validated, Validation will see that it cannot handle the 'nl' locale and will attempt to delegate out to NlValidation::postal() and the return of that method will be used as the pass/fail for the validation. This approach allows you to create classes that handle a subset or group of locales,

something that a large switch would not have. The usage of the individual validation methods has not changed, the ability to pass off to another validator has been added.

## **IP Address Validation**

Validation of IP Addresses has been extended to allow strict validation of a specific IP Version. It will also make use of PHP native validation mechanisms if available:

```
Validation::ip($someAddress); // Validates both IPv4 and IPv6
Validation::ip($someAddress, 'IPv4'); // Validates IPv4 Addresses only
Validation::ip($someAddress, 'IPv6'); // Validates IPv6 Addresses only
```

## Validation::uuid()

A uuid() pattern validation has been added to the Validation class. It will check that a given string matches a UUID by pattern only. It does not ensure uniqueness of the given UUID.

# **General Information**

# **CakePHP Development Process**

Here we attempt to explain the process we use when developing the CakePHP framework. We rely heavily on community interaction through tickets and IRC chat. IRC is the best place to find members of the development team (https://github.com/cakephp?tab=members) and discuss ideas, the latest code, and make general comments. If something more formal needs to be proposed or there is a problem with a release, the ticket system is the best place to share your thoughts.

We currently maintain 4 versions of CakePHP.

- **stable**: Tagged releases intended for production where stability is more important than features. Issues filed against these releases will be fixed in the related branch, and be part of the next release.
- maintenance branch: Development branches become maintenance branches once a stable release point has been reached. Maintenance branches are where all bugfixes are committed before making their way into a stable release. Maintenance branches have the same name as the major version they are for example 1.2. If you are using a stable release and need fixes that haven't made their way into a stable release check here.
- **development branches**: Development branches contain leading edge fixes and features. They are named after the version number they are for example *1.3*. Once development branches have reached a stable release point they become maintenance branches, and no further new features are introduced unless absolutely necessary.
- **feature branches**: Feature branches contain unfinished or possibly unstable features and are recommended only for power users interested in the most advanced feature set and willing to contribute back to the community. Feature branches are named with the following convention *version-feature*. An example would be *1.3-router* Which would contain new features for the Router for 1.3.

Hopefully this will help you understand what version is right for you. Once you pick your version you may feel compelled to contribute a bug report or make general comments on the code.

General Information 1087

- If you are using a stable version or maintenance branch, please submit tickets or discuss with us on IRC.
- If you are using the development branch or feature branch, the first place to go is IRC. If you have a comment and cannot reach us in IRC after a day or two, please submit a ticket.

If you find an issue, the best answer is to write a test. The best advice we can offer in writing tests is to look at the ones included in the core.

As always, if you have any questions or comments, visit us at #cakephp on irc.freenode.net.

# Glossary

routing array An array of attributes that are passed to Router::url(). They typically look like:

```
array('controller' => 'posts', 'action' => 'view', 5)
```

**HTML attributes** An array of key => values that are composed into HTML attributes. For example:

```
// Given
array('class' => 'my-class', 'target' => '_blank')

// Would generate
class="my-class" target="_blank"
```

If an option can be minimized or accepts it's name as the value, then true can be used:

```
// Given
array('checked' => true)

// Would generate
checked="checked"
```

**plugin syntax** Plugin syntax refers to the dot separated class name indicating classes are part of a plugin. E.g. DebugKit. Toolbar The plugin is DebugKit, and the class name is Toolbar.

**dot notation** Dot notation defines an array path, by separating nested levels with . For example:

```
Asset.filter.css
```

Would point to the following value:

**CSRF** Cross Site Request Forgery. Prevents replay attacks, double submissions and forged requests from other domains.

- **routes.php** A file in APP/Config that contains routing configuration. This file is included before each request is processed. It should connect all the routes your application needs so requests can be routed to the correct controller + action.
- **DRY** Don't repeat yourself. Is a principle of software development aimed at reducing repetition of information of all kinds. In CakePHP DRY is used to allow you to code things once and re-use them across your application.

General Information 1089

| CakePHP Cookbook Documentation, Release 2.x |  |
|---------------------------------------------|--|
|                                             |  |
|                                             |  |
|                                             |  |
|                                             |  |
|                                             |  |
|                                             |  |
|                                             |  |
|                                             |  |
|                                             |  |
|                                             |  |
|                                             |  |
|                                             |  |
|                                             |  |
|                                             |  |
|                                             |  |
|                                             |  |
|                                             |  |
|                                             |  |
|                                             |  |
|                                             |  |
|                                             |  |
|                                             |  |
|                                             |  |
|                                             |  |
|                                             |  |

# Indices and tables

- genindex
- modindex

| CakePHP Cookbook Documentation, Release 2.x |  |
|---------------------------------------------|--|
|                                             |  |
|                                             |  |
|                                             |  |
|                                             |  |
|                                             |  |
|                                             |  |
|                                             |  |
|                                             |  |
|                                             |  |
|                                             |  |
|                                             |  |
|                                             |  |
|                                             |  |
|                                             |  |
|                                             |  |
|                                             |  |
|                                             |  |
|                                             |  |
|                                             |  |
|                                             |  |
|                                             |  |
|                                             |  |
|                                             |  |
|                                             |  |
|                                             |  |
|                                             |  |
|                                             |  |

| adton, 900 controller, 900 plugin, 900 sthis->request, 59 sthis->response, 65O (global function), 369c() (global function), 370construct() (Component method), 128, 474d() (global function), 370den() (global function), 370den() (global function), 370den() (global function), 370den() (global function), 371n() (global function), 371n() (global function), 371and (global function), 371acceptLanguage() (CakeRequest method), 64 accepts() (RequestHandlerComponent method), 103, 450, 626 AclBehavior (class), 320, 391, 570 AclComponent (class), 111, 457, 634 action (RssHelper property), 221, 548, 723 addArgument() (ConsoleOptionParser method), 865 addArgument() (ConsoleOptionParser method), 866 addCrumb() (HtmlHelper method), 190, 518, 692 addDetector() (CakeRequest method), 64 addFormat() (CakeRequest method), 64 addFormat() (CakeRequest method), 64 addFormat() (NumberHelper method), 204, 532, 706 addInputType() (RequestHandlerComponent method), 105, 452, 628  addPathElement() (Folder method), 139 addSubcommand() (ConsoleOptionParser method), 868 admin routing, 905 afterPolete() (ModelBehavior method), 352, 422 afterFind() (ModelBehavior method), 352, 421 afterRenderFile() (Helper method), 239, 566 afterRenderFile() (Helper method), 239, 566 afterSave() (ModelBehavior method), 352, 422 afterScaffoldSave() (Controller method), 53 afterScaffoldSave() (Controller method), 53 afterScaffoldSaveEmror) (Controller method), 53 afterValidate() (ModelBehavior method), 53 afterScaffoldSaveEmror) (Controller method), 53 afterScaffoldSaveEmror) (Controller method), 53 afterScaffoldSaveEmror) (Controller method), 53 afterScaffoldSaveCirity (Omtroller method), 53 afterScaffoldSaveCirity (Jake Light (ModelBehavior method), 53 afterScaffoldSaveCirity (Omtroller method), 53 afterScaffoldSaveCirity (Jake Light (ModelBehavior method), 53 afterScaffoldSaveCirity (Jake Light (ModelBehavior method), 53 afterScaffoldSaveCirity (Jake Light (ModelBehavior method), 53 afterScaffoldSaveCirity (Jake Light (ModelBe                                       | Symbols                                          | addOntions() (ConsoloOntionPoussu mathed) 967                                                                                                    |
|----------------------------------------------------------------------------------------------------|--------------------------------------------------|----------------------------------------------------------------------------------------------------|
| icontroller, 900 ;plugin, 900 \$this->request, 59 \$this->response, 65() (global function), 369(c) (global function), 370(c) (global function), 370(d) (global function), 370(d) (global function), 370(d) (global function), 370(d) (global function), 370(d) (global function), 370(d) (global function), 370(d) (global function), 370(d) (global function), 370(d) (global function), 370(d) (global function), 371(d) (global function), 371(d) (global function), 372(d) (global function), 371(d) (global function), 372(d) (global function), 372(d) (global function), 372(d) (global function), 372(d) (global function), 372(d) (global function), 372(d) (global function), 372(d) (global function), 372(d)                                                                                                    |                                                  | * " ' ' ' ' ' ' ' ' ' ' ' ' ' ' ' ' ' '                                                                                                    |
| addSubcommand() (ConsoleOptionParser method), \$\frac{868}{816} \times-request, 59 \$\frac{868}{816} \times-response, 65 \times() (global function), 369 \times() (global function), 370 \times() (global function), 370 \times() (global function), 370 \times() (global function), 370 \times() (global function), 370 \times() (global function), 370 \times() (global function), 370 \times() (global function), 371 \times() (global function), 371 \times() (global function), 372 \times() (global function), 371 \times() (global function), 370 \times() (global function), 371 \times() (global function), 372 \times() (global function), 371 \times() (global function), 372 \times() (global function), 371 \times() (global function), 372 \times() (global function), 373 \times() (global function), 373 \times( |                                                  |                                                                                                    |
| Sthis->response, 65  _() (global function), 369 _() (global function), 370 _() (global function), 370 _() (global function), 370 _() (global function), 370 _() (global function), 370 _() (global function), 370 _() (global function), 370 _() (global function), 370 _() (global function), 370 _() (global function), 371 _() (global function), 371 _() (global function), 370 _() (afterSave() (ModelBehavior method), 352, 422 _() (ModelBehavior method), 352, 422 _() (ModelBehavior method), 352, 422 _() (ModelBehavior method), 352, 422 _() (ModelBehavior method), 239, 566 _() (flerClayout) (Helper method), 239, 566 _() (flerClayout) (Helper method), 239, 566 _() (AfterSave() (ModelBehavior method), 352, 422 _() (ModelBehavior method), 239, 566 _() (flerClayout) (Helper method), 239, 566 _() (flerClayout) (Helper method), 352, 422 _() (ModelBehavior method), 352, 422 _() (ModelBehavior method), 362, 422 _() (ModelBehavior method), 362, 422 _() (ModelBehavior metho   |                                                  | * " '                                                                                                    |
| admin routing, 905  afterDelete() (ModelBehavior method), 352, 422  afterFilter() (Controller method), 352, 422  afterFild() (ModelBehavior method), 352, 422  afterFilter() (Controller method), 352, 421  afterLayout() (Helper method), 239, 566  afterRender() (Helper method), 239, 566  afterSave() (ModelBehavior method), 239, 566  afterRender() (Helper method), 239, 566  afterSave() (ModelBehavior method), 239, 566  afterRender() (Helper method), 239, 566  afterSave() (ModelBehavior method), 352, 422  afterSave() (ModelBehavior method), 352, 422  afterSave() (ModelBehavior method), 352, 422  afterSave() (ModelBehavior method), 352, 422  afterSave() (ModelBehavior method), 352, 422  afterSave() (ModelBehavior method), 352, 422  afterSave() (ModelBehavior method), 53  afterValidate() (ModelBehavior method), 53  afterValidate() (ModelBehavior method), 53  afterSave() (ModelBehavior method), 53  afterSave() (ModelBehavior method), 352, 422  afterSave() (ModelBehavior method), 352, 422  afterAlayoutt() (Helper method), 239, 566  afterRenderFile() (Helper method), 239, 566  afterSave() (ModelBehavior method), 239, 566  afterRenderFile() (ModelBehavior method), 239, 566  afterRenderFile() (ModelBehavior method), 352, 422  afterSave() (ModelBehavior method), 352, 422  afterSave() (ModelBehavior method), 444, 618  alert() (CakeLog method), 793  alert() (CakeLog method), 94, 442, 618  allowedActions (SecurityComponent property), 94, 44   |                                                  | *                                                                                                    |
| () (global function), 369c() (global function), 370construct() (Component method), 128, 474d() (global function), 370den() (global function), 370den() (global function), 370den() (global function), 370den() (global function), 370den() (global function), 371n() (global function), 371acterNamer() (CakeRequest method), 64acterNamer() (CakeLog method), 793allowedActions (AuthComponent property), 94, 442, 618allowedActions (SecurityComponent property), 94, 446, 623allowedActions (SecurityComponent property), 94, 446, 623allowedControllers (SecurityComponent property), 94, 446, 623                                                                                                    | •                                                |                                                                                                    |
| afterFilter() (Controller method), 50 aconstruct() (Component method), 128, 474  d() (global function), 370 dc() (global function), 370 dc() (global function), 370 dd() (global function), 370 dd() (global function), 370 dd() (global function), 370 dd() (global function), 370 dd() (global function), 371 afterRender() (Helper method), 239, 566 afterRender() (Helper method), 239, 566 afterRenderFile() (Helper method), 239, 566 afterSave() (ModelBehavior method), 352, 422 afterScaffoldSave() (Controller method), 53 afterValidate() (ModelBehavior method), 53 afterValidate() (ModelBehavior method), 53 afterValidate() (ModelBehavior method), 53 afterValidate() (ModelBehavior method), 53 afterValidate() (ModelBehavior method), 352, 422 ajaxLogin (AuthComponent property), 94, 442, 618 alert() (CakeLog method), 793 alert() (JSHelper method), 199, 527, 701 allow() (AuthComponent method), 95, 443, 619 allowedActions (AuthComponent property), 94, 442, 618 allowedActions (SecurityComponent property), 94, 446, 623 allowedActions (SecurityComponent property), 99, 446, 623 allowedControllers (SecurityComponent property), 99, 446, 623 allowedControllers (SecurityComponent property), 99, 446, 623 alphaNumeric() (Validation method), 305 am() (global function), 371 App (class), 374 APP (global constant), 372 append() (File method), 757                                                                                                    | •                                                |                                                                                                    |
| construct() (Component method), 128, 474d() (global function), 370dc() (global function), 370dc() (global function), 370dc() (global function), 370dc() (global function), 370dc() (global function), 370dc() (global function), 370dc() (global function), 370dc() (global function), 371n() (global function), 371n() (global function), 371n() (global function), 371acceptLanguage() (CakeRequest method), 64 accepts() (CakeRequest method), 64 accepts() (CakeRequest method), 64 accepts() (RequestHandlerComponent method), 103, 450, 626 AclBehavior (class), 320, 391, 570 AclComponent (class), 111, 457, 634 action (RssHelper property), 221, 548, 723 addArgument() (ConsoleOptionParser method), 865 addArguments() (ConsoleOptionParser method), 866 addCrumb() (HtmlHelper method), 190, 518, 692 addDetector() (CakeRequest method), 64 addFormat() (CakeRumber method), 795 addFormat() (NumberHelper method), 204, 532, 706 addInputType() (RequestHandlerComponent method), 105, 452, 628  afterFind() (ModelBehavior method), 239, 566 afterRender() (Helper method), 239, 566 afterRenderFile() (Helper method), 239, 566 afterRenderFile() (ModelBehavior method), 352, 422 afterSacffoldSave() (Controller method), 53 afterValidate() (ModelBehavior method), 352, 422 afterSacffoldSave() (Controller method), 53 afterSacffoldSave() (Controller method), 352, 422 ajaxLogin (AuthComponent property), 94, 442, 618 alert() (CakeLog method), 793 allowelControllers (SecurityComponent property), 94, 442, 618 allowedActions (SecurityComponent property), 94, 446, 623 alphaNumeric() (Validation method), 352, 422 alphaNumeric() (Validation method), 352, 422 alphaNumeric() (Validation method), 352, 422 alphaNumeric() (Validation method), 352, 422 alphaNumeric() (Validation method), 352, 422 alphaNumeric() (Validation method), 352, 422 alphaNumeric() (Validation method), 352, 422 alphaNumeric() (Validation method), 352, 422 alphaNumeric() (Validation method), 365 am() (Geleas), 374 allowed Actions (SecurityComponent property)                                            | · · · · ·                                        |                                                                                                    |
| d() (global function), 370    dc() (global function), 370    dc() (global function), 370    dc() (global function), 370    dc() (global function), 370    dc() (global function), 370    dc() (global function), 370    dc() (global function), 371    dc() (global function), 371    dc() (Global function), 372    daterRender() (Helper method), 239, 566    dferRender() (ModelBehavior method), 352, 422    daterScatfoldSave() (Controller method), 53    dferSave() (ModelBehavior method), 53    derexScatfoldSave() (Controller method), 352, 422    daterScatfoldSave() (Controller method), 352, 422    daterScatfoldSave() (Controller method), 352, 422    daterScatfoldSave() (Controller method), 753    derexScatfoldSave() (Controller method), 352, 422    daterScatfoldSave() (Controller method), 754    dc() (AuthComponent property), 94, 442, 618    derexScatfoldSave() (Controller method), 793    derexScatfoldSave() (Controller method), 793    derexScatfoldSave() (Controller method), 793    derexScatfoldSave() (Controller method), 793    derexScatfoldSave() (Controller method), 793    derexScatfoldSave() (Controller method), 793    derexScatfoldSave() (Controller method), 793    derexScatfoldSave() (Controller method), 793    derexScatfoldSa                                                                                                    |                                                  |                                                                                                    |
| afterRender() (Helper method), 239, 566    dcn() (global function), 370    dn() (global function), 371    n() (global function), 371    n() (global function), 371    n() (global function), 371    n() (global function), 371    n() (global function), 371    n() (global function), 371    afterSave() (ModelBehavior method), 53    afterScaffoldSave() (Controller method), 53    afterScaffoldSave() (ModelBehavior method), 53    afterScaffoldSave() (Controller method), 53    afterScaffoldSave() (ModelBehavior method), 53    afterScaffoldSave() (Controller method), 53    afterScaffoldSave() (ModelBehavior method), 53    afterScaffoldSave() (Controller method), 53    afterScaffoldSave() (ModelBehavior method), 53    afterScaffoldSave() (Controller method), 53    afterScaffoldSave() (Controller method), 53    afterScaffoldSave() (Controller method), 53    afterScaffoldSave() (Controller method), 53    afterScaffoldSave() (Controller method), 53    afterScaffoldSave() (Controller method), 53    afterScaffoldSave() (ModelBehavior method), 53    afterScaffoldSave() (Controller method), 53    afterScaffoldSave() (Controller method), 54    alert() (CakeLog method), 793    alert() (SaleLog method), 793    a                                                                                                    | construct() (Component method), 128, 474         |                                                                                                    |
| afterRenderFile() (Helper method), 239, 566 afterSave() (global function), 371 afterSave() (ModelBehavior method), 352, 422 afterScaffoldSave() (Controller method), 53 afterScaffoldSaveError() (Controller method), 53 afterValidate() (ModelBehavior method), 53 afterValidate() (ModelBehavior method), 352, 422 ajaxLogin (AuthComponent property), 94, 442, 618 alert() (CakeLog method), 793 alert() (JsHelper method), 199, 527, 701 allow() (AuthComponent method), 95, 443, 619 allowedActions (AuthComponent property), 94, 442, 618 allowedActions (AuthComponent property), 94, 442, 618 allowedActions (SecurityComponent property), 94, 446, 623 allowedControllers (SecurityComponent property), 99, 446, 623 allowedControllers (SecurityComponent property), 99, 446, 623 allowedControllers (SecurityComponent property), 99, 446, 623 allowedControllers (SecurityComponent property), 99, 446, 623 alphaNumeric() (Validation method), 305 am() (global function), 371 App (class), 374 APP (global constant), 372 APP_DIR (global constant), 372 append() (File method), 757                                                                                                    | d() (global function), 370                       | • " • •                                                                                                    |
| dn() (global function), 371n() (global function), 371atterSave() (ModelBehavior method), 352, 422 afterScaffoldSave() (Controller method), 53 afterScaffoldSaveError() (Controller method), 53 afterValidate() (ModelBehavior method), 352, 422 ajaxLogin (AuthComponent property), 94, 442, 618 alert() (CakeLog method), 793 alert() (JaseLog method), 793 alert() (JaseLog method), 199, 527, 701 allow() (AuthComponent method), 95, 443, 619 allowedActions (AuthComponent property), 94, 442, 618 allowedActions (AuthComponent property), 94, 442, 618 allowedActions (SecurityComponent property), 94, 442, 618 allowedActions (SecurityComponent property), 99, 446, 623 allowedControllers (SecurityComponent property), 99, 446, 623 allowedControllers (SecurityComponent property), 99, 446, 623 alphaNumeric() (Validation method), 305 am() (global function), 371 App (class), 374 APP (global constant), 372 APP_DIR (global constant), 372 APP_DIR (global constant), 372 append() (File method), 757                                                                                                    | _dc() (global function), 370                     | * * *                                                                                                    |
| afterScaffoldSave() (Controller method), 53 afterScaffoldSave() (Controller method), 53 afterScaffoldSaveError() (Controller method), 53 afterScaffoldSaveError() (Controller method), 53 afterValidate() (ModelBehavior method), 352, 422 ajaxLogin (AuthComponent property), 94, 442, 618 alert() (CakeLog method), 793 alert() (JsHelper method), 199, 527, 701 allow() (AuthComponent method), 95, 443, 619 allowedActions (AuthComponent property), 94, AclComponent (class), 320, 391, 570 AclComponent (class), 111, 457, 634 action (RssHelper property), 221, 548, 723 addArgument() (ConsoleOptionParser method), 865 addArguments() (ConsoleOptionParser method), 865 addCrumb() (HtmlHelper method), 190, 518, 692 addDetector() (CakeRequest method), 64 addFormat() (CakeNumber method), 795 addFormat() (NumberHelper method), 204, 532, 706 addInputType() (RequestHandlerComponent method), 105, 452, 628  afterScaffoldSave() (Controller method), 53 afterScaffoldSave() (Controller method), 53 afterScaffoldSave() (Controller method), 53 afterScaffoldSave() (Controller method), 53 afterScaffoldSave() (Controller method), 53 afterValidate() (ModelBehavior method), 35 alert() (CakeLog method), 793 alert() (JsHelper method), 199, 527, 701 allowedActions (AuthComponent property), 94, 442, 618 allowedActions (SecurityComponent property), 94, 442, 618 allowedActions (SecurityComponent property), 99, 446, 623 allowedControllers (SecurityComponent property), 99, 446, 623 alphaNumeric() (Validation method), 305 am() (global function), 371 App (class), 374 APP (global constant), 372 APP_DIR (global constant), 372 append() (File method), 757                                                                                                    | dcn() (global function), 370                     |                                                                                                    |
| afterScaffoldSaveError() (Controller method), 53 afterValidate() (ModelBehavior method), 352, 422 ajaxLogin (AuthComponent property), 94, 442, 618 alert() (CakeLog method), 793 alert() (JsHelper method), 199, 527, 701 allow() (AuthComponent method), 95, 443, 619 allowedActions (AuthComponent property), 94, AclComponent (class), 111, 457, 634 action (RssHelper property), 221, 548, 723 addArgument() (ConsoleOptionParser method), 865 addArguments() (ConsoleOptionParser method), 866 addCrumb() (HtmlHelper method), 190, 518, 692 addDetector() (CakeRequest method), 795 addFormat() (NumberHelper method), 204, 532, 706 addInputType() (RequestHandlerComponent method), 105, 452, 628  afterScaffoldSaveError() (Controller method), 35 afterValidate() (ModelBehavior method), 35 afterValidate() (ModelBehavior method), 793 alert() (CakeLog method), 793 allow() (AuthComponent method), 199, 527, 701 allow() (AuthComponent property), 94, 442, 618 alert() (CakeLog method), 199, 527, 701 allow() (AuthComponent method), 95, 443, 619 allowedActions (AuthComponent property), 94, 442, 618 allowedActions (AuthComponent property), 94, 442, 618 allowedActions (AuthComponent property), 99, 446, 623 allowedCourtorliers (SecurityComponent property), 99, 446, 623 alphaNumeric() (Validation method), 30   | dn() (global function), 371                      |                                                                                                    |
| afterValidate() (ModelBehavior method), 352, 422 acceptLanguage() (CakeRequest method), 64 accepts() (CakeRequest method), 64 accepts() (RequestHandlerComponent method), 103, 450, 626 AclBehavior (class), 320, 391, 570 AclComponent (class), 111, 457, 634 action (RssHelper property), 221, 548, 723 addArguments() (ConsoleOptionParser method), 865 addArguments() (ConsoleOptionParser method), 866 addCrumb() (HtmlHelper method), 190, 518, 692 addDetector() (CakeRequest method), 795 addFormat() (CakeNumber method), 795 addFormat() (NumberHelper method), 204, 532, 706 addInputType() (RequestHandlerComponent method), 105, 452, 628  afterValidate() (ModelBehavior method), 352, 422 ajaxLogin (AuthComponent property), 94, 442, 618 alert() (CakeLog method), 793 alert() (JsHelper method), 199, 527, 701 allowelActions (AuthComponent property), 94, 442, 618 alert() (CakeLog method), 793 alert() (CakeLog method), 199, 527, 701 allowel Actions (SecurityComponent property), 94, 442, 618 alert() (CakeLog method), 793 alert() (JsHelper method), 199, 527, 701 allowel Actions (SecurityComponent property), 94, 442, 618 alert() (CakeLog method), 793 alert() (JsHelper method), 199, 527, 701 allowel Actions (SecurityComponent property), 94, 446, 623 allowedControllers (SecurityComponent property), 99, 446, 623 alphaNumeric() (Validation method), 305 am() (global function), 371 App (class), 374 APP (global constant), 372 append() (File method), 757 append() (File method), 757                                                                                                    | _n() (global function), 371                      | The state of the state of the s |
| acceptLanguage() (CakeRequest method), 64 accepts() (CakeRequest method), 64 accepts() (CakeRequest method), 64 accepts() (RequestHandlerComponent method), 103, 450, 626 AclBehavior (class), 320, 391, 570 AclComponent (class), 111, 457, 634 action (RssHelper property), 221, 548, 723 addArguments() (ConsoleOptionParser method), 865 addArguments() (ConsoleOptionParser method), 866 addCrumb() (HtmlHelper method), 190, 518, 692 addDetector() (CakeRequest method), 64 addFormat() (CakeNumber method), 795 addGromat() (NumberHelper method), 204, 532, 706 addInputType() (RequestHandlerComponent method), 105, 452, 628  ajaxLogin (AuthComponent property), 94, 442, 618 alert() (CakeLog method), 793 alert() (JsHelper method), 199, 527, 701 allowel (AuthComponent property), 94, 442, 618 allowedActions (AuthComponent property), 94, 442, 618 allowedActions (SecurityComponent property), 99, 446, 623 allowedControllers (SecurityComponent property), 99, 446, 623 alphaNumeric() (Validation method), 305 am() (global function), 371 App (class), 374 APP (global constant), 372 addInputType() (RequestHandlerComponent method), 757                                                                                                    | A                                                | The state of the state of the s |
| accepts() (CakeRequest method), 64 accepts() (RequestHandlerComponent method), 103, 450, 626  AclBehavior (class), 320, 391, 570  AclComponent (class), 111, 457, 634 action (RssHelper property), 221, 548, 723 addArgument() (ConsoleOptionParser method), 865 addArguments() (ConsoleOptionParser method), 865 addCrumb() (HtmlHelper method), 190, 518, 692 addDetector() (CakeRequest method), 795 addFormat() (CakeNumber method), 795 addFormat() (NumberHelper method), 204, 532, 706 addInputType() (RequestHandlerComponent method), 105, 452, 628  alert() (CakeLog method), 793 alert() (JsHelper method), 199, 527, 701 allowedActions (AuthComponent property), 94, 442, 618 allowedActions (SecurityComponent property), 99, 446, 623 allowedControllers (SecurityComponent property), 99, 446, 623 alphaNumeric() (Validation method), 305 am() (global function), 371 App (class), 374 APP (global constant), 372 APP_DIR (global constant), 372 append() (File method), 757                                                                                                    | A                                                | afterValidate() (ModelBehavior method), 352, 422                                                                                                    |
| accepts() (CakeRequest method), 64 accepts() (RequestHandlerComponent method), 103, 450, 626 AclBehavior (class), 320, 391, 570 AclComponent (class), 111, 457, 634 action (RssHelper property), 221, 548, 723 addArgument() (ConsoleOptionParser method), 865 addArguments() (ConsoleOptionParser method), 866 addCrumb() (HtmlHelper method), 190, 518, 692 addDetector() (CakeRequest method), 795 addFormat() (CakeRequest method), 795 addFormat() (NumberHelper method), 204, 532, 706 addInputType() (RequestHandlerComponent method), 105, 452, 628  alert() (CakeLog method), 793 alert() (CakeLog method), 795 alert() (JsHelper method), 199, 527, 701 allow() (AuthComponent method), 95, 443, 619 allowedActions (AuthComponent property), 94, 442, 618 allowedActions (SecurityComponent property), 99, 446, 623 allowedControllers (SecurityComponent property), 99, 446, 623 alphaNumeric() (Validation method), 305 am() (global function), 371 App (class), 374 APP (global constant), 372 APP_DIR (global constant), 372 append() (File method), 757                                                                                                    | acceptLanguage() (CakeRequest method), 64        | ajaxLogin (AuthComponent property), 94, 442, 618                                                                                                    |
| 450, 626 AclBehavior (class), 320, 391, 570 AclComponent (class), 111, 457, 634 action (RssHelper property), 221, 548, 723 addArgument() (ConsoleOptionParser method), 865 addArguments() (ConsoleOptionParser method), 866 addCrumb() (HtmlHelper method), 190, 518, 692 addDetector() (CakeRequest method), 64 addFormat() (CakeNumber method), 795 addFormat() (NumberHelper method), 204, 532, 706 addInputType() (RequestHandlerComponent method), 105, 452, 628 allowedActions (AuthComponent property), 94, 442, 618 allowedActions (SecurityComponent property), 99, 446, 623 alphaNumeric() (Validation method), 305 am() (global function), 371 App (class), 374 APP (global constant), 372 APP_DIR (global constant), 372 append() (File method), 757                                                                                                    | accepts() (CakeRequest method), 64               | alert() (CakeLog method), 793                                                                                                    |
| 450, 626 AclBehavior (class), 320, 391, 570 AclComponent (class), 111, 457, 634 action (RssHelper property), 221, 548, 723 addArgument() (ConsoleOptionParser method), 865 addArguments() (ConsoleOptionParser method), 866 addCrumb() (HtmlHelper method), 190, 518, 692 addDetector() (CakeRequest method), 795 addFormat() (CakeNumber method), 795 addFormat() (NumberHelper method), 204, 532, 706 addInputType() (RequestHandlerComponent method), 105, 452, 628  allowedActions (AuthComponent property), 94, 442, 618 allowedActions (SecurityComponent property), 99, 446, 623 allowedControllers (SecurityComponent property), 99, 446, 623 alphaNumeric() (Validation method), 305 am() (global function), 371 App (class), 374 APP (global constant), 372 APP_DIR (global constant), 372 append() (File method), 757                                                                                                    | accepts() (RequestHandlerComponent method), 103, | alert() (JsHelper method), 199, 527, 701                                                                                                    |
| AclBehavior (class), 320, 391, 570 AclComponent (class), 111, 457, 634 action (RssHelper property), 221, 548, 723 addArgument() (ConsoleOptionParser method), 865 addCrumb() (ConsoleOptionParser method), 866 addCrumb() (HtmlHelper method), 190, 518, 692 addDetector() (CakeRequest method), 64 addFormat() (CakeNumber method), 795 addFormat() (NumberHelper method), 204, 532, 706 addInputType() (RequestHandlerComponent method), 105, 452, 628 allowedActions (AuthComponent property), 94, 442, 618 allowedActions (SecurityComponent property), 99, 446, 623 alphaNumeric() (Validation method), 305 am() (global function), 371 App (class), 374 APP (global constant), 372 APP_DIR (global constant), 372 append() (File method), 757                                                                                                    |                                                  | allow() (AuthComponent method), 95, 443, 619                                                                                                    |
| AclComponent (class), 111, 457, 634 action (RssHelper property), 221, 548, 723 addArgument() (ConsoleOptionParser method), 865 addArguments() (ConsoleOptionParser method), 866 addCrumb() (HtmlHelper method), 190, 518, 692 addDetector() (CakeRequest method), 64 addFormat() (CakeNumber method), 795 addFormat() (NumberHelper method), 204, 532, 706 addInputType() (RequestHandlerComponent method), 105, 452, 628  442, 618 allowedActions (SecurityComponent property), 99, 446, 623 allowedControllers (SecurityComponent property), 99, 446, 623 alphaNumeric() (Validation method), 305 am() (global function), 371 App (class), 374 APP (global constant), 372 APP_DIR (global constant), 372 append() (File method), 757                                                                                                    |                                                  | allowedActions (AuthComponent property), 94,                                                                                                    |
| action (RssHelper property), 221, 548, 723 addArgument() (ConsoleOptionParser method), 865 addArguments() (ConsoleOptionParser method), 866 addCrumb() (HtmlHelper method), 190, 518, 692 addDetector() (CakeRequest method), 64 addFormat() (CakeNumber method), 795 addFormat() (NumberHelper method), 204, 532, 706 addInputType() (RequestHandlerComponent method), 105, 452, 628 allowedActions (SecurityComponent property), 99, 446, 623 allowedControllers (SecurityComponent property), 99, 446, 623 allowedControllers (SecurityComponent property), 99, 446, 623 allowedControllers (SecurityComponent property), 99, 446, 623 allowedControllers (SecurityComponent property), 99, 446, 623 allowedControllers (SecurityComponent property), 99, 446, 623 allowedControllers (SecurityComponent property), 99, 446, 623 allowedControllers (SecurityComponent property), 99, 446, 623 alphaNumeric() (Validation method), 305 am() (global function), 371 App (class), 374 APP (global constant), 372 APP_DIR (global constant), 372 append() (File method), 757                                                                                                    |                                                  | 442, 618                                                                                                    |
| addArgument() (ConsoleOptionParser method), 865 addArguments() (ConsoleOptionParser method), 866 addCrumb() (HtmlHelper method), 190, 518, 692 addDetector() (CakeRequest method), 64 addFormat() (CakeNumber method), 795 addFormat() (NumberHelper method), 204, 532, 706 addInputType() (RequestHandlerComponent method), 105, 452, 628  446, 623 allowedControllers (SecurityComponent property), 99, 446, 623 alphaNumeric() (Validation method), 305 am() (global function), 371 App (class), 374 APP (global constant), 372 APP_DIR (global constant), 372 append() (File method), 757                                                                                                    |                                                  | allowedActions (SecurityComponent property), 99,                                                                                                    |
| addArguments() (ConsoleOptionParser method), 866  addCrumb() (HtmlHelper method), 190, 518, 692 addDetector() (CakeRequest method), 64 addFormat() (CakeNumber method), 795 addFormat() (NumberHelper method), 204, 532, 706 addInputType() (RequestHandlerComponent method), 105, 452, 628  allowedControllers (SecurityComponent property), 99, 446, 623 alphaNumeric() (Validation method), 305 am() (global function), 371 App (class), 374 APP (global constant), 372 APP_DIR (global constant), 372 append() (File method), 757                                                                                                    |                                                  | 446, 623                                                                                                    |
| addCrumb() (HtmlHelper method), 190, 518, 692 addDetector() (CakeRequest method), 64 addFormat() (CakeNumber method), 795 addFormat() (NumberHelper method), 204, 532, 706 addInputType() method), 105, 452, 628 alphaNumeric() (Validation method), 305 am() (global function), 371 App (class), 374 APP (global constant), 372 APP_DIR (global constant), 372 append() (File method), 757                                                                                                    | addArguments() (ConsoleOptionParser method),     |                                                                                                    |
| addDetector() (CakeRequest method), 64 addFormat() (CakeNumber method), 795 addFormat() (NumberHelper method), 204, 532, 706 addInputType() method), 105, 452, 628  am() (global function), 371 App (class), 374 APP (global constant), 372 APP_DIR (global constant), 372 append() (File method), 757                                                                                                    |                                                  |                                                                                                    |
| addFormat() (CakeNumber method), 795  addFormat() (NumberHelper method), 204, 532, 706  addInputType() (RequestHandlerComponent method), 105, 452, 628  App (class), 374  APP (global constant), 372  APP_DIR (global constant), 372  append() (File method), 757                                                                                                    |                                                  | * * * * * * * * * * * * * * * * * * * *                                                                                                    |
| addFormat() (NumberHelper method), 204, 532, 706 addInputType() (RequestHandlerComponent method), 105, 452, 628  APP (global constant), 372 APP_DIR (global constant), 372 append() (File method), 757                                                                                                    | * *                                              |                                                                                                    |
| addInputType() (RequestHandlerComponent method), 105, 452, 628  APP_DIR (global constant), 372 append() (File method), 757                                                                                                    |                                                  |                                                                                                    |
| method), 105, 452, 628 append() (File method), 757                                                                                                    |                                                  |                                                                                                    |
|                                                                                                    |                                                  |                                                                                                    |
| addOption() (ConsoleOptionParser method), 866 append() (View method), 140                                                                                                    | method), 105, 452, 628                           | * *                                                                                                    |
|                                                                                                    | addOption() (ConsoleOptionParser method), 866    | append() (View method), 140                                                                                                    |

| appError, 928                                      | build() (Xml method), 846                         |
|----------------------------------------------------|---------------------------------------------------|
| APPLIBS (global constant), 372                     | buildFromArray() (ConsoleOptionParser method)     |
| application exceptions, 926                        | 869                                               |
| apply() (Set method), 802                          | button() (FormHelper method), 169, 497, 671       |
| AppShell (class), 871                              |                                                   |
| assign() (View method), 140                        | C                                                 |
| attachments() (CakeEmail method), 749              | Cache (class), 742                                |
| AuthComponent (class), 82, 430, 606                | CACHE (global constant), 372                      |
| authenticate (AuthComponent property), 94, 442,    | cache() (CakeResponse method), 70                 |
| 618                                                | CacheEngine (class), 739                          |
| authError (AuthComponent property), 94, 442, 618   | CacheHelper (class), 146, 474, 648                |
| authorize (AuthComponent property), 94, 442, 618   | CAKE (global constant), 372                       |
| autoLink() (TextHelper method), 225, 552, 727      | CAKE_CORE_INCLUDE_PATH (global constant)          |
| autoLinkEmails() (TextHelper method), 224, 551,    | 372                                               |
| 726                                                | CakeBaseException, 925                            |
| autoLinkUrls() (TextHelper method), 224, 552, 726  | CakeEmail (class), 744                            |
| autoParagraph() (TextHelper method), 225, 552, 727 | CakeException, 925                                |
|                                                    | CakeLog (class), 791                              |
| В                                                  | CakeNumber (class), 793                           |
| BadRequestException, 923                           | CakeRequest (class), 63                           |
| base (CakeRequest property), 65                    | CakeResponse (class), 70                          |
| base (RssHelper property), 221, 549, 723           | CakeRoute (class), 916                            |
| beforeDelete() (ModelBehavior method), 352, 422    | CakeSession (class), 922                          |
| beforeFilter() (Controller method), 49             | CakeTime (class), 835                             |
| beforeFind() (ModelBehavior method), 352, 421      | camelize() (Inflector method), 782                |
| beforeLayout() (Helper method), 239, 566           | cc() (Validation method), 306                     |
| beforeRedirect() (Component method), 128, 474      | cd() (Folder method), 752                         |
| beforeRender() (Component method), 128, 474        | channel() (RssHelper method), 221, 549, 723       |
| beforeRender() (Controller method), 50             | charset() (CakeResponse method), 70               |
| beforeRender() (Helper method), 239, 566           | charset() (HtmlHelper method), 174, 502, 676      |
| beforeRenderFile() (Helper method), 239, 566       | check() (Configure method), 893                   |
| beforeSave() (ModelBehavior method), 352, 422      | check() (CookieComponent method), 110, 457, 634   |
| beforeScaffold() (Controller method), 53           | check() (Hash method), 766                        |
| beforeValidate() (ModelBehavior method), 352, 421  | check() (SessionComponent method), 80, 428, 604   |
| between() (Validation method), 305                 | check() (SessionHelper method), 222, 550, 724     |
| bindTranslation() (TranslateBehavior method), 332, | check() (Set method), 803                         |
| 402, 582                                           | checkbox() (FormHelper method), 164, 492, 666     |
| blackHole() (SecurityComponent method), 98, 445,   | checkNotModified() (CakeResponse method), 71      |
| 621                                                | childCount() (TreeBehavior method), 341, 411, 591 |
| blackHoleCallback (SecurityComponent property),    | children() (TreeBehavior method), 341, 411, 590   |
| 98, 445, 621                                       | chmod() (Folder method), 752                      |
| blank() (Validation method), 306                   | cipher() (Security method), 800                   |
| Blocks (View property), 140                        | classicExtract() (Set method), 803                |
| blocks() (View method), 140                        | classify() (Inflector method), 782                |
| body() (CakeResponse method), 71                   | cleanInsert() (String method), 831                |
| boolean() (Validation method), 306                 | cleanup() (ModelBehavior method), 352, 421        |
| buffer() (JsHelper method), 193, 521, 695          | clear() (Cache method), 744                       |
| build() (App method), 376                          | clear() (CacheEngine method), 740                 |
|                                                    |                                                   |

| clear() (Shell method), 872                        | CORE_PATH (global constant), 372                   |
|----------------------------------------------------|----------------------------------------------------|
| clearGroup() (Cache method), 744                   | correctSlashFor() (Folder method), 753             |
| clearGroup() (CacheEngine method), 740             | countDim() (Set method), 811                       |
| clientIp() (CakeRequest method), 63                | counter() (PaginatorHelper method), 213, 541, 715  |
| close() (File method), 758                         | create() (File method), 758                        |
| combine() (Hash method), 762                       | create() (Folder method), 753                      |
| combine() (Set method), 807                        | create() (FormHelper method), 148, 477, 650        |
| comparison() (Validation method), 307              | createFile() (Shell method), 872                   |
| compile() (CakeRoute method), 916                  | critical() (CakeLog method), 793                   |
| Component (class), 128, 474                        | CSRF, 1088                                         |
| components (AuthComponent property), 94, 442,      | csrfCheck (SecurityComponent property), 99, 447,   |
| 618                                                | 623                                                |
| components (Controller property), 58               | csrfExpires (SecurityComponent property), 99, 447, |
| compress() (CakeResponse method), 71               | 623                                                |
| config() (Cache method), 742                       | csrfUseOnce (SecurityComponent property), 100,     |
| config() (CakeLog method), 791                     | 447, 623                                           |
| config() (Configure method), 894                   | CSS (global constant), 372                         |
| config() (global function), 371                    | css() (HtmlHelper method), 175, 503, 677           |
| ConfigReaderInterface (interface), 897             | CSS_URL (global constant), 372                     |
| configuration, 889                                 | currency() (CakeNumber method), 793                |
| Configure (class), 892                             | currency() (NumberHelper method), 203, 531, 705    |
| configured() (CakeLog method), 791                 | current() (PaginatorHelper method), 213, 540, 715  |
| configured() (Configure method), 894               | custom() (Validation method), 307                  |
| ConfigureException, 897                            |                                                    |
| confirm() (JsHelper method), 199, 527, 701         | D                                                  |
| connect() (Router method), 913                     | data (CakeRequest property), 64                    |
| connectNamed() (Router method), 915                | data (RssHelper property), 221, 549, 723           |
| ConsoleOptionParser (class), 864                   | data() (CakeRequest method), 63                    |
| constructAuthenticate() (AuthComponent method),    | database.php, 887                                  |
| 95, 443, 619                                       | database.php.default, 887                          |
| constructAuthorize() (AuthComponent method), 95,   | date() (Validation method), 308                    |
| 443, 619                                           | dateTime() (FormHelper method), 170, 498, 672      |
| constructClasses() (Controller method), 53         | datetime() (Validation method), 308                |
| ContainableBehavior (class), 322, 392, 572         | DAY (global constant), 373                         |
| contains() (Hash method), 766                      | day() (FormHelper method), 171, 499, 673           |
| contains() (Set method), 811                       | dayAsSql() (CakeTime method), 836                  |
| Controller (class), 49                             | dayAsSql() (TimeHelper method), 230, 557, 732      |
| convert() (CakeTime method), 835                   | daysAsSql() (CakeTime method), 836                 |
| convert() (TimeHelper method), 229, 557, 731       | daysAsSql() (TimeHelper method), 230, 557, 732     |
| convertSlash() (global function), 371              | debug() (CakeLog method), 793                      |
| convertSpecifiers() (CakeTime method), 835         | debug() (global function), 371, 931                |
| convertSpecifiers() (TimeHelper method), 230, 557, | Debugger (class), 932                              |
| 732                                                | decimal() (Validation method), 309                 |
| CookieComponent (class), 108, 455, 632             | decrement() (Cache method), 743                    |
| copy() (File method), 758                          | decrement() (CacheEngine method), 740              |
| copy() (Folder method), 753                        | defaultCurrency() (CakeNumber method), 795         |
| core() (App method), 375                           | defaultCurrency() (NumberHelper method), 204,      |
| core.php, 889                                      | 532, 706                                           |

| defaultLevels() (CakeLog method), 792              | element() (View method), 139                  |
|----------------------------------------------------|-----------------------------------------------|
| defaultModel() (PaginatorHelper method), 217, 545, | elementCache (View property), 140             |
| 719                                                | email() (Validation method), 309              |
| defaultRouteClass() (Router method), 916           | emailPattern() (CakeEmail method), 750        |
| delete() (Cache method), 743                       | emergency() (CakeLog method), 793             |
| delete() (CacheEngine method), 740                 | enable() (CakeLog method), 792                |
| delete() (CakeSession method), 922                 | enabled() (CakeLog method), 792               |
| delete() (Configure method), 893                   | end() (FormHelper method), 151, 480, 653      |
| delete() (CookieComponent method), 110, 457, 634   | end() (View method), 140                      |
| delete() (File method), 758                        | enum() (Set method), 814                      |
| delete() (Folder method), 754                      | env() (global function), 371                  |
| delete() (HttpSocket method), 776                  | epilog() (ConsoleOptionParser method), 865    |
| delete() (SessionComponent method), 80, 428, 604   | equalTo() (Validation method), 309            |
| deny() (AuthComponent method), 95, 443, 619        | err() (Shell method), 872                     |
| description() (ConsoleOptionParser method), 865    | error() (FormHelper method), 172, 500, 674    |
| destroy() (CookieComponent method), 111, 457,      | error() (SessionHelper method), 222, 550, 724 |
| 634                                                | error() (Shell method), 872                   |
| destroy() (SessionComponent method), 81, 428, 604  | errors() (Folder method), 754                 |
| diff() (Hash method), 772                          | etag() (CakeResponse method), 71              |
| diff() (Set method), 812                           | event() (JsHelper method), 198, 526, 700      |
| dimensions() (Hash method), 770                    | ExceptionRenderer (class), 925                |
| dirsize() (Folder method), 754                     | excerpt() (Debugger method), 933              |
| disable() (CakeLog method), 792                    | excerpt() (String method), 834                |
| disableCache() (CakeResponse method), 70           | excerpt() (TextHelper method), 228, 555, 730  |
| disableCache() (Controller method), 54             | executable() (File method), 758               |
| dispatchShell() (Shell method), 872                | exists() (File method), 758                   |
| div() (HtmlHelper method), 182, 510, 684           | expand() (Hash method), 768                   |
| docType() (HtmlHelper method), 177, 505, 679       | expires() (CakeResponse method), 71           |
| document() (RssHelper method), 221, 549, 723       | exportVar() (Debugger method), 934            |
| domain() (CakeRequest method), 63                  | ext() (File method), 758                      |
| domId() (Helper method), 239, 566                  | extend() (View method), 140                   |
| domReady() (JsHelper method), 199, 527, 701        | extension() (Validation method), 309          |
| dot notation, 1088                                 | extract() (Hash method), 761                  |
| download() (CakeResponse method), 71               | extract() (Set method), 814                   |
| drag() (JsHelper method), 196, 524, 698            | <b>-</b>                                      |
| drop() (CakeLog method), 791                       | F                                             |
| drop() (Configure method), 894                     | fetch() (View method), 140                    |
| drop() (JsHelper method), 196, 524, 698            | field (RssHelper property), 221, 549, 723     |
| DRY, 1089                                          | File (class), 757                             |
| DS (global constant), 372                          | file extensions, 906                          |
| dump() (ConfigReaderInterface method), 897         | file() (CakeResponse method), 71              |
| dump() (Configure method), 895                     | file() (FormHelper method), 167, 496, 669     |
| dump() (Debugger method), 932                      | fileExistsInPath() (global function), 371     |
| _                                                  | fileSize() (Validation method), 310           |
| E                                                  | filter() (Hash method), 767                   |
| each() (JsHelper method), 199, 527, 701            | filter() (Set method), 815                    |
| effect() (JsHelper method), 198, 526, 700          | find() (Folder method), 754                   |
| elem() (RssHelper method), 222, 549, 724           | findRecursive() (Folder method), 754          |

| first() (PaginatorHelper method), 212, 540, 714   | getType() (Debugger method), 934                  |
|---------------------------------------------------|---------------------------------------------------|
| flash (AuthComponent property), 94, 442, 618      | getVar() (View method), 139                       |
| flash() (AuthComponent method), 95, 443, 619      | getVars() (View method), 139                      |
| flash() (Controller method), 53                   | gmt() (CakeTime method), 837                      |
| flash() (SessionHelper method), 223, 550, 725     | gmt() (TimeHelper method), 231, 559, 733          |
| flatten() (Hash method), 768                      | group() (File method), 758                        |
| flatten() (Set method), 815                       | groupConfigs() (Cache method), 744                |
| Folder (class), 752                               |                                                   |
| Folder (File property), 757                       | Н                                                 |
| Folder() (File method), 758                       | h() (global function), 371                        |
| ForbiddenException, 923                           | handle (File property), 757                       |
| format() (CakeNumber method), 797                 | Hash (class), 760                                 |
| format() (CakeTime method), 836                   | hash() (Security method), 801                     |
| format() (Hash method), 765                       | hasMethod() (Shell method), 872                   |
| format() (NumberHelper method), 207, 535, 709     | hasNext() (PaginatorHelper method), 213, 541, 715 |
| format() (Set method), 816                        | hasPage() (PaginatorHelper method), 213, 541, 715 |
| format() (TimeHelper method), 230, 558, 732       | hasPrev() (PaginatorHelper method), 213, 541, 715 |
| formatDelta() (CakeNumber method), 798            | hasTask() (Shell method), 872                     |
| formatDelta() (NumberHelper method), 208, 536,    | header() (CakeRequest method), 63                 |
| 710                                               | header() (CakeResponse method), 70                |
| FormHelper (class), 148, 477, 650                 | Helper (class), 239, 566                          |
| fromReadableSize() (CakeNumber method), 796       | helpers (Controller property), 58                 |
| fromReadableSize() (NumberHelper method), 206,    | helpers (RssHelper property), 221, 549, 723       |
| 534, 708                                          | here (CakeRequest property), 65                   |
| fromString() (CakeTime method), 837               | here (RssHelper property), 221, 549, 723          |
| fromString() (TimeHelper method), 231, 558, 733   | hidden() (FormHelper method), 163, 491, 665       |
| FULL_BASE_URL (global constant), 372              | highlight() (String method), 831                  |
| fullBaseUrl() (Router method), 916                | highlight() (TextHelper method), 225, 553, 727    |
| runbuseeri() (riouter method), 710                | host() (CakeRequest method), 63                   |
| G                                                 | HOUR (global constant), 373                       |
| gc() (Cache method), 744                          | hour() (FormHelper method), 171, 500, 673         |
| gc() (CacheEngine method), 740                    | hr() (Shell method), 872                          |
| generateAuthKey() (Security method), 800          | HTML attributes, 1088                             |
| generateTreeList() (TreeBehavior method), 342,    | HtmlHelper (class), 174, 502, 676                 |
| 411, 591                                          | HttpSocket (class), 775                           |
| get() (Hash method), 761                          | humanize() (Inflector method), 782                |
| get() (HttpSocket method), 775                    | namamze() (imiector metrod), 702                  |
| get() (JsHelper method), 195, 524, 697            |                                                   |
| getAjaxVersion() (RequestHandlerComponent         | i18nFormat() (CakeTime method), 837               |
| method), 104, 452, 628                            | i18nFormat() (TimeHelper method), 232, 559, 734   |
| getBuffer() (JsHelper method), 193, 521, 695      | identify() (AuthComponent method), 95, 443, 619   |
| getCrumbList() (HtmlHelper method), 190, 518, 692 | image() (HtmlHelper method), 178, 506, 680        |
| getCrumbs() (HtmlHelper method), 189, 517, 691    | IMAGES (global constant), 373                     |
| getInstance() (Security method), 800              | IMAGES_URL (global constant), 373                 |
| getOptionParser() (Shell method), 872             | import() (App method), 378                        |
| getParentNode() (TreeBehavior method), 342, 412,  | in() (Shell method), 873                          |
| 592                                               | inactiveMins() (Security method), 801             |
| getPath() (TreeBehavior method), 342, 412, 592    | inCakePath() (Folder method), 755                 |
| zen ani() (11cedenavioi inculou), 344, 414, 394   | meaner and a cruci method, 133                    |

| increment() (Cache method), 743                   | isWap() (RequestHandlerComponent method), 104,     |
|---------------------------------------------------|----------------------------------------------------|
| increment() (CacheEngine method), 740             | 451, 628                                           |
| Inflector (class), 782                            | isWindowsPath() (Folder method), 755               |
| info (File property), 757                         | isXml() (RequestHandlerComponent method), 103,     |
| info() (CakeLog method), 793                      | 450, 627                                           |
| info() (File method), 758                         | item() (RssHelper method), 222, 549, 724           |
| IniReader (class), 898                            | items() (RssHelper method), 222, 549, 724          |
| init() (App method), 380                          | 1                                                  |
| initialize() (AuthComponent method), 96, 443, 619 | J                                                  |
| initialize() (Component method), 128, 474         | JS (global constant), 373                          |
| initialize() (Shell method), 873                  | JS_URL (global constant), 373                      |
| inList() (Validation method), 310                 | JsHelper (class), 190, 518, 692                    |
| inPath() (Folder method), 755                     | JsonView (class), 145                              |
| input() (CakeRequest method), 63                  | 1                                                  |
| input() (FormHelper method), 152, 481, 654        | L                                                  |
| inputs() (FormHelper method), 154, 482, 656       | label() (FormHelper method), 162, 490, 664         |
| insert() (Hash method), 761                       | last() (PaginatorHelper method), 212, 540, 714     |
| insert() (Set method), 817                        | lastAccess() (File method), 759                    |
| insert() (String method), 831                     | lastChange() (File method), 759                    |
| InternalErrorException, 923                       | layout (View property), 140                        |
| invoke() (Debugger method), 934                   | levels() (CakeLog method), 791                     |
| ip() (Validation method), 310                     | link() (HtmlHelper method), 179, 507, 681          |
| is() (CakeRequest method), 64                     | link() (JsHelper method), 200, 528, 702            |
| isAbsolute() (Folder method), 755                 | link() (PaginatorHelper method), 216, 544, 718     |
| isAtom() (RequestHandlerComponent method), 103,   | listTimezones() (CakeTime method), 840             |
| 450, 627                                          | listTimezones() (TimeHelper method), 234, 562, 736 |
| isAuthorized() (AuthComponent method), 96, 443,   | load() (App method), 380                           |
| 619                                               | load() (Configure method), 895                     |
| isFieldError() (FormHelper method), 172, 500, 674 | loadConfig() (HtmlHelper method), 189, 517, 691    |
| isFuture() (CakeTime method), 841                 | loadModel() (Controller method), 57                |
| isFuture() (TimeHelper method), 235, 562, 737     | loadTasks() (Shell method), 873                    |
| isMobile() (RequestHandlerComponent method),      | location() (App method), 376                       |
| 103, 450, 627                                     | location() (CakeResponse method), 70               |
| isPast() (CakeTime method), 841                   | lock (File property), 757                          |
| isPast() (TimeHelper method), 235, 562, 737       | log() (Debugger method), 933                       |
| isRss() (RequestHandlerComponent method), 103,    | LOG_ERROR (global constant), 892                   |
| 450, 627                                          | LogError() (global function), 372                  |
| isSlashTerm() (Folder method), 755                | loggedIn() (AuthComponent method), 96, 443, 619    |
| isThisMonth() (CakeTime method), 840              | login() (AuthComponent method), 96, 443, 619       |
| isThisMonth() (TimeHelper method), 235, 562, 737  | loginAction (AuthComponent property), 95, 442,     |
| isThisWeek() (CakeTime method), 840               | 618                                                |
| isThisWeek() (TimeHelper method), 235, 562, 737   | loginRedirect (AuthComponent property), 95, 442,   |
| isThisYear() (CakeTime method), 840               | 618                                                |
| isThisYear() (TimeHelper method), 235, 562, 737   | logout() (AuthComponent method), 96, 444, 620      |
| isToday() (CakeTime method), 840                  | logoutRedirect (AuthComponent property), 95, 442,  |
| isToday() (TimeHelper method), 235, 562, 737      | 618                                                |
| isTomorrow() (CakeTime method), 841               | LOGS (global constant), 373                        |
| isTomorrow() (TimeHelper method), 235, 562, 737   | luhn() (Validation method), 311                    |

| M                                             | moveDown() (TreeBehavior method), 343, 413, 593   |
|-----------------------------------------------|---------------------------------------------------|
| map() (Hash method), 771                      | moveUp() (TreeBehavior method), 344, 413, 593     |
| map() (Set method), 818                       | multiple() (Validation method), 312               |
| mapActions() (AuthComponent method), 96, 444, | N.I.                                              |
| 620                                           | N                                                 |
| mapResources() (Router method), 916           | name (Controller property), 57                    |
| match() (CakeRoute method), 916               | name (File property), 757                         |
| matches() (Set method), 820                   | name() (File method), 759                         |
| maxDimensions() (Hash method), 770            | named parameters, 908                             |
| maxLength() (Validation method), 311          | naturalNumber() (Validation method), 312          |
| md5() (File method), 759                      | nest() (Hash method), 774                         |
| media() (HtmlHelper method), 180, 509, 682    | nest() (Set method), 822                          |
| MediaView (class), 142                        | nestedList() (HtmlHelper method), 185, 513, 687   |
| merge() (Hash method), 769                    | next() (PaginatorHelper method), 212, 540, 714    |
| merge() (Set method), 821                     | nice() (CakeTime method), 838                     |
| mergeDiff() (Hash method), 772                | nice() (TimeHelper method), 232, 559, 734         |
| meridian() (FormHelper method), 171, 500, 673 | niceShort() (CakeTime method), 838                |
| messages() (Folder method), 756               | niceShort() (TimeHelper method), 232, 559, 734    |
| meta() (HtmlHelper method), 175, 504, 677     | nl() (Shell method), 873                          |
| method() (CakeRequest method), 63             | normalize() (Hash method), 773                    |
| MethodNotAllowedException, 923                | normalize() (Set method), 823                     |
| mime() (File method), 760                     | normalizePath() (Folder method), 756              |
| mimeType() (Validation method), 311           | notEmpty() (Validation method), 312               |
| minLength() (Validation method), 311          | NotFoundException, 923                            |
| MINUTE (global constant), 373                 | notice() (CakeLog method), 793                    |
| minute() (FormHelper method), 171, 500, 673   | NotImplementedException, 923                      |
| MissingActionException, 924                   | NumberHelper (class), 203, 531, 705               |
| MissingBehaviorException, 924                 | numbers() (PaginatorHelper method), 210, 538, 712 |
| MissingComponentException, 924                | numeric() (Hash method), 770                      |
| MissingConnectionException, 924               | numeric() (Set method), 825                       |
| MissingControllerException, 924               | numeric() (Validation method), 312                |
| MissingDatabaseException, 924                 | 0                                                 |
| MissingHelperException, 924                   |                                                   |
| MissingLayoutException, 924                   | object() (JsHelper method), 194, 522, 696         |
| MissingShellException, 924                    | objects() (App method), 377                       |
| MissingShellMethodException, 924              | offset() (File method), 759                       |
| MissingTableException, 924                    | onlyAllow() (CakeRequest method), 63              |
| MissingTaskException, 924                     | open() (File method), 759                         |
| MissingViewException, 924                     | options() (PaginatorHelper method), 214, 542, 716 |
| mode (Folder property), 752                   | out() (Shell method), 873                         |
| model (RssHelper property), 221, 549, 723     | output (View property), 140                       |
| ModelBehavior (class), 352, 421               | owner() (File method), 759                        |
| modified() (CakeResponse method), 71          | Р                                                 |
| money() (Validation method), 311              |                                                   |
| MONTH (global constant), 374                  | paginate() (Controller method), 55                |
| month() (FormHelper method), 170, 499, 672    | PaginatorComponent (class), 74, 422, 598          |
| move() (Folder method), 756                   | PaginatorHelper (class), 209, 537, 711            |
|                                               | para() (HtmlHelper method), 182, 510, 684         |

| param() (CakeRequest method), 64                               | R                                                     |
|----------------------------------------------------------------|-------------------------------------------------------|
| param() (PaginatorHelper method), 218, 545, 720                | radio() (FormHelper method), 164, 493, 666            |
| params (CakeRequest property), 65                              | range() (Validation method), 313                      |
| params (RssHelper property), 221, 549, 723                     | read() (Cache method), 742                            |
| params() (PaginatorHelper method), 217, 545, 719               | read() (CacheEngine method), 740                      |
| parse() (CakeRoute method), 916                                | read() (CakeSession method), 922                      |
| parseExtensions() (Router method), 916                         | read() (ConfigReaderInterface method), 897            |
| passed arguments, 907                                          | read() (Configure method), 893                        |
| password() (AuthComponent method), 96, 444, 620                | read() (CookieComponent method), 110, 456, 633        |
| password() (FormHelper method), 163, 491, 665                  | read() (File method), 760                             |
| patch() (HttpSocket method), 776                               | read() (Folder method), 756                           |
| path (File property), 757                                      | read() (SessionComponent method), 80, 428, 604        |
| path (Folder property), 752                                    | read() (SessionHelper method), 222, 550, 724          |
| path() (App method), 375                                       | readable() (File method), 760                         |
| paths() (App method), 375                                      | realpath() (Folder method), 757                       |
| perms() (File method), 759                                     | recover() (TreeBehavior method), 346, 415, 595        |
| phone() (Validation method), 312                               | redirect() (AuthComponent method), 96, 444, 620       |
| PhpReader (class), 898                                         | redirect() (Controller method), 52                    |
| plugin routing, 906                                            | redirect() (JsHelper method), 201, 529, 703           |
| plugin syntax, 1088                                            | redirect() (Router method), 915                       |
| pluginPath() (App method), 377                                 | redirectUrl() (AuthComponent method), 96, 444,        |
| pluginSplit() (global function), 372                           | 620                                                   |
| pluralize() (Inflector method), 782                            | reduce() (Hash method), 771                           |
| post() (HttpSocket method), 776                                | referer() (CakeRequest method), 63                    |
| postal() (Validation method), 313                              | referer() (Controller method), 53                     |
| postButton() (FormHelper method), 170, 498, 672                | remove() (Hash method), 762                           |
| postConditions() (Controller method), 54                       | remove() (Set method), 827                            |
| postLink() (FormHelper method), 170, 498, 672                  | removeFromTree() (TreeBehavior method), 344,          |
| pr() (global function), 372                                    | 414, 594                                              |
| precision() (CakeNumber method), 795                           | render() (Controller method), 51                      |
| precision() (NumberHelper method), 205, 533, 707               | render As ()  (Request Handler Component  method),    |
| prefers() (RequestHandlerComponent method), 106,               | 106, 453, 630                                         |
| 453, 630                                                       | reorder() (TreeBehavior method), 345, 346, 415,       |
| prefix routing, 905                                            | 416, 595, 596                                         |
| prepare() (File method), 759                                   | request (AuthComponent property), 95, 443, 619        |
| prepend() (View method), 140                                   | request (View property), 140                          |
| prev() (PaginatorHelper method), 211, 539, 713                 | request() (HttpSocket method), 776                    |
| Private Action Exception, 925                                  | request() (JsHelper method), 195, 523, 697            |
| promote() (Router method), 915                                 | requestAction() (Controller method), 55               |
| prompt() (JsHelper method), 199, 527, 701                      | RequestHandlerComponent (class), 102, 449, 626        |
| pushDiff() (Set method), 826<br>put() (HttpSocket method), 776 | requireAuth() (SecurityComponent method), 99,         |
| pwd() (File method), 759                                       | 446, 622                                              |
| pwd() (Folder method), 756                                     | requireDelete() (SecurityComponent method), 98,       |
| pwa() (Polaci memoa), 750                                      | 446, 622                                              |
| Q                                                              | requireGet() (SecurityComponent method), 98, 446, 622 |
| query (CakeRequest property), 64                               | requirePost() (SecurityComponent method), 98, 446,    |
| anervi i a skekeanesi mentoa) 64                               |                                                       |

| 622                                                         | set() (Controller method), 50                                |
|-------------------------------------------------------------|--------------------------------------------------------------|
| requirePut() (SecurityComponent method), 98, 446,           | set() (JsHelper method), 196, 524, 698                       |
| 622                                                         | set() (View method), 139                                     |
| requireSecure() (SecurityComponent method), 99, 446, 622    | setContent() (RequestHandlerComponent method), 105, 452, 629 |
| reset() (Inflector method), 783                             | setExtensions() (Router method), 916                         |
| respondAs() (RequestHandlerComponent method), 107, 454, 630 | setFlash() (SessionComponent method), 81, 429, 604           |
| response (AuthComponent property), 95, 443, 619             | setHash() (Security method), 801                             |
| responseHeader() (CakeBaseException method),                | setup() (ModelBehavior method), 352, 421                     |
| 925                                                         | sharable() (CakeResponse method), 71                         |
| responseType() (RequestHandlerComponent                     | Shell (class), 871                                           |
| method), 107, 454, 630                                      | shortPath() (Shell method), 874                              |
| restore() (Configure method), 896                           | shutdown() (App method), 380                                 |
| reverse() (Set method), 827                                 | shutdown() (AuthComponent method), 96, 444, 620              |
| RFC                                                         | shutdown() (Component method), 128, 474                      |
| RFC 2616, 778, 1047                                         | singularize() (Inflector method), 782                        |
| RFC 4122, 830                                               | size() (File method), 760                                    |
| rijndael() (Security method), 800                           | slashTerm() (Folder method), 757                             |
| ROOT (global constant), 373                                 | slider() (JsHelper method), 197, 525, 699                    |
| Router (class), 913                                         | slug() (Inflector method), 782                               |
| routes.php, 900, 1088                                       | sort (Folder property), 752                                  |
| routing array, 1088                                         | sort() (Hash method), 771                                    |
| RssHelper (class), 218, 546, 720                            | sort() (PaginatorHelper method), 209, 537, 711               |
| rules() (Inflector method), 783                             | sort() (Set method), 829                                     |
| runCommand() (Shell method), 874                            | sortable() (JsHelper method), 194, 522, 696                  |
| S                                                           | sortByKey() (global function), 372                           |
|                                                             | sortDir() (PaginatorHelper method), 210, 538, 712            |
| safe() (File method), 760                                   | sortKey() (PaginatorHelper method), 210, 538, 712            |
| scaffoldError() (Controller method), 53                     | ssn() (Validation method), 313                               |
| script() (HtmlHelper method), 183, 511, 685                 | start() (View method), 140                                   |
| scriptBlock() (HtmlHelper method), 184, 512, 686            | startIfEmpty() (View method), 140                            |
| scriptEnd() (HtmlHelper method), 184, 512, 686              | startup() (AuthComponent method), 96, 444, 620               |
| scriptStart() (HtmlHelper method), 184, 512, 686            | startup() (Component method), 128, 474                       |
| SECOND (global constant), 373                               | startup() (Shell method), 874                                |
| secure() (FormHelper method), 173, 501, 675                 | statusCode() (CakeResponse method), 71                       |
| Security (class), 800                                       | store() (Configure method), 895                              |
| SecurityComponent (class), 97, 444, 620                     | stream() (CakeLog method), 792                               |
| select() (FormHelper method), 165, 493, 667                 | String (class), 830                                          |
| send() (CakeResponse method), 71                            | stripLinks() (String method), 832                            |
| serializeForm() (JsHelper method), 201, 529, 703            | stripLinks() (TextHelper method), 226, 553, 728              |
| serverOffset() (CakeTime method), 838                       | stripslashes_deep() (global function), 372                   |
| serverOffset() (TimeHelper method), 232, 560, 734           | style() (HtmlHelper method), 177, 505, 679                   |
| SessionComponent (class), 80, 427, 603                      | subdomains() (CakeRequest method), 63                        |
| SessionHelper (class), 222, 550, 724                        | submit() (FormHelper method), 169, 497, 671                  |
| sessionKey (AuthComponent property), 95, 443, 619           | submit() (JsHelper method), 200, 528, 702                    |
| Set (class), 802<br>set() (Cache method), 743               |                                                              |
| SELLIC ACRE IDENDOLL 14.3                                   |                                                              |

| T                                                 | TreeBehavior (class), 335, 341, 405, 410, 585, 590  |
|---------------------------------------------------|-----------------------------------------------------|
| tableCells() (HtmlHelper method), 186, 515, 688   | truncate() (String method), 832                     |
| tableHeaders() (HtmlHelper method), 185, 514, 687 | truncate() (TextHelper method), 226, 553, 728       |
| tableize() (Inflector method), 782                | type() (CakeResponse method), 70                    |
| tag() (HtmlHelper method), 181, 509, 683          | type() (CookieComponent method), 111, 457, 634      |
| tagIsInvalid() (FormHelper method), 172, 500, 674 | 11                                                  |
| tail() (String method), 833                       | U                                                   |
| tail() (TextHelper method), 227, 554, 729         | unauthorizedRedirect (AuthComponent property),      |
| tasks (Shell property), 871                       | 95, 442, 618                                        |
| TESTS (global constant), 373                      | underscore() (Inflector method), 782                |
| text() (FormHelper method), 162, 491, 664         | unlockedFields (SecurityComponent property), 99,    |
| textarea() (FormHelper method), 163, 491, 665     | 447, 623                                            |
| TextHelper (class), 224, 551, 726                 | unlockField() (FormHelper method), 173, 501, 675    |
| themePath() (App method), 378                     | uploadError() (Validation method), 313              |
| time() (RssHelper method), 222, 549, 724          | url() (Helper method), 239, 566                     |
| time() (Validation method), 313                   | url() (HtmlHelper method), 187, 516, 689            |
| TIME_START (global constant), 373                 | url() (PaginatorHelper method), 217, 545, 719       |
| timeAgoInWords() (CakeTime method), 838           | url() (Router method), 915                          |
| timeAgoInWords() (TimeHelper method), 232, 560,   | url() (Validation method), 314                      |
| 734                                               | user() (AuthComponent method), 97, 444, 620         |
| TimeHelper (class), 229, 556, 731                 | userDefined() (Validation method), 314              |
| timezone() (CakeTime method), 840                 | uses (Controller property), 58                      |
| timezone() (TimeHelper method), 234, 561, 736     | uses (Shell property), 872                          |
| TMP (global constant), 373                        | uses() (App method), 374                            |
| toArray() (Xml method), 847                       | useTag() (HtmlHelper method), 189, 517, 691         |
| toAtom() (CakeTime method), 839                   | uuid() (String method), 830                         |
| toAtom() (TimeHelper method), 233, 560, 735       | uuid() (Validation method), 314                     |
| tokenize() (String method), 830                   | uuid() (View method), 139                           |
| toList() (String method), 834                     | V                                                   |
| toList() (TextHelper method), 228, 555, 730       |                                                     |
| toPercentage() (CakeNumber method), 796           | valid() (SessionHelper method), 223, 550, 725       |
| toPercentage() (NumberHelper method), 205, 533,   | validateAuthKey() (Security method), 801            |
| 707                                               | validatePost (SecurityComponent property), 99, 447, |
| toQuarter() (CakeTime method), 839                | 623                                                 |
| toQuarter() (TimeHelper method), 233, 561, 735    | Validation (class), 305                             |
| toReadableSize() (CakeNumber method), 797         | ValidationisUnique() (ModelValidation method),      |
| toReadableSize() (NumberHelper method), 206,      | 310                                                 |
| 534, 708                                          | value() (Helper method), 239, 566                   |
| toRSS() (CakeTime method), 840                    | value() (JsHelper method), 201, 529, 703            |
| toRSS() (TimeHelper method), 234, 561, 736        | variable() (Inflector method), 782                  |
| toServer() (CakeTime method), 840                 | VENDORS (global constant), 373                      |
| toServer() (TimeHelper method), 234, 561, 736     | verify() (TreeBehavior method), 347, 416, 596       |
| toUnix() (CakeTime method), 840                   | version (RssHelper property), 221, 549, 723         |
| toUnix() (TimeHelper method), 234, 561, 736       | version() (Configure method), 894                   |
| trace() (Debugger method), 933                    | View (class), 139                                   |
| TranslateBehavior (class), 329, 400, 579          | viewClassMap() (RequestHandlerComponent             |
| tree() (Folder method), 757                       | method), 107, 454, 631                              |

# W

```
wasWithinLast() (CakeTime method), 841
wasWithinLast() (TimeHelper method), 235, 562,
was Yesterday() (Cake Time method), 840
was Yesterday() (TimeHelper method), 235, 562, 737
webroot (CakeRequest property), 65
webroot() (Helper method), 239, 566
WEBROOT_DIR (global constant), 373
WEEK (global constant), 374
wrap() (String method), 831
wrapText() (Shell method), 874
writable() (File method), 760
write() (Cache method), 743
write() (CacheEngine method), 739
write() (CakeLog method), 791
write() (CakeSession method), 922
write() (Configure method), 892
write() (CookieComponent method), 109, 456, 633
write() (File method), 760
write() (SessionComponent method), 80, 428, 604
writeBuffer() (JsHelper method), 193, 521, 695
WWW ROOT (global constant), 373
X
Xml (class), 841
XmlView (class), 145
Y
YEAR (global constant), 374
year() (FormHelper method), 170, 498, 672
```